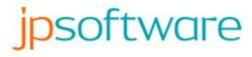

# CMDebug 32

Published By JP Software Inc. https://jpsoft.com

## **Table of Contents**

| Part I   | Overview                     | 1  |
|----------|------------------------------|----|
| Part II  | What's New in Version 32     | 2  |
| 1        | What's New in Version 31     | 8  |
|          | What's New in Version 30     |    |
| 3        | What's New in Version 29     | 17 |
| 4        | Whats New in Version 28      | 23 |
| 5        | What's New in Version 27     | 31 |
| 6        | What's New in Version 26     | 45 |
| 7        | What's New in Version 25     | 58 |
| 8        | What's New in Version 24     | 67 |
| 9        | What's New in Version 23     | 69 |
| 10       | What's New in Version 22     | 70 |
| Part III | CMDebug IDE / Batch Debugger | 71 |
| 1        | Installing CMDebug           | 73 |
|          | Registration                 |    |
| 3        | Starting CMDebug             | 73 |
| 4        | Console Window               | 76 |
| 5        | CMDebug Menus                | 76 |
|          | File                         | 77 |
|          | Edit                         | 78 |
|          | Options                      | 81 |
|          | View                         |    |
|          | Debug                        |    |
|          | Windows                      |    |
|          | Tools                        |    |
| •        | Help                         |    |
| _        | Toolbar                      | 89 |
|          | Toolbox                      |    |
|          | Command Expansion            |    |
|          | Status Bar                   |    |
|          | Edit Windows                 |    |
|          | Editing Commands             |    |
|          | Watch Tab Window             |    |
| 13       | Modified Tab Window          | 99 |

| 14 | Breakpoints Tab Window                 | 99  |
|----|----------------------------------------|-----|
| 15 | Environment Tab Window                 | 100 |
| 16 | Batch Parameters Tab Window            | 100 |
| 17 | Aliases Tab Window                     | 101 |
| 18 | Functions Tab Window                   | 101 |
| 19 | CMD.EXE Comparison                     | 102 |
| 20 | CMD Compatibility                      | 108 |
| 21 | Uninstalling CMDebug                   | 108 |
|    | Updater                                |     |
|    | TCC-RT                                 | 400 |
|    |                                        | 109 |
| 1  | Starting TCC-RT                        |     |
|    | TCC Startup Options                    |     |
|    | TCC Exit Codes                         |     |
| •  | TCSTART and TCEXIT                     |     |
| 2  | Commands                               |     |
|    | Commands by Name  Commands by Category |     |
|    | ?                                      |     |
|    | ACTIVATE                               |     |
|    | ALIAS                                  |     |
|    | ASSOC                                  |     |
|    | ASSOCIATE                              | 140 |
|    | ATTRIB                                 | 141 |
|    | BEEP                                   | 145 |
|    | BREAK                                  | 146 |
|    | BREAKPOINT                             | 146 |
|    | BTMONITOR                              | 146 |
|    | BZIP2                                  | 147 |
|    | CALL                                   |     |
|    | CALLER                                 |     |
|    | CANCEL                                 |     |
|    | CAPTURE                                |     |
|    | CD / CHDIR                             |     |
|    | CDD                                    |     |
|    | CHCP CHRONIC                           |     |
|    | CLIP                                   |     |
|    | CLIP CLIPMONITOR                       |     |
|    | CLS                                    |     |
|    | COLOR                                  |     |
|    | COMMANDS                               |     |

| COMMENT       | 166   |
|---------------|-------|
| COPY          | 166   |
| COPYDIR       | 176   |
| DATE          | 176   |
| DATEMONITOR   | 177   |
| DEBUGMONITOR  | 178   |
| DEBUGSTRING   | 179   |
| DEDUPE        | 179   |
| DEFER         | . 181 |
| DEL / ERASE   | . 181 |
| DELAY         | 186   |
| DESCRIBE      | 187   |
| DESKTOP       | 189   |
| DETACH        | 190   |
| DIFFER        | 191   |
| DIR           | 192   |
| DIRENV        | 204   |
| DIRS          | 204   |
| DISKMONITOR   | 205   |
| DNS           | 206   |
| DO            | 206   |
| DRAWBOX       | 211   |
| DRAWHLINE     | 213   |
| DRAWVLINE     | 213   |
| ECHO          | 214   |
| ECHOERR       | 216   |
| ECHOS         | 216   |
| ECHOSERR      | 217   |
| ECHOX         | 218   |
| ECHOXERR      | 218   |
| EJECTMEDIA    | 219   |
| ENDLOCAL      | 219   |
| ENUMPROCESSES | 220   |
| ENUMSERVERS   | 220   |
| ENUMSHARES    | 221   |
| ESET          | 222   |
| EVENTLOG      | 225   |
| EVENTMONITOR  | 226   |
| EXCEPT        | 227   |
| EXEC          | 229   |
| EXIT          | 229   |
| EXPR          | 229   |
| FALSE         | 230   |

| FFIND    |          | 230 |
|----------|----------|-----|
| FILELOCK | <b>(</b> | 236 |
| FIREWIRE | MONITOR  | 236 |
| FOLDERM  | ONITOR   | 237 |
| FONT     |          | 239 |
| FOR      |          | 239 |
| FREE     |          | 248 |
| FSEARCH  |          | 248 |
| FTYPE    |          | 250 |
| FUNCTION | l        | 251 |
| GLOBAL   |          | 255 |
| GOSUB    |          | 256 |
| GОТО     |          | 258 |
| GZIP     |          | 259 |
| HASH     |          | 261 |
| HEAD     |          | 262 |
| IF ·     |          | 264 |
| IFF      |          | 265 |
| IFTP     |          | 266 |
| INKEY    |          | 269 |
| INPUT    |          | 272 |
| INSTALLE | D        | 274 |
| INTERNAL |          | 274 |
| JABBER   |          | 275 |
| JAR      |          | 276 |
| JOBMONI  | TOR      | 277 |
|          |          |     |
| JOINDOMA | AIN      | 280 |
| KEYBD    |          | 281 |
| KEYS     |          | 281 |
| _        | K        |     |
| LIBRARY  |          | 284 |
| LINKS    |          | 285 |
|          |          |     |
|          |          |     |
| LOADMED  | AIG      | 292 |
|          |          |     |
| LOCKMON  | IITOR    | 293 |
| LOG      |          | 293 |
|          |          |     |
|          | IR       |     |
|          |          |     |
| MKLINK   |          | 298 |

| MKLNK          | 299 |
|----------------|-----|
| MONITOR        | 300 |
| MOUNTISO       | 302 |
| MOUNTVHD       | 302 |
| MOVE           | 303 |
| MOVEDIR        | 310 |
| MSGBOX         | 310 |
| NETMONITOR     | 314 |
| ODBC           | 315 |
| ON             | 315 |
| OPTION         | 319 |
| OSD            | 320 |
| PATH           | 321 |
| PAUSE          | 322 |
| PDIR           | 323 |
| PEE            | 328 |
| PIPEVIEW       | 328 |
| PLAYAVI        | 329 |
| PLAYSOUND      | 330 |
| PLUGIN         | 330 |
| POPD           | 332 |
| POSTMSG        | 333 |
| POWERMONITOR   | 333 |
| PRINT          | 334 |
| PRINTF         | 335 |
| PRIORITY       | 336 |
| PROCESSMONITOR | 337 |
| PSHELL         | 338 |
| PSUBST         | 339 |
| PUSHD          | 339 |
| QUERYBOX       | 340 |
| QUIT           | 341 |
| RANDOM         | 342 |
| RD / RMDIR     | 343 |
| REBOOT         | 344 |
| RECYCLE        | 346 |
| REGDIR         | 346 |
| REGMONITOR     | 347 |
| REM            | 348 |
| REN / RENAME   | 349 |
| REPEAT         | 353 |
| RESOLUTION     | 353 |
| RESTOREPOINT   | 353 |

| RETURN         |     |
|----------------|-----|
| REXEC          |     |
| RSHELL         |     |
| SAVECONSOLE    |     |
| SCREEN         |     |
| SCREENMONITOR  |     |
| SCRIPT         |     |
| SCRPUT         |     |
| SELECT         |     |
| SENDHTML       |     |
| SENDMAIL       |     |
| SERVICEMONITOR |     |
| SERVICES       |     |
| SET            |     |
| SETARRAY       |     |
| SETERROR       |     |
| SETDOS         |     |
| SETLOCAL       |     |
| SETP           |     |
| SHIFT          |     |
| SHORTCUT       |     |
| SHRALIAS       |     |
| SMPP           |     |
| SNPP           |     |
| SNMP           |     |
| SPONGE         |     |
| SSHEXEC        |     |
| START          |     |
| SWITCH         |     |
| SYNC           |     |
| TAIL           | 400 |
| TAR            |     |
| TASKBAR        |     |
| TASKDIALOG     |     |
| TASKEND        |     |
| TASKLIST       |     |
| TEE            | 411 |
| TEXT           | 412 |
| THREAD         | 413 |
| TIME           | 414 |
| TIMER          | 415 |
| TITLE          | 417 |
| TMP            | 418 |

| TOAST   |           | 418 |
|---------|-----------|-----|
| TOUCH   |           | 420 |
| TPIPE   |           | 423 |
| TRANSIE | NT        | 450 |
| TREE    |           | 451 |
| TRUE    |           | 454 |
| TRUENAN | ΛΕ        | 454 |
| TS      |           | 455 |
| TYPE    |           | 455 |
| UNALIAS |           | 457 |
| UNBZIP2 |           | 459 |
| UNFUNCT | TON       | 459 |
| UNGZIP  |           | 460 |
| UNJAR   |           | 461 |
| UNLIBRA | RY        | 462 |
| UNMOUN  | TISO      | 463 |
| UNMOUN  | TVHD      | 464 |
| UNQLITE |           | 464 |
| UNSET   |           | 466 |
| UNSETAR | RAY ····· | 467 |
| UNSETP  |           | 468 |
| UNTAR   |           | 469 |
| UNZIP   |           | 470 |
| UPTIME  |           | 472 |
| USBMONI | TOR       | 472 |
| UUID    |           | 473 |
| VBEEP   |           | 474 |
| VDESKTO | )P        | 474 |
| VER     |           | 475 |
| VERIFY  |           | 475 |
| VOL     |           | 476 |
| VSCRPUT | ·         | 476 |
| WAITFOR |           | 477 |
| WAKEON  | LAN       | 478 |
| WATCH   |           | 478 |
| WEBFORI | м         | 480 |
| WEBSOC  | KET       | 481 |
| WEBUPLO | OAD       | 482 |
| WHICH   |           | 483 |
| WINDOW  |           | 484 |
| WINSTAT | ION       | 486 |
| WMIQUEF | ?Y        | 487 |
| WMIRUN  |           | 488 |

|   | WSETTINGS              | 489 |
|---|------------------------|-----|
|   | WSHELL                 | 492 |
|   | WSHORTCUT              | 495 |
|   | Υ                      | 498 |
|   | ZIP                    | 498 |
|   | ZIPSFX                 | 501 |
|   | 7UNZIP                 | 502 |
|   | 7ZIP                   | 503 |
| 3 | Variables & Functions  | 505 |
|   | Array Variables        | 508 |
|   | CMD.EXE Variables      | 508 |
|   | COPYCMD                | 508 |
|   | DIRCMD                 | 509 |
|   | String substitution    | 509 |
|   | Variables ·····        | 509 |
|   | Variables by Name····· | 510 |
|   | Variables by Category  | 515 |
|   | Command Variables····· | 520 |
|   | ! (Variable)           | 521 |
|   | ? variable·····        | 521 |
|   | _? variable·····       | 522 |
|   | _4VER                  | 522 |
|   | _ACSTATUS              | 522 |
|   | _ADMIN                 | 522 |
|   | _AFSWCELL              | 522 |
|   | _ALT                   | 522 |
|   | _BATCH                 | 523 |
|   | _BATCHLABEL·····       | 523 |
|   | _BATCHLINE             | 523 |
|   | _BATCHNAME             | 523 |
|   | _BATCHPATH             | 523 |
|   | _BATCHTYPE             | 523 |
|   | _BATTERY               | 523 |
|   | _BATTERYLIFE           | 523 |
|   | _BATTERYPERCENT        | 523 |
|   | _BDEBUGGER             | 524 |
|   | _BG                    | 524 |
|   | _BOOT                  | 524 |
|   | _BUILD                 | 524 |
|   | _BTDEVICECOUNT         | 524 |
|   | _BTRADIOCOUNT          | 524 |
|   | _BTSERVICECOUNT        | 524 |
|   | _CAPSLOCK              | 524 |

| CDROMS      | . 524 |
|-------------|-------|
| CHILDPID    | . 524 |
| CI          | . 524 |
| CMDLINE     | . 524 |
| CMDPROC     | . 525 |
| CMDSPEC     | . 525 |
| <u>CO</u>   | . 525 |
| CODEPAGE    | . 525 |
| COLUMN      | . 525 |
| COLUMNS     | . 525 |
| CONSOLEB    | . 525 |
| CONSOLEPIDS | . 525 |
| COUNTRY     | . 525 |
| CPU         | . 525 |
| CPUUSAGE    | . 526 |
| CTRL        | . 526 |
| CWD         | . 526 |
| CWDS        | . 526 |
| CWP         | . 526 |
| CWPS        | . 526 |
| DATE        | . 526 |
| DATETIME    | . 526 |
| DAY         | . 527 |
| DETACHPID   | . 527 |
| DISK        | . 527 |
| DNAME       | . 527 |
| DOS         | . 527 |
| DOSVER      | . 527 |
| DOW         | . 527 |
| DOWF        | . 527 |
| DOWI        | . 528 |
| DOY         | . 528 |
| DRIVES      | . 528 |
| DST         | . 528 |
| DVDS        | . 528 |
| ЕСНО        | . 528 |
| EDITMODE    | . 528 |
| ELEVATED    | . 528 |
| EXECARRAY   | . 528 |
| EXECSTR     | . 528 |
| EXIT·····   | . 528 |
| EXPANSION   | . 528 |
| FG          | . 529 |

| _FILEARRAY      | 529 |
|-----------------|-----|
| _FTPERROR       | 529 |
| _GPSALT         | 529 |
| _GPSAZIMUTH     | 529 |
| _GPSELEVATION   | 530 |
| _GPSERRORRADIUS | 530 |
| _GPSFIXQUALITY  | 530 |
| _GPSFIXTYPE     | 530 |
| _GPSHDOP        | 530 |
| _GPSHEADING     | 530 |
| _GPSIDS         | 530 |
| _GPSLAT         | 531 |
| _GPSLON         | 531 |
| _GPSMAGHEADING  | 531 |
| _GPSNMEA        | 531 |
| _GPSOPMODE      | 531 |
| _GPSPDOP        | 531 |
| _GPSPRNS        | 532 |
| _GPSSATSINVIEW  | 532 |
| _GPSSATSUSED    | 532 |
| _GPSSELMODE     | 532 |
| _GPSSNR         | 532 |
| _GPSSPEED       | 532 |
| _GPSSTATUS      | 532 |
| _GPSVDOP        | 533 |
| _HDRIVES        | 533 |
| _HLOGFILE       | 533 |
| _HOST           | 533 |
| _HOUR           | 533 |
| _HWPROFILE      | 533 |
| _HYPERV         | 533 |
| _IDLETICKS      | 533 |
| _IDOW           | 533 |
| _IDOWF          | 533 |
| _IFTP           | 534 |
| _IFTPS          | 534 |
| _IMONTH         | 534 |
| _IMONTHF        | 534 |
| _ININAME        | 534 |
| _INSERT         | 534 |
| _IP             | 534 |
| _IPADAPTER      | 534 |
| _IPADAPTERS     | 534 |

| _IPARPPROXY      | 534 |
|------------------|-----|
| _IPDNS           | 534 |
| _IPDNSOTHER      | 534 |
| _IPDNSSERVER     | 534 |
| _IPROUTING       | 535 |
| _IPV6            | 535 |
| _ISFTP           | 535 |
| _ISODATE         | 535 |
| _ISODOWI         | 535 |
| _ISOWDATE        | 535 |
| _ISOWEEK         | 535 |
| _ISOWYEAR        | 535 |
| _KBHIT           | 535 |
| _LALT            | 535 |
| _LASTDIR         | 535 |
| _LASTDISK        | 536 |
| _LCTRL           | 536 |
| _LOGFILE         | 536 |
| _LSHIFT          | 536 |
| _MINUTE          | 536 |
| _MONITORS        | 536 |
| _MONTH           | 536 |
| _MONTHF          | 536 |
| _MSGBOX_CHECKBOX | 536 |
| _NUMLOCK         | 536 |
| _OPENAFS         | 537 |
| _OSBUILD         | 537 |
| _OSBUILDEX       | 537 |
| _PARENT          | 537 |
| _PBATCHNAME      | 537 |
| _PID             | 537 |
| _PIPE            | 537 |
| _PPID            | 537 |
| _RALT            | 537 |
| _RCTRL           | 537 |
| _READY           | 538 |
| _REGISTERED      | 538 |
| _ROW             | 538 |
| _ROWS            | 538 |
| _RSHIFT          | 538 |
| _RUBYTYPE        | 538 |
| _RUBYVALUE       | 538 |
| SCROLLLOCK       | 538 |

| _SECOND        | 538 |
|----------------|-----|
| _SELECTED      | 538 |
| _SERIALPORTS   | 539 |
| _SERVICE       | 539 |
| _SHELL         | 539 |
| _SHIFT         | 539 |
| _SHORTCUT      | 539 |
| _SHRALIAS      | 539 |
| _STARTPATH     | 539 |
| _STARTPID      | 539 |
| _STDIN         | 539 |
| _STDOUT        | 539 |
| _STDERR        | 539 |
| _STZN          | 540 |
| _STZO          | 540 |
| _SYSERR        | 540 |
| _TCCINSTANCES  | 540 |
| _TCCRT         | 540 |
| _TCCRUN        | 540 |
| _TCCSTART      | 540 |
| _TCCVER        | 540 |
| _TCEXIT        | 540 |
| _TCFILTER      | 540 |
| _TCFOLDER      | 540 |
| _TCLISTVIEW    | 541 |
| _TCMDINSTANCES | 541 |
| _TCSTART       | 541 |
| _TCTAB         | 541 |
| _TCTABACTIVE   | 541 |
| _TCTABS        |     |
| _TIME          |     |
| _TRANSIENT     |     |
| _TZN           |     |
| _TZO           |     |
| _UNICODE       |     |
| _USBS          |     |
| _UTCDATE       |     |
| _UTCDATETIME   |     |
| _UTCHOUR       |     |
| _UTCISODATE    |     |
| _UTCMINUTE     |     |
| _UTCSECOND     | 542 |
| _UTCTIME       | 542 |

|     | _VERMAJOR             | . 542 |
|-----|-----------------------|-------|
|     | _VERMINOR             | . 542 |
|     | _VERSION              | . 542 |
|     | _VIRTUALBOX           | . 542 |
|     | _VIRTUALPC            | . 542 |
|     | _VMWARE               | . 543 |
|     | _VOLUME               | . 543 |
|     | _VXPIXELS             | . 543 |
|     | _VYPIXELS             | . 543 |
|     | _WINDIR               | . 543 |
|     | _WINFGWINDOW          | . 543 |
|     | _WINNAME              | . 543 |
|     | _WINSYSDIR            | . 543 |
|     | _WINTICKS             | . 543 |
|     | _WINTITLE             | . 543 |
|     | _WINUSER              | . 543 |
|     |                       | . 543 |
|     |                       | . 543 |
|     |                       | . 543 |
|     | X64                   | . 543 |
|     | XEN                   | . 544 |
|     | XMOUSE                | . 544 |
|     | XPIXELS               | . 544 |
|     | _XWINDOW              | . 544 |
|     | _YEAR                 | . 544 |
|     |                       |       |
|     | _YPIXELS              | . 544 |
|     |                       | . 544 |
|     | ERRORLEVEL            | . 544 |
| Fur | nctions ·····         | . 544 |
|     | Functions by Name     | . 546 |
|     | Functions by Category | . 556 |
|     | Date Display Formats  | . 566 |
|     | @ABS                  | . 566 |
|     | @AFSCELL              | . 566 |
|     | @AFSMOUNT             | . 567 |
|     | @AFSPATH              | . 567 |
|     | @AFSSYMLINK           | . 567 |
|     | @AFSVOLID             | . 567 |
|     | @AFSVOLNAME           | . 567 |
|     | @AGEDATE              | . 567 |
|     | @ALIAS                | . 567 |
|     | @ALTNAME              | . 568 |
|     |                       |       |

| @ARRAYINFO             | 568 |
|------------------------|-----|
| @ASCII                 | 569 |
| @ASSOC                 | 569 |
| @ATTRIB                | 569 |
| @AVERAGE               | 570 |
| @B64DECODE             | 570 |
| @B64ENCODE             | 571 |
| @BALLOC                | 571 |
| @BFREE                 | 571 |
| @BPEEK                 | 571 |
| @BPEEKSTR              | 572 |
| @BPOKE                 | 572 |
| @BPOKESTR              | 572 |
| @BREAD                 | 573 |
| @BSIZE                 | 573 |
| @BTDEVICEADDRESS       | 573 |
| @BTDEVICEAUTHENTICATED | 574 |
| @BTDEVICECLASS         | 574 |
| @BTDEVICECONNECTED     | 574 |
| @BTDEVICELASTSEEN      | 574 |
| @BTDEVICELASTUSED      | 574 |
| @BTDEVICENAME          | 574 |
| @BTDEVICEREMEMBERED    | 575 |
| @BTRADIOADDRESS        | 575 |
| @BTRADIOCLASS          | 575 |
| @BTRADIOCONNECTABLE    | 575 |
| @BTRADIODISCOVERABLE   | 575 |
| @BTRADIOMANUFACTURER   | 575 |
| @BTRADIONAME           | 576 |
| @BTRADIOSUBVERSION     | 576 |
| @BTSERVICEADDRESS      | 576 |
| @BTSERVICECLASSID      | 576 |
| @BTSERVICECOMMENT      | 576 |
| @BTSERVICENAME         | 576 |
| @BTSERVICEOTHERCLASSID | 577 |
| @BTSERVICEPORT         | 577 |
| @BTSERVICEPROTOCOL     | 577 |
| @BWRITE                | 577 |
| @CAPI                  | 578 |
| @CAPS                  | 578 |
| @CDROM                 | 579 |
| @CEILING               | 579 |
| @CHAR                  | 579 |

| @CLIPW       58         @CLIPWN       58         @CLIPWN       58         @COLOR       58         @COMMA       58         @COMPARE       58         @COMPUTERNAME       58         @CONSOLE       58         @CONSOLEB       58         @CONYERT       58         @CONYERT       58         @CWD       58         @CWD       58         @CWD       58         @CWD       58         @CWD       58         @DATE       58         @DATE       58         @DATE       58         @DATE       58         @DAY       58         @DEBUG       58         @DEC       58         @DEC       58         @DECRIPT       58         @DESCRIPT       58         @DIGITS       59         @DIGITS       59         @DISKISED       59         @DISKISED       59         @DOWH       59         @DOWH       59         @DOWF       59         @DOWINE       59 <t< th=""><th>@CKSUM</th><th>. 580</th></t<>                | @CKSUM        | . 580 |
|----------------------------------------------------------------------------------------------------|---------------|-------|
| @CLIPWN       58         @COLOR       58         @COMMA       58         @COMMARE       58         @COMPUTERNAME       58         @CONSOLE       58         @CONSOLEB       58         @CONVERT       58         @COUNT       58         @COVD       58         @CWDS       58         @CWDS       58         @DATE       58         @DATECONV       58         @DATEFMT       58         @DAY       58         @DEBUG       58         @DEC       58         @DECIMAL       58         @DESCRIPT       58         @DISKITS       59         @DISKITS       59         @DISKITS       59         @DISKITSLE       59         @DISKITSLE       59         @DISKITSLE       59         @DISKITSLE       59         @DISKITSLE       59         @DISKITSLE       59         @DOW       59         @DOW       59         @DOW       59         @DOW       59         @DOW       59                                 | @CLIP         | . 580 |
| @COLOR       58         @COMMA       58         @COMPARE       58         @COMPUTERNAME       58         @CONSOLE       58         @CONSOLEB       38         @CONSOLEB       58         @COUNT       58         @CROZ       58         @CWD       58         @CWD       58         @CWDS       58         @CWDS       58         @DATE       58         @DATEFMT       58         @DEC       58         @DEC       58         @DEC       58         @DEC       58         @DECIMAL       58         @DESCRIPT       58         @DEVICE       59         @DIRISTACK       59         @DISKREE       59         @DISKREE       59         @DISKINDAL       59         @DOW       59         @DOWF       59         @DOW       59         @DOW       59         @DOWF       59         @DOWI       59         @CEMAIL       59         @ENUMSERVERS       59                                                     | @CLIPW        | . 580 |
| @COMMA       58         @COMPARE       58         @COMPOUTERNAME       58         @CONSOLE       58         @CONSOLEB       58         @CONVERT       58         @COUNT       58         @COUND       58         @CWDS       58         @CWDS       58         @DATE       58         @DATE (STACK)       58         @DAY       58         @DEC (STACK)       58         @DEC (STACK)       58         @DEC (STACK)       59         @DISKTACK       59         @DISKTREE       59         @DISKTREE       59         @DISKTREE       59         @DOMAIN       59         @DOW       59         @DOWI       59         @DOWF       59         @DOWI       59         @DOWI       59         @DOWI       59         @DOWI       59         @DOWIPE       59         @ENUNSERVERS       59         @ENUMSERVERS       59         @ENUMSERVERS       59         @ENUMSERVERS       59         @                   | @CLIPWN       | . 580 |
| @COMPARE       56         @COMPUTERNAME       58         @CONSOLE       58         @CONSOLEB       58         @CONVERT       58         @CONVERT       58         @CONT       58         @CONT       58         @CONDS       58         @CWDS       58         @DATE       58         @DATECONV       59         @DATEMIT       58         @DATEMIT       58         @DATEMIT       58         @DATEMIT       58         @DATEMIT       58         @DATEMIT       58         @DEBUG       68         @DEC       58         @DEC       58         @DEC       58         @DECIMAL       58         @DESCIPT       58         @DIGITS       59         @DIGITS       59         @DIGITSACK       59         @DIGITSACK       59         @DISKTOTAL       59         @DISKUSED       59         @DOWN       59         @DOWN       59         @DOWN       59         @DOWN       59 <td>@COLOR</td> <td>. 581</td> | @COLOR        | . 581 |
| ©COMPUTERNAME       58         ©CONSOLE       58         ©CONSOLEB       58         ©CONYERT       58         ©COUNT       58         ©CRC32       58         ©CWD       58         ©CWDS       58         ©ANTE       58         ©DATE       58         ©DATECONV       59         ©DATEFMT       58         ©DAY       58         ©DEBUG       59         ©DEC       58         ©DEC       58         ©DECIMAL       58         ©DESCRIPT       58         ©DEVICE       59         ©DIGITS       59         ©DISKTACK       59         ©DISKTACK       59         ©DISKTOTAL       59         ©DISKUSED       59         ©DOW       59         @DOW       59         @DOW       59         @DOW       59         @DOW       59         @DOV       59         @DOV       59         @DRIVE       59         @DRIVE       59         @DRIVE       59                                                          | @COMMA        | . 582 |
| @CONSOLE       58         @CONSOLEB       58         @CONVERT       58         @COUNT       58         @CRC32       58         @CWD       58         @CWDS       58         @DATE       58         @DATECONV       58         @DATEFMT       58         @DAY       58         @DEBUG       58         @DEC       58         @DECIMAL       58         @DESCRIPT       58         @DEVICE       59         @DIGITS       59         @DISKTREE       59         @DISKOTAL       59         @DOMAIN       59         @DOWI       59         @DOWI       59         @DOWI       59         @DOVY       59         @DRIVE       59         @DRIVETYPE       59         @DRIVETYPE       59         @DRIVETYPE       59         @EMAIL       59         @EMUMSHARES       59         @EVAL       59                                                                                                    | @COMPARE      | . 582 |
| ©CONSOLEB       58         ©CONVERT       58         ©COUNT       58         ©CRC32       58         ©CWD       58         ©CWDS       58         ©DATE       58         @DATECONV       58         @DATEFMT       58         @DAY       58         @DEBUG       58         @DEC       68         @DEC MAL       58         @DESCRIPT       58         @DESCRIPT       58         @DISTACK       59         @DISKREE       59         @DISKREE       59         @DOMAIN       59         @DOW       59         @DOW       59         @DOW       59         @DOV       59         @DRIVETYPE       59         @DRIVETYPE       59         @DRIVETYPE       59         @DRIVETYPE       59         @DRIVETYPE       59         @DRIVETYPE       59         @DRIVETYPE       59         @DRIVETYPE       59         @ENUMSHARES       59         @ENUMSHARES       59         @ENUMSHARES                         | @COMPUTERNAME | . 583 |
| ©CONVERT       58         ©COUNT       58         ©CRC32       58         ©CWD       58         ©CWDS       58         ©DATE       58         ©DATECONV       58         @DATEFMT       58         @DAY       58         @DEBUG       58         @DEC       58         @DECIMAL       58         @DESCRIPT       58         @DEVICE       59         @DISKTACK       59         @DISKTACK       59         @DISKTOTAL       59         @DOMAIN       59         @DOW       59         @DOW       59         @DOW       59         @DOW       59         @DOWI       59         @DRIVETYPE       59         @DRIVETYPE       59         @DRIVETYPEEX       59         @ENUMSHARES       59         @ENUMSHARES       59         @ENUMSHARES       59         @EVAL       59                                                                                                    | @CONSOLE      | . 583 |
| ©COUNT       58         ©CRC32       58         ©CWD       58         ©CWDS       58         ©DATE       58         @DATEFOT       58         @DAY       58         @DEVIC       58         @DEBUG       58         @DECIMAL       58         @DESCRIPT       58         @DEVICE       59         @DIGITS       59         @DISKTACK       59         @DISKTOTAL       59         @DISKUSED       59         @DOWI       59         @DOWI       59         @DOWI       59         @DOVI       59         @DRIVE       59         @DRIVETYPE       59         @ENMIL       59         @ENUMSERVERS       59         @ENUMSHARES       59         @ENUMSHARES       59         @ERRTEXT       59                                                                                                    | @CONSOLEB     | . 583 |
| ©CRC32       58         ©CWD       58         ©CWDS       58         ©DATE       58         @DATECONV       58         @DATEFMT       58         @DAY       58         @DEBUG       58         @DEC       58         @DEC       58         @DECIMAL       58         @DESCRIPT       58         @DEVICE       59         @DIGITS       59         @DISKTACK       59         @DISKFREE       59         @DISKUSED       59         @DOMAIN       59         @DOWF       59         @DOWF       59         @DOVI       59         @DRIVE       59         @DRIVETYPE       59         @DRIVETYPEEX       59         @ENUMSERVERS       59         @ENUMSHARES       59         @ENUMSHARES       59         @ERTEXT       59                                                                                                    | @CONVERT      | . 584 |
| ©CWD       58         ©CWDS       58         ©CWDS       58         ©DATE       58         @DATEFMT       58         @DAY       58         @DEBUG       58         @DEC       58         @DECIMAL       58         @DESCRIPT       58         @DEVICE       59         @DIGITS       59         @DISKTACK       59         @DISKFREE       59         @DISKTOTAL       59         @DONSKEE       59         @DOWN       59         @DOW       59         @DOW       59         @DOW       59         @DOWI       59         @DOVI       59         @DOVI       59         @DOVI       59         @DRIVETYPE       59         @ENAIL       59         @ENUMSERVERS       59         @ENUMSHARES       59         @ERRTEXT       59         @EVAL       59                                                                                                    | @COUNT        | . 584 |
| ©CWDS       58         @DATE       58         @DATECONV       58         @DATEFMT       58         @DAY       56         @DEBUG       58         @DEC       58         @DECIMAL       58         @DESCRIPT       58         @DEVICE       59         @DIGITS       59         @DISKTACK       59         @DISKTOTAL       59         @DISKUSED       59         @DOMAIN       59         @DOW       59         @DOW       59         @DOW       59         @DOW       59         @DOV       59         @DOVI       59         @DOVI       59         @DOVIETYPE       59         @DRIVETYPE       59         @EMAIL       59         @ENUMSERVERS       59         @ENUMSHARES       59         @ERTEXT       59         @EVAL       59                                                                                                    | @CRC32        | . 584 |
| @DATE       58         @DATECONV       58         @DATEFMT       58         @DAY       58         @DEBUG       58         @DEC       58         @DECIMAL       58         @DESCRIPT       58         @DEVICE       59         @DIGITS       59         @DISKTACK       59         @DISKTOTAL       59         @DOSKUSED       59         @DOW       59         @DOW       59         @DOW       59         @DOW       59         @DOV       59         @DOV       59         @DOV       59         @DRIVE       59         @DRIVETYPE       59         @EMAIL       59         @ENUMSERVERS       59         @ENUMSHARES       59         @ENUMSHARES       59         @EVAL       59                                                                                                    | @CWD          | . 585 |
| @DATECONV       58         @DATEFMT       58         @DAY       58         @DEBUG       58         @DEC       58         @DECIMAL       58         @DESCRIPT       58         @DEVICE       59         @DIGITS       59         @DISTACK       59         @DISKFREE       59         @DISKOTAL       59         @DISKUSED       59         @DOWL       59         @DOWL       59         @DOWL       59         @DOVI       59         @DOVI       59         @DRIVETYPE       59         @ENAIL       59         @ENMISERVERS       59         @ENUMSHARES       59         @ENUMSHARES       59         @EVAL       59                                                                                                    | @CWDS         | . 585 |
| @DATEFMT       58         @DAY       58         @DEBUG       58         @DEC       58         @DECIMAL       58         @DESCRIPT       58         @DEVICE       59         @DIGITS       59         @DISTACK       59         @DISKFREE       59         @DISKOTAL       59         @DISKUSED       59         @DOWI       59         @DOWF       59         @DOWF       59         @DOVI       59         @DRIVE       59         @DRIVE       59         @DRIVETYPE       59         @ENMIL       59         @ENMINSERVERS       59         @ENUMSHARES       59         @ENUMSHARES       59         @ERRIEXT       59         @EVAL       59                                                                                                    | @DATE         | . 585 |
| @DAY       58         @DEBUG       58         @DEC       58         @DECIMAL       58         @DESCRIPT       58         @DEVICE       59         @DIGITS       59         @DISTACK       59         @DISKFREE       59         @DISKTOTAL       59         @DISKUSED       59         @DOMAIN       59         @DOWF       59         @DOWF       59         @DOWI       59         @DOVI       59         @DOVI       59         @DRIVETYPE       59         @DRIVETYPE       59         @ENAIL       59         @ENUMSERVERS       59         @ENUMSHARES       59         @ERRIEXT       59         @EVAL       59                                                                                                    | @DATECONV     | . 586 |
| @DEBUG       58         @DEC       58         @DECIMAL       58         @DESCRIPT       58         @DEVICE       59         @DIGITS       59         @DISTACK       59         @DISKTACK       59         @DISKOPE       59         @DISKUSED       59         @DOMAIN       59         @DOW       59         @DOW       59         @DOW       59         @DOV       59         @DRIVE       59         @DRIVETYPE       59         @DRIVETYPEEX       59         @EMAIL       59         @ENUMSERVERS       59         @ENUMSHARES       59         @ERRIEXT       59         @EVAL       59                                                                                                    | _<br>@DATEFMT | . 586 |
| @DEC       58         @DECIMAL       58         @DESCRIPT       58         @DEVICE       59         @DIGITS       59         @DIRSTACK       59         @DISKFREE       59         @DISKUSED       59         @DOMAIN       59         @DOW       59         @DOWF       59         @DOW       59         @DOV       59         @DOV       59         @DOVE       59         @DRIVE       59         @DRIVETYPE       59         @DRIVETYPEEX       59         @EMAIL       59         @ENUMSERVERS       59         @ENUMSHARES       59         @ERRIEXT       59         @EVAL       59                                                                                                    | _<br>@DAY     | . 588 |
| @DECIMAL       58         @DESCRIPT       58         @DEVICE       59         @DIGITS       59         @DIRSTACK       59         @DISKFREE       59         @DISKUSED       59         @DOWAIN       59         @DOW       59         @DOW       59         @DOWI       59         @DOV       59         @DOV       59         @DRIVE       59         @DRIVETYPE       59         @EMAIL       59         @ENUMSERVERS       59         @ENUMSHARES       59         @ERRITEXT       59         @EVAL       59                                                                                                    | @DEBUG        | . 589 |
| @DESCRIPT       58         @DEVICE       59         @DIGITS       59         @DIRSTACK       59         @DISKFREE       59         @DISKTOTAL       59         @DISKUSED       59         @DOWAIN       59         @DOW       59         @DOWF       59         @DOWI       59         @DOV       59         @DRIVE       59         @DRIVETYPE       59         @EMAIL       59         @ENUMSERVERS       59         @ENUMSHARES       59         @ERRTEXT       59         @EVAL       59                                                                                                    | @DEC          | . 589 |
| ©DEVICE       59         ©DIGITS       59         ©DIRSTACK       59         ©DISKFREE       59         @DISKTOTAL       59         @DISKUSED       59         @DOMAIN       59         @DOW       59         @DOWF       59         @DOWI       59         @DOV       59         @DRIVE       59         @DRIVETYPE       59         @EMAIL       59         @ENUMSHARES       59         @ERRTEXT       59         @EVAL       59                                                                                                    | @DECIMAL      | . 589 |
| @DIGITS       59         @DIRSTACK       59         @DISKFREE       59         @DISKTOTAL       59         @DISKUSED       59         @DOMAIN       59         @DOW       59         @DOWF       59         @DOWI       59         @DOY       59         @DRIVE       59         @DRIVETYPE       59         @EMAIL       59         @ENUMSERVERS       59         @ENUMSHARES       59         @ERRTEXT       59         @EVAL       59                                                                                                    | @DESCRIPT     | . 589 |
| ©DIRSTACK       59         @DISKFREE       59         @DISKTOTAL       59         @DISKUSED       59         @DOMAIN       59         @DOW       59         @DOWF       59         @DOWI       59         @DOV       59         @DRIVE       59         @DRIVETYPE       59         @DRIVETYPEEX       59         @ENUMSERVERS       59         @ENUMSHARES       59         @ENUMSHARES       59         @ERRTEXT       59         @EVAL       59                                                                                                    | @DEVICE       | . 590 |
| ©DISKFREE       59         @DISKUSED       59         @DOMAIN       59         @DOW       59         @DOWF       59         @DOVI       59         @DOY       59         @DRIVE       59         @DRIVETYPE       59         @DRIVETYPEEX       59         @EMAIL       59         @ENUMSERVERS       59         @ENUMSHARES       59         @ERRTEXT       59         @EVAL       59                                                                                                    | @DIGITS       | . 590 |
| ©DISKTOTAL       59.         @DISKUSED       59.         @DOMAIN       59.         @DOW       59.         @DOWF       59.         @DOWI       59.         @DOY       59.         @DRIVE       59.         @DRIVETYPE       59.         @DRIVETYPEEX       59.         @EMAIL       59.         @ENUMSERVERS       59.         @ENUMSHARES       59.         @ERRTEXT       59.         @EVAL       59.                                                                                                    | @DIRSTACK     | . 591 |
| ©DISKUSED       59         @DOMAIN       59         @DOW       59         @DOWF       59         @DOWI       59         @DOY       59         @DRIVE       59         @DRIVETYPE       59         @EMAIL       59         @ENUMSERVERS       59         @ENUMSHARES       59         @ERRTEXT       59         @EVAL       59                                                                                                    | @DISKFREE     | . 591 |
| ©DOMAIN       59         @DOW       59         @DOWI       59         @DOY       59         @DRIVE       59         @DRIVETYPE       59         @DRIVETYPEEX       59         @EMAIL       59         @ENUMSERVERS       59         @ENUMSHARES       59         @ERRTEXT       59         @EVAL       59                                                                                                    | @DISKTOTAL    | . 592 |
| @DOW       59         @DOWI       59         @DOY       59         @DRIVE       59         @DRIVETYPE       59         @DRIVETYPEEX       59         @EMAIL       59         @ENUMSERVERS       59         @ENUMSHARES       59         @ERRTEXT       59         @EVAL       59                                                                                                    | @DISKUSED     | . 592 |
| @DOW       59         @DOWI       59         @DOY       59         @DRIVE       59         @DRIVETYPE       59         @DRIVETYPEEX       59         @EMAIL       59         @ENUMSERVERS       59         @ENUMSHARES       59         @ERRTEXT       59         @EVAL       59                                                                                                    | @DOMAIN       | . 592 |
| ©DOWI       59         @DOY       59         @DRIVE       59         @DRIVETYPE       59         @EMAIL       59         @ENUMSERVERS       59         @ENUMSHARES       59         @ERRTEXT       59         @EVAL       59                                                                                                    |               |       |
| GDOY       59         @DRIVE       59         @DRIVETYPE       59         @EMAIL       59         @ENUMSERVERS       59         @ENUMSHARES       59         @ERRTEXT       59         @EVAL       59                                                                                                    | @DOWF         | . 593 |
| GORIVE       59         @DRIVETYPE       59         @DRIVETYPEEX       59         @EMAIL       59         @ENUMSERVERS       59         @ENUMSHARES       59         @ERRTEXT       59         @EVAL       59                                                                                                    | @DOWI         | . 594 |
| © DRIVETYPE       59         @ DRIVETYPEEX       59         @ EMAIL       59         @ ENUMSERVERS       59         @ ENUMSHARES       59         @ ERRTEXT       59         @ EVAL       59                                                                                                    | _<br>@DOY     | . 594 |
| © DRIVETYPE       59         @ DRIVETYPEEX       59         @ EMAIL       59         @ ENUMSERVERS       59         @ ENUMSHARES       59         @ ERRTEXT       59         @ EVAL       59                                                                                                    | @DRIVE        | . 594 |
| © DRIVETYPEEX       59         @EMAIL       59         @ENUMSERVERS       59         @ENUMSHARES       59         @ERRTEXT       59         @EVAL       59                                                                                                    | @DRIVETYPE    | . 595 |
| ©ENUMSERVERS                                                                                                    | @DRIVETYPEEX  | . 595 |
| ©ENUMSHARES                                                                                                    | @EMAIL        | . 596 |
| ©ERRTEXT                                                                                                    | @ENUMSERVERS  | . 596 |
| ©ERRTEXT                                                                                                    |               |       |
| @EVAL59                                                                                                    |               |       |
|                                                                                                    |               |       |
| WEALC                                                                                                    | @EXEC         |       |

| @EXECARRAY   | 602 |
|--------------|-----|
| @EXECSTR     | 602 |
| @EXETYPE     | 603 |
| @EXPAND      | 604 |
| @EXT         | 604 |
| @FIELD       | 605 |
| @FIELDS      | 605 |
| @FILEAGE     | 606 |
| @FILEARRAY   | 606 |
| @FILECLOSE   | 607 |
| @FILEDATE    | 607 |
| @FILEHANDLE  | 607 |
| @FILELOCK    | 608 |
| @FILENAME    | 608 |
| @FILEOPEN    | 608 |
| @FILEREAD    | 609 |
| @FILEREADB   | 610 |
| @FILES       | 610 |
| @FILESEEK    | 611 |
| @FILESEEKL   | 612 |
| @FILESIZE    | 613 |
| @FILETIME    | 613 |
| @FILETYPE    | 614 |
| @FILEWRITE   | 614 |
| @FILEWRITEB  | 615 |
| @FILTER      | 615 |
| @FINDCLOSE   | 616 |
| @FINDFIRST   | 616 |
| @FINDNEXT    |     |
| @FLOOR       | 617 |
| @FOLDERS     | 618 |
| @FONT        | 618 |
| @FORMAT      | 619 |
| @FORMATN     | 619 |
| @FORMATNC    | 620 |
| @FSTYPE      | 620 |
| @FTYPE       | 621 |
| @FULL        | 621 |
| @FUNCTION    |     |
| @GETDATE     |     |
| @GETDATETIME |     |
| @GETDIR      |     |
| @GETFILE     | 623 |

| @GETFOLDER        | . 625 |
|-------------------|-------|
| @GROUP            | 626   |
| @HEXDECODE        | 627   |
| @HEXENCODE        | 627   |
| @HTMLDECODE       | 627   |
| @HTMLENCODE       | 627   |
| @IDOW             | 627   |
| @IDOWF            | . 628 |
| @IF               | . 628 |
| @INC              | 629   |
| @INDEX            | 629   |
| @INIREAD          | 630   |
| @INIWRITE         | 631   |
| @INODE            | 631   |
| @INSERT           | 632   |
| @INSTR            | 632   |
| @INT              | 632   |
| @IPADDRESS        | 633   |
| @IPADDRESSN       | 633   |
| @IPALIASES        | 633   |
| @IPBROADCAST      | 633   |
| @IPDESC           | 633   |
| @IPDHCP           | 634   |
| @IPDHCPENABLED    | 634   |
| @IPEXPIRES        | 634   |
| @IPGATEWAY        | 634   |
| @IPIPV6LL         | 634   |
| @IPIPV6N          | . 634 |
| @IPNAME           | . 634 |
| @IPNAMEN          | . 635 |
| @IPOBTAINED       | . 635 |
| @IPOTHER          | 635   |
| @IPOTHERL         | 635   |
| @IPPHYSICAL       | . 635 |
| @IPPORT           | . 636 |
| @IPSERVICEALIASES | . 636 |
| @IPSTATUS         | . 636 |
| @IPSUBNET         | . 636 |
| @IPTYPE           | 636   |
| @IPWINS           | 637   |
| @IPWINSSERVER     | . 637 |
| @IPWINSSERVER2    | . 637 |
| @IPZONEID         | . 637 |

| @ISALNUM            | 637 |
|---------------------|-----|
| @ISALPHA            | 638 |
| @ISASCII            | 638 |
| @ISCNTRL            | 639 |
| @ISDIGIT            | 639 |
| @ISFLOAT            | 639 |
| @ISLOWER            | 640 |
| @ISODOWI            | 640 |
| @ISOWEEK            | 640 |
| @ISOWYEAR           | 640 |
| @ISPRIME            | 640 |
| @ISPRINT            | 641 |
| @ISPROC             | 641 |
| @ISPUNCT            | 641 |
| @ISSPACE            | 642 |
| @ISUPPER            | 642 |
| @ISXDIGIT           | 642 |
| @JSONCLOSE          | 643 |
| @JSONCREATE         | 644 |
| @JSONENDARRAY       | 645 |
| @JSONENDOBJECT      | 646 |
| @JSONFLUSH          | 647 |
| @JSONHASXPATH       | 648 |
| @JSONINPUT          | 649 |
| @JSONINSERTPROPERTY | 650 |
| @JSONINSERTVALUE    | 652 |
| @JSONNODENAMES      | 654 |
| @JSONNODES          | 655 |
| @JSONOPEN           | 656 |
| @JSONOUTPUT         | 657 |
| @JSONPUTNAME        | 658 |
| @JSONPUTPROPERTY    | 659 |
| @JSONPUTRAW         | 660 |
| @JSONPUTVALUE       | 661 |
| @JSONREMOVE         | 663 |
| @JSONRESET          | 664 |
| @JSONSAVE           | 665 |
| @JSONSETNAME        | 666 |
| @JSONSETVALUE       | 667 |
| @JSONSTARTARRAY     | 669 |
| @JSONSTARTOBJECT    | 670 |
| @JSONXPATH          | 671 |
| @JUNCTION           | 672 |

| @LABEL            | 672 |
|-------------------|-----|
| @LCS              | 673 |
| @LEFT             | 673 |
| @LEN              | 673 |
| @LFN              | 674 |
| @LINE             | 674 |
| @LINES            | 674 |
| @LINKS            | 675 |
| @LOWER            | 675 |
| @LTRIM            |     |
| @LUA              | 676 |
| @MACADDRESS       | 676 |
| @MAKEAGE          | 676 |
| @MAKEDATE         | 677 |
| @MAKETIME         | 677 |
| @MAX              | 677 |
| @MD5              | 678 |
| @MIN              | 678 |
| @MONTH            | 678 |
| @MX               | 679 |
| @NAME             | 679 |
| @NUMERIC          | 679 |
| @ODBCCLOSE        | 680 |
| @ODBCOPEN         | 680 |
| @ODBCQUERY        | 680 |
| @OPTION           | 680 |
| @OWNER            | 681 |
| @PARSE            | 681 |
| @PATH             | 681 |
| @PERL             | 682 |
| @PID              | 682 |
| @PIDCOMMAND       | 682 |
| @PIDUSER          | 682 |
| @PING             | 683 |
| PINGR             | 683 |
| @PLUGIN           | 684 |
| @PLUGINVER        | 684 |
| @PPID             | 684 |
| @PRIME            | 684 |
| @PRIORITY         | 684 |
| @PROCESSIO        | 685 |
| _<br>@PROCESSTIME | 685 |
| -<br>@PSHELL      | 685 |

| @PUNYDECODE      | . 685 |
|------------------|-------|
| @PUNYENCODE      | . 685 |
| @PYTHON          | . 686 |
| @QPDECODE        | . 686 |
| @QPENCODE        | . 686 |
| @QUOTE           | . 686 |
| @RANDOM          | . 686 |
| @READSCR         | . 687 |
| @READY           | . 687 |
| @REGBREAD        | . 687 |
| @REGBWRITE       | . 688 |
| @REGCOPYKEY      | . 688 |
| @REGCREATE       | . 689 |
| @REGDELKEY       | . 689 |
| @REGEX           | . 690 |
| @REGEXINDEX      | . 690 |
| @REGEXIST        | . 691 |
| @REGEXSUB        | . 691 |
| @REGQUERY        | . 691 |
| @REGSET          | . 692 |
| @REGSETENV       | . 693 |
| @REGTYPE         | . 693 |
| @REMOTE          | . 694 |
| @REMOVABLE       | . 694 |
| @REPEAT          | . 694 |
| @REPLACE         | . 695 |
| @REREPLACE       | . 695 |
| @REVERSE         | . 695 |
| @REXX            | . 695 |
| @RIGHT           | . 696 |
| @RTRIM           | . 696 |
| @RUBY            | . 696 |
| @SCRIPT          | . 696 |
| @SEARCH          | . 697 |
| @SELECT          | . 697 |
| @SELECTARRAY     | . 698 |
| @SERIAL          | . 699 |
| @SERIALHW        | . 699 |
| @SERIALPORTCLOSE | . 699 |
| @SERIALPORTFLUSH | . 699 |
| @SERIALPORTOPEN  | . 700 |
| @SERIALPORTREAD  | . 700 |
| @SERIALPORTWRITE | . 701 |

| @SERVER      | 701 |
|--------------|-----|
| @SERVICE     | 702 |
| @SFN         | 703 |
| @SHA1        | 703 |
| @SHA256      | 704 |
| @SHA384      | 704 |
| @SHA512      | 705 |
| @SHFOLDER    | 705 |
| @SIMILAR     | 706 |
| @SMCLOSE     | 707 |
| @SMOPEN      | 707 |
| @SMPEEK      | 707 |
| @SMPOKE      | 707 |
| @SMREAD      | 708 |
| @SMWRITE     | 708 |
| @SNAPSHOT    | 708 |
| @STRIP       | 708 |
| @SUBSTR      | 709 |
| @SUBST       | 709 |
| @SUMMARY     | 709 |
| @SYMLINK     | 710 |
| @SYSTEMTIME  | 710 |
| @TALNUM      | 710 |
| @TALPHA      | 711 |
| @TARCOUNT    | 711 |
| @TARCFILE    | 711 |
| @TARDFILE    | 712 |
| @TARFILEDATE | 712 |
| @TARFILESIZE | 712 |
| @TASCII      | 712 |
| @TCL         | 713 |
| @TCNTRL      | 713 |
| @TDIGIT      | 713 |
| @TIME        | 713 |
| @TIMER       | 714 |
| @TK          | 714 |
| @TLOWER      | 714 |
| @TMP         | 715 |
| @TMPWN       | 715 |
| @TPRINT      | 715 |
| @TPUNCT      | 716 |
| @TRIM        | 716 |
| @TRIMALL     | 716 |

| @TRUENAME      | 716 |
|----------------|-----|
| @TRUNCATE      | 717 |
| @TSPACE        | 717 |
| @TUPPER        | 717 |
| @TXDIGIT       | 718 |
| @UNC           | 718 |
| @UNICODE       | 718 |
| @UNIQUE        | 719 |
| @UNQCLOSE      | 719 |
| @UNQDELETE     | 719 |
| @UNQKVB        | 720 |
| @UNQKVBA       | 720 |
| @UNQKVF        | 721 |
| @UNQKVFA       | 721 |
| @UNQKVS        | 722 |
| @UNQKVSA       | 722 |
| @UNQOPEN       | 723 |
| @UNQREADB      | 723 |
| @UNQREADF      | 724 |
| @UNQREADS      | 724 |
| @UNQUOTE       | 724 |
| @UNQUOTES      | 725 |
| @UPPER         | 725 |
| @URLDECODE     | 725 |
| @URLENCODE     | 725 |
| @USB           | 725 |
| @UTF8DECODE    | 725 |
| @UTF8ENCODE    | 725 |
| @UUDECODE      | 726 |
| @UUENCODE      | 726 |
| @UUID          | 726 |
| @VARTYPE       | 726 |
| @VERINFO       | 727 |
| @VERSION       | 727 |
| @WATTRIB       | 728 |
| @WILD          | 729 |
| @WINAPI        | 729 |
| @WINCLASS      | 730 |
| @WINCLIENTSIZE | 730 |
| @WINEXENAME    | 730 |
| @WININFO       | 731 |
| @WINMEMORY     |     |
| @WINMETRICS    | 732 |

| @WINPATH           | 734 |
|--------------------|-----|
| @WINPID            | 734 |
| @WINPOS            | 734 |
| @WINSIZE           | 734 |
| @WINSTATE          | 735 |
| @WINSYSTEM         | 735 |
| @WINTITLE          | 737 |
| @WMI               | 737 |
| @WORD              | 737 |
| @WORDS             | 738 |
| @WORKGROUP         | 739 |
| @WSLPATH           | 739 |
| @XMLCLOSE          | 739 |
| @XMLCREATE         | 741 |
| @XMLENDELEMENT     | 742 |
| @XMLFLUSH          | 742 |
| @XMLGETATTR        | 743 |
| @XMLHASXPATH       | 744 |
| @XMLNODENAMES      | 746 |
| @XMLINPUT          | 747 |
| @XMLNODES          | 747 |
| @XMLOPEN           | 749 |
| @XMLOUTPUT         | 750 |
| @XMLPUTATTR        |     |
| @XMLPUTCDATA       |     |
| @XMLPUTCOMMENT     | 753 |
| @XMLPUTELEMENT     | 753 |
| @XMLPUTSTRING      |     |
| @XMLREMOVECHILDREN |     |
| @XMLREMOVEELEMENT  |     |
| @XMLRESET          |     |
| @XMLSAVE           |     |
| @XMLSTARTELEMENT   |     |
| @XMLXPATH          |     |
| @YEAR              |     |
| @YDECODE           |     |
| @YENCODE           |     |
| @ZIPCFILE          |     |
| @ZIPCFILESIZE      |     |
| @ZIPCOMMENT        |     |
| @ZIPCOUNT          |     |
| @ZIPDFILE          |     |
| @ZIPDFILESIZE      | 763 |

|   | @ZIPFILECRC                          | 764 |
|---|--------------------------------------|-----|
|   | @ZIPFILECOMMENT                      |     |
|   | @ZIPFILEDATE                         |     |
| 4 | Command Line                         | 764 |
|   | Command Names & Parameters           | 765 |
|   | Conditional Expressions              | 765 |
|   | Disabling Aliases                    |     |
|   | Multiple Commands                    | 770 |
|   | Conditional Commands                 | 771 |
|   | Command Grouping ·····               | 771 |
|   | Starting Applications                | 773 |
|   | Escape Character ·····               | 773 |
|   | Command Parsing                      | 774 |
|   | Command Line Length Limits           | 776 |
|   | Date Input Formats                   | 776 |
|   | Case Sensitivity                     | 777 |
|   | Directory Aliases                    | 777 |
| 5 | Batch Files                          | 777 |
|   | Aliases                              | 777 |
|   | Batch Files                          | 780 |
|   | .BAT, .CMD & .BTM Files              |     |
|   | Echoing in Batch Files               |     |
|   | Special syntax for CMD compatibility | 781 |
|   | Batch File Line Continuation         |     |
|   | Batch File Parameters                |     |
|   | Parameter Quoting                    | 783 |
|   | Using Environment Variables          |     |
|   | Batch File Commands                  |     |
|   | Interrupting a Batch File            |     |
|   | Detecting TCC and Take Command       |     |
|   | Using Aliases in Batch Files         |     |
|   | String Processing·····               |     |
|   | Batch File Compression               |     |
|   | Lua support                          |     |
|   | Perl support·····                    |     |
|   | Python support                       |     |
|   | REXX Support                         |     |
|   | Tcl/tk Support                       |     |
|   | EXTPROC / SHEBANG Support            |     |
| 6 | File Selection                       |     |
|   | Wildcards and Regular Expressions    | 794 |
|   | Executable Extensions                | 797 |
|   | Using Internet URLs                  | 799 |

|         | Using FTP and HTTP Servers          | 799 |
|---------|-------------------------------------|-----|
|         | OpenAFS                             | 804 |
|         | Ranges                              | 804 |
|         | Size Ranges                         | 806 |
|         | Date Ranges                         | 807 |
|         | Time Ranges                         | 809 |
|         | File Exclusion                      | 810 |
|         | Owner Ranges                        | 811 |
|         | Description Ranges                  | 811 |
|         | Attribute Switches                  | 811 |
|         | Multiple Filenames                  | 813 |
|         | Include Lists                       | 814 |
|         | @File Lists                         | 815 |
|         | Delayed Variable Expansion          | 816 |
|         | Extended Parent Directory Names     | 816 |
|         | LFN File Searches                   | 816 |
|         | Switches for File Selection         | 817 |
| 7       | Input / Output Redirection          | 817 |
|         | Redirection and Pipes               | 818 |
|         | Redirection                         | 819 |
|         | Pipes ·····                         | 822 |
|         | Keystack ·····                      | 824 |
|         | Page and File Prompts               |     |
| 8       | Tutorials                           | 825 |
|         | Scripting Language Basics           |     |
|         | Event Monitoring in TCC-RT          |     |
|         | TCC-RT in the Internet World ······ |     |
| Dorf V  |                                     |     |
| Pail V  | Troubleshooting                     | 837 |
| 1       | Troubleshooting, Service & Support  | 837 |
|         | Technical Support                   | 838 |
|         | Contacting JP Software              | 839 |
| 2       | Supported Platforms                 | 840 |
| 3       | Error Messages                      | 840 |
| Part VI | Reference                           | 845 |
| 1       | Colors, Color Names & Codes         |     |
|         | ASCII Codes and Key Names           |     |
|         | ASCII Tables                        |     |
|         | Key Names                           |     |
| 2       | •                                   |     |
| 3       | File Systems & File Names           |     |
|         | Executable Files & File Searches    |     |
|         | Windows File Associations           | 858 |

|          | Drives & Volumes             | 855 |
|----------|------------------------------|-----|
|          | File Systems                 | 856 |
|          | Directories & Subdirectories | 857 |
|          | File Names                   | 858 |
|          | File Attributes              | 859 |
|          | File Time Stamps             | 860 |
|          | NTFS File Streams            | 861 |
| 4        | Regular Expression Syntax    | 861 |
| 5        | Plugins                      | 869 |
| 6        | Limits                       | 873 |
| Part VII | Copyright & Version          | 873 |
|          | Index                        | 875 |
|          |                              |     |

## 1 Overview

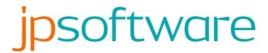

## **CMDebug 32**

**Welcome to our help!** We have designed this help file to accompany our products *CMDebug* and *TCC-RT*.

**CMDebug** is a rich development environment that allows you to:

- Create and edit Windows batch files using a full featured editor, including syntax highlighting.
- Debug batch scripts with a sophisticated debugger, including single-stepping, conditional breakpoints, a watch window, and profiling.
- Choose between CMD.EXE compatibility or the much more powerful *TCC-RT* scripting language (a superset of CMD's scripting language).

CMDebug is designed for Windows 10, Windows 11, Server 2016, Server 2019, and Server 2022.

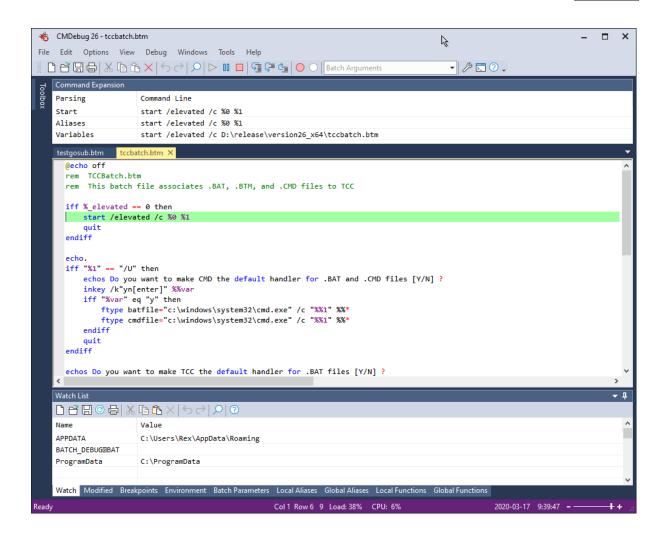

JP Software Inc. web:https://jpsoft.com/

## 2 What's New in Version 32

#### **CMDebug 32.10:**

#### IDE / Batch Debugger:

Added support for creating & editing NTFS streams. The syntax is "filename.ext:streamname".

#### **New Internal Variables:**

<u>BATCHLABEL</u> - Returns the name of the current GOSUB subroutine. (Or an empty string if not in a subroutine.)

#### **Updated Commands:**

#### **COPY**

/G - now writes the progress % directly to the display instead of STDOUT.

#### **DO / ITERATE**

ITERATE n - if n is specified and > 0, ITERATE will exit n nested DO loops and then iterate the nth parent DO loop.

#### **MOVE**

/G - Now writes the progress % directly to the display instead of STDOUT.

#### **POPD**

/N - Pop the directory off the stack, but don't change the directory.

#### **PUSHD**

/N - Push the directory onto the stack, but don't change the directory.

#### RD

/Nj - Don't follow junctions / symlinks

#### **WATCH**

The WATCH header now displays a timestamp before the command name.

- /A Highlights all changes between the current run and the first one,instead of the difference between the current and previous runs.
- /B Beeps if the return code != 0
- /F Freezes the display if hte output changed, and prompts you to enter a key to continue.
- /U Beep if the output changes
- /X Exits if the output changes

#### **New Commands:**

#### **CALLER**

Returns the context of the current batch call, including the line number, (optional) subroutine label, and batch file or library name. The syntax is:

#### CALLER n

If n is not specified, CALLER displays the line number and batch file or library name for the current line. If n is specified, CALLER displays the line number, subroutine label (or "main" if not in a subroutine), and batch or library name. The n value for the current line is 0, the previous call in the program stack is 1, etc.

#### **EXEC**

Replace the current TCC shell with the specified program. The syntax is:

EXEC command [args ...]

#### **FALSE**

Returns 0 (and sets ERRORLEVEL to 0).

#### **FSEARCH**

Search files for text. (FSEARCH is the replacement for the aged and soon-to-be-deprecated FFIND, and the options and syntax are almost identical. New features will only be implemented in FSEARCH, not FFIND. (FSEARCH is entirely new code; it doesn't share anything with FFIND.) The FSEARCH syntax is:

FSEARCH [/= /+n /-n /8 /B /C /E"regex" /F /G /H /I /L /N[dehjs] /Q /S[[+]n] /T"text" /U /V /Y /Z] [path] filename

/+n - Skip the first n matches

/-n - Stop after n matches

/8 - Instead of scanning the files for their type, they are assumed to be UTF8 (this is a little faster).

/B - Only display filenames (no header or footer or summary or matching lines)

/C - Match case

/E"..." - Regular expression search

/F - Stop after first match (overrides /V)

/G - Change to the directory containing the first matching file (also sets /F and overrides /V)

/H - Don't search for text in binary files. By default, this includes .exe, .dll, .sys, .chm, .zip, .pdb, .pch, .obj,

.tar, .com, and .ewriter. You can define your own list by setting the "BINARY\_FILES" environment variable.

For example, to ignore .exe, .sys, and .dll files:

```
BINARY_FILES=.exe;.sys;.dll
```

/I - Used with /T to tell FSEARCH to ignore wildcard characters (\*, ?, and [...]).

/L - Display line numbers for matching text

/N... - Disable options:

D - Don't scan hidden subdirectories

- E Don't display errors
- H No header
- J Skip junctions
- S No footer (summary)
- /Q Don't display any output. The internal variables (see below \_fsearch\_errors, fsearch\_files, and \_fsearch\_matches are set).
- /S Search subdirectories of the specified (or default) path.

If you specify a number following the /S, FFIND will limit the subdirectory recursion to the number specified. For example, if you have a directory tree "\a\b\c\d\e", /S2 will only go to the "a", "b", and "c" directories.

If you specify a + followed by a number after the /S, FFIND will not search for files until it gets to that depth in the subdirectory tree. For example, if you have a directory tree \a\b\c\d\e, /S+2 will not find anything in \a or \a\b.

- /T"..." Search for the matching text. Supports TCC wildcards (?, \*, and [...]).
- /U Only display summary line (no filenames or matching lines; overrides /V)
- /V Display all matching text (FFIND defaults to only displaying the first match in each file)
- /Y Display a "Continue Y/N" prompt after displaying each match
- /Z Highlight the matched text

FSEARCH will automatically determine the file type (ASCII, UTF8, or UTF16).

FSEARCH sets three internal variables:

```
_fsearch_errors - Errors when running FSEARCH (i.e., file/path not found, file locked, access denied, etc.)
```

\_fsearch\_files - The number of files containing one or more matches

fsearch matches - The total number of matches

#### **INTERNAL**

Runs the specified internal command, ignoring any aliases, plugins, or external apps. The syntax is:

INTERNAL command args ...

If command is not an internal TCC command, INTERNAL will return an error.

#### **RANDOM**

Generates a random integer, bool, float, char, or string. The syntax is:

RANDOM /I start, end - Create an integer >= start and <= end. The start and end arguments are signed 64-bit values.

RANDOM /B - Create a boolean (0 or 1)

RANDOM /F start, end, precision - Create a floating point number >= start and <= end, with precision decimal places.

RANDOM /C start, end - Create a character between (inclusive) the characters start and end.

RANDOM /S start, end, length Create a string composed of characters between start and end (inclusive).

RANDOM /D n - Roll an n sided dice.

#### **TRUE**

Returns 1 (and sets ERRORLEVEL to 1).

#### CMDebug 32.0:

CMDebug and TCC-RT are built with a new version of Visual Studio.

#### TCC-RT:

Many security, performance & size improvements.

Added support for 8K monitors.

Added support for Python 3.13.

#### IDE / Batch Debugger:

Many security, performance & size improvements.

Added support for 8K monitors.

Improved the syntax styling performance for large files.

The editor now supports autocompletion for *TCC* or CMD command names, internal variables, and variable functions. To display the autocompletion dropdown, enter the partial name and then press Ctrl-Enter.

There are two new options in the File menu:

Save to HTML - saves the current file as an HTML file.

Save to XML - saves the current file as an XML file.

There is a new option in the View menu:

Mark max colum - Invokes a dialog box asking for a column #. Then draws a vertical line following that column in the edit window. This can be useful to identify overly-long lines.

#### Help:

Help for CMDebug is now available in English, French, German, and Spanish. You can download the help files from:

JP Software Downloads - Take Command, TCC, CMDebug, and TCC-RT

The eWriter file viewer has been updated to version 4.0, and the skin for the Take Command help has been rewritten.

The help is build with a new version of Help & Manual (9.4.1).

### New Commands:

#### **WATCH**

Run command(s) repeatedly, displaying the output and highlighting the difference(s) from the last run. WATCH allows you to see how program output changes over time.

The syntax is:

WATCH [/C /D /Hn /In /Mn /Nf /Nh /R"regex" /Tn /V] "command ..."

/C Clear the display and home the cursor before each run

/D Disable the highlight colorization

/Hn Display only the leading n lines

/In Interval (in seconds) between each run

/Mn Maximum number of times to run the command

/Nf Disable the WATCH footer

/Nh Disable the WATCH header

/R"regex" Only display the output lines that match the regular expression

/Tn Display only the trailing *n* lines

/V Verbose output (header and footer)

Command (s) to execute

Command can be an internal command, alias, batch file, or an external application.

A simple example to display how WATCH works:

watch /c /v "echo time=%%\_time & echo date=%%\_date"

Note that you need to double your %'s if you want the variables to be expanded by the specified commands instead of by WATCH.

#### 2.1 What's New in Version 31

#### **CMDebug:**

Many security, performance & size improvements.

The Scintilla edit control has been updated to version 5.3.7.

The Lexilla syntax coloring control has been updated to version 5.2.7.

The Toolbox window has been updated with all of the new commands, command dialogs, variables, and functions since v27.

The "Go To" dialog now shows the current line, the current column, and the total number of lines in the tab window.

There is a new "RegEx Filter" combobox on the toolbar. If you enter a string in the filter box, the debugger will hide all non-matching lines in the current tab window.

There are three new features in the "Find" dialog box:

- The Find text edit control is now a combobox, so you can retrieve prior search strings
- There is a new "Wrap" checkbox option that will (continuously) loop through the document
- There is a new "Mark All" button that will place a bookmark on each matching line in the document. Marking supports either extended TCC wildcards (i.e., \*, ?, []) or regular expressions. If you enter a string with no wildcards, a \* will be prefixed and appended to the string (i.e., \*string\*) to find a match anywhere in the line.

There are five new features in the "Replace" dialog box:

- The Find text edit control is now a combobox, so you can retrieve prior search strings
- The Replace text edit control is now a combobox, so you can retrieve prior replacement strings
- There is a new "Wrap" checkbox option that will (continuously) loop through the document
- The regular expression option supports RE replacements
- The Replace dialog now displays the number of replacements in the bottom right

#### TCC-RT:

Many security, performance & size improvements.

**TCC** has a new pseudo-character device. TMP0: - TMP9: are similar to CLIP-: - CLIP9:, but are a little faster because they always work in UTF16 (so they don't translate to/from ANSI), and they don't need to access the Windows Clipboard (for CLIP0:). They also do not rotate like CLIPn: when

something is pasted to the Windows Clipboard. Like CLIPn:, TMPn: values are local to the current session of TCC-RT.

Prefixing a command name with a \* will now ignore library function name matches (as well as the previous behavior of ignoring alias name matches).

#### Help:

The eWriter file viewer has been updated to version 4.0, and the skin for the *CMDebug* help has been rewritten.

The help is build with a new version of Help & Manual (9.2).

#### **New Internal Variables:**

<u>PBATCHNAME</u> - Returns the name of the parent batch file. If there is no parent (the batch file was not CALL'd), it returns an empty string.

#### **Updated Internal Variables:**

VOLUME - Added workaround for Windows 10/11 bug on some systems.

#### **New Variable Functions:**

<u>@TMP[n,id]</u> - Returns line *n* from the specified TMP device (0 - 9).

<u>@TMPWN[id, string]</u> - Writes the *string* to the specified TMP device (0 - 9).

#### **Updated Variable Functions:**

<u>@WSLPATH</u> - Now does a "truename" to see through network assignments, junctions, symbolic links, SUBST's, and home directory references.

#### **Updated Commands:**

#### **CLIP**

The /C and /S options accept the clipboard argument either as a digit (0 - 9) or a string (CLIP0: - CLIP9:).

#### **COPY**

/DS:[acwu]yyyy-mm-dd - Change the date timestamp on the target file(s) to the specified date.

/RCT - Request the transfer channel compress the data during the copy operation. In Windows 10+, this option is supported for files residing on SMB shares where the SMB protocol version is v3.1.1.1 or greater.

/TS[acwu]hh:mm:ss.ms - Change the time timestamp on the target file(s) to the specified time.

#### DO

/Y - Read a one-dimensional array and assign each value to the DO variable. For example:

```
do x in /Y MyArray
echo x = %x
enddo
```

#### **INKEY**

/T - display a countdown timer (/Wn is also required).

### **INPUT**

/T - display a countdown timer (/Wn is also required).

### **LIBRARY**

Prefixing a command name with a \* will now ignore library function name matches (as well as the previous behavior of ignoring alias name matches).

The LIBRARY command dialog now supports the /N (display library name + function) and /Q (don't display errors) options.

#### **MOVE**

/DS:[acwu]yyyy-mm-dd - Change the date timestamp on the target file(s) to the specified date.

/TS[acwu]hh:mm:ss.ms - Change the time timestamp on the target file(s) to the specified time.

#### **REBOOT**

/A - Restart applications. Shuts down the system and then restarts it, as well as any applications that have been registered for restart using the Windows RegisterApplicationRestart API.

/F - Force the specified reboot option. This option does not send the WM\_QUERYENDSESSION message to applications, so this can cause applications to lose data. This option is only valid when used with the /P, /R, or /S options.

/H (hybrid shutdown) - Prepare the system for a faster reboot. This option is only valid wihen used with the /P, /R, or /S options.

### **RESOLUTION**

Now displays the scaling factor (100% - 500%) and the DPI (x and y) for each monitor.

## **TASKLIST**

/Nf - don't display the TASKLIST footer.

### **New Commands:**

#### **TMP**

TMP displays or modifies the 10 TMP pseudo-character devices available in *TCC* (TMP0: - TMP9:). The syntax is:

TMP [/C clipn: /S clipn: text]

/C - Clears TMP device n

/S - Sets TMP device n to text

If you don't specify any arguments, TMP will display the current contents of TMP0: - TMP9:.

# 2.2 What's New in Version 30

### **CMDebug:**

The CMDebug, and TCC-RT installers are built with a new version of Advanced Installer.

The installer will not display the "Thank You" page when installation is complete if a silent install was requested (requires an elevated session).

Many security, performance & size improvements.

The GUI framework library has been updated.

The Scintilla edit control has been updated to version 5.3.4.

The Lexilla syntax coloring control has been updated to version 5.2.4.

Add 6 new themes:

VS2019

VS2019 Dark

VS2019 Blue

VS2022

VS2022 Dark

VS2022 Blue

/Wrap:*n* - Startup option to set the default line wrapping mode. *n* is a value from 0 - 3.

- 0 None
- 1 Word
- 2 Character
- 3 Whitespace

There is a new submenu in the View menu to set the line wrapping mode. Line wrapping mode is unique to each tab window, so you can have some tabs wrapping and others not.

Wrap

None

Word

Character

Whitespace

There is a new entry in the Edit menu - "Duplicate" will copy the existing line and insert it above the current line.

The Tools menu has a new option to invoke the new search & replace command (see SREPLACE below).

### TCC-RT:

Many security, performance & size improvements.

Added Python 3.12 support.

The Lua interpreter has been updated to version 5.4.6.

There is a new piping option - |&| means "only pipe STDERR".

TCC now supports - (hyphen) as a shorter version of CON:.

#### Help:

The help is built with a new version (9.0.3) of Help & Manual.

The eWriter file viewer has been updated to version 3.4.0, and the skin for the *CMDebug* help has been rewritten.

#### **New Internal Variables:**

<u>IPV6</u> - Returns the IPv6 address of the local computer. If the computer has more than one NIC, IPv6 returns a space-delimited list of all IPv6 addresses.

### **New Variable Functions:**

<u>@JSONNODENAMES["filename",]xpath]</u> - Returns a space delimited list of the element names for the specified xpath.

<u>@PINGR[host[,timeout[,packetsize[,ttl[,type]]]]]</u> - Returns the address of the host responding to the PING (ICMP ECHO) request. This may or may not be the host specified in the first argument.

<u>@XMLNODENAMES["filename",]xpath]</u> - Returns a space delimited list of the element names for the specified xpath.

#### **Updated Variable Functions:**

@EVAL - Added support for octal numbers. Prefix them with a "00" (zero + lower case 'o'):

@eval[0o10+0o11]

You can also specify the output as octal:

@eval[123+456=o]

<u>@SERVICE[service,info]</u> - There are two new options for *info*:

- 6 Return the process ID for the service
- 7 Return the service flag. The flag can be one of the following values:
  - 0 The service is running in a process that is not a system process, or is not running.
  - 1 The service is running in a system process that must always be running

@WINAPI - added a new argument type "PINT64=n" for 64-bit integers.

### **Updated Commands:**

#### **IFTP**

/O=0|1 - Specifies whether or not IFTP should overwrite downloaded files. If <u>/O=1</u>, an error will be thrown whenever the local file exists before a download operation.

/SSL=0|1 - Specifies whether TLS/SSL is enabled in IFTP. When 0 (the default) the class operates in plaintext mode. When 1, TLS/SSL is enabled.

#### **SENDMAIL**

SENDHTML has some new options:

/Command="command" - Send additional commands directly to the server. You can specify multiple /Command="..." arguments.

/Date="date" - Create a Date SMTP header and attach it to the message. (If this option is not set, the default SENDHTML behavior is to create a Date SMTP header reflecting the current date and time when the message is sent.) RFC 822 contains detailed date format specifications. An example of a valid date is "Mon, 1 May 20:15:00 EST".

### **SENDHTML**

SENDHTML has some new options:

/Command="command" - Send additional commands directly to the server. You can specify multiple /Command="..." arguments.

/Date="date" - Create a Date SMTP header and attach it to the message. (If this option is not set, the default SENDHTML behavior is to create a Date SMTP header reflecting the current date and time when the message is sent.) RFC 822 contains detailed date format specifications. An example of a valid date is "Mon, 1 May 20:15:00 EST".

/Image="imagefile" - Embed an image in the HTML message. You can specify multiple /Image="..." arguments.

### **SETARRAY**

You can now combine the /R and /F options.

### **SMPP**

/Priority=*n* - This option tells the server what type of priority to assign to the message. The possible values are:

- 0 Low
- 1 Normal
- 2 High
- 3 Urgent

The effect of the message priority setting is dependent upon the Message Center manufacturer and the network on which the target recipient lies. For example, some MCs may immediately forward "urgent" messages, some networks may use the priority setting as a visual indicator of the message's urgency (e.g. blinking icons, etc.), and some networks may entirely ignore the priority setting.

/SMPPVersion = n - The SMPP version to be used throughout the connection.

- 0 5.0
- 1 3.4
- 2 3.3

The default value is version 3.4 as it is the most widely used version. If version 5.0 is supported it is recommended.

/SSLMode=n - TheDetermines how SMPP starts SSL negotiation

- 0 Automatic
- 1 Implicit. The SSL negotiation will start immediately after the connection is established.
- 2 Explicit. SMPP wil first connect in plaintext, and then explicitly start SSL negoatiation through a protocol command such as STARTTLS.
- 3 None. No SSL negotiation, no SSL security. All communication will be in plaintext mode.

The default value is 3.

### **START**

/Env="filename" - Creates a new environment for the process using the contents of filename. The format of filename is:

```
var1=value1
var2=value2
```

Because some Windows API calls will fail if there is no "SystemRoot" variable in the environment, *TCC* will add the existing *SystemRoot* value to the new environment if wasn't specified in *filename*.

/Idle=n - Waits until the started process to finish processing its initial input and is waiting for user input, or until the timeout period has elapsed. n specifies the timeout period in milliseconds.

#### **TASKEND**

TASKEND now supports terminating processes on remote systems. The syntax is:

TASKEND /Remote="remotename" /User="username" /Password="password" PID

You must have have debug privileges on the remote system.

### **WHICH**

If the command is a symbolic link and you used the /A option, WHICH will display the symbolic link for the executable.

### **New Commands:**

### **DIRENV**

Configures the environment on a per-directory basis.

The syntax is:

```
DIRENV [ON | OFF]
```

When DIRENV is on, TCC will look for a file called ".envtc" when it changes directories. The format of .envtc is:

```
var1=value1
var2=value2
```

When TCC enters a directory, it will look in .envtc for environment variables to set while in that directory. When TCC leaves a directory, it will unset the variables in .envtc.

### **EXPR**

A greatly enhanced version of the Linux expression evaluator. The syntax is:

EXPR expression

Expression can be:

string: regex Returns position of regular expression regex in string

match string regex Same as string : regex

substr string pos len Substring of string, pos starts at 1

index string chars Index in string (first character is 1) where anything in chars is

found, or 0 if nothing matches

length string Length of string

arg1 [operator] arg2... This can be any arithmetic expression supported by @EVAL, or

any conditional expression supported by IF /IFF.

If you have special characters (i.e., < > & |) on the line you must either enclose the entire expression in double quotes (EXPR will remove them before evaluating the expression) or escape them.

The regular expression match is always anchored (there is an implied leading ^). If the regular expression contains (...), and it matches at least part of *string*, **EXPR** returns that part of *string*; if there is no match, **EXPR** results in 0. If the regular expression doesn't contain (..), the result is the number of characters matched. MATCH performs the same operation as the colon operator.

Comparisons are arithmetic if both ARGs are numbers, otherwise the comparisons are stringbased.

## **WAITFOR**

Waits for an app to exit, or optionally for the app to finish processing its initial input and wait for user input.

The syntax is:

WAITFOR [/Exit=n /Idle=n] [PID | title | exename]

/Exit - Wait for a maximum of n milliseconds for the process to exit. n will default to 10000ms (10 seconds).

/ldle - Wait for a maximum of *n* milliseconds for the process to enter the idle state. *n* will default to 10000ms (10 seconds).

PID - The process ID. This can be either hex or decimal; if it is hex you must prefix it with a "0x".

title - The Window title. The title must be enclosed in double quotes; wildcards are supported.

exename - The name of the executable file.

#### WEBSOCKET

Establish a WebSocket connection to a server and send a string. The syntax is:

WEBSOCKET [/V /Origin=server /User=user /Password=password]] "ws:servername" string

N(erbose) - Display status messages

/Origin - If specified, WEBSOCKET will include an Origin HTTP header in the connection request with the value provided. Servers may use this value to validate requests. Servers may reject requests depending on the value provided. A typical value that would be set is of the form "http://example.com".

/User - The user name if authentication is used

/Password - The password if authentication is used

servername - The WebSocket server to connect to. For example: "ws://echo.websocket.org"

string - The text to send to the server

The options are position dependent; they can only appear at the beginning of the command line in the order specified above.

# 2.3 What's New in Version 29

#### CMDebug:

The CMDebug, and TCC-RT installers are built with a new version of Advanced Installer.

The installer will not display the "Thank You" page when installation is complete if a silent install was requested (requires an elevated session).

Many security, performance & size improvements.

The GUI framework library has been updated.

The Scintilla edit control has been updated to version 5.3.1.

The Lexilla syntax coloring control has been updated to version 5.2.0.

There are nine new themes:

Visual Studio 2017

Visual Studio 2017 Dark

Visual Studio 2017 Blue

Visual Studio 2019

Visual Studio 2019 Dark

Visual Studio 2019 Blue

Visual Studio 2022

Visual Studio 2022 Dark

Visual Studio 2022 Blue

The **CMDebug** editor has improved support for very large files.

The *CMDebug* editor will now display document changes in the margin and in the text. In the text, inserted characters appear with colored underlines and points where characters were deleted are shown with small triangles. The margin shows a block indicating the overall state of the line. The states are modified (orange), saved (green), saved then reverted to modified (green-yellow), and saved then reverted to original (cyan). The change history can be toggled on or off with the "Options / Change History" menu entry.

The **CMDebug** editor now supports horizontal mouse wheel scrolling (Shift+wheel).

/BREAKPOINT:n - **CMDebug** startup option to set a breakpoint on the specified line in the file after opening the tab window.

## TCC-RT:

Many security, performance & size improvements.

Added support for Python 3.11.

You can return the string result of a command with %{command}. This is the same as <a href="mailto:@EXECSTR"><u>@EXECSTR</u></a>[command] but a little easier to write. For example:

```
dir %{echo foo}
```

will be translated to "dir foo".

Array variables can now return a range of values. The syntax is:

```
arrayvar[x..y]
```

TCC-RT will return the values from arrayvar[x] to arrayvar[y] with a space between each value.

**TCC-RT** now supports multiple clipboards. They are numbered from CLIP0: - CLIP9:. You can still use CLIP: - it is equivalent to CLIP0:. Clipboards 1 - 9 are only accessible to **TCC** internal commands and variable functions. External applications will only be able to access CLIP: / CLIP0:. For example:

```
dir *.btm > clip1:
dir *.exe > clip3:
```

When an app saves something to the default clipboard (CLIP: or CLIP0:), *TCC* will rotate the existing clipboard entries before saving the new CLIP0. CLIP0: will become CLIP1:, CLIP1: becomes CLIP2:, etc. The old CLIP9: will be lost. If you save something to CLIP1: - CLIP9:, none of the other clipboard entries will be modified.

The TCC-RT specific clipboards (CLIP1: - CLIP9:) are always Unicode text.

See the new CLIP internal command for more details.

#### Help:

The help is built with a new version (8.5.0) of Help & Manual.

The eWriter file viewer has been updated to version 3.2, and the skin for the **CMDebug** help has been rewritten.

#### **New Variable Functions:**

```
    @CLIPWN - Like @CLIPW, but accepts an optional clipboard number (0 - 9).
    @CLIPWN[clipboard, line]
    @ODBCOPEN - Open a SQL database through the ODBC driver.
    @ODBCOPEN["name"]
    @ODBCCLOSE - Close a SQL database through the ODBC driver.
    @ODBCCLOSE[]
```

<u>@ODBCQUERY</u> - Send a query to a SQL database through the ODBC driver. Returns the string result of the query. You must have called @ODBCOPEN or ODBC /O "name" before calling @ODBCQUERY.

@ODBCQUERY[arrayvar, "query"]

*arrayvar* - An array variable that receives the output of the SQL query. (You must create it with SETARRAY before calling @ODBC.)

"query" - The SQL query to execute.

# **Updated Variable Functions:**

#### @CLIP

@CLIP has an optional second parameter (0-9) that specifies the clipboard you want to use (CLIP0: - CLIP9:). For example, to get the 5th line from CLIP7:

@CLIP[5,7]

### @FILEARRAY

@FILEARRAY now supports clipboards 0 - 9.

#### @FILEDATE

@FILEDATE now supports HTTP & HTTPS filenames, for last write only. Wildcards are not supported (HTTP limitation).

### @FILETIME

@FILETIME now supports HTTP & HTTPS filenames, for last write only. Wildcards are not supported (HTTP limitation).

#### @LINE

@LINE now supports clipboards 0 - 9.

#### @LINES

@LINES now supports clipboards 0 - 9.

# @WINMETRICS

| 61 | The default width, in pixels, of a maximized top-level window on the primary display monitor. |
|----|-----------------------------------------------------------------------------------------------|
| 67 | The value that specifies how the system is started:                                           |
|    | 0 Normal boot                                                                                 |
|    | 1 Fail-safe boot                                                                              |
|    | 2 Fail-safe with network boot                                                                 |

#### @WINSYSTEM

| 120 | 121 | The number of milliseconds a thread can go without dispatching a message before the system considers it unresponsive. |
|-----|-----|----------------------------------------------------------------------------------------------------|
| 122 |     | The number of milliseconds the system waits before terminating an application                                         |
|     |     | that does not respond to a shutdown request.                                                                          |
| 124 | 125 | The number of milliseconds the service control manager waits before                                                   |
|     |     | terminating a service that does not respond to a shutdown request.                                                    |

## **Updated Commands:**

#### **COLOR**

Updated /F to read improperly formatted .ITERMCOLORS files.

### **COPY**

COPY now recognizes the (invalid) syntax "copy file1+,, file1" as a (dumb) way to fool CMD into TOUCH'ing the file with the current date. (The correct syntax is to leave off the trailing ",, file1". Or just use TOUCH.)

/BAK - If the target file exists, COPY will save it with a ".bak" extension before overwriting it. COPY will **not** create multiple versions of the .bak file; if you already have a *file.ext.bak*, it will be overwritten.

/DD - Remove any empty directories created with the /S option.

### DIR

DIR now has limited support for HTTP & HTTPS filenames. DIR will display the filename, size, and date/time (for last write only). Wildcards are not supported (HTTP limitation).

#### LUA

LUA has been updated to version 5.4.4.

# **MOVE**

/DD - Remove any empty directories created with the /S option.

# **START**

/UNELEVATED - start the new process in an unelevated session. (Only necessary if TCC is running in an elevated session and you want to start a process unelevated.)

# **SYNC**

/DD - Remove any empty directories.

#### **WSHORTCUT**

Added some new Windows folders:

3dObjectsFolder FrequentFolders

ReliabilityMonitor RemoteAssistance RemovableDrives SystemRestore TaskView ThisDevice

#### **New Commands:**

#### **CAPTURE**

CAPTURE does video and / or audio screen capture. It supports H264, H265, VP80, VP90, MP3, FLAC, and AAC. The syntax is:

#### **CAPTURE**

"filename" [/Start=n /End=n /FPS=n /HWND=n /Monitor=n /Rect=top,left,bottom,right /Video =[H264 | HEVC | VP80 | VP90] /Audio=[MP3 | AAC | FLAC] /AudioFrom="name" /C /E /P]

"filename" - The output filename (.mp4 or .asf for video; .mp3, .aac, .flac for audio)

/Start - The start time in seconds (default 0)

/End - The end time in seconds

/FPS - Frames per second (default 25)

/HWND - The window to capture

/Monitor - The monitor to capture (1 - n)

/RECT - The window rectangle to capture

/Threads - The number of threads for the video encoding (default 1, maximum 16)

/Video - Video encoding format (H264, HEVC, VP80, or VP90)

/AudioFormat - Audio encoding format (MP3, AAC, FLAC)

/AudioFrom - The friendly name of the audio source. You can use wildcards in the name; for example: /AudioFrom="HD Audio\*"

/C - Capture the cursor

/P - Pause the capture

/E - End the capture

If you do not specify /End, CAPTURE will continue capturing the screen until you call it again with the /E option.

If you do not specify /HWND or /RECT, CAPTURE will capture the desktop.

CAPTURE runs in a separate thread, so it will not block the current **TCC / Take Command** window.

### **CLIP**

CLIP displays or modifies the 10 clipboards available in TCC (CLIP0: - CLIP9:). The syntax is:

CLIP [/C clipn: /R n /S clipn: text]

/C - Clears clipboard n

/R - Rotates the clipboards to make clipboard *n* the default (i.e., CLIP: / CLIP0:).

/S - Sets clipboard *n* to *text* 

If you don't specify any arguments, CLIP will display the current contents of CLIP0: - CLIP9:.

### **ODBC**

Query a database through an ODBC driver. The syntax is:

ODBC [/O "connectionstring"]["Query"][/C]

/O - Send the specified connection string to the ODBC driver. This opens a persistent ODBC session.

/C - Close the ODBC session.

"query" - Executes a SQL query

### **PRINTF**

Display a formatted string using the C Printf format. The syntax is:

PRINTF "format string" args ...

The arguments following the format string will be inserted in the output string according to the format type in the format string. The arguments can be variable names, variable functions, or literal strings; i.e.:

PRINTF "%s %d %x" %var1 999 %hexvar

The format type syntax is:

%[flags][width][.precision][length]type

| flags | description                                                                                                    |  |
|-------|----------------------------------------------------------------------------------------------------|--|
| _     | Left-justify within the given field width; Right justification is the default (see width sub-specifier).                                       |  |
| +     | Prefix the result with a plus or minus sign (+ or -) even for positive numbers.  By default, only negative numbers are preceded with a - sign. |  |
| Θ     | Prefix the number with zeroes (0) instead of spaces when padding is specified (see <i>width</i> sub-specifier).                                |  |

| width  | description                                                                                                    |  |
|--------|----------------------------------------------------------------------------------------------------|--|
| number | Minimum number of characters to be printed. If the value to be printed is less than this number, the result is padded with spaces.           |  |
| 4      | The <i>width</i> is not specified in the <i>format</i> string, but as an additional integer argument preceding the argument to be formatted. |  |

| .precisi<br>on | description                                                                                                |
|----------------|----------------------------------------------------------------------------------------------------|
|                | , ,                                                                                                    |
| r              | padded with leading zeros. For f and g specifiers: The maximum number of significant digits to be printed. |

The *precision* is not specified in the *format* string, but as an additional integer value argument preceding the argument that has to be formatted.

| Туре   | Output                                          |
|--------|-------------------------------------------------|
| d or i | Signed decimal integer                          |
| u      | Unsigned decimal integer                        |
| x      | Unsigned hexadecimal integer                    |
| X      | Unsigned uppercase hexadecimal integer          |
| f or g | Decimal floating point                          |
| С      | Character                                       |
| s      | String                                          |
| %      | A % followed by another % will write a single % |

If you prefix a type with an  $\mathbf{L}$ , PRINTF will insert commas as thousands separators. For example:

PRINTF "%Ld" 123456789

will output:

123,456,789

### **REPEAT**

A simpler way than DO or FOR to execute a counted loop. The syntax is:

REPEAT n command ...

where *n* is the number of times you want to repeat *command*.

REPEAT sets the internal command variable **\_repeat** to the current loop counter (1 to n).

# 2.4 Whats New in Version 28

# CMDebug 28.0:

The **CMDebug** and **TCC-RT** installers are built with a new version of Advanced Installer.

Many security, performance & size improvements.

CMDebug / IDE is now CET Shadow Stack compatible.

The GUI framework library has been updated.

Improved support for high resolution displays and multiple monitors.

The Scintilla edit control has been updated to version 5.1. The lexer (lexilla.dll) has been separated from the editor (scintilla.dll). There are a number of improvements in readability and speed for high resolution displays.

### TCC-RT:

Many security, performance & size improvements.

TCC-RT is now CET Shadow Stack compatible.

**TCC-RT** file expansion now supports "~\" (home directory) syntax. If the filename is ~, or begins with a ~\ (or ~/), **TCC** will substitute to the user's home directory, as defined by the HOME environment variable. (If HOME doesn't exist, **TCC** will look for %HOMEDRIVE + HOMEPATH.) For example:

```
dir ~\
copy foo ~\foofolder
```

**TCC-RT** file expansion now supports the predefined Windows folders. The syntax is :**foldername** where *foldername* can be:

**AccountPictures** 

AdminTools

**AppCaptures** 

**ApplicationShortcuts** 

CameraRoll

**CDBurning** 

CommonAdminTools

CommonOEMLinks

CommonPrograms

CommonStartMenu

CommonStartMenuPlaces

CommonStartup

CommonTemplates

Contacts

Cookies

Desktop

. DeviceMetadataStore

**Documents** 

DocumentsLibrary

Downloads

**Favorites** 

**Fonts** 

GameTasks

History

ImplicitAppShortcuts

InternetCache

Libraries

Links

LocalAppData

LocalAppDataLow

LocalDocuments

LocalDownloads

LocalizedResourcesDir

LocalMusic

LocalPictures

LocalVideos

Music

MusicLibrary

Nethood

OneDrive

OriginalImages

PhotoAlbums

PicturesLibrary

**Pictures** 

**Playlists** 

PrintHood

Profile

ProgramData

ProgramFiles

ProgramFilesX64

ProgramFilesX86

ProgramFilesCommon

ProgramFilesCommonX64

ProgramFilesCommonX86

Programs

Public

**PublicDesktop** 

**PublicDocuments** 

PublicDownloads

PublicGameTasks

**PublicLibraries** 

**PublicMusic** 

**PublicPictures** 

**PublicRingtones** 

PublicUserTiles

**PublicVideos** 

QuickLaunch

Recent

RecordedTVLibrary

ResourceDir

RetailDemo

Ringtones

RoamingAppData

RoamedTileImages

RoamingTiles

SampleMusic

SamplePictures

. SamplePlayLists

SampleVideos

SavedGames

SavedPictures

SavedSearches

Screenshots

SearchHistory

SearchTemplates

SendTo

SidebarDefaultParts

SidebarParts

SkyDrive

SkyDriveCameraRoll

SkyDriveDocuments

SkyDrivePictures

StartMenu

Startup
System
SystemX86
Templates
UserPinned
UserProfiles
UserProgramFiles
UserProgramFiles
UserDideos
Videos
VideosLibrary
Windows

These folder names can be used in any internal *TCC-RT* command that takes filenames. For example:

dir :downloads copy picture.jpg :pictures\myfolder1\

### Help:

The help is built with a new version (8.3) of Help & Manual.

The .chm help (obsolete, unsupported, and deprecated by Microsoft) has been changed to .ewriter format. An eWriter eBook is WebHelp stored in a single file, and the eWriter.exe app is used to display the help. The eWriter format combines the benefits of CHM and WebHelp, eliminating the disadvantages of both. It uses the Windows HTML rendering engine to display the content, with support for CSS3, HTML5, JavaScript and media. This will allow us (in future versions) to incorporate tutorials and videos in the help file.

The new eWriter format includes support for high-resolution displays (.chm does not).

Unlike .chm help files, The eWrite HELP can be opened from network drives on local networks.

Repeated calls to HELP will open in the same help window.

#### **Updated Variable Functions:**

@FILESIZE - Now supports returning the size of file streams. @FILESIZE now also supports retrieving file sizes for HTTP and HTTPS files. (Note that due to HTTP protocol limitations, you cannot use wildcards or scan subdirectories.)

# **Updated Commands:**

#### **ACTIVATE**

FORCEMIN - Force the window to be minimized even if the thread that owns the window is not responding.

VDESKTOP=*id* - Move the window to another virtual desktop. *id* can be either a desktop number (1-n), the GUID for that desktop, or the desktop name. See VDESKTOP for more details.

#### **ASSOCIATE**

/V:\* - Displays all of the shell verbs and their commands for the specified extension.

#### **DEL**

If you are deleting a stream, DEL will check for a symlink and delete the stream from the linked file. (Windows does not support deleting a symlink'd stream.)

#### DIR

 $\Lambda$  - Display directory names with a trailing  $\Lambda$ .

### **ENUMSERVERS**

/Domain=domain - The NetBIOS name of the domain to enumerate. If you do not specify a domain, ENUMSERVERS uses the primary domain.

### **IFTP**

/K="..." - The CA signed client public key used when authenticating (SSH only). When authenticating via public key authentication this setting may be set to the CA signed client's public key. This is useful when the server has been configured to trust client keys signed by a particular CA. For example:

```
/K="SignedSSHCert=ssh-rsa-cert-v01@openssh.com
AAAAB3NzaC1yc2EAAAADAQABAAAB..."
```

The algorithm such as ssh-rsa-cert-v01@openssh.com in the above string is used as part of the authentication process. To use a different algorithm simply change this value. For instance all of the following are acceptable with the same signed public key:

- ssh-rsa-cert-v01@openssh.com AAAAB3NzaC1yc2EAAAADAQABAAAB...
- rsa-sha2-256-cert-v01@openssh.com AAAAB3NzaC1yc2EAAAADAQABAAAB...
- rsa-sha2-512-cert-v01@openssh.com AAAAB3NzaC1yc2EAAAADAQABAAAB...

/T=nnn - If this is set, the socket's keep-alive option is enabled, and TCP keep-alive packets will be sent periodically to maintain the connection. nnn is the inactivity time in seconds before a TCP keep-alive packet is sent.

#### **LIBRARY**

You can now specify which library to use for a function name (allowing you to use the same function names in different libraries). To specify a particular library and function, use the syntax:

library\$function

Where *library* is the library file name, and *function* the name of the function.

If you don't specify a library name, *TCC* will use the old format and use the first matching function name it finds in the library list.

/N - LIBRARY with no arguments will display the function names in the library list. If you specify /N and no other arguments, LIBRARY will show the library name + function name in the library\$function format.

### **PDIR**

Λ - Display directory names with a trailing \.

### **START**

/VDESKTOP=id - Start the app on another virtual desktop. id can be either a desktop number (1-n), the GUID for that desktop, or the desktop name. See VDESKTOP for more details. Note that Windows doesn't have an API to actually start on another desktop, so *TCC* starts it on the local desktop and them immediately moves it -- so you'll see a flash when the window starts and then disappears.

#### **TASKEND**

The PID can be hex if it is prefixed with a leading 0x.

/Ne - Don't display errors.

/R - Delete the process tree (the specified process and all of its child processes).

#### **TASKLIST**

The PID can be hex if it is prefixed with a leading 0x.

/R - Show the process tree (the specified process and all of its child processes).

#### **TPIPE**

Textpipeengine64.dll has been updated to version 11.8.1.

/Simple has some new redaction filters which are designed to work inside restriction filters.

- 89 Remove diacritics
- 90 Mainframe dump
- 91 Redact x-over text
- 92 Redact x-over digits
- 94 Redact x-over non-blanks
- 95 Replace with blanks
- 96 Redact with pseudo NHS
- 97 Redact with pseudo SSN
- 98 Redact with pseudo bank number

#### **TREE**

Λ - Display directory names with a trailing \.

### **WINDOW**

VDESKTOP=*id* - Move the window to another virtual desktop. *id* can be either a desktop number (1-n), the GUID for that desktop, or the desktop name. See VDESKTOP for more details.

#### **WMIQUERY**

WMIQUERY now supports remote queries. The namespace argument for remote servers will look like "\remote-server\root\cimv2" (substitute your server name for "remote-server").

/USER=username - The user name to use for remote queries.

/PASSWORD=password - The password to use for remote queries.

/L - Don't separate records with a CR/LF. (This is probably only useful when you are querying single-line records.)

# **WSETTINGS**

New settings dialogs (some require your system / device to be configured to support the option):

ActivityHistory

AdvancedDisplay

**AppDiagnostics** 

**AppVolume** 

Audio

AutomaticFileDownloads

Broadcasting

Clipboard

DeliveryOptimization

**Documents** 

DownloadMaps

Encryption

EyeTracker

FindMyDevice

**Fonts** 

GameBar

GameDVR

GameMode

GraphicsSettings

InkingAndTyping

Nightlight

**Notifications** 

Phone

PhoneCalls

**Pictures** 

RemoteDesktop

SharedExperiences

**SigninOptions** 

Sound

Tasks

Touchpad

Troubleshoot

VideoPlayback

Videos

VoiceActivation

WiFiCalling

WindowsHelloFace

WindowsHelloFingerprint

WindowSecurity

YourPhone

#### **New Commands:**

#### **LOCAL**

Define variables that are local to a library function or to a batch file. The syntax is:

```
LOCAL var1, var2, ...
```

LOCAL will save the existing values of the specified environment variables (if any) and then delete the variable from the environment. You can then SET a new variable with that name; when the library function or batch file exits, the local variables are deleted from the environment and the previous values (if any) are restored.

#### **SSHEXEC**

The SSHEXEC command establishes a Secure Shell (SSH) connection to a server and starts up the user's default shell. Press Ctrl-C to disconnect from the other system. The syntax is:

SSHEXEC [/A /F filename /Gn /H fwhost /IPV6 /R port /S /T type /U user /P password] host /L name[:pssword] "command ..."

/A(utodetect firewall)

/F(ilename for host stdin)

/G (logging level)

/H (firewall host)

/IPv6

/L (user:password)

/P (firewall password)

/R(emote port)

/S(tatus messages)

/T (firewall type)

/U (Firewall user name)

host - Host name

command - Command to pass to the default host shell

If you don't specify a username, SSHEXEC will use the current username. You can provide a password on the command line by appending it to the username (i.e., "User:Password"). If you don't provide a password, SSHEXEC will prompt for it.

If you want to do redirection on the remote system, enclose the command argument list in double quotes. The double quotes will be removed before passing the commands to the remote system.

SSHEXEC will display the host name & user name and prompt for a line of input, then send it to the host shell and return to the prompt to wait for the next line. SSHEXEC will display any output sent by the host to STDOUT and STDERR. When you type "exit" at the prompt, or the host disconnects SSHEXEC will exit.

#### **VDESKTOP**

Manage Windows 10 virtual desktops (requires Windows 10 build 21313 or later). VDESKTOP lets you create, remove, or switch desktops. The syntax is:

VDESKTOP [[/N="name"] /C [/W="file"] /R id /S [id] - +]

- /C Create a new desktop
- /R Remove the specified desktop. Id can be a desktop number (1 n) or the GUID for that desktop.
- /S Switch to the specified desktop. If *id* isn't specified, switch to the desktop created with /C. *id* can either be a desktop number (1 n) or the GUID for that desktop.

/N="name" You can optionally specify a desktop name. If you don't specify a name, you need to use a desktop number (1 - n) or the desktop GUID. Note that with the current Windows builds, the name is not updated in the Task View, though it is usable with subsequent VDESKTOP commands, and it will be displayed properly when the system is restarted.

/W="file" When used with /C, /W specifies the image file to use for the background wallpaper for the desktop. Note that with the current Windows builds, the background will not be updated until the system is restarted.

### **WMIRUN**

Use WMI to run methods on a local or remote machine. You must be running in an elevated session. The syntax is:

WMIRUN /USER=user /PASSWORD=password /CLASS=classname /METHOD=methodn ame networkresource command

/USER=username - The user name to use for remote queries

/PASSWORD=password - The password to use for remote queries

/CLASS=classname - The WMI class name

/METHOD=methodname - The WMI method name

networkresource - WMI namespace. The namespace argument for remote servers will look something like "\\remote-server\root\cimv2" (substitute your server name for "remote-server").

command - The command you want WMI to run.

For example, this command terminates process 26568 on the local machine:

WMIRUN /method=Terminate /class=Win32\_Process "\\.\root\CIMV2"
Win32\_Process.Handle="26568"

### 2.5 What's New in Version 27

#### CMDebug 27.0:

The CMDebug installer is built with a new version of Advanced Installer.

The GUI framework library has been updated.

The Scintilla edit control has been updated to version 4.4.5..

Many performance & size improvements.

The debugger has a new "Call Stack" window that displays the current call stack (the filename, line #, command line, and the line(s) that called it (i.e., GOSUB or CALL). Double-clicking on a line in the Call Stack window will take you to that line in the tab window. (Note that the call stack is only expanded when you "Step Into" the next command.)

When debugging batch files that CALL or chain to another batch file (or GOSUB "filename: :label), or call a library function, if you "Step Into", the debugger will open a new tab window for the new file / library (if a tab window with that file doesn't already exist). The new tab window will be automatically closed when control returns to the calling batch file. If you stop debugging, all the windows will remain open to allow you to make edits.

The Environment window is rewritten after stepping through each command so it can catch updates. It now saves its row position and restores that after rewriting the contents (so it no longer always goes back to the beginning of the environment list).

#### TCC-RT:

The TCC-RT installer is built with a new version of Advanced Installer.

Dropped 32-bit support for TCC-RT v27.

Many performance & size improvements.

The IPWorks internet & compression libraries have been updated to IPWorks 2020.

The embedded Lua interpreter has been updated to version 5.4.2.

Added support for Python 3.9.

Batch file nesting limits have been removed (now only subject to the memory available).

Variable name length limits have been removed.

FTP - TCC will try to preserve timestamps when transferring files. The MDTM command is used when downloading, and the MFTM command is used when uploading. The server must support these commands for this to work.

Array variable expansion now supports arithmetic expressions (for example, "echo %myarray[% i\*3]").

The previous XML parser in **TCC** (msxml6) has been replaced with a more powerful parser that provides much more capability, including both reading & writing XML and JSON files.

### Help:

The help is built with a new version (8.2) of Help & Manual.

#### **New TMCD.INI Directives:**

PowerShellProfileID=string - The profile Id to look for when loading profiles. **TCC** will look for profiles that begin with the specified Id. For instance, the default value is "Microsoft.PowerShell" so the class will look for profiles named "Microsoft.PowerShell profile.ps1".

TimeServerPort=*n* - The UDP port where the remote time server is listening (default 123). If TimeServerProtocol is set to tpTimeProtocol (1) the port will be set to 37.

TimeServerProtocol=*n* - The protocol used to connect to the time server. The default is 1 (tpSNTP). The Time protocol may be selected by setting this value to 0 (tpTimeProtocol).

### **New TCC-RT Internal Variables:**

```
BATCHPATH - Pathname of the current batch file (including the trailing \).
```

<u>IPDNSOTHER</u> - A space-delimited list of other DNS servers configured for the host machine. (The primary server is returned by % IPDNSSERVER.)

#### **New TCC-RT Variable Functions:**

```
@IPBROADCAST - The broadcast address of the specified network adapter.
```

```
@IPBROADCAST[adapter]
```

adapter - the index of the adapter

@IPDHCPENABLED - Returns 1 if the specified network adapter has DHCP enabled.

@IPDHCPENABLED[adapter]

adapter - the index of the adapter

@IPEXPIRES - The expiration date and time of the lease obtained by the specifed network adapter.

@IPEXPIRES[adapter]

adapter - the index of the adapter

@IPIPV6LL - The IPv6 link local address of the specified network adapter.

@IPIPV6LL[adapter]

adapter - the index of the adapter

<u>@IPOBTAINED</u> - The date and time of when the current lease was obtained by the network adapter.

@IPOBTAINED[adapter]

adapter - the index of the adapter

@IPOTHER - Returns a space-delimited list of alternate addresses for the specified host (if any). Most hosts have only one IP interface; this function is for querying multihomed hosts (hosts with more than one interface). @IPOTHER[name, address] name - the host name address - the host address @IPOTHERL - Returns a space-delimited list of any other IP addresses leased by the specified network adapter. @IPOTHERL[adapter] adapter - the index of the adapter <u>@IPSTATUS</u> - Returns the current status of the specified network adapter. @IPSTATUS[adapter] adapter - the index of the adapter Possible return values are: Up Down **Testing** Unknown **Dormant NotPresent** LowerLayerDown @IPWINSSERVER2 - Returns the secondary WINS server for the specified network adapter. @IPWINSSERVER2[adapter] adapter - the index of the adapter @JSONCLOSE - closes a JSON file opened by @JSONOPEN. The syntax is: @JSONCLOSE[] @JSONENDARRAY - Writes the closing bracket of a JSON array. The syntax is: @JSONENDARRAY[] @JSONENDOBJECT - Writes the closing brace of a JSON object. The syntax is: @JSONENDOBJECT[]

@JSONFLUSH - Flushes the JSON parser buffers. The syntax is:

@JSONFLUSH[]

@JSONHASXPATH - returns 1 if the XPath exists in the JSON file, 0 if it doesn't. The syntax is:

@JSONHASXPATH[["filename",]path]

<u>@JSONINPUT</u> - Parse an input string as JSON data. (This is used in place of @JSONOPEN.) The syntax is:

@JSONINPUT[inputdata]

<u>@JSONINSERTPROPERTY</u> - Writes a value of a property. The file must have been opened with a previous @JSONOPEN. The syntax is:

@JSONINSERTPROPERTY[xpath,name,value,type,position]

Name specifies the name of the property.

Value specifies the new value.

*Type* specifies the type of the value. Possible values are:

- 0 (Object)
- 1 (Array)
- 2 (String)
- 3 (Number)
- 4 (Bool)
- 5 (Null)
- 6 (Raw)

The *Position* parameter specifies the position of Value relative to the element specified by *XPath*. Possible values are:

- 0 (Before the current element)
- 1 (After the current element)
- 2 (The first child of the current element)
- 3 (The last child of the current element)

<u>@JSONINSERTVALUE</u> - Inserts the specified value at the selected position. The file must have been opened with a previous @JSONOPEN. The syntax is:

@JSONINSERTVALUE[xpath,value,type,position]

Value specifies the new value.

*Type* specifies the type of the value. Possible values are:

- 0 (Object)
- 1 (Array)
- 2 (String)
- 3 (Number)
- 4 (Bool)

- 5 (Null)
- 6 (Raw)

The *Position* parameter specifies the position of Value relative to the element specified by *XPath*. Possible values are:

- 0 (Before the current element)
- 1 (After the current element)
- 2 (The first child of the current element)
- 3 (The last child of the current element)

<u>@JSONNODES</u> - Returns the number of nodes (children) for the specified path in a JSON file. The syntax is:

@JSONNODES[["filename",]path]

<u>@JSONOPEN</u> - open a JSON file for use by @JSONXPATH and/or @JSONNODES. The syntax is:

@JSONOPEN[filename]

<u>@JSONOUTPUT</u> - Output JSON to a string after processing. (This is used in place of @JSONSAVE.) The syntax is:

@JSONOUTPUT[]

<u>@JSONPUTNAME</u> - Writes the name of a property. The file must have been opened with a previous @JSONOPEN. The syntax is:

@JSONPUTNAME[name]

<u>@JSONPUTPROPERTY</u> - Writes the name of a property and its value to a JSON file. The syntax is:

@JSONPUTPROPERTY[name,value,type]

The *name* parameter specifies the name of the property.

The value parameter specifies the value of the property.

The type parameter specifies the type of the value. Possible values are:

- 0 (Object)
- 1 (Array)
- 2 (String)
- 3 (Number)
- 4 (Bool)
- 5 (Null)
- 6 (Raw)

@JSONPUTRAW - Writes a raw JSON fragment to a JSON file. The syntax is:

### @JSONPUTRAW[text]

<u>@JSONPUTVALUE</u> - Writes a value of a property. The file must have been opened with a previous @JSONOPEN. The syntax is:

### @JSONPUTVALUE[value,type]

Value specifies the new value.

ValueType specifies the type of the value. Possible values are:

- 0 (Object)
- 1 (Array)
- 2 (String)
- 3 (Number)
- 4 (Bool)
- 5 (Null)
- 6 (Raw)

<u>@JSONREMOVE</u> - Removes the element or value set in XPath. The syntax is:

#### @JSONREMOVE[xpath]

If xpath is not specified, @JSONREMOVE will use the current XPath.

<u>@JSONRESET</u> - Flushes the JSON parser buffers, and initializes the parser to its default state. The syntax is:

#### @JSONRESET[]

<u>@JSONSAVE</u> - Saves the modified JSON document to the specified output file. The file must have been opened with a previous @JSONOPEN. The syntax is:

### @JSONSAVE[outputfile]

<u>@JSONSETNAME</u> - Sets a new name for the element specified by XPath. The file must have been opened with a previous @JSONOPEN. The syntax is:

#### @JSONSETNAME[xpath,] name]

If xpath is not specified, @JSONSETNAME will default to the current xpath.

<u>@JSONSETVALUE</u> - Sets a new value for the element specified by XPath. The file must have been opened with a previous @JSONOPEN. The syntax is:

#### @JSONSETVALUE[xpath,]value,type]

If xpath is not specified, @JSONSETVALUE will default to the current xpath.

value specifies the new value.

type specifies the type of the value. Possible values are:

- 0 (Object)
- 1 (Array)
- 2 (String)
- 3 (Number)
- 4 (Bool)
- 5 (Null)
- 6 (Raw)
- <u>@JSONSTARTARRAY</u> Writes the opening bracket of a JSON array. The syntax is:
  - @JSONSTARTARRAY[]
- @JSONSTARTOBJECT Writes the opening brace of a JSON object. The syntax is:
  - @JSONSTARTOBJECT[]
- @JSONXPATH JSON XPath query. The syntax is:
  - @JSONXPATH[["filename",]path]

The *path* is a series of one or more element accessors separated by '/'. The path can be absolute (starting with '/') or relative to the current XPath location. Note: When using XPath notation the root element is always referred to as "json". This means all paths will begin with "/json".

The following are possible values for an element accessor:

| name | A particular element name.                  |
|------|---------------------------------------------|
| [i]  | The i-th subelement of the current element. |
|      | the parent of the current element.          |

@PUNYDECODE - Decode a Punycode string or file. The format is:

- @PUNYDECODE[s,string]
  @PUNYDECODE[inputfile,outputfile]
- @PUNYENCODE Encode a Punycode string or file. The format is:
  - @PUNYENCODE[s,string]
    @PUNYENCODE[inputfile,outputfile]
- <u>@QPDECODE</u> Decode using the Quote-Printable MIME format (using only special characters).
  The format is:
  - @QPDECODE[s,string]
    @QPDECODE[inputfile,outputfile]

<u>@QPENCODE</u> - Encode using the Quote-Printable MIME format (using only special characters). The format is:

@QPENCODE[**s**,string]

@QPENCODE[inputfile,outputfile]

<u>@XMLENDELEMENT</u> - Writes the closing tab of an XML element opened using <u>@XMLSTARTELEMENT</u>. If no elements are open, <u>@XMLENDELEMENT</u> returns an error. The syntax is:

@XMLENDELEMENT[]

@XMLFLUSH - Flushes the XML parser buffers, and checks its end state. The syntax is:

@XMLFLUSH[]

@XMLGETATTR - Returns the value of the specified attribute. The syntax is:

@XMLGETATTR[["filename",],attributename]

<u>@XMLHASXPATH</u> - returns 1 if the XPath exists in the XML file, 0 if it doesn't. The syntax is:

@XMLHASXPATH[["filename",]path]

<u>@XMLINPUT</u> - Parse an input string as XML data. (This is used in place of @JXMLOPEN.) The syntax is:

@XMLINPUT[inputdata]

<u>@XMLOUTPUT</u> - Output XML to a string after processing. (This is used in place of @XMLSAVE.) The syntax is:

@XMLOUTPUT[]

@XMLPUTCDATA - Writes an XML CDATA block. The file must have been opened with a previous @XMLOPEN. The syntax is:

@XMLPUTCDATA[text]

<u>@XMLPUTCOMMENT</u> - Writes an XML comment block. The file must have been opened with a previous @XMLOPEN. The syntax is:

@XMLPUTCOMMENT[text]

<u>@XMLPUTELEMENT</u> - Writes a simple XML element with no attributes and the specified value between the opening and closing tags. The syntax is:

@XMLPUTELEMENTname,namespaceURI, value]

If *name* is a local name without a prefix, *TCC* will automatically introduce a new xmlns="NamespaceURI" attribute if necessary.

If *name* is in the form prefix:local, then *TCC* will automatically introduce a new xmlns:prefix="NamespaceURI" as necessary.

When calling @XMLPutElement or @XMLStartElement, if a *namespaceURI* is not specified an empty namespace will be defined for the element. If a namespace should be associated with the element, a *namespaceURI* value must be provided. When creating the XML, *TCC* will determine if the namespace already exists to avoid duplicate definitions of the same namespace.

<u>@XMLPUTSTRING</u> - Writes text inside an XML element. The file must have been opened with a previous @XMLOPEN. The syntax is:

@XMLPUTSTRING[text]

<u>@XMLREMOVECHILDREN</u> - Removes the children of the element at the specified (or current) XPath. The element itself remains. The syntax is:

@XMLREMOVECHILDREN[[path]]

<u>@XMLREMOVEELEMENT</u> - Removes the element and its children at the specified (or current) XPath. The syntax is:

@XMLREMOVEELEMENT[[path]]

<u>@XMLRESET</u> - Flushes the XML parser buffers, and initializes the parser to its default state. The syntax is:

@XMLRESET[]

<u>@XMLSAVE</u> - Saves the modified XML document to a the specified output file. The file must have been opened with a previous <u>@XMLOPEN</u>. The syntax is:

@XMLSAVE[outputfile]

<u>@XMLSTARTELEMENT</u> - Writes the opening tag of a new XML element. If an XML element is already opened, then this element is written as a child. The syntax is:

@XMLSTARTELEMENTname,namespaceURI

#### **Updated TCC-RT Internal Variables:**

\_cpu is obsolete and has been removed.

\_wow64 is obsolete and has been removed.

#### <u>Updated TCC-RT Variable Functions:</u>

<u>@PING</u> - added two new options for the time to live and the ICMP service type.

@ping[host[,timeout[,size[,ttl[,type]]]]

ttl - Time to live - defaults to the TTL value of the underlying TCP/IP subsystem

type - ICMP service type (default 8)

<u>@SELECT</u> - if you set the sort option to -1, @SELECT will sort the list in reverse order.

<u>@XMLXPATH</u> - the *path* argument has additional options. The path is a series of one or more element accessors separated by '/'. The path can be absolute (starting with '/') or relative to the current XPath location.

The following are possible values for an element accessor:

| 'name'                  | A particular element name                                                    |
|-------------------------|------------------------------------------------------------------------------|
| name[i]                 | The i-th subelement of the current element with the given name               |
| [i]                     | The i-th subelement of the current element                                   |
| [last()]                | The last subelement of the current element                                   |
| [last()-i]              | The subelement located at the last location minus i in the current element   |
| name[@attrname="attrval | The subelement containing a particular value for a given attribute (supports |
| ue"]                    | single AND double quotes)                                                    |
|                         | The parent of the current element                                            |

#### **Updated TCC-RT Commands:**

#### **COPY**

COPY /G now supports HTTP / HTTPS copies.

/GZ - When copying to an HTTP / HTTPS target, this option will compress the file into gzip format before uploading it.

### **ESET**

/K"::regex" - defines a regular expression mask for the input.

If you are editing a typed environment variable (see SET /T), ESET will create a matching regular expression mask for the input.

#### **HASH**

HASH now supports ranges and selection by attributes.

/S - Return hashes for matching files in the current directory and subdirectories.

#### **IFTP**

IFTP will try to preserve timestamps when transferring files. The MDTM command is used when downloading, and the MFTM command is used when uploading. The FTP host server must support these commands for this to work.

### **LIBRARY**

(Not new, but apparently never documented.) The command line following the library function name is passed to the function, and the arguments can be referenced with the same %1 - %n syntax as used by batch files and aliases.

#### **LUA**

The internal Lua support has been updated to Lua 5.4.2.

# **PAUSE**

/T - Displays a countdown timer. Must be used with /Wn, which must precede /T.

#### **SET**

Array variable assignment and display now support arithmetic expressions (for example, "set % myarray[%i\*3]=somevalue").

### **SETARRAY**

You can initialize arrays by appending [value] to the definition. For example, to initialize all of the array elements to 0:

setarray myarray[100] [0]

### **TPIPE**

The TextPipe engine has been updated to version 11.7.5.

### **New TCC-RT Commands:**

#### **COMMANDS**

Display, enable, or disable the **TCC** internal commands. The syntax is:

COMMANDS [/D /E /P] commandname ...

If you do not enter any arguments, COMMANDS will display all of the internal commands. Disabled commands will be enclosed in parentheses. If you enter command names without a /D or /E, COMMANDS will show the current state of those commands.

/D - Disable one or more commands. If you do not provide any command names, COMMANDS will display all of the disabled commands.

/E - Enable one or more commands. If you do not provide any command names, COMMANDS will display all of the enabled commands.

/P - Pause after displaying each page.

#### **DNS**

Display the DNS records for the specified DNS server and host domain. The syntax is:

DNS [/Nh] server hostname

/Nh - Don't display the columns header

server - The address of the DNS server

hostname - The host domain to query

For example:

DNS 1.1.1.1 jpsoft.com

# **THREAD**

Execute a command in a separate thread. The syntax is:

THREAD command [args]

It is the user's responsibility to ensure that there are no I/O or file system conflicts when running multiple THREAD commands and/or running THREAD simultaneously with commands in the primary TCC thread.

THREAD will set the internal variable \_thread\_result to the return value of command.

### **TOAST**

Displays Windows Toast notifications, a popup window that appears on the lower right corner of the display. Unlike message boxes, Toast popups are not modal and will disappear after a few seconds. Windows will not display Toast notifications if the user has disabled notifications, either for *TCC* or everywhere.

The syntax is:

TOAST /template=n /text1="text" [options]

TOAST sets two internal command variables:

#### toast

- 0 no toast active or no user response yet
- 1 user clicked on the toast
- 2 user dismissed the toast
- 3 toast timed out
- 4 application hid the toast
- 5 toast was not activated
- 6 toast failed
- 7 system does not support toasts
- 8 unhandled option
- 9 multiple texts were provided
- 10 toast notification manager initialization failure
- 11 toast could not be launched

# \_toast\_action

- 0 user has not clicked on a button
- 1 user clicked on first button
- 2 user clicked on second button
- 3 user clicked on third button

The TOAST command exits after calling Windows to display the Toast notification. Windows will call back to TOAST with the Toast results and actions, so the \_toast and \_toast\_action variables will not be set until the user either clicks on the Toast or it times out.

#### The TOAST options are:

/action="text" - You can have one or more actions. Each action creates a button on the Toast window; clicking on that button will set the \_toast\_action internal variable.

/attribute="text" - Attribution text displayed on the bottom of the Toast window.

/audio=*n* - Windows system sound to play when the notification is displayed.

- 0 DefaultSound
- 1 IM
- 2 Mail
- 3 Reminder
- 4 SMS
- 5 Alarm
- 6 Alarm2
- 7 Alarm3
- 8 Alarm4
- 9 Alarm5
- 10 Alarm6
- 11 Alarm7
- 12 Alarm8
- 13 Alarm9
- 14 Alarm10
- 15 Call
- 16 Call1
- 17 Call2
- 18 Call3
- 19 Call4
- 20 Call5 21 - Call6
- 22 Call7
- 23 Call8
- 24 Call9
- 25 Call10

/audiostate=*n* - Specifies whether you want to display the sound (see /audio above) once, looping, or not at all.

- 0 Default
- 1 Silent
- 2 Loop

/duration=*n* - The time to display the Toast notification

- 0 Default
- 1 Short
- 2 Long

/expire=*n* - Number of seconds before the notification expires.

/image="pathname" - The image file you want to display (for template types 0 - 3)

/template=*n* - The type of Windows Toast you want to display:

- 0 An image on the left, and a string that occupies a maximum of three lines
- 1 An image on the left, a bold string on the first line and a second string wrapped across the second and third lines.
- 2 An image on the left, a bold string on the first and second lines, and a second string on the third line.

- 3 An image on the left, a bold string on the first line, a second string on the second line, and a third string on the third line.
- 4 A string that occupies a maximum of three lines
- 5 A bold string on the first line and a second string wrapped across the second and third lines.
- 6 A bold string on the first and second lines, and a second string on the third line.
- 7 A bold string on the first line, a second string on the second line, and a third string on the third line.
- /S Create the shortcut to *TCC* required for Toast notifications. (Not valid with any other options.) This is normally done by the installer, so you shouldn't need to run TOAST /S unless the shortcut was removed.

/text1="text" - Text to display in the first line (template types 0 - 7).

/text2="text" - Text to display in the second line (for template types 1, 2, 3, 5, 6, and 7)

/text3="text" - Text to display in the third line (for template types 3, and 7)

## 2.6 What's New in Version 26

### CMDebug 26.0:

Windows 7 support has been dropped from all products (Take Command, TCC, CMDebug, and TCC-RT).

Except for TCC-RT, 32-bit Windows support is deprecated in v26. The v26 CMDebug installer is 64-bit only. 32-bit installers will be available on request for multisystem licenses.

The CMDebug and TCC-RT installers are built with a new version of Advanced Installer.

The GUI framework library has been updated.

The IDE will now scale properly when moving between monitors with different DPI values.

The Scintilla edit control has been updated to version 4.3.2.

Many performance & size improvements.

Expanded the help for the IDE / Debugger.

The IDE will monitor the filesystem for any changes to the file(s) being edited. If another application modifies a file, the IDE will display a message notifying you of the change and asking if you want to reload the updated file.

Changed all of the IDE icons to a modern "Fluent" design.

Most of the IDE menu entries have icons, giving you more options to customize the toolbar.

Improved the font display slightly.

There is a new startup option following the file name to goto a line number:

/gotoline:nn

For example:

bdebugger mytest.cmd /gotoline:24 [batch file arguments...]

There is a new option "Syntax Colors" in the Options menu that allows you to select the colors used in the syntax colorization from a 16 million color palette. When you click on one of the foreground or background color buttons, the IDE will display a color picker dialog to let you choose colors.

The Error Lookup dialog (Debug / Error Lookup) now supports NTSTATUS error codes.

The IDE has additional tabs for Local Aliases, Global Aliases, Local Functions, and Global Functions. They will only be displayed if the appropriate local / global list exists.

There is a new option in the File menu to reload the file in the current tab from the disk.

There is a new option in the File menu to delete the file in the current tab to the recycle bin.

There are two new options in the File menu to save & load sessions. You create a session with the "Save Session" menu option, which creates a file with the names of the files in the tab windows. "Load Session" will open the files in the \*.session file you specify.

There is a new option in the Options menu to set the caret color for the tab edit windows.

There is a new option in the Options menu to change the working directory for the IDE.

There is a new submenu in the Options menu to select the window tab location (top, bottom, left, or right).

The context menu on the tab labels has a new entry "Copy Full Path" that copies the full pathname of the file in that tab to the clipboard.

The context menu on the tab labels has a new entry "Close All" that closes all of the tab windows.

The "Tabs..." menu entry has been moved from Options to Edit.

The IDE dialogs have been tweaked to be cleaner and more readable.

The tooltip for the transparency slider (lower right corner) now displays the current transparency setting (20 - 255; higher values are more opaque).

The Batch Arguments combo box on the IDE toolbar now displays hint text if you don't supply arguments at startup.

Dragging text in the a edit window will now automatically scroll the window when you reach the edges.

The Unicode value on the statusbar for the character at the cursor location now supports UTF8 multibyte characters.

# TCC-RT:

The language dll's are substantially smaller and load faster.

Many performance & size improvements.

The embedded Lua interpreter has been updated to version 5.4.

Python support has been rebuilt with the new 3.8.2 release.

Added support for Windows Server 2019.

Most of the remaining string size limits have been removed (except for those where the Windows APIs have limits).

# Help:

The help is built with a new version of Help & Manual 8.

# **New TCC-RT Internal Variables:**

\_osbuildex - Returns the Windows build number + the sub-build number (for example, "19041.84").

# **New TCC-RT Variable Functions:**

@DATEFMT - Formats a date/time in a custom format. The syntax is:

# @DATEFMT[date,format]

date - The date to format (in yyyy-mm-dd hh:mm:ss format). If date is \*, @DATEFMT defaults to the current date/time. Valid dates are January 1, 1970 (1970-1-1) to December 31, 3000 (3000-12-31). The time must be in 24-hour format.

format - The custom format to use. (Note that the %'s will normally need to be doubled or escaped to prevent TCC from expanding them before @DATEFMT sees them.) The formatting options are:

| Code       | Replacement string                                                                 |
|------------|------------------------------------------------------------------------------------|
| %a         | Abbreviated weekday name in the locale                                             |
| % <b>A</b> | Full weekday name in the locale                                                    |
| % <b>b</b> | Abbreviated month name in the locale                                               |
| % <b>B</b> | Full month name in the locale                                                      |
| %с         | Date and time representation in the locale                                         |
| %C         | The year divided by 100 and truncated to an integer, as a decimal number $(00-99)$ |
| %d         | Day of month as a decimal number (01 - 31)                                         |
| %D         | Equivalent to <b>%m/%d/%y</b>                                                      |
| % <b>е</b> | Day of month as a decimal number (1 - 31), where single digits are preceded by     |
|            | a space                                                                            |
| % <b>F</b> | Equivalent to <b>%Y-%m-%d</b>                                                      |
| %g         | The last 2 digits of the ISO 8601 week-based year (00 - 99)                        |

| The ISO 8601 week-based year as a decimal number                              |  |
|-------------------------------------------------------------------------------|--|
| Abbreviated month name (equivalent to <b>%b</b> )                             |  |
| Hour in 24-hour format (00 - 23)                                              |  |
| Hour in 12-hour format (01 - 12)                                              |  |
| Day of the year as a decimal number (001 - 366)                               |  |
| Month as a decimal number (01 - 12)                                           |  |
| Minute as a decimal number (00 - 59)                                          |  |
| A newline character (\n)                                                      |  |
| The locale's A.M./P.M. indicator for 12-hour clock                            |  |
| The locale's 12-hour clock time                                               |  |
| Equivalent to <b>%H:%M</b>                                                    |  |
| Second as a decimal number (00 - 59)                                          |  |
| A horizontal tab character (\t)                                               |  |
| Equivalent to <b>%H:%M:%S</b> , the ISO 8601 time format                      |  |
| ISO 8601 weekday as a decimal number (1 - 7; Monday is 1)                     |  |
| Week number of the year as a decimal number (00 - 53), where the first Sunday |  |
| is the first day of week 1                                                    |  |
| ISO 8601 week number as a decimal number (00 - 53)                            |  |
| Weekday as a decimal number (0 - 6; Sunday is 0)                              |  |
| Week number of the year as a decimal number (00 - 53), where the first        |  |
| Monday is the first day of week 1                                             |  |
| Date representation for the locale                                            |  |
| Time representation for the locale                                            |  |
| Year without century, as decimal number (00 - 99)                             |  |
| Year with century, as decimal number                                          |  |
| The offset from UTC in ISO 8601 format; no characters if time zone is unknown |  |
| Either the locale's time-zone name or time zone abbreviation, depending on    |  |
| registry settings; no characters if time zone is unknown                      |  |
| Percent sign                                                                  |  |
|                                                                               |  |

Characters that do not begin with a % are displayed unchanged.

The # flag may prefix any formatting code. In that case, the meaning of the format code is changed as follows:

| Format code                                   | Meaning                                                                                                    |
|-----------------------------------------------|----------------------------------------------------------------------------------------------------|
| %#a, %#A, %#b, %#B, %#g, %#G,                 | # flag is ignored.                                                                                                 |
| %#h, %#n, %#p, %#t, %#u, %#w,                 |                                                                                                    |
| %# <b>X</b> , %# <b>z</b> , %# <b>Z</b> , %#% |                                                                                                    |
| %#c                                           | Long date and time representation, appropriate for the locale. For example: "Wednesday, March 25, 2020, 12:41:29". |
| %#x                                           | Long date representation, appropriate to the locale. For example: "Wednesday,                                      |

March 25, 2020".

%#d, %#D, %#e, %#F, %#H, %#I, %#j, %#m, %#M, %#r, %#R, %#S, %#T, %#U, %#V, %#W, %#y, %#Y Remove leading zeros or spaces (if any).

The ISO 8601 week and week-based year produced by **%V**, **%g**, and **%G**, uses a week that begins on Monday, where week 1 is the week that contains January 4th, which is the first week that includes at least four days of the year. If the first Monday of the year is the 2nd, 3rd, or 4th, the preceding days are part of the last week of the preceding year. For those days, **%V** is replaced by 53, and both **%g** and **%G** are replaced by the digits of the preceding year.

**@FILETYPE** - returns the encoding type of the file. The syntax is:

@FILETYPE[filename]

You must enable UTF8 input for TCC to recognize UTF8 files; see OPTION / Setup. The possible return values are:

ASCII UTF8 UTF16

# **Updated TCC-RT Internal Variables:**

DOS - Added support for Windows Server 2019.

# **Updated TCC-RT Variable Functions:**

@CRC32 - if the first argument is "sa", treat the second argument as an ASCII string. If the first argument is "s8", treat the argument as a UTF8 string.

@EVAL - has an optional + argument at the end of the precision string (i.e., <u>%@eval[nnn=x.y+]</u> to specify that positive reaults should be prefixed by a +.

@HISTORY - has an optional third argument specifying whether you want the local history list or the global history list. (If you want to specify the history list to use, but not the (optional second argument) word to return, set *word* to -1.)

@HISTORY[entry[, word, [L | G]]]

@MD5- if the first argument is "sa", treat the second argument as an ASCII string. If the first argument is "s8", treat the argument as a UTF8 string.

@SHA1- if the first argument is "sa", treat the second argument as an ASCII string. If the first argument is "s8", treat the argument as a UTF8 string.

@SHA256- if the first argument is "sa", treat the second argument as an ASCII string. If the first argument is "s8", treat the argument as a UTF8 string.

@SHA384- if the first argument is "sa", treat the second argument as an ASCII string. If the first argument is "s8", treat the argument as a UTF8 string.

@SHA512- if the first argument is "sa", treat the second argument as an ASCII string. If the first argument is "s8", treat the argument as a UTF8 string.

## **Updated TCC-RT Commands:**

# <u>ALIAS</u>

ALIAS now supports both local and global lists simultaneously. If you have both local and global lists defined, when displaying, creating or deleting aliases, you can specify which list you want ALIAS to use.

/GL - use the global alias list

/LL - use the local alias list

If you have both local and global lists defined and do not specify /GL, ALIAS will default to using the local list.

TCC will first look for aliases in the local list; if not found TCC will search the global list.

If you use the /G option to convert a local alias list to a global alias list, ALIAS will not do the conversion if a global alias list already exists (for example, in another TCC session or in SHRALIAS).

# **COLOR**

Added new options for setting the foreground and background color in a TCC console window (not a TCMD tab window) to 16 million or 256 colors. You must be running Windows 10 and have ANSI enabled.

/FG r,g,b - sets the foreground color to the 16 million color RGB value specified. Valid ranges for r, g, and b are 0-255.

/BG r,g,b - sets the background color to the 16 million color RGB value specified. Valid ranges for r, g, and b are 0-255.

/FG color - sets the foreground color to the 256 color (xterm) value specified. Valid range for color is 0 - 255.

/BG *color* - sets the background color to the 256 color (xterm) value specified. Valid range for *color* is 0 - 255.

/P [color] - displays a color picker dialog to select a color. Must be used with /FG or /BG, and cannot be combined with /F.

#### **COPY**

COPY /S will now display the number of directories copied (if any).

/CDA - copy the attributes from each of the source subdirectories to the target subdirectories.

#### **DATE**

DATE has a new option "datefmt" that displays the current date/time in a custom format. The formatting characters are the same as used by the @DATEFMT function (see above). The DATE syntax is:

DATE [/Fn /T /U "format"] [mm-dd-yy]] [AM | PM]

# **DEL**

DEL /S /X will now display the number of directories removed (if any).

# **DELAY**

DELAY hh:mm:ss or DELAY mm:ss will wait for the specified amount of time.

# DIR

/CD:"colordir" - define a customized directory colorization string to use instead of the COLORDIR environment variable or the ColorDir option in TCMD.INI.

# DO

DO will delete any temporary files created by using CLIP: in a DO statement.

#### **ENDLOCAL**

If you only have global aliases defined, ENDLOCAL will restore the global list saved by SETLOCAL (as in previous versions). If you have both local aliases and global aliases defined, ENDLOCAL will only restore the local list that was saved by SETLOCAL. See also SETLOCAL.

#### **ESET**

/LL (or /LL) - use the global alias or function list. ESET will default to using the local list if it exists; if it doesn't ESET will look for a global list.

/G (or /GL) - use the local alias or function list.

#### **EXCEPT**

/NM - if no match is found for the argument(s) in the exception list, EXCEPT will not execute the command.

#### **FUNCTION**

FUNCTION now supports both local and global lists simultaneously. If you have both local and global lists defined, when displaying, creating or deleting functions, you can specify which list you want FUNCTION to use.

/GL - use the global function list

/LL - use the local function list

If you have both local and global lists defined and do not specify /GL, FUNCTION will default to using the local list.

TCC will first look for a user-defined function in the local list; if not found TCC will search the global list.

If you use the /G option to convert a local function list to a global function list, FUNCTION will not do the conversion if a global function list already exists (for example, in another TCC session or in SHRALIAS).

#### **LIST**

LIST now supports paging backwards through piped input.

#### **MEMORY**

MEMORY now shows the local and global alias and function sizes.

## **MOVE**

MOVE /S will now display the number of directories moved (if any).

/MDA - copy the attributes from each of the source subdirectories to the target subdirectories. (Only valid if moving to another drive; otherwise MOVE does a rename of the top-level directory and all of the subdirectory attributes are retained.)

#### **MSGBOX**

If TCC is running in a Take Command tab window, the message box will be centered on the tab window.

/PC - center the message box on the desktop.

/X - the message box cannot be moved.

#### **PDIR**

/CD:"colordir" - define a customized directory colorization string to use instead of the COLORDIR environment variable or the ColorDir option in TCMD.INI.

#### **QUERYBOX**

Removed the maximum length limit (previously 255 characters) for the input string.

Removed the maximum length limit (previously 127 characters) for the /CUE string.

#### **REGDIR**

/Nb - Don't display the contents of REG BINARY values.

/TS - include seconds in the last write time display.

REGDIR will now display all the strings in a REG MULTI SZ.

#### **REN**

REN /S will now display the number of directories renamed.

# **SETLOCAL**

If you only have global aliases defined, SETLOCAL will behave as in previous versions and temporarily copy the global list to a local list, and restore the global list on an ENDLOCAL. If you have both local aliases and global aliases defined, SETLOCAL will only save the local list, which will be restored by ENDLOCAL.

#### **SHORTCUT**

SHORTCUT will not try to fully qualify the command, startup directory, or link file name if they contain %'s. This allows you to embed variables in those arguments that will be expanded by Windows.

#### TEE

/F"datefmt" - prefix each line with a timestamp using a custom format. The formatting characters are the same as used by the <u>@DATEFMT</u> function (see above).

# **TIME**

TIME has a new option "datefmt" that displays the current date/time in a custom format. The formatting characters are the same as used by the @DATEFMT function (see above). The TIME syntax is:

TIME [/S [server] /T /U "format"] [hh[:mm:ss]]] [AM | PM]

# **TPIPE**

Updated the TextPipe Engine version from 9.9.4 to 11.6.

The TextPipeEngine dll is now 64-bit (for the x64 version of TCC). (The initial load is a bit slower, but everything runs faster.)

Updated Unicode compose/decompose functions for NFC, NFD, NFKC, NFKD.

Updated PDF libraries.

Updated code page converted library.

Upgraded regular expression library.

Unicode support upgraded to Unicode 12.1.

New option for Add Line Numbers (to reset at the start of a new file).

The Line Number filter has a new option:

/line=StartNumber,Increment,SkipBlank,DontNumberBlank,NumberFormat[,DontReset[,ResetNewFile]]

ResetNewFile - if 1, reset the count at the start of a new file. The default is 0.

#### Added a new selection filter:

/selection2=type, columnSpec, moveTo, processIndividually, excludeDelimiter, excludeQuotes, delimiter, customDelimiter, hasHeader

Type - the type of filter to add

- 0 Delete column
- 1 Restrict lines
- 2 Restrict columns
- 3 Restrict to bytes
- 4 Restrict to delimited fields (CSV, Tab, Pipe etc)
- 5 unused
- 6 Remove lines
- 7 Remove delimited fields (CSV, Tab, Pipe etc)
- 9 Move columns
- 10 Move delimited fields (CSV, Tab, Pipe etc)
- 12 Copy columns
- 13 Copy delimited fields (CSV, Tab, Pipe etc)
- 17 Remove Byte Range
- 18 Extract fields

columnSpec - the double-quoted list of items to remove e.g. "1..10, 16, 20"

moveTo: integer - where to move or copy the columns or fields to. Default 1.

processIndividually - whether or not to apply sub filters to each CSV or Tab field individually, or to the fields as one string value. Default false.

excludeDelimiter - whether or not to include the comma or Tab field delimiter when passing the field to the sub filter. Default true.

excludeQuotes - whether or not to include the CSV quotes that may surround the field when passing the field to the sub filter. Default true.

delimiter - (optional) the index of the standard delimiter to use, or 6 for custom, default 0 for CSV

customDelimiter - (optional) the double quoted custom delimiter to use, default blank

hasHeader - (optional) true if the file's first row is a header row, default false.

The End of Line filter has two new options:

/eol=Input,Output,Length,LFString,Remove

**LFString** - the new line feed string on output when option 4 is chosen for Input **Remove** - whether to remove bad EOLs (default 1)

Column specifications for Delimited field delete, extract and restrict can now specify multiple columns in one filter e.g. 6, 9, 61..63.

Added JSON output format to database filter.

/database=Mode....

Mode = 4 - JSON

Added Convert Tab to JSON and Convert JSON to Tab filters.

/simple=type

type = 86 - Convert JSON to Tab type = 87 - Convert Tab to JSON

Added Convert Word documents to RTF filter.

/Simple=type

type = 88 - Convert Word documents to RTF

New Sort by UTF-8 (case sensitive and insensitive).

/sort=Type,...

Type = 9 - UTF8 sort (case insensitive) Type = 10 - UTF8 sort (case sensitive)

/InputClipboardUnicode=[0|1] - In clipboard mode, controls whether the input is handled as ANSI or Unicode. The default is 0 (ANSI).

Added options to the /Split= filter:

/split=type,SplitSize,SplitChar,SplitCharPos,SplitCharCount,SplitLines,SplitFilename[,FirstFileNumber[,PreventOverload]]

FirstFileNumber - (optional) the number of the first file, default 0

PreventOverload - (optional) true to prevent more than 10,000 files in one folder, default false

Defaults to UTF8 encoding instead of ANSI when loading/saving files.

Enhanced perl regex filter to allow Unicode characters to delimit Whole Words.

Updated case changing filters to work with UTF-8 encoded text.

Changed Convert Word/Excel/PDF to text filters to output UTF-8 text.

Remove BOM filter now detects if it has changed the file or not, and handles UTF-16 LE properly.

Search/replace list filters now support Unicode.

Improved Line Numbering filter to correctly tell the difference between start of file and start of restriction.

Improved error handling for specification filters that do not support multiple ranges.

Improved error handling for script filters and loading settings and Languages.

Field specification filters now support field names with embedded hyphens (-), and field names with spaces can be used by surrounding them with quotes.

A warning is now output when a field specification does not match the field names found in a file.

Improved the speed of "exact match" search/replace.

Text to Word List now recognises English possessives (or other abbreviations) ending with 's.

Updated Remove Blanks from Start of Line/End of Line to handle UTF-8 e3 80 80 IDEOGRAPHIC SPACE (common in Chinese text).

Split file filters will now remove the last file if it has zero bytes.

Split filter now processes macros after the file numbering has taken place.

Database filters now change the output extension to match the format.

The "Extract URL" filter now copes with any scheme, from the previously supported mailto:, http:, https:, nntp:, gopher:, ftp:, ftps:, and newer ones such as call: and skype:

Enhanced log output to provide information for every filter type (very useful for filter debugging).

TPIPE now checks for 'zombie' filters that follow a T-filters' secondary output filter (these filters do nothing).

New filter to convert Word documents to RTF.

HTML entities are now case sensitive.

The log now includes filter icons for easier identification.

Conversion from CSV to Tab now eliminates unnecessary quotes.

OpenOffice support for ODT, ODS, and ODP.

# **TREE**

Added support for colorizing the output of TREE. The colorizing options and format are the same as DIR, and can include:

Extension

File attribute

File size

File date/time

Executable type

Ranges

#### **VER**

/C - displays the version information in the same format as CMD (i.e., "Microsoft Windows [Version 10.0.19559.1000]").

Υ

There are two new options for timestamping the STDIN lines that Y writes to STDOUT:

/D - Prefix each line with the current date (in yyyy-mm-dd format).

/F"format" - a custom time/date format string. See <u>@DATEFMT</u> (above) for details on the format arguments.

/T - Prefix each line with the current time (in hh:mm:ss.ms format).

# **WMIQUERY**

/Q - prevents the display of the property name when displaying properties.

## **New Commands:**

#### **CHRONIC**

CHRONIC runs a command and hides its STDOUT and STDERR output unless the command fails. If the command succeeds, no output is displayed. The syntax is:

CHRONIC [/R] command ...

/R - Display the output if the command writes to STDERR. If /R is not specified, CHRONIC will only display the output if the command returns a non-zero exit code.

CHRONIC will display the STDOUT and STDERR output separately. For example:

```
c:\> CHRONIC testcommand
Exit code: 2
STDOUT:
stdout output here ...
STDERR:
stderr output here ...
```

# **PEE**

PEE is similar to TEE, but instead of redirecting STDOUT to multiple files, it redirects it to multiple secondary commands via pipes. The syntax is:

```
PEE /D /F"format" /R /T app ...
```

/D - prefix each line with the current date

/F"format" - a custom time/date format string. See <u>@DATEFMT</u> (above) for details on the format arguments.

/R - redirect STDERR too

/T - prefix each line with the current time

# **SPONGE**

SPONGE reads standard input and writes it to the specified file. Unlike output redirection, SPONGE reads all its input before opening the output file. This allows constructing pipes that read from and write to the same file. SPONGE reads standard input into a memory buffer, so piping extremely large amounts of data (i.e., multiple gigabyte) is not recommended.

The syntax is:

SPONGE [/A] outputfilename

/A - append output to *outputfilename*. The default is to overwrite *outputfilename*.

## <u>TS</u>

TS reads lines from STDIN, prefixes a date/time stamp, and writes the line to STDOUT. TS is intended to be used in pipes, when you need to know when each line was received. The syntax is:

TS [/D /T "format"]

/D - Prefix each line with the current date (in yyyy-mm-dd format).

/T - Prefix each line with the current time (in hh:mm:ss.ms format).

"..." - The optional *format* string. See @DATEFMT (above) for details on the *format* arguments.

If you don't specify any options, TS defaults to /D /T.

# 2.7 What's New in Version 25

# CMDebug 25.0:

The Scintilla edit control has been updated to version 4.2.0.

Redrawing in the edit windows is smoother and faster.

Improved the load and save times for large files.

When loading a file, CMDebug will first check for the file type (UTF-16, UTF-8 with BOM, or ANSI). If the file doesn't have a UTF-16 or UTF-8 BOM, it is read as an ANSI file with the current console code page, and converted to UTF-8 before editing. It will be converted back to an ANSI file with the current code page when it is saved. This allows CMDebug to properly display high-bit ASCII characters in the editor.

The batch debugger has a new "Command Expansion" window that will pop up above the tab window when you start debugging. The Command Expansion window will show the original command line, the command line after alias expansion, and the command line after variable expansion. The Command Expansion window is a docking window, so it can be moved & attached at other locations. If you don't want to see the Command Expansion window, you can turn it off from the CMDebug "View / Command Expansion" menu option.

You can now single-step into command groups and FOR loops. Click on the "Step Into" button on the CMDebug toolbar. You will see the current command line being executed in the "Command Expansion" window (see above).

The "Modified" tab has a new column "Previous" that shows the previous value of the variable that was just changed.

When debugging, the CMDebug window will now keep the current line centered on the screen (unless it's on the last page). This allows you to see both the last few lines and the next ones to be executed.

You can change the CMDebug window transparency with Ctrl-Shift-Mousewheel.

The Watch, Modified, and Breakpoint windows will now save the column widths if you change them, and use the new widths when you restart CMDebug.

The edit window will now keep the current line highlighted even when not in focus.

The edit window will default to maintaining the same indentation as the previous line. The default can be changed with the MaintainIndent option in TCMD.INI.

Regular Expression searching (Find dialog) now uses the C++11 regular expression library instead of the previous limited regular expression support.

The profiler timer now uses the Windows performance counters. The resolution is now in milliseconds (.001 seconds) instead of hundredths (.01 seconds).

If you're using TCC syntax (not CMD), and the first command on the line is an internal TCC command, CMDebug will display the quick usage help on the status bar.

Added a new submenu to the File menu:

Encoding Files are always treated as UTF-8 inside the editor. This option

allows you to specify how the file will be written when it is saved to

disk.

Default Codepage

UTF16 Little Endian

UTF8

UTF8 with BOM

When the file is saved it will be written using the current codepage

When the file is saved it will be written as UTF-16

When the file is saved it will be written as UTF-8

When the file is saved it will be written as UTF-8 with a leading

BOM

Added a new entry to the Edit menu:

Copy+Append Append the current selection to the existing clipboard contents.

Added a new submenu to the Edit menu:

**End of Line Characters** 

CR + LF Lines end in a Carriage Return + Linefeed (Windows default)

CR Lines end in a Carriage Return (OSX default)
LF Lines end in a Linefeed (Linux default)

Added a new entry to the Edit / Advanced menu:

Toggle current fold - toggles folding the current line on & off

Added two new folding entries to the View menu. (These will be a bit confusing if you don't turn on the folding margin in the Options menu!)

Toggle current fold - toggles folding the current line on & off Toggle all folds - toggles every fold in the file

Added a new entry to the Debug menu:

Evaluate Command - runs the specified command in the context of the currently executing batch file. The output is displayed in a scrollable read-only edit control. Note that the command you run may change the result of the batch file being debugged.

The tab windows right click context menu has a new option: "Copy+Append" will append the current selection to the existing clipboard contents.

A Ctrl-Shift-C key will append the current selection to the existing clipboard contents.

The Regular Expression Analyzer (Tools / Regular Expressions...) now has a microsecond timer (to the right of the "Test" edit control) that measures the time it took to evaluate the expression.

The Regular Expression Analyzer has a "cheat sheet" of RE syntax and common expressions.

The Watch, Modified, and Breakpoints windows will now show a tooltip on a mouse hover that contains a column's full text, if it is too wide to be shown entirely in the column.

If you "step out" (run to breakpoint or end) and you are in a CALL'd batch file, and if there are no more breakpoints in the current file, you will be returning to the parent batch file at the line following the CALL, and "step out" will be turned off.

CMDebug will not save a \*.watch file if the only variables being watched are the default ? and \_?.

#### TCC-RT:

**TCC-RT** is compatible with the new Windows 10 Terminal (currently in preview).

Changed some of the less-commonly used dll's to load on demand, which will reduce the startup time and RAM footprint slightly.

All of the IPWorks internet / network / zip libraries have been updated.

The Onigmo regular expression library has been updated.

Added support for Python 3.8.

The [] wildcard now accepts either ! or ^ as the NOT symbol.

The history and directory history popup windows now support multiple selection (with the shift or ctrl keys + left mouse), and they have a popup context menu (right mouse button) to Copy, Copy+Append, Cut, or Delete. You can also select multiple entries and execute them by pressing Enter - *TCC-RT* will create a command line that looks like this:

(line1) & (line2) & (line3)

There are new options for output redirection. These options will override the UnicodeOutput and UTF8Output directives in TCMD.INI. The piped output options also work with DOS pipes (i.e., |!:u). Note: these options only work for redirecting output from TCC internal commands.

>:a Redirected output (STDOUT and/or STDERR) is ANSI (8 bit characters)

>:u Redirected output is UTF16 Unicode

>:8 or >:u8 Redirected output is UTF8

>>:a Appended redirected output (STDOUT and/or STDERR) is ANSI (8 bit

characters)

>>:u Appended redirected output is UTF16 Unicode

>>:8 or >>:u8 Appended redirected output is UTF8

|:a Piped output is ANSI

l:u Piped output is UTF16 Unicode

1:8 or 1:u8 Piped output is UTF8

Redirection to CLIP: now defaults to UTF16.

Date and time ranges can now compare UTC times by adding a 'U' after the D or T (and the optional A, C, or W) in the range specification. For example:

/[twu00:00,11:59]

Size ranges now can test for compressed size (on NTFS drives with compression enabled for the file or directory) by appending a C to the S argument. For example, to specify files with a compressed size between 100 and 1000 bytes:

/[sc100,1000]

**TCC-RT** will detect if it is running as a service or detached before prompting for SSL or SSH authentication, and will provide an automatic 'Y' (yes) input.

## Help:

The help is built with a new version of Help & Manual 7.

#### **New TCC-RT Internal Variables:**

There are a number of new internal variables for GPS position and status. They require a GPS (internal or external) that supports the Windows Sensor Location APIs. Note that your GPS may not support all the variables; if a value is not supported Windows will return "Ëlement not found". Unless otherwise specified, the values returned are decimal numbers (for example, 38.735122).

% gpsalt - Altitude (from sea level) in meters.

% gpsazimuth - Azimuth of each satellite in view. Returns a space-delimited list.

% gpselevation - Elevation of each satellite in view. Returns a space-delimited list.

% gpserrorradius - Accuracy of latitude and longitude values, in meters.

%\_gpsfixquality - Quality of the fix (integer).

```
% gpsfixtype - Type of the fix (integer).
% gpshdop - Horizontal dilution of precision.
% gpsheading - True heading.
% gpsids - IDs of the satellites in view. Returned a space-delimited list of integers.
%_gpslat - Latitude
%_gpslon - Longitude
%_gpsmagheading - Magnetic heading.
%_gpsnmea - Returns the NMEA sentence as a string.
%_gpsopmode - GPS operation mode (integer).
%_gpspdop - Position dilution of precision.
% gpsprns - PRN numbers of satellites in view. Returns a space-delimited list of integers.
% gpssatsinview - Number of satellites in view (integer)
% gpssatsused - Number of satellite used in solution (integer).
%_gpsselmode - GPS selection mode (integer).
%_gpssnr - Signal to noise ratio of each satellite in view. Returns a space-delimited list.
%_gpsspeed - Speed in knots.
%_gpsstatus - GPS status (integer).
%_gpsvdop - Vertical dilution of precision.
```

# **New TCC-RT Variable Functions:**

@VARTYPE - Returns the type (if any) for the specified variable name. The possible values are:

- 0 No type
- 1 Integer (0-9)
- 2 Decimal (0-9, the decimal character, and the thousands separator)
- 3 Hex (0-9, A-F)
- 4 Boolean (0 or 1)
- 5 Alphabetic (A-Z and a-z)
- 6 Alphanumeric (A-Z, a-z, and 0-9)
- 7 Regular expression
- @WINPATH Convert from WSL pathname format to Windows format. For example:

echo <u>%@winpath[//mnt/c/windows/system32/notepad.exe]</u> c:\windows\system32\notepad.exe

@WSLPATH - Convert from Windows pathname format to WSL format. For example:

echo <a href="mailto:\windows\system32\notepad.exe">\windows\system32\notepad.exe</a> //mnt/c/windows/system32/notepad.exe

# **Updated TCC-RT Variable Functions:**

@EVAL - added log2() function.

@PID - added an optional second argument that specifies whether to return all PID's that match the first argument. For example:

@pid[firefox,+]

- @TIMER Now uses the Windows performance counters for higher resolution. The default
- @TIMER resolution is in milliseconds (.001 seconds) instead of hundredths (0.01 seconds).
- @TIMER has three new values for the optional second argument to return the split time as an arithmetic value:

ms - split time in milliseconds

us - split time in microseconds

ns - split time in nanoseconds

@VERSION - added a new optional 5th parameter that specifies whether to append the version number to the filename (0), or prefix it to the extension (1).

#### **Updated Commands:**

#### **ACTIVATE**

/POS - accepts a \* value for any of the arguments. If the value is \*, ACTIVATE will use the existing position / width / height value. For example, to resize a window without moving it:

ACTIVATE "title" /POS=\*,\*,1200,800

To move a window without resizing it:

ACTIVATE "title" /POS=200,400,\*,\*

## **ASSOCIATE**

/Pn - the /P(ause) option has an optional argument n that specifies the number of seconds to wait for a keystroke before continuing.

/V:verb- ASSOCIATE defaults to reading and writing to SHELL\OPEN\COMMAND. You can use a different verb by specifying the /V option. For example, to tell create a PRINT verb for .TXT files:

ASSOCIATE /V:PRINT .txt=%%SystemRoot%%\system32\NOTEPAD.EXE /p %%1

#### **ATTRIB**

/Pn - the /P(ause) option has an optional argument n that specifies the number of seconds to wait for a keystroke before continuing.

## **CHCP**

/Pn - the /P(ause) option has an optional argument n that specifies the number of seconds to wait for a keystroke before continuing.

## **COLOR**

COLOR now supports changing the console color palette with either an .INI file (for example, as used by the ColorTool utility), or an .ITERMCOLORS file. The syntax is:

```
COLOR /F filename
```

If you are running in a Take Command tab window, COLOR will pass the new colors to TCMD to update the tab window. You can have a different color palette in each tab window.

# **DIR**

Directory colorization (using either the COLORDIR environment variable or OPTION / Colors / Directory colors) now supports all types of <u>ranges</u> (size, date, time, description, owner, and exclusion). The syntax is the same as for ranges in an internal command. For example, to display files that are between 100 and 1000 bytes in bright green:

```
set colordir=/[s100,1000]:bri green;
```

Directory colorization now supports colors for file subsystem types. The supported subsystems are:

```
EXETYPE_WIN32GUI Windows x86 GUI app
EXETYPE_WIN32CUI Windows x86 console app
EXETYPE_WIN64GUI Windows x64 GUI app
EXETYPE_WIN64GUI Windows x64 console app
EXETYPE_DOS DOS (16-bit) app (obsolete)
EXETYPE_FI EFI app
```

For example, to display 32-bit console apps in bright green and 64-bit console apps in bright red:

```
set colordir=EXETYPE_WIN32CUI:bri green;EXETYPE_WIN64CUI:bri red
```

/-C - Removes the thousands separators when displaying file sizes (for compatibility with CMD.EXE).

/Pn - the /P(ause) option has an optional argument n that specifies the number of seconds to wait for a keystroke before continuing.

#### **ENUMSERVERS**

/Pn - the /P(ause) option has an optional argument n that specifies the number of seconds to wait for a keystroke before continuing.

#### **ENUMSHARES**

/Pn - the /P(ause) option has an optional argument *n* that specifies the number of seconds to wait for a keystroke before continuing.

# **FOR**

The ~a (display attributes) format has been updated to match the current CMD behavior with extended attributes (including CMD's behavior of not displaying all the extended attributes).

#### **GOSUB**

GOSUB now supports calling subroutines in another file when that file is compressed.

#### **HEAD**

/Pn - the /P(ause) option has an optional argument n that specifies the number of seconds to wait for a keystroke before continuing.

# <u>IF</u>

ISVISIBLE "title" - executes the command if the specified window is visible. (This means that Windows has set the visibility flag; it does not mean that the window is necessarily visible on your desktop.

## **IFF**

ISVISIBLE "title" - executes the command if the specified window is visible.

# **INSTALLED**

/Pn - the /P(ause) option has an optional argument n that specifies the number of seconds to wait for a keystroke before continuing.

# **LIBRARY**

/Pn - the /P(ause) option has an optional argument n that specifies the number of seconds to wait for a keystroke before continuing.

#### **PAUSE**

/C - After you press a key, erases the prompt and does not print a CR/LF.

## **PDIR**

Directory colorization now supports ranges (see DIR for details).

Directory colorization now supports subsystem types (see DIR for details).

/D - switched the meaning from "colorize" to "don't colorize" (to match DIR and SELECT).

/Pn - the /P(ause) option has an optional argument n that specifies the number of seconds to wait for a keystroke before continuing.

#### **PLUGIN**

/Pn - the /P(ause) option has an optional argument n that specifies the number of seconds to wait for a keystroke before continuing.

#### **PRINT**

/S printer - set the default printer.

## **PRIORITY**

If you only provide a PID or window title, PRIORITY will display the current priority.

/Pn - the /P(ause) option has an optional argument n that specifies the number of seconds to wait for a keystroke before continuing.

#### **REGDIR**

/Pn - the /P(ause) option has an optional argument n that specifies the number of seconds to wait for a keystroke before continuing.

/X - display the REG\_DWORD, REG\_DWORD\_BIG\_ENDIAN, and REG\_QWORD values in hex. Only valid when used with /V and /D.

#### **SELECT**

Directory colorization now supports ranges (see DIR for details).

Directory colorization now supports subsystem types (see DIR for details).

# **SERVICES**

/I - Display the PID's for services. Note that stopped services will return 0 for the PID, as will Windows services.

# **SYNC**

/WAIT=n - Pause for n milliseconds between each block copied from the source to the target file. This is useful for slow networks and very large file copies; it prevents SYNC from monopolizing all of the network I/O.

#### **TAIL**

/Pn - the /P(ause) option has an optional argument n that specifies the number of seconds to wait for a keystroke before continuing.

# **TASKLIST**

/Pn - the /P(ause) option has an optional argument n that specifies the number of seconds to wait for a keystroke before continuing.

#### **TIMER**

TIMER now uses the Windows performance counters for greater accuracy. The default TIMER resolution is now in milliseconds (.001 seconds) instead of hundredths (0.01 seconds).

- /L When used with /S (split time) or TIMER OFF, display the result in the number of milliseconds.
- /M When used with /S (split time) or TIMER OFF, display the result in the number of microseconds.
- /N When used with /S (split time) or TIMER OFF, display the result in the number of nanoseconds.

## **TOUCH**

/CD - create the specified directory if it doesn't exist.

# **TREE**

/Pn - the /P(ause) option has an optional argument *n* that specifies the number of seconds to wait for a keystroke before continuing.

#### **TYPE**

/Pn - the /P(ause) option has an optional argument n that specifies the number of seconds to wait for a keystroke before continuing.

#### **UNQLITE**

Updated to UnQLite 1.1.9.

#### **WINDOW**

/POS - accepts a \* value for any of the arguments. If the value is \*, WINDOW will use the existing position / width / height value. For example, to resize a window without moving it:

```
WINDOW /POS=*,*,1200,800
```

To move a window without resizing it:

WINDOW /POS=200,400,\*,\*

# 2.8 What's New in Version 24

# **CMDebug 24.02:**

Updated the internet and compression libraries in TCC-RT.

Changed the TCC-RT /S startup switch to /B.

Added support for the CMD /S startup option to TCC-RT.

Updated the Language dlls.

Updated the Scintilla (scilexer.dll) editor.

## **CMDebug 24.01:**

The Take Command display output is faster and uses less CPU.

TCC now supports Python 3.7.2.

Improved the editor performance in IDE, CMDebug and TCEdit.

Everything Search has been updated to version 1.4.1.932.

Updated the Onigmo regular expression library.

Updated the Scintilla (scilexer.dll) editor.

# CMDebug 24.0:

#### Installer:

CMDebug is using new version of Advanced Installer.

#### **CMDebug:**

**CMDebug** is compatible with the Windows 10 Fall 2018 Update.

Version 24 is using a new version of the GUI framework library.

Version 24 is using a new version of the Scintilla editor.

Text display is faster and the antialiased fonts are a little clearer.

The dark themes now have dark margins (profiler, breakpoints, line numbering).

When you move the *CMDebug* window, it will snap to the screen edges if it's within 10 pixels.

CMDebug includes TCC-RT 24.0.

# Help:

The v24 help is built with a new version of the help compiler (Help & Manual).

The help has been expanded with more examples and key words.

# **Updated TCC-RT Commands:**

# **COPY**

/Nz - Skip system directories (when used with /S).

# **DEDUPE**

/Nz - Skip system directories (when used with /S).

#### **DEL**

/Nz - Skip system directories (when used with /S).

#### **DELAY**

DELAY UNTIL now accepts a space, comma, or = between the date and the time. (This allows it to work with the string returned by <u>@AGEDATE.</u>)

# <u>DIR</u>

/Nz - Skip system directories (when used with /S).

# **LIBRARY**

/R now supports reading multiple library files.

/Q - Don't display an error if the function doesn't exist.

# **MOVE**

/Nz - Skip system directories (when used with /S).

#### PATH

N - Checks all of the directories in %PATH, and displays an error message for any that don't exist.

# **New TCC-RT Commands:**

#### **UNLIBRARY**

UNLIBRARY removes library functions defined with the LIBRARY command. The syntax is:

UNLIBRARY [/Q /R filename ... (function ...)] functionname ...

/Q - Don't display errors if the library function doesn't exist.

/R - Read the functions to delete from a file

UNLIBRARY supports exception lists (enclosed in parentheses) to specify library functions you do not want to delete.

# 2.9 What's New in Version 23

# CMDebug 23.0:

# Installer:

CMDebug is using new version of Advanced Installer.

# **CMDebug:**

**CMDebug** is compatible with the Windows 10 Spring 2018 Update.

**CMDebug** is using an updated version of the GUI framework.

**CMDebug** is using an updated version of the Scintilla edit control.

**CMDebug** is using an updated version of the Onigmo regular expression library.

**CMDebug** has a number of controls drawing improvements related to custom font sizes and DPI scaling.

The Tabs context menu (right click on a tab header) has three new options:

Open Containing Folder (opens a File Explorer window in the batch file's directory) Close

Close All But This

If you are editing a variable name in the Watch window, the Delete (X) button will delete marked text in the edit control. Otherwise, X will delete the currently selected line in the watch list.

"Run to Cursor" is a new option in the Debug menu. If you click on a line in the debugger window, and then select "Run to Cursor", the debugger will run the batch file (ignoring any breakpoints) until it reaches the selected line.

CMDebug includes TCC-RT 23.0.

# Help:

The v23 help is built with a new version of the help compiler (Help & Manual).

The help has been expanded with more examples and key words.

# 2.10 What's New in Version 22

# CMDebug 22.0:

#### Installer:

**CMDebug** is using new version of Advanced Installer.

## **CMDebug:**

We have made additional changes to **CMDebug** to make it harder to attack with malware.

There are hundreds of minor tweaks to the layout, icons, menus, and themes (particularly the dark themes).

**CMDebug** is compatible with the Windows 10 Fall Creators Update.

CMDebug is using an updated version of the GUI framework.

CMDebug is using an updated version of the Scintilla edit control.

**CMDebug** is using an updated version of the Onigmo regular expression library.

There is a new Tools menu with three commands:

- Regular Expression Analyzer
- Lookup Windows Errors
- Character Map

Added autocomplete for the edit controls and combo boxes that take (existing) file and directory names.

If launched from *CMDebug* (Tools / View Errors), the Lookuperrors.exe app will center itself in the CMDebug window.

The Regular Expression Analyzer now lets you select the regular expression syntax you want to test (Perl, Python, Ruby, Gnu, etc.).

Added Python and Emacs syntax options to regular expressions.

The tab edit windows now support screen readers.

CMDebug tabs and toolbars now use ClearType for cleaner text.

CMDebug tabs now display the tab text in bold when selected.

The debugger will automatically save & reload watch lists (\*.watch).

The debugger will automatically save & reload bookmarks (\*.bmark).

The debugger will automatically save & reload breakpoints (\*.bp).

The debugger edit windows now support screen readers.

The debugger tabs now use ClearType for cleaner text.

The debugger tabs now display the tab text in bold when selected.

# Help:

The v22 help is built with a new version of the help compiler (Help & Manual).

# 3 CMDebug IDE / Batch Debugger

**CMDebug** is a very powerful IDE (Integrated Development Environment) for creating, editing, and debugging batch files. The IDE includes syntax coloring for batch files (.BAT, .CMD, and (for **TCC-RT**) .BTM) and code folding for command groups and the **TCC-RT** DO, IFF, SWITCH, and TEXT commands.

If you are creating or debugging a *TCC-RT* batch file, use the **TCC Syntax** in the Options menu. If you are creating or debugging a batch file to run under CMD.EXE, select the (default) **CMD Syntax**. If you select **CMD Syntax**, the debugger will reconfigure the batch file parser for maximum **CMD.EXE** compatibility, including disabling *TCC-RT*-only internal commands, aliases, variables, functions, and plugins.

If you press Ctrl-C or Ctrl-Break while debugging, you will see the prompt:

Cancel batch job *filename* (Y/N/A/D):

Pressing **D** will return you to single-step mode in the debugger. (This allows you to interrupt a **run-to-breakpoint** without terminating the debugger and batch file.)

**CMDebug** sets the environment variable BATCH\_DEBUGGING=1. A batch file can test for that variable if it needs to know when it's being debugged.

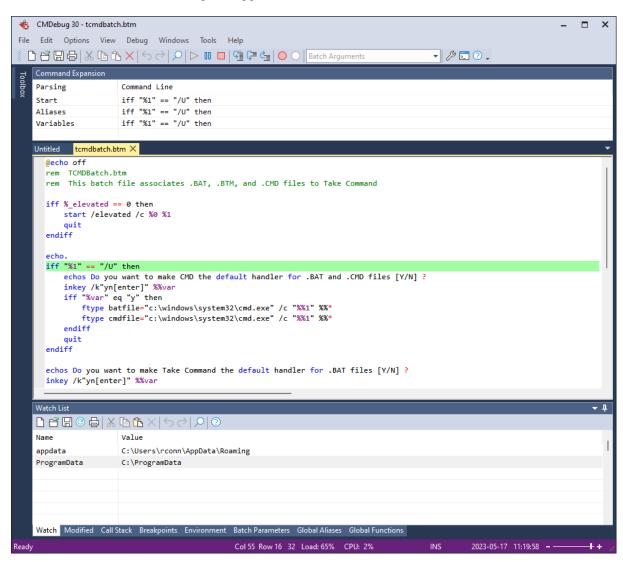

# 3.1 Installing CMDebug

You can download the latest version of *CMDebug* from our website at:

https://jpsoft.com/all-downloads/downloads.html

To install *CMDebug*, run the downloaded self-extracting installer (tcmd.exe). *CMDebug* uses the Windows Installer, so the installation options will be the same as most other Windows applications.

**TCC-RT** comes in both 32-bit (x86) and 64-bit (x64) versions. The **CMDebug** installer is 64-bit only (32-bit versions are available upon request for multisystem licenses).

# 3.2 Registration

There are no separate **trial** and **registered** versions of **CMDebug**. Without registration, a trial version is fully functional for 30 days of use.

At any time you can apply your current personal registration information to a trial version in order to turn it into a registered product. You can view your registration info with the <a href="Help/About">Help/About</a> menu entry in <a href="CMDebug">CMDebug</a>.

When you purchase a new or upgrade copy of **CMDebug**, you will receive an email with your name and registration key. Start **CMDebug**, click on the **Help** menu entry and then **Register**. Enter the registration information exactly as you received it in the email. Remember to save your registration key in a safe place in case you need to reinstall. If you have lost your registration key, you can request a replacement by contacting JP Software at <a href="mailto:operations@jpsoft.com">operations@jpsoft.com</a>.

If you need to remove your *CMDebug* registration from a computer, click on the **Help** menu entry and then **Register**. Enter the activation key you used to register *CMDebug* and then click on the **Unregister** button.

# 3.3 Starting CMDebug

You will typically start **CMDebug** from a Windows shortcut, located:

- · on the desktop, or
- in the **Programs** section of the **Start** menu (including its **Startup** subdirectory).

You may also start it from the **Start / Run** dialog.

The installation software will optionally create both a *CMDebug* folder or group (in the **Programs** section of the **Start** menu) and a desktop object (shortcut) which starts *CMDebug*. Usually these are sufficient, but if you prefer, you can create multiple desktop objects or items to start *CMDebug* with different startup commands or options, or to run different applications in the tab windows.

When you configure a **CMDebug** item, place the full path and name for the file in the Command Line field, and put any startup options that you want passed to **CMDebug**. For example:

C:\Program Files\JPSoft\CMDebug 25\CMDEBUG.EXE

Working directory: C:\

You do not need to use the Change Icon button, because CMDEBUG.EXE already contains icons.

Each Windows program has a command line which can be used to pass information to the program when it starts. The command line is entered in the Command Line field for each shortcut or each item in a Program Manager group (or each item defined under another Windows shell), and consists of the name of the program to execute, followed by any startup options.

The *CMDebug* startup command line does not need to contain any information. However, you may add information to the startup command line that will affect the way *CMDebug* operates.

# **CMDebug Startup Options**

The *CMDebug* command line includes the program name with drive and path, followed by any options. For example:

```
"c:\program files\jpsoft\cmdebug21\cmdebug.exe"
```

There are several *CMDebug* startup options. The complete syntax for the *CMDebug* startup command line is (all on one line):

```
d:\path\cmdebug.exe [[/]@d:\path\inifile] [//directive=value...] [/D d:
   \path] [/N /X] [/C command] [/T [d:\path\]program]
```

(Do not include the square brackets shown in the command line above. They are there to indicate that the items within the brackets are optional.)

The command line must start with the full **CMDebug** path and executable name (**CMDEBUG.EXE**):

```
d:\path\cmdebug.exe
```

#### **TCC-RT Syntax**

If you are creating & debugging *TCC-RT* batch files, there are some additional options for the *CMDebug* command line.

The additional items below may be included on the command line):

```
@d:\path\inifile OR
/@d:\path\inifile
```

This option sets the path and name of the .INI file. You don't need this option if:

- 1) your .INI file is named *TCMD.INI*, and
- 2) it is in one of the following directories:
  - 2.1) the same directory as CMDebug
  - 2.2) the "%programdata%\JP Software\CMDebug 21" directory
  - 2.3) the %localappdata% directory

This option is most useful if you want to start the program with a specific and unique .INI file.

To start **CMDebug** without any .INI file, you can create an empty file and specify it as your .INI file.

To get around a Windows limitation that causes the displayed command line of a shortcut to be truncated when a parameter begins with @, you can use the alternative syntax

/@d:\path\inifile

CMDebug will skip the leading forward slash.

#### **Options:**

#### //directive=value

This option tells **CMDebug** to treat the text appearing between the // and the next space or tab as an initialization directive. The directive should be in the same format as a line in TCMD.INI, but may not contain spaces, tabs, or comments. This option may be repeated. It is a convenient way to place a few simple directives on the startup line without having to modify or create a new .INI file.

- This option causes the output of internal commands to a pipe or redirected to a file to be in ASCII when **CMDebug** starts. This is the default value, and isn't necessary unless you want to override a Unicode Output configuration option.
- **/C** If the specified batch file doesn't exist, create it without prompting.
- **D** Disable execution of AutoRun commands from Registry. If /D is not specified when **CMDebug** starts, it will look for and execute the following registry variables:

HKEY\_LOCAL\_MACHINE\Software\Microsoft\Command Processor\AutoRun

and / or

HKEY CURRENT USER\Software\Microsoft\Command Processor\AutoRun

Don't load the .INI file, execute TCSTART or TCEXIT, or load plugins. You can optionally specify any combination of individual arguments:

/II Don't load the .INI file.

/IL Don't load the default library functions.

/IP Don't load plugins.

/IS Don't execute TCSTART.

/IX Don't execute TCEXIT.

For example, /IILPSX will disable everything.

**/L:** Forces the use of local lists as the default for aliases, functions, directory history and command history, overriding any configuration options. This method allows you to use global lists as the default, but start a specific session with local aliases, functions and histories. See the topics <u>ALIAS</u> and <u>FUNCTION</u> for more details.

You can optionally specify individual arguments:

**/LA** Forces the use of local aliases.

**/LD** Forces the use of a local directory history.

**/LF** Forces the use of local functions.

**/LH** Forces the use of a local command history list.

- /S Disable ^C and ^Break.
- This option sets the foreground and background colors in the *CMDebug* command window. Both **b** and **f** are hexadecimal digits. **b** specifies the background color and **f** specifies the foreground color. This option is included only for compatibility with CMD. See the CMD color codes in Colors, Color Names & Codes.

In most cases you should set default colors with the corresponding Output Colors configuration option. If you use both, the /T switch overrides the configuration options.

/U This option causes the output of internal commands to a pipe or redirected to a file to be in Unicode when TCC-RT starts. The command :

OPTION //UnicodeOutput=yes | no

may be used at any time to switch between Unicode and ASCII output.

/U8 This option causes the output of internal commands to a pipe or redirected to a file to be in UTF-8 when TCC-RT starts. The command :

OPTION //UTF8Output=yes | no

may be used at any time to switch between UTF-8 and ASCII output.

- N Tells CMDebug to handle the CMD syntax !varname! as a delayed expansion of % varname. Since CMD, unlike TCC or TCC-RT, doesn't support delayed expansion of variable references in the %varname% format, it introduced a special !varname! notation. Using IV simply tells TCC to handle that syntax as an alternative to %varname % or %varname or %[varname].
- This option forces *CMDebug* to alter the operation of the <u>MD</u> (<u>MKDIR</u>) command to automatically create all necessary intermediate directories when it creates a new subdirectory. Its effect is the same as adding a /S option to all <u>MD</u> (<u>MKDIR</u>) commands. This option is included for compatibility with CMD, where it also enables other options. However, in *CMDebug* those options are already enabled by default.

# 3.4 Console Window

**CMDebug** will create a console window when it starts. All batch input and output will be done in the batch window, so you can see exactly how the batch file will run when executed directly from Windows or the command processor.

# 3.5 CMDebug Menus

- File
- Edit
- Options
- View
- Debug
- Windows
- Help

#### 3.5.1 File

The **File** menu allows you to create new or open existing batch files, save or print the edit windows, or exit **CMDebug**.

#### New

Opens a new (empty) edit window.

## Open

Open the specified file in a new edit window. If the file is a batch file, **Open** will load the batch file and any associated breakpoint file (filename.ext.bp) and the watched variables file (filename.ext.watch).

#### Reload from Disk

Reloads the file in the current tab from the disk.

#### Close

Close the current edit window. If the file has been modified, you will be prompted to save it.

#### Close All

Close all edit windows. If the files have been modified, you will be prompted to save them.

#### Save

Saves the contents of the current edit window. A *Save As* dialog box appears in which you can enter the name of the file that you wish to use. If the file is a batch file, **Save** will save the batch file and any associated breakpoint file (filename.ext.bp) and the watched variables file (filename.ext.watch).

#### Save As

Saves the contents of the current edit window. A *Save As* dialog box appears in which you can enter the name of the file that you wish to use.

# Save Copy As

Saves the contents of the current edit window. A *Save As* dialog box appears in which you can enter the name of the file that you wish to use.

#### Save All

Saves the contents of the current edit window to a file. A Save As dialog box appears in which you can enter the name of the file that you wish to use.

# **Encoding**

Files are always treated as UTF-8 inside the editor. This option allows you to specify how the file will be written when it is saved to disk.

Default Codepage When the file is saved it will be written using the current codepage

UTF16 Little Endian When the file is saved it will be written as UTF-16 UTF8 When the file is saved it will be written as UTF-8

UTF8 with BOM When the file is saved it will be written as UTF-8 with a leading

BOM

## Move to Recycle Bin

Delete the file in the current tab by sending it to the Recycle Bin.

#### Print...

Sends the contents of the current edit window to the printer. A Print dialog box appears in which you can choose the portion of the screen buffer you wish to print.

#### **Print Preview**

Show a Print Preview window for the current edit window.

## Setup Printer...

Displays a standard printer setup dialog box. The options available in the dialog box depend on the printer driver(s) you are using.

#### **File Properties**

Display the Windows properties dialog for the file in the current edit window.

#### Load Session...

Open a session file previously saved with the **"Save Session"** option (see below), which loads the specified files into tab windows.

#### Save Session...

Create a \*.session file with the names of the files in the tab windows. A subsequent "Load Session" will open the files in the \*.session file you specify.

#### Exit

Ends the current CMDebug session.

# 3.5.2 Edit

To use the Cut, Copy, or Delete commands, you must first select a block of text with the mouse, the keyboard, or with the Select All command, below.

#### Undo

Undo the last action in the active editor window.

#### Redo

Redo the last action in the active editor window.

#### Cut

Copies selected text to the clipboard and deletes it from the editor.

# Copy

Copies selected text to the clipboard.

## Copy+Append

Append the current selection to the existing clipboard content.

#### **Paste**

Copies text from the clipboard to the command line. If the text you insert contains a line feed or carriage return, the command line will be executed just as if you had pressed Enter. If you insert multiple lines, each line will be treated like a command typed at the prompt. Paste will check to see if the Ctrl + Shift keys are down, and if so it will insert a " & " between lines of a multiline paste.

#### **Delete**

Deletes the selected text from the editor.

# **Duplicate**

Copy the existing line and insert it before the current line.

#### Select All

Marks the entire contents of the active editor window as selected text.

#### Move Line Up

Move the selected (highlighted) line up one row.

#### **Move Line Down**

Move the selected (highlighted) line down one row. End f

#### Tabs...

Displays a dialog to set the tab width, indentation width, and whether to insert tabs as spaces and to reformat indentation.

#### **End of Line Characters**

CR + LF Lines end in a Carriage Return + Linefeed (Windows default)
CR Lines end in a Carriage Return (OSX default)
LF Lines end in a Linefeed (Linux default)

#### **Convert End of Line Characters**

Convert the end of line character(s) in the current tab window to the character(s) defined in the "End of Line Characters" menu entry above.

#### **Insert Folder**

Displays the Windows folder selection dialog and puts the selected directory name at the current position in the editor.

#### Insert Filename...

Displays the Windows file selection dialog and puts the selected filename at the current position in the editor.

#### Find...

Search the contents of the editor window using regular expressions.

# Replace...

Search and replace text in the editor window.

#### Goto...

Move the cursor to the specified line number.

#### **Advanced**

# **Toggle Comment**

Inserts or removes a **rem** statement at the beginning of the current command line.

#### **Remove Blank Lines**

Remove blank lines from the file in the active edit window.

#### **Compress Spaces**

Remove extra spaces from the file in the active edit window.

## **Tabify Selection**

Replace spaces with tabs in the selected text in the active edit window.

## **Untabify Selection**

Replace tabs with spaces in the selected text in the active edit window.

# **Make Selection Upper Case**

Convert the selected text to upper case.

#### **Make Selection Lower Case**

Convert the selected text to lower case.

# **View Whitespace**

Shows a dot for space & tab characters.

#### View EOL

Show the CR & LF characters.

# **Toggle Current Fold**

Toggles code folding for the current line.

# **Toggle All Folds**

Toggles code folding for the file in the active edit window. When using **CMD syntax**, this only affects command groups. When using **TCC syntax**, this also affects IF, DO, and SELECT.

#### **Bookmarks**

## **Toggle Bookmark**

Create or remove a bookmark on the current line in the active edit window.

#### **Next Bookmark**

Go to the next bookmark in the active edit window.

#### **Previous Bookmark**

Go to the previous bookmark in the active edit window.

#### Clear All Bookmarks

Removes all bookmarks from the active edit window.

The debugger will automatically save bookmarks (the current batch file name + ".bmark"), and reload them the next time the batch file is loaded in the debugger.

#### Add to Watch

Add the selected variable to the Watch window.

# **Evaluate Selection**

Call the "Evaluate Expression" dialog and evaluate the highlighted expression.

#### Read Only

Change the current edit window to read-only, disabling all modify / write operations.

# **3.5.3** Options

# **TCC Syntax**

If enabled, **CMDebug** will use the TCC syntax colorizer, and enable the extended **TCC-RT** commands, variables, and functions. This is the default for .BTM files.

# **CMD Syntax**

If enabled, **CMDebug** will use the CMD syntax colorizer, and disable the extended **TCC-RT** commands, variables, and functions. This is the default for .BAT and .CMD files.

### Syntax Colors...

Select the colors used in the syntax colorization from a 16 million color palette. When you click on one of the foreground or background color buttons, **CMDebug** will display a color picker dialog to let you choose colors.

#### **Font**

Displays a font selection dialog. The font will be used in the edit windows and the Watch, Modified, Breakpoints, Environment, Batch Parameters, Aliases, and Functions tab windows.

#### Caret Color...

Set the caret color for the tab edit windows.

#### **Profiler**

Toggles the batch file profiler timer on and off. When the Profiler is on, it will display the elapsed time for each command line in the margin immediately to the left of the command line.

## **Display Line Numbers**

Display line numbers in the left margin.

## **Display Folding Margin**

Toggles the code folding margin (the + indicator) on and off. Code folding supports command groups and (*TCC-RT* only) DO, IFF, SWITCH, and TEXT.

### **Indentation Guides**

Toggles the vertical lines at the current indent columns (this is useful for lining up code).

#### **Always on Top**

If enabled, forces the *CMDebug* window to be the top-most (i.e., always on top of other windows).

#### **Themes**

Select a predefined Visual Studio-style theme for **CMDebug**. This will change the color and appearance of the **CMDebug** windows and borders.

VS 2005

VS 2008

VS 2010

VS 2012

**VS 2012 Dark** 

VS 2015

**VS 2015 Dark** 

**VS 2015 Blue** 

#### Window Tabs...

Select the window tab location (top, bottom, left, or right).

#### 3.5.4 View

### Toggle current fold

Toggles folding the current line on & off.

## Toggle all folds

Toggles every fold in the file.

#### **Toolbar**

Show or hide the CMDebug toolbar.

#### **Status Bar**

Show or hide the status bar.

#### **Toolbox**

The Toolbox window lists all of the internal commands, variables, and variable functions organized by category. Selecting a command or variable and then pressing F1 will display the help for that command/variable.

## **Command Expansion**

The "Command Expansion" window will pop up above the tab window when you start debugging. The Command Expansion window shows the original command line, the command line after alias expansion, and the command line after variable expansion. This is a docking window, so it can be moved & attached at other locations. If you don't want to see the Command Expansion window, you can turn it off from the IDE "View / Command Expansion" menu option.

#### Watch

The Watch window allows you to monitor variables.

When using **TCC syntax**, the Watch tab defaults to showing two variables:

```
%_? - The last TCC-RT result value %? - The last ERRORLEVEL value
```

**Open** will load the batch file and any associated breakpoint file (filename.ext.bp) and the watched variables file (filename.ext.watch).

**Save** will save the batch file and any associated breakpoint file (filename.ext.bp) and the watched variables file (filename.ext.watch).

If you right click in the first column of the Watch window, the debugger will pop up an environment variable listbox. If you select an entry, it will be added to the watch list.

The watch window now also supports internal variables, variable functions, and user-defined functions.

#### Modified

The Modified tab window shows all variables that are created or modified while executing the batch file. (This is like the "Auto" window in Visual Studio.)

### **Breakpoints**

The Breakpoints tab window shows the breakpoints for the active tab window. (Line number, Count, and optional condition.)

#### **Environment**

Show the Windows environment *CMDebug* is using when it runs batch files. You can add, modify, or delete variables.

#### **Batch Parameters**

Display the batch file arguments (%0 - %n). You can modify the batch arguments while debugging the batch file. To specify batch arguments when the batch file starts, you can enter them in the Batch Arguments combobox on the toolbar.

#### **Call Stack**

Display the current call stack (the filename, line #, command line, and the line(s) that called it (i.e., GOSUB or CALL). Double-clicking on a line in the Call Stack window will take you to that line in the tab window. (Note that the call stack is only expanded when you "Step Into" the next command.)

## Local Aliases Global Aliases

(*TCC-RT syntax* only) Show the user-defined functions. You can add, modify, or delete aliases in the edit window. If you are using CMD Syntax, this window will be disabled.

# **Local Functions Global Functions**

(*TCC-RT syntax* only) Show the user-defined functions. You can add, modify, or delete functions in the edit window. If you are using CMD Syntax, this window will be disabled.

#### **Command Prompt**

Start a new command prompt window.

## 3.5.5 Debug

#### **Start**

Start debugging a .BAT, CMD, or .BTM batch file

#### **Start Without Debugging**

Run a .BAT, CMD, or .BTM batch file (no debugging)

#### **Pause**

Pause debugging for the batch file

## **Stop Debugging**

Stop debugging the batch file

#### **Show Next Statement**

Show the next statement

#### Step Into

Step into the next statement

## **Step Over**

Step over

### Run to Breakpoint or End

Run until the debugger reaches a breakpoint. If you are in a CALL'd batch file, and there are no more breakpoints in the current file, you will be returned to the parent batch file at the line following the CALL, and "Run to Breakpoint or End" will be turned off.

## **Skip This Line**

Skip this line and continue execution with the next line

## **Run to Cursor**

If you click on a line in the debugger window and select "Run to Cursor", the debugger will execute the batch file (ignoring any breakpoints) until it reaches the selected line.

## **Jump to This Line**

If you click on a line in the debugger window and select "Jump to This Line", the debugger will continue execution starting with the selected line.

#### Pause on Error

Pause if the debugger encounters a Windows or internal command error

## **Toggle Breakpoint**

Set or clear a breakpoint on the current line

### **Next Breakpoint**

Go to the next breakpoint

## **Previous Breakpoint**

Go to the previous breakpoint

## **Clear All Breakpoints**

Clear all breakpoints

## **Enable All Breakpoints**

Enable all breakpoints

## **Disable All Breakpoints**

Disable all breakpoints

## **Error Lookup**

Opens a small dialog that lets you look up Windows and network error messages based on the integer value.

#### **Evaluate Command**

Display a dialog and execute the command on the current line.

#### **Evaluate Expression**

Display a dialog and expand variables and aliases on the line

## **Evaluate Selection**

Expand variables and aliases in the selected text

### Add to Watch

Add the selected variable to the Watch window

### 3.5.6 Windows

## Zoom In

Increase the tab window font size by one point.

### **Zoom Out**

Decrease the tab window font size by one point.

## **Reset Zoom**

Revert to the original editor window font size.

#### 3.5.7 Tools

## Regular Expressions...

**CMDebug** includes a regular expression analyzer dialog. There are two edit boxes:

- 1) The first is for the regular expression to test.. If the regular expression is valid, the dialog will display a green check to the right of the expression edit box. If the regular expression is invalid, the dialog will display a red X.
- 2) The second edit box is for the text you want to match against the regular expression. If the text matches the regex, the dialog will display a green check to the right of the test edit box. If the text doesn't match, the dialog will display a red X.

You can also choose the regular expression syntax you want to use (Perl, Ruby, Java, etc.). The analyzer will default to the current default for *Take Command*.

The analyzer has a microsecond timer (to the right of the "Test" edit control) that measures the time it took to evaluate the expression.

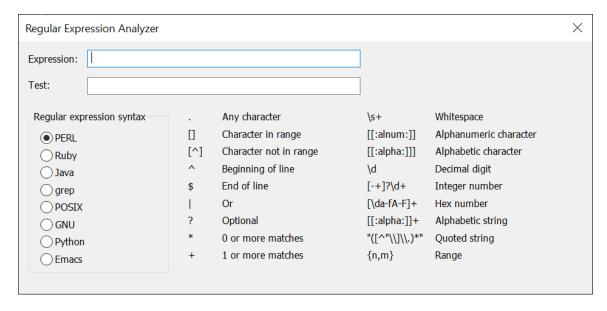

## Lookup Errors...

Opens a small dialog that lets you look up Windows, network, and NSTATUS error messages based on the integer value. You can enter hex input with a leading  ${\bf x}$  or  ${\bf 0x}$ .

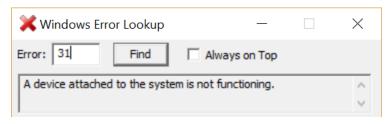

### Character Map...

Opens the Windows Character Mapping dialog that lets you look up and copy characters for any font.

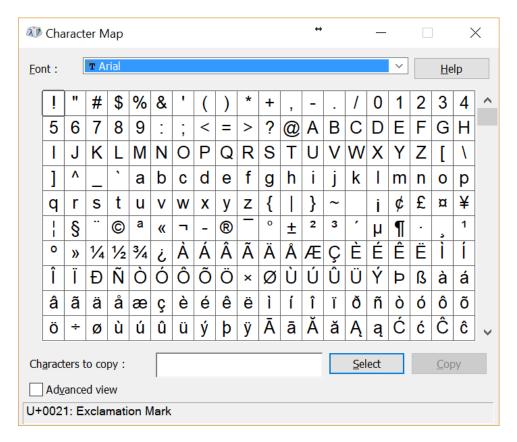

#### **Command Prompt**

Start a new TCC command prompt window.

## 3.5.8 Help

#### Help

Display the *CMDebug* help file (CMDHELP.CHM), from which you can directly navigate to any topic.

#### **Dynamic Help**

(TCC-RT syntax only) Display help for the command or variable at the current cursor position.

## **Search Topics**

Displays the **Search** window of the **CMDebug** help file.

## Index

Displays the **Index** window of the **CMDebug** help file.

#### https://psoft.com

A hyperlink to the JP Software web site. Clicking it will attempt to display the JP Software home page in your default browser.

## **JP Software Forums**

A hyperlink to the JP Software support forums.

#### **Feedback**

Leave a suggestion in the JP Software feedback forum.

### Register

Enter an activation key to register **CMDebug**.

### **Check for Updates**

Query the JP Software web server to see if there is an updated version of **CMDebug** available. If there is, the new version information will be displayed and you can choose to download and automatically update your existing version.

## **Order from JP Software**

A hyperlink to our secure online store. Clicking it will attempt to display the store's first page in your default browser. Depending on your configuration, you may need to first establish an Internet connection.

### **About**

Displays the *CMDebug* version, copyright, and license information.

## 3.6 Toolbar

The **CMDebug** toolbar has a number of icons to control editing and debugging. Each has a tooltip for quick reference:

New Create a new batch file in a new tab window.

Open Open an existing batch file in a new tab window.

Save Save the current batch file.

Print Print the current batch file.

**Cut** Copy the highlighted selection to the clipboard and delete it from the file.

**Copy** Copy the highlighted selection to the clipboard.

Paste Copy the contents of the clipboard to the current cursor location.

**Delete** Delete the highlighted selection.

Undo Undo the last edit.

Redo Restore the last Undo.

Find Search for text.

**RegEx Filter** Hides all lines that don't match the regular expression,

**Batch Arguments** New batch file arguments. The text will be parsed into %1 - %n batch

arguments and used when the batch file is debugged.

**Start Debugging** Starts the debugger. The cursor will be placed on the first line.

Pause Debugging Pause execution at the next line.

Stop Debugging Stops the debugger.

**Step Into** Execute the current line.

**Step Over** Execute the current line but disable the debugger during a CALL or

GOSUB.

Run to BreakpointExecute the batch file, stopping at the next breakpoint.Toggle BreakpointSets or turns off a breakpoint on the current line.Clear BreakpointsClear all breakpoints in the current batch file.File PropertiesDisplays information on the current batch file.

Start New Shell Start another copy of TCC (this is useful if you need to perform some

tasks while debugging a file.)

**Help** Display the online help.

The *CMDebug* toolbar is customizable. To customize the toolbar click on the down arrow on the right side of the toolbar.

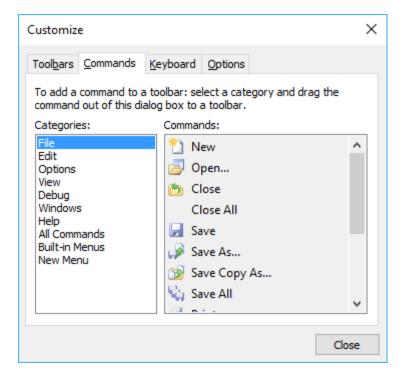

## 3.7 Toolbox

When you are using **TCC-RT** syntax, **CMDebug** will show a window that lists all of the internal commands, variables, and variable functions organized by category. Double-clicking on a command will insert the resulting command on the current line in the editor. Selecting a command or variable and then pressing F1 will display the help for that command / variable.

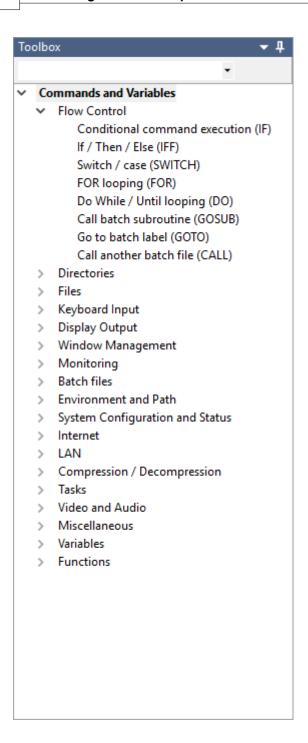

## 3.8 Command Expansion

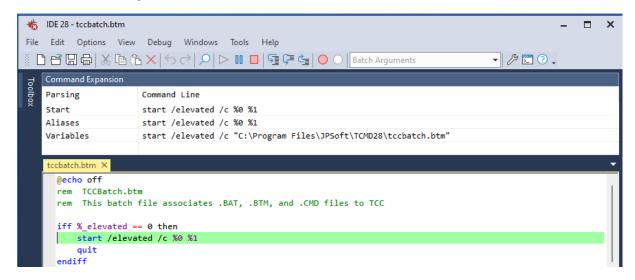

The batch debugger has a "Command Expansion" window that will pop up above the tab window when you start debugging. The Command Expansion window will show the original command line, the command line after alias expansion, and the command line after variable expansion. The Command Expansion window is a docking window, so it can be moved & attached at other locations. If you don't want to see the Command Expansion window, you can turn it off from the IDE "View / Command Expansion" menu option.

## 3.9 Status Bar

The **CMDebug** window has a Status Bar that displays tooltips when you move the cursor over menu entries.

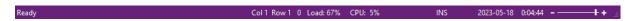

The status bar also displays the following information:

- The current cursor position (column and row)
- The Unicode value of the character at the current cursor location
- The edit window size (columns x rows)
- The CPU usage (0 100%)
- The memory load (0 100%)
- The state of the Caps Lock key
- The state of the Num Lock key
- · The state of the Insert key
- The state of the Scroll Lock key
- The current date
- The current time

You can hide the status bar fields by right clicking on the status bar and unchecking the fields you don't want to see.

There is a slider in the right corner that allows you to change the transparency level of the *CMDebug* window. You can also change the transparency with Ctrl-Shift-Mousewheel.

## 3.10 Edit Windows

The **CMDebug** edit windows allow you to edit and debug Windows batch files.

If a file in a tab edit window has been modified but not yet saved, the tab title will be prefixed with a \*. When the file is saved, the \* is removed.

If you are using **TCC-RT syntax**, you can get help for the currently selected (highlighted) command / variable / function by pressing Ctrl-F1, or right-clicking the mouse and selecting **Help** from the context menu. You can also hover the mouse over a **TCC-RT** variable name, and **CMDebug** will pop up a tooltip with the current value. If you hover the mouse over a **TCC-RT** internal command name, **CMDebug** will pop up a tooltip with the command syntax.

You can change the line to be executed next when in debugging mode by moving the caret to the line and either right clicking & selecting "Jump to This Line" or by pressing Ctrl-Shift-F11. Note that if you attempt to jump into or out of a DO loop or IFF block, bad things will happen!

You can block select in the edit window by holding down the Alt key while selecting text with the left mouse button.

The edit window supports multiple selections at one time. You can select additional text by holding down the Ctrl key while dragging with the mouse. Multiple selections are added to the clipboard in order with no delimiting characters. For block selections, the line end is added after each line of text. Block selections are always copied from top to bottom, not in the order of selection.

The editor will display document changes in the margin and in the text. In the text, inserted characters appear with colored underlines and points where characters were deleted are shown with small triangles. The margin shows a block indicating the overall state of the line. The states are modified (orange), saved (green), saved then reverted to modified (green-yellow), and saved then reverted to original (cyan). The change history can be toggled on or off with the "Options / Change History" menu entry.

#### **Margins**

There are three possible margins on the left of the edit window:

- The line number (selectable by the "Options / Display Line Numbers" menu option).
- The Breakpoint margin (left click in this margin to set a breakpoint on this line).
- The Fold margin (selectable by the "Options / Display Fold Margin" menu option), which will
  display a for blocks that can be collapsed to a single line (DO, IFF, and SWITCH commands,
  and command groups). When a block is collapsed, the Fold margin will display a +. Left clicking
  in the Fold margin will toggle the fold state.

## Syntax Coloring

**CMDebug** will select the syntax lexer (colorization) based on the file extension:

```
.bat CMD (or optionally TCC-RT)
.btm TCC-RT
.cmd CMD (or optionally TCC-RT)
.css CSS
.htm HTML
```

HTML .html .lua Lua .php PHP Perl .pl PowerShell .ps1 Python .py .rb Ruby Bash shell .sh SQL .sal .tcl Tcl/Tk .vbs **VBScript** .xml XML

The edit window toolbar (which is configurable by clicking on the rightmost down arrow), has a number of icons to control debugging. Each has a tooltip for quick reference:

**New**Create a new batch file in a new tab window.
Open
Open an existing batch file in a new tab window.

Save Save the current batch file.

Print Print the current batch file.

**Cut** Copy the highlighted selection to the clipboard and delete it from the

file.

**Copy** Copy the highlighted selection to the clipboard.

Paste Copy the contents of the clipboard to the current cursor location.

**Delete** Delete the highlighted selection.

Undo the last edit.

Redo Undo the last edit.

Restore the last Undo.

Find Search for text.

**Batch Arguments** New batch file arguments. The text will be parsed into %1 - %n batch

arguments and used when the batch file is debugged.

**Start Debugging** Starts the debugger. The cursor will be placed on the first line.

**Pause Debugging** Pause execution at the next line.

Stop DebuggingStops the debugger.Step IntoExecute the current line.

Step Over Execute the current line but disable the debugger during a CALL or

GOSUB.

Run to BreakpointExecute the batch file, stopping at the next breakpoint.Toggle BreakpointSets or turns off a breakpoint on the current line.Clear BreakpointsClear all breakpoints in the current batch file.File PropertiesDisplays information on the current batch file.

Start New Shell Start another copy of *TCC* (this is useful if you need to perform some

tasks while debugging a file.)

**Help** Display the online help.

## 3.11 Editing Commands

#### **Edit Windows**

You can block select in the edit window by holding down the Alt key while selecting text with the left mouse button.

The edit window supports multiple selections. Select additional text by holding down the Ctrl key while dragging with the mouse. Multiple selections are added to the clipboard in order with no delimiting characters. For block selections, the line end is added after each line of text. Block selections are always copied from top to bottom, not in the order of selection.

The text processing commands available in the *CMDebug* edit windows are listed below. The text commands can be classified into general categories:

- Caret commands
- Edit commands
- Mark / Clipboard commands
- Search commands
- File commands
- Bookmark commands
- Breakpoint commands
- Expression evaluation commands

#### Caret commands

**Right** This command will move the caret one character to the right. When the caret

is on the last position of the current line it is moved to the first position of the

next line.

Shift-Right In addition to the caret movement this command will also extend the current

selection to the new caret position.

**Left** This command will move the caret one character to the left. When the caret is

on the first position of the current line it is moved to the last position of the

previous line.

Shift-Left In addition to the caret movement, this will also extend the current selection to

the new position.

**Up** This command will move the caret one line up. The caret column position will

be set as close to its previous column position as possible.

**Shift-Up** In addition to the caret movement this command will also extend the current

selection to the new position.

**Down** This command will move the caret one line down. The caret column position

will be set as close to it's previous column position as possible. When the caret is on the last line but not on the last column it will be moved to the last

column.

Shift-Down In addition to the caret movement this command will also extend the current

selection to the new position.

**End** This command will move the caret to the end of the line it is currently on. If the

caret is already at the end nothing happens.

**Shift-End** In addition to the caret movement this command will also extend the current

selection to the new position.

**Home** This command will move the caret to the start of the line it is currently on. If the

caret is already at the start nothing happens.

**Shift-Home** In addition to the caret movement this command will also extend the current

selection to the new position.

**Ctrl-Right** This command will move in one of the following ways:

• When the caret is located on a delimiter character the caret is moved right until the first non-delimiter is found.

unui ine insi non-delimiter is idund.

 When the caret is located on a non-delimiter character the caret is moved to the next delimiter character.

When the caret is located on the last word or delimiter of the current line

the caret is moved to the first word or delimiter of the next line.

**Ctrl-Shift-Right** In addition to the caret movement this command will also extend the current selection to the new caret position.

**Ctrl-Left** This command will move in one of the following ways:

- When the caret is located on a delimiter character the caret is moved to the start of the previous word.
- When the caret is located on a non-delimiter character and not on a white-space character the caret is moved to the start of the current word.
- When the caret is located on the start of the first word, delimiters or whitespace of the current line the caret is moved to the start of the last word or delimiters of the previous line.

Ctrl-Shift-Left In addition to the caret movement this command will also extend the current

selection to the new position.

**Ctrl-Home** This command will move the caret to the beginning of the text. When the caret is already at this location nothing happens.

**Ctrl-Shift-Home** In addition to the caret movement this command will also extend the current selection to the new position.

**Ctrl-End** This command will move the caret to the end of the text. When the caret is

already at this location nothing happens.

Ctrl-Shift-End In addition to the caret movement this command will also extend the current

selection to the new position.

PgUp This command will move the caret one view up when it is located on the top

line currently in the view. When the caret is not located on the top line of the

view, it will be moved there.

Shift-PgUp In addition to the caret movement this command will also extend the current

selection to the new position.

**PgDn** This command will move the caret one view down when it is located on the

bottom line currently in the view. When the caret is not located on the bottom

line of the view, it will be moved there.

Shift-PgDn In addition to the caret movement, this command will also extend the current

selection to the new position.

#### Edit commands

**Ctrl-Z** This command will undo the last change made to the edit control contents.

You can undo any number of changes made to the control contents up to the

maximum number of undo/redo hops.

Ctrl-Y This command will redo the last change you have undone. You can re-do any

number of changes up to the number of changes undone.

**Backspace** This command will remove the character to the left of the caret. When the

caret is located at the start of the line, the characters right of the caret are appended to the previous line and the caret is moved to be positioned

between the old line contents and the appended characters.

**Delete** This command removes the character to the right of the caret. When there are

no characters to the right of the caret, the contents of the next line is

appended to the current line.

**Return** This command will split the current line and create a new line of the

characters, if any, right of the caret. The caret is moved to the start of the

newly created line.

**Ctrl-Delete** When the caret is located on a word, this command will delete all characters

in the word right of the caret position.

**Ctrl-Backspace** When the caret is located on a word, this command will delete all characters

in the word left of the caret position.

**Tab** This command does one of the two following things:

• When there is a valid text selection, this command will indent the lines covered by the selection right by one tab-stop.

• When there is no text selection, a tab is inserted at the current caret position.

**Shift-Tab** When there is a valid text selection, this command will indent the lines

covered by the selection left by one tab-stop.

Shift-Ctrl-U When there is a valid selection, this command will convert all lower-case

characters in the selection to upper-case characters. If there is no valid

selection, nothing happens.

Ctrl-U When there is a valid selection, this command will convert all upper-case

characters in the selection to lower-case characters. If there is no valid

selection, nothing happens.

Ins This command will toggle the current editing mode between overwrite and

insert.

## • Mark / Clipboard commands

**Ctrl-A** This command will select all the text.

Ctrl-V This command will, when there is text present in the clipboard, paste the

clipboard contents at the current position.

Ctrl-C This command will, when there is a selection, copy the selected text to the

clipboard.

**Ctrl-X**This command will, when there is a selection, copy the selected text to the

clipboard and remove the selection from the text.

#### Search commands

**Ctrl-F3** This command will find the next occurrence of the word under the caret.

When the next occurrence is found, it is selected.

F3 This command will find the next occurrence of the current search pattern.

When the search pattern is found, it is selected.

**Shift-F3** This command will find the previous occurrence of the current search pattern.

When the search pattern is found, it is selected.

Ctrl-G This command will show the *goto* dialog.
Ctrl-F This command will show the *find* dialog.
Ctrl-H This command will show the *replace* dialog.

#### File commands

Ctrl-N Open a new file in a new tab window.
Ctrl-O Open an existing file in a new tab window.

Ctrl-W Close all files.

**Ctrl-S** This command will save the current file.

Ctrl-Shift-S Save all files.

**Ctrl-P** This command will open the print dialog. **Ctrl-I** Display the properties for the current file.

Alt-F4 Exit the debugger.

#### Bookmark commands

Ctrl-F2 This command will clear the bookmark on the current line if it is set, or set the

bookmark if it is cleared.

**Shift-Ctrl-F2** This command will clear all bookmarks.

F2 This command will place the caret on the next line which has a bookmark set.

When there is no next line with a bookmark, the text is searched starting at the

first line.

Shift-F2 This command will place the caret on the previous line which has a bookmark

set. When there is no previous line with a bookmark, the text is searched from

the last line up again.

## • Breakpoint commands

**Ctrl-F9** This command will toggle a breakpoint on the current line.

**Ctrl-Shift-F9** This command will clear all breakpoints.

### • Expression evaluation commands

Alt-F11 Invoke the Evaluate Expression dialog.

Alt-Shift-F11 Invoke the Evaluate Expression dialog for the current selection.

You can select the result and copy it to the clipboard.

## 3.12 Watch Tab Window

The Watch window allows you to monitor environment variables, internal variables, variable functions, and user-defined functions, or to pause execution when a specified condition is met. The Watch window appears at the bottom of the debugger window. Enter the variable name or expression in the left column; the debugger will automatically display the current value in the right column. You can also add a variable to the Watch window by selecting it in the main debugger window, then clicking the right mouse button and selecting "Add to Watch". If the string in the left column is a single argument, it is assumed to be a variable name. Otherwise, it is assumed to be an expression. Expressions can be anything that IF can evaluate; for example:

%i = 3 ERRORLEVEL GT 12

Note that expressions require variable names to be prefixed by a %. If you're entering a single variable argument to monitor, do not use a %.

If you right click on the first column in the Watch window, the debugger will display an environment variable listbox. Select an entry to have it added to the watch list.

When the value of a monitored variable changes, the Watch window will change the text color to red.

The Watch tab default to always showing two variables:

%\_? The last **TCC-RT** internal command result

%? The last ERRORLEVEL value

The watch windows has a toolbar, with the following buttons:

New Restore the original values for the watch list
Open Add the contents of a file to the watch list
Save Save the current watch list to a file

**Apply** Replace the original values with the modified watch list

**Print** Print the current watch list

**Cut** Copy the highlighted selection to the clipboard and delete it from the watch list

**Copy** Copy the highlighted selection to the clipboard

**Paste** Copy the contents of the clipboard to the current cursor location

**Delete** Delete the highlighted selection (or the character at the cursor location if no

selection)

Undo Undo the last edit
Redo Restore the last Undo
Find Search for text

**Help** Display the online help

The debugger will automatically save watch lists (the current batch file name + ".watch"), and reload them the next time the batch file is loaded in the debugger.

## 3.13 Modified Tab Window

The Modified variables window shows all variables that are created or modified while executing the batch file. (This is like the "Auto" window in Visual Studio.) The window will show the variable name, the previous value, and the new value.

The Modified window has a toolbar, with the following buttons:

**New** Restore the original values for the modified variables list

Save Save the current modified variables list to a file

Apply Replace the original values with the modified list

**Print** Print the current modified variables list

**Cut** Copy the highlighted selection to the clipboard and delete it from the modified

variables list

**Copy** Copy the highlighted selection to the clipboard

Paste Copy the contents of the clipboard to the current cursor location

**Delete** Delete the highlighted selection (or the character at the cursor location if no

selection)

Undo the last edit
Redo Restore the last Undo

Find Search for text

**Help** Display the online help

## 3.14 Breakpoints Tab Window

**CMDebug** debugging will pause when it reaches a line with a breakpoint set.

You can set a breakpoint either through the menu, the toolbar, or by moving the mouse cursor to the left margin of a line and left-clicking. You can only set a breakpoint on an executable line (i.e., not on a blank line, comment, label, etc.),

You can define conditional breakpoints by specifying the number of iterations before the breakpoint is triggered, and/or define a <u>conditional expression</u> that must be true before the breakpoint is triggered. After setting the breakpoint, enter the conditions either by right-clicking on the breakpoint and selecting "Break >=" (to set the minimum number of iterations), or "Condition" (to set the conditional expression). You can also select the Breakpoint window and double-click on the "Break >=" or "Condition" columns to edit or modify the conditions.

You can temporarily disable a breakpoint (without deleting it) by right-clicking on the breakpoint and selecting "Enable/Disable Breakpoint". You can disable all breakpoints by clicking on the Debug menu and selecting "Disable All Breakpoints".

The breakpoint window has a toolbar, with the following buttons:

New Restore the original values for the breakpoints list
Open Add the contents of a file to the breakpoints list
Save Save the current breakpoints list to a file

**Apply** Replace the original values with the modified breakpoints list

**Print** Print the current breakpoints list

**Cut** Copy the highlighted selection to the clipboard and delete it from the

breakpoints

**Copy** Copy the highlighted selection to the clipboard

**Paste** Copy the contents of the clipboard to the current cursor location

**Delete** Delete the highlighted selection (or the character at the cursor location if no

selection)

Undo the last edit Redo Restore the last Undo

Find Search for text

**Help** Display the online help

The debugger will automatically save breakpoints (the current batch file name + ".bp"), and reload them the next time the batch file is loaded in the debugger.

## 3.15 Environment Tab Window

The environment window displays the Windows environment used when debugging the batch file in the active edit window.

The environment window has a toolbar, with the following buttons:

New Restore the original values for the environment
Open Add the contents of a file to the environment
Save Save the current environment to a file

**Apply** Replace the original values with the modified environment

**Print** Print the current environment

**Cut** Copy the highlighted selection to the clipboard and delete it from the

environment

**Copy** Copy the highlighted selection to the clipboard

Paste Copy the contents of the clipboard to the current cursor location

**Delete** Delete the highlighted selection (or the character at the cursor location if no

selection)

Undo Undo the last edit
Redo Restore the last Undo

Find Search for text

**Help** Display the online help

## 3.16 Batch Parameters Tab Window

The Batch Parameters window shows the batch file arguments (%0 - %9). You can enter default arguments using the batch arguments combo box on the toolbar. (You can change them before running the batch file.)

The Batch Variables window supports modifying any of the batch arguments during batch file execution.

The batch window has a toolbar, with the following buttons:

New Restore the original values for the batch parameters
Open Add the contents of a file to the batch parameters list
Save Save the current batch parameters list to a file

**Apply** Replace the original values with the modified batch parameters list

**Print** Print the current list

**Cut** Copy the highlighted selection to the clipboard and delete it from the batch

parameters

**Copy** Copy the highlighted selection to the clipboard

**Paste** Copy the contents of the clipboard to the current cursor location

**Delete** Delete the highlighted selection (or the character at the cursor location if no

selection)

Undo the last edit Redo Restore the last Undo

Find Search for text

**Help** Display the online help

## 3.17 Aliases Tab Window

## (TCC-RT Syntax Only)

The Local and Global Aliases tab windows allows you to display and/or modify *TCC-RT* user-defined functions.

**CMDebug** will only display the Local Alias tab window if you have local aliases defined, and the Global Alias tab window if you have global aliases defined.

The aliases windows have a toolbar, with the following buttons:

New Restore the original values for the alias list
Open Add the contents of a file to the alias list
Save Save the current alias list to a file

Apply Replace the original values with the modified alias list

**Print** Print the current alias list

**Cut** Copy the highlighted selection to the clipboard and delete it from the alias list

**Copy** Copy the highlighted selection to the clipboard

Paste Copy the contents of the clipboard to the current cursor location

**Delete** Delete the highlighted selection (or the character at the cursor location if no

selection)

Undo Undo the last edit
Redo Restore the last Undo

Find Search for text

**Help** Display the online help

## 3.18 Functions Tab Window

## (TCC-RT Syntax Only)

The Local and Global Functions tab windows allows you to display and/or modify *TCC-RT* user-defined functions.

**TCC-RT** will only display the Local Functions tab window if you have local functions defined, and the Global Functions tab window if you have global functions defined.

The Functions windows have a toolbar, with the following buttons:

New Restore the original values for the user-defined functions list
Open Add the contents of a file to the user-defined functions list
Save Save the current user-defined functions list to a file

**Apply** Replace the original values with the modified user-defined functions list

**Print** Print the current user-defined functions list

Cut Copy the highlighted selection to the clipboard and delete it from the user-defined

functions list

**Copy** Copy the highlighted selection to the clipboard

Paste Copy the contents of the clipboard to the current cursor location

**Delete** Delete the highlighted selection (or the character at the cursor location if no

selection)

Undo Undo the last edit
Redo Restore the last Undo

Find Search for text

**Help** Display the online help

## 3.19 CMD.EXE Comparison

The comparison of commands available is based on the version of **CMD** included with Windows 10.

If the CMD command name matches an internal *TCC-RT* command, the *TCC-RT* command is almost always substantially enhanced.

- ▶ TCC-RT, TCC/LE, and CMD commands
- Redirection
- Wildcards
- Built-In Variables
- Unique TCC features

#### TCC, TCC-RT, and CMD commands

| TCC              | TCC-RT | CMD |
|------------------|--------|-----|
| ?                | Υ      |     |
| <u>ACTIVATE</u>  | Υ      |     |
| ALIAS            | Υ      |     |
| ASSOC            | Υ      | Υ   |
| <u>ASSOCIATE</u> | Υ      |     |
| <u>ATTRIB</u>    | Υ      | *   |
| BATCOMP          |        |     |
| BDEBUGGER        |        |     |
| <u>BEEP</u>      | Υ      |     |
| <u>BTMONITOR</u> | Υ      |     |
| BREAK            | Υ      | Υ   |
| BREAKPOINT       | Υ      |     |
| BZIP2            | Υ      |     |
| CALL             | Υ      | Υ   |
| CANCEL           | Υ      |     |
| CD / CHDIR       | Y      | Υ   |
| <u>CDD</u>       | Y      |     |
| <u>CHCP</u>      | Y      | *   |
| CHRONIC          | Υ      |     |
| CLIPMONITOR      | Υ      |     |
| CLS              | Υ      | Υ   |
| COLOR            | Y      | Υ   |
| COPY             | Υ      | Υ   |
| COPYDIR          | Y      |     |
| <u>DATE</u>      | Υ      | Υ   |

|                  | _                                                | _          |
|------------------|--------------------------------------------------|------------|
| DATEMONITOR      | Υ                                                |            |
| DEBUGMONITOR     | Υ                                                |            |
| DEBUGSTRING      | Υ                                                |            |
| DEDUPE           | Υ                                                |            |
| DEFER            | Υ                                                |            |
| DEL / ERASE      | Y                                                | Y          |
| DELAY            | Y                                                |            |
| DESCRIBE         | Y                                                |            |
| DESKTOP          | Y                                                | 1          |
| <u>DETACH</u>    | Y                                                |            |
| DIFFER           | Y                                                |            |
| DIR              | Y                                                | Y          |
|                  | Y                                                | l Y        |
| DIRENV           | <del>                                     </del> |            |
| DIRHISTORY       |                                                  |            |
| DIRS             | Y                                                |            |
| DISKMONITOR      | Y                                                |            |
| DO               | Y                                                |            |
| DRAWBOX          | Υ                                                |            |
| <u>DRAWHLINE</u> | Υ                                                |            |
| <u>DRAWVLINE</u> | Υ                                                |            |
| <u>ECHO</u>      | Υ                                                | Y          |
| <u>ECHOERR</u>   | Υ                                                |            |
| <u>ECHOS</u>     | Υ                                                |            |
| <u>ECHOSERR</u>  | Υ                                                |            |
| ECHOX            | Υ                                                |            |
| <u>ECHOXERR</u>  | Y                                                |            |
| EJECTMEDIA       | Y                                                |            |
| ENDLOCAL         | Υ                                                | Υ          |
| ENUMPROCESSES    | Υ                                                |            |
| ENUMSERVERS      | Y                                                |            |
| ENUMSHARES       | Y                                                |            |
| ESET             |                                                  |            |
| EVENTLOG         | Y                                                |            |
| EVENTMONITOR     | Υ                                                |            |
| EVERYTHING       | Y                                                |            |
| EXCEPT           | Y                                                |            |
| EXIT             |                                                  | Υ          |
| EXPR             | <del>  '</del>                                   | <b>†</b> ' |
| FFIND            | <u>'</u>                                         |            |
| FIREWIREMONITOR  | Y<br>Y<br>Y                                      |            |
| FOLDERMONITOR    | \ \ \                                            |            |
| FONT             | \ \ \ \                                          |            |
|                  | Y                                                | V          |
| FOR              | Y                                                | Y          |
| FREE             | Y Y Y Y Y Y Y Y Y Y Y Y Y Y Y Y Y Y Y            | V          |
| FTYPE            | Y                                                | Y          |
| FUNCTION         | Y                                                |            |
| GLOBAL           | Y                                                |            |
| GOSUB            | Y                                                |            |
| GOTO CONTRACTOR  |                                                  | Y          |
| GZIP             | Y                                                |            |
| HASH .           | IY                                               |            |

|                   |             | _        |
|-------------------|-------------|----------|
| <u>HEAD</u>       | Υ           |          |
| HELP              |             | *        |
| HISTORY           |             |          |
| IDE               |             |          |
| <u>IF</u>         | Υ           | Υ        |
| <u>IFF</u>        | Υ           |          |
| <u>IFTP</u>       | Υ           |          |
| INKEY             | Y           |          |
| INPUT             | Y           |          |
| INSTALLED         | Y<br>Y<br>Y |          |
| JABBER            | Υ           |          |
| JAR               | Υ           |          |
| JOBMONITOR        | Y           | 1        |
| JOBS              | Y           |          |
| JUMPLIST          |             |          |
| KEYBD             | Y           |          |
| KEYS              | Y           | Y        |
| KEYSTACK          | Y           | 1 '      |
| LIST              | Y           |          |
| LOADBTM           | Y           |          |
| LOADMEDIA         | Y           | +        |
| LOCAL             | Y           | +        |
| LOCKMONITOR       | Y Y         | +        |
|                   | Y           | -        |
| LOG               | Y           |          |
| LUA MICEIR        | Y           | <u> </u> |
| MD / MKDIR        | Y           | Y        |
| MEMORY            | Y           | <u> </u> |
| MKLINK            | Y           | Υ        |
| MKLNK             | Y           |          |
| MONITOR           | Υ           |          |
| <u>MOUNTISO</u>   | Y           |          |
| <u>MOUNTVHD</u>   | Υ           |          |
| <u>MOVE</u>       | Y           | Y        |
| MOVEDIR           | Y           |          |
| <u>MSGBOX</u>     | Υ           |          |
| <u>NETMONITOR</u> | Υ           |          |
| ON                | Υ           |          |
| OPTION            | Υ           |          |
| OSD               | Υ           |          |
| PATH              | Y           | Y        |
| PAUSE             | Y           | Y        |
| PDIR              | Y           |          |
| PEE               | Y           |          |
| PIPEVIEW          | N           |          |
| PLAYAVI           | Y           |          |
| PLAYSOUND         | Y           |          |
| PLUGIN            | Y           |          |
| POPD              | Y           | Y        |
| POSTMSG           | Y           | 1        |
|                   | Y           |          |
| PRINT             | Y           |          |
| <u>PRIORITY</u>   | Υ           |          |

|                       | _                                                | 1                                     |
|-----------------------|--------------------------------------------------|---------------------------------------|
| PROCESSMONITOR        | Y                                                |                                       |
| PROMPT                | N                                                | Y                                     |
| <u>PSHELL</u>         | Υ                                                |                                       |
| PSUBST                | Υ                                                |                                       |
| PUSHD                 | Y                                                | Y                                     |
| QUERYBOX              | Y                                                |                                       |
| QUIT                  | Y                                                |                                       |
| RD / RMDIR            | Y                                                | Y                                     |
| REBOOT                | Ϋ́                                               | 1                                     |
| RECORDER              | + '                                              | 1                                     |
| RECYCLE               | <del>                                     </del> |                                       |
| REGDIR                | Y                                                |                                       |
|                       | Y                                                | +                                     |
| REGMONITOR            | Y                                                |                                       |
| REM                   | Y                                                | Y                                     |
| REN / RENAME          | Y                                                | Y                                     |
| RESOLUTION            | Y                                                |                                       |
| RESTOREPOINT          | Y<br>Y<br>Y                                      |                                       |
| <u>RETURN</u>         | Y                                                |                                       |
| REXEC                 | Υ                                                |                                       |
| RSHELL                | Υ                                                |                                       |
| SAVECONSOLE           | Υ                                                |                                       |
| SCREEN                | Y                                                |                                       |
| SCREENMONITOR         | Υ                                                |                                       |
| SCRIPT                | Y                                                |                                       |
| SCRPUT                |                                                  |                                       |
| SELECT                | <del>                                     </del> |                                       |
| SENDHTML              | Y<br>Y<br>Y<br>Y<br>Y                            |                                       |
| SENDMAIL              |                                                  |                                       |
|                       | T                                                | 1                                     |
| <u>SERVICEMONITOR</u> | Y                                                |                                       |
| <u>SERVICES</u>       | Y                                                | \ \ \ \ \ \ \ \ \ \ \ \ \ \ \ \ \ \ \ |
| SET                   | Y                                                | Y                                     |
| SETARRAY              | Y<br>Y<br>Y                                      |                                       |
| <u>SETDOS</u>         | Y                                                |                                       |
| <u>SETERROR</u>       | Y                                                |                                       |
| <u>SETLOCAL</u>       | Y                                                | Y                                     |
| <u>SHIFT</u>          | Υ                                                | Y                                     |
| <u>SHORTCUT</u>       | Υ                                                |                                       |
| <u>SHRALIAS</u>       | Y                                                |                                       |
| SMPP                  | Y<br>Y<br>Y                                      |                                       |
| SNMP                  | Υ                                                |                                       |
| SNPP                  | Υ                                                |                                       |
| SPONGE                | Y                                                |                                       |
| SREPLACE              |                                                  |                                       |
| SSHEXEC               |                                                  |                                       |
| START                 | Υ                                                | Y                                     |
| STATUSBAR             | '                                                | <b>+</b> '                            |
| SWITCH                | Υ                                                |                                       |
| SYNC                  | T V                                              |                                       |
|                       | Y                                                |                                       |
| TABCOMPLETE           |                                                  |                                       |
| TAIL                  | Y                                                |                                       |
| <u>TAR</u>            | Υ                                                |                                       |

| TASKBAR           | Υ           |                                                  |
|-------------------|-------------|--------------------------------------------------|
| TASKDIALOG        | Υ           |                                                  |
| TASKEND           | Υ           |                                                  |
| TASKLIST          | Y           |                                                  |
| TCDIALOG          |             |                                                  |
| TCFILTER          |             | 1                                                |
| TCTOOLBAR         |             |                                                  |
| TEE               | Y           |                                                  |
| TEXT              | Y           |                                                  |
|                   | Y           | Υ                                                |
| TIME              | Y           | <u> </u>                                         |
| TIMER             | Y           | <del>                                     </del> |
| TITLE             | Υ           | Y                                                |
| <u>TOUCH</u>      | Υ           |                                                  |
| <u>TPIPE</u>      | Υ           |                                                  |
| TRANSIENT         | Υ           |                                                  |
| TREE              | Υ           | *                                                |
| TRUENAME          | Υ           |                                                  |
| TS                | Y           |                                                  |
| TYPE              | Y           | Υ                                                |
| UNALIAS           | Y           | <u> </u>                                         |
| UNBZIP2           | Y           |                                                  |
|                   | Y           | +                                                |
| UNFUNCTION        |             | -                                                |
| UNGZIP            | Y           | -                                                |
| <u>UNJAR</u>      | Y           |                                                  |
| <u>UNMOUNTISO</u> | Y           |                                                  |
| <u>UNMOUNTVHD</u> | Υ           |                                                  |
| <u>UNQLITE</u>    | Υ           |                                                  |
| UNSET             | Υ           |                                                  |
| UNSETARRAY        | Υ           |                                                  |
| UNTAR             | Υ           |                                                  |
| UNZIP             | Υ           |                                                  |
| UPTIME            | Y           |                                                  |
| <u>USBMONITOR</u> | Y           | +                                                |
| UUID              | Y           | +                                                |
| VBEEP             | Y           | +                                                |
|                   |             | +                                                |
| <u>VDESKTOP</u>   | Y           | .,                                               |
| VER               | Y           | Y                                                |
| VERIFY            | Y           | Y                                                |
| VIEW              |             |                                                  |
| <u>VOL</u>        | Υ           | Y                                                |
| <u>VSCRPUT</u>    | Υ           |                                                  |
| WAITFOR           | Υ           |                                                  |
| WAKEONLAN         | Y           |                                                  |
| WEBFORM           | Y<br>Y<br>Y |                                                  |
| WEBSOCKET         | Y           |                                                  |
| WEBUPLOAD         | Y           |                                                  |
| WHICH             | Y           |                                                  |
| WINDOW            | Y           |                                                  |
|                   | Y           |                                                  |
| WINSTATION        |             |                                                  |
| WMIQUERY          | Y           |                                                  |
| <u>WMIRUN</u>     | Υ           |                                                  |

| <u>WSETTINGS</u> | Υ |  |
|------------------|---|--|
| <u>WSHELL</u>    | Υ |  |
| <u>WSHORTCUT</u> | Υ |  |
| <u>Y</u>         | Υ |  |
| <u>ZIP</u>       | Υ |  |
| ZIPSFX           | Υ |  |
| <u>7UNZIP</u>    | Υ |  |
| <u>7ZIP</u>      | Υ |  |

<sup>\*</sup> This is an internal command in TCC-RT but an external command in CMD.

#### Redirection

In addition to the CMD <, > and |, *TCC-RT* allows you to also redirect standard error, combine standard output and standard error, protect existing files from being overwritten by redirection, and redirect standard input using "here-documents". See <u>Redirection</u> for more details.

#### Wildcards

CMD only supports the ? and \* wildcards in filenames. **TCC-RT** adds character sets and regular expressions, and also supports wildcards in pathnames. See <u>Wildcards</u> for more details.

#### **Built-In Variables**

CMD has a few built-in variables (i.e., which are treated as environment variables but which do not exist in the environment):

**CD** - current directory

**CMDCMDLINE** - command line that started CMD

**CMDEXTVERSION** - the command extensions internal version number

**DATE** - the current date (in the default short format)

**RANDOM** - a random number between 0 and 32767

TIME - current time

**TCC-RT** supports all of these built-in variables. (In **TCC-RT**, **CMDEXTVERSION** will always return **2**.) **TCC-RT** also includes 220+ additional <u>internal variables</u>, 380+ <u>variable functions</u>, and 60+ command variables.

## Unique TCC-RT features

*TCC-RT* includes many more features not in CMD, including:

**Aliases** 

**Internal functions** 

**User defined functions** 

**File selection** 

**File Ranges** 

**Conditional Commands** 

**Internet access and email** 

**OpenAFS** support

Logs

**Intersession sharing** 

Lua, Perl, Python, REXX, and Tcl support

## 3.20 CMD Compatibility

We try to keep **CMDebug and** TCC-RT as compatible as possible with CMD, given the limitations and bugs in CMD, the variances in CMD in different versions of Windows, and the thousands of additional features available in **TCC-RT**.

In the *CMDebug* Options menu, there is an option to choose either *TCC* syntax or CMD syntax. (The default for .BAT and .BTM files is CMD syntax.) If you choose CMD syntax, *CMDebug* will disable the *TCC*-only commands, internal variables, variable and user-defined functions, and plugins. *CMDebug* will also set a number of options to maximize CMD compatibility, including emulating a number of (known) CMD bugs.

On rare occasions, you may find batch files that exploit undocumented features (or bugs) in CMD (or are simply badly written) that don't work in *CMDebug*. If you do, please send those batch files to <a href="mailto:support@jpsoft.com">support@jpsoft.com</a> so we can try to emulate the CMD behavior (or at least suggest a better workaround).

## 3.21 Uninstalling CMDebug

Before uninstalling *CMDebug*, if you have registered it then click on the *Help* menu, and select *Register*. Enter your original activation key, and click on the *Unregister* button, and your registration info will be removed from the activation server, and from the local machine. This will prevent the local machine from continuing to use one of your activations. (A single-system license is allowed to activate up to three systems.)

You can uninstall *CMDebug* from the "Programs and Features" option in the Windows Control Panel.

The easiest way to remove these files is from a TCC command line before uninstalling CMDebug.

You can remove TCMD.INI with the command:

del %\_ininame

You can remove TCSTART with the command:

del %\_tcstart

You can remove TCEXIT with the command:

del %\_tcexit

**CMDebug** also writes some user-defined configuration options to the "c:\ProgramData\JP Software" directory. You can remove everything in that directory.

After uninstalling, **CMDebug** will show an optional uninstall survey. Please take a moment to respond -- Your answers will help improve **CMDebug**.

## 3.22 Updater

You can check for updates to *CMDebug* with the Help / Check for Updates menu entry.

You can also automate updates by using the Updater tool. UPDATER.EXE is a small executable tool (located in your *CMDebug* installation directory) whose role is to check for updates, inform the user of their presence and offer to download and install them. When launched, the Updater checks if a newer version of *CMDebug* exists.

## **Updater options**

You can also run the Updater from the command line or batch files. The Updater has the following command line options:

- /checknow The Updater is launched, pops up a dialog box, checks for updates and automatically informs the user that new updates are available. If no updates are available, the Updater will exit immediately.
- /silent The Updater will search silently for updates at the interval specified by the user. The
  search interval can be specified in the Configuration dialog. By default it is the value you
  specified in the "Check Frequency" field (Updater Page). If the check frequency has not passed
  or there are no updates available, the Updater will exit immediately.
- /silentall The Updater will search silently for updates and automatically install all updates. This has the has the same effect as the /silent option if the user has selected the "Check and automatically install all updates" option in the configuration dialog. If the check frequency has not passed or there are no updates available, the Updater will exit immediately.
- /configure the Configure dialog will be displayed allowing the configuration of the Updater. In
  this dialog the user can specify the download folder, the check frequency, enable or disable the
  automatically update option.

## 4 TCC-RT

**TCC-RT** is a command processor compatible with CMD (the default command processor in Windows) but massively enhanced with thousands of additional features. **TCC-RT** is a runtime-only version of **TCC**, and is distributed as a separate free product.

- Starting TCC
- Commands
- Variables & Functions
- Aliases & Batch Files
- File Selection
- Input / Output Redirection

## 4.1 Starting TCC-RT

If you are using **TCC-RT Syntax**, **CMDebug** will automatically start **TCC-RT** in a console window. But you can also start **TCC-RT** from a Windows shortcut, located:

- · on the desktop, or
- · in the Quick Launch bar, or
- in the **Programs** section of the **Start** menu (including its **Startup** subdirectory).

You may also start it from the **Start / Run** dialog.

See TCC Startup Options for more information on startup command line options.

When you configure a TCC-RT shortcut, place the full path and name for the file in the Command Line field, and put any startup options that you want passed to *TCC-RT*. For example:

C:\Program Files\JPSoft\TCC\_RT\_31\TCC.EXE

Working directory: C:\

You do not need to use the Change Icon button, because TCC.EXE already contains icons.

Each Windows program has a command line which can be used to pass information to the program when it starts. The command line is entered in the Command Line field for each shortcut or each item in a Program Manager group (or each item defined under another Windows shell), and consists of the name of the program to execute, followed by any startup options.

## 4.1.1 TCC Startup Options

The command line that starts TCC-RT will typically include the program name with drive and path, followed by any options. For example:

```
"c:\program files\jpsoft\tcmd17\tcc.exe" @c:\jpsoft\tcmd.ini
```

Although the startup command line is usually very simple, you can add several options. You can do this manually in the Windows **RUN** dialog, in a Windows shortcut file (.LNK), at the command line prompt or in a batch file (with or without using the internal <u>START</u> command). Each of these methods will start a new instance of the selected command processor, which will run in a new window, except when **TCC-RT** is started from **TCC-RT** without the <u>START</u> command.

When you use a <u>pipe</u> in a command, either at the command prompt or in a batch file, *TCC-RT* starts another instance of itself, using the same command line parameters (except as required for the pipe).

The complete syntax for the **TCC-RT** startup command line is (all on one line):

```
d:\path\tcc.exe [d:\path] [[/]@d:\path\inifile] [//directive=value...]
    [/A /H /I[IPSX]/L: /LA /LD /LF /LH /N/Q /S /T:bf /U /V /X ][/C |/K]
    [command]
```

Do not include the square brackets shown in the command line above. They are there to indicate that the items within the brackets are optional. Some options are available only in specific products; see below for details.

If you include any of the options below, you should use them in the order that they are described. If you do not do so, you may find that they do not operate properly.

The command line must start with the path and name of the executable program file (TCC.EXE):

```
d:\path\tcc.exe
```

The additional items below may be included on the command line:

```
d:\path
```

If included, this second copy d: path of **TCC-RT** path must be identical to d: path in the command line segment above. It sets the drive and directory where the program is stored, called the **COMSPEC** path. This option is included for compatibility with other character mode command processors, but is not needed in normal use. **TCC-RT** can find its own directory without a **COMSPEC** path.

```
@d:\path\inifile OR
/@d:\path\inifile
```

This option sets the path and name of the .INI file. You don't need this option if

- 1) your .INI file is named *TCMD.INI*, and
- 2) it is in one of the following directories:
  - 2.1) the same directory as TCC-RT
  - 2.2) the "%programdata%\JP Software\CMDebug 21" directory
  - 2.3) the %localappdata% directory

This option is most useful if you want to start the program with a specific and unique .INI file.

To start **TCC-RT** without any .INI file, you can use the /I or /II options, or create an empty file and specify it as your .INI file.

To get around a Windows limitation that causes the displayed command line of a shortcut to be truncated when a parameter begins with @, you can use the alternative syntax

```
/@d:\path\inifile
```

**TCC-RT** will skip the leading slash.

```
//directive=value
```

This option tells **TCC-RT** to treat the text appearing between the // and the next space or tab as a directive. The directive should be in the same format as a line in the .INI file, but may not contain spaces, tabs, or comments. This option may be repeated. It is a convenient way to place a few simple directives on the startup line without having to modify or create a new .INI file.

Directives on the command line override any corresponding directive in the .INI file.

- This option causes the output of internal commands to a pipe or redirected to a file to be in ASCII when **TCC-RT** starts. This is the default value, and isn't necessary unless you want to override a Unicode Output configuration option.
- /B This option tells *TCC-RT* that you do not want it to set up a Ctrl-C / Ctrl-Break handler.

**Warning:** It may cause the system to operate incorrectly if you use this option without other software to handle Ctrl-C and Ctrl-Break. This option should be avoided by most users.

**Disable** execution of AutoRun commands from Registry. If /D is not specified when **TCC- RT** starts, it will look for and execute the following registry variables:

HKEY\_LOCAL\_MACHINE\Software\Microsoft\Command Processor\AutoRun

and / or

HKEY\_CURRENT\_USER\Software\Microsoft\Command Processor\AutoRun

- /H Start *TCC-RT* in a hidden window. The window will not appear on the task bar, or in the Alt-tab list of applications.
- Don't load the .INI file, execute TCSTART or TCEXIT, or load plugins. You can optionally specify individual arguments:
  - /II Don't load the .INI file.
  - /IP Don't load plugins.
  - /IS Don't execute TCSTART.
  - /IX Don't execute TCEXIT.
- **/L:** Forces the use of local lists as the default for aliases, functions, directory history and command history, overriding any configuration options. This method allows you to use global lists as the default, but start a specific session with local aliases, functions and histories. See the topics <u>ALIAS</u> and <u>FUNCTION</u> for more details. Note the required trailing colon (:)!

You can optionally specify individual arguments:

- **/LA** Forces the use of local aliases.
- **/LD** Forces the use of a local directory history.
- **/LF** Forces the use of local functions.
- **/LH** Forces the use of a local command history list.
- /N If *TCC* was started as a service, use the /N option to prevent *TCC* from being closed on a Windows CTRL\_LOGOFF\_EVENT.
- /Q Don't display version / copyright message (registered copies only).
- /S CMD.EXE-compatible quoted string handling.
- This option sets the foreground and background colors in the *TCC-RT* window. Both **b** and **f** are hexadecimal digits. **b** specifies the background color and **f** specifies the foreground color. This option is included only for compatibility with CMD. See the CMD color codes in <u>Colors, Color Names & Codes</u>.
- **/U** This option causes the output of internal commands to a pipe or redirected to a file to be in Unicode when **TCC-RT** starts. The command :

OPTION //UnicodeOutput=yes | no

may be used at any time to switch between Unicode and ASCII output.

**/U8** This option causes the output of internal commands to a pipe or redirected to a file to be in UTF-8 when *TCC-RT* starts. The command :

OPTION //UTF8Output=yes | no

may be used at any time to switch between UTF-8 and ASCII output.

- N Tells TCC-RT to handle the CMD syntax !varname! as a delayed expansion of % varname. Since CMD, unlike TCC-RT, doesn't support delayed expansion of variable references in the %varname% format, it introduced a special !varname! notation. Using N simply tells TCC-RT to handle that syntax as an alternative to %varname% or %varname or %[varname].
- This option forces *TCC-RT* to alter the operation of the <u>MD</u> (<u>MKDIR</u>) command to automatically create all necessary intermediate directories when it creates a new subdirectory. Its effect is the same as adding a /S option to all <u>MD</u> (<u>MKDIR</u>) commands. This option is included for compatibility with CMD, where it also enables other options. However, in *TCC-RT* those options are already enabled by default.

/C command or /K command or command

Only one of these options may be used to specify for *TCC-RT* what it must do after startup, and what it should do after completing *command*. *Command* will be executed after the automatic *TCC* startup program <u>TCSTART</u>, but before a prompt is displayed. *Command* may be any valid alias, internal or external command, or batch file, including parameters.

All other startup options must be placed before **command**, because **TCC-RT** will treat characters after **command** as parameters for **command** and not as additional startup options.

If **command** is preceded by **/C**, **TCC-RT** will execute **command** and then exit, returning to the parent program or the desktop without displaying a prompt.

The **/K** switch has no effect. Using it is the same as placing **command** (with neither **/C** nor **/K**) at the end of the startup command line. It is included only for compatibility with CMD.

## Example 1

Assume that you execute the command line below:

```
c:\TCMD\TCC.exe c:\TCMD\start.btm
```

The events below will take place in the order shown:

- 1 Windows starts c:\TCC\TCC.exe
- **7CC** initializes from

1st choice: c:\TCC\TCMD.INI

2nd choice: TCMD.INI in the "%programdata\JP Software\CMDebug 21" directory 3rd choice: TCMD.INI in the %localappdata% directory.

3.1 If the initialization file was found, and it contains the directive

TCStartPath=c:\start

and one of the files

c:\start\tcstart.btm

```
c:\start\tcstart.bat
c:\start\tcstart.cmd
c:\start\tcstart.exe
c:\start\tcstart.com
exists, that file is executed by TCC-RT.
```

- 3.2 If no initialization file was found in Step 2, or the initialization file either does not contain the TCStartPath directive, or the value of the directive is c:\TCC, and a TCSTART program is found in directory c:\TCC, it is executed by TCC-RT
- **TCC** executes *c:\tcmd\start.btm* (or, if not found, it displays an error message).
- **TCC** displays the command prompt, unless an <u>EXIT</u> command was executed in *c*: \tcmd\start.btm, terminating TCC-RT.

### Example 2

The command line below, when executed by **TCC-RT**, CMD, the RUN dialog, or a shortcut, will start **TCC-RT**, select local aliases, execute any **TCSTART** file you have created, execute the file **PROCESS.BTM**, and exit. No prompt will be displayed by this session:

```
c:\tcmd13\tcc.exe /la /c c:\tcmd13\process.btm
```

## 4.1.2 TCC Exit Codes

If you start TCC-RT from another program (e.g. to run a batch file or internal command), it will return a numeric code to the other program when it exits. This code indicates whether or not the operation performed was successful, with **0** indicating success and a non-zero value indicating a failure or other numeric result.

**TCC-RT**'s exit code is normally the numeric exit code from the last internal or external command. However, for CMD compatibility reasons and to avoid conflicts with external commands, only some internal commands set the exit code; others leave it unchanged from the most recent external command.

You can also use the EXIT n command to explicitly set the exit code. This overrides the rules above, and sets the return code to the parameter of your EXIT command.

## 4.1.3 TCSTART and TCEXIT

## **TCC-RT Startup Program**

Each time TCC-RT starts, it looks for a program named <u>TCSTART</u>. TCSTART is normally a batch file (.BAT, .BTM, or .CMD), but it can be any executable file. If the configuration option is not used, the *TCSTART* program, if any, in the same directory as your command processor is executed. Use of TCSTART is optional, and TCC-RT will not display an error message if it cannot find the program.

TCSTART is a convenient place to change the color or content of the prompt for each session, LOG the start of a session, or execute other special startup or configuration commands. It is also one way to set aliases, functions, and environment variables. See the section below on Pipes etc. about changing directories via TCSTART.

With the exception of some <u>initialization switches</u>, the entire startup command line passed to TCC-RT is available to *TCSTART* as <u>batch file parameters</u> (**%1**, **%2**, etc.). For example, to pause if any parameters are passed, you could include this command in *TCSTART*:

```
if %# GT 0 pause Starting % cmdproc with parameters [%$]
```

You can disable TCSTART and/or TCEXIT

#### Pipes, Transient Sessions / Processes, and TCSTART

When you set up the *TCSTART* program, remember that it is executed every time the command processor starts, including when running a <u>pipe</u> or when a transient copy of TCC-RT is started with the /c <u>startup option</u>. For example, suppose you enter a command line like this, which uses a pipe:

```
[c:\data] myprog | sort > out.txt
```

Normally this command would create the output file C:\DATA\OUT.TXT. However, if your **TCSTART** program changes to a different directory, the output file will be written there, not in C:\DATA. This is because TCC-RT starts a second copy (instance) of itself to run the commands on the right hand side of the pipe, and that new copy executes **TCSTART** before processing the commands from the pipe.

The same thing occurs if you use a transient session (one started with the *IC* option) to run an individual command, then exit. The session will execute in the directory set by *TCSTART*, not the directory in which it was originally started (e.g., by specifying a working directory in a shortcut). For example, suppose you set up a desktop object with a command line like this, which starts a transient session:

Command: d:\tc\tcc.exe /c list myfile.txt

Working Directory: c:\data

Normally this shortcut would <u>LIST</u> the file *C:\DATA\MYFILE.TXT*. However, if *TCSTART* changes the default to a different directory, TCC-RT will look for *MYFILE.TXT* there, not in C:\DATA.

Similarly, any changes to environment variables, aliases, or other settings in *TCSTART* will affect all copies of TCC-RT, including those used for pipes and transient sessions.

You can work around these potential problems with the <u>IF</u> or <u>IFF</u> commands and the <u>PIPE</u> and <u>TRANSIENT</u> internal variables. For example, to skip all *TCSTART* processing when running in a pipe or in a transient session, you could use a command like this at the beginning of *TCSTART*:

```
if % pipe != 0 .or. % transient != 0 quit
```

## **TCC-RT Termination Program**

Whenever a TCC-RT session ends, it looks for a program named TCEXIT. TCEXIT is normally a batch file (.BAT, .BTM, or .CMD), but it can be any executable file. The location of this optional program is determined by the same rule as the location of the TCSTART program for the session, and is not necessary in most circumstances. However, it is a convenient place to put commands to save information from one session to another, such as a (command) history list before TCC-RT exits, or to LOG the end of the session. You can use a termination program even if you have no startup program.

No parameters are passed to the termination program.

## 4.2 Commands

TCC-RT gives you instant access to more than 240 internal commands. (By contrast, Microsoft's <u>CMD</u> has fewer than 40 internal commands.) The best way to learn about commands is to experiment with them. This section will help you find the one(s) that you need, categorized in the lists below by name and by category.

Commands By Name

## Commands By Category

**Note:** Remember that you can replace any internal command with an <u>ALIAS</u> or <u>plugin</u>, or disable an internal command with <u>SETDOS /I</u>.

## 4.2.1 Commands by Name

See also: Internal Commands Listed by Category

|                     | Description                                |
|---------------------|--------------------------------------------|
| ?                   | Display list of internal commands or       |
|                     | Prompt to execute a command                |
| <u>ACTIVATE</u>     | Activate or set window state               |
| <u>ALIAS</u>        | Define or display aliases                  |
| <u>ASSOC</u>        | Windows file associations                  |
| <u>ASSOCIATE</u>    | Combine ASSOC and FTYPE                    |
| <u>ATTRIB</u>       | Change or display file attributes          |
| <u>BEEP</u>         | Beep the speaker                           |
| BREAK               | Define or display Ctrl-C state             |
| <u>BREAKPOINT</u>   | Set a batch debugger breakpoint            |
| <u>BTMONITOR</u>    | Monitor Bluetooth connections              |
| BZIP2               | Create bz2 archives                        |
| <u>CALL</u>         | Call another batch file                    |
| <u>CANCEL</u>       | End batch file processing                  |
| <u>CAPTURE</u>      | Video and/or audio capture                 |
| <u>CD</u>           | Display or change directory                |
| <u>CDD</u>          | Change drive and directory                 |
| <u>CHCP</u>         | Display or change code page                |
| <u>CHDIR</u>        | Display or change directory                |
| <u>CHRONIC</u>      | Run command and hide STDOUT & STDERR       |
| CLIP                | Display or modify <i>TCC-RT</i> clipboards |
| CLIPMONITOR         | Monitor Windows clipboard                  |
| CLS                 | Clear the display window                   |
| COLOR               | Change the display colors                  |
| COMMENT             | Enter multiline comments                   |
| COPY                | Copy files and/or directories              |
| COPYDIR             | Copy directory tree                        |
| <u>DATE</u>         | Display or change date                     |
| <u>DATEMONITOR</u>  | Monitor the current date and time          |
| <u>DEBUGMONITOR</u> | Monitor OutputDebugString calls            |
| <u>DEBUGSTRING</u>  | Send text to system debugger               |
| <u>DEDUPE</u>       | Search for duplicate files                 |
| <u>DEFER</u>        | Defer a command until batch file exit      |
| DEL                 | Delete files and/or directories            |
| DELAY               | Wait for specified time                    |
| <u>DESCRIBE</u>     | Display or change descriptions             |
| <u>DESKTOP</u>      | Create or switch desktops                  |

| DETACH               | Ctart and data had                  |  |
|----------------------|-------------------------------------|--|
| <u>DETACH</u>        | Start app detached                  |  |
| DIFFER               | Show directory differences          |  |
| DIR                  | Display files and/or directories    |  |
| DIRENV               | Configure environment per directory |  |
| DIRS                 | Display directory stack             |  |
| <u>DISKMONITOR</u>   | Monitor disk usage                  |  |
| <u>DO</u>            | Create batch file loops             |  |
| DRAWBOX              | Draw a box                          |  |
| <u>DRAWHLINE</u>     | Draw a horizontal line              |  |
| <u>DRAWVLINE</u>     | Draw a vertical line                |  |
| <u>ECHO</u>          | Echo a message                      |  |
| <u>ECHOERR</u>       | Echo a message to STDERR            |  |
| <u>ECHOS</u>         | Echo a message with no CR/LF        |  |
| <u>ECHOSERR</u>      | Echo with no CR/LF to STDERR        |  |
| <u>ECHOX</u>         | Echo with no expansion to STDOUT    |  |
| <u>ECHOXERR</u>      | Echo with no expansion to STDERR    |  |
| <u>EJECTMEDIA</u>    | Eject a removable drive             |  |
| ENDLOCAL             | Restore from a SETLOCAL             |  |
| <u>ENUMPROCESSES</u> | Enumerate child processes           |  |
| <u>ENUMSERVERS</u>   | Enumerate network servers           |  |
| <u>ENUMSHARES</u>    | Enumerate network sharenames        |  |
| ERASE                | Delete files and/or directories     |  |
| <u>ESET</u>          | Edit variables or aliases           |  |
| EVENTLOG             | Write Windows event log             |  |
| EVENTMONITOR         | Monitor event log                   |  |
| EXCEPT               | Exclude files from a command        |  |
| <u>EXIT</u>          | Exit TCC                            |  |
| <u>EXPR</u>          | Evaluate expressions                |  |
| FFIND                | Search for files or text            |  |
| FILELOCK             | Show file locks                     |  |
| FIREWIREMONITOR      | Monitor FireWire devices            |  |
| FOLDERMONITOR        | Monitor folders and/or files        |  |
| FONT                 | Change console font                 |  |
| FOR                  | Repeat a command                    |  |
| FREE                 | Display disk space                  |  |
| FTYPE                | Display or edit file types          |  |
| FUNCTION             | Create or edit user functions       |  |
| GLOBAL               | Run command in subdirectories       |  |
| GOSUB                | Call batch subroutines              |  |
| GOTO                 | Branch in a batch file              |  |
| GZIP                 | Compress files to .gz archive       |  |
| HASH                 | Display file hash values            |  |
| HEAD                 | Display beginning of file           |  |
| <u>IF</u>            | Conditional command execution       |  |
| <u>"-</u><br>IFF     | Conditional command execution       |  |
| IFTP                 | Open FTP connection                 |  |
| <u>II 1 F</u>        | open i ir connection                |  |

| INKEY                     | Get a single keystroke                              |
|---------------------------|-----------------------------------------------------|
|                           | Get a text string                                   |
|                           | Show installed applications                         |
|                           | Send an IM                                          |
|                           | Create Java JAR archive                             |
| KEYBD                     | Set keyboard toggles                                |
| KEYS                      | Enable or disable history list                      |
| <u>KEYSTACK</u>           | Send keystrokes to app                              |
|                           | Load, display, or delete library functions          |
|                           | Display content of files                            |
|                           | Load batch file as .BTM                             |
| LOADMEDIA                 | Close CD-ROM / DVD drive door                       |
| -                         | Local variables for batch files & library functions |
|                           | Monitor session locking / unlocking                 |
|                           | Save log of commands                                |
| <u>LUA</u>                | Call the internal Lua interpreter                   |
| <u>MD</u>                 | Create subdirectories                               |
| <u>MEMORY</u>             | Display memory statistics                           |
| MKDIR                     | Create subdirectories                               |
| <u>MKLINK</u>             | Create NTFS symbolic links                          |
| <u>MKLNK</u>              | Create NTFS hard or soft link                       |
| <u>MOUNTISO</u>           | Mount ISO disk                                      |
| <u>MOVE</u>               | Move files or directories                           |
| <u>MOVEDIR</u>            | Move directory tree                                 |
| <u>MSGBOX</u>             | Popup message box                                   |
| <u>NETMONITOR</u>         | Monitor networks                                    |
| <u>ODBC</u>               | SQL database query                                  |
| <u>ON</u>                 | Batch file error trapping                           |
| <u>OPTION</u>             | Configure the <i>TCC</i> console                    |
| <u>OSD</u>                | Display floating text                               |
| <u>PATH</u>               | Set or display PATH                                 |
| <u>PAUSE</u>              | Wait for input                                      |
| <u>PDIR</u>               | User-formatted DIR                                  |
| PEE                       | Redirect STDOUT to multiple pipes                   |
| PLAYAVI                   | Display an .AVI file                                |
| PLAYSOUND                 | Play a sound file                                   |
| PLUGIN                    | Load or unload plugin DLL                           |
| POPD                      | Restore from directory stack                        |
| POSTMSG                   | Send a message to a Window                          |
| POWERMONITOR              | Monitor system power                                |
| PRINT                     | Print a file                                        |
| PRINTF<br>PRIORITY        | Formatted output                                    |
| PRIORITY  PROCESSMONITOR  | Set process priority                                |
| PROCESSMONITOR<br>DELIBET | Monitor processes                                   |
| PSUBST<br>PUBLIC          | Persistent SUBST                                    |
| <u>PUSHD</u>              | Save directory to stack                             |

| QUERYBOX                      | Popula input hov                             |
|-------------------------------|----------------------------------------------|
| QUIT                          | Popup input box Exit batch file              |
|                               |                                              |
| RD                            | Remove subdirectory                          |
| REBOOT                        | Reboot system                                |
| RECYCLE                       | Display or empty recycle bin                 |
| REGMONITOR                    | Monitor Windows Registry keys                |
| RESOLUTION                    | Change display resolution                    |
| RESTOREPOINT                  | Create / delete / list system restore points |
| REXEC                         | Remotely execute commands                    |
| <u>REM</u>                    | Remark                                       |
| REN                           | Rename files or directories                  |
| <u>RENAME</u>                 | Rename files or directories                  |
| REPEAT                        | Execute a counted loop                       |
| RETURN                        | Return from GOSUB                            |
| RMDIR                         | Remove subdirectory                          |
| RSHELL                        | Remotely execute commands                    |
| SCREEN                        | Position cursor                              |
| SCREENMONITOR                 | Monitor screen saver                         |
| SCRPUT SCRPUT                 | Write directly to screen                     |
| SELECT SELECT                 | Select files for a command                   |
| SENDHTML                      | Send HTML email                              |
| SENDMAIL SENDMAIL             | Send email                                   |
| SERVICEMONITOR SERVICEMONITOR | Monitor Windows services                     |
| SERVICES SERVICES             | Display, stop, or start system services      |
| SET                           | Set or display environment variables         |
| SETDOS                        | Set or display console options               |
| SETLOCAL                      | Save environment, aliases & functions        |
| SETP                          | Set environment variable in another process  |
| SHIFT                         | Shift batch file parameters                  |
| SHORTCUT                      | Create a Windows shortcut                    |
| SHRALIAS                      | Share aliases                                |
| SMPP                          | Simple message transfer                      |
| SNMP                          | Send SNMP traps                              |
| SNPP                          | Send message to pager                        |
| SPONGE                        | Read STDIN and write to file                 |
| SSHEXEC                       | SSH to remote host & run shell               |
| START                         | Start a new session                          |
| SWITCH                        | Batch file switch / case                     |
| SYNC                          | Synchronize directories                      |
| TAIL                          | Display end of file                          |
|                               | Add files to .tar archive                    |
| TAR                           | Call Windows Taskbar functions               |
| TASKBAR<br>TASKBIALOG         |                                              |
| TASKDIALOG                    | Popup Windows task dialog                    |
| TASKEND<br>TASKEND            | End a task                                   |
| TASKLIST<br>TEE               | Display Windows task list                    |
| <u>TEE</u>                    | Pipe "tee-fitting"                           |

| TEXT              | Display text in batch file                     |   |
|-------------------|------------------------------------------------|---|
| TIME              | Set or display time                            |   |
| TIMER             | Stopwatch                                      |   |
| TITLE             | Set window title                               |   |
| TOUCH             | Change file timestamps                         |   |
| TPIPE             | Text filtering and substitution                |   |
| TRANSIENT         | Toggle shell transient mode                    |   |
| TREE              | Display directory tree                         |   |
| <u>TRUENAME</u>   | Display true pathname                          |   |
| <u>TS</u>         | Timestamp pipe output                          |   |
| <u>TYPE</u>       | Display files                                  |   |
| <u>UNALIAS</u>    | Remove aliases                                 |   |
| UNBZIP2           | Uncompress bz2 archives                        |   |
| <u>UNFUNCTION</u> | Remove user-defined functions                  |   |
| <u>UNSET</u>      | Remove environment variable                    |   |
| <u>UNSETP</u>     | Remove environment variable in another process | 3 |
| <u>UNGZIP</u>     | Extract files from .gz archive                 |   |
| <u>UNJAR</u>      | Extract files in a Java JAR archive            |   |
| <u>UNTAR</u>      | Extract files from .tar archive                |   |
| <u>UNMOUNTISO</u> | Unmount ISO                                    |   |
| <u>UNZIP</u>      | Unzip files from zip archive                   |   |
| <u>USBMONITOR</u> | Monitor USB devices                            |   |
| <u>VBEEP</u>      | Flash the screen and beep                      |   |
| <u>VDESKTOP</u>   | Manage Windows 10 virtual desktops             |   |
| <u>VER</u>        | Display version                                |   |
| <u>VERIFY</u>     | Display or set disk verification               |   |
| <u>VOL</u>        | Display or set disk volume label               |   |
| <u>VSCRPUT</u>    | Write text vertically                          |   |
| WAITFOR           | Wait for app exit or input idle                |   |
| <u>WAKEONLAN</u>  | Send "Wake-On-LAN" packet                      |   |
| <u>WEBFORM</u>    | Post data to web forms                         |   |
| WEBSOCKET         | Connect to Websocket and send string           |   |
| WEBUPLOAD         | Upload files to web servers                    |   |
| WHICH             | Display command information                    |   |
| <u>WINDOW</u>     | Window management                              |   |
| <u>WMIQUERY</u>   | WMI queries                                    |   |
| <u>WMIRUN</u>     | Run WMI methods                                |   |
| <u>Y</u>          | Pipe "y-fitting"                               |   |
| <u>ZIP</u>        | Zip files to zip archive                       |   |
| <u>ZIPSFX</u>     | Create self-extracting executable              |   |
| <u>7UNZIP</u>     | Extract files from 7Zip archive                |   |
| 7ZIP              | Compress files to 7Zip archive                 |   |

# 4.2.2 Commands by Category

See also: Internal Commands Listed by Name

The best way to learn about commands is to experiment with them. The lists below categorize the available commands by topic and will help you find the one(s) you need.

- File and directory management
- Subdirectory management
- Input and output
- Window management commands
- Commands primarily for use in or with batch files and aliases
- Environment and path commands
- System configuration and status
- Monitoring commands
- Compression / Decompression
- Other commands

# File and directory management

|                 | <u>Description</u>                   |
|-----------------|--------------------------------------|
| <u>ATTRIB</u>   | Change or display file attributes    |
| COPY            | Copy files and/or directories        |
| COPYDIR         | Copy directory tree                  |
| <u>DEDUPE</u>   | Delete / Link duplicate files        |
| <u>DEL</u>      | Delete files and/or directories      |
| <u>DESCRIBE</u> | Display or change descriptions       |
| <u>DIFFER</u>   | Show differences between directories |
| <u>ERASE</u>    | Delete files and/or directories      |
| <u>FFIND</u>    | Search for files or text             |
| <u>FILELOCK</u> | Show / release file locks            |
| <u>HEAD</u>     | Display beginning of file            |
| <u>IFTP</u>     | Open FTP connection                  |
| <u>LIST</u>     | Display contents of files            |
| <u>MOVE</u>     | Move files or directories            |
| <u>MOVEDIR</u>  | Move directory tree                  |
| <u>PSUBST</u>   | Persistent SUBST                     |
| <u>RECYCLE</u>  | Display or empty recycle bin         |
| <u>REN</u>      | Rename files or directories          |
| <u>RENAME</u>   | Rename files or directories          |
| <u>SELECT</u>   | Select files for a command           |
| <u>SYNC</u>     | Synchronize directories              |
| <u>TAIL</u>     | Display end of file                  |
| <u>TOUCH</u>    | Change file dates/times              |
| <u>TPIPE</u>    | Text filtering and substitution      |
| <u>TREE</u>     | Display directory tree               |
| TRUENAME        | Display true pathname                |
| <u>TYPE</u>     | Display files                        |
| <u>UNZIP</u>    | Unzip files from archive             |
| <u>Y</u>        | Pipe "y-fitting"                     |
| <u>ZIP</u>      | Zip files to archive                 |

# **Subdirectory management**

|               | <u>Description</u>               |
|---------------|----------------------------------|
| <u>CD</u>     | Display or change directory      |
| <u>CDD</u>    | Change drive and directory       |
| <u>CHDIR</u>  | Display or change directory      |
| <u>DIR</u>    | Display files and/or directories |
| <u>DIRS</u>   | Display directory stack          |
| <u>MD</u>     | Create subdirectories            |
| <u>MKDIR</u>  | Create subdirectories            |
| <u>MKLNK</u>  | Create NTFS hard or soft link    |
| <u>PSUBST</u> | Persistent SUBST                 |
| <u>PDIR</u>   | User-formatted DIR               |
| <u>POPD</u>   | Restore from directory stack     |
| <u>PUSHD</u>  | Save directory to stack          |
| <u>RD</u>     | Remove subdirectory              |
| <u>RMDIR</u>  | Remove subdirectory              |

# Input and output

|                  | <u>Description</u>               |
|------------------|----------------------------------|
| CAPTURE          | Video and/or audio capture       |
| DRAWBOX          | Draw a box                       |
| <u>DRAWHLINE</u> | Draw a horizontal line           |
| <u>DRAWVLINE</u> | Draw a vertical line             |
| <u>ECHO</u>      | Echo a message                   |
| <u>ECHOERR</u>   | Echo a message to stderr         |
| <u>ECHOS</u>     | Echo a message with no CR/LF     |
| <u>ECHOSERR</u>  | Echo with no CR/LF to stderr     |
| <u>ECHOX</u>     | Echo with no expansion           |
| <u>ECHOXERR</u>  | Echo with no expansion to stderr |
| <u>FONT</u>      | Change console font              |
| <u>INKEY</u>     | Get a keystroke                  |
| <u>INPUT</u>     | Get an input line                |
| <u>KEYSTACK</u>  | Send keystrokes to app           |
| <u>MSGBOX</u>    | Popup message box                |
| <u>OSD</u>       | Display floating text            |
| <u>PLAYAVI</u>   | Play an .AVI file                |
| <u>PLAYSOUND</u> | Play a sound file                |
| <u>PRINT</u>     | Print a file                     |
| <u>PRINTF</u>    | Formatted output                 |
| <u>QUERYBOX</u>  | Popup input box                  |
| <u>SCREEN</u>    | Position cursor                  |
| <u>SCRPUT</u>    | Write directly to screen         |
| <u>SENDHTML</u>  | Send HTML email                  |
| <u>SENDMAIL</u>  | Send email                       |
| <u>SMPP</u>      | Send SMS message                 |
| SNMP             | Send SNMP trap                   |

| <u>SNPP</u>       | Send message to pager     |
|-------------------|---------------------------|
| <u>TASKDIALOG</u> | Popup Windows task dialog |
| VSCRPUT           | Write text vertically     |

# Window management commands

|                 | Description                        |
|-----------------|------------------------------------|
| <u>ACTIVATE</u> | Activate or set window state       |
| <u>DESKTOP</u>  | Create or switch desktops          |
| <u>POSTMSG</u>  | Send a message to a Window         |
| TITLE           | Set window title                   |
| <u>VDESKTOP</u> | Manage Windows 10 virtual desktops |
| WINDOW          | Window management                  |

# Commands primarily for use in or with batch files and aliases (some work only in batch files; see the individual commands for details)

|                    | <u>Description</u>                                    |
|--------------------|-------------------------------------------------------|
| <u>ALIAS</u>       | Define or display aliases                             |
| <u>BEEP</u>        | Beep the speaker                                      |
| <u>BREAKPOINT</u>  | Set a batch debugger breakpoint                       |
| <u>CALL</u>        | Call another batch file                               |
| <u>CANCEL</u>      | End batch file processing                             |
| <u>COMMENT</u>     | Enter multiline comments                              |
| <u>DEBUGSTRING</u> | Send text to system debugger                          |
| <u>DEFER</u>       | Defer a command until the batch file exits            |
| <u>DELAY</u>       | Wait for specified time                               |
| <u>DO</u>          | Batch file looping                                    |
| <u>ENDLOCAL</u>    | Restore a SETLOCAL                                    |
| <u>EJECTMEDIA</u>  | Eject a removable drive                               |
| <u>FOR</u>         | Repeat a command                                      |
| <u>FUNCTION</u>    | Create or edit user functions                         |
| <u>GLOBAL</u>      | Run command in subdirectories                         |
| <u>GOSUB</u>       | Call batch subroutines                                |
| <u>GOTO</u>        | Go to a batch file label                              |
| <u>IF</u>          | Conditional command execution                         |
| <u>IFF</u>         | Conditional command execution                         |
| <u>JABBER</u>      | Send an IM                                            |
| <u>LOADBTM</u>     | Load batch files as .BTM                              |
| <u>LOADMEDIA</u>   | Close CD-ROM / DVD drive door                         |
| LOCAL              | Local variables for batch files and library functions |
| <u>ON</u>          | Batch file error trapping                             |
| <u>PAUSE</u>       | Wait for input                                        |
| <u>QUIT</u>        | Exit batch file                                       |
| <u>REM</u>         | Remark                                                |
| <u>REPEAT</u>      | Execute counted loop                                  |
| <u>RETURN</u>      | Return from GOSUB                                     |

| SETLOCAL          | Save environment, aliases, and functions |
|-------------------|------------------------------------------|
| <u>SHIFT</u>      | Shift batch file parameters              |
| <u>SWITCH</u>     | Batch file switch / case                 |
| <u>TEXT</u>       | Display text in batch file               |
| <u>TRANSIENT</u>  | Toggle shell transient mode              |
| <u>UNALIAS</u>    | Remove aliases                           |
| <u>UNFUNCTION</u> | Remove user-defined functions            |
| <u>VBEEP</u>      | Flash the screen and beep                |
| WEBFORM           | Post data to web servers                 |
| WEBSOCKET         | Connect to WebSocket and send string     |
| <u>WEBUPLOAD</u>  | Upload files to web servers              |

# **Environment and path commands**

|               | <u>Description</u>                                      |
|---------------|---------------------------------------------------------|
| <u>DIRENV</u> | Configure environment per-directory                     |
| <u>ESET</u>   | Edit variables or aliases                               |
| <u>PATH</u>   | Set or display PATH                                     |
| <u>SET</u>    | Set or display environment variables                    |
| <u>SETP</u>   | Set or display environment variables in another process |
| <u>UNSET</u>  | Remove environment variables                            |
| <u>UNSETP</u> | Remove environment variables in another process         |

# System configuration and status

|                  | <u>Description</u>                              |
|------------------|-------------------------------------------------|
| <u>ASSOC</u>     | Windows file associations                       |
| <u>ASSOCIATE</u> | Combine ASSOC and FTYPE                         |
| BREAK            | Define or display Ctrl-C state                  |
| <u>CHCP</u>      | Display or change code page                     |
| <u>CLS</u>       | Clear the display window                        |
| COLOR            | Change the display colors                       |
| <u>DATE</u>      | Display or change date                          |
| <u>EVENTLOG</u>  | Write to Windows event log                      |
| <u>FREE</u>      | Display disk space                              |
| <u>FTYPE</u>     | Display or edit file types                      |
| <u>KEYBD</u>     | Set keyboard toggles                            |
| <u>KEYS</u>      | Enable or disable history list                  |
| <u>LOG</u>       | Save log of commands                            |
| <u>MEMORY</u>    | Display memory statistics                       |
| <u>MOUNTISO</u>  | Mount ISO disks                                 |
| <u>OPTION</u>    | Configure the <i>TCC</i> console                |
| <u>PLUGIN</u>    | Load or unload plugin DLL                       |
| <u>PSUBST</u>    | Persistent SUBST                                |
| <u>REBOOT</u>    | Reboot system                                   |
| RESOLUTION       | Change display resolution                       |
| RESTOREPOINT     | Create / delete / display system restore points |

| SETDOS            | Internal options                       |  |  |
|-------------------|----------------------------------------|--|--|
| <u>SERVICES</u>   | Display, stop, or start services       |  |  |
| SHORTCUT          | Create a Windows shortcut              |  |  |
| TASKBAR           | Call Windows Taskbar functions         |  |  |
| <u>TASKEND</u>    | End a task                             |  |  |
| <u>TASKLIST</u>   | Display Windows task list              |  |  |
| <u>TIME</u>       | Set or display time                    |  |  |
| <u>UNMOUNTISO</u> | Unmount ISO disk                       |  |  |
| <u>VERIFY</u>     | Display or set disk verification       |  |  |
| <u>VER</u>        | Display version                        |  |  |
| <u>VOL</u>        | Display or set disk volume label       |  |  |
| WAKEONLAN         | Send "Wake-On-LAN" packet              |  |  |
| <u>WMIQUERY</u>   | Query the Windows Management Interface |  |  |
| <u>WMIRUN</u>     | Run WMI methods                        |  |  |

# **Monitoring commands**

|                     | Description                         |  |  |  |
|---------------------|-------------------------------------|--|--|--|
| BTMONITOR           | Monitor Bluetooth connections       |  |  |  |
| CLIPMONITOR         | Monitor Windows clipboard           |  |  |  |
| DATEMONITOR         | Monitor current date and time       |  |  |  |
| <u>DEBUGMONITOR</u> | Monitor OutputDebugString API       |  |  |  |
| DISKMONITOR         | Monitor disk usage                  |  |  |  |
| EVENTMONITOR        | Monitor event log                   |  |  |  |
| FIREWIREMONITOR     | Monitor FireWire devices            |  |  |  |
| FOLDERMONITOR       | Monitor folders and/or files        |  |  |  |
| LOCKMONITOR         | Monitor session locking / unlocking |  |  |  |
| NETMONITOR          | Monitor network connections         |  |  |  |
| PROCESSMONITOR      | Monitor processes                   |  |  |  |
| POWERMONITOR        | Monitor system power                |  |  |  |
| REGMONITOR          | Monitor Windows registry keys       |  |  |  |
| SCREENMONITOR       | Monitor Windows screen saver        |  |  |  |
| SERVICEMONITOR      | Monitor Windows services            |  |  |  |
| <u>USBMONITOR</u>   | Monitor USB devices                 |  |  |  |

# Compression / Decompression commands

|               | Description                         |  |  |
|---------------|-------------------------------------|--|--|
| BZIP2         | Compress files to bz2 archive       |  |  |
| <u>GZIP</u>   | Compress files to .gz archive       |  |  |
| <u>JAR</u>    | Add files to Java jar archive       |  |  |
| <u>TAR</u>    | Add files to tar archive            |  |  |
| UNBZIP2       | Extract files from bz2 archive      |  |  |
| <u>UNGZIP</u> | Extract files from .gz archive      |  |  |
| <u>UNJAR</u>  | Extract files from Java jar archive |  |  |
| <u>UNTAR</u>  | Extract files from tar archive      |  |  |
| UNZIP         | Unzip files from archive            |  |  |

| <u>ZIP</u>    | Zip files to archive              |  |  |  |
|---------------|-----------------------------------|--|--|--|
| <u>ZIPSFX</u> | Create self-extracting executable |  |  |  |
| 7UNZIP        | Extract files from 7Zip archive   |  |  |  |
| 7ZIP          | Compress files to 7Zip archive    |  |  |  |

#### Other commands

|                | <u>Description</u>                                                |  |  |  |
|----------------|-------------------------------------------------------------------|--|--|--|
| ?              | Display list of internal commands, or prompt to execute a command |  |  |  |
| <u>CHRONIC</u> | Run command and hide STDOUT & STDERR                              |  |  |  |
| <u>DETACH</u>  | Start app detached                                                |  |  |  |
| <u>EXCEPT</u>  | Exclude files from a command                                      |  |  |  |
| <u>EXIT</u>    | Exit <b>TCC</b>                                                   |  |  |  |
| EXPR           | Evaluate expressions                                              |  |  |  |
| LIBRARY        | Load, display, or delete library functions                        |  |  |  |
| <u>LUA</u>     | Call the internal Lua interpreter                                 |  |  |  |
| <u>PEE</u>     | Redirect STDOUT to multiple pipes                                 |  |  |  |
| <u>PSHELL</u>  | Execute Powershell script or command                              |  |  |  |
| SHRALIAS       | Share aliases & functions                                         |  |  |  |
| SSHEXEC        | Connect to remote host and run shell                              |  |  |  |
| <u>START</u>   | Start a new session                                               |  |  |  |
| REXEC          | Remotely execute command                                          |  |  |  |
| RSHELL         | Remotely execute command                                          |  |  |  |
| <u>SPONGE</u>  | Read STDIN and write to file                                      |  |  |  |
| <u>TEE</u>     | Pipe "tee-fitting"                                                |  |  |  |
| <u>TIMER</u>   | Stopwatch                                                         |  |  |  |
| <u>TS</u>      | Timestamp pipe output                                             |  |  |  |
| <u>WAITFOR</u> | Wait for app exit or input idle                                   |  |  |  |
| WHICH          | Display command information                                       |  |  |  |

# 4.2.3 ?

**Purpose:** Display a list of internal and plugin commands, or prompt for a command

**Format:** ? ["prompt" command]

Usage:

The ? command has two separate meanings:

- **1**. When you use the ? command by itself, it displays a list of internal and plugin commands. If you have disabled a command with <u>SETDOS /I</u>, it will not appear in the list.
- 2. The second function of ? is to prompt the user before executing a specific command line. If you add a **prompt** and a **command**, ? will display the prompt followed by (Y/N)? and wait for the user's response. If the user presses Y or Y, the command line will be executed. If the user presses Y or Y, it will be ignored.

#### Example

```
? "Load the network" call netstart.btm
```

When this command is executed, you will see the prompt

```
Load the network (Y/N)?
```

If you answer Y, the **CALL** command will be executed:

## 4.2.4 ACTIVATE

**Purpose:** Activate a window, set its state, or change its title

Format: ACTIVATE [/R] "title" [MAX | MIN | RESTORE | DESKTOP | CLOSE | ENABLE |

DISABLE | TOPMOST | NOTOPMOST | TOP | BOTTOM | HIDE | FORCEMIN | VDESKTOP=id | /FLASH=type,count | /ICON=iconfile | /POS=left,top,width,height

|/TRANS=n | TRAY | "newtitle"]

title Current title of the window to be activated

*left* New location of the left border of the window, in pixels

*type* One or more of the following values:

0 - stop flashing

1 - flash the window caption2 - flash the taskbar button

4 - flash continuously until WINDOW is called again with the /FLASH

type set to 0

12 - flash continuously until the window comes to the foreground

(cannot be used with 4)

count Number of times to flash the window

topiconfileNew location of the top border of the window, in pixelsiconfileNew caption / task bar icon (an .ico file or an executable)

width New width of the window, in pixelsheight New height of the window, in pixels

newtitle New title for window

/R(estore original window)

See also: START, TITLE, and WINDOW.

### Usage:

<u>ACTIVATE</u> activates, and optionally modifies, another session's window. It is not intended to modify the characteristics of the current TCC-RT session (use TITLE or WINDOW for that purpose).

**Title** specifies the name of the target window to be activated. You can use <u>wildcards</u>, including extended wildcards, in *title*. This is useful with applications that change their window title to reflect the file currently in use. **Title** must be enclosed in quotes.

If *title* begins with a =, it is assumed to be a process ID instead of a title. (Note that this is less reliable than providing a title, as a process can have multiple top-level windows.)

Each execution of ACTIVATE allows you to modify one property of the target window. To perform multiple operations, use multiple ACTIVATE commands.

#### The options are:

| Expands the window to its maximum size and activates it.                                 |
|------------------------------------------------------------------------------------------|
| Reduces the window to an icon.                                                           |
| Activates the window at its default size and location.                                   |
| Activates the Windows desktop.                                                           |
| Sends a "close" message to close the window.                                             |
| Enable mouse and keyboard input.                                                         |
| Disable mouse and keyboard input.                                                        |
| Keeps the window on top of all other windows until it closes, or <b>NOTOPMOST</b> is     |
| used.                                                                                    |
| Allows other windows to overlay the window (this is the normal state for most            |
| windows).                                                                                |
| Moves the window to the top of the window order, above all other non- <b>TOPMOST</b>     |
| windows.                                                                                 |
| Moves the window to the bottom of the window order.                                      |
| Makes the window invisible (to make the window visible again, use <b>RESTORE</b> ).      |
| Flash the window.                                                                        |
| Change the window's caption and task bar icon.                                           |
| Sets the window position and size (in pixels).                                           |
| Transparency level, where n=0 (invisible) to 255 (opaque) (does not work for             |
| console windows).                                                                        |
| Move the specified window to the system tray.                                            |
| Move the window to another virtual desktop. <i>id</i> can be either a desktop number (1- |
| n), the GUID for that desktop, or the desktop name. See <u>VDESKTOP</u> for more         |
| details.                                                                                 |
| Force the window to be minimized even if the thread that owns the window is not          |
| responding.                                                                              |
| Changes the window title.                                                                |
|                                                                                          |

Numeric input may be entered in either decimal format (a sequence of 0-9 digits) or in hexadecimal format ("0x" followed by a sequence of 0-F hex digits).

If you specify **newtitle**, it must be enclosed in double quotes (which will not appear as part of the title text).

ACTIVATE is often used before KEYSTACK to make sure the proper window receives the keystrokes.

ACTIVATE works by sending messages to the named *window*. If the window ignores or misinterprets the messages, ACTIVATE may not have the effect you want.

If ACTIVATE is used in a batch file, and the batch file is not itself running in the active window (the window with its title bar highlighted), then ACTIVATE may not activate the desired window. This is because under Windows you cannot make another window active except when the window which issues the command is itself active already. This is a Windows feature which helps to prevent windows which are not in the foreground from grabbing input intended for other windows.

/POS - accepts a \* value for any of the arguments. If the value is \*, ACTIVATE will use the existing position / width / height value. For example, to resize a window without moving it:

```
ACTIVATE "title" /POS=*,*,1200,800
```

To move a window without resizing it:

```
ACTIVATE "title" /POS=200,400,*,*
```

#### Examples:

The examples below first maximizes, and then renames the window originally called "Take Command":

```
activate "Take Command" max activate "Take Command" "Take Command is Great!"
```

#### 4.2.5 ALIAS

**Purpose:** Create new command names that execute one or more commands or redefine default

options for existing commands; assign commands to keystrokes; load or display the list

of defined alias names

**Format:** Display mode:

ALIAS [/GL /LL /P] [wildname]

Definition mode:

ALIAS [/G /GL /LL /O] [/R [/Z] file...] | name[=]value

file One or more input files to read alias definitions from

wildname Name of alias whose definition is to be displayed (may contain \* and ?

wildcards)

nameName for an alias, or for the key to execute the aliasvalueText to be substituted for the alias name or key

/G(lobal)/O(verwrite)/GL (global list)/P(ause)/L(ocal)/R(ead file)/LL (local alias list)/Z (replace list)

See also: UNALIAS, ESET, and Aliases.

#### Usage:

- Overview
- Displaying Aliases
- Multiple Commands and Special Characters in Aliases
- Nested Aliases
- Temporarily Disabling Aliases
- Partial (Abbreviated) Alias Names
- Keystroke Aliases
- Directory Aliases
- Saving and Reloading Your Aliases
- Alias Parameters
- Expanding Aliases at the Prompt
- Local and Global Aliases
- Retaining Global Aliases with SHRALIAS

- The CD Enter and CD Leave Aliases
- The UNKNOWN CMD Alias
- Warnings

#### Overview

The ALIAS command lets you create new command names or redefine internal commands. It also lets you assign one or more commands to a single keystroke. An alias is often used to execute a complex series of commands with a few keystrokes or to create "in memory batch files" that run much faster than disk-based batch files.

For example, to create a single-letter command d to display a wide directory, instead of using  $\overline{DIR}$  /W, you could use the command:

```
alias d = dir /w
```

Now when you type a single **d** as a command, it will be translated into a **DIR /W** command.

If an ALIAS command specifies a *value*, and there was an alias already assigned to *name*, the old alias value is discarded.

If you define aliases for commonly used application programs, you can often remove the directories they're stored in from the PATH. For example, if you use Microsoft Word and had the *C:\WINWORD* directory in your path, you could define the following alias:

```
alias ww = c:\winword\winword.exe
```

With this alias defined, you can probably remove *C:\WINWORD* from your path. Word will now load more quickly than it would if TCC-RT had to search the PATH for it. In addition, PATH can be shorter, which will speed up searches for other programs.

If you apply this technique for each application program, you can often reduce your PATH to just two or three directories containing utility programs, and significantly reduce the time it takes to load most software on your system. Before removing a directory from the PATH, you will need to define aliases for all the executable programs you commonly use which are stored in that directory.

TCC-RT also supports Directory Aliases, a shorthand way of specifying pathnames.

An Alias name can be **contained** in a variable. When TCC-RT does variable expansion on a command line, it will check if the expansion changed the first argument on the line, and if so TCC-RT will check to see if the new argument is an alias. For example:

```
Alias %AliasName=Echo Hello
```

:: Will output: Echo Hello

Alias MyAlias

:: Will output: Hello

%MvAlias

Aliases are stored in memory, and are not saved automatically when you turn off your computer or end your current TCC-RT session. See below for information on saving and reloading your aliases.

#### **Displaying Aliases**

If you want to see a list of all currently defined aliases, type:

alias

You can view the definition of a single alias. For example, if you want to see the definition of the alias **LIST**, you can type:

alias list

You can also view the definitions for all aliases matching a specific pattern by specifying a single parameter containing wildcards (\* or ?). For example:

alias \*win\*

will display all aliases containing the string win.

You can use the <u>P</u> option to control display scrolling when displaying aliases.

### **Multiple Commands and Special Characters in Aliases**

An alias can represent more than one command. For example:

```
alias letters = `cd \letters & tedit`
```

This alias creates a new command called **LETTERS**. The command first uses <u>CD</u> to change to a subdirectory called **LETTERS** of the directory current at the time of its execution, and then runs a program called **TEDIT**.

Aliases make extensive use of the command separator and may also use the escape character.

When an alias contains multiple commands, the commands are executed one after the other. However, if any of the commands runs an external Windows application, you must be sure the alias will wait for the application to finish before continuing with the other commands.

When you use the alias command at the command prompt or in a batch file, you must use back quotes `around the alias definition if it contains multiple commands, or parameters (discussed below), or environment variables, or variable functions, or redirection, or piping. If you do not use back quotes, parameters, variables and functions are evaluated, and redirection or piping performed during the alias definition, and only the first command becomes part of the alias, the remaining ones are performed immediately. The back quotes prevent this premature expansion. You may use back quotes around other definitions, but they are not required. You do not need back quotes when your aliases are loaded from an ALIAS /R file; see below for details. The examples above and below include back quotes only when they are required.

#### **Nested Aliases**

Aliases may invoke internal commands, external commands, or other aliases. However, an alias may not invoke itself, except in special cases where an <u>IF</u> or <u>IFF</u> command is used to prevent an infinite loop. The two aliases below demonstrate alias nesting (one alias invoking another). The first line defines an alias which runs in the current directory, and executes **Word** located in the <u>E:\WINWORD\</u>. The second alias changes directories with the <u>PUSHD</u> command, runs the <u>WP</u> alias, and then returns to the original directory with the <u>POPD</u> command:

```
alias wp = e:\winword\winword.exe
alias w = `pushd c:\wp & wp & popd`
```

The second alias above could have included the full path and name of **WINWORD.EXE** instead of calling the **WP** alias. However, writing two aliases makes the second one easier to read and understand, and makes the first alias available for independent use. If you rename the **WINWORD.EXE** program or move it to a new directory, only the first alias needs to be changed.

## **Temporarily Disabling Aliases**

If you put an asterisk \* immediately before a command in the *value* of an alias definition (the part after the equal sign), it tells TCC-RT not to attempt to interpret that command as another (nested) alias. An asterisk used this way must be preceded by a space or the command separator and followed immediately by an internal or external command name.

By using an asterisk, you can redefine the default options for any internal or external command. For example, suppose that you always want to use the <u>DIR</u> command with the *I*2 (two column) and *I*P (pause at the end of each page) options:

```
alias dir = *dir /2/p
```

If you didn't include the asterisk, the second DIR on the line would be the name of the alias itself, and TCC-RT would repeatedly re invoke the **DIR** alias, rather than running the <u>DIR</u> command. This would cause an "Alias loop" or "Command line too long" error. The asterisk forces interpretation of the second <u>DIR</u> as a command, not an alias.

An asterisk also helps you keep the names of internal commands from conflicting with the names of external programs. For example, suppose you have a program called *DESCRIBE.EXE*. Normally, the internal <u>DESCRIBE</u> command will run anytime you type DESCRIBE. But two simple aliases will give you access to both the *DESCRIBE.EXE* program and the <u>DESCRIBE</u> command:

```
alias describe = c:\winutil\describe.exe
alias filedesc = *describe
```

The first line above defines **describe** as an alias for the *DESCRIBE.EXE* program. If you stopped there, the external program would run every time you typed DESCRIBE and you would not have easy access to the internal <u>DESCRIBE</u> command. The second line defines **FILEDESC** as a new name for the internal <u>DESCRIBE</u> command. The asterisk is needed in the second command to indicate that the following word means the internal command <u>DESCRIBE</u>, not the **describe** alias which runs your external program.

Another way to understand the asterisk is to remember that a command is always checked for an alias first, then for an internal or external command, or a batch file. The asterisk at the beginning of a command name simply skips over the usual check for aliases when processing that command, and allows TCC-RT to go straight to checking for an internal command, external command, or batch file.

You can prevent alias expansion by using an asterisk before a command that you enter at the command line or in a batch file. This can be useful when you want to be sure you are running the original command and not an alias with the same name, or temporarily defeat the purpose of an alias which changes the meaning or behavior of a command. For example, above we defined an alias for <u>DIR</u> which made directories display in 2-column paged mode by default. If you wanted to see a directory display in the normal single-column, non-paged mode, you could enter the command \***DIR** and the alias would be ignored for that command.

You can disable aliases temporarily with the <u>SETDOS /X</u> command.

#### Partial (Abbreviated) Alias Names

You can also use an asterisk in the *name* of an alias. When you do, the characters following the asterisk are optional when you invoke the alias command. (Use of an asterisk in the alias *name* is unrelated to the use of an asterisk in the alias *value* discussed above.) For example, with this alias:

```
alias wher*eis = dir /s /p
```

The new command, **WHEREIS**, can be invoked as WHER, WHERE, WHEREI, or WHEREIS. Now if you type:

```
where myfile.txt
```

The WHEREIS alias will be expanded to the command:

# **Keystroke Aliases**

There are two kinds of keystroke aliases: insert-only and autoexecute.

#### **Insert-only Keystroke Aliases**

**Assignment:** To assign an insert-only alias to a keystroke, use the key name on the left side of the equal sign, preceded by one at sign **@**, and the value of the alias on the right side of the equal sign:

```
alias @key=value
```

**Operation:** When you press the key to which you assigned an insert-only alias, TCC-RT displays and inserts the alias value in the current command line, at the current cursor position. If your command line editing mode is overwrite, and the cursor is not at the end of the line, the alias value will overwrite part of the command line. You can continue to edit the command line, e.g., adding other parameters to the command. You must press **Enter** to execute the command.

#### Examples:

To assign the command **DIR** /**W** to the **F4** key, type:

```
alias @F4 = dir /w
```

To use it, press **F4** at the command prompt, and **DIR** /w will be placed on the command line for you. You can type additional parameters if you wish, and press **Enter** to execute the command. With the example alias, you can define the files that you want to display after pressing **F4** and before pressing **Enter** to execute the command.

You can also define a keystroke alias to insert a frequently used string into the middle of a command, e.g.,

```
alias @shift-F4 =%@expand[
```

which specific example can assist in processing wildcards for a program without such a feature.

#### **Autoexecute Keystroke Aliases**

**Assignment:** To assign an autoexecute alias to a keystroke, use the key name on the left side of the equal sign, preceded by two at signs @@, and the value of the alias on the right side of the equal sign:

```
alias @@key=value
```

**Operation:** When you press the key to which you assigned an autoexecute alias, TCC-RT inserts the alias value in the current command line, at the current cursor position. If your command line editing mode is overwrite, and the cursor is not at the end of the line, the alias value will overwrite part of the command line. After the insertion/overwrite the command line is automatically executed.

**Example:** This command will assign an alias to the **F11** key that uses the <u>CDD</u> command to take you back to the previous default directory:

```
alias @0f11 = cdd -
```

#### **Special Considerations for Keystroke Aliases**

When you define keystroke aliases, the assignments will only be in effect at the command line, not inside application programs or batch files.

To insure that a keystroke alias, esp. an autoexecute one, is on the command line by itself, use the character defined by the EraseLine key directive option (by default, the **Esc** key, represented as **^e**) as the first character of the alias value.

To force a visible indication that an autoexecute keystroke alias was used, include a descriptive <u>ECHO</u> command in the alias value.

Be careful if you assign aliases to keys that are already used at the command line. The keystroke alias definitions take precedence, so they will disable the matching command line editing key.

The **value** of an alias, including a keystroke alias, may contain only characters. It cannot contain representations of keys such as **F1** .. **F12**, **Home**, etc.

See Keys and Key Names for a complete listing of key names and a description of the key name format.

#### **Directory Aliases**

Directory Aliases are a shorthand way of specifying pathnames. For example, if you define an alias:

```
alias pf:=c:\program files
```

You can then reference the files in **c:\program files\jpsoft** by entering **pf:\jpsoft**. Directory aliases work in places that accept filenames and directory names (internal command arguments or the first argument in a command line), including filename completion. You cannot use them in arguments to external applications, as TCC-RT has no way of knowing what is a valid argument for external applications.

Directory alias names can be either two or more alphanumeric characters followed by a colon, or a single digit followed by a colon. You cannot <u>abbreviate</u> directory aliases.

Directory aliases support environment variable expansion.

#### **Saving and Reloading Your Aliases**

You can save your aliases to a file:

```
alias > alias.lst
```

You can then reload all the alias definitions in the file the next time you start up with the command:

```
alias /r alias.lst
```

This is much faster than defining each alias individually in a batch file. If you keep your alias definitions in a separate file which you load when TCC-RT starts, you can edit them with a text editor, reload the edited file with **ALIAS** /**R**, and know that the same alias list will be loaded the next time you start TCC-RT.

When you define aliases in a file that will be read with the **ALIAS** /**R** command, do not use back quotes around the value, even if back quotes would normally be required when defining the same alias at the command line or in a batch file.

To remove an alias, use the UNALIAS command.

#### Alias Parameters

Aliases can use command line parameters or parameters like those in batch files. The command line parameters are numbered from %0 to %511. (%0 contains the alias name.) You can use double quotes to pass spaces, tabs, commas, and other special characters in an alias parameter; see <a href="Parameter Quoting">Parameter</a> Quoting for details. (Alias examples in this section assume the TCC-RT default of ParameterChar=\$.)

Parameters that are referred to in an alias, but which are missing on the command line, appear as empty strings inside the alias. For example, if you only put two parameters on the command line, any reference in the alias to %3 or any higher-numbered parameter will be interpreted as an empty string.

The parameter **%n\$** has a special meaning. TCC-RT interprets it to mean "the entire command line, from parameter *n* to the end." If *n* is not specified, it has a default value of **1**, so **%\$** means "the entire command line after the alias name."

The parameter %-n\$ means "the command line from parameter 1 to *n* - 1".

The special parameter **%#** contains the number of command line parameters.

For example, the following alias will change directories, perform a command, and return to the original directory:

```
alias in `pushd %1 & %2$ & popd`
```

When this alias is invoked as:

```
in c:\comm mycomm /zmodem /56K
```

The first parameter, **%1**, has the value *c:\comm.* **%2** is *mycomm*, **%3** is /*zmodem*, and **%4** is /56K. The command line expands into these three separate commands:

```
pushd c:\comm
```

```
mycomm /zmodem /56K popd
```

This next example uses the <u>IFF</u> command to redefine the defaults for <u>SET</u>. It should be entered on one line:

```
alias set = `iff %# == 0 then & *set /p & else & *set %$ & endiff`
```

This modifies the <u>SET</u> command so that if <u>SET</u> is entered with no parameters, it is replaced by SET /P (pause after displaying each page), but if <u>SET</u> is followed by a parameter, it behaves normally. Note the use of asterisks (\*set) to prevent alias loops.

If an alias uses parameters, command line parameters will be deleted up to and including the highest referenced parameter. For example, if an alias refers only to \$1 and \$4, then the first and fourth parameters will be used, the second and third parameters will be discarded, and any additional parameters beyond the fourth will be appended to the expanded command (after the *value* portion of the alias). If an alias uses no parameters, all of the command line parameters will be appended to the expanded command. A convenient way to prevent unwanted command line parameters from being appended is to add a reference to \$511 within the alias.

Aliases also have full access to all variables in the environment, internal variables, and variable functions. For example, you can create a simple command line calculator this way:

```
alias calc = `echo The answer is: %@eval[%$]`
Now, if you enter:
   calc 5 * 6
```

The alias will display:

The answer is: 30

# **Expanding Aliases at the Prompt**

You can expand an alias on the command line and view or edit the results by pressing **Ctrl-W** after typing the alias name, but before the command is executed. This replaces the alias with its contents, and substitutes values for each alias parameter, just as if you had pressed the **Enter** key. However, the command is not executed; it is simply redisplayed on the command line for additional editing.

**Ctrl-W** is especially useful when you are developing and debugging a complex alias, or if you want to make sure that an alias that you may have forgotten won't change the effect of your command.

#### **Local and Global Aliases**

Aliases can be stored in local and/or global lists. The selection is made during TCC-RT startup, using the /L or /LA START or startup options, or by the Local Aliases and Global Aliases configuration options, or interactively with the ALIAS /G, /GL, /L, and /LL options. The global alias list is limited to 256 K characters; the local alias list is limited only by memory size.

With a local alias list, any changes made to the aliases will only affect the current copy of TCC-RT. They will not be visible in other shells or other sessions.

With a global alias list, all copies of TCC-RT, which are started with global alias list will share the same alias list, and any changes made to the aliases in one copy will affect all other copies. This is the default for TCC-RT.

If you don't specify /GL or /LL, TCC-RT will first look for aliases in the local list. If there is no local list or the alias is not found, TCC-RT will search the global list (if it exists).

There is no fixed rule for determining whether to use local or global alias lists. Depending on your work style, you may find it most convenient to use one type, or a mixture of types in different sessions or shells. We recommend that you start with the default approach, then modify it if you find a situation where the default is not convenient.

When you use <u>SETLOCAL</u> / <u>ENDLOCAL</u> inside a batch file, changes in local alias definitions (or in global definitions if you don't have a local alias list) are restored by the <u>ENDLOCAL</u>.

#### **Retaining Global Aliases with SHRALIAS**

If you select a global alias list for TCC-RT you can share the aliases among all running copies of TCC-RT. When you close all TCC-RT sessions, the memory for the global alias list is released, and a new, empty alias list is created the next time you start TCC-RT.

If you want the alias list to be retained in memory even when no TCC-RT session is running, you need to execute the <u>SHRALIAS</u> command, which performs this service for the global alias list, the global user-defined functions list, the global command history list, and the global directory history list. You may find it convenient to execute <u>SHRALIAS</u> from your <u>TCSTART</u> file.

<u>SHRALIAS</u> retains the global alias list in memory, but cannot preserve it when Windows itself is shut down. To save your aliases when restarting Windows, you must store them in a file and reload them after the system restarts. For details on how to do so, see <u>Saving and Reloading Your Aliases</u> above.

#### The CD\_ENTER and CD\_LEAVE Aliases

When changing directories, TCC-RT will look for (and execute if found) the following aliases:

**CD\_Leave** - TCC-RT will execute this alias when it is about to change the current directory. TCC-RT will pass the name of the current directory (%1) and the name of the new directory (%2).

**CD\_Enter** - *TCC-RT* will execute this alias immediately after changing the current directory. *TCC-RT* will pass the name of the new directory (%1).

These aliases let you customize your environment based on the current directory.

#### The UNKNOWN\_CMD Alias

If you create an alias with the name **UNKNOWN\_CMD**, it will be executed any time TCC-RT would normally issue the "Unknown command" error message. This allows you to define your own handler for unknown commands. When the **UNKNOWN\_CMD** alias is executed, the command line which generated the error is passed to the alias for possible processing. For example, to just display the command that caused the error:

alias unknown\_cmd `echo Error in command "%\$"`

If the **UNKNOWN\_CMD** alias contains an unknown command, it will call itself repeatedly. If this occurs, TCC-RT will loop up to 10 times, then display the **UNKNOWN\_CMD loop** error.

If an **UNKNOWN\_CMD** alias does not exist, TCC-RT will search the <u>plugins</u> for an UNKNOWN\_CMD command and execute it if found.

### Warnings

When you define an alias in the command line (i.e., without using the <u>/R</u> option), variables and functions not protected by back quotes or doubled % signs are immediately evaluated, and the result becomes part of the alias value.

Syntax errors in an alias are not detected until the alias is executed.

#### Options:

- /G Switch from a local to a global alias list. If you already have a global alias list (for example, in another TCC-RT instance or in SHRALIAS), ALIAS will not do the conversion. The /G must be the only argument.
- /GL Read from and write to the global alias list. If you have both local and global alias lists defined and do not specify /GL, ALIAS will default to using the local list.
- **L** Switch from a global to a local alias list. If you already have a local alias list, ALIAS will not do the conversion. The /L must be the only argument.
- **/LL** Read from and write to the local alias list.
- Don't overwrite existing values (only valid in combination with /R).
- **P** This option is only effective when ALIAS is used to display existing definitions. It pauses the display after each page and waits for a keystroke before continuing (see <a href="Page and File Prompts">Page and File Prompts</a>).
- /R This option loads an alias list from a file. The format of the file is the same as that of the ALIAS display:

#### name=value

where *name* is the *name* of the alias and *value* is its *value*. You can use an equal sign = or space to separate *name* and *value*. Do not use back quotes around the value with /R. Variables and functions referenced in the definitions remain in the definitions, to be evaluated each time the alias is executed. You can add comments to the file by starting each comment line with a colon: You can load multiple files with one **ALIAS** /R command by placing the names on the command line, separated by spaces:

**ALIAS** /R definitions can span multiple lines in the file if each line of the definition, except the last, is terminated with an <u>escape character</u>.

**ALIAS /R** will read from stdin if no filename is specified and input is redirected:

Overwrite the existing alias list with the contents of the specified file. Can only be used with a single /R file argument. ALIAS /R /Z is 20x faster than an ALIAS /R, because it doesn't have to check for existing aliases and append new aliases to the end of the list. Do not use single back quotes around your alias arguments with /Z.

#### 4.2.6 ASSOC

**Purpose:** Modify or display relationships between file extensions and file types stored in the

Windows registry

**Format:** ASSOC [/P /R [file...] | [.ext[=[filetype]] /U]

file One or more input files to read association definitions from..ext The file extension whose file type you want to display or set.

**filetype** A file type stored in the Windows registry.

/P(ause) /U(ser)

/R(ead)

See also: FTYPE, ASSOCIATE, and Executable Extensions.

#### Usage:

ASSOC allows you to create, modify, or display associations between file extensions and file types stored in the Windows registry.

ASSOC manages Windows file associations stored under the registry handle HKEY\_CLASSES\_ROOT, and discussed in more detail under <u>Windows File Associations</u>. If you are not familiar with file associations be sure to read about them before using ASSOC.

If you invoke ASSOC with no parameters, it will display the current associations. If you include a **.ext**, with no equal sign or **filetype**, ASSOC will display the current association for that extension.

If you include the equal sign and *filetype*, ASSOC will create or update the association for extension .ext to refer to the specified file type. The valid file types depend on the contents of your Windows registry. See the <u>FTYPE</u> command or your Windows documentation for additional details.

ASSOC cannot delete an extension from the registry. However, you can create a similar effect by associating the extension with an empty file type using **ASSOC** .ext=, without the *filetype* parameter.

ASSOC should be used with caution, and only after backing up the registry. Improper changes to file associations can prevent applications and / or the operating system from working properly.

#### Options:

- **/P** Wait for a key to be pressed after each screen page before continuing the display. Your options at the prompt are explained in detail under <a href="Page and File Prompts">Page and File Prompts</a>.
- /R This option loads an association list from a file. The format of the file is the same as that of the ASSOC display:

.ext=filetype

where **.ext** is an extension, which is to be associated with *filetype*.

You can load multiple files with one ASSOC /R command by placing the names on the command line, separated by spaces:

```
assoc /r assoc1.lst assoc2.lst
```

You can insert comments in the file by prefixing the line with a colon (:).

ASSOC /R will read from stdin if no filename is specified and input is redirected.

/U Display or set the association in HKCU\Software\Classes.

#### 4.2.7 ASSOCIATE

**Purpose:** Display, create, or delete file / command associations.

Format: ASSOCIATE [/D /F /P[n] /R [file...] /U /V:verb [.ext[=[command]]]

**file** One or more input files to read association definitions from.

.ext The file extension whose associated command you want to display or

set.

**command** The executable command to run for the specified file extension

 /D(elete)
 /R(ead)

 /F(orce)
 /U(ser)

 /P(ause)
 /V(erb)

See also: ASSOC, FTYPE, and Executable Extensions.

#### Usage:

You must be running in an elevated session to use ASSOCIATE (unless you're using the /U option).

ASSOCIATE combines the ASSOC and FTYPE commands. It allows you to create, modify, or display associations between file extensions and commands types stored in the Windows registry.

ASSOCIATE manages Windows file associations stored under the registry handle HKEY\_CLASSES\_ROOT (or HKEY\_CLASSES\_USER), and discussed in more detail under <u>Windows File Associations</u>. If you are not familiar with file associations be sure to read about them before using ASSOCIATE.

If you invoke ASSOCIATE with no parameters, it will display the current associations. If you include a **.ext**, with no equal sign or **command**, ASSOCIATE will display the command associated with that extension.

If you include the equal sign and *command*, ASSOCIATE will create or update the association for extension *.ext* to refer to the specified command.

ASSOCIATE should be used with caution, and only after backing up the registry. Improper changes to file associations can prevent applications and / or the operating system from working properly.

#### Options:

**/D** Delete the association for the specified .ext.

/F Force an overwrite of an existing association.

**/P[n]** Wait for a key to be pressed after each screen page before continuing the display. Your options at the prompt are explained in detail under <u>Page and File Prompts</u>. (Only useful when running ASSOCIATE with no arguments.) The /P option has an optional argument

 $\it n$  that specifies the number of seconds to wait for a keystroke before continuing.

/R This option loads an association list from a file. The format of the file is the same as that of the ASSOCIATE display:

```
.ext=command
```

where .ext is an extension, which is to be associated with command.

You can load multiple files with one ASSOCIATE /R command by placing the names on the command line, separated by spaces:

```
associate /r assoc1.lst assoc2.lst
```

You can insert comments in the file by prefixing the line with a colon (:).

ASSOCIATE /R will read from stdin if no filename is specified and input is redirected.

/U Display or set the association in HKCU\Software\Classes.

N:verb ASSOCIATE defaults to reading and writing to SHELL\OPEN\COMMAND. You can use a different verb by specifying the /V option. For example, to create a PRINT verb for .TXT files:

```
ASSOCIATE /V:PRINT .txt=%%SystemRoot%% \system32\NOTEPAD.EXE /p %%1
```

If you use \* for the verb, ASSOCIATE will display all of the shell verbs and their commands for the specified extension.

#### **4.2.8 ATTRIB**

**Purpose:** Change or view file and subdirectory attributes

Format: ATTRIB [/A:[[-+]rhsa] /D /E /l"text" /L /N[EJ] /O:[-]acdeginorstuz /P[n] /Q /S[[+]n]] [+|-

[AHIOPRSTUVX]] [@file] files ...

**files** A file, directory, or list of files or directories to process.

@file A text file containing the names of the files to process, one per line (see @file

lists for details).

 /A: (Attribute select)
 /N(o)

 /D(irectories)
 /O:...(order)

 /E (No error messages)
 /P(ause)

 /|"text" (match description)
 /Q(uiet)

/L (symbolic Link) /S(ubdirectories)

Attribute flags:

Clear Set Attribute affected

-A +A archive

| -C | +C | compressed                                       |
|----|----|--------------------------------------------------|
| -H | +H | hidden                                           |
| -l | +  | not content indexed                              |
| -O | +O | offline                                          |
| -P | +P | pinned (Windows 10 and OneDrive only)            |
| -R | +R | read-only                                        |
| -S | +S | system                                           |
| -T | +T | temporary                                        |
| -U | +U | unpinned (Windows 10 and OneDrive only)          |
| -V | +V | integrity (Windows Server 2012R2+ ReFS only)     |
| -X | +X | no scrub data (Windows Server 2012R2+ ReFS only) |

#### File Selection

Supports <u>attribute switches</u>, extended <u>wildcards</u>, <u>ranges</u>, <u>multiple file names</u>, and <u>include lists</u>. Use wildcards with caution on LFN volumes; see LFN File Searches for details.

#### Usage:

Every file and subdirectory has attributes that can be turned on (set) or turned off (cleared): **Archive**, **Hidden**, **Not content indexed**, **Offline**, **Read-only**, **System**, and **Temporary**. For details on the meaning of each attribute, see File Attributes.

The ATTRIB command lets you view, set, or clear attributes for any file, group of files, or subdirectory.

You can view file attributes by entering ATTRIB without specifying new attributes (*i.e.*, without the [+|-[AHIOPRSTUVX]] part of the format), or with the <u>DIR /T</u> command.

The primary use of ATTRIB is to set attributes. For example, you can set the read-only and hidden attributes for the file *MEMO*:

```
attrib +rh memo
```

Attribute options apply to the file(s) that follow the options on the ATTRIB command line. The example below shows how to set different attributes on different files with a single command. It sets the archive attribute for all .TXT files, then sets the system attribute and clears the archive attribute for TEST.EXE:

```
attrib +a *.txt +s -a test.exe
```

When you use ATTRIB on an LFN drive, you must double quote any file names which contain white space or special characters.

To change directory attributes, use the **/D** switch. If you give ATTRIB a directory name instead of a file name, and omit **/D**, it will append "\\*" to the end of the name and act on all files in that directory, rather than acting on the directory itself.

NTFS also supports  $\bf D$  (subdirectory),  $\bf V$  (virtualized),  $\bf E$  (encrypted),  $\bf J$  or  $\bf L$  (junction / symbolic link) and  $\bf P$  (sparse file) attributes. These attributes will be displayed by ATTRIB, but cannot be altered; they are designed to be controlled only by Windows.

ATTRIB will ignore underlines in the new attribute (the **[+|-[ADHIOPRSTUVX]]** part of the command). For example, ATTRIB sees these 2 commands as identical:

```
attrib +a filename
```

```
attrib +__A_ filename
```

This allows you to use a string of attributes from either the <u>@ATTRIB</u> variable function or from ATTRIB itself (both of which use underscores to represent attributes that are not set) and send that string back to ATTRIB to set attributes for other files. For example, to clear the attributes of *FILE2* and then set its attributes to match those of *FILE1*:

```
attrib -arhs file2 & attrib +%@attrib[file1] file2
```

When ATTRIB encounters a +D or -D in the attribute string it treats it as equivalent to the /D switch, and allows modification of the attributes of a directory. When combined with @ATTRIB, or with ATTRIB's output, both of which return a **D** to signify a directory, this feature allows you to transfer attributes from one directory to another. For example, to clear the attributes of all files and directories beginning with *ABC* and then set their attributes to match those of *FILE1* (enter this on one line):

```
attrib -arhs abc* & attrib +%@attrib[file1] abc*
```

ATTRIB sets three internal variables:

```
%_attrib_dirs%_attrib_files%_attrib_errorsThe number of directories modifiedThe number of files modifiedThe number of errors
```

## Options:

**/A:** Select only those files that have the specified attribute(s) set. See <u>Attribute Switches</u> for information on the attributes which can follow **/A:**. Warning: the colon after **/A** is not optional.

This switch specifies which files to select, not which attributes to set. For example, to remove the archive attribute from all hidden files, you could use this command:

```
attrib /a:h -a *
```

Do not use /A: with @file lists. See @file lists for details.

You can specify /A:= to display a dialog to help you set individual attributes.

If you use the **/D** option, ATTRIB will modify the attributes of directories in addition to files (yes, you can have a hidden directory):

```
attrib /d +h c:\mydir
```

If you use a directory name instead of a file name, and omit **/D**, ATTRIB will append "\\*" to the end of the name and act on all files in that directory, rather than acting on the directory itself.

/E Suppress all non-fatal error messages, such as "File Not Found." Fatal error messages, such as "Drive not ready," will still be displayed. This option is most useful in batch files and aliases, and when recursing through the directory hierarchy, where many directories have no files matching your selection criteria.

/I"text" Select files by matching text in their descriptions. The text can include <u>wildcards</u> and extended wildcards. The search text must be enclosed in double quotes, and must

immediately follow the /I, with no intervening spaces. You can select all filenames that have a description with /I"[?]\*", or all filenames that do not have a description with /I"[]". Do not use /I with @file lists. See <a href="mailto:original">original</a> (lists) for details.

- /L Set or display the attributes of the symbolic link versus the target of the symbolic link.
- **/N** Do everything except actually change the attributes. This option is useful for testing what the result of a complex ATTRIB command will be.

A /N with one of the following arguments has an alternate meaning:

- **e** Don't display errors.
- j Skip junctions (when used with /S)
- **/O:...** Sort the files before processing.

You may use any combination of the sorting options below. If multiple options are used, the listing will be sorted with the first sort option as the primary key, the next as the secondary key, and so on:

- n Sort by filename and extension, unless **e** is explicitly included. This is the default.
- Reverse the sort order for the next sort key
- a Sort names and extensions in standard ASCII order, instead of numerically when numeric substrings are included in the name or extension.
- c Sort by compression ratio
- d Sort by date and time (oldest first); also see /T:acw
- e Sort by extension
- g Group subdirectories first, then files
- i Sort by description
- Sort by owner
- r Reverse the sort order for all options
- s Sort by size
- t Same as d
- u Unsorted
- z Same as s
- **/P[n]** Wait for a key to be pressed after each screen page before continuing the display. Your options at the prompt are explained in detail under <u>Page and File Prompts</u>. The /P option has an optional argument *n* that specifies the number of seconds to wait for a keystroke before continuing.
- /Q This option turns off ATTRIB's normal screen output. It is most useful in batch files.
- If you use the /S option, the ATTRIB command will be applied to all matching files in the current or named directory and all of its subdirectories. Do not use /S with @file lists; see @file lists for details.

If you specify a number after the /S, ATTRIB will limit the subdirectory recursion to that number. For example, if you have a directory tree "\a\b\c\d\e", /S2 will only affect the "a", "b", and "c" directories.

If you specify a + followed by a number after the /S, ATTRIB will not modify any file attributes until it gets to that depth in the subdirectory tree. For example, if you have a directory tree \a\b\c\d\e, /S+2 will not modify anything in \a or \a\b.

#### 4.2.9 BEEP

**Purpose:** Beep the speaker or play simple music

Format: BEEP [frequency duration ...] [asterisk | exclamation | hand | question | ok]

**frequency** The beep frequency in Hertz (cycles per second). The beep length in 1/18th second intervals.

asteriskPlays the system default "asterisk" sound.exclamationPlays the system default "exclamation" sound.handPlays the system default "hand" sound.

question Plays the system default "question" sound.

Plays the system default "question" sound.

Plays the system default "ok" sound.

#### Usage:

BEEP generates a sound through your computer's speaker. You can use it in batch files to signal that an operation has been completed, or that the computer needs attention.

Because 64-bit versions of Windows do not support playing sounds through the Windows Beep API, TCC-RT uses DirectSound for BEEP.

Because BEEP allows you to specify the frequency and duration of the sound, you can also use it to play simple music or to create different kinds of signals for the user.

You can include as many frequency and duration pairs as you wish. No sound will be generated for frequencies less than 20 Hz, allowing you to use BEEP as a way to create short delays. The default value for *frequency* is 440 Hz; the default value for *duration* is 2.

Numeric input may be entered in either decimal format (a sequence of 0-9 digits) or in hexadecimal format ("0x" followed by a sequence of 0-F hex digits).

The following table gives the *frequency* values for a five octave range (middle C is 262 Hz):

| С       | 131 | 262 | 523 | 1046 | 2096 |
|---------|-----|-----|-----|------|------|
| C# / Db | 139 | 277 | 554 | 1108 | 2217 |
| D       | 147 | 294 | 587 | 1175 | 2349 |
| D# / Eb | 156 | 311 | 622 | 1244 | 2489 |
| E       | 165 | 330 | 659 | 1318 | 2637 |
| F       | 175 | 349 | 698 | 1397 | 2794 |
| F# / Gb | 185 | 370 | 740 | 1480 | 2960 |
| G       | 196 | 392 | 784 | 1568 | 3136 |
| G# / Ab | 208 | 415 | 831 | 1664 | 3322 |
| Α       | 220 | 440 | 880 | 1760 | 3520 |
| A# / Bb | 233 | 466 | 932 | 1866 | 3729 |
| В       | 248 | 494 | 988 | 1973 | 3951 |

#### Example:

This batch file fragment runs a program called *DEMO*, then plays a few notes and waits for you to press a key:

demo

beep 440 4 600 2 1040 6 pause Finished with the demo - hit a key...

#### 4.2.10 BREAK

**Purpose:** Enable or disable Ctrl-C and Ctrl-Break

Format: BREAK [ON | OFF]

Usage:

BREAK OFF will disable all **Ctrl-C** and **Ctrl-Break** handling in TCC-RT (though not necessarily in child processes). In CMD, BREAK OFF doesn't actually do anything, so setting it in TCC-RT will introduce a possible incompatibility with existing batch files.

#### 4.2.11 BREAKPOINT

**Purpose:** Set a batch debugger breakpoint on the current line

Format: BREAKPOINT

Usage:

BREAKPOINT sets a breakpoint on the current line, stopping a "Step Out" sequence. If the batch debugger is not active, BREAKPOINT is ignored.

#### 4.2.12 BTMONITOR

**Purpose:** Monitor when a Bluetooth device is connected or disconnected.

Format: BTMONITOR [name /C]

BTMONITOR [/=] name [Connected | Disconnected] [n | FOREVER] command

/C(lear)

#### Usage:

The Bluetooth name can include wildcards.

The command line will be parsed and expanded before BTMONITOR is executed, so if you want to pass redirection characters or variables to *command* you will need to protect them (by enclosing in single back quotes, doubling the %'s, or using command grouping).

If the last argument on the line is a single (, it is interpreted as the beginning of a command group. BTMONITOR will append the following lines (in a batch file) or prompt you for more input (at the command line) until it gets a closing ).

If you don't enter any arguments, BTMONITOR will display the Bluetooth devices it is currently monitoring.

The monitoring runs asynchronously in a separate thread. When the condition is triggered, the command will be executed immediately. This may cause problems if you try to write to the display or

access files while the main TCC-RT thread is also performing I/O. You may need to use <u>START</u> or DETACH in *command* to avoid conflicts.

BTMONITOR creates several environment variables when a Bluetooth device is connected or disconnected that can be queried by **command**. The variables are deleted after **command** is executed.

btindex The index of the Bluetooth device being connected or disconnected (for the

@btdevice... functions)

# Options:

**/C** Remove the Bluetooth monitor.

#### 4.2.13 BZIP2

**Purpose:** Create bzip2 (\*.bz2) compressed archives

Format: BZIP2 [/= /A:[-][+]rhsdaecjot] /A /M /Q /V] bzip2archive [@file] file

bzip2archive The .bz2 file to work with file The file to compress

 /A:... (attribute switch)
 M(ove)

 /A(dd)
 /Q(uiet)

 /C(ontents)
 /V(iew)

See also: UNBZIP2.

#### Usage:

BZIP2 is normally used for compressing a single file; if you need to compress multiple files you should use the ZIP (or TAR) command.

You can specify a pathname for *bzip2archive*. If you don't provide an extension, and the filename as entered doesn't exist, BZIP2 adds ".bz2". If you don't specify an operation, BZIP2 will default to Add.

#### Options:

Display the BZIP2 command dialog to help you set the command line options. The /= option can be anywhere on the line; additional options will set the appropriate fields in the command dialog.

/A:... Select only those files that have the specified attribute(s) set. See <u>Attribute Switches</u> for information on the attributes which can follow /A:. Do not use /A: with <u>@file</u> lists. See <u>@file</u> lists for details.

You can specify /A:= to display a dialog to help you set individual attributes.

/A Add the specified file to the archive. (This is the default.)

/C Display (on standard output) the contents of a file in the zip archive.

**/M** Delete the file from the disk after adding them to the bzip2 file.

**/Q** Don't display the file being compressed.

**N** View the contents of the .bz2 file (date, time, and filename).

#### 4.2.14 CALL

**Purpose:** Execute one batch file from within another.

Format: CALL file | :label [p1 [p2 ...]]

file The batch file to execute.
:label A label in the current batch file.

**p1**, **p2**,... Parameters for the batch file or subroutine

See also: CANCEL and QUIT.

Usage:

#### Calling other batch files

CALL allows batch files to call other batch files (batch file nesting). The calling batch file is suspended while the called (second) batch file runs. When the second batch file finishes (without executing the CANCEL command), execution of the original batch file resumes at the next command.

**WARNING!** If you execute a batch file from inside another batch file without using CALL, the original batch file is terminated before the other one starts. This method of invoking a batch file from another is usually referred to as chaining. Note that if the batch file *A.BTM* uses **CALL B**, and *B.BTM* chains to the batch file *C.BTM*, on exit from *C.BTM* (without executing a <u>CANCEL</u> command) processing of batch file *A.BTM* is resumed as if it had used **CALL C**.

```
File A.BTM:

call b
echo xxx

File B.BTM:

...
C

File C.BTM:
...
quit
```

In the example above, after execution of the  $\underline{QUIT}$  command in C.BTM the **ECHO xxx** command in A.BTM is executed next.

The following batch file fragment compares an input line to **wp** and calls another batch file if it matches:

```
input Enter your choice: %%option
if "%option" == "wp" call wp.bat
```

Batch files may be nested up to 64 levels deep.

The current ECHO state is inherited by a called batch file.

The called batch file should always either return (by executing its last line, or by using the QUIT command), or it should terminate batch file processing with CANCEL. Do not restart or CALL the original batch file from within the called file as this may cause an infinite loop or a stack overflow.

#### Calling a label

To provide compatibility with CMD, which does not support the <u>GOSUB</u> command for subroutines in the same batch file, you may create a subroutine starting with a label and terminated by any of the following:

- the end of the batch file
- QUIT
- EXIT
- CANCEL

Note that the last two do NOT return control to the CALL command. Do not use the <u>RETURN</u> command!

Parameters passed to the subroutine are accessible as **%1**, **%2**, etc., in the same manner as in a batch file.

#### Exit code

CALL returns an exit code which matches the batch file return code. You can test this exit code with conditional commands (&& and ||).

See also GOSUB and user-defined functions.

#### 4.2.15 CALLER

**Purpose:** Return the context of the current batch call

**Format:** CALLER [n]

#### Usage:

Returns the context of the current batch call, including the line number, (optional) subroutine label, and batch file or library name.

If *n* is not specified, CALLER displays the line number and batch file or library name for the current line. If *n* is specified, CALLER displays the line number, subroutine label (or "main" if not in a subroutine), and batch or library name. The *n* value for the current line is *0*, the previous call in the program stack is *1*, *etc*.

#### 4.2.16 CANCEL

**Purpose:** Terminate batch file processing

Format: CANCEL [value]

value The numeric exit code to return to TCC-RT.

See also: CALL and QUIT.

#### Usage:

The CANCEL command ends all batch file processing, regardless of the batch file nesting level. Use **QUIT** to end a nested batch file and return to the previous batch file.

You can CANCEL at any point in a batch file. If CANCEL is used from within an alias it will end execution of both the alias and any batch files which are running at the time.

The following batch file fragment compares an input line to "end" and terminates all batch file processing if it matches:

```
input Enter your choice: %%option
if "%option" == "end" cancel
```

If you specify a *value*, CANCEL will set the ERRORLEVEL or exit code to that value (see the <u>IF</u> command, and the <u>%?</u> variable).

#### **4.2.17 CAPTURE**

Purpose: CAPTURE does video and / or audio screen capture. It supports H264, H265, VP80,

VP90, MP3, FLAC, and AAC.

Format: CAPTURE

"filename" [/Start=n /End=n /FPS=n /HWND=n /Monitor=n /Rect=top,left,bottom,right /V

ideo=[H264 | HEVC | VP80 | VP90] /AudioFormat=[MP3 | AAC |

FLAC] /AudioFrom="name" /Threads=n /C /E /P]..

"filename" - The output filename (.mp4 or .asf for video; .mp3, .aac, .flac for audio)

/AudioFormat (Audio encoding format) /Monitor (Monitor to capture)

/AudioFrom - (Audio source) /P(ause capture)

/C(apture cursor) /RECT (Window rectangle to capture)

/E(nd capture) /Start (Start time)

/End (End time) /Threads (Video encoding threads)
/FPS (Frames per second /Video (Video encoding format)

/HWND (Window to capture)

## Usage:

If you do not specify /End, CAPTURE will continue capturing the screen until you call it again with the /E option.

If you do not specify /HWND or /RECT, CAPTURE will capture the desktop.

CAPTURE runs in a separate thread, so it will not block the current *TCC / Take Command* window.

Options:

**IC** Capture the cursor activity. The default is to not save cursor movements.

/E End the capture. If you do not specify /End, CAPTURE will continue capturing video

and/or audio until you do a CAPTURE /E.

**/P** Pause the capture.

/Start The start time in seconds (default 0).

/End The end time in seconds. If you do not specify /End, you will need to run CAPTURE /E to

stop the capture.

/FPS Frames per second for video capture (default 25)

/HWND The window handle to capture

/Monitor The monitor to capture (1 - n)

/Rect The window rectangle to capture

/Threads The number of threads for the video encoding (default 1, maximum 16)

**/Video** Video encoding format (H264, HEVC, VP80, or VP90)

/AudioFormat Audio encoding format (MP3, AAC, FLAC)

/AudioFrom The friendly name of the audio source. You can use wildcards in the name; for

example: /AudioFrom="HD Audio\*"

4.2.18 CD / CHDIR

**Purpose:** Display or change the current directory

**Format:** CD [/D /N /R /X] [path | - | :path]

**path** The directory to change to, optionally including a drive letter

folder A Windows Shell folder name

/D(rive) /R(eparse point) /N(o extended search) /X (exclude)

See also: CDD, MD, PUSHD, and RD.

Internet: Can be used with FTP Servers.

Usage:

CD and CHDIR are synonyms. You can use either one.

CD lets you navigate through a drive's subdirectory structure by changing the current working directory. If you enter CD and a directory name, the named directory becomes the new current directory. For example, to change to the subdirectory *C:\FINANCE\MYFILES*:

```
[c:\] cd \finance\myfiles
[c:\finance\myfiles]
```

Every disk drive on the system has its own current directory. Specifying both a drive and a directory in the CD command will change the current directory on the specified drive, but will not change the default drive (unless you use the /D option). For example, to change the default directory on drive **A**:

```
[c:\] cd a:\utility
[c:\]
```

Notice that this command does not change to drive A:. Use the  $\underline{\mathbb{D}}$  option, or preferably the  $\underline{\mathbb{CDD}}$  command to change the current drive and directory at the same time.

If **path** contains white space or special characters (which is valid only for an LFN drive), you must enclose it in double quotes.

If **path** begins with a ~ (tilde), CD will substitute to the user's home directory, as defined by HOME in the environment. (If HOME doesn't exist, TCC-RT will look for %HOMEDRIVE + HOMEPATH.)

You can change to the parent directory with **CD** ..; you can also go up one additional directory level with each additional .. For example, **CD** .... will go up three levels in the directory tree (see <a href="Extended Parent Directory Names">Extended Parent Directory Names</a>). You can move to a sibling directory (one that branches from the same parent directory as the current subdirectory) with a command like **CD** ..\newdir.

If you enter CD with no parameter or with only a disk drive name, it will display the current directory on the default or named drive.

If CD cannot change to the directory you have specified it will attempt to search the CDPATH in order to find a matching directory and switch to it. You can disable this default extended search with  $\underline{N}$ . You can also use wildcards in path to force an extended directory search.

If the EverythingSearch option is set, CD will use **Everything Search** (<a href="http://www.voidtools.com">http://www.voidtools.com</a>) instead of JPSTREE.IDX for fuzzy directory searches. Everything Search is faster, but will only work on local NTFS drives. Setting EverythingSearch is the equivalent of setting FuzzyCD=3 (\*name\*). The **Take Command** installer will install **Everything Search** automatically.

CD saves the current directory before changing to a new directory. You can switch back to the previous directory by entering CD -. (There must be a space between the CD command and the hyphen.) You can switch back and forth between two directories by repeatedly entering CD -. The saved directory is the same for both the CD and CDD commands. Drive changes and automatic directory changes also modify the saved directory, so you can use CD - to return to a directory that you exited with an automatic directory change. TCC-RT recognizes a single hyphen on the command line as an internal alias for CDD -.

You can also use CD to display or change the current directory on an <u>FTP server</u> opened with <u>IFTP</u>. For example:

```
cd ftp:
ftp://ftp.microsoft.com/
```

# cd ftp:/pub

CD never changes the default drive, unless the <u>/D</u> option is specified. If you change directories on one drive, switch to another drive, and then enter CD -, the directory will be restored on the first drive but the current drive will not be changed.

At startup, TCC-RT saves the last directory from SHRALIAS or (if loaded by TCSTART) the directory history list to the "CD -" buffer.

You can also CD to one of the predefined Windows folders. The syntax is:

#### CDD :foldername

#### where foldername can be:

AccountPictures

AddNewProgramsFolder

AdministrativeTools

AppData

**ApplicationShortcuts** 

AppsFolder

AppUpdatesFolder

Cache

CameraRoll

**CDBurning** 

ChangeRemoveProgramsFolder

CommonAdminTools

CommonAppData

CommonDesktop

CommonDocuments

CommonDownloads

CommonMusic

CommonPictures

CommonPrograms

CommonRingtones

CommonStartMenu

CommonStartup

CommonTemplates

CommonVideo

ConflictFolder

ConnectionsFolder

Contacts

ControlPanelFolder

Cookies

Cookies\Low

CredentialManager

CryptoKeys

Desktop

DeviceMetadataStore

DocumentsLibrary

Downloads

dpapiKeys

**Favorites** 

**Fonts** 

Games

GameTasks

History

HomeGroupCurrentUserFolder

HomeGroupFolder

ImplicitAppShortcuts

InternetFolder

Libraries

Links

LocalAppData

LocalAppDataLow

MusicLibrary

MyComputerFolder

MyMusic

MyPictures

MyVideo

Nethood

NetworkPlacesFolder

OneDrive

OneDriveCameraRoll

OneDriveDocuments

OneDriveMusic

OneDrivePictures

Personal

PicturesLibrary

PrintersFolder

PrintHood

Profile

ProgramFiles

ProgramFilesCommon

ProgramFilesCommonX64

ProgramFilesCommonX86

ProgramFilesX64

ProgramFilesX86

**Programs** 

Public

PublicAccountPictures

**PublicGameTasks** 

**PublicLibraries** 

QuickLaunch

Recent

RecordedTVLibrary

RecycleBinrFolder

ResourceDir

RingTones

RoamedTileImages

RoamingTiles

SavedGames

Screenshots

Searches

SearchHistoryFolder

SearchHomeFolder

SearchTemplatesFolder

SendTo

StartMenuStart Menu

Startup

SyncCenterFolder

SyncResultsFolder

SyncSetupFolder

System

SystemCertificates

SystemX86

**Templates** 

ThisPCDesktopFolder

UsersFilesFolder

UserPinned

UserProfiles

UserProgramFiles

UserProgramFilesCommon

UsersLibrariesFolder

VideosLibrary

Windows

# Options:

**D** Changes the current drive as well as directory. This option is included only for compatibility with the same option available in some versions of CMD. In most cases you should use CDD, which performs the same function.

**/N** Skips the standard extended directory search when the directory is not found. This option is useful in batch files to force an error (rather than an extended search) if a directory is not found.

/R Change to the target of the reparse point (hard or symbolic link).

/X Don't save the current directory to the Directory History list...

# 4.2.19 CDD

**Purpose:** Change the current disk drive and directory

Format: CDD [/A /D[drive ...] /N[J] /S[n][drive ...] /U[n][drive ...] /X] [path | - | :folder]

**path** The name of the directory (or drive and directory) to change to.

folder A Windows Shell folder name

**drive** A drive or list of drives to include in the extended directory search database.

/A(II drives) /S(earch tree)

/D(elete from JPSTREE.IDX)
/N(o extended search)
/T (Also change Folders directory)
/TO Only change Folders directory)

/NJ (Skip junctions) //U(pdate tree)

/R(eparse point) /X (exclude from directory history)

See also: <u>CD</u>, <u>MD</u>, <u>PUSHD</u>, and <u>RD</u>.

# Usage:

CDD is similar to the <u>CD</u> command, except that it also changes the default disk drive if one is specified. For example, to change from the root directory on drive A to the subdirectory *C*:\*WP*:

[a:\] cdd c:\wp

[c:\wp]

If no drive / path argument is supplied, CDD displays the current drive and directory.

If *path* begins with a ~ (tilde), CD will substitute to the user's home directory, as defined by HOME in the environment. (If HOME doesn't exist, TCC-RT will look for %HOMEDRIVE + HOMEPATH.)

You can change to the parent directory with **CDD** ..; you can also go up one additional directory level with each additional [.]. For example, **CDD** .... will go up three levels in the directory tree.

CDD can also change to a network drive and directory specified with a UNC name (see <u>File Systems</u> for details).

When you use CDD to change to a directory on an LFN drive, you must quote the **path** name if it contains white space or special characters.

If CDD cannot change to the directory you have specified it will first search the CDPATH, then the extended directory search database in order to find a matching directory and switch to it. You can disable this default extended search with **/N**. You can also use wildcards in the **path** to force an extended directory search.

If the EverythingSearch option is set, CDD will use **Everything Search** (<a href="http://www.voidtools.com">http://www.voidtools.com</a>) instead of JPSTREE.IDX for fuzzy directory searches. Everything Search is slightly faster, but will only work on local NTFS drives. Setting EverythingSearch is the equivalent of setting FuzzyCD=3 (\*name\*). The **Take Command** installer will install **Everything Search** automatically.

CDD saves the current drive and directory before changing to a new directory. You can switch back to the previous drive and directory by entering **CDD** -. (There must be a space between the CDD command and the hyphen.) You can switch back and forth between two drives and directories by repeatedly entering **CDD** -. The saved directory is the same for both the CD and CDD commands. Drive changes and automatic directory changes also modify the saved directory, so you can use **CDD** - to return to a directory that you exited with a drive change or an automatic directory change. TCC-RT recognizes a single hyphen on the command line as an internal alias for **CDD** -.

At startup, TCC-RT saves the last directory from SHRALIAS or (if loaded by TCSTART) the directory history list to the "CD -" buffer.

Windows limits the permissible length of the full subdirectory name (see the <u>Directories and Subdirectories</u> topic for information on directory names).

When changing directories, TCC-RT maintains the original case of each path element. This is necessary for a few programs which are case-sensitive in their use of directory names.

You can also CD to one of the predefined Windows shell folders. The syntax is:

### CDD :foldername

# where foldername can be:

AccountPictures

AddNewProgramsFolder

AdministrativeTools

AppData

**ApplicationShortcuts** 

AppsFolder

AppUpdatesFolder

Cache

CameraRoll

**CDBurning** 

ChangeRemoveProgramsFolder

CommonAdminTools

CommonAppData

CommonDesktop

CommonDocuments

CommonDownloads

CommonMusic

CommonPictures

CommonPrograms

CommonRingtones

CommonStartMenu

CommonStartup

CommonTemplates

CommonVideo

ConflictFolder

ConnectionsFolder

Contacts

ControlPanelFolder

Cookies

Cookies\Low

CredentialManager

CryptoKeys

Desktop

DeviceMetadataStore

DocumentsLibrary

Downloads

dpapiKeys

Favorites

Fonts

Games

GameTasks

History

HomeGroupCurrentUserFolder

HomeGroupFolder

ImplicitAppShortcuts

InternetFolder

Libraries

Links

LocalAppData

LocalAppDataLow

MusicLibrary

MyComputerFolder

MyMusic

MyPictures

MyVideo

Nethood

NetworkPlacesFolder

OneDrive

OneDriveCameraRoll

OneDriveDocuments

OneDriveMusic

OneDrivePictures

Personal

PicturesLibrary

PrintersFolder

PrintHood

Profile

ProgramFiles

ProgramFilesCommon

ProgramFilesCommonX64

ProgramFilesCommonX86

ProgramFilesX64

ProgramFilesX86

**Programs** 

Public

**PublicAccountPictures** 

**PublicGameTasks** 

**PublicLibraries** 

QuickLaunch

Recent

RecordedTVLibrary

RecycleBinrFolder

ResourceDir

RingTones

RoamedTileImages

RoamingTiles

SavedGames

Screenshots

Searches

SearchHistoryFolder

SearchHomeFolder

SearchTemplatesFolder

SendTo

StartMenuStart Menu

Startup

SyncCenterFolder

SyncResultsFolder

SyncSetupFolder

System

**SystemCertificates** 

SystemX86

Templates

ThisPCDesktopFolder

UsersFilesFolder

UserPinned

UserProfiles

**UserProgramFiles** 

UserProgramFilesCommon

UsersLibrariesFolder

VideosLibrary

Windows

# Options:

- When CDD is used with this option, it displays the current directory on all drives from C: to the last drive in the system. You cannot move to a new drive and directory and use /A in the same command.
- /D Removes the specified drives or directory trees from the Extended Directory Search database (*JPSTREE.IDX*). Uses the same syntax for drive and directory names as /S. For example, to delete the directories under *F*:\*MYDIR* from *JPSTREE.IDX*:

- **/N** Skips the standard extended directory search when the directory is not found. This option is useful in batch files to force an error -- rather than an extended search -- if a directory is not found.
- /NJ Skips junctions when indexing directories (see /S).
- /R Change to the target of the reparse point (hard or symbolic link).
- **IS** Builds or rebuilds the Extended Directory Search database (*JPSTREE.IDX*). You cannot move to a new drive and directory and use **IS** in the same command.

To include all local hard drives in the database, use the command:

cdd /s

To limit or add to the list of drives included in the database, list the drives and network volume names after the /S switch. For example, to include drives C, D, and E, and the sharename \server\dir1, use this command:

cdd /s c:\ d:\ e:\ \\server\dir1

All non-hidden directories on the listed drives will be indexed. CDD /S will also index the hidden directories if the Complete Hidden Files option is set. Each time you use /S, everything in the previous directory database is replaced by the new database that is created. To update the database see /U below.

You can index specific subdirectories rather than an entire drive. For example, to index all directories on drive C but only the MSSDK directory tree on drive D:

cdd /s c:\ d:\mssdk

If you specify a number after the /S, CDD will limit the subdirectory recursion to that number. For example, if you have a directory tree "\a\b\c\d\e", /S2 will only index the "a", "b", and "c" directories.

- /T Also change the current directory in the *Take Command* File Explorer window.
- **Change the current directory in the** *Take Command* File Explorer window without changing the *TCC-RT* current directory.
- /U Updates the Extended Directory Search database (*JPSTREE.IDX*) with the specified drives and directories instead of rebuilding the whole directory database. Uses the same syntax for drive and directory names as /S. For example, to update the *D:\MSSDK* tree and all of drive E:

cdd /u d:\mssdk e:\

If you specify a number after the /U, CDD will limit the subdirectory recursion to that number. For example, if you have a directory tree "\a\b\c\d\e", /S2 will only update the "a", "b", and "c" directories.

**Note:** The TREEEXCLUDE variable can be used to specify which drives and directories should be ignored when updating the directory database.

/X Don't save the current directory to the Directory History list.

4.2.20 CHCP

**Purpose:** Display or change the current system code page

**Format:** CHCP [/I/P[n]/S][n]

**n** A system code page number.

/l(nstalled)

/P(ause) /S(upported)

## Usage:

Code page switching allows you to select different character sets for language support.

If you enter CHCP without a number, the current code page is displayed.

chcp Active code page: 437

If you enter CHCP plus a code page number, the code page is changed. For example, to set the code page to multilingual:

chcp 850

When you use CHCP under Windows it only affects the current process, and any new programs started from within that process; the active code page in other processes remains unchanged.

# Options:

/I Show all installed code pages.

**/P[n]** Pause after each page (only valid with /I or /S). Your options at the prompt are explained in detail under <u>Page and File Prompts</u>. The /P option has an optional argument *n* that specifies the number of seconds to wait for a keystroke before continuing.

/S Show all supported code pages.

# **4.2.21 CHRONIC**

**Purpose:** Run a command and hides its STDOUT and STDERR output unless the command fails

**Format:** CHRONIC [/R] command ...

/R (stderr)

# Usage:

CHRONIC runs a command and hides its STDOUT and STDERR output unless the command fails (i.e., the return value is != 0). If the command succeeds, no output is displayed.

CHRONIC will display the STDOUT and STDERR output separately. For example:

c:\> CHRONIC testcommand
Exit code: 2
STDOUT:
stdout output here ...
STDERR:
stderr output here ...

CHRONIC will only display the STDOUT: / STDERR: labels if the command actually wrote to the matching output.

CHRONIC will only display the STDOUT: / STDERR: labels if the command actually wrote to the matching output.

### Options:

/R Display the output if the command writes to STDERR. If /R is not specified, CHRONIC will only display the output if the command returns a non-zero exit code.

# 4.2.22 CLIP

Purpose: CLIP displays or modifies the 10 clipboards available in TCC-RT (CLIP0: - CLIP9:)

Format: CLIP [/C clipn:] [/R n] [/S clipn: text] [/Z]

/C - Clear /R - Rotate

/S - Set clipboard text

/Z - Clear all

### Usage:

TCC-RT supports multiple clipboards. They are numbered from CLIP0: - CLIP9:. You can still use CLIP: - it is equivalent to CLIP0:. Clipboards 1 - 9 are only accessible to TCC-RT internal commands and variable functions. External applications will only be able to access the default Windows clipboard (CLIP: / CLIP0:).

The /C and /S options accept the clipboard argument either as a digit (0 - 9) or a string (CLIP0: - CLIP9:).

When an app saves something to the default clipboard (CLIP: or CLIP0:), TCC-RT will rotate the existing clipboard entries before saving the new CLIP0. CLIP0: will become CLIP1:, CLIP1: becomes CLIP2:, etc. The old CLIP9: will be lost. If you save something to CLIP1: - CLIP9:, none of the other clipboard entries will be modified.

If you don't specify a clipboard number (i.e., "CLIP:", CLIP will default to CLIP0:.

The /C and /S options accept either CLIPn: (i.e., CLIP0: to CLIP9:), or just the digit 0 - 9.

If you don't specify any arguments, CLIP will display the current contents of CLIP0: - CLIP9:.

# Options:

- **/C** Clears clipboard *n*.
- /R Rotates the clipboards to make clipboard n the default (i.e., CLIP: / CLIP0:).
- /S Sets clipboard *n* to *text*
- /Z Clears all the clipboards

### 4.2.23 CLIPMONITOR

**Purpose:** Monitor changes in the Windows clipboard

Format: CLIPMONITOR [/C]

CLIPMONITOR n command

n Number of repetitions (or FOREVER)

**command** Command to execute when the clipboard is modified

/C(lear)

#### Usage:

If you don't enter any arguments, if CLIPMONITOR is active it will display the repeat count and the command.

The command line will be parsed and expanded before CLIPMONITOR is executed, so if you want to pass redirection characters or variables to **command** you will need to protect them (by enclosing in single back quotes, doubling the %'s, or using command grouping).

If the last argument on the line is a single (, it is interpreted as the beginning of a command group. CLIPMONITOR will append the following lines (in a batch file) or prompt you for more input (at the command line) until it gets a closing ).

The monitoring runs asynchronously in a separate thread. When the condition is triggered, the command will be executed immediately. This may cause problems if you try to write to the display or access files while the main TCC-RT thread is also performing I/O. You may need to use <a href="START">START</a> or <a href="DETACH">DETACH</a> in **command** to avoid conflicts.

### Options:

/C Remove the clipboard monitor.

### 4.2.24 CLS

**Purpose:** Clear the window and move the cursor to the upper left corner; optionally change the

default display colors

Format: CLS [/C /S] [[BRlght] fg ON [BRlght] bg

fg The new foreground colorbg The new background color

/C(lear buffer) /S(croll buffer)

# Usage:

CLS can be used to clear the window without changing colors, or to clear the window and change the colors simultaneously, or to clear the entire scrollback buffer. These two examples show how to clear the window to the default colors, and to bright white letters on a blue background:

cls cls bright white on blue CLS is often used in batch files before displaying text.

See Colors and Color Names for details about colors.

### Options:

/C Clears the entire scrollback buffer. If /C is not used, only the visible portion of the window is cleared.

Clear the screen by scrolling the buffer, rather than filling the screen with blanks (the default method). This saves the text on the screen into the scrollback buffer if it is larger than the visible window. This switch may not give the expected results when the buffer size is less than twice the window size.

# 4.2.25 COLOR

**Purpose:** Change the default display colors

Format: COLOR [/F filename] [BRlght] fg ON [BRlght] bg

COLOR [/FG:rgb /BG:rgb]
COLOR [/FT:color /BG:color]

COLOR /P[color]

fg The new foreground colorbg The new background color

See also: <u>CLS</u> and <u>Colors and Color Names</u> for details about using colors and the name and numeric codes for colors.

# Usage:

COLOR is normally used in batch files before displaying text. For example, to set screen colors to bright white on blue, you can use this command:

```
color bright white on blue
```

TCC-RT also supports the CMD syntax:

```
COLOR bf
```

In this syntax, b is a hexadecimal digit that specifies the background color and f is a hexadecimal digit that specifies the foreground color.

If you do not specify a new foreground and background color, COLOR will revert the display colors to those used when TCC-RT was started (for compatibility with CMD).

If you have ANSI enabled and StdColors and/or InputColors set, they will override a COLOR command.

COLOR now supports changing the console color palette with either an .INI file (for example, as used by the ColorTool utility), or an .ITERMCOLORS file. The syntax is:

COLOR /F filename

If you are running in a Take Command tab window, COLOR will pass the new colors to *Take Command* to update the tab window. You can have a different color palette in each tab window.

You can set the foreground and background color in a TCC-RT console window (not a TCMD tab window) to 16 million or 256 colors with the /FG and /BG options. You must be running Windows 10 and have ANSI enabled.

# Options:

**/FG:rgb** Sets the foreground color to the 16 million color RGB value specified. Valid ranges

for r, g, and b are 0-255.

/BG:rgb Sets the background color to the 16 million color RGB value specified. Valid ranges

for r, g, and b are 0-255.

**/FG:color** Sets the foreground color to the 256 color (xterm) value specified. Valid range for

color is 0 - 255.

/FG:color Sets the background color to the 256 color (xterm) value specified. Valid range for

color is 0 - 255.

/P Displays a color picker dialog to select a color. Must be used with /FG or /BG, and

cannot be combined with /F.

# 4.2.26 COMMANDS

**Purpose:** Display, enable, or disable the TCC-RT internal commands

**Format:** COMMANDS [/D /E /P] commandname ...

Usage:

If you do not enter any arguments, COMMANDS will display all of the internal commands. Disabled commands will be enclosed in parentheses. If you enter command names without a /D or /E, COMMANDS will show the current state of those commands.

#### Example:

To disable the internal WINSTATION command:

commands /d winstation

### Options:

**Disable one or more commands.** If you do not provide any command names, COMMANDS will display all of the disabled commands.

**/E** Enable one or more commands. If you do not provide any command names, COMMANDS will display all of the enabled commands.

/P Pause after displaying each page.

#### 4.2.27 COMMENT

**Purpose:** Mark a block of comments in a batch file

Format: COMMENT

.

**ENDCOMMENT** 

#### Usage:

COMMENT can only be used in batch files. Both COMMENT and ENDCOMMENT must be entered as the only commands on their respective lines, and cannot be included in a <u>command group</u>.

The COMMENT command is useful for entering multiline comments without having to prefix each line with a REM.

The lines between COMMENT and ENDCOMMENT are not parsed. As a consequence, no environment variable expansion or other processing is performed. This makes it easy to include special characters, e.g., < | > in the text.

## 4.2.28 COPY

**Purpose:** Copy data between disks, directories, files, or physical hardware devices (such as your

printer or serial port)

Format: COPY [/= /l"text"] [/A:.../BAK /C /CF /CRC:type:filename /D /DD /DS:[acwu]yyyy-mm-

d /E /F /FTP:A /G /GZ /H /J /K /L /M /MD /N[dejnrstz] /O /O:[-]

acdeginorstuz /P /Q /R /RCT /S[[+]n] /SX /T /TS[acwu]

hh:mm:ss.ms /U /UF /V[n] /W /WAIT=n /X /Z] [@file ] source [+] ... [/A|/B] [TO:] target [...]

[/A|/B]

**source** A file or list of files or a device to copy from

target A file, directory, or device to copy to

@file A text file containing the names of the source files, one per line (see @file

lists for details)

/A(SCII) copy /M(odified files

/A:... (Attribute select) MD (Create target directory)

/B(inary copy)
/BAK (backup)
/C(hanged source files)
/CDA (copy directory attributes)
/CF (changed 2s+ resolution)
/CRC (create CRC for each file)
/N (Disable)
/O(nly if no target)
/O:... (order)
/P(rompt)
/Q(uiet)
/Q(uiet)
/R(eplace)

/D (Copy encrypted files) /RCT (request compress)

/DD (delete empty directories) /S(ubdirectories)

/DS (date stamp) /SX (single target directory)

/E (No error messages) /T(otals)

/F (No empty subdirectories) /TS (timestamp)
/FTP:A (ASCII copy) /U(pdate target)

/G (Display percentage) /UF (update 2s+ resolution)

/GZ (gzip HTTP files) /V(erify)

 /H (Include hidden files)/G
 /W (one-way sync)

 /I"text" (Match description)
 /WAIT=n

 /J (Restartable)
 /X (Clear archive)

 /K (Keep read-only attribute)
 /Y (suppress prompt)

 /L Copy symbolic links
 /Z (overwrite)

 /LD (create link)

See also: ATTRIB, MOVE, and REN.

#### File Selection

Supports <u>attribute switches</u>, extended <u>wildcards</u>, <u>ranges</u>, <u>multiple file names</u>, <u>delayed variable</u> <u>expansion</u>, and <u>include lists</u>. Date, time, size or exclude ranges anywhere on the line apply to all <u>source</u> files. Use wildcards with caution on LFN volumes; see LFN File Searches for details.

### Internet

Can be used with FTP / FTPS / TFTP / HTTP / HTTPS Servers.

## Usage

If you don't specify any arguments, COPY will display its command dialog.

The simplest use of COPY is to make a copy of a file, like this example which makes a copy of a file called *FILE1.ABC*:

```
copy file1.abc file2.def
```

You can also copy a file to another drive and/or directory. The following command copies *FILE1* to the *\MYDIR* directory on drive **E**:

```
copy file1 e:\mydir
```

When you COPY files to or from an LFN drive, you must quote any file names which contain white space or special characters.

If you specify the /C, /CF, /R, /U, or /UF options, COPY will append a ! to the copy specifier if the target exists and is being overwritten. For example:

```
[d:\] copy file1 file2
file1 =>! file2
```

To emulate an approach used by some implementations of CMD, see the COPYCMD topic.

COPY sets three internal variables:

```
%_copy_dirs The number of directories created %_copy_files The number of files copied % copy errors The number of errors
```

#### Copying Files

You can copy several files at once by using wildcards:

```
copy *.txt e:\mydir
```

You can also list several **source** files in one command. The following command copies 3 specific files from the current directory to the  $\mbox{\sc MYDIR}$  directory on drive  $\mbox{\sc E}$ :

```
copy file1 file2 file3 e:\mydir
```

COPY also understands include lists, so you can specify several different kinds of files in the same command. This command copies the . TXT, . DOC, and . BAT files from the  $E: \MYDIR$  directory to the root directory of drive A:

```
copy e:\mydir\*.txt;*.doc;*.bat a:\
```

If there is only one parameter on the line, COPY assumes it is the **source**, and uses the current drive and directory as the **destination**. For example, the following command copies all the **.DAT** files from the current directory on drive **A** to the current directory on the current drive:

```
copy a:*.dat
```

If there are two or more parameters on the line separated by spaces, then COPY assumes that the last parameter is the **destination** and copies all **source** files to this new location. If the **destination** is a drive, directory, or device name, the **source** files are copied individually to the new location. If the **destination** is a file name, the first **source** file is copied to the **destination**, and any additional **source** files are then appended to the new **destination** file.

For example, the first of these commands copies the .DAT files from the current directory on drive **A** individually to C:\MYDIR (which must already exist as a directory); the second appends all the .DAT files together into one large file called C:\DATA (assuming C:\DATA is not a directory):

```
copy a:*.dat c:\mydir\
copy a:*.dat c:\data
```

When you copy to a directory, if you add a backslash \ to the end of the name as shown in the first example above, COPY will display an error message if the name does not refer to an existing directory. You can use this feature to keep COPY from treating a mistyped *destination* directory name as a file name and attempting to append all your *source* files to a single *destination* file, when you really meant to copy them individually to a *destination* directory.

To copy text to or from the clipboard use CLIP: as the device name. Using CLIP: with non-text data will produce unpredictable results. See <u>Redirection</u> for more information on CLIP:

# Appending Files

A plus sign + tells COPY to append two or more **source** files to a single **destination** file. If you list several **source** files separated with + and don't specify a **destination**, COPY will use the name of the first **source** file as the destination, and append each subsequent file to the first file.

For example, the following command will append the contents of *MEMO2* and *MEMO3* to *MEMO1* and leave the combined contents in the file named *MEMO1*:

```
copy memo1+memo2+memo3
```

To append the same three files but store the result in *BIGMEMO*:

```
copy memo1+memo2+memo3 bigmemo
```

If no **destination** is specified, the destination file will always be created in the current directory even if the first **source** file is in another directory or on another drive. For example, this command will append C:\MEM\MEMO2 and C:\MEM\MEMO3 to D:\DATA\MEMO1, and leave the result in C:\MEM\MEMO1:

```
[c:\mem] copy d:\data\memo1+memo2+memo3
```

You cannot append files to a device (such as a printer); if you try to do so, COPY will ignore the + signs and copy the files individually. If you attempt to append several **source** files to a **destination** directory or disk, COPY will append the files and place the copy in the new location with the same name as the first **source** file.

You cannot append a file to itself.

# • FTP Usage

If you have appropriate permissions, you can copy to and from Internet URLs (FTP, TFTP and HTTP). Many FTP servers use case sensitive file systems. For example:

```
copy ftp://ftp.abc.com/xyz/index index
```

Files copied to or from FTP/HTTP Servers are normally transferred in binary mode. To perform an ASCII transfer use the /L switch. File descriptions are not copied when copying files to an Internet URL.

COPY supports the special syntax

```
copy con: ftp:...
```

to directly copy text from the console to an ftp location.

Wildcard characters such as \* and ? will be treated as wildcards in FTP URLs, but will be treated as normal characters in HTTP URLs.

**Note:** The <u>/G</u> option (percentage copied) may report erratic values during transfer of files larger than 4 Gb (an ftp limitation) and during http downloads.

You can also use the <u>IFTP</u> command to start an FTP session on a server, and then use an abbreviated syntax to specify the files and directories you want. For more information, see <u>Using FTP/HTTP Servers</u> and <u>IFTP</u>.

# • NTFS File Streams

COPY supports file streams on NTFS drives. You can copy an individual stream by specifying the stream name, for example:

```
copy myfile:mystream stream.copy
```

If no stream name is specified the entire file is copied, including all streams. However, if you copy a file to a drive or device which does not support streams, only the file's primary data is copied; any additional streams are not processed.

See NTFS File Streams for additional details.

#### Advanced Features

If your **destination** has wildcards in it, COPY will attempt to match them with the **source** names. For example, this command copies the .DAT files from drive **A** to C:\MYDIR and gives the new copies the extension .DX:

```
copy a:*.dat c:\mydir\*.dx
```

This feature can give you unexpected results if you use it with multiple **source** file names. For example, suppose that drive **A** contains XYZ.DAT and XYZ.TXT. The command:

```
copy a:\*.dat a:\*.txt c:\mydir\*.dx
```

will copy *A:XYZ.DAT* to *C:\MYDIR\XYZ.DX*. Then it will copy *A:XYZ.TXT* to *C:\MYDIR\XYZ.DX*, overwriting the first file it copied.

You can use <u>date, time, and size ranges</u> to further define the files that you want to copy. This example copies every file in the *E:WYDIR* directory, which was created or modified yesterday, and which is also 10,000 bytes or smaller in size, to the root directory of drive **A**:

```
copy /[d-1] /[s0,10000] e:\mydir\* a:\
```

You can also use file exclusion ranges to restrict the list of files that would normally be selected with wildcards. This example copies every file in the *E:\MYDIR* directory except backup (.BAK or .BK) files:

```
copy /[!*.bak *.bk] e:\mydir\* a:\
```

COPY will normally process **source** files which do not have the hidden or system attribute, and will ignore the read-only and archive attributes. It will always set the archive attribute and clear the read-only attribute of **destination** files. In addition, if the **destination** is an existing file with the read-only attribute, COPY will generate an **Access Denied** error and refuse to overwrite the file. You can alter some of these behaviors with switches:

- <u>/A:</u>.. Forces COPY to process **source** files with the attributes you specify after the :, or to process all **source** files regardless of attributes, if <u>/A:</u> is used by itself.
- Forces COPY to process hidden and system source files, as well as normal files. The hidden and system attributes from each source file will be preserved when creating the destination files.
- Retains the read-only attribute from each **source** file when creating the **destination** file. See <u>/K</u> below for a special note if you are running under Novell NetWare.
- /Z Forces COPY to overwrite an existing **destination** file regardless of its attributes.

You can copy files to multiple destinations with the TO: option. For example, to copy *letter.doc* to three different directories:

```
copy letter.doc TO: \save\ f:\backups\ g:\letters\
```

**Note:** The wildcard expansion process will attempt to allow both CMD-style "extension" matching (assumes only one extension, at the end of the word) and the advanced TCC-RT string matching (allowing things like \*.\*.abc) when an asterisk is encountered in the **destination** of a COPY command.

COPY supports <u>regular expression</u> back references in the target name. If you are using back references, you must also use a regular expression in the source name. The syntax is:

```
copy ::filename ::target
```

COPY supports connected web folders. If an HTML file (i.e., with an .htm or .html extension) is copied, COPY will look for a folder in the same directory with the same name and an extension of ".files". If it is found, the .files directory will be copied to the target directory. You can disable connected web folders by setting the registry key:

HKCU\Software\Microsoft\Windows\CurrentVersion\Explorer\NoFileFolderConn ection=0

You can override the default HTTP proxy server, proxy user, and proxy password (set in TCMD.INI) with the /Proxy... options.

/Proxy=server /ProxyUser=username /ProxyPwd=password

### **Options**

The <u>IA</u> (ASCII copy) and <u>IB</u> (binary copy) options apply to the preceding filename and to all subsequent filenames on the command line until the file name preceding the next <u>IA</u> or <u>IB</u>, if any. All other options apply to all filenames on the command line, no matter where you put them.

Some options do not make sense in certain contexts, in which case COPY will ignore them. For example, you cannot prompt before replacing an existing file when the *destination* is a device such as the printer; there's no such thing as an "existing file" on the printer. If you use conflicting output options, like <u>/Q</u> and <u>/P</u>, COPY will generally take a "conservative" approach and give priority to the option which generates more prompts or more information.

- /= Display the COPY command dialog to help you set the filename and command line options. The /= option can be anywhere on the line; additional options will set the appropriate fields in the command dialog.
- If you use /A with a **source** filename, the file will be copied up to, but not including, the first Control-Z (ASCII: 26) character in the file. If you use /A with a **destination** filename, a Control-Z will be added to the end of the file. /A is the default when appending files, or when the **destination** is a device like **NUL**, rather than a disk file.

This option applies to the filename immediately preceding it, and to all subsequent filenames until the file name preceding the next /A or /B option.

/A:... Select only those files that have the specified attribute(s) set. See <a href="Attribute Switches">Attribute Switches</a> for information on the attributes which can follow /A:. See the cautionary note under <a href="Advanced Features">Advanced Features</a> above before using /A: when both source and destination directories contain file descriptions. You must include the colon with this option to distinguish it from the /A switch, above. Do not use /A: with @file lists. See @file lists for details. Hidden or system files selected by this option overwrite hidden or system files.

You can specify /A:= to display a dialog to help you set individual attributes.

If you use /B with a **source** filename, the entire file is copied; Ctrl-Z characters, if any, in the file are considered ordinary data to be copied. Using /B with a **destination** filename prevents addition of a Ctrl-Z to the end of the **destination** file. /B is the default unless source files are appended to the target file, or the target is a device, e.g., **NUL**.

This option applies to the filename immediately preceding it, and to all subsequent filenames until the file name preceding the next /A or /B option.

- **/BAK** If the target file exists, COPY will save it with a ".bak" extension before overwriting it. COPY will **not** create multiple versions of the .bak file; if you already have a *file.ext.bak*, it will be overwritten.
- Copy files only if the *destination* file exists and is older than the *source* (see also <u>/U</u>). This option is useful for updating the files in one directory from those in another without copying any files not already in the target directory. Before using /C in a network environment, be sure to read the note under <u>/U</u>. Do not use /C with <u>@file</u> lists. See <u>@file</u> lists for details.
- **/CDA** Copy the attributes from each of the source subdirectories to the target subdirectories.
- /CF Copy files only if the **destination** file exists and is more than 2 seconds older than the **source** (see also /C and /UF). Do not use /CF with @file lists. See @file lists for details.
- /CRC Create a file that contains a CRC + file name for every file copied.

type - The type of CRC to create. Possible types are:

MD5

CRC32

SHA1

SHA256

SHA384

SHA512

filename - The file that contains the CRC and file names (one per line).

- **/D** Force copy of an encrypted file even when the target will be decrypted (for CMD compatibility).
- /DD Remove any empty directories created with the /S option.
- **/DS** Change the date timestamp on the target file(s) to the specified date.
- /E (No error messages) Suppress all non-fatal error messages, such as **File not found** or **Can't copy file to itself**. Fatal error messages, such as **Drive not ready**, will still be displayed. This option is most useful in batch files and aliases.
- /F When used with /S, COPY will not create any empty subdirectories.
- /FTP:A Perform FTP transfers in ASCII mode, instead of the default binary mode.
- Displays the percentage copied, the transfer rate (in Kbytes/second), and the estimated time remaining. Useful when copying large files across a network or via FTP / HTTP to ensure the copy is proceeding. When <u>N</u> is also used, reports percentage verified.

- **/GZ** When copying to an HTTP / HTTPS target, COPY will compress the file using gzip before uploading it.
- /H Copy all matching files including those with the hidden and/or system attribute set. See the cautionary note under **Advanced Features** above before using /H when both **source** and **destination** directories contain file descriptions.
- /I" text" (Match descriptions) Select **source** files by matching text in their descriptions. See Description Ranges for details.
- /J Copy the file in restartable mode. The copy progress is tracked in the destination file in case the copy fails. The copy can be restarted by specifying the same source and destination file names. /J will not work with HTTP or FTP files.
- (Keep read-only attribute) To maintain compatibility with CMD, COPY normally maintains the hidden and system attributes, sets the archive attribute, and removes the read-only attribute on the target file. /K tells COPY to also maintain the read-only attribute on the destination file. However, if the destination is on a Novell NetWare volume, this option will fail to maintain the read-only attribute. This is due to the way NetWare handles file attributes, and is not a problem in COPY.
- /L If the source is a symbolic link, copy the link to the target instead of the actual file.
- **/LD** When used with /S, if the source is a symbolic or hard link to a directory, COPY will create the link in the target directory instead of copying the subdirectory tree.
- /M Copy only those files with the archive attribute set, *i.e.*, those which have been modified since the last backup. The archive attribute of the **source** file will not be cleared after copying; to clear it use the <u>/X</u> switch, or use <u>ATTRIB</u>. Do not use /M with **@file** lists. See **@file** lists for details.
- **/MD** Create the target directory if it doesn't exist. Note that you \*must\* either terminate the target directory name with a trailing \ or specify a filename component; otherwise COPY cannot tell what you want for the directory and what you want for the filename.
- **/N** Do everything except actually perform the copy. This option is useful for testing what the result of a complex COPY command will be. /N displays how many files would be copied.

A /N with one or more of the following arguments has an alternate meaning:

- **d** Skip hidden directories (when used with /S)
- e Don't display errors.
- j Skip junctions (when used with /S)
- n Don't copy/update the file descriptions
- **r** A COPY /W will delete to the recycle bin (unless the file matches the RECYCLEEXCLUDE environment variable).
- **s** Don't display the summary.
- t Don't update the CD / CDD extended directory search database (JPSTREE.IDX).
- **z** Skip system directories (when used with /S)
- Only copy the source file if the target file doesn't exist.

### **/O:...** Sort the files before processing.

You may use any combination of the sorting options below. If multiple options are used, the listing will be sorted with the first sort option as the primary key, the next as the secondary key, and so on:

- n Sort by filename and extension, unless **e** is explicitly included.
- Reverse the sort order for the next sort key
- a Sort names and extensions in standard ASCII order, instead of numerically when numeric substrings are included in the name or extension.
- c Sort by compression ratio
- d Sort by date and time (oldest first); also see /T:acw
- e Sort by extension
- g Group subdirectories first, then files
- i Sort by description
- Sort by owner
- r Reverse the sort order for all options
- s Sort by size
- t Same as d
- u Unsorted
- z Same as s

The /O:... option saves all of the matching filenames and then performs the copy. This avoids the potential problem of copying files more than once.

/P Ask the user to confirm each *source* file. Your options at the prompt are explained in detail under <a href="Page and File Prompts">Page and File Prompts</a>. Note: the Copy Prompt on Overwrite configuration option can be used to force prompting at the command line only. See also: the /Q option below.

### /Proxy=server

# /ProxyUser=username

# /ProxyPwd=password

- Don't display filenames, percentage copied, total number of files copied, etc. When used in combination with the <u>P</u> option above, it will prompt for filenames but will not display the totals. This option is most often used in batch files. See also /T.
- /R Prompt the user before overwriting an existing file. Your options at the prompt are explained in detail under <a href="Page and File Prompts">Page and File Prompts</a>. See also: the Copy Prompt on Overwrite configuration option. (For compatibility with CMD, a /Y option on the command line is changed to /R.)
- /RCT Request the transfer channel compress the data during the copy operation. In Windows 10+, this option is supported for files residing on SMB shares where the SMB protocol version is v3.1.1.1 or greater.
- Copy the subdirectory tree starting with the files in the **source** directory plus each subdirectory below that. The **destination** must be a directory; if it doesn't exist, COPY will attempt to create it. COPY will also attempt to create needed subdirectories on the tree below the **destination**, including empty **source** directories. If COPY /S creates one or more destination directories, they will be added automatically to the extended directory search database.

If you attempt to use COPY /S to copy a subdirectory tree into part of itself, COPY will detect the resulting infinite loop, display an error message and exit. Do not use /S with @file lists. See @file lists for details.

If you specify a number after the **/S**, COPY will limit the subdirectory recursion to that number. For example, if you have a directory tree "\a\b\c\d\e", **/S2** will only affect the "a", "b", and "c" directories.

If you specify a + followed by a number after the /S, COPY will not copy any files until it gets to that depth in the subdirectory tree. For example, if you have a directory tree \a\b\c\d\e, /S+2 will not copy anything in \a or \a\b\b.

Copy the subdirectory tree to a single target directory (implies /S). For example, to copy all of the .EXE files in "c:\files" and all of its subdirectories to the directory "d:\exefiles":

```
copy /sx c:\files\*.exe d:\exefiles\
```

- Turns off the display of filenames, like <u>/Q</u>, but does display the total number of files copied.
- **TS** Change the time timestamp on the target file(s) to the specified time.
- Copy each **source** file only if it is newer than a matching **destination** file or if a matching **destination** file does not exist (see also <u>C</u>). This option is useful for keeping one directory matched with another with a minimum of copying. Do not use <u>IU</u> with @file lists. See <u>@file lists</u> for details. When used with file systems that have different time resolutions (such as FAT and NTFS), <u>IU</u> will attempt to use the "coarsest" resolution of the two.
- /UF Copy each **source** file only if it is more than 2 seconds newer than a matching **destination** file or if a matching **destination** file does not exist (see also <u>/CF</u> and <u>/U</u>). Do not use /UF with @file lists. See @file lists for details.
- **/Vn** Verify each disk write by performing a true byte-by-byte comparison between the source and the newly-created target file. This option will significantly increase the time necessary to complete a COPY command. **/V** will not work for FTP, TFTP, or HTTP copies. If **n** is set, it specifies the number of retries (0-**n**) if the verification fails. If **n** is specified and all of the retries fail, the target file will be deleted.
- **/W** Delete files in the target directory that don't exist in the source directory. (Use this instead of SYNC when you only want to synchronize "one way".)
- **/WAIT=***n* Pause for *n* milliseconds between each block copied from the source to the target file. This is useful for users with slow networks and very large file copies; it prevents COPY from monopolizing all of the network I/O.
- Clear the archive attribute from the source file after a successful copy. This option is most useful if you are using COPY to maintain a set of backup files. /X should not be used with multiple targets, because the archive attribute will be cleared after the first copy.
- If you have the COPY Prompt on Overwrite option set, you can suppress the prompt with /Y.

Overwrite **destination** files regardless of their attributes. Without this option, COPY will fail with an "Access denied error" if the **destination** file has its read-only attribute set, or (depending on other options) its hidden or system attribute set. Required to overwrite read-only targets regardless of other options. Required to overwrite hidden or system targets unless the source also has the attribute, and either <u>/H</u> or <u>/A:</u> is used to select it.

# **4.2.29 COPYDIR**

**Purpose:** Copy a directory tree

Format: COPYDIR source destination

**source** The source directory tree **destination** The target directory tree

## Usage:

Both source and destination must be directory names. If destination does not exist, COPYDIR will create destination and copy source to destination. If destination already exists, COPYDIR will append the last subdirectory name in source to destination, create the new subdirectory, and copy source to destination. (This allows you to rename the target directory.)

### Example:

To copy d:\test\mydir to x:\mydir:

copydir d:\test\mydir x:\

To copy *d:\test\mydir* to *x:\myolddir:* 

copydir d:\test\mydir x:\myolddir

# 4.2.30 DATE

**Purpose:** Display and optionally change the system date

**Format:** DATE [/Fn /T /U "format"] [mm -dd -yy]

**mm** The month (1 - 12) **dd** The day (1 - 31)

yy The year (80 - 99 or a 4- digit year)

"..." Date display format

/F(ormat) /U (UTC date)

/T (Display only)

See also: TIME.

Usage:

If you simply type DATE without any parameters, you will see the current system date and time, and be prompted for a new date. Press **Enter** if you don't wish to change the date. If you type a new date, it will become the current system date, which is included in the directory entry for each file as it is created or altered:

```
date
Wed 16/06/2021 10:40:36a
New date (mm-dd-[yy]yy):
```

You can also enter a new system date by typing the DATE command plus the new date on the command line:

```
date 30/06/2021
```

You can use hyphens, slashes, or periods to separate the month, day, and year entries. The year can be entered as a 2-digit or 4-digit value. Two-digit years between 80 and 99 are interpreted as 1980 - 1999; values between 00 and 79 are interpreted as 2000 - 2079.

DATE adjusts the format it expects depending on your country settings. When entering the date, use the correct format for the country setting currently in effect on your system.

You can also use the international date format yyyy-mm-dd.

The day of week and month are translated into your local language (English, French, German, Italian, Russian, and Spanish).

# **Options:**

- "..." Custom date / time format to use when displaying the current date. The formatting characters are the same as used by the <a href="mailto:oDATEFMT">oDATEFMT</a> function.
- **/F** Date format to use. The formats are:

0: Tue Jan 1, 2019

1: 1/01/19 2: Tue 1/01/2019 4: 2019-01-01

- T Displays the current date but does not prompt you for a new date. If a new date is specified in the same command as T the new date will be ignored.
- /U Display or enter the UTC date.

# 4.2.31 DATEMONITOR

**Purpose:** Monitor the current date and time

**Format:** DATEMONITOR [/C [yyyy-mm-dd hh:mm]]

DATEMONITOR yyyy-m-dd hh:mm n command

n Number of repetitions (or FOREVER)

yyyy-mm-dd hh:mm The date to match
The time to match

command

Command to execute when the specified date and time matches the current date and time

/C(lear)

# Usage:

DATEMONITOR monitors the current date and time, and executes the specified command when the current date and time match the saved date and time. You can use a \* in the date fields if you want to run a command at a specific time every day. For example:

```
datemonitor *-*-* 23:59 forever echo It's almost midnight!
```

If you want to run a command on the first day of every month:

```
datemonitor *-*-1 00:01 forever echo It's the beginning of a new month!
```

If you don't enter any arguments, if DATEMONITOR is active it will display the repeat count and the command.

DATEMONITOR sets two environment variables when the date and time match and the trigger is set:

\_datemonitor The current date in yyyy-mm-dd format

\_timemonitor The current time in hh:mm (24-hour) format

The command line will be parsed and expanded before DATEMONITOR is executed, so if you want to pass redirection characters or variables to *command* you will need to protect them (by enclosing in single back quotes, doubling the %'s, or using command grouping).

If the last argument on the line is a single (, it is interpreted as the beginning of a command group. DATEMONITOR will append the following lines (in a batch file) or prompt you for more input (at the command line) until it gets a closing ).

The monitoring runs asynchronously in a separate thread. When the condition is triggered, the command will be executed immediately. This may cause problems if you try to write to the display or access files while the main TCC-RT thread is also performing I/O. You may need to use <u>START</u> or <u>DETACH</u> in *command* to avoid conflicts.

#### Options:

**/C** Remove date monitors. You can optionally specify a specific date monitor to remove by entering the date and time (which may include wildcards) for that monitor.

### 4.2.32 DEBUGMONITOR

**Purpose:** Monitor the OutputDebugString API

Format: DEBUGMONITOR [/C]

DEBUGMONITOR n command

**n** Number of repetitions (or **FOREVER**)

**command** Command to execute when condition is triggered

/C(lear)

### Usage:

DEBUGMONITOR looks for any process calling the Windows OutputDebugString API.

DEBUGMONITOR will set the environment variable \_OUTPUTDEBUGSTRING to the value specified in the OutputDebugString call.

The command line will be parsed and expanded before DEBUGMONITOR is executed, so if you want to pass redirection characters or variables to *command* you will need to protect them (by enclosing in single back quotes, doubling the %'s, or using command grouping).

If the last argument on the line is a single (, it is interpreted as the beginning of a command group. DEBUGMONITOR will append the following lines (in a batch file) or prompt you for more input (at the command line) until it gets a closing ).

The monitoring runs asynchronously in a separate thread. When the condition is triggered, the command will be executed immediately. This may cause problems if you try to write to the display or access files while the main TCC-RT thread is also performing I/O. You may need to use <u>START</u> or <u>DETACH</u> in *command* to avoid conflicts.

# Options:

/C Remove the OutputDebugString monitor.

### 4.2.33 DEBUGSTRING

**Purpose:** Write text to the debugger for display

Format: DEBUGSTRING string

Usage:

If the application has no debugger, the system debugger displays the message. If the application has no debugger and the system debugger is not active, DEBUGSTRING does nothing.

### 4.2.34 **DEDUPE**

**Purpose:** Search for and optionally delete or symlink duplicated files.

Format: DEDUPE [ranges] [/A:[[-|+]rhsadecijopt /D /L /N[defjnstz] /P /Q /R /S[[+]

n] /SHA1 /SHA256 /SHA384 /SHA512 /T /V /W[n]] filename directory [directory...]

filename The filename to search for (\* for everything)

directory The directories (and optionally subdirectories) to search

/A:... (attributes) /R (recycle)

<u>/N</u> (disable) <u>/V</u> (verbose) <u>/P</u> (prompt) <u>/Nn</u> (wipe)

/Q (quiet)

#### File Selection

Supports <u>attribute switches</u>, extended <u>wildcards</u> and, <u>ranges</u>. Use wildcards with caution on LFN volumes; see LFN File Searches for details.

DEDUPE searches one or more directories, assigns a hash value to files, and then compares the hash value to all the other files. On slow systems (and particularly in x86 Windows) this can take a while, so you should try to reduce the amount of searching & hashing by using ranges, and not try to dedupe an entire disk at one time.

DEDUPE assumes that the first file it finds for each hash is the original file.

# Example:

Remove all the duplicate files from the E: drive:

```
dedupe /d /s /SHA256 * e:\
```

# Options:

/A: Dedupe those files that have the specified attribute(s) set. See Attribute Switches for information on the attributes which can follow /A:. Do not use /A: with @file lists. See @file lists for details.

You can specify /A:= to display a dialog to help you set individual attributes.

- **/D** Delete duplicate files
- **/L** Convert duplicate files to symlinks of the first file. Note that to create symlinks, you must be in an elevated session.
- **/N** Change default options. This can be any combination of the following:
  - **d** Skip hidden directories (when used with /S)
  - e Don't display errors
  - **f** Don't display the bytes freed in the summary
  - j Skip junctions (when used with /S)
  - **s** Don't display the summary
  - **z** Skip system directories (when used with /S)
- /P Prompt before deleting or symlink'ing files.
- /Q Quiet (don't display directories or files as they are processed)
- /R Delete to the recycle bin
- **/Sn** Search subdirectories
- /SHAx Hash algorithm to use. The default is SHA256; you can optionally use SHA1 or SHA512. SHA1 is slightly faster but potentially insecure.
- **N** Verbose output
- /Wn Wipe deleted files

## 4.2.35 **DEFER**

**Purpose:** Execute a command after the batch file exits

Format: DEFER command

Usage:

A batch file can have multiple DEFER commands. They will be executed in first in, first out order when the batch file exits.

If you have variables on the DEFER command line, they will be expanded before the DEFER command is processed, not when *command* is executed. To delay variable expansion until *command* is executed, use single back quotes around the variable names, or double the %'s before the variable names.

If the last argument on the line is a single (, it is interpreted as the beginning of a command group. DEFER will append the following lines (in a batch file) or prompt you for more input (at the command line) until it gets a closing ).

# 4.2.36 **DEL / ERASE**

**Purpose:** Erase one file, a group of files, or entire subdirectories

Format: DEL [ranges] [/A:[[-|+]rhsadecijopt /E /F /I"text" /K /L /N[defjnstz] /O:[-]

adegnrstu /P /Q /R /S[[+]n] /T /W[n] /X /Y /Z] [@file] file...

**file** The file, subdirectory, or list of files or subdirectories to erase.

**@file** A text file containing the names of the files to delete, one per line (see

@file lists for details).

/A: (Attribute select)/P(rompt)/B (Delete after reboot)/Q(uiet)/E (No error messages)/R(ecycle bin)/F(orce delete)/S(ubdirectories)

/I (match descriptions) /T(otal) /K (no Recycle Bin) /W(ipe)

/L (delete symlinks) /X (remove empty subdirectories)

/N (Disable) /Y(es to all prompts)

/O:... (Order) /Z(ap hidden and read-only files)

#### File Selection

Supports <u>attribute switches</u>, extended <u>wildcards</u>, <u>ranges</u>, <u>multiple file names</u>, and <u>include lists</u>. Use wildcards with caution on LFN volumes; see <u>LFN File Searches</u> for details.

#### Internet

Can be used with FTP/HTTP Servers.

### Usage

DEL and ERASE are synonyms. You can use either one. In the description below, every reference to DEL applies equally to ERASE.

Use the DEL command with caution. The files and subdirectories that you erase may be impossible to recover without specialized utilities and a lot of work.

To erase a single file, simply enter the file name:

#### del letters.txt

You can also erase multiple files in a single command. For example, to erase all the files in the current directory with a <code>.BAK</code> or <code>.PRN</code> extension:

When you use DEL on an LFN drive, you must quote any file names which contain white space or special characters.

To exclude files from a DEL command, use a <u>file exclusion range</u>. For example, to delete all files in the current directory except those whose extension is *. TXT*, use a command like this:

When using exclusion ranges or other more complex options you may want to use the **/N** switch first, to preview the effects of the DEL without actually deleting any files.

If you enter a subdirectory name, or a filename composed only of wildcards (\* and/or ?), DEL asks for confirmation (Y or N) unless you specified the /Y option. If you respond with a Y, DEL will delete all the files in that subdirectory (hidden, system, and read-only files are only deleted if you use the /Z option). NOTE: The Windows command processor, CMD, behaves the same way but does not ask for confirmation if you use /Q to delete files quietly. If you want TCC-RT to follow CMD's approach and skip the confirmation prompt when /Q is used, set the Prompt on Wildcard Deletes configuration option. Use caution if you disable this option, as this will allow DEL /Q to delete an entire directory without prompting for confirmation.

DEL displays the amount of disk space recovered, unless the /Q option is used (see below). It does so by comparing the amount of free disk space before and after the DEL command is executed. This amount may be incorrect if you are using a deletion tracking system which stores deleted files in a hidden directory, or if another program performs a file operation while the DEL command is executing.

Remember that DEL removes file descriptions along with files. Most deletion tracking systems will not be able to save or recover a file's description, even if they can save or recover the data in a file. This applies to the use of DEL with the Windows Recycle Bin, too - the description will be lost.

When a file is deleted without using the Recycle Bin, its disk space is returned to the operating system for use by other files. However, the contents of the file remain on the disk until they are overwritten by another file. If you wish to obliterate a file or wipe its contents clean, use the <u>W</u> option, which overwrites the file before deleting it. Use this option with caution! Once a file is obliterated, it is impossible to recover. Remember: <u>W</u> overrides using the Recycle Bin.

DEL returns a non-zero exit code if no files are deleted, or if another error occurs. You can test this exit code with the <u>% ?</u> internal variable, and use it with <u>conditional commands</u> (&& and ||).

Use caution when using wildcards with DEL on LFN drives, because *TCC*'s wildcard matching can match both short and long filenames. This can delete files you did not expect; see <u>LFN File Searches</u> for additional details.

If you are deleting a stream, DEL will check for a symlink and delete the stream from the linked file. (Windows does not support deleting a symlink'd stream.)

DEL sets three internal variables:

```
%_del_dirs The number of directories deleted %_del_files The number of files deleted %_del_errors The number of errors
```

### • Recycle Bin

When you delete files with DEL, TCC-RT does not move the deleted files to the Windows Recycle Bin by default. You can change this default with the Delete to Recycle Bin configuration option. If you have disabled the recycle bin, you can override the setting and place deleted files in the recycle bin with the <u>/R</u> option:

```
del /r letters.txt
```

If you have enabled Recycle Bin support, but want to override the default setting on a one-time basis, and delete some files without placing them in the recycle bin, use the /K option:

```
del /k letters.txt
```

You can also exclude files from the Recycle bin, even if Delete to Recycle Bin is enabled, or if the command use the /R option, with the RecycleExclude environment variable.

If you are deleting to the recycle bin, the DEL result will say "xx files sent to the recycle bin" instead of "xx files deleted".

#### FTP Usage

If you have appropriate permissions, you can delete files on FTP servers. For example:

```
del ftp://ftp.abc.com/index
```

You can also use the <u>IFTP</u> command to start an FTP session on a server and then use one of the following syntax examples:

```
del ftp:path/*.txt
del ftp:/path/*.txt
```

The first syntax will normally be interpreted by the server as relative to the path you specified when you used the IFTP command to start the FTP session. The second syntax, with a slash before the path name, is interpreted as starting from the root.

#### • NTFS File Streams

DEL supports file streams on NTFS drives. You can delete an individual stream by specifying the stream name, for example:

#### del streamfile:s1

If no stream name is specified the entire file is deleted, including all streams.

See NTFS File Streams for additional details.

### **Options**

/A: Delete only those files that have the specified attribute(s) set. See <a href="Attribute Switches">Attribute Switches</a> for information on the attributes which can follow /A:. Do not use /A: with @file lists. See <a href="@file">@file</a> lists for details.

You can specify /A:= to display a dialog to help you set individual attributes.

- **/B** If DEL can't delete the file (for example, if access is denied) it will schedule it to be deleted at the next reboot.
- **/E** Suppress all non-fatal error messages, such as "File Not Found." Fatal error messages, such as "Drive not ready," will still be displayed. This option is most useful in batch files and aliases.
- /F This option has the same effect as <u>//</u> (see below): it deletes read-only, hidden, and system files as well as normal files.. It is included for compatibility with CMD.
- /I"text" Select filenames by matching text in their descriptions. The text can include <u>wildcards</u> and extended wildcards. The search text must be enclosed in double quotes, and must follow the /I immediately, with no intervening spaces. You can select all filenames that have a description with /I"[?]\*", or all filenames that do not have a description with /I"[]".
- **/K** Physically delete files instead of sending them to the Windows Recycle Bin.
- **/L** Delete symlinks instead of their contents.
- /N Do everything except actually delete the file(s). This is useful for testing the result of a DEL.

A /N with one or more of the following arguments has an alternate meaning:

- **d** Skip hidden directories (when used with /S)
- e Don't display errors
- f Don't display the bytes freed in the summary
- **j** Skip junctions (when used with /S)
- n Don't update the file descriptions
- **s** Don't display the summary
- z Skip system directories (when used with /S)
- **/O:...** Sort the files before processing.

You may use any combination of the sorting options below. If multiple options are used, the listing will be sorted with the first sort option as the primary key, the next as the secondary key, and so on:

- n Sort by filename and extension, unless e is explicitly included. This is the default.
- Reverse the sort order for the next sort key

- a Sort names and extensions in standard ASCII order, instead of numerically when numeric substrings are included in the name or extension.
- d Sort by date and time (oldest first); also see /T:acw
- e Sort by extension
- g Group subdirectories first, then files
- r Reverse the sort order for all options
- s Sort by size
- t Same as d
- u Unsorted
- /P Prompt the user to confirm each erasure. Your options at the prompt are explained in detail under Page and File Prompts.
- Don't display filenames as they are deleted, or the number of files deleted or bytes freed. If Prompt on Wildcard Deletes is disabled then /Q also disables the normal confirmation prompt when performing wildcard deletions (e.g. DEL \*), for compatibility with CMD. Use caution if you disable Prompt on Wildcard Deletes, as this will allow DEL /Q to delete an entire directory without prompting for confirmation. See also /T.
- /R Delete files to the Windows Recycle Bin.
- Delete the specified files in this directory and all of its subdirectories. This is like a GLOBAL DEL, and can be used to delete all the files in a subdirectory tree or even a whole disk. Do not use /S with @file lists. See @file lists for details.

If you specify a number after the /S, DEL will limit the subdirectory recursion to that number. For example, if you have a directory tree "\a\b\c\d\e", /S2 will only affect the "a", "b", and "c" directories.

If you specify a + followed by a number after the /S, DEL will not delete any files until it gets to that depth in the subdirectory tree. For example, if you have a directory tree \a\b\c\d\e./S+2 will not delete anything in \a or \a\b.

- /T Don't display filenames as they are deleted, but display the total number of files deleted plus the amount of free disk space recovered.
- **/W[n]** Overwrite the file contents using the DoD 5220.22-M (E) standard for secure deletion. (This overwrites every byte in the file with different values). You can optionally specify the number of passes (1-999); the default is 3. Use this option to completely obliterate a file's contents from your disk. Once you have used this option it is impossible to recover the file even if you are using an undelete utility, because the contents of the file are destroyed before it is deleted. /W will override a /R.
- Removes empty subdirectories (only useful when used with <u>/S</u>). If DEL deletes one or more directories, they will be removed automatically from the extended directory search database. DEL will display the directories being removed (with a trailing \).
- /Y The reverse of P. It assumes a Y response to everything, including deleting an entire subdirectory tree. TCC-RT normally prompts before deleting files when the name consists only of wildcards or a subdirectory name (see above); /Y overrides this protection and should be used with extreme caution!
- Delete read-only, hidden, and system files as well as normal files. Files with the read-only, hidden, or system attribute set are normally protected from deletion; /Z overrides this

protection, and should be used with caution. Because <u>EXCEPT</u> works by hiding files, /Z will override an <u>EXCEPT</u> command. However, files specified in a <u>file exclusion range</u> will not be deleted by DEL /Z.

For example, to delete the entire subdirectory tree starting with  $C: \UTIL$ , including hidden and read- only files, without prompting (use this command with CAUTION!):

```
del /s /x /y /z c:\util\
```

# 4.2.37 DELAY

**Purpose:** Pause for a specified length of time

**Format:** DELAY [/B /F /M time]

DELAY UNTIL [yyyy-mm-dd] hh:mm[:ss]

*time* The number of seconds or milliseconds to delay.

/B(reak enabled) /M(illiseconds) /F(lush keyboard)

### Usage:

DELAY is useful in batch file loops while waiting for something to occur. For example, to wait for 10 seconds:

```
delay 10
```

DELAY is most useful when you need to wait a specific amount of time for an external event, or check a system condition periodically. For example, this batch file checks the battery status (as reported by your Advanced Power Management drivers) every 15 seconds, and gives a warning when battery life falls below 30%:

```
do forever
  iff %_apmlife lt 30 then
    beep 440 4 880 4 440 4 880 4
    echo Low Battery!!
  endiff
  delay 15
enddo
```

The maximum *time* value is limited to about 585 million years in Windows. If you don't enter a *time*, the default is 1 second.

You can optionally wait until the specified date and time. If no date is specified, DELAY defaults to today.

TCC-RT uses the minimum possible processor time during a DELAY, in order to allow other applications full use of system resources.

You can cancel a delay by pressing Ctrl-C or Ctrl-Break.

## Options:

**/B** Allows terminating a DELAY by pressing a key.

/F Flush the keyboard buffer when DELAY ends.

/M Count by milliseconds instead of seconds. Normally only used for delays of less than 1

second.

### 4.2.38 DESCRIBE

**Purpose:** Create, modify, or delete file and subdirectory descriptions

Format: Creating or modifying descriptions

DESCRIBE [ranges... /I"text"] [/A:atrlst /O:[-]adegnrstu /Cn /R /W] [@file] file

[[/D]"description"]]...]

Description file updating

DESCRIBE /U [[d:\path\descript.ion] ...]]

**file** The file or files to operate on.

**@file** A text file containing the names of the files to describe, one per line

(see <u>@file lists</u> for details).

"description" The description to attach to the file.

/A: (Attribute select) /O:... (Order)
/D(escription follows) /R(emove)

/Cn (convert description format)/U(pdate) descriptions file/I (match description)/W (description dialog)

See also: @DESCRIPT, DIR, and SELECT

#### File Selection

Supports <u>attribute switches</u>, extended <u>wildcards</u>, <u>ranges</u>, <u>multiple file names</u>, and <u>include lists</u>. Use wildcards with caution on LFN volumes; see <u>LFN File Searches</u> for details.

### Usage:

DESCRIBE adds descriptions to files and subdirectories. (Volume root directories cannot have descriptions.) The descriptions are displayed by <u>DIR</u> in single-column mode and by <u>SELECT</u>, and can be retrieved using the <u>@DESCRIPT</u> function. Descriptions let you identify your files in much more meaningful ways than you can in a filename alone.

You enter a description on the command line by typing the DESCRIBE, the filename, and the description in double quotes, like this:

```
describe memo.txt "Memo to Bob about party"
```

If you don't put a description on the command line, DESCRIBE will prompt you for it:

```
describe memo.txt
Describe "memo.txt" : Memo to Bob about party
```

If you use wildcards or multiple filenames with the DESCRIBE command and don't include the description text, you will be prompted to enter a description for each file. If you do include the description on the command line, all matching files will be given the same description.

When you use DESCRIBE on an LFN drive, you must quote *file* if it contains white space or special characters.

If you enter a quoted description on the command line, and the text matches the name of a file in the current directory, TCC-RT will treat the string as a quoted file name, not as description text as you intended. To resolve this problem use the ① switch immediately prior to the quoted description (with no intervening spaces). For example, if the current directory contains the files *DATA.TST* and *"Test File"*, the first of these commands will work as intended, but the second will not (in the second example the string "test file" will be treated as a second file name, when it is intended to be description text):

```
describe data.tst /D"test file" correct command
describe data.tst "test file" incorrect command
```

On LFN drives you will not see file descriptions in a normal  $\underline{\mathsf{DIR}}$  display, because  $\underline{\mathsf{DIR}}$  must leave space for the long filenames. To view the descriptions, use  $\underline{\mathsf{DIR}}$  /Z to display the directory in FAT format. See  $\underline{\mathsf{DIR}}$  for more details.

Each description can be up to 511 characters long. You can change this limit with the Maximum Length configuration option. In order to fit your descriptions on a single line in a standard DIR display, keep them to 40 characters or less (longer descriptions are wrapped in the <u>DIR</u> output). DESCRIBE can edit descriptions longer than Maximum Length (up to a limit of 511 characters), but will not allow you to lengthen the existing text.

The descriptions are stored either in the NTFS SummaryInformation stream (if you have set the NTFS Descriptions configuration option), or in each directory in a hidden file called *DESCRIPT.ION*. Use the <u>ATTRIB</u> command to remove the hidden attribute from this file if you need to copy or delete it. *DESCRIPT.ION* is always created as a hidden file, but will not be rehidden by TCC-RT if you remove the hidden attribute.

The description file is modified appropriately whenever you perform an internal command which affects it (such as <u>COPY</u>, <u>MOVE</u>, <u>DEL</u>, or <u>RENAME</u>), but not if you use an external program (such as XCOPY or Explorer). You can disable description processing with <u>SETDOS /D</u>.

When you <u>COPY</u>, <u>MOVE</u> or <u>REN</u> files between two directories, both of which have descriptions, and you use switches which enable processing of hidden files (or you have removed the hidden attribute from DESCRIPT.ION), you must use caution to avoid overwriting existing file descriptions in the *destination* directory with the DESCRIPT.ION file from the *source* directory. See the notes under the **Advanced Features** sections of <u>COPY</u> and <u>MOVE</u> for additional details.

If you disable descriptions with the <u>SETDOS</u> /D0 option, DESCRIBE will return with an error message.

### Options:

/A: Select only those files that have the specified attribute(s) set. See <a href="Attribute Switches">Attribute Switches</a> for information on the attributes which can follow /A:. Do not use /A: with @file lists. See @file lists for details.

You can specify /A:= to display a dialog to help you set individual attributes.

**/Cn dir** Convert descriptions between DESCRIPT.ION and the NTFS file summary formats. The argument following /Cn is the start directory; DESCRIBE will convert the descriptions in that directory and all of its subdirectories.

/C0 convert descriptions from NTFS to DESCRIPT.ION

/C1 convert descriptions from DESCRIPT.ION to NTFS

# /D"description"

The quoted string following the /D switch without any separation is used as a description, not a file name, avoiding ambiguity in the meaning of quoted strings. See the **Usage** section above for details.

### /I"text"

Select files by matching text in their descriptions. The text can include <u>wildcards</u> and extended wildcards. The search text must be enclosed in double quotes, and must follow the /I immediately, with no intervening spaces. You can select all filenames that have a description with /I"[?]\*", or all filenames that do not have a description with /I"[]". Do not use /I with @file lists. See <u>@file lists</u> for details.

**/O:...** Sort the files before processing. You may use any combination of the sorting options below. If multiple options are used, the listing will be sorted with the first sort option as the primary key, the next as the secondary key, and so on:

- n Sort by filename and extension, unless **e** is explicitly included. This is the default.
- Reverse the sort order for the next sort key
- a Sort names and extensions in standard ASCII order, instead of numerically when numeric substrings are included in the name or extension.
- d Sort by date and time (oldest first); also see /T:acw
- Sort by extension
- g Group subdirectories first, then files
- r Reverse the sort order for all options
- s Sort by size
- t Same as d
- u Unsorted
- /R Remove the old description after converting (only valid when used with /Cn).
- /U Update the DESCRIPT.ION file, deleting the entries for any nonexistent files. If no filename is supplied, DESCRIBE will process DESCRIPT.ION in the current directory. Otherwise, DESCRIBE will process DESCRIPT.ION in the specified path(s). This option may not be used in conjunction with other DESCRIBE options.
- **W** Description editor dialog for creating / editing / deleting descriptions.

## **4.2.39 DESKTOP**

**Purpose:** Create or switch desktops

**Format:** DESKTOP [/C [/N] newdesktopname [,startapp]]

**DESKTOP** desktopname

**startapp** The program to launch in the new desktop.

/C(reate) /N(o activate)

### Usage:

DESKTOP will create a new Windows desktop, or switch to an existing desktop.

You can specify the program DESKTOP should launch in the new desktop. The default is USERINIT.EXE (which will launch Windows Explorer).

If you don't specify any arguments, DESKTOP displays all of the existing desktops.

NOTE: DESKTOP does not support the Virtual Desktops introduced in Windows 10.

### Options:

/C Create a new desktop.

/N Don't switch to the new desktop.

#### 4.2.40 DETACH

**Purpose:** Start a console (character-mode) application in detached mode

Format: DETACH [/Q] command

/Q(uiet)

**command** The name of a command to execute, including an optional drive

and path specification and any parameters. The name must be

enclosed in double quotes if it contains any spaces.

See also: START and TASKEND.

## Usage:

When you start a program with DETACH, that program cannot use the keyboard, mouse, or video display. It is "detached" from the normal means of user input and output. However, you can redirect the program's standard I/O to other devices if necessary, using <u>redirection</u> symbols. In most cases, you should only DETACH text-mode programs, since most graphical applications cannot run without a screen or keyboard, or have their input and output redirected.

The **command** can be an internal command, external command, alias, or batch file. If it is not an external command, TCC-RT will detach a copy of TCC-RT to execute the command.

Once the program has started, TCC-RT returns to the next command immediately. It does not wait for a detached program to finish.

The Process ID of the detached program is returned in the <u>DETACHPID</u> variable.

You can use the TASKEND command to stop a detached program which does not terminate on its own.

#### Examples:

The following command will detach a copy of TCC-RT to run the batch file XYZ.BTM:

```
detach xyz.btm
```

You can also include any parameters or command line switches which the command knows how to interpret:

```
detach "xyz.btm Monday Nebraska"
```

If you prefer, you can use the Linux syntax of putting a trailing & on the command line instead of specifying DETACH. (TCC-RT will convert it to DETACH before executing the command.)

```
xyz.btm &
```

## Options:

/Q Don't display the new process's ID.

### 4.2.41 **DIFFER**

**Purpose:** Compare directories

Format: DIFFER [ranges] [/A:[[-]+]rhsadecijopt /A /C /D /N[ejs] /S source target

source - source directory target - target directory

/A:... (Attributes) /N (disable)

/A (Added files) /S[n] (Subdirectories)
/C (Changed files) /SHAx (Hash type)

/D (Deleted files)

### Usage:

DIFFER will compare two directories and display files that have been added, changed, or deleted. If you don't specify the /A, /C, and/or /D options, DIFFER will prefix the line with a [\*] for changed files, [+] for added files, and [-] for deleted files.

DIFFER will not by default search *target* to see if there are additional directories that are not in *source*. You can either reverse the source & target, or specify the /A:D option if you want to find new target subdirectories.

### Examples:

Compare the directories C:\DEV and D:\DEV (and their subdirectories) and display the differences:

```
differ /S /SHA256 c:\dev d:\dev
```

### **Options**

/A: Compare only those files that have the specified attribute(s) set. See <u>Attribute Switches</u> for information on the attributes which can follow /A:.

/A Only look for files that have been added to the target directory.

- **IC** Only look for files that have been changed in the target directory.
- **/D** Only look for files that have been deleted from the target directory,
- /N A /N with one or more of the following arguments has an alternate meaning:
  - e Don't display errors
  - **j** Skip junctions (when used with /S)
  - s Don't display the summary
- Also compare subdirectories in *source* and *target*. If you specify a number after the /S, DIFFER will limit the subdirectory recursion to that depth. For example, if you have a directory tree "\a\b\c\d\e", /S2 will only compare the "a", "b", and "c" directories.
- /SHAx Hash type to use for the file comparison. You can use /SHA1, /SHA256, or /SHA512. If you don't specify a hash type, then DIFFER will compare the file times (which is much faster, but can't determine that two files are identical if the date/times are different).

#### 4.2.42 DIR

**Purpose:** Display information about files and subdirectories

**Format:** DIR [ranges] [options] [file...]

ranges one or more ranges one or more file selection or report format options
 file The file, directory, or list of files or directories to display.

1 column output Lower case 72 /4 /: /A /B /C /M 2 column output suppress footer 4 column output /N[desfhjlmvz] New format or disable options show streams <u>/O</u> Order <u>/P[n]</u> Attribute select Pause Bare (name only) <u>/Q</u> show owner show Compression <u>/R</u> disable wrap /CD:... COLORDIR string /Sn /T /T: /U /W /X /Z show Subdirectories to depth n <u>/D</u> <u>/E</u> Disable color coding show aTtributes upper case time type Full path show summary information /**G**[:n] allocated size Vertical sort <u>/H</u> Hide dots Wide /HL Show hard links show short names /I"text" description range use FAT format <u>/J</u> Justify names Trailing \ for directory names /K suppress header

See also: ATTRIB, DESCRIBE, PDIR, SELECT, and SETDOS.

#### File Selection

Supports extended wildcards, ranges, multiple file names, and include lists.

Internet: Can be used with HTTP and FTP servers.

### Usage:

DIR can be used to display information about files from one or more directories (local or remote), in a wide range of formats. Depending on the options chosen, you can display the file name, attributes, and size; the time and date of the last change to the file; the file description; and the file's compression ratio. You can also display information in 1, 2, 4, or 5+ columns, sort the files several different ways, use color to distinguish file types, and pause after each full screen.

If you want to produce customized output that will be subsequently parsed by another program or batch file, or if you need a special-purpose directory display, see the <a href="PDIR">PDIR</a> command. DIR and PDIR are related, but they do not have identical switches and they are not intended to produce identical output.

The various DIR displays are controlled through options or switches. The best way to learn how to use the many options available with the DIR command is to experiment. You will soon know which options you want to use regularly. You can select those options permanently by using the <u>ALIAS</u> command.

For example, to display all the files in the current directory, in 2 columns, sorted vertically (down one column then down the next), and with a pause at the end of each page:

```
dir /2/p/v
```

To set up this format as the default, using an alias:

```
alias dir=*dir /2/p/v
```

When you use DIR on an LFN drive, you must quote any file names which contain white space or special characters.

DIR sets three internal variables:

%\_dir\_dirs The number of directories displayed %\_dir\_files The number of files displayed % dir errors The number of errors

The following sections group DIR's features together in several categories. Many of the sections move from a general discussion to more technical material. If you find some of the information in a category too detailed for your needs, feel free to skip to the beginning of the next section. The sections are:

- Selecting Files
- Default DIR Output Format
- Switching Formats
- Multiple Column Displays
- Color-Coded Directories
- Redirected Output
- Other Notes
- Options
- FTP usage

# Selecting Files

DIR can display information about a single file or about several, dozens, hundreds, or thousands of files at once. To display information about a single file, just add the name of the file to the DIR command line:

# dir january.wks

The simplest way to view information about several files at once is to use wildcards. DIR can work with the normal wildcard characters (\* and ?) and the <u>extended wildcards</u>. For example to display all of the .WKS files in the current directory:

To display all . TXT files whose names begin with A, B, or C:

If you don't specify a filename, DIR defaults to \* on LFN drives, and \*.\* on drives which do not support long file names. This default displays all non-hidden files and subdirectories in the current directory. If you specify a filename for a **non-LFN** drive which includes some wildcards, and does not include an extension, DIR will append .\* to it to match all extensions.

If you link two or more filenames together with spaces, DIR will display all of the files that match the first name and then all of the files that match the second name. You may use a different drive and path for each filename. This example lists all of the .WKS and then all of the .WK1 files in the current directory:

If you use an <u>include list</u> to link multiple filenames, DIR will display the matching filenames in a single listing. Only the first filename in an include list can have a path; the other files must be in the same path. This example displays the same files as the previous example, but the .WKS and .WK1 files are intermixed:

```
dir *.wks;*.wk1
```

You can include files in the current or named directory plus all of its accessible subdirectories by using the /s option. This example displays all of the .WKS and .WK1 files in the D:\DATA directory and each of its subdirectories:

```
dir /s d:\data\*.wks;*.wk1
```

You can also select files by their attributes by using the **/A** option. For example, this command displays the names of all of the subdirectories of the current directory:

```
dir /a:d
```

Finally, with the /I option, DIR can select files to display based on their descriptions (see <u>DESCRIBE</u> for more information on file descriptions). DIR will display a file if its description matches the text after the /I switch. The search is not case sensitive. You can use wildcards and extended wildcards as part of the text. For example, to display any file described as a "Test File" you can use this command:

```
dir /i"test file"
```

If you want to display files that include the words "test file" anywhere in their descriptions, use extended wild cards like this:

To display only those files which do not have descriptions, use:

```
dir /I"[]"
```

In addition, you can use <u>ranges</u> to select or exclude specific sets of files. For example, to display all files modified in the last week, all files except those with a *.BAK* extension, and all files over 500 KB in size:

```
dir /[d-7]
dir /[!*.bak]
dir /[s500K]
```

You can mix any of these file selection techniques in whatever ways suit your needs.

### Default DIR Output Format

DIR's output varies based on the type of volume or drive on which the files are stored. If the volume supports long file names, the default DIR format contains 4 columns: the date of the last file modification or write, the time of last write, the file size in bytes, and the file name. The name is displayed as it is stored on the disk, in upper, lower, or mixed case. DIR will wrap filenames from one line to the next if they are too long to fit the width of the display. The standard output format is:

```
Volume in drive C is unlabeled
                                      Serial number is 3aaf:c891
Directory of C:\release\version28\*
2021-06-30
             0:39
                          <DIR>
2021-06-30
                          <DIR>
             0:39
                                    . .
2021-06-25 11:30
                          <DIR>
                                   tcmd
2021-06-25 23:07
                        4,801,840
                                   tcmd.exe
```

(See Switching Formats below for information on changing the standard long filename format to allow room for file descriptions.)

On FAT volumes which do not support long file names, the default DIR format contains 5 columns: the file name, the file size in bytes, the date of the last write, the time of the last write, and the file's description. File names are listed in lower-case; directory names in upper case:

DIR's output is normally sorted by name, with directories listed first. You can change the sort order with the **/O** option. For example, these two commands sort the output by date. The first command lists the oldest file first; the second command lists the oldest file last:

```
dir /o:d
dir /o:-d
```

When displaying file descriptions, DIR wraps long lines to fit on the screen. DIR displays a maximum of 40 characters of text in each line of a description (unless your screen width allows a wider display). If you disable description wrapping with the /R option, the description is truncated at the right edge of the screen, and a right arrow is added at the end of the line to alert you to the existence of additional description text.

DIR's default output is sorted. It displays directory names first, with "<DIR>" inserted instead of a file size, and then filenames. DIR assumes that sequences of digits should be sorted numerically (for example, the file *DRAW2* is listed before *DRAW03* because 2 is numerically smaller than 03), rather than strictly alphabetically (where *DRAW2* would come second because "2" follows "0" in alphanumeric order). You can change the sort order with the **/O** option. When DIR displays file names in a multicolumn format, it sorts file names horizontally unless you use the **/V** option to display vertically sorted output.

DIR's display can be modified in many ways to meet different needs. Most of the following sections describe the various ways you can change DIR's output format.

### **Switching Formats**

On volumes which support long file names, you can force DIR to use a FAT-like format (file name first, followed by file information) with the **/Z** option. If necessary, DIR **/Z** truncates long file names on LFN drives, and adds a right arrow to show that the name contains additional characters.

The standard LFN output format does not provide enough space to show descriptions along with file names. Therefore, if you wish to view file descriptions as part of the DIR listing on a volume which supports long file names, you must use the **/Z** option.

DIR will display the alternate, short file names for files with long file names if you use the /X option. Used alone, /X causes DIR to display names in 2 columns after the size, time, and date: one column for alternate or short file names and the other for long file names. If a file does not have a short or alternate name which is different from the long filename, the first filename column is empty.

If you use /X and /Z together, DIR will display the short or alternate file names in the FAT-style display format.

If you use the **/B** option, DIR displays just file names and omits the file size, time stamp, and description for each file, for example:

```
[c:\] dir w* /b
WINDOWS
WINNT
WINALIAS
WINENV.BTM
```

There are several ways to modify the display produced by /B. The /F option is similar to /B, but displays the full path and name of each file, instead of just its name. To view the same information for a directory and its subdirectories use /B /S or /F /S. You can use /B /X to display the short name of each file, with no additional information.

#### Multiple Column Displays

DIR has three options, /2, /4, and /W, that create multi-column displays.

The /2 option creates a 2-column display. On drives which support long filenames, only the name of each file is displayed, with directory names placed in square brackets to distinguish them from file names. On drives which do not support long filenames, or when /Z or /X is used (see below), the display includes the short name, file size, and time stamp for each file.

The **/4** option is similar to **/2**, but displays directory information in 4 columns. On drives which do not support long filenames, or when **/Z** or **/X** is used (see below), the display shows the file name and the file size in kilobytes (KB) or megabytes (MB), with "<D>" in the size column for directories.

The **W** option displays directory information in 5 or more columns, depending on your screen width. Each entry in a DIR /W display contains either the name of a file or the name of a directory. Directory names are placed in square brackets to distinguish them from file names.

If you use one of these options on a drive that supports long file names, and do not select an alternate display format with **/Z** or **/X**, the actual number of columns will be based on the longest name to be displayed and your screen width, and may be less than the number you requested (for example, you might see only three columns even though you used **/4**). If the longest name is too long to fit in on a single line the display will be reduced to one column, and each name will be wrapped, with "extra" blank lines added so that each name takes the same number of lines.

On LFN drives you can use **/Z** with any of the multi-column options to create a FAT-format display, with long names truncated to fit in the available space. If you use **/X**, the FAT-format display is also used, but short names are displayed (rather than truncated long names). The following table summarizes the effects of different options when using **TCC** on an LFN drive:

|                 | default or <u>/1</u>            | /2 or /4 columns                                   | /W (wide)                           |
|-----------------|---------------------------------|----------------------------------------------------|-------------------------------------|
| Normal          | date, time, size, LFN           | 2 - 4 columns, LFNs only                           | No. of columns based on longest LFN |
| <u>/Z</u> (FAT) | truncated LFN, size, date, time | 2 - 4 columns, truncated LFN plus date, time, size | 5+ columns, truncated LFNs only     |
| /X (SFN)        | date, time, size, SFN,<br>LFN   | 2 - 4 columns, SFNs plus<br>date, time, size       | 5+ columns, SFNs only               |
| <u>/X /Z</u>    | SFN, size, date, time           | (Same as /X)                                       | (Same as /X)                        |

## **Color-Coded Directories**

DIR can display each file name and the associated file information in a different color, depending on the file's extension, attributes, or matching range.

To choose the display colors, you must either use the <u>SET</u> command to create an environment variable called COLORDIR, or use the Directory Colors configuration option. If you use neither the variable nor the configuration option, DIR will use the default screen colors for all files.

If you use the COLORDIR variable, it will override the Directory Colors option. You may find it useful to use the COLORDIR variable for experimenting, then to set permanent directory colors with the Directory Colors option.

The format for both the COLORDIR environment variable and the Directory Colors option is:

```
ext ... :ColorName; ...
```

where "ext" is either a file extension (which may include wildcards), one or more of the following file types:

| type      | files affected                             |
|-----------|--------------------------------------------|
| ARCHIVE   | Files with archive attribute set (modified |
|           | since the last backup)                     |
| COMPRESSE | Compressed files                           |
| D         |                                            |
| DIRS      | Directories                                |
| ENCRYPTED | Encrypted files                            |
| HIDDEN    | Hidden files                               |
| JUNCTION  | Junctions or symbolic links                |
| NORMAL    | File with no attribute set                 |
| NOTINDEXE | Files whose content is not indexed         |
| D         |                                            |
| OFFLINE   | Offline files                              |
| RDONLY    | Read-only files                            |
| SPARSE    | Sparse files                               |
| SYSTEM    | System files                               |
| TEMPORARY | temporary files                            |

or a range (size, date, time, description, owner, and/or exclusion), or a file subsystem type:

| EXETYPE_WIN32GUI | Windows x86 GUI app         |
|------------------|-----------------------------|
| EXETYPE_WIN32CUI | Windows x86 console app     |
| EXETYPE_WIN64GUI | Windows x64 GUI app         |
| EXETYPE_WIN64CUI | Windows x64 console app     |
| EXETYPE_DOS      | DOS (16-bit) app (obsolete) |
| EXETYPE POSIX    | POSIX app (obsolete)        |
| EXETYPE FFI      | FFLann                      |

and "ColorName" is any valid color name (see <u>Colors and Color Names</u> for information on color names). Specifying a subsystem type will significantly slow down the directory display, as TCC-RT has to read the header of each file to find a match.

Note that if a file uses one of the reserved file type names shown above as its extension (e.g. *xyz.hidden*), that file will receive the color defined for the file type.

Unlike most color specifications, the background portion of the color name may be omitted for directory colors. If you don't specify a background color, DIR will use the current screen background color.

For example, to display .COM and .EXE files in red on the current background, .C and .ASM files in bright cyan on the current background, read-only files in green on white, and everything else in the default color:

```
set colordir=exe:red; c asm:bright cyan; rdonly:green on white
```

To display 32-bit console apps in bright green and 64-bit console apps in bright red:

```
set colordir=EXETYPE_WIN32CUI:bri green;EXETYPE_WIN64CUI:bri red
```

<u>Extended wildcards</u> can be used in directory color specifications. For example, to display *.BAK*, *.BAX*, and *.BAC* files in red, and everything else in the default color:

```
set colordir=BA[KXC]:red
```

You can combine attribute tests with the .and. / .or. / .xor. / .not. keywords. For example, to display directories that are also hidden in blue:

```
set colordir=dirs .and. hidden:blue
```

COLORDIR processes the line from left to right, and does not support parentheses.

#### Redirected Output

The output of the DIR command, like that of most other internal commands, can be <u>redirected</u> to a file, printer, serial port, or other device. However, you may need to take certain DIR options into account when you redirect DIR's output.

DIR wraps both long file names and file descriptions at the width of your display. Its redirected output will also wrap at the screen width. Use the /R option if you wish to disable wrapping of long descriptions.

If you redirect a color-coded directory to a file or a character device, DIR will remove the color data as it sends the directory information to a file.

To redirect DIR output to the clipboard, use CLIP: as the output device name, for example:

```
dir *.exe > clip:
```

#### FTP Usage

You can display directories on <u>FTP servers</u>. For example:

```
dir ftp://ftp.microsoft.com/
```

You can also use the <u>IFTP</u> command to start an FTP session on a server, and then use a simplified syntax to specify the files and directories you want.

#### **HTTP Usage**

DIR has limited support for HTTP & HTTPS filenames. DIR will display the filename, size, and date/time (for last write only). Wildcards are not supported (this is an HTTP limitation, not *TCC-RT*).

### **Other Notes**

If you have selected a specific country code for your system, DIR will display the date in the format for that country. The default date format is U.S. (mm-dd-yy). The separator character in the file time will also be affected by the country code. Thousands and decimal separators in numeric displays are affected by the country code, and by the ThousandsChar and DecimalChar settings selected with the configuration dialogs or in the .INI file.

DIR can generally display any file date between January 1, 1980 and December 31, 2099 if the date is supplied properly by the operating system.

If you are using NTFS disk compression, you can use the /C switch to view the amount of compression achieved for each file. When you do, the compression ratio is displayed instead of the file's description. You can also sort the display by compression ratios with the /O:c switch. Details for both switches are in

the Options section below. **/C** and **/O:c** will be ignored for uncompressed drives. **/C** will not display compression ratios on drives that support long file names unless you also use **/Z** to switch to the old-style short filename format.

If the OFFLINE attribute is set, DIR will display the file size enclosed in parentheses (for compatibility with CMD).

#### Options:

Options on the command line apply only to the filenames which follow the option, and options at the end of the line apply to the preceding filename only. This allows you to specify different options for different groups of files, yet retains compatibility with the traditional DIR command when a single filename is specified.

- Λ Display directory names with a trailing \.
- Single column display -- display the filename, size, date, and time; also displays the description on drives which do not support long filenames. This is the default. If /T is used the attributes are displayed instead of the description; if /C or /O:c is used the compression ratio is displayed instead of the description. This option is most useful if you wish to override a default /2, /4, or /W setting stored in an alias. On NTFS drives, single column displays will also show the target of symbolic links following the filename.
- Two column display -- display just the name (on LFN drives), or display the filename, size, date, and time on other drives. See **Multiple Column Displays** above for more details.
- Four column display -- display just the name (on LFN drives); or display the filename and size, in K (kilobytes) or M (megabytes) on other drives, with files between 1 and 9.9 megabytes in size displayed in tenths (*i.e.*, "2.4M"). See **Multiple Column Displays** above for more details.
- *I*: Display file stream names and sizes on NTFS volumes. When combined with the /B or /F options, the size is omitted.

When *I*: is used in conjunction with *I***B** (Bare), the file name is displayed on the first line, then any streams, indented two spaces, on subsequent lines:

```
c:\test\myfile.dat
  xyz:$DATA
  abc:$DATA
```

When *I*: is used in conjunction with *IF* (Full path), the file name is displayed on the first line, then any streams are appended to the filename on subsequent lines:

```
c:\test\myfile.dat
c:\test\myfile.dat:xyz
c:\test\myfile.dat:abc
```

**/A[:]** Display only those files that have the specified attribute(s) set. See <u>Attribute Switches</u> for information on the attributes which can follow **/A:**.

You can specify /A:= to display a dialog to help you set individual attributes.

Suppress the header and summary lines, and display file or subdirectory names only, in a single column. This option is most useful when you want to redirect a list of names to a file or another program. If you use /B with /S, DIR will show the full path of each file (the same display as /F) instead of simply its name and extension. If you use /B with /X on an LFN drive, DIR will display the short name of each file instead of the long name. /B also sets /H.

/B1 will display relative paths when used with /S. (Normally, /B shows the full pathname for the file.)

- Display per-file and total compression percentage on NTFS drives with compression enabled. /C only works in single-column mode; it is ignored if /2, /4, or /W is used.
- **/CD:** Define a custom directory colorization string to use instead of the COLORDIR environment variable, or the ColorDir option in TCMD.INI.
- Temporarily disable directory color coding. May be required when color-coded directories are used and DIR output is redirected to a character device like a serial port (e.g., COM1). /D is not required when DIR output is redirected to a file.
- **/E** Display filenames in upper case.
- /F Display each filename with its drive letter and path in a single column, without other information. If you use /F with /X, the "short" version of the entire path is displayed.
- **/G[:n]** Display the allocated disk space instead of the actual size of each file. You can optionally specify the disk cluster size to be used by /G. (DIR will normally query the system for the cluster size on the specified drive, but you can override with /G:n if you know that the returned info is incorrect, or if you want to find the size required if the specified files were moved to another device with a different cluster size.)
- **/H** Suppress the display of the "." and ".." directories.
- /HL Show the hard links for files and directories. /HL can only be used in single-column mode.
- /I"text" Select filenames by matching text in their descriptions. The text can include wildcards and extended wildcards. The search text must be enclosed in double quotes, and must follow the /I immediately, with no intervening spaces. You can select all filenames that have a description with /I"[?]\*", or all filenames that do not have a description with /I"[]".

The /I option may be used to select files even if descriptions are not displayed (for example, if /2 is used). However, /I will be ignored if /C or /O:c is used.

- Justify (align) filename extensions and display them in the FAT format. If on an LFN drive, you must also specify the /X and /Z options.
- /K Suppress the header (disk and directory name) display.
- **/L** Display file and directory names in lower case.
- /M Suppress the footer (file and byte count totals) display.
- **/N** Use the long filename display format, even if the files are stored on a volume which does not support long filenames. See also **/Z**.

A /N with one of the following arguments has an alternate meaning:

- **d** Skip hidden directories (when used with /S)
- e Don't display an error message if no files match
- f Don't display "bytes free" in the summary
- h Don't display the header
- j Skip junctions (when used with /S)
- I Don't display the link name for symbolic links
- **m:n** Display a maximum of *n* directory entries
- **s** Don't display the summary.
- v Don't display the volume information.
- **z** Skip system directories (when used with /S)
- **/O** Set the sorting order. You may use any combination of the sorting options below. If multiple options are used, the listing will be sorted with the first sort option as the primary key, the next as the secondary key, and so on:
  - n Sort by filename and extension, unless **e** is explicitly included. This is the default.
  - Reverse the sort order for the next sort key
  - a Sort names and extensions in standard ASCII order, instead of numerically when numeric substrings are included in the name or extension.
  - c Sort by compression ratio (the least compressed file in the list will be displayed first). For single-column directory displays in the short filename format, the compression ratios will be used as the basis of the sort and will also be displayed. For wider displays (/2, /4, and /W) and displays in LFN format, the compression ratios will be used to determine the order but will not be displayed. For information on supported compression systems see /C above.
  - d Sort by date and time (oldest first); also see /T:acw
  - Sort by extension
  - g Group subdirectories first, then files
  - i Sort by file description (ignored if /C or /O:c is also used)
  - Sort by owner
  - r Reverse the sort order for all options
  - s Sort by size
  - t Same as d
  - u Unsorted
  - when combined with /S, sorts the results from all directories together and displays them in a single listing. (Unless you're also specifying /F, you probably won't get a comprehensible result.) Note that /O:x will turn off headers and footers.
- **/P[n]** Wait for a key to be pressed after each screen page before continuing the display. Your options at the prompt are explained in detail under <u>Page and File Prompts</u>. The /P option has an optional argument *n* that specifies the number of seconds to wait for a keystroke before continuing.
- /Q Display the file or directory owner (NTFS and remote directories only).
- /R Forces long descriptions to be displayed on a single line, rather than wrapped onto two or more lines. Use /R when output is redirected to a character device, such as a serial port or the printer; or when you want descriptions truncated, rather than wrapped, in the onscreen display.
- Display file information from the current directory and all of its accessible subdirectories.

  DIR will only display headers and summaries for those directories which contain files that

match the filename(s), ranges, and attributes that you specify on the command line. DIR will display hidden subdirectories for compatibility with CMD.

If you specify a number after the /S, DIR will limit the subdirectory recursion to that number. For example, if you have a directory tree "\a\b\c\d\e", /S2 will only affect the "a", "b", and "c" directories.

If you specify a + followed by a number after the /S, DIR will not display any filenames until it gets to that depth in the subdirectory tree. For example, if you have a directory tree \a\b\c\d\e, /S+2 will not display the contents of \a or \a\b.

/T Display the filenames and attributes in the format RHSADENTPCOIJ, regardless of volume type:

**Δ** Δrchive

| 1. | r Cau-Only  | _ | AIGHIVE                   |
|----|-------------|---|---------------------------|
| Н  | Hidden      | D | Subdirectory              |
| S  | System      | С | Compressed                |
| Ε  | Encrypted   | 0 | Offline                   |
| N  | Normal      | I | Not content-indexed       |
| Т  | Temporary   | L | Junction or symbolic link |
| Ρ  | Sparse file |   | •                         |

Attributes which are set are represented by their letter, unset attributes by the \_ (underscore) character.

If you wish to add another option after /T, you must start the next option with a forward slash. If you don't, TCC-RT will interpret the /T as the /T:{acw} time display switch (see below) and the following character as a time selector. For example:

/T:a|c|w[u] Specify which of the date and time fields on a drive which supports long filenames should be displayed and used for sorting:

- a Last access date and time (on VFAT volumes access time is always midnight).
- c Creation date and time.

Read-only

w Last modification (write) date and time (default).

If you append a **u** after the field, DIR will display the file time in UTC.

- **/U** Only display the number of files, the total file size, and the total amount of disk space used. Information on individual files is not displayed. **/U1** will display summaries for each directory, but no total summary for each parent directory. **/U2** displays the grand total only.
- **N** Display the filenames sorted vertically rather than horizontally (use with the <u>/2</u>, <u>/4</u> or <u>N</u> options).
- Display filenames only, horizontally across the screen. On drives which do not support long filenames, or when used with /Z or /X, /W displays as many columns as it can fit into TCC-RT window, using 16 characters in each column. Otherwise (i.e., when long filenames are displayed) the number of columns depends on the width of the longest name in the listing. See Multiple Column Displays above for more details.

- Display both the short name (8-character name plus 3-character extension) and the long name of each file on an LFN drive. In normal single-column output the short name is displayed first, followed by the long name. The short name column is left blank if the short name and long name are the same. On *NTFS* volumes this means case insensitive match, but on *VFAT* volumes this means case sensitive match (i.e., no lower case letters in the *SFN*). /X also selects short filenames in the /2, /4, /B, /W , and /Z displays, and short file and path names in the /F display.
- Display filenames on LFN drives in the old-style format, with the filename on the left and the description (when available) on the right. Long names will be truncated to 12 characters unless <u>X</u> is also used. If the name is longer than 12 characters, it will be followed by a → "right arrow" symbol to show that one or more characters have been truncated. If a description file exists, /Z defaults to using the name of the . and .. directories as description for those entries

## 4.2.43 **DIRENV**

**Purpose:** Configures the environment on a per-directory basis.

Format: DIRENV [ON | OFF]

Usage:

When DIRENV is on, TCC-RT will look for a file called ".envtc" when it changes directories. The format of .envtc is:

var1=value1 var2=value2

When TCC-RT enters a directory, it will look in .envtc for environment variables to set while in that directory. When TCC leaves a directory, it will unset the variables in .envtc.

You can force DIRENV to always enabled with the DirEnv .INI directive.

### 4.2.44 DIRS

**Purpose:** Display the current directory stack

Format: DIRS [+n -n /M /P /Q] [name]

**+n / -n** Rotate the directory stack up or down **n** entries **name** Display only directories which match **name** 

/M (number lines)

/P(ause) /Q(uiet)

See also: <u>PUSHD</u>, <u>POPD</u>, and <u>@DIRSTACK</u>.

# Usage:

The <u>PUSHD</u> command adds the current default drive and directory to the directory stack, a list maintained by TCC-RT. The <u>POPD</u> command removes the top entry of the directory stack and makes

that drive and directory the new default. The DIRS command displays the contents of the directory stack, with the most recent entries last (*i.e.*, the next POPD will retrieve the last entry that DIRS displays).

The name to match can include wildcards.

The directory stack holds 16K characters, enough for 400+ typical drive and directory entries.

## Examples:

To change directories and then display the directory stack:

```
[c:\] pushd c:\database
```

[c:\database] pushd d:\wordp\memos

[d:\wordp\memos] dirs

c:\

c:\database

You can optionally display only those directories in the stack which match a name. For example:

```
DIRS c: (only display directories on the C: drive)
DIRS \\server\share (only display directories on this UNC share name)
```

### **Options**

/M Number the lines when displaying the DIRS list.

**/P** Wait for a key after displaying each page of the list. Your options at the prompt are explained in detail under <a href="Page and File Prompts">Page and File Prompts</a>.

/Q Don't display the directory stack (only useful when combined with +n or -n).

## 4.2.45 DISKMONITOR

Purpose: Monitor free disk space

**Format:** DISKMONITOR [/C [disk]]

DISKMONITOR disk size command

diskDisk drive to monitorsizeMinimum free disk space

command Command to execute when condition is triggered

/C(lear)

## Usage:

If the free disk space for the drive drops below the specified size, DISKMONITOR will execute the specified command. For example, to send an email when the C: drive has less than 2Gb free:

```
DISKMONITOR C: 2Gb sendmail bob@bob.com "Disk Status" Drive C: is full!
```

The drive can also be a sharename. The size format is the same as that used for size ranges (i.e., either a number or a number with an appended k, K, m, M, g, G, t, or T).

The command line will be parsed and expanded before DISKMONITOR is executed, so if you want to pass redirection characters or variables to *command* you will need to protect them (by enclosing in single back quotes, doubling the %'s, or using command grouping).

If the last argument on the line is a single (, it is interpreted as the beginning of a command group. DISKMONITOR will append the following lines (in a batch file) or prompt you for more input (at the command line) until it gets a closing ).

If you don't enter any arguments, DISKMONITOR will display the disk drives it is currently monitoring.

DISKMONITOR will poll the drives it is monitoring once every 10 seconds.

### Options:

If disk is specified, remove the monitor for that disk drive. Otherwise, remove all disk monitors.

### 4.2.46 DNS

**Purpose:** Display the DNS records for the specified DNS server and host domain.

Format: DNS [/Nh] server hostname

server - The address of the DNS server hostname - The host domain to guery

### Usage:

For example:

DNS 1.1.1.1 jpsoft.com

# 4.2.47 DO

**Purpose:** Create loops in batch files

Format: DO loop\_control

commands
[ITERATE]
commands
[LEAVE [n]]
commands
ENDDO

#### Loop control formats

DO count

DO FOREVER

DO varname = start TO end [BY step] [(command)]

DO WHILE condition [(command)]
DO UNTIL condition [(command)]

step

DO UNTIL DATETIME date time [(command)]

DO FOR n [SECONDS | MINUTES | HOURS] [(command)]

DO varname IN [range...] /D"directory" [/l:"text" /S[[+]n] /A:[[-|+]rhsadecijopt /O:[-]

adegnrstu fileset [(command)]

DO varname IN [/T"delimiters"] /L stringset [(command)]

<u>DO</u> varname IN /C stringset [(command)] DO varname IN /L stringset [(command)]

DO varname in /P command ... [(command)]

DO varname IN /Q stringset [(command)]

DO varname IN @file [(command)]

**count** Integer in the range [0, 2147483647], or an internal variable or variable

function that evaluates to such a value, specifying the number of times

the loop is executed.

**varname** The environment variable containing the current value of the loop index,

or the current filename or string, or the current line from a file. Do not

prefix the variable name with %.

start, end, Integers in the range [-2147483647, 2147483647] or internal variables or

variable functions that evaluate to such values, controlling the number of

times the loop is executed.

**condition** A conditional expression to determine whether or not the loop should be

executed

fileset A filename or list of filenames, possibly using wildcardsstringset An arbitrary set of strings. Wildcards are not interpreted.

**file**A file each line of which contains a string the loop is to be executed for A date, time, size or exclusion range. At most one of each, in any order. **commands**One or more commands to execute each time through the loop. If you use

multiple commands, they must be separated by command separators or

be placed on separate lines.

date The loop termination date in ISO 8601 formattime The loop termination time in 24-h hh:mm:ss format

/A: Attribute select

/C Loop through each character in expression

/D"directory" Start directory

/<u>I"text"</u> (Match description) Description range.
/<u>L(iteral)</u> Members of **set** are strings, not filenames

O:... (Order) Sort order

Parse the output of the command, saving the next output line in *varname* 

each time the loop is executed.

Like /L, but treats double quoted arguments (with embedded whitespace)

as a single argument.

/S Perform the loop in the current directory and all its subdirectories

Supports extended <u>wildcards</u>, <u>ranges</u>, and <u>include lists</u> for the **set**. Use wildcards with caution on LFN volumes; see <u>LFN File Searches</u> for details.

#### Usage

DO can be used in <u>batch files</u>, aliases, or at the command prompt. To use them in aliases or at the prompt, you need to define the DO on a single line, and enclose the body of the DO loop in a command group following the DO expression. (There is no ENDDO statement in a single-line DO). For example:

do count=1 to 10 by 1 (echo count=%count)

If the last argument on the line is a single (, it is interpreted as the beginning of a command group. DO will append the following lines (in a batch file) or prompt you for more input (at the command line) until it gets a closing ).

When you use DO on an LFN drive, you must quote any file names which contain white space or special characters. The same restriction may apply to names returned in the DO variable, if you pass them to TCC-RT internal commands, or other commands which require quoting filenames with white space. DO does not quote returned names automatically, even if you included quotes in the original argument.

DO sets four internal variables:

| %_do_dirs   | The number of directories traversed (with /S) for the current DO loop. (I.e.,       |
|-------------|-------------------------------------------------------------------------------------|
|             | nested DO's each have their own <u>do dirs, do files,</u> do errors, and            |
|             | _do_loop.)                                                                          |
| %_do_files  | The number of directory entries (files or subdirectories) processed for the current |
|             | DO loop.                                                                            |
| %_do_errors | The number of errors for the current DO loop.                                       |
| %_do_loop   | The number of times the current DO loop has been executed.                          |
|             |                                                                                     |

# **Types of DO Loops**

DO can be used to create several different kinds of loops.

- DO count, is a counted loop. The batch file lines between DO and ENDDO are repeated count times.
- DO FOREVER creates an endless loop. You must use <u>LEAVE</u> or <u>GOTO</u> to exit such a loop.
- DO varname = start TO end [BY step] is similar to a "for loop" in programming languages like BASIC. DO creates an environment variable, varname, and sets it equal to the value start. If varname already exists in the environment, it will be overwritten. DO then begins the loop process by comparing the value of varname with the value of end. If step is positive or not specified, and varname is less than or equal to end, DO executes the batch file lines up to the ENDDO. Next, DO adds to the value of varname either the value of step if BY step is specified, or 1, and repeats the compare and execute process until varname is greater than end. This example displays the even numbers from 2 through 20:

```
do i = 2 to 20 by 2
  echo %i
enddo
```

DO can also count down, rather than up. If **step** is negative, **varname** will be decreased by the absolute value of **step** with each loop, and the loop will stop when **varname** is less than **end**. For example, to display the even numbers from 2 through 20 in reverse order, replace the first line of the example above with:

do 
$$i = 20$$
 to 2 by  $-2$ 

 DO WHILE condition evaluates condition each time through the loop as a conditional expression before executing the loop, and will execute it only if it is true. If condition is FALSE when the DO is first executed, the loop will never be executed.

- DO UNTIL condition evaluates condition as a conditional expression each time after execution of the loop, and repeats the loop only if it is FALSE. Therefore, the statements within the loop will always be executed at least once.
- DO UNTIL DATETIME date time executes the loop until the current date and time is equal to or
  greater than the specified date (ISO format) and time (24-hour format). The date and time can be in
  either YYYY-MM-DD HH:MM:SS or YYYYMMDDHHMMSS format. (The date and/or time can be a
  variable.)
- DO FOR *n* SECONDS | MINUTES | HOURS executes the loop for the specified amount of time.
- DO varname IN fileset executes the commands between DO and ENDDO by creating an
  environment variable, varname, and setting it equal to every filename in the fileset, ignoring items
  not matching file or directory names. This is similar to the set used in the FOR command, but it can
  only include file and directory names, not arbitrary text strings. If varname already exists in the
  environment, it will be overwritten (unlike the control variable in FOR). For example:

```
do x in *.txt
    ...
enddo
```

will execute the loop once for every . TXT file in the current directory; each time through the loop the variable  $\boldsymbol{x}$  will be set to the name of the next file that matches the file specification. The order of matches is dependent on the file system, and is totally unrelated to any characteristics of the filenames matched.

If, between DO and ENDDO, you create a new file that could be included in the list of files, it may or may not appear in an iteration of the DO loop. Whether the new file appears depends on its physical location in the directory structure, a condition over which TCC-RT has no control.

To use date, time, size, description, or file exclusion <u>ranges</u> for the **set** place them just before the filename(s), for example:

```
do x in /[d9-1-2018, 9-31-2018] *.txt
```

- DO *varname* IN /L *stringset* executes the commands between DO and ENDDO once for every string literal in *stringset*, setting *varname* to each in turn.
- DO varname IN /C stringset executes the commands between DO and ENDDO once for every character in stringset (including whitespace and special characters), setting varname to each in turn.
- DO varname IN @file executes the commands between DO and ENDDO once for every line in file, setting varname to the content of each one in turn. Beware of characters with special meaning to TCC-RT, such as redirection and piping symbols, within the file (use <u>SETDOS</u> /X as needed).

To execute the loop once for each line of text in the clipboard, use **CLIP**: (or CLIP0: - CLIP9:) as the file name (e.g. DO X IN @CLIP:). **CLIP**: will not return any data unless the clipboard contains text. See <u>Redirection</u> for more information on **CLIP**:.

Special DO keywords: ITERATE and LEAVE

Two special keywords, ITERATE and LEAVE, may be used inside a DO / ENDDO loop. ITERATE ignores the remaining commands inside the loop and returns to the beginning of loop for another iteration, unless DO determines that the loop is finished. LEAVE exits from the current DO loop and continues with the command following its ENDDO. Both keywords may be repeated as often as desired. Both ITERATE and LEAVE are most often used in an IF or IFF command (group):

```
do while "%var" != "%val1"
    ...
    if "%var" == "%val2" leave
enddo
```

LEAVE accepts an optional numeric argument (>=1) which specifies the DO nesting level you want to leave. For example, "LEAVE 2" will exit two nested DO loops. You can optionally pass a variable as the LEAVE argument.

### **Usage Notes**

Numeric input may be entered in either decimal format (a sequence of 0-9 digits) or in hexadecimal format ("0x" followed by a sequence of 0-F hex digits).

DO loops can be nested, i.e. you can have a DO / ENDDO loop within another DO / ENDDO loop.

You can exit from all DO / ENDDO loops in a batch file by using <u>GOTO</u> to a line past the corresponding ENDDO. However, be sure to read the cautionary notes about <u>GOTO</u> and DO under the <u>GOTO</u> command before using GOTO in any other way inside any DO loop.

You cannot use RETURN to return from a GOSUB while inside a DO loop.

**Note:** Do not confuse the DO command with the unrelated optional *do* keyword of the FOR command.

# Options:

- /A: Select the files in a <u>DO</u> x IN ... by their specified attribute(s). See <u>Attribute Switches</u> for information on the attributes which can follow /A:.
  - You can specify /A:= to display a dialog to help you set individual attributes.
- **/C** For each loop, assign the next character (including whitespace and special characters) in the expression to the DO variable.
- **/D"** Set the start directory (for use with /S). /D supports Windows shell folder names; see CDD for details.
- /I"text" Select files in a DO x IN ... by matching text in their descriptions. See Description Ranges for details.
- /L The parameters following DO\_x IN /L are strings, not filenames. Each parameter will be assigned in sequence, from left to right, to the loop control variable on consecutive passes through the loop. /L will not treat double quotes as delimiters; use /Q if you want to pass arguments with embedded white space.
- /N Disable options:
  - **d** Skip hidden directories (when used with /S)

j Skip junctions (when used with /S)

**/O:...** Sort the files before processing.

You may use any combination of the sorting options below. If multiple options are used, the listing will be sorted with the first sort option as the primary key, the next as the secondary key, and so on:

- Sort by filename and extension, unless e is explicitly included. This is the default.
- Reverse the sort order for the next sort key
- a Sort names and extensions in standard ASCII order, instead of numerically when numeric substrings are included in the name or extension.
- d Sort by date and time (oldest first); also see /T:acw
- e Sort by extension
- g Group subdirectories first, then files
- r Reverse the sort order for all options
- s Sort by size
- t Same as d
- u Unsorted

The /O:... option saves all of the matching filenames and then performs the requested operation. This avoids the potential problem of processing files more than once.

- /P For each loop, assign the next output line from *command* to the DO variable.
- The parameters following <u>DO</u>x IN /Q are strings, not filenames. Each parameter will be assigned in sequence, from left to right, to the loop control variable on consecutive passes through the loop. Unlike /L, /Q will treat double quoted arguments with embedded whitespace as a single argument.
- /S Perform the DO loop in the current directory and then on all of its subdirectories. (DO also supports /R as a synonym, for compatibility with FOR.)

If you specify a number after the /S, DO will limit the subdirectory recursion to that number. For example, if you have a directory tree "\a\b\c\d\e", /S2 will only affect the "a", "b", and "c" directories.

If you specify a + followed by a number after the /S, DO will not execute **command** until it gets to that depth in the subdirectory tree. For example, if you have a directory tree \a\b\c\d\e, /S+2 will not execute **command** in \a or \a\b.

/T"text" Specify the delimiters to be used when parsing a string set.

# **4.2.48 DRAWBOX**

**Purpose:** Draw a box on the screen

Format: DRAWBOX ulrow ulcol Irrow Ircol style [BRIght] fg ON [BRIght] bg [FILL [BRIght] bgfill]

[ZOOm] [SHAdow]

ulrowRow for upper left cornerulcolColumn for upper left cornerIrrowRow for lower right corner

| Ircol<br>style | Column for lower right corner Box drawing style:        |  |
|----------------|---------------------------------------------------------|--|
|                | No lines (box is drawn with blanks)                     |  |
|                | 1 Single line                                           |  |
|                | 2 Double line                                           |  |
|                | <b>3</b> Single line on top and bottom, double on sides |  |
|                | 4 Double line on top and bottom, single on sides        |  |
| fg             | Foreground character color                              |  |
| bg             | Background character color                              |  |
| bgfill         | Background fill color (for the inside of the box)       |  |

See also: <u>DRAWHLINE</u> and <u>DRAWVLINE</u>.

# Usage:

DRAWBOX is useful for creating attractive screen displays in batch files.

See Colors and Color Names for details about colors.

If you use ZOOM, the box appears to grow in steps to its final size. The speed of the zoom operation depends on the speed of your computer and video system.

If you use SHADOW, a drop shadow is created by changing the characters in the row under the box and the 2 columns to the right of the box to normal intensity text with a black background (this will make characters displayed in black disappear entirely).

The row and column values are zero-based, so on a standard 25 line by 80 column display, valid rows are 0 - 24 and valid columns are 0 - 79.

Numeric input may be entered in either decimal format (a sequence of 0-9 digits) or in hexadecimal format ("0x" followed by a sequence of 0-F hex digits). DRAWBOX checks for valid row and column values, and displays a "Usage" error message if any values are out of range.

The maximum **row** value is determined by the current height of the TCC-RT window. The maximum **column** value is determined by the current virtual screen width.

If *ulrow* is set to 999, *Irrow* is assumed to be the desired height, and the box will be centered vertically. If *ulcol* is set to 999, *Ircol* is assumed to be the desired width, and the box will be centered horizontally.

Unlike DRAWHLINE and DRAWVLINE, DRAWBOX does not automatically connect boxes to existing lines on the screen with the proper connector characters. If you want to draw lines inside a box and have the proper connectors drawn automatically, draw the box first, then use DRAWHLINE and DRAWVLINE to draw the lines.

DRAWBOX uses the standard line and box drawing characters in a Unicode or U.S. English extended ASCII character set. If you use an ASCII or raster font which does not include these line drawing characters, the box or lines will not be displayed correctly.

# Example:

To draw a box around the edge of an 80x25 window with bright white lines on a blue background:

drawbox 0 0 24 79 1 bri whi on blu fill blu

#### 4.2.49 DRAWHLINE

**Purpose:** Draw a horizontal line on the screen

Format: DRAWHLINE row column len style [BRIght] fg ON [BRIght] bg

rowStarting rowcolumnStarting columnlenLength of linestyleLine drawing style:1Single line2Double line

fg Foreground character color bg Background character color

See also: DRAWBOX and DRAWVLINE.

#### Usage:

DRAWHLINE is useful for creating attractive screen displays in batch files. It detects other lines and boxes on the display, and creates the appropriate connector characters when possible (not all types of lines can be connected with the available characters).

The *row* and *column* values are zero-based, so on a 25 line by 80 column display, valid *rows* are 0 - 24 and valid *columns* are 0 - 79.

Numeric input may be entered in either decimal format (a sequence of 0-9 digits) or in hexadecimal format ("0x" followed by a sequence of 0-F hex digits). If either value is out of range, DRAWHLINE displays a "Usage" error message.

The maximum *row* value is determined by the current height of the TCC-RT window. The maximum *column* value is determined by the current virtual screen width.

If **row** is set to 999, the line will be centered vertically. If **column** is set to 999, the line will be centered horizontally.

See Colors and Color Names for details about colors.

DRAWHLINE uses the standard line and box drawing characters in a Unicode or U.S. English extended ASCII character set. If you use an ASCII or raster font which does not include these line drawing characters, the box or lines will not be displayed correctly.

#### Example:

The following command draws a double line along the top row of the display with green characters on a blue background:

drawhline 0 0 80 2 green on blue

## 4.2.50 DRAWVLINE

**Purpose:** Draw a vertical line on the screen

Format: DRAWVLINE row column len style [BRIght] fg ON [BRIght] bg

**row** Starting row

columnStarting columnlenLength of linestyleLine drawing style:1Single line2Double linefgForeground character colorbgBackground character color

See also: <u>DRAWBOX</u> and <u>DRAWHLINE</u>.

### Usage:

DRAWVLINE is useful for creating attractive screen displays in batch files. It detects other lines and boxes on the display, and creates the appropriate connector characters when possible (not all types of lines can be connected with the available characters).

The *row* and *column* values are zero-based, so on a 25 line by 80 column display, valid rows are 0 - 24 and valid columns are 0 - 79. Numeric input may be entered in either decimal format (a sequence of 0-9 digits) or in hexadecimal format ("0x" followed by a sequence of 0-F hex digits). If either value is out of range, DRAWVLINE displays a "Usage" error message.

The maximum *row* value is determined by the current height of the TCC-RT window. The maximum *column* value is determined by the current virtual screen width.

See Colors and Color Names for details about colors.

DRAWVLINE uses the standard line and box drawing characters in a Unicode or U.S. English extended ASCII character set. If you use an ASCII or raster font which does not include these line drawing characters, the box or lines will not be displayed correctly.

#### Example:

To draw a double width line along the left margin of the display with bright red characters on a black background:

drawvline 0 0 25 2 bright red on black

### 4.2.51 ECHO

**Purpose:** Enable or disable batch file or command line echoing, display the echoing status on

stdout, or display a message on stdout

Format: ECHO [ON | OFF | message]

message Text to display.

See also the commands <u>ECHOS</u>, <u>ECHOSERR</u>, <u>ECHOERR</u>, <u>ECHOX</u>, <u>ECHOXERR</u>, <u>SCREEN</u>, <u>SCRPUT</u>, <u>TEXT</u> and <u>VSCRPUT</u>, and the internal variable <u>ECHO</u>.

#### Usage:

The ECHO command has two unrelated, independently functioning purposes:

- · Command line echoing
- Message display

### Command line echoing

When command line echoing is enabled, each command is displayed on stdout after it is fully parsed, aliases, functions, and variables expanded, but before it is executed.

### **Echoing control**

**TCC** controls command line echoing in batch files and at the interactive prompt independently.

Executing ECHO ON at the command prompt enables, and ECHO OFF disables echoing at the command prompt. ECHO defaults to OFF at the command line. The command-line ECHO is most useful when you are learning how to use advanced features.

Similarly, executing ECHO ON in a batch file enables, and ECHO OFF disables echoing of batch file commands. ECHO defaults to ON in batch files. The current ECHO state is inherited by called batch files. You can change the default setting to OFF with the SETDOS /V0 command.

Regardless of the relevant echoing state, any command prefixed with the at-sign @ will not be echoed.

### **Echoing state display**

To see the current echoing state, use the ECHO command with no parameters. This displays either the batch file or command line echo state, depending on where the ECHO command is performed. Alternately, you can examine the value of the internal variable <u>ECHO</u>.

## Message display

If the ECHO command has a message (the whole command tail, excluding redirection or piping, if any), and message is neither of the words ON or OFF (though it can include those words), message is fully parsed, then displayed on stdout, regardless of the applicable echoing state. Any display sent to stdout after message has been displayed will start on a new line.

#### Display rules

- The first space after the command name is ignored.
- Trailing spaces in *message* are ignored.
- Functions and variables not enclosed between back quotes are evaluated.
- To include special characters, .e.g, < | >, in *message*, enclose them in double quotes or back quotes (see <u>Parameter Quoting</u>) or precede them with the <u>escape character</u>, or use the /X option of the <u>SETDOS</u> command.
- To display % you may alternately use two % marks for each one to be displayed, e.g., %%
- To display trailing spaces, either enclose them in back quotes, or append a pair of back quotes behind them, e.g., echo trailers
- The ASCII NUL character cannot be included in message.
- If stdout is the console, after displaying **message** on the current line, the cursor will be moved to the beginning of the next line.
- If stdout is a file, the CR LF sequence will be appended to *message*.

```
echo ` ` (two consecutive back quotes), or echo. (special syntax for compatibility with CMD).
```

#### Examples:

This command will display a message:

echo Processing your print files...

The command

echo This text is indented 3 spaces

will display 3 leading and 3 trailing spaces.

### **4.2.52 ECHOERR**

**Purpose:** Display a message to the standard error device (stderr)

Format: ECHOERR message

message Text to display.

See also: <u>ECHO</u>, <u>ECHOS</u>, <u>ECHOSERR</u>, <u>ECHOX</u>, and <u>ECHOXERR</u>.

#### Usage:

ECHOERR (like <u>ECHO</u> in message display mode) parses and expands **message**, and displays it on stderr (usually the screen), instead of stdout. Even if stdout of a batch file is redirected or piped, ECHOERR will still display a screen message, unless stderr is redirected or piped (see <u>Redirection</u>). Any display sent to stderr after **message** has been displayed will start on a new line.

#### Display rules

- The first space after the command name is ignored.
- Trailing spaces in *message* are ignored.
- Functions and variables not enclosed between back quotes are expanded.
- To include special characters, .e.g, < | >, in *message*, enclose them in double quotes or back quotes (see <u>Parameter Quoting</u>) or precede them with the <u>escape character</u>, or use the /X option of the <u>SETDOS</u> command.
- To display % you may alternately use two % marks for each one to be displayed, e.g., %%
- To display trailing spaces, either enclose them in back quotes, or append a pair of back quotes behind them, e.g., echoerr trailers
- The ASCII NUL character cannot be included in message.
- If stderr is the console, after displaying *message* on the current line, the cursor will be moved to the beginning of the next line.
- If stderr is a file, the CR LF sequence will be appended to message.

## 4.2.53 ECHOS

**Purpose:** Display a message to standard output (stdout) without a trailing carriage return / line

feed

Format: ECHOS message

message Text to display.

See also: <u>ECHO</u>, <u>ECHOERR</u>, <u>ECHOSERR</u>, <u>ECHOX</u>, <u>ECHOXERR</u>, <u>SCREEN</u>, <u>SCRPUT</u>, <u>TEXT</u>, and <u>VSCRPUT</u>.

### Usage:

ECHOS, like <u>ECHO</u> in message display mode, parses, expands, and displays **message** on stdout. However, any display sent to stdout after **message** has been displayed will continue on the same line.

### Display rules

- The first space after the command name is ignored.
- Trailing spaces in *message* are ignored.
- Functions and variables not enclosed between back quotes are evaluated.
- To include special characters, .e.g, < | >, in *message*, enclose them in double quotes or back quotes (see <u>Parameter Quoting</u>) or precede them with the <u>escape character</u>, or use the /X option of the <u>SETDOS</u> command.
- To display % you may alternately use two % marks for each one to be displayed, e.g., %%
- To display trailing spaces, either enclose them in back quotes, or append a pair of back quotes behind them, e.g., echo trailers
- The ASCII NUL character cannot be included in message.
- ECHOS keeps the cursor on the same line, thus permitting building a line of display using multiple commands

ECHOS is useful for text output when you don't want to add a carriage return / linefeed pair at the end of the line. This is useful if your whole line of text requires more than one command to build, and also for controlling character devices.

#### 4.2.54 ECHOSERR

**Purpose:** Display a message to the standard error device (stderr) without a trailing carriage

return / line feed

Format: ECHOSERR message

message Text to display.

See also: ECHO, ECHOS, and ECHOERR.

#### Usage:

ECHOSERR acts as a combination of <u>ECHOS</u> and <u>ECHOERR</u>. It parses and expands *message*, and displays it on stderr. However, any display sent to stderr after *message* has been displayed will continue on the same line.

# Display rules

- The first space after the command name is ignored.
- Trailing spaces in *message* are ignored.
- Functions and variables not enclosed between back quotes are evaluated.
- To include special characters, .e.g, < | >, in *message*, enclose them in double quotes or back quotes (see <u>Parameter Quoting</u>) or precede them with the <u>escape character</u>, or use the /X option of the <u>SETDOS</u> command.
- To display % you may alternately use two % marks for each one to be displayed, e.g., %%

- To display trailing spaces, either enclose them in back quotes, or append a pair of back quotes behind them, e.g., echo trailers
- The ASCII NUL character cannot be included in message.
- ECHOSERR keeps the cursor on the same line, thus permitting building a line of display using multiple commands

#### 4.2.55 ECHOX

**Purpose:** Display a message to standard output (stdout) without performing any variable

expansion or redirection.

Format: ECHOX message

message Text to display.

See also: <u>ECHO</u>, <u>ECHOERR</u>, <u>ECHOSERR</u>, <u>ECHOXERR</u>, <u>SCREEN</u>, <u>SCRPUT</u>, <u>TEXT</u>, and VSCRPUT.

#### Usage:

ECHOX will echo the message text to STDOUT without doing any of the parser processing (variables, redirection, escaped characters, etc.).

# Display rules

- The first space after the command name is ignored.
- Trailing spaces in *message* are ignored.
- The ASCII NUL character cannot be included in message.

ECHOX is useful for text output when you want to display some text that may have embedded special characters (like %, <. >, or |).

### 4.2.56 ECHOXERR

Purpose: Display a message to standard error (STDERR) without performing any variable

expansion or redirection.

Format: ECHOXERR message

message Text to display.

See also: ECHO, ECHOERR, ECHOSERR, ECHOX, SCREEN, SCRPUT, TEXT, and VSCRPUT.

### Usage:

ECHOXERR will echo the message text to STDERR without doing any of the parser processing (variables, redirection, escaped characters, etc.).

## Display rules

- The first space after the command name is ignored.
- Trailing spaces in message are ignored.
- The ASCII NUL character cannot be included in message.

ECHOXERR is useful for text output when you want to display some text that may have embedded special characters (like %, <. >, or |).

#### 4.2.57 EJECTMEDIA

**Purpose:** Eject removable media in the specified drive(s)

Format: EJECTMEDIA drive ...

Usage:

EJECTMEDIA will eject removable media, such as CD-ROMs, DVDs, removable USB drives, etc.

## Example:

To eject the E: drive:

ejectmedia e:

See also LOADMEDIA.

#### 4.2.58 ENDLOCAL

Purpose: Restore the saved disk drive, directory, environment, local alias and function lists, and

special characters, and exports selected variables

Format: ENDLOCAL [/D] [exportvar ...]

/D(ont restore)

See also: SETLOCAL.

Usage:

The <u>SETLOCAL</u> command saves the current disk drive, default directory, all environment variables, the alias and function lists, the directory stack (PUSHD), and the command separator, escape character, parameter character, decimal separator, and thousands separator. It does not save the user-defined function list or array variables. ENDLOCAL restores everything that was saved by the previous <u>SETLOCAL</u> command, except as described below.

If you have only global aliases and/or functions, SETLOCAL will copy them to a local list for the duration of the SETLOCAL. The matching ENDLOCAL will reset them to the global list. If you have both local and global aliases or functions, ENDLOCAL will only restore the local list (that was saved by SETLOCAL).

For example, this batch file fragment saves everything, removes all aliases so that user aliases will not affect batch file commands, changes the disk and directory, changes the command separator, runs a program, and then restores the original values:

```
setlocal
unalias *
cdd d:\test
setdos /c~
program ~ echo Done!
```

#### endlocal

<u>SETLOCAL</u> / ENDLOCAL may be nested within a single batch file up to 32 levels deep. You can also have multiple, separate <u>SETLOCAL</u> / ENDLOCAL pairs within a batch file, and nested batch files can each have their own <u>SETLOCAL</u> / ENDLOCAL. If you do not provide an ENDLOCAL in the batch file, TCC-RT will do it automatically when the batch file exits.

An ENDLOCAL is performed automatically at the end of a batch file, or when returning from a "GOSUB filename". If you invoke one batch file from another without using CALL, the first batch file is terminated, and an automatic ENDLOCAL is performed; the second batch file inherits the settings as they were prior to any SETLOCAL.

### Exporting environment variables

The environment variables whose names are specified in the ENDLOCAL command are exported. This means that their names and values from inside the <u>SETLOCAL</u> / ENDLOCAL will be placed into the restored environment, either adding variables, or possibly modifying them. In the example below, the variable TEST will have the value **abcd** after the ENDLOCAL is executed, regardless of what its value was, or even if it had not been previously defined:

```
setlocal
set test=abcd
endlocal test
```

The list of variables to export may contain wildcards. All variables matching the requested pattern will be exported.

### Exporting current working directory

See option /D below.

## Options:

**/D** (Don't restore directory) Export the current directory: the original drive and directory saved by <u>SETLOCAL</u> will not be restored.

### 4.2.59 ENUMPROCESSES

**Purpose:** Display the child processes for the specified process

Format: ENUMPROCESSES pid

pid The parent process ID whose child processes you want to enumerate.

Usage:

ENUMPROCESSES will show all of the active processes started by the specified process.

### 4.2.60 ENUMSERVERS

**Purpose:** Enumerate the servers on the network

Format: ENUMSERVERS [/Domain=domain /P[n] /Type=xxx] server ...

server The machine name to match

/P(ause) /Type=type

### Usage:

The optional server name may contain wildcards, including regular expressions.

# Option:

**/Domain**The NetBIOS name of the domain to enumerate. If you do not specify a domain, ENUMSERVERS will use the primary domain.

**/P[n]** Pause after each page. Your options at the prompt are explained in detail under <u>Page and File Prompts</u>. The /P option has an optional argument *n* that specifies the number of seconds to wait for a keystroke before continuing.

**/Type** Return only servers of this type. If you do not specify /Type, TCC-RT will return all servers. Other possible types are:

WORKSTATION - All workstations

SQLSERVER - Any server running Microsoft SQL Server

DOMAIN - Primary domain controller

DOMAINBACKUP - Backup domain controller

DOMAIN\_ENUM - Primary domain

LOCAL - Servers maintained by the browser

AFP - Apple File Protocol servers

TIME - Servers running the Timesource service

PRINTQ - Server sharing print queue

**TERMINAL - Terminal Servers** 

CLUSTER - Server clusters in the domain

VSCLUSTER - Cluster virtual servers in the domain MASTER - Server running the master browser service

### 4.2.61 ENUMSHARES

**Purpose:** Enumerate the share names for the specified server

Format: ENUMSHARES [/A /D /F /I /P[n] /Q /R /U /V] \\server\sharename

server The machine name

sharename The sharename(s) to match. Sharenames may contain wildcards,

including regular expressions.

 /A(dmin)
 /Q(ueues)

 /D(isk)
 /R(emarks)

 /F (local path)
 /U(ses)

 /I(PC)
 /V (devices)

/P(ause)

Usage:

ENUMSHARES will show the share names of the specified type for a network server. ENUMSHARES will enumerate a single server; you cannot specify any wildcards in the server name.

# Option:

/I

/A Display the admin shares (i.e., ADMIN\$, C\$, print\$, etc.)

/D Display the disk shares (default unless /F, /I, or /Q is set)

**/F** The local path for the shared resource. For disks, this member is the path being shared. For print queues, this is the name of the print queue being shared.

Display the shared IPC (interprocess communication).

**/P[n]** Pause after each page. Your options at the prompt are explained in detail under <u>Page and</u> File Prompts. The /P option has an optional argument *n* that specifies the number of

seconds to wait for a keystroke before continuing.

/Q Display the shared print queues

/R Display the optional comment about the sharename (in quotes)

/U Display the current number of uses and the maximum allowed uses in the format "[n] [n]".

**/V** Display the shared communication devices

#### 4.2.62 ESET

**Purpose:** Edit an environment variable, alias or function definition

Format: ESET [/A /B /D /F /GL /LL /S /U /V] [/C var1 var2] name

**name** The name of an environment variable, function or alias to edit.

/A(lias) /K"::regex" (regex mask)

/B(atch variable)/LL (local list)/C(opy value)/S(ystem variable)/D(efault environment)/U(ser variable)/F(unction)/V(olatile variable)

/GL (global list) /W(indow)

See also: ALIAS, FUNCTION, SET, UNALIAS, UNFUNCTION, and UNSET.

#### Usage:

ESET allows you to edit environment variables, aliases or user-defined functions using line editing commands, or in a popup window.

Unless a specific data type is specified by one of the option switches /A, /D, /F, /S, /U or /V, ESET will search for *name* among environment variables first and then among aliases, thus if *name* is both a variable and an alias, ESET will edit the variable *name*, and ignore the alias *name*.

To edit variables defined in the Windows Registry or to edit functions, you **must** use the appropriate option switch.

If you are editing a typed environment variable (see <u>SET</u> /T), ESET will create a matching regular expression mask for the input.

Note: You cannot use ESET with GOSUB variables.

If you have enabled global aliases (see <u>ALIAS</u>), any changes made to an alias with ESET will immediately affect all other copies of TCC-RT which are using the same alias list. Similarly, if you have enabled global functions (see <u>FUNCTION</u>), any changes made to a function using ESET /F will immediately affect all other copies of TCC-RT which are using the same function list.

ESET will default to looking in the local alias or function list (if it exists). If the name isn't found, ESET will look in the global list (if it exists).

ESET supports filename completion and completion of internal variables and variable functions.

**Registry Variables: Default, System, User**, and **Volatile** registry variables can be manipulated with the ESET command's **/D**, **/S**, **/U** and **/V** switches, respectively. For example, to edit volatile variable **myvar** from the registry, use:

```
eset /v myvar
```

Use caution when directly modifying registry variables as they may be essential to various Windows processes and applications.

## Examples:

To edit the executable file search path:

```
eset path
path=c:\;c:\dos;c:\util
```

To create and then edit an alias:

```
alias d = dir /d/j/p
eset d
d=dir /d/j/p
```

ESET allows you to edit environment variables, aliases or user-defined functions using line editing commands, or in a popup window.

For example, to edit the executable file search path:

```
eset path
path=c:\;c:\dos;c:\util
```

To create and then edit an alias:

```
alias d = dir /d/j/p
eset d
d=dir /d/j/p
```

Unless a specific data type is specified by one of the option switches /A, /D, /F, /S, /U or /V, ESET will search for *name* among environment variables first and then among aliases, thus if *name* is both a variable and an alias, ESET will edit the variable *name*, and ignore the alias *name*.

To edit variables defined in the Windows Registry or to edit functions, you **must** use the appropriate option switch.

If you are editing a typed environment variable (see <u>SET</u> /T), ESET will create a matching regular expression mask for the input.

Note: You cannot use ESET with GOSUB variables.

If you have enabled global aliases (see <u>ALIAS</u>), any changes made to an alias with ESET will immediately affect all other copies of TCC-RT which are using the same alias list. Similarly, if you have enabled global functions (see <u>FUNCTION</u>), any changes made to a function using ESET /F will immediately affect all other copies of TCC-RT which are using the same function list.

ESET will default to looking in the local alias or function list (if it exists). If the name isn't found, ESET will look in the global list (if it exists).

**Registry Variables: Default, System, User**, and **Volatile** registry variables can be manipulated with the ESET command's **/D**, **/S**, **/U** and **/V** switches, respectively. For example, to edit volatile variable **myvar** from the registry, use:

```
eset /v myvar
```

Use caution when directly modifying registry variables as they may be essential to various Windows processes and applications.

# Options:

- **IA** Edit the named alias even if an environment variable of the same name exists. If you have an alias and an environment variable with the same name, you must use this switch to be able to edit the alias.
- **/B** Edit a batch variable (%1 %n). Only valid when TCC-RT is executing a batch file.
- **IC** Copy the value from an existing variable, alias, or function. The syntax is:

ESET /c var1 var2

where *var1* is the variable whose value you want to copy, and *var2* is the variable (new or existing) that you want to update.

- /D Edit a "default" variable in the registry (HKU\.DEFAULT\Environment).
- /F Edit a user-defined function.
- /GL Look for the alias or function in the global list

/K"::regex"Regular expression mask for the input.

**/LL** Look for the alias or function in the local list

/S Edit a "system" variable in the registry (HKLM\System\CurrentControlSet\Control\Session Manager\Environment).

/U Edit a "user" variable in the registry (HKCU\Environment).

N Edit a "volatile" variable in the registry (HKCU\Volatile Environment).

**W** Open the alias list / environment / function list in a popup window and select the line to edit. You can search, edit, and delete entries in the window. If you include an argument after the /W option, the popup window will display only those entries that match the argument (including wildcards).

ESET /W can be combined with a registry environment key (/S, /U, /D, /V) to edit the Windows registry environment values.

### 4.2.63 EVENTLOG

**Purpose:** Write a string to the Windows event log

Format: EVENTLOG [/S"source" /Cn /E /I /W] message

message The text to write.

**source** The source for this message.

 /C(ategory)
 /S(ource)

 /E(rror)
 /W(arning)

/I(nformational)

See also: LOG.

#### Usage:

EVENTLOG posts messages to the Windows application event log. You cannot use the command separator character ([&]) or the <u>redirection</u> symbols (| > <) in an EVENTLOG message, unless you enclose the message in <u>quotes</u> or precede the special characters with the <u>escape character</u>.

By default, the text written with EVENTLOG is stored in the event log as informational messages. You can store warning and error messages by using the **/W** and **/E** switches.

Messages in the log can be reviewed with the Windows Event Log viewer.

If you do not have proper registry permissions when you execute the EVENTLOG command and/or the key cannot be created, EVENTLOG will fail and display an error. EVENTLOG is primarily intended for use by users with **Administrator** status. If you are running Windows 7 or later, you will also need to be running an elevated session.

#### Options:

/Cn Set the event category. The value can be from 0-65535; Windows defines 0-7 as:

- 0 None
- 1 Devices
- 2 Disk
- 3 Printers

- 4 Services
- 5 Shell
- 6 System
- 7 Network
- **/E** Store the message as an error entry in the event log.
- /I Store the message as an informational entry in the event log. This is the default if no switch is used.
- Specify the event log entry source. If you use the /S option, it must be the first option on the EVENTLOG command line. If the source contains white space, it must be double-quoted. For example:

eventlog /sCompiling /I Your message here.

**/W** Store the message as a warning entry in the event log.

## 4.2.64 EVENTMONITOR

Purpose: Monitor event logs

Format: EVENTMONITOR [/C [name]]

EVENTMONITOR server name /S"source" /T"type" /D"description" n command

**server** UNC name of the machine with the log file

name log name

n Number of repetitions (or FOREVER)

**command** Command to execute when condition is triggered

/C(lear)
/D"description"
/S"source"
/T"type"

## Usage:

If you don't enter any arguments, EVENTMONITOR will display the events it is currently monitoring.

The command line will be parsed and expanded before EVENTMONITOR is executed, so if you want to pass redirection characters or variables to *command* you will need to protect them (by enclosing in single back quotes, doubling the %'s, or using command grouping).

If the last argument on the line is a single (, it is interpreted as the beginning of a command group. EVENTMONITOR will append the following lines (in a batch file) or prompt you for more input (at the command line) until it gets a closing ).

You can specify multiple /D, /S, and /T arguments. If you want to monitor multiple events in a log, put them into a single EVENTMONITOR command. EVENTMONITOR creates a separate thread for each EVENTMONITOR command, so if you have multiple commands you will be wasting CPU time, RAM, and risk having *command* executed simultaneously in different threads.

The monitoring runs asynchronously in a separate thread. When the condition is triggered, the command will be executed immediately. This may cause problems if you try to write to the display or access files while the main TCC-RT thread is also performing I/O. You may need to use <u>START</u> or <u>DETACH</u> in *command* to avoid conflicts.

EVENTMONITOR creates environment variables when an event is triggered that can be queried by **command**. The variables are deleted after **command** is executed.

**\_eventcomputer** The name of the computer than generated the event

**\_eventcount** The number of times the condition has been triggered

**\_eventdesc** The event description

**\_eventlog** The name of the event log

**\_eventsource** The name of the source that wrote the event

**\_eventtype** The event type (see /T below)

# Options:

If name is specified, remove the monitor for that event. Otherwise, remove all event monitors.

**Description** for the event to be monitored. Only events with a matching description will set the trigger. The description may contain regular expressions.

**/S** Source for the event to be monitored. Only events with a matching source will set the trigger. The source may contain <u>regular expressions</u>.

Type of event to be monitored. Only events with a matching type will set the trigger. The types of events are:

Success Error Warning Information Audit\_Success Audit Failure

### 4.2.65 EXCEPT

**Purpose:** Perform a command on all available files except those specified

Format: EXCEPT [/l"text" /N[em]] [(@file) | (file ...)] command

**file** The file or files to exclude from the command.

**@file** A text file containing the names of the files to exclude, one per line (see

@file lists for details).

**command** The command to execute, including all appropriate parameters and

switches.

/I (match description) /NM (no matches)

/Ne (no errors)

See also: ATTRIB and File Exclusion Ranges.

File Selection

Supports extended <u>wildcards</u>, <u>ranges</u>, <u>multiple file names</u>, and <u>include lists</u>. Date, time, size, or file exclusion ranges must appear immediately after the EXCEPT keyword.

Use wildcards with caution on LFN volumes; see LFN File Searches for details.

## Usage:

EXCEPT provides a means of executing a command on a group of files and/or subdirectories, and excluding a subgroup from the operation. The *command* can be an internal command or alias, an external command, or a batch file. Using internal commands with EXCEPT is not recommended. <u>File exclusion ranges</u> provide a faster and more flexible method of excluding files from internal commands, and do not manipulate file attributes, as EXCEPT does. However, exclusion ranges can only be used with internal commands; you must use EXCEPT for external commands.

You may use wildcards to specify the files to exclude from the *command*. When you use EXCEPT on an LFN drive, you must quote any file names inside the parentheses which contain white space or special characters.

EXCEPT will assume that the files to be excluded are in the current directory, unless another directory is specified explicitly.

EXCEPT prevents operations on the specified file(s) by setting the hidden attribute, performing the command, and then clearing the hidden attribute. If the command is aborted in an unusual way, you may need to use the ATTRIB command to remove the hidden attribute from the file(s). Files which already had the hidden attribute, and are included in the set matching EXCEPT, will not be hidden after EXCEPT is competed. The hidden attribute of files not matching EXCEPT will not be changed.

Caution: EXCEPT will not work with programs or commands that ignore the hidden attribute or which work explicitly with hidden files, including <u>DEL</u> /Z, and the **/A:H** or **/H** (process hidden files) switches available in internal file processing commands.

Date, time, and size ranges can be used immediately after the word EXCEPT to further qualify which files should be excluded from the *command*. If the *command* is an internal command that supports ranges, an independent range can also be used in the *command* itself. You can also use a file exclusion range within the EXCEPT command; however, this will select files to be excluded from EXCEPT, and therefore included in execution of the *command*.

You can use <u>command grouping</u> to execute multiple *commands* with a single EXCEPT. For example, the following command copies all files in the current directory whose extensions begin with .DA, except the .DAT files, to the D:\SAVE directory, then changes the first two characters of the extension of the copied files to .SA:

```
except (*.dat) (copy *.da* d:\save & ren *.da* *.sa*)
```

If the last argument on the line is a single (, it is interpreted as the beginning of a command group. EXCEPT will append the following lines (in a batch file) or prompt you for more input (at the command line) until it gets a closing).

### Option:

/I"text" Select files by matching text in their descriptions. The text can include <u>wildcards</u> and extended wildcards. The search text must be enclosed in double quotes, and must follow the /I immediately, with no intervening spaces. You can select all filenames that have a

description with /I"[?]\*", or all filenames that do not have a description with /I"[]". Do not use /I with @file lists. See @file lists for details.

/Ne Don't display an error message if EXCEPT can't find a matching file.

If EXCEPT cannot find any file matches for the arguments in the exception list, EXCEPT

will not execute the command.

### 4.2.66 EXEC

**Purpose:** Replace the current TCC shell with another program

**Format:** EXEC command [args ...]

Usage:

/NM

EXEC will start the specified app in the TCC console, then exit TCC, leaving the app running.

### 4.2.67 EXIT

Purpose: Exit the current TCC-RT session

Format: EXIT [/B] [value]

value The numeric exit code to return.

/B (exit from batch file)

#### Usage:

EXIT terminates the current copy of the command processor.

To close the session, or to return to the application that started the command processor, type:

exit

If you specify a value, EXIT will return that value to the program that started the command processor. For example:

exit 255

The *value* is a number you can use to inform the program of some result, such as the success or failure of a batch file. It can range from 0 - 4,294,967,295.

### Option:

**/B** Exit the current batch file, rather than the shell. This switch is for compatibility with CMD. The CANCEL and QUIT commands are generally more flexible for use in batch files.

4.2.68 EXPR

**Purpose:** Evaluate an expression and display the result on STDOUT

Format: EXPR string: regex Returns position of regular expression regex in string

EXPR match string regex Same as string : regex

EXPR substr string pos len Substring of string, pos starts at 1

EXPR index string chars Index in string (first character is 1) where anything in chars

is found, or 0 if nothing matches

EXPR length string Length of string

arg1 [operator] arg2... This can be any arithmetic expression supported by

<u>@EVAL</u>, or any <u>conditional expression</u> supported by <u>IF</u> /<u>IFF</u>.

See also: Conditional expressions, IFF, @IF.

# Usage:

EXPR evaluates integer or string expressions, including pattern matching regular expressions.

If you have special characters (i.e., < > & |) on the line you must either enclose the entire expression in double quotes (EXPR will remove them before evaluating the expression) or escape them.

The regular expression match is always anchored (i.e., there is an implied leading ^). If the regular expression contains (...), and it matches at least part of *string*, **EXPR** returns that part of *string*; if there is no match, **EXPR** results in 0. If the regular expression doesn't contain (..), the result is the number of characters matched. MATCH performs the same operation as the colon operator.

## Examples:

expr text : tex

expr text : (.\*)

text

### 4.2.69 FALSE

Purpose: Returns a 0

Format: FALSE

Usage:

FALSE returns 0 and sets the ERRORLEVEL variable to 0.

## 4.2.70 FFIND

**Purpose:** Search for files by name or contents

**Format:** FFIND [/8 /A[[:][-]

rhsadecijopt /B /C /D[/ist] /E["text"] /F /G /H /I /I"text" /K /L /Ln /M /N[dehjs] /O:[-]

acdeginorstuz /P /Q /R /S[[+]n] /[T|X]"xx" /U /V /Y /+n /-n] [@file] file...

**list** A list of disk drive letters (without colons).

**file** The file, directory, or list of files or directories to display.

/[+|-] skip matches /M (no footers)

 /8 (UTF-8)
 /N(ot)

 /A(ttribute select)
 /O(rder)

/B(are) /P(ause) /C(ase sensitive) /Q(uiet)

/D(rive) /R(everse search order)
/E (upper case) /S(ubdirectories)

/E"xx" (regular expression) /T"xx" (text search string)

/F (stop after match) /TE"xx" (convert text search string to regular

expression)

/G (goto directory) /U (summary only)
/H (ignore binary files) /V (verbose)

//(gnore wildcards) /X["xx"] (hex display / search string)
//"text" (match description) /Y (prompt to stop after match)

/K (no headers)

/L(ine numbers or header/footer

lines)

### File Selection

Supports extended wildcards, ranges, multiple file names, and include lists.

Internet: Can be used with FTP Servers.

## Usage:

FFIND is a flexible search command that looks for files based on their names and their contents. Depending on the options you choose, FFIND can display filenames, matching text, or a combination of both in a variety of formats.

If you don't supply a file name, FFIND will read from standard input. (This allows you to pipe or redirect input to FFIND.)

If you want to search for files by name, FFIND works much like the DIR command. For example, to generate a list of all the <code>.BTM</code> files in the current directory, you could use the command

```
ffind *.btm
```

The output from this command is a list of full pathnames, followed by the number of files found.

For example, if you want to limit the output to a list of \*.BTM files which contain the string *color*, you could use this command instead:

```
ffind /t"color" *v.btm
```

The output from this command is a list of files that contain the string *color* along with the first line in each file that contains that string. By default, FFIND uses a case-insensitive search, so the command above will include files that contain *COLOR*, *Color*, *color*, or any other combination of upper-case and lower-case letters.

If you would rather see the last line of each file that contains the search string, use the /R option, which forces FFIND to search from the end of each file to the beginning. This option will also speed up searches somewhat if you are looking for text that will normally be at the end of a file, such as a signature line:

You can use **TCC** extended wildcards in the search string to increase the flexibility of FFIND's search. For example, the following command will find .TXT files which contain either the string June or July. It will also find Juny and Jule. The **/C** option makes the search case-sensitive:

If you want to search for text that contains wildcard characters (\*, ?, [, or ]), you can use the /I option to force FFIND to interpret these as normal characters instead of wildcards. The following command, for example, finds all .TXT files that contain a question mark:

```
ffind /i/t"?" *.txt
```

Sometimes you may need to search for data that cannot be represented by ASCII characters. You can use FFIND's /X option to represent the search string in hexadecimal format (this option also changes the output to show hexadecimal offsets rather than text lines). With /X, the search must be represented by pairs of hexadecimal digits separated by spaces (in the example below, 41 63 65 is the hex code for "Ace"):

```
ffind /x"41 63 65" *.txt
```

You can also search using regular expressions using the /E option. See Regular Expression Syntax for supported expressions.

When you use FFIND on an LFN drive, you must quote any file names which contain white space or special characters.

FFIND can also find files on FTP servers. For example:

```
ffind /t"Windows" ftp://ftp.microsoft.com/windows
```

You can also use the IFTP command to start an FTP session on a server, and then use an abbreviated syntax to specify the files and directories you want. For more information, see <u>Using FTP/HTTP Servers</u> and <u>IFTP</u>.

Note that searching for text in files on FTP servers (as in the command above) will be slow as the data from each file searched must be retrieved from the server and transferred to your computer to be checked for the search string.

FFIND sets three internal variables:

```
%_ffind_matches The number of matches %_ffind_files The number of files found %_ffind_errors The number of errors
```

## Options:

**18** The file is interpreted as UTF-8.

**/A:** Select only those files that have the specified attribute(s) set. See <u>Attribute Switches</u> for information on the attributes which can follow **/A:**.

You can specify /A:= to display a dialog to help you set individual attributes.

- /B Display file names only and omit the text that matches the search. This option is only useful in combination with /T or /X, which normally force FFIND to display file names and matching text.
- **/C** Perform a case-sensitive search. This option is only valid with **/T**, which defaults to a case-insensitive search. It is not needed with a **/X** hexadecimal search, which is always case-sensitive.
- Search all files on one or more drives. If you use /D without a list of drives, FFIND will search the drives specified in the list of files. If no drive letters are listed, FFIND will search all of the current drive. You can include a list of drives or a range of drives to search as part of the /D option. For example, to search drives C:, D:, E:, and G:, you can use either of these commands:

```
ffind /dcdeg ...
ffind /dc-eq ...
```

Drive letters listed after **/D** will be ignored when processing file names which also include a drive letter. For example, this command displays all the <code>.BTM</code> files on C: and E:, but only the <code>.BAT</code> files on D:

```
ffind /s /dce *.btm d:\*.bat
```

- /E Display filenames in upper case.
- **/E"text"** Search for a <u>regular expression</u>. The regular expression must be contained in double quotes if it contains spaces, punctuation, or wildcard characters. See also **/T**. The maximum line length supported by **/E** is 16Mb.
- /F Stops the search after the first match.
- /G Change to the directory where the match was found (must be used with /F).
- /H Don't search for text in binary files. By default, this includes .exe, .sys, .dll, .zip, and .chm extensions. You can define your own list by setting the "BINARY\_FILES" environment variable. For example, to ignore .exe, .sys, and .dll files:

- Only meaningful when used in conjunction with the /T "text" option. Suppresses the recognition of wildcard characters in the search text. This option is useful if you need to search for characters that would normally be interpreted as wildcards: \*, ?, [, and ].
- /I"text" Select filenames by matching text in their descriptions. The text can include wildcards and extended wildcards. The search text must be enclosed in double quotes, and must follow the /I immediately, with no intervening spaces. You can select all filenames that have a description with /I"[?]\*", or all filenames that do not have a description with /I"[]".
- **/K** Suppress the display of the header or filename for each matching line for text searches.
- /L Include the line number for each text line displayed for text searches. FFIND numbers lines beginning with 1. A new line is counted for every CR or LF character (FFIND

determines automatically which character is used for line breaks in each file), or when line length reaches the <u>command line length limit</u>, whichever comes first.

- **/Ln** The number of leading and trailing lines to display on a text search match. Each successive group of lines in a file will be separated by a "----" header.
- /M Suppress the footer (the number of files and number of matches) at the end of FFIND's display.
- /N Reverse the meaning of the search, i.e., report only files which contain no match. Setting /N will also set /B, i.e. searches are on a file-by-file basis; FFIND cannot search for all lines without match.

A /N with one or more of the following arguments has an alternate meaning:

- **d** Skip hidden directories
- Don't display errors.
- h No headers
- j Skip junctions
- s Don't display the summary.
- /O Set the sort order for the files that FFIND displays

You may use any combination of the following sorting options; if multiple options are used, the listing will be sorted with the first sort option as the primary key, the next as the secondary key, and so on:

- Reverse the sort order for the next option
- **a** Sort names and extensions in standard ASCII order, rather than sorting numerically when digits are included in the name or extension
- **c** Sort by compression ratio (the least compressed file in the list will be displayed first)
- **d** Sort by date and time (oldest first); for drives which support long file names
- **e** Sort by extension
- **g** Group subdirectories first, then files
- i Sort by file description (ignored if /O:c is also used)
- **n** Sort by filename (this is the default)
- **o** Sort by owner
- **r** Reverse the sort order for all options
- s Sort by size
- u Unsorted
- /P Wait for a key to be pressed after each screen page before continuing the display. Your options at the prompt are explained in detail under <a href="Page and File Prompts">Page and File Prompts</a>.
- **/Q** Don't display any output, but set the FFIND internal variables (%\_ffind\_matches, % \_ffind\_files, and %\_ffind\_errors).
- Only meaningful when used in text searches in conjunction with the /T "text" or /X options. Searches each file from the end backwards to the beginning. This option is useful if you want to display the last occurrence of the search string in each file instead of the first (the default). It may also speed up searches for information that is normally at the end of a file, such as a signature.

Display matches from the source directory and all of its subdirectories. If you don't specify a path with the *file* to search, FFIND will default to starting in the current directory.

By default, FFIND processes only those subdirectories without the Hidden or System attributes. To view hidden or system subdirectories use /A along with /S.

If you specify a number following the /S, FFIND will limit the subdirectory recursion to the number specified. For example, if you have a directory tree "\a\b\c\d\e", /S2 will only go to the "a", "b", and "c" directories.

If you specify a + followed by a number after the /S, FFIND will not search for files until it gets to that depth in the subdirectory tree. For example, if you have a directory tree \a\b\c\d\e, /S+2 will not find anything in \a or \a\b.

/T"text"

Specify the text search string. /T must be followed by a text string in double quotes (e.g., /t"color"). FFIND will perform a case-insensitive search unless you also use the /C option. For a hexadecimal search and/or hexadecimal display of the location where the search string is found, see /X. You can specify a search string with either /T or /X, but not both.

/TE"text" Converts a text string (see /T above) to a regular expression and then does a regex search. You don't need to learn regular expressions, and /TE will run 10x faster than /T. The only limitation is the maximum line length in the file must be < 16Mb.

**/U** Display only the summary.

N Show every matching line on a text search. FFIND's default behavior is to show only the first matching line, then to the next file. This option is only valid with /E, /T and /X.

/X["xx.."] Specify hexadecimal display and an optional hexadecimal search string.

If /X is followed by one or more pairs of hexadecimal digits in quotes (e.g., /x"44 63 65"), FFIND will search for that exact sequence of characters or data bytes without regard to the meaning of those bytes as text. If those bytes are found, the offset is displayed (in both decimal and hexadecimal). A search of this type will always be case-sensitive.

If /X is **not** followed by a hexadecimal search string it must be used in conjunction with /E or /T, and will change the output format to display offsets (in both decimal and hexadecimal) rather than actual text lines when the search string is found. For example, this command uses /T to display the first line in each BTM file containing the word "hello":

```
ffind /t"hello" *.btm
c:\test.btm:
echo hello

1 line in 1 file
```

If you use the same command with /X, the offset is displayed instead of the text:

```
ffind /t"hello" /x *.btm
c:\test.btm:
Offset: 1A
```

1 line in 1 file

You can specify a search string with either /T or /X, but not both.

/Y Prompt to stop searching after each match. This option is most useful when you are

using FFIND to search for one specific file, and don't want to display all files which

include a particular search string.

/[+|-]n "/+n" causes FFIND to skip the first n matches. "/-n" causes FFIND to stop after n

matches.

# 4.2.71 FILELOCK

**Purpose:** Show processes locking a file

Format: FILELOCK ]/C /F] filename

/C(lose) /F(orce close)

### Usage:

FILELOCK returns a list of the processes with a lock on the specified file, and optionally closes them to free the file.

## Options:

/C Requests the process(es) close.

/F Like TASKEND /F, forces the process(es) to close.

## 4.2.72 FIREWIREMONITOR

Purpose: Monitor FireWire device connection and disconnection

Format: FIREWIREMONITOR [/C [name]]

FIREWIREMONITOR name CONNECTED | DISCONNECTED n command

**name** Device name

n Number of repetitions (or FOREVER)

**command** Command to execute when condition is triggered

/C(lear)

# Usage:

The FireWire device name can include wildcards. You can use either the device ID or the "friendly" name for the device.

The command line will be parsed and expanded before FIREWIREMONITOR is executed, so if you want to pass redirection characters or variables to **command** you will need to protect them (by enclosing in single back quotes, doubling the %'s, or using command grouping).

If the last argument on the line is a single (, it is interpreted as the beginning of a command group. FIREWIREMONITOR will append the following lines (in a batch file) or prompt you for more input (at the command line) until it gets a closing ).

If you don't enter any arguments, FIREWIREMONITOR will display the FireWire devices it is currently monitoring.

The monitoring runs asynchronously in a separate thread. When the condition is triggered, the command will be executed immediately. This may cause problems if you try to write to the display or access files while the main TCC-RT thread is also performing I/O. You may need to use <a href="START">START</a> or <a href="DETACH">DETACH</a> in *command* to avoid conflicts.

FIREWIREMONITOR creates three environment variables when a device is connected or disconnected that can be queried by *command*. The variables are deleted after *command* is executed.

\_firewiredeviceid The device ID (this may have special characters like & in the name, so you

may need to use double quotes around the variable name to prevent TCC-RT

from parsing the special characters)

**\_firewirename** The "friendly" name of the device

**\_firewirecount** The number of times the condition has been triggered

## Options:

If name is specified, remove the monitor for that FireWire device. Otherwise, remove all FireWire monitors.

#### 4.2.73 FOLDERMONITOR

**Purpose:** Monitor folder and/or file creation, modification, and deletion

FOLDERMONITOR [/C [folder]]

FOLDERMONITOR /Wn /S folder /I"file" /E"file" /U CREATED DELETED MODIFIED

RENAMED n command

folder Folder (directory) or file name

CREATEDExecute the command if the folder or file is createdDELETEDExecute the command if the folder or file is deletedMODIFIEDExecute the command if the folder or file is modifiedRENAMEDExecute the command if the folder or file is renamed

n Number of repetitions (or FOREVER)

**command** Command to execute when condition is triggered

/C(lear) /S(ubdirectories) /E(xclude) /U(nlocked file)

/I(include) /W(ait)

## Usage:

If you don't enter any arguments, FOLDERMONITOR will display the folders and files it is currently monitoring, in the format:

folder (include/exclude) condition (n) command

The command line will be parsed and expanded before FOLDERMONITOR is executed, so if you want to pass redirection characters or variables to **command** you will need to protect them (by enclosing in single back quotes, doubling the %'s, or using command grouping).

The MODIFIED condition is set if the file's size, attributes, or last access date and time are changed.

If you want to monitor multiple conditions for a file or folder, put them into a single FOLDERMONITOR command. FOLDERMONITOR creates a separate thread for each FOLDERMONITOR command, so if you have multiple commands you will be wasting CPU time, RAM, and risk having **command** executed simultaneously in different threads.

If the last argument on the line is a single (, it is interpreted as the beginning of a command group. FOLDERMONITOR will append the following lines (in a batch file) or prompt you for more input (at the command line) until it gets a closing ).

When the condition is triggered, the command will be executed immediately in the separate thread. This may cause problems if you try to write to the display or access files while the main TCC-RT thread is also performing I/O. You may need to use START or DETACH in **command** to avoid conflicts.

FOLDERMONITOR creates several environment variables when a file or folder is created, deleted, modified, or renamed that can be queried by *command*. The variables are deleted after *command* is executed.

**folderaction** The type of change to the file or folder. The possible values are:

CREATED DELETED MODIFIED RENAMED

**\_foldercount** The number of times the condition has been triggered

**foldername** The name of the folder being monitored

**\_folderfile1** The name of the file or folder that was created/deleted/modified/renamed. If the

file was renamed, folderfile1 is the old name.

**\_folderfile2** If a file was renamed, **folderfile2** is the new name

**\_foldertime** System time when the change occurred.

#### Example:

To monitor your *d:\results* directory and copy any new or modified files to a web page:

foldermonitor d:\results created modified forever copy "%%\_folderfile1"
"http://mycompany.com/results/"

### Options:

If **name** is specified, remove the monitor for that folder. Otherwise, remove all folder / file monitors. **/C** cannot be combined with any other options.

- /E Filename to be excluded. If you want to exclude multiple files, use multiple /E options. If you want to exclude a file in a specific subdirectory, the filename should include the relative path from the folder *name*. The name can include wildcards.
- /I Filename to be included. If you want to include multiple files, use multiple /I options. If you want to include a file in a specific subdirectory, the filename should include the relative path from the folder *name*. The name can include wildcards.
- /S Include subdirectories.
- /U Don't set the trigger until the file is unlocked. Not compatible with CREATED, because FOLDERMONITOR will always get the notification before the file is accessible.
- /Wn Wait for *n* milliseconds before processing the file / directory change. This is useful if you have a lot of actions occurring in a short period and you only care about the last one. If you specify /Wn, it must be the first argument in the FOLDERMONITOR command.

# 4.2.74 FONT

Purpose: Change the console font

FONT [/Ffamily /Nname /Wn /Xn /Yn] Format:

> /F(ont family) /X (width) /N (face name) /Y (height) /W(eight)

### Usage:

This command will only affect stand-alone TCC-RT console windows. (You can change the font in Take Command tab windows using Configure Take Command / Tabs.)

## Options:

/F The font family: decorative

dontcare modern roman script swiss

/N The font face name.

/W The font weight (100 - 1000, on multiples of 100). The normal weight is 400; bold is 700.

/X The maximum width of a character, in logical units.

**/Y** The maximum height of a character, in logical units.

### 4.2.75 FOR

Repeat a command for several values of a variable Purpose:

Format: File and string mode FOR [range...] [/l"text"] [/A:[[-|+]rhsadecijopt /D /F ["options"] /H /Nj /O:[-]adegnrstu /R [path] [/T"delimiters"] /W ] %var IN ([@]set) DO command | (command ... [LEAVEFOR])

#### Counted mode

FOR /L %var IN (start, step, end) DO command | (command ... [LEAVEFOR])

optionsParsing options for a "file parsing" FOR.rangeOne or more range specifications

**path** The starting directory for a "recursive" FOR.

**%var** The variable to be used in the command ("FOR variable").

**set** A set of values for the variable.

start The starting value for a "counted" FOR.step The increment value for a "counted" FOR.end The limit value for a "counted" FOR.

command A command or group of commands to be executed for each value of the

variable.

 /A: (Attribute select)
 /N (defaults)

 /D(irectories only)
 /O:... (Order)

 /F(ile parsing)
 /R(ecursive)

 /H(ide dots)
 /T (delimiter list)

 /I description range
 /W(ildcards)

/L (counted loop)

#### File Selection

Supports attribute switches, extended wildcards, ranges, multiple file names, and include lists.

Ranges must appear immediately after the FOR keyword after alias expansions (if any), and only affect the selection of files specified using wildcards.

Use wildcards with caution on LFN volumes; see LFN File Searches for details.

## Usage:

FOR begins by creating a **set**. It then executes a command for every member of **set**. The command can be an internal command, an alias, an external command, or a batch file. The members of **set** can be a list of file names, text strings, a group of numeric values, or text read from a list of files.

When **set** is made up of text or several separate file names (not an include list), the elements must be separated by spaces, tabs, or commas.

FOR includes a large number of options, some of which duplicate functions available in other internal commands. It also supports additional conventions not found in our other commands, included for compatibility with CMD.

The first three sections below (Working with Files, Working with Text, and Retrieving Text from Files) describe the FOR command and the enhancements to it which are included in TCC-RT. The sections on Parsing Text from Files and Counted FOR Loops describe features added for compatibility with CMD. The sections Directory Recursion and Output Redirection warn of special considerations. The section entitled Other Notes contains information you may need if you use any aspect of the FOR command extensively.

FOR sets two internal variables:

```
%_for_files The number of files processed %_for_errors The number of errors
```

If the Duplicate CMD Bugs configuration option is set, TCC-RT will emulate undocumented CMD behavior when FOR **set** arguments are split across multiple lines. For example:

```
for %a in (
one
two
three
) do (
echo %a
)
```

## **Working with Files**

Normally, set is a list of files specified with wildcards. For example, if you use this line in a batch file:

```
for %x in (*.txt) list %x
```

Then <u>LIST</u> will be executed once for each file in the current directory with the extension . TXT. The FOR variable %x is set equal to each of the file names in turn, then the LIST command is executed for each file. (You could do the same thing more easily with a simple LIST \*.TXT. We used FOR here so you could get a feel for how it operates, using a simple example. Many of the examples in this section are constructed in the same way.)

Set can include multiple files and include lists, like this:

```
for %x in (d:\*.txt;*.doc;*.asc e:\test\*.txt;*.doc) type %x
```

By default those members of set that include wildcards match only files, not directories.

When you use FOR on an LFN drive, you must quote any file names within set which contain white space or special characters. The same restriction may apply to names returned in the FOR variable, if you pass them to TCC-RT internal commands, or other commands which require quoting filenames with white space. FOR does not quote returned names automatically, even if you included quotes in set.

If set includes filenames, the file list can be further refined by using date, time, size, description and file exclusion <u>ranges</u>. The range or ranges must be placed immediately after the word FOR. Ranges affect only those members of set which contain wildcards. For example, the FOR below will process all of the \*.TXT files that were created or updated on December 4, 2018, and of the file ABC.LST regardless of its timestamp:

```
for /[d12-4-2018,+0] %x in (*.txt abc.lst) ...
```

If **command** is an internal command that supports ranges, an independent range can also be used in **command** itself.

You can also refine the list by limiting it with the <u>/A:</u> option to select only files that have specific attributes.

When you use wildcards to specify **set**, FOR scans the directory and finds each file which matches the wildcard name(s) you specified. If, during the processing of the FOR command, you create a new file that could be included in **set**, it may or may not appear in a some later iteration of the same FOR command. Whether or not the new file appears depends on its physical location in the directory structure. For example, if you use FOR to execute a command for all .TXT files, and the command also creates one or more new .TXT files, those new files may or may not be processed during the current FOR command, depending on where they are placed in the physical structure of the directory. This is a Windows constraint over which TCC-RT has no control. Therefore, in order to achieve consistent results you should construct FOR commands which do not create files that could become part of set for the current command.

# **Working with Text**

**Set** can also be made up of text instead of file names. For example, to create three files named file1, file2, and file3, each containing a blank line:

```
for %suffix in (1 2 3) echo. > file%suffix
```

You can also use the names of environment variables as the text. This example displays the name and content of several variables from the environment (see the general discussion of the <a href="Environment">Environment</a> for details on the use of square brackets when expanding environment variables):

for %var in (path prompt comspec) echo %var=%[%var]

### **Retrieving Text from Files**

If the name of a file in **set** is prefixed with @ ("at" sign), it is considered as an <u>@file list</u>. FOR extracts each line from the file and places it in the FOR variable.

**Warning:** if the line contains characters which are syntactically significant for TCC-RT, for example, one of the characters <"[]|>, it may have undesirable effects. You may use the /X option of <u>SETDOS</u> to mitigate them.

If you use <code>@CON</code> as the filename, FOR will read from standard input (typically a redirected input file) or from a pipe. If you use <code>@CLIP</code>: (or <code>@CLIPO</code>: - <code>@CLIPO</code>:) as the filename, FOR will read any text available from the Windows clipboard. See <a href="Redirection and Piping">Redirection and Piping</a> for more information on these features.

See @file list for additional details.

### **Parsing Text from Files**

Another method of working with text from files is to have FOR parse each line of each file for you. To begin a file-parsing FOR, you must use the <u>/F</u> option and include one or more file names in set. When you use this form of FOR, the variable name must be a single letter, for example, **%a**.

This method of parsing, included for compatibility with CMD, can be cumbersome and inflexible. For a more powerful method, use FOR with <u>@filename</u> as the **set** to retrieve each line from the file, as described in the previous section, and use variable functions like <u>@FIELD</u>, <u>@INSTR</u>, <u>@LEFT</u>, <u>@RIGHT</u>, and <u>@WORD</u> to parse the line (see <u>Variable Functions</u> for information on variable functions).

By default, FOR will extract the first word or token from each line and return it in the variable. For example, to display the first word on each line in the file *FLIST.TXT*:

```
for /f %a in (flist.txt) echo %a
```

You can control the way FOR /F parses each line by specifying one or more parsing options in a quoted string immediately after the /F. The available options are:

**skip=**n: FOR /F will skip n lines at the beginning of each file before parsing the remainder of the file.

**tokens=n, m, ...:** By default, FOR /F returns just the first word or **token** from each parsed line in the variable you named. You can have it return more than one token in the variable, or return tokens in several variables, with this option.

This option is followed by a list of numbers separated by commas. The first number tells FOR /F which token to return in the first variable, the second number tells it which to return in the second variable, etc. The variables follow each other alphabetically starting with the variable you name on the FOR command line. This example returns the first word of each line in TEST.TXT in \$a, the second in \$e, and the third in \$f:

```
for /f "tokens=1,2,3" %d in (test.txt) ...
```

You can also indicate a range of tokens by separating the numbers with a hyphen -.

**eol=**c: If FOR /F finds the character c in the line, it will assume that the character and any text following it are part of a comment and ignore the rest of the line.

**delims=xxx..**: By default, FOR /F sees spaces, tabs and commas as word or token delimiters. This option replaces those delimiters with all of the characters following the equal sign to the end of the string. This option must therefore be the last one used in the quoted options string.

usebackq: Duplicates the awkward CMD syntax. A back quoted string is executed as a command; a single quoted string is a literal string; and double quotes quote filenames in the file set. We don't recommend usebackq for batch files written for TCC-RT, as TCC-RT has much more elegant ways of doing the same things.

You can also use FOR /F to parse a single string instead of each line of a file by using the string, in quotes, as **set**. For example, this command will assign variable **A** to the string **this**, **B** to **is**, etc., then display **this**:

```
for /f "tokens=1,2,3,4" %a in ("this is a test") echo %a
```

# "Counted" FOR Loop

The "counted FOR" loop is included for compatibility with CMD. In most cases, you will find the DO command more useful for performing counted loops.

In a counted FOR command, the **set** is made up of numeric values instead of text or file names. To begin a counted FOR command, you must use the <u>L</u> option and then include three values, separated by commas, in **set**. These are the **start**, **step**, and **end** values. During the first iteration of the FOR loop, the variable is set equal to the **start** value. Before each iteration, the variable is increased by the **step** value. The loop ends when the variable exceeds the **end** value. This example will print the numbers from 1 to 10:

```
for /l %val in (1,1,10) echo %val
```

This example will print the odd numbers from 1 to 10 (1, 3, 5, 7, and 9):

```
for /l %val in (1,2,10) echo %val
```

The **step** value can be negative. If it is, the loop will end when the variable is less than the **end** value.

Numeric input may be entered in either decimal format (a sequence of 0-9 digits) or in hexadecimal format ("0x" followed by a sequence of 0-F hex digits).

**WARNING!** You must not have white space between **start** and the subsequent comma, nor between **step** and its subsequent comma. White space after the comma is accepted.

## **Directory Recursion**

By default, FOR works only with files in the current directory or a specified directory. Option switch /R specifies that the search should recursively process subdirectories. If you specify a directory name immediately after /R, FOR will start in that directory and then search each of its subdirectories. If no directory is specified after the /R, the search starts in the current default directory. If you do specify a directory, and its name includes any special characters, it must be enclosed in double quotes. For example, it must be quoted if it is specified with the aid of an environment variable, e.g., % windir\command.

There are two differences in the invocation of *command* caused by directory recursion:

- The loop control variable contains the full name of the matching file
- command is executed with the default directory set to the directory in which the file was found

This example processes all . TXT files in the current directory and its subdirectories:

```
for /r %x in (*.txt) ...
```

This example works with all of the .BAK files on drive D:

```
for /r d:\ %x in (*.bak) ...
```

## **Output Redirection**

The default output redirection (i.e., **for ... > filename**) creates a new output file in each iteration. If **filename** does not include an absolute file path, it will be created relative to the then current default directory. If you use directory recursion, this path will change for each directory processed. The simplest way to force a single target file is to enclose the whole command in parentheses, e.g.,:

```
(for %x in (set) command) > filename
```

#### **Other Notes**

• You can use either % or %% in front of the variable name (*var*) in the command. Either form will work, whether the FOR command is typed from the command line or is part of an alias or batch file. (CMD which requires a single % if FOR is used at the command line, but requires %% if FOR is used in a batch file.) Note that you must have at least one % sign present.

- The variable name can be up to 80 characters long.
- If the FOR command is an alias, e.g., alias for=\*for /h, range specifications will be ignored.
- The word DO is unnecessary but accepted. Do not confuse it with the completely unrelated DO command
- If the name of the FOR variable var is a single character, for compatibility with CMD, it is created in the environment in a special way that does not overwrite an existing environment variable with the same name. Wherever command contains the % sign immediately followed by the character which is the name of the FOR variable, it is replaced by its value, regardless of any characters following it. For example, the following command tries to add a: and b: to the end of PATH, but will not work as intended:

```
for %p in (a: b:) path %path;%p
path
b:ath;b:
```

The **%p** in **%path** was interpreted as the FOR variable **%p** followed by the text **ath**, not what was intended. To get around this, use a different letter or a longer name for the FOR variable, or use square brackets around the variable name, as shown in the examples below, any one of which accomplishes the original goal:

```
for %p in (a: b:) path %[path];%p
for %x in (a: b:) path %path;%x
for %px in (a: b:) path %path;%px
```

If the name of the FOR variable contains more than one character, it is created in the
environment, and erased when FOR is completed, whether or not a variable by that name existed
before the FOR. It cannot be modified with the <u>SET</u>, <u>ESET</u>, or <u>UNSET</u> commands. If you already
had a variable with that name, it will no longer be accessible. For example, a command that
begins

```
for %path in ...
```

will write over your current PATH setting, then erase the PATH variable completely when FOR is done.

- Command may also use the FOR variable with the special syntax of CMD described in <u>Special syntax for CMD compatibility</u>.
- The following example uses FOR with variable functions to delete the .BAK files for which a corresponding .TXT file exists in the current directory (this should be entered on one line):

```
for %file in (*.txt) del %@name[%file].bak
```

The above command may not work properly on an LFN drive, because the returned *FILE* variable might contain white space. To correct this problem, you need two sets of quotes, one for DEL and one for %@NAME:

```
for %file in (*.txt) del "%@name["%file"].bak"
```

You can use <u>command grouping</u> to execute multiple commands for each element in **set**. For example, the following command copies each .WKQ file in the current directory to the D: \WKSAVE directory, then changes the extension of each file in the current directory to .SAV:

```
[for %file in (*.wkq) (copy %file d:\wksave\ & ren %file *.sav)
or (in a batch file):

for %file in (*.wkq) (
        copy %file d:\wksave\
        ren %file *.sav
)
```

- In a batch file you can use <u>GOSUB</u> to execute a subroutine for every element in *set*. Within the subroutine, the FOR variable can be used just like environment variable. This is a convenient way to execute a complex sequence of commands for every element in *set* without <u>CALL</u>ing another batch file.
- One unusual use of FOR is to execute a collection of batch files or other commands with the same parameter. For example, you might want to have three batch files all operate on the same data file. The FOR command could look like this:

```
for %cmd in (filetest fileform fileprnt) %cmd datafile
```

This line will expand to three separate commands:

```
filetest datafile
fileform datafile
fileprnt datafile
```

• FOR statements can be nested.

#### **LEAVEFOR**

The special keyword LEAVEFOR can be used inside a FOR command group. LEAVEFOR terminates the current FOR processing and continues with the line following the FOR command, in a manner similar to that of the LEAVE keyword in a DO command.

```
for %i in (*) (
    ...
    if "%i" == "xyz.abc" leavefor
    ...
)
```

## Options:

/A: Process only those files that have the specified attribute(s). /A: will be used only when processing wildcard file names in set. It will be ignored for filenames without wildcards or other items in set. See <a href="Attribute Switches">Attribute Switches</a> for information on the attributes which can follow /A:.

For example, to process only those files with the archive attribute set:

```
for /a:a %f in (*) echo %f needs a backup!
```

Default: /A:-D-H-S, i.e. include only *files* without the *hidden* and *system* attributes.

You can specify /A:= to display a dialog to help you set individual attributes.

- /D Only return subdirectories, excluding "." and "..".
- /F Return one or more words or tokens from each line of each file in **set**. The /F option can be followed by one or more options in a quoted string which control how the parsing is performed. See <u>Parsing Text From Files</u>.
- /H Suppresses the assignment of the "." and ".." directories to the FOR variable when directories are explicitly included using the /A: option.

/I"text" Select filenames by matching text in their descriptions. See <u>Description Ranges</u>.

- Interpret the three values in set as the start, step, and end values of a counted loop. See Counted FOR Loops.
- **/Nj** Don't recurse into symlinks or junctions (see  $\mathbb{R}$ ).
- **/O:...** Sort the files before processing.

You may use any combination of the sorting options below. If multiple options are used, the listing will be sorted with the first sort option as the primary key, the next as the secondary key, and so on:

- n Sort by filename and extension, unless **e** is explicitly included. This is the default.
- Reverse the sort order for the next sort key
- a Sort names and extensions in standard ASCII order, instead of numerically when numeric substrings are included in the name or extension.
- d Sort by date and time (oldest first); also see /T:acw
- Sort by extension
- g Group subdirectories first, then files
- r Reverse the sort order for all options
- s Sort by size
- t Same as d
- u Unsorted

The /O:... option saves all of the matching filenames and then performs the requested operation. This avoids the potential problem of processing files more than once.

/R [path] Look in the current directory and all of its subdirectories for files in set. If the /R is followed by a directory name, look for files in that directory and all of its subdirectories.
Warning: if the directory name includes special characters, including "%" to indicate an environment variable, it must be enclosed in double quotes ("). /R supports Windows shell folder names; see CDD for details.

/T"text" Specify the delimiters to be used when parsing a string set.

**W** The FOR set is to be processed as filenames, even if no wildcards are detected. (This is useful if you want to use regular expressions with FOR.)

### 4.2.76 FREE

Purpose: Display the total disk space, total bytes used, and total bytes free on the specified (or

default) drive(s)

Format: FREE [drive: ... ]

**drive** One or more drives to include in the report.

See also: MEMORY.

Usage:

A colon [:] is required after each drive letter.

If the volume serial number is available, it will appear after the drive label or name.

FREE supports **OpenAFS** names.

## Example:

Display the drive status of drives C and D:

free c: d: names.

## **4.2.77 FSEARCH**

**Purpose:** Search files for the specified text

Format: FSEARCH [/= /+n /-n /8 /B /C /E"regex" /F /G /H /I /L /N[dehjs] /Q /S[[+]

n] /T"text" /U /V /Y /Z] [path] filename

#### Usage:

FSEARCH is a modern replacement for the aged <u>FFIND</u>. New features will only be implemented in FSEARCH, not FFIND.

FSEARCH will automatically determine the file type (ASCII, UTF8, or UTF16). You can also tell FSEARCH to assume UTF8 files with the /8 option. (This is slightly faster because FSEARCH doesn't have to pre-scan the files trying to determine the encoding.)

You can use *TCC* extended wildcards in the search string. For example, the following command will find .*TXT* files which contain either the string *June* or *July*. It will also find *Juny* and *Jule*. The *IC* option makes the search case-sensitive:

```
fsearch /c /t"Ju[nl][ey]" *.txt
```

You can also search using regular expressions using the **/E** option. See <u>Regular Expression Syntax</u> for supported expressions.

When you use FSEARCH on an LFN drive, you must quote any file names which contain white space or special characters.

FSEARCH sets three internal variables:

\_fsearch\_errors - Errors when running FSEARCH (i.e., file/path not found, file locked, access denied, etc.)

\_fsearch\_files - The number of files containing one or more matches

fsearch matches - The total number of matches

# Options:

- /= Display the FSEARCH dialog
- **/+n** Skip the first *n* matches
- *I-n* Stop after *n* matches
- **18** Instead of scanning the files for their type, they are assumed to be UTF8 (this is a little faster).
- **/B** Only display filenames (no header or footer or summary or matching lines)
- /C Match case
- /E"..." Regular expression search
- /F Stop after first match (overrides /V)
- /G Change to the directory containing the first matching file (also sets /F and overrides /V)
- /H Don't search for text in binary files. By default, this includes .exe, .dll, .sys, .chm, .zip, .pdb, .pch, .obj, .tar, .com, and .ewriter. You can define your own list by setting the "BINARY\_FILES" environment variable.

For example, to ignore .exe, .sys, and .dll files:

- /I Used with /T to tell FSEARCH to ignore wildcard characters (\*, ?, and [...]).
- /L Display line numbers for matching text
- /N... Disable options:
  - **D** Don't scan hidden subdirectories
  - E Don't display errors
  - H No header
  - J Skip junctions
  - S No footer (summary)
- **IQ** Don't display any output. The internal variables (see below \_fsearch\_errors, \_fsearch\_files, and fsearch matches **are** set).
- /S Search subdirectories of the specified (or default) path.

If you specify a number following the /S, FFIND will limit the subdirectory recursion to the number specified. For example, if you have a directory tree "\a\b\c\d\e", /S2 will only go to the "a", "b", and "c" directories.

If you specify a + followed by a number after the /S, FFIND will not search for files until it gets to that depth in the subdirectory tree. For example, if you have a directory tree \a\b\c\d\e, /S+2 will not find anything in \a or \a\b.

/T"..." Search for the matching text. Supports TCC wildcards (?, \*, and [...]).

/U Only display summary line (no filenames or matching lines; overrides /V)

N Display all matching text (FFIND defaults to only displaying the first match in each file)

/Y Display a "Continue Y/N" prompt after displaying each match

/Z Highlight the matched text

### 4.2.78 FTYPE

**Purpose:** Modify or display the command used to open a file of a type specified in the Windows

registry

Format: FTYPE [/P /R[filename] | filetype[=[command]]

**filename** One or more input files to read file type definitions from.

**filetype** A file type stored in the Windows registry.

**command** The command to be executed when a file of the specified type is

opened.

/P(ause) /U(ser)

/R(ead from file)

See also: ASSOC, ASSOCIATE, and Executable Extensions.

# Usage

FTYPE allows you to display or update the command used to open a file of a specified type stored in the Windows registry.

FTYPE modifies the behavior of Windows file associations stored under the registry handle HKEY\_CLASSES\_ROOT, and discussed in more detail under <u>Windows File Associations</u>. If you are not familiar with file associations be sure to read about them before using FTYPE.

The entry modified by FTYPE is the Shell\Open\Command entry for the specified file type, which defines the application to execute when a file of that type is opened. The open action is generally invoked by selecting **Open** on the popup menu for a file from the Windows Explorer. Note that opening a file and double-clicking its icon (or selecting the icon and pressing Enter) may not be the same thing. Double-clicking or pressing Enter invokes the default action for the file type, which may or may not be **Open**.

If you invoke FTYPE with no parameters, it will display the current file types and associated shell open commands. Use the **/P** switch to pause the display at the end of each page. If you include a **filetype**, with no equal sign or **command**, FTYPE will display the current command for that file type.

If you include the equal sign and *command*, FTYPE will create or update the shell open command for the specified file type. The *command* generally includes an application name, including full path, plus parameters. The specific syntax required depends on the internal operation of both Windows and the application involved, and is beyond the scope of this help file. You can learn about typical syntax by reviewing appropriate Windows and application documentation, and / or by checking through the current contents of your registry. If the value contains the percent mark character %, the value stored will be type REG\_EXPAND\_SZ, otherwise it will be type REG\_SZ.

To remove the shell open command for a file type, use a command like FTYPE **filetype=**, with no **command** parameter. This will not delete the shell open command entry from the registry; it simply sets the command to an empty string.

FTYPE should be used with caution, and only after backing up the registry. Improper changes to file associations can prevent applications and / or the operating system from working properly.

# **Options**

**/P** Wait for a key to be pressed after each screen page before continuing the display. Your options at the prompt are explained in detail under <u>Page and File Prompts</u>.

/R This option loads a list of file types and associated shell open commands. If no filename is specified and the input is redirected, FTYPE will read from stdin. The format of the file is the same as that of the FTYPE display.

You can insert comments in the file by prefixing the line with a colon (:).

/U Display or set the association in HKCU\Software\Classes.

## **4.2.79 FUNCTION**

**Purpose:** Create, modify or display user-defined variable functions

**Format:** Display mode:

FUNCTION [/GL /LL /P] [wildname]

Direct definition mode:

FUNCTION [/GL /LL] name[=]definition

Definition file mode:

FUNCTION [/G /GL /L /LL /O /Z] /R [file...]

**file** One or more input files to read function definitions from.

wildname Name of function whose definition is to be displayed (may contain \*

and ? wildcards)

**name** The name of the function you want to define.

**definition** The value or definition of what the function should return.

/G(lobal)/P(ause)/GL (global list)/R(ead file)/L(ocal)/Z (overwrite list)

/LL (local list)

See also: <u>UNFUNCTION</u> and <u>ESET</u>.

### Usage:

- Overview
- Displaying Functions
- Defining Functions
- Deleting Functions
- Local and Global Functions
- Saving and Reloading Your Functions
- Warnings

## Overview

FUNCTION allows you to create or display user-defined variable functions that can be used anywhere Variable Functions can be used. User-defined functions are powerful alternatives to subroutines.

### **Displaying Functions**

If you invoke the FUNCTION command with no parameters, it will display the current function list (the local function list if you have set local functions in *TCMD.INI* or the TCC-RT startup command line; otherwise the global function list):

#### function

If you include a *wildname*, which may include wildcards (\* or ?), with no equal sign and no *definition*, FUNCTION will display the current values, if any, of all functions matching *wildname*, .e.g.:

```
function *dx*
```

will display all functions which contain dx in their name.

You can use the /P option to control display scrolling when displaying functions.

### **Defining Functions**

If you include the equal sign and **definition**, FUNCTION will create or update the function referred to by **name**. Any previous **definition** associated with **name** is discarded. Instead of the = sign, you may use one or more spaces or tab characters to separate **name** and **definition**.

Once a function is defined, the definition may be edited using ESET /F.

A function can optionally use references to parameters numbered from %0 to %511 which will be replaced with the matching parameter value when the function is called. %0 refers to the function name, %1 to the first parameter, etc. For example, the function

```
function leftmost=`%@left[1,%1]`
```

will return the leftmost character in its parameter, e.g. %@leftmost[xyz] will return x.

The parameter %n\$ has a special meaning. TCC-RT interprets it to mean "all arguments, from parameter n to the end." If n is not specified, it has a default value of 1, so %\$ means "all arguments passed to the function."

The parameter %-n\$ means "the arguments from parameter 1 to n - 1".

The special variable reference **%#** expands to the number of parameters passed to the function.

A function definition need not reference any parameters at all. For example:

function tomorrow=`%@makedate[%@inc[%@date[%\_date]]]`

could be simply invoked as %@tomorrow[].

To use the function *name* you invoke is as **@name[parameters]**, where you must specify enough parameters to assign a value to the highest numbered parameter **referenced** in the function definition. It may have more parameters, which will be silently ignored.

The <u>Colors, Color Names and Codes</u> topic shows a simple example of the use of a function in a batch file.

## **Deleting Functions**

The normal method is to use the <u>UNFUNCTION</u> command. However, it is also possible to delete a function by redefining it without a *definition*, e.g., the command

function fs=

deletes the function fs.

#### **Local and Global Functions**

Functions can be stored in local and/or global lists.

With a local function list, any changes made to the functions will only affect the current copy of TCC-RT. They will not be visible in other shells or other sessions.

With a global function list, all copies of TCC-RT will share the same function list, and any changes made to the functions in one copy will affect all other copies. This is the default in TCC-RT.

You can control the type of function list to use with the /GL and /LL options in FUNCTION, Local Functions and Global Functions configuration options, with the /L and /LF options of the START command, and with the /L and /LF startup options.

If you don't specify /GL or /LL, TCC-RT will first look for functions in the local list. If there is no local list or the function is not found, TCC-RT will search the global list (if it exists).

There is no fixed rule for determining whether to use a local or global function list. Depending on your work style, you may find it most convenient to use one type, or a mixture of types in different sessions or shells. We recommend that you start with the default approach, then modify it if you find a situation where the default is not convenient.

Whenever you start a second copy of TCC-RT which uses a local function list, it inherits a copy of the functions from the previous shell. However, any changes to the functions made in the second shell will affect only that shell. If you want changes made in the second shell to affect the previous shell, use a global function list in both shells.

### Saving and Reloading Your Functions

You can save your functions to a file (e.g., FUNCTIONS.LST) this way:

function > function.lst

You can then reload all the function definitions in the file the next time you start up with the command:

function /r function.lst

This is much faster than defining each function individually in a batch file. If you keep your function definitions in a separate file which you load when TCC-RT starts, you can edit them with a text editor, reload the edited file with FUNCTION /R, and know that the same function list will be loaded the next time you start TCC-RT.

When you define functions in a file that will be processed by the FUNCTION /R command, you do not need back quotes around definition, even if back quotes would normally be required when defining the same function at the command line or in a batch file.

### Warnings

When you define a function in the command line (i.e., without using the <u>/R</u> option), variables and functions not protected by back quotes or doubled % signs are immediately evaluated, and the result becomes part of the function definition.

Syntax errors in a function definition are not detected until it is used.

# Options:

- /G Switch from a local to a global function list. If you already have a global function list (for example, in another TCC-RT instance or in SHRALIAS), FUNCTION will not do the conversion.
- /GL Read from and write to the global function list. If you have both local and global function lists defined and do not specify /GL, FUNCTION will default to using the local list.
- **/L** Switch from a global to a local function list.
- **/LL** Read from and write to the local function list.
- Don't overwrite existing values (only valid in combination with /R).
- /P Wait for a key to be pressed after each screen page before continuing the display.
- /R This option loads a list of functions from a file. If no filename is specified and input is redirected, /R will read from stdin. The format of the file is the same as that of the FUNCTION display:

### name=definition

where *name* is the name of the function and *definition* specifies how to determine its value. You may use the equal sign = or whitespace to separate *name* and *definition*. Back-quotes are not required.

You can add comments to the file by starting each comment line with a colon :.

You can load multiple files with one FUNCTION /R command by placing the names on the command line, separated by spaces:

```
function /r func1.lst func2.lst
```

FUNCTION /R definitions can span multiple lines in the file if each line, except the last, is terminated with an <u>Escape Character</u>.

If there is no filename parameter and input is redirected, FUNCTION /R will read from stdin.

Overwrite the existing function list with the contents of the specified file (must be used with /R). FUNCTION /R /Z is 20x faster than FUNCTION /R, because it doesn't have to check for existing functions and append new functions to the end of the list.

### 4.2.80 GLOBAL

**Purpose:** Execute a command in the current directory and its subdirectories

Format: GLOBAL [/H /I /J /N /P /Q /S[+]n] command

**command** The command to execute, including parameters and switches.

/H(idden directories) /P(rompt) /I(gnore exit codes) /Q(uiet)

/J (only junctions) /S(ubdirectory depth)

/N(o junctions)

### Usage:

GLOBAL performs *command* first in the current directory. Then it makes every subdirectory under the current directory the current working directory in turn, and performs *command* in that directory. *Command* can be an internal command, an alias, an external command, or a batch file. When *command* is executed, it may be necessary to utilize one of the variable functions which convert a relative path to an absolute one, e.g., <a href="mailto:creative-number">command</a>; etc to make sure that files of the same name in different directories are correctly handled.

The example below copies the files in every directory on drive **A** to the directory *C*:\TEMP:

```
[a:\] global copy * c:\temp
```

If a specific filename is found in more than one directory on **A**:, assuming <u>COPY</u> is the default internal command, the one found last will be left in C:\TEMP. Which one of multiple, identically named files is found last is unpredictable!

If you use the <u>P</u> option, GLOBAL will prompt for each subdirectory before performing **command**. You can use this option if you want to perform **command** in most, but not all subdirectories of the current directory.

You can use <u>command grouping</u> to execute multiple **commands** in each subdirectory. For example, the following command copies each . TXT file in the current directory and all of its subdirectories to drive **D**. It then changes the extension of each of the copied files to .SAV:

```
global (copy *.txt d: & ren *.txt *.sav)
```

# **Output Redirection**

The default output redirection (i.e., **global command** > **filename**) creates a new output file named **filename** as each directory visited. If **filename** does not include an absolute file path, these files will be created relative to the currently visited directory. If **filename** does include an absolute file path, that file will be overwritten as each directory is visited, and only the data from the last visited directory will survive.

The simplest way to force a single target file is to enclose the whole command line in parentheses, e.g.,:

(global command) > filename

# Options:

- **/H** Forces GLOBAL to look for hidden directories. If you don't use this switch, hidden directories and their subdirectories are ignored without error indication.
- If this option is not specified, GLOBAL will terminate if **command** returns a non-zero exit code. Use /I if you want **command** to continue in additional subdirectories even if it returns an error in one subdirectory. GLOBAL will normally halt execution if TCC-RT receives a **Ctrl-C** or **Ctrl-Break** even if you use /I.

Without this option, if GLOBAL is unable to change to a directory (for example, if user does not have access rights), GLOBAL will stop with an error message. With this option set, GLOBAL will ignore that directory, and all of its subdirectories, and continue in the next accessible directory.

- /J Forces GLOBAL to only recurse through Junctions, not subdirectories.
- /N Forces GLOBAL to ignore Junctions and only recurse through subdirectories.
- /P Forces GLOBAL to prompt with each directory name before it performs *command* in that directory. Your options at the prompt are explained in detail under <u>Page and File Prompts</u>.
- /Q Do not display the directory names as each directory is processed.
- /S GLOBAL will limit the subdirectory recursion to the number specified. For example, if you have a directory tree "\a\b\c\d\e", /S2 will only go to the "a", "b", and "c" directories.

If you specify a + followed by a number after the /S, GLOBAL will not execute *command* until it gets to that depth in the subdirectory tree. For example, if you have a directory tree \a\b\c\d\e, /S+2 will not execute *command* in \a or \a\b.

# 4.2.81 GOSUB

**Purpose:** Execute a subroutine in the current batch file

**Format:** GOSUB ["filename"] label [variables]

**filename** The file containing the subroutine

**label** The batch file label at the beginning of the subroutine.

variables Optional GOSUB variables.

See also: <u>CALL</u>, <u>GOTO</u>, and <u>RETURN</u>.

## Usage:

GOSUB can only be used in batch files.

TCC-RT allows subroutines in batch files. A subroutine must start with a *label* (a colon [:] followed by a label name) which appears on a line by itself, and cannot be included a <u>command group</u>. Case differences are ignored when matching labels. The subroutine must end with a <u>RETURN</u> statement.

The subroutine is invoked with a GOSUB command from another part of the batch file. After the RETURN, processing will continue with the command following the GOSUB command. For example, the following batch file fragment calls a subroutine which displays the directory and returns:

```
echo Calling a subroutine
gosub subr1
echo Returned from the subroutine
quit
:subr1
dir /a/w
return
```

GOSUB begins its search for the *label* on the line of the batch file immediately after the GOSUB command. If the *label* is not found between the current position and the end of the file, GOSUB will restart the search at the beginning of the file. If the label still is not found, the batch file is terminated with the error message "Label not found".

You can define GOSUB variables by placing them after the label name on the GOSUB line. For example:

```
Gosub Sub1 abc 15 "Hello World"
```

The variable names are defined on the label line. For example:

```
:Sub1 [str n world]
```

defines three variables - **%str** (set to "abc"), **%n** (set to 15), and **%world** (set to "Hello World"). Note that the square brackets are required on the label line. GOSUB variables are only defined for the duration of the subroutine. They are not inherited by nested GOSUBs, and are destroyed by the RETURN call.

If you append a \* to the last variable name in the parameter list on the label line, it will be "greedy", and all remaining variables will be assigned to it. For example:

```
gosub sub1 one two three four five
...
:sub1 [arg1 arg2 arg3*]
```

arg3 will be assigned "three four five".

If you define GOSUB variables on the label but do not supply them on the GOSUB line, they will be set to an empty string.

GOSUB calls with variables are limited to a maximum of 22 levels deep. There is no limit on normal GOSUB calls.

GOSUB variables are placed in the environment in a special form for the duration of the subroutine, and will "mask" any environment variables of the same name that existed before the subroutine was called. GOSUB variables can be referenced like normal environment variables, but are not stored in the same way, cannot be modified with the <a href="SET">SET</a>, or <a href="UNSET">UNSET</a> commands, and cannot be used with the <a href="DEFINED">DEFINED</a> test of <a href="IF">IF</a>, or <a href="QIF">QIF</a>.

You cannot use <u>SET</u> within a subroutine to change the value of a GOSUB variable. If you attempt to do so, the SET command will set the standard environment variable of the same name, not the GOSUB variable, but this value will be "masked" by the GOSUB variable and will remain inaccessible until the subroutine ends.

You can call a subroutine in another file by specifying *filename* (the name must be enclosed in double quotes. This allows you to create libraries of subroutines, without having to duplicate them in each batch file. For example:

```
gosub "c:\library\batlib.btm" Evaluate [%1 %2 %3]
```

GOSUB saves the IFF and DO states, so IFF and DO statements inside a subroutine won't interfere with statements in the part of the batch file from which the subroutine was called. If the subroutine has executed a SETLOCAL without a matching ENDLOCAL, an ENDLOCAL will be executed before returning to the calling batch file.

You cannot RETURN from a GOSUB while inside a DO loop.

If TCC-RT reaches the end of the batch file while inside a subroutine, it will automatically return to the command after the GOSUB, just as if an explicit <u>RETURN</u> command had been included as the last line of the file.

Subroutines can be nested.

See also: user-defined functions.

### 4.2.82 GOTO

**Purpose:** Branch to a specified line inside the current batch file

Format: GOTO [/I] label

**label** The batch file label to branch to.

/I(FF and DO continue)

See also: GOSUB, CALL.

Usage:

GOTO can only be used in batch files.

After a GOTO command in a batch file, the next line to be executed will be the one immediately following the *label*. The *label* must begin with a colon [:] and appear on a line by itself, and cannot be included in a command group. The colon is required on the line where the *label* is defined, but is not required in the GOTO command itself. Case differences are ignored when matching labels.

This batch file fragment checks for the existence of the file *CONFIG.SYS*. If the file exists, the batch file jumps to C\_EXISTS and copies all the files from the current directory to the root directory on A:. Otherwise, it prints an error message and exits.

```
if exist config.sys goto C_EXISTS
echo CONFIG.SYS doesn't exist - quitting.
quit
:C_EXISTS
copy * a:\
```

GOTO begins its search for the *label* on the line of the batch file immediately after the GOTO command. If the *label* is not found between that position and the end of the file, GOTO will restart the search at the beginning of the file. If the label is still not found, the batch file is terminated with the error message "Label not found."

To avoid errors in the processing of nested statements and loops, GOTO cancels all active <a href="IFF">IFF</a> statements and <a href="DO">DO</a> / ENDDO loops unless you use /I. This means that a normal GOTO (without /I) may not branch to any label that is between an IFF and the corresponding ENDIFF or between a DO and the corresponding ENDDO.

For compatibility with CMD, the command

GOTO : EOF

will end processing of the current batch file if the label :EOF does not exist. However, this is less efficient than using the QUIT or CANCEL command to end a batch file.

#### Option:

Prevents GOTO from canceling IFF statements and DO loops. Use this option only if you are absolutely certain that your GOTO command is branching entirely within any current IFF statement **and** any active DO / ENDDO block. Using /I under any other conditions will cause an error later in your batch file.

You cannot branch into another IFF statement, another DO loop, or a different IFF or DO nesting level, whether you use the /I option or not. If you do, you will eventually receive an "unknown command" error (or execution of the <a href="UNKNOWN CMD">UNKNOWN CMD</a> alias or plugin) on a subsequent ENDDO, ELSE, ELSEIFF, or ENDIFF statement.

# 4.2.83 GZIP

**Purpose:** Create or update .gz (GZIP) archives

Format: GZIP [/A:[[-][+]rhsdaecjot] /A /En /Ln /M /O:[-]adegnrstu /Q /V] gziparchive [@file] file

**gziparchive** The gzip file to work with

**file** The files to be added to the gzip file

/A:... (attribute switch) M(ove)

/A(dd) /O:... (sort order)

/E (method) /Q(uiet) /Ln (compression level) /V(iew) See also UNGZIP.

#### File Selection

Supports attribute switches, extended wildcards, ranges, multiple file names, and include lists.

## Usage:

GZIP is compatible with the archives created by the Linux / UNIX gzip utility, and supports RFC 1952. GZIP is normally used for compressing a single file. If you need to compress multiple files, you should use the ZIP or TAR commands.

You can specify a pathname for gziparchive. If you don't provide an extension, and the filename as entered doesn't exist, GZIP adds ".gz". If you don't specify an operation, GZIP will default to Add.

### Option:

/A:... Select only those files that have the specified attribute(s) set. See <u>Attribute Switches</u> for information on the attributes which can follow /A:. Do not use /A: with **@file** lists. See <u>@file</u> lists for details.

You can specify /A:= to display a dialog to help you set individual attributes.

- /A Add the specified file to the archive. (This is the default.)
- /En Set the compression method (0=deflate, 1=lzw). The default is 0.
- /Ln Set the compression level (1 6, where 6=maximum compression). The default is 4.
- /M Delete the file from the disk after adding them to the gzip file.
- **/O:...** Sort the files before processing.

You may use any combination of the sorting options below. If multiple options are used, the files will be sorted with the first sort option as the primary key, the next as the secondary key, and so on:

- n Sort by filename and extension, unless **e** is explicitly included. This is the default.
- Reverse the sort order for the next sort key
- a Sort names and extensions in standard ASCII order, instead of numerically when numeric substrings are included in the name or extension.
- d Sort by date and time (oldest first); also see /T:acw
- e Sort by extension
- g Group subdirectories first, then files
- r Reverse the sort order for all options
- s Sort by size
- t Same as d
- u Unsorted
- /Q Don't display the file being compressed.
- **/V** View the contents of the .gz file (date, time, and filename). If the file was compressed with lzw, it will not have a header, so it cannot be viewed.

#### 4.2.84 HASH

**Purpose:** Display a hash value for the specified file(s)

Format: HASH [/

[range] /A:xxx /E /L /S /CKSUM /CRC32 /MD5 /SHA1 /SHA256 /SHA384 /SHA512]

filename ...

#### File Selection

Supports extended wildcards, ranges, multiple file names, and include lists.

#### Usage:

The HASH command generates a file's hash value using the specified algorithm. The hash value is a unique value corresponding to the content of a file. If two files have the same hash value and they're using SHA256, SHA384, or SHA512, then they have the same content (regardless of their file names or locations).

HASH will default to SHA256.

## Example:

Return a SHA256 hash (in lower case) for the file TCMD.EXE:

hash /sha256 /L tcmd.exe

### Option:

/A: Select only those files that have the specified attribute(s) set. See Attribute Switches for

information on the attributes which can follow /A:. Do not use /A: with @file lists. See @file lists for details. You can specify /A:= to display a dialog to help you set individual

attributes.

/E Ignore errors (i.e., file not found)

/L Display hash in lower case

/S Hash matching files in the current directory and subdirectories

/CKSUM A Linux cksum-compatible CRC32 10-digit decimal number. CKSUM is not considered

secure or unique.

/CRC32 A CRC-32 hash value is an 8-digit hexadecimal number. CRC-32 is not considered

secure or unique.

/MD5 An MD-5 hash value is a 32-digit hexadecimal number. MD-5 is not considered

secure.

/SHA1 A SHA-1 hash value is a 40-digit hexadecimal number. SHA-1 is no longer considered

secure.

/SHA256 A SHA-256 hash value is a 64-digit hexadecimal number

/SHA384 A SHA-384 hash value is a 96-digit hexadecimal number

/SHA512 A SHA-512 hash value is a 128-digit hexadecimal number

### 4.2.85 HEAD

**Purpose:** Display the beginning of the specified file(s)

Format: HEAD [/A:[[-][+]rhsadecijopt] /B /Cn /l"text" /N[+]n /O:[-]acdeginorstuz /P /Q /V] [@file]

file...

**file** The file or list of files that you want to display.

@file A text file containing the names of the files to display, one per line (see @file

lists for details).

/A: (Attribute select)/O:... (Order)/B(ell)/P(ause)/C (number of bytes)/Q(uiet)/I"text" (match description)/V(erbose)

/N(umber of lines)

See also: LIST, TAIL, and TYPE.

#### File Selection

Supports attribute switches, extended wildcards, ranges, multiple file names, and include lists.

Internet: Can be used with FTP/HTTP Servers, e.g.

head "https://jpsoft.com/notfound.htm"

# Usage:

The HEAD command displays the first part of a file or files. It is normally only useful for displaying ASCII text files (i.e. alphanumeric characters arranged in lines separated by CR/LF). Executable files (.EXE) and many data files may be unreadable when displayed with HEAD because they include non-alphanumeric characters or unusual line separators.

You can press Ctrl-S to pause HEAD's display and then any key to continue.

The following example displays the first 15 lines of the files MEMO1 and MEMO2:

```
head /n15 memo1 memo2
```

To display text from the clipboard use **CLIP:** as the file name. CLIP: will not return any data if the clipboard does not contain text.

HEAD sets two internal variables:

```
%_head_files% head errorsThe number of files displayedThe number of errors
```

HEAD will recognize Unicode (UTF-16) files based on either a BOM or specific UTF-16 sequences at the beginning of the file. HEAD will recognize UTF-8 files based on either a BOM or UTF-8 extended characters within the first 2K of the file.

## FTP Usage

HEAD can also display files on FTP/HTTP Servers. For example:

head ftp://ftp.microsoft.com/index

#### NTFS File Streams

HEAD supports file streams on NTFS drives. You can type an individual stream by specifying the stream name, for example:

head streamfile:s1

# Options:

**/A:** Select only those files that have the specified attribute(s) set. See <u>Attribute Switches</u> for information on the attributes which can follow **/A:**. Do not use **/A:** with @file lists. See <u>@file lists</u> for details.

You can specify /A:= to display a dialog to help you set individual attributes.

- /B Ignore bell (ASCII 7) characters.
- /C: Display the specified number of bytes. /C accepts a b, k, or m modifiers at the end of the number. b is the number of 512-byte blocks, k is the number of kilobytes, and m the number of megabytes.
- /I"text" Select files by matching text in their descriptions. The text can include wildcards and extended wildcards. The search text must be enclosed in double quotes, and must follow the /I immediately, with no intervening spaces. You can select all filenames that have a description with /I"[?]\*", or all filenames that do not have a description with /I"[]". Do not use /I with @file lists. See <a href="@file lists">@file lists</a> for details.
- /N+n Skip the first *n* lines.
- /N n Display *n* lines. The default is 10.
- **/O:...** Sort the files before processing.

You may use any combination of the sorting options below. If multiple options are used, the listing will be sorted with the first sort option as the primary key, the next as the secondary key, and so on:

- n Sort by filename and extension, unless **e** is explicitly included. This is the default.
- Reverse the sort order for the next sort key
- a Sort names and extensions in standard ASCII order, instead of numerically when numeric substrings are included in the name or extension.
- c Sort by compression ratio
- d Sort by date and time (oldest first); also see /T:acw
- e Sort by extension
- g Group subdirectories first, then files
- i Sort by description
- Sort by owner

- r Reverse the sort order for all options
- s Sort by size
- t Same as d
- u Unsorted
- z Same as s
- /P Pause and prompt after displaying each page.
- /Q Do not display a header for each file. This is the default behavior, but an explicit /Q may be needed to override an alias that forces /V.
- **N** Display a header for each file.

### 4.2.86 IF

**Purpose:** Execute a single command if a condition is true

Format: IF [/I] condition command

IF [/I] condition (command1) ELSE (command2)

condition A conditional expression

command
 command1
 command2
 The command to execute if condition is TRUE.
 The command to execute if condition is FALSE.

/I(gnore case)

See also: Conditional expressions, IFF, @IF.

# Usage:

IF is usually used only in aliases and batch files. It is always followed by a **condition** (see <u>Conditional expressions</u>), and then a **command**. First <u>condition</u> is evaluated, and if it is TRUE, **command** is executed. Otherwise, **command** is ignored.

If the condition is FALSE, **IF** returns a non-zero result, so it can be evaluated by one of the conditional command operators (**II** or **&&**).

Do not use IF with multi-line TCC-RT commands like DO (unless you use the single-line variant of DO).

The **IF** ... **ELSE** ... syntax of CMD is also supported:

```
IF [/I] condition (command1) ELSE (command2)
```

The commands to be executed must be enclosed in parentheses (as in a <u>command group</u>). If **condition** is TRUE, **command1** is executed, if FALSE, **command2** is executed. **Note:** this syntax is much less powerful than the <u>IFF</u> command, which is recommended.

If the last argument on the line is a single (, it is interpreted as the beginning of a command group. IF will append the following lines (in a batch file) or prompt you for more input (at the command line) until it gets a closing ).

When an IF test fails, the remainder of the command is discarded. Whether TCC-RT continues with the next command on the line, or discards the rest of the line and goes to the next line is dependent upon

the **Duplicate CMD Bugs** configuration option. CMD will discard all remaining commands on the line when an IF test fails, including those after a command separator or pipe character. If you do not want to reproduce CMD.EXE's behavior of an IF affecting all commands on a line, set **DuplicateBugs** to **No** in the .INI file. The IF behavior is different when **DuplicateBugs** is **YES** in a command group in a batch file. If there are multiple command lines in the command group, a failed IF will only ignore the remainder of the commands on that line. The commands on the subsequent lines in the command group will still be executed.

For example, if Duplicate CMD Bugs is enabled (the default), the following command will display nothing, because the second ECHO command is discarded along with the first when the condition fails. If Duplicate CMD Bugs is disabled, it will display "hello":

[c:\] if 1 == 2 echo Wrong! & echo hello

### Option:

This option is included only for compatibility with CMD. It has no effect in TCC-RT, since all string comparisons are case-insensitive unless you specify a case-sensitive test (EQC).

## 4.2.87 IFF

**Purpose:** Perform one of several alternate sets of commands based on the values of conditional

expressions

Format: IFF condition 1 THEN

commandset1

[ELSEIFF condition2 THEN

commandset2]

...

[ELSE

commandset3]

**ENDIFF** 

condition1,2,3 Conditional expressions

commandset1 One or more commands to execute if condition1 is TRUEcommandset2 One or more commands to execute if condition1 is FALSE, but

condition2 is TRUE.

commandset3 One or more commands to execute if both condition1 and

condition2 are FALSE.

See also: IF and @IF.

### Usage:

IFF is similar to IF, but it can perform one *commandset* when a <u>conditional expression</u> is true and a different *commandset* when it is false. Repeated use of the optional ELSEIFF clause permits IFF to sequentially evaluate multiple, independent <u>conditional expression</u>s, and execute the *commandset* associated with the first TRUE <u>conditional expression</u>, or, if none are true, the *commandset* associated with the optional ELSE clause. After execution of any one of the *commandsets* the command after the ENDIFF clause will be executed.

You must start a new line or include a command separator :

• after each THEN

- before each ELSEIFF
- both before and after the ELSE.

The individual commands in each *commandset* may be *separate lines* of a batch file, or they may be separated by <u>command separators</u>, in any combination. A *commandset* may also be empty, The individual commands in a *commandset* may include any internal command, alias, external command, or batch file.

IFF statements can be **nested**, i.e., a **commandset** may include another IFF / ENDIFF group. You must make sure that each individual command / **commandset** is syntactically correct. If an "inner" IFF / ENDIFF group is in error, it may not be detected until after the "outer" ENDIFF has been executed.

If the last argument on the line is a single (, it is interpreted as the beginning of a command group. IFF will append the following lines (in a batch file) or prompt you for more input (at the command line) until it gets a closing ).

#### **Notes**

Be sure to read the cautionary notes about <u>GOTO</u> and IFF under the <u>GOTO</u> command before using a <u>GOTO</u> inside an IFF statement.

If you pipe data to an IFF, the data will be passed to the command(s) following the IFF, not to IFF itself.

### Example:

The alias in this example checks to see if the parameter is a subdirectory. If so, the alias deletes the subdirectory's files and removes it (enter this on one line):

alias prune `iff isdir %1 then & del /s /x /z %1 & else & echo %1 is not a directory! & endiff`

#### 4.2.88 IFTP

**Purpose**: Open or close an FTP / FTPS / SFTP session

Format: IFTP [/= /S

command /C /EP /IPv6 /K="key" /N /Pn /PR="n" /Q /R /V /V=hostname] /Z[n]] ["ftp://

[user[:password]@]server[/path][:port]"]

**user** The user name to login to the FTP site **password** The password to login to the FTP site.

**server** The FTP server name.

path The default directory on the server for this session.

port Port number.

 /C(lose)
 /Q(uiet)

 /EP (extended passive)
 /R(econnect)

 /IPv6
 /S(end)

/K (SSH public key)/T(cp keep-alive)/N(o paths)/V(erbose)/P(assive)/V=hostname/PR="n" (port range)/Zn (zlib)

### Usage:

Most file processing commands and functions in TCC-RT can access files on FTP servers in the same manner as files on local hard drives and a local network. Normally, each time you use the FTP feature of one of these commands or functions, it repeatedly starts an FTP session, performs an individual operation, and closes the FTP session, until the command or function is finished.

IFTP starts an FTP session which remains open until you close it or it is closed by the remote server. There are several advantages to using IFTP: the FTP connection remains open so commands execute more quickly, the syntax for accessing files on the server is shorter, and you can specify a default directory on the server for file operations.

For example, to open an FTP connection using IFTP:

```
iftp ftp://user:pwd@ftp.myserver.com/dir1
```

For an FTPS connection, use something like:

```
iftp ftps://user:pwd@ftp.myserver.com/dir1
```

This command tells IFTP to open an FTP/FTPS session with the server *myserver.com*, send *user* as the login username and *password* as the login password, and to establish the directory */dir1* as the default directory for this session. The user name and password are optional; if they are not used, IFTP will attempt to log in anonymously. Double quotes are required if there are spaces or special characters in the filename. If you specify a password of \*, you will be prompted to enter the password (which will appear on the screen as asterisks).

Note that in the example above *dir1* is a subdirectory of the FTP "root" directory -- the home directory for the named FTP user. In most server configurations this is not the same as the FTP server's physical root directory.

**Note:** If you enter IFTP with no parameters while a connection is active, the current server name and directory will be displayed.

If you enter IFTP with only the /Q or /V switch, you change the amount of information displayed without disturbing the existing connection (if any).

Once you have established an FTP session with IFTP, you can refer to files on the server by using **ftp**: (or **ftps**:) but leaving out the user name, password, and URL of the server. On most servers, file and path names which begin **ftp**: are relative to the default directory, if any, that you specified when you opened the IFTP session; file and path names which begin **ftp**:// are relative to the root directory for the login name.

The difference can be seen in these four DIR commands, assuming the IFTP session started above:

```
    dir "ftp:*.txt"
    dir "ftp:dir2/*.txt"
    dir "ftp:/*.txt"
    dir "ftp:/dir2/*.txt"
```

The first command lists the .TXT files in the default session directory, dir1. The second command lists the .TXT files in /dir1/dir2 because it interprets the path dir2/\*.txt to be relative to the default directory. The quotes could be omitted from example 1 because it contains no forward slash that could be mistaken as an option switch. The third and fourth commands above, because they include a / immediately following the ftp: designator, are relative to the root directory. Command 3 lists the .TXT files in the root directory and command 4 lists the files in the dir2 subdirectory of the root directory.

**Note:** If an ftp file or path specification begins with a ~ (tilde), TCC-RT will not attempt to build a full directory name but will instead pass the entire string to the remote server.

You can only have one IFTP connection open at a time within a *TCC* tab window. However, while you have an IFTP connection open, you can still use a complete FTP URL to perform an operation on a different server. For example, while the session above is open, you can use this command to display all files in the root directory of *microsoft.com*:

```
dir "ftp://ftp.microsoft.com/*"
```

An IFTP session remains open until you explicitly close it with this command:

Most FTP servers "time out" after a period of inactivity. TCC-RT will attempt to detect if the connection has been closed by the server, and reconnect if you reference the IFTP session again. You should not assume that an IFTP connection will continue to function if you leave it open but unused for a significant period of time. You can determine if the connection is still active with the <u>\_iftp</u>, <u>\_iftps</u>, and <u>\_isftp</u> variables.

IFTP and the other FTP features of TCC-RT rely on the server's compliance with Internet FTP standards. If your server is not fully compliant, or does not operate in the manner that TCC-RT expects, commands may not work as you intend. We urge you to test each server you use with nondestructive commands like <u>DIR</u> before you try to copy or delete files, create or remove directories, etc.

IFTP will try to preserve timestamps when transferring files. The MDTM command is used when downloading, and the MFTM command is used when uploading. If the FTP server does not support these commands, the current date/time will be used for the timestamp.

Before you can use IFTP, you must establish the necessary connection to the Internet.

See FTP Servers for additional information on formatting and usage of FTP and FTPS references.

## Options:

- /C Use this switch, with no URL, to close an IFTP session (see the example above).
- /EP Use Extended Passive mode. (Works with FTP and FTPS, but not SFTP.)
- /IPv6[=0|1|2] By default, IFTP expects an IPv4 address for the local and remote host, and will create an IPv4 socket. The /IPv6 option tells IFTP to use IPv6 instead. (Works with FTP, FTPS, and SFTP connections.) When set to 0, IFTP will use IPv4 exclusively. When set to 1, IFTP will use IPv6 exclusively. To instruct IFTP to prefer IPv6 addresses, but use IPv4 if IPv6 is not supported on the system, this setting should be set to 2. If you don't specify /IPv6, IFTP will set this value to 0. If you specify /IPv6 with no explicit value, IFTP will set the value to 1.
- **/K="..."** The CA signed client public key used when authenticating (SSH only). When authenticating via public key authentication this setting may be set to the CA signed client's public key. This is useful when the server has been configured to trust client keys signed by a particular CA. For example:

/K="SignedSSHCert=ssh-rsa-cert-v01@openssh.com AAAAB3NzaC1yc2EAAAADAQABAAAB..."

The algorithm such as ssh-rsa-cert-v01@openssh.com in the above string is used as part of the authentication process. To use a different algorithm simply change this value. For instance all of the following are acceptable with the same signed public key:

- ssh-rsa-cert-v01@openssh.com AAAAB3NzaC1yc2EAAAADAQABAAAB...
- rsa-sha2-256-cert-v01@openssh.com AAAAB3NzaC1yc2EAAAADAQABAAAB...
- rsa-sha2-512-cert-v01@openssh.com AAAAB3NzaC1yc2EAAAADAQABAAAB...
- /N Pass both source and target names to the server "as is" without any attempt at expanding the paths. This option should be used with caution and only for "non standard" servers for which the default processing fails to build a suitable name.
- /P /P0 disables passive mode; /P1 enables it.
- /PR="n" When using active mode, IFTP uses any available port to listen to incoming connections from the server. You can override this behavior by setting /PR (PortRange) to a value containing the range of ports the class will be listening to. The range is provided as *start-end*, for instance: "1024-" stands for anything higher than 1024, "1024-2048" stands for ports between 1024 and 2048 inclusive, "4000-4010, 50000-50010" stands for ports between 4000 and 4010 or between 50000 and 50010. (Works with FTP and FTPS, but not SFTP.)
- **IQ** Turn off the display of the conversation with the FTP server.
- /R Automatically reconnect if the FTP server times out.
- /S Allows you to send commands directly to an FTP server. The connection must have already been opened by a previous IFTP command.
- **/T=n** If this is set, the socket's keep-alive option is enabled, and TCP keep-alive packets will be sent periodically to maintain the connection. *n* is the inactivity time in seconds before a TCP keep-alive packet is sent.
- **N** Display the dialog with the FTP server while opening the connection. This can be useful for debugging connection problems.
- **N=hostname** Sends the HOST command to the server. The HOST command allows FTP processes to specify which virtual host to connect to for a server-FTP process that is handling requests for multiple virtual hosts on a single IP address. When this option is set, the HOST command is sent to the server prior to authenticating.
- /Zn Use Zlib compression. You can optionally set the compression level (0-9; the default is 7). Zlib compression must be enabled on the server, and will only work with FTP and FTPS connections (not SFTP).

#### 4.2.89 INKEY

**Purpose:** Get a single keystroke from the user and store it in an environment or array variable

Format: INKEY [/= /C /D /K"keys" /P /M /T /Wn /X] [prompt] %%varname

prompt
 varname
 wait
 Optional text that is displayed as a prompt.
 The variable that will hold the user's keystroke.
 Time to wait for a keystroke, in seconds

/CClear buffer/PPassword/DDigits only/TCountdown timer/Kvalid keystrokes/WWait

Mouse buttons

See also: <u>INPUT</u>.

# Usage:

INKEY optionally displays a prompt, then it waits for a specified time (or indefinitely) for a keystroke, and places the keystroke into an environment or <u>array</u> variable. It is normally used in batch files and aliases to get a menu choice or other single-key input. Along with the <u>INPUT</u> command, INKEY allows great flexibility in reading input from within a batch file or alias.

no carriage return

If prompt is included in an INKEY command, it is displayed while INKEY waits for input.

The following command prompts for a character and stores it in the variable **NUM**:

```
inkey /D Enter a number from 1 to 9: %%num
```

INKEY reads standard input for the keystroke, so it will accept keystrokes from a redirected file or from KEYSTACK. You can supply a list of valid keystrokes with the <u>/K</u> option.

Numeric input may be entered in either decimal format (a sequence of 0-9 digits) or in hexadecimal format ("0x" followed by a sequence of 0-F hex digits).

A standard keystroke is stored directly in the environment variable. An extended keystroke (for example, a function key or a and cursor key) is stored as a string, consisting of a leading @, followed by its scan code as a decimal number, e.g., the *F1* key is stored as @59. The Enter key is stored as an extended keystroke @28. See ASCII, Key Codes, and ANSI X3.64 Commands for scan codes.

When the  $\underline{M}$  option enables recognition of mouse buttons, (and  $\underline{W}$  is not specified), the variable is set to a single character with one of the codes below:

| button | code |
|--------|------|
| left   | 240  |
| middle | 498  |
| right  | 497  |

You can get the screen position of the last mouse click with the <u>xmouse</u> and <u>ymouse</u> internal variables.

To test for a non-printing value returned by INKEY use the <u>@ASCII</u> function to get the numeric value of the key, or convert the expected value of the code to a code using <u>@CHAR</u>. For example, to test for **Esc**, which has an <u>ASCII</u> value of 27 or a left mouse button:

```
inkey Enter a key: %%key
if "%@ascii[%key]" == "27" echo Esc pressed
if %key EQ %@char[240] echo Left mouse button clicked
```

If you press **Ctrl-C** or **Ctrl-Break** while INKEY is waiting for a key, execution of an alias will be terminated, and execution of a batch file will be suspended while you are asked whether to cancel the batch job. A batch file can handle **Ctrl-C** and **Ctrl-Break** with the <u>ON BREAK</u> command.

If you don't enter any arguments, INKEY will display its command dialog.

INKEY works within the command line window. If you prefer to use a dialog for user input, see the MSGBOX and QUERYBOX commands.

### Options:

- Display the INKEY command dialog to help you set the command line options. The /= option can be anywhere on the line; additional options will set the appropriate fields in the command dialog.
- Clears the keyboard buffer before INKEY accepts keystrokes. If you use this option, INKEY will ignore any keystrokes which you type, either accidentally or intentionally, before it is ready to accept input. You can use the /C option by itself if you want to clear the keyboard buffer without setting a variable.
- **/D** Only accept numbers from **0** to **9**.
- /K"keys" Specifies the permissible keystrokes. The list of valid keystrokes should be enclosed in double quotes. For alphabetic keys the validity test is not case sensitive. You can specify extended keys by enclosing their names in square brackets (within the quotes), for example:

```
inkey /k"ab[Ctrl-F9]" Enter A, B, Ctrl-F9 %%var
```

See <u>Keys and Key Names</u> for a complete listing of the key names you can use within the square brackets, and a description of the key name format.

If an invalid keystroke is entered, TCC-RT will echo the keystroke if possible, beep, move the cursor back one character, and wait for another keystroke.

- /M Accept mouse button clicks. This is enabled only if Windows' Quick Edit is disabled (alt-space -> Properties -> Options).
- /P Prevents INKEY from echoing the character.
- $\Pi$  Display a countdown timer (/Wn is also required).
- Time-out period, in seconds, to wait for a response. If no keystroke is entered by the end of the time-out period, INKEY returns with the variable unchanged. This allows you to continue the batch file if the user does not respond in a given period of time. You can specify /W0 to return immediately if there are no keys waiting in the keyboard buffer. If /W is specified, mouse buttons are ignored.

For example, the following batch file fragment waits up to 10 seconds for a character, then tests to see if a "Y" was entered:

```
set netmon=N inkey /K"YN" /w10 Network monitor (Y/N)? %%netmon iff "%netmon" == "Y" then
```

 $\ensuremath{\text{rem}}$  Commands to load the monitor program endiff

/X Prevents INKEY from displaying a carriage return and line feed after the user's entry.

### 4.2.90 INPUT

**Purpose:** Get a string from the keyboard and save it in an environment or array variable

Format: INPUT [/= /C /D /E["defaulf"] /K"keys" /Lmax[:min] /N /P /T /Wn /X] [prompt ] %%

varname

**prompt** Optional text that is displayed as a prompt.**varname** The variable that will hold the user's input.

/C(lear buffer) /N(o colors) /D(igits only) /P(assword)

/E(dit) /T (countdown timer)

/K(eys) /W(ait)

/L(ength) /X (no carriage return)

See also: <u>SET, INKEY, KEYSTACK, MSGBOX</u>, and <u>QUERYBOX</u>.

## Usage:

INPUT optionally displays a prompt, then waits for your entry and stores it in an environment or <u>array</u> variable. INPUT is normally used in batch files and aliases to get multi-character input (for single keystroke input, see <u>INKEY</u>).

INPUT works within the command line window. If you prefer to us a dialog for user input, see the <u>MSGBOX</u> and <u>QUERYBOX</u> commands.

If **prompt** text is included in an INPUT command, it is displayed while INPUT waits for input. Standard command line editing keys may be used to edit the input string as it is entered. If you use the **/P** password option, INPUT will echo asterisks instead of the keys you type.

INPUT returns when you press carriage return. All characters entered up to, but not including, the carriage return are stored in the variable.

The following batch file fragment prompts for a string and stores it in the variable FNAME:

```
input Enter the file name: %%fname
```

INPUT reads standard input, so it will accept text from a redirected file or from the KEYSTACK.

INPUT supports regular expressions for the mask (/K"xxx"). You must prefix the regular expression with :: - for example:

```
input /k"::^[0-9]$" Enter a number: %%number
```

Numeric input may be entered in either decimal format (a sequence of 0-9 digits) or in hexadecimal format ("0x" followed by a sequence of 0-F hex digits).

If you press Ctrl-C or Ctrl-Break while INPUT is waiting for input, execution of an alias will be terminated, and execution of a batch file will be suspended while you are asked whether to cancel the batch job. A batch file can handle Ctrl-C and Ctrl-Break itself with the <u>ON BREAK</u> command.

You can <u>pipe</u> text to INPUT, but it will set the variable in the "child" process used to handle the right hand side of the pipe. This variable will not be available in the original copy of TCC-RT used to start the pipe.

If you don't enter any arguments, INPUT will display its command dialog.

### Options:

- /= Display the INPUT command dialog to help you set the command line options. The /= option can be anywhere on the line; additional options will set the appropriate fields in the command dialog.
- /C Discard any keystrokes pending in the keyboard buffer before INPUT begins accepting characters.
- **/D** Only accept numbers from 0 to 9.
- /E Allows you to edit an existing value. If there is no existing value for *varname*, INPUT proceeds as if /E had not been used, and allows you to enter a new value. If there is no existing value and you provide an optional *default* value, INPUT will display the default value for editing.
- **/K"keys"** Specifies the permissible keystrokes. The list of valid keystrokes should be enclosed in double quotes. For alphabetic keys the validity test is not case sensitive.

For example:

You can specify extended keys by enclosing their names in square brackets (within the quotes), See Keys and Key Names for a complete listing of the key names you can use within the square brackets, and a description of the key name format.

If an invalid keystroke is entered, TCC-RT will beep and wait for another keystroke.

- /Lmax[:min] Sets the maximum number of characters which INPUT will accept to max. If you attempt to enter more than this number of characters, INPUT will beep and prevent further input (you will still be able to edit the characters typed before the limit was reached). The optional min parameter will set the minimum number of characters that INPUT will accept.
- /N Disables the use of input colors defined in the Colors configuration options, and forces INPUT to use the default display colors.
- /P Tells INPUT to echo asterisks, instead of the characters you type.
- /T Display a countdown timer (/Wn is also required).
- **W** Time-out period, in seconds, to wait for a response. If no keystroke is entered by the end of the time-out period, INPUT returns with the variable unchanged. This allows you

to continue the batch file if the user does not respond in a given period of time. If you enter a key before the time-out period, INPUT will wait indefinitely for the remainder of the line. You can specify /W0 to return immediately if there are no keys waiting in the keyboard buffer.

**/X** Prevents INPUT from adding a carriage return and line feed after the user's entry.

# 4.2.91 INSTALLED

Purpose: Display the apps installed on the system

Format: INSTALLED [/P[n] /A["xxx"] /D["xxx"] /I["xxx"] /U["xxx"] /V["xxx"] /X[86][64] appname]

appname

/A (date) /P(ause) /D(irectory) /U (publisher)' /l(con) /V(ersion)

## Usage:

Appname can contain wildcards. If you don't specify appname, it will default to \*. The optional arguments after /A, /D, /I, /U, and /V will filter the results (they all can contain wildcards).

# Example:

To show all of the installed x64 apps that have "1.0" somewhere in their version number:

installed /v"\*1.0\*" /x64

# Option:

/A Show the installed date (may be empty)

/D Show the installation directory

Show the icon file /I

/P[*n*] Pause after displaying each page. Your options at the prompt are explained in detail under Page and File Prompts. The /P option has an optional argument *n* that specifies the

number of seconds to wait for a keystroke before continuing.

/U Show the publisher

N Show the version number

### **4.2.92 INTERNAL**

Run an internal TCC command Purpose:

Format: INTERNAL command args ...

Usage:

INTERNAL runs the specified TCC internal command, ignoring any aliases, plugins, functions, or external apps.

If command is not an internal TCC command, INTERNAL will return an error.

### **4.2.93 JABBER**

**Purpose:** Send an IM via the JABBER network

Format: JABBER [/S"server" /U"user" / P"password" /IPv6 /Tn /V] /B

target[@server] /F"filename" message

message The message to send

 /B(uddy)
 /S(erver)

 /F(ile)
 /Tn (port)

 /IPv6
 /U(sername)

 /P(assword)
 /V(erbose)

# Usage:

If /S, /U, and/or /P are not specified, JABBER will use the default values defined in the ,INI file (JabberServer, JabberUser, and JabberPassword).

JABBER is intended to send single short messages on an event (for example, when a large series of file transfers is completed), not as a general replacement for an interactive IM client.

Before using JABBER, you will need to create an account on a JABBER network server. See <a href="https://www.jabber.org">www.jabber.org</a> for more information on the JABBER network and for open JABBER servers.

The JABBER command supports SSL, so it can talk with SSL XMPP servers (like talk, google.com).

### Options:

| /B | Address where the message will be ser | ١t |
|----|---------------------------------------|----|
|    |                                       |    |

/F Send a file to another user

/IPv6 Use IPv6 instead of IPv4

/P Logon password on the JABBER server

/S JABBER server to log onto

/T Server port (default 5222)

/U User logon name on the JABBER server

**/V** Display verbose (debugging) output

### 4.2.94 JAR

**Purpose:** Add, update, or delete files in a Java .JAR archive

Format: JAR [/A:[[-][+]rhsdaecjot] /A /C /D /F /Ln /M /Ne /Nt /O:[-]adegnrstu /P /Q /R /TEST /U /V]

jararchive [@file] file...

**jararchive** The jar file to work with

file The files(s) to be added to the jar file

 /A:... (attribute switch)
 /O:... (sort order)

 /A(dd)
 /P(rogress)

 /C(ontents)
 /R(ecurse)

 /D(elete)
 /TEST

 /F(reshen)
 /U(pdate)

 /M(ove)
 /V(iew)

See also UNJAR.

### Usage:

After compression, the .JAR file may then be imported into Java code or executed by a JVM. The syntax is similar to the ZIP command:

# Options:

/A:... Select only those files that have the specified attribute(s) set. See <u>Attribute Switches</u> for information on the attributes which can follow /A:. Do not use /A: with **@file** lists. See <u>@file</u> lists for details.

You can specify /A:= to display a dialog to help you set individual attributes.

- /A Add the specified file(s) to the Jar file. (This is the default.)
- *IC* Display (on standard output) the contents of a file in the Jar archive.
- **/D** Delete a file in the Jar archive.
- /F Update only those files that currently exist in the tar file, and which are older than the files on disk.
- **/L** Set the compression level (0-6)..
- **/M** Delete the files from the disk after adding them to the tar file.
- **/O:...** Sort the files before processing.

You may use any combination of the sorting options below. If multiple options are used, the files will be sorted with the first sort option as the primary key, the next as the secondary key, and so on:

- Sort by filename and extension, unless e is explicitly included. This is the default.
- Reverse the sort order for the next sort key

- a Sort names and extensions in standard ASCII order, instead of numerically when numeric substrings are included in the name or extension.
- d Sort by date and time (oldest first); also see /T:acw
- e Sort by extension
- g Group subdirectories first, then files
- r Reverse the sort order for all options
- s Sort by size
- t Same as d
- u Unsorted
- /P Display the progress (0 100%) for each file as it is archived.
- /Q Don't display the files being archived.
- **/R** If the argument is a subdirectory, copy all of the files in that subdirectory and all of its subdirectories to the tar archive.
- **/TEST** Test the integrity of the TAR file (header and contents). Any errors will be displayed on STDERR.
- /U Update files which either don't exist in the tar, or which are older than the files on disk.
- N View the list of files in the tar file (date, time, size, and filename

### 4.2.95 JOBMONITOR

Purpose: Monitor Windows job activity

**Format:** JOBMONITOR [/C [jobname]]

JOBMONITOR jobname [\* TIME PROCESS MEMORY] n command

jobname - The Windows job to monitor

\* - Monitor all activity for the job

TIME - Monitor the end of job and process time notifications

PROCESS - Monitor the process notifications (process limit, new process, zero processes, end of process, abnormal process exit)

MEMORY - Monitor the job and process memory limit notifications

/C(lear)

See also JOBS.

### Usage:

JOBMONITOR will set four environment variables when a condition is triggered:

\_jobaction - The type of notification, which will be one of these values:

EndOfJobTime EndOfProcessTime ActiveProcessLimit
ActiveProcessZero
NewProcess
ExitProcess
AbnormalExitProcess
ProcessMemoryLimit
JobMemoryLimit

\_jobpid - The process PID

jobprocessname - The name of the process

\_jobtime - The time (hh:mm:ss.ms) the notification was received

# Option:

/C Delete the job monitor(s)

# 4.2.96 JOBS

Purpose: Create Windows Jobs and optionally attach processes to a job

Format: JOBS

[/J=jobname /N=jobname /B /C /D /G /K /R /S /U /W /X /Y /JM=mem /PM=mem /P=n /J

T=ms /PT=ms] [pid | processname]

pid - Process ID of a process to assign to the job

processname - Process name of a process to assign to the job

/B(reakaway) /R(ead clipboard)

/C(lose) /S (SystemParametersInfo)

/D(esktops) /U(ser handles) /G(lobal atoms) /W(rite clipboard)

/I(nfo) /X (no logout or shutdown)
/K (close on last handle) /Y (allow breakaway)

/L (display settings) /Z (die on unhandled exception)

See also **JOBMONITOR** and **START**.

### Usage:

A *job* in Windows allows you to control of one or more processes as a group. A job's basic function is to allow groups of processes to be managed as a unit. You can limit the amount of memory or cpu time for a job, and put restrictions on what processes in that job are allowed to do. A process can be a member of only one job object, and once a process is associated with a job, the association cannot be broken. After a process is associated with a job, by default any child processes it creates are also associated with the job. (See the /B option below for the exception to this rule.)

You can start a new job attached to a specific job with the "START /job=jobname" option.

You cannot attach a process to a job if that process already belongs to a job.

# Examples:

Start a program, create a job named "NoStop", prevent the program (and any programs it starts) from logging out, rebooting, or shutting down, and terminate all of the processes when the last job handle is closed:

```
start /pgm myapp.exe
jobs /N=NoStop /X /K %_startpid
```

# Option:

/J=nameSet or display options for an existing job.

| /N=name        | Create a new job.                                                                                                    |  |  |
|----------------|----------------------------------------------------------------------------------------------------|--|--|
| /JM= <i>n</i>  | Causes all processes associated with the job to limit the job-wide sum of their committed memory to <i>n</i> bytes. When a process attempts to commit memory that would exceed the job-wide limit, it fails. |  |  |
| /PM= <i>n</i>  | Limit the maximum committed memory for for all processes in the job to <i>n</i> bytes. When a process attempts to commit memory that would exceed the per-process limit, it fails.                           |  |  |
| /P= <i>n</i>   | Limit the total number of processes in the job to <i>n</i> .                                                                                                    |  |  |
| /JT=ms         | Limit the maximum amount of per-job user-mode execution time to <i>ms</i> milliseconds.                                                                                                    |  |  |
| /PT= <i>ms</i> | Limit the maximum amount of user-mode execution for all processes associated with the job to <i>ms</i> milliseconds.                                                                                         |  |  |
| /B             | If any process associated with the job creates a child process using the <b>CREATE_BREAKAWAY_FROM_JOB</b> flag while this limit is in effect, the child process is not associated with the job.              |  |  |
| /C             | Close a job handle.                                                                                                    |  |  |
| /D             | Prevent processes associated with the job from creating and/or switching to other desktops.                                                                                                    |  |  |
| /G             | Prevent processes associated with the job from accessing global atoms.                                                                                                    |  |  |
| /I             | Display limit info for the job                                                                                                    |  |  |
| /K             | All processes associated with the job will terminate when the last handle to the job is closed.                                                                                                    |  |  |
| /L             | Prevent processes associated with the job from calling the ChangeDisplaySettings API                                                                                                    |  |  |
| /R             | Prevent processes associated with the job from reading from the Windows clipboard.                                                                                                    |  |  |

**/S** Prevent processes associated with the job from changing system parameters using the SystemParametersInfo API.

**/U** Prevent processes associated with the job from using USER handles owned by processes not associated with the same job.

**W** Prevent processes associated with the job from writing to the Windows clipboard.

Prevent processes associated with the job from logging out of Windows, rebooting, or shutting down.

/Y Allow any process associated with the job to create child processes that are not associated with the job.

Disables the critical error popup dialog for each process associated with the job. If an exception occurs, this will cause termination of the process with the exception code as the exit status.

# 4.2.97 JOINDOMAIN

**Purpose:** Join a computer to a domain or workgroup

**Format:** JOINDOMAIN [/W] computer\domain[\organization] user [password]

**computer** The DNS or NETBIOS name of the computer.

**domain** The name of the domain or workgroup to join.

organization (Optional) The RFC 1779 format name of the organizational unit (OU) for

the account. If you specify this parameter, it must contain a full path. (For

example, OU=testOU,DC=domain,DC=Domain,DC=com.)

**user** The account name to use when connecting to the domain controller. The

name must be either a domain NetBIOS name and user account (for example, *jpsoft\rconn*) or the user principal name (UPN) of the user in

the form of a login name (for example, "user@tcmd.com").

**password** The password to use when connecting to the domain controller. If the

password is not entered (or is \*), TCC-RT will prompt for the password.

/W(orkgroup)

Usage:

Option:

/W Join a workgroup instead of a domain

#### 4.2.98 KEYBD

**Purpose:** Set the state of the keyboard toggles Caps Lock, Num Lock, and Scroll Lock, or

enable/disable the keyboard.

**Format:** KEYBD [/Cn /K[0|1] /Nn /Sn]

*n* can be either **0** to toggle the key off or **1** to toggle the key on.

/C(aps lock) /N(um lock) /K(eyboard lock) /S(croll lock)

#### Usage:

Most keyboards have 3 toggle keys, the Caps Lock, Num Lock, and Scroll Lock. KEYBD lets you turn any toggle key on or off. It is most useful in batch files and aliases if you want the keys set a particular way before collecting input from the user.

For example, to turn off the Num Lock and Caps Lock keys, you can use this command:

keybd /c0 /n0

If you use the KEYBD command with no switches, it will display the present state of the toggle keys.

The toggle key state is typically the same for all sessions, and changes made with KEYBD in one session will therefore affect all other sessions.

### Options:

/C Turn the Caps Lock key on or off.

/K Disable (0) or enable (1) the keyboard. You can also reenable a disabled keyboard with

Ctrl-Alt-End.

/N Turn the Num Lock key on or off.

/S Turn the Scroll Lock key on or off.

# 4.2.99 KEYS

**Purpose:** Enable, disable, or display the history list

Format: KEYS [ON | OFF | LIST]

### Usage

This command is provided for compatibility with KEYS command in CMD, which controls the history list in Windows. (CMD's KEYS command no longer has an effect, because command line editing is always enabled.)

The history list collects the commands you type for later recall, editing, and viewing. You can view the contents of the list through the history list window or by typing any of the following commands:

history history /p

# keys list

The first command displays the entire history list. The second displays the entire list and pauses at the end of each full screen. The third command produces the same output as the first, except that each line is numbered.

You can disable the collection and storage of commands in the history list by typing:

keys off

You can turn the history back on with the command:

keys on

If you issue the KEYS command without any parameters, TCC-RT will show you the current state of KEYS.

# 4.2.100 KEYSTACK

**Purpose:** Send keystrokes to a program or command automatically

Format: KEYSTACK [/l=pid,ms /l"title",ms /R filename] [/Wx] ["abc"] [keyname[n]] ...

**/Wx** Delay in clock ticks before next insertion into the keystack.

"abc" Literal characters to be placed in the Keystack.

**keyname** Name of a key whose code is to be placed in the Keystack or its ASCII. Number of times to repeat the immediately preceding **named** key.

/I(nput idle) /W(ait)

/R(ead file)

Usage:

# Operation

KEYSTACK takes a series of keystrokes and feeds them to a program or command as if they were typed at the keyboard. When the program has used all of the keystrokes in the keystack buffer, it will begin to read the keyboard for input, as it normally would.

KEYSTACK will send the keystrokes to the currently active window. If you want to send keystrokes to another program (rather than have them function with TCC-RT itself), you must start the program or <a href="ACTIVATE">ACTIVATE</a> its window so it can receive the keystrokes. You must do this before executing the KEYSTACK command.

KEYSTACK is most often used for programs started from batch files. In order for KEYSTACK to work in a batch file, you must start the program with the <u>START</u> command, then use the KEYSTACK command. If you start the program directly (without using <u>START</u>) the batch file will wait for the application to complete before continuing and running the KEYSTACK command, and the keystrokes will not appear in the target program.

If you use KEYSTACK in an alias executed from the prompt, the considerations are essentially the same, but depend on whether or not the Wait for External Apps configuration option is set. If it is **not** set (the default), you can use KEYSTACK immediately after an application is started. However, if Wait for External Apps is set, TCC-RT will not execute any other operation until the program has finished,

including the KEYSTACK command, and instead of the target program, the keystrokes will be sent to whatever program is running in the active window when KEYSTACK is executed.

You may not be able to use KEYSTACK effectively if you have programs running in the background which change the active window (for example, by popping up a dialog box). If a window pops up in the midst of your KEYSTACK sequence, keystrokes stored in the KEYSTACK buffer may go to that window, and not to the application you intended.

### **Keystroke Interpretation**

Characters entered within double quotes (for example, "abc") will be sent to the target program as is. The only items allowed outside the quotes are key names, the <u>W</u> option, and a repeat count. If you want to enter a double quote, use two double quotes. Do not prefix or append the two double quotes to a string argument.) For example, to insert the string abc "def"

```
keystack "abc " "" "def" ""
```

If **keyname** is a single letter, it is inserted in the keystack buffer as if it had been quoted, without any spaces. For example, you could enter the string **abc** as **a b c**, instead of the quoted string method described above.

If **keyname** is a number, it is interpreted as a virtual key code (0 - 255).

**Repetition.** To send **keyname** several times, follow it with a space, left bracket [, the repetition count, and a right bracket ]. For example, the command below will send the **Enter** key 4 times:

```
keystack enter [4]
```

The repeat count works only with an individual *keyname*. It cannot be used with quoted strings. You must have a blank space between the *keyname* and the repetition count.

See <u>Keys and key names</u> for a complete listing of key names and a description of the key name and numeric key code format.

#### **Note**

You may need to experiment with your programs and insert delays (see the <u>W</u> option) to find the window activation and keystroke sequence that works for a particular program.

#### Example:

To start Word and open the last document you worked on, you could use the command:

```
start word & keystack /w54 alt-f "1"
```

This starts *Word*, delays about three seconds (54 clock ticks at 1/18 second each) for *Word* to get started, places the keystrokes for Alt-F (File menu), and 1 (open the most recently used file) into the buffer. *Word* receives these keystrokes and performs the appropriate actions. Notice that the two commands, <u>START</u> and KEYSTACK are issued on a single command line. This ensures that the keystrokes are sent to *Word*'s window, not back to TCC-RT.

## Option:

/I Wait for an input idle or the specified number of milliseconds.

/I=pid,milliseconds Look for the specified process ID Look for the specified window title

/R Read the KEYSTACK input from a file. (You can only read a single line.)

Delay the next keystroke in the KEYSTACK buffer by a specified number of **clock ticks**. A clock tick is approximately 1/18 second. The number of clock ticks to delay should be placed immediately after the **W**, and must be between **1** and **65535** (65,535 ticks is about 1 hour). Do not use the Thousands Separator in the number! You can use the /W option as many times as desired and at any point in the string of keystrokes except within double quotes. Some programs may need the delays provided by /W in order to receive

keystrokes properly from KEYSTACK. The only way to determine what delay is needed is to experiment.

# 4.2.101 LIBRARY

**Purpose:** Create, modify, delete, or display library functions

Format: LIBRARY [/D func /F [func] /P[n] /Q /R file ... /U] [command line]

 /D(elete)
 /Q (no errors)

 /F (display functions)
 /R(ead functions)

 /P(ause)
 /U(pdate functions)

## Usage:

LIBRARY will load / display / delete library functions, which are similar to batch files but which are loaded into RAM and can be called as if they are internal commands. Library functions are read from files, with the syntax:

```
functionname {
    command1
    command2
    ...
}
```

The opening brace { must be on the same line as the function name (separated by a space), and the closing brace } must be on a line by itself.

When TCC-RT starts, it will automatically load any library function files in the LIBRARY subdirectory of the TCC-RT installation directory. You can specify a different location by setting the LibraryDirectory INI directive. You can have any number of functions in a file.

You can prevent TCC-RT from loading library function files at startup with the TCC-RT /IL option.

If you do not specify any switches, LIBRARY will display the library function names that match the command line argument(s). If you do not specify any arguments, LIBRARY will display all of the library function names.

The command line following the library function name is passed to the function, and the arguments can be referenced with the same %1 - %n syntax as used by batch files and aliases.

Library functions can call aliases, internal or external commands, batch files, or other library functions.

You can specify which library to use for a function name (allowing you to use the same function names in different libraries). To specify a particular library and function, use the syntax:

library\$function

Where *library* is the library file name, and *function* the name of the function.

If you don't specify a library name, TCC-RT will use the first matching function name it finds in the library list.

The TCC-RT parser will look for a matching library function name before looking for plugins, internal commands, external commands, or batch files. The command line following the library function name is passed to the function, and the arguments can be referenced with the same %1 - %n syntax as used by batch files and aliases.

The TCC-RT startup option /IL will prevent loading the default library functions (from the Library folder).

Prefixing a command name with a \* will ignore alias and library function name matches.

# Options:

- **/D** Delete a function (the function name can contain wildcards)
- /F Display the loaded (matching) functions (the function name can contain wildcards)
- **/P[n]** Pause after each page when displaying functions. Your options at the prompt are explained in detail under <u>Page and File Prompts</u>. The /P option has an optional argument *n* that specifies the number of seconds to wait for a keystroke before continuing.
- /Q Don't display an error if deleting or updating functions that don't exist
- /R Read function files. You can use multiple files with one LIBRARY /R command by placing the names on the command line, separated by spaces:

```
library /r function1.lst function2.lst
```

**/U** Update function (otherwise you will get an error when loading a function that already exists)

# 4.2.102 LINKS

**Purpose:** Display the hardlinks for the specified file(s)

Format: LINKS [@file] file...

**@file** A text file containing the filenames, one per line (see <u>@file lists</u> for details).

#### File Selection

Supports multiple file names.

### Example:

[d:\temp] echo foo > foo

[d:\temp] links foo

D:\temp\foo

[d:\temp] md temp2

[d:\temp] mklink /h temp2\bar foo

[d:\temp] links foo
D:\temp\temp2\bar

D:\temp\foo

# 4.2.103 LIST

**Purpose** Display a text file, with forward and backward paging and scrolling

Format LIST [range...] [/8 /A:[[-|+]rhsadecijopt /B[-]n /C /Etext" /F /H /I /L[-]n /N /O:[-]

adegnrstu /R /S /T"text" /U /W /X[s]] [@file] [file...]

file A file or list of files to display.

@file A text file containing the names of the files to view, one per line (see

@file lists for details).

range A file selection range (date, description, exclusion, size, time)

/8 (UTF-8)

 /A: (Attribute select)
 /N (line numbers)

 /B(yte offset)
 /O:... (Order)

 /C (separate console)
 /R(everse)

 /E (regular expression )
 /S(tandard input)

 /F (console screen buffer)
 /T (search for Text)

/H(igh bit off)
/I(gnore wildcards)
/U (Ruler)
/W(rap)

/L(ine offset) /X (heXadecimal display mode)

See also: HEAD, TAIL, and TYPE.

## File Selection

Supports attribute switches, extended wildcards, ranges, multiple file names, and include lists.

#### Internet

Can be used with FTP/HTTP Servers.

# Usage

LIST provides a fast and flexible way to view a file, without the overhead of loading and using a text editor.

For example, to display a file called *MEMO.DOC*:

list memo.doc

**Note:** LIST is primarily intended for displaying the contents of ASCII and Unicode text files (i.e. alphanumeric characters arranged in lines separated by CR/LF). It can be used for other files which contain non-alphabetic characters or unusual line separators, but you may need to use hexadecimal mode (see below) to display or search these files. Lines longer than 32,767 characters will be truncated unless you're in Wrap or Hex modes.

LIST displays files in the TCC-RT window. If you resize the TCC-RT window or the *Take Command* window when *TCC* is running in a tab window, LIST will automatically resize its display.

You can define all of the LIST keys using the OPTION / Keyboard dialog.

| Directive                                                           | Default                         | Description                                                                                                    |
|---------------------------------------------------------------------|---------------------------------|----------------------------------------------------------------------------------------------------|
| ListBack<br>ListClipboard<br>ListContinue<br>ListDelete<br>ListDown | B<br>Ctrl-B<br>C<br>Del<br>Down | Return to the previous file. Copy the current filename to the clipboard. Continue with the next file. Delete the current file. Scroll down one row.                                                                                                    |
| ListEdit                                                            | E                               | Edit the file with the editor associated with that filetype. If there is no association, LIST will use the editor defined in the Editor configuration option. If no editor is defined, LIST will use Notepad. If LIST is displaying a pipe, the contents are saved to the clipboard and the editor is started. (You will need to manually paste the clipboard contents.) |
| ListEnd                                                             | End                             | Go to the end of the file.                                                                                                    |
| ListExit                                                            | Esc                             | Exit the current file.                                                                                                    |
| ListFind                                                            | F                               | Prompt and search for a string or a sequence of hexadecimal values.                                                                                                    |
| ListFindPrevious                                                    | Ctrl-N                          | Find previous matching string in the file.                                                                                                    |
| ListFindRegex                                                       | R                               | Prompt and search for a <u>regular expression</u> .                                                                                                    |
| ListFindRegexReverse                                                |                                 | Search backwards for a <u>regular expression</u> .                                                                                                    |
| ListFindReverse                                                     | Ctrl-F                          | Prompt and search for a string, searching backward from the end of the file.                                                                                                    |
| ListGoto                                                            | G                               | Display a dialog to jump to a specific line.                                                                                                    |
| ListHelp                                                            | F1                              | Display help for LIST.                                                                                                    |
| ListHex                                                             | X                               | Toggle the hex mode (/X) option.                                                                                                    |
| ListHexSpace                                                        | S                               | Toggle display of nonprintable characters (space or .) when in hex mode.                                                                                                    |
| ListHighBit                                                         | Н                               | Toggle the "strip high bit" (/H) option.                                                                                                    |
| ListHome                                                            | Home                            | Go to the beginning of the file.                                                                                                    |
| ListInfo                                                            | 1                               | Displays information about the current file.                                                                                                    |
| ListLeft                                                            | Left                            | Scroll left one column.                                                                                                    |
| ListNext                                                            | N                               | Find next matching string.                                                                                                    |
| ListNumber                                                          | L                               | Number the lines. Display the "Open File" dialog.                                                                                                    |
| ListOpen<br>ListPageLeft                                            | O<br>Ctrl-Left                  | Scroll left 40 columns.                                                                                                    |
| ListPageRight                                                       | Ctrl-Right                      | Scroll right 40 columns.                                                                                                    |
| ListPgUp                                                            | PgUp                            | Scroll up one page.                                                                                                    |
| ListPgDn                                                            | PgDn                            | Scroll down one page.                                                                                                    |
| ListPrint                                                           | P                               | Print all or part of the file (displays the Windows "Print" dialog).                                                                                                    |
| ListRefresh                                                         | F5                              | Refresh the display.                                                                                                    |
| ListRight                                                           | Right                           | Scroll right one column.                                                                                                    |
| ListSave                                                            | Ins                             | Save to a file.                                                                                                    |
|                                                                     |                                 |                                                                                                    |

| ListTabSize | Tab | Display a dialog to set the tab size. |
|-------------|-----|---------------------------------------|
| ListUnicode | U   | Toggle the Unicode display mode.      |
| ListUp      | Up  | Scroll up one row.                    |
| ListWrap    | W   | Toggle the "line wrap" (/W) option.   |

Text searches performed with **F**, **N**, **Ctrl-F**, and **Ctrl-N** are not case-sensitive unless you check the Match case box in the search dialog. LIST remembers the search strings you have used in the current session; to select a previous string, use the drop-down arrow to the right of the string entry field (the **N** key and the Next button search for the top item in this drop-down list).

When the search string is found LIST displays the line containing the string at the top of the window, and highlights the string it found. Any additional occurrences of the string on the same display page are also highlighted. Highlighting is intended for use with text files. In binary files, the search string will be found but may not be highlighted properly.

If the display is currently in hexadecimal mode and you press **F** or **CtrI-F**, you will be prompted for whether you want to search in hexadecimal mode. If so, you should then enter the search string as a sequence of 2-digit hexadecimal numbers separated by spaces, for example *41 63 65* (ASCII values for the string "Ace"). Hexadecimal searches are case-sensitive, and search for exactly the string you enter.

LIST saves the search string used by **F**, **N**, **Ctrl-F**, and **Ctrl-N** so you can LIST multiple files and search for the same string simply by pressing **N** in each file, or repeat your search the next time you use LIST.

You can use <u>extended wildcards</u> in the search string. For example, you can search for the string to\*day to find the next line which contains the word to followed by the word day later on the same line, or search for the numbers 101 or 401 with the search string [14]01. If you begin the search string with a back-quote `, or enclose it in back-quotes, wildcard characters in the string will be treated as normal text with no special wildcard meaning.

You can use the <u>IT</u> switch to specify search text for the first file. When you do so, LIST begins a search as soon as the file is loaded. Use <u>I</u> to ignore wildcards in the initial search string, and <u>IR</u> to make the initial search go backwards from the end of the file. When you LIST multiple files with a single LIST command, these switches affect only the first file; they are ignored for the second and subsequent files.

You can also search using Regular Expressions using the **R** and **Ctrl-R** keys. See <u>Regular Expression</u> <u>Syntax</u> for supported expressions.

You can use the **G** key to go to a specific line number in the file (or to a specified hexadecimal offset in hex mode). LIST numbers lines beginning with **1**. A new line is counted for every **CR** or **LF** character (LIST determines automatically which character is used for line breaks in each file), or when line length reaches 32,767 characters, whichever comes first.

LIST normally allows long lines in the file to extend past the right edge of the screen. You can use the horizontal scrolling keys (see above) to view text that extends beyond the screen width. If you use the W command or <a href="M">W</a> switch to wrap the display, each line is wrapped when it reaches the right edge of the screen, and the horizontal scrolling keys are disabled.

To view output from another command simply pipe the output of the command to LIST, for example:

dir | list

Normally LIST will detect input from a <u>pipe</u> automatically, but if it does not, use <u>/S</u> to explicitly specify piped input. Your ability to navigate backward through the displayed output (*e.g.* with **PgUp**) may be

limited when viewing a very large amount of data through a pipe, due to the way Windows handles piped output.

To view text from the clipboard, use **CLIP**: as the file to be listed. **CLIP**: will not return any data unless the clipboard contains text. See <u>Redirection</u> for more information on **CLIP**:.

If you print the file which LIST is displaying, the print format will match the display format. If you have switched to hexadecimal or wrapped mode, that mode will be used for the printed output as well. If you print in wrapped mode, long lines will be wrapped at the width of the display. If you print in normal display mode without line wrap, long lines will be wrapped or truncated by the printer, not by LIST. Regardless of the display mode, LIST will bring up a standard Windows print dialog which allows you to print selected text, the current page, or the entire file.

# • FTP/HTTP Usage

LIST can display files on FTP servers as well as the contents of HTTP/HTTPS URLs. For example:

```
list ftp://ftp.microsoft.com/index
list https://jpsoft.com/notfound.htm
```

You can also use the <u>IFTP</u> command to start an FTP session on a server, and then use an abbreviated syntax to specify the files and directories you want. For more information, see <u>Using FTP/HTTP Servers</u> and <u>IFTP</u>.

#### NTFS File Streams

LIST supports file streams on NTFS drives. You can list an individual stream by specifying the stream name, for example:

```
list streamfile:s1
```

If no stream name is specified the file's primary data is displayed.

See NTFS File Streams for additional details.

### Advanced Features

If you specify a directory name instead of a filename as a parameter, LIST will display each of the files in that directory.

If no filename is specified (and stdin is not redirected), LIST will open the common Windows "open file" dialog.

Most of the LIST keystrokes can be reassigned with key mapping directives.

By default, LIST sets tab stops every 8 columns. You can change this behavior with the Tabs Width configuration option.

# **Options**

78 The file is interpreted as UTF-8.

/A: Select only those files that have the specified attribute(s) set. See Attribute Switches for information on the attributes which can follow /A:. Do not use /A: with @file lists. See @file lists for details.

You can specify /A:= to display a dialog to help you set individual attributes.

/B[-]n Start at byte *n*. If *n* is preceded by a minus sign –, start *n* bytes from the end of the file. The /B option will only display the file from the offset to the end; you cannot go back to a point before the offset.

Display the file in a separate screen buffer and restore the original buffer upon exiting LIST. /C only works in stand-alone TCC-RT windows, not in *Take Command* tab windows.

/E Search for a <u>regular expression</u> in the first **file**. This option is the same as pressing **R**, but it allows you to specify the search text on the command line. The regular expression must be contained in double quotes if it contains spaces, punctuation, or wildcard characters. See also /T.

/F Display the contents of the console screen buffer.

/H Strip the high bit from each character before displaying. This is useful when displaying files created by some word processors that turn on the high bit for formatting purposes. You can toggle this option on and off from within LIST with the H key or the tool bar.

Only meaningful when used in conjunction with the <u>IT</u> "text" option. Directs LIST to interpret characters such as \*, ?, [, and ] as literal characters instead of wildcard characters. /I affects only the initial search started by <u>IT</u>, not subsequent searches started from within LIST.

/I"text" Select files by matching text in their descriptions. See Description Ranges for details.

**/L[-]n** Start at line **n**. If **n** is preceded by a minus sign -, start **-n** lines from the end of the file. The **/L** option only affects the initial page display; it does not prevent you from subsequently scrolling back to the start of the file.

/N Display line numbers. You can toggle the line numbers with the L key.

**/O:...** Sort the files before processing.

You may use any combination of the sorting options below. If multiple options are used, the listing will be sorted with the first sort option as the primary key, the next as the secondary key, and so on:

- Sort by filename and extension, unless **e** is explicitly included. This is the default.
- Reverse the sort order for the next sort key
- **a** Sort names and extensions in standard ASCII order, instead of numerically when numeric substrings are included in the name or extension.
- d Sort by date and time (oldest first); also see /T:acw
- Sort by extension
- g Group subdirectories first, then files
- r Reverse the sort order for all options
- s Sort by size

- t Same as d
- u Unsorted
- Only meaningful when used in conjunction with the T "text" option. Directs LIST to search for text from the end of the file instead of from the beginning of the file. Using this switch can speed up searches for text that is normally near the end of the file, such as a signature. /R affects only the initial search started by /T, not subsequent searches started from within LIST.
- Read from standard input rather than a file. This allows you to redirect command output and view it with LIST. Normally, LIST will detect input from a redirected command and adjust automatically. However, you may find circumstances when /S is required. For example, to use LIST to display the output of <a href="DIR">DIR</a> you could use either of these commands:

```
dir | list
dir | list /s
```

To Search for text in the first *file*. This option is the same as pressing **F**, but it allows you to specify the search text on the command line. The text must be contained in double quotes if it contains spaces, punctuation, or wildcard characters. For example, to search for the string **TC** in the file **README.DOC**, you can use this command:

```
list /t"Take Command" readme.doc
```

The search text may include <u>wildcards</u> and <u>extended wildcards</u>. For example, to search for the words *Hello* and *John* on the same line in the file *LETTER.DAT*:

```
list /t"Hello*John" letter.dat
```

When you display multiple files with a single LIST command, /T only initiates a search in the first file. It is ignored for the second and subsequent files. See also: /I and /R.

- /U Display a ruler on the second line.
- Wrap the text at the right edge of the screen. This option is useful when displaying files that don't have a carriage return at the end of each line. The horizontal scrolling keys do not work when the display is wrapped. You can toggle this option on and off from within LIST with the **W** key or the **Wrap** button on the tool bar.
- Display the file in hexadecimal (hex) mode. This option is useful when displaying executable files and other files that contain non-text characters. Each byte of the file is shown as a pair of hex characters. The corresponding text is displayed to the right of each line of hexadecimal data. You can toggle this mode on and off from within LIST with the **X** key or the **heX** button on the tool bar.

You can display spaces rather than periods for non-printable characters by specifying the /XS option. You can also toggle between spaces and periods with the **S** key while displaying a file in hex mode.

### 4.2.104 LOADBTM

**Purpose:** Switch a batch file to or from BTM mode

Format: LOADBTM [ON | OFF]

Usage:

TCC-RT recognizes three kinds of <u>batch files</u>: .*CMD*, .*BAT*, and .*BTM*. Batch files with a .*BTM* extension will run faster than .*BAT* or .*CMD* files, as they are loaded into memory at startup and do not open and close the batch file for each line (as do .*BAT* and .*CMD* files).

The LOADBTM command turns BTM mode on and off. It can be used to switch modes in a batch file. If you use LOADBTM with no parameter, it will display the current batch mode: LOADBTM ON or LOADBTM OFF.

Using LOADBTM to repeatedly switch modes within a batch file is not efficient. In most cases the speed gained by running some parts of the file in BTM mode will be more than offset by the speed lost through repeated loading of the file each time BTM mode is invoked.

LOADBTM can only be used within a batch file. It is most often used to convert a .BAT or .CMD file to BTM mode without changing its extension.

There is no functional difference between .BAT and .CMD files.

#### 4.2.105 LOADMEDIA

**Purpose:** Close the door of a removable media drive(s)

Format: LOADMEDIA drive ...

Usage:

LOADMEDIA will close the drive door (if the device allows it) of removable media, such as CD-ROMs, DVDs, etc.

See also **EJECTMEDIA**.

## 4.2.106 LOCAL

**Purpose:** Define variables that are local to a library function or to a batch file.

Format: LOCAL var1, var2, ...

Usage:

LOCAL will save the existing values of the specified environment variables (if any) and then delete the variable from the environment. You can then SET a new variable with that name; when the library function or batch file exits, the local variables are deleted from the environment and the previous values (if any) are restored.

LOCAL allows you to use variables in your library functions without worrying about whether they are also used in the master environment or other library functions.

See also **SETLOCAL**.

### Example:

This library function defines three local variables, which are only valid inside the function:

```
testfunc2 {
   local test, computer, server
   set test=abc
   set computer=Asus
   set server=PrintServer
   command1
   command2
   ...
}
```

# 4.2.107 LOCKMONITOR

**Purpose:** Monitor when the Windows session is locked or unlocked.

**Format:** LOCKMONITOR [/C [action]]

LOCKMONITOR [Locked | Unlocked] [n | FOREVER] command

**n** Number of repetitions (or **FOREVER**)

command Command to execute when condition is triggered

/C(lear)

#### Usage:

The command line will be parsed and expanded before LOCKMONITOR is executed, so if you want to pass redirection characters or variables to **command** you will need to protect them (by enclosing in single back quotes, doubling the %'s, or using command grouping).

If the last argument on the line is a single (, it is interpreted as the beginning of a command group. LOCKMONITOR will append the following lines (in a batch file) or prompt you for more input (at the command line) until it gets a closing ).

If you don't enter any arguments, LOCKMONITOR will display the services it is currently monitoring.

The monitoring runs asynchronously in a separate thread. When the condition is triggered, the command will be executed immediately. This may cause problems if you try to write to the display or access files while the main TCC-RT thread is also performing I/O. You may need to use <u>START</u> or <u>DETACH</u> in *command* to avoid conflicts.

#### Options:

**/C** Remove the session lock monitor.

## 4.2.108 LOG

**Purpose:** Save a log of commands to a file

**Format:** LOG [/A /E /H /W file] [ON | OFF | text]

**file** The name of the file to hold the log.

text An optional message that will be added to the log.

ON Turns on loggingOFF Turns off logging

/A(II) /H(istory log) /E(rrors) /W(rite to)

# Usage:

The LOG command provides independent controls for four different methods of logging TCC-RT activity:

- Command Log
- Error Log
- History Log
- Output Log

If you don't specify a log type, LOG defaults to command logging. You can only specify one of the /A, /E, and /H options in a single LOG command.

You can have any combination of the four logging methods running simultaneously.

## **Command Log**

Command logging creates a record of each internal and external command executed either from the command prompt or from a batch file in the format below:

```
[date time][id] command
```

where the **date** and **time** are formatted according to the country code set for your system, **id** is the process ID, and **command** is the actual command after any alias or variable expansion.

The default command log filename is **TCCommandLog**. See also <u>%\_LOGFILE</u>.

### **Error Log**

Error logging saves all error messages to the error log. The default filename is TCErrorLog.

# **History Log**

History logging creates a record of each command executed from the command prompt exactly as it was entered, before aliases and variables are expanded, without any additional information. See also  $\frac{\%}{\text{LLOGFILE}}$ .

### **Output Log**

The Output log saves everything that TCC-RT writes to the console window. It does not log output written by external applications.

## Notes

The LOG /H output can be used as the basis for writing batch files. Start LOG /H, then execute the commands that you want the batch file to execute. When you are finished, turn LOG /H off. The resulting file can be turned into a batch file that performs the same commands with little or no editing.

## Options:

- /A This option saves all output to the *log all* file. The default filename is *TCLogAll*.
- **This option saves all error messages to the** *error log***. The default filename is** *TCErrorLog***.**
- /H This option saves the commands to the *history log*. The default history log name is *TCHistoryLog*. For example, to turn on history logging and write to the file *C:\LOG\HLOG*:

**W** This switch specifies a different filename for the LOG output. It also automatically performs a LOG ON command. For example, to turn command logging on and write the log to *C:* \LOG\LOGFILE:

```
log /w c:\log\logfile
```

Once you select a new file name with the LOG /W or LOG /H /W command, LOG will use that file until you issue another LOG /W or LOG /H /W command, or until you terminate your TCC-RT session. Turning LOG or LOG /H off or on does not change the file name.

### 4.2.109 LUA

**Purpose:** Invoke the internal Lua interpreter

Format: LUA [options] [script [args]]

-e \_stat\_ executes string stat;-l \_mod\_ "requires" mod;

i enters interactive mode after running script;

-v prints version information;-- stops handling options;

executes stdin as a file and stops handling options.

# Usage:

The internal Lua is version 5.4.4.

After handling its options, lua runs the given script, passing to it the given args as string arguments. When called without arguments, lua behaves as lua -v -i when the standard input (stdin) is the console, and as lua - otherwise.

Before running any argument, the interpreter checks for an environment variable LUA\_INIT. If its format is @\_filename\_, then lua executes the file. Otherwise, lua executes the string itself.

All options are handled in order, except -i. For instance, an invocation like

will first set **a** to 1, then print the value of **a**, and finally run the file script.lua with no arguments.

Before starting to run the script, lua collects all arguments in the command line in a global table called arg. The script name is stored at index 0, the first argument after the script name goes to index 1, and so on. Any arguments before the script name (that is, the interpreter name plus the options) go to negative indices. For instance, in the call

```
lua -la b.lua t1 t2
```

the interpreter first runs the file a.lua, then creates a table

```
arg = {
[-2] = "lua",
[-1] = "-la",
[0] = "b.lua",
[1] = "t1", [2] = "t2" }
```

and finally runs the file b.lua. The script is called with arg[1], arg[2], ... as arguments; it can also access these arguments with the vararg expression '=...='.

In interactive mode, if you write an incomplete statement, the interpreter waits for its completion by issuing a different prompt.

If the global variable \_PROMPT contains a string, then its value is used as the prompt. Similarly, if the global variable \_PROMPT2 contains a string, its value is used as the secondary prompt (issued during incomplete statements). Therefore, both prompts can be changed directly on the command line. For instance,

```
lua -e"_PROMPT='myprompt> '" -i
```

(the outer pair of quotes is for the shell, the inner pair is for Lua), or in any Lua programs by assigning to \_PROMPT. Note the use of -i to enter interactive mode; otherwise, the program would just end silently right after the assignment to \_PROMPT.

# 4.2.110 MD / MKDIR

**Purpose:** Create a subdirectory

Format: MD [/C /D /N[et] /S] path...

or

MKDIR [/C /D /N[et] /S] path...

**path** The name of one or more directories to create.

/C(ompressed) /N(o update)
/D (change directory) /S(ubdirectories)

See also: RD.

**Internet:** Can be used with <u>FTP Servers</u>.

Usage:

MD and MKDIR are synonyms. You can use either one.

MD creates a subdirectory anywhere in the directory tree. To create a subdirectory from the root, start the *path* with a backslash [\]. For example, this command creates a subdirectory called *MYDIR* in the root directory:

md \mydir

If no path is given, the new subdirectory is created in the current directory. This example creates a subdirectory called *DIRTWO* in the current directory:

md dirtwo

To create a directory from the parent of the current directory (that is, to create a sibling of the current directory), start the pathname with two periods and a backslash [...].

Windows limits the maximum length of the subdirectory name. See <u>Directories and Subdirectories</u> for details.

When creating a directory on an LFN drive, you must quote any **path** which contains white space or special characters.

If MD creates one or more directories, they will be added automatically to the extended directory search database unless the /N option is specified.

You can create directories on FTP servers. For example:

md ftp://ftp.abc.com/data/index

MD sets two internal variables:

%\_md\_dirs The number of directories created

%\_md\_errors The number of errors

## Options:

- **/C** Create a compressed subdirectory.
- **/D** Change to the newly created subdirectory.
- /N If /N has no additional options, do not update the CD / CDD extended directory search database, *JPSTREE.IDX*. This is useful when creating a temporary directory which you do not want to appear in the extended search database. /N takes two optional arguments:
  - **e** Don't display non-fatal errors. (Note that a **/Ne** alone will still update the extended directory search database.)
  - t Don't update the extended directory search database. (This is the same as /N with no options.)
- Allows you to create more than one directory at a time. For example, if you need to create the directory C:\ONE\TWO\THREE and none of the named directories exist, you can use /S to have MD create all of the necessary subdirectories in a single command (without the /S, this command will fail because the parent directory C:\ONE\TWO does not exist):

md /s \one\two\three

For compatibility with CMD, **/S** becomes the default if you enable TCC-RT extensions with the **/X** switch on the *TCC*startup command line. See <u>Command Line Options</u> for details on **/X**.

### 4.2.111 MEMORY

**Purpose:** Display TCC-RT and Windows memory status

Format: MEMORY

Usage:

MEMORY lists the percentage "memory load" as reported by Windows, the total and available physical RAM, the total and available page file size, the total and available virtual memory, the total and free alias space (local and/or global), the total and free function space (local and/or global), the total history space, the current and maximum working set for TCC-RT, and the private memory usage for TCC-RT. The memory load is a figure returned by the operating system which gives an overall sense of memory utilization. It is not a precise indicator of system load or memory usage. The total page file figure shows the total number of bytes that can be stored in the file, but may not reflect the actual size of the current file on disk.

### 4.2.112 MKLINK

Purpose: Create NTFS symbolic, hard, and soft links

Format: MKLINK [/A:[[-]rhsadecijopt /A /D /H /J /Q /X] Link Target

**Link** The new symbolic link name

**Target** The pathname (full or relative) that the new link refers to

/A Create a link with an absolute path.

Create a directory symbolic link. (The default is to create a file symbolic link.)

/H Create a hard link (like MKLNK).

/\frac{\lambda}{Q} \quad \text{Create a junction.} \quad \text{Don't display results.} \quad \text{Delete directory link.}

### File Selection

Supports <u>attribute switches</u>, extended <u>wildcards</u>, <u>ranges</u>, and <u>include lists</u>. Date, time, size, or file exclusion ranges anywhere on the line apply to all *source* files. Use wildcards with caution on LFN volumes; see <u>LFN File Searches</u> for details.

#### Usage:

If you don't specify a target or any options, MKLINK will display information on the link (including OpenAFS reparse points).

Due to Windows file system restrictions, creating symbolic links with MKLINK requires an NTFS volume.

The file/directory names in *Link* and *Target* can be fully or partially qualified. MKLINK will also copy an existing description to the link.

MKLINK sets two internal variables:

%\_mklink\_files The number of links created %\_mklink\_errors The number of errors

See also MKLNK.

### Example:

Create a symbolic file link "c:\mydir\myfile" that refers to the existing file "c:\data\somefile" :

mklink c:\mydir\myfile c:\data\somefile

## Option:

Create a link with an absolute (full expanded) pathname. For CMD compatibility, MKLINK creates relative links if you don't specify a full pathname.

/D Create a directory symbolic link. (The default is to create a file symbolic link.)

**/H** Create a hard link instead of a symbolic link.

/J Create a junction rather than a symbolic link.

/Q Don't display the result.

/X Delete a directory link.

## 4.2.113 MKLNK

**Purpose:** Create or delete an NTFS hard or soft link

**Format:** Create or update a link:

MKLNK [/A:[[-]rhsadecijopt]] parm1 [parm2]

Delete a link MKLNK /D parm1

**parm1** Name of an existing file (hard link) or directory (for soft link).

parm2 Name of the new directory entry (a file or directory reference) to be created.

/A: (Attribute select)

/D Delete a link

See also MKLINK.

#### File Selection

For hard links, MKLNK supports <u>attribute switches</u>, extended <u>wildcards</u>, <u>ranges</u>, <u>multiple file names</u>, and <u>include lists</u>. Date, time, size, or file exclusion ranges anywhere on the line apply to all **source** files. Use wildcards with caution on LFN volumes; see <u>LFN File Searches</u> for details.

### Usage:

MKLNK is obsolete; you should use MKLINK for new scripts.

Due to operating and file system restrictions, this command requires an NTFS volume.

The file/directory names in *parm1* and *parm2* can be fully or partially qualified, and may contain wildcards (hard links only). MKLINK will also copy an existing description to the link.

If a single argument is specified and it is a junction, MKLNK will display the directory name linked to the junction.

MKLNK sets two internal variables:

%\_mklnk\_files The number of links created % mklnk errors The number of errors

#### **Hard Links**

If **parm1** is a file, and **parm2** does not exist, MKLNK will create a hard link. If **parm2** exists, MKLNK reports an error.

MKLNK (and the underlying Windows API) may fail if the current directory is on a **subst** or **net use** drive, or a **UNC** volume.

### **Soft Links**

If **parm1** is a directory, and **parm2** does not exist, MKLNK will create a soft link, also known as a "directory junction" or "reparse point". If **parm2** exists, and it is a soft link, MKLNK updates it.

A soft link is an indirect or symbolic reference (*parm2*) to a directory that physically resides in another location (*parm1*). Note: deleting files from a soft link is equivalent to deleting the files from the original directory.

**Note:** Other operating systems, such as Linux, may also support "hard links" and "soft links", but the Windows implementation of these concepts may not behave in the same manner even though the names might be similar.

### Option:

/A: Select only those files that have the specified attribute(s) set (hard links only). See Attribute Switches for information on the attributes which can follow /A:.

**/D** Remove an existing hard or soft link. For hard links, if no more links remain **/D** will not delete the file.

#### **4.2.114 MONITOR**

**Purpose:** Display or change monitor capabilities

Format: MONITOR [/AP:x:y /AS:x:y /B:n /C:n /D:Color:n /FC /FD /G:Color:n /N:n /S /T:n]

 /AP:x:y (display position)
 /FC (factory colors)

 /AS:x:y (display area)
 /FD (factory defaults)

 /B:n (brightness)
 /N:n (physical monitor)

 /C:n (contrast)
 /S (save settings)

 /D:color:n (drive value)
 /T:n (color temperature)

/G:color:n (gain value)

### Usage:

MONITOR can display or change monitor capabilities, including:

Technology type Color temperature

Contrast

Display area position

Display area size

RGB drive

RGB gain

**Brightness** 

Reset factory color defaults

Reset factory defaults

Save to nonvolatile storage

Not all settings are supported by all monitors. If you don't enter any arguments, MONITOR will display the current configuration of all physical monitors. Depending on the options and the monitor hardware, MONITOR can take several hundred milliseconds to return.

The MONITOR command will fail if the monitor does not support DDC/CI.

#### Example:

Set the second monitor to a brightness of 90 and a contrast of 75:

monitor /n:1 /b:90 /c:75

### Options:

/AP:x:y Set the horizontal (x=0) or vertical (x=1) position of the monitor's display area. y is

the new width or height. Increasing the horizontal position moves the display area to the right; decreasing it moves the display area to the left. Increasing the vertical position moves the display area up, decreasing it moves the display area down.

/AS:x:y Set the display area width (x=0) or height (x=1). y is the new width or height.

**/B**:*n* Set the brightness.

**/C:***n* Set the contrast.

**/D:Color:n** Sets a monitor's red, green, or blue drive value. Drive settings are used to adjust

the monitor's white point (drive is also called black level). Color is either RED,

GREEN, or BLUE; n is the drive value (usually 0-100). You can have

multiple /Drive arguments in a single MONITOR command.

/G:Color:n Sets a monitor's red, green, or blue gain value. Gain settings are generally used

to adjust the monitor's white point. *Color* is either RED, GREEN, or BLUE; n is the gain value (usually 0-100). Changing the gain settings can change the color temperature. You can have multiple /Gain arguments in a single MONITOR

command.

/FC Restore the factory color settings.

/FD Restore the factory default settings

**/N: n** Change settings on physical monitor **n**. The default is 0.

/S Save settings to the display's nonvolatile storage.

**/T:n** Change the color temperature. *n* can be one of the following:

# **4.2.115 MOUNTISO**

Purpose: Mount an ISO image

**Format:** MOUNTISO [d:\| d:\path\] image

d:\ Optional drive letter.
d:\path\ Optional mount path
image ISO file to mount

See also **UNMOUNTISO**.

## Usage:

MOUNTISO is only supported in Windows 8 or later.

If you do not specify a drive letter or mount path, Windows will assign a drive letter.

You must be running an elevated session to mount an ISO image.

### Example:

Mount the ISO image file "windows12.iso" as drive M:

mountiso m:\ windows12.iso

# **4.2.116 MOUNTVHD**

**Purpose:** Mount a VHD or VHDX image

**Format:** MOUNTVHD [d:\ | d:\path\] image

d:\Optional drive letter.d:\path\Optional mount pathimageVHD or VHDX file to mount

See also <u>UNMOUNTVHD</u>.

### Usage:

If you do not specify a drive letter or mount path, Windows will assign a drive letter.

You must be running an elevated session to mount a VHD or VHDX image.

### Example:

Mount the VHD image file "windows12.vhd" as drive M:

mountiso m:\ windows12.vhd

## 4.2.117 MOVE

**Purpose:** Move files to a new directory (and optionally drive)

Format: MOVE [/= /A:[[-]rhsadecijopt /B /C /CF /D /DD /DS:[acwu]yyyy-mm-

dd /E /G /H /l"text" /J /K /L /LD /M /MD /MDA /N[deinstz] /O /O:[-]

acdeginorstuz /P /Q /R /S[[+]n] /SX /T /TS[acwu]hh:mm:ss.ms /U /UF /V /W /Y /Z] [@file]

source... destination

**source** A file or list of files to move. **destination** The new location for the files.

**@file** A text file containing the names of the source files to move, one per

line (see <u>@file lists</u> for details).

/A: (Attribute select) /MDA (Copy directory attributes)

/B (Move after reboot) /N (Disable)

/C(hanged) /O (don't move if target exists)

 /CF (changed 2s+ resolution)
 /O:... (Order)

 /D(irectory)
 /P(rompt)

 /DD (delete empty subdirectories)
 /Q(uiet)

/DS (date stamp) /R(eplace)

/E (No error messages) /S(ubdirectory tree)

/G (display percent copied) /SX (single target directory)

/H(idden and system) /T(otal)

/<u>I"text" (match description)</u>
/<u>J (copy in restartable mode)</u>
/<u>U(pdate)</u>

/K (delete to recycle bin)
/UF (updated 2s+ resolution)

/L (ASCII FTP transfer)
/LD (create link)
/W(ipe)

/M(odified files) /Y (force move of encrypted files)

/MD (Create target directory) /Z (overwrite)

See also COPY, DEL and RENAME.

#### File Selection

Supports <u>attribute switches</u>, extended <u>wildcards</u>, <u>ranges</u>, <u>multiple file names</u>, <u>delayed variable</u> <u>expansion</u>, and <u>include lists</u>. Date, time, size, or file exclusion ranges anywhere on the line apply to all *source* files. Use wildcards with caution on LFN volumes; see LFN File Searches for details.

Internet: Can be used with FTP/TFTP/HTTP/Servers.

### Usage:

The MOVE command moves one or more files from one directory to another, whether the directories are on the same drive or not. It has the same effect as copying the files to a new location and then deleting the originals. Like <a href="COPY">COPY</a> and <a href="RENAME">RENAME</a>, MOVE works with single files, multiple files, and sets of files specified with an include list. If you don't specify any arguments, MOVE will display its command dialog.

The simplest MOVE command moves a single **source** file to a new location and, optionally, gives it a new name. These two examples both move one file from drive *C*: to the root directory on drive *A*:

```
[c:\] move myfile.dat a:\
[c:\] move myfile.dat a:\savefile.dat
```

In both cases, MYFILE.DAT is removed from drive C: after it has been copied to drive A:. If a file called MYFILE.DAT in the first example, or SAVEFILE.DAT in the second example, already existed on drive A:, it would be overwritten. (This demonstrates the difference between MOVE and RENAME. MOVE will move files between drives and will overwrite the destination file if it exists; RENAME will not.)

When you move a single file, the *destination* can be a directory name or a file name. If it is a directory name, and you add a backslash [\] to the end of the name, MOVE will display an error message if the name does not refer to an existing directory. You can use this feature to keep MOVE from treating a mistyped *destination* directory name as a file name, and attempting to move the *source* file to that name.

If you MOVE multiple files, the **destination** must be a directory name. MOVE will move each file into the **destination** directory with its original name. If the **destination** is not a directory, MOVE will display an error message and exit. For example, if C:\FINANCE\MYFILES is not a directory, this command will display an error; otherwise, the files will be moved to that directory:

```
move *.wks *.txt c:\finance\myfiles
```

The **/D** option can be used for single or multiple file moves; it checks to see whether the **destination** is a directory, and will prompt to see if you want to create the **destination** directory if it doesn't exist.

If MOVE creates one or more destination directories, they will be added automatically to the extended directory search database.

Be careful when you use MOVE with the <u>SELECT</u> command. If you SELECT multiple files and the **destination** is not a directory (for example, because of a misspelling), MOVE will assume it is a file name. In this case each file will be moved in turn to the **destination** file, overwriting the previous file, and then the original will be erased before the next file is moved. At the end of the command, all of the original files will have been erased and only the last file will exist as the **destination** file.

You can avoid this problem by using square brackets with SELECT instead of parentheses (be sure that you don't allow the command line to get too long; watch the character count in the upper left corner while you're selecting files). MOVE will then receive one list of files to move instead of a series of

individual filenames, and it will detect the error and halt. You can also add a backslash [\] to the end of the *destination* name to ensure that it is the name of a subdirectory (see above).

When you specify a single subdirectory source and a single subdirectory target, the source directory tree will be moved to a subdirectory of the target directory. If the source is a subdirectory and the target doesn't exist, the target subdirectory will be created and the source tree moved to it. (These are both for compatibility with CMD.)

If you specify the /C, /CF, /R, /U, or /UF options, MOVE will append a ! to the move specifier if the target exists and is being overwritten. For example:

```
[d:\] move file1 file2
file1 ->! file2
```

MOVE sets three internal variables:

```
%_move_dirs%_move_files% move errorsThe number of directories createdThe number of files movedThe number of errors
```

### • FTP Usage:

You can move files to and from Internet URLs (FTP, TFTP and HTTP). For example:

```
move ftp://ftp.abc.com/f1.txt c:\text\
```

Files moved to or from FTP servers are normally transferred in binary mode. To perform an ASCII transfer use the /L switch. File descriptions are not copied when moving files to an Internet URL.

Wildcard characters such as [\*] and [?] will be treated as wildcards in FTP URLs, but will be treated as normal characters in HTTP URLs.

**Note:** The **/G** option (percent moved) may report erratic values during transfer of files larger than 4 Gb (an FTP limitation) and during http downloads.

#### • NTFS File Streams:

MOVE supports file streams on NTFS drives. You can move an individual stream by specifying the stream name, for example:

```
move streamfile:s1 file2
```

If no stream name is specified the entire file is moved, including all streams. However, if you move a file to a drive or device which does not support streams, only the file's primary data is moved; any additional streams are not processed and their data will be lost.

See NTFS File Streams for additional details.

### Advanced Features and Options

If MOVE must physically copy the files and delete the originals (rather than renaming them), then some disk space may be freed on the **source** drive. The free space may be the result of moving the files to another drive, or of overwriting a larger **destination** file with a smaller **source** file. MOVE displays the amount of disk space recovered unless the **/Q** option is used (see below). It does so by comparing the

amount of free disk space before and after the MOVE command is executed. However, this amount may be incorrect if you are using a deletion tracking system which retains deleted files for later recovery, or if another program performs a file operation while the MOVE command is executing.

Use caution with the **/A:** and **/H** switches (both of which can allow MOVE to process hidden files) when you are physically moving files, and both the **source** and **destination** directories contain file descriptions. If the **source** file specification matches the description file name (normally **DESCRIPT.ION**), and you tell MOVE to process hidden files, the **DESCRIPT.ION** file itself will be moved, overwriting any existing file descriptions in the **destination** directory. For example, if the **C:** \text{\int} \text{\int} \text{\int} ATA \text{ directory contains file descriptions, this command would overwrite any existing descriptions in the **D:\SAVE** directory:

```
[c:\data] move /h d* d:\save\
```

(If you remove the hidden attribute from the *DESCRIPT.ION* file the same caution applies even if you do not use *IA*: or *IH*, as *DESCRIPT.ION* is then treated like any other file.)

**Note:** The wildcard expansion process will attempt to allow both CMD-style "extension" matching (only one extension, at the end of the word) and the advanced *TCC* string matching (allowing things like \*.\*.abc) when an asterisk is encountered in the **destination** of a MOVE command.

MOVE supports <u>regular expression</u> back references in the target name. If you are using back references, you must also use a regular expression in the source name. The syntax is:

```
move ::filename ::target
```

MOVE supports connected web folders. If an HTML file (i.e., with an .htm or .html extension) is copied, MOVE will look for a folder in the same directory with the same name and an extension of ".files". If it is found, the .files directory will be moved to the target directory. You can disable connected web folders by setting the registry key:

HKCU\Software\Microsoft\Windows\CurrentVersion\Explorer\NoFileFolderConnection=0

You can override the default HTTP proxy server, proxy user, and proxy password (set in TCMD.INI) with the /**Proxy...** options.

```
/ProxyUser=username
/ProxyPwd=password
```

### Options:

- Display the MOVE command dialog to help you set the filename and command line options. The /= option can be anywhere on the line; additional options will set the appropriate fields in the command dialog.
- /A: Select only those files that have the specified attribute(s) set. See <a href="Attribute Switches">Attribute Switches</a> for information on the attributes which can follow /A:. See the cautionary note under <a href="Advanced Features and Options">Advanced Features and Options</a> above before using /A: when both the <a href="source">source</a> and <a href="descriptions">destination</a> directories contain file descriptions. Do not use /A: with @file lists. See <a href="@file">@file</a> lists for details.

You can specify /A:= to display a dialog to help you set individual attributes.

- **/B** If MOVE can't move the file (i.e., access denied), it will schedule it to be moved at the next reboot.
- Move files only if the **destination** file exists and is older than the **source** (see also **/U**). This option is useful for updating the files in one directory from those in another without moving any newly-created files. Do not use /C with @file lists. See <u>@file lists</u> for details.
- Move files only if the **destination** file exists and is more than 2 seconds older than the **source** (see also <u>/U</u> and <u>/UF</u>). Do not use /CF with @file lists. See <u>@file lists</u> for details.
- **/D** Requires that the **destination** be a directory. If the **destination** does not exist, MOVE will prompt to see if you want to create it. If the **destination** exists as a file, MOVE will fail with an "Access denied" error. Use this option to avoid having MOVE accidentally interpret your **destination** name as a file name when it's really a mistyped directory name.
- **/DD** When used with **/S**, MOVE will delete any empty source subdirectories.
- **/DS** Change the date timestamp on the target file(s) to the specified date.
- /E Suppress all non-fatal error messages, such as "File Not Found." Fatal error messages, such as "Drive not ready," will still be displayed. This option is most useful in batch files and aliases.
- Displays the percentage of the file moved, the transfer rate (in Kbytes/second), and the estimated time remaining. This is useful when copying large files across networks or via FTP to show whether the move is proceeding. /G will also display the % moved even if Windows is doing a rename (which may be a copy & delete internally).
- /H Move all files, including hidden and system files. See the cautionary note under Advanced Features and Options above before using /H when both source and destination directories contain file descriptions.
- /I"text" Select source files by matching text in their descriptions. The text can include wildcards. The search text must be enclosed in double quotes, and must follow the /I immediately, with no intervening spaces. You can select all filenames that have a description with /I"[?]\*", or all filenames that do not have a description with /I"[]". Do not use /I with @file lists. See @file lists for details.
- Copy the file in restartable mode. The copy progress is tracked in the destination file in case the move fails. The copy can be restarted by specifying the same source and destination file names.
- /K If the MOVE is to a different drive, move the source file to the recycle bin instead of deleting it. When deleting to the recycle bin, MOVE checks the RECYCLEEXCLUDE environment variable. If the file matches, MOVE deletes the file instead of sending it to the recycle bin.
- /L Perform FTP transfers in ASCII mode, instead of the default binary mode.
- **/LD** When used with /S, if the source is a symbolic or hard link to a directory, MOVE will create the link in the target directory instead of moving the subdirectory tree.
- Move only files that have the archive bit set. The archive bit will remain set after the MOVE. Do not use /M with @file lists. See <u>@file lists</u> for details.

- /MD Create the target directory if it doesn't exist. (Note that you \*must\* either terminate the target directory name with a trailing \ or specify a filename component; otherwise MOVE cannot tell what you want for the directory and what you want for the filename!)
- **/MDA** Copy the attributes from the source subdirectories to the target subdirectories. Only valid if moving to another drive; otherwise MOVE does a rename of the top-level directory, and all of the subdirectory attributes are retained.
- **/N** Do everything except actually move the file(s). This option is most useful for testing what a complex MOVE command will do. **/N** displays how many files would be moved. **/N** does not prevent creation of **destination** subdirectories when it is used with **/S**.

A /N with one or more of the following arguments has an alternate meaning:

- **d** Skip hidden directories (when used with /S)
- e Don't display errors.
- j Skip junctions (when used with /S)
- n Don't update the file descriptions
- **s** Don't display the summary.
- t Don't update the CD / CDD extended directory search database (JPSTREE.IDX).
- z Skip system directories (when used with /S)
- **/O** Don't move the file(s) unless the target doesn't exist, i.e. do not overwrite an existing target..
- **/O:...** Sort the files before processing.

You may use any combination of the sorting options below. If multiple options are used, the listing will be sorted with the first sort option as the primary key, the next as the secondary key, and so on:

- n Sort by filename and extension, unless **e** is explicitly included. This is the default.
- Reverse the sort order for the next sort key
- a Sort names and extensions in standard ASCII order, instead of numerically when numeric substrings are included in the name or extension.
- Sort by compression ratio
- d Sort by date and time (oldest first); also see /T:acw
- Sort by extension
- g Group subdirectories first, then files
- i Sort by description
- Sort by owner
- r Reverse the sort order for all options
- s Sort by size
- t Same as d
- u Unsorted
- z Same as s
- **/P** Prompt the user to confirm each move. Your options at the prompt are explained in detail under <u>Prompts</u>.

/Proxy=server

#### /ProxyUser=username

# /ProxyPwd=password

- **/Q** Don't display filenames, the total number of files moved, the percentage moved, or the amount of disk space recovered, if any. When used in combination with the **/P** option above, it will prompt for filenames but will not display the totals. This option is most often used in batch files. See also **/T**.
- /R Prompt for a Y or N response before overwriting an existing **destination** file.
- Move an entire subdirectory tree to another location. MOVE will attempt to create the destination directories if they don't exist, and will remove empty subdirectories after the move. When /D is used with /S, you will be prompted if the first destination directory does not exist, but subdirectories below that will be created automatically by MOVE. If MOVE /S creates one or more destination directories, they will be added automatically to the JPSTREE.IDX database. If you attempt to use /S to move a subdirectory tree into part of itself, MOVE will detect the resulting infinite loop, display an error message, and exit. You cannot combine multiple /S options (including /S, /Sn, /S+1, or /SX) in a single command, or use any /S option with @file lists. See @file lists for details.

If you specify a number after the /S, MOVE will limit the subdirectory recursion to that number. For example, if you have a directory tree "\a\b\c\d\e", /S2 will only affect the "a", "b", and "c" directories.

If you specify a + followed by a number after the /S, MOVE will not move any files until it gets to that depth in the subdirectory tree. For example, if you have a directory tree \a\b\c\d\e, /S+2 will not move anything in \a or \a\b\b.

MOVE will display the empty source subdirectories it is removing (unless you use the /Q option).

Move the subdirectory tree to a single target directory (implies /S). MOVE will remove empty subdirectories after the move. You cannot combine multiple /S options (including /S, /Sn, /S+1, or /SX) in a single command, or use any /S option with @file lists. For example, to move all of the .EXE files in *c:\files* and all of its subdirectories to the directory *d:\exefiles*:

copy /sx c:\files\\*.exe d:\exefiles\

- **IT** Don't display filenames as they are moved, but display the total number of files moved.
- **TS** Change the time timestamp on the target file(s) to the specified time.
- Move each **source** file only if it is newer than a matching **destination** file or if a matching **destination** file does not exist (also see **/C**). This option is useful for moving new or changed files from one directory to another. Do not use **/U** with @file lists. See <u>@file lists</u> for details. When used with file systems that have different time resolutions (such as FAT and NTFS), **/U** will attempt to use the "coarsest" resolution of the two.
- /UF Move each **source** file only if it is more than 2 seconds newer than a matching **destination** file or if a matching **destination** file does not exist (also see /C and /CF). Do not use /UF with @file lists. See @file lists for details.

Verify each disk write by performing a true byte-by-byte comparison between the source and the newly-created target file. This option may significantly increase the time necessary to complete a MOVE command. /V will not work for FTP, TFTP, or HTTP moves.

If the MOVE is to a different drive, after the move overwrite the source file contents using the DoD 5220.22-M (E) standard for secure deletion. (This overwrites every byte in the file three times with different values). Use this option to completely obliterate a file's contents from your disk. Once you have used this option it is impossible to recover the file even if you are using an undelete utility, because the contents of the file are destroyed before it is deleted.

**WAIT=***n* Pause for *n* milliseconds between each block copied from the source to the target file. This is useful for users with slow networks and very large file copies; it prevents MOVE from monopolizing all of the network I/O. (Only valid if the source and target are on different drives.)

/Y Force copy of an encrypted file even when the target will be decrypted (for CMD compatibility).

Overwrite read-only destination files. Without this option, MOVE will fail with an "Access denied" error if the destination file has its read-only attribute set. This option allows MOVE to overwrite read-only files without generating any errors.

### 4.2.118 MOVEDIR

**Purpose:** Move a directory tree

Format: MOVEDIR source destination

sourceThe source directory treedestinationThe target directory tree

Usage:

Both *source* and *destination* must be directory names. If *destination* does not exist, MOVEDIR will create *destination* and move *source* to *destination*. If *destination* already exists, MOVEDIR will append the last subdirectory name in *source* to *destination*, create the new subdirectory, and move *source* to *destination*. (This allows you to rename the target directory.)

## **Examples**

To move d:\test\mydir to x:\mydir:

movedir d:\test\mydir x:\

To move *d:\test\mydir* to *x:\myolddir:* 

movedir d:\test\testmydir x:\myolddir

# 4.2.119 MSGBOX

**Purpose:** Display a Windows message box

Format: MSGBOX

[/1["text"] /2["text"] /3["text"] /4["text"] /5["text"] /6["text"] /Brgb /D

n /H /I /L /M /N /O /Px,y /Pc /Q /R /S /Tn /W /X] buttontype ["title"] prompt

buttontype One of OK, OKCANCEL, YESNO, YESNOCANCEL,

RETRYCANCEL, ABORTRETRYIGNORE, CANCELTRYCONTINUE, CONTINUEABORT,

SKIPSKIPALLCANCEL, or IGNOREIGNOREALLCANCEL

titleText for the title bar of the message box.promptText that will appear inside the message box.

 /1 (st button)
 /M (system modal)

 /2 (nd button)
 /N (no sound)

 /3 (rd button)
 /O (topmost window)

 /3 (rd button)
 /0 (topmost window)

 /4 (th button)
 /P (screen coordinates)

 /5 (th button)
 /Pa (center)

/5 (th button)/Pc (center)/6 (th button)/Q(uestion icon)/B (background color)/R(ight justify buttons)

 /F (foreground color)
 /S(top icon)

 /D(isable temporarily)
 /T(imeout)

 /H(elp button)
 /W(arning icon)

 /I(nformation icon)
 /X (not moveable)

/L(imit width)

See also: INKEY, INPUT, QUERYBOX, and TASKDIALOG.

### Usage:

MSGBOX can display one of eight kinds of message boxes and wait for the user's response. You can use *title* and *prompt* to display any text you wish. TCC-RT will automatically size and center the message box on the tab window (if *TCC* is running in a *Take Command*), or centered on the screen (if TCC-RT is running in a console window). The message box has up to three response buttons (plus an optional Help button), depending on its type, as shown below.

| buttontype            | button 1 | button 2   | button 3 |
|-----------------------|----------|------------|----------|
| OK                    | OK       |            |          |
| OKCANCEL              | OK       | Cancel     |          |
| YESNO                 | Yes      | No         |          |
| YESNOCANCEL           | Yes      | No         | Cancel   |
| RETRYCANCEL           | Retry    | Cancel     |          |
| ABORTRETRYIGNORE      | Abort    | Retry      | Ignore   |
| CANCELTRYCONTINUE     | Cancel   | Try Again  | Continue |
| CONTINUEABORT         | Continue | Abort      |          |
| SKIPSKIPALLCANCEL     | Skip     | Skip All   | Cancel   |
| IGNOREIGNOREALLCANCEL | Ignore   | Ignore All | Cancel   |

There are two button type modifiers (only valid when used immediately following a YESNO or YESNOCANCEL):

YESTOALL - adds a "Yes to All" button (returns 30) NOTOALL - adds a "No to All" button (returns 31)

If the standard message box types don't meet your needs, you can create a custom message box with up to four buttons (plus an optional Help button), specifying the text that appears on each button.

The button the user chooses is indicated using the internal variable <u>%?</u>. Be sure to save the return value in another variable or test it immediately; because the value of <u>%?</u> changes with every internal command. The following list shows the value returned for each selection:

| response        | <u>% ?</u> |
|-----------------|------------|
| Yes or OK       | 10         |
| No              | 11         |
| Cancel          | 12         |
| Retry           | 13         |
| Try Again       | 14         |
| Continue        | 15         |
| Ignore          | 16         |
| Abort           | 17         |
| Help            | 18         |
| timeout         | 20         |
| custom button 1 | 21         |
| custom button 2 | 22         |
| custom button 3 | 23         |
| custom button 4 | 24         |
| custom button 5 | 25         |
| custom button 6 | 26         |

If you define custom buttons, the button type argument will be ignored.

There are three optional Checkbox types. (You can only choose one at a time.)

```
DONOTASKAGAIN - add checkbox "Do not ask me again". DONOTTELLAGAIN - add checkbox "Do not tell me again" DONOTSHOWAGAIN - add checkbox "Do not show again"
```

If the checkbox is selected, MSGBOX will set the internal variable %\_msgbox\_checkbox to 1.

If there is an error in the MSGBOX command itself, <u>%\_?</u> will be set as described in its documentation (see <u>?</u>).

For example, to display a Yes or No message box and take action depending on the result, you could use commands like this:

```
msgbox yesno "Copy" Copy all files to A:?
if %_? == 10 copy * a:
```

Since MSGBOX doesn't write to standard output, it disables redirection and piping to allow you to enter the redirection characters (<, >, and |) in your prompt text.

You can copy the text in a MSGBOX window to the clipboard by entering Ctrl-C when the MSGBOX window has the keyboard focus.

MSGBOX creates a popup dialog box. If you prefer to retrieve input from the command line, see the <a href="INKEY">INKEY</a> and <a href="INPUT">INPUT</a> commands.

#### Options:

- If there is a text string following the option, set the custom text for the first button. Otherwise, set the first button as the default.
- If there is a text string following the option, set the custom text for the second button. Otherwise, set the second button as the default.
- If there is a text string following the option, set the custom text for the third button. Otherwise, set the third button as the default.
- If there is a text string following the option, set the custom text for the fourth button. Otherwise, set the fourth button as the default.
- If there is a text string following the option, set the custom text for the fifth button. Otherwise, set the fifth button as the default.
- If there is a text string following the option, set the custom text for the sixth button. Otherwise, set the sixth button as the default.
- /Brgb Background color, as a hex number where Blue is the most significant 2 bytes, Green the middle two, and Red the least significant. For example, /BAA8866 will set Blue to AA, Green to 88, and Red to 66.
- **/Dn** Disable the message box buttons for **n** seconds at startup.
- /Frgb Text color, as a hex number where Blue is the most significant 2 bytes, Green the middle two, and Red the least significant. For example, /FAA8866 will set Blue to AA, Green to 88, and Red to 66.
- /H Display a help button.
- /I Display an icon consisting of a lower case "i" in a circle in the message box.
- Limit the maximum message box width to no more than 1/3 the screen width (unless the button text requires more).
- /M The message box window will be displayed on top of all other windows.
- /N Don't play the default sound.
- **IO** The message box is created as a topmost window.
- **/Px,y** The initial x,y screen coordinates. If you don't use this option, MSGBOX will center its window in the **Take Command** tab window or the TCC-RT console window.
- /Pc Center the MSGBOX window on the desktop.
- /Q Display a question mark icon in the message box.
- /R The buttons will be right-justified.
- /S Display a stop sign icon in the message box.

**/Tn** MSGBOX will wait a maximum of **n** seconds for a response (and then close). If the time limit expires, **%\_?** will be set to 20. The time remaining before the window closes will be displayed in the default button.

/W Display an exclamation point icon in the message box.

/X The message box cannot be moved.

## 4.2.120 NETMONITOR

**Purpose:** Monitor network connection and disconnection

Format: NETMONITOR [/C [name]]

NETMONITOR name CONNECTED | DISCONNECTED n command

name Network name

n Number of repetitions (or FOREVER)

**command** Command to execute when condition is triggered

/C(lear)

# Usage:

The network name can be either **LAN** (for a local area network), **WAN** (dialup network), or the name of a wireless network. The network name can include wildcards.

The command line will be parsed and expanded before NETMONITOR is executed, so if you want to pass redirection characters or variables to *command* you will need to protect them (by enclosing in single back quotes, doubling the %'s, or using command grouping).

If the last argument on the line is a single (, it is interpreted as the beginning of a command group. NETMONITOR will append the following lines (in a batch file) or prompt you for more input (at the command line) until it gets a closing ).

If you don't enter any arguments, NETMONITOR will display the networks it is currently monitoring.

The monitoring runs asynchronously in a separate thread. When the condition is triggered, the command will be executed immediately. This may cause problems if you try to write to the display or access files while the main TCC-RT thread is also performing I/O. You may need to use <a href="START">START</a> or <a href="DETACH">DETACH</a> in **command** to avoid conflicts.

NETMONITOR creates environment variables when a network is connected that can be queried by **command**. The variable is deleted after **command** is executed.

**\_netname** The name (SSID) of the network

**\_netcount** The number of times the condition has been triggered

# Options:

If name is specified, remove the monitor for that network. Otherwise, remove all network monitors.

### 4.2.121 ODBC

**Purpose:** Query a database through an ODBC driver

Format: ODBC [/O "connectionstring"]["Query"][/C]

/O - Send connection string

/C - Close

"query" - SQL query to executes

Usage:

Options:

/C Close the ODBC session.

/O Send the specified connection string to the ODBC driver. This opens a persistent ODBC

session.

#### 4.2.122 ON

**Purpose:** Execute a command in a batch file when a specific condition occurs

Format: ON BREAK [command]

ON CLOSE [command]

ON CONDITION [condition command]

ON DBLCLICK [command]
ON ERROR [command]

ON ERRORLEVEL n [command]
ON ERRORMSG [command]
ON LOGOFF [command]
ON LBUTTON [command]
ON MBUTTON [command]
ON RBUTTON [command]
ON RESUME [command]
ON SHUTDOWN [command]
ON SUSPEND [command]

**command** command to execute when the event occurs

# Usage:

ON sets a watch that remains in effect for the duration of the current session or batch file, or until replaced by another ON command of the same type. Whenever a **break** or **error** condition occurs after ON has been executed, the corresponding **command** is automatically executed. You can have multiple ON commands active at a time, as long as no two are the same type. (For example, you can have an ON BREAK and an ON CLOSE, but not two ON LBUTTON.)

If the last argument on the line is a single (, it is interpreted as the beginning of a command group. ON will append the following lines (in a batch file) or prompt you for more input (at the command line) until it gets a closing ).

### **Global Conditions:**

The following ON conditions can be run from the command prompt (a "global condition"); all others will only work in a batch file.

ON CLOSE ON LOGOFF ON SHUTDOWN ON SUSPEND ON RESUME

If no command is specified, TCC-RT will remove the existing command for the specified condition. Each time an ON statement is defined, it defines a new command to be executed for that event, and any prior command is discarded. If an ON condition is defined for the current batch file, it will override a global ON condition.

#### **Activation of ON BREAK**

ON BREAK will execute *command* if the user presses Ctrl-C or Ctrl-Break.

#### **Activation of ON CLOSE**

ON CLOSE will execute *command* when the TCC-RT session is closed.

### **Activation of ON CONDITION**

ON CONDITION will execute *command* when *condition* is true. *condition* can be any test that is valid in <u>IF</u>. The test will be done after each command is executed. If you are executing a loop (<u>DO</u> or <u>FOR</u>), the test will be done each time through the loop.

#### Activation of ON DBLCLICK

ON DBLCLICK will execute *command* when the left mouse button is double clicked when TCC-RT is the active window. (Note that if you also have an ON LBUTTON command, it will be executed on the first click.)

#### Activation of ON ERROR and ON ERRORMSG

ON ERROR or ON ERRORMSG will execute **command** after any critical error, operating system error (such as a disk write error) or internal command error (such as a <u>COPY</u> command that fails to copy any files, or the use of an invalid command option).

ON ERROR executes *command* immediately after the error occurs, without displaying any TCC-RT error message (Windows errors may still be displayed). ON ERROR will also set the %\_SYSERR internal variable.

ON ERRORMSG first displays the appropriate error message, then executes command.

If both are specified, ON ERROR will take precedence, and ON ERRORMSG will be ignored.

## Activation of ON ERRORLEVEL

ON ERRORLEVEL n will execute *command* when the internal ERRORLEVEL variable is equal to the integer specified by *n*. You can also use the IF ERRORLEVEL tests; for example:

ON ERRORLEVEL EQ 37 ...

#### **Activation of ON LBUTTON**

ON LBUTTON will execute *command* when the left mouse button is clicked.

## **Activation of ON LOGOFF**

ON LOGOFF will execute *command* when the user logs off.

#### **Activation of ON MBUTTON**

ON MBUTTON will execute *command* when the middle mouse button is clicked when TCC-RT is the active window.

#### Activation of ON RBUTTON

ON RBUTTON will execute *command* when the right mouse button is clicked when TCC-RT is the active window.

#### **Activation of ON RESUME**

ON RESUME will execute *command* when the system resumes after sleeping or hibernating.

#### **Activation of ON SHUTDOWN**

ON SHUTDOWN will execute *command* when the system is being shut down.

### Activation of ON SUSPEND

ON SUSPEND will execute **command** when the system is going to sleep or hibernation. Windows will continue suspending after a maximum of 2 seconds.

### Scope

Each time an ON statement is defined, it defines a new command to be executed for that event, and any prior command is discarded.

If you do not specify a command, TCC-RT restores the default handler.

An ON statement only affects the current batch file. When the batch file containing ON is exited for any reason, whether temporarily (e.g., by a <u>CALL</u> to another batch file) or permanently, the *TCC-RT* default **break** and **error** handlers become effective. A <u>CALL</u>ed batch file may then use ON to define its own handlers. When control returns to the calling batch file, its **break** and **error** handlers that had been in effect at the <u>CALL</u> are reactivated.

## Limitations

The ON ERROR[MSG] command will not be invoked if an error occurs while reading or writing redirected input, output, or a pipe.

**Caution:** If a break or error occurs while the command specified in ON BREAK, ON ERROR, ON ERRORLEVEL, or ON ERRORMSG is executing, the command will be restarted. This means you must use caution either to avoid or to handle any possible errors in the commands invoked by ON, since such errors can cause an infinite loop.

### Examples:

The command can be any command that can be used on a batch file line by itself. Frequently, it is a <u>GOTO</u> or <u>GOSUB</u> command. For example, the following fragment traps any user attempt to end the batch file by pressing **Ctrl-C** or **Ctrl-Break**. It scolds the user for trying to end the batch file and then continues:

```
on break gosub gotabreak
do i = 1 to 1000
    echo %i
enddo
quit
:gotabreak
echo Hey! Stop that!!
return
```

You can use a <u>command group</u> as the command if you want to execute multiple commands, for example:

```
on break (echo Oops, got a break! & quit)
```

ON assumes that you want to continue executing the batch file. After the command is executed, control automatically returns to the command in the batch file immediately after the one that was interrupted by the event. To avoid continuing the batch file after the event at the next command perform one of the following in *command*:

- transfer control with GOTO,
- end the batch file with QUIT or CANCEL
- chain to another batch file (without using CALL).

When handling an error condition with ON ERROR[MSG], you may find it useful to use <u>internal variables</u>, particularly <u>% ?</u> and <u>% SYSERR</u>, to help determine the cause of the error.

To force TCC-RT to ignore break or error, use the REM command as your command.

### Options:

/G Set a global condition (one that will be executed whether *TCC-RT* is in a batch file or at the command prompt). This is useful when you want to set global conditions from a batch file. For example:

```
ON /G LOGOFF command
```

### **4.2.123 OPTION**

**Purpose:** Modify or display TCC-RT configuration

Formats: Check for updates:

OPTION /U

<u>Temporarily changing an option:</u> OPTION //directive=value ...

Temporarily changing a list of options:

OPTION @filename

Displaying the current value of an option:

**OPTION** directive

**directive** Name of a directive to set, modify, or display.

**value** A new value for that directive.

**filename** A file containing directives to be immediately activated.

See also: .INI file, <u>SETDOS</u>

Usage:

## **Check for Updates**

The /U option will invoke the updater to check <a href="https://jpsoft.com">https://jpsoft.com</a> for updates to TCC-RT.

### **Setting Individual Options Temporarily**

If you follow the OPTION command with one or more sequences of a double slash mark //, each followed by a new *directive=value*, the new settings will take effect immediately, and will be in effect for the current session only. This example turns off batch file echo and changes the input colors to bright cyan on black:

```
option //BatchEcho=No //InputColors=bri cya on bla
```

Option values may contain white space. However, you cannot enter an option value that contains the // string. If you do not specify a value, OPTION will reset the value for that directive to the default.

This feature is most useful for testing settings quickly, and in aliases or batch files that depend on certain options being in effect.

Changes made with // are temporary. They will not be saved in the .INI file.

## **Setting Many Options Temporarily**

The command OPTION **@filename** allows you to temporarily modify multiple directive settings. The file specified by **filename** must be in the same format as an .INI file. Changes made with **@filename** are temporary. They will not be saved in the .INI file.

### Displaying an option value

Specifying an option name alone will display the value of that option; e.g.:

option localHistory
localHistory=Yes

See also: the <u>@OPTION</u> function.

### 4.2.124 OSD

**Purpose:** Write floating text to the display

Format: OSD

[/ID= n /C[= n] /Font= n /ID=

n /N /POS=top,left /RGB=r,g,b /TIME=

n /TOP /BOTTOM /LEFT /RIGHT /HCENTER /VCENTER /V] text

/ID=n Open the OSD window n (0-9). /ID is optional; it will default to 0.

If /ID is specified, it must be the first argument.

/C=n Close the specified OSD display. /C=n must be the only

argument. /C will default to OSD window 0.

/Font=n The font height (default 18)

/N Don't wait for timeout before returning to the prompt

/POS=top,left Screen coordinates for the top left corner of the text (default

10,10)

/RGB=r,g,b
/TIME=n
Text color in RGB format (default 0,255,0)
/TIME=n
Time in seconds to display the text (default 10)
/TOP
Position the text at the top of the display
/BOTTOM
/LEFT
Position the text at the left of the display
/RIGHT
Position the text at the right of the display

/HCENTER Center the text horizontally
/VCENTER Center the text vertically
/V Display the text vertically
text The text to display

### Usage:

OSD displays text on the desktop without a surrounding window, like TV or monitor prompts.

If you want to display multiple lines, insert the LF escape sequence (^N) in your text. For example:

osd /pos=40,50 This is text with Nmultiple lines.

If you specify the /V (vertical display) option, you cannot also display multiple lines of text.

You can combine the window positioning options. For example:

osd /hcenter /vcenter /n Your text here

OSD will strip leading whitespace in text.

You can control up to 10 simultaneous OSD windows with the /ID=n and /C=n options. If you don't specify /ID, OSD will default to window 0.

### 4.2.125 PATH

**Purpose:** Display or alter the list of directories that TCC-RT will search for executable files, batch

files, and files with executable extensions that are not in the current directory

**Format:** PATH [/D directory /M /N /V] [directory [;directory...]]

**directory** The full name of a directory to include in the path setting.

/D(elete)

/M(aster environment)

/N(ew line)

/V(erify directories)

See also: <u>ESET</u> and <u>SET</u> (the PATH command is syntactically equivalent to SET PATH).

### Usage:

When TCC-RT is asked to execute an external command (an .EXE, .BTM, .BAT, or .CMD file, or an executable extension), it first looks for the file in the current directory. If it fails to find an executable file in the current directory, it will search each of the directories specified in the PATH setting.

TCC-RT first searches the current directory before any directories listed in your search path. For example, after the following PATH command, TCC-RT will search for an executable file in four directories: the current directory, the root directory on drive C, then the *BIN* subdirectory on C, and then the *UTIL* subdirectory on C:

```
path c:\;c:\bin;c:\util
```

The list of *directories* to search is stored as an environment string, and can also be set or viewed with <u>SET</u>, and edited with <u>ESET</u>.

The PATHEXT environment variable can be used to select the extensions to look for when searching the PATH for an executable file.

If you enter PATH with no parameters, the current path is displayed:

```
[c:\] path
PATH=C:\;C:\BIN;C:\UTIL
```

Entering PATH and a semicolon clears the search path so that only the current directory is searched for executable files. Some applications also use the PATH to search for their files.

If you include an explicit file extension on a command name (for example, WP.EXE), the search will find files with that name and extension in the current directory and every directory in the path. It will not locate other executable files with the same base name (i.e., WP.CMD).

If you have an entry in the path which consists of a single period [.], the current directory will not be searched first, but instead will be searched when TCC-RT reaches the "." in the path. This allows you to delay the search of the current directory for executable files and files with executable extensions. In rare cases, this feature may not be compatible with applications which use the path to find their files; if you experience a problem, you will have to remove the "." from the path while using any such application.

If you specify an invalid directory in the path, it will be skipped and the search will continue with the next directory in the path.

### Options:

- **/D** Remove the specified directory from the PATH variable.
- /M Reset the PATH variable to the original value when TCC-RT was started.
- /N Display each PATH directory on its own line.
- N Checks all of the directories in %PATH, and displays an error message for any that don't exist.

## 4.2.126 PAUSE

**Purpose:** Suspend batch file or alias execution

Format: PAUSE [/Wn /C /T] [text]

/Wn Wait

/C Clear the prompt/T Countdown timer

text The message to be displayed as a user prompt.

## Usage:

A PAUSE command will suspend execution of a batch file or alias, giving you the opportunity to change disks, turn on the printer, etc.

PAUSE waits for any key to be pressed and then continues execution. You can specify the *text* that PAUSE displays while it waits for a keystroke, or let it use the default message:

```
Press any key when ready...
```

For example, the following batch file fragment prompts the user before erasing files:

```
pause Press Ctrl-C to abort, any other key to erase all .LST files erase *.lst
```

If you press **Ctrl-C** or **Ctrl-Break** while PAUSE is waiting for a key, execution of an alias will be terminated, and execution of a batch file will be suspended while you are asked whether to cancel the batch job. In a batch file, you can handle **Ctrl-C** and **Ctrl-Break** yourself with the <u>ON BREAK</u> command.

PAUSE will remove any spaces before the prompt text. If you want to indent the message, you can use back quotes to preserve spaces:

```
pause ` Press Ctrl-C to abort ...
```

#### Options:

**IC** After you press a key, erase the prompt and do not print a CR/LF.

 $\Pi$  Displays a countdown timer. Must be used with Mn, which must be the first argument on

the command line.

**W** Wait for a maximum of *n* seconds and then continue with the next command. If you

combine /W and /C, /W must be the first argument on the command line.

### 4.2.127 PDIR

Purpose: Display information about files and subdirectories in user-definable fields. It is a

"programmable DIR" command.

Format: PDIR [ranges] [/\ /A:[attrlist] /B CD:text /D /H /HL /I"text" /K /M /N[defhjlsvz] /O:

[order] /P[n] /Q /S[[+]n] /T:t /(...)] [file...]

attrlist Selection attributes (see attribute switches for details)

order Hierarchical list of sort keys

ranges One or more date, description, exclusion, size, time ranges

**file** One or more files to list

t Timestamp type selection code

/A:Attribute select/Mshow footer/BBare filenames/NDisable options

/CD:... COLORDIR string **/O** Order <u>/D</u> colorize <u>/P</u> Page pause <u>/H</u> do not Hide . and .. /Q Owner name Hard links Subdirectories /HL <u>/S</u>

/<u>I</u>"text" description range /<u>T</u>[:t] Timestamp type /K show header /(...) output fields and format

See also: DIR, ATTRIB, DESCRIBE, and SELECT.

#### File Selection

Supports attribute switches, extended wildcards, ranges, multiple file names, and include lists.

#### Internet

Can be used with FTP/HTTP Servers.

# Usage

PDIR is an extremely flexible command allowing you to display information about files and directories from one or more local or remote volume or directories in a wide array of user-defined formats. For a simpler version, see the <u>DIR</u> command.

PDIR and <u>DIR</u> are related, but they do not have identical switches and they are not intended to produce identical output. PDIR is primarily intended to produce output that will be subsequently parsed by another program (or batch file), or (more rarely) for a special-purpose directory display. Its options and output are geared towards those applications.

The various PDIR displays are controlled through options or switches. The best way to learn how to use the many options available with the PDIR command is to experiment. You will soon know which options

you want to use regularly. You can then select those options permanently by using the <u>ALIAS</u> command.

The /(...) option specifies which fields you want to display and how to format them. (You can have multiple /(...) options on a line.) The syntax is:

- a Attributes
- c Compression: Display the compression percentage on NTFS drives with compression enabled.
- **d[...]** Date (you must specify at least one subfield, otherwise the field remains blank)
  - d day (2 digits, leading zero)
  - m month (2 digits, leading zero)
  - y year (4 digits)
- **f[...]** File or Directory name (case sensitive)
  - P SFN path
  - **p** LFN path
  - N SFN filename
  - n LFN filename (default)
  - q Enclose the filename in double quotes if it contains whitespace or special characters
- i Description
- k CKSUM hash value (see the @CKSUM function)
- m MD5 hash value (see the <u>@MD5</u> function)
- **q** File or directory owner (NTFS only)
- r CRC32 hash value (see the @CRC32 function)
- s stream names (NTFS only)
- **sp** path and stream names as pathname+filename+streamname (NTFS only)
- t[...] Time (you must specify at least one subfield, otherwise the field remains blank)
  - **h** hours (2 digits, leading zero)
  - m minutes (2 digits, leading zero)
  - s seconds (2 digits, leading zero)
  - **d** milliseconds (decimal separator and 3 digits)
- **z[...]** Size
  - a Allocated size (this will usually be more than the physical size

unless the file is compressed.) Note that you cannot get the

allocated size on FTP servers or network sharenames.

**c** The size will be formatted using the thousands separator (default

is a comma)

**k|K|m|M|g|G|t|T** (case sensitive) format as kilobytes, megabytes, gigabytes, or

terabytes, as used in variable functions (see Memory Size / Disk Space / File Size Units and Report Format). Note that the size will

be truncated, not rounded.

## @function[\*]

call the specified variable <u>function</u> (internal or user-defined). To specify the current filename, use \* as the parameter. For example, <u>pdir</u> / (<u>f @md5[\*]</u>) displays the filename and the MD5 hash. Note that the % prefix of the function name is NOT used with the symbolic \* parameter. If the parameter of the function is not the symbolic \* or it is an "inner" function the % prefix must be doubled, e.g., <u>@function1[%%</u> <u>@function2[\*]]</u>

"..." Literal string (in quotes). Characters are displayed as is, except that escape characters are converted.

You can also specify a format, independently for each field, by prefixing the field character with its format specification:

```
[-]i.a
```

where

- specifies left justification instead of the default, right justification;
- i specifies the minimum field width, and
- **a** specifies the maximum field width.

If the first digit of i is 0, the field will be padded with zeros instead of spaces. Some fields cannot be reduced below a minimum width (for example, the z (size) field is a minimum of 15 digits).

If a PDIR line is empty (for example, if you have an embedded @IF), it will not be displayed.

If you want to append fields with no intervening whitespace, or with a custom delimiter character, you can use double quotes to specify arguments. For example, to display the date and time with no space between them:

```
pdir /(dymd""thms) *
```

Or to display the date and time separated by a +:

```
pdir /(dymd"+"thms) *
```

PDIR sets three internal variables:

```
%_pdir_dirs The number of directories created %_pdir_files The number of files moved %_pdir_errors The number of errors
```

### Example

To display the CRC, the full LFN and the owner of each file:

```
pdir /(r fpn q) *
```

### Options:

Options on the command line apply only to the filenames which follow the option, and options at the end of the line apply to the preceding filename only. This allows you to specify different options for different groups of files, yet retains compatibility with the traditional <u>DIR</u> command when a single filename is specified.

Most options are used to select the desired files/directories. (This is in contrast to the <u>DIR</u> command.) The special option <u>/(...)</u> is used to specify which characteristics of the selected files or directories should be displayed in which sequence and format.

- Λ Display directory names with a trailing \.
- /A:... Display only those files that have the specified attribute(s) set. See <a href="Attribute Switches">Attribute Switches</a> for information on the attributes which can follow /A:.

You can specify /A:= to display a dialog to help you set individual attributes.

Suppress the header and summary lines, and display file or subdirectory names only, in a single column. This option is most useful when you want to redirect a list of names to a file or another program. If you use /B with /S, PDIR will show the full path of each file instead of simply its name and extension. If you use /B with /X on an LFN drive, PDIR will display the short name of each file instead of the long name. /B also sets /H.

/B1 will display relative paths when used with /S. (Normally, /B shows the full pathname for the file.)

- **/CD:** Define a custom directory colorization string to use instead of the COLORDIR environment variable, or the ColorDir option in TCMD.INI.
- **/D** Don't colorize the directory listing. See <u>DIR</u> for more information on directory colorization.
- /H Show the "." and ".." directory names (normally suppressed).
- **/HL** Show hard links.
- /I"text" Select filenames by matching text in their descriptions. See Description Ranges for details.
- **/K** Show the header (disk and directory name) display.
- /M Show the footer (file and byte count totals) display.
- /N Turn off the specified options.
  - **d** Skip hidden directories (when used with /S)
  - e Don't display errors
  - **f** Suppress bytes free in the footer
  - **h** Suppress the header
  - j Skip junctions (when used with /S)
  - I Don't display link name for symbolic links
  - m:n Display a maximum of *n* directory entries
  - **s** Suppress the footer
  - **v** Suppress the volume label in the header
  - **z** Skip system directories (when used with /S)
- **/O**... The sorting order is applied to the listings of each subdirectory separately. Any combination of the sorting options may be used. If multiple options are specified, the listing will be sorted with the first sort option as the primary key, the next as the secondary key, and so on.

- n Sort by filename and extension (default). If e is also specified, sort by name only.
- Reverse the sort order for the next option
- **a** Sort names and extensions in standard ASCII order, rather than sorting numerically when digits are included in the name or extension.
- **c** Sort by compression ratio (the least compressed file in the list will be displayed first).
- d Sort by date and time (oldest first); also see /T:acw
- e Sort by extension
- g Group subdirectories first, then files
- i Sort by file description (ignored if /C or /O:c is also used).
- o Sort by owner
- r Reverse the sort order for all options
- s Sort by size
- t Same as d
- **u** Unsorted
- **x** When combined with /S, sorts the results from all directories together and displays them in a single listing. Note that /O:x will turn off headers and footers.
- **/P[n]** Wait for a key to be pressed after each screen page before continuing the display. Your options at the prompt are explained in detail under <u>Page and File Prompts</u>. The /P option has an optional argument *n* that specifies the number of seconds to wait for a keystroke before continuing.
- **/Q** Show the owner of the file.
- /S Display file information from the current directory and all of its accessible subdirectories.

If you specify a number after the /S, PDIR will limit the subdirectory recursion to that number. For example, if you have a directory tree "\a\b\c\d\e", /S2 will only affect the "a", "b", and "c" directories.

If you specify a + followed by a number after the /S, PDIR will not display any filenames until it gets to that depth in the subdirectory tree. For example, if you have a directory tree \a\b\c\d\e, /S+2 will not display the contents of \a or \a\b.

- **/T:type** Specifies which single one of the date and time fields below, available on a drive which supports long filenames, should be displayed and used for sorting:
  - a Last access date and time (NTFS volumes).
  - c Creation date and time.
  - w Last write date and time (default).

If /T is not specified, the default is /T:w.

If you append a  $\boldsymbol{u}$  after the field, DIR will display the file time in UTC.

**Note:** If more than one time type is specified, the first one specified is used, and all subsequent ones ignored.

(...) Use this option to define the various fields and display formats you wish to use for each selected entry. The fields may be in any order, and may be repeated. If this option is not used, the output format is identical to that of the <u>DIR</u> command. If you specify multiple /(...) options, PDIR will insert a space in the output between each one.

### 4.2.128 PEE

**Purpose:** Copy standard output to multiple secondary commands via pipes

Format: PEE [/A /D /F"format" /R /T] "app" ...

**app** One or more applications that will receive the standard output.

 /A(ppend)
 /R (STDERR)

 /D(ate)
 /T(ime)

/F"..." (format)

See also: Y, piping and redirection.

### Usage:

PEE is similar to TEE, but instead of redirecting STDOUT to multiple files, it redirects it to multiple secondary commands via pipes. You must enclose each command (and any arguments) in double quotes.

If you are typing at the keyboard to produce the input for PEE, you must enter a Ctrl-Z to terminate the input.

See Piping for more information on pipes.

## Options:

/A Append to the file(s) rather than overwriting them.

**/D** Prefix each line with the current date (in yyyy-mm-dd format).

/F"..." The format string. See @DATEFMT for details on format arguments.

/R Redirect to STDERR instead of STDOUT.

/T Prefix each line with the current time (in hh:mm:ss.ms format).

## **4.2.129 PIPEVIEW**

**Purpose:** View realtime activity in a pipe

**Format:** PIPEVIEW [/D /E /GB /R /T /VH /X]

 /D(ate)
 /T(ime)

 /E(nd)
 /VH (text+hex)

 /GB (greenbar)
 /X (hex)

/R (STDERR)

# Usage:

PIPEVIEW will read from STDIN, and display it in a VIEW window while also forwarding it on to STDOUT to be read by the next app. For example:

dir /s | pipeview | sort

### Options:

**/D** Prefix each line with the current date

/E Always show the end of the pipe (most recent activity). Otherwise PIPEVIEW will default to

showing the beginning of the pipe buffer.

/GB (GreenBar) Display alternate shaded lines to make reading the output easier with long

lines

/R Write to STDERR instead of STDOUT

/T Prefix each line with the current time

**NH** The pipe contents are displayed with each line of text followed by two lines containing the

hex codes of each character.

/X Display the pipe contents in hex

# **4.2.130 PLAYAVI**

Purpose: Play Windows .AVI (video clip) files

Format: PLAYAVI [/A /C /S /Vn] file...

file The file(s) to play

<u>/A(synchronous)</u> <u>/C(enter)</u>
<u>/S(ynchronous)</u> <u>/V(olume)</u>

### File Selection

Supports extended wildcards, multiple file names, @file lists, and include lists.

### Usage:

PLAYAVI "plays" an .AVI or Windows video clip file.

**Note:** This command relies on the capabilities of your Windows configurations, including access to the proper codec. See your Windows documentation for details.

By default, PLAYAVI operates in synchronous mode, which means TCC-RT waits for the .AVI file to complete and its window to close before continuing with the next command in a batch file or alias, or prompting you for a new command. You can change this default behavior with the /A option.

# Options:

/A Plays the .AVI file in asynchronous mode. Control returns to TCC-RT immediately for a new command or to execute the next command in the current batch file or alias.

**IC** Displays the AVI viewer in the middle of the screen. Without this option, the viewer appears in the upper-left corner of the screen.

/S Plays the .AVI file in synchronous mode (this is the default). TCC-RT pauses until the file has finished playing and its window closes.

**N** Sets the volume level. The range is 0 (silent) to 100.

## 4.2.131 PLAYSOUND

**Purpose:** Play MP3, .WAV, Midi, and other sound files

Format: PLAYSOUND [/A /M /S /U /Vn] filename

**filename** The file to play

 /A(synchronous)
 /U(n mute)

 /M(ute)
 /V(volume)

/S(ynchronous)

#### File Selection

Supports extended wildcards, multiple file names, @file lists, and include lists.

#### Usage:

PLAYSOUND "plays" MP3, .WAV, Midi and other types of sound files for which Windows has an appropriate codec installed. It determines the file type automatically from its contents, not its file extension, so it can play sound files which have an unknown file extension.

By default, PLAYSOUND operates in synchronous mode, which means *TCC-RT* waits for the sound file to complete and its window to close before continuing with the next command in a batch file or alias, or prompting you for a new command. You can change this default behavior with the <u>A</u> switch, described below.

You can cancel the playing of a synchronous sound file by pressing Ctrl-Break while it is playing.

# Options:

/A Plays the sound file in asynchronous mode. Control returns to TCC-RT immediately for a new command or to execute the next command in the current batch file or alias.

/M Mute the volume.

/S Plays the sound file in synchronous mode (this is the default). TCC-RT pauses until the file has finished playing and its window closes.

/U Unmute (restore the previous volume level).

**N** Sets the volume level. The range is 0 (silent) to 100.

### 4.2.132 PLUGIN

**Purpose:** Load, unload, or display information about plugins

**Format:** PLUGIN [/B /C /F /I /K /L /P[n] /U /V] plugin ...

 /B (full pathname)
 /L(oad)

 /C(ommands)
 /P(ause)

 /F(unctions)
 /U(nload)

 /I(nfo)
 /V(ariables)

 /K(eystrokes)

### Usage:

Plugins allow you to write your own internal variables, variable functions, and internal commands, put them in a DLL, and have TCC-RT load them at startup. Plugin names will override existing internal names, so you can extend and/or replace internal variables and commands. When TCC-RT starts, it will automatically load any plugins in the default directory (the subdirectory PLUGINS\ in the TCC-RT installation directory). The plugins will be loaded before the startup file (TCSTART) are executed.

You can also write keystroke plugins that will be called for every keystroke entered at the command line. A keystroke plugin can perform actions when a specific key is entered, or even change the key before passing it back to the command processor.

If no options are specified, PLUGIN will display the currently loaded plugins and their internal variables, variable functions, and commands.

You can specify a particular plugin to execute by prefixing the function / variable / command name with the plugin name and a \$. For example:

```
echo %_myplugin$variable
echo %@myplugin$func[abc]
myplugin$mycommand
```

See the Plugin SDK for more information on developing plugins.

## Options:

- **/B** Display the full pathnames of the plugins.
- **IC** Only display internal commands in the plugins.
- **/F** Only display variable functions in the plugins.
- /I Display information about the specified plugin, including the name, author, author's email and web addresses, description, function list, version and build numbers. The /I option supports wildcards.
- **/K** Only display keystroke plugins.
- Loads the specified plugins. If the filename is \*, load all plugins from the default directory (the subdirectory PLUGINS\ in the TCC-RT installation directory).
- **/P[n]** Wait for a key to be pressed after each screen page before continuing the display. Your options at the prompt are explained in detail under <u>Page and File Prompts</u>. The /P option has an optional argument *n* that specifies the number of seconds to wait for a keystroke before continuing.
- /U Unloads the specified plugin. If the filename is \*, unloads all plugins.

**N** Only display internal variables in the plugins.

### 4.2.133 POPD

**Purpose:** Restore the disk drive and directory at the top of the directory stack

Format: POPD [/X \* n] [name]

**n** The number of directories to pop

name Directory name to match

/X (exclude)

See also: DIRS, PUSHD, and @DIRSTACK.

## Usage:

Each time you use the <u>PUSHD</u> command, it saves the current disk drive and directory on the internal directory stack. POPD restores the most recently saved drive and directory and removes that entry from the stack. You can use these commands together to change directories, perform some work, and return to the starting drive and directory.

This example saves and changes the current disk drive and directory with <u>PUSHD</u>, and then restores it. The current directory is shown in the prompt:

[c:\] pushd d:\database\test

[d:\database\test] pushd c:\wordp\memos

[c:\wordp\memos] pushd a:\123

[a:123] popd

[c:\wordp\memos] popd
[d:\database\test] popd

[c:\]

You can use the <u>DIRS</u> command to see the complete list of saved drives and directories (the directory stack).

The POPD command followed by an asterisk [\*] clears the directory stack without changing the current drive and directory.

If the directory on the top of the stack is not on the current drive, POPD will switch to the drive and directory on the top of the stack without changing the default directory on the current drive.

You can optionally restore only the most recent directory in the stack which matches a name. For example:

POPD c: Pop the most recent directory on C:

POPD \\server\share Pop the most recent directory on the UNC share

The name to match can include wildcards.

Note that this means you can optionally choose to POPD to any directory in the directory stack, not just the most recent one.

### Options:

/X Don't save the current directory to the Directory History list.

#### 4.2.134 POSTMSG

**Purpose:** Post a message to a window

Format: POSTMSG "title" msg wparam lparam

titleThe window titlemsgThe message to sendwParamwParam integerIParamIParam integer value

## Usage:

POSTMSG allows you to send a Windows message to any window with a caption.

The *title* may contain wildcards, and POSTMSG will send the message to the first window with a matching title.

If **title** begins with a =, it is assumed to be a process ID instead of a title. (Note that this is less reliable than providing a title, as a process can have multiple top-level windows.)

See the Windows SDK documentation for a list of possible messages and their parameters.

### 4.2.135 POWERMONITOR

**Purpose:** Monitor system power changes

**Format:** POWERMONITOR [/C [action]]

POWERMONITOR [Battery | AC | DC | Scheme | Display | Resume | Suspend] [n |

FOREVER] command

namen Full pathname of the process to monitorn Number of repetitions (or FOREVER)

**command** Command to execute when condition is triggered

/C(lear)

#### Usage:

POWERMONITOR monitors power scheme change, battery power, AC / DC switch, system suspend, and system resume. Note that Windows will send an immediate notification for the current scheme, AC/DC, and battery.

The command line will be parsed and expanded before POWERMONITOR is executed, so if you want to pass redirection characters or variables to *command* you will need to protect them (by enclosing in single back quotes, doubling the %'s, or using command grouping).

If the last argument on the line is a single (, it is interpreted as the beginning of a command group. POWERMONITOR will append the following lines (in a batch file) or prompt you for more input (at the command line) until it gets a closing ).

If you don't enter any arguments, POWERMONITOR will display the processes it is currently monitoring.

The monitoring runs asynchronously in a separate thread. When the condition is triggered, the command will be executed immediately. This may cause problems if you try to write to the display or access files while the main TCC-RT thread is also performing I/O. You may need to use <a href="START">START</a> or <a href="DETACH">DETACH</a> in *command* to avoid conflicts.

POWERMONITOR creates four environment variables on a power change that can be queried by *command*. The variables are deleted after *command* is executed.

```
_powerbattery - returns the battery % (0-100).
_powersource - returns the power source (AC or DC).
_powerdisplay - returns 0 if the primary monitor is powered off or 1 if it is on.
_powerscheme - returns the power scheme in use:
    0 - Power Saver
    1 - Maximum Performance
```

- 2 Balanced
- z balancec

# 3 - Unknown

If you want to be alerted whenever the system switches to DC power:

powermonitor DC forever echo just switched to battery power!

## Options:

/C

Example:

If *name* is specified, remove the monitor for that power action. Otherwise, remove all active power monitors.

## 4.2.136 PRINT

**Purpose:** Print the specified file(s) using the application associated with each file's extension

Format: PRINT [/A printer /D printer /S printer] filename ...

/A(dd) printer /S(et) default printer /D(elete) printer

#### Usage:

Except for plain text files, Windows files cannot be printed without sending them to an associated application for interpretation and formatting. Using the extension for each file you want to print, PRINT determines if a Print action has been defined for that file type. If so, it executes the Print action and sends the file to the application for processing.

For example, if you use the command

```
print myletter.doc
```

PRINT looks up the Print command for .DOC files in the registry and, on most computers, will find that it is associated either with WordPad or Word. It will execute the associated program and send it the file along with the necessary command to print the file and then quit.

If PRINT cannot find a Print command for a file, it displays an error message. If there are additional files in the list you gave it to print, it will go on to the next file in the list.

PRINT accepts piped & redirected input to send to the printer. If there is no *filename*, PRINT will read from STDIN, create a temporary file, and send it to the printer.

PRINT depends on proper <u>Windows File Associations</u> settings in the registry and proper behavior of the program associated with each file type in order to print the file. If the registry entries or the application associated with a particular file type are not configured correctly, PRINT may not work as expected.

## Options:

/A Add a connection for the specified printer.

**/D** Remove the connection to the specified printer.

/S Set the default printer.

#### 4.2.137 PRINTF

**Purpose:** Display a formatted string using the C Printf format.

**Format:** PRINTF "format string" args ...

## Usage:

The arguments following the format string will be inserted in the output string according to the format type in the format string. The arguments can be variable names, variable functions, or literal strings; i.e.:

PRINTF "%s %d %x" %var1 999 %hexvar

The format type syntax is:

%[flags][width][.precision][length]type

| flags | description                                                                                                    |
|-------|----------------------------------------------------------------------------------------------------|
| _     | Left-justify within the given field width; Right justification is the default (see width sub-specifier).                                      |
| +     | Prefix the result with a plus or minus sign (+ or -) even for positive numbers. By default, only negative numbers are preceded with a - sign. |
| Θ     | Prefix the number with zeroes (0) instead of spaces when padding is specified (see width sub-specifier).                                      |

| width  | description                                                                                                    |
|--------|----------------------------------------------------------------------------------------------------|
| number | Minimum number of characters to be printed. If the value to be printed is less than this number, the result is padded with spaces.           |
| *      | The <i>width</i> is not specified in the <i>format</i> string, but as an additional integer argument preceding the argument to be formatted. |

| .precisi<br>on | description                                                                                                    |
|----------------|----------------------------------------------------------------------------------------------------|
| .number        | For integer specifiers (d, i, o, u, x, X): <i>precision</i> is the minimum number of digits to be written. If the value to be written is less than <i>precision</i> , the result is padded with leading zeros. For f and g specifiers: The maximum number of significant digits to be printed. |
| .*             | The <i>precision</i> is not specified in the <i>format</i> string, but as an additional integer value argument preceding the argument that has to be formatted.                                                                                                    |

| Туре   | Output                                          |
|--------|-------------------------------------------------|
| d or i | Signed decimal integer                          |
| u      | Unsigned decimal integer                        |
| x      | Unsigned hexadecimal integer                    |
| X      | Unsigned uppercase hexadecimal integer          |
| f or g | Decimal floating point                          |
| С      | Character                                       |
| s      | String                                          |
| %      | A % followed by another % will write a single % |

If you prefix a type with an **L**, PRINTF will insert commas as thousands separators. For example:

PRINTF "%Ld" 123456789

will output:

123,456,789

## **4.2.138 PRIORITY**

**Purpose:** Display or set process priority, or suspend or resume a process

Format: PRIORITY [/D /E /Q /R /S PID | "title" ABOVE | BELOW | NORMAL | HIGH | IDLE |

REALTIME]

ABOVE Above normal priority
BELOW Below normal priority
NORMAL Normal (default) priority

**HIGH** High priority

**IDLE** Idle priority (only executes when no higher priority task is scheduled)

**REALTIME** Realtime priority

<u>/D(isable)</u> <u>/R(esume)</u> <u>/E(nable)</u> <u>/S(uspend)</u>

/Q(uiet)

Usage:

You can specify the process either by the PID or by the window title. If you don't specify either a PID or title, PRIORITY will adjust the priority of the current **TCC-RT** process.

If you only provide a PID or window title, PRIORITY will display the current priority.

If you do not enter any arguments, PRIORITY displays all of the active processes, their current priority, the module names, and the window titles (if any).

## Example:

Set the process with the window title beginning with TC28 to high priority:

priority "TC28\*" HIGH

## Options:

**/D** Disable the ability of Windows to temporarily boost the priority of threads in the process.

/E Enable the ability of Windows to temporarily boost the process of threads in the process.

/Q Don't display any suspend / resume messages.

/R Resume the process.

/S Suspend the process.

#### 4.2.139 PROCESSMONITOR

**Purpose:** Monitor process start or end

Format: PROCESSMONITOR [/C [name]]

PROCESSMONITOR name STARTED | ENDED | HUNG n command

namen Full pathname of the process to monitorn Number of repetitions (or FOREVER)

**command** Command to execute when condition is triggered

/C(lear)

## Usage:

The process name can include wildcards. If you do not include a path for *name*, PROCESSMONITOR will only compare the filename part of the process names.

The command line will be parsed and expanded before PROCESSMONITOR is executed, so if you want to pass redirection characters or variables to **command** you will need to protect them (by enclosing in single back quotes, doubling the %'s, or using command grouping).

If the last argument on the line is a single (, it is interpreted as the beginning of a command group. PROCESSMONITOR will append the following lines (in a batch file) or prompt you for more input (at the command line) until it gets a closing ).

HUNG will test the process's main window to see if it is still responding to messages. If the process doesn't respond or call GetMessage within 5 seconds, the condition will be triggered. (This is normally only useful for GUI apps.)

If you don't enter any arguments, PROCESSMONITOR will display the processes it is currently monitoring.

The monitoring runs asynchronously in a separate thread. When the condition is triggered, the command will be executed immediately. This may cause problems if you try to write to the display or access files while the main TCC-RT thread is also performing I/O. You may need to use <a href="START">START</a> or <a href="DETACH">DETACH</a> in *command* to avoid conflicts.

PROCESSMONITOR creates three environment variables when a process is STARTED that can be queried by **command**. The variables are deleted after **command** is executed.

**processname** The name of the process that was started

**\_processpid** The PID of the process

**\_processcount** The number of times the command has been triggered

For example, if you want to be alerted whenever "myapp" exits:

processmonitor myapp ended forever sendmail bob@abc.com Myapp Myapp just shut down!

## Options:

/C If name

If **name** is specified, remove the monitor for that process name. Otherwise, remove all active process monitors.

## 4.2.140 PSHELL

**Purpose:** Execute a PowerShell script or string

Format: PSHELL [/C /S script ...]

/C(lose) /S(tring)

See also @PSHELL.

#### Usage:

Note that you may need to enable PowerShell scripting on your system; on recent versions of Windows it is disabled by default (for security).

PSHELL supports multiple string or filename arguments. If a string or filename has embedded whitespace, you must enclose it with double quotes. For example:

```
pshell /s "type $Profile"
```

Without the double quotes PSHELL would interpret this as two commands.

#### Option:

/C Close the persistent PowerShell interpreter

/S Execute a string (like @PSHELL)

## 4.2.141 PSUBST

**Purpose:** Associate a path with a drive letter

Format: PSUBST [drive1: [path]]

PSUBST /D drive1:

PSUBST /P drive1: [path]

**drive1:** Specifies a virtual drive to which you want to assign a path. Specifies a path you want to assign to a virtual drive (no trailing

backslash).

/D(elete) /P(ersist)

### Usage:

PSUBST works like the Windows SUBST command, but the drive substitution is persistent (i.e., when the machine is restarted).

PSUBST with no parameters will display a list of the current virtual drives. If a drive is persistent, it will be prefixed with a \*.

Because PSUBST needs to write to the HKLM registry hive, PSUBST must be run in an elevated TCC-RT session.

## Options:

**/D** Deletes a substituted (virtual) drive.

/P Make a new or existing virtual drive persistent.

## 4.2.142 PUSHD

**Purpose:** Save the current disk drive and directory, optionally changing to a new drive and

directory

Format: PUSHD [/R /X path]

**path** The name of the new default drive and directory.

/R(eparse point) /X (exclude)

See also: DIRS, POPD, and @DIRSTACK.

Usage:

PUSHD saves the current drive and directory to a "last in, first out" directory stack. The <u>POPD</u> command returns to the last drive and directory that was saved by PUSHD. You can use these commands together to change directories, perform some work, and return to the starting drive and directory. The <u>DIRS</u> command displays the contents of the directory stack.

To save the current drive and directory, without changing directories, use the PUSHD command by itself, with no *path*.

If a *path* is specified as part of the PUSHD command, the current drive and directory are saved and PUSHD changes to the specified drive and directory. If the *path* includes a drive letter, PUSHD changes to the specified directory on the new drive without changing the current directory on the original drive.

PUSHD supports Windows shell folder names; see <a href="CDD">CDD</a> for details.

When you use PUSHD to change to a directory on an LFN drive, you must quote the **path** name if it contains white space or special characters.

PUSHD can also change to a network drive and directory specified with a UNC name (see <u>File Systems</u> for details).

The directory stack can hold up to 16383 characters, or about 500+ typical entries (depending on the length of the names). If you exceed this limit, the oldest entry is removed before adding a new entry.

#### Example:

Save the current directory and change to C:\WORDP\MEMOS, then return to the original directory:

[c:\] pushd \wordp\memos
[c:\wordp\memos] popd
[c:\]

### Options:

/R Change to the target of the reparse point (hard link or symbolic link).

/X Don't save the current directory to the Directory History list.

#### **4.2.143 QUERYBOX**

**Purpose:** Pops up a dialog box to get an input string from the user and save it in an environment

variable

Format: QUERYBOX [/CUE="text" /D /E /Ln /P /POS=top,left /Tn] ["title"] prompt %%varname

titleText for the title bar of the dialog box.promptText that will appear inside the dialog box.varnameVariable name where the input will be saved.

/CUE Cue text to display in the input box

/D(igits only)/P(assword)/E(dit existing value)/POS (ition)/L (maximum Length)/T(imeout)

See also: <u>INKEY</u>, <u>INPUT</u>, and <u>MSGBOX</u>.

#### Usage:

QUERYBOX displays a dialog box with a prompt, an optional title, and a string input field. Then it waits for your entry, and places any characters you type into an environment variable. QUERYBOX is normally used in batch files and aliases to get text input.

QUERYBOX is similar to INPUT, except it appears as a popup dialog box. If you prefer to work within the command line window, see the INKEY and INPUT commands.

The /CUE option displays the cue text in light gray in the input box (it disappears as soon as you enter a character).

Standard command line editing keys may be used to edit the input string as it is entered. All characters entered up to, but not including, the carriage return are stored in the variable.

If you press **Ctrl-C** or **Ctrl-Break** while QUERYBOX is waiting for input, execution of an alias will be terminated, and execution of a batch file will be suspended while you are asked whether to cancel the batch job. A batch file can handle **Ctrl-C** and **Ctrl-Break** itself with ON BREAK.

QUERYBOX returns a value of zero in the internal variable <u>% ?</u> after a successful operation, and a non-zero value otherwise (a timeout returns 20, a cancel returns 2). Be sure to save the return value in another variable or test it immediately; because the value of **%\_?** changes with every internal command.

#### Example:

To prompt for a string and store it in the variable NAME:

querybox "File Name" Enter a name: %%name

### Options:

**/D** Only accepts numeric values.

**/E** Allows you to edit an existing value. If there is no existing value for **varname**, QUERYBOX allows you to enter a new value.

**/Ln** Sets the maximum number of characters which QUERYBOX will accept to **n**.

/P Tells QUERYBOX to echo asterisks, instead of the characters you type.

**/POS** Sets the dialog position. (If you don't specify a position, QUERYBOX will center the dialog in the TCC-RT window.

**/Tn** Wait for a maximum of **n** seconds for a response.

#### 4.2.144 QUIT

**Purpose:** Terminate the current batch file

Format: QUIT [value]

*value* The numeric exit code to return to TCC-RT or to the previous batch file.

See also: <u>CANCEL</u> and <u>EXIT</u>.

#### Usage:

QUIT provides a simple way to exit a batch file before reaching the end of the file. If you QUIT a batch file called from another batch file, you will be returned to the previous file at the line following the original CALL.

QUIT only ends the current batch file. To end all batch file processing, use the CANCEL command.

If you specify a *value*, QUIT will set the <u>ERRORLEVEL</u> or exit code to that value. For information on exit codes see the <u>IF</u> command, and the <u>%?</u> variable. Numeric input may be entered in either decimal format (a sequence of 0-9 digits) or in hexadecimal format ("0x" followed by a sequence of 0-F hex digits).

You can also use QUIT to terminate an alias. If you QUIT an alias while inside a batch file, QUIT will end both the alias and the batch file and return you to the command prompt or to the calling batch file.

## Example:

This batch file fragment checks to see if the user entered "quit" and exits the batch file if true.

```
input Enter your choice : %%option
if "%option" == "quit" quit
```

#### 4.2.145 RANDOM

**Purpose:** Generate a random integer, bool, float, char, or string.

Format: RANDOM [/I start, end] /[B] [/F start, end, precision] [/C start, end] [/S start, end, length]

[/D n]

## Usage:

RANDOM can generate a variety of random output - integers, booleans, floating point numbers, characters, or strings.

See also @RANDOM.

#### Examples:

To create a random integer between 5 and 15:

random /i 5, 15

To create a random float between 1.7 and 2.6, to 5 decimal places:

random /f 1.7, 2.6, 5

## Options:

/B - Create a boolean (0 or 1)

/C start, end - Create a character between (inclusive) the characters start and end.

/D *n* - Roll an *n* sided dice.

/F start, end, precision - Create a floating point number >= start and <= end, with precision decimal places. Start and end can be integers or floats.

/I start, end - Create an integer >= start and <= end. The start and end arguments are signed 64-bit values.

/S start, end, length Create a string composed of characters between start and end (inclusive).

## 4.2.146 RD / RMDIR

**Purpose:** Remove one or more subdirectories

Format: RD [/I"text" /K /N[et] /Q /R /S] [@file] path...

or

RMDIR [/I"text" /K /N[et] /Q /R /S] [@file] path...

**path** The name of one or more subdirectories to remove.

**@file** A text file containing the names of the directories to remove, one per line (see

@file lists for details).

 /I (match descriptions)
 /Q(uiet)

 /K (no Recycle Bin)
 /R(ecycle bin)

 /N (disable options)
 /S(ubdirectories)

See also: MD.

#### File Selection

Supports extended <u>wildcards</u>, <u>ranges</u>, <u>multiple file names</u>, and <u>include lists</u>. Use wildcards with caution on LFN volumes; see <u>LFN File Searches</u> for details.

Internet: Can be used with FTP Servers.

### Usage:

RD and RMDIR are synonyms. You can use either one.

RD removes directories from the directory tree. For example, to remove the subdirectory MEMOS from the subdirectory *WP*:

## rd \wp\memos

Before using RD, you must delete all files and subdirectories (and their files) in the *path* you want to remove. Remember to remove hidden and read-only files as well as normal files (you can use <u>DEL /Z</u> to delete hidden and read-only files).

You can use wildcards in the path.

When removing a directory on an LFN drive, you must quote any **path** which contains white space or special characters.

If RD deletes one or more directories, they will be deleted from the extended directory search database.

You cannot remove the root directory, the current directory (.), any directory above the current directory in the directory tree, or any directory in use by another process. RD will delete hidden directories, for compatibility with CMD.

You can remove directories on <u>FTP servers</u>. For example:

```
rd ftp://ftp.abc.com/data
```

RD sets two internal variables:

% rd dirs The number of directories deleted

%\_rd\_errors The number of errors

(Note that if you do an RD /S, the actual deletions are done by DEL, so check the DEL variables.)

## Options:

/I"text" Select directories by matching text in their descriptions. The text can include wildcards and extended wildcards. The search text must be enclosed in double quotes, and must follow the /I immediately, with no intervening spaces. You can select all filenames that have a description with /I"[?]\*", or all filenames that do not have a description with /I"[]". Do not use /I with @file lists. See @file lists for details.

- /K When used with the /S option, this will physically delete files instead of sending them to the Windows Recycle Bin, even if you have the Delete to Recycle Bin configuration option set.
- **/N** This option takes two possible arguments:
  - e Don't display errors.
  - t Don't update the CD / CDD extended directory search database (JPSTREE.IDX).
- /Q When used with the /S option, this will suppress the prompt before deleting the directories.
- /R When used with the /S option, this will send the deleted files to the Windows Recycle Bin.
- This option is included only for compatibility with CMD, and should be used with EXTREME CARE!! It deletes all files (including hidden and system files) in the named directory and all of its subdirectories, then removes all subdirectories. It can potentially erase all files on a drive with a single command. You cannot use wildcards with the /S option.

Note: Do not use /S with @file lists.

#### 4.2.147 REBOOT

**Purpose:** Reboot the computer, log off Windows, or shut down

**Format:** REBOOT [/= /A /B text] /F /H /K /L /M[0|1] /P /R /S /V /W /Y]

 /A (restart apps)
 /P(ower off)

 /B(lock)
 /R(eboot)

 /F(orce)
 /S(hutdown)

 /H(ibernate)
 /V(erify)

 /K (lock)
 /W (standby)

 /L(ogoff)
 /Y (hybrid)

## Usage:

REBOOT will log off or shut down the operating system, or completely restart your computer. It normally performs a warm reboot, or a shutdown and restart under Windows.

REBOOT defaults to performing a warm boot, with no prompting. The following example prompts you to verify the reboot, then does a warm boot:

#### reboot /v

TCC-RT issues the standard commands to shut down other applications and the Windows before rebooting. Windows may prompt you for additional actions, or even ignore the request altogether depending on which processes are running.

## Options:

- Display the REBOOT command dialog to help you set the command line options. The /= option can be anywhere on the line; additional options will set the appropriate fields in the command dialog.
- A Restart applications. Shuts down the system and then restarts it, as well as any applications that have been registered for restart using the Windows RegisterApplicationRestart API.
- **/B text** Block shutdown / reboot. The system will display *text* in the popup explaining the reason for blocking the shutdown.
- /F Force the specified reboot option. This option does not send the WM\_QUERYENDSESSION message to applications, so this can cause applications to lose data. This option is only valid when used with the /P, /R, or /S options.
- **/H** Save everything in memory to your hard disk, and shutdown to save power. The desktop is restored to its original state when the computer is restarted.
- /K Lock the workstation. To unlock, the user must log in.
- **L** Log off Windows, but do not reboot. This option is equivalent to selecting Shutdown from the Start menu, then selecting "Close all programs and log on as a different user" in the shutdown dialog.
- /M Switch the display to low power (M0) or shut off the display (M1 -- will not work on all systems). This option will not reboot the computer unless you also include /R.
- /P Log off Windows and turn off the computer.

/R Reboots the system. This is the default, but is required if you specify /M0 or /M1 and also want to reboot.

Shut down the system, but do not reboot. This is equivalent to selecting Shutdown from the Start menu, then selecting "Shut down the computer" in the shutdown dialog.

**/V** Prompt for confirmation (**Y** or **N**) before acting.

**/W** Save power by turning off the monitor and hard disks. When the computer comes out of standby, the desktop is restored to its original state.

**H**ybrid shutdown - prepare the system for a faster reboot. This option is only valid wihen used with the /P, /R, or /S options.

## **4.2.148 RECYCLE**

**Purpose:** Delete files in the recycle bin or display the recycle bin status

Format: RECYCLE [/D /E /Q /P] [drives ...]

drives Local fixed and removable (non CD-ROM / DVD) drives

### Usage:

If you don't specify any drives, RECYCLE will display the recycle bin status, or if /D is specified delete everything in the recycle bin for all local drives.

RECYCLE will empty the recycle bin for an entire drive; there is no way to specify individual files.

## Options:

**/D** Empty the recycle bin for the specified drive(s).

**/E** Suppress all non-fatal error messages, such as "File Not Found." Fatal error messages, such as "Drive not ready," will still be displayed. This option is most useful in batch files.

/P Prompt the user to confirm each delete operation (at least one drive must be specified).

/Q Don't display the name of the recycle bin(s). This option is most often used in batch files.

## **4.2.149 REGDIR**

**Purpose:** Display the specified Windows Registry tree

Format: REGDIR [/D /F /Nb /P[n] /Sn /T /TS /V /X] keyname

**keyname** The Windows Registry key to enumerate

/D(ata) /T(ime stamp)

/F(full name) /TS (include seconds)

/Nb (no REG\_BINARY) /V(alues)

/P(ause) /X (hex) /Sn (nesting depth)

### Usage:

REGDIR will display the Windows Registry like TREE or DIR does with the file system. The Windows Registry is **very** large, so trying to display something like:

### regdir /v /d hkcu\software

will typically display tens of thousands of records, and can potentially run out of memory in 32-bit Windows.

The key must begin with either the full root key or the short name:

| Full root key         | Short |
|-----------------------|-------|
| HKEY_CLASSES_ROOT     | HKCR  |
| HKEY CURRENT USER     | HKCU  |
| HKEY_LOCAL_MACHINE    | HKLM  |
| HKEY_USERS            | HKU   |
| HKEY CURRENT CONFIG   | HKCC  |
| HKEY PERFORMANCE DATA | HKPD  |

### Option:

/D Display the data for all values (only valid when used with /V)

/F Display the full name for each key. (The default is to display only the indented name of the current key, similar to TREE's output.)

/Nb Do not display the contents of REG\_BINARY values.

**/P[n]** Pause after displaying each page. The /P option has an optional argument *n* that specifies the number of seconds to wait for a keystroke before continuing.

**/S** REGDIR will limit the nesting recursion to that number. REGDIR defaults to unlimited key recursion.

/T Prefix the key names with the time stamp of their last change in hh:mm format.

/TS Prefix the key names with the time stamp of their last change in hh:mm:ss format.

/V Display the values for each key.

/X Display the REG\_DWORD, REG\_DWORD\_BIG\_ENDIAN, and REG\_QWORD values in hex. Only valid when used with /V and /D.

## 4.2.150 REGMONITOR

Purpose: Monitor Windows Registry keys

**Format:** REGMONITOR [/C [key]]

REGMONITOR key NAME ATTRIBUTES VALUE SECURITY n command

key Key name

NAME Subkey added or deleted

ATTRIBUTES Changes to the key attributes (such as the security descriptor

information)

VALUE Changes to the value of a key
SECURITY Changes to the security descriptor
Number of repetitions (or FOREVER)

**command** Command to execute when condition is triggered

/C(lear)

#### Usage:

The command line will be parsed and expanded before REGMONITOR is executed, so if you want to pass redirection characters or variables to *command* you will need to protect them (by enclosing in single back quotes, doubling the %'s, or using command grouping).

If the last argument on the line is a single (, it is interpreted as the beginning of a command group. REGMONITOR will append the following lines (in a batch file) or prompt you for more input (at the command line) until it gets a closing ).

If you don't enter any arguments, REGMONITOR will display the registry keys it is currently monitoring.

The key must begin with either the full root key or the short name:

| Full root key       | Short |
|---------------------|-------|
| HKEY CLASSES ROOT   | HKCR  |
| HKEY CURRENT USER   | HKCU  |
| HKEY_LOCAL_MACHINE  | HKLM  |
| HKEY USERS          | HKU   |
| HKEY CURRENT CONFIG | HKCC  |

If you append a \\* to the key, REGMONITOR will monitor the specified key and all of its subkeys.

The monitoring runs asynchronously in a separate thread. When the condition is triggered, the command will be executed immediately. This may cause problems if you try to write to the display or access files while the main TCC-RT thread is also performing I/O. You may need to use <u>START</u> or <u>DETACH</u> in *command* to avoid conflicts.

#### Example:

regmonitor "HKCU\Software\JP Software\Take Command 28\\*" name value forever echo Windows Registry updated!

#### Options:

If **name** is specified, remove the monitor for that registry key. Otherwise, remove all

registry monitors.

### 4.2.151 REM

**Purpose:** Put a comment in a batch file

Format: REM [comment]

**comment** The text to include in the batch file.

See also: **COMMENT**.

#### Usage:

The REM command lets you place a remark or comment in a batch file. Batch file comments are useful for documenting the purpose of a batch file and the procedures you have used. For example:

```
rem This batch file provides a
rem menu-based system for accessing
rem word processing utilities.
rem
rem Clear the screen and get selection
cls
```

REM must be followed by a space or tab character, then the comment. TCC-RT will ignore everything on the line following the REM, including quotes, redirection symbols, and other commands (see below for the exception to this rule).

If ECHO is ON, the comment is displayed. Otherwise, it is ignored. If ECHO is ON and you don't want to display the line, preface the REM command with an at sign [@].

You can also place a comment in a batch file by starting the comment line with two colons [::]. In essence this creates a batch file "label" without a valid label name.

You can use REM to create a zero-byte file if you use a redirection symbol immediately after the REM command. For example, to create the zero-byte file *C:\xyz*:

```
rem>xyz
```

(This capability is included for compatibility with CMD. A simpler method for creating a zero-byte file with TCC-RT is to use **>filename** as a command, with no actual command before the [>] redirection character.)

## 4.2.152 REN / RENAME

**Purpose:** Rename files or subdirectories

Format: REN [/A:[[-][+]rhsadecijopt] /B /E /l"text" /N[enst] /O:[-]adegnrstu /P /Q /S /T] [@file]

old\_name... new\_name

or

RENAME [/A:[[-][+]rhsadecijopt] /E /l"text" /N[enst] /O:[-]adegnrstu /P /Q /S /T] [@file]

old name... new name

old\_nameor subdirectory.new nameNew name to use, or new path on the same drive.

**Offle** A text file containing the names of the source files to rename, one per

line (see @file lists for details).

 /A: (Attribute select)
 /O:... (Order)

 /B (Rename on reboot)
 /P(rompt)

 /E (No error messages)
 /Q(uiet)

 /I"text" (match description)
 /S(ubdirectory)

 /MD (Create torrort directory)
 /T(ctal)

/MD (Create target directory) /T(otal)

### /N (Disable)

See also: COPY and MOVE.

#### File Selection:

Supports <u>attribute switches</u>, extended <u>wildcards</u>, <u>ranges</u>, <u>multiple file names</u>, <u>delayed variable</u> <u>expansion</u>, and <u>include lists</u>. Use wildcards with caution on LFN volumes; see <u>LFN File Searches</u> for details.

Internet: Can be used with FTP/HTTP Servers and HTTP/HTTPS servers.

### Usage:

REN and RENAME are synonyms. You may use either one.

REN lets you change the name of a file or a subdirectory, or move one or more files to a new subdirectory on the same drive. New files may be on different file systems or drives; new directories must be on the same drive.

In its simplest form, you give REN the **old\_name** of an existing file or subdirectory and then a **new\_name**. The **new\_name** must not already exist; you can't give two files the same name (unless they are in different directories). The first example renames the file **MEMO.TXT** to **MEM.TXT**. The second example changes the name of the \WORD directory to \WP:

```
rename memo.txt mem.txt
rename /s \word \wp
```

When you rename files or directories on an LFN drive, you must quote any names which contain white space or special characters.

You can also use REN to rename a group of files that you specify with wildcards, as multiple files, or in an include list. When you do, the **new\_name** must use one or more wildcards to show what part of each filename to change. Both of the next two examples change the extensions of multiple files to .SAV:

```
ren config.nt autoexec.nt tcstart.btm *.sav
ren *.txt *.sav
```

REN can move files to a different subdirectory on the same drive. When it is used for this purpose, REN requires one or more filenames for the **old name** and a directory name for the **new name**:

```
ren memo.txt \wp\memos\
ren oct.dat nov.dat \data\save\
```

The final backslash in the last two examples is optional. If you use it, you force REN to recognize the last parameter as the name of a directory, not a file. The advantage of this approach is that if you accidentally mistype the directory name, REN will report an error instead of renaming your files in a way that you didn't intend.

REN can also move files to a new directory and change their name at the same time if you specify both a path and file name for *new\_name*. In this example, the files are renamed with an extension of *.SAV* as they are moved to a new directory:

```
ren *.dat \data\save\*.sav
```

If you use REN to rename a directory, the **new\_name** must normally be specified explicitly, and cannot contain wildcards. You can override this restriction with **/S**.

You can also rename a subdirectory to a new location in the directory tree on the same physical drive (sometimes called "prune and graft"). You must specify the new name explicitly, not just give the path. For example, if the **D:\TCMD** directory contains a subdirectory **TEST**, you can rename TEST to be a subdirectory of the root directory like this:

```
[d:\tcmd] ren TEST \TEST\
```

REN does not change a file's attributes, except to set attribute **a**. The **new\_name** file(s) will have the same attributes as **old\_name**.

If you have appropriate permissions, you can rename files on FTP, HTTP, and HTTPS servers. For example:

```
ren ftp://ftp.abc.com/file1.txt file2.txt
```

Wildcard characters like [\*] and [?] will be treated as wildcards in FTP URLs, but will be treated as normal characters in HTTP URLs.

You can also use the IFTP command to start an FTP session on a server, and then use an abbreviated syntax to specify the files and directories you want. For more information, see <u>Using FTP/HTTP Servers</u> and <u>IFTP</u>.

REN supports <u>regular expression</u> back references in the target name. If you are using back references, you must also use a regular expression in the source name. The syntax is:

```
ren ::filename ::target
```

REN sets three internal variables:

%\_ren\_dirs%\_ren\_files%\_ren\_errorsThe number of files renamed%\_ren\_errorsThe number of errors

**Note:** The wildcard expansion process will attempt to allow both CMD-style "extension" matching (assumes only one extension, at the end of the word) and the advanced TCC-RT string matching (allowing things like \*.\*.abc) when an asterisk is encountered in the destination of a REN command.

## Options:

**/A:** Rename only those files that have the specified attribute(s) set. See <u>Attribute Switches</u> for information on the attributes which can follow **/A:**. Do not use **/A:** with <u>@file lists</u>. See <u>@file lists</u> for details.

You can specify /A:= to display a dialog to help you set individual attributes.

- **/B** If REN can't rename the file (i.e., access denied), it will schedule it to be renamed at the next reboot.
- /E Suppress all non-fatal error messages, such as "File Not Found." Fatal error messages, such as "Drive not ready," will still be displayed. This option is most useful in batch files.

- /I"text" Select files by matching text in their descriptions. The text can include wildcards and extended wildcards. The search text must be enclosed in double quotes, and must follow the /I immediately, with no intervening spaces. You can select all filenames that have a description with /I"[?]\*", or all filenames that do not have a description with /I"[]". Do not use /I with @file lists. See @file lists for details.
- /MD Create the target directory if it doesn't exist. Note that you \*must\* either terminate the target directory name with a trailing \ or specify a filename component; otherwise REN cannot tell what you want for the directory and what you want for the filename.
- **/N** Do everything except actually rename the file(s). **/N** displays how many files would be renamed. This option is useful for testing what a REN command will actually do.

A /N with one or more of the following arguments has an alternate meaning:

- e Don't display errors.
- n Don't update the file descriptions
- **s** Don't display the summary
- **/O:...** Sort the files before processing.

You may use any combination of the sorting options below. If multiple options are used, the listing will be sorted with the first sort option as the primary key, the next as the secondary key, and so on:

- n Sort by filename and extension, unless **e** is explicitly included. This is the default.
- Reverse the sort order for the next sort key
- a Sort names and extensions in standard ASCII order, instead of numerically when numeric substrings are included in the name or extension.
- d Sort by date and time (oldest first); also see /T:acw
- e Sort by extension
- g Group subdirectories first, then files
- r Reverse the sort order for all options
- s Sort by size
- t Same as d
- u Unsorted

The /O:... option saves all of the matching filenames and then performs the rename. This avoids the potential problem of renaming files more than once.

- /P Prompt the user to confirm each rename operation. Your options at the prompt are explained in detail under <a href="Page and File Prompts">Page and File Prompts</a>.
- /Q Don't display filenames or the number of files renamed. When used in combination with the /P option above, it will prompt for filenames but will not display the totals. This option is most often used in batch files. See also /T.
- Normally, you can rename a subdirectory only if you do not use any wildcards in the **new\_name**. This prevents subdirectories from being renamed inadvertently when a group of files is being renamed with wildcards. **/S** will let you rename a subdirectory even when you use wildcards. **/S** does not cause REN to process files in the current directory and all subdirectories as it does in some other file processing commands. To rename files throughout a directory tree, use GLOBAL REN.

Π Don't display filenames as they are renamed, but report the number of files renamed. See

also /Q.

## 4.2.153 REPEAT

**Purpose:** A simpler way than DO or FOR to execute a counted loop.

**Format:** REPEAT *n* command ...

*n* - The number of times you want to repeat *command*.

Usage:

To run the command *test* 10 times:

repeat 10 testcommand

REPEAT sets the internal command variable \_repeat to the current loop counter (1 to n).

## 4.2.154 RESOLUTION

**Purpose:** Change the resolution of the specified display

Format: RESOLUTION [displayname] width height [depth [frequency]]

displaynameThe name of the monitor to updatewidthThe new display width in pixels

heightThe new height in pixelsdepthThe new color depthfrequencyThe new refresh frequency

Usage:

If you don't specify any arguments, RESOLUTION will display the display devices and monitors.

## 4.2.155 RESTOREPOINT

**Purpose:** Create, remove, or list Windows system restore points.

**Format:** RESTOREPOINT [/C /D=description /R n ]

/C(reate) /D(escription) /R(emove)

Usage:

TCC-RT must be running in an elevated session to create, remove or list restore points. RESTOREPOINT is not supported in Server versions of Windows.

If you don't specify any arguments, RESTOREPOINT will display the existing restore points. If there are no restore points, RESTOREPOINT will not display anything (including an error).

If you have disabled restore points, RESTOREPOINT will return a (Windows) error.

## Example:

Create a restore point named "July-2021":

```
restorepoint /c /d=July-2021
```

### Options:

/C Create a restore point

/D= The description shown when displaying restore points

IR Remove the restore point whose sequence is n.

### 4.2.156 RETURN

**Purpose:** Return from a GOSUB (subroutine) in a batch file

Format: RETURN [value]

value The numeric exit code to return to TCC

See also: GOSUB.

## Usage:

TCC-RT allows subroutines in batch files.

A subroutine begins with a label (a colon followed by one or more words) and ends with a RETURN command.

The subroutine is invoked with a GOSUB command from another part of the batch file. When a RETURN command is encountered the subroutine terminates, and execution of the batch file continues on the line following the original GOSUB. If RETURN is encountered without a GOSUB, TCC-RT will display a "Missing GOSUB" error message.

You cannot execute a RETURN from inside a DO loop.

If you specify a *value*, RETURN will set the internal exit code to that value. That exit code should be tested immediately upon return from the subroutine and before it is reset by another command. For information on exit codes from internal commands, see the ? variable.

#### Example:

The following batch file fragment calls a subroutine which displays the files in the current directory:

```
echo Calling a subroutine
gosub subr1
echo Returned from the subroutine
```

quit :subr1 dir /a/w return

## 4.2.157 REXEC

**Purpose:** Remotely execute commands

Format: REXEC [/H host /U name /P password /IPv6 /Rn /Tn] host [/L userid] command ...

**command** The command to execute

 /H(ost name)
 /R(emote port)

 /IPv6
 /T (firewall type)

 /L (user ID)
 /U(sername)

 /P(assword)

## Usage:

REXEC allows remote execution of commands on any system with the rexec service installed. Press Ctrl-C to disconnect from the other system.

If you don't specify a username, REXEC will use the current username. You can provide a password on the command line by appending it to the username (i.e., "User:Password"). If you don't provide a password, REXEC will prompt for it.

If you want to do redirection on the remote system, enclose the argument list in double quotes. For example:

REXEC /H host /U user /P password "command | command2"

The double quotes will be removed before passing the commands to the remote system.

**Note:** Windows does not include the rexec service, so you will need to get one from a third-party and install it on the remote system before executing REXEC.

## Options:

/H Firewall host name

/IPv6 Use IPv6 instead of IPv4

/L User name (ID)

/P Firewall user password

/R Remote port number

/T Firewall type, where *n* is:

0 No firewall (default setting)

1 Connect through a tunneling proxy

- 2 Connect through a SOCKS4 Proxy
- 3 Connect through a SOCKS5 Proxy

/U Firewall user name

## 4.2.158 RSHELL

**Purpose:** Remotely execute commands

Format: RSHELL [/H host /U name /P password /IPv6 /Rn /Tn] host [/L userid] command ...

**command** The command to execute

 /H(ost name)
 /R(emote port)

 /IPv6
 /T (firewall type)

 /L (user ID)
 /U(sername)

 /P(assword)

## Usage:

RSHELL allows remote execution of commands on any system with the rshell service installed. Press Ctrl-C to disconnect from the other system.

If you don't specify a username, RSHELL will use the current username.

If you want to do redirection on the remote system, enclose the argument list in double quotes. For example:

RSHELL /H host /U user /P password "command | command2"

The double quotes will be removed before passing the commands to the remote system.

**Note:** Windows does not include the rshell service, so you will need to get one from a third-party and install it on the remote system before executing RSHELL.

## Options:

**/H** Firewall host name

/IPv6 Use IPv6 instead of IPv4

/L User name

/P Firewall user password

/R Remote port number

/T Firewall type, where *n* is:

- 0 No firewall (default setting)
- 1 Connect through a tunneling proxy
- 2 Connect through a SOCKS4 Proxy
- 3 Connect through a SOCKS5 Proxy

**/U** Firewall user name

#### 4.2.159 SAVECONSOLE

**Purpose:** Save the console screen buffer to a file

Format: SAVECONSOLE [/H /T /W] filename ...

/H(tml) /T (header) /W(hitespace)

### Usage:

SAVECONSOLE can save the screen buffer either in plain text format or as an HTML file, including colors.

#### Example:

Save the console buffer as an HTML file named "tcc\_console.html", with a header:

```
saveconsole /H /T tcc_console.html
```

### Option:

/H Save the console as an HTML file

/T Include a header with the console title + date + time

**W** Don't strip trailing white space on each line (this will result in a much bigger file)

## 4.2.160 SCREEN

**Purpose:** Position the cursor on the screen and optionally display a message

Format: SCREEN row column [text]

**row** The new row location for the cursor **column** The new column location for the cursor

*text* Optional text to display at the new cursor location

See also: ECHO and ECHOERR, ECHOS and ECHOSERR, SCRPUT, TEXT, and VSCRPUT.

## Usage:

SCREEN allows you to create attractive screen displays in batch files. SCRPUT allows you to specify where a message will appear on the screen. You can use SCREEN to create menus and other similar displays. For example, the following batch file fragment displays a menu:

```
@echo off
cls
screen 3 10 Select a number from 1 to 4:
screen 6 20 1 - Word Processing
```

```
screen 7 20 2 - Spreadsheet
screen 8 20 3 - Telecommunications
screen 9 20 4 - Ouit
```

SCREEN does not change the screen colors. To display text in specific colors, use <u>SCRPUT</u> or <u>VSCRPUT</u>. SCREEN always leaves the cursor at the end of the displayed text.

The **row** and **column** values are zero-based, so on a 25 line by 80 column display, valid **rows** are 0 - 24 and valid **columns** are 0 - 79. SCREEN checks for a valid **row** and **column**, and displays a "Usage" error message if either value is out of range.

You can also specify the **row** and **column** as offsets from the current cursor position. Begin the value with a plus sign [+] to move the cursor down or to the right, or with a minus sign [-] to move the cursor up or to the left. This example prints a string 3 lines above the current position, in absolute column 10:

```
screen -3 10 Hello, World!
```

you specify 999 for the **row**, SCREEN will center the text vertically on the display. If you specify 999 for the **column**, SCREEN will center the text horizontally. This example prints a message at the center of the TCC-RT window:

screen 999 999 Hello, World

## 4.2.161 SCREENMONITOR

**Purpose:** Monitor the Windows screen saver

Format: SCREENMONITOR [/C]

SCREENMONITOR n command

n Number of repetitions (or FOREVER)

**command** Command to execute when the Windows screen saver is activated

/C(lear)

## Usage:

SCREENMONITOR will set its trigger when the Windows screen saver is activated.

If you don't enter any arguments, if SCREENMONITOR is active it will display the repeat count and the command.

The command line will be parsed and expanded before SCREENMONITOR is executed, so if you want to pass redirection characters or variables to **command** you will need to protect them (by enclosing in single back quotes, doubling the %'s, or using command grouping).

If the last argument on the line is a single (, it is interpreted as the beginning of a command group. SCREENMONITOR will append the following lines (in a batch file) or prompt you for more input (at the command line) until it gets a closing ).

The monitoring runs asynchronously in a separate thread. When the condition is triggered, the command will be executed immediately. This may cause problems if you try to write to the display or

access files while the main TCC-RT thread is also performing I/O. You may need to use <u>START</u> or <u>DETACH</u> in *command* to avoid conflicts.

## Options:

**/C** Remove the screen saver monitor.

## 4.2.162 SCRIPT

**Purpose:** Run a script using an Active Scripting engine

Format: SCRIPT [/E engine] [filename ...]

/E(ngine)

**engine** The name of the scripting engine

## Usage:

If you don't specify any arguments, SCRIPT will display the installed engines.

You can call internal TCC-RT commands from any Active Scripting language using the tcommand() interface created by SCRIPT. For example, create a JavaScript file named *testis.is*:

```
var d1 = "First Message";
var d2 = "echo Second Message";
var d3 = "dir /w";
TakeCommand.msgbox(d1);
TakeCommand.tcommand(d2);
TakeCommand.tcommand(d3);
```

You can then pass testis.js to SCRIPT:

```
script testjs.js
```

See also the @SCRIPT variable function.

## Options:

If the script doesn't have a recognized extension (i.e., .vbs, .pls, etc.) you will need to

specify the engine SCRIPT should use to execute the script.

## 4.2.163 SCRPUT

**Purpose:** Position text on the screen and display it in color

Format: SCRPUT row col [/C /U] [BRlght] fg ON [BRlght] bg text

row Starting rowcol Starting column

fg Foreground character color bg Background character color

text The text to display

/C (move cursor)
/U (move to end of string)

See also: ECHO and ECHOERR, ECHOS and ECHOSERR, SCREEN, TEXT, and VSCRPUT.

## Usage:

SCRPUT allows you to create attractive screen displays in batch files. SCRPUT allows you to specify where a message will appear on the screen and what colors will be used to display the message text. You can use SCRPUT to create menu displays, logos, etc.

SCRPUT works like SCREEN, but requires you to specify the display colors. See <u>Colors and Color</u> Names for details.

The **row** and **column** values are zero-based, so on a 25 line by 80 column display, valid **rows** are 0 - 24 and valid **columns** are 0 - 79. The maximum **row** value is determined by the current height of the TCC-RT window. The maximum **column** value is determined by the current virtual screen width.

SCRPUT checks for a valid **row** and **column**, and displays a "Usage" error message if either value is out of range.

You can also specify the **row** and **column** as offsets from the current cursor position. Begin the value with a plus sign [+] to move down the specified number of rows or to the right the specified number of columns, or with a minus sign [-] to move up or to the left.

If you specify 999 for the **row**, SCRPUT will center the text vertically in the TCC-RT window. If you specify 999 for the **column**, SCRPUT will center the text horizontally.

SCRPUT does not move the cursor when it displays the text.

#### Example:

The following batch file fragment displays part of a menu, in color:

```
cls white on blue
scrput 3 10 bri whi on blu Select an option:
scrput 6 20 bri red on blu 1 - Word Processing
scrput 7 20 bri yel on blu 2 - Spreadsheet
scrput 8 20 bri gre on blu 3 - Communications
scrput 9 20 bri mag on blu 4 - Quit
```

#### Options:

**IC** Move the cursor to the specified position after writing the string.

**/U** Move the cursor to the end of the string.

#### 4.2.164 SELECT

**Purpose**: Interactively select files for a command

Format: SELECT [/1 /A[[:][-][+]rhsadecijopt] /C /D /E /H /I"text" /J /L /O:[-]

acdeginorstuz /Q /T:acw /X /Z] [command] ... (files...)...

**command** The command to execute with the selected files.

**files** The files from which to select. File names may be enclosed in either

parentheses or square brackets. The difference is explained below.

/1 One selection only
/A(ttribute select)
/C(ompression)
/D(isable color coding)
/E (use upper case)
/J(ustify names)
/L(ower case)
/O(rder)
/Q (owner)
/T (ime)

/H(ide dots) /X (display short names)

/I"text" (match descriptions) /Z (FAT format)

#### File Selection

Supports extended <u>wildcards</u>, <u>ranges</u>, <u>multiple file names</u>, and <u>include lists</u>. Ranges **must** appear immediately after the SELECT keyword.

Internet: Can be used with FTP servers. See Using FTP/HTTP Servers.

#### Usage:

SELECT allows you to select files for internal and external commands by using a "point and shoot" display. You can have SELECT execute a command once for each file you select, or have it create a list of files for a command to work with. The **command** can be an internal command, an alias, an external command, or a batch file.

If you use parentheses around the *files*, SELECT executes the *command* once for each file you have selected. During each execution, one of the selected files is passed to the *command* as a parameter. If you use square brackets around *files*, the SELECTed files are combined into a single list, separated by spaces. The command is then executed once with the entire list presented as part of its command line parameters.

If the last argument on the line is a single (, it is interpreted as the beginning of a command group. SELECT will append the following lines (in a batch file) or prompt you for more input (at the command line) until it gets a closing ).

SELECT can also select files on FTP servers. For example:

```
select del (ftp://ftp.domain.com/)
```

You can also use the IFTP command to start an FTP session on a server, and then use an abbreviated syntax to specify the files and directories you want. For more information, see <a href="Using FTP/HTTP Servers">Using FTP/HTTP Servers</a> and <a href="IFTP">IFTP</a>.

SELECT will colorize the directory listing. See DIR for more information on directory colorization.

### Using the SELECT File List

When you execute the SELECT command, the file list is displayed in a full-window format which includes a top-line status bar and shows the command to be executed, the number of files marked, and the number of Kbytes in those files.

SELECT supports the mouse for selecting and scrolling the list. You can also use the cursor up, cursor down, PgUp, and PgDn keys to scroll through the file list. You can also use character matching to find specific files. While the file list is displayed you can enter any of the following keys to select or unselect files, display files, execute the command, or exit:

| space                   | Select a file, or unselect a marked file                                                                                   |
|-------------------------|----------------------------------------------------------------------------------------------------|
| +                       | Select a file (all products), or unselect a marked file                                                                    |
| -                       | Unselect a marked file                                                                                                    |
| *                       | Reverse all of the current marks (except those on subdirectories). If no files have                                        |
|                         | been marked you can use * to mark all of the files                                                                         |
| 1                       | Unselect all files                                                                                                    |
| Ctrl-L                  | View the current highlighted file with <u>LIST</u> . When you exit from LIST, the SELECT screen will be restored           |
| Enter                   | Execute the command with the marked files, or with the currently highlighted file if no files have been marked             |
| Esc                     | Skip the files in the current display and go on to the next file specification inside the parentheses or brackets (if any) |
| Ctrl-C or<br>Ctrl-Break | Cancel the current SELECT command entirely                                                                                 |

On FAT drives the file list is shown in standard FAT directory format, with names at the left and descriptions at the right. On LFN drives the format is similar but more space is allowed for the name, and the description is not shown. In this format long names are truncated if they do not fit in the allowable space. For a short-name format (including descriptions) on long filename drives, use the /X and / or /Z switches.

When displaying descriptions in the short filename format, SELECT adds a right arrow at the end of the line if the description is too long to fit on the screen. This symbol will alert you to the existence of additional description text. You can use the left and right arrow keys to scroll the description area of the screen horizontally and view the additional text.

#### **Creating SELECT Commands**

In the simplest form of SELECT, you merely specify the command and then the list of files from which you will make your selection(s). For example:

```
select copy (*.cmd *.exe) q:\
```

will let you select from among the .CMD files in the current directory, and will then invoke the COPY command to copy each file you select to the root of drive Q:. After the .CMD files are done, the operations will be repeated for the .EXE files.

If you want to select from a list of all the .CMD and .EXE files mixed together, create an <u>include list</u> inside the parentheses by inserting a semicolon:

```
select copy (*.cmd;*.exe) a:\
```

Finally, if you want the SELECT command to send a single list of files to COPY, instead of invoking COPY once for each file you select, put the file names in square brackets instead of parentheses:

```
select copy [*.cmd;*.exe] a:\
```

If you use brackets, you have to be sure that the resulting command (the word COPY, the list of files, and the destination drive in this example) does not exceed the <u>command line length limit</u>. The current line length is displayed by SELECT while you are marking files to help you to stay within that limit.

The parentheses or brackets enclosing the file name(s) can appear anywhere within the command; SELECT assumes that the first set of parentheses or brackets it finds is the one containing the list of files from which you wish to make your selection.

When you use SELECT on an LFN drive, you must quote any file names inside the parentheses which contain white space or special characters. For example, to copy selected files from the **Program Files**" directory to the **E:\SAVE** directory:

```
select copy ("Program Files\*") e:\save\
```

File names passed to the **command** will be quoted automatically if they contain white space or special characters.

The list of files from which you wish to select can be further refined by using <u>date, time, size and file</u> <u>exclusion ranges</u>. The range(s) must be placed immediately after the word SELECT. If the *command* is an internal command that supports ranges, an independent range can also be used in the *command* itself.

You cannot use command grouping to make SELECT execute several commands, because SELECT will assume that the parentheses are marking the list of files from which to select, and will display an error message or give incorrect results if you try to use parentheses for command grouping instead. (You can use a SELECT command inside command grouping parentheses, you just can't use command grouping to specify a group of commands for SELECT to execute.)

#### **Advanced Topics**

If you don't specify a command, the selected filename(s) will become the command. For example, this command defines an alias called UTILS that selects from the executable files in the directory **C:\UTIL**, and then executes them in the order marked:

```
alias utils select (c:\util\*.cmd;*.exe;*.btm;*.bat)
```

With the /I option, you can select files based on their descriptions. SELECT will display files if their description matches the text after the /I switch. The search is not case sensitive. You can use wildcards and extended wild cards as part of the text.

When sorting file names and extensions for the SELECT display, TCC-RT normally assumes that sequences of digits should be sorted numerically (for example, the file DRAW2 would come before DRAW03 because 2 is numerically smaller than 03), rather than strictly alphabetically (where DRAW2 would come second because "2" comes after "0"). You can defeat this behavior and force a strict alphabetic sort with the **/O:a** option.

#### Options:

- /1 Only allow one selection.
- /A[:] Select only those files that have the specified attribute(s) set. See <u>Attribute Switches</u> for information on the attributes which can follow /A:.

You can specify /A:= to display a dialog to help you set individual attributes.

- Display per-file and total compression ratios on compressed drives. The compression ratio is displayed instead of the file description. The ratio is left blank for directories and files with a length of 0 bytes, and for files on non-compressed drives. The compression ratios will not be visible on LFN drives unless you use /Z to switch to the short filename format. Only compressed NTFS drives are supported. See DIR /C for more details on how compression ratios are calculated.
- **/D** Temporarily turn off directory colorization.
- **/E** Display filenames in upper case.
- **/H** Suppress the display of the "." and ".." directory names.
- /I"text" Display filenames by matching text in their descriptions. The text can include wildcards and extended wildcards. The search text must be enclosed in double quotes, and must follow the /I immediately, with no intervening spaces. You can select all filenames that have a description with /I"[?]\*", or all filenames that do not have a description with /I"[]".
- /J Justify (align) filename extensions and display them in the FAT format.
- **/L** Display file and directory names in lower case.
- **/O** Set the sort order for the files. The order can be any combination of the following options:
  - n Sort by filename (this is the default)
  - Reverse the sort order for the next option.
  - **a** Sort names and extensions in standard ASCII order, rather than sorting numerically when digits are included in the name or extension.
  - **c** Sort by compression ratio (the least compressed file in the list will be displayed first). For information on supported compression systems see **/C** above.
  - **d** Sort by date and time (oldest first).
  - e Sort by extension.
  - g Group subdirectories together.
  - i Sort by the file description (ignored if /C or /O:c is also used).
  - Sort by owner
  - **r** Reverse the sort order for all options.
  - s Sort by size.
  - **u** Unsorted.
- /Q Display the file owner (requires > 80 column display).
- **/T:acw** Specify which of the date and time fields on an LFN drive should be displayed and used for sorting:
  - **a** Last access date and time (access time is not saved on VFAT and FAT32 volumes).
  - **c** Creation date and time.
  - w Last write date and time (default).
- /X (Obsolete) Display short filenames in FAT format (like /Z), on LFN drives. If you are passing the SFNs to a file-handling command (like COPY, DEL, REN, etc.) you will need to have the "Search for SFNs" directive set (see OPTION / Startup). That option is not set

by default, and without it TCC-RT will not find SFNs in normal directory searches on LFN / NTFS drives.

(Obsolete) Display a directory on an LFN drive in the old-style format, with the filename at the left and the description at the right. Long names will be truncated to 12 characters; if the name is longer than 12 characters, it will be followed by a right arrow.

#### 4.2.165 SENDHTML

**Purpose**: Send an HTML-formatted email message

Format: SENDHTML [/A file1 [/A file2 ...] /D /Eaddress /H"header:

value" /In /IPv6 /M /Pn /R /SMTP=server /Sn /SSL[=n] /USER=address /V /X] "address[,address...] [cc:address[,address] bcc:address[,address...]" subject [ text |

@msgfile ]

*file1...* The attachment files

address The destination email address

<u>subject</u> The subject line <u>text</u> The message to send

msgfile The file containing the message body

<u>/SSL=n</u> SSL negotiation type

/SMTP=server Override the default SMTP server

/USER=address Override the default sending email account

/A file Attachment /M CRAM-MD5 authentication

/D Delivery Confirmation /Pn Priority

/E Reply-to address /R Send read receipt

/HSend custom header/SnSensitivity/InImportance/VVerbose/IPv6Use IPv6 instead of IPv4/XEHLO

See also: SNPP and SMPP.

### Usage:

SENDHTML sends an HTML email message from TCC-RT via SMTP. The text of the message can be entered either on the command line or read from a text file. SENDHTML also supports SMTP over SSL.

Before you can use SENDHTML, you must either set the SMTP configuration options, or have a default account in the registry. Depending on your system configuration, you may also need to start an Internet connection before you use SENDHTML.

A SENDHTML message has three required parts: an <u>address</u>, a <u>subject</u>, and <u>message</u>. Optionally it may also have <u>attachments</u>.

1. The address field contains one or more standard Internet email addresses:

```
sendhtml abc@xyz.com ...
```

If **address** contains white space, the entire address field must be surrounded by quotes. You can specify multiple destinations by separating the addresses with **commas** and enclosing the entire string in quotes (all addresses will appear in the "*To:*" header sent to all recipients). You can add **cc** (**copy**)

addresses by prefacing the desired target(s) with **cc**:; and **BCC** (**blind copy**) addresses by prefacing the desired target(s) with **bcc**:. For example:

```
sendhtml "bob@bob.com bcc:joe@joe.com" Test Hello!
```

will send the text *Hello!* with subject *Test* to *bob@bob.com* with a blind copy to *joe@joe.com*.

- **2.** The **subject** will appear as the subject line in the message. If it contains white space, it must be surrounded by quotes.
- **3**. The **message** may either be entered on the command line, or it may be placed in a text file. To tell SENDHTML to send the contents of a file as the message text, use @ sign, followed by the filename.

You can use the same approach to send the text content of the clipboard (@CLIP:) or the console (@CON:):

```
sendhtml abc@xyz.com Party @c:\messages\invitation.txt
sendhtml abc@xyz.com Party @clip:
type myfile.txt | sendmail abc@xyz.com Party @con:
```

### Options:

/A file Attach file to the email message. The /A switch and the name of the file to attach must appear before address. Any file name that contains spaces or special characters must be quoted. You can send multiple files by repeating the /A switch for each additional file to send. For example:

```
sendhtml /a file1 /a "d:\path\My file2" abc@xyz.com ...
```

- **/D** Request Delivery Notification.
- **/E** Set the "reply to" address in the message header.
- /H Set a custom header. The header will be appended to the message headers created from "to", "from", "subject", etc. The headers must of the format "header: value" as specified in RFC 822. You can specify multiple headers with multiple /H arguments.
- **/In** Set the Importance where *n* is:
  - 1 High
  - 2 Normal (default)
  - 3 Low
- /IPv6 Use IPv6 instead of IPv4.
- **/M** Use CRAM-MD5 authentication.
- **/Pn** Set the Priority where **n** is:
  - **0** Unspecified (default)
  - 1 Normal
  - 2 Urgent
  - 3 Non Urgent

/R (Read receipt): Send a read receipt.

/Sn Set the message sensitivity. The values are:

- Personal 1
- 2 Private
- 3 CompanyConfidential

/SMTP Overrides the default SMTP server (as set in the registry) to use when sending mail.

/SSL=n Type of SSL negotiation. The values are:

- 0 Automatic (default if no *n* value is specified). If the remote port is set to the standard plaintext port, SENDHTML will use Explicit mode. In all other cases, SSL negotiation will be implicit.
- 1 Implicit - SSL negotiation will start immediately after the connection is established.
- 2 Explicit - SENDMAIL will first connect in plaintext, and then explicitly start SSL negotiation.
- 3 No SSL negotiation or security. (This is the default if /SSL is not specified.)

/USER Overrides the default email account (as set in the registry) to use when sending mail.

N Show all the interaction with the server, except the message header and message body text.

/X Send EHLO instead of HELO.

## **4.2.166 SENDMAIL**

Purpose: Send an email message

Format: SENDMAIL [/A file1 [/A file2 ...] /D /Eaddress /H"header:

> value" /In /IPv6 /M /Pn /R /Sn /SMTP=server /SSL[=n] /USER=address /V /X] "address[,address...] [cc:address[,address] bcc:address[,address...]]" subject [ text |

@msgfile ]

file1... The attachment files

<u>address</u> The destination email address

subject The subject line <u>text</u> The message to send

The file containing the message body msgfile

SSL negotiation type /SSL=n

/SMTP=server Override the default SMTP server

/USER=address Override the default sending email account

CRAM-MD5 authentication /A file Attachment

<u>/D</u> **Delivery Confirmation** <u>/P</u>n Priority

<u>/E</u> Reply-to address <u>/R</u> Send read receipt

<u>/H</u> Send custom header /Sn Sensitivity Verbose <u>/I</u>n Importance Use IPv6 instead of IPv4 Send EHLO /IPv6

See also: SNPP and SMPP.

#### Usage:

SENDMAIL sends an email message from TCC-RT via SMTP. The text of the message can be entered either on the command line or read from a text file. SENDMAIL also supports SMTP over SSL.

Before you can use SENDMAIL, you must either set the SMTP configuration options, or have a default account in the registry. Depending on your system configuration, you may also need to start an Internet connection before you use SENDMAIL.

A SENDMAIL message has three required parts: an <u>address</u>, a <u>subject</u>, and <u>message</u>. Optionally it may also have <u>attachments</u>.

1. The address field contains one or more standard Internet email addresses:

```
sendmail abc@xyz.com ...
```

If **address** contains white space, the entire address field must be surrounded by quotes. You can specify multiple destinations by separating the addresses with **commas** and enclosing the entire string in quotes (all addresses will appear in the "*To:*" header sent to all recipients). You can add **cc** (**copy**) addresses by prefacing the desired target(s) with **cc:**; and **BCC** (**blind copy**) addresses by prefacing the desired target(s) with **bcc:**. For example:

```
sendmail "bob@bob.com bcc:joe@joe.com" Test Hello!
```

will send the text *Hello!* with subject *Test* to *bob@bob.com* with a blind copy to *joe@joe.com*.

- **2.** The *subject* will appear as the subject line in the message. If it contains white space, it must be surrounded by quotes.
- 3. The *message* may either be entered on the command line, or it may be placed in a text file. To tell SENDMAIL to send the contents of a file as the message text, use @ sign, followed by the filename. You can use the same approach to send the text content of the clipboard (@CLIP:) or the console (@CON:):

```
sendmail abc@xyz.com Party @c:\messages\invitation.txt
sendmail abc@xyz.com Party @clip:
type myfile.txt | sendmail abc@xyz.com Party @con:
```

### Options:

/A file Attach file to the email message. The /A switch and the name of the file to attach must appear before address. Any file name that contains spaces or special characters must be quoted. You can send multiple files by repeating the /A switch for each additional file to send. For example:

```
sendmail /a file1 /a "d:\path\My file2" abc@xyz.com ...
```

- **/D** Request Delivery Notification.
- **/E** Set the "reply to" address in the message header.

/H Set a custom header. The header will be appended to the message headers created from "to", "from", "subject", etc. The headers must of the format "header: value" as specified in RFC 822. You can specify multiple headers with multiple /H arguments. For example, to send HTML mail:

sendmail /h"Content-Type: text/html" ...

/In Set the Importance where *n* is:

- 1 High
- 2 Normal (default)
- 3 Low

/IPv6 Use IPv6 instead of IPv4.

**/M** Use CRAM-MD5 authentication.

**/Pn** Set the Priority where **n** is:

- 0 Unspecified (default)
- 1 Normal
- 2 Urgent
- 3 Non Urgent
- /R (Read receipt): Send a read receipt.

/Sn Set the message sensitivity. The values are:

- 1 Personal
- 2 Private
- 3 CompanyConfidential

/SMTP Overrides the default SMTP server (as set in the registry) to use when sending mail.

/SSL=n Type of SSL negotiation. The values are:

- **0** Automatic (default if no *n* value is specified). If the remote port is set to the standard plaintext port, SENDMAIL will use Explicit mode. In all other cases, SSL negotiation will be implicit.
- 1 Implicit SSL negotiation will start immediately after the connection is established.
- Explicit SENDMAIL will first connect in plaintext, and then explicitly start SSL negotiation.
- 3 No SSL negotiation or security. (This is the default if /SSL is not specified.)

/USER Overrides the default email account (as set in the registry) to use when sending mail.

- N Show all the interaction with the server, except the message header and message body text.
- /X Send EHLO instead of HELO.

## 4.2.167 SERVICEMONITOR

**Purpose:** Monitor service start, pause, and / or stop

**Format:** SERVICEMONITOR [/C [name]]

SERVICEMONITOR name STARTED | PAUSED | STOPPED n command

name Device name

**n** Number of repetitions (or **FOREVER**)

**command** Command to execute when condition is triggered

/C(lear)

## Usage:

The service name can include wildcards.

The command line will be parsed and expanded before SERVICEMONITOR is executed, so if you want to pass redirection characters or variables to *command* you will need to protect them (by enclosing in single back quotes, doubling the %'s, or using command grouping).

If the last argument on the line is a single (, it is interpreted as the beginning of a command group. SERVICEMONITOR will append the following lines (in a batch file) or prompt you for more input (at the command line) until it gets a closing).

If you don't enter any arguments, SERVICEMONITOR will display the services it is currently monitoring.

The monitoring runs asynchronously in a separate thread. When the condition is triggered, the command will be executed immediately. This may cause problems if you try to write to the display or access files while the main TCC-RT thread is also performing I/O. You may need to use <a href="START">START</a> or DETACH in *command* to avoid conflicts.

SERVICEMONITOR creates several environment variables when a service is started, paused, or stopped that can be queried by *command*. The variables are deleted after *command* is executed.

\_servicedisplay Display name used by service control programs to identify the service

**servicename** The name of the service in the service control manager database

**\_servicecount** The number of times the command has been triggered

**\_servicestate** The current state of the service. The possible values are:

- 1 The service is stopped
- 2 The service is starting
- 3 The service is stopping
- 4 The service is running
- 5 The service continue is pending
- 6 The service pause is pending
- 7 The service is paused

#### Example:

Send an email if the service "mytestservice" stops:

SERVICEMONITOR mytestservice STOPPED sendmail bob@bob.com "Service Stopped" The Windows service "mytestservice" stopped!

# Options:

If name is specified, remove the monitor for that service. Otherwise, remove all service monitors.

### **4.2.168 SERVICES**

**Purpose:** Display, stop, or start system services

Format: SERVICES [/I /P /R /S /Tn] [name ...]

 /I (PID)
 /S(top service)

 /P(ause)
 /Tn (type)

<u>/R(un)</u>

## Usage:

The *name* is the service name, not the display name. *name* can contain wildcards.

You must be an admin user to run or stop a service.

# Options:

/I Display the PID's for services. Note that stopped services will return 0 for the PID, as will Windows services.

/P Pause after displaying each page.

/R Run the specified service(s).

/S Stop the specified service(s).

/Tn The type of services to enumerate. This can be a combination (OR'd) of the following values:

- 1 Kernel drivers
- 2 File system drivers
- 16 Services that run in their own process
- 32 Services that share a process with one or more other services

#### 4.2.169 SET

**Purpose:** Display, create, modify, or delete environment variables

Format: Display mode:

SET [/D /E /P /S /U /V /X] [wildname]

Definition mode:

SET [/A /B /D /M /O /S /U /V /E /RO /R [file...] /T:type | name=value | prompt]

Deletion mode:

# SET [/D /M /S /U /V /E ] name=

**file** One or more input files from which to read variable definitions.

**name** The name of the environment variable.

**value** The new value for the variable, separated from name by space[s].

**prompt** Optional input prompt for the /P name= option.

wildname Name of variable[s] to be displayed. May contain \* wildcard unless

displaying registry variables.

/AArithmetic/RRead from file(s)/BBatch variable/ROReadonly variable

<u>/D</u> Default <u>/S</u> System

Environment, too T:type Set variable type

M Master environment /U User
P Pause or Prompt /V Volatile

Don't overwrite /X Override VariableExclude

/Q Don't echo /A result

See also: ESET and UNSET.

## Usage:

Every program and command inherits an <u>environment</u>, which is a list of pairs of variable **names** and **values**. Each **value** is a non-empty character string (i.e., there must be at least one character in it). Many programs use entries in the environment to modify their own actions. TCC-RT itself uses several environment variables.

If you simply type the SET command with no options or parameters, it will display all the names and values of all currently defined variables in the environment. Typically, you will see an entry called **PATH**, an entry called **CMDLINE**, and whatever other environment variables you and your programs have established:

[c:\] set

PATH=C:\;C:\UTIL

CMDLINE=C:\TCMD\TCSTART.CMD

If you enter only **name**, and there is no variable with that name, SET will display all environment variables whose names begin with **name**. For example, if there is no variable **pa**, the command below will display all variables whose names start with **pa**:

set pa

The above command is equivalent to the command

set pa\*

If there is only a single parameter and it contains one or more wildcards (sorry, only \* available), SET will display all matching environment variables. You cannot use wildcards to display the registry variables ( $\frac{N}{N}$ ,  $\frac{N}{N}$ ).

You can specify variables to exclude from the SET display with the VariableExclude variable. For example, to suppress the display of the processor and user variables:

set VariableExclude=proc\*;user\*

(Note that this option doesn't affect the existence of the variables, just whether they're displayed by a SET with no arguments.)

To add a variable to the environment, type SET, a space, the variable name, an equal sign, and the desired value:

```
set mine=c:\finance\myfiles
```

The variable name and the text after the equal sign will be left just as you entered it. However, case is ignored when looking for a variable; for example **MyVar**, **myvar**, and **MYVAR** all refer to the same variable. If the variable already exists, its value will be replaced with the new text that you entered.

Normally you should not put a space on either side of the equal sign. A space before the equal sign will become part of the *name*; a space after the equal sign will become part of the *value*.

Trailing whitespace in the SET command is ignored. To create a variable with trailing whitespace, use a pair of back quotes after the whitespace:

```
set mine=%@repeat[ ,20]``
```

makes mine 20 characters of spaces.

If you use SET to create a variable with the same name as one of the *TCC* <u>internal variables</u>, you will disable the internal variable. If you later execute a batch file or alias that depends on that internal variable, it may not operate correctly. Once you delete your variable, the internal variable becomes accessible again.

To display the contents of a variable, type SET plus the variable name:

```
set mine
```

You can edit environment variables with the <u>ESET</u> command. To remove variables from the environment, use <u>UNSET</u>, or type SET, followed by the variable name and an equal sign:

```
set mine=
```

The variable's *name* is limited to a maximum of 1024 characters.

**Note:** You cannot use SET to modify GOSUB variables.

The size of the environment is set automatically, and increased as necessary as you add variables.

## **Registry Variables**

Windows stores some of its own variables in the registry. This includes Default, System, User, and Volatile variables. Those variables can be manipulated with the SET command's <u>/D</u>, <u>/S</u>, <u>/U</u> and <u>/V</u> options respectively. For example, to display the contents of volatile variable *clientname*, use:

```
set /v clientname
```

Note that setting a registry variable using one of the options <u>/D</u>, <u>/S</u>, <u>/U</u> or <u>/V</u> will not set the variable in the local environment unless you also use the <u>/E</u> option.

User variables are user-specific, and volatile variables are only valid for the current Windows session. Use caution when directly modifying registry variables as they may be essential to various Windows processes and applications.

If the Update Environment on System Change configuration option is set, TCC-RT will monitor the WM\_SETTINGCHANGE message and update the environment from the User, Volatile, and System registry entries. The update is done whenever TCC-RT displays the prompt (to prevent the environment from changing in the middle of a command).

# **Array Variables**

In addition to environment variables, SET is also used to set values for <u>array variables</u>. For example, to define a 5-row by 10-column array, you would first use <u>SETARRAY</u>:

```
setarray array1[5,10]
```

To set the array values (0-based), the syntax is:

```
set array1[a[,b[,c[,d]]]
```

For example:

```
set array1[0,0]=Bob
set array1[0,1]=Bob's Job
```

To expand the array variable:

```
echo Name is %array[0,0] and job is %array1[0,1]
```

### Options:

**IA** Evaluate the arithmetic expression on the right of the equal sign, place the result in the environment, and display it. For example, this command adds 2 and 2, and places the result in the environment variable **VAR**:

```
set /a var=2+2
```

/A interprets non numeric strings in **value** as environment variable names whether or not preceded by a percent sign %, and replaces them with their respective **values**. For example, this sequence will set **Y** to **4**:

```
set x=2
set /a y=x+2
```

You can use <u>@EVAL</u> to perform the same task; SET /A is included for compatibility with CMD. Unlike <u>@EVAL</u>, use of the >> or << shift operators in SET /A requires disabling their interpretation as redirection symbols by using <u>SETDOS</u> /X-6.

- **/B** Set a batch variable (%1 %n). Only valid when TCC-RT is executing a batch file.
- **/D** Create/modify/delete a **default** variable in the registry (HKU\.DEFAULT\Environment).
- /E When used together with one of <u>/D</u>, <u>/S</u>, <u>/U</u>, or <u>N</u>, set both the registry variable and the local environment variable.

- /M If a variable name is specified, change it to the original value when TCC-RT started. If no name is specified, revert the entire environment to the original environment when TCC-RT started.
- Don't overwrite existing values (only valid in combination with /R).
- When used without a variable name, wait for a key to be pressed after each screen page before continuing the display. Your options at the prompt are explained in detail under <u>Page and File Prompts</u>.

When used with a variable name and an optional prompt string, e.g. set /p *myvar*=Enter value, emulates the CMD behavior of allowing entry of a value for the variable. This is provided for compatibility reasons only. For more flexibility, use the TCC-RT <u>ESET</u> or INPUT commands.

- **Q** Don't echo the result of /A when at the command line.
- Read environment variables from a file. This is much faster than loading variables from a batch file with multiple SET commands. Each entry in the file must fit within the command line length limit for TCC-RT. The file is in the same format as the SET display (i.e., name=value), so SET /R can accept as input a file generated by redirecting SET output. For example, the following commands will save the environment variables to a file, and then reload them from that file:

```
set > varlist
set /r varlist
```

You can load variables from multiple files by listing the filenames individually after the /R.

If you are creating a SET /R file by hand, and need to create an entry that spans multiple lines in the file, you can do so by terminating each line (except the last) with an <a href="escape character">escape character</a>. However, you cannot use this method to exceed the command line length limit. You can also add comment lines to the file by starting each with a colon: You can also use other special characters, e.g., trailing whitespace, redirection and pipe symbols (<>I), without the need for escaping the characters. If you reference the value of another variable in <a href="mailto:value">value</a> (e.g., <a href="mailto:x=%path;c:\jpsoft">x=%path;c:\jpsoft</a>), evaluating that variable (<a href="mailto:path">path</a> in the example) is postponed until at some future time a command line evaluates the current variable (<a href="mailto:x in the example">x in the example</a>), so that the command <a href="mailto:echo">echo</a> %x will display the <a href="mailto:path">path</a> in effect when <a href="mailto:echo">echo</a> is executed, regardless of what <a href="mailto:path">path</a> may have been when the original SET defined <a href="mailto:x.">x</a>.

If you do not specify a filename and input is redirected, SET /R will read from stdin.

- /RO Create a read-only variable. Once you have set the variable, you cannot change it or UNSET it. Only environment variables can be read-only, not registry variables or array variables. A read-only variable will automatically be exported from an <a href="ENDLOCAL">ENDLOCAL</a>.
- /S Create/modify/delete a system variable in the registry
  (HKLM\System\CurrentControlSet\Control\Session
  Manager\Environment).
- **/T:type[:"regex"]** Set a variable type. If you try to set the variable to an incompatible type, SET will return an error. The supported types are:

|                                                                      | int (or 1)   | The variable can only contain 0-9                                 |  |  |  |
|----------------------------------------------------------------------|--------------|-------------------------------------------------------------------|--|--|--|
|                                                                      | dec (or 2)   | The variable can only contain 0-9, the decimal character, and the |  |  |  |
|                                                                      |              | thousands separator                                               |  |  |  |
|                                                                      | hex (or 3)   | The variable can only contain 0-9 and A-F                         |  |  |  |
|                                                                      | bool (or 4)  | The variable can only contain 0 or 1                              |  |  |  |
|                                                                      | alpha (or 5) | The variable can only contain A-Z and a-z                         |  |  |  |
|                                                                      | alnum (or 6) | The variable can only contain A-Z, a-z, and 0-9                   |  |  |  |
|                                                                      | regex (or 7) | The variable must match the specified regular expression          |  |  |  |
|                                                                      | . ,          | · · · · · · · · · · · · · · · · · · ·                             |  |  |  |
| One at a long of the later and an arrivable in the manifest (street) |              |                                                                   |  |  |  |

/U Create/modify/delete a user variable in the registry (HKCU\Environment).

Create/modify/delete a volatile variable in the registry (HKCU\Volatile Environment).

/X Override the VariableExclude variable and display all matching variables.

## **4.2.170 SETARRAY**

**Purpose:** Define array variables

Format: SETARRAY [/F /T:type /R filename [/Z] arrayname] name[a[,b[,c[,d]]]] [...]

**a,b,c,d** Array dimensions

/F(orce overwrite) /T(ype) /R(ead) /Z (resize)

# Usage:

You can define up to 4-dimensional arrays. For example, to define a 5-row by 10-column array:

```
setarray array1[5,10]
```

The array elements are addressed in base 0, so to reference this array you would use 0-4 for the rows and 0-9 for the columns.

You can initialize arrays by appending [value] to the definition. For example, to initialize all of the array elements to 0:

```
setarray myarray[100] [0]
```

To set the variable elements, use the <u>SET</u> command.

If you don't enter any arguments, SETARRAY will display the currently defined arrays. If you don't enter any dimensions, SETARRAY will display the definition for that array. You can use wildcards in the array name.

See also @ARRAYINFO.

## Options:

/F Force overwrite of existing arrays (if any).

/R Read a file into a 1-dimensional array. SETARRAY will automatically determine the required size of the array. You can only combine the /R and /F options.

**/T:type[:"regexpression"]** Set a variable type. If you try to set the variable to an incompatible type, SET will return an error. The supported types are:

int (or 1) The variable can only contain 0-9

dec (or 2) The variable can only contain 0-9, the decimal character, and the

thousands separator

hex (or 3) The variable can only contain 0-9 and A-F bool (or 4) The variable can only contain 0 or 1 alpha (or 5) The variable can only contain A-Z and a-z alnum (or 6) The variable can only contain A-Z, a-z, and 0-9

regex (or 7) The variable must match the specified regular expression

**Z** Resize an existing array. For example:

setarray myarray[5,2]

...

setarray /z myarray[8,3]

## **4.2.171 SETERROR**

**Purpose:** Set the ERRORLEVEL value

Format: SETERROR errorlevel

errorlevel New value for ERRORLEVEL

Usage:

SETERROR sets the value of the <u>ERRORLEVEL</u> internal variable and the last-error code in Windows to the specified value.

See also IF.

# 4.2.172 SETDOS

**Purpose:** Display or set the TCC-RT configuration

Format: SETDOS [/C? /D? /E? /Fn.n /G?? /I[+|-] command /M? /N? /P? /S?:? /V? /X[+|-]n]

/C(ompound)/M(ode for editing)/D(escriptions)/N(o clobber)

/E(scape character) /P(arameter character)
/F(ormat for @EVAL) /S(hape of cursor)

/G (numeric separators) /V(erbose)

/I(nternal) /X (expansion, special characters)

See also: OPTION.

Usage:

SETDOS allows you to customize certain aspects of TCC-RT to suit your personal tastes or the configuration of your system.

You can display the value of all SETDOS options by entering the SETDOS command with no parameters.

#### Inheritance

When a new instance of the command is started, it inherits the SETDOS characteristics set by the most recently started instance of TCC-RT.

# Options:

/C [Command Separator] This option sets the character used for separating multiple commands on the same line. The default value is the ampersand [&]. You cannot use any of the redirection characters (| > <), or a space, tab, comma, or equal sign as the command separator. The command separator is saved by SETLOCAL and restored by ENDLOCAL. The following example changes the separator character to a tilde [~]:

setdos /c~

**/D** [Descriptions and Description Name] This option controls whether file processing commands like <u>COPY</u>, <u>DEL</u>, <u>MOVE</u>, and <u>REN</u> process file descriptions along with the files they belong to. **/D1** turns description processing on, which is the default. **/D0** turns description processing off.

You can also use /**D** to set the name of the hidden file in each directory that contains file descriptions. To do so, follow /**D** with the filename in quotes:

setdos /d"files.bbs"

Use this option with caution, because changing the name of the description file will make it difficult to transfer file descriptions to another system.

- /E [Escape Character] This option sets the character used to suppress the normal meaning of the following character. Any character following the <a href="escape character">escape character</a> will be passed unmodified to the command. The default escape character is a caret [^]. You cannot use any of the <a href="redirection">redirection</a> characters (| > <) or a space, tab, comma, or equal sign as the escape character. The escape character is saved by <a href="EstLOCAL">SETLOCAL</a> and restored by <a href="ENDLOCAL">ENDLOCAL</a>. Certain characters (b, c, e, f, k, n, q, r, s, and t) have special meanings when immediately preceded by the escape character.
- /F [@EVAL maximum and minimum] This option lets you set the default decimal display precision for the <u>@EVAL</u> variable function. The maximum precision is 1,000 digits to the left of the decimal point and 1,000 digits to the right of the decimal point. (You can specify up to 10,000 digits in an @EVAL calculation by using the **=x,y** option.)

The format for this option is /Fx.y, where the x value sets the minimum number of digits to the right of the decimal point and the y value sets the maximum number of digits. You can use =x,y instead of =x.y if the comma is your decimal separator. Both values can range from 0 to 10. You can specify either or both values: /F2.5, /F2, and /F.5 are all valid entries. If x is greater than y, it is ignored; if only x is specified, y is set to the same value (e.g. /F2 is equivalent to /F2.2). See the @EVAL function if you want to set the display precision for a single computation.

[Decimal and thousands separator characters] This option sets the Decimal and Thousands separator characters. The format is **/Gxy** where "x" is the new decimal separator and "y" is the new thousands separator. Both characters must be included. The only valid settings are **/G.**, (period is the decimal separator, comma is the thousands separator); **/G,**. (the reverse); or **/G0** to remove any custom setting and use the default separators associated with your current country code (this is the default).

The decimal separator is used for <u>@EVAL</u>, numeric <u>IF</u> and <u>IFF</u> tests, version numbers, and other similar uses. The thousands separator is used for numeric output, and is skipped when performing calculations in <u>@EVAL</u>.

/I This option allows you to disable or enable internal commands. To disable a command, precede the command name with a minus [-]. To re-enable a command, precede it with a plus [+]. For example, to disable the internal LIST command to force TCC-RT to use an external command:

setdos /i-list

To re-enable all disabled commands use /I\*.

- /M [Edit Mode] This option controls the initial line editing mode. To start in overstrike mode at the beginning of each command line, use /M0 (the default). To start in insert mode, use /M1).
- /N [NoClobber] This option controls output redirection. /N0 means existing files will be overwritten by output redirection (with >) and that appending (with >>) does not require the file to exist already. This is the default. /N1 means existing files may not be overwritten by output redirection, and that when appending the output file must exist. A /N1 setting can be overridden with the [!] character.
- /P [Parameter Character] This option sets the character used after a percent sign to specify all or all remaining command line parameters in a <a href="mailto:batch file">batch file</a> or <a href="mailto:alias">alias</a>. The default value is the dollar sign [\$]. The parameter character is saved by <a href="mailto:SETLOCAL">SETLOCAL</a> and restored by <a href="mailto:ENDLOCAL">ENDLOCAL</a>.
- [Insert and Overstrike Cursor] The cursor size is entered as a percentage of the total character height. The default values are 10:100 (a 10% underscore cursor for overstrike mode, and a 100% block cursor for insert mode). Because of the way video drivers remap the cursor shape, you may not get a smooth progression in the cursor size from 1% 100%. (You can disable the cursor by specifying a size of 0:0.)

If either value is -1, TCC-RT will not attempt to modify the cursor shape at all. You can retrieve the current cursor shape values with the **%\_CI** and **%\_CO** internal variables.

**N** [Batch Echo] This option controls the default for command echoing in batch files.

**N0** disables echoing of batch file commands unless **ECHO** is explicitly set ON.

N1, the default setting, enables echoing of batch file commands unless <u>ECHO</u> is explicitly set OFF.

/X[+|-]n (expansion and special characters) This option enables and disables alias and environment variable expansion, and controls whether special characters have their usual meaning or are treated as text. It is most often used in batch files to process text strings which may contain special characters.

The features enabled or disabled by /X are numbered (in hex). All features are enabled when TCC-RT starts, and you can re-enable all features at any time by using /X0. To disable a particular feature, use /X-n, where n is the feature number from the list below. To re-enable the feature, use /X+n. To enable or disable multiple individual features, list their numbers in sequence after the + or - (e.g. /X-345 to disable features 3, 4, and 5).

#### The features are:

- 1 All alias expansion
- 2 Nested alias expansion only
- 3 All variable expansion (includes environment variables, batch file parameters, variable function evaluation, and alias parameters)
- 4 Nested variable expansion only
- Multiple commands, conditional commands, and piping (affects the command separator, ||, &&, |, and |&)
- 6 Redirection (affects < , >, >&, >&>, etc.)
- 7 Quoting (affects back-quotes [] and double quotes ["]) and square brackets)
- 8 Escape character
- 9 Include lists
- A <u>User-defined functions</u>

If nested alias expansion is disabled (/X-2), the first alias of a command is expanded but any aliases it invokes are not expanded. If nested variable expansion is disabled (X-4), each variable is expanded once, but variables containing the names of other variables are not expanded further.

For example, to disable all features except alias expansion while you are processing a text file containing special characters:

```
setdos /x-35678
... [perform text processing here]
setdos /x0
```

A <u>SETLOCAL</u> command will save the current SETDOS /X values for <u>ENDLOCAL</u> to restore.

## **4.2.173 SETLOCAL**

**Purpose:** Save a copy of the current disk drive, directory, environment, alias and function lists,

and special characters

Format: SETLOCAL [GLOBALLISTS]

GLOBALLISTS Global aliases / user variable functions

See also: ENDLOCAL.

Usage:

SETLOCAL can be used on the command line, in aliases, in library functions, and in batch files.

#### SETLOCAL will save:

- the default disk drive and directory
- the environment,
- · the alias list
- the user-defined function list
- The directory stack (PUSHD)
- the special character set (command separator, escape character, parameter character, decimal separator, and thousands separator)
- the SETDOS /X setting
- the <u>SETDOS /F</u> setting

After using SETLOCAL, you can change the values of any or all of the above, and later restore the original values with an <a href="ENDLOCAL">ENDLOCAL</a> command, or just by exiting the batch file.

SETLOCAL does not save the command history or array variables.

If you have global aliases and/or functions, SETLOCAL will now copy them to a local list for the duration of the SETLOCAL. The matching ENDLOCAL will reset them to the global list. If you have both local and global aliases or functions defined, SETLOCAL will only save the local list (which will be restored by ENDLOCAL).

SETLOCAL supports the EnableExtensions, DisableExtensions, EnableDelayedExpansion, and DisableDelayedExpansion arguments from CMD. (Though they're not necessary, since TCC-RT either sets those by default or through the OPTION command.)

For example, this batch file fragment saves everything, removes all aliases so that aliases will not affect batch file commands, changes the disk and directory, changes the command separator, runs a program, and then restores the original values:

```
setlocal
unalias *
cdd d:\test
setdos /c~
program ~ echo Done!
endlocal
```

SETLOCAL and ENDLOCAL may be nested up to 32 levels deep in each batch file. You can also have multiple SETLOCAL / <u>ENDLOCAL</u> pairs within a batch file, and nested batch files can each have their own SETLOCAL / <u>ENDLOCAL</u> pairs.

SETLOCAL does not override the Local Aliases configuration option. Consequently changing aliases inside a SETLOCAL / <u>ENDLOCAL</u> pair affects the definition of aliases of other concurrently executing sessions of TCC-RT.

You can also use SETLOCAL and <a href="ENDLOCAL">ENDLOCAL</a> in an alias or at the command line. The maximum nesting level from a command line or alias is 32 levels. Unlike batch files, you are responsible for matching the SETLOCAL / <a href="ENDLOCAL">ENDLOCAL</a> calls from an alias or command line; TCC-RT will not perform an automatic ENDLOCAL.

An ENDLOCAL is performed automatically at the end of a batch file, or when returning from a "GOSUB filename". If you invoke one batch file from another without using CALL, the first batch file is terminated,

and an automatic <u>ENDLOCAL</u> is performed; the second batch file inherits the settings as they were prior to any SETLOCAL.

You can "export" modified variables from inside a SETLOCAL / ENDLOCAL block. See ENDLOCAL for details

# Options:

GLOBALLISTS Prevent SETLOCAL from switching to local alias and user-defined variable

function lists during the SETLOCAL duration.

## 4.2.174 SETP

**Purpose:** Create, modify, or display an environment variable in another process

**Format:** SETP pid [/P /R filename] var[=value]

pid Process ID, or the window title, or the task name

var The variable name to set. If you are displaying matching variables, the name

can contain wildcards.

value The value of the variable

/P Pause after displaying each page /R Read variables and values from a file

See also **UNSETP**.

#### Usage:

SETP works by injecting a dll into the specified process and executing a command in that dll to set the environment variable. Depending on your Windows configuration, you may need to be running an elevated session for SETP to work.

# Example:

Set a variable in the process whose window title begins with "ABC":

setp

# 4.2.175 SHIFT

**Purpose:** Allows the use of more than 10 parameters in a batch file, or iterating through its

parameters

**Format:** SHIFT  $[[-]n \mid /n]$ 

**n** Number of positions to shift (an unsigned number), or the position of the parameter

to be deleted.

# Usage:

SHIFT is provided for compatibility with batch files written for CMD, where it was used to access more than the CMD limit of 10 parameters. TCC-RT supports 8191 parameters (%0 to %8190), so you do not need to use SHIFT for batch files running exclusively under TCC-RT.

SHIFT n moves each of the batch file parameters n positions to the left. The default value for n is 1. For example, SHIFT (with no parameters) makes the parameter %1 become to %0, the parameter %2 becomes %1, etc.

SHIFT -n moves parameters to the right, but it is limited to moving them back to their position on entry to the batch file.

This form of SHIFT also affects the special parameters **%n\$**, **%\$** and **%#** (number of command parameters). However, for compatibility with CMD, this form of the SHIFT command does not alter the contents or order of the parameters returned by **\*\***. See <u>Batch File Parameters</u> for details.

#### Examples:

Create a batch file called TEST.BAT:

```
echo %1 %2 %3 %4

shift

echo %1 %2 %3 %4

shift 2

echo %1 %2 %3 %4

shift -1

echo %1 %2 %3 %4
```

Executing the command below produces the following results:

```
[c:\] test one two three four five six seven
one two three four
two three four five
four five six seven
three four five six
```

SHIFT /*n* This form of the command irreversibly deletes parameter %*n* from the command tail, and shifts all parameters originally to its right 1 position to the left. For example,

```
shift /2
```

leaves parameters **%0** and **%1** unchanged, and moves the value of **%3** to position **%2**, **%4** to **%3**, etc.

This form of SHIFT also affects the special parameters **%n\$**, **%\$** and **%#** (number of batch file parameters). See <u>Batch File Parameters</u> for details.

#### 4.2.176 SHORTCUT

**Purpose:** Create or display a shortcut

Format: Creation mode

SHORTCUT command args dir desc link mode [iconfile [iconoffset [hotkey]]]

## Display mode SHORTCUT link

**command** Command the shortcut executes

args Command line parameters for command

dir Starting directorydesc Description

*link* Filename of the .LNK file.

mode Initial window mode: 1=normal, 2=minimized, 3=maximized

iconfileFile containing the icon to useiconoffsetIcon offset within iconfilehotkeyHotkey to invoke the shortcut

## Usage:

#### **Creation Mode**

SHORTCUT creates a Windows shortcut file and places it in the specified directory. You can run any Windows shortcut from *TCC-RT* by entering the name of the *.LNK* file on the command line.

SHORTCUT requires a minimum of 6 parameters. To leave a parameter blank, enter an empty string (2 double quotes "" in its place. Any parameter must be enclosed in double quotes if it includes white space or other special characters. SHORTCUT will not try to fully qualify the command name, startup directory, or link file name if they contain % characters. This allows you to embed variables that will be expanded by Windows.

**Command** is the full path of the executable file to start, or the data file or folder to open. If it is a data file, its extension must be associated with an executable command (see ASSOC) for the shortcut to work.

The **args** parameter lists any command line parameters which you want to include when **command** is executed. For example, if **command** points to a batch file, you might want to include **/c** in **args** so that TCC-RT exits immediately when the batch file is completed.

The *dir* parameter is the path of the directory to which you want Windows to switch when the command starts. If you don't care which directory is used, you can omit this parameter by entering "" in its place.

**Desc** provides a description that is stored internally in the shortcut. It is displayed when the cursor is moved to the shortcut. If you omit the description, enter "" in its place.

The *link* parameter is the drive, path, name and extension of the shortcut file you want to create. The drive and path portion is interpreted according to the usual rules - missing elements default to the current defaults, path is relative to the current default unless it starts with \. The file extension must be .LNK.

**Note:** If you want the shortcut to appear on the Windows desktop, you should include the full path to one of the desktop directory in the command. In most Windows configurations, that directory can be referenced symbolically as **%userprofile\Desktop**. Some Windows versions also include an **All Users\Desktop** directory.

The **mode** parameter determines how Windows will display the application or folder when you run the shortcut. It must be **1** for a normal window, **2** for a minimized window (normally placed on the taskbar), or **3** for a maximized window.

The two (optional) parameters, *iconfile* and *iconoffset* allow you to specify the icon for the shortcut to use. (By default, SHORTCUT will use the default icon in the executable file.)

The final (optional) parameter **hotkey** specifies the keystroke which will call the shortcut. The keystroke should be entered in the same format as used in <u>KEYSTACK</u>; for example, **Ctrl-Alt-B**.

## Display mode

If you provide a single parameter (a link file name), SHORTCUT will display the values for that link.

# Example:

Create a shortcut for TCC-RT that starts in D:\TakeCommand28 in a normal window:

```
shortcut "C:\Program Files\JPSoft\TCMD28\tcc.exe" "" d:\TakeCommand28
"TCC command processor" tcc.lnk 1 "C:\Program
Files\JPSoft\TCMD28\tcc.exe"
a single parameter (a link file name), SHORTCUT will display the values for that link.
```

#### **4.2.177 SHRALIAS**

**Purpose:** Retains global command history, directory history, alias and user function lists in

memory when TCC-RT is not running

Format: SHRALIAS [/U]

/U(nload)

## Usage:

When you close all TCC-RT sessions, the memory for the global command history, global directory history, global alias and global function lists is released. If you want the lists to be retained in memory even when TCC-RT is not running, you need to execute SHRALIAS.

The SHRALIAS command starts and initializes SHRALIAS.EXE, a small program which remains active and retains global lists when TCC-RT is not running. SHRALIAS.EXE must be stored in the same directory as TCC-RT or in a directory on your PATH. You cannot run SHRALIAS.EXE directly, it must be invoked internally by the SHRALIAS command.

Once SHRALIAS has been executed, the global lists will be retained in memory until you use SHRALIAS /U to unload the lists, or until you shut down your operating system.

If you have an environment variable named SHRALIAS\_SAVE\_PATH, SHRALIAS will save the alias, history, dirhistory, and function lists to the path specified by SHRALIAS\_SAVE\_PATH when SHRALIAS exits. The files will be saved in Unicode format as alias.sav, history.sav, dirhistory.sav, and function.sav.

SHRALIAS will not work unless you have at least one copy of TCC-RT running with global alias, global function, global command history, or global directory history enabled. If no global list is found, SHRALIAS will display an error.

If you start SHRALIAS from a temporary *TCC-RT* session which exits after starting SHRALIAS, the TCC-RT session may terminate and discard the shared lists before SHRALIAS can attach to them. In this case SHRALIAS.EXE will not be loaded. If you experience this problem, add a short delay with the <u>DELAY</u> command after SHRALIAS is loaded and before your session exits.

SHRALIAS will not work in detached sessions (i.e., those started with <u>DETACH</u>, or with the AT utility), due to security issues within Windows. Therefore the SHRALIAS command is ignored for detached sessions.

For more information about global histories, function and alias lists, see <u>Local and Global Functions</u>, and <u>Local and Global Aliases</u>.

# Option:

/U

Shuts down SHRALIAS.EXE. All global command history, directory history, function and alias lists will be released from memory when the last copy of TCC-RT exits unless SHRALIAS is loaded again before that time.

## 4.2.178 SMPP

Purpose: Send simple text (SMS) messages, typically to text-enabled cellular phones and similar

devices

Format: SMPP [/IPv6] server username password recipient message

server SMS server name

usernameUser name for the SMS serverpasswordPassword for the SMS server

recipient Phone number or dotted IP of an SMS-enabled device

message The message to send

/IPv6 Use IPv6 instead of IPv4.

See also: SENDMAIL, SNPP.

Usage:

SMPP sends **message** through standard Internet Paging Gateways. Depending on your system configuration, you may need to start an Internet connection before using SMPP. See your service provider for specific requirements.

#### 4.2.179 SNPP

**Purpose:** Send messages to alphanumeric pagers

Format SNPP [/IPv6] server pagerid message

**server** The SNPP server name

pagerid The ID of the pager to receive the message

message The message to send

/IPv6 Use IPv6 instead of IPv4.

See also: <u>SENDMAIL</u>, <u>SMPP</u>.

Usage:

SNPP sends *message* to alphanumeric pagers through standard Internet Paging Gateways. Depending on your system configuration, you may need to start an Internet connection before using SNPP.

## 4.2.180 SNMP

Purpose: Send SNMP traps

**Format:** SNMP remotehost trapOID "value" [username password]

remotehost Host name receiving the trap

trapOIDOID of the trapvalueDescription

usernameUser name for SNMP v3 trappasswordPassword for SNMP v3 trap

# Usage:

SNMP normally sends an SNMPv2 trap. If you specify a user name and password it will send an SNMPv3 trap.

The following symbolic names are recognized and translated:

| Trap Name             | OID                 |  |  |
|-----------------------|---------------------|--|--|
|                       |                     |  |  |
| coldStart             | 1.3.6.1.6.3.1.1.5.1 |  |  |
| warmStart             | 1.3.6.1.6.3.1.1.5.2 |  |  |
| linkDown              | 1.3.6.1.6.3.1.1.5.3 |  |  |
| linkUp                | 1.3.6.1.6.3.1.1.5.4 |  |  |
| authenticationFailure | 1.3.6.1.6.3.1.1.5.5 |  |  |
| egpNeighborLoss       | 1.3.6.1.6.3.1.1.5.6 |  |  |
| enterpriseSpecific    | 1.3.6.1.6.3.1.1.5.7 |  |  |

# 4.2.181 SPONGE

**Purpose:** Read standard input and write it to a file.

Format: SPONGE [/A] outputfilename

/A(ppend)

#### Usage:

Unlike output redirection, SPONGE reads all its input before opening the output file. This allows constructing pipes that read from and write to the same file. SPONGE reads standard input into a memory buffer, so piping extremely large amounts of data (i.e., multiple gigabyte) is not recommended.

# Options:

**A**ppend output to *outputfilename*. The default is to overwrite *outputfilename*.

## 4.2.182 SSHEXEC

**Purpose:** Connect to server using SSH and start default shell

Format: SSHEXEC [/A /F filename /Gn /H fwhost /IPV6 /R port /S /T type /U user /P password]

host /L name[:password] "command ..."

/A (firewall autodetect)/P (firewall password)/F (file for stdin)/R(emote port)/G (log level)/S(tatus messages)/H (firewall host)/T (firewall type)/IPv6/U (Firewall user name)

/L (user:password)

host - Host name

command - Command to pass to the host's default shell

#### Usage:

The SSHEXEC command establishes a Secure Shell (SSH) connection to a server and starts up the user's default shell. Press Ctrl-C to disconnect from the other system.

If you don't specify a user name, SSHEXEC will use the current user name. You can provide a password on the command line by appending it to the user name (i.e., "User:Password"). If you don't provide a password, SSHEXEC will prompt for it.

If you want to do redirection on the remote system, enclose the command argument list in double quotes. The double quotes will be removed before passing the commands to the remote system.

SSHEXEC will display the host name & user name and prompt for a line of input, then send it to the host shell and return to the prompt to wait for the next line. SSHEXEC will display any output sent by the host to STDOUT and STDERR. When you type "exit" at the prompt, or the host disconnects SSHEXEC will exit.

#### Options:

Automatically detect and use firewall system settings, if available

**/F** Send the contents of a file as the stdin input to the SSH server.

**/Gn** The level of detail that is logged (for debugging connection issues). The possible values are:

- 0 No messages are logged
- 1 Informational events such as SSH handshake messages are logged
- 2 Detailed data such as individual packet information is logged
- 3 Debug data including all relevant sent and received bytes are logged

**/H** Firewall host name

/IPV6 Use IPv6 instead of IPv4

/L User name (ID).

/P Firewall user password

/R Remote port number

/S Display SSH status messages (for debugging connection issues)

/**Tn** Firewall type, where *n* is:

- 1 Connect through a tunneling proxy. The firewall port is set to 80.
- 2 Connect through a SOCKS4 proxy. The firewall port is set to 1080.
- 3 Connect through a SOCKS5 proxy. The firewall port is set to 1080.
- 10 Connect through a SOCKS4A proxy. The firewall port is set to 1080.

/U Firewall user name

# 4.2.183 START

**Purpose:** Start a program in another session or window

Format: START ["title"]

[/= /AFFINITY=

n /ABOVENORMAL /BELOWNORMAL /BREAKAWAY /COLOR=BF /DESKTOP=name

/ELEVATED /Env=file /FEEDBACK=off|

on /HIGH/LOW/JOB=jobname/NOPINNING/NORMAL/PARENTAFFINITY/REALTI

ME /VDESKTOP=id /B /C /K /Dpath /I /INV /MAX /MIN /NODE

n /POS=x,y,width,height /L /LA /LD /LF /LH /MONITOR=n /RUNAS user password /SIZE=rows,cols /TAB /TABNA /UNELEVATED /WAIT /WIN /PGM ]

"progname" [command]

title Title to appear on title bar

path Startup directory

prognamecommandProgram name (not the session name)Command to be executed by progname

| /ABOVENORMA                    | Priority                               | <u>/LF</u>         | Local functions                         |
|--------------------------------|----------------------------------------|--------------------|-----------------------------------------|
| <u>/AFFINITY</u><br>/ <u>B</u> | Multiple CPUs<br>No new console        | <u>/LH</u><br>/LOW | Local history list<br>Priority          |
| /BELOWNORM                     | Priority                               | /MAX               | Maximized window                        |
| AL<br>/BREAKAWAY<br>/C         | Break away from job<br>Close when done | /MIN<br>/MONITOR   | Minimized window Monitor to use         |
| /COLOR                         | Default console colors                 |                    | NUMA node                               |
| <u>/D</u>                      | Startup directory                      | /NOPINNING         | Don't pin to taskbar                    |
| <u>/DESKTOP</u>                | Start desktop                          | /NORMAL            | Priority                                |
| /ELEVATED                      | Start as admin                         | /PARENTAFF<br>NITY | Inherit parent's affinity               |
| /Env                           | Custom environment                     | /PGM               | Program name                            |
| /FEEDBACK                      | Cursor feedback<br>mode                | /POS               | Position of window                      |
| /HIGH                          | Priority                               | /REALTIME          | Priority                                |
| <u>/I</u>                      | Inherit environment                    | /RUNAS             | Run as other user                       |
| <u>/ldle</u>                   | Wait for input idle                    | <u>/SIZE</u>       | Screen buffer size                      |
| <u>/INV</u>                    | Invisible window                       | /TAB               | Start in <i>Take Command</i> tab window |

| /JOB                     | Start process in job                     | /TABNA                      | Start in inactive <i>Take Command</i> tab |
|--------------------------|------------------------------------------|-----------------------------|-------------------------------------------|
| <u>/K</u>                | Keep when done                           | /UNELEVATE                  | Start app unelevated                      |
| <u>/L</u>                | Local lists                              | WDESKTOP                    | Start on the specified virtual desktop    |
| <u>/LA</u><br><u>/LD</u> | Local aliases<br>Local directory history | <u>/WAIT</u><br><u>/WIN</u> | For session to finish Windowed session    |

See also: <u>DETACH</u>.

# Usage:

START is used to begin a new session, and optionally run a program in that session. If you use START with no parameters, it will begin a new TCC-RT session. If you add a *command*, START will begin a new session or window and execute that command.

START will return to the *TCC* prompt immediately (or continue a batch file), without waiting for the program to complete, unless you use /WAIT.

If *title* is included, it will appear on the task list and **Alt-Tab** displays instead of the program name. *Title* must be enclosed in double quotes, and cannot exceed 127 characters. *Title* will be ignored if you also specify /ELEVATED.

START always assumes that the first quoted string on the command line is the *title*. If there is a second quoted string it is assumed to be the *command*. As a result, if the name of the program you are starting contains white space (and must therefore be quoted), and you don't specify a *title*, START will interpret the first quoted string as the *title*, not the *command*. To address this, use the <u>/PGM</u> switch to indicate explicitly that the quoted string is the program name, or include a title before the program name. For example, to start the program *C:\Program Files\Proc.Exe* you could use either of the first two commands below, but the third command would not work:

#### Valid

```
start /PGM "C:\Program Files\Proc.Exe"
start "test" "C:\Program Files\Proc.Exe"
...
```

# Invalid

```
start "C:\Program Files\Proc.Exe"
```

Numeric input may be entered in either decimal format (a sequence of 0-9 digits) or in hexadecimal format ("0x" followed by a sequence of 0-F hex digits).

START offers a large number of switches to control the session you start. In most cases you need only a few switches to accomplish what you want. The list below summarizes the most commonly used START options, and how you can use them to control the way a session is started.

Window controls: MAX, MIN, and POS allow you to start a character-mode windowed session in a maximized window, a minimized window, or a window with a specified position and size, respectively. INV starts an invisible window. B starts the program in the current console window. The default is WIN, which permits Windows to choose the position and size of the non-maximized window. If you start a graphics mode program, only MAX and POS are effective, and the position and size information associated with POS is ignored. Windows will use the size, but not the position of the same

program when last used in **RESTORE** mode. If you want to control the window size and placement of a graphics mode program, use the <u>ACTIVATE</u> command after the window has been opened.

**Session priority:** The options <u>/ABOVENORMAL</u>, <u>/BELOWNORMAL</u>, <u>/HIGH</u>, <u>/LOW</u>, <u>/NORMAL</u> and <u>/REALTIME</u> allow you to select the new session's priority.

## Program controls.

If **progname** is in the "App Paths" registry (either HKCU or HKLM), its associated "Path" value (if it exists) is inserted into the beginning of the PATH in the environment inherited by the program.

If **progname** is the name of a directory instead of an executable program, TCC-RT will start your default Windows shell (usually Windows Explorer) in the specified directory.

**Progname** inherits the environment as it exists when START is executed, unless <u>/I</u> is used to select the default environment.

If **progname** specifies **TCC.EXE**, the options <u>/L</u>, <u>/LA</u>, <u>/LD</u>, <u>/LF</u> and <u>/LH</u> provide control over the use of local or global lists. See details below.

The initial directory for **progname** is the current default directory, unless otherwise specified using the  $\underline{D}$  option.

When **command** is finished, <u>/C</u> closes the session (the default for Windows sessions), while <u>/K</u> keeps it and displays the prompt (the default for character mode sessions).

The Process ID of the detached session or program is returned in the <u>STARTPID</u> internal variable.

## Options:

/= Display the START command dialog to help you set the

filename and command line options. The /= option can be anywhere on the line; additional options will set the

appropriate fields in the command dialog.

**/ABOVENORMAL** Set the priority above normal.

/AFFINITY=n On multiple processor machines, set the processor affinity

for this process. /AFFINITY takes a hex argument for the processor mask -- i.e., to set the affinity for cpu's 1 and 3, set

/AFFINITY=5. If you also specify a NUMA node

(see <u>/NODE</u>), the process is restricted to running on those processors in common between the specified affinity mask and the NUMA node. If no processors are in common, the process is restricted to running on the specified NUMA

node.

/B The program is started without creating a new window or

console, i.e. in the TCC-RT window. Normally, the application is started in its own window. For compatibility with CMD, /B also disables Ctrl-C processing for the

program.

/BELOWNORMAL Set the priority below normal.

#### /BREAKAWAY

The child process is not associated with the TCC-RT job (see JOBS). This requires that TCC-RT is running in a job with the breakaway option enabled..

/C

Start the program in a new TCC-RT window and close the TCC-RT window when the application ends.

/COLOR=BF

Set the default color for the new console window. **B** is the background color (hex 0-F) and **F** is the foreground color (hex 0-F).

/D

Specifies the startup directory. Include the directory name immediately after the /D, with no intervening spaces or punctuation.

/DESKTOP

Specify the window station and desktop where the app should be started. If you don't enter a backslash (\), the argument is assumed to be the desktop on *WINSTA0* where you want the app to start.

/ELEVATED

Start the program elevated, with full admin privileges. /ELEVATED cannot be used in combination with /RUNAS. If you specify /ELEVATED, any *title* on the command line will be ignored (this is a Windows limitation).

/Env="filename"

Creates a new environment for the process using the contents of *filename*. The format of *filename* is:

var1=value1 var2=value2

...

Because some Windows API calls will fail if there is no "SystemRoot" variable in the environment, TCC-RT will add the existing *SystemRoot* value to the new environment if wasn't specified in *filename*.

/FEEDBACK=on|off

**ON** - The cursor is in feedback mode for two seconds after the process is started, and the "Working in Background" cursor is displayed. If during those two seconds the process makes the first GUI call, the system gives five more seconds to the process. If during those five seconds the process shows a window, the system gives five more seconds to the process to finish drawing the window. The system turns the feedback cursor off after the first call to GetMessage, regardless of whether the process is drawing.

**OFF** - The feedback cursor is forced off while the process is starting (the normal select cursor is displayed).

/HIGH

Start the window at high priority.

/I

Inherit the default (startup) environment, rather than the current environment.

/Idle=n Waits until the started process to finish processing its initial

input and is waiting for user input, or until the timeout period has elapsed. *n* specifies the timeout period in milliseconds.

/INV Start the session or window as invisible. No icon will appear

and the session will only be accessible through the Task

Manager or Window List.

/JOB=jobname Start the new process in the specified job (see JOBS).

Cannot be used with /RUNAS.

/K Start the program in a new TCC-RT window and keep the

TCC-RT window open when the program ends. (Use the

EXIT command to close the TCC-RT window.)

/L Start TCC-RT with local alias, function, history and directory

history lists. This option is equivalent to specifying all

of /LA, /LD, /LF, and /LH (below).

/LA Start TCC-RT with a local alias list. See ALIAS for

information on local and global alias lists.

/LD Start TCCwith a local directory history list. See Local and

Global History Lists for information on local and global

directory history lists.

/LF Start TCC-RT with a local function list. See FUNCTION for

information on local and global function lists.

/LH Start TCC-RT with a local history list. See Local and Global

History Lists for information on local and global history lists.

**/LOW** Start the window at low priority.

/MAX Start the session or window maximized.

/MIN Start the session or window minimized.

/MONITOR=n Start the program on the specified monitor (1 to n). This will

only work with apps that do not try to position their window at startup, and you cannot combine this switch with /POS.

/NODE n Start the program using the specified NUMA node (n is a

decimal integer). See also /AFFINITY.

/NOPINNING Any windows created by the new process cannot be pinned

on the taskbar.

/NORMAL Start the window at normal priority.

/PARENTAFFINITY The process inherits its parent's affinity.

/PGM The quoted string following this option is the program name.

Any additional text beyond the quoted string is passed to the program as its parameters, so to use other START switches

you must place them before /PGM which must be the last option for START. You can use /PGM to allow START to differentiate between a quoted long filename and a quoted title for the session.

/POS=left,top,width,height

/REALTIME

Start the window at the specified screen position. The top left corner of the screen is 0,0.

/RUNAS Run a command in the context of the specified user. The syntax is:

Start the window at realtime priority.

/RUNAS user@domain password .

If "domain" is not specified, the local database is checked for the username. If you specify \* for the password, START will prompt you to enter the password. (Useful when you don't want to put the password in a batch file.) /RUNAS cannot be used in combination with /ELEVATED.

If the user name begins with ".\" (without the quotes), TCC-RT will substitute the computer name for the ".".

/SIZE=rows,columns Specifies the screen buffer size. Rows is the number of text

rows and columns is the number of text columns. (This is not

the size of the session's window.)

/TAB Start the command in a new TCC-RT window, and activate

the new window. The command will usually be a Windows console mode application, but **Take Command** can also run many simple GUI applications in a tab window (provided the

application does not have multiple parent windows).

/TABNA Start the command in a new TCC-RT window, but don't

activate the new window.

/UNELEVATED Start the program in an unelevated session. (Only necessary

if TCC-RT is running in an elevated session and you want to

start a process unelevated.)

**NDESKTOP=id** Start the app on another virtual desktop. *id* can be either a

desktop number (1-n), the GUID for that desktop, or the desktop name. See VDESKTOP for more details. Note that Windows doesn't have an API to actually start on another desktop, so TCC-RT starts it on the local desktop and them immediately moves it -- you'll see a flash when the window

starts and then disappears.

WAIT Wait for the new session or window to finish before

continuing.

/WIN Start the new console session as a window (this is the

default.) See also /B.

### 4.2.184 SWITCH

Purpose: Select commands to execute in a batch file based on a value

Format: SWITCH expression

CASE value1 [.OR. value2 [.OR. value3 ...]]

[commands]
CASE value4
[commands]
CASEALL
[commands]
[DEFAULT
commands]
ENDSWITCH

**expression** An environment variable, internal variable, variable function, text

string, or a combination of these elements, that is used to select a

group of commands.

value1, value2 A value to test or multiple values connected with .OR.

**commands** One or more commands to execute if the expression matches the

value. If you use multiple commands, they must be separated by command separators or placed on separate lines of a batch file.

See also: IF and IFF.

## Usage:

SWITCH can only be used in batch files. It allows you to select a command or group of commands to execute based on the possible values of a variable or a combination of variables and text.

The SWITCH command is always followed by an **expression** created from environment variables, internal variables, variable functions, and text strings, and then by a sequence of CASE statements matching the possible **values** of **expression**, an optional DEFAULT statement, and terminated by an ENDSWITCH statement. Each CASE statement and the DEFAULT statement may be followed by one or more **commands**.

TCC-RT evaluates *expression*, and sequentially compares it with the list of *values* in the CASE statements, starting with the first one. Comparison rules are the same ones used for the **EQ** relational operator; see <a href="Numerical and String Comparisons">Numerical and String Comparisons</a> for details. If a match is found, the *commands* following the matched CASE statement are executed, and the batch file continues with the commands that follow ENDSWITCH. If there are any matches in subsequent CASE statements, they are ignored. The *value* in a CASE statement can be literals, or variables or functions (which will be expanded prior to the comparison with the SWITCH expression).

CASE statements can include wildcards and regular expressions.

The optional CASEALL statement should follow all of the CASE statements but precede DEFAULT. If any preceding CASE block was executed, CASEALL will also be executed; otherwise it is ignored.

If during the search for a match the DEFAULT statement is encountered, the *commands*, if any, following it are executed, and the batch file continues with the commands that follow ENDSWITCH. Any CASE statements after the DEFAULT statement are ignored.

SWITCH commands can be nested.

You can exit from all SWITCH / ENDSWITCH processing by using GOTO to a line past the last ENDSWITCH.

#### Restrictions

Each SWITCH, CASE, DEFAULT and ENDSWITCH statement must be on a separate line, and may not be followed by a command separator. (This is the reason SWITCH cannot be used in aliases.) There is no restriction on grouping and command separator use in the *commands* for a CASE or DEFAULT.

You can link a list of values in a single CASE statement with .OR., but not with .AND. or .XOR..

## Examples:

The batch file fragment below displays one message if the user presses **A**, another if the user presses **B** or **C**, and a third one if the user presses any other key:

```
inkey Enter a keystroke: %%key
switch %key
case A
    echo It's an A
case B .or. C
    echo It's either B or C
default
    echo It's none of A, B, or C
endswitch
```

In the example above, the value of a single environment variable was used for **expression**. However, you can use other kinds of expressions if necessary. The first SWITCH statement below selects a command to execute based on the length of a variable, and the second bases the action on a quoted text string stored in an environment variable:

```
switch %@len[%var1]

case 0
echo Missing var1

case 1
echo Single character
...
endswitch

switch "%string1"

case "This is a test"
echo Test string

case "The quick brown fox"
echo It's the fox
...
endswitch
```

#### 4.2.185 SYNC

**Purpose:** Synchronize two directories

**Format:** SYNC [/= /A:... /C /D /DD /E /F /G /J /K /L /M /N[enrst] /O /O:[-]

acdeginorstuz /P /Q /R /S[[+]n] /T /V /W /X /Y /Z] dir1 dir2

dir1 First directory (and source for a /W)dir2 Second directory (and target for a /W)

Attribute switch Only if no target file <u>/A:</u>... <u>/C</u>. Changed source files /O:... Sort order /<u>P</u> /D Copy encrypted files **Prompt** /DD Remove empty subdirectories <u>/Q</u> Quiet <u>/E</u> <u>/F</u> <u>/R</u> <u>/S</u> No error messages Replace No empty subdirectories Subdirectories included /G /T Display percentage completed Totals  $\overline{\mathsf{N}}$ <u>/H</u> H(idden included) Verify

/I"text"Match description/WDelete non-matching target/JRestartable copy/WaitWait between block copy/KKeep RDONLY attribute/XClear archive bit

/N Disable

See also: **COPY** and **MOVE**.

#### File Selection

Supports extended wildcards and ranges.

Internet: Can be used with FTP servers.

#### Usage:

SYNC will synchronize two directories, copying the updated files from each directory to the other. If you don't specify any arguments, SYNC will display its command dialog.

SYNC sets three internal variables:

%\_sync\_dirs The number of directories created %\_sync\_files The number of files copied The number of errors

# Example:

Synchronize the directories C:\MyData and D:\MyData, including subdirectories (but not empty subdirectories), and delete any files in D:\MyData that don't exist in C:\MyData:

sync /S /F /W C:\MyData D:\MyData

### Options:

- Display the SYNC command dialog to help you set the directory and command line options. The /= option can be anywhere on the line; additional options will set the appropriate fields in the command dialog.
- /A:... Select only those files that have the specified attribute(s) set. See <u>Attribute Switches</u> for information on the attributes which can follow /A:. See the cautionary note under **Advanced Features** above before using /A: when both *dir1* and *dir2* contain file descriptions. Hidden or system files selected by this option overwrite hidden or system files in the target directory.
  - You can specify /A:= to display a dialog to help you set individual attributes.
- Copy files only if the destination file exists and is older than the source file. This option is useful for updating the files in one directory from those in another without copying any files not already in the target directory.
- **/D** Force copy of an encrypted file even when the target will be decrypted.
- **/DD** When used with **/S**, SYNC will delete any empty target subdirectories.
- /E Suppress all non-fatal error messages, such as File not found or Can't copy file to itself. Fatal error messages, such as Drive not ready, will still be displayed. This option is most useful in batch files and aliases.
- /F When used with /S, SYNC will not create any empty subdirectories.
- Displays the percentage copied, the transfer rate (in Kbytes/second), and the estimated time remaining. Useful when copying large files across a network or via FTP to ensure the copy is proceeding. When /V is also used, reports percentage verified.
- /H Copy all matching files including those with the hidden and/or system attribute set. See the cautionary note under **Advanced Features** above before using /H when both *dir1* and *dir2* contain file descriptions.
- /I"text" Select source files by matching text in their descriptions. See <u>Description Ranges</u> for details.
- Copy the files in restartable mode. The copy progress is tracked in the destination file in case the copy fails. The copy can be restarted by specifying the same source and destination file names.
- /K (Keep read-only attribute) SYNC normally maintains the hidden and system attributes, sets the archive attribute, and removes the read-only attribute on the target file. /K tells SYNC to also maintain the read-only attribute on the destination file.
- /L Perform FTP transfers in ASCII mode, instead of the default binary mode.
- Copy only those files with the archive attribute set, *i.e.*, those which have been modified since the last backup. The archive attribute of the source file will not be cleared after copying; to clear it use the /X switch, or use ATTRIB.
- /N Do everything except actually perform the copy. This option is useful for testing the result of a complex SYNC command. /N displays how many files would be copied. /N does not prevent creation of destination subdirectories when it is used with /S.

A /N with one or more of the following arguments has an alternate meaning:

- **d** Skip hidden directories (when used with /S)
- e Don't display errors
- **j** Skip junctions (when used with /S)
- **n** Don't update the file descriptions
- **r** A SYNC /W will delete to the recycle bin (unless the file matches the RECYCLEEXCLUDE environment variable).
- **s** Don't display the summary
- t Don't update the CD / CDD database (JPSTREE.IDX)
- **Only if no target file.**
- **/O:...** Sort the files before processing.

You may use any combination of the sorting options below. If multiple options are used, the listing will be sorted with the first sort option as the primary key, the next as the secondary key, and so on:

- n Sort by filename and extension, unless e is explicitly included. This is the default.
- Reverse the sort order for the next sort key
- a Sort names and extensions in standard ASCII order, instead of numerically when numeric substrings are included in the name or extension.
- Sort by compression ratio
- d Sort by date and time (oldest first); also see /T:acw
- e Sort by extension
- g Group subdirectories first, then files
- i Sort by description
- Sort by owner
- r Reverse the sort order for all options
- s Sort by size
- t Same as d
- u Unsorted
- z Same as s
- /P Ask the user to confirm each copy and delete. Your options at the prompt are explained in detail under Page and File Prompts. See also: the /Q option below.
- Don't display filenames, percentage copied, total number of files copied, etc... When used in combination with the <u>P</u> option above, it will prompt for filenames but will not display the totals. This option is most often used in batch files. See also <u>T</u>.
- /R Prompt the user before overwriting an existing file. Your options at the prompt are explained in detail under <a href="Page and File Prompts">Page and File Prompts</a>.
- Copy the subdirectory tree starting with the files in the source directory plus each subdirectory below that. If the destination subdirectories don't exist, SYNC will attempt to create them. If SYNC /S creates one or more destination directories, they will be added automatically to the extended search database.

If you attempt to use SYNC /S to copy a subdirectory tree into part of itself, SYNC will detect the resulting infinite loop, display an error message and exit.

If you specify a number after the /S, SYNC will limit the subdirectory recursion to that number. For example, if you have a directory tree "\a\b\c\d\e", /S2 will only affect the "a", "b", and "c" directories.

If you specify a + followed by a number after the /S, SYNC will not sync any files until it gets to that depth in the subdirectory tree. For example, if you have a directory tree \a\b\c\d\e, /S+2 will not sync anything in \a or \a\b.

- Turns off the display of filenames, like <u>/Q</u>, but does display the total number of files copied.
- Verify each disk write by performing a true byte-by-byte comparison between the source and the newly-created target file. This option will significantly increase the time necessary to complete a SYNC command.
- **/W** Delete files in **dir2** that do not exist in **dir1**.
- **/Wait=***n* Pause for *n* milliseconds between each block copied from the source to the target file. This is useful for slow networks and very large file copies; it prevents SYNC from monopolizing all of the network I/O.
- /X Clear the archive attribute from the source file after a successful copy.
- /Y If you have the "COPY Prompt on Overwrite" option set, you can suppress the prompt with /Y.
- Overwrite **destination** files regardless of their attributes. Without this option, SYNC will fail with an "Access denied error" if the **destination** file has its read-only attribute set, or (depending on other options) its hidden or system attribute set. Required to overwrite read-only targets regardless of other options. Required to overwrite hidden or system targets unless the source also has the attribute, and either <u>/H</u> or <u>/A:</u> is used to select it.

#### 4.2.186 TAIL

**Purpose:** Display the end of the specified file(s)

Format: TAIL [range ... [/|"text"]] [/A:[attrlist] /B /Cnn /F /N+x /N[]n /O:[-]acdeginorstuz /P /Q /V]

{@file | file} ...

**file** The file or list of files that you want to display

@file A text file containing the name of a file to display in each line (see @file lists

for details)

/A: (Attribute select) /N(umber of lines)

/B(ell) /O:... (Order)

/C (number of bytes)/P(ause)/F(ollow)/Q(uiet)/I"text" (description range)/V(erbose)

/N+x (skip x lines before display)

See also: HEAD, LIST, and TYPE.

#### File Selection

Supports extended wildcards, ranges, multiple file names, and include lists.

Internet: Can be used with FTP servers, including HTTP/HTTPS files, e.g.

```
tail "https://jpsoft.com/notfound.htm"
```

### Usage:

The TAIL command displays the last part of a file or files. It is normally only useful for displaying ASCII text files (i.e. alphanumeric characters arranged in lines separated by CR/LF). Executable files (.EXE) and many data files may be unreadable when displayed with TAIL because they include non-alphanumeric characters or unusual line separators.

You can press Ctrl-S to pause TAIL's display and then any key to continue.

The following example displays the last 15 lines of the files MEMO1 and MEMO2:

```
tail /n15 memo1 memo2
```

To display text from the clipboard use **CLIP:** as the file name. **CLIP:** will not return any data if the clipboard does not contain text.

TAIL sets two internal variables:

```
%_tail_files The number of files displayed % tail errors The number of errors
```

TAIL will recognize Unicode (UTF-16) files based on either a BOM or specific UTF-16 sequences at the beginning of the file. TAIL will recognize UTF-8 files based on either a BOM or UTF-8 extended characters within the first 2K of the file.

# • FTP Usage

TAIL can also display files on FTP servers. For example:

```
tail "ftp://ftp.microsoft.com/index"
```

You can also use the <u>IFTP</u> command to start an FTP session on a server, and then use an abbreviated syntax to specify the files and directories you want.

#### NTFS File Streams

TAIL supports file streams on NTFS drives. You can type an individual stream by specifying the stream name, for example:

```
tail streamfile:s1
```

# Pipes

TAIL can optionally be used with an input pipe. For example:

```
dir | tail /n2
```

This is not ordinarily feasible in Windows because pipes can't be "rewound", and therefore the pipe has to be written to a temporary memory buffer and the TAIL taken from there. Consequently, this limits the amount you can actually display in TAIL to less than a million bytes when the input is piped.

## Examples:

| tail /n 5 xxx<br>tail /n+20 /n 999999 xxx                                        | displays the last 5 lines of file xxx skip 20 lines, then display 999999 lines of xxx                                        |
|----------------------------------------------------------------------------------|----------------------------------------------------------------------------------------------------|
| tail /n+1001 /n 1 xxx                                                            | skip 1001 lines, then display 1 line of xxx                                                                                  |
| <pre>set x=%@execstr[tail /n+1001 /n 1 xxx] set x=%@execstr[tail /n 2 xxx]</pre> | sets <b>x</b> to the contents of line 1002 of <i>xxx</i> sets <b>x</b> to the contents of the penultimate line of <i>xxx</i> |

### Options:

### /A:[attributelist]

Select only those files that match the specified attribute(s). See <a href="Attribute Switches">Attribute Switches</a> for details.

You can specify /A:= to display a dialog to help you set individual attributes.

/B Ignore bell (ASCII 7) characters.

## /Cnn[b|k|m]

Display *nn* bytes, 512-byte *b*locks, *k*ilobytes, or *m*egabytes.

/F Continuously monitor the file and display new lines until the command is interrupted, e.g, using *Ctrl-C* or Ctrl-*Break*..

#### /l"text"

Select files by a descriptor range. See the link for details.

- /N n Display n lines. The default is 10. Space between the option switch /N and the number n is optional. If /N is specified without n, it is equivalent to specifying 0 lines to be displayed, and the command will not generate output, unless N is also specified.
- /N+x Skip x lines from the beginning of the file, then start displaying lines. If the /N+ option is specified without specifying x, the option is ignored. This option does not affect the number of lines displayed (unless the start line is too close to the end of file)

**Example:** TAIL /N+5 file will display 10 lines (the default) after skipping 5 lines.

**/O:...** Sort the files before processing.

You may use any combination of the sorting options below. If multiple options are used, the listing will be sorted with the first sort option as the primary key, the next as the secondary key, and so on:

- n Sort by filename and extension, unless **e** is explicitly included. This is the default.
- Reverse the sort order for the next sort key
- a Sort names and extensions in standard ASCII order, instead of numerically when numeric substrings are included in the name or extension.

- c Sort by compression ratio
- d Sort by date and time (oldest first); also see /T:acw
- e Sort by extension
- g Group subdirectories first, then files
- i Sort by description
- Sort by owner
- r Reverse the sort order for all options
- s Sort by size
- t Same as d
- u Unsorted
- z Same as s
- /P Pause and prompt after displaying each page.
- **/Q** Do not display a header for each file. This is the default behavior, but an explicit **/Q** may be needed to override an alias that forces **/V**.
- **N** Display a header for each file.

## 4.2.187 TAR

**Purpose:** Add, update, or delete files in a .tar archive

Format: TAR [/A:[[-][+]rhsdaecjot] /A /C /D /F /G /M /O:[-]adegnrstu /Q /R /TEST /U /V] tararchive

[@file] file...

tararchive The tar file to work with

**file** The files(s) to be added to the tar archive

 /A:... (attribute switch)
 /O:... (sort order)

 /A(dd)
 /P(rogress)

 /C(ontents)
 /R(ecurse)

 /D(elete)
 /TEST

 /F(reshen)
 /U(pdate)

 /G(zip)
 /V(iew)

 /M(ove)

See also **UNTAR**.

# File Selection

Supports attribute switches, extended wildcards, ranges, multiple file names, and include lists.

## Usage:

TAR is compatible with archives created by the Linux / UNIX tar utility. Unless you use the <u>/G</u> option, the tar file will be uncompressed.

You can specify a pathname for tararchive. If you don't provide an extension, and the filename as entered doesn't exist, TAR adds ".tar". If you don't specify an operation, TAR will default to Add.

TAR supports connected web folders. If an HTML file (i.e., with an .htm or .html extension) is compressed, TAR will look for a folder in the same directory with the same name and an extension of ".files". If it is found, the .files directory will be be added the TAR archive.

TAR sets two internal variables:

%\_tar\_files The number of files archived %\_tar\_errors The number of errors

### Option:

/A:... Select only those files that have the specified attribute(s) set. See <u>Attribute Switches</u> for information on the attributes which can follow /A:. Do not use /A: with **@file** lists. See <u>@file</u> lists for details.

You can specify /A:= to display a dialog to help you set individual attributes.

- /A Add the specified file(s) to the tar file. (This is the default.)
- **/C** Display (on standard output) the contents of a file in the tar archive.
- **/D** Delete the specified file(s) from the tar file.
- /F Update only those files that currently exist in the tar file, and which are older than the files on disk.
- **/G** When all the files have been added to the archive, compress the entire archive using gzip compression and create a .tar.gz archive.
- **/M** Delete the files from the disk after adding them to the tar file.
- **/O:...** Sort the files before processing.

You may use any combination of the sorting options below. If multiple options are used, the files will be sorted with the first sort option as the primary key, the next as the secondary key, and so on:

- n Sort by filename and extension, unless **e** is explicitly included. This is the default.
- Reverse the sort order for the next sort key
- **a** Sort names and extensions in standard ASCII order, instead of numerically when numeric substrings are included in the name or extension.
- d Sort by date and time (oldest first); also see /T:acw
- Sort by extension
- g Group subdirectories first, then files
- r Reverse the sort order for all options
- s Sort by size
- t Same as d
- u Unsorted
- /P Display the progress (0 100%) for each file as it is archived.
- **/Q** Don't display the files being archived.

/R If the argument is a subdirectory, copy all of the files in that subdirectory and all of its

subdirectories to the tar archive.

/TEST Test the integrity of the TAR file (header and contents). Any errors will be displayed on

STDERR.

/U Update files which either don't exist in the tar, or which are older than the files on disk.

**N** View the list of files in the tar file (date, time, size, and filename).

#### **4.2.188 TASKBAR**

Purpose: Call Windows Taskbar functions

Format: TASKBAR command

Usage:

TASKBAR calls the Windows Taskbar to display dialogs or to manipulate the top level windows.

Options:

Cascade Cascade all top level windows.

**Computers** Display the Find Computers dialog (requires Active Directory Domain Services)

**Control** Display the Control panel.

**Customize** Display the Customize Taskbar dialog.

**Date** Display the Date and Time dialog.

**Desktop** Show the Windows desktop.

**Help** Display the Help and Support Center dialog.

**HTile** Horizontally tile all top level windows.

**Lock** Toggle the taskbar lock.

**Logoff** Display the Logoff dialog.

Min Minimize all windows.

Max Maximize all windows.

**Printers** Display the Printers and Faxes dialog.

**Properties** Display the Taskbar Properties dialog.

**Run** Display the Run dialog.

**Search** Display the Search dialog.

**Shutdown** Display the Shut Down Computer dialog.

**Start** Display the Start Menu.

**Task** Display the Windows Task Manager dialog.

**VTile** Vertically tile all top level windows.

# 4.2.189 TASKDIALOG

Purpose: Display a Windows Task Dialog

Format: TASKDIALOG [/A[F]

[X]"Details" /AC"text" /AE"text" /B"text" /C /DB:n /DR:n /E /F[EISW]"text" /H /I /L /N /P=x,

y /R"text" /S /T:n /V"text" /W /X] buttontype "title" "instruction" [text]

buttontype One or more of OK, YES, NO, RETRY, CANCEL, and/or CLOSE

titleText for the task dialog titleinstructionText for the main instruction

**text** Optional additional text that appears below the main instruction, in

a smaller font

/A (details) /L(inks) /B(utton text) /N (links) /C(heckbox) /P(osition) /DB (default button) /R(adio buttons) /DR (default radio button) /S(top icon) /E (shield) /T(imeout) /F(ooter) /V(erification) /H(yperlinks) /W(arning icon) /I(nformation icon) /X (closable)

See also: INKEY, INPUT, MSGBOX and QUERYBOX.

#### Usage:

The button the user chooses is indicated using the internal variable <u>%?</u>. Be sure to save the return value in another variable or test it immediately; because the value of <u>%?</u> changes with every internal command. The following list shows the value returned for each button:

| response        | <u>% ?</u> |
|-----------------|------------|
| Yes or OK       | 10         |
| No              | 11         |
| Cancel or Close | 12         |
| Retry           | 13         |

If there is an error in the TASKDIALOG command itself, <u>%?</u> will be set to 2.

Since TASKDIALOG doesn't write to standard output, it disables redirection allow you to enter the redirection characters (< and >) in your prompt text. If you want to use pipe characters or command separators, you will need to escape or quote them.

TASKDIALOG creates a popup dialog box. If you prefer to retrieve input from the command line, see the INKEY and INPUT commands.

You can copy the text in a TASKDIALOG window to the clipboard by entering Ctrl-C when the TASKDIALOG window has the keyboard focus.

TASKDIALOG can set three internal variables:

```
_taskdialog_button - the button pressed to exit TASKDIALOG
_taskdialog_radio - the selected radio button (if any) in TASKDIALOG
taskdialog_verify - returns 1 if the verify button was checked
```

## Example:

Display a Yes / No message box and take action depending on the result:

```
taskdialog yes no "Copy" "Copy all files to A:?"
if %_? == 10 copy * a:
```

# Options:

/A"details" TASKDIALOG will show a button that you can click to expand the dialog and

view the text specified in "Details".

**/AC"text"** The button text for collapsing the expandable information.

**/AE"text**" The button text for expanding the expandable information.

/AF"details" Like /A, but TASKDIALOG will show the details at the bottom of the dialog's

footer area instead of immediately after the contents.

/AX"details" Like /A, but TASKDIALOG will show the expanded details by default.

/B"text" Text to use for custom buttons. If you specify one or more /B arguments,

TASKDIALOG will not display any of the default buttons. TASKDIALOG will return the button ID of the button pushed in the command variable % \_taskdialog\_button. TASKDIALOG will number the custom button ID's beginning at 1000. The maximum number of custom buttons is 10.

/C Check the verification checkbox at TASKDIALOG startup. (The checkbox

defaults to unchecked.)

/DB:xx Default button. This can either be a number (1000-n for custom buttons, or a

defined button type:

OK Yes No Cancel Retry Close

/DR:n The default radio button (2000 - n, only valid when used with /R).

/E Display the Windows security shield icon.

/F"text" Display footer text with an optional icon:

E security shield
I information
S error
W warning

/H Enable hyperlinks embedded in the additional info (/A) text, the footer (/F)

text, and the main instruction text. Hyperlinks are created with an <a> HTML

tab. For example:

/A"This is a hyperlink: <a href=^"https://jpsoft.com/^">Full details about

Take Command 28</a>"

/I Display an icon consisting of a lower case "i" in a circle in the message box.

/L Convert the buttons defined by /B into command links. A command link is a bigger button that has an icon and optionally a second smaller line of text. (To

display a second line, append a 'n to the /B argument, followed by the text for

the second line.)

/N Custom buttons (see /B and /R) are to be displayed as command links instead

of push or radio buttons.

/P Display the task dialog at the specified screen coordinates. If /P is not

specified, TCC-RT will center the dialog.

/R"text" Display radio buttons. The selected button will be returned in the command

variable %\_taskdialog\_radio. TASKDIALOG will number the custom radio button ID's beginning at 2000. The maximum number of radio buttons is 10.

/S Display a stop sign icon in the message box.

**/T:n** Timeout after *n* seconds. If TASKDIALOG times out, it will return the Cancel /

Close button value (12).

**N"text"** Display a verification checkbox. If the box is checked, the command variable %

taskdialog verify will be set when TASKDIALOG exits.

**/W** Display an exclamation point icon in the message box.

/X The task dialog can be closed using Alt-F4, Escape, and the title bar's close

button even if no cancel button is specified.

## 4.2.190 TASKEND

**Purpose**: End the specified process

Format: TASKEND [/F /Ne /R] pid | name | "title"

pid The process IDname The process nametitle Window title

/F(orce) /R(emove process tree)

/Ne (no errors)

See also: TASKLIST, PID, DETACHPID, WINTITLE

## Usage:

Windows applications (and Windows itself) run as one or more processes or tasks. You can use the TASKLIST command to display a list of currently-running tasks. TASKEND can be used to end a task.

When you use TASKEND, you must specify the task you want to end by process ID number (either decimal or hex with a leading 0x), by name (usually the name of the executable file that started the task) or by window title. If you use the Window title to specify the task, you must enclose it in double quotes. You can use wild cards and extended wildcards in the window title.

If you use TASKEND without the **/F** option, the effect is much the same as closing a window by clicking the close button. The application is notified of the request to end the task and has an opportunity to save data, prompt whether you mean to shut down, and perform other normal "close" operations.

If you use the /F option with TASKEND, the application is shut down abruptly and has no chance to save data. Use of the /F option is only recommended for unusual circumstance and advanced users because of the possibility of data loss.

Using this command may require the Windows DEBUG privilege, so (depending on the Windows version and the process you are trying to end) it may not work in a limited user account.

## Example:

Force the process whose window title is "BadApp" to exit:

taskend /F "BadApp"

## Option:

**/F** Forces the task or application to end immediately, with no opportunity to save data, prompt the user, etc. Use this option with caution; it can possibly lead to system instability and data loss or corruption.

/Ne Don't display errors.

/R Delete the process tree (the specified process and all of its child processes).

#### 4.2.191 TASKLIST

**Purpose:** Display a list of active processes

Format: TASKLIST [/C /D /H /I /L /M /N /O /P[n] /R /T /U /U"owner" /X /Z] [name]

name Process name or window title

/C (Priority) /P(ause)

/D (show modules) /R (process tree)

 /H (threads)
 /T(ime)

 /I(ntegrity)
 /U(ser names)

 /L (Startup command)
 /U"owner"

 /M(emory)
 /X (hex)

/N (class names) /O(rder by PID) /Z (parent PIDs)

See also: TASKEND.

# Usage:

Windows programs run as one or more processes or tasks. You can use the TASKLIST command to display a list of currently-running tasks. TASKLIST displays the process ID number for each running task, the name of the executable program that started the task, and, when available, the window title. You can also optionally display the process priority, the modules (dll's) loaded by that process, the startup command line, the memory usage, the class name of the main window of the process, and the cpu usage.

TASKLIST displays a footer with the total number of processes, and optionally the total number of threads (if you specified /H).

If **name** begins with a =, it is assumed to be a process ID instead of a process name or window title. The Process ID can either be decimal or hex (with a leading 0x).

TASKLIST will display a \* after the process ID of the current process.

You can limit the output of TASKLIST by specifying the task name that you wish to see. The name can contain wildcards and extended wildcards.

## Options:

| /C         | Display the current priority class for each process. The priority values are (in hex):                                                                |  |
|------------|----------------------------------------------------------------------------------------------------|--|
|            | 8000 Above normal 4000 Below normal 100 Realtime 80 High 40 Idle 20 Normal                                                                            |  |
| /D         | Display the loaded modules for each process.                                                                                                    |  |
| /H         | Display the threads for each process (thread ID and priority). If /X is also specified, the TID and priority will be displayed in hexadecimal format. |  |
| /I         | Display the integrity (low, medium, high, system) for the code integrity and the resource integrity.                                                  |  |
| /L         | Display the startup command line for each process.                                                                                                    |  |
| / <b>M</b> | Display the memory usage for each process.                                                                                                    |  |
| /N         | Display the class name for the main window of each process.                                                                                           |  |
| /Nf        | Don't display the TASKLIST footer.                                                                                                    |  |
| /O         | Sort the output by Process ID (PID).                                                                                                    |  |

**/P[n]** Wait for a key to be pressed after each screen page before continuing the display.

The /P option has an optional argument *n* that specifies the number of seconds to

wait for a keystroke before continuing.

/R Display the process tree (the specified process and all of its child processes).

/T Display the system and user cpu usage for each process.

/U Display the user name for each process (system processes return an empty

string).

**/U"owner"** Display only the processes for the specified user.

/X Display the PIDs in hex.

**IZ** Display the parent PIDs in the second column.

## 4.2.192 TEE

**Purpose:** Copy standard input to both standard output and a file

Format: TEE [/A /Dn /F"format" /R /T] file...

file One or more files that will receive the "tee-d" output.

/F"..." (format)

See also: Y, piping and redirection.

## Usage:

TEE is normally used to "split" the output of a program so that you can see it on the display and also save it in a file. It can also be used to capture intermediate output before the data is altered by another program or command.

TEE gets its input from standard input (usually the piped output of another command or program), and sends out two copies: one to standard output, the other to the *file(s)* that you specify. TEE is not likely to be useful with programs which do not use standard output, because these programs cannot send output through a pipe.

If you are typing at the keyboard to produce the input for TEE, you must enter a **Ctrl-Z** to terminate the input.

See Piping for more information on pipes.

## Example:

Search the file *DOC* for any lines containing the string *Take Command*, make a copy of the matching lines in *TC.DAT*, sort the lines, and write them to the output file *TCS.DAT*:

ffind /t"Take Command" doc | tee tc.dat | sort > tcs.dat

## Options:

**/A** Append to the file(s) rather than overwriting them.

/D Prefix each line with the current date (in yyyy-mm-dd format).

/F"..." The format string. See @DATEFMT for details on format arguments.

/R Redirect to STDERR instead of STDOUT.

/T Prefix each line with the current time (in hh:mm:ss.ms format).

#### 4.2.193 TEXT

**Purpose:** Display a block of text in a batch file

Format: TEXT

.

**ENDTEXT** 

See also: ECHO, ECHOS, SCREEN, SCRPUT, and VSCRPUT.

#### Usage:

TEXT can only be used in batch files. Both TEXT and ENDTEXT must be entered as the only commands on their respective lines, and cannot be included in a <u>command group</u>.

The TEXT command is useful for displaying menus, tables, special characters, or multiline messages. TEXT will display all lines in the batch file between itself and the terminating ENDTEXT. The display starts at the current display position, which allows you to start its display with other text, e.g., from the ECHOS command.

The lines between TEXT and ENDTEXT are not parsed. As a consequence, no environment variable expansion or other processing is performed, and all lines are displayed exactly as they are stored in the batch file, subject only to the choice of font and codepage differences, if any, between the program which created the file and that in effect during its execution. This makes it easy to include special characters, e.g., < | > in the text. However, if the ANSI X3.64 interpretation option is enabled, you can change screen colors by inserting ANSI X3.64 escape sequences anywhere in the text block. The ENDTEXT command itself will not be displayed.

You can also use the <u>CLS</u> or the <u>COLOR</u> command to set the default screen colors before executing TEXT.

## **Redirecting TEXT output**

To redirect or pipe the entire block of text, use <u>redirection</u> or <u>piping</u> on the TEXT command itself as shown in the examples below. As with any other command, this redirection is not affected by redirection of all output of the batch file by the command which started the batch file. Attempting to redirect or pipe the actual text lines is ignored. Attempting to redirect or pipe the ENDTEXT line is invalid.

**Warning:** If the TEXT command is redirected or piped, and the redirection/piping fails, the lines of the batch file following the TEXT command are executed as if they were commands, causing potential

harm. The simplest way to avoid trouble this may cause is to use the <u>ON ERROR</u> command before TEXT. See the second example below.

# Examples:

The following batch file fragment displays a simple menu:

```
@echo off & cls
screen 2 0
text
Enter one of the following:
   1 - Spreadsheet
   2 - Word Processing
   3 - Utilities
   4 - Exit
endtext
inkey /k"1234" Enter your selection: %%key
```

The example below uses TEXT to display or append to a file (specified as the optional parameter of the batch file):

```
@echo off
setlocal
setdos /x-6
set dest=%@if[%# GT 0,>> %1,]
setdos /x+6
set repeat=0
on error (unset dest & goto PROBLEM)
: PROBLEM
iff %repeat GT 1 then
  echo Repeated problems - quitting
  quit
endiff
set repeat=%@inc[%repeat]
text %dest
| Logical Drives |
+----+
endtext
subst %dest
echo. %dest
if %_transient eq 1 .and. %# EQ 0 pause
endlocal
```

# 4.2.194 THREAD

**Purpose:** Execute a command in a separate thread.

Format: THREAD command [args]

## Usage:

It is the user's responsibility to ensure that there are no I/O or file system conflicts when running multiple THREAD commands and/or running THREAD simultaneously with commands in the primary TCC-RT thread.

THREAD will set the internal variable thread result to the return value of command.

# 4.2.195 TIME

**Purpose:** Display or set the system time

Format: TIME [/S [server] /T /U "format"] [hh[:mm:ss]]] [AM | PM]

hh The hour (0 - 23)
 mm The minute (0 - 59)
 ss The second (0 - 59)

"..." Date display format

/S(erver time) /U (UTC time)
/T (Display only)

See also: DATE.

## Usage:

If you don't enter any parameters, TIME will display the current system time and prompt you for a new time. Press Enter if you don't wish to change the time; otherwise, enter the new time:

```
[c:\] time
Wed Mar 17, 2019 9:30:06
Enter new time (hh:mm:ss):
```

TIME defaults to 24-hour format, but you can optionally enter the time in 12-hour format by appending **a**, **am**, **p**, or **pm** to the time you enter. For example, to enter the time as 9:30 am:

```
time 9:30 am
```

The day of week and the month are translated into your local language (English, French, German, Italian, Russian, and Spanish).

# Options:

"..." Custom date / time format to use when displaying the current time. The formatting characters are the same as used by the <a href="mailto:@DATEFMT">@DATEFMT</a> function.

/S server Sets the date and time from the specified internet time server. If no server is specified, TIME uses the server defined in the Time Server configuration option (the default is clock.psu.edu). Changing the time requires TCC-RT to be running in an elevated session.

/T Displays the current time but does not prompt you for a new time. You cannot specify a new time on the command line with IT. If you do, the new time will be ignored.

/U Display or enter the UTC time.

# 4.2.196 TIMER

Purpose: TIMER is a system stopwatch

TIMER [/1 /2 /3 /4 /5 /6 /7 /8 /9 /10 /C /L /M /N /Q /S] [ON | OFF] [command] Format:

> ON Force the stopwatch to reset and start

**OFF** Force the stopwatch to stop Time the specified command command

clear on ^C stopwatch #1 (default) /C <u>/2</u> stopwatch #2 milliseconds <u>/3</u> stopwatch #3 /M microseconds /4 stopwatch #4 /N nanoseconds <u>/5</u> /6

stopwatch #5 quiet stopwatch #6 split stopwatch #7

<u>|</u>|7 <u>/8</u> stopwatch #8 stopwatch #9 /10 stopwatch #10

# Usage:

The TIMER command accepts its parameters in any order, and acts on the specified one of ten possible timers (system stopwatches) by turning it on or off, or by displaying its current elapsed time. The TIMER command with neither of the keywords ON and OFF nor the /S option toggles the state of the timer.

TIMER uses the Windows performance counters for greater accuracy. The default TIMER resolution is in milliseconds (.001 seconds).

The switch arguments (/1 - /10, /Q, and /S) must appear before any other arguments on the TIMER command line.

If you execute TIMER or TIMER /S when the timer is off, or execute TIMER ON at any time, the current time of day is displayed, and the stopwatch starts from:

[c:\] timer

Timer 1 on: 12:21:46

If you execute TIMER /S when the timer is on, the elapsed time is displayed:

[c:\] timer /s Timer 1 Elapsed time: 0:00:12.06

If you execute TIMER when it is on, or execute TIMER OFF, the stopwatch stops, the current time and the elapsed time are displayed, and the elapsed time is reset:

[c:\] timer

Timer 1 off: 12:21:58 Elapsed time: 0:00:12.06

There are ten stopwatches available (1 - 10) so you can time multiple overlapping events. By default, TIMER uses stopwatch #1.

TIMER is particularly useful for timing events in batch files. For example, to time both an entire batch file, and an intermediate section of the same file, you could use commands like this:

```
rem Turn on timer 1
timer
rem Do some work here
rem Turn timer 2 on to time the next section
timer /2
rem Do some more work
echo Intermediate section completed
rem Display time taken in intermediate section
timer /2
rem Do some more work
rem Now display the total time
timer
```

You can optionally specify a command for TIMER to run. This is the equivalent of "timer on & command & timer off". For example:

```
timer dir c:\ /s
```

The smallest interval TIMER can measure depends on the operating system you are using, your hardware, and the interaction between the two. However, it should never be more than 60 ms.

You can also retrieve the elapsed time of a timer using the @TIMER[] function.

## Options:

- /1 Use timer #1 (the default).
- /2 Use timer #2.
- /3 Use timer #3.
- **/4** Use timer #4.
- /5 Use timer #5.
- **/6** Use timer #6.
- **17** Use timer #7.
- /8 Use timer #8.
- **/9** Use timer #9.

- **/10** Use timer #10.
- /C Turn off the timer when a ^C is detected.
- /L When used with /S (split time) or TIMER OFF, display the result in the number of milliseconds.
- /M When used with /S (split time) or TIMER OFF, display the result in the number of microseconds.
- /N When used with /S (split time) or TIMER OFF, display the result in the number of nanoseconds.
- /Q Don't display any messages.
- /S Display a split time without stopping the timer. To display the current elapsed time but leave the timer running:

```
[c:\] timer /s
Timer 1 elapsed: 0:06:40.63
```

- **ON** Start the timer regardless of its previous state (on or off). Otherwise the TIMER command toggles the timer state (unless /S is used).
- OFF Stops the timer.

# 4.2.197 TITLE

**Purpose:** Change the window title

Format: TITLE [/P] title

/P(rompt characters)

title The new window title.

See also: the <u>ACTIVATE</u> and <u>WINDOW</u> commands.

## Usage:

TITLE changes the text that appears in the caption bar at the top of the TCC-RT window. You can also change the window title with the WINDOW command or the ACTIVATE command.

The title text should not be enclosed in quotes unless you want the quotes to appear as part of the actual title.

If you do not specify a new title, TITLE will display the existing console title.

## Example:

To change the title of the current window to "Title Test":

title Title Test

## Options:

/P Support the special characters in PROMPT.

### 4.2.198 TMP

Purpose: TMP displays or modifies the 10 temporary pseudo character devices available in TCC-

RT (TMP0: - TMP9:)

Format: TMP [/C tmpn:] [/S clipn: text] [/Z]

/C - Clear

/S - Set TMP text /Z - Clear all

See also CLIP.

# Usage:

TCC-RT supports multiple temporary character devices. They are numbered from TMP0: - TMP9:. TMP9: are only accessible to TCC-RT internal commands and variable functions.

TMP0: - TMP9: are similar to CLIP-: - CLIP9:, but are a little faster because they always work in UTF16 (so they don't translate to/from ANSI), and they don't need to access the Windows Clipboard (for CLIP0:). They also do not rotate like CLIPn: when something is pasted to the Windows Clipboard. Like CLIPn:, TMPn: values are local to the current session of TCC-RT.

The /C and /S options accept either TMPn: (i.e., TMP0: to TMP9:), or just the digit 0 - 9.

If you don't specify any arguments, TMP will display the current contents of TMP0: - TMP9:.

## Options:

/C Clears TMP n.

/S Sets TMP n to text

IZ Clears all the temporary devices

# 4.2.199 TOAST

**Purpose:** Displays Windows Toast notifications

**Format:** TOAST /template=*n* /text1="text" [options]

See Options below for details

## Usage:

Display Windows Toast notifications, a popup window that appears on the lower right corner of the display. Unlike message boxes, Toast popups are not modal and will disappear after a few seconds. Windows will not display Toast notifications if the user has disabled notifications, either for TCC-RT or everywhere.

TOAST sets two internal command variables:

## \_toast

- 0 no toast active or no user response yet
- 1 user clicked on the toast
- 2 user dismissed the toast
- 3 toast timed out
- 4 application hid the toast
- 5 toast was not activated
- 6 toast failed
- 7 system does not support toasts
- 8 unhandled option
- 9 multiple texts were provided
- 10 toast notification manager initialization failure
- 11 toast could not be launched

#### toast action

- 0 user has not clicked on a button
- 1 user clicked on first button
- 2 user clicked on second button
- 3 user clicked on third button

The TOAST command exits after calling Windows to display the Toast notification. Windows will call back to TOAST with the Toast results and actions, so the \_toast and \_toast\_action variables will not be set until the user either clicks on the Toast or it times out.

### Example:

toast /image="console2.png" /expire=15 /action=Yes /action=No /text1="Do
you want to try to take over the world?"

# Options:

**/action="text"** - You can have one or more actions. Each action creates a button on the Toast window; clicking on that button will set the \_toast\_action internal variable.

/attribute="text" - Attribution text displayed on the bottom of the Toast window.

/audio=n - Windows system sound to play when the notification is displayed.

- 0 DefaultSound
- 1 IM
- 2 Mail
- 3 Reminder
- 4 SMS
- 5 Alarm
- 6 Alarm2
- 7 Alarm3
- 8 Alarm4
- 9 Alarm5
- 10 Alarm6
- 11 Alarm7
- 12 Alarm8
- 13 Alarm9
- 14 Alarm10
- 15 Call
- 16 Call1

- 17 Call2
- 18 Call3
- 19 Call4
- 20 Call5
- 21 Call6
- 22 Call7
- 23 Call8 24 - Call9
- 25 Call10

/audiostate=n - Specifies whether you want to display the sound (see /audio above) once, looping, or not at all.

- 0 Default
- 1 Silent
- 2 Loop

/duration=n - The time to display the Toast notification

- 0 Default
- 1 Short
- 2 Long

/expire=n - Number of seconds before the notification expires.

/image="pathname" - The image file you want to display (for template types 0 - 3)

/template=n - The type of Windows Toast you want to display:

- 0 An image on the left, and a string that occupies a maximum of three lines
- 1 An image on the left, a bold string on the first line and a second string wrapped across the second and third lines.
- 2 An image on the left, a bold string on the first and second lines, and a second string on the third line.
- 3 An image on the left, a bold string on the first line, a second string on the second line, and a third string on the third line.
- 4 A string that occupies a maximum of three lines
- 5 A bold string on the first line and a second string wrapped across the second and third lines.
- 6 A bold string on the first and second lines, and a second string on the third line.
- 7 A bold string on the first line, a second string on the second line, and a third string on the third line.

**/S** - Create the shortcut to *TCC* required for Toast notifications. (Not valid with any other options.) This is normally done by the installer, so you shouldn't need to run TOAST /S unless the shortcut was removed.

/text1="text" - Text to display in the first line (template types 0 - 7).

/text2="text" - Text to display in the second line (for template types 1, 2, 3, 5, 6, and 7)

/text3="text" - Text to display in the third line (for template types 3, and 7)

## 4.2.200 TOUCH

**Purpose:** Change a file's time stamps, and optionally create a file

Format: TOUCH [/A:[[-][+]rhsdaecjot] /C /CD [/D[acw][date] /E /F /I""text"" /N /O:[-]

acdeginorstuz /Q /R[:acw] file /S[[+]n] /T[acw[u]][hh:mm[:ss[.dd]]] file...

file One or more files whose date and/or time stamps are to be changed.

 /A:
 Attribute select
 /N
 No action

 /C
 Create file
 /O:
 Order

 /CD
 Create directory
 /Q
 Quiet

 /D
 Date
 /R
 Reference file

 /E
 No error messages
 /S
 Subdirectories

Force read-only files

/I Match descriptions

#### File Selection:

Supports <u>attribute switches</u>, extended <u>wildcards</u>, <u>ranges</u>, <u>multiple file names</u>, subdirectories, <u>catalog files</u>, and <u>include lists</u>.

# Usage:

TOUCH is used to change the date and / or time of a file. You can use it to be sure that particular files are included or excluded from an internal command, backup program, compiler MAKE utility, or other program that selects files based on their time and date stamps, or to set a group of files to the same date and time for consistency.

TOUCH should be used with caution, and in most cases should only be used on files you create. Many programs depend on file dates and times to perform their work properly. In addition, many software manufacturers use file dates and times to signify version numbers. Indiscriminate changes to date and time stamps can lead to confusion or incorrect behavior of other software.

By default, TOUCH affects only files. You must utilize the <u>/A</u>: option to include directories. /A:D will select directories only.

TOUCH sets three internal variables:

%\_touch\_dirs%\_touch\_files% touch errorsThe number of files touched% touch errorsThe number of errors

## Examples:

Change the last write date/time on the file *testfile.txt* to the current date/time:

```
touch testfile.txt
```

Change the creation date/time on the file *testfile.txt* to January 1, 2022 at 12:01am:

```
touch /dc2022-01-01 /tc00:01 testfile.txt
```

# Options:

**/A:** Select only those files that have the specified attribute(s) set. See <u>Attribute Switches</u> for information on the attributes which can follow /A:.

You can specify /A:= to display a dialog to help you set individual attributes.

- Create **file** (as a zero-byte file) if it does not already exist. You cannot use wildcards with /C, but you can create multiple **files** by listing them individually on the command line.
- /CD Create the specified directory if it does not already exist.
- /D If neither /R nor /D are specified, the current date is used. If the /D option is specified without date, TOUCH will not modify the date even if /R is also specified. If the /D option is followed by date, and /R is not specified, date is used. The date must not be quoted. If both /R and /D with date are specified, the one specified later in the command takes effect.

On an LFN drive, you can specify which of the date fields should be set by appending **a**, **c**, or **w** to the /**D** option:

- a Last access date
- c Creation date
- w Last modification (write) date

If you append a  ${\bf u}$  to the date field, TOUCH will set the UTC date rather than the local date.

- **/E** Suppress all non-fatal error messages, such as "File not found." Fatal error messages, such as "Drive not ready," will still be displayed. This option is most useful in batch files.
- /F The file systems normally do not permit changing timestamps of read only files. The /F option forces date and time change of read-only files by temporarily removing the read only attribute.

Il"text" Select files by matching text in their descriptions. See Description Ranges for details.

- /N Display what would occur without actually doing it.
- **/O:...** Sort the files before processing. You may use any combination of the sorting options below. If multiple options are used, the listing will be sorted with the first sort option as the primary key, the next as the secondary key, and so on:
  - n Sort by filename and extension, unless **e** is explicitly included. This is the default.
  - Reverse the sort order for the next sort key
  - a Sort names and extensions in standard ASCII order, instead of numerically when numeric substrings are included in the name or extension.
  - c Sort by compression ratio
  - d Sort by date and time (oldest first); also see /T:acw
  - e Sort by extension
  - g Group subdirectories first, then files
  - i Sort by description
  - Sort by owner
  - r Reverse the sort order for all options
  - s Sort by size
  - t Same as d
  - u Unsorted
  - z Same as s
- /Q Do not display normal messages.
- /R The /R option permits duplication of the time stamp of **ref\_file** (which must immediately follow the /R, and can be a file or subdirectory). For example, if you recompile an old

program (e.g., to obtain an intermediate file that has long been deleted) you may want to use the timestamp of the source file that was last changed as the time stamp of the newly built duplicate of the original object file to prevent a "make" from attempting to rebuild everything else in the project as shown in the example:

```
touch /r project.c project.obj
```

Another use could be to synchronize files without rendering the current version inaccessible during the synchronization:

```
touch /c /r c:\jpsoft\tcmd.pdf %temp\tcmd.pdf
copy /u ftp://ftp.jpsoft.com/help/tcmd.pdf %temp\tcmd.pdf
```

In the above example TOUCH creates an empty file with the time stamp of your already existing help file; <u>COPY</u> updates the empty file if a newer version is available (beware of time stamp synchronization across the Internet!).

On an LFN drive, you can specify which of the date/time fields should be used by appending **a**, **c**, or **w** to the /**R** option:

- Last access date and time (on VFAT volumes access time is always midnight).
- c Creation date and time
- w Last modification (write) date and time
- /S TOUCH all matching files in the specified directory and its subdirectories. Do not use /S with @file lists. See @file lists for details.

If you specify a number after the /S, TOUCH will limit the subdirectory recursion to that number. For example, if you have a directory tree "\a\b\c\d\e", /S2 will only affect the "a", "b", and "c" directories.

If you specify a + followed by a number after the /S, TOUCH will not modify any time stamps until it gets to that depth in the subdirectory tree. For example, if you have a directory tree \a\b\c\d\e, /S+2 will not modify anything in \a or \a\b\c.

If neither <u>/R</u> nor <u>/T</u> are specified, the current time is used. If the <u>/T</u> option is specified without time, TOUCH will not modify the time even if <u>/R</u> is also specified. If the <u>/T</u> option is followed by time, and <u>/R</u> is not specified, time is used. (Time must not be quoted). If both <u>/R</u> and <u>/T</u> with time are specified, the one specified later in the command takes effect.

On an LFN drive, you can specify which of the time fields should be set by appending  ${\bf a}$ ,  ${\bf c}$ , or  ${\bf w}$  to the /T option:

- a Last access time (on VFAT volumes access time is always midnight).
- c Creation time
- w Last modification (write) time

If you append a **u** to the time field, TOUCH will set the UTC time rather than the local time.

# 4.2.201 TPIPE

**Purpose:** Text filtering, search, substitution, conversion, and sorting

Format: See Options below.

## Usage:

TPIPE does text filtering, substitution, conversion, and sorting on text files. If you don't specify an input filename, TPIPE will read from standard input if it has been redirected. If you don't specify an output filename, TPIPE will write to standard output. This is substantially slower than reading from and writing to files, but allows you to use TPIPE with pipes.

You can specify multiple filters, which will be processed in the order they appear on the command line. Do not insert any unquoted whitespace or switch characters in the arguments to an option. If you do need to pass whitespace, switch characters, or double quotes in an argument, you can quote the entire option in single back quotes.

Row and column positions start at 1.

TPIPE defaults to UTF8 encoding when loading or saving files.

If you need to process a Windows Unicode UTF-16 file, unless the filter supports Unicode directly (for example, /simple) you'll need to convert it to UTF-8 first (see /unicode=...).

# Options:

/input=filename[,subfolders[,action]]

**filename** - Filename or folder to read. This can be either a disk file, file list (@filename), or CLIP:. If it is not specified, TPIPE will read from standard input. **subfolders** - How many subfolders to include (default 0):

0 - no subfolders

1 to 255 - subfolder(s)

255 - all subfolders

action - the action to take (default 1):

- 1 include the files
- 2 exclude the files
- 3 ignore the files

You can specify multiple /input statements.

Filename to write. This can be either a disk file or CLIP:. If it is not specified, TPIPE will write to standard output.

/outputfolder=directory

Set the output filter directory.

Determines how binary files are processed. The options are:

- 0 Binary files are processed (default)
- 1 Binary files are skipped
- 2 Binary files are confirmed before processing

**size** - The sample size in bytes to use for identifying binary files (default 255)

☐ /inputclipboardunicode=n In clipboard mode, determines whether the input is ASCII (0) or Unicode (1). The default is 0. inputdelete=n If 1, the input files will be deleted after processing. USE WITH CAUTION! ☐ /inputprompt=n If 1, TPIPE will prompt before processing each input files. ☐ /inputpromptRO=n If 1, TPIPE will prompt before processing read-only input files. Process the string as if it were a file and return the result. This option will write the return value to STDOUT; you cannot specify an /output argument. If **n** is 1, append to the output file.

Sets the output changed mode. The options are:

- 0 Always output
- 1 Only output modified files
- 2 Delete original if modified

If **n**=1, TPIPE will open each output file in its associated program upon completion. If there is no association for a file, it will be opened in the default editor.

- 0 Output to clipboard (all files are merged)
- 1 Output to files
- 2 Output to a single merged file

If 1, TPIPE will open each output file in its associated program upon completion.

If n is 1, retain the existing file date for the output file.

Runs the current filter with input from and output to the clipboard.

Name of filter file to load (see /save=filename)

Saves the filter settings defined on the command line to the specified filename, and returns without executing any filters.

/startsubfilters

The following filters are created as sub filters, until the closing /ENDSUBFILTERS. Sub filters allow a restricted part of the entire text to be operated on by a group of filters without effecting the entire text. For example, a "Restrict to delimited fields" (CSV, Tab, Pipe, etc.) filter can pick out a range of CSV fields, and then a search/replace filter can operate JUST on the text restricted.

/endsubfilters

End the sub filters defined by the preceding /STARTSUBFILTERS.

Sets the buffer size for the preceding search/replace filter. (The default is 4096.)

Sets the edit distance threshhold for the preceding search/replace filter. (The default is 2.)

Add a comment to a filter file.

Text - Comment to add

/database=Mode,GenerateHeader,Timeout,Connection,InsertTable,FieldDelimiter,Qualifier

Adds a database-type filter. Database filters will change the output extension to match the format.

### Mode

- 0 Delimited output
- 1 Fixed width
- 2 XML
- 3 Insert script
- 4 JSON output

**GenerateHeader** - Generates header information when True.

**Timeout** - SQL command timeout in seconds.

**ConnectionStr** - The database connection string.

InsertTable - The name of the insert table.

FieldDelimiter - The string to use between columns.

Qualifier - The string to use around string column values.

Remove or show duplicate lines. The arguments are:

# Type:

- 0 Remove duplicate lines
- 1 Show duplicate lines

MatchCase - If 1, do case-sensitive comparisons.

**StartColumn** - The starting column for comparisons (the first column is 1).

**Length** - The Length of the comparison.

IncludeOne - If 1, include lines with a count of 1 (only for Type 1).

**Format** - how the output should be formatted for Type=1. Format strings are composed of plain text and format specifiers. Plain text characters are copied as-is to the resulting string.

Format specifiers have the following form:

%[index ":"][-][width][.precision]type

An optional argument index specifier

An optional left justification indicator, ["-"]

An optional width specifier, [width] (an integer). If the width of the number is less than the width specifier, it will be padded with spaces. An optional precision specifier [precision] (an integer). If the width of the number is less than the precision, it will be left padded with 0's.

The conversion type character:

d - decimal

s - string

Percent signs in the format string should be doubled (unless you back quote the /dup=`...` argument), and the count argument must appear before the string (unless you use the index specifier). For example, "%%d %%s" shows the count followed by the string. Or, with the index specifier, "string %%1:s count %%0:d".

Add an EOL (end of line) conversion filter. The arguments are:

## input:

- 0 Unix (LF)
- 1 Mac (CR)
- 2 Windows (CR/LF)
- 3 Auto

If you are unsure of the source, select Auto. The Auto option can detect and modify text files containing a variety of line endings.

4 - Fixed (use the length parameter to specify the length)
If you are converting a mainframe file that contains fixed length
records, select "Fixed length" and enter the record length. The
maximum record length is 2,147,483,647 characters. Note: If you are
converting 132 column mainframe reports, you should set the fixed
length to 133, because each line has a prefix character.

# output:

- 0 Unix
- 1 Mac
- 2 Windows
- 3 None

length - The line length to use if input=4

**LFString** (optional) - The new line feed string on output when option 4 is chosen for input

**Remove** (optional) - Whether to remove bad EOLs (default 1)

☐ /file=type,MatchCase,filename

Add a file-type filter. The arguments are:

#### type:

- 0 Add left margin
- 1 Add header
- 2 Add footer
- 3 Add right margin
- 4 Remove lines that match exactly
- 5 Retain lines that match exactly
- 6 Remove lines matching the Perl pattern
- 7 Retain lines matching the Perl pattern
- 8 Add text side by side
- 9 Add repeating text side by side
- 10 Not Used
- 11 Not Used
- 12 XSLT transform

- 13 Restrict to lines from list
- 14 Restrict to lines NOT in list
- 15 Restrict to lines matching the Perl pattern
- 16 Restrict to lines NOT matching the Perl pattern
- 17 Restrict to filenames patching the Perl pattern
- 18 Restrict to filenames NOT matching the Perl pattern

**MatchCase** - If 1, do a case sensitive match (where appropriate)

filename - the filename to use

/grep=Type,IncludeLineNumbers,IncludeFilename,MatchCase,CountMatches,PatternType, UTF8,IgnoreEmpty,Pattern

Adds a Grep type line based filter. The arguments are:

## Type:

- 0 Restrict lines matching (for subfilters)
- 1 Restrict lines NOT matching (for subfilters)
- 2 Extract matches
- 3 Extract matching lines (grep)
- 4 Extract non-matching lines (inverse grep)
- 5 Remove matching lines
- 6 Remove non-matching lines

**IncludeLineNumbers** - 1 to include the line number where the pattern was found

IncludeFilename - 1 to include the filename where the pattern was found

**MatchCase** - 1 to do a case-sensitive comparison when matching the pattern

CountMatches - 1 to output a count of the number of matches

# **PatternType**

- 0 Perl pattern
- 1 Egrep pattern
- 2 Brief pattern
- 3 MS Word pattern

**UTF8** - 1 to allow matching Unicode UTF8 characters

IgnoreEmpty - 1 to ignore empty matches

Pattern - the (regular expression) pattern to match

Add a head type filter (includes or excludes text at the beginning of the file). The arguments are:

#### Exclude:

0 - Include the text

1 - Exclude the text

# LinesOrBytes:

- 0 Measure in lines
- 1 Measure in bytes

**Count** - the number of lines or bytes to include or exclude

☐ /insert=type,position,string

Add an insert type filter. The arguments are:

# type:

0 - Insert column

Inserts a new column of text. The position the text is inserted is determined by a column count. The leftmost column is column 1 – inserting in this column displaces all other text to the right. If the insert column given is 0, the text is inserted at the end of the line. If the insert column is negative, the text is inserted at the given position relative to the end of the line. If the insert column given is before the start of the line, or beyond the end of the line, then the text is prepended or appended to the line respectively. Note - this filter is designed for ANSI or Unicode UTF-8 data - it will not handle UTF-16 data. If you need to process UTF-16 files, convert them to UTF-8 first and then convert back to UTF-8 after doing the insertion.

1 - Insert bytes

Insert bytes at the given offset (from 0 to the size of the file).

position - the position to insert the string

string - the string to insert

/line=StartNumber,Increment,SkipBlank,DontNumberBlank,NumberFormat[,DontReset[,ResetNewFile]]

Adds a Line Number filter. The arguments are:

StartNumber - the starting line number

**Increment** - the amount to add for each new line number

SkipBlankIncrement - don't increase the line number for blank lines

DontNumberBlank - don't put a line number on blank lines

**NumberFormat** - The format to use for the line number. The format syntax is:

[-][width][.precision]d

An optional left justification indicator, ["-"]

An optional width specifier, [width] (an integer). If the width of the number is less than the width specifier, it will be padded with spaces. An optional precision specifier [precision] (an integer). If the width of the number is less than the precision, it will be left padded with 0's.

-

The conversion type character:

d - decimal

**DontReset** - if 1, do not reset the line count at the end of the file. The default is 0.

**ResetNewFile** - if 1, reset the count at the start of a new file. The default is 0.

□ /log=Filename

Log the TPIPE actions.

Filename - Name of log file

☐ /logappend=n

If n is 1, append to the log file.

Adds a maths type filter.

operation - the operation to perform

0 +

1 .

3 div (the remainder is ignored)

4 mod (the remainder after division)

5 xor

6 and

7 or

8 not

9 shift left (0 inserted)

10 shift right (0 inserted)

11 rotate left

12 rotate right

operand - the operand to use

Adds a merge type filter (merge into single output filename). The arguments are:

# type:

0 Merge into filename

1 Retain lines found in filename

2 Remove lines found in filename

3 Link filter filename

filename - the filename to use

Add a number-type filter. The arguments are:

## type:

- 0 Convert Tabs to Spaces
- 1 Convert Spaces to Tabs
- 2 Word wrap (value column width)
- 3 Pad to width of value
- 4 Center in width of value
- 5 Right justify in width of value
- 6 Restrict CSV field to value
- 7 Restrict tab-delimited field to value
- 8 Truncate to width value
- 9 Force to width value
- 10 Repeat file value times
- 11 Restrict to blocks of length
- 12 Expand packed decimal (with implied decimals)
- 13 Expand zoned decimal (with implied decimals)
- 14 Expand unsigned (even-length) packed decimal
- 15 Expand unsigned (odd-length) packed decimal

Value - the numeric value to use

☐ /perl=BufferSize,Greedy,AllowComments,DotMatchesNewLines

Sets the Perl matching options for the immediately preceding search/replace filter.

**BufferSize** - The maximum buffer size to use for matches. Any match must fit into this buffer, so if you want to match larger pieces of text, increase the size of this buffer to suit. Default is 4096.

**Greedy** - If the pattern finds the longest match (greedy) or the shortest match. Default is false.

AllowComments - Allow comments in the Perl pattern. Default is false.

**DotMatchesNewLines** - Allow the '.' operator to match all characters, including new lines. Default is true.

/replace=Type, Match Case, Whole Word, Case Replace, Prompt On Replace, Extract, First Only, Skip Prompt Identical, Action, Search Str, Replace Str

Adds a search and replace (find and replace) filter. Search / Replace lists discard blank search terms and terms where the replacement is identical to the search. Search / Replace lists can generate log entries (useful for debugging). Logs can optionally be output only for where replacements occurred.

The arguments are:

## Type:

- 0 Replace
- 1 Pattern (old style)
- 2 Sounds like

- 3 Edit distance
- 4 Perl pattern
- 5 Brief pattern
- 6 Word pattern

MatchCase - Matches case when set to 1, ignores case when set to 0

WholeWord - Matches whole words only when set to 1

CaseReplace - Replaces with matching case when set to 1

PromptOnReplace - Prompts before replacing when set to 1

Extract - If 1, all non-matching text is discarded

FirstOnly - If 1, only replace the first occurrence

**SkipPromptIdentical** - If 1, don't bother prompting if the replacement text is identical to the original.

**Action** - the action to perform when found:

- 0 replace
- 1 remove
- 2 send to subfilter
- 3 send non-matching to subfilter
- 4 send subpattern 1 to subfilter etc

SearchStr - the string to search for

ReplaceStr - the string to replace it with

/replacelist=Type,MatchCase,WholeWord,CaseReplace,PromptOnReplace,FirstOnly,SkipPromptIdentical,Simultaneous,LongestFirst,Filename

Add a search and replace list, using search and replace pairs from the specified file.

# Type:

-

- 0 Replace
- 1 Pattern (old style)
- 2 Sounds like
- 3 Edit distance
- 4 Perl pattern
- 5 Brief pattern
- 6 Word pattern

MatchCase - Matches case when set to 1, ignores case when set to 0

WholeWord - Matches whole words only when set to 1

CaseReplace - Replaces with matching case when set to 1

PromptOnReplace - Prompts before replacing when set to 1

FirstOnly - If 1, only replace the first occurrence

**SkipPromptIdentical** - If 1, don't bother prompting if the replacement text is identical to the original.

**Simultaneous** - If 1, all search strings are scanned for simultaneously instead of consecutively. (This is useful if the search strings and results strings overlap.)

**LongestFirst** - If 1, searches for long phrases (most specific) before short phrases (least specific) - this is generally used for translations.

**Filename** - The file to load search/replace pairs from. If the file extension is .XLS or .XLSX, the file is assumed to be Excel format, if the extension is .TAB the file is assumed to have tab-delimited values, and any other extension (including .CSV) is assumed to have Comma-Separated Values. The filename can contain environment variables enclosed in % signs e.g. %TEMP%\myfile.txt. TPIPE corrects any doubled backslashes.

□ /run=InputFileName,OutputFileName,"CommandLine"

Adds a Run External Program filter. The arguments are:

**InputFilename** - the filename that TextPipe should read from after the External Program writes to it.

**OutputFilename** - the filename that TextPipe should write to for the External Program to read in.

**CommandLine** - the command line of the program to run. Should include double quotes around the entire command line.

/script=language,timeout,code

Adds an ActiveX script filter.

language: The language of the script

timeout: The command timeout in seconds

script: The code

/selection=Type, Locate, Param1, Param2, MoveTo, Delimiter, CustomDelimiter, HasHeader[, ProcessIndividually[, ExcludeDelimiter[, ExcludeQuotes]]]

**Type** - The type of filter to add:

0 - Remove column:

This filter is used to remove columns of text, given a column specification that describes the position of the column relative to the start or end of the line, and the width of the column. There are several ways to specify the columns (Locate.Param1.Param2) to remove:

- 0 Start column, End column. This removes all text including and between the specified columns. Useful for removing column in fixed width data files.
- 1 Start column, width. Removes Width characters starting from (and including) column Start.

- 2 End column, width. Removes Width characters backwards starting from (and including) column End.
- 3 Start column to end of line. Removes all characters from the Start column to the very end of the line. Useful for making a file a uniform width.
- 4 Width to end of line. Removes Width characters backwards starting from (and including) the last column.

Note - if you are removing more than one column range, it is easiest to remove ranges from right-to-left so that the position of the columns doesn't change.

- 1 Restrict lines (restriction filters require sub filters to have any effect)
- 2 Restrict columns (restriction filters require sub filters to have any effect)
- 3 Restrict to bytes (restriction filters require sub filters to have any effect)
- 4 Restrict to delimited fields (CSV, Tab, Pipe, etc.)
- 6 Remove lines:

This filter removes a range of lines. There are several ways to specify the lines (Locate, Param1, Param2) to remove:

- 0 Start line, End line. This removes all lines including and between the specified lines.
- 1 Start line, width. Removes Width lines starting from (and including) line Start.
- 2 End line, width. Removes Width lines backwards starting from (and including) line End.
- 3 Start line to end of line. Removes all lines from the Start line to the very end of the line.
- 4 Width to end of line. Removes Width lines backwards starting from (and including) the last line.
- 7 Remove delimited fields (CSV, Tab, Pipe, etc.):

This filter is used to remove fields delimited by a given character. You can choose a predefined delimiter character (Delimiter), or select your own (CustomDelimiter). The trailing delimiter (if any) is also removed. When Comma (.csv) is chosen, TPIPE automatically handles single and double quoted strings, with embedded line feeds.

## **First Row Contains Field Names**

If the first line of the file contains Field Names, set HasHeader to 1 so that TPIPE can count how many fields are expected. It can then determine if a field has embedded CR/LF characters and spans multiple lines. TPIPE can also determine this without a header if the fields are properly double-quoted - TPIPE will notice the missing double quote and continue reading the record from the following line.

### **Remove Fields**

There are several ways to specify the fields (Locate, Param1, Param2) to remove:

- 0 Start field, end field. This removes all text including and between the specified fields.
- 1 Start field, width. Removes Width fields starting from (and including) field Start.
- 2 End field, width. Removes Width fields backwards starting from (and including) field End.
- 3 Start field to end of line. Removes all fields from the Start field to the very end of the line.
- 4 Width to end of line. Removes Width fields backwards starting from (and including) the last field.

Note - if you are removing more than one field range, it is easiest to remove ranges from right-to-left so that the position of the fields doesn't change.

9 - Move columns:

TPIPE will move columns to a new position on the line. The new position (MoveTo) is specified assuming that the moved columns have been removed from the line.

10 - Move delimited fields (CSV, Tab, Pipe, etc.):

TPIPE will move CSV-delimited fields to a new position on the line. The new position (MoveTo) is specified assuming that the moved fields have been removed from the line. TPIPE ensures that all the delimiters on the line are correctly maintained, both at the end of the line and where the moved fields are inserted. Note - this filter is designed for ANSI or Unicode UTF-8 data - it will not handle UTF-16 data. You will need to convert UTF-16 files to UTF-8 first, do the selection, and then convert back to UTF-16.

12 - Copy columns:

TPIPE will copy columns to a new position (MoveTo) on the line. Note - this filter is designed for ANSI or Unicode UTF-8 data - it will not handle UTF-16 data. You will need to convert UTF-16 files to UTF-8 first, do the selection, and then convert back to UTF-16.

13 – Copy delimited fields (CSV, Tab, Pipe, etc.):

TPIPE will copy CSV-delimited fields to a new position (MoveTo) on the line. TPIPE ensures that all the delimiters on the line are correctly maintained, both at the end of the line and where the copied fields are inserted. Note - this filter is designed for ANSI or Unicode UTF-8 data - it will not handle UTF-16 data. You will need to convert UTF-16 files to UTF-8 first, do the selection, and then convert back to UTF-16.

17 - Remove byte range:

This filter is used to remove a range of bytes. There are several different ways to specify the bytes (Locate, Param1, Param2) to remove:

- 0 Start byte, end byte. This removes all text including and between the specified byte.
- 1 Start byte, width. Removes Width byte starting from (and including) the start byte.
- 2 End byte, width. Removes Width fields backwards starting from (and including) byte End.
- 3 Start byte to end of file. Removes all fields from the Start byte to the very end of the file.
- 4 Width to end of file. Removes Width fields backwards starting from (and including) the last byte.

Note - if you are removing more than one byte range, it is easiest to remove ranges from right-to-left so that the position of the bytes doesn't change.

Locate - How to determine which areas to affect:

- 0 Restrict %d .. %d
- 1 Restrict %1:d starting at %0:d
- 2 Restrict %1:d starting at END %0:d
- 3 Restrict %d .. END %d
- 4 Restrict END %d .. END %d

**Param1**, **Param2** - The integer values for the Locate method.

**MoveTo** - The integer value where to move or copy the columns or fields to (first columns or field is 1).

**Delimiter** - The index of the standard delimiter to use:

- 0 Comma
- 1 Tab
- 2 Semicolon
- 3 Pipe (|)
- 4 Space
- 5 Custom

**CustomDelimiter** - The custom delimiter to use (if Delimiter == 5). This should be a quoted string; if you are not using a custom delimiter then set this field to

HasHeader - 1 if the file's first row is a header row, 0 if not.

**ProcessIndividually** - Whether to apply sub filters to each CSV or Tab field individually (1), or to the fields as one string value (0). The default is 0.

**ExcludeDelimiter** - Whether or not to include the comma or Tab field delimiter when passing the field to the sub filter. Defaults to 0.

**ExcludeQuotes** - Whether or not to include the CSV quotes that may surround the field when passing the field to the subfilter. Defaults to 1.

/selection2=type, columnSpec,moveTo,processIndividually,excludeDelimiter,excludeQuotes,delimiter[,custom Delimiter,hasHeader]

Type - the type of filter to add

- 0 Delete column
- 1 Restrict lines
- 2 Restrict columns
- 3 Restrict to bytes
- 4 Restrict to delimited fields (CSV, Tab, Pipe etc)
- 5 unused
- 6 Remove lines
- 7 Remove delimited fields (CSV, Tab, Pipe etc)
- 9 Move columns
- 10 Move delimited fields (CSV, Tab, Pipe etc)
- 12 Copy columns
- 13 Copy delimited fields (CSV, Tab, Pipe etc)
- 17 Remove Byte Range
- 18 Extract fields

columnSpec - the double-quoted list of items to remove e.g. "1..10, 16, 20"

moveTo - (integer) where to move or copy the columns or fields to.

**processIndividually** - whether or not to apply sub filters to each CSV or Tab field individually, or to the fields as one string value.

**excludeDelimiter** - whether or not to include the comma or Tab field delimiter when passing the field to the sub filter.

**excludeQuotes** - whether or not to include the CSV quotes that may surround the field when passing the field to the sub filter.

delimiter - (optional) the index of the standard delimiter to use, default 0 for CSV

- 0 Comma
- 1 Tab
- 2 Semicolon
- 3 Pipe (|)
- 4 Space
- 5 Custom

**customDelimiter** - (optional) the double quoted custom delimiter to use; the default is blank.

hasHeader - (optional) 1 if the file's first row is a header row, default 0.

## /simple=n[u]

Adds a simple filter type. n is the type of filter to add, and for those filters that support it, u indicates that the filter will be dealing with Unicode data.

# 1 - Convert ASCII to EBCDIC

EBCDIC is the character collating sequence commonly used on mainframes. Some characters cannot be converted because they exist in one character set but not the other.

- 2 Convert EBCDIC to ASCII
- 3 Convert ANSI to OEM

Converts from ANSI to ASCII/OEM. ANSI is an 8-bit character set used by Windows, and it includes all accentuated Roman characters used by non-English languages like French, German and Spanish. (Windows uses UTF-16LE for all of its internal APIs, and converts to ANSI if the user is using raster fonts or ANSI files.) ASCII/OEM is an extension of the original IBM character set where various non-essential characters are replaced by language-specific accentuated characters. Different ASCII/OEM character sets are not compatible. They must be converted to ANSI and then back to the correct ASCII/OEM character set to be readable.

- 4 Convert OEM to ANSI
- 5 Convert to UPPERCASE

Forces all text to UPPERCASE. To make the conversion, the function uses the current language selected by the user in the system Control Panel. If no language has been selected, TPIPE uses the Windows internal default mapping.

# 6 – Convert to Iowercase

Forces all text to lowercase. To make the conversion, the function uses the current language selected by the user in the system Control Panel. If no language has been selected, TPIPE uses the Windows internal default mapping.

## 7 - Convert to Title Case

Converts all text to Title Case -- i.e., the first letter of every word is capitalized, and all other letters are forced to lower case. This routine calculates a table of upper and lower case letters on TPIPE startup, and this determination is based on the semantics of the language selected in Control Panel.

#### 8 - Convert to Sentence Case

Converts all text to Sentence case ie the first word in every sentence is capitalized, all other letters are left as is. Sentences start after periods, exclamation marks, colons, question marks, quotes, parentheses and angle brackets (.!:?"<().

## 9 - Convert to tOGGLE cASE

tOGGLES tHE cASE of all text -- i.ee, all UPPERCASE characters are converted to lowercase and vice-versa.

## 10 - Remove blank lines

Removes blank lines. Note, lines with spaces or tabs are not removed. Use the Remove Blanks From Start Of Line filters first to rectify this.

#### 11 - Remove blanks from End of Line

Removes spaces and tabs from the end of every line.

## 12 - Remove blanks from Start of Line

Removes spaces and tabs from the start of every line.

# 13 - Remove binary characters

Removes binary characters such as those higher than ASCII code 127, and those less than ASCII code 32 except for carriage returns (ASCII code 13) and line feeds (ASCII code 10).

This filter if very useful if you have a corrupted text file, or if you just want to see what text is inside a binary file. The binary information is removed, leaving you with just the text.

# 14 - Remove ANSI codes

ANSI (American National Standards Institute) codes are included in various streams of information, to provide a remote computer with control over cursor positioning, text attributes, etc. They are also used in connections between minicomputers and mainframe computers and the terminals connected to them.

The need to use an ANSI filter can be recognized when something like the following example shows up in a file viewed in a text editor:

<[0;1;4mas<[m - MC88000 assembler

In this example, the "as" near the beginning is displayed in a different color than the rest of the line when the ANSI codes are properly processed. The Escape (ASCII 27) codes above have been replaced by the < symbol to make this line printable.

The Remove ANSI Escape Sequences filter can be used to filter out these codes and "clean up" the text so that it can be used in standard fashions such as copying and pasting into a word processor. On Unix machines the man (manual) help utility will only allow page-by-page browsing through a file in a forward direction. By piping the man output to a text file, transferring it to a DOS machine, and running it through the Remove ANSI Escape Sequences filter (and the Convert EOL filter - Unix to DOS if desired), a standard DOS editor can be used for browsing through the file, quoting from it, etc.

## 15 - Convert IBM drawing characters

IBM drawing characters in the upper ASCII range (128-255) are commonly used to draw lines and boxes, single and double line borders, shaded characters etc. Many devices (such as printers, non-IBM computers etc.) do not support the display of these characters. This filter converts them to standard ASCII characters (+, - and |) that all computers can display.

16 - Remove HTML and SGML

Use this filter to convert HTML documents to a readable format. This filter removes HTML and XML markup tags i.e. everything including and between <> brackets.

## 17 - Remove backspaces

Remove backspaces, i.e. all ASCII code 8's.

# 18 - Resolve backspaces

Resolve backspaces -- i.e., remove both the backspaces and the characters prior to the backspaces that would have been deleted.

# 19 – Remove multiple whitespace

Removes sequences of multiple spaces or tabs and replaces them with a single space.

## 20 - UUEncode

Usually used for transmitting binary files inside an email. Files of this type are usually given an extension of *.uue*. Warning – UUencoded text may be corrupted when passing over a mainframe mail gateway. To avoid corruption, use Mime Base 64 or XXEncode.

#### 21 – Hex Encode

A very simple encoding of a file. Usually used for small files, because it uses a large amount of space. The benefit is that the file is very easy to encode/decode, and the file cannot be corrupted passing through mail gateways.

#### 22 – Hex Decode

Converts a file from its hex representation back to binary. The file to be decoded MUST NOT have any extra characters at the start or end if it is to be successfully processed.

#### 23 – MIME Encode (Base 64)

Used for binary data. Files of this type are usually given an extension of .b64.

## 24 - MIME Decode (Base 64)

Used for binary data. Files of this type are usually given an extension of .b64. The file to be decoded MUST NOT have any extra characters at the start or end if it is to be successfully processed.

## 25 – MIME Encode (Quoted printable)

Quoted printable is used for text that is mainly readable, but may contain special characters with accents etc.

## 26 – MIME Decode (Quoted printable)

The inverse of the above encoding.

## 27 - UUDecode

Mail attachments can be uuencoded, use this filter to convert the file back to its correct form. Files of this type are usually given an extension of .uue.

## 28 - Extract email addresses

Extract email addresses. This filter searches for email addresses of the form user@server.domain, and writes them out one per line (using a DOS line feed, CR/LF). Usually this filter is followed by a filter to remove duplicate lines, and then by a Search and Replace filter, searching for \013\010 and replacing with a comma or semi-colon, depending on the email address separator used by your email software.

### 29 – Unscramble (ROT13)

This is a simple email encoding usually used to disguise text that some people may find offensive. The encoding is totally reversible (applying it twice removes the encoding). Only alpha characters are affected (A..Z and a..z).

## 30 - Hex dump

This changes the text to lines consisting of 16 bytes each. Each line has an 8 hex digit file index, 16 bytes (in hex) and the ASCII representation:

00000000 65 67 69 6E 0D 0A 20 20 20 20 20 20 61 64 64 72 egin......addr

00000010 65 73 73 20 3A 3D 20 0D 0A 20 20 20 20 20 20 20 ass :=

00000020 20 64 65 63 54 6F 48 65 78 53 74 72 28 20 28 66 .decToHexStr(.(f

This filter is very useful for identifying special characters to search and replace.

# 32 - XXEncode

Essentially identical to UUEncode except that the character set used is different to allow it to pass through EBCDIC gateways without corruption. The XXencoding implemented by TPIPE uses the following characters:

+-

0123456789ABCDEFGHIJKLMNOPQRSTUVWXYZabcdefghijkl mnopqrstuvwxyz

## 33 - XXDecode

Essentially identical to UUDecode except that the character set used is different to allow it to pass through EBCDIC gateways without corruption.

## 34 - Reverse line order

The order of the input lines is reversed i.e. the last line comes out first and the first line comes out last. A file is read entirely into RAM before being reversed, so be wary of reversing files that are larger than your machine's RAM size.

## 35 - Remove email headers

This filter removes the email headers that accompany emails exported to a text format. The email headers are the lines such as To:, From:, Subject: and various other message headers added by all the servers through which your email passes before it gets to its destination.

# 36 - Decimal dump

This changes the text to lines consisting of 10 bytes each. Each line has a 10 decimal digit file index, 10 bytes (in decimal) and the ASCII representation:

0000000000 080 108 101 097 115 101 032 102 101 101 Please fee

0000000010 108 032 102 114 101 101 032 116 111 032 I free to

0000000020 099 111 109 109 101 110 116 013 010 111 comment..o

This filter is very useful for identifying special characters to search and replace.

## 37 - HTTP Encode

This filter is used to encode text for use in an HTTP header – a (usually) small piece of text that accompanies a web page request to a web server. This filter is very useful for debugging CGI scripts because it can create HTTP requests in the correct form. HTTP encoded text usually looks like the following:

a+%28usuallv%

29+small+piece+of+text+that+accompanies+a+web+page+request+to+a+web+server.+This+filter+is+very+

38 – HTTP Decode

This filter is used to decode text from an HTTP header – a (usually) small piece of text that accompanies a web page request to a web server.

#### 39 - Randomize lines

This filter put lines into random order. This is useful when a random sample of data is required for statistical purposes - just follow this filter with a head/tail of file filter (/head or /tail). The lines output will differ from one run to the next; the order is determined by a pseudo-random number generator.

#### 40 - Create word list

This filter takes all the incoming words and outputs them one per line. This can be used to generate word lists for Indexes, encryption programs etc. Hyphenated words are recognized as single words, provided that they aren't broken across lines. To get around this limitation, use a Search and Replace filter to replace hyphens followed by line feeds with just a hyphen. Normally you would follow this filter with a remove duplicates filter, or alternatively, a Count Duplicate Lines filter (with Include counts of 1).

catch22 – a word 24-7 – a word twenty-four – a word 5th – a word ice cream – two words

Commas or periods after words are treated as word separators.

#### 41 - Reverse each line

Each line is output reversed from left to right. This can be useful to extract domain names from web site log files - use this filter to reverse each line, use an extract matches filter of [\w\d]+\.[\w\d]+ to extract each domain name, then reverse each line again. Note: This filter will NOT work on Unicode or UTF-8 data. It will only work on single-byte data such as ASCII or ANSI.

#### 42 - Convert to RanDOm case

This filter randomly changes the case of characters. This routine calculates a table of upper and lower case letters on TPIPE startup, and this determination is based on the semantics of the language selected in the Windows Control Panel.

Running this filter again will generate different results; for example:

- 1. ranDoMlze cASe
- 2. RanDOmIZE case
- 3. randOMIZE casE

#### 43 - Extract URLs

Extract URLs. This filter lists mailto:, http://, https://, ftps://, nntp:, skype:, call:, and gopher:// URLs one per line.

#### 44 - ANSI to Unicode

Converts single byte ANSI characters to double byte Unicode characters. This filter can be useful if you want to send a text file to someone using a language other than your own. This filter is often followed by an Add Header filter, to add a Unicode byte order mark (BOM), \xFF\xFE.

### 45 - Unicode to ANSI

Converts double byte Unicode characters to single byte ANSI characters. This filter can be useful if you want to send a text file to someone using a language other than your own. This filter is often followed by a Remove start or end of file filter, to either remove the first two bytes of Unicode (before the conversion) or the first byte of ANSI

(after the conversion), to remove the leading Unicode byte order mark (BOM).

# 46 – Display debug window

A debug filter is very handy for debugging filters. When text is passed through this filter, it places the output into a window so that you can see what the text looks like at that stage of the filtering process.

#### 47 - Word concordance

This filter generates a word concordance. A word concordance shows the context or surrounding words for a given set of words in a dictionary.

### 48 - Remove all

This filter removes all text. Unlike a pattern match filter that matches everything and then throws it away, this filter is far more efficient, especially for large files, as it signals completion back to the input filter so only the first chunk of a multi-gigabyte file will ever get processed. It is useful in two main situations

- 1. Inside a subfilter, it prevents any of the subfiltered text from reentering the text stream. So you could restrict to lines matching a pattern, output the matching lines to a new file, and then remove them.
- 2. To remove all of the text of a file, then use an Add Header filter with the @fullInputFilename macro to obtain the name of the file.

Note: An Add Left Margin or Add Right Margin filter will not work after a Remove All filter, as they require an actual line to trigger them. Instead, use an Add Header or Add Footer filter.

#### 49 - Restrict to each line in turn

This filter restricts sub filters to operate on each line in turn. This filter is used for its side effect of limiting the matched text to a single line at most.

# 50 - Convert CSV to Tab-delimited

Converts CSV data (quoted or unquoted) to tab-delimited form. It's preferable to use a file with column headers, because then TPIPE can easily determine if the fields have embedded CR/LFs in them. If the data is properly quoted then TPIPE will determine this automatically. TPIPE will eliminate unnecessary quotes.

#### 51 - Convert CSV to XML

Converts CSV data (quoted or unquoted) to XML form. It's preferable to use a file with column headers, because then TPIPE can easily determine if the fields have embedded CR/LFs in them. If the data is properly quoted then TPIPE will determine this automatically. TPIPE correctly escapes < > " ' and & in the data to the corresponding XML entity. If your data contains invalid XML characters such as ASCII 26 (End-of-file, hex \x1A), follow this filter with a search/replace filter to remove \x1A and replace with nothing.

#### 52 - Convert Tab-delimited to CSV

Converts Tab-delimited data to CSV data. It's preferable to use a file with column headers, because then TPIPE can easily determine if the fields have embedded CR/LFs in them. TPIPE cannot determine this without column headers.

#### 53 - Convert Tab-delimited to XML

Converts Tab-delimited data to XML data. It's preferable to use a file with column headers (/simple=55), because then TPIPE can easily determine if the fields have embedded CR/LFs in them. TPIPE cannot determine this without column headers. TPIPE correctly escapes < > " and & in the data to the corresponding XML entity. If your data

contains invalid XML characters such as ASCII 26 (End-of-file, hex  $\x1A$ ), follow this filter with a search/replace filter to remove  $\x1A$  and replace with nothing.

- 54 Convert CSV (with column headers) to XML See description for 51 – Convert CSV to XML.
- 55 Convert Tab-delimited (with column headers) to XML See description for 53 Convert Tab-delimited to XML.
- 56 Convert CSV (with column headers) to Tab-delimited See description for 50 – Convert CSV to Tab-delimited.
- 57 Convert Tab-delimited (with column headers) to CSV See description for 52 Convert Tab-delimited to CSV.
- 58 Restrict to file name

This filter applies its subfilters only to files with filenames (ie drive + path + filename) matching or not matching a pattern or list of patterns. This is very handy for only applying a Convert Word Documents to Text filter only to files matching the pattern

\.DOC\$

With the appropriate pattern, this filter can also be used to control subfilters based on filename, folder and drive. Note that this filter uses case-insensitive Perl regular expressions, not Windows wildcards.

59 - Convert Word documents to (UTF8) text

This filter takes ALL incoming documents, opens them with Microsoft Word, and outputs them as text files. This can be used to process a set of Word Documents to text file format. After this filter you can add search and replace filters or any other filters you choose.

This filter requires Microsoft Word 98 or higher to be installed. If you wish to convert documents other than the default .DOC files, you may also need to install Word's conversion filters. If Word cannot be started automatically TPIPE will prompt you to start it manually before continuing.

Unless you know that all documents being processed are Word documents (e.g. by using a wildcard of \*.doc in the Files to Process tab), you should restrict this filter to only files matching the pattern: \.DOC\$

60 - Swap UTF-16 word order

This filter swaps pairs of bytes

e.g.

| Byte number | 1  | 2  | 3  | 4  | 5  | 6  | 7  | 1 |
|-------------|----|----|----|----|----|----|----|---|
| Input File  | FF | FE | 00 | 20 | 00 | 31 | 00 | 3 |
| Output File | FE | FF | 20 | 00 | 31 | 00 | 32 | C |

This is commonly used to transform big-endian or little-endian Unicode files so that other programs can use them.

61 - Swap UTF-32 word order

This filter swaps groups of 2-byte words.

e.g.

| Byte number | 1  | 2  | 3  | 4  | 5  | 6  | 7  | [ { |
|-------------|----|----|----|----|----|----|----|-----|
| Input File  | FF | FE | 00 | 00 | 00 | 31 | 00 | 0   |
| Output File | 00 | 00 | FE | FF | 00 | 00 | 31 | 0   |

This is commonly used to transform big-endian or little-endian Unicode files so that other programs can use them.

62 - Remove BOM (Byte Order Mark)

This filter removes the Unicode Byte Order Mark from the start of Unicode files, if it is present.

| Bytes removed | Description           |
|---------------|-----------------------|
| 00 00 FE FF   | UTF-32, big-endian    |
| FF FE 00 00   | UTF-32, little-endian |
| FE FF         | UTF-16, big-endian    |
| FF FE         | UTF-16, little-endian |
| EF BB BF      | UTF-8                 |

# 63 – Make Big Endian

Converts a Little Endian Unicode file into a Big Endian Unicode file e.g.

| Input file              | Output file             |
|-------------------------|-------------------------|
| 00 00 FE FF 00 00 00 4D | Unchanged               |
| FE FF 4E 8C             | Unchanged               |
| FF FE 00 00 4D 00 00 00 | 00 00 FE FF 00 00 00 4D |
| FF FE 8C 4E             | FE FF 4E 8C             |

Note - the file MUST start with a Byte Order Mark (BOM) for it to be correctly identified.

### 64 – Make Little Endian

Converts a Big Endian Unicode file into a Little Endian Unicode file e.g.

| Input file              | Output file             |
|-------------------------|-------------------------|
| 00 00 FE FF 00 00 00 4D | FF FF 00 00 4D 00 00 00 |
| FE FF 4E 8C             | FF FE 8C 4E             |
| FF FE 00 00 4D 00 00 00 | Unchanged               |
| FF FE 8C 4E             | Unchanged               |

Note - the file MUST start with a Byte Order Mark (BOM) for it to be correctly identified.

#### 65 - Compress to Packed Decimal

This filter compresses EBCDIC numeric data (optional leading sign, numbers and periods) to an EBCDIC packed decimal field (also known as Comp-3).

There are several notes to keep in mind when using this filter:

- 1. You MUST use this filter inside a Restrict to Byte Range filter. The field WIDTH is then set by the containing filter.
- 2. Compressing a field will decrease your output record length, so ensure you allow for this. A good strategy to avoid problems is to first compress the rightmost field, then work your work back to the leftmost field. This prevents the field column positions from changing and makes the file easier to work with.

This filter will add hex 'B' to negative fields, hex 'C' to positive fields and hex 'F' to unsigned fields. If these codes don't match what your target needs, use a column or CSV restriction to apply a search/replace.

# 66 - Compress to Zoned Decimal

This filter expands an EBCDIC zoned decimal field to a raw EBCDIC number with a sign. Typically this filter is then followed by a Convert EBCDIC to ASCII filter - after all other fields have been expanded as well.

There are several notes to keep in mind when using this filter:

1. You MUST use this filter inside a Restrict to Byte Range filter. The field WIDTH is then set by the containing filter.

2. Expanding a field will increase your output record length, so ensure you allow for this. A good strategy to avoid problems is to first expand the rightmost field, then work your work back to the leftmost field. This prevents the field column positions from changing and makes the file easier to work with.

67 - Expand Binary Number to EBCDIC

This filter expands a series of digits stored in binary (BIG ENDIAN) form. The maximum width is 8 bytes.

There are several notes to keep in mind when using this filter:

- 1. You MUST use this filter inside a Restrict to Byte Range filter. The field WIDTH is then set by the containing filter.
- 2. Expanding a field will increase your output record length, so ensure you allow for this. A good strategy to avoid problems is to first expand the rightmost field, then work your work back to the leftmost field. This prevents the field column positions from changing and makes the file easier to work with.
- 3. If the data is stored in LITTLE ENDIAN order, use a Reverse filter inside the Restriction prior to the Expand Binary Numbers filter.
- 68 Expand Binary Number to ASCII

This filter expands a series of digits stored in binary (BIG ENDIAN) form. The maximum width is 8 bytes.

There are several notes to keep in mind when using this filter:

- 1. You MUST use this filter inside a Restrict to Byte Range filter. The field WIDTH is then set by the containing filter.
- 2. Expanding a field will increase your output record length, so ensure you allow for this. A good strategy to avoid problems is to first expand the rightmost field, then work your work back to the leftmost field. This prevents the field column positions from changing and makes the file easier to work with.
- 3. If the data is stored in LITTLE ENDIAN order, use a Reverse filter inside the Restriction prior to the Expand Binary Numbers filter.
- 69 NFC Canonical Decomposition, followed by Canonical Composition Applies a Unicode NFC - Canonical Decomposition, followed by Canonical Composition transformation to incoming Unicode text (UTF16-LE). Output is also Unicode UTF16-LE.
- 70 NFD Canonical Decomposition
  Applies a Unicode NFD Canonical Decomposition

Applies a Unicode NFD - Canonical Decomposition transformation to incoming Unicode text (UTF16-LE). Output is also Unicode UTF16-LF

- 71 NFKD Compatibility Decomposition Applies a Unicode NFKD - Compatibility Decomposition transformation to incoming Unicode text (UTF16-LE). Output is also Unicode UTF16-LE.
- $72-{\sf NFKC}$  Compatibility Decomposition, followed by Canonical Composition

Applies a Unicode NFKC - Compatibility Decomposition, followed by Canonical Composition transformation to incoming Unicode text (UTF16-LE). Output is also Unicode UTF16-LE.

- 73 Decompose
- 74 Compose

Applies a Unicode Compose transformation to incoming Unicode text (UTF16-LE). The output is also Unicode UTF16-LE.

75 - Convert numeric HTML Entities to text

This filter converts decimal/hex numeric HTML/XML entities to plain text. For example:

® → ® ® → ®

Typically, the input file is ANSI (single byte) format. This filter will output UTF-8 characters for high-value entities e.g. ᠀ The best approach is to first convert the file from ANSI to UTF-8 (/unicode), then apply this filter.

- 76 Convert PDF documents to (UTF8) text
  This filter takes ALL incoming documents and converts them from PDF to text. Most of the formatting will be lost.
- 77 Restrict to ANSI files
- 78 Restrict to Unicode UTF16 files
- 79 Restrict to Unicode UTF32 files
- 80 Convert Excel spreadsheets to (UTF8) text

This filter takes ALL incoming documents, opens them with Microsoft Excel, and outputs them as CSV (comma-delimited) files (hidden worksheets will be ignored). After running this filter, you can add search and replace filters or any other filters you choose, such as convert the data to Tab-delimited or XML.

This filter requires Microsoft Excel 98 or higher to be installed. If you wish to convert documents other than the default .XLS files, you may also need to install Excel's conversion filters.

Unless you know that all documents being processed are Excel documents (e.g. by using a wildcard of \*.xls in the Files to Process tab), you should restrict (/simple=58) this filter to only files matching the pattern

\.XLS\$

- 81 Shred file
- 82 Unicode to escaped ASCII
- 83 Restrict to Unicode files
- 84 T-filter

The T-Filter allows you to process the same output in multiple ways. You can create a subfilter, and add filters to create the desired output. When this side of the T has finished processing, the data is discarded and the original text continues processing as though the T-filter did not exist.

- 85 Convert decimal/hex numeric HTML/XML entities and entity names to text (i.e., &#174 -> ®, or ® -> ®). This filter outputs UTF-8 characters for high-value entities.
- 86 Convert JSON to Tab
- 87 Convert Tab to JSON
- 88 Convert Word documents to RTF

/Simple has some redaction filters which are designed to work inside restriction filters.

- 89 Remove diacritics
- 91 Redact x-over text
- 92 Redact x-over digits
- 93 Redact x-over all but last 4 digits
- 94 Redact x-over non-blanks
- 95 Replace with blanks
- 96 Redact with pseudo NHS
- 97 Redact with pseudo SSN

#### 98 - Redact with pseudo bank number

Sort text files.

Type - the sort type

- 0 ANSI sort
- 1 ANSI sort (case sensitive)
- 2 ASCII sort
- 3 ASCII sort (case sensitive)
- 4 Numeric sort
- 5 Sort by length of line
- 6 sort by date and time
- 7 sort by date
- 8 sort by time
- 9 UTF8 sort (case insensitive)
- 10 UTF8 sort (case sensitive)

Reverse - If 1, sort in descending order; if 0, sort in ascending order

RemoveDuplicates - If 1, remove duplicate lines; if 0 keep duplicate lines

StartColumn - The column in the line to begin the comparisons

**Length** - The length of the comparison

/split=type,SplitSize,SplitChar,SplitCharPos,SplitCharCount,SplitLines,SplitFilename[,FirstFileNumber,PreventOverload]

Adds a split type filter. The arguments are:

### type:

- 0 Split at a given size
- 1 Split at a given character
- 2 Split at a given number of lines

splitSize - the size file to split at

splitChar - the character to split at

#### splitCharPos

- 0 Split before the character (it goes into the next file)
- 1 Split after the character (it remains in the first file)
- 2 Split on top of the character (remove it)

SplitCharCount - the number of times to see SplitChar before splitting

SplitLines - (optional) split after a given number of lines, default 60

**SplitFilename** - (optional) the name to give to each output split file. /split will append a "%3.3d" format specifier to the name; i.e. SplitFilename of "foo.txt" will generate output files named "foo.txt.000", "foo.txt.001", etc. If

-

you don't specify a SplitFilename, /split will use the input filename as the base.

FirstFileNumber - (optional) the number of the first file; default is 0

**PreventOverload** - (optional) true to prevent more than 10,000 files in one folder, default false

The split file filter will remove the last file if it is empty.

/string=type,MatchCase,string

Add a string-type filter. The arguments are:

#### type:

- 0 Add left margin
- 1 Add header
- 2 Add footer
- 3 Add right margin
- 4 Remove lines that match exactly
- 5 Retain lines that match exactly
- 6 Remove lines matching the Perl pattern
- 7 Retain lines matching the Perl pattern
- 8 Add text side by side
- 9 Add repeating text side by side
- 10 Not Used
- 11 Not Used
- 12 XSLT transform
- 13 Restrict to lines from list
- 14 Restrict to lines NOT in list
- 15 Restrict to lines matching the Perl pattern
- 16 Restrict to lines NOT matching the Perl pattern
- 17 Restrict to filenames patching the Perl pattern
- 18 Restrict to filenames NOT matching the Perl pattern

matchCase - case sensitive or not (where appropriate)

string - the string to use

Add a tail type filter (includes or excludes text at the end of the file). The arguments are:

#### Exclude:

- 0 Include the text
- 1 Exclude the text

# LinesOrBytes:

- 0 Measure in lines
- 1 Measure in bytes

Count - the number of lines or bytes to include or exclude

☐ /unicode=input,output

Convert the file to or from Unicode. **input** is the encoding for the input file; **output** is the encoding for the output file. The possible values are:

UTF-16LE
UTF-16BE
UTF-32LE
UTF-32BE
UTF-8
ANSI
ASCII
CPnnn, where nnn is a Windows code page (for example, CP437 or CP1251).

TPIPE handles files internally as UTF-8, so if you want to process a Windows UTF-16LE file, you'll need to convert it to UTF-8 first, then apply the desired filters, and convert it back to UTF-16LE. For example, to wrap a Unicode file at column 80:

tpipe /input=inputname /output=outputname /unicode=UTF-16LE,UTF-8 /number=2,80 /unicode=UTF-8,UTF-16LE

/xml=Type,IncludeText,IncludeQuotes,MatchCase,BufferSize,Tag,Attribute,EndTag

Adds an HTML / XML filter. The arguments are:

**Type** - the operation to perform:

0 restrict to an element

1 restrict to an attribute

2 restrict to between tags

**IncludeText** - whether to include the find string in the restriction result (default false)

**IncludeQuotes** - whether to include surrounding quotes in the attribute result or not (default false)

MatchCase - match case exactly or not (default false)

**BufferSize** - the maximum expected size of the match (default 32768)

Tag - the element or start tag to find

Attribute - the attribute to find

EndTag - the endTag to find

# 4.2.202 TRANSIENT

**Purpose:** Toggle the shell's transient mode

Format: TRANSIENT [on | off]

Usage:

TRANSIENT allows you to change the shell's transient mode (i.e., whether it was started with a /C), so that you can make a transient session permanent (or vice versa).

#### 4.2.203 TREE

**Purpose:** Display a graphical directory tree

Format: TREE [/\ /A:[-|+]rhsadecijopt /A /B /D /F /H /L /Nj /O:[-]acdeginorstuz /P[n] /S[n] /T[:a|c|w]

/Z ] dir...

dir The directory to use as the start of the tree. If one or more directories are specified,

TREE will display a tree for each specified directory. If none are specified, the tree for the current working directory is displayed.

for the current working directory is displayed.

/A: (Attribute select) /L (colorize display)

 /A(SCII)
 /O(rder)

 /B(are)
 /P(ause)

 /D(escriptions)
 /S (file size)

/F(iles) /Sn (subdirectory depth)

/H(idden directories) /T(ime and date)
/N (disable option) /Z (file size)

#### File Selection:

Supports <u>attribute switches</u>, extended <u>wildcards</u>, <u>ranges</u> (with **/F**), and <u>multiple file names</u>.

# Usage:

The TREE command displays a graphical representation of the directory tree using standard or extended ASCII characters. For example, to display the directory structure on drive C:

[c:\] tree c:\

TREE uses the standard line drawing characters in the U.S. English extended ASCII character set. If your system is configured for a different country or language, or if you use a font which does not include these line drawing characters, the connecting lines in the tree display may not appear correctly (or not appear at all) on your screen. To correct the problem, use <u>/A</u>, or configure TCC-RT to use a font which can display standard extended ASCII characters.

You can print the display, save it in a file, or view it with <u>LIST</u> by using standard <u>redirection</u> symbols. Be sure to review the <u>/A</u> option before attempting to print the TREE output. The options discussed below specify the amount of information included in the display.

#### **Colors**

TREE can display each file name and the associated file information in a different color, depending on the file's extension, attributes, or matching range.

To choose the display colors, you must either use the <u>SET</u> command to create an environment variable called COLORDIR, or use the Directory Colors configuration option. If you use neither the variable nor the configuration option, DIR will use the default screen colors for all files.

If you use the COLORDIR variable, it will override the Directory Colors option. You may find it useful to use the COLORDIR variable for experimenting, then to set permanent directory colors with the Directory Colors option.

The format for both the COLORDIR environment variable and the Directory Colors option is:

```
ext ... :ColorName; ...
```

where "ext" is either a file extension (which may include wildcards), one or more of the following file types:

| type      | files affected                             |
|-----------|--------------------------------------------|
| ARCHIVE   | Files with archive attribute set (modified |
|           | since the last backup)                     |
| COMPRESSE | Compressed files                           |
| D         |                                            |
| DIRS      | Directories                                |
| ENCRYPTED | Encrypted files                            |
| HIDDEN    | Hidden files                               |
| JUNCTION  | Junctions or symbolic links                |
| NORMAL    | File with no attribute set                 |
| NOTINDEXE | Files whose content is not indexed         |
| D         |                                            |
| OFFLINE   | Offline files                              |
| RDONLY    | Read-only files                            |
| SPARSE    | Sparse files                               |
| SYSTEM    | System files                               |
| TEMPORARY | temporary files                            |

or a range (size, date, time, description, owner, and/or exclusion), or a file subsystem type:

EXETYPE\_WIN32GUI Windows x86 GUI app
EXETYPE\_WIN32CUI Windows x86 console app
EXETYPE\_WIN64GUI Windows x64 GUI app
EXETYPE\_DOS Windows x64 console app
EXETYPE\_DOS DOS (16-bit) app (obsolete)
EXETYPE\_POSIX POSIX app (obsolete)
EXETYPE\_EFI EFI app

and "ColorName" is any valid color name (see <u>Colors and Color Names</u> for information on color names). Specifying a subsystem type will significantly slow down the directory display, as TCC-RT has to read the header of each file to find a match.

Note that if a file uses one of the reserved file type names shown above as its extension (e.g. *xyz.hidden*), that file will receive the color defined for the file type.

Unlike most color specifications, the background portion of the color name may be omitted for directory colors. If you don't specify a background color, DIR will use the current screen background color.

For example, to display .COM and .EXE files in red on the current background, .C and .ASM files in bright cyan on the current background, read-only files in green on white, and everything else in the default color:

set colordir=exe:red; c asm:bright cyan; rdonly:green on white

To display 32-bit console apps in bright green and 64-bit console apps in bright red:

```
set colordir=EXETYPE_WIN32CUI:bri green;EXETYPE_WIN64CUI:bri red
```

<u>Extended wildcards</u> can be used in directory color specifications. For example, to display *.BAK*, *.BAX*, and *.BAC* files in red, and everything else in the default color:

```
set colordir=BA[KXC]:red
```

You can combine attribute tests with the .and. / .or. / .xor. / .not. keywords. For example, to display directories that are also hidden in blue:

```
set colordir=dirs .and. hidden:blue
```

COLORDIR processes the line from left to right, and does not support parentheses.

### Options:

- Λ Display directory names with a trailing \.
- Display the tree using standard ASCII characters. You can use this option if you want to save the directory tree in a file for further processing or print the tree on a printer which does not support the graphical symbols that TREE normally uses.
- /A:[..] Select only those files that match the specified attribute(s). See <u>Attribute Switches</u> for details.

You can specify /A:= to display a dialog to help you set individual attributes.

- **/B** Display the full pathname of each directory, without any of the line-drawing characters.
- **/D** Display file and directory descriptions.
- **/F** Display files as well as directories. If you use this option, the name of each file is displayed beneath the name of the directory in which it resides.
- /H Display hidden as well as normal directories. If you combine /H and /F, hidden files are also displayed.
- /L Colorize the display. See **Colors** (above) for details.
- /N Disables the specified options:
  - j Skip junctions
- **/O:...** Sort the files before processing. You may use any combination of the sorting options below. If multiple options are used, the listing will be sorted with the first sort option as the primary key, the next as the secondary key, and so on:
  - n Sort by filename and extension, unless **e** is explicitly included. This is the default.
  - Reverse the sort order for the next sort key
  - a Sort names and extensions in standard ASCII order, instead of numerically when numeric substrings are included in the name or extension.

- c Sort by compression ratio
- d Sort by date and time (oldest first); also see /T:acw
- e Sort by extension
- g Group subdirectories first, then files
- i Sort by description
- Sort by owner
- r Reverse the sort order for all options
- s Sort by size
- t Same as d
- u Unsorted
- z Same as s
- **/P[n]** Wait for a key to be pressed after each screen page before continuing the display. Your options at the prompt are explained in detail under <u>Page and File Prompts</u>. The /P option has an optional argument *n* that specifies the number of seconds to wait for a keystroke before continuing.
- If you specify a number after the /S, TREE will limit the subdirectory recursion to that number. For example, if you have a directory tree "\a\b\c\d\e", /S2 will only affect the "a", "b", and "c" directories. If you do not specify a number, /S shows the file sizes (see /Z).
- /T Display the time and date for each directory. If you combine /T and /F, the time and date for each file will also be displayed.

By default, the time and date shown will be of the last modification. You can select a specific time and date stamp by using the following variations of /T:

**/T:a** Last access date and time (access time is not displayed on VFAT and FAT32 volumes).

/T:c Creation date and time.

/T:w Last modification ("write") date and time (default).

Display the size of each file. /Z without a /F will display the subdirectory tree sizes (the size of the current directory and all of its subdirectories).

# 4.2.204 TRUE

Purpose: Returns a 1

Format: TRUE

Usage:

TRUE returns 0 and sets the ERRORLEVEL variable to 1.

# **4.2.205 TRUENAME**

**Purpose:** Find the full, true path and file name for a file

Format: TRUENAME file

See also: The @TRUENAME variable function.

#### Usage:

Network reassignments, junctions, symbolic links, and the SUBST command can obscure the true name of a file. TRUENAME "sees through" these obstacles and reports the fully qualified name of a file.

A leading ~\ or ~/ will be interpreted as the current user's home directory.

# Example:

Call TRUENAME to get the true pathname for a file:

[c:\] subst d: c:\util\test
[c:\] truename d:\test.exe
c:\util\test\test.exe

### 4.2.206 TS

**Purpose:** Reads line from STDIN, prefix a date/time stamp, and write the lines to STDOUT

**Format:** TS [/D /T "format"]

"format" The date / time format

<u>/D(ate)</u> /T(ime)

#### Usage:

TS is intended to be used in pipes, when you need to know when each line was received.

If you don't specify any options, TS defaults to /D /T.

# Options:

/"..." The optional *format* string. See @DATEFMT for details on *format* arguments.

**/D** Prefix each line with the current date (in yyyy-mm-dd format).

/T Prefix each line with the current time (in hh:mm:ss.ms format).

# 4.2.207 TYPE

**Purpose:** Display the contents of the specified file(s)

Format: TYPE [/A:[[-][+]rhsadecijopt] /B /l"text" /L[0] /O:[-]acdeginorstuz /P /X /XS] [@file] file...

**file** The file or list of files that you want to display.

@file A text file containing the names of the files to display, one per line (see @file

lists for details).

/A: (Attribute select)/P(ause)/B(ell)/O(rder)/I"text" (match description)/X (hex)

/L(ine numbers) /XS (hex w/spaces)

See also: HEAD, TAIL, LIST.

#### File Selection

Supports attribute switches, extended wildcards, ranges, multiple file names, and include lists.

Internet: Can be used with FTP and HTTP servers, e.g.

```
type "https://jpsoft.com/notfound.htm"
```

# Usage:

The TYPE command displays a file. It is normally only useful for displaying text files (i.e. alphanumeric characters arranged in lines separated by CR/LF). Most text files use either ASCII or Unicode.

Executable files (.EXE) and many data files may be unreadable when displayed with TYPE because they include non-alphanumeric characters or unusual line separators.

To display the files MEMO1 and MEMO2:

```
type /p memo1 memo2
```

You can press Ctrl-S to pause TYPE's display and then any key to continue.

To display text from the clipboard use **CLIP**: as the file name. CLIP: will not return any data if the clipboard does not contain text. See <u>Redirection</u> for more information on CLIP:.

You will probably find LIST to be more useful for displaying files on the screen. The TYPE /L command used with <u>redirection</u> is useful if you want to add line numbers to a file, for example:

```
type /l myfile > myfile.num
```

TYPE sets two internal variables:

```
%_type_files The number of files displayed %_type_errors The number of errors
```

TYPE will recognize Unicode (UTF-16) files based on either a BOM or specific UTF-16 sequences at the beginning of the file. TYPE will recognize UTF-8 files based on either a BOM or UTF-8 extended characters within the first 2K of the file.

#### NTFS File Streams

TYPE supports file streams on NTFS drives. You can type an individual stream by specifying the stream name, for example:

```
type streamfile:s1
```

See NTFS File Streams for additional details.

# Options:

/A: Select only those files that have the specified attribute(s) set. See <a href="Attribute Switches">Attribute Switches</a> for information on the attributes which can follow /A:. Do not use /A: with @file lists. See <a href="@file">@file</a> lists for details.

You can specify /A:= to display a dialog to help you set individual attributes.

/B Ignore bell (ASCII 7) characters.

/l"text" Select files by matching text in their descriptions. The text can include wildcards and extended wildcards. The search text must be enclosed in double quotes, and must follow the /l immediately, with no intervening spaces. You can select all filenames that have a description with /l"[?]\*", or all filenames that do not have a description with /l"[]". Do not use /l with @file lists. See @file lists for details.

/L[n] Display a line number preceding each line of text. /L0 will not number blank lines.

**/O:...** Sort the files before processing.

You may use any combination of the sorting options below. If multiple options are used, the listing will be sorted with the first sort option as the primary key, the next as the secondary key, and so on:

- n Sort by filename and extension, unless **e** is explicitly included. This is the default.
- Reverse the sort order for the next sort key
- a Sort names and extensions in standard ASCII order, instead of numerically when numeric substrings are included in the name or extension.
- c Sort by compression ratio
- d Sort by date and time (oldest first); also see /T:acw
- Sort by extension
- g Group subdirectories first, then files
- i Sort by description
- Sort by owner
- r Reverse the sort order for all options
- s Sort by size
- t Same as d
- u Unsorted
- z Same as s
- /P Prompt after displaying each page. Your options at the prompt are explained in detail under Page and File Prompts.
- /X Display the file in hex.
- /XS Display the file in hex, using spaces instead of periods for non-printable characters.

# **4.2.208 UNALIAS**

**Purpose:** Remove aliases from the alias list

Format: UNALIAS [/Q /R file... (alias ...)] alias...

or

**UNALIAS** \*

alias One or more aliases to remove from memory.

**file** One or more files from which to read the aliases to be undefined.

/Q(uiet)

/R(ead file)

See also: ALIAS and ESET.

# Usage:

TCC-RT maintains a list of the aliases that you have defined. The UNALIAS command will remove aliases from that list. UNALIAS supports wildcards in the alias name.

You can use regular expressions in the alias name.

# Examples:

To remove the alias DDIR:

unalias ddir

To remove all the aliases:

unalias \*

To remove all the aliases that begin with "DD":

unalias dd\*

You can delete all matching aliases except for those specified by enclosing the exceptions in parentheses. For example, to remove all aliases beginning with "a" except for alias1 and alias2:

```
unalias (alias1 alias2) a*
```

If you keep aliases in a file that can be loaded with the  $\underline{ALIAS/R}$  command, you can remove the aliases by using the UNALIAS/R command with the same file name:

```
unalias /r alias.lst
```

This is much faster than removing each alias individually in a batch file, and can be more selective than using UNALIAS \*. UNALIAS /R accepts all of the alias definition formats you can use in a file for ALIAS /R.

# Options:

- Prevents UNALIAS from displaying an error message if one or more of the aliases does not exist. This option is most useful in batch files, for removing a group of aliases when some of the aliases may not have been defined.
- /R Read the list of aliases to remove from a file. The file format should be the same format as that used by the <u>ALIAS /R</u> command. You can use multiple files with one UNALIAS /R command by placing the names on the command line, separated by spaces:

```
unalias /r alias1.lst alias2.lst
```

UNALIAS /R will read from stdin if no filename is present and input is redirected.

## 4.2.209 UNBZIP2

Purpose: Uncompress bzip2 archives

**Format:** UNBZIP2 [/C /E /O /Q /V] bziparchive [path]

**bzip2archive** The .bz2 file to work with

**path** The path where files will be extracted

 /C(ontents)
 /Q(uiet)

 /E(xtract)
 /V(iew)

/O(verwrite)

# Usage:

The UNBZIP2 command will uncompress archives that have been compressed using the bzip2 format.

### Options:

**IC** Display (on standard output) the contents of a file in the bzip2 archive.

/E Extract (default).

**/O** Overwrite existing files.

**/Q** Don't display the filenames as they are extracted from the archive.

**N** View the list of files in the zip file (date, time, and filename).

# **4.2.210 UNFUNCTION**

**Purpose:** Remove user-defined functions from the function list

Format: UNFUNCTION [/Q /R file... (function ...)] function...

or

**UNFUNCTION\*** 

**function** One or more functions to remove from memory.

**file** One or more files from which to read functions to be undefined.

/Q(uiet) /R(ead file)

See also: FUNCTION and ESET.

### Usage:

TCC-RT maintains a list of the functions that you have defined. The UNFUNCTION command will remove functions from that list. UNFUNCTION supports wildcards in the function name.

You can use regular expressions in the function name.

# Examples:

To remove the function DDIR:

unfunction ddir

To remove all the functions:

unfunction \*

To remove all the functions that begin with "DD":

unfunction dd\*

You can delete all matching functions except for those specified by enclosing the exceptions in parentheses. For example, to remove all functions beginning with "f" except for *func1* and *func2*:

unfunction (func1 func2) f\*

If you keep functions in a file that can be loaded with the <u>FUNCTION /R</u> command, you can remove the functions by using the UNFUNCTION /R command with the same file name:

unfunction /r function.lst

This is much faster than removing each function individually in a batch file, and can be more selective than using UNFUNCTION \*.

#### Options:

- Prevents UNFUNCTION from displaying an error message if one or more of the functions does not exist. This option is most useful in batch files, for removing a group of functions when some of the functions may not have been defined.
- Read the list of functions to remove from a file. The file format should be the same format as that used by the <u>FUNCTION /R</u> command. You can use multiple files with one UNFUNCTION /R command by placing the names on the command line, separated by spaces:

unfunction /r function1.lst function2.lst

UNFUNCTION /R will read from stdin if no filename is present and input is redirected.

# 4.2.211 UNGZIP

**Purpose:** Add, update, or delete files in a .gz (GZIP) archive

Format: UNGZIP [/A:[[-][+]rhsdaecjot] /E /O /Q /V] [gziparchive] path

**gziparchive** The gzip file to work with

path The path where files will be extracted

 /A:... (attribute switch)
 /Q(uiet)

 /E(xtract)
 /V(iew)

/O(verwrite)

See also GZIP.

#### File Selection

Supports attribute switches, extended wildcards, ranges, multiple file names, and include lists.

# Usage:

UNGZIP is compatible with the archives created by the Linux / UNIX gunzip utility, and supports RFC 1952.

You can specify a pathname for *gziparchive*. If you don't provide an extension, and the filename as entered doesn't exist, GZIP adds ".gz". If you don't specify an operation, UNGZIP will default to Extract.

### Option:

/A:... Select only those files that have the specified attribute(s) set. See <u>Attribute Switches</u> for information on the attributes which can follow /A:. Do not use /A: with <u>@file</u> lists. See <u>@file</u> lists for details.

You can specify /A:= to display a dialog to help you set individual attributes.

/E Extract (default).

**/O** Overwrite existing files.

**/Q** Don't display the filenames as they are extracted from the archive.

View the list of files in the zip file (date, time, and filename). Due to the limitations of the GZIP format, this can only display the first file in the archive. If the file was compressed with Izw, it will not have a header, so it cannot be viewed.

# 4.2.212 UNJAR

**Purpose:** Extract or list files in a Java JAR archive

Format: UNJAR [/A:[[-][+]rhsdaecjot] /C /E /F /O /P /Q /T /TEST /U /V] jararchive [path] [@file]

file...

jararchive The JAR file to work with

path The path where files will be extracted

file The file(s) to extract

 /A:... (attribute switch)
 /P(ercent)

 /C(ontents)
 /Q(uiet)

 /E(xtract)
 /TEST

 /F(reshen)
 /U(pdate)

 /O(verwrite)
 /V(iew)

#### Usage:

UNJAR will extract or list files in a Java JAR archive. The syntax is similar to the UNZIP command.

See also JAR.

## Options:

/A:... Select only those files that have the specified attribute(s) set. See <u>Attribute Switches</u> for information on the attributes which can follow /A:. Do not use /A: with <u>@file</u> lists. See <u>@file</u> lists for details.

You can specify /A:= to display a dialog to help you set individual attributes.

- **IC** Display (on standard output) the contents of a file in the tar archive.
- **/E** Extract the specified file(s). (This is the default.)
- **/F** Extract only those files that currently exist in the target folder, and which are older than the file in the Jar archive.
- Overwrite existing files. UNJAR normally prompts before overwriting an existing file; /O will suppress the prompt.
- /P Display the progress (0 100%) for each file as it is extracted.
- **/Q** Don't display filenames as they are extracted.
- /TEST Test the integrity of the JAR file (header and contents). Any errors will be displayed on STDERR.
- **/U** Extract files which either don't exist in the target folder, or which are older than the file in the Jar archive.
- **N** View the list of files in the archive (date, time, size, and filename).

#### **4.2.213 UNLIBRARY**

**Purpose:** Remove functions from the library function list

Format: UNLIBRARY [/Q /R file... (function ...)] function...

or

**UNLIBRARY**\*

**function** One or more library functions to remove from memory.

**file** One or more files from which to read library functions to be undefined.

/Q(uiet) /R(ead file)

See also: FUNCTION and ESET.

#### Usage:

TCC-RT maintains a list of the functions that you have defined. The UNLIBRARY command will remove functions from that list. UNLIBRARY supports wildcards in the function name.

# Examples:

To remove the function DDIR:

unlibrary ddir

To remove all the functions:

unlibrary \*

To remove all the functions that begin with "DD":

unlibrary dd\*

You can delete all matching library functions except for those specified by enclosing the exceptions in parentheses. For example, to remove all functions beginning with "f" except for *func1* and *func2*:

unlibrary (func1 func2) f\*

If you keep functions in a file that can be loaded with the <u>LIBRARY /R</u> command, you can remove the functions by using the UNLIBRARY /R command with the same file name:

unlibrary /r function.lst

This is much faster than removing each function individually in a batch file, and can be more selective than using UNLIBRARY \*.

### Options:

- /Q Prevents UNLIBRARY from displaying an error message if one or more of the library functions do not exist. This option is most useful in batch files, for removing a group of functions when some of the functions may not have been defined.
- Read the list of functions to remove from a file. The file format should be the same format as that used by the <u>LIBRARY /R</u> command. You can use multiple files with one UNLIBRARY /R command by placing the names on the command line, separated by spaces:

unlibrary /r function1.lst function2.lst

### **4.2.214 UNMOUNTISO**

**Purpose:** Unmount an ISO image previously mounted with MOUNTISO.

Format: UNMOUNTISO [d:\| d:\path\]

d:\ Optional drive letter.d:\path\ Optional mount path

See also MOUNTISO.

Usage:

UNMOUNTISO is only supported in Windows 8 or later.

You must be running an elevated session to unmount the ISO image.

#### 4.2.215 UNMOUNTVHD

Purpose: Unmount a VHD or VHDX image previously mounted with MOUNTVHD

Format: UNMOUNTVHD [d:\| d:\path\]

> d:\ Optional drive letter. d:\path\ Optional mount path

See also MOUNTVHD.

Usage:

You must be running an elevated session to unmount the VHD or VHDX image.

## 4.2.216 UNQLITE

Purpose: Create / Read / Write a NoSQL database

Format: UNQLITE [/RWC [/RO [/MM] /RW /TEMP /MM] [/DB:"name"] [/C] [/D key]

[/R key] [/KVBA "key" handle length] [/KVF "key" filename length]

[/KVFA "key" filename length] [/KVS "key" "value"] [/KVSA "key" "string"]

/C(lose) /MM (memory mapped)

/D(elete) /R(ead)

/DB:name (database name) /RO (open read-only) /KVB (create key/binary blob) /RW (open read+write)

/KVBA (append key/binary blob) /RWC (open read+write+create)

/TEMP (temporary db) /KVF (create key/file)

/KVFA (append key/file)

/KVS (create key/value)

/KVSA (append)

# Usage:

UnQLite is an embedded NoSQL (Key/Value store and Document-store) database engine. UnQLite reads and writes directly to ordinary disk files. The complete database with multiple collections is contained in a single disk file. The database file format is cross-platform, you can copy a database between 32-bit and 64-bit systems or between big-endian and little-endian architectures.

You can only perform one operation (open, close, write, read, etc.) each time you call UNQLITE. For example:

```
unglite /db:"test.db"/rwc
unglite /db:"test.db" /kvs "keyone" "This is a string value assigned to
keyone"
unqlite /db:"test.db" /c
```

If filename is ":mem:", then a private in-memory database is created. The in-memory database will be discarded when the database is closed.

UNQLITE does not support extended Unicode characters for the database name.

Both keys and values are treated as arrays of bytes, so the content can be ASCII strings, Unicode strings, binary blogs, or disk files.

The maximum size of a file for /KVF or /KVFA is dependent on the RAM and disk space available.

UNQLITE has an internal command variable:

%\_unq\_db The name of the current database

Options:

/C Close a database. If you omit the name, UNQLITE will close the most

recently opened database.

**/D** Delete the specified key

/DB:name Open an existing database for a read / write / delete operation. The

database name should be quoted. You need to use the same name when calling any of the read / write options. If this option is omitted,

UNQLITE will use the last database name (if any).

/KVB Create a key / binary blob value. If the key exists, it will be

overwritten with the new value. *handle* is a handle returned by @BALLOC; *length* is the length to write (or -1 for the entire buffer).

/KVBA Append a binary blob to the value of an existing key. handle is a

handle returned by @BALLOC; length is the length to write (or -1 for

the entire buffer).

/KVF Create a key / file value pair. If the key exists, it will be overwritten

with the new value. *length* is the length of the file to write (or -1 for

the entire file).

/KVFA Append a file to the value of an existing key. length is the length of

the file to write (or -1 for the entire file).

**/KVS** Create a key / value pair. If the key exists, it will be overwritten with

the new value.

/KVSA Append a string to the value of an existing key.

/MM A read-only memory-mapped view of the database. Only valid when

used with /RO.

/R Read the specified key and display the value. If the key doesn't exist

(or doesn't have a value) UNQLITE will not display anything.

/RO Open the database in read-only mode. If the database does not exist,

an error is returned.

/RW Open the database with read+write privileges. If the database does

not exist, an error is returned.

/RWC Open a database with read+write privileges. The database is created

if it doesn't exist.

/TEMP A private, temporary on-disk database will be created. The database

will be deleted when the database is closed.

## 4.2.217 UNSET

**Purpose:** Remove variables from the environment or the registry

Format: UNSET [/D /E /Q /S /U /V /R file... (name ...)] name [name...]}]

10

UNSET \*

name One or more variables to remove (wildcards accepted except for registry

variables).

file One or more files from which to read variables to be removed.

 /D(efault)
 /S(ystem)

 /E(nvironment)
 /U(ser)

 /Q(uiet)
 /V(olatile)

/R(ead)

See also: **ESET** and **SET**.

#### Usage:

UNSET removes one or more variables from the environment or from the Windows Registry.

You can also use regular expressions in the variable name.

UNSET can be used in a batch file, in conjunction with the <u>SETLOCAL</u> and <u>ENDLOCAL</u> commands, to clear the environment of variables that may cause problems for applications run from that batch file.

For more information on environment variables, see the <u>SET</u> command and the general discussion of the <u>environment</u>.

Note: You cannot use UNSET with GOSUB variables.

Use caution when removing environment variables, and especially when using **UNSET**\*. Many programs will not work properly without certain environment variables; for example, TCC-RT depends on PATH.

**Registry Variables:** Default, System, User, and Volatile registry variables can be manipulated with the UNSET command's <u>ID</u>, <u>IS</u>, <u>IU</u> and <u>IV</u> switches, respectively. To remove the variable from both the registry and from the local environment, use both the <u>IE</u> switch and the registry variable selection switch together. (You cannot use wildcards for the variable name.) For example, to remove the volatile variable **myvar** from both the registry and the local environment, use:

```
unset /v /e myvar
```

Use caution when directly removing registry variables as they may be essential to various Windows processes and applications.

### Examples:

To remove the environment variable **CMDLINE**:

unset cmdline

If you use the command **UNSET**\*, all of the environment variables will be deleted:

unset \*

You can delete all matching variables except for those specified by enclosing the exceptions in parentheses. For example, to remove all variables beginning with "v" except for *var1* and *var2*:

unset (var1 var2) v\*

# Options:

- **/D** Delete a default variable from the registry (HKU\.DEFAULT\Environment).
- /E When used together with one of <u>/D</u>, <u>/S</u>, <u>/U</u>, or <u>/V</u>, unsets both the registry variable and the local environment variable.
- /Q Prevents UNSET from displaying any error messages.
- /R Read environment variables to be UNSET from a file. This is much faster than using multiple UNSET commands in a batch file, and can be more selective than UNSET\*. The file format may be the same as that used by the SET /R command (see SET for more details), or it could just be one variable per line, wildcards not processed.

**UNSET /R** will read from STDIN if no filename is present and input is redirected.

- /S Delete a system variable from the registry (HKLM\System\CurrentControlSet\Control\Session Manager\Environment).
- /U Delete a **user** variable from the registry (HKCU\Environment).
- N Delete a **volatile** variable from the registry (HKCU\Volatile Environment)

# **4.2.218 UNSETARRAY**

**Purpose:** Remove array variables

Format: UNSETARRAY [/Q] name [name...]

or

UNSETARRAY \*

**name** One or more array variables to remove (wildcards accepted).

/Q(uiet)

See also: SETARRAY.

Usage:

UNSETARRAY removes one or more array variables.

For more information on array variables, see the **SETARRAY** command.

### Examples:

To remove the array variable **ARRAY1**:

```
unsetarray array1
```

If you use the command **UNSETARRAY** \*, all of the array variables will be deleted:

```
unsetarray *
```

You can delete all matching array variables except for those specified by enclosing the exceptions in parentheses. For example, to remove all array variables beginning with "v" except for *var1* and *var2*:

```
unsetarray (var1 var2) v*
```

### Options:

/Q Prevents UNSETARRAY from displaying an error message if one or more of the array variables do not exist. This option is most useful in batch files, for removing a group of arrays when some of the arrays may not have been defined.

#### 4.2.219 UNSETP

**Purpose:** Delete an environment variable in another process

Format: UNSETP pid [/R filename][(except...)] var

pid Process ID, or the window title, or the task name

var The variable name to delete. The name can contain wildcards

/R Read variables and values from a file

See also **SETP**.

# Usage:

You can delete all matching variables except for those specified by enclosing the exceptions in parentheses.

UNSETP works by injecting a dll into the specified process and executing a command in that dll to remove the environment variable. Depending on your Windows configuration, you may need to be running an elevated session for UNSETP to work.

#### Examples:

To remove all variables beginning with "v" except for *var1* and *var2* in the process with a PID of 1234:

# 4.2.220 UNTAR

**Purpose:** Extract files from .TAR archives

Format: UNTAR [/A:[[-][+]rhsdaecjot] /C /D /E /F /G /Net /O /P /Q /TEST /U /V] tararchive path

file ...

tararchive The .tar file to work with

path The path where files will be extracted

file The file(s) to extract

 /A:... (attribute switch)
 /O(verwrite)

 /C(ontents)
 /P(ercent)

 /D(irectory)
 /Q(uiet)

 /E(xtract)
 /TEST

 /F(reshen)
 /U(pdate)

 /G(zip)
 /V(iew)

/N (defaults)

See also TAR.

#### File Selection

Supports attribute switches, extended wildcards, ranges, multiple file names, and include lists.

## Usage:

UNTAR is compatible with tar archives created in Linux / UNIX. Unlike .zip archives, .tar archives are not compressed unless you use the gzip option.

You can specify a pathname for *tararchive*. If you don't provide an extension, and the filename as entered doesn't exist, UNTAR adds ".tar". If you don't specify an operation, UNTAR will default to Extract.

UNTAR supports wildcards for the tar archive name and for the filenames to extract.

*path* specifies the path where files will be extracted. If *path* is not specified, files are extracted to the current directory.

UNTAR supports <u>gzip</u> decompression, and can be used to extract .tar.gz archives.

UNTAR sets two internal variables:

%\_untar\_files The number of files extracted %\_untar\_errors The number of errors

#### Options:

/A:... Select only those files that have the specified attribute(s) set. See <u>Attribute Switches</u> for information on the attributes which can follow /A:. Do not use /A: with <u>@file</u> lists. See <u>@file</u> lists for details.

You can specify /A:= to display a dialog to help you set individual attributes.

*IC* Display (on standard output) the contents of a file in the tar archive.

- **/D** Recreate the directory structure saved in the tar file.
- **/E** Extract the specified file(s). (This is the default.)
- **/F** Extract only those files that currently exist in the target folder, and which are older than the file in the tar archive.
- **/G** Use Gzip decompression.
- **/N** Disable one or more default behaviors:
  - Don't display errors.
  - t Don't update the CD / CDD extended directory search database (JPSTREE.IDX).
- Overwrite existing files. UNTAR normally prompts before overwriting an existing file; /O will suppress the prompt.
- /P Display the progress (0 100%) for each file as it is extracted.
- **/Q** Don't display filenames as they are extracted.
- **/TEST** Test the integrity of the TAR file (header and contents). Any errors will be displayed on STDERR.
- **/U** Extract files which either don't exist in the target folder, or which are older than the file in the tar archive.
- **N** View the list of files in the archive (date, time, size, and filename).

# 4.2.221 UNZIP

Purpose: Extract files from .ZIP archives

Format: UNZIP [/A:[[-][+]rhsdaecjot] /C /CRC /D /E /F /I /Nt /O /P /Q /S"password" /TEST /U /V]

ziparchive path file ...

**ziparchive** The Zip file to work with

path The path where files will be extracted

file The file(s) to extract

 /A:... (attribute switch)
 /O(verwrite)

 /C(ontents)
 /P(ercent)

 /CRC
 /Q(uiet)

 /D(irectory)
 /S"password"

 /E(xtract)
 /TEST

 /F(reshen)
 /U(pdate)

 /I (descriptions)
 /N(iew)

<u>-</u>

#### File Selection

Supports attribute switches, extended wildcards, ranges, multiple file names, and include lists.

## Usage:

You can specify a pathname for *ziparchive*. If you don't provide an extension, and the filename as entered doesn't exist, UNZIP adds ".zip". If you don't specify an operation, UNZIP will default to Extract.

UNZIP supports wildcards for the zip archive name and for the filenames to extract. UNZIP will prompt before overwriting existing files. Your options at the prompt are explained in detail under <a href="Page and File">Page and File</a> Prompts.

*path* specifies the path where files will be extracted. If *path* is not specified, files are extracted to the current directory.

UNZIP will automatically use the Zip64 extensions if the archive is in Zip64 format.

UNZIP sets two internal variables:

```
%_unzip_files The number of files extracted wunzip errors The number of errors
```

# Option:

/A:... Select only those files that have the specified attribute(s) set. See <u>Attribute Switches</u> for information on the attributes which can follow /A:. Do not use /A: with <u>@file</u> lists. See <u>@file</u> lists for details.

You can specify /A:= to display a dialog to help you set individual attributes.

- *IC* Display (on standard output) the contents of a file in the zip archive.
- /CRC Display the file CRCs (must be used with /V).
- **/D** Recreate the directory structure saved in the zip file.
- **/E** Extract the specified file(s). (This is the default.)
- **/F** Extract only those files that currently exist in the target folder, and which are older than the file in the zip archive.
- /I Save the "File Comment" (if any) for each extracted file to the NTFS description or the DESCRIPT.ION file.
- /Nt Don't update the CD / CDD extended directory search database (JPSTREE.IDX).
- Overwrite existing files. UNZIP normally prompts before overwriting an existing file; /O will suppress the prompt.
- /P Display the progress (0 100%) for each file as it is extracted.
- /Q Don't display filenames as they are extracted.
- Use the specified password to extract the file(s) from an encrypted archive. If you don't provide a password on the command line, UNZIP will prompt you to enter one.
- /TEST Test the integrity of the ZIP file (header and contents). Any errors will be displayed on STDERR.

/U Extract files which either don't exist in the target folder, or which are older than the file in

the zip archive.

N View the list of files in the archive (date, time, size, compression ratio, and filename). If the

zip file is password protected, UNZIP will append a \* after the filename.

# **4.2.222 UPTIME**

**Purpose:** Display the time since startup and the active time

Format: UPTIME

## Usage:

UPTIME displays the time since the system was last rebooted, and the time the system has been active (i.e., not sleeping or hibernating).

## Example:

[D:\TakeCommand28]uptime

Uptime 4 days 14 hours 58 minutes 42 seconds

Boot 6/19/2021 3:31:35 AM Logon 6/19/2021 10:23:51 AM

# **4.2.223 USBMONITOR**

Purpose: Monitor USB device connection and disconnection

**Format:** USBMONITOR [/C [name]]

USBMONITOR name CONNECTED | DISCONNECTED n command

name Device name

n Number of repetitions (or FOREVER)

**command** Command to execute when condition is triggered

/C(lear)

#### Usage:

The USB device name can include wildcards. You can use either the device ID or the "friendly" name for the device.

The command line will be parsed and expanded before USBMONITOR is executed, so if you want to pass redirection characters or variables to **command** you will need to protect them (by enclosing in single back quotes, doubling the %'s, or using command grouping).

If the last argument on the line is a single (, it is interpreted as the beginning of a command group. USBMONITOR will append the following lines (in a batch file) or prompt you for more input (at the command line) until it gets a closing ).

If you don't enter any arguments, USBMONITOR will display the USB devices it is currently monitoring.

The monitoring runs asynchronously in a separate thread. When the condition is triggered, the command will be executed immediately. This may cause problems if you try to write to the display or access files while the main TCC-RT thread is also performing I/O. You may need to use <a href="START">START</a> or <a href="DETACH">DETACH</a> in *command* to avoid conflicts.

USBMONITOR creates two environment variables when a device is connected or disconnected that can be queried by *command*. The variables are deleted after *command* is executed.

**\_usbdeviceid** The device ID (this will usually have special characters like & in the name, so

you will probably need to use double quotes around the variable name to prevent

TCC-RT from parsing the special characters)

**\_usbname** The "friendly" name of the device

There is another variable that is updated after each trigger:

**usbcount** The number of times the command has been triggered

Options:

If **name** is specified, remove the monitor for that USB device. Otherwise, remove all USB

monitors.

4.2.224 UUID

**Purpose:** Create UUIDs in different formats

**Format:** UUID [/B] [/Cn] [/Fn]

/B(races) /Cn (create) /Fn (format)

Usage:

A UUID (also referred to as a GUID in Windows) is a 128-bit integer number used to uniquely identify resources.

### Examples:

[D:\TakeCommand28]uuid /b
{0634f6db-823e-4536-bb40-eb025d3020bc}

[D:\TakeCommand28]uuid /f1

5ED9BCD0-B6B0-4C01-822B-20A03CECB6B0

[D:\TakeCommand28]uuid /f3 42D9909D2385495D9D51C8C6F4AB8D36

Option:

/B Enclose the UID in curly braces

/Cn Create n UUIDs

**/Fn** Format for the UUID, where *n* is:

0 - returns the UUID with lower case alphabetic characters and embedded hyphens 1 - returns the UUID with upper case alphabetic characters and embedded hyphens

2 - returns the UUID with lower case alphabetic characters and no hyphens

3 - returns the UUID with upper chase alphabetic characters and no hyphens

### 4.2.225 VBEEP

**Purpose:** Flash the screen and beep the speaker

Format: VBEEP [frequency duration ...] [asterisk | exclamation | hand | question | ok]

**frequency** The beep frequency in Hertz (cycles per second). The beep length in 1/18th second intervals.

asteriskPlays the system default "asterisk" sound.exclamationPlays the system default "exclamation" sound.handPlays the system default "hand" sound.questionPlays the system default "question" sound.okPlays the system default "ok" sound.

### Usage:

VBEEP flashes the screen (by setting all attributes to their inverse), and generates a sound through your computer's speaker. You can use it in batch files to signal that an operation has been completed, or that the computer needs attention.

You can include as many frequency and duration pairs as you wish. No sound will be generated for frequencies less than 20 Hz.. The default value for *frequency* is 440 Hz; the default value for *duration* is 2.

Numeric input may be entered in either decimal format (a sequence of 0-9 digits) or in hexadecimal format ("0x" followed by a sequence of 0-F hex digits).

# **4.2.226 VDESKTOP**

**Purpose:** Manage Windows 10 virtual desktops

Format: VDESKTOP [[/N="name"] /C [/W="file"] /R id /S [id] - +]

/C(reate) /R(emove) /S(switch) /N="name" /W="file"

#### Usage:

VDESKTOP lets you create, remove, or switch Windows 10 virtual desktops.

VDESKTOP requires Windows 10 build 21313 or later.

#### Options:

/C Create a new desktop

/N You can optionally specify a desktop name. If you don't specify a name, you need to use a desktop number (1 - n) or the desktop GUID. Note that with the current Windows builds, the name is not updated in the Task View, though it is usable with subsequent VDESKTOP commands, and it will be displayed properly when the system is restarted.

/R Remove the specified desktop. Id can be a desktop number (1 - n) or the GUID for that desktop.

/S Switch to the specified desktop. If *id* isn't specified, switch to the desktop created with /C. *id* can either be a desktop number (1 - n) or the GUID for that desktop.

When used with /C, /W specifies the image file to use for the background wallpaper for the desktop. Note that with the current Windows builds, the background will not be updated until the system is restarted.

#### 4.2.227 VER

**Purpose:** Display the TCC-RT and operating system versions

**Format:** VER [/C /R]

/C(MD format) /R(evision)

### Usage:

Version numbers consist of a one or two-digit major version number, a separator, and a one- or two-digit minor version number. VER uses the default decimal separator defined by the current country information. The VER command displays version numbers for both TCC-RT and Windows:

[c:\] ver
TCC 28.00.2 x64 Windows 10 [Version 10.0.21390.2025]

# Option:

**IC** Display Windows version information in the same format as CMD.EXE (i.e., "Microsoft Windows [Version 10.0.19559.1000]").

/R Display the TCC-RT and operating system internal revision level (if any), plus your registered name.

# 4.2.228 VERIFY

**Purpose:** Enable or disable disk write verification or display the verification state

Format: VERIFY [ON | OFF]

Usage:

Disk write verification cannot actually be enabled under Windows. TCC-RT supports VERIFY as a "do-nothing" command, for compatibility with CMD. This avoids **unknown command** errors in old batch files which use the VERIFY command. You can set verification for file copying with the <u>COPY /V</u> option.

If used without any parameters, VERIFY will display the state of the verify flag:

[c:\] verify
VERIFY is ON

# 4.2.229 VOL

**Purpose:** Display disk volume label(s)

**Format:** VOL [d:] ...

d: The drive or drives to search.

### Usage:

Each disk may have a volume label, created when the disk is formatted or with the external LABEL command. Also, every disk formatted with Windows has a volume serial number.

The VOL command will display the volume label and, if available, the volume serial number of a disk volume. If the disk doesn't have a volume label, VOL will report that it is "unlabeled." If you don't specify a drive, VOL displays information about the current drive:

```
[c:\] vol
Volume in drive C: is MYHARDDISK
```

If available, the volume serial number will appear after the drive label or name.

# Example:

To display the disk labels for drives A and B:

```
[c:\] vol a: b:
Volume in drive A: is unlabeled
Volume in drive B: is BACKUP_2
```

VOL will also return volume information for UNC names.

See also: @LABEL.

#### 4.2.230 VSCRPUT

**Purpose:** Display text vertically in the specified color

Format: VSCRPUT row col [/C /U] [BRIght] fg ON [BRIght] bg text

row Starting row
 col Starting column
 fg Foreground text color
 bg Background text color

text The text to display

/C (move cursor)
/U (move to end of string)

See also: SCRPUT.

# Usage:

VSCRPUT writes text vertically on the screen rather than horizontally. It can be used for simple graphs and charts generated by batch files.

Like the SCRPUT command, it uses the colors you specify to write the text. See <u>Colors and Color Names</u> for details about colors and color names, and notes on the use of bright background colors.

The **row** and **column** values are zero-based, so on a 25 line by 80 column window valid rows are 0 - 24 and valid columns are 0 - 79. VSCRPUT checks for a valid **row** and **column**, and displays a "Usage" error message if either value is out of range.

The maximum **row** value is determined by the current height of the TCC-RT window. The maximum **column** value is determined by the current virtual screen width.

You can also specify the *row* and *column* as offsets from the current cursor position. Begin the value with a plus sign [+] to move down the specified number of rows or to the right the specified number of columns before displaying text, or with a minus sign [-] to move up or to the left.

If you specify 999 for the **row**, VSCRPUT will center the text vertically. If you specify 999 for the **column**, VSCRPUT will center the text horizontally.

VSCRPUT does not move the cursor when it displays the text.

#### Example:

The following batch file fragment displays an X and Y axis and labels them:

```
cls bright white on blue
drawhline 20 10 40 1 bright white on blue
drawvline 2 10 19 1 bright white on blue
scrput 21 20 bright red on blue X axis
vscrput 8 9 bright red on blue Y axis
```

### Options:

**IC** Move the cursor to the specified position after writing the string.

**/U** Move the cursor to the end of the string.

# **4.2.231 WAITFOR**

**Purpose:** Wait for an app to exit, or optionally for the app to finish processing its initial input and

wait for user input.

**Format:** WAITFOR [/Exit=n /Idle=n] [PID | "title" | exename]

/Exit (ms to wait)

/Idle (ms to wait)

/PID (process ID) title (window title) exename

### Usage:

You can choose the process by either passing the process ID, the window title, or the executable name.

The process ID can be either hex or decimal; if it is hex you must prefix it with **0x**.

The window title must be enclosed in double quotes; wildcards are supported.

Few apps will require the /ldle option.

### Example:

### Options:

/Exit - Wait for a maximum of *n* milliseconds for the process to exit. *n* will default to 10000ms (10 seconds).

/ldle - Wait for a maximum of *n* milliseconds for the process to enter the idle state. *n* will default to 10000ms (10 seconds).

## **4.2.232 WAKEONLAN**

**Purpose:** Sends a "Wake-On\_LAN" packet to a system

Format: WAKEONLAN remotehost macaddress

**remotehost** The IP address of the machine to wake **macaddress** The physical address of the remote host

## Usage:

WAKEONLAN send a "Wake-On-LAN" packet to the specified system (which may also be a broadcast address). This will power on the remote machine if the functionality is supported by the network card on the remote machine.

## 4.2.233 WATCH

**Purpose:** Run command(s) repeatedly, displaying the output and highlighting the difference(s)

from the last run.

Format: WATCH [/A /B /C /D /F /Hn /In /Mn /Nf /Nh /R"regex" /Tn /U /V /X] "command ..."

<u>/A highlight all changes</u> <u>/M maximum count</u> <u>/B beep if return != 0</u> <u>/N[fh] no footer/header</u>

/C clear screen/R regex/D disable colorization/T footer lines

/F prompt on change/U beep if output changed/H header lines/V verbose/I interval/X exit if output changed

## Usage:

WATCH allows you to see how program output changes over time. WATCH will highlight the changed output text. To end the WATCH, press Esc or ^C.

Command can be an internal command, alias, batch file, or an external application.

Note that you need to double your variable %'s if you want the variables to be expanded by the specified commands instead of by WATCH.

## Example:

watch /c /v "(echo time=%% time & echo date=%% date)"

### Options:

/A Highlights all changes between the current run and the first one,instead of the

difference between the current and previous runs.

/B Beeps if the return code != 0

/C Clear the display and home the cursor before each run

/D Disable the highlight colorization

/F Freezes the display if the output changed, and prompts you to enter a key to

continue.

/Hn Display only the leading n lines

/In Interval (in seconds) between each run

**/Mn** Maximum number of times to run the command

**/N[fh]** Don't display the WATCH footer and/or footer

/R"regex" Only display the output line(s) that match the regular expression

**ITn** Display only the trailing *n* lines

/**U** Beep if the output changes

**N** Verbose output (header and footer)

/X Exits if the output changes

"command..." Command(s) to execute

#### 4.2.234 WEBFORM

**Purpose:** POST data to interactive web pages or scripts

Format: WEBFORM

 $\hbox{[/An /En /Fn /IPv6 /U"username" /O:headers" /P"password" /R"referer" /Tn /V] /W"urf" } \\$ 

"varname" "varvalue" ...

varnamevarvalueForm variableForm value

/An (authorization)/P(assword)/En (encoding)/R(eferrer)/F (HTTP agent)/Tn (firewall)/IPv6/U(ser)/L(ocal file)/V(erbose)/O(ther headers)/W(eb URL)

### Usage:

WEBFORM will POST data to interactive web pages or scripts (CGI, ASP, etc.), similar to what HTML forms do.

WEBFORM will use the proxy & firewall settings from TCMD.INI. WEBFORM will support either HTTP or HTTPS (SSL) connections.

# Example:

```
webform /v /w"http://download.finance.yahoo.com/d/quotes.csv" "f",
"slldltlclohgv" "e", ".csv" "s", "IBM"
```

### Options:

**/An** Authorization scheme:

- 0 basic
- 1 digest
- 2 proprietary
- 3 none
- 4 NTLM
- 5 Negotiate

### **/En** Encoding:

- 0 (URLEncoding) This is the most common encoding for HTML form contents.
- 1 (MultipartFormData) This is MIME encoding allowing transmission of binary data.
- 2 (QueryString) This is an older form of encoding where the actual parameters are appended to the URL query string. (Generally not recommended because most servers limit the size of the URL to less than 1K or 2K).
- /F Email address of the HTTP agent.
- /IPv6 Use IPv6 instead of IPv4.

#### /L"localfile"

Local file for downloading. If the file exists, it will be overwritten.

### /O"headers"

Other headers. The headers must be of the format "header: value" as described in the HTTP specifications. Header lines should be separated by CR/LF (^r^n).

## /P"password"

Password if authentication is to be used.

/R"referer" The document referring the requested URL

# /Tn Firewall type:

0 - no firewall (default)

- 1 Connect through a tunneling proxy. Port is set to 80.
- 2 Connect through a SOCKS4 proxy. Port is set to 1080.
- 3 Connect through a SOCKS5 proxy. Port is set to 1080.

#### /U"username"

User name if authentication is to be used

N Display retrieved document text

/W"url" URL of web page

### 4.2.235 WEBSOCKET

**Purpose:** Establish a WebSocket connection to a server and send a string.

Format: WEBSOCKET [/V /Origin=server /User=user /Password=password]] "ws:servername"

string

V(erbose)

/Origin HTTP header /User (for auth) /Password (for auth)

<u>servername</u>

string (text to send)

### Usage:

The options are position dependent; they can only appear at the beginning of the command line in the order specified above.

### Example:

### Options:

/V(erbose) - Display status messages

/Origin - If specified, WEBSOCKET will include an Origin HTTP header in the connection request with the value provided. Servers may use this value to validate requests. Servers may reject requests depending on the value provided. A typical value that would be set is of the form "http://example.com".

/User - The user name if authentication is used

/Password - The password if authentication is used

servername - The WebSocket server to connect to. For example: "ws://echo.websocket.org"

string - The text to send to the server

### **4.2.236 WEBUPLOAD**

**Purpose:** Upload files to RFC1867-compliant web servers

Format: WEBUPLOAD

[/A n /E

" [/V "varname" "varvalue"] "filevar" "filename" ...

varname Form variablevarvalue Form value

**filevar** The file(s) to extract **filename** The file(s) to upload

/An (authorization)/P(assword)/En (encoding)/R(eferrer)/F (HTTP agent)/Tn (firewall)/IPV6/U(ser)/L(ocal file)/V(erbose)/O(ther headers)/W(eb URL)

### Usage:

WEBUPLOAD will use the proxy & firewall settings from TCMD.INI. WEBUPLOAD will support either HTTP or HTTPS (SSL) connections.

### Options:

**/An** Authorization scheme:

0 - basic 1 - digest

2 - proprietary

3 - none 4 - NTLM

5 - Negotiate

/En Encoding:

0 (URLEncoding) This is the most common encoding for HTML form contents.

- 1 (MultipartFormData) This is MIME encoding allowing transmission of binary data.
- 2 (QueryString) This is an older form of encoding where the actual parameters are appended to the URL query string. (Generally not recommended because most servers limit the size of the URL to less than 1K or 2K).

/F"from" Email address of the HTTP agent.

/IPv6 Use IPv6 instead of IPv4.

/U"username"

User name if authentication is to be used.

/P"password"

Password if authentication is to be used.

/L"localfile"

Local file to upload.

/O"headers"

Other headers. The headers must be of the format "header: value" as described in the HTTP specifications. Header lines should be separated by CR/LF (^r^n).

/R"referer"

The document referring the requested URL

**/Tn** Firewall type:

0 - no firewall (default)

- 1 Connect through a tunneling proxy. Port is set to 80.
- 2 Connect through a SOCKS4 proxy. Port is set to 1080.
- 3 Connect through a SOCKS5 proxy. Port is set to 1080.

**N** The following two arguments are a varname / varvalue pair.

/W"url" URL of web page

### 4.2.237 WHICH

**Purpose**: Display the command type and what it would execute

Format: WHICH [/A] command [command ...]

**command** One or more commands or files.

/A(II)

### Usage:

WHICH displays information about internal and external commands, library functions, <u>Aliases</u> (including keystroke aliases), files, plugin variables, internal variables, variable functions, and user-defined variable functions. When a file matches an applicable <u>Executable Extension</u> or <u>Windows File Association</u>, that data will be displayed. The exact information reported depends on the type of command or file you specify. For example:

[c:\] which cdd buildtree notepad test.btm test.exe test.xyz test.doc
donothing
CDD is an internal command
buildtree is an alias : cdd /s
notepad is an external: C:\windows\notepad.exe
test.btm is a batch file : C:\test.btm
test.exe is an external : C:\test.exe
test.xyz is an executable extension : C:\path\mybatch.btm C:\test.xyz

test.doc is associated with : C:\Program Files\Microsoft

Office\OFFICE11\WINWORD.EXE donothing is an unknown command

If the command is an abbreviated alias, WHICH will display the full name; i.e.:

[c:\] alias opt\*ions=\*option
[c:\] which opt
opt\*ions is an alias : \*option

You can use regular expressions in the alias name. A leading \* will skip the alias test (i.e., if **dir** is an alias, \***dir** will return the internal command).

WHICH can also recognize Plugin commands, REXX files, EXTPROC files, and associated files.

**Note: WHICH** does not support wildcard specifications unless you use the <u>/A</u> option. Parameters must be actual commands or actual file names (including variable and function references as in "which % comspec"). If a filename includes white space or special characters, it must be enclosed in double quotes. A file specified without an explicit path must be on the current PATH.

See <u>Executable Files and File Searches</u> for details on the order in which various locations are searched.

See also: @SEARCH, ASSOC, FTYPE.

# Option:

/A

Display all matching names. (Normally WHICH only displays the first match.) Executable files will be displayed in the order they are found in the PATH.

## 4.2.238 WINDOW

**Purpose:** Minimize or maximize the current window, restore the default window size, or change

the window title

Format: WINDOW [ MAX | MIN | RESTORE | HIDE | TRAY | TOPMOST | NOTOPMOST | TOP

| BOTTOM | DETACH | /POS=left,top,width,height | /SIZE=rows,columns | /TRANS=n

| /FLASH=type,count | VDESKTOP=id | "newtitle" |

newtitleA new title for the windowheightNew height of windowwidthNew width of window

left New position of the left border of windowtop New position of the top border window

rows New height of window

columnsNew width of windowtypeType of window flash

**count** Number of times to flash the window

/FLASH /SIZE (of screen buffer)
/POS(ition)

See also: ACTIVATE and TITLE.

### Usage:

**WINDOW** is used to control the appearance and title of the current (TCC-RT) window. Numeric input may be entered in either decimal format (a sequence of 0-9 digits) or in hexadecimal format ("0x" followed by a sequence of 0-F hex digits).

If you are running in a *Take Command* tab window, the MAX, MIN, RESTORE, HIDE, TRAY, TOPMOST, NOTOPMOST, TOP, BOTTOM, and /TRANS options will be sent to the main *Take Command* window, not the TCC-RT window.

**Note:** You can specify only one **WINDOW** option at a time. The different options cannot be combined in a single **WINDOW** command. To perform multiple operations you must use multiple **WINDOW** commands.

### Options:

| Option                         | Description                                                                                                    |
|--------------------------------|----------------------------------------------------------------------------------------------------|
| /POS=left,top,width,heig<br>ht | Set the window position and size on the desktop. The values are specified in pixels. <i>Left</i> and <i>top</i> refer to the position of the top left corner of the window relative to the top left corner (0,0) of the screen. The <i>width</i> and <i>height</i> values determine the window size. The window may be sized and positioned so that parts of it are beyond the physical area of the display. The / before the keyword is optional. / <i>POS</i> is not supported in <i>Take Command</i> tab windows (use <u>ACTIVATE</u> instead).  /POS accepts a * value for any of the arguments. If the value is *, WINDOW will use the existing position / width / height value. For example, to resize a window without moving it:  WINDOW /POS=*,*,1200,800  To move a window without resizing it: |
|                                | WINDOW /POS=200,400,*,*                                                                                                    |
| /TRANS=n                       | Set the transparency level of the <i>Take Command</i> window. <i>n</i> is an value from 0 (invisible) to 255 (opaque).                                                                                                    |
| /FLASH=type,count              | Flash the TCC-RT or <i>Take Command</i> window. The arguments are:  type - type of flash; one or more of the following values:  0 - stop flashing  1 - flash the window caption  2 - flash the taskbar button  4 - flash continuously until WINDOW is called again with the /FLASH type set to 0                                                                                                    |

| 8 - flash continuously until the window comes to the foreground (cannot be used with 4) count - the number of times to flash the wndow                                                                                                    |
|----------------------------------------------------------------------------------------------------|
| Changes the window title. The title text must be enclosed in double quotes. (The quotes will not appear as part of the actual title as displayed.) Setting the title inside a batch file will only change the window title while the batch file is executing. |
| Expands the window to its maximum size.                                                                                                    |
| Reduces the window to an icon.                                                                                                    |
| Returns the window to its default size and location.                                                                                                    |
| Makes the window invisible. Use <b>RESTORE</b> to make the window visible.                                                                                                    |
| Moves the window to the taskbar tray.                                                                                                    |
| Specify the <i>TCC-RT</i> screen buffer size. Due to the design of Windows console sessions, you cannot use /SIZE to reduce the size of the screen buffer; it can only be increased. Does not affect window size.                                             |
| Keeps the <i>Take Command</i> window on top of all other windows until it closes, or <b>NOTOPMOST</b> is used. (Only valid in a tab window.)                                                                                                    |
| Allows other windows to overlay the <i>Take Command</i> window (this is the normal state for most windows). (Only valid in a tab window.)                                                                                                    |
| Moves the <i>Take Command</i> window to the top of the window order, above all other non-TOPMOST windows. (Only valid in a tab window.)                                                                                                    |
| Moves the <i>Take Command</i> window to the bottom of the window order. (Only valid in a tab window.)                                                                                                    |
| Detach TCC-RT from a <i>Take Command</i> tab window.                                                                                                    |
| Move the window to another virtual desktop. <i>Id</i> can be either a desktop number (1- <i>n</i> ), the GUID for that desktop, or the desktop name. See <a href="VDESKTOP">VDESKTOP</a> for more details.                                                    |
|                                                                                                    |

# **4.2.239 WINSTATION**

**Purpose:** Show the window stations and desktops on your system

Format: WINSTATION [/C /R /S] winsta\desktop [command]

/C(reate)

/R(un command) /S(witch desktop)

# Usage:

A *window station* contains a clipboard and one or more desktops. When a window station is created, it is associated with the calling process and assigned to the current session.

WinSta0 (the interactive window station) is the only window station that can display a user interface or receive user input. All other window stations are non-interactive, and they cannot display a user interface or receive user input. You can create other window stations, but you cannot create and switch to a desktop on anything other than WinSta0.

# Option:

- /C Create a new winstation and desktop
- /R Run the specified command on the winstation\desktop. If you do not specify a command, WINSTATION will run Windows Explorer
- /S Switch to the specified desktop. (You cannot switch to any winstation other than "WinSta0"; this is a Windows restriction.)

## **4.2.240 WMIQUERY**

Purpose: Query the Windows Management Interface

Format: WMIQUERY [ /A /B /C /H /L /Q /USER=username /PASSWORD=password]

namespace "query string" [index]

namespaceThe namespace to query"query string"WQL query stringindexClass instance

 /A(II instances)
 /L (no blank lines)

 /B(lank)
 /PASSWORD

 /C(lasses)
 /Q(uiet)

 /H(eader)
 /USER

### Usage:

You can use a single period . for *namespace* to default to **root\cimv2**.

WMIQUERY also supports remote queries. The namespace argument for remote servers will look like "\remote-server\root\cimv2" (substitute your server name for "remote-server").

For more details on what is available, see the Microsoft WMI and WQL documentation:

```
WMI Reference - Win32 apps | Microsoft Docs
```

### Examples:

To query the *name* property from the *Win32 Processor* class:

wmiquery root\cimv2 "SELECT name FROM Win32\_Processor"

To query available classes:

wmiquery /A root "select name from \_\_namespace"

# Options:

- /A Display all class instances starting at "index".
- **/B** Separate class instances with a blank line.
- Display all the matching class names for the specified namespace. "query string" is the filter to apply to the returned values; it can contain wildcards. For example:

wmiquery /c . "win32\_q\*"

/H Display a header for class instances.

**L** Don't separate records with a CR/LF. (This is probably only useful when you are querying single-line records.)

/PASSWORD=password The password to use for remote queries.

**IQ** Don't display the property name when displaying properties.

/USER=name The user name to use for remote queries.

## 4.2.241 WMIRUN

**Purpose:** Run WMI methods on a local or remote machine.

Format:

WMIRUN /USER=user /PASSWORD=password /CLASS=classname /METHOD=meth

odname networkresource command

/USER=username /PASSWORD=password /CLASS=classname /METHOD=methodname

networkresource command

### Usage:

You must be running in an elevated session.

## Example:

This command terminates process 26568 on the local machine:

WMIRUN /method=Terminate /class=Win32\_Process "\\.\root\CIMV2"
Win32\_Process.Handle="26568"

## Options:

/USER The user name to use for remote queries

/PASSWORD The password to use for remote queries

/CLASS The WMI class name

/METHOD The WMI method name

networkresource WMI namespace. The namespace argument for remote servers will look

something like "\remote-server\root\cimv2" (substitute your server name

for "remote-server").

**command** The command you want WMI to run.

### 4.2.242 WSETTINGS

**Purpose:** Display a Windows settings dialog

Format: WSETTINGS [/=] dialogname ...

**dialogname** The settings dialog name

See also WSHELL and WSHORTCUT.

### Usage:

If you don't enter any arguments, WSETTINGS will display its command dialog. The command dialog allows you to select the desired dialog from a list.

The settings dialogs that are available will depend on your Windows version. The list below is for Windows 10.

# Options:

Display the WSETTINGS command dialog to help you set the command line options. The /= option can be anywhere on the line; additional options will set the appropriate fields in the command dialog.

# *Dialogname* is one or more of the following:

About

AccessWorkOrSchool

Accounts

AccountInfo

Activation

ActivityHistory

AdvancedDisplay

AirplaneMode

AppDiagnostics

AppsAndFeatures

**AppsForWebsites** 

AppVolume

Audio

AutomaticFileDownloads

AutoPlay

Background

BackgroundApps

Backup

BatterySaver

BatterySaverSettings

BatteryUsageByApp

Bluetooth

Broadcasting

Calendar

CallHistory

Camera

CellularNetwork

Clipboard

ClosedCaptions

ConnectedDevices

Colors

Contacts

DataUsage

DateAndTime

DefaultApps

DeliveryOptimization

DeviceEncryption

Dial-up

DirectAccess

Display

Documents

DownloadMaps

Encryption

**Email** 

**EmailAndAppAccounts** 

Encryption

Ethernet

EyeTracker

Family & other users

FeedbackAndDiagnostics

FindMyDevice

Fonts

ForDevelopers

GameBar

 ${\sf GameDVR}$ 

GameMode

GraphicsSettings

HighContrast

Holographic

InkingAndTyping

Keyboard

Location

Lock screen

Magnifier

ManageOptionalFeatures

ManageKnownNetworks

Messaging

Microphone

MobileHotspot

Motion

Mouse

MouseAndTouchpad

Multitasking

Narrator

NetworkStatus

NFCAndProximity

Nightlight

**Notifications** 

NotificationsAndActions

OfflineMaps

**OptionalFeatures** 

OtherDevices

OtherOptions

Pen

Personalization

Phone

PhoneCalls

**Pictures** 

PowerAndSleep

PrintersAndScanners

Privacy

ProjectingToThisPC

ProximitySensor

Proxy

Radios

Recovery

RegionAndLanguage

RemoteDesktop

Screen rotation

Settings

SharedExperiences

SigninOptions

Sound

Speech

SpeechInkingAndTyping

Start

Storage

SyncSettings

TabletMode

Taskbar

Tasks

**Themes** 

Touchpad

Troubleshoot

Typing

**USB** 

VideoPlayback

Videos

VoiceActivation

Wheel
WiFi
WiFiCalling
WindowsDefender
WindowsHelloFace
WindowsHelloFingerprint
WindowsInsiderProgram
WindowsSecurity
WindowsUpdate
WindowsUpdateAdvancedOptions
WindowsUpdateCheckForUpdates

WindowsUpdateHistory
WindowsUpdateRestartOptions

YourInfo YourPhone

VPN

# 4.2.243 WSHELL

**Purpose:** Open a Windows Explorer window in the specified location

Format: WSHELL [/T] folder

folder The folder name to open

Use File Explorer in Take Command

See also WSHORTCUT.

## Usage:

The folder names available will depend on your Windows version. Windows 7 will have a subset; Windows 8 more, and Windows 10 most or all of them depending on your configuration. The list below is from Windows 10.

### Option:

/T WSHELL will normally call Windows Explorer to display the folder. You can use /T to have the folder open in the *Take Command* File Explorer instead.

Folder is one or more of the following:

AccountPictures
AddNewProgramsFolder
AdministrativeTools
AppData
ApplicationShortcuts
AppsFolder
AppUpdatesFolder
Cache

CameraRoll

**CDBurning** 

ChangeRemoveProgramsFolder

CommonAdminTools

CommonAppData

CommonDesktop

CommonDocuments

CommonDownloads

CommonMusic

CommonPictures

CommonPrograms

CommonRingtones

CommonStartMenu

CommonStartup

CommonTemplates

CommonVideo

ConflictFolder

ConnectionsFolder

Contacts

ControlPanelFolder

Cookies

Cookies\Low

CredentialManager

CryptoKeys

Desktop

DeviceMetadataStore

DocumentsLibrary

Downloads

dpapiKeys

**Favorites** 

Fonts

Games

GameTasks

History

HomeGroupCurrentUserFolder

HomeGroupFolder

ImplicitAppShortcuts

InternetFolder

Libraries

Links

LocalAppData

LocalAppDataLow

MusicLibrary

MyComputerFolder

MyMusic

MyPictures

MyVideo

Nethood

NetworkPlacesFolder

OneDrive

OneDriveCameraRoll

OneDriveDocuments

OneDriveMusic

OneDrivePictures

Personal

PicturesLibrary

PrintersFolder

PrintHood

Profile

ProgramFiles

ProgramFilesCommon

ProgramFilesCommonX64

ProgramFilesCommonX86

ProgramFilesX64

ProgramFilesX86

Programs

Public

**PublicAccountPictures** 

**PublicGameTasks** 

**PublicLibraries** 

QuickLaunch

Recent

RecordedTVLibrary

RecycleBinrFolder

ResourceDir

RingTones

RoamedTileImages

RoamingTiles

SavedGames

Screenshots

Searches

SearchHistoryFolder

SearchHomeFolder

SearchTemplatesFolder

SendTo

StartMenuStart Menu

Startup

SyncCenterFolder

SyncResultsFolder

SyncSetupFolder

System

SystemCertificates

SystemX86

**Templates** 

ThisPCDesktopFolder

UsersFilesFolder

UserPinned
UserProfiles
UserProgramFiles
UserProgramFilesCommon
UsersLibrariesFolder
VideosLibrary
Windows

### **4.2.244 WSHORTCUT**

**Purpose:** Call a Windows Explorer shortcut

Format: WSHORTCUT [/T] shortcut

folder The folder name to open

Use File Explorer in Take Command

See also WSHELL.

### Usage:

The shortcuts available will depend on your Windows version. Windows 7 will have a subset; Windows 8 more, and Windows 10 most or all of them depending on your configuration. The list below is from Windows 10.

## Option:

/T WSHORTCUT will normally call Windows Explorer to invoke the shortcut. You can use /T to have the shortcut invoked by the *Take Command* File Explorer instead.

### **Shortcut** is one or more of the following:

3d0bjectsFolder AddNetworkLocation AdministrativeTools **Applications** AutoPlay BackupAndRestore BitLocker BluetoothDevices ColorManagement CommandFolder CommonPlacesFolder ControlPanel ControlPanelAllTasks ControlPanelCategoryView ControlPanelIconsView CredentialManager DateAndTime **DefaultPrograms** 

DesktopFolder

DeviceManager

DevicesAndPrinters

Display

DocumentsFolder

DownloadsFolder

EaseOfAccessCenter

**Email** 

FamilySafety

Favorites

FileExplorerOptions

FileHistory

FolderOptions

FontSettings

FontsFolder

FrequentFolders

GamesExplorer

GetPrograms

HelpAndSupport

HomeGroupSettings

HomeGroupUsers

Hyper-VRemoteFileBrowsing

IndexingOptions

Infared

InstalledUpdates

InternetExplorerOptions

**KeyboardProperties** 

LanguageSettings

Libraries

LocationInformation

LocationSettings

MediaServers

MouseProperties

MusicFolder

MyDocuments

Network

NetworkAndSharingCenter

NetworkConnectionsPCsettings

NetworkConnections

NetworkWorkGroup

NotificationAreaIcons

NVIDIAControlPanel

OfflineFiles

OneDrive

PenAndTouch

Personalization

PictureFfolder

**PortableDevices** 

PowerOptions

PreviousVersionsResultsFolder

PrinthoodDelegateFolder

**Printers** 

ProgramsAndFeatures

PublicFolder

QuickAccess

RecentPlaces

Recovery

RecycleBin

RegionAndLanguage

ReliabilityMonitor

RemoteAppAndDesktopConnections

RemoteAssistance

RemotePrinters

RemovableDrives

RemovableStorageDevices

ResultsFolder

Run

Search

SearchEverywhere

SearchFiles

SecurityAndMaintenance

SetProgramAccess

ShowDesktop

Sound

SpeechRecognition

StorageSpaces

SyncCenter

SyncSetupFolder

System

SystemIcons

SystemRestore

TabletPC

TaskbarAndNavigation

TaskView

TextToSpeech

ThisDevice

ThisPC

Troubleshooting

UserAccounts

UserAccounts(netplwiz)

UserPinned

UserProfile

VideosFolder

WebBrowser

WindowsDefender

WindowsMobilityCenter

WindowsFeatures WindowsFirewall WindowsToGo WindowsUpdate WorkFolders

## 4.2.245 Y

Purpose: Copy standard input to standard output, and then copy the specified file(s) to standard

output

**Format:** Y [/D /T /F"format"] file ...

file The file or list of files to send to standard output.

/D Prefix each line with the current date (yyyy-mm-dd)
/T Prefix each line with the current time (hh:mm:ss.ms)

/F"format" A custom time/date format string. See @DATEFMT for details on the

format arguments.

See also: TEE, piping and redirection.

## Usage:

The Y command copies input from standard input (usually the keyboard) to standard output (usually the screen). Once the input ends, the named files are appended to standard output.

If you are typing at the keyboard to produce input text for Y, you must enter a **Ctrl-Z** to terminate the input.

When using Y with a pipe you must take into account that the programs on the two ends of the pipe run simultaneously, not sequentially.

See Piping for more information on pipes.

### Examples:

To get text from standard input, append the files *MEMO1* and *MEMO2* to it, and send the output to *MEMOS*:

```
y memo1 memo2 > memos
```

The Y command is most useful if you want to add redirected data to the beginning of a file instead of appending it to the end. For example, this command copies the output of DIR, followed by the contents of the file DIREND, to the file DIRALL:

```
dir | y dirend > dirall
```

## 4.2.246 ZIP

**Purpose:** Add, update, or delete files in a .ZIP archive

ZIP [/A:[[-][+]rhsdaecjot] /A /C /CRC /D /En /F /G /I /Ln /M /O:[-] Format:

adegnrstu /P /Q /R /S"password" /T /TEST /U /V /YC /Z"text"] ziparchive [@file] file...

The zip file to work with ziparchive

file The files(s) to be added to the zip file

/A:... (attribute switch) O:... (sort order) /A(dd)/P(rogress) /C(ontents) /Q(uiet) /CRC /R(ecurse) /S"password" /D(elete) /T (save attributes /En (encryption type)

/F(reshen) /TEST /U(pdate) /G(enerate keys) /I (save descriptions) /V(iew)

/YC (AES 256) /Ln (compression level) /M(ove) /Z (comment)

See also UNZIP.

#### File Selection

Supports attribute switches, extended wildcards, ranges, multiple file names, and include lists.

### Usage:

You can specify a pathname for ziparchive. If you don't provide an extension, and the filename as entered doesn't exist, ZIP adds ".zip". If you don't specify an operation, ZIP will default to Add.

ZIP will automatically use the Zip64 extensions if the archive is in Zip64 format.

ZIP supports connected web folders. If an HTML file (i.e., with an .htm or .html extension) is zipped, ZIP will look for a folder in the same directory with the same name and an extension of ".files". If it is found, the .files directory will be added to the ZIP archive.

ZIP sets two internal variables:

The number of files archived % zip files

%\_zip\_errors The number of errors

### Options:

/A

/A:... Select only those files that have the specified attribute(s) set. See Attribute Switches for information on the attributes which can follow /A:. Do not use /A: with @file lists. See @file lists for details.

You can specify /A:= to display a dialog to help you set individual attributes.

Add the specified file(s) to the zip file. (This is the default.)

/C Display (on standard output) the contents of a file in the zip archive.

/CRC Display the file CRCs (must be used with /V).

/D Delete the specified file(s) from the zip file.

- /En Set the encryption type (0=default, 1=AES 128-bit, 2=AES 192-bit, 3=AES 256-bit).
- /F Update only those files that currently exist in the zip file, and which are older than the files on disk.
- Generate unique keys for each file encrypted. This setting controls the algorithm that generates AES cryptographic keys from the Password specified. For added security, a random *salt* value is generated, and a unique key will be generated for every unique combination of Password and salt. If /G is specified, a unique salt value and key will be generated for each file encrypted. If /G is not specified, a single salt value and key will be generated for all encrypted files in the archive.
- /I Save file descriptions (from DESCRIPT.ION or the NTFS description) as the compressed file's "File Comment".
- **/Ln** Set the compression level (0 6, where 0=no compression, and 6=maximum compression). The default is 4.
- **/M** Delete the files from the disk after adding them to the zip file.
- **/O:...** Sort the files before processing.

You may use any combination of the sorting options below. If multiple options are used, the files will be sorted with the first sort option as the primary key, the next as the secondary key, and so on:

- n Sort by filename and extension, unless **e** is explicitly included. This is the default.
- Reverse the sort order for the next sort key
- a Sort names and extensions in standard ASCII order, instead of numerically when numeric substrings are included in the name or extension.
- d Sort by date and time (oldest first); also see /T:acw
- e Sort by extension
- g Group subdirectories first, then files
- r Reverse the sort order for all options
- s Sort by size
- t Same as d
- u Unsorted
- /P Display the progress (0 100%) for each file as it is zipped.
- **/Q** Don't display the files being zipped.
- /R If the argument is a subdirectory, copy all of the files in that subdirectory and all of its subdirectories to the zip file.
- **IS** Use the specified password to encrypt the file(s). If you don't provide a password on the command line, ZIP will prompt you to enter one.
- /T Save the file attributes (they will be set when the file is extracted).
- **/TEST** Test the integrity of the ZIP file (header and contents). Any errors will be displayed on STDERR.

/U Update files which either don't exist in the zip, or which are older than the files on disk.

**N** View the list of files in the zip file (date, time, size, compression ratio, and filename). If the zip file is password protected, ZIP will append a \* after the filename.

IYC Use AES 256-bit encryption instead of the default Zip 2.0 encryption.

**/Z"..."** Set the comment for the zip file.

### 4.2.247 ZIPSFX

**Purpose:** Create a ZIP-compatible self-extracting archive

Format: ZIPSFX [/A /B /C /D"path" /F"file" /I /Ln /M"message" /N /P"xxx" /R /S"password" /X64]

exearchive directory...

**exearchive** The self-extracting executable

**directory** The directory to be compressed into the self-extracting executable

 /A(dmin)
 /M(essage)

 /B(anner)
 /N (silent)

/C(aption) /P"xxx" (parameters)

<u>/D (target directory)</u> /F (execute after open)
/R(ecurse) /S"password"

/I(nstall) /X64 (64-bit executable)

/Ln (compression level)

## File Selection

Supports extended wildcards and ranges,

#### Usage:

You can specify a pathname for **exearchive**. If you don't provide an extension, and the filename as entered doesn't exist, ZIPSFX adds ".exe".

ZIPSFX sets two internal variables:

%\_zipsfx\_files The number of files archived % zipsfx errors The number of errors

### Options:

**IA** Require admin privileges to execute the created file.

/B Banner text to display before beginning the self-extraction.

**/C** Caption for the self-extractor dialogs.

**/D** Target directory for the self-extractor.

/F Optional name of the file to execute (open) after the archive is extracted. This must be a relative path to a file in *directory*. If this is set to ".", the folder in which the archive has been decompressed will open in Windows Explorer. If it is set to "" (an empty string), the extractor will close and take no action.

/I Install to the specified directory, run the file (see /F), and then remove the extracted files.

**/Ln** Set the compression level (0 - 6, where 0=no compression, and 6=maximum compression). The default is 4.

**/M** Message to notify the user that the extraction has completed normally.

**/N** Silent installation - hide the extraction progress bar and the "success" window when the archive executable is run.

/P Optional parameters to pass to the file to be executed. Only valid with /F.

/R If the argument is a subdirectory, copy all of the files in that subdirectory and all of its subdirectories to the zip file.

**IS** Use the specified password to extract the file(s). If you don't provide a password on the command line, ZIPSFX will prompt you to enter one.

/X64 Create a 64-bit executable.

## 4.2.248 7UNZIP

**Purpose:** Extract files from .7Z archives

Format: 7UNZIP [/A:[[-][+]rhsdaecjot] /C /CRC /D /E /F /Nt /P /O /Q /S"password" /TEST /U /V]

ziparchive path file ...

**ziparchive** The 7Zip file to work with

**path** The path where files will be extracted

**file** The file(s) to extract

 /A:... (attribute switch)
 /O(verwrite)

 /C(ontents)
 /P(ercent)

 /CRC
 /Q(uiet)

 /D(irectory)
 /S"password"

 /E(xtract)
 /TEST

 /F(reshen)
 /U(pdate)

 /N
 /V(iew)

#### File Selection

Supports attribute switches, extended wildcards, ranges, multiple file names, and include lists.

#### Usage:

You can specify a pathname for *ziparchive*. If you don't provide an extension, and the filename as entered doesn't exist, 7UNZIP adds ".7z". If you don't specify an operation, 7UNZIP will default to Extract.

7UNZIP supports wildcards for the 7Zip archive name and for the filenames to extract. 7UNZIP will prompt before overwriting existing files. Your options at the prompt are explained in detail under <a href="Page">Page</a> and <a href="File-Prompts">File Prompts</a>.

*path* specifies the path where files will be extracted. If *path* is not specified, files are extracted to the current directory.

#### 7UNZIP sets two internal variables:

% 7unzip files The number of files extracted

% 7unzip errors The number of errors

### Options:

/A:... Select only those files that have the specified attribute(s) set. See <u>Attribute Switches</u> for information on the attributes which can follow /A:. Do not use /A: with **@file** lists. See <u>@file</u> lists for details.

You can specify /A:= to display a dialog to help you set individual attributes.

*IC* Display (on standard output) the contents of a file in the 7Zip archive.

/CRC Display the file CRCs (must be used with /V).

**/D** Recreate the directory structure saved in the 7Zip file.

/E Extract the specified file(s). (This is the default.)

**/F** Extract only those files that currently exist in the target folder, and which are older than the file in the 7Zip archive.

/Nt Don't update the CD / CDD extended directory search database (JPSTREE.IDX).

Overwrite existing files. 7UNZIP normally prompts before overwriting an existing file; /O will suppress the prompt.

/P Display the progress (0 - 100%) for each file as it is extracted.

**/Q** Don't display filenames as they are extracted.

Use the specified password to extract the file(s) from an encrypted archive. If you don't provide a password on the command line, 7UNZIP will prompt you to enter one.

**/TEST** Test the integrity of the 7Zip file (header and contents). Any errors will be displayed on STDERR.

**/U** Extract files which either don't exist in the target folder, or which are older than the file in the 7Zip archive.

**N** View the list of files in the archive (date, time, size, and filename). If the 7Zip file is password protected, 7UNZIP will append a \* after the filename.

#### 4.2.249 7ZIP

**Purpose:** Add, update, or delete files in a .7Z archive

**Format:** 7ZIP [/A:[[-][+]rhsdaecjot] /A /C /CRC /D /F /Kn /Ln /M /O:[-]

adegnrstu /P /Q /R /S"password" /T /TEST /U /V] ziparchive [@file] file...

**ziparchive** The 7zip file to work with

file The files(s) to be added to the 7zip file

/A:... (attribute switch) /P(rogress) /A(dd) /Q(uiet) /C(ontents) /R(ecurse) /CRC /S"password" /D(elete) /T (save attributes /F(reshen) /TEST /Kn (compression method) /U(pdate) /Ln (compression level) /V(iew)

<u>/M(ove)</u>

/O:... (sort order)

### File Selection

Supports attribute switches, extended wildcards, ranges, multiple file names, and include lists.

#### Usage:

You can specify a pathname for *ziparchive*. If you don't provide an extension, and the filename as entered doesn't exist, 7ZIP adds ".7z". If you don't specify an operation, 7ZIP will default to Add.

7ZIP supports connected web folders. If an HTML file (i.e., with an .htm or .html extension) is zipped, 7ZIP will look for a folder in the same directory with the same name and an extension of ".files". If it is found, the .files directory will be added to the 7ZIP archive.

7ZIP sets two internal variables:

%\_7zip\_files The number of files archived %\_7zip\_errors The number of errors

### Options:

/A:... Select only those files that have the specified attribute(s) set. See <u>Attribute Switches</u> for information on the attributes which can follow /A:. Do not use /A: with <u>@file</u> lists. See <u>@file</u> lists for details.

You can specify /A:= to display a dialog to help you set individual attributes.

/A Add the specified file(s) to the zip file. (This is the default.)

*IC* Display (on standard output) the contents of a file in the zip archive.

/CRC Display the file CRCs (must be used with /V).

**/D** Delete the specified file(s) from the zip file.

/F Update only those files that currently exist in the 7zip file, and which are older than the files on disk.

**/Kn** Set the compression method.

0 LZMA

1 BZip2

2 Delta

- 3 Copy (no compression)
- 4 Deflate
- 5 LZMA2 (default)
- **/Ln** Set the compression level (1 5, where 1=minimum compression, and 5=maximum compression). The default is 2.
- **/M** Delete the files from the disk after adding them to the 7zip file.
- **/O:...** Sort the files before processing.

You may use any combination of the sorting options below. If multiple options are used, the files will be sorted with the first sort option as the primary key, the next as the secondary key, and so on:

- n Sort by filename and extension, unless **e** is explicitly included. This is the default.
- Reverse the sort order for the next sort key
- a Sort names and extensions in standard ASCII order, instead of numerically when numeric substrings are included in the name or extension.
- d Sort by date and time (oldest first); also see /T:acw
- e Sort by extension
- g Group subdirectories first, then files
- r Reverse the sort order for all options
- s Sort by size
- t Same as d
- u Unsorted
- /P Display the progress (0 100%) for each file as it is zipped.
- /Q Don't display the files being zipped.
- /R If the argument is a subdirectory, copy all of the files in that subdirectory and all of its subdirectories to the zip file.
- Use the specified password to encrypt the file(s). If you don't provide a password on the command line, 7ZIP will prompt you to enter one.
- /T Save the file attributes (they will be set when the file is extracted).
- **/TEST** Test the integrity of the 7ZIP file (header and contents). Any errors will be displayed on STDERR.
- /U Update files which either don't exist in the 7zip, or which are older than the files on disk.
- **N** View the list of files in the 7zip file (date, time, size, and filename). If the 7zip file is password protected, 7ZIP will append a \* after the filename.

# 4.3 Variables & Functions

The environment is a collection of information about your system that every program receives. Each entry in the environment consists of a variable name and a string value.

Usage

You can automatically substitute the text for the variable name in any command. To create the substitution, include a percent sign % and the variable name on the command line or in an alias or batch file, e.g., %comspec. If the name of the variable whose value you want to use is an expression, you can enclose the expression in brackets, e.g., %[%n]. If you want to use a variable or expression for an array variable name, the syntax is %[var[n]].

You can create, alter, view, and delete environment variables with the <u>SET</u>, <u>ESET</u>, and <u>UNSET</u> commands.

TCC-RT also supports two special types of variables:

- Internal variables are similar to environment variables, but are interpreted internally by TCC-RT, and are not visible in the environment. They provide information about your system for use in batch files and aliases. Some of them provide access to information that may change even during the execution of a single command or batch file.
- <u>Variable functions</u> are referenced like environment variables, but perform additional actions like file handling, string manipulation and arithmetic calculations. In addition to the variable functions that are internal to TCC-RT, you can use the <u>FUNCTION</u> command to create your own. These latter ones are referred to as user defined variable functions or UDFs.

You can return the result of a command with %(command). This is the same as using the <u>@EXEC</u> variable function but a little easier to write.

%((...)) will evaluate and substitute the numeric expression. For example:

```
echo %((3+5)) is the answer.
```

%[[...]] will evaluate the conditional expression, and return 0 if the exit status is true; 1 if it is not. For example:

```
echo %[[5 == 6]]
```

**Note:** TCC-RT inherits its initial environment from the process which started it. That process might be Explorer or another existing Windows process which launched the current TCC-RT session. Note that if the starting process's environment is changed (through registry modifications, for example) while TCC-RT is already running, those changes will not be automatically reflected in **TCC**'s current environment. See the <a href="SET">SET</a> command for details.

You use the <u>SET</u> command to create a new environment variable. <u>SET</u> can also modify or delete a single environment variable, or display the value of one or more environment variables. <u>ESET</u> allows you to edit an environment variable. <u>UNSET</u> deletes environment variables. For example, you can create a variable named **BACKUP** like this:

```
set BACKUP=*.bak; *.bk
```

If you then type:

```
del %BACKUP
```

it is equivalent to having type the command:

```
del *.bak; *.bk
```

The environment variable names you use this way may contain any alphabetic or numeric characters, the underscore character \_, and the dollar sign \$. You can force acceptance of other characters by including the full variable name in square brackets, like this: %[AB##2]. You can also indirectly reference environment variables using square brackets. For example %[%var1] means "the contents of the variable whose name is stored in VAR1".

In addition, TCC-RT uses the environment to keep track of the default directory on each drive. Windows only tracks the default directory of the current drive; TCC-RT overcomes this limitation by saving the default directory for each drive in the environment, using hidden variable names. Each variable begins with an equal sign followed by the drive letter and a colon (for example, **=C:**). You cannot view or change these variables with the SET command.

The trailing percent sign that was traditionally required for environment variable names is not usually required by TCC-RT, which accept any character that cannot be part of a variable name as the terminator. However, the trailing percent can be used to maintain compatibility with CMD.

The trailing percent sign is needed if you want to append variable values. The following examples show the possible interactions between variables and literal strings. First, create two environment variables called ONE and TWO this way:

```
set ONE=abcd set TWO=efgh
```

Now the following combinations produce the output text shown:

| original    | expanded  | method               |
|-------------|-----------|----------------------|
| %ONE%TWO    | abcdTWO   | ("%ONE%" + "TWO")    |
| %ONE%TWO%   | abcdTWO   | ("%ONE%" + "TWO%")   |
| %ONE%%TWO   | abcdefgh  | ("%ONE%" + "%TWO")   |
| %ONE%%TWO%  | abcdefgh  | ("%ONE%" + "%TWO%")  |
| %ONE%[TWO]  | abcd[TWO] | ("%ONE%" + "[TWO]")  |
| %ONE%[TWO]% | abcd[TWO] | ("%ONE%" + "[TWO]%") |
| %[ONE]%TWO  | abcdefgh  | ("%[ONE]" + "%TWO")  |
| %[ONE]%TWO% | abcdefgh  | ("%[ONE]" + "%TWO%") |

If you want to pass a percent sign to a command, or a string which includes a percent sign, you must use two percent signs in a row. Otherwise, the single percent sign will be seen as the beginning of a variable name and will not be passed on to the command. For example, to display the string "We're with you 100%" you would use the command:

```
echo We're with you 100%%
```

You can also use back quotes around the text, rather than a double percent sign. See <u>Parameter Quoting</u> for details.

Environment variables may contain alias names. TCC-RT will substitute the variable value for the name, then check for any alias name which may have been included within the value. For example, the following commands would generate a 2-column directory of the .TXT files:

```
alias d2 dir /2
set cmd=d2
%cmd *.txt
```

For compatibility with some peculiar syntax introduced in recent CMD versions, TCC-RT supports:

%var:string1=string2%
%var:~x[,y]%

Substitutes the second string for all instances of the first string in the variable.

Returns the substring starting at the xth character position (base 0) and continuing for y characters. If y is not specified, returns the remainder of the string. If x is negative, starts from the end of the string.

For string manipulations, we suggest you rely instead on the much more flexible Variable Functions.

# 4.3.1 Array Variables

In addition to environment variables, TCC-RT also supports up to 4-dimensional array variables. Array variables are defined by the <u>SETARRAY</u> command, and you assign values to them with the <u>SET</u> command.

See also <u>UNSETARRAY</u>, <u>@ARRAYINFO</u>, <u>@EXECARRAY</u> and <u>@FILEARRAY</u>.

## 4.3.2 CMD.EXE Variables

CMD has some built-in variables (i.e., which are treated as environment variables but which do not exist in the environment):

**CD** - the current directory (see also CWD).

**CMDCMDLINE** - the command line that started the command processor.

**CMDEXTVERSION** - the command extensions internal version number.

**DATE** - the current system date (see also <u>DATE</u>).

**RANDOM** - a random number between 0 and 32767 (see also @RANDOM).

**TIME** - the current system time (see also <u>TIME</u>).

TCC-RT supports all of these built-in variables. (In TCC-RT, CMDEXTVERSION will always return 2.)

The variables below are used by some Microsoft command processors, but are ignored by TCC-RT. To see their usage by Microsoft and the alternate methods to achieve the same purpose in TCC-RT, review:

| COPYCMD | CMD default options for COPY command |
|---------|--------------------------------------|
| DIRCMD  | CMD default options for DIR command  |

### 4.3.2.1 COPYCMD

The **COPYCMD** variable is used by some versions of CMD to hold default options for the <u>COPY</u> command. *TCC-RT* does not directly support this variable, i.e, its value has no affect on internal commands. In general, it is more efficient to define several aliases, each including a different combination of options. For example, if you want the COPY command to default to prompting you before overwriting an existing file, you could use this alias:

```
alias COPY=`*copy /r`
```

If you wish to use or create a COPYCMD variable for compatibility with CMD, you can define an alias to append the contents of that variable to the COPY command:

```
alias COPY=`*copy %copycmd`
```

Now each time the COPY alias is executed, the current value of COPYCMD will modify the execution of the COPY command.

### 4.3.2.2 DIRCMD

The **DIRCMD** variable is used by some versions of CMD to hold default options for the <u>DIR</u> command. *TCC-RT* does not directly support this variable, i.e, its value has no affect on internal commands. In general, it is more efficient to define several aliases, each including a different combination of options. For example, if you want the DIR command to default to a 2-column display with a vertical sort and a pause at the end of each page, you could use this alias:

```
alias DIR=`*dir /2 /p /v`I
```

If you wish to use or create a DIRCMD variable for compatibility with CMD, you can define the alias to append the contents of that variable to the DIR command:

```
alias DIR=`*dir %dircmd`
```

Now each time the DIR alias is executed, the current value of DIRCMD will modify the execution of the DIR command.

## 4.3.2.3 String substitution

For compatibility with some peculiar syntax introduced in recent CMD versions, TCC-RT supports:

%var:string1=string2% Substitutes the second string for all instances of the first string in
the variable.
%var:~x[,y]% Returns the substring starting at the xth character position (base 0)
and continuing for y characters. If y is not specified, returns the
remainder of the string. If x is negative, starts from the end of the
string.

For string manipulations, we suggest you rely instead on the much more flexible Variable Functions.

### 4.3.3 Variables

**Internal variables** are special variables built into TCC-RT to provide information about your system. They are not stored in the environment, but can be accessed as if they were environment variables in interactive commands, aliases, and batch files.

The values of these variables are stored internally in TCC-RT, and cannot be changed with the <u>SET</u>, <u>UNSET</u>, <u>ESET</u> or any other command. The DEFINED status test will always fail, too. You can override any of these variables by defining a new environment variable with the same name. The internal variable can be made available again by unsetting the identically name environment variable. The names of ALL internal variables (except the pseudovariables errorlevel, ?, and ??) begin with an underscore character to make it easier to distinguish them and to avoid accidentally overriding them.

These internal variables are often used in batch files and aliases to examine system resources and adjust to the current computer settings. You can examine the contents of any internal variable (except % = and %+) from the command line with a command like this:

```
echo %variablename
```

Variables which return a file or directory name from a volume that supports long filenames return it in the same case as it is stored. Returned names are not quoted automatically, you must add the quotes yourself if they are required by the syntax in which you use them.

Some variables return values based on information provided by your operating system. These variables will only return correct information if the operating system provides it. For example, <u>BATTERY</u> will not return accurate results if your operating system and Advanced Power Management drivers do not provide correct information on battery status to TCC-RT.

For a list of internal variables organized by general categories of use, see <u>Internal Variables by Category</u>.

# **Examples**

You can use internal variables in a wide variety of ways depending on your needs. Here are just a couple of examples:

Store the current date and time in a file, then save the output of a DIR command in the same file:

```
echo Directory as of %_date %_time > dirsave
dir >> dirsave
```

Use the IFF command to check whether there are enough resources free before running an application:

```
iff %_GDIFREE lt 40 then
   echo Not enough GDI resources!
   quit
else
   d:\mydir\myapp
endiff
```

Call another batch file if today is Monday:

```
if "%_DOW" == "Mon" call c:\cleanup\weekly.bat
```

## 4.3.3.1 Variables by Name

| <u>[</u> | Last argument of the previous command |
|----------|---------------------------------------|
| <u>?</u> | Exit code, last external program      |
| 4ver     | TCC-RT version                        |
| ?        | Exit code, last internal command      |

| <u>acstatus</u> | AC line status                |
|-----------------|-------------------------------|
| <u>admin</u>    | 1 if an administrator, else 0 |
| afswcell        | OpenAFS workstation cell      |
| alt             | Alt key depressed: 1, else 0  |

| <u>batch</u>     | Batch nesting level                           |
|------------------|-----------------------------------------------|
| <u>batchline</u> | Line number in current batch file.            |
| <u>batchname</u> | Full path and filename of current batch file. |
| <u>batchpath</u> | Pathname of the current batch file            |
| <u>batchtype</u> | Type of the current batch file                |
| battery          | Battery status                                |

| batterylife    | Remaining battery life, seconds     |
|----------------|-------------------------------------|
| batterypercent | Remaining battery life, %           |
| bdebugger      | Batch debugger active: 1, else 0    |
| bg             | Background color at cursor position |
| boot           | Boot drive letter, without a colon  |
| build          | Build number                        |

| <u>capslock</u> | CapsLock on: 1, else 0                       |
|-----------------|----------------------------------------------|
| cdroms          | List of the CD-ROM drives                    |
| childpid        | Process ID of most recent child process      |
| ci              | Current text cursor shape in insert mode     |
| <u>cmdline</u>  | Current command line                         |
| cmdproc         | Command processor name                       |
| <u>cmdspec</u>  | Full pathname of command processor           |
| CO              | Current text cursor shape in overstrike mode |
| codepage        | Current code page number                     |
| <u>column</u>   | Current cursor column                        |
| <u>columns</u>  | Virtual screen width                         |
| consoleb        | Handle to console screen buffer              |
| consolepids     | Process IDs attached to this console         |
| country         | Current country code                         |
| cpu             | CPU type                                     |
| cpuusage        | CPU time usage (percent)                     |
| <u>ctrl</u>     | Ctrl key depressed: 1, else 0                |
| cwd             | Current drive and directory                  |
| <u>cwds</u>     | Current drive and directory with trailing \  |
| cwp             | Current directory                            |
| cwps            | Current directory with trailing \            |
|                 |                                              |

| date            | Current date                               |
|-----------------|--------------------------------------------|
| <u>datetime</u> | Current date and time, yyyyMMddhhmmss      |
| day             | Current day of the month                   |
| detachpid       | Process ID of most recent detached process |
| disk            | Current drive                              |
| dname           | Name of the description file.              |
| dos             | Operating system type                      |
| dosver          | Operating system version                   |
| dow             | Current day of the week, English, short    |
| dowf            | Current day of the week, English, full     |
| <u>dowi</u>     | Current day of the week as an integer      |
| doy             | Current day of the year                    |
| drives          | List of the existing drives                |
| dst             | Daylight savings time: 1, else 0           |
| dvds            | List of the DVD drives                     |

| <u>echo</u>       | Echo turned on: 1, else 0                    |
|-------------------|----------------------------------------------|
| <u>editmode</u>   | 0 if in overstrike mode, 1 if in insert mode |
| elevated          | 1 if the TCC-RT process is elevated          |
| <u>errorlevel</u> | Exit code, last external program             |
| execarray         | Array elements assigned by the last @EXECSTR |

|                        | OFVECCED astronoments                                                                         |
|------------------------|-----------------------------------------------------------------------------------------------|
| <u>execstr</u>         | @EXECSTR return code                                                                          |
| exit                   | TCC-RT exit return code                                                                       |
| <u>expansion</u>       | SETDOS /X value                                                                               |
|                        | <u> </u>                                                                                      |
| <u>fg</u>              | Foreground color at cursor position                                                           |
| <u>filearray</u>       | Array elements returned by the last @FILEARRAY                                                |
| <u>ftperror</u>        | Last FTP error code                                                                           |
|                        | 1                                                                                             |
| gpsalt                 | Altitude from sea level in meters                                                             |
| gpsazimuth             | List of the azimuth of each satellite in view                                                 |
| gpselevation           | List of the elevation of each satellite in view                                               |
| gpserrorradius         | Accuracy of the latitude and longitude values                                                 |
| gpsfixquality          | Quality of the fix                                                                            |
| <u>gpsfixtype</u>      | Type of the fix                                                                               |
| gpshdop                | Horizontal dilution of precision                                                              |
| gpsheading             | True heading                                                                                  |
| gpsids                 | List of the IDs of the satellites in view                                                     |
| gpslat                 | Latitude                                                                                      |
| gpslon                 | Longitude                                                                                     |
| gpsmagheading          | Magnetic heading                                                                              |
| gpsnmea                | NMEA sentence                                                                                 |
| <u>gpsopmode</u>       | GPS operation mode                                                                            |
| gpspdop                | Position dilution of precision                                                                |
| gpsprns                | List of the PRN numbers of the satellites in view                                             |
| gpssatsinview          | Number of satellites in view                                                                  |
| gpssatsused            | Number of satellites used in solution                                                         |
| gpsselmode             | GPS selection mode                                                                            |
| gpssnr                 | List of the signal to noise ratio of each satellite in view                                   |
| gpsspeed               | Speed in knots                                                                                |
| <u>gpsstatus</u>       | GPS status                                                                                    |
| gpsvdop                | Vertical dilution of precision                                                                |
| L. J. C                | Litter Court Live                                                                             |
| hdrives                | List of the fixed drives                                                                      |
| hlogfile               | Current history log file name                                                                 |
| host                   | Host name of local computer                                                                   |
| hour                   | Current hour Windows hardware profile if defined                                              |
| hwprofile              |                                                                                               |
| hyperv                 | Running inside Hyper-V: 1; else 0                                                             |
| idleticks              | Millisoconds since the last user input                                                        |
|                        | Milliseconds since the last user input  Current day of the week, local language, short        |
| idow<br>idowf          | Current day of the week, local language, short  Current day of the week, local language, full |
| iftp                   | IFTP session active: 1, else 0                                                                |
| iftps                  | IFTPS session active: 1, else 0                                                               |
| imonth                 | Current month name, local language, short                                                     |
| imonthf                | Current month name, local language, short  Current month name, local language, full           |
| ininame                | Full pathname of the current INI file                                                         |
| insert                 | Current input editor state (0=overstrike, 1=insert)                                           |
|                        | IP address(es) of local computer.                                                             |
| <u>ip</u><br>ipadapter | Index of the current adapter                                                                  |
| ipadapters             | Number of adapters in the system                                                              |
| <u>ιμαυαμισι δ</u>     | prairies of adapters in the system                                                            |

| <u>iparpproxy</u> | Returns 1 if the local computer is acting as an ARP proxy                                                                                                    |
|-------------------|----------------------------------------------------------------------------------------------------|
| <u>ipdns</u>      | Returns 1 if DNS is enabled on the local computer                                                                                                    |
| ipdnsother        | List of other DNS servers configured for the host                                                                                                    |
| ipdnsserver       | The default DNS server for the local computer                                                                                                    |
| iprouting         | Returns 1 if routing is enabled on the local computer                                                                                                    |
| ipv6              | IP address(es) of local computer.                                                                                                    |
| isftp             | IFTP SSH session active: 1, else 0                                                                                                    |
| isodate           | Current date in ISO 8601 format                                                                                                    |
| isodowi           | ISO 8601 numeric day of week                                                                                                    |
| isowdate          | ISO 8601 current week date (yyyy-Www-d)                                                                                                    |
| isoweek           | ISO 8601 week of year                                                                                                    |
| isowyear          | ISO 8601 week date year                                                                                                    |
|                   |                                                                                                    |
| kbhit             | Keyboard input character is waiting: 1, else 0                                                                                                    |
|                   | it of modern in part of managers, and the managers, and the managers is the managers of the managers of the ma |
| lalt              | left Alt key depressed: 1, else 0                                                                                                    |
| lastdir           | Previous directory (from directory history)                                                                                                    |
| lastdisk          | Last valid drive                                                                                                    |
| Ictrl             | Left Ctrl key depressed: 1, else 0                                                                                                    |
| logfile           | Current log file name                                                                                                    |
| Ishift            | Left Shift key depressed: 1, else 0                                                                                                    |
| TOTAL             | zon erinene) depreseda. 1, elec e                                                                                                    |
| <u>minute</u>     | Current minute                                                                                                    |
| monitors          | Number of monitors                                                                                                    |
| month             | Current month of the year as integer                                                                                                    |
| monthf            | Current month of the year, English, full                                                                                                    |
| msg checkbox      | If user has checked MSGBOX checkbox : 1, else 0                                                                                                    |
| meg checkbek      | ii deel had cheeked in Cabox cheekbox : 1, dee c                                                                                                    |
| numlock           | NumLock on: 1, else 0                                                                                                    |
|                   | rumes on 1, clos o                                                                                                    |
| openafs           | OpenAFS installed: 1, otherwise 0                                                                                                    |
| osbuild           | Windows build number                                                                                                    |
| <u> </u>          | Trinderto bana frantisci                                                                                                    |
| parent            | Name of the parent process                                                                                                    |
| pbatchname        | Name of the parent batch file                                                                                                    |
| pid               | TCC-RT process ID (numeric)                                                                                                    |
| pipe              | Current process is running in a pipe: 1, else 0                                                                                                    |
| ppid              | Process ID of parent process                                                                                                    |
| ppiu              | 1 100ess ID of parent process                                                                                                    |
| ralt              | Right Alt key depressed: 1, else 0                                                                                                    |
| rctrl             | Right Ctrl key depressed: 1, else 0                                                                                                    |
| ready             | List of accessible drives                                                                                                    |
|                   | Registered user name                                                                                                    |
| registered        |                                                                                                    |
| row               | Current cursor row                                                                                                    |
| robift            | Screen height                                                                                                    |
| <u>rshift</u>     | Right Shift key depressed: 1, else 0                                                                                                    |
| a a mallia ala    | Caralli anti arcidi alan O                                                                                                    |
| scrolllock        | ScrollLock on: 1, else 0                                                                                                    |
| second            | Current second                                                                                                    |
| selected          | Selected text in the <i>TCC</i> window                                                                                                    |
| serialports       | Display available serial pors (COM1 - COMn)                                                                                                    |

| service         | TCC is a service: 1, else 0                    |
|-----------------|------------------------------------------------|
| shell           | Shell level                                    |
| shift           | Shift key depressed: 1, else 0                 |
| shortcut        | Pathname of shortcut that started this process |
| <u>shralias</u> | SHRALIAS is loaded: 1, else 0                  |
| startpath       | Startup directory of current shell.            |
| startpid        | Process ID of most recent STARTed process      |
| stdin           | STDIN redirected: 0, else 1                    |
| stdout          | STDOUT redirected: 0, else 1                   |
| stderr          | STDERR redirected: 0, else 1                   |
| stzn            | Name of time zone for standard time            |
| stzo            | Offset in minutes from UTC for standard time   |
| syserr          | Latest Windows error code                      |
|                 |                                                |

| tccinstances  | Number of current <i>TCC</i> instances            |
|---------------|---------------------------------------------------|
| <u>tccrt</u>  | Running inside TCC RT: 1, else 0                  |
| tccrun        | Length of time TCC-RT session has been running    |
| tccstart      | Time TCC-RT session was started                   |
| tcexit        | Pathname to TCEXIT.*                              |
| tcfilter      | Current filter in the File Explorer window        |
| tcfolder      | Selected folder in the File Explorer window       |
| tclistview    | Selected entries in the File Explorer window      |
| tcmdinstances | Number of current <i>Take Command</i> instances   |
| tcstart       | Pathname of the active TCSTART.*                  |
| tctab         | Running inside Take Command: 1; else 0            |
| tctabactive   | TCC is active Take Command tab window: 1; else 0  |
| tctabs        | Current number of <i>Take Command</i> tab windows |
| time          | Current time                                      |
| transient     | Current process is a transient shell: 1, else 0   |
| tzn           | Name of current time zone                         |
| <u>tzo</u>    | Offset in minutes from UTC for current time zone  |

| unicode          | Shell uses unicode for redirected output: 1, else 0 |
|------------------|-----------------------------------------------------|
| <u>utctime</u>   | Current UTC time                                    |
| utcdate          | Current UTC date                                    |
| utcdatetime      | Current UTC date and time                           |
| utchour          | Current UTC hour                                    |
| utcisodate       | Current UTC date in ISO format                      |
| <u>utcminute</u> | Current UTC minute                                  |
| utcsecond        | Current UTC second                                  |

| vermajor        | TCC-RT major version                              |
|-----------------|---------------------------------------------------|
| verminor        | TCC-RT minor version                              |
| version         | TCC-RT version in major.minor format (i.e., 25.0) |
| virtualbox      | Running inside VirtualBox: 1; else 0              |
| virtualpc       | Running inside VirtualPC: 1; else 0               |
| <u>vmware</u>   | Running inside VMWare: 1; else 0                  |
| vxpixels        | Virtual screen horizontal size                    |
| <u>vypixels</u> | Virtual screen vertical size                      |

| windir | Windows directory pathname |
|--------|----------------------------|
|        |                            |

| winfgwindow     | Title of foreground window.            |
|-----------------|----------------------------------------|
| <u>winname</u>  | Name of local computer                 |
| winsysdir       | Windows system directory pathname      |
| winticks        | Milliseconds since Windows was started |
| <u>wintitle</u> | Current window title                   |
| winuser         | Name of current user.                  |
| winver          | Windows version number                 |
| wow64           | Running inside WOW64: 1; else 0        |
| wow64dir        | System WOW64 directory                 |

| <u>x64</u>     | 1 if TCC-RT is the x64 (64-bit) version                 |
|----------------|---------------------------------------------------------|
| xen            | Running inside Xen: 1; else 0                           |
| xmouse         | Column of last mouse click                              |
| <u>xpixels</u> | Physical screen horizontal size in pixels               |
| xwindow        | Width of <i>Take Command</i> or TCC-RT window in pixels |

| <u>year</u> | Current year                                             |
|-------------|----------------------------------------------------------|
| ymouse      | Row of last mouse click                                  |
| ypixels     | Physical screen vertical size in pixels                  |
| ywindow     | Height of <i>Take Command</i> or TCC-RT window in pixels |

## 4.3.3.2 Variables by Category

- ▶ <u>TCC status</u>
- Dates and times
- Drives and directories
- Error codes
- Hardware status
- Operating system and software status
- Screen, color, and cursor

The list below gives a one-line description of all <u>Internal Variables</u> and a cross reference which selects a separate help topic on that variable. Many variables are simple enough that the one-line description is probably sufficient, but in most cases you should check for any additional information in the cross referenced explanation if you are not already familiar with a variable. You can also obtain help on any function with a **HELP variablename** command at the prompt.

#### Hardware status

| acstatus       | AC line status                                        |
|----------------|-------------------------------------------------------|
| alt            | Alt key depressed                                     |
| battery        | Battery status                                        |
| batterylife    | Remaining battery life, seconds                       |
| batterypercent | Remaining battery life, %                             |
| capslock       | CapsLock on: 1, otherwise 0                           |
| cpu            | CPU type                                              |
| cpuusage       | CPU time usage (percent)                              |
| ctrl           | Ctrl key depressed: 1, otherwise 0                    |
| kbhit          | A keyboard input character is waiting: 1, otherwise 0 |
| lalt           | left Alt key depressed: 1, otherwise 0                |
| lctrl          | left Ctrl key depressed: 1, otherwise 0               |

| Ishift     | left Shift key depressed: 1, otherwise 0  |
|------------|-------------------------------------------|
| numlock    | NumLock on:r 1, otherwise 0               |
| ralt       | right Alt key depressed: 1, otherwise 0   |
| rctrl      | right Ctrl key depressed: 1, otherwise 0  |
| rshift     | right Shift key depressed: 1, otherwise 0 |
| scrolllock | ScrollLock on: 1, otherwise 0             |
| shift      | Shift key depressed: 1, otherwise 0       |

Operating system and software status

| e <u>rating system and s</u> | rating system and software status                         |  |
|------------------------------|-----------------------------------------------------------|--|
| !                            | Last argument of previous command                         |  |
| <u>admin</u>                 | 1 if administrator; else 0                                |  |
| boot                         | Boot drive letter, without a colon                        |  |
| codepage                     | Current code page number                                  |  |
| country                      | Current country code                                      |  |
| dos                          | Operating system type                                     |  |
| dosver                       | Operating system version                                  |  |
| elevated                     | 1 if the TCC-RT process is elevated                       |  |
| host                         | Host name of local computer.                              |  |
| hwprofile                    | Windows hardware profile if defined                       |  |
| hyperv                       | Running inside Hyper-V: 1; else 0                         |  |
| idleticks                    | Milliseconds since last user input                        |  |
| ip                           | IP address(es) of local computer.                         |  |
| <u>ipadapter</u>             | Index of the current adapter                              |  |
| <u>ipadapters</u>            | Number of adapters in the system                          |  |
| <u>iparpproxy</u>            | Returns 1 if the local computer is acting as an ARP proxy |  |
| <u>ipdns</u>                 | Returns 1 if DNS is enabled on the local computer         |  |
| <u>ipdnsother</u>            | List of other DNS servers configured for the host         |  |
| ipdnsserver                  | The default DNS server for the local computer             |  |
| iprouting                    | Returns 1 if routing is enabled on the local computer     |  |
| ipv6                         | IP address(es) of local computer.                         |  |
| osbuild                      | Windows build number                                      |  |
| serialports                  | Display available serial ports (COM1 - COMn)              |  |
| <u>tctab</u>                 | Running inside Take Command: 1; else 0                    |  |
| virtualbox                   | Running inside VirtualBox: 1; else 0                      |  |
| virtualpc                    | Running inside VirtualPC: 1; else 0                       |  |
| <u>vmware</u>                | Running inside VMWare: 1; else 0                          |  |
| windir                       | Windows directory pathname                                |  |
| winfgwindow                  | Title of foreground window.                               |  |
| winname                      | Name of local computer                                    |  |
| winsysdir                    | Windows system directory pathname                         |  |
| winticks                     | Milliseconds since Windows was started                    |  |
| <u>wintitle</u>              | Current window title                                      |  |
| winuser                      | Name of current user.                                     |  |
| winver                       | Windows version number                                    |  |
| wow64                        | Running in Windows x64: 1; else 0                         |  |
| wow64dir                     | System WOW64 directory                                    |  |
| x64                          | 1 if TCC-RT is the x64 (64-bit) version                   |  |
| xen                          | Running inside Xen: 1; else 0                             |  |
|                              |                                                           |  |

# TCC-RT status

| 4ver         | TCC-RT version      |
|--------------|---------------------|
| <u>batch</u> | Batch nesting level |

| <u>batchline</u>                                                                                                    | Line number in current batch file.                                                                                                    |
|----------------------------------------------------------------------------------------------------|----------------------------------------------------------------------------------------------------|
| <u>batchname</u>                                                                                                    | Full path and filename of current batch file                                                                                                    |
| <u>batchpath</u>                                                                                                    | Pathname of the current batch file                                                                                                    |
| batchtype                                                                                                    | Type of the current batch file                                                                                                    |
| bdebugger                                                                                                    | Batch debugger active: 1, otherwise 0                                                                                                    |
| build                                                                                                    | Build number                                                                                                    |
| childpid                                                                                                    | Process ID of most recent child process                                                                                                    |
| cmdline                                                                                                    | Current command line                                                                                                    |
| cmdproc                                                                                                    | Command processor name                                                                                                    |
| cmdspec                                                                                                    | Full pathname of command processor                                                                                                    |
| consoleb                                                                                                    | Handle to the active console screen buffer                                                                                                    |
| detachpid                                                                                                    | Process ID of most recent detached process                                                                                                    |
| dname                                                                                                    | Name of the description file.                                                                                                    |
| echo                                                                                                    | Echo status                                                                                                    |
| editmode                                                                                                    | Default insert mode: 1; else 0                                                                                                    |
| execarray                                                                                                    | Array elements assigned by the last @EXECARRAY                                                                                                    |
| exit                                                                                                    | TCC-RT exit code                                                                                                    |
| expansion                                                                                                    | Current expansion mode (SETDOS /X)                                                                                                    |
| filearray                                                                                                    | Array elements assigned by the last @FILEARRAY                                                                                                    |
| hlogfile                                                                                                    | Current history log file name                                                                                                    |
| iftp                                                                                                    | IFTP session active: 1, otherwise 0                                                                                                    |
| iftps                                                                                                    | IFTPS session active: 1, otherwise 0                                                                                                    |
|                                                                                                    |                                                                                                    |
| <u>isftp</u>                                                                                                    | ISFTP (SSH) session active: 1, otherwise 0                                                                                                    |
| ininame                                                                                                    | Full pathname of the current INI file                                                                                                    |
| insert                                                                                                    | Current input editor state (0=overstrike, 1=insert)                                                                                                    |
| logfile                                                                                                    | Current log file name                                                                                                    |
| manufactor also alde acc                                                                                                    | Objective differential MCODOV (A. election                                                                                                    |
| msgbox checkbox                                                                                                    | Checked box in MSGBOX : 1, else 0                                                                                                    |
| parent                                                                                                    | Name of the parent process                                                                                                    |
| parent<br>pbatchname                                                                                                    | Name of the parent process  Name of the parent batch file                                                                                                    |
| parent<br>pbatchname<br>pid                                                                                                    | Name of the parent process  Name of the parent batch file  The TCC-RT process ID (numeric)                                                                                                    |
| parent<br>pbatchname<br>pid<br>pipe                                                                                                    | Name of the parent process  Name of the parent batch file  The TCC-RT process ID (numeric)  Current process is running in a pipe: 1, otherwise 0                                                                                                    |
| parent pbatchname pid pipe ppid                                                                                                    | Name of the parent process Name of the parent batch file The TCC-RT process ID (numeric) Current process is running in a pipe: 1, otherwise 0 Process ID of parent process                                                                                                    |
| parent pbatchname pid pipe ppid registered                                                                                                    | Name of the parent process  Name of the parent batch file  The TCC-RT process ID (numeric)  Current process is running in a pipe: 1, otherwise 0  Process ID of parent process  Registered user name                                                                                                    |
| parent pbatchname pid pipe ppid registered selected                                                                                                    | Name of the parent process  Name of the parent batch file  The TCC-RT process ID (numeric)  Current process is running in a pipe: 1, otherwise 0  Process ID of parent process  Registered user name  Selected text in current tab window                                                                                                    |
| parent pbatchname pid pipe ppid registered selected service                                                                                                    | Name of the parent process  Name of the parent batch file  The TCC-RT process ID (numeric)  Current process is running in a pipe: 1, otherwise 0  Process ID of parent process  Registered user name  Selected text in current tab window  TCC is a service: 1, else 0                                                                                                    |
| parent pbatchname pid pipe ppid registered selected                                                                                                    | Name of the parent process  Name of the parent batch file  The TCC-RT process ID (numeric)  Current process is running in a pipe: 1, otherwise 0  Process ID of parent process  Registered user name  Selected text in current tab window  TCC is a service: 1, else 0  Shell level                                                                                                    |
| parent pbatchname pid pipe ppid registered selected service                                                                                                    | Name of the parent process  Name of the parent batch file  The TCC-RT process ID (numeric)  Current process is running in a pipe: 1, otherwise 0  Process ID of parent process  Registered user name  Selected text in current tab window  TCC is a service: 1, else 0  Shell level  Pathname of shortcut that started this process                                                                                                    |
| parent pbatchname pid pipe ppid registered selected service shell shortcut shralias                                                                                              | Name of the parent process  Name of the parent batch file  The TCC-RT process ID (numeric)  Current process is running in a pipe: 1, otherwise 0  Process ID of parent process  Registered user name  Selected text in current tab window  TCC is a service: 1, else 0  Shell level  Pathname of shortcut that started this process  SHRALIAS is loaded: 1, otherwise 0                                                                                                    |
| parent pbatchname pid pipe ppid registered selected service shell shortcut                                                                                                    | Name of the parent process  Name of the parent batch file  The TCC-RT process ID (numeric)  Current process is running in a pipe: 1, otherwise 0  Process ID of parent process  Registered user name  Selected text in current tab window  TCC is a service: 1, else 0  Shell level  Pathname of shortcut that started this process  SHRALIAS is loaded: 1, otherwise 0  Startup directory of current shell.                                                                                                    |
| parent pbatchname pid pipe ppid registered selected service shell shortcut shralias                                                                                              | Name of the parent process  Name of the parent batch file The TCC-RT process ID (numeric) Current process is running in a pipe: 1, otherwise 0 Process ID of parent process Registered user name Selected text in current tab window TCC is a service: 1, else 0 Shell level Pathname of shortcut that started this process SHRALIAS is loaded: 1, otherwise 0 Startup directory of current shell. Process ID of most recent STARTed process                                                                                                    |
| parent pbatchname pid pipe ppid registered selected service shell shortcut shralias startpath                                                                                    | Name of the parent process  Name of the parent batch file  The TCC-RT process ID (numeric)  Current process is running in a pipe: 1, otherwise 0  Process ID of parent process  Registered user name  Selected text in current tab window  TCC is a service: 1, else 0  Shell level  Pathname of shortcut that started this process  SHRALIAS is loaded: 1, otherwise 0  Startup directory of current shell.                                                                                                    |
| parent pbatchname pid pipe ppid registered selected service shell shortcut shralias startpath startpid                                                                           | Name of the parent process  Name of the parent batch file  The TCC-RT process ID (numeric)  Current process is running in a pipe: 1, otherwise 0  Process ID of parent process  Registered user name  Selected text in current tab window  TCC is a service: 1, else 0  Shell level  Pathname of shortcut that started this process  SHRALIAS is loaded: 1, otherwise 0  Startup directory of current shell.  Process ID of most recent STARTed process  STDIN redirected: 0, otherwise 1  STDOUT redirected: 0, otherwise 1                                                                                                    |
| parent pbatchname pid pipe ppid registered selected service shell shortcut shralias startpath startpid stdin                                                                     | Name of the parent process  Name of the parent batch file The TCC-RT process ID (numeric) Current process is running in a pipe: 1, otherwise 0 Process ID of parent process Registered user name Selected text in current tab window TCC is a service: 1, else 0 Shell level Pathname of shortcut that started this process SHRALIAS is loaded: 1, otherwise 0 Startup directory of current shell. Process ID of most recent STARTed process STDIN redirected: 0, otherwise 1                                                                                                    |
| parent pbatchname pid pipe ppid registered selected service shell shortcut shralias startpath startpid stdin stdout                                                              | Name of the parent process  Name of the parent batch file  The TCC-RT process ID (numeric)  Current process is running in a pipe: 1, otherwise 0  Process ID of parent process  Registered user name  Selected text in current tab window  TCC is a service: 1, else 0  Shell level  Pathname of shortcut that started this process  SHRALIAS is loaded: 1, otherwise 0  Startup directory of current shell.  Process ID of most recent STARTed process  STDIN redirected: 0, otherwise 1  STDOUT redirected: 0, otherwise 1                                                                                                    |
| parent pbatchname pid pipe ppid registered selected service shell shortcut shralias startpath startpid stdin stdout stderr                                                       | Name of the parent process  Name of the parent batch file  The TCC-RT process ID (numeric)  Current process is running in a pipe: 1, otherwise 0  Process ID of parent process  Registered user name  Selected text in current tab window  TCC is a service: 1, else 0  Shell level  Pathname of shortcut that started this process  SHRALIAS is loaded: 1, otherwise 0  Startup directory of current shell.  Process ID of most recent STARTed process  STDIN redirected: 0, otherwise 1  STDOUT redirected: 0, otherwise 1  STDERR redirected: 0, otherwise 1                                                                                                    |
| parent pbatchname pid pipe ppid registered selected service shell shortcut shralias startpath startpid stdin stdout stderr tccinstances                                          | Name of the parent process  Name of the parent batch file  The TCC-RT process ID (numeric)  Current process is running in a pipe: 1, otherwise 0  Process ID of parent process  Registered user name  Selected text in current tab window  TCC is a service: 1, else 0  Shell level  Pathname of shortcut that started this process  SHRALIAS is loaded: 1, otherwise 0  Startup directory of current shell.  Process ID of most recent STARTed process  STDIN redirected: 0, otherwise 1  STDERR redirected: 0, otherwise 1  Number of TCC instances                                                                                                    |
| parent pbatchname pid pipe ppid registered selected service shell shortcut shralias startpath startpid stdin stdout stderr tccinstances tccrt                                    | Name of the parent process  Name of the parent batch file The TCC-RT process ID (numeric) Current process is running in a pipe: 1, otherwise 0 Process ID of parent process Registered user name Selected text in current tab window TCC is a service: 1, else 0 Shell level Pathname of shortcut that started this process SHRALIAS is loaded: 1, otherwise 0 Startup directory of current shell. Process ID of most recent STARTed process STDIN redirected: 0, otherwise 1 STDOUT redirected: 0, otherwise 1 STDERR redirected: 0, otherwise 1 Number of TCC instances Running inside TCC RT: 1, else                                                                                                    |
| parent pbatchname pid pipe ppid registered selected service shell shortcut shralias startpath startpid stdin stdout stderr tccinstances tccrt                                    | Name of the parent process  Name of the parent batch file  The TCC-RT process ID (numeric)  Current process is running in a pipe: 1, otherwise 0  Process ID of parent process  Registered user name  Selected text in current tab window  TCC is a service: 1, else 0  Shell level  Pathname of shortcut that started this process  SHRALIAS is loaded: 1, otherwise 0  Startup directory of current shell.  Process ID of most recent STARTed process  STDIN redirected: 0, otherwise 1  STDOUT redirected: 0, otherwise 1  STDERR redirected: 0, otherwise 1  Number of TCC instances  Running inside TCC RT: 1, else  Time current TCC-RT session has been running                                                                                                    |
| parent pbatchname pid pipe ppid registered selected service shell shortcut shralias startpath startpid stdin stdout stderr tccinstances tccrt tccrun tccstart                    | Name of the parent process  Name of the parent batch file  The TCC-RT process ID (numeric)  Current process is running in a pipe: 1, otherwise 0  Process ID of parent process  Registered user name  Selected text in current tab window  TCC is a service: 1, else 0  Shell level  Pathname of shortcut that started this process  SHRALIAS is loaded: 1, otherwise 0  Startup directory of current shell.  Process ID of most recent STARTed process  STDIN redirected: 0, otherwise 1  STDOUT redirected: 0, otherwise 1  STDERR redirected: 0, otherwise 1  Number of TCC instances  Running inside TCC RT: 1, else  Time current TCC-RT session has been running  Time current TCC-RT session was started                                                                           |
| parent pbatchname pid pipe ppid registered selected service shell shortcut shralias startpath startpid stdin stdout stderr tccinstances tccrt tccrun tccstart tctabactive tcexit | Name of the parent process  Name of the parent batch file  The TCC-RT process ID (numeric)  Current process is running in a pipe: 1, otherwise 0  Process ID of parent process  Registered user name  Selected text in current tab window  TCC is a service: 1, else 0  Shell level  Pathname of shortcut that started this process  SHRALIAS is loaded: 1, otherwise 0  Startup directory of current shell.  Process ID of most recent STARTed process  STDIN redirected: 0, otherwise 1  STDOUT redirected: 0, otherwise 1  STDERR redirected: 0, otherwise 1  Number of TCC instances  Running inside TCC RT: 1, else  Time current TCC-RT session has been running  Time current TCC-RT session was started  TCC is the active Take Command tab: 1, else 0  Current value of TCEXIT.* |
| parent pbatchname pid pipe ppid reqistered selected service shell shortcut shralias startpath startpid stdin stdout stderr tccinstances tccrt tccrun tccstart tctabactive        | Name of the parent process  Name of the parent batch file  The TCC-RT process ID (numeric)  Current process is running in a pipe: 1, otherwise 0  Process ID of parent process  Registered user name  Selected text in current tab window  TCC is a service: 1, else 0  Shell level  Pathname of shortcut that started this process  SHRALIAS is loaded: 1, otherwise 0  Startup directory of current shell.  Process ID of most recent STARTed process  STDIN redirected: 0, otherwise 1  STDOUT redirected: 0, otherwise 1  STDERR redirected: 0, otherwise 1  Number of TCC instances  Running inside TCC RT: 1, else  Time current TCC-RT session has been running  Time current TCC-RT session was started  TCC is the active Take Command tab: 1, else 0                            |

| tclistview     | Selected entries in the File Explorer window              |
|----------------|-----------------------------------------------------------|
| tcmdinstances  | Number of <i>Take Command</i> instances                   |
| tcstart        | Current value of TCSTART.*                                |
| tctabs         | Current number of <i>Take Command</i> tab windows         |
| transient      | Current process is a transient shell: 1, otherwise 0      |
| <u>unicode</u> | TCC-RT uses unicode for redirected output: 1, otherwise 0 |
| vermajor       | TCC-RT major version                                      |
| verminor       | TCC-RT minor version                                      |
| version        | TCC-RT version in major.minor format (i.e., 31.0)         |

# Screen, color, and cursor

| ·               |                                                                 |
|-----------------|-----------------------------------------------------------------|
| bg              | Background color at cursor position                             |
| ci              | Current text cursor shape in insert mode                        |
| CO              | Current text cursor shape in overstrike mode                    |
| <u>column</u>   | Current cursor column                                           |
| <u>columns</u>  | Virtual screen width                                            |
| fg              | Foreground color at cursor position                             |
| <u>monitors</u> | Number of monitors                                              |
| row             | Current cursor row                                              |
| rows            | Screen height                                                   |
| selected        | Selected text in current tab window                             |
| vxpixels        | Virtual screen horizontal size                                  |
| vypixels        | Virtual screen vertical size                                    |
| xmouse          | Column of last mouse click                                      |
| xpixels         | Physical screen horizontal size in pixels                       |
| xwindow         | Width of <i>Take Command</i> or <i>TCC-RT</i> window in pixels  |
| ymouse          | Row of last mouse click                                         |
| ypixels         | Physical screen vertical size in pixels                         |
| <u>ywindow</u>  | Height of <i>Take Command</i> or <i>TCC-RT</i> window in pixels |

# **Drives and directories**

| afswcell        | OpenAFS workstation cell                    |
|-----------------|---------------------------------------------|
| cdroms          | List of CD-ROM drives                       |
| cwd             | Current drive and directory                 |
| <u>cwds</u>     | Current drive and directory with trailing \ |
| cwp             | Current directory                           |
| cwps            | Current directory with trailing \           |
| disk            | Current drive                               |
| <u>drives</u>   | List of all available drives                |
| dvds            | List of DVD drives                          |
| hdrives         | List of hard (fixed) drives                 |
| lastdir         | Previous directory (from directory history) |
| <u>lastdisk</u> | Last valid drive                            |
| <u>openafs</u>  | OpenAFS service installed: 1, otherwise 0   |
| ready           | List of ready (accessible) drives           |

## **Dates and times**

| date     | Current date                            |
|----------|-----------------------------------------|
| datetime | Current date and time, yyyyMMddhhmmss   |
| day      | Current day of the month                |
| dow      | Current day of the week, English, short |
| dowf     | Current day of the week, English, full  |

| dowi               | Current day of the week as an integer            |
|--------------------|--------------------------------------------------|
| doy                | Current day of the year                          |
| dst                | Daylight savings time: 1, else 0                 |
| <u>hour</u>        | Current hour                                     |
| <u>idow</u>        | Current day of the week, local language, short   |
| <u>idowf</u>       | Current day of the week, local language, full    |
| <u>imonth</u>      | Current month name, local language, short        |
| <u>imonthf</u>     | Current month name, local language, full         |
| <u>isodate</u>     | Current date in ISO 8601 format                  |
| <u>isodowi</u>     | ISO 8601 numeric day of week                     |
| <u>isowdate</u>    | ISO 8601 current week date (yyyy-Www-d)          |
| <u>isoweek</u>     | ISO 8601 week of year                            |
| isowyear           | ISO 8601 week date year                          |
| <u>minute</u>      | Current minute                                   |
| <u>month</u>       | Current month of the year as integer             |
| <u>monthf</u>      | Current month of the year, English, full         |
| second             | Current second                                   |
| <u>stzn</u>        | Name of time zone for standard time              |
| <u>stzo</u>        | Offset in minutes from UTC for standard time     |
| time               | Current time                                     |
| tzn                | Name of current time zone                        |
| tzo                | Offset in minutes from UTC for current time zone |
| <u>utctime</u>     | Current UTC time                                 |
| <u>utcdate</u>     | Current UTC date                                 |
| <u>utcdatetime</u> | Current UTC date and time                        |
| <u>utchour</u>     | Current UTC hour                                 |
| <u>utcisodate</u>  | Current UTC date in ISO format                   |
| <u>utcminute</u>   | Current UTC minute                               |
| utcsecond          | Current UTC second                               |
| <u>year</u>        | Current year                                     |
|                    |                                                  |

# Error codes

| <u>?</u>          | Exit code, last external program |
|-------------------|----------------------------------|
| ?                 | Exit code, last internal command |
| <u>errorlevel</u> | Exit code, last external program |
| <u>execstr</u>    | Last @EXECSTR return code        |
| ftperror          | Last FTP error code              |
| syserr            | Latest Windows error code        |

# Windows Sensor

| gpsalt              | Altitude from sea level in meters               |
|---------------------|-------------------------------------------------|
| gpsazimuth          | List of the azimuth of each satellite in view   |
| <u>gpselevation</u> | List of the elevation of each satellite in view |
| gpserrorradius      | Accuracy of the latitude and longitude values   |
| gpsfixquality       | Quality of the fix                              |
| gpsfixtype          | Type of the fix                                 |
| gpshdop             | Horizontal dilution of precision                |
| gpsheading          | True heading                                    |
| gpsids              | List of the IDs of the satellites in view       |
| gpslat              | Latitude                                        |
| gpslon              | Longitude                                       |
| gpsmagheading       | Magnetic heading                                |

| gpsnmea       | NMEA sentence                                               |
|---------------|-------------------------------------------------------------|
| gpsopmode     | GPS operation mode                                          |
| gpspdop       | Position dilution of precision                              |
| gpsprns       | List of the PRN numbers of the satellites in view           |
| gpssatsinview | Number of satellites in view                                |
| gpssatsused   | Number of satellites used in solution                       |
| gpsselmode    | GPS selection mode                                          |
| gpssnr        | List of the signal to noise ratio of each satellite in view |
| gpsspeed      | Speed in knots                                              |
| gpsstatus     | GPS status                                                  |
| gpsvdop       | Vertical dilution of precision                              |

#### 4.3.3.3 Command Variables

Most of the TCC-RT file handling commands set internal variables with their results (for example, the number of files processed and the number of errors). See the help for the specific command for more details on the variables.

7unzip files 7unzip errors 7zip files 7zip errors <u>attrib</u> dirs <u>attrib</u> errors <u>attrib</u> files copy dirs copy errors copy files dedupe errors dedupe files <u>del dirs</u> <u>del errors</u> del files differ added differ changed differ deleted differ errors dir dirs dir errors dir files do dirs <u>do errors</u> do files do loop ffind errors ffind files ffind matches <u>foldertime</u> for errors for files head errors head files md dirs md errors

mklink errors mklink links mklnk errors mklnk links move dirs move errors move files pdir dirs pdir errors pdir files rd dirs rd errors ren dirs ren errors ren files sync dirs sync errors sync files tail errors tail files tar errors tar files touch dirs touch errors touch files type errors type files <u>untar errors</u> untar files unzip errors unzip files zip errors zip files zipsfx errors zipsfx files

## 4.3.3.4 ! (Variable)

! returns the last argument of the previous command. The command is retrieved from the history list, so this will not work in a batch file -- it's intended for aliases and command line work.

### 4.3.3.5 ? variable

If an **external** command (i.e., a program) has an **exit code**, its value is stored in the ? variable when the program terminates. Additionally, some **internal** commands, e.g., <u>DIR</u> - to emulate Microsoft's CMD - also set this variable to the same value they set the variable <u>?</u>, an action which destroys the code from the last external command.

To insure that you use the **exit code** from the **external** command you want to check, not that of a subsequent internal or external command, it is best to save the value of **?** in another variable immediately on completion of the external command of interest, and use that variable instead. We also strongly recommend that for internal commands you query the **?** variable instead.

Not all programs return an exit code. If a program does not explicitly return an exit code, the value of %? is undefined.

Alternate name: **ERRORLEVEL**.

See also: \_?

#### 4.3.3.6 \_? variable

\_? contains the exit code of the last internal command. You must use or save this value immediately, because it is set by every internal command, including the one used to save it.

#### Result codes:

- 0 command was successful
- 1 a usage error occurred
- 2 another TCC-RT error or an operating system error occurred
- 3 the command was interrupted by Ctrl-C or Ctrl-Break

This variable can also be set in a subroutine by the RETURN command.

Note that in imitation of CMD some internal commands, e.g., DIR, also set the variables ? and ERRORLEVEL to the same value they set this variable. However, you are strongly urged to use this variable.

See also: ?

### 4.3.3.7 \_4VER

\_4VER returns the current TCC-RT version (for example, 32).

See also: BUILD.

## 4.3.3.8 \_ACSTATUS

\_ACSTATUS returns the AC line status.

| value   | meaning |
|---------|---------|
| 0       | Offline |
| 1       | Online  |
| unknown | Unknown |

### 4.3.3.9 ADMIN

**\_ADMIN** returns 1 if the current user is an administrator in the local group.

See also **ELEVATED**.

## 4.3.3.10 \_AFSWCELL

AFSWCELL returns the OpenAFS workstation cell.

See <a href="http://www.openafs.org">http://www.openafs.org</a> for more information on OpenAFS.

#### 4.3.3.11 \_ALT

**\_ALT** returns the status of the *Alt* key:

| value | status of selected key            |  |
|-------|-----------------------------------|--|
| 1     | at least one Alt key is depressed |  |
| 0     | neither is depressed              |  |

## 4.3.3.12 \_BATCH

**\_BATCH** returns the current batch file nesting level. It is **0** if no batch file is currently being processed.

Batch files are nested with the internal **CALL** command.

### **4.3.3.13 BATCHLABEL**

**\_BATCHLABEL** returns the name of the current GOSUB subroutine. (Or an empty string if not in a subroutine.)

#### 4.3.3.14 **BATCHLINE**

\_BATCHLINE returns the current line number in the current batch file. It is -1 if no batch file is active.

The first line in the batch file is numbered 1.

### 4.3.3.15 BATCHNAME

**\_BATCHNAME** returns the full path and file name of the current batch file. It is an empty string if no batch file is active.

#### 4.3.3.16 **\_BATCHPATH**

**\_BATCHPATH** returns the pathname of the current batch file (including the trailing \).

#### **4.3.3.17 BATCHTYPE**

**\_BATCHTYPE** returns the file type of the current batch file:

| value | meaning             |
|-------|---------------------|
| -1    | not in a batch file |
| 0     | normal              |
| 1     | compressed          |
| 2     | encrypted           |

#### 4.3.3.18 **\_BATTERY**

**\_BATTERY** returns the battery charge status:

| value   | meaning    |
|---------|------------|
| 1       | High       |
| 2       | Low        |
| 4       | Critical   |
| 8       | Charging   |
| 128     | No battery |
| unknown | Unknown    |

# 4.3.3.19 \_BATTERYLIFE

**\_BATTERYLIFE** returns either the number of seconds of battery life remaining, or **unknown**.

#### 4.3.3.20 BATTERYPERCENT

**\_BATTERYPERCENT** returns the percentage of battery charge remaining (0...100), or unknown.

### **4.3.3.21 BDEBUGGER**

\_BDEBUGGER returns 1 if the batch debugger is actively debugging a file, or 0 if it is not.

## 4.3.3.22 \_BG

**\_BG** returns a string containing the first three characters of the current background screen output color (for example, **Bla**). See <u>Colors, Color Names and Codes</u> for details.

### 4.3.3.23 BOOT

**\_BOOT** returns the boot drive letter, without a colon.

## 4.3.3.24 \_BUILD

\_BUILD returns the internal TCC-RT build number.

See also: 4VER.

### 4.3.3.25 BTDEVICECOUNT

**\_BTDEVICECOUNT** returns the number of Bluetooth devices found.

#### 4.3.3.26 BTRADIOCOUNT

**\_BTRADIOCOUNT** returns the number of Bluetooth radios installed on the system.

## 4.3.3.27 \_BTSERVICECOUNT

**\_BTSERVICECOUNT** returns the number of Bluetooth services present.

# 4.3.3.28 \_CAPSLOCK

\_CAPSLOCK returns the current state of the *Caps Lock* key on the keyboard:

| value | toggled status |
|-------|----------------|
| 1     | ON             |
| 0     | OFF            |

#### 4.3.3.29 CDROMS

**\_CDROMS** returns a space-delimited list of the CD-ROM drives on the system.

## 4.3.3.30 \_CHILDPID

**\_CHILDPID** returns the process ID of the most recent child process.

#### 4.3.3.31 CI

\_CI returns the insert mode cursor shape, as a percentage (0 to 100).

See also SETDOS /S and the Insert Cursor configuration option.

## 4.3.3.32 **\_CMDLINE**

**\_CMDLINE** returns the current command line. (This is most useful in key aliases.) If you specify it on the command line, it is expanded to the contents of the command line (not including the %\_cmdline variable itself).

### Example:

### echo one two three %\_cmdline

will return:

one two three echo one two three

#### 4.3.3.33 \_CMDPROC

\_CMDPROC returns the name of the current command processor (TCC or TCC-RT).

### 4.3.3.34 \_CMDSPEC

**\_CMDSPEC** returns the full pathname of the command processor.

## 4.3.3.35 \_CO

**\_CO** returns the overstrike mode cursor shape, as a percentage (**0** to **100**).

See also <u>SETDOS /S</u> and the Overstrike Cursor configuration option.

### 4.3.3.36 \_CODEPAGE

\_CODEPAGE returns the input code page used by the TCC-RT console.

See also CHCP.

#### 4.3.3.37 \_COLUMN

**COLUMN** is the current cursor column. The leftmost column is numbered **0**.

See also <u>COLUMNS</u>, <u>ROW</u>, and <u>ROWS</u>.

## 4.3.3.38 \_COLUMNS

\_COLUMNS returns the current number of virtual screen columns (for example, 80).

See also COLUMN, ROW, and ROWS.

### 4.3.3.39 CONSOLEB

**\_CONSOLEB** returns the handle to the active console screen buffer.

See also @CONSOLEB.

## 4.3.3.40 \_CONSOLEPIDS

**\_CONSOLEPIDS** returns a space-delimited list of the process IDs of all processes attached to this console.

### 4.3.3.41 \_COUNTRY

**\_COUNTRY** returns the current country code as reported by the operating system. This code is usually the same as the international dialing code for the country.

#### 4.3.3.42 CPU

\_CPU returns the CPU type:

486 i486

586 Pentium family

etc.

This variable merely queries Windows for the processor type. Compatible AMD or other processors will generally return the value corresponding to the Intel processor they most closely resemble.

\_CPU is only supported in the 32-bit version of TCC-RT, and is obsolete. To determine the CPU type, revision, stepping level, and other details, use the @WININFO or @WMI functions.

#### 4.3.3.43 \_CPUUSAGE

\_CPUUSAGE returns the current CPU usage, as a percent (0 to 100).

## 4.3.3.44 \_CTRL

\_CTRL returns the status of the Ctrl keys:

| value | status of selected key             |
|-------|------------------------------------|
| 1     | at least one Ctrl key is depressed |
| 0     | neither is depressed               |

## 4.3.3.45 CWD

**\_CWD** returns the current working directory, in the format **d:\pathname**. If the current working directory is a root directory, the format is **d:\**.

See also <u>CWDS</u>, <u>CWP</u>, <u>CWPS</u>, <u>@CWD</u>, and <u>@CWDS</u>.

## 4.3.3.46 \_CWDS

**\_CWDS** returns the current working directory in the format *d:\pathname\*.

See also CWD, CWP, CWPS, @CWD, and @CWDS.

#### 4.3.3.47 CWP

**CWP** returns the current working directory in the format \pathname (without the drive letter).

See also <u>CWD</u>, <u>CWDS</u>, <u>CWPS</u>, <u>@CWD</u>, and <u>@CWDS</u>.

## 4.3.3.48 \_CWPS

**CWPS** returns the current working directory in the format \pathname\ (without the drive letter).

See also <u>CWD</u>, <u>CWDS</u>, <u>CWP</u>, <u>@CWD</u>, and <u>@CWDS</u>.

### 4.3.3.49 \_DATE

**\_DATE** returns the current system date, in the format determined by your country settings. The year will be in two-digit format for compatibility unless your country setting is **yyyy-mm-dd**.

See also **ISODATE**.

#### 4.3.3.50 **DATETIME**

**\_DATETIME** returns the current date and time in the format yyyyMMddhhmmss. The date part is the same as **\_isodate** without separators.

For the current UTC time, see UTCDATETIME.

### 4.3.3.51 \_DAY

**\_DAY** returns the current day of the month (1 to 31).

#### 4.3.3.52 **DETACHPID**

\_DETACHPID returns the process ID of the most recent process launched by the DETACH command.

#### 4.3.3.53 DISK

**\_DISK** returns the current disk drive letter, without a colon (for example, **C**).

If the current directory is a UNC, **%\_disk** will return the share name.

#### 4.3.3.54 **DNAME**

**\_DNAME** returns the name of the file used to store file descriptions. It can be changed with the <u>SETDOS /D</u> command.

## 4.3.3.55 \_DOS

**\_DOS** returns the operating system type. *Take Command* returns a different value depending on the operating system, as follows:

| Platform              | Take Command |
|-----------------------|--------------|
| Windows Vista         | WINVISTA     |
| Windows 2008 Server   | WIN2008      |
| Windows 7             | WINDOWS7     |
| Windows 8             | WINDOWS8     |
| Windows 2012 Server   | WIN2012      |
| Windows 8.1           | WINDOWS81    |
| Windows 2012R2 Server | WIN2012R2    |
| Windows 10            | WINDOWS10    |
| Windows 2016 Server   | WIN2016      |

This variable is useful if you have batch files running in more than one environment, and need to take different actions depending on the underlying operating environment or command processor. See also the <u>WINVER</u> variable.

#### 4.3.3.56 **\_DOSVER**

**\_DOSVER** returns the current operating system version.

## 4.3.3.57 \_DOW

**\_DOW** returns the first three characters of the name of the current day of the week (**Mon**, **Tue**, **Wed**, etc.).

DOW returns the English name for the day of the week. For a localized version, see IDOW.

## 4.3.3.58 \_DOWF

**\_DOWF** returns the full name of the day of the week for the current date (**Monday**, **Tuesday**, etc.).

\_DOWF returns the English name for the day of the week. For a localized version, see <u>IDOWF</u>.

#### 4.3.3.59 DOWI

**\_DOWI** returns the current day of the week as an integer (1 = Sunday, 2 = Monday, etc.).

### 4.3.3.60 \_DOY

**\_DOY** returns the current day of the year (1 to 366).

# 4.3.3.61 \_DRIVES

**\_DRIVES** returns a space-delimited list of the existing drives in the format:

A: C: D: E:

DRIVES only checks to see if the drive exists, not whether it is ready.

#### 4.3.3.62 \_DST

**\_DST** returns 1 if daylight savings time is in effect, or 0 if it is not.

#### 4.3.3.63 \_DVDS

**\_DVDS** returns a space-delimited list of the DVD drives on the system.

## 4.3.3.64 \_ECHO

**\_ECHO** returns the current echo state (**0**=off, **1**=on). There are two ECHO states, one for the command line and one for batch files (see the <u>ECHO</u> command and the Batch Echo configuration option). The value returned by the \_ECHO variable reflects the state applicable at the time the variable is queried.

### 4.3.3.65 **\_EDITMODE**

**EDITMODE** returns 0 if the line editor is in overstrike mode, or 1 if it is in insert mode.

#### 4.3.3.66 **\_ELEVATED**

**\_ELEVATED** returns 1 if the TCC-RT process is elevated.

#### **4.3.3.67 EXECARRAY**

**\_EXECARRAY** returns the number of array elements assigned by the last <u>@EXECARRAY</u> function.

### 4.3.3.68 EXECSTR

**\_EXECSTR** returns the integer return code of the last <u>@EXECSTR</u> function.

#### 4.3.3.69 \_EXIT

**\_EXIT** returns the reason for exiting TCC-RT. The possible values are:

- 0 EXIT command
- 2 CLOSE EVENT
- 5 LOGOFF EVENT
- 6 SHUTDOWN EVENT

#### 4.3.3.70 **\_EXPANSION**

**\_EXPANSION** returns the current expansion mode (i.e., <u>SETDOS /X</u>). It returns the string **0** if everything is enabled, or a string of up to 9 characters of the disabled modes.

For example, if you disable nested variable expansion and redirection:

setdos /x-46

then % expansion will return 46.

Note that %\_expansion will return %\_expansion if you turn off variable expansion (setdos /x-3)!

#### 4.3.3.71 FG

**\_FG** returns a string containing the first three letters of the current foreground screen output color (for example, "Whi"). See <u>Colors, Color Names and Codes</u> for details.

## 4.3.3.72 \_FILEARRAY

\_FILEARRAY returns the number of array elements assigned by the last @FILEARRAY function.

## 4.3.3.73 \_FTPERROR

FTPERROR returns the error code of the last error reported by FTP. Some of the possible codes are:

- You cannot change the remote host at this time
- 102 The remote host address is invalid
- 118 Firewall error
- **141** FTP protocol error
- 142 Communication error
- 143 Busy performing current action
- 144 Local file error
- 145 Can't open local file for reading
- 146 No remote file specified while uploading
- **147** Data interface error
- **301** Operation interrupted
- 302 Can't open local file
- 311 Accept failed for data connection
- 312 Asynchronous select failed for data connection
- 11001 Host not found
- 11002 Non-authoritative 'Host not found'
- 11003 Non-recoverable errors: FORMERR, REFUSED, NOTIMP
- **11104** Valid name, no data record (check DNS setup)

#### 4.3.3.74 GPSALT

**GPSALT** returns the altitude (from sea level) in meters.

The GPS internal variables require a GPS (internal or external) that supports the Windows Sensor Location APIs. Note that your GPS may not support all of the variables. If a value is not supported Windows will return "Element not found". Unless otherwise specified, the values returned are decimal numbers (for example, 38.735122).

### 4.3.3.75 GPSAZIMUTH

**\_GPSAZIMUTH** returns a space-delimited list of the the azimuth of each satellite in view.

The GPS internal variables require a GPS (internal or external) that supports the Windows Sensor Location APIs. Note that your GPS may not support all of the variables. If a value is not supported Windows will return "Element not found". Unless otherwise specified, the values returned are decimal numbers (for example, 38.735122).

#### 4.3.3.76 GPSELEVATION

**\_GPSELEVATION** returns a space-delimited list of the elevation of each satellite in view.

The GPS internal variables require a GPS (internal or external) that supports the Windows Sensor Location APIs. Note that your GPS may not support all of the variables. If a value is not supported Windows will return "Element not found". Unless otherwise specified, the values returned are decimal numbers (for example, 38.735122).

#### 4.3.3.77 \_GPSERRORRADIUS

**\_GPSERRORRADIUS** returns the accuracy of the latitude and longitude values, in meters.

The GPS internal variables require a GPS (internal or external) that supports the Windows Sensor Location APIs. Note that your GPS may not support all of the variables. If a value is not supported Windows will return "Element not found". Unless otherwise specified, the values returned are decimal numbers (for example, 38.735122).

# 4.3.3.78 \_GPSFIXQUALITY

**\_GPSFIXQUALITY** returns the quality of the fix as an integer.

The GPS internal variables require a GPS (internal or external) that supports the Windows Sensor Location APIs. Note that your GPS may not support all of the variables. If a value is not supported Windows will return "Element not found". Unless otherwise specified, the values returned are decimal numbers (for example, 38.735122).

### **4.3.3.79 \_GPSFIXTYPE**

**GPSFIXTYPE** returns the type of the fix as an integer.

The GPS internal variables require a GPS (internal or external) that supports the Windows Sensor Location APIs. Note that your GPS may not support all of the variables. If a value is not supported Windows will return "Element not found". Unless otherwise specified, the values returned are decimal numbers (for example, 38.735122).

## 4.3.3.80 \_GPSHDOP

**\_GPSHDOP** returns the horizontal dilution of precision.

The GPS internal variables require a GPS (internal or external) that supports the Windows Sensor Location APIs. Note that your GPS may not support all of the variables. If a value is not supported Windows will return "Element not found". Unless otherwise specified, the values returned are decimal numbers (for example, 38.735122).

#### **4.3.3.81 \_GPSHEADING**

**\_GPSHEADING** returns the true heading. See also <u>GPSMAGHEADING</u>.

The GPS internal variables require a GPS (internal or external) that supports the Windows Sensor Location APIs. Note that your GPS may not support all of the variables. If a value is not supported Windows will return "Element not found". Unless otherwise specified, the values returned are decimal numbers (for example, 38.735122).

## 4.3.3.82 **\_GPSIDS**

\_GPSIDS returns a space-delimited list of IDs (integers) of the satellites in view.

The GPS internal variables require a GPS (internal or external) that supports the Windows Sensor Location APIs. Note that your GPS may not support all of the variables. If a value is not supported Windows will return "Element not found". Unless otherwise specified, the values returned are decimal numbers (for example, 38.735122).

#### 4.3.3.83 **\_GPSLAT**

\_GPSLAT returns the latitude.

The GPS internal variables require a GPS (internal or external) that supports the Windows Sensor Location APIs. Note that your GPS may not support all of the variables. If a value is not supported Windows will return "Element not found". Unless otherwise specified, the values returned are decimal numbers (for example, 38.735122).

### 4.3.3.84 GPSLON

**\_GPSLON** returns the longitude.

The GPS internal variables require a GPS (internal or external) that supports the Windows Sensor Location APIs. Note that your GPS may not support all of the variables. If a value is not supported Windows will return "Element not found". Unless otherwise specified, the values returned are decimal numbers (for example, 38.735122).

#### 4.3.3.85 GPSMAGHEADING

**\_GPSHEADING** returns the magnetic heading. See also <u>GPSHEADING</u>.

The GPS internal variables require a GPS (internal or external) that supports the Windows Sensor Location APIs. Note that your GPS may not support all of the variables. If a value is not supported Windows will return "Element not found". Unless otherwise specified, the values returned are decimal numbers (for example, 38.735122).

#### 4.3.3.86 **\_GPSNMEA**

\_GPSNMEA returns the NMEA sentence as a string..

The GPS internal variables require a GPS (internal or external) that supports the Windows Sensor Location APIs. Note that your GPS may not support all of the variables. If a value is not supported Windows will return "Element not found". Unless otherwise specified, the values returned are decimal numbers (for example, 38.735122).

#### 4.3.3.87 **GPSOPMODE**

**\_GPSOPMODE** returns the GPS operation mode as an integer.

The GPS internal variables require a GPS (internal or external) that supports the Windows Sensor Location APIs. Note that your GPS may not support all of the variables. If a value is not supported Windows will return "Element not found". Unless otherwise specified, the values returned are decimal numbers (for example, 38.735122).

#### 4.3.3.88 **\_GPSPDOP**

**\_GPSPDOP** returns the position dilution of precision..

The GPS internal variables require a GPS (internal or external) that supports the Windows Sensor Location APIs. Note that your GPS may not support all of the variables. If a value is not supported Windows will return "Element not found". Unless otherwise specified, the values returned are decimal numbers (for example, 38.735122).

#### 4.3.3.89 GPSPRNS

**\_GPSPRNS** returns a space delimited list of the PRN numbers (integers) of the satellites in view.

The GPS internal variables require a GPS (internal or external) that supports the Windows Sensor Location APIs. Note that your GPS may not support all of the variables. If a value is not supported Windows will return "Element not found". Unless otherwise specified, the values returned are decimal numbers (for example, 38.735122).

## 4.3.3.90 \_GPSSATSINVIEW

**\_GPSSATSINVIEW** returns the number of satellites in view as an integer.

The GPS internal variables require a GPS (internal or external) that supports the Windows Sensor Location APIs. Note that your GPS may not support all of the variables. If a value is not supported Windows will return "Element not found". Unless otherwise specified, the values returned are decimal numbers (for example, 38.735122).

### 4.3.3.91 GPSSATSUSED

**\_GPSSATSUSED** returns the number of satellites used in the solution as an integer.

The GPS internal variables require a GPS (internal or external) that supports the Windows Sensor Location APIs. Note that your GPS may not support all of the variables. If a value is not supported Windows will return "Element not found". Unless otherwise specified, the values returned are decimal numbers (for example, 38.735122).

# 4.3.3.92 \_GPSSELMODE

**GPSSELMODE** returns the GPS selection mode as an integer.

The GPS internal variables require a GPS (internal or external) that supports the Windows Sensor Location APIs. Note that your GPS may not support all of the variables. If a value is not supported Windows will return "Element not found". Unless otherwise specified, the values returned are decimal numbers (for example, 38.735122).

#### 4.3.3.93 GPSSNR

**\_GPSSNR** returns a space-delimited list of the signal to noise radio of each satellite in view.

The GPS internal variables require a GPS (internal or external) that supports the Windows Sensor Location APIs. Note that your GPS may not support all of the variables. If a value is not supported Windows will return "Element not found". Unless otherwise specified, the values returned are decimal numbers (for example, 38.735122).

#### 4.3.3.94 GPSSPEED

**GPSSPEED** returns the speed in knots.

The GPS internal variables require a GPS (internal or external) that supports the Windows Sensor Location APIs. Note that your GPS may not support all of the variables. If a value is not supported Windows will return "Element not found". Unless otherwise specified, the values returned are decimal numbers (for example, 38.735122).

## 4.3.3.95 **\_GPSSTATUS**

**\_GPSSTATUS** returns the GPS status as an integer..

The GPS internal variables require a GPS (internal or external) that supports the Windows Sensor Location APIs. Note that your GPS may not support all of the variables. If a value is not supported Windows will return "Element not found". Unless otherwise specified, the values returned are decimal numbers (for example, 38.735122).

## 4.3.3.96 \_GPSVDOP

**\_GPSVDOP** returns the vertical dilution of precision.

The GPS internal variables require a GPS (internal or external) that supports the Windows Sensor Location APIs. Note that your GPS may not support all of the variables. If a value is not supported Windows will return "Element not found". Unless otherwise specified, the values returned are decimal numbers (for example, 38.735122).

#### 4.3.3.97 HDRIVES

**\_HDRIVES** returns a space-delimited list of the hard (fixed) drives on the system.

#### 4.3.3.98 **\_HLOGFILE**

**\_HLOGFILE** returns the name of the current history log file (or an empty string if LOG /H is OFF). See <u>LOG</u> for information on history logging.

#### 4.3.3.99 \_HOST

**\_HOST** returns the host name for the local computer.

## 4.3.3.100\_HOUR

HOUR returns the current hour (0 - 23) in local time.

For the current UTC time, see UTCHOUR.

## 4.3.3.101\_HWPROFILE

**HWPROFILE** returns the name of the current Windows hardware profile.

#### 4.3.3.102 HYPERV

**\_HYPERV** returns 1 if TCC-RT is running inside a Hyper-V virtual machine.

#### 4.3.3.103 IDLETICKS

**\_IDLETICKS** returns the number of milliseconds since the last user input.

## 4.3.3.104 IDOW

**\_IDOW** returns the 3-character abbreviation for the day of the week for the current date, in the current locale language.

See <u>DOW</u> for the English language only version.

## 4.3.3.105\_IDOWF

**\_IDOWF** returns the full name for the day of the week for the current date, in the current locale language.

For the English language only version, see <u>DOWF</u>.

### 4.3.3.106 IFTP

**\_IFTP** returns **1** if an **IFTP** session is active, **0** if it is not.

### 4.3.3.107\_IFTPS

**IFTPS** returns **1** if an SSL IFTP session is active, **0** if it is not.

### 4.3.3.108\_IMONTH

**\_IMONTH** returns the abbreviated name for the current month, in the current locale language.

#### 4.3.3.109\_IMONTHF

**\_IMONTHF** returns the full name for the current month, in the current locale language.

### 4.3.3.110\_ININAME

\_ININAME returns the fully qualified pathname of the INI file used by the current shell.

#### 4.3.3.111\_INSERT

\_INSERT returns 0 if the line editor is currently in overstrike mode, or 1 if it is in insert mode.

See also EDITMODE.

### 4.3.3.112\_IP

**\_IP** returns the IP address of the local computer. If the computer has more than one NIC, **\_IP** returns a space-delimited list of all IP addresses.

#### **4.3.3.113 IPADAPTER**

\_IPADAPTER returns the index of the current adapter.

#### **4.3.3.114 IPADAPTERS**

**\_IPADAPTERS** returns the number of adapters in the system.

#### 4.3.3.115\_IPARPPROXY

\_IPARPPROXY returns 1 if the local computer is acting as an ARP proxy, or 0 if it is not.

#### 4.3.3.116\_IPDNS

**IPDNS** returns 1 if DNS is enabled for the local computer, or 0 if it is not enabled.

## 4.3.3.117\_IPDNSOTHER

**\_IPDNSOTHER** returns a space-delimited list of other DNS servers configured for the host machine. (The primary server is returned by %\_IPDNSSERVER.)

# 4.3.3.118\_IPDNSSERVER

**IPDNSSERVER** returns the default DNS server for the local computer.

# 4.3.3.119\_IPROUTING

**\_IPROUTING** returns 1 if routing is enabled on the local computer, or 0 if it is not.

### 4.3.3.120\_IPV6

**\_IPV6** returns the IPv6 address of the local computer. If the computer has more than one NIC, **\_IPv6** returns a space-delimited list of all IPv6 addresses.

#### Example:

```
echo %_ipv6
fe80::4cf7:928c:65b8:74ae fe80::68d5:b908:d058:3756
```

### 4.3.3.121\_ISFTP

**\_ISFTP** returns **1** if an SSH <u>IFTP</u> session is active, **0** if it is not.

## 4.3.3.122\_ISODATE

\_ISODATE returns the current local system date, in ISO 8601 format (yyyy-mm-dd).

See also <u>DATE</u> and <u>DATETIME</u>.

## 4.3.3.123\_ISODOWI

\_ISODOWI returns the ISO 8601 numeric day of the week (Monday=1, Sunday=7).

### 4.3.3.124\_ISOWDATE

**\_ISOWDATE** returns the ISO 8601 current week date (yyyy-Www-d).

## 4.3.3.125\_ISOWEEK

**ISOWEEK** returns the ISO 8601 week of year.

## 4.3.3.126\_ISOWYEAR

**\_ISOWYEAR** returns the ISO 8601 week date year.

#### 4.3.3.127 KBHIT

**\_KBHIT** returns **1** if one or more keystrokes are waiting in the keyboard buffer, or **0** if the keyboard buffer is empty.

## 4.3.3.128\_LALT

**\_LALT** returns the status of the left *Alt* key on the keyboard:

| value | key status    |
|-------|---------------|
| 1     | depressed     |
| 0     | not depressed |

See also ALT and RALT.

## 4.3.3.129\_LASTDIR

**LASTDIR** returns the previous directory (from the directory history).

## 4.3.3.130\_LASTDISK

**\_LASTDISK** returns the last valid drive letter (without a colon).

### 4.3.3.131\_LCTRL

**\_LCTRL** returns the status of the Left Ctrl key on the keyboard:

| value | key status    |
|-------|---------------|
| 1     | depressed     |
| 0     | not depressed |

See also <u>CTRL</u> and <u>RCTRL</u>.

## 4.3.3.132\_LOGFILE

**\_LOGFILE** returns the name of the current command log file (or an empty string if LOG is OFF). See <u>LOG</u> for information on logging.

## 4.3.3.133\_LSHIFT

**\_LSHIFT** returns the status of the left shift key on the keyboard:

| value | key status    |
|-------|---------------|
| 1     | depressed     |
| 0     | not depressed |

See also <u>SHIFT</u> and <u>RSHIFT</u>.

## 4.3.3.134\_MINUTE

\_MINUTE returns the current minute (0 - 59).

For the current UTC time, see <u>UTCMINUTE</u>.

### 4.3.3.135\_MONITORS

**MONITORS** returns the number of video displays.

## 4.3.3.136\_MONTH

**\_MONTH** returns the current numeric month of the year (1 to 12).

### 4.3.3.137\_MONTHF

\_MONTHF returns the full name of the current month (January, February, etc.).

## 4.3.3.138 MSGBOX CHECKBOX

\_MSGBOX\_CHECKBOX returns 1 if the user has checked the optional MSGBOX checkbox.

See also MSGBOX.

#### 4.3.3.139\_NUMLOCK

\_NUMLOCK reports the current state of the *Num Lock* key:

| value | toggled status |
|-------|----------------|
| 1     | ON             |
| 0     | OFF            |

## 4.3.3.140\_OPENAFS

**\_OPENAFS** returns **1** if the <u>OpenAFS</u> service is active, **0** if it is not.

See <a href="http://www.openafs.org">http://www.openafs.org</a> for more information on OpenAFS.

## 4.3.3.141\_OSBUILD

**\_OSBUILD** returns the Windows build number. The build number does not include the major or minor version.

#### 4.3.3.142\_OSBUILDEX

**\_OSBUILDEX** returns the Windows build and sub-build number. The build number does not include the major or minor version.

## 4.3.3.143\_PARENT

**PARENT** returns the name of the parent process (the process that started TCC-RT).

### 4.3.3.144\_PBATCHNAME

**\_PBATCHNAME** returns the name of the parent batch file. If there is no parent (the batch file was not CALL'd), it returns an empty string.

### 4.3.3.145\_PID

\_PID returns the process ID number for the current TCC-RT process.

## 4.3.3.146\_PIPE

**PIPE** returns **1** if the current process is running inside a pipe, and **0** otherwise.

#### 4.3.3.147\_PPID

\_PPID returns the process ID number of the parent process.

### 4.3.3.148\_RALT

**\_RALT** returns the status of the right Alt key on the keyboard:

| value | key status    |
|-------|---------------|
| 1     | depressed     |
| 0     | not depressed |

See also ALT and LALT.

### 4.3.3.149\_RCTRL

**\_RCTRL** returns the status of the right Ctrl key on the keyboard:

| value | key status    |
|-------|---------------|
| 1     | depressed     |
| 0     | not depressed |

See also <u>CTRL</u> and <u>LCTRL</u>.

# 4.3.3.150\_READY

**\_READY** returns a space-delimited list of the currently ready (accessible) drives in the format :

C: D: E:

## 4.3.3.151\_REGISTERED

**\_REGISTERED** returns the registered name of the user or an empty string if *Take Command* isn't registered.

### 4.3.3.152 ROW

**\_ROW** returns the current cursor row (for example, **0** for the top of the window).

### 4.3.3.153\_ROWS

\_ROWS returns the current number of screen rows in the TCC-RT window (for example, 25).

### 4.3.3.154\_RSHIFT

**\_RSHIFT** returns the status of the right Shift key on the keyboard:

| value | key status    |
|-------|---------------|
| 1     | depressed     |
| 0     | not depressed |

See also SHIFT and LSHIFT.

#### 4.3.3.155\_RUBYTYPE

**\_RUBYTYPE** returns the type of the Ruby VALUE returned by the last <u>@RUBY</u> call.

### 4.3.3.156\_RUBYVALUE

\_RUBYVALUE returns the Ruby VALUE returned by the last @RUBY call.

## 4.3.3.157\_SCROLLLOCK

\_SCROLLLOCK reports the current scroll lock state, which can be toggled using the scroll lock key:

| value | toggled status |
|-------|----------------|
| 1     | ON             |
| 0     | OFF            |

### 4.3.3.158\_SECOND

**\_SECOND** is the current second (0 - 59).

For the current UTC time, see <u>UTCSECOND</u>.

## 4.3.3.159\_SELECTED

**\_SELECTED** returns the first line of text highlighted in the *Take Command* tab window. If no text has been highlighted, **\_SELECTED** returns an empty string.

# 4.3.3.160\_SERIALPORTS

**\_SERIALPORTS** returns a space-delimited list of all of the available serial ports (COM1 - COMn). If there are no serial ports on the system, **\_SERIALPORTS** returns an empty string.

#### 4.3.3.161 SERVICE

**SERVICE** returns 1 if **TCC** was started as a service (TCC /N).

### 4.3.3.162\_SHELL

**\_SHELL** is the current shell number. **\_SHELL** will return 0 for a primary shell, or 1 (or higher) for a TCC-RT shell instance started by a parent *TCC-RT* process (either directly or via a pipe).

Note that the concept of shell numbers is now mostly obsolete in Windows.

## 4.3.3.163\_SHIFT

\_SHIFT is the status the two Shift keys:

| value | status of selected key    |
|-------|---------------------------|
| 1     | at least one is depressed |
| 0     | neither is depressed      |

## 4.3.3.164\_SHORTCUT

**\_SHORTCUT** returns the full pathname of the shortcut file that started this process. If the process was not started from a shortcut, \_SHORTCUT returns an empty string.

#### 4.3.3.165 SHRALIAS

\_SHRALIAS returns 1 if SHRALIAS is loaded, 0 if it is not.

#### 4.3.3.166 STARTPATH

**\_STARTPATH** returns the startup directory for the current TCC-RT shell. (This is not necessarily the same as the location of the TCC-RT executable!)

### 4.3.3.167 STARTPID

\_STARTPID returns the process ID of the most recent process launched by the <u>START</u> command.

#### 4.3.3.168 STDIN

**\_STDIN** returns **1** if STDIN points to the console, or **0** if it has been redirected.

### 4.3.3.169 STDOUT

**\_STDOUT** returns **1** if STDOUT points to the console, or **0** if it has been redirected.

## 4.3.3.170\_STDERR

\_STDERR returns 1 if STDERR points to the console, or 0 if it has been redirected.

#### 4.3.3.171 STZN

**\_STZN** returns the name of standard time in the current time zone.

See also STZO, TZN, and TZO.

## 4.3.3.172\_STZO

**\_STZO** returns the offset in minutes from UTC for standard time in the current time zone.

See also <u>STZN</u>, <u>TZN</u>, and <u>TZO</u>.

## 4.3.3.173\_SYSERR

**\_SYSERR** returns the error code of the last Windows system error.

#### **4.3.3.174 TCCINSTANCES**

Returns the number of TCC-RT (version 21 or later) instances currently active.

### 4.3.3.175\_TCCRT

TCCRT returns 1 if the current batch file is running in TCC RT (runtime), or 0 if it is running in TCC.

## 4.3.3.176\_TCCRUN

**\_TCCRUN** returns the length of time the current TCC-RT session has been running (as a 64-bit integer, in 100ns increments).

## 4.3.3.177\_TCCSTART

**\_TCCSTART** returns the time the current TCC-RT session was started (UTC, as a FILETIME, in 100ns increments).

#### 4.3.3.178 TCCVER

**\_TCCVER** returns the current TCC-RT version (for example, 32).

See also: BUILD.

#### 4.3.3.179 TCEXIT

**\_TCEXIT** returns the full pathname of the TCEXIT.\* file, or an empty string if **TCC-RT** can't find TCEXIT.

Note that the string returned by \_TCEXIT can change before TCEXIT is actually executed. (For example, if you modify the TCMD.INI settings.)

#### 4.3.3.180\_TCFILTER

**\_TCFILTER** returns the current filter in the *Take Command* File Explorer window if *TCC* is running in a tab window, or an empty string if it is not.

#### 4.3.3.181 TCFOLDER

**\_TCFOLDER** returns the selected folder in the *Take Command* File Explorer window if *TCC* is running in a tab window, or an empty string if it is not.

### 4.3.3.182\_TCLISTVIEW

**\_TCLISTVIEW** returns the selected entries in the *Take Command* File Explorer window if *TCC* is running in a tab window, or an empty string if it is not.

## 4.3.3.183\_TCMDINSTANCES

**\_TCMDINSTANCES** returns the current number of *Take Command* (version 21 or later) instances.

## 4.3.3.184\_TCSTART

\_TCSTART returns the full pathname of the TCSTART.\* file, or an empty string if *TCC-RT* didn't find TCSTART.

## 4.3.3.185\_TCTAB

\_TCTAB returns 1 if this TCC process is running in a Take Command tab window, or 0 if it is not.

#### **4.3.3.186 TCTABACTIVE**

**TCTABACTIVE** returns 1 if this **TCC** instance is the active tab in **Take Command**.

### 4.3.3.187\_TCTABS

\_TCTABS returns the current number of *Take Command* tab windows (or 0 if *TCC* is not running in *Take Command*).

### 4.3.3.188\_TIME

**\_TIME** returns the current system time in the format **hh:mm:ss**. The separator character may vary depending upon your country information.

### 4.3.3.189 TRANSIENT

**\_TRANSIENT** returns **1** if the current shell is transient (started with a **/C**, see <u>Command Line Options</u> for details), or **0** otherwise.

#### 4.3.3.190 TZN

**TZN** returns the name of the current time zone.

See also STZN, STZO, and TZO.

### 4.3.3.191\_TZO

**\_TZO** returns the offset in minutes from UTC for the current time zone.

See also <u>STZN</u>, <u>STZO</u>, and <u>TZN</u>.

#### 4.3.3.192 UNICODE

\_UNICODE returns 1 if the shell is currently using Unicode for redirected output, 0 otherwise.

#### 4.3.3.193 USBS

**USBS**: Returns a space-delimited list of the USB drives connected to the system.

## 4.3.3.194\_UTCDATE

\_UTCDATE returns the current UTC date in the user's default format.

### **4.3.3.195\_UTCDATETIME**

**\_UTCDATETIME** returns the current UTC date and time.

For the local time, see **DATETIME**.

## 4.3.3.196\_UTCHOUR

\_UTCHOUR returns the current UTC hour.

For the local time, see HOUR.

#### 4.3.3.197\_UTCISODATE

**\_UTCISODATE** returns the current UTC date in ISO format (yyyy-mm-dd).

For the current local date, see **ISODATE**.

## 4.3.3.198\_UTCMINUTE

**\_UTCMINUTE** returns the current UTC minute.

For the current local time, see **UTCMINUTE**.

### 4.3.3.199\_UTCSECOND

\_UTCSECOND returns the current UTC second.

For the current local time, see <u>SECOND</u>.

### 4.3.3.200\_UTCTIME

\_UTCTIME returns the current UTC time.

See TIME to retrieve the current local time.

## 4.3.3.201\_VERMAJOR

\_VERMAJOR returns the TCC-RT major version number (i.e., 10).

## 4.3.3.202\_VERMINOR

**\_VERMINOR** returns the TCC-RT minor version number (the tenths or hundredths digit).

For example, for *TCC-RT* 31.0,1 VERMINOR will return 1.

## 4.3.3.203\_VERSION

\_VERSION returns the TCC-RT version in *major.minor* format (i.e., **31.01**).

#### 4.3.3.204 VIRTUALBOX

\_VIRTUALBOX returns 1 if TCC-RT is running inside a VirtualBox virtual machine.

## 4.3.3.205\_VIRTUALPC

**\_VIRTUALPC** returns 1 if TCC-RT is running inside a VirtualPC virtual machine. (Not supported in x64 TCC-RT.)

#### 4.3.3.206 VMWARE

**\_VMWARE** returns 1 if TCC-RT is running inside a VMWare virtual machine. (Not supported in x64 TCC-RT.)

#### 4.3.3.207 VOLUME

**VOLUME** returns the current volume level of the default audio device.

## 4.3.3.208\_VXPIXELS

**\_VXPIXELS** returns the horizontal size of the virtual screen (including multiple monitors) in pixels.

## 4.3.3.209\_VYPIXELS

\_VYPIXELS returns the vertical size of the virtual screen (including multiple monitors) in pixels.

## 4.3.3.210\_WINDIR

\_WINDIR returns the pathname of the Windows directory.

#### **4.3.3.211 WINFGWINDOW**

**\_WINFGWINDOW** returns the title of the foreground window. (This may or may not be the Take Command or TCC-RT console window.)

## 4.3.3.212 WINNAME

**\_WINNAME** returns the computer name of the current system.

#### 4.3.3.213 WINSYSDIR

**WINSYSDIR** returns the pathname of the Windows system directory.

### 4.3.3.214\_WINTICKS

**WINTICKS** returns the number of milliseconds since Windows was started.

### 4.3.3.215\_WINTITLE

**WINTITLE** returns the title of the current window.

## 4.3.3.216\_WINUSER

**WINUSER** returns the name of the user currently logged on.

#### 4.3.3.217 WINVER

**\_WINVER** returns the current Windows version number.

### 4.3.3.218 WOW64

**\_WOW64** returns 1 if TCC-RT is running in the WOW64 environment (64-bit Windows). Note that this only applies to the old 32-bit versions of *TCC-RT*.

## 4.3.3.219\_WOW64DIR

**WOW64DIR** returns the system Wow64 directory (x64 Windows only).

# 4.3.3.220\_X64

**\_X64** returns 1 if TCC-RT is the x64 (64-bit) version running on a 64-bit version of Windows.

#### 4.3.3.221 XEN

**\_XEN** returns 1 if TCC-RT is running inside a Xen virtual machine.

#### 4.3.3.222 XMOUSE

**\_XMOUSE** returns the column position of the most recent left mouse click. (Note that this will only work in a *Take Command* tab window, or if you have enabled the console mouse in a stand-alone TCC-RT session.)

## 4.3.3.223\_XPIXELS

**\_XPIXELS** returns the number of horizontal pixels on the current physical display.

See also YPIXELS.

### 4.3.3.224 XWINDOW

**\_XWINDOW** returns the width of the *Take Command* or TCC-RT window in pixels.

#### 4.3.3.225\_YEAR

**YEAR** returns the current year (1980 to 2099).

## 4.3.3.226\_YMOUSE

**\_YMOUSE** returns the row position of the most recent left mouse click. (Note that this will only work in a **Take Command** tab window, or if you have enabled the console mouse in a stand-alone TCC-RT session.)

### 4.3.3.227 YPIXELS

**YPIXELS** returns the number of vertical pixels on the current physical display.

See also XPIXELS.

#### 4.3.3.228 YWINDOW

**\_YWINDOW** returns the height of the *Take Command* or TCC-RT window in pixels.

#### **4.3.3.229 ERRORLEVEL**

**ERRORLEVEL** is an alternate name (included for compatibility with CMD) for the ? variable, and is the exit code of the last external command. Many programs return 0 to indicate success and a non-zero value to signal an error. However, not all programs return an exit code. If no explicit exit code is returned, the value of **ERRORLEVEL** is undefined.

**WARNING**: For compatibility with CMD, some internal commands, e.g., **DIR**, also set this variable to the same value as the variable \_?, which destroys the code from the last external command. If you need to preserve the return value of the external command, save the value in a variable immediately upon command completion, and use the saved variable instead. We also strongly recommend that for internal commands you query the \_? variable instead.

See also ?

#### 4.3.4 Functions

**Variable functions** are very similar to internal variables, but they take one or more parameters (which can be environment variables or even other variable functions).

Variable functions are useful at the command prompt as well as in <u>aliases</u> and <u>batch files</u> to check on available system resources, manipulate strings and numbers, and work with files and filenames.

The variable functions built into TCC-RT are listed in alphabetical order in subsequent topics.

**Note:** The <u>FUNCTION</u> command can be used to create, edit, or display user-defined variable functions, and the <u>UNFUNCTION</u> to delete them.

For a list of Variable Functions organized by general categories of use, see <u>Variable Functions by Category</u>.

## **Syntax**

To have either a user-defined or a built-in variable function evaluated, its name must be preceded by a percent sign % (%@EVAL, %@LEN, etc.). All variable functions must have square brackets [] enclosing their parameter(s), if any. No space is allowed between the function name and the [.

### Memory Size / Disk Space / File Size Units and Report Format

Some variable functions, such as <u>@DISKFREE</u>, accept an optional parameter **scale code**. These functions return a size of a disk or of an entity on the disk as a multiple of the specified scale factor from the table below. Lower case letters denote a power of 1,000, upper case letters a power of 1,024.

| Code | Scale Factor             |        | Cod | Scale Factor             |       | Unit     |
|------|--------------------------|--------|-----|--------------------------|-------|----------|
|      |                          |        | е   |                          |       | Name     |
| b    | 1                        |        | В   | 1                        |       | byte     |
| k    | 1,000                    | 10**3  | K   | 1,024                    | 2**10 | kilobyte |
| m    | 1,000,000                | 10**6  | M   | 1,048,576                | 2**20 | megabyte |
| g    | 1,000,000,000            | 10**9  | U   | 1,073,741,824            | 2**30 | gigabyte |
| t    | 1,000,000,000,000        | 10**12 | Т   | 1,099,511,627,776        | 2**40 | terabyte |
| p    | 1,000,000,000,000,000    | 10**15 | P   | 1,125,899,906,842,624    | 2**50 | petabyte |
| е    | 1,000,000,000,000,000,00 | 10**18 | E   | 1,152,921,504,606,846,97 | 2**60 | exabyte  |
|      | 0                        |        |     | 6                        |       |          |

You can include **commas** in the value returned from a function by appending the letter c to the scale code. For example, to add commas to a b (number of bytes) result, enter bc as the parameter, i.e.:

echo %@DISKFREE[C,bc]

#### **Notes**

- 1) Disk manufacturers use the prefixes adopted from the metric system (kilo, mega, giga, tera) in their original meaning (powers of 1,000), while memory manufacturers and Microsoft use the slightly larger powers of 1,024 (2\*\*10).
- 2) The **scale code** is one of the few instances in which TCC-RT is case sensitive.

## **Date Parameter Format**

See the **Date Formats** topic.

#### **File Name Parameters**

Filenames passed as variable function parameters must be enclosed in double quotes if they contain white space or special characters. Several functions also return filenames or parts of filenames. On LFN drives, the strings returned by these functions may contain white space or other special characters. To avoid problems which could be caused by these characters, quote the returned name before you pass it to other commands. For example (either of these methods would work):

```
set fname="%@findfirst[pro*]"
echo First PRO file contains:
type %fname
....
set fname=%@findfirst[pro*]
echo First PRO file contains:
type "%fname"
....
```

If you don't use the quotes in the SET or TYPE command in this example, TYPE will not interpret white space or special characters in the name properly.

#### **Drive Letter Parameters**

In variable functions which take a drive letter as a parameter, like <u>@DISKFREE</u> or <u>@READY</u>, the drive letter must be followed by a colon. The function will not work properly if you use the drive letter without the colon.

#### **Functions Accessing File Handles**

The <u>@FILEREAD</u>, <u>@FILEWRITE</u>, <u>@FILEWRITEB</u>, <u>@FILESEEK</u>, <u>@FILESEEKL</u>, and <u>@FILECLOSE</u> functions allow you to access files based on their file handle. These functions must be used only with file handles returned by <u>@FILEOPEN</u>, unless otherwise noted under the individual functions. If you use them with any other file handle you may damage files.

#### **File Attributes**

Several functions accept a file attribute string to help determine which files to process. The rules for constructing the attribute string are the same as the ones for <a href="Attribute Switches">Attribute Switches</a> in commands.

#### **Examples**

You can use variable functions in a wide variety of ways depending on your needs. Here is an example to give you an idea of what's possible:

Set up a simple command line calculator. The calculator is used with a command such as CALC 3 \* (4 + 5):

```
alias calc `echo The answer is: %@eval[%$]`
```

#### 4.3.4.1 Functions by Name

See also Functions by Category.

| @ABS     | Absolute value of number |
|----------|--------------------------|
| @AFSCELL | OpenAFS cell name        |

| @AFSMOUNT   | OpenAFS mount point                     |
|-------------|-----------------------------------------|
| @AFSPATH    | Path in OpenAFS: 1, otherwise 0         |
| @AFSSYMLINK | OpenAFS symbolic link                   |
| @AFSVOLID   | OpenAFS volume ID                       |
| @AFSVOLNAME | OpenAFS volume name                     |
| @AGEDATE    | Converts an age into date and time      |
| @ALIAS      | Value of an alias                       |
| @ALTNAME    | Short name for the file                 |
| @ASCII      | Set of ASCII-s for characters in string |
| @ARRAYINFO  | Array variable information              |
| @ASSOC      | File association                        |
| @ATTRIB     | Test or return file attributes          |
| @AVERAGE    | Average of a list of numbers            |

| @B64DECODE             | Decode Base64 file or string                             |
|------------------------|----------------------------------------------------------|
| @B64ENCODE             | Encode file or string as Base64                          |
| @BALLOC                | Allocate a binary buffer                                 |
| @BFREE                 | Free a binary buffer                                     |
| @BPEEK                 | Read a value from a binary buffer                        |
| @BPEEKSTR              | Read a string from a binary buffer                       |
| @BPOKE                 | Write a value to a binary buffer                         |
| @BPOKESTR              | Write a string to a binary buffer                        |
| @BREAD                 | Read from a file to a binary buffer                      |
| @BSIZE                 | Returns the size of a binary buffer                      |
| @BTDEVICEADDRESS       | The Bluetooth address of the device                      |
| @BTDEVICEAUTHENTICATED | Returns 1 if the Bluetooth device has been authenticated |
| @BTDEVICECLASS         | The device class for the Bluetooth device                |
| @BTDEVICECONNECTED     | Returns 1 if the Bluetooth device is connected           |
| @BTDEVICELASTSEEN      | The last time the Bluetooth device was seen              |
| @BTDEVICELASTUSED      | The last time the Bluetooth device was used              |
| <u>@BTDEVICENAME</u>   | The name of the Bluetooth device                         |
| @BTDEVICEREMEMBERED    | Returns 1 if the Bluetooth radio is remembered           |
| @BTRADIOADDRESS        | The Bluetooth address of the radio                       |
| @BTRADIOCLASS          | The device class of the Bluetooth radio                  |
| @BTRADIOCONNECTABLE    | Returns 1 if the Bluetooth radio accepts connections     |
| @BTRADIODISCOVERABLE   | Returns 1 if the Bluetooth radio is discoverable         |
| @BTRADIOMANUFACTURER   | The manufacturer of the Bluetooth radio                  |
| @BTRADIONAME           | The name of the Bluetooth radio                          |
| @BTRADIOSUBVERSION     | The radio subversion of the Bluetooth radio              |
| @BTSERVICEADDRESS      | The Bluetooth address of the service                     |
| @BTSERVICECLASSID      | The service class ID (UUID) of the Bluetooth service     |
| @BTSERVICECOMMENT      | A comment describing the Bluetooth service               |
| @BTSERVICENAME         | The name of the Bluetooth service                        |
| @BTSERVICEOTHERCLASSID | A list of other class IDs for the Bluetooth service      |
| @BTSERVICEPORT         | The port on which the Bluetooth service is running       |
| @BTSERVICEPROTOCOL     | The protocol used by the Bluetooth service               |
| @BWRITE                | Write from a binary buffer to a file                     |
|                        |                                                          |

| @CAPI  | Call a _cdecl function in a DLL         |  |  |
|--------|-----------------------------------------|--|--|
| @CAPS  | Capitalize first character of each word |  |  |
| @CDROM | CD-ROM drive: 1, otherwise 0            |  |  |

| @CEILING  | Smallest integer not less than a number                               |
|-----------|-----------------------------------------------------------------------|
| @CHAR     | Character string, given a set of ASCII-s                              |
| @CKSUM    | Linux cksum compatible CRC32 checksum                                 |
| @CLIP     | Specified line from clipboard                                         |
| @CLIPW    | Write string to the clipboard                                         |
| @CLIPWN   | Write string to a TCC-RT clipboard CLlp0: - CLlP9:)                   |
| @COLOR    | RGB value of a color                                                  |
| @COMMA    | Insert commas into a number (thousands separators)                    |
| @COMPARE  | Two files are identical: 1, otherwise 0                               |
| @CONSOLE  | Identify console sessions                                             |
| @CONSOLEB | Create or restore a console screen buffer                             |
| @CONVERT  | Convert value from input base to output base                          |
| @COUNT    | Number of times a character appears in a string                       |
| @CRC32    | File CRC                                                              |
| @CWD      | Current Working Directory of specified drive                          |
| @CWDS     | Current Working Directory of specified drive, with trailing backslash |

| <u>@DATE</u>  | Convert date to number of days       |
|---------------|--------------------------------------|
| @DATECONV     | Convert date to another format       |
| @DATEFMT      | Custom date formatting               |
| @DAY          | Day of month for date                |
| <u>@DEBUG</u> | Write a string to the debugger       |
| <u>@DEC</u>   | Decrement a numeric value by 1       |
| @DECIMAL      | Decimal portion of a number          |
| @DESCRIPT     | File description                     |
| @DEVICE       | Character device: 1, otherwise 0     |
| @DIGITS       | String is all digits: 1, otherwise 0 |
| @DIRSTACK     | Directory stack entry                |
| @DISKFREE     | Free disk space                      |
| @DISKTOTAL    | Total disk space                     |
| @DISKUSED     | Used disk space                      |
| @DOMAIN       | Domain name of a computer            |
| <u>@DOW</u>   | Short name of day of week for date   |
| @DOWF         | Full name of day of week for date    |
| @DOWI         | Day of week number for date          |
| <u>@DOY</u>   | Day of year for date                 |
| @DRIVE        | Drive name for filename              |
| @DRIVETYPE    | Type of a drive                      |
| @DRIVETYPEEX  | Type of a drive                      |
|               |                                      |

| @EMAIL       | Validate an email address                                    |
|--------------|--------------------------------------------------------------|
| @ENUMSERVERS | Identify server names on a network                           |
| @ENUMSHARES  | Identify sharenames on a server                              |
| @ERRTEXT     | Windows error description                                    |
| @EVAL        | Arithmetic calculations                                      |
| @EXEC        | Execute a command and return its exit code                   |
| @EXECARRAY   | Execute a command and store the results in an array variable |
| @EXECSTR     | Execute a command and return the first output line           |
| @EXETYPE     | Application type                                             |
| @EXPAND      | All names that match filename                                |
| @EXT         | File extension                                               |

| OFIELD            | Estant California (Albania                                   |  |
|-------------------|--------------------------------------------------------------|--|
| @FIELD            | Extract a field from a string                                |  |
| @FIELDS           | Count fields in a string                                     |  |
| @FILEAGE          | File age (date and time)                                     |  |
| @FILEARRAY        | Read a file into an array                                    |  |
| @FILECLOSE        | Close a file handle                                          |  |
| @FILEDATE         | File date                                                    |  |
| @FILEHANDLE       | Returns the filename for a handle                            |  |
| @FILELOCK         | Returns PIDs with a lock on a file                           |  |
| @FILENAME         | File name and extension                                      |  |
| @FILEOPEN         | Open a file handle                                           |  |
| @FILEREAD         | Read next line from a file                                   |  |
| @FILEREADB        | Read bytes from a file                                       |  |
| <u>@FILES</u>     | Number of files matching a wildcard                          |  |
| <u>@FILESEEK</u>  | Move a file handle pointer to specified file position        |  |
| <u>@FILESEEKL</u> | Move a file handle pointer to a specified line               |  |
| @FILESIZE         | Total size of files matching a wildcard                      |  |
| @FILETIME         | File time                                                    |  |
| @FILETYPE         | File encoding type (ASCII, UTF8, UTF16)                      |  |
| <u>@FILEWRITE</u> | Write next line to a file                                    |  |
| @FILEWRITEB       | Write data to a file                                         |  |
| @FILTER           | Removes non-matching characters from a string                |  |
| @FINDCLOSE        | Closes the search handle.                                    |  |
| @FINDFIRST        | Find first matching file                                     |  |
| @FINDNEXT         | Find next matching file                                      |  |
| @FLOOR            | Largest integer not larger than a number                     |  |
| @FOLDERS          | Number of folders                                            |  |
| @FORMAT           | Formats data string according to format string               |  |
| @FONT             | Return console font information                              |  |
| @FORMATN          | Format a numeric value                                       |  |
| @FORMATNC         | Format a numeric value and insert the thousands separator(s) |  |
| @FSTYPE           | File system type (FAT, NTFS, CDFS, etc.)                     |  |
| <u>@FTYPE</u>     | Open command string for file type                            |  |
| @FULL             | Full file name with path                                     |  |
| @FUNCTION         | Definition of a function                                     |  |
|                   |                                                              |  |
| @GETDATE          | Select a date from a calendar                                |  |
| @GETDATETIME      | Select a date and/or time from a date picker                 |  |
| @GETDIR           | Prompt for a directory name.                                 |  |
| @GETFILE          | Prompt for a path and file name.                             |  |
| @GETFOLDER        | Folder name from tree view.                                  |  |
| @GROUP            | User is member of group: 1, otherwise 0                      |  |
|                   |                                                              |  |
| @HEXDECODE        | Decode hexadecimal file or string                            |  |
| @HEXENCODE        | Encode file or string as hexadecimal                         |  |
| @HTMLDECODE       | Decode an HTML escaped string                                |  |
| @HTMLENCODE       | Encode a string for HTML                                     |  |
|                   |                                                              |  |
| @IDOW             | Short local name of day of week for date                     |  |
| @IDOWF            | Full local name of day of week for date                      |  |
| @IF               | Evaluates a conditional expression                           |  |
| @INC              | Increment a numeric value by 1                               |  |
|                   |                                                              |  |

| @INDEX                                                                  | Offset of string2 within string1                                                                                                    |
|-------------------------------------------------------------------------|----------------------------------------------------------------------------------------------------|
| @INIREAD                                                                | Return an entry from an .INI file                                                                                                    |
| @INIWRITE                                                               | Write an entry in an .INI file                                                                                                    |
| @INSERT                                                                 | Inserts string1 into string2                                                                                                    |
| @INODE                                                                  | File Inode (in hex)                                                                                                    |
| @INSTR                                                                  | Extract a substring                                                                                                    |
| @INT                                                                    | Integer part of a number                                                                                                    |
| @IPADDRESS                                                              | Returns the numeric IP for a host name                                                                                                    |
| @IPADDRESSN                                                             | Address of an adapter                                                                                                    |
| @IPALIASES                                                              | Aliases of a host name                                                                                                    |
| @IPBROADCAST                                                            | The broadcast address of an adapter                                                                                                    |
| @IPDESC                                                                 | Description of an adapter                                                                                                    |
| @IPDHCP                                                                 | DHCP server for an adapter                                                                                                    |
| @IPDHCPENABLED                                                          |                                                                                                    |
|                                                                         | Returns 1 if the network adapter has DHCP enabled                                                                                                    |
| @IPEXPIRES                                                              | Expiration date and time of the network adapter lease                                                                                                    |
| @IPGATEWAY                                                              | Gateway for an adapter                                                                                                    |
| @IPIPV6LL                                                               | IPv6 link local address of an adapter                                                                                                    |
| @IPIPV6N                                                                | IPv6 address of an adapter Returns the host name for a numeric IP address                                                                                                    |
| @IPNAMEN                                                                |                                                                                                    |
| @IPNAMEN                                                                | Name of an adapter                                                                                                    |
| @IPOTUER                                                                | Date and time of the network adapter lease List of alternate addresses for the host                                                                                                    |
| @IPOTHER<br>@IPOTHERL                                                   |                                                                                                    |
| @IPPHYSICAL                                                             | List of other IP addresses leased by an adapter                                                                                                    |
|                                                                         | Physical address of an adapter  Port number for a service                                                                                                    |
| @IPPORT<br>@IPSERVICEALIASES                                            | Aliases for a service                                                                                                    |
|                                                                         |                                                                                                    |
| @IPSTATUS                                                               | Current status of an adapter                                                                                                    |
| @IPSUBNET                                                               | Subnet of an adapter                                                                                                    |
| @IPTYPE                                                                 | Type of an adapter                                                                                                    |
| @IPWINS                                                                 | Returns 1 if the adapter is using WINS                                                                                                    |
| @IPWINSSERVER                                                           | Primary WINS server for an adapter                                                                                                    |
| @IPWINSSERVER2                                                          | Secondary WINS server for an adapter                                                                                                    |
| @IPZONEID                                                               | IPv6 Zone ID for an adapter                                                                                                    |
| @ISALNUM                                                                | Test for alphanumeric characters                                                                                                    |
| @ISALPHA                                                                | Test for alphabetic characters                                                                                                    |
| @ISASCII                                                                | Test for ASCII characters                                                                                                    |
| @ISCNTRL                                                                | Test for control characters                                                                                                    |
| @ISDIGIT                                                                | Test for decimal digits                                                                                                    |
| @ISFLOAT                                                                | Returns 1 if the string is a floating point number                                                                                                    |
| QICLOWED                                                                | Deturns 1 if the etring is only lower assaulatters                                                                                                    |
| @ISLOWER                                                                | Returns 1 if the string is only lower-case letters                                                                                                    |
| @ISODOWI                                                                | ISO 8601 numeric day of week                                                                                                    |
| @ISODOWI<br>@ISOWEEK                                                    | ISO 8601 numeric day of week ISO 8601 numeric week of year                                                                                                    |
| @ISODOWI<br>@ISOWEEK<br>@ISOWYEAR                                       | ISO 8601 numeric day of week ISO 8601 numeric week of year ISO 8601 numeric week date year                                                                                                    |
| @ISODOWI @ISOWEEK @ISOWYEAR @ISPRIME                                    | ISO 8601 numeric day of week ISO 8601 numeric week of year ISO 8601 numeric week date year Test for prime number                                                                                                    |
| @ISODOWI @ISOWEEK @ISOWYEAR @ISPRIME @ISPRINT                           | ISO 8601 numeric day of week ISO 8601 numeric week of year ISO 8601 numeric week date year Test for prime number Test for printable characters                                                                                                    |
| @ISODOWI @ISOWEEK @ISOWYEAR @ISPRIME @ISPRINT @ISPROC                   | ISO 8601 numeric day of week ISO 8601 numeric week of year ISO 8601 numeric week date year Test for prime number Test for printable characters Returns 1 if the process is active; otherwise 0                                                                                    |
| @ISODOWI @ISOWEEK @ISOWYEAR @ISPRIME @ISPRINT @ISPROC @ISPUNCT          | ISO 8601 numeric day of week ISO 8601 numeric week of year ISO 8601 numeric week date year Test for prime number Test for printable characters Returns 1 if the process is active; otherwise 0 Test for punctuation characters                                                    |
| @ISODOWI @ISOWEEK @ISOWYEAR @ISPRIME @ISPRINT @ISPROC @ISPUNCT @ISUPPER | ISO 8601 numeric day of week ISO 8601 numeric week of year ISO 8601 numeric week date year Test for prime number Test for printable characters Returns 1 if the process is active; otherwise 0 Test for punctuation characters Returns 1 if the string is only upper-case letters |
| @ISODOWI @ISOWEEK @ISOWYEAR @ISPRIME @ISPRINT @ISPROC @ISPUNCT          | ISO 8601 numeric day of week ISO 8601 numeric week of year ISO 8601 numeric week date year Test for prime number Test for printable characters Returns 1 if the process is active; otherwise 0 Test for punctuation characters                                                    |

| @JSONCLOSE           | Close a JSON file                                                 |
|----------------------|-------------------------------------------------------------------|
| @JSONENDARRAY        | Write the closing bracket of a JSON array                         |
| @JSONENDOBJECT       | Write the closing brace of a JSON object                          |
| @JSONFLUSH           | Flush the JSON parser buffers                                     |
| @JSONHASXPATH        | Returns 1 if the XPath exists in the JSON file, 0 otherwise       |
| @JSONINPUT           | Parse input string as JSON data                                   |
| @JSONINSERTPROPERT   | Writes a value of a property at a selected position               |
| <u>Y</u>             |                                                                   |
| @JSONINSERTVALUE     | Insert a value at a selected position                             |
| @JSONNODENAMES       | Returns the element names for the specified path                  |
| @JSONNODES           | Returns the number of nodes for the specified path                |
| @JSONOPEN            | Open a JSON file                                                  |
| <u>@JSONOUTPUT</u>   | Output JSON to string                                             |
| @JSONPUTNAME         | Write the name of a property                                      |
| @JSONPUTPROPERTY     | Writes a property and value                                       |
| <u>@JSONPUTRAW</u>   | Writes a raw JSON fragment                                        |
| <u>@JSONPUTVALUE</u> | Write the value of a property                                     |
| @JSONREMOVE          | Remove the element or value set in XPath                          |
| @JSONRESET           | Flush the JSON parser buffer & initialize parser to default state |
| <u>@JSONSAVE</u>     | Save the modified JSON file to the output file                    |
| @JSONSETNAME         | Set a new name for the element specified by XPath                 |
| @JSONSETVALUE        | Set a new value for the element specified by XPath                |
| @JSONSTARTARRAY      | Write the opening bracket of a JSON array                         |
| @JSONSTARTOBJECT     | Write the opening brace of a JSON object                          |
| <u>@JSONXPATH</u>    | JSON XPath query                                                  |
| @JUNCTION            | Directory referenced by the junction                              |
|                      |                                                                   |

| @LABEL      | Volume label                           |
|-------------|----------------------------------------|
| @LCS        | Longest common sequence in two strings |
| @LEFT       | Left end of string                     |
| <u>@LEN</u> | Length of a string                     |
| @LFN        | Long name for a short filename         |
| @LINE       | Specified line from a file             |
| @LINES      | Count of lines in a file               |
| @LINKS      | Number of NTFS hard links for the file |
| @LOWER      | Convert string to lower case           |
| @LTRIM      | Left trim specified characters.        |
| <u>@LUA</u> | Execute a Lua expression               |

| @MACADDRESS | MAC address of network interface            |
|-------------|---------------------------------------------|
| @MAKEAGE    | Convert date and time to age                |
| @MAKEDATE   | Convert number of days to date              |
| @MAKETIME   | Convert number of seconds to time           |
| @MAX        | Largest integer in the list                 |
| @MD5        | MD5 hash of a string or file                |
| @MIN        | Smallest integer in the list                |
| @MONTH      | Month for date                              |
| @MX         | Email server for the specified user address |

| <u>@NAME</u> | File name without path or extension |
|--------------|-------------------------------------|
| @NUMERIC     | Test if a string is numeric         |

| CORROLL COR                                                                                                    | la: appa :                                                                                                    |
|----------------------------------------------------------------------------------------------------|----------------------------------------------------------------------------------------------------|
| @ODBCCLOSE                                                                                                    | Close an ODBC session                                                                                                    |
| @ODBCOPEN                                                                                                    | Open an ODBC session                                                                                                    |
| @ODBCQUERY                                                                                                    | Query a SQL database                                                                                                    |
| <u>@OPTION</u>                                                                                                    | Current configuration option value                                                                                                    |
| @OWNER                                                                                                    | Return file owner                                                                                                    |
|                                                                                                    | _ <del>_</del>                                                                                                    |
| <u>@PARSE</u>                                                                                                    | Parse the command line for switches                                                                                                    |
| <u>@PATH</u>                                                                                                    | File path without name                                                                                                    |
| @PERL                                                                                                    | Evaluate a Perl expression                                                                                                    |
| @PID                                                                                                    | PID for the specified process name                                                                                                    |
| @PIDCOMMAND                                                                                                    | Return startup command line for the specified process                                                                                                    |
| @PIDUSER                                                                                                    | Return user name for a PID                                                                                                    |
| @PING                                                                                                    | Response time from a host                                                                                                    |
| @PINGR                                                                                                    | Address of the host responding to the PING                                                                                                    |
| @PLUGIN                                                                                                    | Full pathname for plugin                                                                                                    |
| @PLUGINVER                                                                                                    | Plugin version number (major.minor.build)                                                                                                    |
| @PPID                                                                                                    | PID for the parent of the specified process                                                                                                    |
| @PRIME                                                                                                    | Generate a prime number                                                                                                    |
| @PRIORITY                                                                                                    | Priority class for the specified process                                                                                                    |
| @PROCESSIO                                                                                                    | Process I/O information                                                                                                    |
| @PROCESSTIME                                                                                                    | Process times (start, end, kernel mode, user mode)                                                                                                    |
| @PSHELL                                                                                                    | Evaluate a PowerShell expression                                                                                                    |
| @PUNYDECODE                                                                                                    | Decode a Punycode string or file                                                                                                    |
| @PUNYENCODE                                                                                                    | Encode a Punycode string or file                                                                                                    |
| @PYTHON                                                                                                    | Evaluate a Python expression                                                                                                    |
|                                                                                                    |                                                                                                    |
| @QPDECODE                                                                                                    | Decode using Quote-Printable MIME format                                                                                                    |
| @QPENCODE                                                                                                    | Encode using Quote-Printable MIME format                                                                                                    |
| @QUOTE                                                                                                    | Double quote the argument if necessary                                                                                                    |
| 1                                                                                                    |                                                                                                    |
|                                                                                                    |                                                                                                    |
| @RANDOM                                                                                                    | Generate a random integer                                                                                                    |
|                                                                                                    |                                                                                                    |
| @RANDOM                                                                                                    | Generate a random integer                                                                                                    |
| @RANDOM<br>@READSCR                                                                                                    | Generate a random integer  Read characters from the screen                                                                                                    |
| @RANDOM<br>@READSCR<br>@READY                                                                                                    | Generate a random integer Read characters from the screen Drive ready: 1, otherwise 0                                                                                                    |
| @RANDOM<br>@READSCR<br>@READY<br>@REGBREAD<br>@REGBWRITE                                                                                                    | Generate a random integer Read characters from the screen Drive ready: 1, otherwise 0 Read a registry value to a binary buffer Write a registry value from a binary buffer                                                                                                    |
| @RANDOM<br>@READSCR<br>@READY<br>@REGBREAD                                                                                                    | Generate a random integer Read characters from the screen Drive ready: 1, otherwise 0 Read a registry value to a binary buffer                                                                                                    |
| @RANDOM<br>@READSCR<br>@READY<br>@REGBREAD<br>@REGBWRITE<br>@REGCOPYKEY                                                                                                    | Generate a random integer Read characters from the screen Drive ready: 1, otherwise 0 Read a registry value to a binary buffer Write a registry value from a binary buffer Recursively copy a registry key to a new location                                                                                                    |
| @RANDOM<br>@READSCR<br>@READY<br>@REGBREAD<br>@REGBWRITE<br>@REGCOPYKEY<br>@REGCREATE                                                                                                    | Generate a random integer Read characters from the screen Drive ready: 1, otherwise 0 Read a registry value to a binary buffer Write a registry value from a binary buffer Recursively copy a registry key to a new location Create registry subkey                                                                                                    |
| @RANDOM<br>@READSCR<br>@READY<br>@REGBREAD<br>@REGBWRITE<br>@REGCOPYKEY<br>@REGCREATE<br>@REGDELKEY                                                                                                    | Generate a random integer Read characters from the screen Drive ready: 1, otherwise 0 Read a registry value to a binary buffer Write a registry value from a binary buffer Recursively copy a registry key to a new location Create registry subkey Delete a registry key and its subkeys                                                                                                    |
| @RANDOM @READSCR @READY @REGBREAD @REGBWRITE @REGCOPYKEY @REGCREATE @REGDELKEY @REGEX                                                                                                    | Generate a random integer Read characters from the screen Drive ready: 1, otherwise 0 Read a registry value to a binary buffer Write a registry value from a binary buffer Recursively copy a registry key to a new location Create registry subkey Delete a registry key and its subkeys Match a regular expression                                                                                                    |
| @RANDOM @READSCR @READY @REGBREAD @REGBWRITE @REGCOPYKEY @REGCREATE @REGCEATE @REGDELKEY @REGEX @REGEXINDEX                                                                                                  | Generate a random integer Read characters from the screen Drive ready: 1, otherwise 0 Read a registry value to a binary buffer Write a registry value from a binary buffer Recursively copy a registry key to a new location Create registry subkey Delete a registry key and its subkeys Match a regular expression Return the offset of a regular expression match                                                                                                    |
| @RANDOM @READSCR @READY @REGBREAD @REGBWRITE @REGCOPYKEY @REGCREATE @REGDELKEY @REGEX @REGEXINDEX @REGEXIST                                                                                                  | Generate a random integer Read characters from the screen Drive ready: 1, otherwise 0 Read a registry value to a binary buffer Write a registry value from a binary buffer Recursively copy a registry key to a new location Create registry subkey Delete a registry key and its subkeys Match a regular expression Return the offset of a regular expression match Test if a registry key exists                                                                                                    |
| @RANDOM @READSCR @READY @REGBREAD @REGBWRITE @REGCOPYKEY @REGCREATE @REGDELKEY @REGEX @REGEXINDEX @REGEXIST @REGEXSUB                                                                                        | Generate a random integer Read characters from the screen Drive ready: 1, otherwise 0 Read a registry value to a binary buffer Write a registry value from a binary buffer Recursively copy a registry key to a new location Create registry subkey Delete a registry key and its subkeys Match a regular expression Return the offset of a regular expression match Test if a registry key exists Return nth matching regular expression group                                                                                                    |
| @RANDOM @READSCR @READY @REGBREAD @REGBWRITE @REGCOPYKEY @REGCREATE @REGDELKEY @REGEX @REGEXINDEX @REGEXIST @REGEXSUB @REGQUERY                                                                              | Generate a random integer Read characters from the screen Drive ready: 1, otherwise 0 Read a registry value to a binary buffer Write a registry value from a binary buffer Recursively copy a registry key to a new location Create registry subkey Delete a registry key and its subkeys Match a regular expression Return the offset of a regular expression match Test if a registry key exists Return nth matching regular expression group Read value from registry                                                                                                    |
| @RANDOM @READSCR @READY @REGBREAD @REGBWRITE @REGCOPYKEY @REGCREATE @REGDELKEY @REGEX @REGEXINDEX @REGEXINDEX @REGEXSUB @REGEXSUB @REGQUERY @REGSET                                                          | Generate a random integer Read characters from the screen Drive ready: 1, otherwise 0 Read a registry value to a binary buffer Write a registry value from a binary buffer Recursively copy a registry key to a new location Create registry subkey Delete a registry key and its subkeys Match a regular expression Return the offset of a regular expression match Test if a registry key exists Return nth matching regular expression group Read value from registry Write value to registry and broadcast change.                                                                                                    |
| @RANDOM @READSCR @READY @REGBREAD @REGBWRITE @REGCOPYKEY @REGCREATE @REGDELKEY @REGEX @REGEXINDEX @REGEXINDEX @REGEXIST @REGEXSUB @REGQUERY @REGSET @REGSETENV                                               | Generate a random integer Read characters from the screen Drive ready: 1, otherwise 0 Read a registry value to a binary buffer Write a registry value from a binary buffer Recursively copy a registry key to a new location Create registry subkey Delete a registry key and its subkeys Match a regular expression Return the offset of a regular expression match Test if a registry key exists Return nth matching regular expression group Read value from registry Write value to registry                                                                                                    |
| @RANDOM @READSCR @READY @REGBREAD @REGBWRITE @REGCOPYKEY @REGCREATE @REGDELKEY @REGEX @REGEXINDEX @REGEXIST @REGEXSUB @REGQUERY @REGSET @REGSET @REGSET @REGSETENV @REGTYPE @REMOTE                          | Generate a random integer Read characters from the screen Drive ready: 1, otherwise 0 Read a registry value to a binary buffer Write a registry value from a binary buffer Recursively copy a registry key to a new location Create registry subkey Delete a registry key and its subkeys Match a regular expression Return the offset of a regular expression match Test if a registry key exists Return nth matching regular expression group Read value from registry Write value to registry Write value to registry and broadcast change. Return type of registry variable Remote (network) drive: 1, otherwise 0                    |
| @RANDOM @READSCR @READY @REGBREAD @REGBWRITE @REGCOPYKEY @REGCREATE @REGDELKEY @REGEX @REGEXINDEX @REGEXINDEX @REGEXIST @REGEXSUB @REGEXSUB @REGQUERY @REGSET @REGSET @REGSETENV @REGTYPE @REMOTE @REMOVABLE | Generate a random integer Read characters from the screen Drive ready: 1, otherwise 0 Read a registry value to a binary buffer Write a registry value from a binary buffer Recursively copy a registry key to a new location Create registry subkey Delete a registry key and its subkeys Match a regular expression Return the offset of a regular expression match Test if a registry key exists Return nth matching regular expression group Read value from registry Write value to registry and broadcast change. Return type of registry variable Remote (network) drive: 1, otherwise 0 Removable drive: 1, otherwise 0            |
| @RANDOM @READSCR @READY @REGBREAD @REGBWRITE @REGCOPYKEY @REGCREATE @REGDELKEY @REGEX @REGEXINDEX @REGEXINDEX @REGEXSUB @REGEXSUB @REGQUERY @REGSET @REGSET @REGSETENV @REGTYPE @REMOTE @REMOVABLE @REPEAT   | Generate a random integer Read characters from the screen Drive ready: 1, otherwise 0 Read a registry value to a binary buffer Write a registry value from a binary buffer Recursively copy a registry key to a new location Create registry subkey Delete a registry key and its subkeys Match a regular expression Return the offset of a regular expression match Test if a registry key exists Return nth matching regular expression group Read value from registry Write value to registry Write value to registry and broadcast change. Return type of registry variable Remote (network) drive: 1, otherwise 0 Repeat a character |
| @RANDOM @READSCR @READY @REGBREAD @REGBWRITE @REGCOPYKEY @REGCREATE @REGDELKEY @REGEX @REGEXINDEX @REGEXINDEX @REGEXIST @REGEXSUB @REGQUERY @REGSET @REGSET @REGSETENV @REGTYPE @REMOTE @REMOVABLE           | Generate a random integer Read characters from the screen Drive ready: 1, otherwise 0 Read a registry value to a binary buffer Write a registry value from a binary buffer Recursively copy a registry key to a new location Create registry subkey Delete a registry key and its subkeys Match a regular expression Return the offset of a regular expression match Test if a registry key exists Return nth matching regular expression group Read value from registry Write value to registry and broadcast change. Return type of registry variable Remote (network) drive: 1, otherwise 0 Removable drive: 1, otherwise 0            |

| @REVERSE     | Reverse a string                         |
|--------------|------------------------------------------|
| @REXX        | Value of executing an expression by REXX |
| @RIGHT       | Right end of string.                     |
| @RTRIM       | Removes specified trailing characters.   |
| <u>@RUBY</u> | Evaluate a Ruby expression               |

| @SCRIPT          | Evaluate expression in an active scripting engine. |
|------------------|----------------------------------------------------|
| @SEARCH          | Path search                                        |
| @SELECT          | Menu selection from file                           |
| @SELECTARRAY     | Menu selection from array variable                 |
| @SERIAL          | Serial number of a disk                            |
| @SERIALHW        | Hardware serial number of a disk                   |
| @SERIALPORTCLOSE | Close the serial port                              |
| @SERIALPORTFLUSH | Flush the serial port buffer                       |
| @SERIALPORTOPEN  | Open a serial port                                 |
|                  | Read the serial port buffer                        |
| @SERIALPORTWRITE | Write a string to the serial port buffer           |
| @SERVER          | Query server information                           |
| @SERVICE         | Query service information                          |
| @SFN             | Short name for a long filename                     |
| <u>@SHA1</u>     | SHA1 checksum for the file                         |
| <u>@SHA256</u>   | SHA2-256 checksum for the file                     |
| <u>@SHA384</u>   | SHA2-384 checksum for the file                     |
| <u>@SHA512</u>   | SHA2-512 checksum for the file                     |
| @SHFOLDER        | Get Windows folder locations                       |
| @SIMILAR         | Compare two strings for similarity                 |
| @SMCLOSE         | Close a shared memory handle                       |
| @SMOPEN          | Return a handle to shared memory                   |
| @SMPEEK          | Read a value from shared memory                    |
| @SMPOKE          | Write a value to shared memory                     |
| @SMREAD          | Read a string from shared memory                   |
| @SMWRITE         | Write a string to shared memory                    |
| @SNAPSHOT        | Save a window or desktop as a BMP                  |
| @STRIP           | Strips all characters in char from string          |
| @SUBST           | Substitute a string within another string          |
| @SUBSTR          | Extract a substring                                |
| <u>@SUMMARY</u>  | Query or set the NTFS SummaryInformation stream    |
| @SYMLINK         | Target of a symbolic link                          |
| @SYSTEMTIME      | System idle, kernel, or user time                  |

| @TALNUM        | Number of alphanumeric characters in a string  |
|----------------|------------------------------------------------|
| @TALPHA        | Number of alphabetic characters in a string    |
| @TARCFILE      | Compressed name of a file in a tar archive     |
| @TARCOUNT      | Number of files in a tar archive               |
| @TARDFILE      | Uncompressed name of a file in a tar archive   |
| @TARFILEDATE   | Date and time of a file in a tar archive       |
| @TARFILESIZE   | Size of a file in a tar archive                |
| @TASCII        | Number of 7-bit ASCII characters in a string   |
| @TCL           | Evaluate a Tcl expression                      |
| @TCNTRL        | Number of ASCII control characters in a string |
| <u>@TDIGIT</u> | Number of digits (0-9) in a string             |

| @TIME           | Convert a time of day to number of accords                              |
|-----------------|-------------------------------------------------------------------------|
|                 | Convert a time of day to number of seconds                              |
| @TIMER          | Get split time from timer.                                              |
| @TK             | Evaluate a Tk (Tcl) script or expression                                |
| @TMP            | Read a string from a TMP device                                         |
| @TMPWN          | Write a string to a TMP device                                          |
| @TLOWER         | Number of lower case characters in a string                             |
| @TPRINT         | Number of printable characters in a string                              |
| @TPUNC          | Number of punctuation characters in a string                            |
| @TRIM           | Remove leading & trailing blanks from a string                          |
| @TRIMALL        | Remove leading, trailing, and extra internal blanks from a string       |
| @TRUENAME       | Find true name of a file                                                |
| @TRUNCATE       | Truncate file at current position                                       |
| @TSPACE         | Number of white space characters in a string                            |
| <u>@TUPPER</u>  | Number of upper case characters in a string                             |
| <u>@TXDIGIT</u> | Number of hexadecimal digits in a string                                |
|                 |                                                                         |
| <u>@UNC</u>     | UNC name of a file                                                      |
| @UNICODE        | Numeric UNICODE value for a character                                   |
| @UNIQUE         | Create file with unique name                                            |
| @UNQCLOSE       | Close a UnQLite database                                                |
| @UNQDELETE      | Delete a key/value pair from a UnQLite database                         |
| @UNQKVB         | Add a key/binary blob value pair to a UnQLite database                  |
| @UNQKVBA        | Append a binary blob to the value of an existing UnQLite key/value pair |
| @UNQKVF         | Add a key/file value pair to a UnQLite database                         |
| @UNQKVFA        | Append a file to the value of an existing UnQLite key/value pair        |
| @UNQKVS         | Add a key/value pair to a UnQLite database                              |
| @UNQKVSA        | Append a string to the value of an existing UnQLite key/value pair      |
| @UNQOPEN        | Open a UnQLite database                                                 |
| @UNQREADB       | Read a binary value from a UnQLite database                             |
| @UNQREADF       | Read a value from a UnQLite database and write it to a file             |
| @UNQREADS       | Read a string value from a UnQLite database                             |
| @UNQUOTE        | Remove double quotes from a filename                                    |
| @UNQUOTES       | Remove leading and trailing double quotes                               |
| @UPPER          | Convert string to upper case                                            |
| @URLDECODE      | Decode an URL string                                                    |
| @URLENCODE      | Encode an URL string                                                    |
| @USB            | If drive is USB : 1, else 0                                             |
| @UTF8DECODE     | Decode a UTF8 file or string                                            |
| @UTF8ENCODE     | Encode a file or string as UTF8                                         |
| @UUDECODE       | Decode a UU Encoded file                                                |
| @UUENCODE       | Encode a file as UU Encoded                                             |
| @UUID           | Returns a UUID (GUID)                                                   |
| <u>(W,OOID</u>  | retario d dolb (dolb)                                                   |
| @VARTYPE        | Return the variable type                                                |
| @VERINFO        | Executable file version information                                     |
| @VERSION        | Returns a versioned replacement for a filename                          |
| WYLINOION       | protuins a versioned replacement for a menante                          |
| @WATTRIB        | Test or return file attributes                                          |
| @WILD           | Compares strings using wildcards                                        |
| @WINAPI         | Call a Windows API function                                             |
|                 | Title of first window with class name                                   |
| @WINCLASS       | True of first window with class name                                    |

| OMINIOLIENTOIZE | Oliant viin davyain               |
|-----------------|-----------------------------------|
| @WINCLIENTSIZE  | Client window size                |
| @WINEXENAME     | Executable name for window        |
| @WININFO        | Current system information        |
| @WINMEMORY      | Windows memory information        |
| @WINMETRICS     | Windows system metrics            |
| @WINPATH        | Convert WSL filename to Windows   |
| @WINPID         | Process ID for a window           |
| @WINPOS         | Window position                   |
| @WINSIZE        | Window size                       |
| @WINSTATE       | Current state of window           |
| @WINSYSTEM      | Set/get windows system parameters |
| @WMI            | Query WMI                         |
| @WORD           | Extract a word from a string      |
| @WORDS          | Count words in a string           |
| @WORKGROUP      | Workgroup name of a computer      |
| @WSLPATH        | Convert Windows filename to WSL   |

| @XMLCLOSE          | Close an XML file previously opened by @XMLOPEN                             |
|--------------------|-----------------------------------------------------------------------------|
| @XMLENDELEMENT     | Write the closing tab of an XML element                                     |
| @XMLFLUSH          | Flush the XML parser buffers                                                |
| @XMLGETATTR        | Return the value of the specified attribute                                 |
| @XMLHASXPATH       | Return 1 if the XPath exists in the XML file, 0 otherwise                   |
| @XMLINPUT          | Parse input string as XML data                                              |
| @XMONODENAMES      | Element names for the specified path                                        |
| @XMLNODES          | Return the number of nodes (children) for the specified path in an XML file |
| @XMLOPEN           | Open an XML file for use by @XMLXPATH and/or @XMLNODES                      |
| @XMLOUTPUT         | Output XML to a string                                                      |
| @XMLPUTATTR        | Write an XML attribute                                                      |
| @XMLPUTCDATA       | Write an XML CDATA block                                                    |
| @XMLPUTCOMMENT     | Write an XML comment block                                                  |
| @XMLPUTELEMENT     | Write a simple XML element with no attributes and a value                   |
| @XMLPUTSTRING      | Write text inside an XML element                                            |
| @XMLREMOVECHILDREN | Removes the children of the element at the specified path                   |
| @XMLREMOVEELEMENT  | Removes the element and its children at the specified XPath                 |
| @XMLRESET          | Flush the XML parser buffers and initialize parser to default state         |
| @XMLSAVE           | Save the modified XML document                                              |
| @XMLSTARTELEMENT   | Write the opening tab of a new XML element                                  |
| @XMLXPATH          | Return text of XML element                                                  |
|                    |                                                                             |

| @YDECODE | Decode a Y Encoded file or string    |
|----------|--------------------------------------|
| @YEAR    | Year for date                        |
| @YENCODE | Encode a file or string as Y Encoded |

| @ZIPCFILE       | The compressed name of a file in a zip archive       |
|-----------------|------------------------------------------------------|
| @ZIPCOMMENT     | The comment for a zip archive                        |
| @ZIPCOUNT       | The number of files in a zip archive                 |
| @ZIPDFILE       | The decompressed name of a file in a zip archive     |
| @ZIPFILECOMMENT | The comment (description) of a file in a zip archive |
| @ZIPFILECRC     | The CRC of a file in a zip archive                   |
| @ZIPFILEDATE    | The date and time of a file in a zip archive         |
| @ZIPCFILESIZE   | The compressed size of a file in a zip archive       |

| @ZIPDFILESIZE | The decompressed size of a file in a zip archive |
|---------------|--------------------------------------------------|
|---------------|--------------------------------------------------|

# 4.3.4.2 Functions by Category

See also Functions by Name.

This list gives a one-line description of all built-in <u>Variable Functions</u>, and a cross reference which selects a separate help topic on that function where you will find the detailed syntax and description.

- Binary buffers
- Compression
- Dates and times
- Drives and devices
- File content
- File names
- File properties

- Input dialog boxes
- Network properties
- Numbers and arithmetic
- Strings and characters
- System status
- Utility

Note: many functions have functionality that covers several categories.

# System status

|                  | <u></u>                                            |
|------------------|----------------------------------------------------|
| <u>@ASSOC</u>    | File association for the extension                 |
| @CLIP            | Specified line from clipboard                      |
| @CLIPW           | Write string to the clipboard                      |
| @CONSOLE         | Identify console sessions                          |
| @CONSOLEB        | Create or restore console screen buffers           |
| @ERRTEXT         | Windows error description                          |
| <u>@FTYPE</u>    | Open command string for the file type              |
| @ISPROC          | Returns 1 if a process is active; otherwise 0      |
| @PID             | Process ID for the process name                    |
| @PIDCOMMAND      | Startup command line for a process                 |
| @PIDUSER         | User name for a PID                                |
| @PPID            | Process ID of the parent of the specified process  |
| @PRIORITY        | Priority class for a process                       |
| @PROCESSIO       | Process I/O information                            |
| @PROCESSTIME     | Process times (start, end, kernel mode, user mode) |
| @READSCR         | Read characters from the screen                    |
| @REGBREAD        | Read registry value into a binary buffer           |
| @REGBWRITE       | Write registry value from a binary buffer          |
| @REGCOPYKEY      | Recursively copy a registry key to a new location  |
| @REGCREATE       | Create registry subkey                             |
| @REGDELKEY       | Delete a registry key and its subkeys              |
| @REGEXIST        | Test if a registry key exists                      |
| @REGQUERY        | Read value from registry                           |
| @REGSET          | Write value to registry                            |
| @REGSETENV       | Write value to registry and broadcast change.      |
| @REGTYPE         | Type of registry variable                          |
| @SERIALPORTCLOSE | Close the serial port                              |
| @SERIALPORTFLUSH | Flush the serial port buffer                       |
| @SERIALPORTOPEN  | Open a serial port                                 |
| @SERIALPORTREAD  | Read the serial port buffer                        |
| @SERIALPORTWRITE | Write a string to the serial port buffer           |
| @SYSTEMTIME      | System times (idle, kernel, and user)              |
|                  |                                                    |

| @WINCLASS      | Title of first window with classname |
|----------------|--------------------------------------|
| @WINCLIENTSIZE | Client window size                   |
| @WINEXENAME    | Executable name for window           |
| @WININFO       | Current system information           |
| @WINMEMORY     | Windows memory information           |
| @WINMETRICS    | Windows system metrics               |
| @WINPID        | Process ID for window                |
| @WINPOS        | Window position                      |
| @WINSIZE       | Window size                          |
| @WINSTATE      | Current state of window              |
| @WINSYSTEM     | Set/get windows system parameters    |
| @WINTITLE      | Window title of PID                  |

# Directories, drives and devices

| @CDROM            | CD-ROM drive: 1, otherwise 0                                          |
|-------------------|-----------------------------------------------------------------------|
| @CWD              | Current Working Directory of specified drive                          |
| @CWDS             | Current Working Directory of specified drive, with trailing backslash |
| @DEVICE           | Character device: 1, otherwise 0                                      |
| <u>@DISKFREE</u>  | Free disk space                                                       |
| <u>@DISKTOTAL</u> | Total disk space                                                      |
| @DISKUSED         | Used disk space                                                       |
| @DRIVE            | Drive name for filename                                               |
| @DRIVETYPE        | Type of drive (hard drive, CD-ROM, etc.)                              |
| @DRIVETYPEEX      | Type of drive (hard drive, CD-ROM, etc.)                              |
| <u>@FSTYPE</u>    | File system type (FAT, NTFS, CDFS, etc.)                              |
| @JUNCTION         | Directory referenced by the junction                                  |
| <u>@LABEL</u>     | Volume label                                                          |
| <u>@READY</u>     | Drive ready: 1, otherwise 0                                           |
| @REMOTE           | Remote (network) drive: 1, otherwise 0                                |
| @REMOVABLE        | Removable drive: 1, otherwise 0                                       |
| @SERIAL           | Serial number of a disk                                               |
| @SERIALHW         | Hardware serial number of a disk                                      |
| @SHFOLDER         | Windows folder locations                                              |
| @SYMLINK          | Target of a symbolic link                                             |
| <u>@USB</u>       | Drive is USB : 1, else 0                                              |

# File content

| @B64DECODE | Decode a Base64 file or string                 |
|------------|------------------------------------------------|
| @B64ENCODE | Encode a file or string as Base64              |
| @CKSUM     | Linux cksum-compatible CRC32                   |
| @COMPARE   | Compare two files                              |
| @CRC32     | File CRC                                       |
| @FILEARRAY | Read a file into an array                      |
| @FILECLOSE | Close a file handle                            |
| @FILEOPEN  | Open a file handle                             |
| @FILEREAD  | Read next line from a file                     |
| @FILEREADB | Read bytes from a file                         |
| @FILESEEK  | Move a file handle pointer                     |
| @FILESEEKL | Move a file handle pointer to a specified line |
| @FILETYPE  | Returns the file encoding (ASCII, UTF8, UTF16) |

| @FILEWRITE         | Write next line to a file                 |
|--------------------|-------------------------------------------|
| @FILEWRITEB        | Write data to a file handle               |
| @HEXDECODE         | Decode a hexadecimal file or string       |
| @HEXENCODE         | Encode a file or string as hexadecimal    |
| @INIREAD           | Return an entry from an .INI file         |
| <u>@INIWRITE</u>   | Write an entry in an .INI file            |
| @INODE             | Inode value for a file                    |
| @LINE              | Specified line from a file                |
| @LINES             | Count lines in a file                     |
| <u>@LINKS</u>      | Number of NTFS hard links for a file      |
| <u>@MD5</u>        | MD5 hash of a string or file              |
| @PUNYDECODE        | Decode a Punycode string or file          |
| @PUNYENCODE        | Encode a Punycode string or file          |
| @QPDECODE          | Decode using Quote-Printable MIME format  |
| @QPENCODE          | Encode using Quote-Printable MIME format  |
| <u>@SHA1</u>       | SHA1 checksum for a file                  |
| <u>@SHA256</u>     | SHA2-256 checksum for a file              |
| @SHA384            | SHA2-384 checksum for a file              |
| @SHA512            | SHA2-512 checksum for a file              |
| @SUMMARY           | NTFS SummaryInformation stream for a file |
| <u>@TRUNCATE</u>   | Truncate file at current position         |
| <u>@UTF8DECODE</u> | Decode a UTF8 file or string              |
| <u>@UTF8ENCODE</u> | Encode a file or string as UTF8           |
| <u>@UUDECODE</u>   | Decode a UU Encoded file                  |
| <u>@UUENCODE</u>   | Encode a file as UU Encoded               |
| @VERINFO           | Executable file version information       |
| @YDECODE           | Decode a Y Encoded file or string         |
| @YENCODE           | Encode a file or string as Y Encoded      |
|                    |                                           |

# File names

| @ALTNAME           | Short name for the file.                  |
|--------------------|-------------------------------------------|
| @EXPAND            | All names that match filename             |
| <u>@EXT</u>        | File extension                            |
| <u>@FILEHANDLE</u> | Filename for a handle                     |
| <u>@FILENAME</u>   | File name and extension                   |
| <u>@FULL</u>       | Full file name with path                  |
|                    | Long name for a short filename            |
| <u>@NAME</u>       | File name without path or extension       |
| <u>@PATH</u>       | File path without name                    |
| @QUOTE             | Double quote a filename                   |
|                    | Short name for a long filename            |
| <u>@SEARCH</u>     | Path search                               |
| <u>@TRUENAME</u>   | True name of a file                       |
| <u>@UNC</u>        | UNC name of a file                        |
| <u>@UNIQUE</u>     | Create file with unique name              |
| <u>@UNQUOTE</u>    | Remove double quotes from a filename      |
| <u>@UNQUOTES</u>   | Remove leading and trailing double quotes |
| @VERSION           | Returns a versioned filename              |

# File properties

| Test or return file attributes            |
|-------------------------------------------|
| File description                          |
| Application type                          |
| File age (date and time)                  |
| File date                                 |
| Return PIDs with a lock on the file       |
| Number of files matching a wildcard       |
| Total size of files matching a wildcard   |
| File time                                 |
| Closes the search handle.                 |
| Find first matching file                  |
| Find next matching file                   |
| Inode value for a file                    |
| Number of NTFS hard links for a file      |
| File owner                                |
| Path search                               |
| NTFS SummaryInformation stream for a file |
| True name for a file                      |
| Create file with unique name              |
| Executable file version information       |
| Test or return file attributes            |
|                                           |

# **Strings and characters**

| @ASCII          | List of ASCII-s for characters in string                     |
|-----------------|--------------------------------------------------------------|
| @CAPS           | Capitalize first character of each word                      |
|                 |                                                              |
| @CHAR           | Character string, given a set of ASCII-s                     |
| @COUNT          | Counts occurrences of a character in a string                |
| @EMAIL          | Validate an email address                                    |
| @EXECARRAY      | Execute a command and store the results in an array variable |
| @EXECSTR        | Execute a command and return the output line                 |
| @FIELD          | Extract a field from a string                                |
| @FIELDS         | Count fields in a string                                     |
| <u>@FILTER</u>  | Removes non-matching characters from a string                |
| <u>@FORMAT</u>  | Formats data string according to format string               |
| @HTMLDECODE     | Decode an HTML string                                        |
| @HTMLENCODE     | Encode a string for HTML                                     |
| @INDEX          | Offset of string2 within string1                             |
| @INSERT         | Insert string1 into string2                                  |
| @INSTR          | Extract a substring                                          |
| @ISALNUM        | Test for alphanumeric characters                             |
| <u>@ISALPHA</u> | Test for alphabetic characters                               |
| @ISASCII        | Test for ASCII characters                                    |
| @ISCNTRL        | Test for control characters                                  |
| @ISDIGIT        | Test for decimal digits                                      |
| @ISFLOAT        | Returns 1 if the string is a floating point number           |
| @ISLOWER        | Returns 1 if the string is all lower case                    |
| @ISPRINT        | Test for printable characters                                |
| @ISPUNCT        | Test for punctuation characters                              |
| @ISSPACE        | Test for white space characters                              |
| @ISUPPER        | Returns 1 if the string is all upper case                    |
| @ISXDIGIT       | Test for hexadecimal digits                                  |

| @LCS                    | Longest common sequence in two strings                                        |
|-------------------------|-------------------------------------------------------------------------------|
| @LEFT                   | Left end of string                                                            |
| @LEN                    | Length of a string                                                            |
| @LOWER                  | Convert string to lower case                                                  |
| @LTRIM                  | Trims specified leading characters.                                           |
| @MD5                    | MD5 hash of a string or file                                                  |
| @MX                     | Email server for a user address                                               |
| @PARSE                  | Parse the command line for switches                                           |
| @QUOTE                  | Double quote a string                                                         |
| @REGEX                  | Return a Regular Expression test                                              |
| @REGEXINDEX             | Return the offset of a regular expression match                               |
| @REGEXSUB               |                                                                               |
| @REPEAT                 | Return the nth matching group of a regular expression test Repeat a character |
| @REPLACE                |                                                                               |
|                         | Replace string1 with string2 in text                                          |
| @REREPLACE<br>@REVERSE  | Regular expression back reference substitution Reverse a string               |
|                         |                                                                               |
| <u>@RIGHT</u><br>@RTRIM | Right end of string Trims specified trailing characters.                      |
| @SIMILAR                | Test similarity between two strings                                           |
| @STRIP                  | Strips all characters in char from string                                     |
| @SUBST                  | Substitute a string within another string                                     |
| @SUBSTR                 | Older version of @INSTR to extract a substring                                |
| @TALNUM                 | Number of alphanumeric characters in a string                                 |
| @TALPHA                 | Number of alphabetic characters in a string                                   |
| @TASCII                 | Number of 7-bit ASCII characters in a string                                  |
| @TCNTRL                 | Number of ASCII control characters in a string                                |
| @TDIGIT                 | Number of digits (0-9) in a string                                            |
| @TLOWER                 | Number of lower case characters in a string                                   |
| @TPRINT                 | Number of printable characters in a string                                    |
| @TPUNCT                 | Number of punctuation characters in a string                                  |
| @TRIM                   | Remove leading and trailing blanks from a string                              |
| @TRIMALL                | Removing leading, trailing, and extra internal blanks from a string           |
| @TSPACE                 | Number of white space characters in a string                                  |
| @TUPPER                 | Number of upper case characters in a string                                   |
| @TXDIGIT                | Number of hexadecimal digits in a string                                      |
| @UNICODE                | List of UNICODEs for characters in string                                     |
| @UNQUOTE                | Remove double quotes from a string                                            |
| @UNQUOTES               | Remove leading and trailing double quotes                                     |
| @UPPER                  | Convert string to upper case                                                  |
| @URLDECODE              | Decode an URL string                                                          |
| @URLENCODE              | Encode an URL string                                                          |
| @WILD                   | Compares strings using wildcards                                              |
| @WORD                   | Extract a word from a string                                                  |
| @WORDS                  | Count words in a string                                                       |
| WINDL                   | Count words in a suning                                                       |

# Binary buffers and shared memory

| @BALLOC   | Allocate a binary buffer           |
|-----------|------------------------------------|
| @BFREE    | Free a binary buffer               |
| @BPEEK    | Read a value from a binary buffer  |
| @BPEEKSTR | Read a string from a binary buffer |
| @BPOKE    | Write a value to a binary buffer   |

| @BPOKESTR | Write a string to a binary buffer    |
|-----------|--------------------------------------|
| @BREAD    | Read from a file to a binary buffer  |
| @BSIZE    | Returns the size of a binary buffer  |
| @BWRITE   | Write from a binary buffer to a file |
| @SMCLOSE  | Close a handle to shared memory      |
| @SMOPEN   | Open a handle to shared memory       |
| @SMPEEK   | Read a value from shared memory      |
| @SMPOKE   | Write a value to shared memory       |
| @SMREAD   | Read a string from shared memory     |
| @SMWRITE  | Write a string to shared memory      |

# **Numbers and arithmetic**

| @ABS            | Absolute value of n                                        |
|-----------------|------------------------------------------------------------|
| @AVERAGE        | Average of a list                                          |
| @CEILING        | Smallest integer not less than n                           |
| @COMMA          | Insert commas (thousands separators) into a numeric string |
| @CONVERT        | Convert value from input base to output base               |
| <u>@DEC</u>     | Decrement a numeric value by 1                             |
| @DECIMAL        | Decimal fraction portion of a number                       |
| @DIGITS         | Tests if string is all digits                              |
| @EVAL           | Arithmetic calculations                                    |
| <u>@FORMATN</u> | Format a numeric value                                     |
| @FORMATNC       | Format a numeric value and insert thousands separators     |
| @FLOOR          | Largest integer not larger than n                          |
| <u>@INC</u>     | Increment a numeric value by 1                             |
| <u>@INT</u>     | Integer part of a number                                   |
| @ISPRIME        | Test if a number is a prime                                |
| @MAX            | Largest integer in the list                                |
| <u>@MIN</u>     | Smallest integer in the list                               |
| @NUMERIC        | Test if a string is numeric                                |
| @PRIME          | Generate a prime number                                    |
| @RANDOM         | Generate a random integer                                  |

# **Dates and times**

| @AGEDATE     | Converts an age into date and time           |
|--------------|----------------------------------------------|
| @DAY         | Day of month for date                        |
| @DATE        | Convert date to number of days               |
| @DATECONV    | Convert date formats                         |
| @DATEFMT     | Custom date/time formatting                  |
| @DOW         | Short name of day of week for date           |
| @DOWF        | Full name of day of week                     |
| @DOWI        | Day of week as integer                       |
| @DOY         | Day of year for date                         |
| @GETDATE     | Select a date from a calendar                |
| @GETDATETIME | Select a date and/or time from a date picker |
| @IDOW        | Short localized name of day of week for date |
| @IDOWF       | Full localized name of day of week for date  |
| @ISODOWI     | ISO 8601 numeric day of week                 |
| @ISOWEEK     | ISO 8601 numeric week of year                |
| @ISOWYEAR    | ISO 8601 numeric week date year              |

| @MAKEAGE  | Convert date and time to age      |
|-----------|-----------------------------------|
| @MAKEDATE | Convert number of days to date    |
| @MAKETIME | Convert number of seconds to time |
| @MONTH    | Month in specified date           |
| @TIME     | Convert time to number of seconds |
| @YEAR     | Year for date                     |

# Input dialog boxes

| @GETDIR    | Prompt for a directory name.     |
|------------|----------------------------------|
| @GETFILE   | Prompt for a path and file name. |
| @GETFOLDER | Folder name from tree view.      |
| @SELECT    | Menu selection                   |

# **Network properties**

| @AFSCELL               | OpenAFS cell name for a path                         |
|------------------------|------------------------------------------------------|
| @AFSMOUNT              | OpenAFS mount point for a path                       |
| @AFSPATH               | Path is in OpenAFS: 1, otherwise 0                   |
| @AFSSYMLINK            | OpenAFS symbolic link for a path                     |
| @AFSVOLID              | OpenAFS volume ID for a path                         |
| @AFSVOLNAME            | OpenAFS volume name for a path                       |
| @BTDEVICEADDRESS       | The Bluetooth address of the device                  |
| @BTDEVICEAUTHENTICATED | Returns 1 if the Bluetooth device is authenticated   |
| @BTDEVICECLASS         | The device class for the Bluetooth device            |
| @BTDEVICECONNECTED     | Returns 1 if the Bluetooth device is connected       |
| @BTDEVICELASTSEEN      | The last time the Bluetooth device was seen          |
| @BTDEVICELASTUSED      | The last time the Bluetooth device was used          |
| <u>@BTDEVICENAME</u>   | The name of the Bluetooth device                     |
| @BTDEVICEREMEMBERED    | Returns 1 if the Bluetooth radio is remembered       |
| @BTRADIOADDRESS        | The Bluetooth address of the radio                   |
| @BTRADIOCLASS          | The device class of the Bluetooth radio              |
| @BTRADIOCONNECTABLE    | Returns 1 if the Bluetooth radio accepts connections |
| @BTRADIODISCOVERABLE   | Returns 1 if the Bluetooth radio is discoverable     |
| @BTRADIOMANUFACTURER   | The manufacturer of the Bluetooth radio              |
| @BTRADIONAME           | The name of the Bluetooth radio                      |
| @BTRADIOSUBVERSION     | The radio subversion of the Bluetooth radio          |
| @BTSERVICEADDRESS      | The Bluetooth address of the service                 |
| @BTSERVICECLASSID      | The service class ID (UUID) of the Bluetooth service |
| @BTSERVICECOMMENT      | A comment describing the Bluetooth service           |
| @BTSERVICENAME         | The name of the Bluetooth service                    |
| @BTSERVICEOTHERCLASSID | A list of other class IDs for the Bluetooth service  |
| @BTSERVICEPORT         | The port on which the Bluetooth service is running   |
| @BTSERVICEPROTOCOL     | The protocol used by the Bluetooth service           |
| @DOMAIN                | Domain name of a computer                            |
| @ENUMSERVERS           | Identify server names on a network                   |
| @ENUMSHARES            | Identify sharenames on a server                      |
| @GROUP                 | User is member of group: 1, otherwise 0              |
| @IPADDRESS             | Returns the numeric IP for a host name               |
| @IPADDRESSN            | Address of an adapter                                |
| @IPALIASES             | Aliases of a host name                               |
| @IPBROADCAST           | The broadcast address of an adapter                  |

|                   | •                                                     |
|-------------------|-------------------------------------------------------|
| @IPDESC           | Description of an adapter                             |
| @IPDHCP           | DHCP server for an adapter                            |
| @IPDHCPENABLED    | Returns 1 if the network adapter has DHCP enabled     |
| @IPEXPIRES        | Expiration date and time of the network adapter lease |
| @IPGATEWAY        | Gateway for an adapter                                |
| @IPIPV6LL         | IPv6 link local address of an adapter                 |
| @IPIPV6N          | IPv6 address of an adapter                            |
| @IPNAME           | Returns the host name for a numeric IP address        |
| @IPNAMEN          | Name of an adapter                                    |
| @IPOBTAINED       | Date and time of the network adapter lease            |
| @IPOTHER          | List of alternate addresses for the host              |
| @IPOTHERL         | List of other IP addresses leased by an adapter       |
| @IPPHYSICAL       | Physical address of an adapter                        |
| @IPPORT           | Port number for a service                             |
| @IPSERVICEALIASES | Aliases for a service                                 |
| @IPSTATUS         | Current status of an adapter                          |
| @IPSUBNET         | Subnet of an adapter                                  |
| <u>@IPTYPE</u>    | Type of an adapter                                    |
| @IPWINS           | Returns 1 if the adapter is using WINS                |
| @IPWINSSERVER     | Primary WINS server for an adapter                    |
| @IPWINSSERVER2    | Secondary WINS server for an adapter                  |
| @IPZONEID         | IPv6 Zone ID for an adapter                           |
| @PING             | Response time from a host                             |
| @PINGR            | Address of the host responding to the PING            |
|                   |                                                       |

# **JSON Parsing**

| @JSONCLOSE         | Close a JSON file                                                 |
|--------------------|-------------------------------------------------------------------|
| @JSONENDARRAY      | Write the closing bracket of a JSON array                         |
| @JSONENDOBJECT     | Write the closing brace of a JSON object                          |
| @JSONFLUSH         | Flush the JSON parser buffers                                     |
| @JSONHASXPATH      | Returns 1 if the XPath exists in the JSON file, 0 otherwise       |
| @JSONINPUT         | Parse input string as JSON data                                   |
| @JSONINSERTPROPERT | Writes a value of a property at a selected position               |
| Y                  |                                                                   |
| @JSONINSERTVALUE   | Insert a value at a selected position                             |
| @JSONNODENAMES     | Returns the element names for the specified path                  |
| @JSONNODES         | Returns the number of nodes for the specified path                |
| <u>@JSONOPEN</u>   | Open a JSON file                                                  |
| @JSONOUTPUT        | Output JSON to a string after processing                          |
| @JSONPUTNAME       | Write the name of a property                                      |
| @JSONPUTPROPERTY   | Write a property and value                                        |
| <u>@JSONPUTRAW</u> | Write a raw JSON fragment                                         |
| @JSONPUTVALUE      | Write the value of a property                                     |
| @JSONREMOVE        | Remove the element or value set in XPath                          |
| <u>@JSONRESET</u>  | Flush the JSON parser buffer & initialize parser to default state |
| @JSONSAVE          | Save the modified JSON file to the output file                    |
| @JSONSETNAME       | Set a new name for the element specified by XPath                 |
| @JSONSETVALUE      | Set a new value for the element specified by XPath                |
| @JSONSTARTARRAY    | Write the opening bracket of a JSON array                         |
| @JSONSTARTOBJECT   | Write the opening brace of a JSON object                          |
| @JSONXPATH         | JSON XPath query                                                  |

# **XML Parsing**

| @XMLCLOSE         | Close an XML file previously opened by @XMLOPEN                        |
|-------------------|------------------------------------------------------------------------|
| @XMLENDELEMENT    | Write the closing tab of an XML element                                |
| @XMLFLUSH         | Flush the XML parser buffers                                           |
| @XMLGETATTR       | Return the value of the specified attribute                            |
| @XMLHASXPATH      | Return 1 if the XPath exists in the XML file, 0 otherwise              |
| @XMLINPUT         | Parse input string as XML data                                         |
| @XMONODENAMES     | Element names for the specified path                                   |
| @XMLNODES         | Return the number of nodes (children) for the specified path in an XML |
|                   | file                                                                   |
| @XMLOPEN          | Open an XML file for use by @XMLXPATH and/or @XMLNODES                 |
| @XMLOUTPUT        | Output XML to a string after processing                                |
| @XMLPUTATTR       | Write an XML attribute                                                 |
| @XMLPUTCDATA      | Write an XML CDATA block                                               |
| @XMLPUTCOMMENT    | Write an XML comment block                                             |
| @XMLPUTELEMENT    | Write a simple XML element with no attributes and a value              |
| @XMLPUTSTRING     | Write text inside an XML element                                       |
| @XMLREMOVECHILDRE | Removes the children of the element at the specified path              |
| <u>N</u>          |                                                                        |
| @XMLREMOVEELEMEN  | Removes the element and its children at the specified XPath            |
| <u>T</u>          |                                                                        |
| @XMLRESET         | Flush the XML parser buffers and initialize parser to default state    |
| @XMLSAVE          | Save the modified XML document                                         |
| @XMLSTARTELEMENT  | Write the opening tab of a new XML element                             |
| @XMLXPATH         | Return text of XML element                                             |
|                   |                                                                        |

# Utility

| Value of an alias                                    |
|------------------------------------------------------|
| Array variable information                           |
| Call a _cdecl function in a DLL                      |
| Specified line from clipboard                        |
| Write string to the clipboard                        |
| Write string to a TCC-RT clipboard (CLIP0: - CLIP9:) |
| RGB value of a color                                 |
| Write a string to the debugger                       |
| Display directory stack entry                        |
| Windows error description                            |
| Execute a command, returns its exit code             |
| Execute a command, returns its first output line     |
| Console font information                             |
| Definition of a function                             |
| Value dependent on a conditional expression          |
| Execute a Lua expression                             |
| Close an ODBC session                                |
| Open an ODBC session                                 |
| Query a SQL database                                 |
| Current configuration option value                   |
| Evaluate a Perl expression                           |
|                                                      |

| @PLUGIN           | Full pathname for plugin                                                |
|-------------------|-------------------------------------------------------------------------|
| @PLUGINVER        | Plugin version number                                                   |
| @PSHELL           | Execute a Powershell expression                                         |
| @READSCR          | Read characters from the screen                                         |
| @REXX             | Evaluate a REXX expression                                              |
| @SCRIPT           | Evaluate expression in active scripting engine                          |
| @SELECT           | Menu selection from file                                                |
| @SELECTARRAY      | Menu selection from array variable                                      |
| @SERVICE          | Query service information                                               |
| @SNAPSHOT         | Save a window or the desktop to a BMP                                   |
| @TCL              | Execute a Tcl/tk command                                                |
| @TIMER            | Get split time from timer.                                              |
| <u>@TK</u>        | Execute a Tk script or expression                                       |
| <u>@TMP</u>       | Read a string from a TMP device                                         |
| <u>@TMPWN</u>     | Write a string to a TMP device                                          |
| <u>@UNQCLOSE</u>  | Close a UnQlite database                                                |
| <u>@UNQDELETE</u> | Delete a key/value pair from a UnQlite database                         |
| <u>@UNQKVB</u>    | Add a key/binary blob value pair to a UnQlite database                  |
| <u>@UNQKVBA</u>   | Append a binary blob to the value of an existing UnQlite key/value pair |
| <u>@UNQKVF</u>    | Add a key/file value pair to a UnQlite database                         |
| <u>@UNQKVFA</u>   | Append a file to the value of an existing UnQlite key/value pair        |
| <u>@UNQKVS</u>    | Add a key/value pair to a UnQlite database                              |
| <u>@UNQKVSA</u>   | Append a string to the value of an existing UnQlite key/value pair      |
| <u>@UNQOPEN</u>   | Open a UnQlite database                                                 |
| <u>@UNQREADB</u>  | Read a binary value from a UnQlite database                             |
| <u>@UNQREADF</u>  | Read a file value from a UnQlite database                               |
| <u>@UNQREADS</u>  | Read a string value from a UnQlite database                             |
| <u>@UUID</u>      | Create a UUID / GUID                                                    |
| @WINAPI           | Call a Windows API function                                             |
| <u>@WMI</u>       | Query WMI                                                               |

# **Compression and Decompression**

| @TARCOUNT       | The number of files in a .tar archive                 |  |
|-----------------|-------------------------------------------------------|--|
| @TARCFILE       | The compressed name of a file in a .tar archive       |  |
| @TARDFILE       | The decompressed name of a file in a .tar archive     |  |
| @TARFILEDATE    | The date and time of a file in a .tar archive         |  |
| @TARFILESIZE    | The (uncompressed) size of a file in a .tar archive   |  |
| @ZIPCOUNT       | The number of files in a .zip archive                 |  |
| @ZIPCOMMENT     | The comment text for a .zip archive                   |  |
| @ZIPCFILE       | The compressed name of a file in a .zip archive       |  |
| @ZIPDFILE       | The decompressed name of a file in a .zip archive     |  |
| @ZIPFILECOMMENT | The comment (description) of a file in a .zip archive |  |
| @ZIPFILECRC     | The CRC of a file in a .zip archive                   |  |
| @ZIPFILEDATE    | The date and time of a file in a .zip archive         |  |
| @ZIPCFILESIZE   | The compressed size of a file in a .zip archive       |  |
| @ZIPDFILESIZE   | The decompressed size of a file in a .zip archive     |  |

# 4.3.4.3 Date Display Formats

All functions which **return** a date accept an **optional code** to specify the desired format of the date value:

| Code      | Date Format | Description    |
|-----------|-------------|----------------|
| 0 or none | see below   | system default |
| 1         | mm/dd/yy    | USA            |
| 2         | dd/mm/yy    | European       |
| 3         | yy/mm/dd    | Japanese       |
| 4         | yyyy-mm-dd  | ISO 8601       |
| 5         | уууу-Www-d  | ISO 8601       |
| 6         | yyyy-ddd    | ISO 8601       |

#### Field Order

For codes **1...6** the field order is as shown above. For code **0** the field order will also be one of those shown above. TCC-RT determines which field is reported first by Windows in a short date, and selects the order from the table above with the same first field. All other aspects of the Windows short date format are ignored,

#### Field Width

Month and day are always 2 digits. Year is 2 digits for codes **1**, **2** and **3**, and 4 digits for codes **4**, **5**, and **6**. For code **0** the year is 4 digits if it is the first field returned, and 2 digits if it is the last one.

# **Field Separator**

Codes **4**, **5**, and **6** (ISO 8601) uses a hyphen as the separator character. For the other formats, the default Windows date separator is returned.

# 4.3.4.4 @ABS

**@ABS**[*n*]: Returns the absolute value of the number *n*.

# Examples:

```
echo %@abs[-1]
1
echo %@abs[123]
123
```

# 4.3.4.5 @AFSCELL

@AFSCELL[path]: Returns the OpenAFS cell name for the path.

See <a href="http://www.openafs.org">http://www.openafs.org</a> for more information on OpenAFS.

#### 4.3.4.6 @AFSMOUNT

**@AFSMOUNT**[path] : Returns the OpenAFS mount point for the pathname.

See <a href="http://www.openafs.org">http://www.openafs.org</a> for more information on OpenAFS.

# 4.3.4.7 @AFSPATH

@AFSPATH[path]: Returns 1 if the path is in the OpenAFS file system.

See <a href="http://www.openafs.org">http://www.openafs.org</a> for more information on OpenAFS.

# 4.3.4.8 @AFSSYMLINK

@AFSSYMLINK[path]: Returns the OpenAFS symbolic link for the path.

See <a href="http://www.openafs.org">http://www.openafs.org</a> for more information on OpenAFS.

# 4.3.4.9 @AFSVOLID

@AFSVOLID[path]: Returns the OpenAFS volume ID for the path.

See <a href="http://www.openafs.org">http://www.openafs.org</a> for more information on OpenAFS.

# 4.3.4.10 @AFSVOLNAME

@AFSVOLNAME[path]: Returns the OpenAFS volume name for the path.

See <a href="http://www.openafs.org">http://www.openafs.org</a> for more information on OpenAFS.

#### 4.3.4.11 @AGEDATE

**@AGEDATE**[n[,d]]: Converts an age **n** into a date and time pair, formatted according to the current country settings, or as explicitly specified by **d** (see <u>Date Display Formats</u>). The time is separated from the date by a comma, and is always in 24-hour format, displayed with 1 ms precision, as the examples show. The conversion does not take leap seconds into account.

#### Example:

for /l %n in (1,1,6) echo %n %@agedate[128551146920835000,%n]

```
1 05-13-08,01:11:32.083
2 13-05-08,01:11:32.083
3 08-05-13,01:11:32.083
4 2008-05-13,01:11:32.083
5 2008-W20-2,01:11:32.083
6 2008-134,01:11:32.083
```

See also: Time Stamps, @FILEAGE and @MAKEAGE.

## 4.3.4.12 @ALIAS

**@ALIAS**[name]: Returns the contents of the specified alias as a string, or a null string if the alias doesn't exist.

When manipulating strings returned by @ALIAS you may need to disable certain special characters with <u>SETDOS</u> /X. Otherwise, command separators, redirection characters, and other similar characters in the alias may be interpreted as part of the current command, rather than part of a simple text string.

## Examples:

```
alias xyz=d:\path\myprog.exe -options
echo %@alias[xyz]
d:\path\myprog.exe -options
```

### 4.3.4.13 @ALTNAME

**@ALTNAME**[filename]: Returns the alternate (short, "8.3" FAT-format) name for the specified file. If the *filename* is already in 8.3 format, returns the filename. If the file does not exist, returns an empty string. If *filename* contains a \, @ALTNAME returns the SFN of the full path.

# Examples:

```
echo %@altname["Long Name.exe"]
LONGNA~1.EXE
echo %@altname["C:\Program Files\Microsoft Office"]
C:\PROGRA~1\MICROS~4
echo %@altname["%CommonProgramFiles"]
C:\PROGRA~1\COMMON~1
```

# 4.3.4.14 @ARRAYINFO

@ARRAYINFO[arrayname,option]: Returns information about the specified array.

arrayname - name of the array (defined by SETARRAY) to query

option - the type of information:

- 0 total number of dimensions
- 1 number of elements in the first dimension
- 2 number of elements in the second dimension
- 3 number of elements in the third dimension
- 4 number of elements in the fourth dimension
- 5 total number of elements

@ARRAYINFO will return -1 if the array doesn't exist.

### **Examples:**

```
setarray array[5,10]
echo %@arrayinfo[array,0]
2
echo %@arrayinfo[array,2]
10
```

#### 4.3.4.15 @ASCII

**@ASCII**[string]: Returns the space separated list of ASCII values of the characters in **string**. You can use the escape character (^) before a special character, e.g., a quote or greater than (>) sign, to include it in **string**.

**Note:** The <u>@UNICODE</u> function will generally return more useful values.

#### Examples:

| function     | value    |
|--------------|----------|
| %@ascii[a]   | 97       |
| %@ascii[A]   | 65       |
| %@ascii[^`]  | 96       |
| %@ascii[abc] | 97 98 99 |

See also: ASCII, Key Codes and Key Names.

# 4.3.4.16 @ASSOC

**@ASSOC**[.ext[,u]]: Returns the file association for the specified extension. If the optional second argument **u** is specified, @ASSOC will look in HKCU\SOFTWARE\CLASSES.

# Example:

echo %@assoc[.doc]
Word.Document.8

# 4.3.4.17 @ATTRIB

**@ATTRIB**[filename[,-rhsadecijlopt[,p]]]: If you do not specify any attributes, @ATTRIB returns the attributes of the specified file in the format **RHSADECIJNOFTVPU**, rather than **0** or **1**. If two or more parameters are specified, @ATTRIB returns a **1** if the specified file has all the matching attribute(s); otherwise it returns a **0**. If the optional third argument ,p is included (partial match), then @ATTRIB will return **1** if any of the attributes match

The basic attributes for FAT volumes are:

- Normal (no attributes set)
- R Read-only
- A Archive
- **H** Hidden
- **S** System
- **D** Directory

In addition, NTFS volumes allow display of the following extended attributes:

- **E** Encrypted
- **C** Compressed
- **F** Sparse file
- I Not content-indexed
- J Junction or symbolic link
- L Junction or symbolic link
- N Normal

- O Offline
- P Pinned
- T Temporary
- **U** Unpinned
- V Virtualized

The extended attributes are displayed when @ATTRIB is invoked with a single parameter, but they cannot be specified when querying files (two or more parameters). To query files based on the extended attributes, see <u>@WATTRIB</u>.

Attributes which are not set will be replaced with an underscore. For example, if *SECURE.DAT* has the read-only, hidden, and archive attributes set, **@ATTRIB[SECURE.DAT]** would return RH\_A\_\_\_\_\_. If the file does not exist, @ATTRIB returns an empty string.

The attributes (other than **N**) can be combined (for example %@ATTRIB[MYFILE,HS]). For example, **% @ATTRIB[MYFILE,HS,p]** will return **1** if *MYFILE* has the hidden, system, or both attributes. Without **,p** the function will return **1** only if *MYFILE* has both attributes.

*Filename* must be in quotes if it contains white space or special characters.

See also: <u>@WATTRIB</u>, <u>Attributes Switches</u> and the <u>ATTRIB</u> command.

# Examples:

```
echo %@attrib["C:\Program Files\My Program\myfile.exe",rhs,p]
echo Attributes for myfile.exe: %@attrib[myfile.exe]
```

# 4.3.4.18 @AVERAGE

**@AVERAGE[...]**: Returns the average of a list of numbers. The average is returned as a double; you can adjust the decimal precision by running the result through <u>@EVAL</u> (or <u>@INT</u>).

# Example:

```
echo %@average[1 3 6 8 10 13 15]
8.0
```

#### 4.3.4.19 @B64DECODE

**@B64DECODE[s**,*string*] : Decode a Base64 string (MIME encoding format). Returns the decoded string.

**@B64DECODE**[inputfile,outputfile]: Decode a Base64 file (MIME encoding format). Returns 0 if the output file was successfully written.

See also: @B64ENCODE

### Example:

```
echo %@b64decode[s,dGhpcyBpcyBhIHN0cmluZw==]
this is a string
echo %@b64decode[data.file.b64,date.file]
```

#### 4.3.4.20 @B64ENCODE

**@B64ENCODE[s**,string]: Encode a base 64 string (MIME encoding format). Returns the encoded string

**@B64ENCODE**[inputfile,outputfile]: Encode a base 64 file (MIME encoding format). Returns 0 if the output file was successfully written.

#### **Example:**

```
echo %@b64encode[s,this is a string]
dGhpcyBpcyBhIHN0cmluZw==
echo %@b64encode[data.file,date.file.b64]
```

# 4.3.4.21 @BALLOC

**@BALLOC**[size]: Allocate a buffer for binary operations. **@BALLOC** returns a handle to the buffer, which must be used for the subsequent binary functions. The only limit on the number and size of binary buffers is the amount of virtual memory available.

# Example:

```
set handle=%@balloc[128]
echo %handle
5d4f280
```

# 4.3.4.22 @BFREE

@BFREE[handle]: Free a binary buffer previously allocated by @BALLOC.

## Example:

```
set handle=%@balloc[128]
echo %@bfree[%handle]
```

#### 4.3.4.23 @BPEEK

@BPEEK[handle,offset,size]: Read a value from a binary buffer.

```
handle - a binary handle from @BALLOC
offset - the byte offset in the buffer (decimal or hex)
size - the size of the value to read (in bytes):
1 - character
2 - short
```

### Example:

4 - int 8 - int64

```
set handle=%@balloc[128]
set value=%@bpeek[%handle,0,4]
```

# 4.3.4.24 @BPEEKSTR

```
@BPEEKSTR[handle,offset,type,length]: Read a string from a binary buffer.
```

```
handle - a binary handle from @BALLOC
```

offset - the byte offset in the buffer (decimal or hex)

type - the string type:

- a ASCII
- u Unicode

length - the maximum number of characters to read (decimal or hex)

# Example:

```
set handle=%@balloc[128]
set value=%@bpeekstr[%handle,0,a]
```

# 4.3.4.25 @BPOKE

@BPOKE[handle,offset,size,value]: Write a value to a binary buffer.

handle - a binary handle from @BALLOC

offset - the byte offset in the buffer (decimal or hex)

size - the size of the value (in bytes):

- 1 character
- 2 short
- 4 int
- 8 int64

value - the value to poke

@BPOKE returns 0 on success.

#### **Example:**

```
set handle=%@balloc[128]
set value=%@bpoke[%handle,0,4,1234]
```

### 4.3.4.26 @BPOKESTR

**@BPOKESTR**[handle,offset,type,string]: Write a string to a binary buffer.

handle - a binary handle from @BALLOC

offset - the byte offset in the buffer (decimal or hex)

type - the type of the string to write:

```
a - ASCII
u - Unicode
```

string - the string to poke

@BPOKESTR returns 0 on success.

# Example:

```
set handle=%@balloc[128]
set value=%@bpokestr[%handle,0,a,string value]
```

# 4.3.4.27 @BREAD

@BREAD[handle,offset,filehandle,fileoffset,length]: Read from a file to a binary buffer.

```
handle - a binary handle from @BALLOC
```

offset - the byte offset in the buffer (decimal or hex)

filehandle - a file handle opened for reading (from @FILEOPEN)

fileoffset - the read offset (from the current file position) (decimal or hex)

length - number of bytes to read (decimal or hex)

@BREAD returns the number of bytes actually read.

#### Example:

```
set fhandle=%@fileopen[filename,r]
set bhandle=%@balloc[128]
set value=%@bread[%bhandle,0,%fhandle,0,32]
```

### 4.3.4.28 @BSIZE

**@BSIZE**[handle]: Returns the size of a binary buffer allocated with @BALLOC.

# Example:

```
set handle=%@balloc[128]
echo @bsize[%handle]
128
```

# 4.3.4.29 @BTDEVICEADDRESS

**@BTDEVICEADDRESS**[n]: The Bluetooth address of the device whose index is n. (Indexes range from 0 to \_btdevicecount.)

See also BTDEVICECOUNT.

# Example:

echo %@btdeviceaddress[0]

04:52:C7:25:47:13

# 4.3.4.30 @BTDEVICEAUTHENTICATED

**@BTDEVICEAUTHENTICATED**[n]: Returns 1 if the Bluetooth device whose index is *n* is authenticated; otherwise it returns 0. Indexes range from 0 to %\_btdevicecount.

# Example:

```
echo %@btdeviceauthenticated[0]
```

# 4.3.4.31 @BTDEVICECLASS

**@BTDEVICECLASS**[n]: Returns the device class for the Bluetooth device whose index is *n*. Indexes range from 0 to %\_btdevicecount.

# Example:

echo %@btdeviceclass[0]

# 4.3.4.32 @BTDEVICECONNECTED

**@BTDEVICECONNECTED**[n]: Returns 1 if the Bluetooth device whose index is *n* is connected; otherwise it returns 0. Indexes range from 0 to %\_btdevicecount.

# Example:

echo %@btdeviceconnected[0]

# 4.3.4.33 @BTDEVICELASTSEEN

**@BTDEVICELASTSEEN**[n]: Returns the last time the Bluetooth device whose index is *n* was seen. Indexes range from 0 to %\_btdevicecount. The format of the date is "mm/dd/yyyy hh:mm:ss".

# Example:

```
echo %@btdevicelastseen[0]
06/12/2021 15:22:40
```

#### 4.3.4.34 @BTDEVICELASTUSED

**@BTDEVICELASTUSED**[n]: Returns the last time the Bluetooth device whose index is *n* was used. Indexes range from 0 to % btdevicecount. The format of the date is "mm/dd/yyyy hh:mm:ss".

# Example:

```
echo %@btdevicelastused[0]
06/12/2021 15:22:40
```

# 4.3.4.35 @BTDEVICENAME

**@BTDEVICENAME**[n]: Returns the name of the Bluetooth device whose index is n. Indexes range from 0 to % btdevicecount.

#### Example:

echo %@btdevicename[0]

#### 4.3.4.36 @BTDEVICEREMEMBERED

**@BTDEVICEREMEMBERED**[n]: Returns 1 if the Bluetooth device whose index is *n* is a remembered device; otherwise it returns 0. Indexes range from 0 to % btdevicecount.

# Example:

```
echo %@btdeviceremembered[0]
0
```

# 4.3.4.37 @BTRADIOADDRESS

**@BTRADIOADDRESS**[n] : Returns the address of the Bluetooth radio whose index is *n* is discoverable. (Indexes range from 0 to \_btdevicecount.)

# Example:

```
echo %@btradioaddress[0]
00:E0:4C:70:3A:03
```

### 4.3.4.38 @BTRADIOCLASS

**@BTRADIOCLASS**[n]: Returns the device class of the Bluetooth radio whose index is *n* is discoverable. (Indexes range from 0 to \_btdevicecount.)

#### Example:

```
echo %@btradioclass[0]
2752772
```

# 4.3.4.39 @BTRADIOCONNECTABLE

**@BTRADIOCONNECTABLE**[n]: Returns 1 if the Bluetooth radio whose index is *n* accepts incoming connections; otherwise returns 0. (Indexes range from 0 to \_btdevicecount.)

### Example:

```
echo %@btradioconnectable[0]
1
```

### 4.3.4.40 @BTRADIODISCOVERABLE

**@BTRADIODISCOVERABLE**[n]: Returns 1 if the Bluetooth radio whose index is *n* is discoverable; otherwise returns 0. (Indexes range from 0 to \_btdevicecount.)

#### **Example:**

```
echo %@btradiodiscoverable[0]
1
```

# 4.3.4.41 @BTRADIOMANUFACTURER

**@BTRADIOMANUFACTURER**[n] : Returns the manufacturer of the Bluetooth radio whose index is *n*. (Indexes range from 0 to \_btdevicecount.)

## Example:

```
echo %@btradiomanufacturer[0]
93
```

# 4.3.4.42 @BTRADIONAME

**@BTRADIONAME**[n]: Returns the name of the Bluetooth radio whose index is *n*. (Indexes range from 0 to \_btdevicecount.)

#### Example:

```
echo %@btradioname[0]
MSI-PC
```

# 4.3.4.43 @BTRADIOSUBVERSION

**@BTRADIOSUBVERSION**[n] : Returns the subversion of the Bluetooth radio whose index is *n*. (Indexes range from 0 to \_btdevicecount.)

# Example:

```
echo %@btradiosubversion[0]
25805
```

# 4.3.4.44 @BTSERVICEADDRESS

**@BTSERVICEADDRESS**[n]: Returns the address of the Bluetooth service whose index is *n*. (Indexes range from 0 to \_btdevicecount.)

#### Example:

echo %@btserviceaddress[0]

# 4.3.4.45 @BTSERVICECLASSID

**@BTSERVICECLASSID**[n]: Returns the service class ID (UUID) of the Bluetooth service whose index is *n*. (Indexes range from 0 to \_btdevicecount.)

# Example:

echo %@btserviceclassid[0]

# 4.3.4.46 @BTSERVICECOMMENT

**@BTSERVICECOMMENT**[n]: Returns a comment describing the Bluetooth service whose index is *n*. (Indexes range from 0 to \_btdevicecount.)

# Example:

echo %@btservicecomment[0]

#### 4.3.4.47 @BTSERVICENAME

**@BTSERVICENAME**[n]: Returns the name of the Bluetooth service whose index is *n*. (Indexes range from 0 to \_btdevicecount.)

## Example:

echo %@btservicename[0]

# 4.3.4.48 @BTSERVICEOTHERCLASSID

**@BTSERVICEOTHERCLASSID**[n]: Returns a list of other class IDs used by the Bluetooth service whose index is *n*. (Indexes range from 0 to \_btdevicecount.)

# Example:

echo %@btserviceotherclassid[0]

# 4.3.4.49 @BTSERVICEPORT

**@BTSERVICEPORT**[n]: Returns the port used by the Bluetooth service whose index is n. (Indexes range from 0 to btdevicecount.)

# Example:

echo %@btserviceport[0]

# 4.3.4.50 @BTSERVICEPROTOCOL

**@BTSERVICEPROTOCOL**[n]: Returns the protocol used by the Bluetooth service whose index is *n*. (Indexes range from 0 to \_btdevicecount.)

#### **Example:**

echo %@btserviceprotocol[0]

# 4.3.4.51 @BWRITE

@BWRITE[handle,offset,filehandle,fileoffset,length]: Write from a binary buffer to a file.

handle - a binary handle from @BALLOC

offset - the byte offset in the buffer (decimal or hex)

filehandle - a file handle opened for writing (from @FILEOPEN)

fileoffset - the write offset (from the current file position) (decimal or hex)

length - the number of bytes to write (decimal or hex)

@BWRITE returns the number of bytes written

#### **Example:**

```
set fhandle=%@fileopen[filename,w]
set bhandle=%@balloc[128]
set value=%@bwrite[%bhandle,0,%fhandle,0,32]
```

#### 4.3.4.52 @CAPI

**@CAPI[**module,function[,integer | PINT=n | PLONG=n | PDWORD=n | NULL | BUFFER | "string"]]: Returns the result of calling a function with a \_cdecl type in a DLL.

module - name of the DLL containing the function

function - function name (case sensitive)

integer - an integer value to pass to the function

**PINT** - a pointer to the integer *n* 

**PLONG** - a pointer to the long integer *n* 

**PDWORD** - a pointer to the DWORD *n* 

**NULL** - a null pointer (0)

**BUFFER** - @CAPI will pass an address for an internal buffer for the API to return a Unicode string value.

**aBUFFER** - @CAPI will pass an address for an internal buffer for the API to return an ASCII string value.

"string" - text argument (this must be enclosed in double quotes). If the argument is preceded by an 'a' (i.e., a"Argument") then it is converted from Unicode to ASCII before calling the API. (Some Windows APIs only accept ASCII arguments.)

@CAPI supports a maximum of 8 arguments. The return value is either a string value returned by the API (if BUFFER or aBUFFER is specified), or the integer value returned by the API. The function must be defined as \_cdecl. If @CAPI can't find the specified function, it will append a "W" (for the Unicode version) to the function name and try again.

See also @WINAPI.

#### 4.3.4.53 @CAPS

**@CAPS**[["xxx"],text]: Capitalizes the first letter of each word in the string (words that do not start with a letter remain unchanged). The optional first parameter, xxx, specifies the separators that you wish to use. The list must be enclosed in double quotes. If you want to use a double quote as a separator, prefix it with the Escape Character.

# Examples:

```
echo %@caps[" ",i love take command]
I Love Take Command

echo %@caps[",",peter,paul,mary]

Peter,Paul,Mary

echo %@caps[" ^"","sacrebleu!", he said]

"Sacrebleu!", He Said
```

# 4.3.4.54 @CDROM

**@CDROM[***d:***]**: Returns **1** if the drive is an optical drive (CD-ROM, CD-RW, DVD, etc) or **0** otherwise. The drive letter must be followed by a colon.

If the argument is a partial filename without a drive, @CDROM will expand the filename to get the drive.

#### Examples:

```
echo %@cdrom[C:]
0
echo %@cdrom[G:]
1
```

# 4.3.4.55 @CEILING

**@CEILING**[n]: Returns the value of the smallest integer that is not less than n. @CEILING will perform an implicit <u>@EVAL</u> on its argument, so you can enter an arithmetic expression.

# Examples:

```
echo %@ceiling[3.14]
4
echo %@ceiling[-3.14]
-3
echo %@ceiling[0]
0
echo %@ceiling[123*37.36]
4596
```

See also: @FLOOR.

# 4.3.4.56 @CHAR

**@CHAR**[n]: Returns the character corresponding to a Unicode numeric value. If the parameter is a set of numeric values, CHAR returns a string. For example %@CHAR[65] returns A; %@CHAR[65 66 67] returns ABC.

To display the non-ASCII Unicode characters (>= 128), you need to be using a Unicode font in *Take Command* and/or *TCC*.

Numeric input may be entered in either decimal format (a sequence of 0-9 digits) or in hexadecimal format ("0x" followed by a sequence of 0-F hex digits).

**Note:** Not all characters are printable. High ASCII characters (128-255) and Unicode characters may vary depending on the font used.

#### Examples:

```
echo %@char[65]
A
echo %@char[65 97 66 98 67 99]
AaBbCc
```

# 4.3.4.57 @CKSUM

**@CKSUM**[filename]: Returns a checksum matching the Unix / Linux cksum utility (Posix 100.32 decimal format).

# **Example:**

```
echo <u>%@cksum[tcc.exe]</u> 2233279932
```

# 4.3.4.58 @CLIP

**@CLIP**[*n*[*, clipboard*]]: Returns line *n* from the Windows text clipboard. The first line is numbered 0. The string \*\***EOC**\*\* is returned for all line numbers beyond the end of the clipboard.

The optional second parameter (0-9) specifies the clipboard you want to use (CLIP0: - CLIP9:). The default Windows clipboard is CLIP0:.

Numeric input may be entered in either decimal format (a sequence of 0-9 digits) or in hexadecimal format ("0x" followed by a sequence of 0-F hex digits).

#### Examples:

```
echo %@clip[0]

if "%@clip[2]" eq "**EOC**" echo No more data in the clipboard

rem Return the first line in CLIP7:
echo %@clip[0,7]
```

#### 4.3.4.59 @CLIPW

**@CLIPW**[string]: Writes the **string** to the Windows text clipboard. Returns **0** if the operation was successful.

# Examples:

```
if "%@clipw[save this line]" eq "0" echo Saved to the clipboard Saved to the clipboard
```

# 4.3.4.60 @CLIPWN

**@CLIPWN**[clipboard, string]: Writes the **string** to the specified clipboard (0 - 9). Returns **0** if the operation was successful.

## Examples:

if "%@clipwn[2,save this line]" eq "0" echo Saved to CLIP2:
Saved to CLIP2:

# 4.3.4.61 @COLOR

(COLOR[r,g,b]): Displays the Windows color common dialog and returns the RGB value for the selected color as a string in the form r,g,b (e.g. 0,128,64). To specify the initially selected color, use the r (red), g (green) and b (blue) parameters. If no parameters are provided, the initial selection will be black (0,0,0). The parameters are optional, but if one is used all three must be used.

Numeric input may be entered in either decimal format (a sequence of 0-9 digits) or in hexadecimal format ("0x" followed by a sequence of 0-F hex digits).

#### Examples:

echo %@color[]

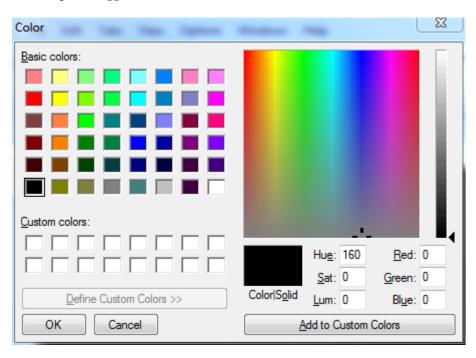

echo %@color[155,0,0]

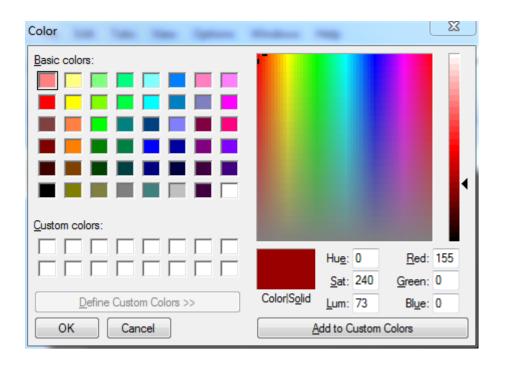

# 4.3.4.62 @COMMA

@COMMA[n]: Returns the number with the thousands separator inserted where appropriate.

**Note:** Some <u>variable functions</u> can directly generate a numeric result with appropriate thousand separators if you add a *c* to their scale parameter.

# Examples:

```
echo %@comma[12345678]
12,345,678

echo %@comma[0.12345678]
0.12345678

echo %@comma[%_xpixels]
1,920
```

See also: @CONVERT, @FORMAT, @FORMATN.

# 4.3.4.63 @COMPARE

**@COMPARE**[file1,file2]: Returns 1 if the two files are identical, or 0 if they differ. @COMPARE supports FTP or HTTP filenames for either file1 or file2, but cannot compare two FTP or HTTP files.

# Example:

```
echo %@compare["c:\windows\system32\cmd.exe","c:
\windows\syswow64\cmd.exe"]
0
```

#### 4.3.4.64 @COMPUTERNAME

**@COMPUTERNAME**[*n*] - Returns a DNS or NetBIOS name associated with the local computer. The names are created at startup time. The type of name to be retrieved is specified by *n*:

- 0 The NetBIOS name of the local computer or the cluster associated with the local computer
- 1 The DNS name of the local computer or the cluster associated with the local computer
- 2 The name of the DNS domain assigned to the local computer or the cluster associated with the local computer.DNS
- 3 The fully qualified DNS name that uniquely identifies the local computer or the cluster associated with the local computer
- 4 The NetBIOS name of the local computer
- 5 The DNS host name of the local computer
- 6 The name of the DNS domain assigned to the local computer
- 7 The fully qualified DNS name that uniquely identifies the computer

### **Examples:**

```
echo %computername[0]
MSI-PC
```

#### 4.3.4.65 @CONSOLE

**@CONSOLE**[title]: Returns 1 if the specified window title belongs to a console window; 0 if it does not. The title may include wildcards.

#### Example:

```
echo %@console[TCC Prompt]
1
```

# 4.3.4.66 @CONSOLEB

**@CONSOLEB**[handle] - create or restore a console screen buffer. "Handle" is the handle to the desired screen buffer. If "handle is -1, @CONSOLEB just returns the current buffer handle. If "handle" is 0, @CONSOLEB will create and activate a new console screen buffer. If "handle" is non-zero, @CONSOLEB will switch to that screen buffer. @CONSOLEB returns the handle to the active screen buffer. You can close an console handle with the @FILECLOSE function.

@CONSOLEB allows you to preserve the contents of the current screen buffer by switching to a second buffer temporarily and and then back to the original buffer.

# Examples:

```
echo %@consoleb[-1]
760

echo %@consoleb[0]
1532

echo %@consoleb[760]
```

#### 4.3.4.67 @CONVERT

**@CONVERT**[input, output, value]: Returns a numeric string value converted from one number base (input) to another (output). Valid bases range from 2 to 36. The value can be between 0 and 2\*\*64-1. No error is returned if value is outside that range.

#### Examples:

```
echo binary 1010101 is decimal %@convert[2,10,1010101] binary 1010101 is decimal 85

echo decimal 20 is hex %@convert[10,16,20] decimal 20 is hex 14

echo hexadecimal FF is octal %@convert[16,8,FF] hexadecimal FF is octal 377

echo this year is %@convert[10,2,%_year] in binary this year is 11111011100 in binary
```

See also: @COMMA, @FORMAT, @FORMATN.

# 4.3.4.68 @COUNT

**@COUNT**[c,string]: Returns the number of times the character c appears in string.

# **Examples:**

```
echo %@count[e,Another function example]
3
```

# 4.3.4.69 @CRC32

String mode: @CRC32[s[a|8],string[,start[,length]]]
File mode: @CRC32[[d,][f,]filename[,start[,length]]]
Binary mode: @CRC32[[b,]handle[,start[,length]]]

Returns the CRC32 value (using the same algorithm as PKZIP or WINZIP) of the characters in **string**, the contents of the file **filename**, or the contents of the binary buffer.

If the first parameter is  $\mathbf{s}$  for a Unicode UTF16 string,  $\mathbf{sa}$  for an ASCII string, or  $\mathbf{s8}$  for a UTF8 string, any leading or trailing whitespace characters in  $\mathbf{string}$  are included. If the first argument is a  $\mathbf{b}$ , the  $\mathbf{filename}$  argument should be the handle returned by @BALLOC.

If the first argument for file mode is a **d**, @CRC32 will return the result in decimal (base 10) format. (This is the same format as POSIX 1003.2.) Otherwise, the result is returned in hexadecimal format.

**Filename** may be specified with or without an optional **f**. @CRC32 returns **-1** if the file does not exist, or it cannot be read.

Since *Take Command* handles all internal strings as Unicode, @CRC32 will return different results for a string and the identical string in an ASCII file.

See also: <u>@SHA256</u>, <u>@SHA384</u>, <u>@SHA512</u>, and <u>@MD5</u>...

## Examples:

```
echo %@crc32["C:\windows\explorer.exe"]
3F1E7CFE
echo %@crc32["%comspec"]
F36EB74C
echo %@crc32[d,"%comspec"]
4084119372
```

# 4.3.4.70 @CWD

**@CWD[***d*:**]**: Returns the current working directory of the specified disk drive in the format *d*: \pathname. If the current working directory is the root directory, the format is *d*:\. The drive letter must be followed by a colon.

If the argument is a partial filename without a drive, @CWD will expand the filename to get the drive.

#### **Examples:**

```
echo %@cwd[C:]
c:\Windows
echo %@cwd[%_disk:]
D:\release\version14
```

See also: @CWDS.

# 4.3.4.71 @CWDS

**@CWDS**[d:] : Returns the current working directory of the specified disk drive in the format d: \pathname\. The drive letter must be followed by a colon.

If the argument is a partial filename without a drive, @CWDS will expand the filename to get the drive.

# Examples:

```
echo %@cwds[C:]
c:\Windows\
echo %@cwds[%_disk:]
D:\release\version17\
```

See also: @CWD.

# 4.3.4.72 @DATE

**@DATE**[date[,format]]: Returns the number of days since January 1, 1980 for the specified date. See <u>date formats</u> for information on acceptable date formats. **Date** must be between 1980-01-01 and 2099-12-31 (inclusive).

@DATE accepts an optional second parameter specifying the date format:

- 0 default
- 1 USA (mm/dd/yy)
- 2 Europe (dd/mm/yy)
- 3 Japan (yy/mm/dd)
- 4 ISO (yyyy-mm-dd)
- 5 ISO 8601 yyyy-Www-d
- 6 ISO 8601 yyyy-ddd

If you don't supply any argument(s), @DATE defaults to using the current date.

### Examples:

```
echo %@date[01-01-2012]
11688
echo %@date[2012-01-01,4]
11688
echo %@date[%_date]
11814
```

### 4.3.4.73 @DATECONV

**@DATECONV**[date,format] - convert a date from the default format to another format. The output formats are:

- 0 system default
- 1 USA (mm/dd/yy)
- 2 European (dd/mm/yy)
- 3 Japan (yy/mm/dd)
- 4 ISO 8601 (yyyy-mm-dd)
- 5 ISO 8601 yyyy-Www-d
- 6 ISO 8601 yyyy-ddd

#### Example:

```
echo %@dateconv[5-1-2012,4]
2012-05-01
```

## 4.3.4.74 @DATEFMT

**@DATEFMT**[date,format] - Formats a date/time in a custom format.

date - The date to format (in yyyy-mm-dd hh:mm:ss format). If date is \*, @DATEFMT defaults to the current date/time. Valid dates are January 1, 1970 (1970-1-1) to December 31, 3000 (3000-12-31). The time must be in 24-hour format.

*format* - The custom format to use. (Note that the %'s will normally need to be doubled or escaped to prevent TCC-RT from expanding them before @DATEFMT sees them.) The formatting options are:

Code Replacement string

%a Abbreviated weekday name in the locale %A Full weekday name in the locale %b Abbreviated month name in the locale Full month name in the locale %B %с Date and time representation in the "C Locale" - equivalent to "%a %b %e %T %Y" %C The year divided by 100 and truncated to an integer, as a decimal number (00-99)%d Day of month as a decimal number (01 - 31) Equivalent to %m/%d/%y %D Day of month as a decimal number (1 - 31), where single digits are preceded by a %е space %F Equivalent to %Y-%m-%d The last 2 digits of the ISO 8601 week-based year (00 - 99) %g The ISO 8601 week-based year as a decimal number %G %h Abbreviated month name (equivalent to **%b**) %H Hour in 24-hour format (00 - 23) **%**I Hour in 12-hour format (01 - 12) %i Day of the year as a decimal number (001 - 366) %m Month as a decimal number (01 - 12) %M Minute as a decimal number (00 - 59) %n A newline character (\n) The locale's A.M./P.M. indicator for 12-hour clock %р The locale's 12-hour clock time %r Equivalent to %H:%M %R %S Second as a decimal number (00 - 59) %t A horizontal tab character (\t) %T Equivalent to %H:%M:%S, the ISO 8601 time format %u ISO 8601 weekday as a decimal number (1 - 7; Monday is 1) **%U** Week number of the year as a decimal number (00 - 53), where the first Sunday is the first day of week 1 %V ISO 8601 week number as a decimal number (00 - 53) Weekday as a decimal number (0 - 6; Sunday is 0) %w %W Week number of the year as a decimal number (00 - 53), where the first Monday is the first day of week 1 %х Date representation for the locale %X Time representation for the locale %у Year without century, as decimal number (00 - 99) %Y Year with century, as decimal number The offset from UTC in ISO 8601 format; no characters if time zone is unknown %z %**Z** Either the locale's time-zone name or time zone abbreviation, depending on registry settings; no characters if time zone is unknown %% Percent sign

Characters that do not begin with a % are displayed unchanged.

The # flag may prefix any formatting code. In that case, the meaning of the format code is changed as follows:

| Format code                                                                                     | Meaning                                                                                                    |
|-------------------------------------------------------------------------------------------------|----------------------------------------------------------------------------------------------------|
| %#a, %#A, %#b, %#B, %#g, %#G, %<br>#h, %#n, %#p, %#t, %#u, %#w, %#X,<br>%#z, %#Z, %#%           | # flag is ignored.                                                                                                  |
| %#c                                                                                             | Long date and time representation, appropriate for the locale. For example: "Tuesday, February 25, 2020, 12:41:29". |
| %#x                                                                                             | Long date representation, appropriate to the locale. For example: "Tuesday, February 25, 2020".                     |
| %#d, %#D, %#e, %#F, %#H, %#I, %#j,<br>%#m, %#M, %#r, %#R, %#S, %#T, %<br>#U, %#V, %#W, %#y, %#Y | Remove leading zeros or spaces (if any).                                                                            |

The ISO 8601 week and week-based year produced by **%V**, **%g**, and **%G**, uses a week that begins on Monday, where week 1 is the week that contains January 4th, which is the first week that includes at least four days of the year. If the first Monday of the year is the 2nd, 3rd, or 4th, the preceding days are part of the last week of the preceding year. For those days, **%V** is replaced by 53, and both **%g** and **%G** are replaced by the digits of the preceding year.

## 4.3.4.75 @DAY

**@DAY**[date[,format]]: Returns the numeric day of the month for the specified date. See <u>date formats</u> for information on acceptable date formats.

@DAY accepts an optional second parameter specifying the date format:

- 0 default
- 1 USA (mm/dd/yy)
- 2 Europe (dd/mm/yy)
- 3 Japan (yy/mm/dd)
- 4 ISO (yyyy-mm-dd)
- 5 ISO 8601 yyyy-Www-d
- **6** ISO 8601 yyyy-ddd

```
echo %@day[2012-01-01]
1
echo %@day[%_date]
```

#### 4.3.4.76 @DEBUG

**@DEBUG**[string]: Write a string to the system debugger.

## 4.3.4.77 @DEC

@DEC[string]: Returns:

- -1 if **string** is empty
- otherwise the same value as <a>@EVAL[string 1]</a>

If **string** is the name of an environment variable, its value is used whether or not it is preceded by a percent sign % without modifying the value of the variable. To actually decrement the value of the variable **var** use:

```
set var=%@dec[%var]
```

## Example:

```
set start=5
set result=%@dec[start]
echo %result
4
```

## 4.3.4.78 @DECIMAL

**@DECIMAL**[number]: Returns the portion of **number** to the right of the decimal character as an integer numeric string. Trailing zeros are used to pad to the minimum precision specified for <u>@EVAL</u>. For example:

```
%@decimal[%@eval[1/2]]
```

is 5 if minimum width is 0, and 50000 if minimum width is 5.

@DECIMAL will perform an implicit @EVAL on its argument, so you can enter an arithmetic expression (including the @EVAL =min,max format string following the argument).

## Examples:

| function         | value |
|------------------|-------|
| %@decimal[1234]  | 0     |
| %@decimal[1.234] | 234   |
| %@decimal[12.34] | 34    |

## 4.3.4.79 @DESCRIPT

**@DESCRIPT**[filename]: Returns the file description for the specified filename (see <u>DESCRIBE</u>). If there is no description for the file, @DESCRIPT returns an empty string.

The *filename* must be in quotes if it contains white space or special characters.

```
echo %@descript["D:\My Path\Myfile.exe"]
```

echo %@descript["%comspec"]

## 4.3.4.80 @DEVICE

**@DEVICE**[name]: Returns 1 if the specified name is a character device (such as a serial port), or 0 if not. A trailing: is optional except for the pseudo-device CLIP: (to differentiate it from a possible filename named "clip").

## Examples:

```
echo %@device[%comspec]
0
echo %@device[lpt1]
1
echo %@device[com1]
1
echo %@device[com5]
0
echo %@device[clip]
0
echo %@device[clip:]
```

# 4.3.4.81 @DIGITS

**@DIGITS[**n**]**: Returns **1** if the string is composed of decimal digits only, otherwise it returns **0**. The decimal character, the thousands character, and the sign characters (+ or -) are not digits, and if they are present in the string @DIGITS will return **0**.

```
echo %@digits[12345]
1
echo %@digits[-12345]
0
echo %@digits[1.2345]
0
```

#### 4.3.4.82 @DIRSTACK

**@DIRSTACK**[*n*]: Returns the name of the *n*th entry in the directory stack. The oldest is number 0. If no *n* parameter is specified, returns the total number of entries in the stack. The directory stack is set by calls to PUSHD / POPD.

Numeric input may be entered in either decimal format (a sequence of 0-9 digits) or in hexadecimal format ("0x" followed by a sequence of 0-F hex digits).

See also: DIRS, POPD, and PUSHD

## Examples:

```
pushd c:\windows
pushd c:\windows\system32
echo %@dirstack[0]
C:\
echo %@dirstack[1]
C:\Windows
echo %@dirstack[]
2
```

## 4.3.4.83 @DISKFREE

**@DISKFREE**[d:[,scale[c]]]: Returns the amount of free disk space on the specified drive. If you're specifying a drive, the drive letter must be followed by a colon. Optionally, you can specify a directory or UNC name, and @DISKFREE will display the free disk space on the drive referenced by that name (which may be different from the drive if the directory is a link to a directory on another drive).

The optional second parameter specifies the reporting scale (see <u>Memory Size / Disk Space / File Size Units and Report Format</u>). If the scale specification is suffixed with *c* the result will be formatted using the thousands separator.

@DISKFREE supports OpenAFS names.

See also: @DISKTOTAL and @DISKUSED.

```
echo %@diskfree[c:]
19941240832
echo %@diskfree[%_disk:,Kc]
503,709,632
```

#### 4.3.4.84 @DISKTOTAL

**@DISKTOTAL**[d:[,scale[c]]] : Returns the total disk space on the specified drive. If you're specifying a drive, the drive letter must be followed by a colon. Optionally, you can specify a directory or UNC name, and @DISKTOTAL will display the total disk space on the drive referenced by that name (which may be different from the drive if the directory is a link to a directory on another drive).

The optional second parameter specifies the reporting scale (see <u>Memory Size / Disk Space / File Size Units and Report Format</u>). If the scale specification is suffixed with **c** the result will be formatted using the thousands separator.

@DISKTOTAL supports OpenAFS names.

See also: @DISKFREE and @DISKUSED.

## **Examples:**

```
echo %@disktotal[c:]
120031539200
echo %@disktotal[%_disk:,Kc]
976,657,404
```

### 4.3.4.85 @DISKUSED

**@DISKUSED**[d:[,scale[c]]]: Returns the amount of disk space in use on the specified drive. If you're specifying a drive, the drive letter must be followed by a colon. Optionally, you can specify a directory or UNC name, and @DISKUSED will display the disk space in use on the drive referenced by that name (which may be different from the drive if the directory is a link to a directory on another drive).

The optional second parameter specifies the reporting scale (see <u>Memory Size / Disk Space / File Size Units and Report Format</u>). If the scale specification is suffixed with **c** the result will be formatted using the thousands separator.

@DISKUSED supports OpenAFS names.

See also: <u>@DISKFREE</u> and <u>@DISKTOTAL</u>.

#### **Examples:**

```
echo %@diskused[c:]
100090298368
echo %@diskused[%_disk:,Kc]
472,947,772
```

## 4.3.4.86 @DOMAIN

**@DOMAIN**[name]: Returns the domain of the computer specified by the DNS or NetBios **name**. If **name** is not specified, returns the domain of the local computer.

## 4.3.4.87 @DOW

**@DOW[**date[,format]]: Returns the first three characters of the English name of the day of the week for the specified date ("Mon", "Tue", "Wed", etc.). See <u>date formats</u> for information on acceptable date formats.

@DOW accepts an optional second parameter specifying the date format:

- 0 default
- 1 USA (mm/dd/yy)
- 2 Europe (dd/mm/yy)
- 3 Japan (yy/mm/dd)
- 4 ISO (yyyy-mm-dd)
- **5** ISO 8601 yyyy-Www-d
- 6 ISO 8601 yyyy-ddd

#### **Examples:**

```
echo %@dow[01-01-1980]
Tue
echo %@dow[%_date]
Sun
```

See also: @IDOW.

## 4.3.4.88 @DOWF

**@DOWF**[date[,format]]: Returns the full English name of the day of the week for the specified date ("Monday", "Tuesday", etc.). See date formats for information on acceptable parameter formats.

@DOWF accepts an optional second parameter specifying the date format:

- 0 default
- 1 USA (mm/dd/yy)
- 2 Europe (dd/mm/yy)
- 3 Japan (yy/mm/dd)
- 4 ISO (yyyy-mm-dd)
- **5** ISO 8601 yyyy-Www-d
- 6 ISO 8601 yyyy-ddd

## **Examples:**

```
echo %@dowf[01-01-1980]
Tuesday
echo %@dowf[%_date]
Sunday
```

See also: @IDOWF.

## 4.3.4.89 @DOWI

**@DOWI**[date[,format]]: Returns an integer representing the day of the week for the specified date (1 = Sunday, 2 = Monday, etc.). See <u>date formats</u> for information on acceptable date formats.

@DOWI accepts an optional second parameter specifying the date format:

- 0 default
- 1 USA (mm/dd/yy)
- 2 Europe (dd/mm/yy)
- 3 Japan (yy/mm/dd)
- 4 ISO (yyyy-mm-dd)
- **5** ISO 8601 yyyy-Www-d
- 6 ISO 8601 yyyy-ddd

## **Examples:**

```
echo %@dowi[01-01-1980]
3
echo %@dowi[%_date]
1
```

### 4.3.4.90 @DOY

**@DOY[**date[,format]]: Returns the day of year (1 - 366) for the specified date. See <u>date formats</u> for information on acceptable date formats.

@DOY accepts an optional second parameter specifying the date format:

- 0 default
- 1 USA (mm/dd/yy)
- 2 Europe (dd/mm/yy)
- **3** Japan (yy/mm/dd)
- **4** ISO (yyyy-mm-dd)
- **5** ISO 8601 yyyy-Www-d
- 6 ISO 8601 yyyy-ddd

### **Examples:**

```
echo %@doy[02-02-2010]
33
echo %@doy[%_date]
127
```

## 4.3.4.91 @DRIVE

**@DRIVE**[filename]: Returns the drive of **filename**. If the **filename** parameter doesn't contain a drive specification, @DRIVE will expand **filename** before the drive is extracted.

filename must be in quotes if it contains white space or special characters.

If the path is a UNC, @DRIVE will return the computer name + sharename.

# Examples:

```
echo @drive["c:\program files\xyz.abc"]
c:
echo "%@drive[\\system1\d_drive\myfile]"
\\system1\d_drive
```

## 4.3.4.92 @DRIVETYPE

**@DRIVETYPE**[drive]: Return the type for the specified drive:

- **0** The drive type cannot be determined
- 1 The root path is invalid (no volume is mounted at the path)
- 2 Removable disk
- 3 Fixed disk
- 4 Remote (network) drive
- 5 CD-ROM
- 6 RAM disk

## Examples:

```
echo %@drivetype[c:]
3
echo %@drivetype[z:]
4
echo %@drivetype[e:]
5
```

## **4.3.4.93 @DRIVETYPEEX**

**@DRIVETYPEEX**[drive]: Return the type for the specified drive:

- **0** The drive type cannot be determined
- **1** The root path is invalid (no volume is mounted at the path)
- 2 Removable disk
- 3 Fixed disk
- 4 Remote (network) drive
- 5 CD-ROM
- 6 RAM disk
- 7 DVD
- 8 Tape

```
echo %@drivetypeex[c:]
3
```

```
echo %@drivetypeex[z:]
4
echo %@drivetypeex[e:]
7
```

### 4.3.4.94 @EMAIL

@EMAIL[address] : Validate an email address.

@EMAIL uses the regular expression " $^[w]+(\.[w]+)^*([a-z0-9-]+(\.[a-z0-9-]+)^*?\.[a-z]{2,6}|(\d{1,3}\.){3}\d{1,3})(:\d{4})?$ " to validate the address. This matches 99.99% of valid email address including ip's (which are rarely used). Allows for a-z0-9\_.- in the username, but not ending in a full stop (i.e user.@domain.com is invalid) and a-z0-9- as the optional sub domain(s) with domain name and a 2-7 char (a-z) tld.

```
echo %@email[bob@jpsoft.com]
1
echo %@email[bob!@jpsoft.com]
0
```

### 4.3.4.95 @ENUMSERVERS

**@ENUMSERVERS**[*n*,*server*[,*type*]]: Enumerate the servers on the network. *n* is the entry number in the list of servers (the first one is **0**). *server* is the machine name(s) to match and it may contain <u>wildcards</u>. Returns a null string if there are fewer than *n-1* matching servers. This function can be repeatedly called, incrementing *n* each time to enumerate all available server names until it returns a null string.

If *n* is -1, @ENUMSERVERS returns the number of matching servers.

@ENUMSERVERS takes an optional third argument to return only servers of that type. The possible types are:

WORKSTATION - All workstations.

SQLSERVER - Any server running Microsoft SQL Server
DOMAIN - Primary domain controller
DOMAINBACKUP - Backup domain controller
DOMAIN\_ENUM - Primary domain
LOCAL - Servers maintained by the browser
AFP - Apple File Protocol servers
TIME - Servers running the Timesource service
PRINTQ - Server sharing print queue
TERMINAL - Terminal Servers
CLUSTER - Server clusters in the domain
VSCLUSTER - Cluster virtual servers in the domain
MASTER - Server running the master browser service

**WARNING!** Windows may require a significant amount of time before returning data to this function when used on large networks.

```
echo %@enumservers[0,L*]
\\LINKSTATION

for %i in (0 1 2) echo %@enumservers[%i,*]
\\LINKSTATION
\\MUSIC
\\WEBHOST
```

## 4.3.4.96 @ENUMSHARES

**@ENUMSHARES**[*n*,\\server\shares]: Enumerate the share names for the specified server. *n* is the entry number in the list of shares (the first one is **0**). **server** is the server name, and **shares** is the sharename(s) to match. **Shares** may contain <u>wildcards</u>. Returns a null string If there are fewer than *n-1* matching shares. This function can be repeatedly called, incrementing *n* each time to enumerate all available shares until it returns a null string.

If the *n* is -1, @ENUMSHARES returns the number of matching sharenames.

## **Examples:**

```
echo %@enumshares[0,\\LINKSTATION\*]
\\LINKSTATION\info
for %i in (0 1 2) echo %@enumshares[%i,\\LINKSTATION\*]
\\LINKSTATION\info
\\LINKSTATION\share
\\LINKSTATION\archive
```

## 4.3.4.97 @ERRTEXT

**@ERRTEXT[**n**]** : Returns the operating system error text for the specified code. The text will be in the default language.

```
echo %@errtext[2]
The system cannot find the file specified.
echo %@errtext[255]
The extended attributes are inconsistent.
echo %@errtext[%_syserr]
Incorrect function.
```

#### 4.3.4.98 @EVAL

**@EVAL**[expression[=displayformat]]: Evaluates a mathematical expression and returns its value in the format specified by **displayformat** or in the default format. <u>Parameter Interpretation</u> below describes what **expression** may contain. <u>Display precision and output format</u> below explains the result format.

The expression can contain environment variables and other variable functions, and may use any of the operators listed below. @EVAL also supports parentheses (to control evaluation order), commas, hexadecimals and decimal separators. Parentheses can be nested. @EVAL will strip leading and trailing zeros from the result unless you use the output formatting operators.

@EVAL supports very large numbers. The maximum size is 2,147,483,647 digits in Windows x64. (Windows x86 will be limited by memory to much less). If you want to use more than the default decimal values you'll need to change your @Eval Precision configuration options or use the "=x.y" format in @EVAL. The integer-only operators (AND, OR, and XOR) are limited to 64-bit integers.

- Parameter Interpretation
- Arithmetic operators
- Trigonometric and transcendental functions
- Other functions
- Order of precedence
- Precision of internal calculations
- Display precision and output format
- Examples

### **Parameter Interpretation**

**Expression** may contain environment and internal variables, <u>array variables</u>, and variable functions. After all variables and functions have been expanded, it must be composed only of numeric strings and names of functions in <u>Trigonometric and transcendental functions</u> or <u>Other functions</u>, connected by <u>Arithmetic operators</u> and optionally grouped with parentheses.

@EVAL permits you to simplify **expression** by dropping the % percent mark in front of the names of environment variables. This also prevents the TCC-RT parser from expanding (possibly erroneously) variables before passing them to @EVAL. You must include % for internal variables and variable functions. @EVAL also permits you to use characters which normally have special meaning for TCC-RT e.g., & < > ^ | without disabling their special meaning or quoting them.

**Note:** To ensure that **expression** is interpreted correctly, spaces should be placed on both sides of each operator, and parentheses used liberally. For example:

```
%@eval[(20 %% 3) + 4]
%@eval[12 and 65]
```

@EVAL accepts numbers in the scientific notation exponent syntax; i.e. 1575e-2 = 15.75. You can specify scientific notation output with the syntax @eval[...=E]. For example:

```
echo %@eval[1.4567e+4*7.6541e+2=E]
```

You can combine =E with a display precision (see below):

#### **Number base**

If a string starts with the characters 0x it is interpreted as an integer in hexadecimal notation. If a string starts with the characters 0b it is interpreted as an integer in binary notation. Any other numeric string is considered to be a decimal number.

For example:

```
[c:\] echo %@eval[0x10 + 16]
32
```

You can specify hexadecimal output with the special syntax @eval[...=H]. For example:

```
echo %@eval[3*6=H]
```

will output 12 (hex). No leading 0x is included in the output. To convert between decimal and hexadecimal formats, see the <u>@CONVERT</u> function.

You can specify binary output with the special syntax @eval[...=B]. For example:

```
echo %@eval[3*6=B]
```

Hex and binary output is limited to 64-bit (signed) integers.

### **Arithmetic operators**

Every operator accepts both integer and non-integer parameters, except as noted below.

#### Operators accepting fractional parameters

- + (with one parameter) sign of numeric parameter (e.g. +3)
- (with two parameters) addition
- (with one parameter) negation of symbolic parameter (e.g., -n) or sign of numeric parameter (e.g. -1, +3)
- (with two parameters) subtraction
- \* multiplication
- *I* division
- \*\* exponentiation
- ! boolean not

## Operators requiring integer parameters

| 1   | integer division (returns the integer part of the quotient)                                                                                 |
|-----|----------------------------------------------------------------------------------------------------|
| MOD | modulo (returns the remainder when the first parameter is divided by the second)                                                            |
| %%  | same as MOD                                                                                                    |
| SHL | arithmetic left shift of the first parameter, truncated toward zero to an integer, by the number of bits specified by the second parameter  |
| <<  | same as SHL                                                                                                    |
| SHR | arithmetic right shift of the first parameter, truncated toward zero to an integer, by the number of bits specified by the second parameter |
| >>  | same as SHR                                                                                                    |
| >   | greater than                                                                                                    |
| <   | less than                                                                                                    |

### Operators which truncate parameters to integer

| AND | bitwise and (returns 1 for each bit position where the corresponding bits in both                                       |
|-----|----------------------------------------------------------------------------------------------------|
|     | parameters are 1)                                                                                                    |
| &   | same as AND                                                                                                    |
| OR  | bitwise or (returns 1 for each bit position where the corresponding bit in at least one parameter is 1)                 |
| 1   | same as <b>OR</b>                                                                                                    |
| XOR | bitwise exclusive or (returns 1 for each bit position where the corresponding bits of the two parameters are different) |
| ٨   | same as <b>XOR</b>                                                                                                    |
| ~   | unary NOT                                                                                                    |

## Trigonometric and transcendental functions

natural logarithm

**Expression** may include the trigonometric and transcendental functions below. The argument is interpreted as radians.

| log2(x)  | binary logarithm   |
|----------|--------------------|
| log10(x) | log 10             |
| exp(x)   | exponential        |
| sin(x)   | sine               |
| asin(x)  | arcsine            |
| sinh(x)  | hyperbolic sine    |
| cos(x)   | cosine             |
| acos(x)  | arccosine          |
| cosh(x)  | hyperbolic cosine  |
| tan(x)   | tangent            |
| atan(x)  | arctangent         |
| tanh(x)  | hyperbolic tangent |

The special string PI is a shortcut for the value 3.14159265358979323846.

#### Other functions

log(x)

| abs(x)     | absolute value                                                                                      |
|------------|----------------------------------------------------------------------------------------------------|
| ceil(x)    | ceiling                                                                                             |
| fact(x)    | factorial                                                                                           |
| floor(x)   | floor                                                                                               |
| gcd(x y)   | greatest common divisor (max 64-bit integer)                                                        |
| lcm(x y)   | least common multiple (max 64-bit integer)                                                          |
| ror(x y z) | rotate <b>x</b> right <b>y</b> bits with a variable size of <b>z</b> (in bits) (max 64-bit integer) |
| rol(x y z) | rotate <b>x</b> left <b>y</b> bits with a variable size of <b>z</b> (in bits) (max 64-bit integer)  |

## Order of precedence

- 1. variables
- 2. expressions in matching parentheses
- 3. functions listed in <u>Trigonometric and transcendental functions</u>
- 4. exponentiation
- 5. multiplication, division, and MOD
- 6. addition and subtraction
- 7. >, <, AND, OR, XOR, NOT, SHL, and SHR

When multiple consecutive expressions of a single precedence level are used, evaluation is left to right.

For example, 3 + 4 \* 2 will be interpreted as 3 + 8, not as 7 \* 2. To change this order of evaluation, use parentheses to specify the order you want.

#### Precision of internal calculations

@EVAL supports numbers up to 30,000 digits; it is highly unlikely you'll need greater precision than this! A few functions (gcd, lcm, ror, rol) use 64-bit integers.

## Display precision and output format

The maximum display precision is 15,000 digits to the left of the decimal point and 15,000 digits to the right. You can alter the default decimal precision with the <a href="OPTION">OPTION</a> command, the @EVAL Precision configuration options, and with the <a href="SETDOS">SETDOS</a> /F command. You can change the decimal separator with the decimal character configuration option or the <a href="SETDOS">SETDOS</a> /G command.

You can alter the display format for the current instance of @EVAL by specifying displayformat.

## Scientific notation display format

If *displayformat* is **E**, output will be in scientific notation. For example:

```
echo %@eval[1.4567e+4*7.6541e+2=E]
```

You can combine =E with a display precision (see below):

```
echo %@eval[1.4567e+4*7.6541e+2=E1.15]
```

#### **Hexadecimal display format**

If **displayformat** is the letter **H**, output will be hexadecimal. If **displayformat** is **X**, the output will be hexadecimal with a leading **0x**.

#### Binary display format

If *displayformat* is the letter **B**, output will be binary.

#### **Explicit precision**

If *displayformat* is *i.a*, then:

- *i* must be a number which specifies the minimum decimal precision (the minimum number of decimal places displayed);
- a must be a number which sets the maximum decimal precision.
- the character separating *i* and *a* may be the comma if it is your decimal separator

You may specify either or both parameters i and a. If i > a, or if only i is specified, i is used as both the minimum and maximum precision, e.g. both =2 and =2.1 are equivalent to =2.2.

If the last character of the displayformat is +, @EVAL will prefix positive numbers with a +.

| Expression       | Value        |
|------------------|--------------|
| @eval[3 / 6=2.4] | 0.50         |
| @eval[3 / 6=4.4] | 0.5000       |
| @eval[3 / 7]     | 0.4285714286 |
| @eval[3 / 7=.4]  | 0.4286       |
| @eval[3 / 7=2.2] | 0.42         |
| @eval[3 / 7=2]   | 0.42         |
| @eval[3 / 7=2+]  | +0.42        |

See also: @DEC and @INC.

#### 4.3.4.99 @EXEC

**@EXEC**[command]: Execute command and return its numeric exit code.

Command can be an alias, internal command, external command, .BTM, .BAT, or .CMD file.

By default, @EXEC returns the result code from *command* (see the ? and ? variables). However, if in *command* you preface the command name with @ then @EXEC returns an empty string.

## Example:

PROMPT=0exec[0color 15 on 0if[0removable[0-disk] eq 0,2,4] & echos [0-cwd0] & color 11 on 0]\$s

See also: @EXECSTR.

## 4.3.4.100@EXECARRAY

**@EXECARRAY**[array,command]: Execute the specified command and store the resulting lines in the specified <u>array variable</u>. The array must be one-dimensional.

You must define the array before running @EXECARRAY. For example:

PROMPT=%@exec[@color 15 on %@if[%@removable[%\_disk] eq 0,2,4] & echos [% \_cwd%] & color 11 on 0]\$s

@EXECARRAY will read the number of lines specified in the array size definition, or the number of lines in the command output (whichever is less). @EXECARRAY returns the return value of the command.

The number of lines stored in the array is saved in the EXECARRAY internal variable.

## 4.3.4.101@EXECSTR

**@EXECSTR**[[n,]command]: Runs the specified **command** and returns line n (or the first line if n is not specified) written to stdout by **command**. For example, to return the third line returned by VER /R:

echo %@execstr[2,ver /r]

If *n* is negative, @EXECSTR starts at the last line and counts backwards.

@EXECSTR is useful for retrieving a result from an external utility. For example, if you have an external utility called **NETTIME.EXE** which retrieves the time of day from your network server and writes it to standard output, you could save it in an environment variable using a command like this:

```
set server_time=%@execstr[d:\path\nettime.exe]
```

If the same utility returned a result properly formatted for the TIME command, you could also use it to set the time on your system:

```
time %@execstr[d:\path\nettime.exe]
```

@EXECSTR can also be used with internal commands:

```
echo Newest file is: %@execstr[*dir /a:-d /h /o:-d /f]
```

@EXECSTR involves several extensive internal processing stages. You might be able to use more complex command sequences (pipes, command groups, etc.) as its parameter, but always *test* carefully first as the results may not always be what you expect. We recommend that you only use a single command (internal, external, batch file, etc.) parameter.

See also: @EXEC and @EXECARRAY.

## 4.3.4.102@EXETYPE

**@EXETYPE**[filename]: Returns the application type for an executable file:

| Code | Application type         |
|------|--------------------------|
| 0    | Unknown                  |
| 1    | DOS app                  |
| 2    | PIF file                 |
| 3    | Win16                    |
| 4    | Win 3.x VxD              |
| 5    | OS/2                     |
| 6    | Win32 GUI                |
| 7    | Win32 console            |
| 8    | Posix                    |
| 9    | Windows x64 GUI          |
| 10   | Windows x64 console      |
| 11   | EFI                      |
| 12   | EFI boot driver          |
| 13   | EFI runtime driver       |
| 14   | EFI ROM                  |
| 15   | XBox                     |
| 16   | Windows boot application |

```
echo %@exetype["dc:\windows\explorer.exe"]
6
echo %@exetype["%comspec"]
7
```

#### 4.3.4.103@EXPAND

**@EXPAND**[[range...] filename[,[{+|-}]rhsadecijopt]]: Returns (in a single line), the names of all files and directories that are within the specified **range[s]**, AND match **filename**, AND have the specified attributes. **Filename** may contain <u>wildcards</u> and <u>include lists</u>. Returns an empty string if no files match. Each returned filename which contains white space or other special characters will be delimited by double quotes.

Filename must be in double quotes if it contains white space or special characters.

The *range* and attribute parameters, if included, define properties of the files that will be included in the result as specified in <u>File Selection</u>. Multiple *range* parameters may be included, but not more than one each of <u>description range</u>, <u>size range</u>, <u>date range</u>, and <u>time range</u>. *Range* parameters must precede *filename*.

### **Examples:**

```
echo %@expand[/[s2k,3k] *.txt]
```

displays all files with extension **txt** in the current directory with size at least 2000 bytes and at most 3000 bytes

```
echo %@expand[*,d]
```

displays all subdirectories

```
echo %@expand[/[d-365] %windir\w*.exe;w*.dll]
```

displays all files at most 365 days old in the Windows directory, with extension EXE or DLL, and name beginning with W.

### 4.3.4.104@EXT

**@EXT**[filename]: Returns the extension from filename, without a leading period. On volumes which support long file names, the extension can be up to 255 characters long. On FAT drives it can be up to 3 characters long. filename must be quoted if it contains white space or special characters.

On an LFN drive, the returned extension may contain white space or special characters. To avoid problems which could be caused by these characters, quote the returned extension before you pass it to other commands.

```
set COMSPEC="c:\program files\jpsoft\tcmd28\tcc.exe"
echo %@ext[%comspec]
exe
echo %@ext["LFN Names may have.very long extensions"]
very long extensions
```

## 4.3.4.105@FIELD

**@FIELD**[["sep\_list",]n,string]: Returns the nth field in string. The first field is numbered n. If n is negative, fields are counted backwards from the end of string. You can specify the rightmost field by setting n to n.

You can specify a range of fields to return with the syntax:

```
@FIELD[["sep_list",]start[-end | +range],string]
```

Specify an inclusive range with a -. For example:

%@FIELD[2-4,A B C D E F G] will return "C D E". (Note that you cannot use inclusive ranges when starting from the end.)

You can specify a relative range with a +. For example:

```
%@FIELD[2+1, A B C D E F G] will return "C D".
```

The default list of separators for <u>@FIELD</u>, <u>@FIELDS</u>, <u>@WORD</u> and <u>@WORDS</u> consists of space, tab, and comma. You can use the optional first parameter, **sep\_list**, to specify the separators that you wish to use. If you want to use a double quote as a separator, prefix it with an escape character, e.g., **^"**. Alphabetic characters in **sep\_list** are case sensitive. If you do not specify a separator list, @FIELD will skip any leading separators.

<u>@FIELD</u> and <u>@FIELDS</u> differ from <u>@WORD</u> and <u>@WORDS</u> in how multiple consecutive separators are counted. <u>@WORD</u> and <u>@WORDS</u> consider a sequence as a single separator, and ignore separators at either end of string. In contrast, <u>@FIELD</u> and <u>@FIELDS</u> count each occurrence of a separator individually, including those at either end of string.

If **string** is double quoted, you must specify **sep\_list**.

See also: @WORD, @WORDS, @FIELDS.

## Examples:

| function                                                    | value  |
|-------------------------------------------------------------|--------|
| %@field[2,zero,one,two,three]                               | two    |
| %@field[2,zero,,two,three]                                  | two    |
| <pre>%@field["\",2,C:\Program Files\My Dir\myapp.exe]</pre> | My Dir |
| %@field[-2,zero,one,two,three]                              | one    |

### 4.3.4.106@FIELDS

@FIELDS[["sep\_list",]string]: Returns the number of fields in string.

The default list of separators for <u>@FIELD</u>, <u>@FIELDS</u>, <u>@WORD</u> and <u>@WORDS</u> consists of space, tab, and comma. You can use the optional first parameter, **sep\_list**, to specify the separators that you wish to use. If you want to use a quote mark as a separator, prefix it with an escape character, e.g., ^". Alphabetic characters in **sep\_list** are case sensitive. If you do not specify a separator list, @FIELD will skip any leading separators.

<u>@FIELD</u> and <u>@FIELDS</u> differ from <u>@WORD</u> and <u>@WORDS</u> in how multiple consecutive separators are counted. <u>@WORD</u> and <u>@WORDS</u> consider a sequence as a single separator, and ignore separators at either end of string. In contrast, <u>@FIELD</u> and <u>@FIELDS</u> count each occurrence of a separator individually, including those at either end of string.

If **string** is double quoted, you must specify **sep\_list**.

### Example:

```
echo %@fields[" ,",Now is the time]
4
```

See also: @WORD, @WORDS, @FIELD.

## 4.3.4.107@FILEAGE

**@FILEARRAY**[array,filename]: Read the specified file and store the resulting lines in the specified array variable (one line per element). The array must be one-dimensional.

You must define the array before running @FILEARRAY. For example:

```
setarray aresult[10]
echo %@filearray[aresult,test.dat]
```

@FILEARRAY will read the number of lines specified in the array size definition, or the number of lines in the files (whichever is less).

@FILEARRAY will return the number of lines read.

## 4.3.4.108@FILEARRAY

**@FILEARRAY**[array,filename]: Read the specified file and store the resulting lines in the specified array variable (one line per element). The array must be one-dimensional.

You must define the array before running @FILEARRAY. For example:

```
setarray aresult[10]
echo %@filearray[aresult,test.dat]
```

@FILEARRAY will read the number of lines specified in the array size definition, or the number of lines in the files (whichever is less).

@FILEARRAY will return the number of lines read.

@FILEARRAY supports the TCC-RT clipboards (CLIP0: - CLIP9:).

## 4.3.4.109@FILECLOSE

**@FILECLOSE**[*n*]: Closes the file whose handle is *n*. Returns **0** if the file was successfully closed, or **1** if an error occurred.

This function should only be used with file handles returned by <u>@FILEOPEN!</u> If you use it with any other number you may damage other files opened by TCC-RT (or by the program which started TCC-RT).

See also the related handle-based functions:

@FILEOPEN<br/>@FILEREADOpen a file handle@FILESEEKMove a file handle pointer@FILESEEKLMove a file handle pointer to a specified line@FILEWRITEWrite next line to a file handle@FILEWRITEBWrite data to a file handle@TRUNCATETruncate the file at the current position of the file handlepointer.

# **Examples:**

```
set h=%@fileopen["d:\path\myfile.txt",write]
echo writing %@filewrite[%h,this is a test] bytes
echo closing handle #%h: %@fileclose[%h]
```

## 4.3.4.110@FILEDATE

**@FILEDATE**[filename[,a|c|w[u,d]]]: Returns the date a file was last modified, in the default country format (mm-dd-yy for the US), or as explicitly specified by the optional third parameter **d** (see <u>Date Display Formats</u>). **Filename** must be in quotes if it contains white space or special characters. The optional second parameter selects which date field is returned for files on an LFN drive: **a** means the last access date, **c** means the creation date, and **w** means the last modification (write) date, which is the default.

If you append a u to the second argument, @FILEDATE will display the date in UTC.

@FILETIME supports HTTP & HTTPS filenames, for last write only. Wildcards are not supported (HTTP limitation).

#### **Example:**

```
echo %@filedate["%comspec",c,4]
2012-04-29
```

See Time Stamps, @FILETIME, @FILEAGE.

## 4.3.4.111@FILEHANDLE

**@FILEHANDLE**[handle]: Returns the filename for the specified file handle (opened with <u>@FILEOPEN</u>).

```
set h=%@fileopen["d:\path\myfile.txt",r]
echo handle %h is : %@filehandle[%h]
handle 756 is : d:\path\myfile.txt
```

### 4.3.4.112@FILELOCK

@FILELOCK[filename]: Returns the PIDs of the processes with a lock on the specified file.

### Example:

```
echo %@filelock[d:\path\myfile.txt]
```

## 4.3.4.113@FILENAME

**@FILENAME**[*filename*]: Returns the name and extension of a file, without a path.

The *filename* must be in quotes if it contains white space or special characters. On an LFN drive, the returned filename may contain white space or other special characters. To avoid problems which could be caused by these characters, quote the returned name before you pass it to other commands.

### Examples:

```
echo %@filename["D:\my path\myfile.exe"]
myfile.exe
echo %@filename["%comspec"]
tcc.exe
```

## 4.3.4.114@FILEOPEN

@FILEOPEN[filename,r[ead]]w[rite]|a[ppend][,b|t]]: Opens the file in the specified mode and returns the file handle as an integer. The optional third parameter controls whether the file is opened in binary or text mode. Text mode (the default) should be used to read text using @FILEREAD without a length, and to write text using @FILEWRITE. Binary mode should be used to read binary data with @FILEREAD with a length, and to write binary data with @FILEWRITEB. Returns -1 if the file cannot be opened.

**Filename** must be in quotes if it contains white space or special characters. To read from standard input, use **CON**: for the filename.

To open a file for both reading and writing, open it in append mode, then use <u>@FILESEEK</u> to position to the start of the file (or any other desired location) before performing additional operations.

@FILEOPEN can also open named pipes. The pipe name must begin with \\.\pipe\. @FILEOPEN first tries to open an existing pipe; if that fails it tries to create a new pipe. Pipes are opened in blocking mode, duplex access, byte-read mode, and are inheritable. @FILEOPEN will not return until another process connects to the pipe. For more information on named pipes see your Windows documentation.

@FILEOPEN can open file streams on NTFS drives if the stream name is specified. See <a href="NTFS FileStreams">NTFS FileStreams</a> for additional details on file streams.

You must reference the file exclusively using the returned file handle, and you must close the file using the file handle. This is especially important when you are debugging a batch program which uses @FILEOPEN. If you suspect that file handles have been opened and not closed, you should restart TCC-RT.

## **Examples:**

```
set h=%@fileopen["d:\path\myfile.txt",write]
echo writing %@filewrite[%h,this is a test] bytes
echo closing handle #%h: %@fileclose[%h]
```

See also the related handle-based functions:

| @FILECLOSE         | Close a file handle                                          |
|--------------------|--------------------------------------------------------------|
| <u>@FILEREAD</u>   | Read next line from a file handle                            |
| <u>@FILESEEK</u>   | Move a file handle pointer                                   |
| @FILESEEKL         | Move a file handle pointer to a specified line               |
| @FILEWRITE         | Write next line to a file handle                             |
| <u>@FILEWRITEB</u> | Write data to a file handle                                  |
| @TRUNCATE          | Truncate the file at the current position of the file handle |
|                    | pointer.                                                     |

## 4.3.4.115@FILEREAD

@FILEREAD[n/,length/]: Reads data from the file whose handle is n. Returns the string \*\*EOF\*\* if you attempt to read past the end of the file. If *length* is not specified, @FILEREAD will read until the next CR or LF (end of line) character. If **length** is specified, @FILEREAD will read **length** bytes regardless of any end of line characters.

Numeric input may be entered in either decimal format (a sequence of 0-9 digits) or in hexadecimal format ("0x" followed by a sequence of 0-F hex digits).

This function should only be used with file handles returned by @FILEOPEN. If you use it with any other number you may damage other files opened by TCC-RT (or by the program which started TCC-RT).

Beware of characters with special meaning to **Take Command**, such as redirection and piping symbols, within the file. Use SETDOS /X with appropriate codes as needed.

## Example:

```
set h=%@fileopen["d:\path\myfile.txt",r]
echo reading %@fileread[%h,32]
echo closing handle #%h: %@fileclose[%h]
```

See also the related handle-based functions:

| @FILECLOSE        | Close a file handle                            |
|-------------------|------------------------------------------------|
| @FILEOPEN         | Open a file handle                             |
| @FILESEEK         | Move a file handle pointer                     |
| @FILESEEKL        | Move a file handle pointer to a specified line |
| <u>@FILEWRITE</u> | Write next line to a file handle               |
| @FILEWRITEB       | Write data to a file handle                    |

@TRUNCATE

Truncate the file at the current position of the file handle pointer.

## 4.3.4.116@FILEREADB

**@FILEREADB**[*n*,*length*[*,h x*]]: Reads *length* bytes of data from the file whose handle is *n*. Returns the string \*\*EOF\*\* if you attempt to read past the end of the file. The data will be returned as a string of space-separated numeric digits representing the ASCII value of each character.

The optional third parameter (h or x) species the output format:

```
h Output is 2-digit hex (00 - FF)x Output is 0x00 - 0xFF)
```

Numeric input may be entered in either decimal format (a sequence of 0-9 digits) or in hexadecimal format ("0x" followed by a sequence of 0-F hex digits).

This function should only be used with file handles returned by <u>@FILEOPEN</u>. If you use it with any other number you may damage other files opened by TCC-RT (or by the program which started TCC-RT).

Beware of characters with special meaning to TCC-RT, such as redirection and piping symbols, within the file. Use SETDOS /X with appropriate codes as needed.

### Example:

```
set h=%@fileopen["d:\path\myfile.txt",r]
echo reading %@filereadb[%h,32]
echo closing handle #%h: %@fileclose[%h]
```

See also the related handle-based functions:

| @FILECLOSE         | Close a file handle                                                   |
|--------------------|-----------------------------------------------------------------------|
| @FILEOPEN          | Open a file handle                                                    |
| @FILESEEK          | Move a file handle pointer                                            |
| @FILESEEKL         | Move a file handle pointer to a specified line                        |
| <u>@FILEWRITE</u>  | Write next line to a file handle                                      |
| <u>@FILEWRITEB</u> | Write data to a file handle                                           |
| @TRUNCATE          | Truncate the file at the current position of the file handle pointer. |

## 4.3.4.117@FILES

@FILES[[/S[[+]n]] [range...][/H] filename[,[{+|-}]rhsadecijopt]]: Returns the number of files within range that match filename and have the specified attributes. Filename may contain wildcards and include lists. Returns 0 if no files match. To check files in multiple directories use @FILES once for each, and add the results with @EVAL.

Filename must be in double quotes if it contains white space or special characters.

The *range* and <u>attribute</u> parameters, if included, define properties of the files that will be included in the result as specified in <u>File Selection</u>. Multiple *range* parameters may be included, but not more than one each of <u>description range</u>, <u>size range</u>, <u>date range</u>, and <u>time range</u>. *Range* parameters must precede *filename*. <u>Exclusion ranges</u> are not supported.

If you include the optional /S argument, @FILES will search the current directory and all of its subdirectories for matching files. If you specify a number after the /S, @FILES will limit the subdirectory recursion to that number. (For example, if you have a directory tree "\a\b\c\d\e", /S2 will only affect the "a", "b", and "c" directories.)

If you specify a + followed by a number after the /S, @FILES will not count any files until it gets to that depth in the subdirectory tree. For example, if you have a directory tree \a\b\c\d\e, /S+2 will not count anything in \a or \a\b.

If you include the optional **/H** argument, @FILES will not include the "." and ".." directory entries in the count.

# **Examples:**

```
echo %@files[/[s2k,3k] *.txt]
```

number of files with extension txt in the current directory with size at least 2000 bytes and at most 3000 bytes

echo %@files[\*,d]
number of subdirectories

```
echo %@files[/[d-365] %windir\w*.exe;w*.dll]
```

number of files at most 365 days old in the Windows directory, with extension EXE or DLL, and name beginning with w

## 4.3.4.118@FILESEEK

**@FILESEEK**[*n*, *offset*, *start*] Moves the file pointer of the file whose handle is *n* by *offset* bytes from the reference location specified via *start* (see the table below). The return value of **@FILESEEK** is the offset of the file pointer from the beginning of the file after the specified move. If *offset* is negative, the file pointer is moved from the reference location toward the beginning of the file. If *offset* is positive, the file pointer is moved from the reference location toward the end of the file. If *offset* is 0, the pointer is moved to the reference location.

If the function fails, the return value is -1.

| start | reference location   |
|-------|----------------------|
| 0     | beginning of file    |
| 1     | current file pointer |
| 2     | end of file          |

Numeric input may be entered in either decimal format (a sequence of 0-9 digits) or in hexadecimal format ("0x" followed by a sequence of 0-F hex digits).

This function should only be used with file handles returned by <u>@FILEOPEN</u>. If you use it with any other number you may damage other files opened by TCC-RT (or by the program which started TCC-RT).

### Useful special cases

If you set **offset** to **0**:

• @FILESEEK[n,0,0] moves the file pointer to the beginning of file

- @FILESEEK[n,0,1] returns the current location of the file pointer without moving it.
- @FILESEEK [n, 0, 2] moves the file pointer to the end of file, and returns the current file size.

#### Example:

OF LECTION

```
set h=%@fileopen["d:\path\myfile.txt",rw]
echo file size = %@fileseek[%h,0,2]
echo closing handle #%h: %@fileclose[%h]
```

Class a file bandle

See also the related handle-based functions:

| <u>@FILECTOSE</u> | Close a file nandle                                                   |
|-------------------|-----------------------------------------------------------------------|
| @FILEOPEN         | Open a file handle                                                    |
| @FILEREAD         | Read next line from a file handle                                     |
| @FILESEEKL        | Move a file handle pointer to a specified line                        |
| @FILEWRITE        | Write next line to a file handle                                      |
| @FILEWRITEB       | Write data to a file handle                                           |
| @TRUNCATE         | Truncate the file at the current position of the file handle pointer. |
|                   |                                                                       |

## 4.3.4.119@FILESEEKL

**@FILESEEKL**[*n*,line[,1]]: Moves the file pointer to the specified *line* in the open file whose handle is *n*. The first line in the file is numbered **0**. Returns the new position of the pointer, in bytes from the start of the file. The third parameter is optional, and determines the starting point for the seek. If not specified, or set to a value other than **1**, @FILESEEKL starts at the beginning of the file. If set to **1**, @FILESEEKL will start from the current position in the file.

If the function fails, the return value is **-1**.

@FILESEEKL must read each line of the file up to the target line in order to position the pointer, and can therefore cause significant delays if used in a loop or on a large file.

Numeric input may be entered in either decimal format (a sequence of 0-9 digits) or in hexadecimal format ("0x" followed by a sequence of 0-F hex digits).

This function should only be used with file handles returned by <u>@FILEOPEN</u>. If you use it with any other number you may damage other files opened by TCC-RT (or by the program which started TCC-RT).

## Example:

```
set h=%@fileopen["d:\path\myfile.txt",rw]
echo file line 10 = %@fileseekl[%h,10,2]
echo closing handle #%h: %@fileclose[%h]
```

See also the related handle-based functions:

| <u>@FILECLOSE</u> | Close a file handle               |  |
|-------------------|-----------------------------------|--|
| @FILEOPEN         | Open a file handle                |  |
| @FILEREAD         | Read next line from a file handle |  |
| @FILESEEK         | Move a file handle pointer        |  |
| @FILEWRITE        | Write next line to a file handle  |  |
| @FILEWRITEB       | Write data to a file handle       |  |

@TRUNCATE

Truncate the file at the current position of the file handle pointer.

## 4.3.4.120@FILESIZE

@FILESIZE[[/S[[+]n]] [range...] filename[,[scale[c][,a]]]: Returns the size of a file, or -1 if the file does not exist. If *filename* includes <u>wildcards</u> or an <u>include list</u>, it returns the combined size of all matching files. The optional third parameter *a* tells @FILESIZE to return the amount of space allocated for the file(s) on the disk. (Network drives and compressed drives may not always report allocated sizes accurately, depending on the way the network or disk compression software is implemented.)

*Filename* must be in quotes if it contains white space or special characters.

The second parameter specifies the reporting scale (see Memory Size / Disk Space / File Size Units and Report Format). Adding the letter **c** requests the result be formatted using the thousands separator.

The optional *range* parameter defines properties of the files that will be included in the result as specified in <u>File Selection</u>. Multiple *range* parameters may be included, but not more than one each of <u>description range</u>, <u>size range</u>, <u>date range</u>, and <u>time range</u>. *Range* parameters must precede *filename*. <u>Exclusion ranges</u> are not supported.

If you include the optional **/S** argument, @FILESIZE will search the current directory and all of its subdirectories for matching files. If you specify a number after the /S, @FILES will limit the subdirectory recursion to that number. For example, if you have a directory tree "\a\b\c\d\e", /S2 will only affect the "a", "b", and "c" directories.

If you specify a + followed by a number after the /S, @FILESIZE will not count any file sizes until it gets to that depth in the subdirectory tree. For example, if you have a directory tree \a\b\c\d\e, /S+2 will not count anything in \a or \a\b.

@FILESIZE supports returning the size of file streams. @FILESIZE also supports retrieving sizes for HTTP and HTTPS files. (Note that due to HTTP protocol limitations, you cannot use wildcards or scan subdirectories.)

#### **Examples:**

```
echo %@filesize[d:\path\myfile.ext]
417

echo %@filesize["%comspec",bc]
359,400

echo %@filesize["%comspec",bc,a]
360,448
```

## 4.3.4.121@FILETIME

**@FILETIME**[filename[,[a|c|w[u]]][,s]]]: Returns the time of day a file was last modified, in hh:mm format. *Filename* must be in quotes if it contains white space or special characters. The optional second parameter selects which time field is returned for files on an LFN drive: **a** means the last access time, **c** means the creation time, and **w** means the last modification (write) time, which is the default. Times are normally returned with hours and minutes only. To retrieve seconds as well, add **s** as the optional third parameter. On non-NTFS drives, the last access time is always returned as 00:00, and without a seconds field (see Time Stamp for additional details).

If you append a u to the second argument, @FILETIME will display the time in UTC.

@FILETIME supports HTTP & HTTPS filenames, for last write only. Wildcards are not supported (HTTP limitation).

### Examples:

```
echo %@filetime["D:\my path\myfile.exe"]
16:40
echo %@filetime["%comspec",c,s]
11:01:40
```

See also: @FILEDATE, @FILEAGE.

# 4.3.4.122@FILETYPE

@FILETYPE[filename] - returns the encoding type of the file.

You must enable UTF8 input for TCC-RT to recognize UTF8 files; see OPTION / Setup.

The possible return values are:

ASCII UTF8 UTF16

#### 4.3.4.123@FILEWRITE

**@FILEWRITE**[*n*,*text*]: Writes a line to the file whose handle is *n*. Returns the number of characters written, or **-1** if an error occurred. A CR/LF will be appended to *text*.

Numeric input may be entered in either decimal format (a sequence of 0-9 digits) or in hexadecimal format ("0x" followed by a sequence of 0-F hex digits).

This function should only be used with file handles returned by <u>@FILEOPEN</u> If you use it with any other number you may damage other files opened by TCC-RT (or by the program which started **TCC-RT**).

Beware of characters with special meaning to *TCC-RT*, such as redirection and piping symbols, within the file. Use SETDOS /X with appropriate codes as needed.

# Example:

```
set h=%@fileopen["d:\path\myfile.txt",w]
echo writing %@filewrite[%h,32]
echo closing handle #%h: %@fileclose[%h]
```

See also the related handle-based functions:

<u>@FILECLOSE</u> Close a file handle <u>@FILEOPEN</u> Open a file handle

| <u>@FILEREAD</u> | Read next line from a file handle                                     |
|------------------|-----------------------------------------------------------------------|
| @FILESEEK        | Move a file handle pointer                                            |
| @FILESEEKL       | Move a file handle pointer to a specified line                        |
| @FILEWRITEB      | Write data to a file handle                                           |
| @TRUNCATE        | Truncate the file at the current position of the file handle pointer. |

### 4.3.4.124@FILEWRITEB

**@FILEWRITEB**[*n*,*length*,*string*]: Writes the specified number of bytes from the *string* to the file whose handle is *n*. Returns the number of bytes written, or -1 if an error occurred.

**Note:** Writes ASCII output when passed a Unicode string. Note that if you're trying to write non-English (>128) characters with @FILEWRITEB, the output will probably not match the input.

If the *length* argument is -1, @FILEWRITEB will read the string argument as a series of ASCII values in decimal or hex to write to the file. For example:

```
echo %@filewriteb[%file,-1,0xe0 0xF2 0xA9]
```

Numeric input may be entered in either decimal format (a sequence of 0-9 digits) or in hexadecimal format ("0x" followed by a sequence of 0-F hex digits).

This function should only be used with file handles returned by <u>@FILEOPEN!</u> If you use it with any other number you may damage other files opened by TCC-RT (or by the program which started **TCC-RT**).

Beware of characters with special meaning to *TCC-RT*, such as redirection and piping symbols, within the file. Use <u>SETDOS</u> /X with appropriate codes as needed.

#### **Example:**

```
set h=%@fileopen["d:\path\myfile.txt",r]
echo writing %@filewriteb[%h,10,Write some characters from this string]
echo closing handle #%h: %@fileclose[%h]
```

See also the related handle-based functions:

OFILECTORE

| Close a lile handle                                                  |
|----------------------------------------------------------------------|
| Open a file handle                                                   |
| Read next line from a file handle                                    |
| Move a file handle pointer                                           |
| Move a file handle pointer to a specified line                       |
| Write next line to a file handle                                     |
| Truncate the file at the current position of the file handle pointer |
|                                                                      |

## 4.3.4.125@FILTER

@FILTER[chars,string]: Removes any characters in "string" that aren't in "chars".

Class a file bandle

## Example:

To remove all non-numeric characters from a variable:

```
set var=abc1234
echo %@filter[0123456789,%var]
1234
```

# 4.3.4.126@FINDCLOSE

**@FINDCLOSE**[filename]: Signals the end of a <u>@FINDFIRST</u> ... <u>@FINDNEXT</u> sequence. You must use this function to release the directory search handle. *Filename* is unnecessary, this function can be simply called as %@FINDCLOSE[] without parameters. @FINDCLOSE returns 0 if a <u>@FINDFIRST</u> ...@FINDNEXT sequence is in effect, a non-zero value otherwise.

### **Examples:**

```
echo %@findfirst[*.exe]
echo %@findclose[]
```

## 4.3.4.127@FINDFIRST

**@FINDFIRST**[[range...] filename[,[+|-]rhsadecijopt]]: Returns the name of the first file that matches filename, which may include wildcards and/or an include list, and which file has the properties specified in the optional range and attribute parameters.

Filename must be in quotes if it contains white space or special characters.

If *filename* is quoted, the returned filename will also be quoted (if necessary).

The *range* and attribute parameters, if included, define properties of the files that will be included in the search as specified in <u>File Selection</u> Multiple *range* parameters may be included, but not more than one each of <u>size</u>, <u>date</u>, <u>time</u>, and <u>file exclusion</u>. *Range* parameters must precede *filename*. Each *range* parameter is of the form

```
/[a...]
```

where **a** is one of **d**, **s**, **t**, and/or **!**, followed by the range parameters.

On an LFN drive, the returned filename may contain white space or other special characters. Unlike <a href="mailto:@EXPANDI">@EXPANDII</a>, no double quotes are added by this function. To avoid problems which could be caused by these characters, quote the returned name before you pass it to other commands. See the notes under Variable Functions for additional details.

@FINDFIRST[] locates the *first* file matching the requirements. To find more matching files, you must use @FINDNEXT[], and terminate the search with @FINDCLOSE[].

Warning: @FINDFIRST searches may not be nested!

# Examples:

```
%@findfirst[/[d-30] *]
locate files created no more than 30 days ago
```

```
%@findfirst[/[s2k,3k] "%windir\*.exe",a]
```

locate files with the extension **exe**, the archive flag set, and at least 2,000 bytes but not more than 3,000 bytes long, in the Windows directory.

## 4.3.4.128@FINDNEXT

**@FINDNEXT**[[filename[,[ ][-]rhsadecijopt]]]: Returns the name of the next file that matches the filename(s) in the previous @FINDFIRST call. Returns an empty string when no more files match. @FINDNEXT should only be used after a successful call to <u>@FINDFIRST</u>.

You do not need to include the *filename* parameter, because it must be the same as the one used in the previous @FINDFIRST call, unless you want to change the file attributes for @FINDNEXT. *Filename*, if used, must be in quotes if it contains white space or special characters.

If *filename* is quoted, the returned filename will also be quoted (if necessary).

The attribute parameter, if included, defines the attributes of the files that will be included in the search as specified in Attribute Switches.

**Range** parameters may not be used in this function. The **range** parameters specified in the preceding @FINDFIRST call remain effective.

If you don't need to change the attribute parameters established by the preceding @FINDFIRST, you can simply use this function as %@FINDNEXT[] without parameters.

On an LFN drive, the returned filename may contain white space or other special characters. Unlike <a href="MEXPANDI"><u>@EXPANDII</u></a>, no double quotes are added by this function. To avoid problems which could be caused by these characters, quote the returned name before you pass it to other commands. See the notes under <u>Variable Functions</u> for additional details.

@FINDFIRST[] locates the first file matching the requirements. To find more matching files, you must use <u>@FINDNEXT[]</u>, and terminate the search with <u>@FINDCLOSE[]</u>.

#### **Examples:**

```
echo %@findfirst[*]
echo %@findnext[]
echo %@findnext[*,d]
echo %@findclose[]
```

## 4.3.4.129@FLOOR

**@FLOOR**[*n*]: Returns the largest integer that is not greater than *n*. @FLOOR will perform an implicit <u>@EVAL</u> on its argument, so you can enter an arithmetic expression.

```
echo %@floor[3.14]
3
echo %@floor[-3.14]
-4
echo %@floor[0]
0
echo %@floor[123]
```

123

See also: @CEILING.

## 4.3.4.130@FOLDERS

**@FOLDERS**[[/S[[+]n]] [range...] dirname[,[{+|-}]rhsadecijopt]]: Returns the number of folders (subdirectories) within **range** that match **dirname** and have the specified attributes. Returns 0 if no folders match. To check folders in multiple source directories use @FOLDERS once for each, and add the results with @EVAL.

**Dirname** must be in double quotes if it contains white space or special characters.

The *range* and <u>attribute</u> parameters, if included, define properties of the folders that will be included in the result as specified in <u>File Selection</u>. Multiple *range* parameters may be included, but not more than one each of <u>description range</u>, <u>date range</u>, and <u>time range</u>. *Range* parameters must precede *dirname*. <u>Exclusion ranges</u> are not supported.

If you include the optional /S argument, @FOLDERS will search the current directory and all of its subdirectories for matching folders. If you specify a number after the /S, @FOLDERS will limit the subdirectory recursion to that number. (For example, if you have a directory tree "\a\b\c\d\e", /S2 will only affect the "a", "b", and "c" directories.)

If you specify a + followed by a number after the /S, @FOLDERS will not count any folders until it gets to that depth in the subdirectory tree. For example, if you have a directory tree \a\b\c\d\e, /S+2 will not count anything in \a or \a\b.

If you are searching for subdirectories (i.e., by specifying "d" in the attribute argument), @FOLDERS will not count the "." and ".." directory entries.

#### Example:

```
echo %@folders[c:\windows]
58
echo %@folders[/s,c:\windows]
17728
```

## 4.3.4.131@FONT

@FONT[n]: Returns console font information. n is the type of information requested:

- 0 font name (Windows usually returns an empty string unless you've previously set the font)
- 1 font width
- 2 font height
- 3 font weight
- 4 font family
- 5 font index in console font table

```
echo %@font[0]
Consolas
```

```
echo %@font[1]
6
echo %@font[2]
12
echo %@font[3]
700
echo %@font[4]
54
echo %@font[5]
```

# 4.3.4.132@FORMAT

**@FORMAT**[format,string]: Reformats **string**, truncating it or padding it with spaces or zeros as necessary. **format** is of the format **[-]i.a**. If the optional minus sign is present, the result is left justified; otherwise it is right justified. If **i** is specified, and its first digit is **0**, the padding character will will be **0**, otherwise it will be a space. **i** is the minimum number of characters in the result, **a** is the maximum number of characters. If **a** is less than **i**, it will be ignored.

If **string** doesn't exist, @FORMAT treats it as an empty string and pads the output accordingly.

#### Examples

| function             | value    |
|----------------------|----------|
| "%@format[7,Hello]"  | " Hello" |
| "%@format[.3,Hello]" | "Hel"    |
| "%@format[4,5]"      | " 5"     |
| "%@format[04,5]"     | "0005"   |
| "%@format[-04,5]"    | "5000"   |

See also: @COMMA, @CONVERT, @FORMATN.

## 4.3.4.133@FORMATN

**@FORMATN**[[-]width[.precision], value]: Formats a numeric value. Width is a nonnegative integer specifying the minimum number of characters printed. If Width has a leading 0, the number will be left-padded with zeros. If the number of characters in the output value is less than the specified width, blanks are added to the left or the right of the values depending on whether the "-" flag (for left alignment) is specified, until the minimum width is reached. **Precision** specifies the number of digits after the decimal point. The **value** is rounded to the appropriate number of digits.

If you don't specify a precision, @FORMATN will default to 16 decimal places, and may not round the number appropriately. (For example, @FORMATN[3,3.4] will produce "3.3999999999999".)

@FORMATN will use the decimal character for the default locale.

```
echo %@formatn[5.10,%@eval[2300*4.7]]
10810.0000000000

echo %@formatn[010.3,5]
000005.000
```

See also: @COMMA, @CONVERT, @FORMAT, @FORMATNC.

# 4.3.4.134@FORMATNC

**@FORMATNC**[[-]width[.precision],value]: Formats a numeric value and automatically inserts the thousands separator. *Width* is a nonnegative integer specifying the minimum number of characters printed. If *Width* has a leading **0**, the number will be left-padded with zeros. If the number of characters in the output value is less than the specified width, blanks are added to the left or the right of the values depending on whether the "-" flag (for left alignment) is specified, until the minimum width is reached. *Precision* specifies the number of digits after the decimal point. The *value* is rounded to the appropriate number of digits.

### **Examples:**

```
echo %@formatnc[5.10,%@eval[2300*4.7]]
10,810.0000000000

echo %@formatnc[010.3,5]
000005.000
```

See also: @COMMA, @CONVERT, @FORMAT, @FORMATN.

## 4.3.4.135@FSTYPE

**@FSTYPE**[d:]: Returns the file system type for the specified drive or sharename. **@FSTYPE** returns **NTFS** for a drive that uses the Windows NTFS file system. It returns **FAT32** for FAT32 drives, and **FAT** for FAT12, FAT16, and VFAT drives.

You can specify either a drive name or a UNC name.

If the argument is a partial filename without a drive, @FSTYPE will expand the filename to get the drive.

```
echo %@fstype[c:]
NTFS
echo %@fstype[e:]
FAT32
echo %@fstype[\\Music\iTunes]
NTFS
```

### 4.3.4.136@FTYPE

**@FTYPE**[xxx[,u]]: Returns the open command string for the specified file type. @FTYPE looks first in ...\SHELL\OPEN2\COMMAND, then (if no match was found) in ...\SHELL\OPEN\COMMAND. If the optional second argument **u** is specified, @FTYPE will look in HKCU\SOFTWARE\CLASSES.

## Example:

```
echo %@ftype[Word.Document.8]
"C:\Program Files\Microsoft Office\Office14\WINWORD.EXE" /n ""
```

See also @ASSOC and FTYPE.

### 4.3.4.137@FULL

**@FULL**[filename[,path]]: Returns the full path and filename of a file. **Filename** must be in quotes if it contains white space or special characters. On an LFN drive, the returned filename may contain white space or other special characters. To avoid problems which could be caused by these characters, quote the returned name before you pass it to other commands. See the notes under <u>Variable Functions</u> for additional details.

If *filename* is quoted, the returned filename will also be quoted (if necessary).

The optional *path* argument specifies the path name to use to create the name. The path can include relative path operators like "...\".

**Note:** The @FULL function makes no assumption about the existence of a file or directory. The *filename* parameter can be any string and the function will attempt to turn it into a fully qualified "volume + path + name" specification, whether that full reference exists or not.

#### **Examples:**

```
cdd c:\windows
echo %@full[explorer.exe]
C:\Windows\explorer.exe
echo "%@full[.]"
"C:\Windows"
echo "%@full["\Program Files"]"
"C:\Program Files"
```

## 4.3.4.138@FUNCTION

**@FUNCTION**[name]: Returns the definition of the specified <u>user-defined function</u> name as a string, or a null string if the function doesn't exist. When manipulating strings returned by @FUNCTION you may need to disable certain special characters with <u>SETDOS /X</u>. Otherwise, command separators, redirection characters, and other similar punctuation in the function may be interpreted as part of the current command, rather than part of a simple text string.

# Example:

echo %@function[myfunction]

See the **FUNCTION** command.

## 4.3.4.139@GETDATE

@GETDATE[[date]]: Display a calendar dialog and returns the selected date in yyyy-mm-dd format.

You can optionally pass a default date (also in *yyyy-mm-dd* format). If you do not specify a default date, **@GETDATE** will use the current date.

## **Example:**

## echo %@getdate[]

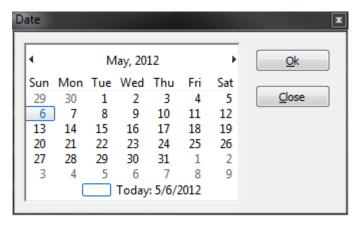

## 4.3.4.140@GETDATETIME

**@GETDATETIME**[[date time]] :Display a date/time picker dialog and returns the selected date in yyyy-mm-dd hh:mm:ss format.

You can optionally pass a default date and time (also in *yyyy-mm-dd hh:mm:ss* format). If you do not specify a default date, **@GETDATETIME** will use the current date and time.

#### **Example:**

echo %@getdatetime[]

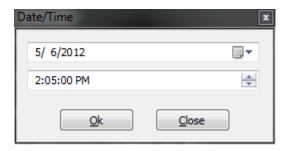

## 4.3.4.141@GETDIR

@GETDIR[d:\path[,title]]: Pops up a dialog box to select a directory. d:\path specifies the initial directory; if it is not specified, @GETDIR defaults to the current directory. Returns the chosen directory as a string, or an empty string if the user selects "Cancel" or presses Esc.

**d:\path** must be in quotes if it contains white space or special characters. On an LFN drive, the returned path may contain white space or other special characters. To avoid problems which could be caused by these characters, quote the returned path before you pass it to other commands. See the notes under <u>Variable Functions</u> for additional details.

If *path* is quoted, the returned filename will also be quoted (if necessary).

@GETDIR accepts an optional second parameter to set the title of the dialog box.

### Example:

cdd %@getdir["C:\windows"]

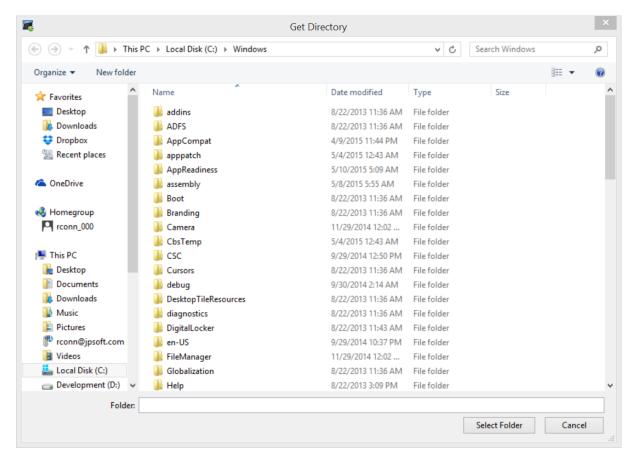

**Note:** @GETDIR deals with directories. All directories are folders, but not all folders are directories. To select a symbolic folder, see <u>@GETFOLDER</u>.

## 4.3.4.142@GETFILE

@GETFILE[d:\path\filename[,filter[,title]]]: Pops up a dialog box to select a file. d:\path\filename specifies the initial directory and filename shown in the dialog, and may include wildcards. Returns the full path and name of the selected file or an empty string if the user selects "Cancel" or presses Esc. The optional second parameter specifies the file extension to use. You can specify multiple extensions by separating them with semicolons. For example, \@getfile[c:\windows,\*.exe;\*.btm] lets the user select from .EXE and .BTM files only.

The parameters must be in quotes if they contain white space or special characters. On an LFN drive, the returned filename may contain white space or other special characters. To avoid problems which could be caused by these characters, quote the returned name before you pass it to other commands. See the notes under <u>Variable Functions</u> for additional details.

If *filename* is quoted, the returned filename will also be quoted (if necessary).

@GETFILE accepts an optional third parameter to set the title of the dialog box.

If you're looking for directories, use <a>@GETFOLDER</a>.

## **Examples:**

# echo %@getfile[\*]

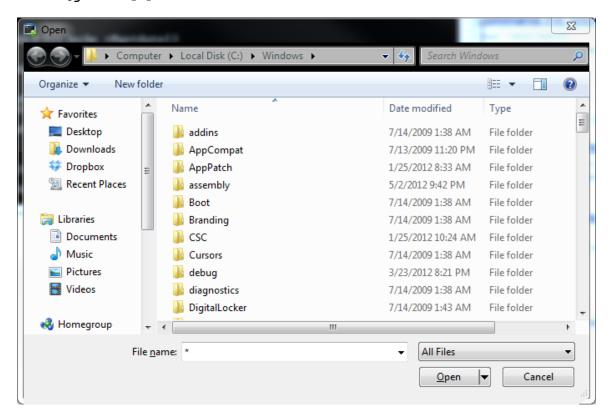

echo %@getfile["%windir",\*.exe]

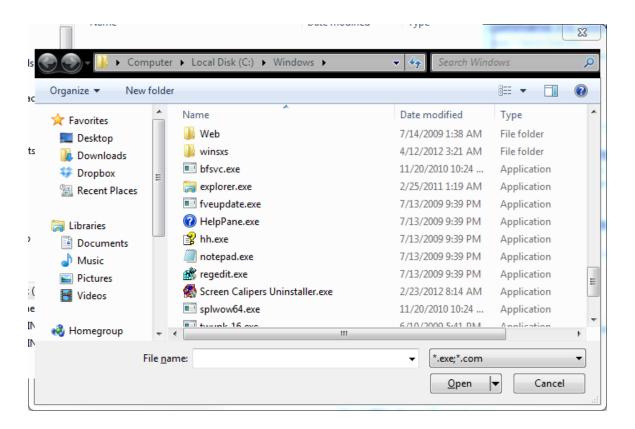

## 4.3.4.143@GETFOLDER

**@GETFOLDER**[startdir[,title]]: Returns a folder selected from a tree view of available symbolic folders. If you don't specify a start folder, @GETFOLDER starts at **My Computer** or the equivalent symbolic folder in your Windows configuration.

The optional second argument sets the text to display above the tree view.

If **startdir** is quoted, the returned folder name will also be quoted (if necessary).

## **Examples:**

echo %@getfolder[]

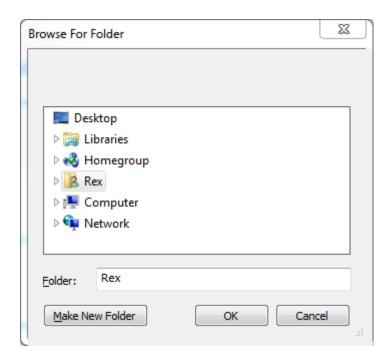

echo %@getfolder["c:\windows"]

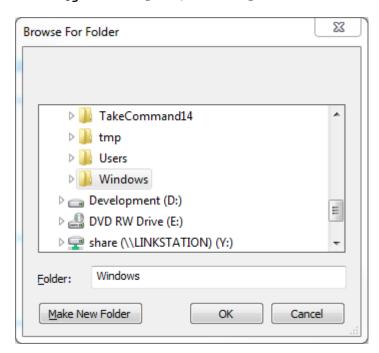

**Note:** @GETFOLDER deals with folders. All directories are folders, but not all folders are directories. To select a directory, see <u>@GETDIR</u>.

# 4.3.4.144@GROUP

**@GROUP**[server,group,user]: Returns 1 if **user** is a member of the specified **group**. **server** specifies the DNS or NetBIOS name of the computer on which the function is to execute.

## 4.3.4.145@HEXDECODE

**@HEXDECODE[s,string]**: Create a text string from a hexadecimal input string. Returns the text string. **@HEXDECODE[inputfile,outputfile]**: Decode a hex encoded file. Returns 0 if the output file was successfully written.

## Example:

```
echo %@hexdecode[s,656e636f6465207468697320737472696e67]
encode this string
```

## 4.3.4.146@HEXENCODE

**@HEXENCODE[s,**string]: Create a hexadecimal string from a text input string. Returns the hex string. **@HEXENCODE[inputfile,**outputfile]: Encode a text file as a hex encoded file. Returns 0 if the output file was successfully written.

## Example:

```
echo %@hexencode[s,encode this string] 656e636f6465207468697320737472696e67
```

### 4.3.4.147@HTMLDECODE

**@HTMLDECODE**[string]: Decode an HTML string. The HTML escaped characters (i.e., >) are replaced with their original values.

## Example:

```
echo "%@htmldecode[This is & a string]"
"This is & a string"
```

See also TPIPE.

## 4.3.4.148@HTMLENCODE

**@HTMLENCODE**[string]: Encode a string for HTML, replacing characters like > < & with the HTML escaped characters (i.e., &gt; for >).

## Example:

```
echo "%@htmlencode[This is & a string]"
"This is & a string"
See also TPIPE.
```

## 4.3.4.149@IDOW

**@IDOW**[date[,format]]: Returns the 3-character abbreviation for the day of the week for the specified date, in the current locale language. See <u>date formats</u> for information on date formats.

@IDOW accepts an optional second parameter specifying the date format:

- 0 default
- 1 USA (mm/dd/yy)
- 2 Europe (dd/mm/yy)
- 3 Japan (yy/mm/dd)
- 4 ISO (yyyy-mm-dd)

### **Examples:**

```
echo %@idow[01-01-1980]
Tue
echo %@idow[%_date]
Sun
```

See also: @DOW.

# 4.3.4.150@IDOWF

**@IDOWF**[date[,format]]: Returns the full name for the day of the week for the specified date, in the current locale language. See <u>date formats</u> for information on date formats.

@IDOWF accepts an optional second parameter specifying the date format:

- 0 default
- 1 USA (mm/dd/yy)
- 2 Europe (dd/mm/yy)
- 3 Japan (yy/mm/dd)
- 4 ISO (yyyy-mm-dd)

#### **Examples:**

```
echo %@idowf[01-01-2010]
Tuesday
echo %@idowf[%_date]
Sunday
```

See also: @DOWF.

## 4.3.4.151@IF

@IF[condition,string1,string2]: Evaluates condition according to the rules described in Conditional Expressions, and if true, it returns string1, otherwise it returns string2. Leading and trailing white space in string1 and string2 is retained. Either string may be empty or contain white space only. WARNING: Both string1 and string2 are evaluated whether or not used. Do not use @IF if evaluating either one of the strings may fail; use the IF or IFF command instead.

## **Examples**

1) The expression

```
%@IF[2 == 2,Correct!,Oops!]
returns Correct!
```

2) The command

```
echo Good %@if[%_hour ge 12,evening,morning]!
displays Good morning! in the AM hours and Good evening! in the PM hours.
```

3) Assuming  $\mathbf{A}$  and  $\mathbf{C}$  are files in the current directory, but  $\mathbf{B}$  is a subdirectory, the command:

```
for %x in (A B C) echo "%x" is %@if[isfile "%x", ,not] a file
will display

"A" is a file
"B" is not a file
"C" is a file
```

## 4.3.4.152@INC

@INC[string] returns

- 1 if *string* is empty
- otherwise the same value as <a href="mailto:@EVAL[string + 1]">@EVAL[string + 1]</a>

If **string** is the name of an environment variable, its value is used whether or not it is preceded by a percent mark % without modifying the value of the variable. To actually increment the value of the variable **var** use

```
set var=%@inc[%var]

Example:

   set start=5
   set result=%@inc[start]
   echo %result
6
```

## 4.3.4.153@INDEX

@INDEX[string1,string2[,n]]: Returns the offset of **string2** within **string1**, or **-1** if **string2** is not found or if **string1** is empty. The first or leftmost position in **string1** is numbered **0**. The optional third parameter **n** has three different interpretations:

```
If n > 0, it specifies that the nth match from left to right is desired.
```

If n < 0 or it is prefixed with the minus sign –, it specifies that the -nth match from right to left is desired.

If *n*=0, the total number of matches is desired.

When *n* is omitted, the value returned is the offset of the *first* (leftmost) match.

#### **Tips**

- searching for a comma :
  - 1. quote string1 (to prevent the expected comma making it appear as more than one parameter)
  - use escape character in string2 to escape the comma echo %@index["TCC, Take Command, TCCLE",^,,2]
- searching for a double quote :
  - 1. use escape character in string2 to escape the double quote
  - 2. use the special form 'q to represent it in string2:
     echo %@index[contains a "quoted" word, 'q, 0]

See Codes for Escapable Characters for details.

### Examples:

In all examples below

• string1: This is a fine help file

• string2: h

| n       | result | purpose                 |
|---------|--------|-------------------------|
| omitted | 1      | locate leftmost         |
| 0       | 2      | count occurrences       |
| 1       | 1      | locate leftmost         |
| 2       | 15     | locate second leftmost  |
| 3       | -1     | locate third leftmost   |
| -1      | 15     | locate rightmost        |
| -2      | 1      | locate second rightmost |
| -3      | -1     | locate third rightmost  |

#### 4.3.4.154@INIREAD

@INIREAD[file,section,entry]: Returns the value of the first matching entry from the specified file, or an empty string if either file or the entry in file does not exist. If file contains more than one section named section, only the first one is searched for entry.

File, section, and entry must be in quotes if they contain white space or special characters.

#### File selection

Both the name and extension of *file* must be specified. This function does not apply a default extension. If *file* does not explicitly include a path, @INIREAD uses *%Windir*, the Windows installation directory. To use the current directory, you must explicitly specify it, e.g., using .\ as the path.

## **Example**

%@iniread[c:\tcmd\tcmd.ini,TakeCommand,history]

returns the size of the command history if it is specified in TCMD.INI.

#### 4.3.4.155@INIWRITE

@INIWRITE[file,section,entry,string]: Creates, updates, or deletes an entry in the specified file. If file does not exist, it will be created. @INIWRITE returns 0 for success or -1 for failure.

File, section, and entry must be in quotes if they contain white space or special characters.

#### File selection

Both the name and extension of *file* must be specified. This function does not apply a default extension. If *file* does not explicitly include a path, @INIWRITE uses *%Windir*, the Windows installation directory. To use the current directory, you must explicitly specify it, e.g., using .\ as the path.

#### Action

If **file** does not exist, it will be created. If **string** is empty, **file** will be empty, otherwise a section line and a directive line will be created.

The remaining descriptions relate to the case when file exists.

If more than one match for **section** exists in **file**, only the first one is searched for **entry**. If more than one match exists for **section** and **entry**, only the first match is one is affected. Searching starts at the beginning of the file, and stops on the first match.

If **string** is empty, the matching **entry**, if any, is deleted. If **string** is not empty, and there is a matching **section** and **entry**, it is modified. If **string** is not empty, and there is no matching **section** and **entry**, it is created.

If **entry** is empty, the matching **section** (if any) is deleted.

#### **Examples**

```
echo %@iniwrite[c:\tcmd\tcmd.ini,TakeCommand,history,8192]
```

will set the size of the command history to 8,192 bytes.

```
echo %@iniwrite[c:\tcmd\tcmd.ini,TakeCommand,history,]
```

will remove the *history* entry from the file.

## 4.3.4.156@INODE

@INODE[filename]: Returns the inode (in hex) for the specified file.

When files are hard-linked to one another (see MKLNK), they share the same inode.

@INODE may not work for remote files (depending on your network redirector and the type of server you are querying).

```
echo %@inode[c:\windows\explorer.exe]
```

00040000:000199D3

#### 4.3.4.157@INSERT

@INSERT[offset,string1,string2]: Inserts string1 into string2 starting at offset. The first offset in string2 is 0. If offset is greater than the length of string2, string1 will be appended to the end of string2. If offset is negative, its value is used to count backward form the end of string2 (but not past its beginning). Setting offset to -0 is the same as setting it to 0, i.e., string1 will precede string2 in the result. To include a comma in string1, precede it with your escape character.

Numeric input may be entered in either decimal format (a sequence of 0-9 digits) or in hexadecimal format ("0x" followed by a sequence of 0-F hex digits). To use hexadecimal form for a negative **offset**, remember to use 32-bit 2's complement arithmetic.

## Examples:

| function                              | value                 |
|---------------------------------------|-----------------------|
| %@insert[1,arm,wing]                  | warming               |
| %@insert[8,very ,this is useful]      | this is very useful   |
| %@insert[255,^, very!,this is useful] | this is useful, very! |
| %@insert[-9,very ,this is useful]     | this very is useful   |
| %@insert[0,abcde,xyz]                 | abcdexyz              |

## 4.3.4.158@INSTR

@INSTR[start,[length],string]: Returns a substring, beginning at offset start and continuing for length characters. If length is positive or it is omitted, the offset is measured from the beginning (i.e., left end) of the string. If length is omitted, all of the string beginning at offset start is returned. If length is negative, the offset is measured leftward from the right end of the string, and its length is specified by the value of length without the minus sign. @SUBSTR is an older version of the same function.

Numeric input may be entered in either decimal format (a sequence of 0-9 digits) or in hexadecimal format ("0x" followed by a sequence of 0-F hex digits). To use hexadecimal form for a negative *length*, remember to use 32-bit 2's complement arithmetic.

### Examples:

| function                                | value               |
|-----------------------------------------|---------------------|
| =%@instr[8,3,this is useful]=           | =use=               |
| =%@instr[8,,this is useful]=            | =useful=            |
| =%@instr[8,-4,this is useful]=          | =is u=              |
| =%@instr[8,,commas, they don't matter]= | =they don't matter= |

#### 4.3.4.159@INT

**@INT**[n]: Returns the integer part of the number n. @INT will perform an implicit <u>@EVAL</u> on its argument, so you can use an arithmetic expression for n.

```
echo %@int[1234]
1234
echo %@int[1.234]
1
echo %@int[12.34]
```

# 4.3.4.160@IPADDRESS

@IPADDRESS[hostname]: Returns the numeric IP address for the specified hostname. The result is displayed in the standard format nnn.nnn.nnn. An invalid or unknown hostname will return an error (see <u>@ERRTEXT</u> to decipher the error number if necessary).

See also @IPNAME.

## Example:

```
echo %@ipaddress[jpsoft.com]
141.101.124.120
```

## 4.3.4.161@IPADDRESSN

@IPADDRESSN[n]: Returns the IP address of the adapter at index n

# Example:

```
echo %@ipaddressn[0]
192.168.1.25
```

## 4.3.4.162@IPALIASES

@IPALIASES[name]: Returns the other names (if any) corresponding to the host with the specified name.

## 4.3.4.163@IPBROADCAST

@IPBROADCAST[adapter]: The broadcast address of the specified network adapter.

adapter - The index of the adapter

#### 4.3.4.164@IPDESC

@IPDESC[n]: Returns the description for the adapter at index n

```
echo %@ipdesc[0]
```

## NETGEAR WNA3100 N300 Wireless USB Adapter

#### 4.3.4.165@IPDHCP

@IPDHCP[n]: Returns the DHCP server for the adapter at index n

## Example:

```
echo %@ipdhcp[0]
192.168.1.254
```

## 4.3.4.166@IPDHCPENABLED

@IPDHCPENABLED[adapter] - Returns 1 if the specified network adapter has DHCP enabled

adapter - The index of the adapter

## 4.3.4.167@IPEXPIRES

@IPEXPIRES[adapter]: The expiration date and time of the lease obtained by the specified network adapter.

adapter - the index of the adapter

## 4.3.4.168@IPGATEWAY

@IPGATEWAY[n]: Returns the gateway for the adapter at index n

## Example:

```
echo %@ipgateway[0]
192.168.1.1
```

#### 4.3.4.169@IPIPV6LL

@IPIPV6LL[adapter]: The IPv6 link local address of the specified network adapter.

adapter - the index of the adapter

#### 4.3.4.170@IPIPV6N

@IPIPV6N[n]: Returns the IPv6 address of the adapter at index n

#### **Example:**

```
echo %@ipipv6n[0]
fe80::e432:b8ae:c538:4191
```

# 4.3.4.171@IPNAME

@IPNAME[numeric\_IP]: Returns the host name for the specified numeric\_IP address. An IP address 0 returns the name of the current local host (usually the computer name). The IP address can be expressed in the common format nnn.nnn.nnn or as a packed decimal. An invalid or unknown IP address returns an error (see @ERRTEXT to decipher the error number if necessary).

See also: @IPADDRESS.

## **Examples:**

```
echo %@ipname[173.194.43.40]
lga15s35-in-f8.1e100.net
echo %@ipname[0]
ASUS-PC
```

## 4.3.4.172@IPNAMEN

@IPNAMEN[n]: Returns the name of the adapter at index n

## Example:

```
echo %@ipnamen[0]
{E80FB8C8-0218-3B34-1188-528293717098}
```

# 4.3.4.173@IPOBTAINED

@IPOBTAINED[adapter]: The date and time of when the current lease was obtained by the network adapter.

adapter - the index of the adapter

## 4.3.4.174@IPOTHER

@IPOTHER[name, address]: Returns a space-delimited list of alternate addresses for the specified host (if any).

```
name - the host name address - the host address
```

Most hosts have only one IP interface; this function is for querying multihomed hosts (hosts with more than one interface).

#### 4.3.4.175@IPOTHERL

@IPOTHERL[adapter]: Returns a space-delimited list of any other IP addresses leased by the specified network adapter.

adapter - the index of the adapter

## 4.3.4.176@IPPHYSICAL

@IPPHYSICAL[n]: Returns the physical address of the adapter at index n

```
echo %@ipphysical[0]
30-4a-92-3e-66-1b
```

## 4.3.4.177@IPPORT

@IPPORT[service]: Returns the port number for the specified service.

## 4.3.4.178@IPSERVICEALIASES

@IPSERVICEALIASES[service]: Returns the aliases for the specified service.

# 4.3.4.179@IPSTATUS

@IPSTATUS[adapter]: Returns the current status of the specified network adapter.

adapter - the index of the adapter

Possible return values are:

Up Down Testing Unknown Dormant NotPresent LowerLayerDown

## **Examples:**

```
echo %@ipstatus[0]
down
echo %@ipstatus[3]
up
```

## 4.3.4.180@IPSUBNET

@IPSUBNET[n]: Returns the subnet mask of the adapter at index n.

#### Example:

```
echo %@ipsubnet[0]
255.255.255.0
```

## 4.3.4.181@IPTYPE

@IPTYPE[n]: Returns the type of the adapter at index n. Possible values include:

OTHER
WIRELESS
ETHERNET
TOKENRING
FDDI
PPP
LOOPBACK

SLIP

# **Example:**

```
echo %@iptype[0]
WIRELESS
echo %@iptype[1]
ETHERNET
```

## 4.3.4.182@IPWINS

@IPWINS[n]: Returns 1 if the adapter at index n uses WINS.

## Example:

```
echo %@ipwins[0]
```

## 4.3.4.183@IPWINSSERVER

@IPWINS[n]: Returns 1 if the adapter at index n uses WINS.

# Example:

```
echo %@ipwins[0]
```

#### 4.3.4.184@IPWINSSERVER2

@IPWINSSERVER2[adapter]: Returns the secondary WINS server for the specified network adapter.

adapter - the index of the adapter

## 4.3.4.185@IPZONEID

@IPZONEID[n]: Returns the IPv6 Zone ID (also known as a scope ID) for the adapter at index n. The values of the Zone ID are defined relative to the sending host

## **Example:**

```
echo %@ipzoneid[0]
```

## 4.3.4.186@ISALNUM

**@ISALPHA**[string]: Returns 1 if string is entirely composed of alphabetic (a-z, A-Z) characters; 0 otherwise.

See also: @ISALNUM, @ISASCII, @ISCNTRL, @ISDIGIT, @ISPRINT, @ISPUNCT, @ISSPACE, @ISXDIGIT.

## **Examples:**

```
echo %@isalpha[abc]

echo %@isalpha[ABC]

echo %@isalpha[A B C]
```

## 4.3.4.187@ISALPHA

**@ISALPHA**[string]: Returns 1 if **string** is entirely composed of alphabetic (a-z, A-Z) characters; **0** otherwise.

See also: @ISALNUM, @ISASCII, @ISCNTRL, @ISDIGIT, @ISPRINT, @ISPUNCT, @ISSPACE, @ISXDIGIT.

#### **Example:**

```
echo %@isalpha[abc]

echo %@isalpha[ABC]

echo %@isalpha[A B C]

0
```

# 4.3.4.188@ISASCII

@ISASCII[string]: Returns 1 if string is entirely composed of 7-bit ASCII characters (0x00 - 0x7F); 0 otherwise.

See also: @ISALNUM, @ISALPHA, @ISCNTRL, @ISDIGIT, @ISPRINT, @ISPUNCT, @ISSPACE, @ISXDIGIT.

```
echo %@isascii[abc]
1
echo %@isascii[abc 123]
1
echo %@isascii["abc"a]
0
```

## 4.3.4.189@ISCNTRL

@ISCNTRL[string]: Returns 1 if string is entirely composed of ASCII control characters (0x00 - 0x1F or 0x7F); 0 otherwise.

See also: @ISALNUM, @ISALPHA, @ISASCII, @ISDIGIT, @ISPRINT, @ISPUNCT, @ISSPACE, @ISXDIGIT.

## **Examples:**

```
echo %@iscntrl[abc]
0
set var=^r^n
echo %@iscntrl[%var]
1
```

## 4.3.4.190@ISDIGIT

@ISDIGIT[string]: Returns 1 if string is entirely composed of decimal digits (0-9); 0 otherwise.

See also: @ISALNUM, @ISALPHA, @ISASCII, @ISCNTRL, @ISPRINT, @ISPUNCT, @ISSPACE, @ISXDIGIT.

#### **Examples:**

```
echo %@isdigit[0]
1
echo %@isdigit[123.456]
0
echo %@isdigit[-123]
0
```

## 4.3.4.191@ISFLOAT

**@ISFLOAT**[*string*]: Returns 1 if *string* is composed only of numeric characters, a decimal separator, and an optional sign and/or thousands separator(s). The decimal separator and thousands separator are determined by your default country settings.

```
echo %@isfloat[1234]
0
echo %@isfloat[1234.5]
1
```

## 4.3.4.192@ISLOWER

@ISLOWER[string] - returns 1 if string is composed only of lower case letters.

## Examples:

```
echo %@islower[hello]

echo %@islower[Hello]
```

## 4.3.4.193@ISODOWI

@ISODOWI[date]: Returns the ISO 8601 numeric day of the week (Monday=1, Sunday=7).

### **Examples:**

```
echo %@isodowi[%_date]
7
echo %@isodowi[2012-01-02]
1
```

## 4.3.4.194@ISOWEEK

@ISOWEEK[date]: Returns the ISO8601 numeric week of year.

## Examples:

```
echo %@isoweek[%_date]
23
echo %@isoweek[2012-23-02]
1
```

## 4.3.4.195@ISOWYEAR

@ISOWYEAR[date]: Returns the ISO8601 numeric week date year.

#### Example:

```
echo %@isowyear[%_date]
2021
```

## 4.3.4.196@ISPRIME

**@ISPRIME**[*n*] : Returns 1 if the (64-bit integer) *n* is a prime number.

```
echo %@isprime[7]
1
echo %@isprime[22]
```

```
0
echo %@isprime[30181]
1
```

## 4.3.4.197@ISPRINT

@ISPRINT[string]: Returns 1 if string is entirely composed of printable characters; 0 otherwise.

See also: @ISALNUM, @ISALPHA, @ISASCII, @ISCNTRL, @ISDIGIT, @ISPUNCT, @ISSPACE, @ISXDIGIT.

#### **Examples:**

```
echo %@isprint[abc]

set var=abc^ndef
echo %@isprint[%var]
0
```

## 4.3.4.198@ISPROC

@ISPROC[pid]: Returns 1 if the specified process ID is an active process, or 0 if it is not.

## **Examples:**

```
echo %@pid[tcc.exe]
447988
echo %@isproc[447988]
1
```

## 4.3.4.199@ISPUNCT

**@ISPUNCT**[string]: Returns 1 if string is entirely composed of punctuation characters, i.e. printable characters which are not alphanumeric or space; 0 otherwise.

See also: <u>@ISALNUM</u>, <u>@ISALPHA</u>, <u>@ISASCII</u>, <u>@ISCNTRL</u>, <u>@ISDIGIT</u>, <u>@ISPRINT</u>, <u>@ISSPACE</u>, <u>@ISXDIGIT</u>.

```
echo %@ispunct[.]
1
echo %@ispunct[+]
1
echo %@ispunct[:-)]
```

```
echo %@ispunct[.,a]
ค
```

## 4.3.4.200@ISSPACE

**@ISSPACE**[*string*]: Returns **1** if *string* is entirely composed of white space characters (0x09 - 0x0D or 0x20); **0** otherwise.

See also: <u>@ISALNUM</u>, <u>@ISALPHA</u>, <u>@ISASCII</u>, <u>@ISCNTRL</u>, <u>@ISDIGIT</u>, <u>@ISPRINT</u>, <u>@ISPUNCT</u>, @ISXDIGIT.

## Example:

```
echo %@isspace[]

echo %@isspace[hello world]
```

## 4.3.4.201@ISUPPER

@ISUPPER[string]: Returns 1 if string is composed only of upper case letters.

#### Example:

```
echo %@isupper[HELLO]

echo %@isupper[Hello]
```

## 4.3.4.202@ISXDIGIT

**@ISXDIGIT**[string]: Returns 1 if **string** is entirely composed of hexadecimal digits (0-9,A-F, a-f); 0 otherwise.

See also: @ISALNUM, @ISALPHA, @ISASCII, @ISCNTRL, @ISDIGIT, @ISPRINT, @ISPUNCT, @ISSPACE.

```
echo %@isxdigit[0]
0
echo %@isxdigit[7F]
1
echo %@isxdigit[0x7F]
```

## 4.3.4.203@JSONCLOSE

@JSONCLOSE[]: Close a JSON file opened by @JSONOPEN.

Returns 0 on success, or a JSON error code on failure.

## Example:

This batch file creates a JSON file named *d:\fido.json*, writes the opening brace, writes a property, writes the closing brace, and exits:

```
echo %@jsoncreate[d:\fido.json]
echo %@jsonStartObject[]
echo %@jsonPutProperty["name", "fido", 2]
echo %@jsonEndObject[]
echo %@jsonFlush[]
echo %@jsonclose[]
```

The resulting file *d:\json* looks like this:

```
{"name":"fido"}
```

#### **JSON Errors**

- 10231 Unbalanced element tag
- 10232 Invalid JSON markup
- 10233 Invalid XPath
- 10234 DOM tree unavailable

## **XMLp Errors**

- 101 Invalid attribute index
- 102 No attributes available
- 103 Invalid namespace index
- 104 No namespaces available
- 105 Invalid element index
- 106 No elements available
- 107 Attribute does not exist
- 201 Unbalanced element tag
- 202 Unknown element prefix (can't find namespace)
- 203 Unknown attribute prefix (can't find namespace)
- 204 Invalid XML markup
- 205 Invalid end state for parser
- 206 Document contains unbalanced element
- 207 Invalid XPath
- 208 No such child
- 209 Top element does not match start of path
- 210 DOM tree unavailable

302 Can't open file.

## 4.3.4.204@JSONCREATE

**@JSONCREATE**[*filename*]: Create a JSON file for writing by other JSON variable functions (for example, @JSONSTARTOBJECT, @JSONPUTPROPERTY, etc.).

If a JSON file is already open it will be closed before the new file is created. If the file already exists, @JSONCREATE will return an error.

Returns 0 on success, or a JSON error code on failure.

### Example:

This batch file creates a JSON file named *d:\fido.json*, writes the opening brace, writes a property, writes the closing brace, and exits:

```
echo %@jsoncreate[d:\fido.json]
echo %@jsonStartObject[]
echo %@jsonPutProperty["name", "fido", 2]
echo %@jsonEndObject[]
echo %@jsonFlush[]
echo %@jsonclose[]
```

The resulting file *d:\json* looks like this:

```
{"name":"fido"}
```

## **JSON Errors**

- 10231 Unbalanced element tag
- 10232 Invalid JSON markup
- 10233 Invalid XPath
- 10234 DOM tree unavailable

#### **XMLp Errors**

- 101 Invalid attribute index
- 102 No attributes available
- 103 Invalid namespace index
- 104 No namespaces available
- 105 Invalid element index
- 106 No elements available
- 107 Attribute does not exist
- 201 Unbalanced element tag
- 202 Unknown element prefix (can't find namespace)
- 203 Unknown attribute prefix (can't find namespace)
- 204 Invalid XML markup
- 205 Invalid end state for parser

```
206 Document contains unbalanced element207 Invalid XPath
```

208 No such child

209 Top element does not match start of path

210 DOM tree unavailable

302 Can't open file.

#### 4.3.4.205@JSONENDARRAY

@JSONENDARRAY[]: Write the closing bracket of a JSON array.

Returns 0 on success, or a JSON error code on failure.

See also @JSONSTARTARRAY.

#### Example:

This batch file creates a JSON file named *d:\fido.json*, writes the opening brace, writes a property, creates an array, writes two values into the array, closes the array, writes the closing brace, and closes the file:

```
echo %@jsoncreate[d:\fido.json]
echo %@jsonStartObject[]
echo %@jsonPutProperty["name", "fido", 2]
echo %@jsonPutName["previousOwners"]
echo %@jsonStartArray[]
echo %@jsonPutValue["Steve Widgetson", 2]
echo %@jsonPutValue["Wanda Widgetson", 2]
echo %@jsonEndarray[]
echo %@jsonEndObject[]
echo %@jsonFlush[]
echo %@jsonclose[]
```

The resulting file *d:\json* looks like this:

```
{"name":"fido","previousOwners":["Steve Widgetson","Wanda Widgetson"]}
```

### **JSON Errors**

```
10231 Unbalanced element tag10232 Invalid JSON markup10233 Invalid XPath
```

10234 DOM tree unavailable

#### **XMLp Errors**

- 101 Invalid attribute index
- 102 No attributes available
- 103 Invalid namespace index
- 104 No namespaces available

- 105 Invalid element index
- 106 No elements available
- 107 Attribute does not exist
- 201 Unbalanced element tag
- 202 Unknown element prefix (can't find namespace)
- 203 Unknown attribute prefix (can't find namespace)
- 204 Invalid XML markup
- 205 Invalid end state for parser
- 206 Document contains unbalanced element
- 207 Invalid XPath
- 208 No such child
- 209 Top element does not match start of path
- 210 DOM tree unavailable
- 302 Can't open file.

## 4.3.4.206@JSONENDOBJECT

@JSONENDOBJECT[]: Write the closing brace of a JSON object.

Returns 0 on success, or a JSON error code on failure.

See also @JSONSTARTOBJECT.

#### Example:

This batch file creates a JSON file named *d:\fido.json*, writes the opening brace, writes a property, writes the closing brace, and closes the file:

```
echo %@jsoncreate[d:\fido.json]
echo %@jsonStartObject[]
echo %@jsonPutProperty["name", "fido", 2]
echo %@jsonEndObject[]
echo %@jsonFlush[]
echo %@jsonclose[]
```

The resulting file *d:\json* looks like this:

```
{"name":"fido"}
```

#### **JSON Errors**

- 10231 Unbalanced element tag
- 10232 Invalid JSON markup
- 10233 Invalid XPath
- 10234 DOM tree unavailable

#### **XMLp Errors**

- 101 Invalid attribute index
- 102 No attributes available
- 103 Invalid namespace index
- 104 No namespaces available
- 105 Invalid element index
- 106 No elements available
- 107 Attribute does not exist
- 201 Unbalanced element tag
- 202 Unknown element prefix (can't find namespace)
- 203 Unknown attribute prefix (can't find namespace)
- 204 Invalid XML markup
- 205 Invalid end state for parser
- 206 Document contains unbalanced element
- 207 Invalid XPath
- 208 No such child
- 209 Top element does not match start of path
- 210 DOM tree unavailable
- 302 Can't open file.

## 4.3.4.207@JSONFLUSH

@JSONFLUSH[]: Flush the JSON parser buffers.

@JSONFLUSH will write the current JSON buffer to disk if it has changed.

## Example:

This batch file creates a JSON file named *d:\fido.json*, writes the opening brace, writes a property, writes the closing brace, and closes the file:

```
echo %@jsoncreate[d:\fido.json]
echo %@jsonStartObject[]
echo %@jsonPutProperty["name", "fido", 2]
echo %@jsonEndObject[]
echo %@jsonFlush[]
echo %@jsonclose[]
```

The resulting file *d:\json* looks like this:

```
{"name":"fido"}
```

#### **JSON Errors**

- 10231 Unbalanced element tag
- 10232 Invalid JSON markup
- 10233 Invalid XPath

#### 10234 DOM tree unavailable

### **XMLp Errors**

- 101 Invalid attribute index
- 102 No attributes available
- 103 Invalid namespace index
- 104 No namespaces available
- 105 Invalid element index
- 106 No elements available
- 107 Attribute does not exist
- 201 Unbalanced element tag
- 202 Unknown element prefix (can't find namespace)
- 203 Unknown attribute prefix (can't find namespace)
- 204 Invalid XML markup
- 205 Invalid end state for parser
- 206 Document contains unbalanced element
- 207 Invalid XPath
- 208 No such child
- 209 Top element does not match start of path
- 210 DOM tree unavailable
- 302 Can't open file.

#### 4.3.4.208@JSONHASXPATH

**@JSONHASXPATH**[["filename",]xpath]]: Returns 1 if the specified xpath exists in the JSON file, or 0 if it doesn't.

The xpath always begins with /json.

If you do not specify a filename, @JSONHASXPATH will use the file previously opened by @JSONOPEN.

## Example:

For example, with this JSON file:

```
{
  "firstlevel": {
     "one": "value",
     "two": ["first", "second"],
     "three": "value three"
  }
}
echo %@jsonnasxpath["test.json",/json/firstlevel/one/]
```

- 10231 Unbalanced element tag.
- 10232 Invalid JSON markup.
- 10233 Invalid XPath.
- 10234 DOM tree unavailable (set BuildDOM to true and reparse).

### **XMLp Errors**

- 101 Invalid attribute index.
- 102 No attributes available.
- 103 Invalid namespace index.
- 104 No namespaces available.
- 105 Invalid element index.
- 106 No elements available.
- 107 Attribute does not exist.
- 201 Unbalanced element tag.
- 202 Unknown element prefix (can't find namespace).
- 203 Unknown attribute prefix (can't find namespace).
- 204 Invalid XML markup.
- 205 Invalid end state for parser.
- 206 Document contains unbalanced elements.
- 207 Invalid XPath.
- 208 No such child.
- 209 Top element does not match start of path.
- 210 DOM tree unavailable
- 302 Can't open file.

## 4.3.4.209@JSONINPUT

**@JSONINPUT**[inputdata]: Parse an input string as JSON data. (Use this instead of @JSONOPEN if you don't have an input file.)

@JSONINPUT will parse the input string and create an internal JSON document. You can modify the document with the other @JSONxxx commands (such as @JSONINSERTVALUE) and then save the document to disk with <u>@JSONSAVE</u> and <u>@JSONCLOSE</u>.

Returns 0 on success, or a JSON error code on failure.

# Example:

Pass a JSON string to @JSONINPUT, and write it to the file d:\son:

```
echo %@jsoninput[{"name":"fido"}]
echo %@jsonsave[d:\fido.json]
echo %@jsonclose[]
```

### **JSON Errors**

- 10231 Unbalanced element tag
- 10232 Invalid JSON markup
- 10233 Invalid XPath
- 10234 DOM tree unavailable

## **XMLp Errors**

- 101 Invalid attribute index
- 102 No attributes available
- 103 Invalid namespace index
- 104 No namespaces available
- 105 Invalid element index
- 106 No elements available
- 107 Attribute does not exist
- 201 Unbalanced element tag
- 202 Unknown element prefix (can't find namespace)
- 203 Unknown attribute prefix (can't find namespace)
- 204 Invalid XML markup
- 205 Invalid end state for parser
- 206 Document contains unbalanced element
- 207 Invalid XPath
- 208 No such child
- 209 Top element does not match start of path
- 210 DOM tree unavailable
- 302 Can't open file.

## 4.3.4.210@JSONINSERTPROPERTY

@JSONINSERTPROPERTY[xpath,name,value,type,position]: Writes a value of a property.

Name specifies the name of the property.

Value specifies the new value.

Type specifies the type of the value. Possible values are:

- 0 (Object)
- 1 (Array)
- 2 (String)
- 3 (Number)
- 4 (Bool)
- 5 (Null)
- 6 (Raw)

The *Position* parameter specifies the position of Value relative to the element specified by *XPath*. Possible values are:

• 0 (Before the current element)

- 1 (After the current element)
- 2 (The first child of the current element)
- 3 (The last child of the current element)

"price": 12.99

The JSON file must have been opened with a previous call to @JSONOPEN.

```
If you have a JSON file like this:
  {
    "store": {
       "books": [
         {
           "category": "reference",
           "author": "Nigel Rees",
           "title": "Sayings of the Century",
         },
         {
           "category": "fiction",
           "author": "Evelyn Waugh",
           "title": "Sword of Honour",
         }
      ]
    }
  }
To insert a new property "price" for each book:
  echo %@jsoninsertproperty[/json/store/books/[1],"price","8.95",3,3]
  echo %@jsoninsertproperty[/json/store/books/[1], "price", "12.99", 3,3]
This will produce the JSON:
     "store": {
       "books": [
           "category": "reference",
           "author": "Nigel Rees",
           "title": "Sayings of the Century",
           "price": 8.95
         },
         {
           "category": "fiction",
           "author": "Evelyn Waugh",
           "title": "Sword of Honour",
```

```
}
}
}
```

- 10231 Unbalanced element tag
- 10232 Invalid JSON markup
- 10233 Invalid XPath
- 10234 DOM tree unavailable

## **XMLp Errors**

- 101 Invalid attribute index
- 102 No attributes available
- 103 Invalid namespace index
- 104 No namespaces available
- 105 Invalid element index
- 106 No elements available
- 107 Attribute does not exist
- 201 Unbalanced element tag
- 202 Unknown element prefix (can't find namespace)
- 203 Unknown attribute prefix (can't find namespace)
- 204 Invalid XML markup
- 205 Invalid end state for parser
- 206 Document contains unbalanced element
- 207 Invalid XPath
- 208 No such child
- 209 Top element does not match start of path
- 210 DOM tree unavailable
- 302 Can't open file.

## 4.3.4.211@JSONINSERTVALUE

**@JSONINSERTVALUE[xpath,** value, type, position]: Inserts the specified value at the selected position.

Value specifies the new value.

Type specifies the type of the value. Possible values are:

• 0 (Object)

- 1 (Array)
- 2 (String)
- 3 (Number)
- 4 (Bool)
- 5 (Null)
- 6 (Raw)

The *Position* parameter specifies the position of Value relative to the element specified by *XPath*. Possible values are:

- 0 (Before the current element)
- 1 (After the current element)
- 2 (The first child of the current element)
- 3 (The last child of the current element)

The JSON file must have been opened with a previous call to @JSONOPEN.

Returns 0 on success, or a JSON error code on failure.

For example, if you have a JSON file like this:

```
{
  "store": {
    "books": [
      {
        "category": "reference",
        "author": "Nigel Rees",
        "title": "Sayings of the Century",
      },
      {
        "category": "fiction",
        "author": "Evelyn Waugh",
        "title": "Sword of Honour",
      }
    ]
  }
}
```

To add a new book to the array:

```
echo %@jsoninsertvalue[/json/store/books,"",0,3]
echo %@jsoninsertproperty[/json/store/books/[3],"category","fiction",2,3]
echo %@jsoninsertproperty[/json/store/books/[3],"author","Herman
Melville",2,3]
echo %@jsoninsertproperty[/json/store/books/[3],"title","Moby Dick",2,3]
```

- 10231 Unbalanced element tag
- 10232 Invalid JSON markup
- 10233 Invalid XPath
- 10234 DOM tree unavailable

## **XMLp Errors**

- 101 Invalid attribute index
- 102 No attributes available
- 103 Invalid namespace index
- 104 No namespaces available
- 105 Invalid element index
- 106 No elements available
- 107 Attribute does not exist
- 201 Unbalanced element tag
- 202 Unknown element prefix (can't find namespace)
- 203 Unknown attribute prefix (can't find namespace)
- 204 Invalid XML markup
- 205 Invalid end state for parser
- 206 Document contains unbalanced element
- 207 Invalid XPath
- 208 No such child
- 209 Top element does not match start of path
- 210 DOM tree unavailable
- 302 Can't open file.

## 4.3.4.212@JSONNODENAMES

**@JSONNODENAMES**["*filename",]xpath*]: Returns a space delimited list of the element names for the specified xpath..

If you do not specify a filename, @JSONNODES will use the file previously opened by @JSONOPEN.

#### Example:

For example, with this JSON file:

```
{
  "firstlevel": {
    "one": "value",
    "two": ["first", "second"],
    "three": "value three"
  }
}
```

echo %@jsonnodenames["test.json",/json/firstlevel/]

```
"one" "two" "three"
```

- 10231 Unbalanced element tag
- 10232 Invalid JSON markup
- 10233 Invalid XPath
- 10234 DOM tree unavailable

#### **XMLp Errors**

- 101 Invalid attribute index
- 102 No attributes available
- 103 Invalid namespace index
- 104 No namespaces available
- 105 Invalid element index
- 106 No elements available
- 107 Attribute does not exist
- 201 Unbalanced element tag
- 202 Unknown element prefix (can't find namespace)
- 203 Unknown attribute prefix (can't find namespace)
- 204 Invalid XML markup
- 205 Invalid end state for parser
- 206 Document contains unbalanced element
- 207 Invalid XPath
- 208 No such child
- 209 Top element does not match start of path
- 210 DOM tree unavailable
- 302 Can't open file.

#### 4.3.4.213@JSONNODES

**@JSONNODES**[["filename",]path]: Returns the number of nodes (children) for the specified path in a JSON file.

If you do not specify a filename, @JSONNODES will use the file previously opened by @JSONOPEN.

## Example:

For example, with this JSON file:

```
{
  "firstlevel": {
    "one": "value",
    "two": ["first", "second"],
    "three": "value three"
  }
}
```

```
echo %@jsonnodes["test.json",/json/firstlevel/]
"value"
```

- 10231 Unbalanced element tag
- 10232 Invalid JSON markup
- 10233 Invalid XPath
- 10234 DOM tree unavailable

## **XMLp Errors**

- 101 Invalid attribute index
- 102 No attributes available
- 103 Invalid namespace index
- 104 No namespaces available
- 105 Invalid element index
- 106 No elements available
- 107 Attribute does not exist
- 201 Unbalanced element tag
- 202 Unknown element prefix (can't find namespace)
- 203 Unknown attribute prefix (can't find namespace)
- 204 Invalid XML markup
- 205 Invalid end state for parser
- 206 Document contains unbalanced element
- 207 Invalid XPath
- 208 No such child
- 209 Top element does not match start of path
- 210 DOM tree unavailable
- 302 Can't open file.

## 4.3.4.214@JSONOPEN

**@JSONOPEN[filename]**: Open a JSON file for use by other JSON variable functions (for example, @JSONXPATH, @JSONNODES, @JSONINPUTVALUE, etc.).

Returns 0 on success, or a JSON error code on failure.

## Example:

For example, with this JSON file level.json:

```
{
  "firstlevel": {
    "one": "value",
    "two": ["first", "second"],
    "three": "value three"
}
```

```
echo %@jsonopen[level.json]
echo %@jsonxpath[/json/firstlevel/one/]
"value"
echo %@jsonxpath[/json/firstlevel/two/[2]/]
"second"
```

- 10231 Unbalanced element tag
- 10232 Invalid JSON markup
- 10233 Invalid XPath
- 10234 DOM tree unavailable

## **XMLp Errors**

- 101 Invalid attribute index
- 102 No attributes available
- 103 Invalid namespace index
- 104 No namespaces available
- 105 Invalid element index
- 106 No elements available
- 107 Attribute does not exist
- 201 Unbalanced element tag
- 202 Unknown element prefix (can't find namespace)
- 203 Unknown attribute prefix (can't find namespace)
- 204 Invalid XML markup
- 205 Invalid end state for parser
- 206 Document contains unbalanced element
- 207 Invalid XPath
- 208 No such child
- 209 Top element does not match start of path
- 210 DOM tree unavailable
- 302 Can't open file.

# 4.3.4.215@JSONOUTPUT

**@JSONOUTPUT**[data]: Output JSON to a string after processing. (Use this instead of @JSONSAVE if you don't want to create a file.)

Returns 0 on success, or a JSON error code on failure.

#### **JSON Errors**

- 10231 Unbalanced element tag
- 10232 Invalid JSON markup

- 10233 Invalid XPath
- 10234 DOM tree unavailable

# **XMLp Errors**

- 101 Invalid attribute index
- 102 No attributes available
- 103 Invalid namespace index
- 104 No namespaces available
- 105 Invalid element index
- 106 No elements available
- 107 Attribute does not exist
- 201 Unbalanced element tag
- 202 Unknown element prefix (can't find namespace)
- 203 Unknown attribute prefix (can't find namespace)
- 204 Invalid XML markup
- 205 Invalid end state for parser
- 206 Document contains unbalanced element
- 207 Invalid XPath
- 208 No such child
- 209 Top element does not match start of path
- 210 DOM tree unavailable
- 302 Can't open file.

# 4.3.4.216@JSONPUTNAME

@JSONPUTNAME[name]: Writes the name of a property to a JSON file.

The file must have been opened with a previous @JSONOPEN.

Returns 0 on success, or a JSON error code on failure.

#### **JSON Errors**

- 10231 Unbalanced element tag
- 10232 Invalid JSON markup
- 10233 Invalid XPath
- 10234 DOM tree unavailable

- 101 Invalid attribute index
- 102 No attributes available
- 103 Invalid namespace index
- 104 No namespaces available
- 105 Invalid element index
- 106 No elements available

- 107 Attribute does not exist201 Unbalanced element tag
- 202 Unknown element prefix (can't find namespace)
- 203 Unknown attribute prefix (can't find namespace)
- 204 Invalid XML markup
- 205 Invalid end state for parser
- 206 Document contains unbalanced element
- 207 Invalid XPath
- 208 No such child
- 209 Top element does not match start of path
- 210 DOM tree unavailable
- 302 Can't open file.

## 4.3.4.217@JSONPUTPROPERTY

**@JSONPUTPROPERTY**[name,value,type]: Writes the name of a property and its value to a JSON file.

The file must have been opened with a previous @JSONOPEN.

The *name* parameter specifies the name of the property.

The value parameter specifies the value of the property.

The *type* parameter specifies the type of the value. Possible values are:

- 0 (Object)
- 1 (Array)
- 2 (String)
- 3 (Number)
- 4 (Bool)
- 5 (Null)
- 6 (Raw)

Returns 0 on success, or a JSON error code on failure.

# Example:

This batch file creates a JSON file named *d:\fido.json*, writes the opening brace, writes a property, writes the closing brace, and closes the file:

```
echo %@jsoncreate[d:\fido.json]
echo %@jsonStartObject[]
echo %@jsonPutProperty["name", "fido", 2]
echo %@jsonEndObject[]
echo %@jsonFlush[]
echo %@jsonclose[]
```

The resulting file *d:\json* looks like this:

```
{"name":"fido"}
```

## **JSON Errors**

- 10231 Unbalanced element tag
- 10232 Invalid JSON markup
- 10233 Invalid XPath
- 10234 DOM tree unavailable

# **XMLp Errors**

- 101 Invalid attribute index
- 102 No attributes available
- 103 Invalid namespace index
- 104 No namespaces available
- 105 Invalid element index
- 106 No elements available
- 107 Attribute does not exist
- 201 Unbalanced element tag
- 202 Unknown element prefix (can't find namespace)
- 203 Unknown attribute prefix (can't find namespace)
- 204 Invalid XML markup
- 205 Invalid end state for parser
- 206 Document contains unbalanced element
- 207 Invalid XPath
- 208 No such child
- 209 Top element does not match start of path
- 210 DOM tree unavailable
- 302 Can't open file.

## 4.3.4.218@JSONPUTRAW

@JSONPUTRAW[text]: Writes a raw JSON fragment to a JSON file.

The file must have been opened with a previous @JSONOPEN.

Returns 0 on success, or a JSON error code on failure.

#### **JSON Errors**

- 10231 Unbalanced element tag
- 10232 Invalid JSON markup
- 10233 Invalid XPath
- 10234 DOM tree unavailable

## **XMLp Errors**

- 101 Invalid attribute index
- 102 No attributes available
- 103 Invalid namespace index
- 104 No namespaces available
- 105 Invalid element index
- 106 No elements available
- 107 Attribute does not exist
- 201 Unbalanced element tag
- 202 Unknown element prefix (can't find namespace)
- 203 Unknown attribute prefix (can't find namespace)
- 204 Invalid XML markup
- 205 Invalid end state for parser
- 206 Document contains unbalanced element
- 207 Invalid XPath
- 208 No such child
- 209 Top element does not match start of path
- 210 DOM tree unavailable
- 302 Can't open file.

## 4.3.4.219@JSONPUTVALUE

@JSONPUTVALUE[value,type]: Writes the value of a property to a JSON file.

Value specifies the new value.

ValueType specifies the type of the value. Possible values are:

- 0 (Object)
- 1 (Array)
- 2 (String)
- 3 (Number)
- 4 (Bool)
- 5 (Null)
- 6 (Raw)

The file must have been opened with a previous @JSONOPEN.

Returns 0 on success, or a JSON error code on failure.

## Example:

This batch file creates a JSON file named *d:\fido.json*, writes the opening brace, writes a property, creates an array, writes two values into the array, closes the array, writes the closing brace, and closes the file:

```
echo %@jsoncreate[d:\fido.json]
  echo %@jsonStartObject[]
  echo %@jsonPutProperty["name", "fido", 2]
  echo %@jsonPutName["previousOwners"]
  echo %@jsonStartArray[]
  echo %@jsonPutValue["Steve Widgetson",2]
  echo %@jsonPutValue["Wanda Widgetson", 2]
  echo %@jsonEndarray[]
  echo %@jsonEndObject[]
  echo %@jsonFlush[]
  echo %@jsonclose[]
The resulting file d:\json looks like this:
   {"name":"fido","previousOwners":["Steve Widgetson","Wanda Widgetson"]}
JSON Errors
10231 Unbalanced element tag
10232 Invalid JSON markup
10233 Invalid XPath
10234 DOM tree unavailable
XMLp Errors
101 Invalid attribute index
102 No attributes available
103 Invalid namespace index
104 No namespaces available
105 Invalid element index
106 No elements available
107 Attribute does not exist
201 Unbalanced element tag
202 Unknown element prefix (can't find namespace)
203 Unknown attribute prefix (can't find namespace)
204 Invalid XML markup
205 Invalid end state for parser
206 Document contains unbalanced element
207 Invalid XPath
208 No such child
209 Top element does not match start of path
210 DOM tree unavailable
```

302 Can't open file.

## 4.3.4.220@JSONREMOVE

**@JSONREMOVE**[xpath]: Removes the element or value set in XPath. The file must have been opened with a previous @JSONOPEN.

If xpath is not specified, @JSONREMOVE will use the current XPath.

Returns 0 on success, or a JSON error code on failure.

#### **Example:**

With this JSON file:

To remove the "category" properties from each book:

```
%@jsonremove[/json/store/books/[1]/category]
%@jsonremove[/json/store/books/[2]/category]
```

To remove the first book:

%@jsonremove[/json/store/books/[1]]

### **JSON Errors**

- 10231 Unbalanced element tag
- 10232 Invalid JSON markup
- 10233 Invalid XPath
- 10234 DOM tree unavailable

- 101 Invalid attribute index
- 102 No attributes available
- 103 Invalid namespace index

- 104 No namespaces available
- 105 Invalid element index
- 106 No elements available
- 107 Attribute does not exist
- 201 Unbalanced element tag
- 202 Unknown element prefix (can't find namespace)
- 203 Unknown attribute prefix (can't find namespace)
- 204 Invalid XML markup
- 205 Invalid end state for parser
- 206 Document contains unbalanced element
- 207 Invalid XPath
- 208 No such child
- 209 Top element does not match start of path
- 210 DOM tree unavailable
- 302 Can't open file.

# 4.3.4.221@JSONRESET

@JSONRESET[]: Flush the JSON parser buffers, and initialize the parser to its default state.

Returns 0 on success, or a JSON error code on failure.

#### **JSON Errors**

- 10231 Unbalanced element tag
- 10232 Invalid JSON markup
- 10233 Invalid XPath
- 10234 DOM tree unavailable

- 101 Invalid attribute index
- 102 No attributes available
- 103 Invalid namespace index
- 104 No namespaces available
- 105 Invalid element index
- 106 No elements available
- 107 Attribute does not exist
- 201 Unbalanced element tag
- 202 Unknown element prefix (can't find namespace)
- 203 Unknown attribute prefix (can't find namespace)
- 204 Invalid XML markup
- 205 Invalid end state for parser
- 206 Document contains unbalanced element
- 207 Invalid XPath

- 208 No such child
- 209 Top element does not match start of path
- 210 DOM tree unavailable
- 302 Can't open file.

# 4.3.4.222@JSONSAVE

@JSONSAVE[outputfile[,overwrite]]: Saves the modified JSON document to the specified output file

If the optional *overwrite* argument is 1, @JSONSAVE will overwrite an existing file. Otherwise, @JSONSAVE will display an error.

- @JSONSAVE would normally be used when you are creating a document using @JSONINPUT.
- @JSONSAVE returns 0 on success, or an error code on failure.

## Example:

Pass a JSON string to @JSONINPUT, and write it to the file d:\ijson:

```
echo %@jsoninput[{"name":"fido"}]
echo %@jsonsave[d:\fido.json]
```

#### **JSON Errors**

- 10231 Unbalanced element tag
- 10232 Invalid JSON markup
- 10233 Invalid XPath
- 10234 DOM tree unavailable

- 101 Invalid attribute index
- 102 No attributes available
- 103 Invalid namespace index
- 104 No namespaces available
- 105 Invalid element index
- 106 No elements available
- 107 Attribute does not exist
- 201 Unbalanced element tag
- 202 Unknown element prefix (can't find namespace)
- 203 Unknown attribute prefix (can't find namespace)
- 204 Invalid XML markup
- 205 Invalid end state for parser
- 206 Document contains unbalanced element
- 207 Invalid XPath
- 208 No such child
- 209 Top element does not match start of path

210 DOM tree unavailable

302 Can't open file.

# 4.3.4.223@JSONSETNAME

**@JSONSETNAME**[[xpath,]name]: Sets a new name for the element specified by XPath. The file must have been opened with a previous @JSONOPEN.

If xpath is not specified, @JSONSETNAME will default to the current xpath.

Returns 0 on success, or a JSON error code on failure.

# Example:

```
With this JSON file:
  {
    "store": {
       "books": [
         {
           "tags": ["trilogy", "war"],
           "category": "reference",
           "author": "Nigel Rees",
           "title": "Sayings of the Century",
        },
         {
           "tags": ["classic", "whales"],
           "category": "fiction",
           "author": "Evelyn Waugh",
           "title": "Sword of Honour",
         }
      ]
    }
```

To rename "tags" to meta:

```
%@jsonsetname[/json/store/books/[1]/tags,meta]
%@jsonsetname[/json/store/books/[2]/tags,meta]
```

#### **JSON Errors**

}

```
10231 Unbalanced element tag
```

10232 Invalid JSON markup

10233 Invalid XPath

10234 DOM tree unavailable

# **XMLp Errors**

101 Invalid attribute index

102 No attributes available

- 103 Invalid namespace index
- 104 No namespaces available
- 105 Invalid element index
- 106 No elements available
- 107 Attribute does not exist
- 201 Unbalanced element tag
- 202 Unknown element prefix (can't find namespace)
- 203 Unknown attribute prefix (can't find namespace)
- 204 Invalid XML markup
- 205 Invalid end state for parser
- 206 Document contains unbalanced element
- 207 Invalid XPath
- 208 No such child
- 209 Top element does not match start of path
- 210 DOM tree unavailable
- 302 Can't open file.

# 4.3.4.224@JSONSETVALUE

**@JSONSETVALUE**[[xpath,]value,type]: Sets a new value for the element specified by XPath. The file must have been opened with a previous @JSONOPEN.

If xpath is not specified, @JSONSETVALUE will default to the current xpath.

value specifies the new value.

type specifies the type of the value. Possible values are:

- 0 (Object)
- 1 (Array)
- 2 (String)
- 3 (Number)
- 4 (Bool)
- 5 (Null)
- 6 (Raw)

Returns 0 on success, or a JSON error code on failure.

## Example:

```
"category": "reference",
    "author": "Nigel Rees",
    "title": "Sayings of the Century",
    "price": 12.99
},
{
    "tags": ["classic", "whales"],
    "category": "fiction",
    "author": "Evelyn Waugh",
    "title": "Sword of Honour",
    "price": 10.99
}
]
}
```

To update the price:

%@jsonsetvalue[/json/store/books/[1]/price,13.99,3]

#### **JSON Errors**

- 10231 Unbalanced element tag
- 10232 Invalid JSON markup
- 10233 Invalid XPath
- 10234 DOM tree unavailable

- 101 Invalid attribute index
- 102 No attributes available
- 103 Invalid namespace index
- 104 No namespaces available
- 105 Invalid element index
- 106 No elements available
- 107 Attribute does not exist
- 201 Unbalanced element tag
- 202 Unknown element prefix (can't find namespace)
- 203 Unknown attribute prefix (can't find namespace)
- 204 Invalid XML markup
- 205 Invalid end state for parser
- 206 Document contains unbalanced element
- 207 Invalid XPath
- 208 No such child
- 209 Top element does not match start of path
- 210 DOM tree unavailable
- 302 Can't open file.

# 4.3.4.225@JSONSTARTARRAY

**@JSONSTARTARRAY[]**: Writes the opening bracket of a JSON array. The file must have been opened with a previous @JSONOPEN.

Returns 0 on success, or a JSON error code on failure.

See also @JSONENDARRAY;

# Example:

This batch file creates a JSON file named *d:\fido.json*, writes the opening brace, writes a property, creates an array, writes two values into the array, closes the array, writes the closing brace, and closes the file:

```
echo %@jsoncreate[d:\fido.json]
echo %@jsonStartObject[]
echo %@jsonPutProperty["name", "fido", 2]
echo %@jsonPutName["previousOwners"]
echo %@jsonStartArray[]
echo %@jsonPutValue["Steve Widgetson", 2]
echo %@jsonPutValue["Wanda Widgetson", 2]
echo %@jsonEndarray[]
echo %@jsonEndObject[]
echo %@jsonFlush[]
echo %@jsonclose[]
```

The resulting file *d:\json* looks like this:

```
{"name":"fido","previousOwners":["Steve Widgetson","Wanda Widgetson"]}
```

## **JSON Errors**

```
10231 Unbalanced element tag10232 Invalid JSON markup10233 Invalid XPath10234 DOM tree unavailable
```

```
101 Invalid attribute index
102 No attributes available
103 Invalid namespace index
104 No namespaces available
105 Invalid element index
106 No elements available
107 Attribute does not exist
201 Unbalanced element tag
202 Unknown element prefix (can't find namespace)
```

- 203 Unknown attribute prefix (can't find namespace)
- 204 Invalid XML markup
- 205 Invalid end state for parser
- 206 Document contains unbalanced element
- 207 Invalid XPath
- 208 No such child
- 209 Top element does not match start of path
- 210 DOM tree unavailable
- 302 Can't open file.

## 4.3.4.226@JSONSTARTOBJECT

**@JSONSTARTOBJECT[]**: Writes the opening brace of a JSON object. The file must have been opened with a previous @JSONOPEN.

Returns 0 on success, or a JSON error code on failure.

See also @JSONENDOBJECT.

# Example:

This batch file creates a JSON file named *d:\fido.json*, writes the opening brace, writes a property, writes the closing brace, and closes the file:

```
echo %@jsoncreate[d:\fido.json]
echo %@jsonStartObject[]
echo %@jsonPutProperty["name", "fido", 2]
echo %@jsonEndObject[]
echo %@jsonFlush[]
echo %@jsonclose[]
```

The resulting file *d:\json* looks like this:

```
{"name":"fido"}
```

## **JSON Errors**

- 10231 Unbalanced element tag
- 10232 Invalid JSON markup
- 10233 Invalid XPath
- 10234 DOM tree unavailable

- 101 Invalid attribute index
- 102 No attributes available
- 103 Invalid namespace index
- 104 No namespaces available
- 105 Invalid element index
- 106 No elements available

- 107 Attribute does not exist
- 201 Unbalanced element tag
- 202 Unknown element prefix (can't find namespace)
- 203 Unknown attribute prefix (can't find namespace)
- 204 Invalid XML markup
- 205 Invalid end state for parser
- 206 Document contains unbalanced element
- 207 Invalid XPath
- 208 No such child
- 209 Top element does not match start of path
- 210 DOM tree unavailable
- 302 Can't open file.

# 4.3.4.227@JSONXPATH

## @JSONXPATH[["filename",]path]: JSON XPath query.

If filename is not specified, @JSONXPATH will use the current JSON file opened by @JSONOPEN.

The *path* is a series of one or more element accessors separated by '/'. The path can be absolute (starting with '/') or relative to the current XPath location. Note: When using XPath notation the root element is always referred to as "json". This means all paths will begin with "/json".

The following are possible values for an element accessor:

| name | A particular element name.                  |
|------|---------------------------------------------|
| [i]  | The i-th subelement of the current element. |
|      | the parent of the current element.          |

#### Example:

For example, with this JSON file:

```
{
   "firstlevel": {
      "one": "value",
      "two": ["first", "second"],
      "three": "value three"
   }
}
echo %@jsonxpath["test.json",/json/firstlevel/one/]
"value"
echo %@jsonxpath["test.json",/json/firstlevel/two/[2]/]
"second"
```

**JSON Errors** 

- 10231 Unbalanced element tag
- 10232 Invalid JSON markup
- 10233 Invalid XPath
- 10234 DOM tree unavailable

## **XMLp Errors**

- 101 Invalid attribute index
- 102 No attributes available
- 103 Invalid namespace index
- 104 No namespaces available
- 105 Invalid element index
- 106 No elements available
- 107 Attribute does not exist
- 201 Unbalanced element tag
- 202 Unknown element prefix (can't find namespace)
- 203 Unknown attribute prefix (can't find namespace)
- 204 Invalid XML markup
- 205 Invalid end state for parser
- 206 Document contains unbalanced element
- 207 Invalid XPath
- 208 No such child
- 209 Top element does not match start of path
- 210 DOM tree unavailable
- 302 Can't open file.

# 4.3.4.228@JUNCTION

@JUNCTION[dir]: Returns the directory referenced by the specified junction.

#### **Example:**

```
mklink /j test2 test
Junction created for test2 <<===>> test
echo %@junction[test2]
test
```

## 4.3.4.229@LABEL

**@LABEL**[d:]: Returns the volume label of the specified disk drive. The drive letter must be followed by a colon.

If the argument is a partial filename without a drive, @LABEL will expand the filename to get the drive.

## Examples:

```
echo %@label[C:]
```

```
Windows10
echo %@label[%_disk:]
Development
```

See also: VOL.

# 4.3.4.230@LCS

**@LCS**[string1,string2]: Returns a pointer to the Longest Common Subsequence in **string1** and **string2**.

# Example:

```
echo %@lcs[First string,second string]
rst
```

# 4.3.4.231@LEFT

**@LEFT**[*n*, *string*] : If *n* is positive, it returns the leftmost *n* characters of *string*. If *n* is greater than the length of *string*, it returns the entire *string*. If *n* is negative, it returns *string* after dropping its rightmost *n* characters, unless *-n* is greater than the length of *string*, in which case it returns an empty string.

# **Examples:**

```
echo %@LEFT[2,jpsoft]
jp
echo %@LEFT[22,jpsoft]
jpsoft
echo %@LEFT[-2,jpsoft]
jpso
echo "%@LEFT[-22,jpsoft]"
""
```

## 4.3.4.232@LEN

@LEN[string] : Returns the length of string.

## **Examples:**

```
echo %@len[this is a test]
14
echo %@len[%comspec]
41
```

## 4.3.4.233@LFN

**@LFN**[filename]: Returns the long filename for a short ("8.3") filename. The filename may contain any valid filename element including drive letter, path, filename and extension; the entire name including all intermediate paths will be returned in long name format. If filename does not refer to an actual file, the results are unpredictable.

On an LFN drive, the returned name may contain white space or other special characters. To avoid problems which could be caused by these characters, quote the returned name before you pass it to other commands. See the notes under <u>Variable Functions</u> for additional details.

If *filename* is quoted, the returned filename will also be quoted (if necessary).

#### **Example:**

```
echo "%@lfn[c:\progra~1]"
"C:\Program Files"
```

## 4.3.4.234@LINE

**@LINE**[*filename*,*n*]: Returns line *n* from the specified file. The first line in the file is numbered 0. \*\***EOF**\*\* is returned for all line numbers beyond the end of the file.

The *filename* must be in quotes if it contains white space or special characters.

Numeric input may be entered in either decimal format (a sequence of 0-9 digits) or in hexadecimal format ("0x" followed by a sequence of 0-F hex digits).

You can retrieve input from standard input if you specify **CON** as the filename. If you are <u>redirecting</u> input to @LINE using this feature, you must use <u>command grouping</u> or the redirection will not work properly (you can <u>pipe</u> to @LINE without a command group; this restriction applies only to input redirection). For example:

```
(echo %@line[con,0]) < myfile.dat
```

@LINE can retrieve data from file streams on NTFS drives if the stream name is specified. See <a href="NTFS">NTFS</a>
File Streams for additional details on file streams.

@LINE supports the TCC-RT clipboards (CLIP0: - CLIP9:) and temporary files (TMP0: - TMP9:).

Beware of characters with special meaning to TCC-RT, such as redirection and piping symbols, within the file. Use <u>SETDOS</u> /X with appropriate codes as needed.

## 4.3.4.235@LINES

**@LINES**[filename]: Returns the line number of the last line in the file, or "-1" if the file is empty. The first line in the file is numbered 0, so (for example) @LINES will return 0 for a file containing one line. To get the actual number of lines, use %@INC[%@LINES[filename]].

The *filename* must be in quotes if it contains white space or special characters.

@LINES must read each line of the file in order to count it, and will therefore cause significant delays if used on a large file.

@LINES can count lines in file streams on NTFS drives if the stream name is specified. See <a href="NTFS File">NTFS File</a> Streams for additional details on file streams.

@LINES supports the TCC-RT clipboards (CLIP0: - CLIP9:) and temporary files (TMP0: - TMP9:).

@LINES also sets two variables:

```
%_LINES_MAXLEN The length of the longest line (in characters)
%_LINES_MAXLOC The line number (base 0) of the longest line
```

## Example:

```
echo %@lines[readme.txt]
170
```

## 4.3.4.236@LINKS

@LINKS[filename]: Returns the number of hard links for the specified file (NTFS only).

@LINKS may not work for remote files (depending on your network redirector and the type of server you are querying).

See also MKLNK.

# Example:

```
echo %@links[c:\windows\explorer.exe]
2
```

## 4.3.4.237@LOWER

@LOWER[string]: Returns the string converted to lower case.

## **Examples:**

```
echo %@lower[ThiS iSS aTeSt]
this is a test
echo %@lower[%path]
c:\windows\system32
```

#### 4.3.4.238@LTRIM

**@LTRIM**[string1,string2]: Returns **string2** with all the leading characters in **string1** removed. **String1** must be enclosed in double quotes if it contains any spaces, tabs, or commas.

## **Examples:**

```
echo "%@ltrim[JP,JP Software]"
" Software"
```

## 4.3.4.239@LUA

@LUA[expression] : Execute a Lua expression.

## **Examples:**

```
echo %@lua[print 'foo']
foo
```

# 4.3.4.240 @MACADDRESS

**@MACADDRESS**[*IPaddress*]: Returns the unique Media Access Control (MAC) address of the network interface at *IPAddress*. An invalid or unknown address will return an error (see <u>@ERRTEXT</u> to decipher the error number if necessary).

See also @IPADDRESS.

# Example:

```
echo %@macaddress[192.168.1.2]
00-7e-18-d5-2d-09
```

### 4.3.4.241@MAKEAGE

**@MAKEDATE**[*n*[,*d*]]: Returns a date, formatted according to the current country settings, or as explicitly specified by *d* (see <u>Date Display Formats</u>). *n* is interpreted as the number of days since 1980-01-01, and must be in the range **0** to **43829** (corresponding to the date **2099-12-31**). This is function is the inverse of <u>@DATE</u>. The optional second parameter specifies the date format:

- 0 system default
- 1 USA (mm/dd/yy)
- 2 European (dd/mm/yy)
- 3 Japan (yy/mm/dd)
- 4 ISO 8601 (yyyy-mm-dd)
- **5** ISO 8601 (yyyy-Www-d)
- 6 ISO 8601 (yyyy-ddd)

# Examples:

```
echo %@makedate[7924]
09/11/01
echo %@makedate[7924,4]
2001-09-11
```

## 4.3.4.242@MAKEDATE

**@MAKEDATE**[*n*[,*d*]]: Returns a date, formatted according to the current country settings, or as explicitly specified by *d* (see <u>Date Display Formats</u>). *n* is interpreted as the number of days since 1980-01-01, and must be in the range **0** to **43829** (corresponding to the date **2099-12-31**). This is function is the inverse of @DATE. The optional second parameter specifies the date format:

- 0 system default
- 1 USA (mm/dd/yy)
- 2 European (dd/mm/yy)
- 3 Japan (yy/mm/dd)
- 4 ISO 8601 (yyyy-mm-dd)
- 5 ISO 8601 (yyyy-Www-d)
- **6** ISO 8601 (yyyy-ddd)

## **Examples:**

```
echo %@makedate[7924]
09/11/01
echo %@makedate[7924,4]
2001-09-11
```

# 4.3.4.243@MAKETIME

**@MAKETIME**[*n*]: Returns a time (formatted using the Time Separator specified in Regional Settings). *n* is interpreted as the number of seconds since midnight, and must not exceed 86399. This function is the inverse of <u>@TIME</u>.

#### **Examples:**

```
echo %@maketime[45240]
12:34:00
echo %@maketime[79244]
22:00:44
```

## 4.3.4.244@MAX

**@MAX[***a,b,c,...***]**: Returns the largest in the list of parameters. All parameters must be integers in the range **-2147483647** to **2147483647** and must be separated either by whitespace or by commas.

Numeric input may be entered in either decimal format (a sequence of 0-9 digits) or in hexadecimal format ("0x" followed by a sequence of 0-F hex digits).

#### Example:

```
echo %@max[1,5,2,0,-1]
5
```

#### 4.3.4.245@MD5

String mode: @MD5[s[a|8],string[,start[,length]]]
File mode: @MD5[[f,]filename[,start[,length]]]
@MD5[[b,]handle[,start[,length]]]

Returns the 32 hexadecimal digit MD5 hash of the characters in **string**, the contents of the file **filename**, or the contents of the binary buffer.

If the first parameter is **s** for a Unicode UTF16 string, **sa** for an ASCII string, or **s8** for a UTF8 string, any leading or trailing whitespace characters in **string** are included.

**Filename** may be specified with or without an optional **f**. @MD5 returns **-1** if the file does not exist, or it cannot be read.

If the first parameter is **b** for a binary buffer, **handle** is the handle returned by @BALLOC.

The optional *start* parameter specifies the starting position in the binary buffer or file (in bytes, defaulting to 0).

The optional *length* parameter specifies the length of the buffer to hash (in bytes, defaulting to 0).

Since **Take Command** handles all internal strings as Unicode, @MD5 will return different results for a string and the identical string in an ASCII file.

See also: @SHA256, @SHA384, @SHA512, and @CRC32.

## Example:

```
echo %@md5[s,this is a string]
93D64091ADF43E8FC0B74257AFD82FC3
```

# 4.3.4.246@MIN

**@MIN[***a*,*b*,*c*,...**]** : Returns the smallest in the list of parameters. All parameters must be integers in the range **-2147483647** to **2147483647** and must be separated either by whitespace or by commas.

Numeric input may be entered in either decimal format (a sequence of 0-9 digits) or in hexadecimal format ("0x" followed by a sequence of 0-F hex digits).

#### Example:

```
echo %@min[1,5,2,0,-1]
-1
```

## 4.3.4.247@MONTH

**@MONTH**[date[,format]]: Returns the month number for the specified date (1-12). See <u>date formats</u> for information on acceptable date formats.

@MONTH accepts an optional second parameter specifying the date format:

- 0 default
- 1 USA (mm/dd/yy)

- 2 Europe (dd/mm/yy)
- 3 Japan (yy/mm/dd)
- 4 ISO (yyyy-mm-dd)
- **5** ISO 8601 yyyy-Www-d
- 6 ISO 8601 yyyy-ddd

## **Examples:**

```
echo %@month[2018-01-01]
1
echo %@month[%_date]
5
```

#### 4.3.4.248@MX

@MX[address]: Returns the email server for the specified user address.

# Example:

```
echo %@mx[support@jpsoft.com]
direct-connect.jpsoft.com
```

## 4.3.4.249@NAME

@NAME[filename]: Returns the base name of a file, without the path or extension.

The *filename* must be in quotes if it contains white space or special characters. On an LFN drive, the returned filename may contain white space or other special characters. To avoid problems which could be caused by these characters, quote the returned name before you pass it to other commands. See the notes under Variable Functions for additional details.

**Note:** The @NAME function makes no assumption about the existence of a file or directory. Its *filename* parameter can be any string and the function will attempt to extract from it a base name.

## **Examples:**

```
echo %@name[xyz.abc]
xyz
echo "%@name[%_comspec]"
"tcc"
```

#### 4.3.4.250@NUMERIC

**@NUMERIC**[[+|-]string]: Returns 1 if string is numeric, and 0 otherwise.

To be numeric, the following must be true:

- 1. The first character may be a + or sign,
- 2. The next character must be a decimal digit (0 to 9) or the decimal separator.
- 3. The remainder of **string** must be composed entirely of decimal digits (0 to 9), the thousands separator, and no more than a single decimal separator, with no thousands separators following the decimal separator.

## Examples:

| function               | value |  |
|------------------------|-------|--|
| %@numeric[12345]       | 1     |  |
| %@numeric[-12345]      | 1     |  |
| %@numeric[.12345]      | 1     |  |
| %@numeric[\$12.34]     | 0     |  |
| %@numeric[5.00.125]    | 0     |  |
| %@numeric[+5.00.125,5] | 0     |  |
| %@numeric[.00.125]     | 0     |  |
| %@numeric[-5,.00.125]  | 0     |  |

# 4.3.4.251@ODBCCLOSE

@ODBCCLOSE[]: Close the current ODBC database session.

## **Example:**

@ODBCCLOSE[]

### 4.3.4.252@ODBCOPEN

@ODBCOPEN[name]: Open a SQL database using the ODBC driver.

Example:

# 4.3.4.253@ODBCQUERY

**@ODBCQUERY**[arrayvar, "query"]: Send a query to a SQL database through the ODBC driver. Returns the string result of the query.

*arrayvar* - An array variable that receives the output of the SQL query. (You must create it with SETARRAY before calling <u>@ODBCQUERY</u>.)

"query" - The SQL query to execute.

You must have called @ODBCOPEN or ODBC /O "name" before calling @ODBCQUERY.

## 4.3.4.254@OPTION

**@OPTION**[directive]: Returns the current value of the requested configuration option. All directives which can be altered dynamically are supported. If **directive** is not supported, an error is returned.

For configuration directives, the current value returned may not match that stored in the .INI file.

For color directives, the current value is returned as a single number (0-255) combining foreground and background specifications. See <u>Colors, Color Names & Codes</u> for details.

## **Examples:**

```
echo %@option[passiveftp]
Yes
echo %@option[stdcolors]
0
```

## 4.3.4.255@OWNER

@OWNER[filename]: Returns the owner of the specified file (if any).

## **Examples:**

```
echo %@owner[c:\windows\explorer.exe]
NT SERVICE\TrustedInstaller
echo %@owner[v.exe]
ASUS-PC\Rex
```

### 4.3.4.256@PARSE

**@PARSE**[*line*, *switches*[, *arg*]]: Parse the command line for switches, returning an OR'd value for matching switches or optionally the argument(s) following the switch.

line - The (double quoted) command line to parse. If line is ".", TCC-RT will substitute the command line for the current batch file.

switches - One or more switch arguments (for example, /RST will match either an /R, and /S, or a /T on the command line.

arg - An optional integer value for the argument(s) following the switch to return. A 0 will return the switch, 1 the first argument following the switch. A \* will return the remainder of the command line following the switch.

## 4.3.4.257@PATH

**@PATH**[filename]: Returns the path portion of **filename**, if present, including the drive letter and a trailing backslash but not including the base name or extension. If the **filename** parameter doesn't contain path information, you may expand it first with the **@FULL** function.

The *filename* must be in quotes if it contains white space or special characters. On an LFN or NTFS drive, the returned filename may contain white space or other special characters. To avoid problems

which could be caused by these characters, quote the returned name before you pass it to other commands. See the notes under Variable Functions for additional details.

**Note:** The @PATH function makes no assumption about the existence of a file or directory. Its *filename* parameter can be any string, and the function will attempt to remove from it a "base name".

# Examples:

```
echo "%@path["c:\program files\xyz.abc"]
"c:\program files\"
echo "%@path[xyz.abc]"
""
```

## 4.3.4.258@PERL

**@PERL[**expression] : Executes the specified Perl expression. @PERL requires PerlScript, the WSH COM interface to Perl. PerlScript is available with Active State Perl (from <a href="https://www.activestate.com">www.activestate.com</a>).

# 4.3.4.259@PID

**@PID**[filename[,+]]: Returns the PID for specified name (or 0 if no match). If you have multiple copies of the same executable running, **@PID** will return the first one it finds. The filename argument supports wildcards.

If you specify the optional second argument +, @PID will return all PID's that match the first argument.

```
@pid[firefox.*,+]
```

See also: <u>@PPID</u>, <u>@PIDCOMMAND</u>, <u>@PIDUSER</u>.

## Example:

```
echo %@pid[tcc.exe]
22420
echo %@pid[firefox.exe,+]
11317 9466 12440
```

# 4.3.4.260 @PIDCOMMAND

@PIDCOMMAND[pid]: Returns the startup command line for the specified process ID.

# Example:

```
set pid=%@pid[tcc.exe]
echo %@pidcommand[%pid]
"C:\Program Files\JPSoft\TCMD17x64\TCC.EXE"
```

# 4.3.4.261@PIDUSER

@PIDUSER[pid]: Returns the user name that owns the specified process ID.

System processes return an empty string.

## **Example:**

```
echo %@piduser[2190]
rconn
```

# 4.3.4.262@PING

**@PING[**host[,timeout[,packetsize[,ttl[,type]]]]]: Returns the response time in milliseconds for the specified host.

host is the IP address or name.

timeout is the maximum number of seconds to wait (default is 60).

*packetsize* (optional) is the size of the data packet sent to the host in the ping request (default is 64). The minimum packet size is 12 bytes, and the maximum is 65520 bytes.

**ttl** (optional) is the time to live (default is the TTL value of the underlying TCP/IP subsystem). **type** (optional) is the ICMP service type (default is 8).

@PING supports either IPv4 or IPv6 addresses. IPv6 requires an elevated session.

A negative value indicates an error. If the request times out, @PING returns -1. An unreachable host returns -2. An invalid address returns -3.

## **Examples:**

```
echo %@ping[microsoft.com]
echo %@ping[microsoft.com,10]
echo %@ping[microsoft.com,,16]
echo %@ping[192.168.1.100,2,512]
```

## 4.3.4.263 PINGR

**@PINGR[host[,timeout[,packetsize[,ttl[,type]]]]]:** Returns the address of the host responding to the PING (ICMP ECHO) request.

host is the IP address or name.

timeout is the maximum number of seconds to wait (default is 60).

*packetsize* (optional) is the size of the data packet sent to the host in the ping request (default is 64). The minimum packet size is 12 bytes, and the maximum is 65520 bytes.

**ttl** (optional) is the time to live (default is the TTL value of the underlying TCP/IP subsystem). **type** (optional) is the ICMP service type (default is 8).

The host address returned by @PINGR may or may not be the host specified in the first argument.

@PINGR supports either IPv4 or IPv6 addresses. IPv6 requires an elevated session.

A negative value indicates an error. If the request times out, @PINGR returns -1. An unreachable host returns -2. An invalid address returns -3.

### **Examples:**

```
echo %@pingr[microsoft.com]
20.81.111.85
```

#### 4.3.4.264@PLUGIN

@PLUGIN[module]: Returns the full pathname for the specified plugin name.

# **Example:**

```
echo %@plugin[plugin]
D:\TakeCommand28\x64\Debug\PlugIns\plugin.dll
```

# 4.3.4.265@PLUGINVER

@PLUGINVER[plugin]: Returns the version number (major.minor.build) for the specified plugin.

#### **Example:**

```
echo %@pluginver[plugin]
1.0.1
```

# 4.3.4.266@PPID

**@PPID**[name]: Returns the PID for the parent process of the specified name (or 0 if no match). If you have multiple copies of the same executable running, **@PPID** will return the parent PID for the first one it finds.

If the *name* argument begins with a =, it is assumed to be a PID instead of a process name.

# **Example:**

```
echo %@ppid[tcc.exe]
21960
```

## 4.3.4.267@PRIME

**@PRIME**[n]: Returns the first prime number >= n (a 64-bit integer).

#### Example:

```
echo %@prime[13798225]
13798247
```

## 4.3.4.268@PRIORITY

@PRIORITY[pid]: Returns the priority class for the specified process ID. The return values are (in hex):

```
8000 Above normal
4000 Below normal
100 Realtime
80 High
40 Idle
20 Normal
```

# Example:

```
echo %@priority[33900]
20
```

#### 4.3.4.269@PROCESSIO

@PROCESSIO[pid, option] : Returns the I/O information for a process.

```
pid - The Process ID
```

option - The requested info:

- 0 The number of read operations performed
- 1 The number of write operations performed
- 2 The number of I/O operations performed, other than read and write operations
- 3 The number of bytes read
- 4 The number of bytes written
- 5 The number of bytes transferred during operations other than read and write operations

# **Examples:**

```
echo %_pid
33472

echo %@processio[33472,0]
187

echo %@processio[33472,1]
767

echo %@processio[33472,4]
188229
```

# 4.3.4.270 @PROCESSTIME

**@PROCESSTIME**[pid,n]: Return the process time as a fileage. n is the time to return:

- 0 Start time
- 1 End time
- 2 Kernel mode time
- 3 User mode time

#### Example:

```
echo %@processtime[33900]
129811263230521496
```

## 4.3.4.271@PSHELL

**@PSHELL[***expression***]** : Executes the specified PowerShell expression.

# 4.3.4.272@PUNYDECODE

```
@PUNYDECODE[s,string]: Decode a Punycode string.
@PUNYDECODE[inputfile,outputfile]: Decode a Punycode file.
```

## 4.3.4.273@PUNYENCODE

```
@PUNYENCODE[s,string]: Encode a Punycode string. @PUNYENCODE[inputfile,outputfile]: Encode a Punycode file.
```

#### 4.3.4.274@PYTHON

**@PYTHON**[expression] : Executes the specified Python expression.

The Python interpreter in *TCC-RT* is persistent, so if you want to reset it pass an empty string to **@PYTHON**.

## **Example:**

```
echo %@python[print("Printing from Python")]
Printing from Python
```

## 4.3.4.275@QPDECODE

**@QPDECODE[s,string]**: Decode a string using the Quote-Printable MIME format (using only special characters).

**@QPDECODE**[inputfile,outputfile]: Decode a file using the Quote-Printable MIME format (using only special characters).

# 4.3.4.276@QPENCODE

**@QPENCODE[s,string]**: Encode a string using the Quote-Printable MIME format (using only special characters).

**@QPENCODE**[inputfile,outputfile]: Encode a file using the Quote-Printable MIME format (using only special characters).

## 4.3.4.277@QUOTE

@QUOTE[string]: Returns a double quoted argument if it contains any whitespace characters.

## Examples:

```
echo %@quote[Now is the time]
"Now is the time"
echo %@quote[Nowisthetime]
Nowisthetime
```

## 4.3.4.278@RANDOM

**@RANDOM**[*min, max*]: Returns a pseudo random integer value between *min* and *max*, inclusive. The random number generator is initialized from the system clock the first time it is used after TCC-RT starts and will therefore produce a different sequence of numbers each time you use it. The maximum range between **min** and **max** is a signed 64-bit integer.

### **Examples:**

```
echo %@random[0,1]
0
echo %@random[-10,10]
7
echo %@random[-10,10]
```

```
echo %@random[-10,10]
-6
```

## 4.3.4.279@READSCR

**@READSCR**[row,col,length]: Returns the text displayed in the TCC-RT window at the specified location. The upper left corner of the window is location 0,0. The **row** and **column** can be specified as an offset from the current cursor location by preceding either value with a [+] or [-]. For example:

```
%@readscr[-2,+2,10]
```

returns 10 characters from the screen, starting 2 rows above and 2 columns to the right of the current cursor position.

# 4.3.4.280@READY

**@READY**[d:]: Returns **1** if the specified drive is ready; otherwise returns **0**. The drive letter must be followed by a colon.

If the argument is a partial filename without a drive, @READY will expand the filename to get the drive.

@READY does not support UNC names.

## **Examples:**

```
echo %@ready[E:]
0
echo %@ready[%_boot:]
1
```

## 4.3.4.281@REGBREAD

**@REGBREAD**[*HKEY...\subkey\value,handle,length*]: Read a value from the registry to a binary buffer.

```
handle: A buffer previously created with <u>@BALLOC</u>.

length: The length (in bytes) to read from the registry key.
```

If @REGBREAD succeeds, it returns "0", otherwise it returns the Windows error number.

If you are running a 64-bit version of Windows, you can access the 64-bit registry instead of the 32-bit registry by appending "\_64" to the HKEY name.

If the key name begins with \machinename, @REGBREAD opens the registry on a remote machine. The remote registry service must be running on the remote machine, and you must have access and permissions. The HKEY parameter can be one of the following keys:

```
HKEY_CLASSES_ROOT (or HKCR)
HKEY_CURRENT_CONFIG (or HKCC)
HKEY_CURRENT_USER (or HKCU)
HKEY_LOCAL_MACHINE (or HKLM)
HKEY_PERFORMANCE_DATA (or HKPD)
```

HKEY\_USERS (or HKU)

Note: Remember to use quotes around any entry containing spaces or commas!

See @REGBWRITE and @BALLOC.

#### 4.3.4.282@REGBWRITE

**@REGBWRITE**[HKEY...\subkey\value,type,handle,length]: Write a value from a binary buffer to the registry.

type: The type of key. @REGBWRITE supports keys of type REG\_BINARY and REG\_NONE. handle: A buffer previously created with <u>@BALLOC</u>. length: The length (in bytes) to write to the registry key.

If @REGBWRITE succeeds, it returns "0", otherwise it returns the Windows error number.

If you are running a 64-bit version of Windows, you can access the 64-bit registry instead of the 32-bit registry by appending "\_64" to the HKEY name.

If the key name begins with \machinename, @REGBWRITE opens the registry on a remote machine. The remote registry service must be running on the remote machine, and you must have access and permissions. The HKEY parameter can be one of the following keys:

```
HKEY_CLASSES_ROOT (or HKCR)
HKEY_CURRENT_CONFIG (or HKCC)
HKEY_CURRENT_USER (or HKCU)
HKEY_LOCAL_MACHINE (or HKLM)
HKEY_PERFORMANCE_DATA (or HKPD)
HKEY_USERS (or HKU)
```

Note: Remember to use quotes around any entry containing spaces or commas!

See <u>@REGBREAD</u> and <u>@BALLOC</u>.

## 4.3.4.283@REGCOPYKEY

**@REGCOPYKEY**[*HKEY...\key, targetkey*]: Recursively copy the specified key and all of its subkeys to the target key. Returns **1** if the key was copied, **0** otherwise. The key names must be enclosed in double quotes if they contain any separator characters (space, comma, or tab).

Both keys must be in the same root (HKCR, HKCU, HKLM, HKU, or HKCC).

If you are running a 32-bit version of TCC-RT in a 64-bit version of Windows, you can access the 64-bit registry instead of the 32-bit registry by appending "\_64" to the HKEY name.

If the key name begins with \machinename, @REGCOPYKEY opens the registry on a remote machine. The remote registry service must be running on the remote machine, and you must have access and permissions. The HKEY parameter can be one of the following keys:

```
HKEY_CLASSES_ROOT (or HKCR)
HKEY_CURRENT_CONFIG (or HKCC)
HKEY_CURRENT_USER (or HKCU)
HKEY_LOCAL_MACHINE (or HKLM)
HKEY_PERFORMANCE_DATA (or HKPD)
```

HKEY\_USERS (or HKU)

**Note**: If you are copying a very large tree, this function can take several minutes to finish. (This is a Windows issue, not TCC-RT.)

See <u>@REGCREATE</u> for information on the format of the key name.

## 4.3.4.284@REGCREATE

**@REGCREATE**[*HKEY...\subkey*]: Create a new registry subkey. The parameter starts with the root key, which can be abbreviated:

| Full root key       | Short |
|---------------------|-------|
| HKEY CLASSES ROOT   | HKCR  |
| HKEY_CURRENT_USER   | HKCU  |
| HKEY_LOCAL_MACHINE  | HKLM  |
| HKEY_USERS          | HKU   |
| HKEY_CURRENT_CONFIG | HKCC  |

The remainder of the parameter (after the backslash) specifies the new subkey. The entire name must be quoted if it contains any white space or special characters, for example:

```
@REGCREATE["HKLM\Software\My Company\My Product\User"]
```

REGCREATE will create any intermediate keys necessary. For example, @REGCREATE [HKCU\key1\key2\key3] will create all three keys (if they do not already exist). REGCREATE returns 0 if the subkey was created or the Windows error number if an error occurred.

If you are running a 64-bit version of Windows, you can access the 64-bit registry instead of the 32-bit registry by appending "\_64" to the HKEY name. For example:

```
@regcreate["HKLM_64\Software\Company\Product\User"]
```

If the key name begins with \machinename, @REGCREATE opens the registry on a remote machine. The remote registry service must be running on the remote machine, and you must have access and permissions. The HKEY parameter can be one of the following keys:

```
HKEY_CLASSES_ROOT (or HKCR)
HKEY_CURRENT_CONFIG (or HKCC)
HKEY_CURRENT_USER (or HKCU)
HKEY_LOCAL_MACHINE (or HKLM)
HKEY_PERFORMANCE_DATA (or HKPD)
HKEY_USERS (or HKU)
```

See also: <u>@REGQUERY</u> (read a value), <u>@REGSET</u> (write a value), and <u>@REGSETENV</u> (write and broadcast a value).

## 4.3.4.285@REGDELKEY

**@REGDELKEY**[*HKEY...\key*]: Deletes the specified key and all of its subkeys. Returns 1 if the key was deleted, 0 otherwise. The expression must be enclosed in double quotes if it contains any separator characters (space, comma, or tab).

If the key name begins with \machinename, @REGDELKEY opens the registry on a remote machine. The remote registry service must be running on the remote machine, and you must have access and permissions. The HKEY parameter can be one of the following keys:

```
HKEY_CLASSES_ROOT (or HKCR)
HKEY_CURRENT_CONFIG (or HKCC)
HKEY_CURRENT_USER (or HKCU)
HKEY_LOCAL_MACHINE (or HKLM)
HKEY_PERFORMANCE_DATA (or HKPD)
HKEY_USERS (or HKU)
```

**Note**: use EXTREME caution with this function. It has the potential for causing irreparable damage to your registry and can even prevent Windows from booting!

See <u>@REGCREATE</u> for information on the format of the key name.

## Example:

```
echo %@regcreate["HKEY_CURRENT_USER\Software\JP Software\Take Command 28\foo"] echo %@regdelkey["HKEY_CURRENT_USER\Software\JP Software\Take Command 28\foo"] 1
```

# 4.3.4.286@REGEX

**@REGEX**[expression,string]: Returns 1 if the expression was found and 0 if it was not. The expression must be enclosed in double quotes if it contains any separator characters (space, comma, or tab). See Regular Expression Syntax for supported expressions.

#### **Examples:**

```
echo %@regex[\d,1234]
1
echo %@regex[\d,abcd]
0
echo %@regex[[b-chm-pP]at|ot,Pat]
1
```

# 4.3.4.287 @REGEXINDEX

@REGEXINDEX[expression,string]: Returns the offset of the first match. The expression must be enclosed in double quotes if it contains any separator characters (space, comma, or tab). See Regular Expression Syntax for supported expressions. (This function is basically a wildcard-enabled @INDEX.)

#### **Examples:**

```
echo %@regexindex[def,abcdefgh]
3
echo %@regexindex[\d,abcd1234]
4
```

#### 4.3.4.288@REGEXIST

@REGEXIST[HKEY...\key]: Returns 1 if the specified key exists, 0 otherwise

The expression must be enclosed in double quotes if it contains any separator characters (space, comma, or tab).

If the key name begins with \machinename, @REGEXIST opens the registry on a remote machine. The remote registry service must be running on the remote machine, and you must have access and permissions. The HKEY parameter can be one of the following keys:

```
HKEY_CLASSES_ROOT (or HKCR)
HKEY_CURRENT_CONFIG (or HKCC)
HKEY_CURRENT_USER (or HKCU)
HKEY_LOCAL_MACHINE (or HKLM)
HKEY_PERFORMANCE_DATA (or HKPD)
HKEY_USERS (or HKU)
```

See <u>@REGCREATE</u> for information on the format of the key name.

# Example:

```
echo %@regexist["HKEY_CURRENT_USER\Software\JP Software\Take Command 28"]
1
```

# 4.3.4.289@REGEXSUB

**@REGEXSUB**[*n*,*expression*,*string*] - returns the "nth" matching group in the string. (If you don't specify a group in *expression*, @REGEXSUB will return an empty string.) The expression must be enclosed in double quotes if it contains any separator characters (space, comma, or tab). See <u>Regular</u> Expression Syntax for supported expressions.

## Examples:

```
echo %@regexsub[2,(\w+)\s(\1)\W,"She said that that was not correct."]
that
echo %@regexsub[0,(\w+\.)+\w+,"users.mail.com"]
users.mail.com
echo %@regexsub[1,(\w+\.)+\w+,"users.mail.com"]
mail.
```

# 4.3.4.290@REGQUERY

@REGQUERY[HKEY...\subkey\value]: Read a value from the registry. REGQUERY supports keys of type REG\_DWORD, REG\_QWORD, REG\_EXPAND\_SZ, REG\_SZ, REG\_DWORD\_LITTLE\_ENDIAN, and REG\_QWORD\_LITTLE\_ENDIAN. If the key is of type REG\_EXPAND\_SZ, the value is returned without further expansion. If the value name does not exist, the function returns -1. If the value name is not supplied, REGQUERY returns the unnamed value for the specified key (the first value with a NULL name). To retrieve an unnamed value, add a trailing \ to the name.

If the key name begins with \machinename, @REGQUERY opens the registry on a remote machine. The remote registry service must be running on the remote machine, and you must have access and permissions. The HKEY parameter can be one of the following keys:

```
HKEY_CLASSES_ROOT (or HKCR)
HKEY_CURRENT_CONFIG (or HKCC)
HKEY_CURRENT_USER (or HKCU)
HKEY_LOCAL_MACHINE (or HKLM)
HKEY_PERFORMANCE_DATA (or HKPD)
HKEY_USERS (or HKU)
```

Note: Remember to use quotes around any entry containing spaces or commas!

See <u>@REGCREATE</u> (create a subkey) for information on the format of the key name. See also: <u>@REGSET</u> (write a value) and <u>@REGSETENV</u> (write and broadcast a value).

#### **Example:**

```
echo %@regquery["HKCU\Software\JP Software\Take Command 28\Version"]
28.0.1.0
```

## 4.3.4.291@REGSET

**@REGSET**[HKEY...\subkey\value,type,data]: Write a value to the registry. REGSET supports keys of type REG\_DWORD, REG\_SZ, REG\_EXPAND\_SZ, REG\_MULTI\_SZ, and REG\_DWORD\_LITTLE\_ENDIAN. *Type* is the value type (REG\_DWORD, REG\_EXPAND\_SZ, or REG\_SZ). *Data* is the data to set. If this parameter is not supplied, @REGSET will remove the value. REGSET returns **0** if the value was written or the Windows error number if an error occurred.

If you're setting REG MULTI SZ values, separate each data argument with a comma.

If the key name begins with \machinename, @REGSET opens the registry on a remote machine. The remote registry service must be running on the remote machine, and you must have access and permissions. The HKEY parameter can be one of the following keys:

```
HKEY_CLASSES_ROOT (or HKCR)
HKEY_CURRENT_CONFIG (or HKCC)
HKEY_CURRENT_USER (or HKCU)
HKEY_LOCAL_MACHINE (or HKLM)
HKEY_PERFORMANCE_DATA (or HKPD)
HKEY_USERS (or HKU)
```

Note: Remember to use quotes around any entry containing spaces or commas!

See <u>@REGCREATE</u> for information on the format of the key name. See also: <u>@REGQUERY</u> (read a value) and <u>@REGSETENV</u> (write and broadcast a value).

#### Example:

```
echo %@regset["HKCU\Software\JP Software\Take Command 28\MyVersion",REG_SZ,9999]
echo %@regquery["HKCU\Software\JP Software\Take Command 28\MyVersion"]
9999
```

## 4.3.4.292@REGSETENV

@REGSETENV[HKEY...\subkey\value,type,data]: The same as @REGSET, but a broadcast message is sent to all applications when the change is made, so that any application monitoring such messages can respond to the change immediately if it is designed to do so. @REGSETENV returns 0 if the value was written or the Windows error number if an error occurred.

If the key name begins with \machinename, @REGSETENV opens the registry on a remote machine. The remote registry service must be running on the remote machine, and you must have access and permissions. The HKEY parameter can be one of the following keys:

```
HKEY_CLASSES_ROOT (or HKCR)
HKEY_CURRENT_CONFIG (or HKCC)
HKEY_CURRENT_USER (or HKCU)
HKEY_LOCAL_MACHINE (or HKLM)
HKEY_PERFORMANCE_DATA (or HKPD)
HKEY_USERS (or HKU)
```

Note: Remember to use quotes around any entry containing spaces or commas!

See <u>@REGCREATE</u> for information on the format of the key name. See also: <u>@REGQUERY</u> (read a value) and <u>@REGSET</u> (write a value).

# Example:

```
echo %@regsetenv["HKCU\Software\JP Software\Take Command 28\MyVersion",REG_SZ,9999] echo %@regquery["HKCU\Software\JP Software\Take Command 28\MyVersion"] 9999
```

# 4.3.4.293@REGTYPE

@REGTYPE[HKEY...\key]: Returns the registry variable type. The possible values are:

- 0 REG NONE (No value type)
- 1 REG SZ (Unicode null terminated string)
- 2 REG EXPAND SZ (Unicode null terminated string with environment variable references)
- 3 REG BINARY (Free form binary)
- 4 REG\_DWORD (32-bit number)
- 5 REG DWORD BIG ENDIAN (32-bit number)
- 6 REG LINK (Symbolic Link)
- 7 REG MULTI SZ (Multiple Unicode strings)
- 8 REG\_RESOURCE\_LIST (Resource list in the resource map)
- 9 REG\_FULL\_RESOURCE\_DESCRIPTOR (Resource list in the hardware description)
- 10 REG RESOURCE REQUIREMENTS LIST
- 11 REG QWORD (64-bit number)

If the key name begins with \machinename, @REGTYPE opens the registry on a remote machine. The remote registry service must be running on the remote machine, and you must have access and permissions. The HKEY parameter can be one of the following keys:

```
HKEY_CLASSES_ROOT (or HKCR)
HKEY CURRENT CONFIG (or HKCC)
```

```
HKEY_CURRENT_USER (or HKCU)
HKEY_LOCAL_MACHINE (or HKLM)
HKEY_PERFORMANCE_DATA (or HKPD)
HKEY_USERS (or HKU)
```

# Example:

```
echo %@regset["HKCU\Software\JP Software\Take Command 28\MyVersion",REG_SZ,9999]
echo %@regtype["HKCU\Software\JP Software\Take Command 28\MyVersion"]
1
```

### 4.3.4.294@REMOTE

**@REMOTE**[d:]: Returns 1 if the specified drive is a remote (network) drive; otherwise returns 0. The drive letter must be followed by a colon.

If the argument is a partial filename without a drive, @REMOTE will expand the filename to get the drive.

#### Examples:

```
echo %@remote[e:]
1
echo %@remote[%_disk]
0
```

### 4.3.4.295@REMOVABLE

**@REMOVABLE**[*d:*]: Returns **1** if the specified drive is removable (e.*g.* floppy disk, removable hard disk, USB storage device, etc.), **0** otherwise. The drive letter must be followed by a colon.

If the argument is a partial filename without a drive, @REMOVABLE will expand the filename to get the drive.

#### **Examples:**

```
echo %@removable[e:]

echo %@removable[%_disk]
```

### 4.3.4.296@REPEAT

@REPEAT[char,count]: Returns the character char repeated count times.

Numeric input may be entered in either decimal format (a sequence of 0-9 digits) or in hexadecimal format ("0x" followed by a sequence of 0-F hex digits).

#### 

# 4.3.4.297@REPLACE

@REPLACE[string1, string2, text]: Replaces all occurrences of **string1** in the **text** string with **string2**. For example, **@replace[w,ch,warming]** returns the string "charming".

The search is case sensitive.

# **Examples:**

```
echo %@replace[\,/,"ftp:\\server\etc"]
"ftp://server/etc"
echo %@replace[^,,,A better, command processor]
A better command processor
```

# 4.3.4.298@REREPLACE

@REREPLACE[source re,target re,source] - Regular expression back reference replacement.

```
source_re - Regular expression to apply to the source target_re - Regular expression for back reference source - Source string
```

### Example:

To replace the input string "a1.txt" with "1a.txt":

```
@REREPLACE[(.)(.)\.txt,\2\1.txt,a1.txt]
```

### 4.3.4.299@REVERSE

@REVERSE[string]: Reverses the order of the characters in string.

### Example:

```
echo %@reverse[Now is the time for all good men]
nem doog lla rof emit eht si woN
```

#### 4.3.4.300@REXX

**@REXX**[[=]expr]: Calls the REXX interpreter to execute the expression. Returns the numeric code or string result from REXX. Console output from the REXX interpreter is suppressed while executing the expression. Note that TCC-RT expands variables and functions before passing **expr** to REXX.

If you want to return the result of the REXX expression, prefix the expression with a = or **return**. Otherwise, REXX will pass the result back to TCC-RT for evaluation.

#### **Examples:**

```
echo %@rexx[= 3 * 4]
set myprog=d:\path\xyz.exe
echo %@rexx[address(%@name[%myprog]); return address()]
```

**Note:** This function requires that an ooREXX (Object REXX) or Regina REXX interpreter be installed and properly configured. See <u>REXX Support</u> for more information on the REXX language.

# 4.3.4.301@RIGHT

**@RIGHT**[*n*,*string*]: If *n* is positive, it returns the rightmost *n* characters of *string*. If *n* is greater than the length of *string*, it returns the entire *string*. If *n* is negative, it returns *string* after dropping its leftmost *n* characters, unless *n* is greater than the length of *string*, in which case it returns an empty string.

# **Examples:**

| function            | value        |
|---------------------|--------------|
| %@RIGHT[2,jpsoft]   | ft           |
| %@RIGHT[22,jpsoft]  | jpsoft       |
| %@RIGHT[-2,jpsoft]  | soft         |
| %@RIGHT[-22,jpsoft] | empty string |

### 4.3.4.302@RTRIM

@RTRIM[string1,string2]: - Returns **string2** with any characters in **string1** removed from the right side of **string2**. **String1** must be enclosed in double quotes if it contains any spaces, tabs, or commas.

### Example:

```
echo "%@rtrim[98XP,Windows XP]"
"Windows "
```

### 4.3.4.303@RUBY

**@RUBY**[expression]: Returns the string result of the Ruby expression. Note that the Ruby environment is persistent within a **TCC-RT** session, so you can do things like:

```
%@ruby[b = 42]
%@ruby[p b]
```

which will print "42". The value returned by @RUBY is the value returned by the RUBY API rb\_eval\_string.

You can query the type of the value returned by the last @RUBY call with the <u>RUBYTYPE</u> internal variable, and the value returned by the last @RUBY call with the <u>RUBYVALUE</u> internal variable.

### 4.3.4.304@SCRIPT

**@SCRIPT**[engine,expression] : Returns the integer result of expression in the specified active scripting engine.

For example:

```
%@script[PerlScript,print "This message is from Perl!"]
```

See also the SCRIPT command.

### 4.3.4.305@SEARCH

@SEARCH[program[,path[,n]]]: Searches for program using the specified path, or, if not specified, the PATH environment variable, appending an extension if one isn't specified. (See Executable Files and File Searches for details on the default extensions used when searching PATH, the order in which the search proceeds, and the search of the \WINDOWS and \WINDOWS\SYSTEM directories.)

Returns the fully expanded name of program, including drive, path, base name, and extension, or an empty string if a match is not found. If wildcards are used in the program, @SEARCH will search for the first program file that matches the wildcard specification, and returns the drive and path for that file plus the wildcard filename (e.g., E:\UTIL\\*.EXE).

@SEARCH supports regular expressions in program.

**Program** and each directory specification in **path** must be in quotes if they contain white space or special characters. @SEARCH will add double quotes to the result if it contains whitespace or special characters.

@SEARCH accepts an optional third parameter specifying whether to search the current directory. If *n* is 0, @SEARCH will not look for the file in the current directory. If *n* is 1 (the default), @SEARCH will look in the current directory before searching the path.

#### **Examples:**

```
echo %@search[notepad]
"C:\Windows\system32\notepad.exe"
echo %@search[msv*.dll,"d:\my dir\"]
"D:\my dir\test\msvc.dll"
```

### 4.3.4.306@SELECT

**@SELECT**[filename,top,left,bottom,right,title[,sort[,startline[,keymask]]]]: Pops up a selection window with the lines from the specified file, allowing you to display menus or other selection lists from within a batch file. You can move through the selection window with standard popup window navigation keystrokes, including string matching with wildcards or regular expressions.

**Filename** must be in quotes if it contains white space or special characters. The file size is limited only by available memory. To select from lines passed through input redirection or a pipe, use **CON:** as **filename**. To select from lines in the Windows clipboard, use **CLIP:** as **filename**.

If the specified width is < 150, the *top, left, bottom, right* parameters are assumed to be rows/columns relative to the TCC-RT window. If the width is >= 150, the parameters are assumed to be screen coordinates (in pixels).

If you set the optional 7th parameter *sort* to **1**, the list will be sorted alphabetically. If you set *sort* to **-1**, the list will be sorted in reverse alphabetic order.

The optional 8th parameter *startline* specifies the line @SELECT should highlight at startup. (The first line is 1.) If you specify *startline*, you must also specify the *sort* parameter.

If you specify the optional 9th argument *keymask*, the searching is disabled, and TCC-RT will check input keystrokes for a match against the key mask. If a match is found, @SELECT will return the current line and set the \_SELECT\_KEY environment variable to the input key value. The key mask is in the same format as INKEY /K.

The selected line number will be returned in the SELECT\_LINE environment variable (the first line is 1).

#### Return value:

- the text of the line the scrollbar is on if you press Enter
- an empty string if you press *Esc*.

#### Example:

call %@select["d:\path\my menu.txt",50,100,175,400,Select an option]

# 4.3.4.307@SELECTARRAY

**@SELECTARRAY**[array,top,left,bottom,right,title[,sort[,startline[,keymask]]]]: Pops up a selection window with the elements of the specified 1-dimensional array variable, allowing you to display menus or other selection lists from within a batch file. You can move through the selection window with standard popup window navigation keystrokes, including string matching with wildcards or regular expressions.

If the specified width is < 150, the *top, left, bottom, right* parameters are assumed to be rows/columns relative to the TCC-RT window. If the width is >= 150, the parameters are assumed to be screen coordinates (in pixels).

If you set the optional 7th parameter sorted to 1, the list will be sorted alphabetically.

The optional 8th parameter *startline* specifies the line @SELECT should highlight at startup. (The first line is 1.) If you specify *startline*, you must also specify the *sort* parameter.

If you specify the optional 9th argument *keymask*, the searching is disabled, and TCC-RT will check input keystrokes for a match against the key mask. If a match is found, @SELECT will return the current line and set the \_SELECT\_KEY environment variable to the input key value. The key mask is in the same format as INKEY /K.

The selected line number will be returned in the SELECT\_LINE environment variable (the first line is 1).

#### Return value:

- the text of the line the scrollbar is on if you press Enter
- an empty string if you press *Esc*.

See also @SELECT.

### 4.3.4.308@SERIAL

**@SERIAL[**d:]: Returns the serial number of the specified disk drive (in hex, i.e.: ABCD:0123). The drive letter must be followed by a colon.

If the argument is a partial filename without a drive, @SERIAL will expand the filename to get the drive.

#### **Examples:**

```
echo %@serial[C:]
1B:EB6D
echo %@serial[%_disk:]
F82B:746
```

See also: @LABEL.

# 4.3.4.309@SERIALHW

**@SERIALHW**[d:]: Returns the hardware serial number of the specified disk drive. The drive letter must be followed by a colon.

If the argument is a partial filename without a drive, @SERIALFW will expand the filename to get the drive.

#### **Examples:**

```
echo %@serial[D:]
WD-WCC6Y4FTRH82
```

See also: @SERIAL and @LABEL.

# 4.3.4.310@SERIALPORTCLOSE

**@SERIALPORTCLOSE[n]**: Close the serial port. *n* is the handle returned by a previous call to @SERIALPORTOPEN. Returns 0 if the close was successful, or 0 if it failed.

#### **Example:**

```
set port=%@serialportopen[com1,9600]
set string=%@serialportread[%port]
echo %@serialportwrite[%port,Goodbye!"
echo %@serialportflush[%port]
echo %@serialportclose[%port]
```

### 4.3.4.311@SERIALPORTFLUSH

**@SERIALPORTFLUSH[***n***]**: Flush the contents of the serial port buffer. *n* is the handle returned by a previous call to <u>@SERIALPORTOPEN</u>. Returns 1 if the flush succeeded, or 0 if it failed.

```
set port=%@serialportopen[com1,9600]
set string=%@serialportread[%port]
echo %@serialportwrite[%port,Goodbye!"
```

```
echo %@serialportflush[%port]
echo %@serialportclose[%port]
```

### 4.3.4.312@SERIALPORTOPEN

**@SERIALPORTOPEN**[COMn[, baud[, parity[, bits[, stopbits[, flow]]]]]] - Open a serial port for read & write. The parameters are:

```
COMn - The COM port to open (COM1 - COM9)
baud - The baud rate (110 - 256000)
parity - The parity scheme to use. This can be one of the following values:
   no
   odd
   even
   mark
   space
bits - The number of bits in the bytes to transmit & receive
stopbits - The number of stop bits to be used. This can be one of the following values:
    1
    1.5
    2
flow - The type of flow control to use. This can be one of the following values:
   CtsRts
   CtsDtr
    DsrRts
   DsrDtr
   XonXoff
```

@SERIALPORTOPEN returns a handle to the serial port, which must be passed to the other serial port functions.

See also: <u>@SERIALPORTCLOSE</u>, <u>@SERIALPORTFLUSH</u>, <u>@SERIALPORTREAD</u>, @SERIALPORTWRITE.

### Example:

```
set port=%@serialportopen[com1,9600]
set string=%@serialportread[%port]
echo %@serialportwrite[%port,Goodbye!"
echo %@serialportflush[%port]
echo %@serialportclose[%port]
```

#### 4.3.4.313@SERIALPORTREAD

**@SERIALPORTREAD[***n***]**: Return the contents of the serial port buffer. *n* is the handle returned by a previous call to **@SERIALPORTOPEN**.

```
set port=%@serialportopen[com1,9600]
set string=%@serialportread[%port]
echo %@serialportwrite[%port,Goodbye!"
echo %@serialportflush[%port]
echo %@serialportclose[%port]
```

### 4.3.4.314@SERIALPORTWRITE

**@SERIALPORTWRITE**[*n*,*text*]: Writes a string to the serial port. *n* is the handle returned by a previous call to <u>@SERIALPORTOPEN</u>. Returns 1 if the write succeeded, or 0 if it failed.

# Example:

```
set port=%@serialportopen[com1,9600]
set string=%@serialportread[%port]
echo %@serialportwrite[%port,Goodbye!"
echo %@serialportflush[%port]
echo %@serialportclose[%port]
```

### 4.3.4.315@SERVER

**@SERVER**[*machinename,info*]: Returns information about the specified server *machinename*, where *info* is the type of information you want. The types are:

Name - return the server name

**Comment** - return the server comment

Version - the OS version (major version + minor version).

**Users** - the number of users who can attempt to log on the server.

Disconnect - the auto-disconnect time, in minutes.

Hidden - returns 1 if the server is hidden, 0 if it is visible

UserPath - the path to user directories

**Type** - return the type of the server. This is a combination of the following hex flags (you can use the .AND. operator in IF / IFF to test individual flags):

| 1     | A LAN Manager workstation                    |
|-------|----------------------------------------------|
| 2     | A LAN Manager server                         |
| 4     | Any server running with Microsoft SQL Server |
| 8     | Primary domain controller                    |
| 0x10  | Backup domain controller                     |
| 0x20  | Server running the Timesource service        |
| 0x40  | Apple File Protocol server                   |
| 0x80  | Novell server                                |
| 0x100 | LAN Manager 2.x domain member                |
| 0x200 | Server sharing print queue                   |
| 0x400 | Server running dial-in service               |
| 0x800 | Unix/Linux server                            |

| 0x1000     | Windows Server 2003, Windows XP, Windows 2000, or Windows NT |
|------------|--------------------------------------------------------------|
| 0x2000     | Server running Windows for Workgroups                        |
| 0x4000     | Microsoft File and Print for NetWare                         |
| 0x8000     | Windows server that is not a domain controller               |
| 0x10000    | Server that can run the browser service                      |
| 0x20000    | Server running a browser service as backup                   |
| 0x40000    | Server running the master browser service                    |
| 0x80000    | Server running the domain master browser                     |
| 0x400000   | Windows 95/98/Me                                             |
| 0x1000000  | Server clusters available in the domain                      |
| 0x2000000  | Terminal Server                                              |
| 0x4000000  | Cluster virtual servers available in the domain              |
| 0x40000000 | Servers maintained by the browser                            |
| 0x80000000 | Primary domain                                               |

### 4.3.4.316@SERVICE

@SERVICE[service,info]: Returns information about the specified service.

service - The service name to query. If the service doesn't exist, @SERVICE will return -1.

info - The information you want:

- 1 The type of service. This will return one or more of the following values:
  - 1 Device driver
  - 2 File system driver
  - 16 The service runs in its own process
  - 32 The service shares a process with other services
  - 256 The service can interact with the desktop
- 2 The current state of the service. This will return one of the following values:
  - 1 The service is not running
  - 2 The service is starting
  - 3 The service is stopping
  - 4 The service is running
  - 5 The service continue is pending
  - 6 The service pause is pending
  - 7 The service is paused
- Returns the check-point value the service increments to report its progress during a lengthy start, stop, pause, or continue operation. This value will be 0 if there is no pending operation.
- 4 The control codes the service accepts and processes in its handler function. This will return a combination of the following values (you can check the return value with the <a href="mailto:@EVAL">@EVAL</a> OR test):
  - 1 The service can be stopped
  - 2 The service can be paused and continued
  - 4 The service is notified when system shutdown occurs
  - 8 The service can reread its startup parameters without being stopped and restarted
  - 16 The service is a network component that can accept changes in its binding without being stopped and restarted

- 32 The service is notified when the computer's hardware profile has changed
- The service is notified when the computer's power status has changed
- 128 The service is notified when the computer's session status has changed
- 256 The service can perform pre-shutdown tasks
- **5** Returns the estimated time required for a pending start, stop, pause, or continue operation (in milliseconds).

### **Examples:**

```
echo %@service[audiosrv,1]
16

echo %@service[audiosrv,2]
4

echo %@service[audiosrv,3]
0

echo %@service[audiosrv,4]
193
```

# 4.3.4.317@SFN

**@SFN**[filename]: Returns the fully expanded short ("8.3") filename for a long **filename**. The **filename** may contain any valid filename element including drive letter, path, filename and extension. The entire name including all intermediate paths will be returned in short name format. If **filename** does not refer to an actual file, the results are unpredictable.

## Example:

```
echo %@sfn[%comspec]
C:\PROGRA~1\JPSoft\TCMD31~1\TCC.EXE
```

### 4.3.4.318@SHA1

String mode: **@SHA1**[s[a|8],string[,start[,length]]]
File mode: **@SHA1**[[f,]filename[,start[,length]]]
Binary mode: **@SHA1**[[b,]handle[,start[,length]]]

Returns the SHA1 checksum of the characters in **string**, the contents of the file **filename**, or the contents of the binary buffer. If the first parameter is **s** for a Unicode UTF16 string, **sa** for an ASCII string, or **s8** for a UTF8 string, any leading or trailing whitespace characters in **string** are included. If the first argument is a **b**, the **filename** argument should be the handle returned by @BALLOC.

The first parameter determines whether the output is in upper or lower case:

```
s or f or b lower case
S or F or B upper case
```

The optional *start* parameter specifies the starting position in the binary buffer or file (in bytes, defaulting to 0).

The optional *length* parameter specifies the length of the buffer to hash (in bytes, defaulting to 0).

# Example:

```
echo %@sha1[c:\windows\notepad.exe]
7EB0139D2175739B3CCB0D1110067820BE6ABD29
```

See also @SHA256, @SHA384, @SHA512, @MD5, and @CRC32.

#### 4.3.4.319@SHA256

String mode: **@SHA256**[s[a|8],string[,start[,length]]]
File mode: **@SHA256**[ff,]filename[,start[,length]]]
Binary mode: **@SHA256**[fb,]handle[,start[,length]]]

Returns the SHA-256 checksum of the characters in *string*, the contents of the file *filename*, or the contents of the binary buffer. If the first parameter is *s* for a Unicode UTF16 string, *sa* for an ASCII string, or *s8* for a UTF8 string, any leading or trailing whitespace characters in *string* are included. If the first argument is a *b*, the *filename* argument should be the handle returned by @BALLOC.

The first parameter determines whether the output is in upper or lower case:

```
s or f or b lower case
S or F or B upper case
```

The optional *start* parameter specifies the starting position in the binary buffer or file (in bytes, defaulting to 0).

The optional *length* parameter specifies the length of the buffer to hash (in bytes, defaulting to 0).

#### **Example:**

```
echo %@sha256[c:\windows\notepad.exe]
142E1D688EF0568370C37187FD9F2351D7DDEDA574F8BFA9B0FA4EF42DB85AA2
```

See also @SHA384, @SHA512, @MD5, and @CRC32.

# 4.3.4.320@SHA384

String mode: **@SHA384**[s[a|8],string[,start[,length]]] **@SHA384**[[f,]filename[,start[,length]]] **@SHA384**[[b,]handle[,start[,length]]]

Returns the SHA-384 checksum of the characters in **string**, the contents of the file **filename**, or the contents of the binary buffer. If the first parameter is **s** for a Unicode UTF16 string, **sa** for an ASCII string, or **s8** for a UTF8 string, any leading or trailing whitespace characters in **string** are included. If the first argument is a **b**, the **filename** argument should be the handle returned by @BALLOC.

The first parameter determines whether the output is in upper or lower case:

```
s or f or b lower case
S or F or B upper case
```

The optional *start* parameter specifies the starting position in the binary buffer or file (in bytes, defaulting to 0).

The optional *length* parameter specifies the length of the buffer to hash (in bytes, defaulting to 0).

# Example:

echo %@sha384[c:\windows\notepad.exe]
04BA669372BD3CBC40CAA9E44DE7C2760DBC27D68A79F7B0DC24048D6FF7A883CC2F0A6A
B80AE6F4CD3E45045273873E

See also @SHA256, @SHA512, @MD5, and @CRC32.

### 4.3.4.321@SHA512

String mode: **@SHA512**[s[a|8],string[,start[,length]]] **@SHA512**[[f,]filename[,start[,length]]] **@SHA512**[[b,]handle[,start[,length]]]

Returns the SHA-512 checksum of the characters in *string*, the contents of the file *filename*, or the contents of the binary buffer. If the first parameter is *s* for a Unicode UTF16 string, *sa* for an ASCII string, or *s8* for a UTF8 string, any leading or trailing whitespace characters in *string* are included. If the first argument is a *b*, the *filename* argument should be the handle returned by @BALLOC.

The first parameter determines whether the output is in upper or lower case:

s or f or b lower case S or F or B upper case

The optional *start* parameter specifies the starting position in the binary buffer or file (in bytes, defaulting to 0).

The optional *length* parameter specifies the length of the buffer to hash (in bytes, defaulting to 0).

#### Example:

echo %@sha512[c:\windows\notepad.exe]
2F37A2E503CFFBD7C05C7D8A125B55368CE11AAD5B62F17AAAC7AAF3391A6886FA6A0FD7
3223E9F30072419BF5762A8AF7958E805A52D788BA41F61EB084BFE8

See also @SHA256, @SHA384, @MD5, and @CRC32.

# 4.3.4.322@SHFOLDER

**@SHFOLDER**[*n*]: Returns the full pathname for the specified Windows folder (which vary in different versions of Windows and if the user has altered the defaults).

**n** is a number from 0 to 59 that returns the following values:

- 0 Desktop
- 2 Start Menu\Programs
- 5 My Documents
- 6 <user name>\Favorites
- 7 Start Menu\Programs\Startup
- 8 <user name>\Recent
- 9 <user name>\SendTo
- 11 <user name>\Start Menu

- 13 "My Music" folder
- 14 "My Videos" folder
- 16 <user name>\Desktop
- 19 <user name>\nethood
- 20 windows\fonts
- 21 templates
- 22 All Users\Start Menu
- 23 All Users\Start Menu\Programs
- 24 All Users\Startup
- 25 All Users\Desktop
- 26 <user name>\Application Data
- 27 <user name>\PrintHood
- 28 <user name>\Local Settings\Application Data (non roaming)
- 29 non localized startup
- 30 non localized common startup
- 31 common favorites
- 32 Internet cache
- 33 cookies
- 34 history
- 35 All Users\Application Data
- 36 Windows directory
- 37 Windows system directory
- 38 Program Files
- 39 <user name>\My Pictures
- 40 USERPROFILE
- 41 X86 system directory on x64
- 42 x86 c:\Program Files on x64
- 43 c:\Program Files\Common
- 44 x86 Program Files\Common on x64
- 45 All Users\Templates
- 46 All Users\Documents
- 47 All Users\Start Menu\Programs\Administrative Tools
- 48 <user name>\Start Menu\Programs\Administrative Tools
- 53 All Users\My Music
- 54 All Users\My Pictures
- 55 All Users\My Video
- 56 Resource Directory
- 59 USERPROFILE\Local Settings\Application Data\Microsoft\CD Burning

#### **Examples:**

```
echo %@shfolder[42]
C:\Program Files (x86)
```

echo %@shfolder[22]

C:\ProgramData\Microsoft\Windows\Start Menu

## 4.3.4.323@SIMILAR

**@SIMILAR**[string1,string2]: Returns a value (0 - 100) reflecting the similarity between the two strings. **0** means the two strings have nothing in common; **100** means the strings are identical. Using the longer string as the first parameter usually results in lower similarity values and using the shorter results in higher values.

### Example:

```
echo %@similar[now is the time,then was the time] 75
```

# 4.3.4.324@SMCLOSE

@SMCLOSE[ handle ] - Close a handle to shared memory.

handle - The handle returned by @SMOPEN

# 4.3.4.325@SMOPEN

@SMOPEN[ size, name ] - Open and return a handle to shared memory.

size - The size of shared memory (in bytes)

name - The name of the shared memory. The name can have a "Global\" or "Local\" prefix to create the object in the global or session namespace. If the name is "Global\", then only an elevated session can open the shared memory.

### 4.3.4.326@SMPEEK

@SMPEEK[handle,offset,size]: Read a value from shared memory.

handle - a handle from @SMOPEN

offset - the byte offset in the buffer (decimal or hex)

size - the size of the value to read (in bytes):

- 1 character
- 2 short
- 4 int
- 8 int64

### 4.3.4.327@SMPOKE

```
@SMPOKE[handle,offset,size,value] : Write a value to shared memory
```

handle - a handle from @SMOPEN

offset - the byte offset in the buffer (decimal or hex)

size - the size of the value (in bytes):

- 1 character
- 2 short
- 4 int
- 8 int64

value - the value to poke

@SMPOKE returns 0 on success.

#### 4.3.4.328@SMREAD

@SMREAD[ n,offset,type,length ] - Read a string to shared memory

**n** - The shared memory handle returned by @SMOPEN

offset - The offset (in bytes) from the beginning of the shared memory buffer.

*type* - Either **a** to read the string as ASCII or **u** to read it as Unicode.

length - The length to read (in characters).

### 4.3.4.329@SMWRITE

**@SMWRITE**[*n*, *offset*, *type*, *string*] : Write a string to shared memory

**n** - The shared memory handle returned by @SMOPEN

offset - The offset (in bytes) from the beginning of the shared memory buffer.

*type* - Either **a** to write the string as ASCII or **u** to write it as Unicode.

string - The string to write.

### 4.3.4.330@SNAPSHOT

**@SNAPSHOT**[*DESKTOP* | *window*[,*n*]]: Save the desktop or a specific window to the clipboard as a BMP. The window argument can be either **DESKTOP** or a window title (which can include wildcards).

If the window argument is **DESKTOP**, the optional second argument specifies either which monitor (1 - n) whose desktop you want to save.

If the window argument is a window title, the optional second argument specifies whether you want the client area (0, the default) or the entire window (1) to be saved.

If the window argument begins with a =, it is assumed to be a PID instead of a window title.

@SNAPSHOT returns 0 if successful.

### 4.3.4.331@STRIP

@STRIP[chars,string]: Removes the characters in chars from the string and returns the result.

For example:

%@STRIP[AaEe,All Good Men]

returns "11 Good Mn".

The test is case sensitive.

To include a comma in the *chars* string, enclose the entire first parameter in quotes. @STRIP will remove the quotes before processing the *string*.

#### 4.3.4.332@SUBSTR

**@SUBSTR**[string,start,length]: An older version of <u>@INSTR</u>. If the **length** is omitted, it will default to the remainder of **string**. If **string** includes commas, it must be quoted with double quotes ["] or backquotes [`], or each comma must be preceded by an <u>Escape character</u> The quotes count in calculating the position of the substring. @INSTR, which has **string** as its last parameter, does not have this restriction.

Numeric input may be entered in either decimal format (a sequence of 0-9 digits) or in hexadecimal format ("0x" followed by a sequence of 0-F hex digits).

## **Examples:**

```
echo %@substr[this is useful,8]
useful

echo %@substr[this is useful,8,-2]
is

echo %@substr["commas, they DO matter",9]
they DO matter"

echo %@substr[commas^, they DO matter,9]
they DO matter
```

See also: @INSTR.

# 4.3.4.333@SUBST

@SUBST[n, string1, string2]: Substitutes string1 starting at position n in string2.

Numeric input may be entered in either decimal format (a sequence of 0-9 digits) or in hexadecimal format ("0x" followed by a sequence of 0-F hex digits).

# 4.3.4.334@SUMMARY

**@SUMMARY**[file,property[,value]]: Read or set NTFS SummaryInformation data for the specified file. If it is a compound file, @SUMMARY will retrieve the data from the compound file object; otherwise @SUMMARY will retrieve the data from the SummaryInformation stream attached to the file. The valid SummaryInformation fields are:

Title

Subject

Author

Keywords

Comments

Template

LastAuthor

**Revision Number** 

**Edit Time** 

Last printed

Created

Last Saved

Page Count

Word Count

Char Count AppName

Note that most files won't have any of these fields; the ones that do will usually only have some, not all.

To set SummaryInformation data, specify the value in the optional third parameter.

For example, to set the Title:

```
@summary[foo.txt,Title,This is the Foo File]
```

### 4.3.4.335@SYMLINK

@SYMLINK[link]: Returns the target referenced by the specified symbolic link.

## Example:

```
symlink test2 test
Symlink created for test2 <<===>> test
echo %@sylink[test2]
test
```

# 4.3.4.336@SYSTEMTIME

@SYSTEMTIME[n]: Return the system time as a fileage. n is the time to return:

- 0 The time that the system has been idle
- 1 The time that the system has spent executing in Kernel mode (all threads in all processes, on all processors)
- 2 The time that the system has spent executing in User mode (all threads in all processes, on all processors)

See also: Time Stamps.

#### **Examples:**

```
echo %@systemtime[0]
39709212923676
echo %@systemtime[1]
39709212923676
echo %@systemtime[2]
39709212923676
```

# 4.3.4.337@TALNUM

**@TALNUM**[*string*]: Returns the number of alphabetic (a-z, A-Z) and/or numeric (0 - 9) characters in *string*.

See also: <u>@TALPHA</u>, <u>@TASCII</u>, <u>@TCNTRL</u>, <u>@TDIGIT</u>, <u>@TLOWER</u>, <u>@TPRINT</u>, <u>@TPUNCT</u>, <u>@TSPACE</u>, <u>@TUPPER</u>, and <u>@TXDIGIT</u>.

# Example:

```
echo %@talnum[123abc]
6
echo %@talnum[123 abc]
6
echo %@talnum[1-2-3]
3
```

# 4.3.4.338@TALPHA

@TALPHA[string]: Returns the number of alphabetic (a-z, A-Z) characters in string.

See also: <u>@TALNUM</u>, <u>@TASCII</u>, <u>@TCNTRL</u>, <u>@TDIGIT</u>, <u>@TLOWER</u>, <u>@TPRINT</u>, <u>@TPUNCT</u>, <u>@TSPACE</u>, <u>@TUPPER</u>, and <u>@TXDIGIT</u>.

# Example:

```
echo %@talpha[abc123]
3
echo %@talpha[A B C]
3
```

# 4.3.4.339@TARCOUNT

@TARCOUNT[tararchive]: Returns the number of files in a .tar archive.

See also TAR and UNTAR.

# Example:

```
tar tcc *.cpp *.h
echo %@tarcount[tcc.tar]
147
```

# 4.3.4.340@TARCFILE

**@TARCFILE**[tararchive,n]: Returns the compressed name of file n in a .tar archive.

See also TAR and UNTAR.

```
tar tcc *.cpp
echo %@tarcfile[tcc.tar,1]
stdafx.cpp
```

# 4.3.4.341@TARDFILE

**@TARDFILE**[tararchive,n]: Returns the decompressed name of file n in a .tar archive.

See also TAR and UNTAR.

### **Example:**

```
tar /R tcc test\
echo %@tardfile[tcc.tar,4]
test\ntinit.cpp
```

### 4.3.4.342@TARFILEDATE

**@TARFILEDATE**[tararchive,n]: Returns the date and time of file n in a .tar archive.

See also TAR and UNTAR.

```
tar tcc *.cpp
echo %@tarfiledate[tcc.tar,0]
2021-06-15 13:16:12
```

### 4.3.4.343@TARFILESIZE

**@TARFILESIZE**[tararchive,n]: Returns the size of file n in a .tar archive.

See also TAR and UNTAR.

```
tar tcc *.cpp
echo %@tarfilesize[tcc.tar,0]
46868
```

### 4.3.4.344@TASCII

@TASCII[string]: Returns the number of 7-bit ASCII characters (0x00 - 0x7F) in string.

See also: <u>@TALNUM</u>, <u>@TALPHA</u>, <u>@TCNTRL</u>, <u>@TDIGIT</u>, <u>@TLOWER</u>, <u>@TPRINT</u>, <u>@TPUNCT</u>, <u>@TSPACE</u>, <u>@TUPPER</u>, and <u>@TXDIGIT</u>.

```
echo %@tascii[abc]
3
echo %@tascii[abc 123]
7
echo %@tascii["abc"a]
```

### 4.3.4.345@TCL

**@TCL[**expression**]** : Returns the string result of the <u>Tcl</u> expression. (You cannot run a Tk script in @TCL, because there is no Tk event loop. If you want to run a Tk script, you need to execute it from the command line as you would a Tcl script, or with the @TK function.)

The Tcl interpreter in *TCC-RT* is persistent, so if you want to reset it pass an empty string to @TCL.

See also <u>@TK</u>.

### 4.3.4.346@TCNTRL

@TCNTRL[string]: Returns the number of ASCII control characters (0x00 - 0x1F or 0x7F) in string.

See also: <u>@TALNUM</u>, <u>@TALPHA</u>, <u>@TASCII</u>, <u>@TDIGIT</u>, <u>@TLOWER</u>, <u>@TPRINT</u>, <u>@TPUNCT</u>, <u>@TSPACE</u>, <u>@TUPPER</u>, and <u>@TXDIGIT</u>.

### **Examples:**

```
echo %@tcntrl[abc]
0
set var=^r^n
echo %@tcntrl[%var]
2
```

#### 4.3.4.347@TDIGIT

@TDIGIT[string]: Returns the number of digits (0-9) in string.

See also: <u>@TALNUM</u>, <u>@TALPHA</u>, <u>@TASCII</u>, <u>@TCNTRL</u>, <u>@TLOWER</u>, <u>@TPRINT</u>, <u>@TPUNCT</u>, <u>@TSPACE</u>, <u>@TUPPER</u>, and <u>@TXDIGIT</u>.

#### Example:

```
echo %@tdigit[0]
1
echo %@tdigit[123.456]
6
echo %@tdigit[-123]
3
```

### 4.3.4.348@TIME

**@TIME**[hh:mm:ss[am|pm]]: Returns the number of seconds since midnight for the specified time. We recommend that you use a 24-hour time format for compatibility with all locales. If "am" or "pm" are specified @TIME will use a 12-hour format. Any non-numeric character, except a right bracket ] can be used to separate the hour, minute and second subfields.

```
echo %@time[12:34:56]
45296
echo %@time[%_time]
81579
```

# 4.3.4.349@TIMER

**@TIMER**[*n*[,*precision*]] : Returns the current split time for a stopwatch started with the <u>TIMER</u> command. The value of *n* specifies the timer to read and can be 1 to 10.

The default @TIMER resolution is milliseconds (.001 seconds).

**@TIMER** accepts an optional second argument to return the timer split as a floating-point numeric value suitable for arithmetic. The possible values are:

```
ns split time in nanoseconds
us split time in microseconds
s split time in milliseconds
s split time in seconds (3 digit decimal precision)
m split time in minutes (5 digit decimal precision)
h split time in hours (6 digit decimal precision)
```

### **Examples:**

```
timer /1 on
echo %@timer[1]
0:00:.02.025
echo %@timer[1,h]
0.01468
```

#### 4.3.4.350@TK

**@TK[***expression***]** : Returns the string result of the <u>Tk</u> expression. For example, this will execute the Tk script *test.tcl*:

```
echo %@tk[source test.tcl]
```

Because of the way the Tk interpreter works, it is not possible for TCC-RT to maintain a persistent interpreter after executing a Tk script. TCC-RT will close the current Tcl/tk interpreter and create a new one the next time @TCL is executed.

See also @TCL.

# 4.3.4.351@TLOWER

@TLOWER[string]: Returns the number of lower case letters in string.

See also: <u>@TALNUM</u>, <u>@TALPHA</u>, <u>@TASCII</u>, <u>@TCNTRL</u>, <u>@TDIGIT</u>, <u>@TPRINT</u>, <u>@TPUNCT</u>, @TSPACE, <u>@TUPPER</u>, and <u>@TXDIGIT</u>.

```
echo %@tlower[hello]

5

echo %@tlower[Hello]

4
```

### 4.3.4.352@TMP

**@TMP**[n[,id]]: Returns line n from the TMP device. The first line is numbered 0. The string \*\***EOC**\*\* is returned for all line numbers beyond the end of the TMP buffer.

The second parameter (0-9) specifies the TMP device you want to use (TMP0: - TMP9:).

Numeric input may be entered in either decimal format (a sequence of 0-9 digits) or in hexadecimal format ("0x" followed by a sequence of 0-F hex digits).

# Examples:

```
echo %@tmp[0,0]

if "%@tmp[2,1]" eq "**EOC**" echo No more data in TMP1:

rem Return the first line in TMP7:
echo %@tmp[0,7]
```

# 4.3.4.353@TMPWN

**@TMPWN**[id, string]: Writes the **string** to the specified TMP device (0 - 9). Returns **0** if the operation was successful.

#### Examples:

```
if "%@tmpwn[2, save this line]" eq "0" echo Saved to TMP2:
Saved to TMP2:
```

# 4.3.4.354@TPRINT

@TPRINT[string]: Returns the number of printable characters in string.

See also: <u>@TALNUM</u>, <u>@TALPHA</u>, <u>@TASCII</u>, <u>@TCNTRL</u>, <u>@TDIGIT</u>, <u>@TLOWER</u>, <u>@TPUNCT</u>, <u>@TSPACE</u>, <u>@TUPPER</u>, and <u>@TXDIGIT</u>.

```
echo %@tprint[abc]
3
set var=abc^ndef
echo %@tprint[%var]
```

6

# 4.3.4.355@TPUNCT

**@TPUNCT**[*string*]: Returns the number of punctuation characters in *string*, i.e. printable characters which are not alphanumeric or space.

See also: <u>@TALNUM</u>, <u>@TALPHA</u>, <u>@TASCII</u>, <u>@TCNTRL</u>, <u>@TDIGIT</u>, <u>@TLOWER</u>, <u>@TPRINT</u>, <u>@TSPACE</u>, <u>@TUPPER</u>, and <u>@TXDIGIT</u>.

### Examples:

```
echo %@tpunct[.]
1
echo %@tpunct[+]
1
echo %@tpunct[:-)]
3
echo %@tpunct[.,a]
2
```

#### 4.3.4.356@TRIM

**@TRIM**[string]: Returns the string with the leading and trailing white space (space and tab characters) removed.

### **Example:**

```
echo %@trim[ this is a test string ]
this is a test string
```

# 4.3.4.357@TRIMALL

**@TRIMALL**[string]: Returns the string with the leading and trailing white space (space and tab characters), and any extra internal white space removed.

### Example:

```
echo %@trimall[ this is a test string
]
this is a test string
```

# 4.3.4.358@TRUENAME

**@TRUENAME**[filename]: Returns the true, fully-expanded name for a file. @TRUENAME will "see through" junctions, symbolic links, a SUBST or network mapping. Wildcards cannot be used in the filename.

A leading ~\ or ~/ will be interpreted as the current user's home directory.

If *filename* is quoted, the returned filename will also be quoted (if necessary).

**Note:** The @TRUENAME function makes no assumption about the existence of a file or directory. Its *filename* parameter can be any string and the function will attempt to turn it into a fully qualified "volume + path + name" specification, whether that full reference exists or not.

filename must be in quotes if it contains white space or special characters.

## 4.3.4.359@TRUNCATE

**@TRUNCATE**[handle]: Truncate the file opened for write access by <u>@FILEOPEN</u> at the current position of the file pointer, where **handle** is the value returned by <u>@FILEOPEN</u>.

See also the related handle-based functions:

| @FILECLOSE  | Close a file handle                            |
|-------------|------------------------------------------------|
| @FILEOPEN   | Open a file handle                             |
| @FILEREAD   | Read next line from a file handle              |
| @FILESEEK   | Move a file handle pointer                     |
| @FILESEEKL  | Move a file handle pointer to a specified line |
| @FILEWRITE  | Write next line to a file handle               |
| @FILEWRITEB | Write data to a file handle                    |

#### 4.3.4.360@TSPACE

@TSPACE[string]: Returns the number of white space characters (0x09 - 0x0D or 0x20) in string.

See also: <u>@TALNUM</u>, <u>@TALPHA</u>, <u>@TASCII</u>, <u>@TCNTRL</u>, <u>@TDIGIT</u>, <u>@TLOWER</u>, <u>@TPRINT</u>, @TPUNCT, <u>@TUPPER</u>, and <u>@TXDIGIT</u>.

# Example:

```
echo %@tspace[]
3
echo %@tspace[hello world]
1
```

# 4.3.4.361@TUPPER

@TUPPER[string]: Returns the number of upper case letters in string.

See also: <u>@TALNUM</u>, <u>@TALPHA</u>, <u>@TASCII</u>, <u>@TCNTRL</u>, <u>@TDIGIT</u>, <u>@TLOWER</u>, <u>@TPRINT</u>, @TPUNCT, @TSPACE, and @TXDIGIT.

```
echo %@tupper[hello]
0
```

```
echo %@tupper[Hello]
1
```

# 4.3.4.362@TXDIGIT

**@TXDIGIT**[string]: Returns the number of characters in **string** that are hexadecimal digits (0-9 and A-F or a-f).

See also: <u>@TALNUM</u>, <u>@TALPHA</u>, <u>@TASCII</u>, <u>@TCNTRL</u>, <u>@TDIGIT</u>, <u>@TLOWER</u>, <u>@TPRINT</u>, @TPUNCT, @TSPACE, and @TUPPER.

## Example:

```
echo %@txdigit[123abc]
6
echo %@txdigit[123 ttt]
3
```

# 4.3.4.363@UNC

**@UNC**[filename]: Returns the UNC name for the specified file (or an error if the file has no UNC, e.g., a local file).

# 4.3.4.364@UNICODE

**@UNICODE**[string]: Returns the space separated list of the Unicode values of the characters in **string**. You can use the <u>Escape character</u> before a special character (i.e., a quote or greater than (>) sign) in **string**.

See also: @ASCII.

| function       | value    |
|----------------|----------|
| %@unicode[a]   | 97       |
| %@unicode[A]   | 65       |
| %@unicode[^`]  | 96       |
| %@unicode[abc] | 97 98 99 |

#### 4.3.4.365@UNIQUE

**@UNIQUE**[path[,prefix]]: Creates a zero-length file with a unique name in the specified directory, and returns its full name and path. If no **path** is specified, the file will be created in the current directory. The file name will be FAT-compatible regardless of the type of drive on which the file is created. This function allows you to create a temporary file without overwriting an existing file.

The **path** must be in quotes if it contains white space or special characters.

If *path* is quoted, the returned filename will also be quoted (if necessary).

If **prefix** is specified, @UNIQUE will use the first three characters as the first three characters of the unique filename.

Because the file is created, if the Protect Redirected Output File configuration option is set, you must use the style >! redirection to avoid errors.

Rapid, repeated, consecutive invocations of @UNIQUE may occasionally return a non-unique file name (the same name twice, for example), due to a long-standing timing bug in Windows. If you experience this problem you may need to use <a href="DELAY">DELAY</a> /M, or <a href="BEEP">BEEP</a> (with a frequency less than 20 Hz) to provide a short delay between invocations. You may also be able to work around the problem by performing some disk I/O activity between invocations, as this can force physical creation of the file on the disk before @UNIQUE is invoked again.

#### **Examples:**

```
echo %@unique[d:\takecommand28]
D:\takecommand28\UNIE810.tmp
echo %@unique[d:\takecommand28,tc]
D:\takecommand28\tc725F.tmp
```

## 4.3.4.366@UNQCLOSE

@UNQCLOSE[filename] : Close a UnQlite database.

filename Database opened with <u>@UNQOPEN</u>

Returns 0 if successful, or the error text if it fails.

### Example:

```
set db=test.db
set result=%@unqopen[rwc,%db]
rem do some DB processing here ...
set result=%@unqclose[%db]
```

### 4.3.4.367@UNQDELETE

@UNQDELETE[[u,]filename,key]: Delete a key/value pair from a UnQlite database.

*u* Optional flag that the key is Unicode (UTF16)

filename Database opened with @UNQOPEN

key Key to delete

Returns 0 if successful, or the error text if not.

# Example:

```
echo Testing database delete
echo %@unqopen[rwc,test.db]
echo %@unqdelete[test.db,"key1"]
echo %@unqclose[test.db]
```

### 4.3.4.368@UNQKVB

**@UNQKVB**[[*u*,]*filename*,"*key*",*bhandle*[,*length*]] : Add a key / binary blob value pair to a UnQlite database.

*u* Optional flag that the key and value are Unicode (UTF16)

filename Database opened with @UNQOPEN

key Key to add or replace

bhandle Binary handle returned by @BALLOC

length Optional length (in bytes) to write (if -1 or nor specified, write the entire buffer)

Returns 0 if successful, or the error text if not.

#### **Example:**

This example opens a database named "test.db", then allocates a binary buffer, writes it to the database, and then reads it back.

```
echo %@unqopen[rwc,test.db]
set handle=%@balloc[4096]
echo %@unqkvb[test.db,"bbb",%handle,-1]
echo %@unqreadb[test.db,"bbb",%handle,-1]
echo %@unqclose[test.db]
```

See also: @UNQOPEN, @UNQCLOSE, @UNQKVBA.

## 4.3.4.369@UNQKVBA

**@UNQKVBA**[[*u*,]*filename*,"*key*",*bhandle*[,*length*]]: Append a binary blob to the value of an existing UnQlite key/value pair.

*u* Optional flag that the key and value are Unicode (UTF16)

filename Database opened with @UNQOPEN

key Key to update

bhandle Binary handle returned by @BALLOC

length Optional length (in bytes) to write (if -1 or nor specified, write the entire buffer)

Returns 0 if successful, or the error text if not.

See also: <u>@UNQOPEN</u>, <u>@UNQCLOSE</u>, <u>@UNQKVB</u>.

```
echo %@unqopen[rwc,test.db]
set handle=%@balloc[4096]
```

```
rem write something to the binary buffer echo %@unqkvba[test.db,"bbb",%handle,-1] echo %@unqclose[test.db]
```

# 4.3.4.370@UNQKVF

@UNQKVF[[u,]filename,"key","value"]: Add a key / file value pair to a UnQLite database.

*u* Optional flag that the key and value are Unicode (UTF16)

filename Database opened with @UNQOPEN

key Key to add or replace

filename Store the contents of the file filename in the value length Length (in bytes) to write (or -1 for the entire file)

The maximum file size is dependent on the amount of RAM and disk space available.

Returns 0 if successful, or the error text if not.

#### Example:

This example opens a database named "test.db", writes a key/file to the database, and then reads it back, saving it in a new file.

echo Testing file write and read echo %@unqopen[rwc,test.db] echo %@unqkvf[test.db,"aaa",ansi.cmd] echo %@unqreadf[test.db,"aaa",newansi.cmd] echo %@unqclose[test.db]

See also: @UNQOPEN, @UNQCLOSE, @UNQKVFA.

### 4.3.4.371@UNQKVFA

**@UNQKVFA**[[*u*,]*filename*,"*key*",*filename*[,*length*]]: Append the contents of a file to the value of an existing UnQlite key/value pair.

*u* Optional flag that the key and value are Unicode (UTF16)

filename Database opened with @UNQOPEN

kev Kev to update

filename File to append to the existing value

length Optional length (in bytes) to write (if -1 or nor specified, write the entire file)

The maximum file size is dependent on the amount of RAM and disk space available.

Returns 0 if successful, or the error text if not.

See also @UNQKVF.

#### Example:

This example opens a database named "test.db", and appends the file *testfile.txt* to the value of key *aaa*.

echo Testing file write and read

```
echo This is a test file > testfile.txt
echo %@unqopen[rwc,test.db]
echo %@unqkvfa[test.db,"aaa",testfile.txt]
echo %@unqclose[test.db]
```

### 4.3.4.372@UNQKVS

**@UNQKVS**[[u,]filename,"key","value"]: Add a key value pair to a UnQlite database.

Optional flag that the key and value are Unicode (UTF16)

filename Database opened with @UNQOPEN

key Key to add or replace

value Value to add

Returns 0 if successful, or the error text if not.

### Example:

This example opens a database named "test.db", writes a key and value to the database, and then reads it back.

```
echo Testing file write and read
echo %@unqopen[rwc,test.db]
echo %@unqkvs[test.db,"key1","This is the value for our first key"]
echo %@unqreads[test.db,"key1"]
echo %@unqclose[test.db]
```

See also: @UNQOPEN, @UNQCLOSE, @UNQKVSA.

# 4.3.4.373@UNQKVSA

@UNQKVSA[[u,]filename,"key","value"] : Append to the value of an existing UnQlite key/value pair.

*u* Optional flag that the key and value are Unicode (UTF16)

filename Database opened with @UNQOPEN

key Key to update

value Value to append to the existing value

Returns 0 if successful, or the error text if not.

#### Example:

This example opens a database named "test.db", appends a string to an existing value, and then reads it back.

```
echo Testing file write and read
echo %@unqopen[rwc,test.db]
echo %@unqkvs[test.db,"key1","Append this to the first value"]
echo %@unqreads[test.db,"key1"]
echo %@unqclose[test.db]
```

#### 4.3.4.374@UNQOPEN

**@UNQOPEN**[mode,filename]: Open an UnQLite database. Use the same database name for the other @UNQ... functions.

The possible values for *mode* are:

RWC Open a database with read+write privileges. The database is created if it doesn't exist.

RW Open the database with read+write privileges. If the database does not exist, an error is returned.

RO Open the database in read-only mode. If the database does not exist, an error is returned.

MM A read-only memory-mapped view of the database.

If *filename* is ":mem:", then a private in-memory database is created. The in-memory database will be discarded when the database is closed.

If the specified database is already opened, @UNQOPEN will not open a new instance. So you cannot have the same database open with different read/write modes.

@UNQOPEN returns 0 if the database was successfully opened (or is already open), or non-zero on an error.

# Example:

Open the database "test.db":

```
set db=test.db
set result=%@unqopen[rwc,%db]
```

## 4.3.4.375@UNQREADB

**@UNQREADB**[[*u*,]*filename*, "*key*", *handle*[,*length*]]: Read a binary value from an existing key in an UnQlite database.

*u* Optional flag that the key is Unicode (UTF16)

filename Database opened by @UNQOPEN

key Key to read

handle A binary handle returned by @BALLOC

length Number of bytes to read. If not specified, read the entire binary buffer.

Returns 0 if successful, or an error if not.

# Example:

Open the database "test.db", read the key "btest", and save the binary value to a binary buffer:

```
set db=test.db
set key=btest
set result=%@unqopen[rwc,%db]
REM Size unknown - let unqreadb expand buffer
set bhandle=%@balloc[1]
```

set result=%@unqreadb[%db,%key,%bhandle]

### 4.3.4.376@UNQREADF

**@UNQREADF**[[*u*,]*filename*,"*key*",*outputname*[,*length*]] : Read a value from an existing key in a UnQLite database and save it to a file.

Optional flag that the key is Unicode (UTF16)

filename Database opened with @UNQOPEN

key Key to read

outputname Output file that will contain the value

length Optional length (in bytes) to read. If not specified, @UNQREADF will read the entire file.

Returns 0 if successful, or an error if not.

# Example:

Open the database "test.db", read the key "btest", and save the value to the file "d:\temp\btest.value":

```
set db=test.db
set key=btest
set result=%@unqopen[rwc,%db]
set result=%@unqreadf[%db,%key,"d:\temp\btest.value"]
```

# 4.3.4.377@UNQREADS

@UNQREADS[[u,]filename, "key"]: Read a value from an existing key in an UnQlite database.

Optional flag that the key is Unicode (UTF16)

filename Database opened with <u>@UNQOPEN</u>

key Key to read

Returns the value as a string, or the error text. If the key doesn't exist (or doesn't have a value) **@UNQREADS** will not display anything.

# Example:

Open the database "test.db", read the key "btest", and save the value to "result":

```
set db=test.db
set key=btest
set result=%@unqopen[rwc,%db]
set result=%@unqreads[%db,%key]
```

# 4.3.4.378@UNQUOTE

**@UNQUOTE**[string]: Returns the argument with all double quotes removed.

See also: @UNQUOTES

```
echo %@unquote["This is a """heavily" quoted" string"]
This is a heavily quoted string
```

#### 4.3.4.379@UNQUOTES

@UNQUOTES[string]: Returns the argument with leading and trailing double quotes removed.

See also: @UNQUOTE

### **Example:**

```
echo %@unquotes["This is a """heavily" quoted" string"]
This is a ""heavily" quoted" string
```

### 4.3.4.380@UPPER

@UPPER[string]: Returns string converted to upper case.

## Example:

```
echo %@upper[this is a string]
THIS IS A STRING
```

### 4.3.4.381@URLDECODE

@URLDECODE[string]: Decode an URL encoded string, replacing %xx with the original characters.

#### 4.3.4.382@URLENCODE

**@URLENCODE**[string]: Encode a string for Internet transmission, replacing non-alphanumeric characters with their %xx hex representation.

#### 4.3.4.383@USB

@USB[d:]: Returns 1 if the specified drive letter is a USB drive.

#### **Examples:**

```
echo %@usb[d:]
0
echo %@usb[h:]
1
```

# 4.3.4.384@UTF8DECODE

**@UTF8DECODE[s,**string]: Create a text string (using the current code page) from a UTF8 input string. Returns the text string.

**@UTF8DECODE**[inputfile,outputfile]: Decode a UTF8 encoded file. Returns 0 if the output file was successfully written.

#### 4.3.4.385@UTF8ENCODE

**@UTF8ENCODE[s,**string]: Create a text string (using the current code page) from a UTF8 input string. Returns the text string.

**@UTF8ENCODE**[inputfile,outputfile]: Encode a file from the current code page to UTF8. Returns 0 if the output file was successfully written.

```
echo %@utf8encode[s,This is a UTF8 string]
This is a UTF8 string
```

### 4.3.4.386@UUDECODE

**@UUDECODE**[inputfile,outputfile]: Decode a UU encoded file. Returns 0 if the output file was successfully written.

See also: @UUENCODE

# 4.3.4.387@UUENCODE

**@UUENCODE**[inputfile,outputfile]: Encode a UU encoded file. (3 bytes are encoded into 4 readable characters.) Returns 0 if the output file was successfully written.

See also: @UUDECODE

### 4.3.4.388@UUID

@UUID[n]: Returns a UUID (same as a GUID in Windows). n can be:

- 0 returns the UUID with lower case alphabetic characters and embedded hyphens
- 1 returns the UUID with upper case alphabetic characters and embedded hyphens
- 2 returns the UUID with lower case alphabetic characters and no hyphens
- 3 returns the UUID with upper chase alphabetic characters and no hyphens

# **Examples:**

```
echo %@uuid[0]
2a1f64b4-d2cd-4e1b-accf-60effe6065f2
echo %@uuid[1]
94D8C597-5DD9-4947-95B5-B80B9EA223A0
echo %@uuid[2]
d9ccee3db2ad408fadea484cf8bdc977
echo %@uuid[3]
8A0EC71BD8ED4D1B986D071DF96426AE
```

# 4.3.4.389@VARTYPE

@VARTYPE[var]: Returns the type (if any) for the specified variable name. The possible values are:

- 0 No type
- 1 Integer (0-9)
- 2 Decimal (0-9, the decimal character, and the thousands separator)
- 3 Hex (0-9, A-F)
- 4 Boolean (0 or 1)
- 5 Alphabetic (A-Z and a-z)
- 6 Alphanumeric (A-Z, a-z, and 0-9)
- 7 Regular expression

Variable types are set with the <u>SET</u> /T:*type* option.

### Example:

```
set /t:2 tempvar=42
echo %@vartype[tempvar]
2
```

### 4.3.4.390@VERINFO

**@VERINFO**[filename[,info[,language]]]: Returns the version information for the specified file. The optional second parameter specifies the desired information and defaults to **FileVersion**. The optional third parameter specifies the language/codepage pair (in hex). If that parameter is omitted, the code page for the default user language is assumed. If the requested information field is not provided in the specified file, returns a null string.

For example, TCMD.EXE returns values for:

CompanyName
FileDescription
FileVersion
InternalName
LegalCopyright
LegalTrademarks
OriginalFilename
ProductName
ProductVersion
Build

**Note:** Most, but not all, executables under Windows contain a **FileVersion** field. The number, names and contents of the specific information fields and language/codepage pairs provided within a given application can potentially be anything the programmer decided to use.

### **Examples:**

```
echo %@verinfo[tcmd.exe,companyname,040904E4]
JP Software
echo %@verinfo[tcmd.exe,fileversion]
28.0.1
```

#### 4.3.4.391@VERSION

**@VERSION**[filename[,separator[,start[,force][,prefix]]]]: Returns a serially "versioned" replacement for the file name. If the file doesn't exist, and force isn't set, @VERSION returns filename.

If *filename* is quoted, the returned filename will also be quoted (if necessary).

This is distinct from the function of @UNIQUE[] in that it retains the entire filename and only appends a version separator character and an ascending version number to the filename. @VERSION does not create the file; it just returns the next available version name.

@VERSION has four arguments:

**filename** The filename to "versionize" (required)

**separator** The version separation character (optional, defaults to ';'). Note that the TCC-RT

include list character is ;, so if you want to use ; in a filename, you will need to double

quote the filename.

**start** The starting version number (if necessary to add a version number; optional, defaults

o '1')

force The flag to force versioning, even if the file doesn't exist (optional, defaults to 0 or

FALSE).

prefix If prefix is 0, @VERSION will append the version number to the end of the extension. If

prefix is 1, @VERSION will prefix the version number to the extension. (Optional,

defaults to 0).

# **Examples:**

```
echo %@version[myfile.txt]
myfile.txt;1
echo %@version[myfile.txt]
myfile.txt;2
```

### 4.3.4.392@WATTRIB

**@WATTRIB**[filename[,-attributes[,p]]]: If you do not specify any attributes, @WATTRIB returns the attributes of the specified file in the format **RHSADECIJNOFTVPU**, rather than **0** or **1**. If two or more parameters are specified, @WATTRIB returns a **1** if the specified file has the matching attribute(s); otherwise it returns a **0**. If the optional third argument ,p is included (partial match), then @WATTRIB will return **1** if any of the attributes match

This function is similar to <u>@ATTRIB</u>, but supports file selection based on the following extended attributes available on NTFS volumes.

- **E** Encrypted
- Normal
- T Temporary
- F Sparse file
- J Junction or symbolic links
- L Junction or symbolic links
- **C** Compressed
- O Offline
- I Not content-indexed
- V Virtualized
- P Pinned
- **U** Unpinned

Attributes which are not set will be replaced with an underscore. For example, if *SECURE.DAT* has the read-only, hidden, and archive attributes set, **@WATTRIB[SECURE.DAT]** would return RH A . If the file does not exist, **@WATTRIB** returns an empty string.

The attributes (other than **N**) can be combined (for example %@ATTRIB[MYFILE,HS]). For example, **% @WATTRIB[MYFILE,HS,p]** will return **1** if *MYFILE* has the hidden, system, or both attributes. Without **,p** the function will return **1** only if *MYFILE* has both attributes (and no extended attributes).

Filename must be in quotes if it contains white space or special characters.

See also: Attributes Switches and the ATTRIB command.

### Examples:

```
echo %@wattrib[tcmd.exe]
---A-----
echo %@wattrib[tcmd.exe,r]
0
echo %@wattrib[tcmd.exe,a]
1
```

## 4.3.4.393@WILD

**@WILD**[string1,string2]: Compares two strings and returns 1 if they match or 0 if they don't match. This function determines whether or not **string1** matches the pattern specified in **string2**, which may contain wildcards or **extended wildcards**. No wildcards are permitted in **string1**. The test is not case sensitive.

### Examples

The examples below assume that the **PATH** variable contains:

c:\windows;c:\windows\system32;"c:\program files\util";d:\jpsoft

| string1 | string2 | match condition                                    | result |
|---------|---------|----------------------------------------------------|--------|
| %path   | *\UTIL* | string \util anywhere                              | 1      |
| %path   | *c      | string ending with c                               | 0      |
| %path   | *t      | string ending with t                               | 1      |
| %path   | C*      | string starting with c                             | 1      |
| %path   | t*      | string starting with t                             | 0      |
| %path   | *C*     | string containing c                                | 1      |
| %path   | *t*     | string containing t                                | 1      |
| %path   | *b*     | string containing b                                | 0      |
| хуг     | ?       | one character long string                          | 0      |
| Х       | ?       | one character long string                          | 1      |
| %path   | c?*     | leading c, followed by any one character, followed | 1      |
|         |         | by 0 or more characters                            |        |
| %path   | c*?     | leading c, followed by zero or more characters,    | 1      |
|         |         | followed by any one character                      |        |

# 4.3.4.394@WINAPI

**@WINAPI[**module,function[,integer | PINT=n | PLONG=n | PDWORD=n | NULL | BUFFER | "string"]]: Returns the result of calling a Windows API function. The arguments are:

module - name of the DLL containing the function

function - function name (case sensitive)

integer - an integer value to pass to the function

**PINT** - a pointer to the integer *n* 

**PLONG** - a pointer to the long integer *n* 

**PDWORD** - a pointer to the DWORD *n* 

**NULL** - a null pointer (0)

**BUFFER** - @WINAPI will pass an address for an internal buffer for the API to return a Unicode string value.

**aBUFFER** - @WINAPI will pass an address for an internal buffer for the API to return an ASCII string value.

"string" - text argument (this must be enclosed in double quotes). If the argument is preceded by an 'a' (i.e., a"Argument") then it is converted from Unicode to ASCII before calling the API. (Some Windows APIs only accept ASCII arguments.)

@WINAPI supports a maximum of 8 arguments. The return value is either a string value returned by the API (if BUFFER or aBUFFER is specified), or the integer value returned by the API. The function must be defined as WINAPI (\_\_stdcall). If @WINAPI can't find the specified function, it will append a "W" (for the Unicode version) to the function name and try again.

See also @CAPI.

# 4.3.4.395@WINCLASS

**@WINCLASS**[classname]: Returns the window title of the first window with the specified class name, or an empty string if no windows match.

#### **Example:**

```
echo %@winclass[consolewindowclass]
TCC Prompt
```

## 4.3.4.396@WINCLIENTSIZE

@WINCLIENTSIZE[title]: Returns the client window size in the format height, width

If the title argument begins with a =, it is assumed to be a PID instead of a window title.

#### **Example:**

```
echo %@winclientsize[tc 28*] 1027,1634
```

#### 4.3.4.397@WINEXENAME

**@WINEXENAME**[title]: Returns the executable name for the first window matching title (which can include wildcards), or an empty string if none.

If the title argument begins with a =, it is assumed to be a PID instead of a window title.

# Example:

```
echo %@winexename[tc 28*]
C:\Program Files\JPSoft\TCMD28\tcmd.exe
```

# 4.3.4.398@WININFO

**@WININFO**[*n*]: Returns information about the current system. *n* is a number specifying what information to return:

| n | Information returned                              |  |
|---|---------------------------------------------------|--|
| 1 | Processor architecture                            |  |
|   | 0 INTEL                                           |  |
|   | 6 IA64                                            |  |
|   | 9 x64 (AMD or Intel)                              |  |
| 2 | Processor bit mask (set of configured processors) |  |
| 3 | Number of processors                              |  |
| 4 | Type of processor                                 |  |
|   | 586 Pentium:                                      |  |
|   | <b>2200</b> Intel IA64                            |  |
|   | <b>8664</b> AMD or Intel x64                      |  |
| 5 | Processor level                                   |  |
| 6 | Processor revision                                |  |
| 7 | page size, bytes                                  |  |
| 8 | virtual memory allocation granularity, bytes      |  |

## **Examples:**

```
echo @WININFO[1]
9
echo @WININFO[2]
255
echo @WININFO[3]
8
echo @WININFO[4]
8664
echo @WININFO[5]
6
echo @WININFO[6]
24067
echo @WININFO[7]
4096
echo @WININFO[8]
65536
```

# 4.3.4.399@WINMEMORY

**@WINMEMORY**[*n*]: Returns the requested Windows memory information. All values except memory load are returned in bytes. *n* is a number specifying what to return:

| n | Information returned                      |  |
|---|-------------------------------------------|--|
| 0 | Memory load, %                            |  |
| 1 | Total physical RAM                        |  |
| 2 | Available physical RAM                    |  |
| 3 | Total that can be stored in the page file |  |
| 4 | Available page file                       |  |
| 5 | Total virtual memory for process          |  |
| 6 | Total free virtual memory for process     |  |

# **Examples:**

```
echo %@winmemory[0]
51

echo %@winmemory[1]
34303373312

echo %@winmemory[2]
16620326912

echo %@winmemory[3]
75105562624

echo %@winmemory[4]
37333237760

echo %@winmemory[5]
140737488224256

echo %@winmemory[6]
138533536821248
```

# 4.3.4.400 @WINMETRICS

**@WINMETRICS**[*n*]: Returns the requested Windows system metric. All screen dimension metrics are returned in pixels. *n* is a number determining which metric to return.

**Note**: This function provides direct access to the **GetSystemMetrics** API. Not all available parameters are listed here and your Windows configuration may support additional parameters. See your Windows technical documentation for details.

| n                                          | Information returned |  |
|--------------------------------------------|----------------------|--|
| Width of screen on primary display monitor |                      |  |

|          | 1                                                                       |  |  |
|----------|-------------------------------------------------------------------------|--|--|
| 1        | Height of screen on primary display monitor                             |  |  |
| 2        | Width of the vertical scroll bar                                        |  |  |
| 3        | Height of the horizontal scroll bar                                     |  |  |
| 4        | Height of title bar                                                     |  |  |
| 5        | Width of window border                                                  |  |  |
| 6        | Height of window border                                                 |  |  |
| 7        | Width of dialog box border                                              |  |  |
| 8        | Height of dialog box border                                             |  |  |
| 9        | Height of thumb box on vertical scroll bar                              |  |  |
| 10       | Width of thumb box on horizontal scroll bar                             |  |  |
| 11       | Width of icon                                                           |  |  |
| 12       | Height of icon                                                          |  |  |
| 13       | Width of cursor                                                         |  |  |
| 14       | Height of cursor                                                        |  |  |
| 15       | Height of single line menu bar                                          |  |  |
| 16       | Width of client area for full-screen window on primary display monitor  |  |  |
| 17       | Height of client area for full-screen window on primary display monitor |  |  |
| 18<br>19 | Height of Kanji window                                                  |  |  |
| 19       | Mouse present flag<br>0 no                                              |  |  |
|          | 1 yes                                                                   |  |  |
| 20       | Height of arrow bitmap on vertical scroll bar                           |  |  |
| 21       | Width of arrow bitmap on horizontal scroll bar                          |  |  |
| 22       | Debug version of Windows                                                |  |  |
|          | 0 no                                                                    |  |  |
|          | 1 yes                                                                   |  |  |
| 23       | Left and right mouse buttons swapped                                    |  |  |
|          | 0 no                                                                    |  |  |
|          | 1 yes                                                                   |  |  |
| 28       | Minimum width of a window                                               |  |  |
| 29       | Minimum height of a window                                              |  |  |
| 30       | Width of bitmaps in title bar                                           |  |  |
| 31       | Height of bitmaps in title bar                                          |  |  |
| 32       | Width of window frame that can be sized                                 |  |  |
| 33       | Height of window frame that can be sized                                |  |  |
| 34       | Minimum tracking width of window                                        |  |  |
| 35       | Minimum tracking height of window                                       |  |  |
| 41       | ls Pen Windows installed?                                               |  |  |
|          | 0 no                                                                    |  |  |
|          | 1 yes                                                                   |  |  |
| 42       | ls DBCS version of USER.EXE installed?                                  |  |  |
|          | 0 no                                                                    |  |  |
|          | 1 yes                                                                   |  |  |
| 43       | Number of buttons on mouse                                              |  |  |
| 61       | The default width, in pixels, of a maximized top-level window on the    |  |  |
|          | primary display monitor.                                                |  |  |
| 67       | The value that specifies how the system is started:                     |  |  |
|          | 0 Normal boot                                                           |  |  |
|          | 1 Fail-safe boot<br>2 Fail-safe with network boot                       |  |  |
| 70       |                                                                         |  |  |
| 70       | Windows will display visual info in place of audible info               |  |  |
|          |                                                                         |  |  |

|    | 0 no                                      |  |
|----|-------------------------------------------|--|
|    | 1 yes                                     |  |
| 73 | Computer has a slow processor             |  |
|    | 0 no                                      |  |
|    | 1 yes                                     |  |
| 74 | Is Windows set up for Arabic/Hebrew?      |  |
|    | 0 no                                      |  |
|    | 1 yes                                     |  |
| 75 | Mouse has a wheel                         |  |
|    | 0 no                                      |  |
|    | 1 yes                                     |  |
| 76 | Coordinate of left side of virtual screen |  |
| 77 | Coordinate of top of virtual screen       |  |
| 78 | Width in pixels of virtual screen         |  |
| 79 | Height in pixels of virtual screen        |  |
| 80 | Number of monitors on desktop             |  |

# 4.3.4.401@WINPATH

**@WINPATH**[filename]: Convert a WSL filename format to Windows format. For example:

```
echo %@winpath[//mnt/c/windows/system32/notepad.exe]
c:\windows\system32\notepad.exe
```

## 4.3.4.402@WINPID

**@WINPID**[title]: Returns the process ID for the window with the specified title, or -1 if no match is found.

## Example:

```
echo %@winpid[TCC Prompt]
438636
```

# 4.3.4.403@WINPOS

**@WINPOS**[title]: Returns the screen coordinates of the window with the specified title, in the format "top,left,bottom,right".

If the title argument begins with a =, it is assumed to be a PID instead of a window title.

# Example:

```
echo %@winpos[TCC Prompt]
25,25,367,702
```

# 4.3.4.404@WINSIZE

@WINSIZE[title]: Returns the window size in the format height, width

If the title argument begins with a =, it is assumed to be a PID instead of a window title.

## Example:

echo %@winsize[TCC Prompt]
342,677

## 4.3.4.405@WINSTATE

**@WINSTATE**[title]: Returns the window state of the first window matching title (which can include wildcards). The return values are:

| Value | Window state |
|-------|--------------|
| 0     | Hidden       |
| 1     | Normal       |
| 2     | Minimized    |
| 3     | Maximized    |

If the title argument begins with a =, it is assumed to be a PID instead of a window title.

# 4.3.4.406@WINSYSTEM

@WINSYSTEM[n[,v]]: Sets or returns the value of the requested Windows system-wide parameters.

To retrieve a parameter, the format is **@winsystem[n]** where **n** is the appropriate **GET** number from the table below.

To set a parameter, the format is @winsystem[n,v] where n is the appropriate **SET** number from the table below and v is the desired new value for that parameter.

Where the selection is a state, the legal values are **0** for off/disabled, and **1** for on/enabled.

Where the selection is a width or height, the values are in pixels.

Numeric input may be entered in either decimal format (a sequence of 0-9 digits) or in hexadecimal format ("0x" followed by a sequence of 0-F hex digits).

**Note:** This function provides direct access to the **SystemParametersInfo** API. Not all available parameters are listed here. See your Windows technical documentation for details, and use with caution.

| GET | SET | Parameter to GET or SET                         |
|-----|-----|-------------------------------------------------|
| 1   | 2   | Beep state                                      |
| 5   | 6   | Border width                                    |
| 10  | 11  | Keyboard repeat speed (0 to 31)                 |
| 13  | 13  | Width of an icon cell                           |
| 14  | 15  | Screen saver time-out (seconds)                 |
| 16  | 17  | Screen saver state                              |
| 22  | 23  | Keyboard repeat delay setting (0-3).            |
| 24  | 24  | Height of an icon cell                          |
| 25  | 26  | Icon title wrapping state                       |
| 27  | 28  | Pop-up menu alignment                           |
| 37  | 38  | Full-window dragging state                      |
| 56  | 57  | Show Sounds accessibility flag                  |
| 68  | 69  | Keyboard preference state (0=mouse, 1=keyboard) |

| 70   | 74   | 0                                                                                                    |  |
|------|------|----------------------------------------------------------------------------------------------------|--|
| 70   | 71   | Screen reviewer utility state                                                                                                    |  |
| 74   | 75   | Font smoothing feature state                                                                                                    |  |
| 79   | 81   | Time-out for the low-power phase of screen saving (seconds)                                                                            |  |
| 80   | 82   | Time-out value for the power-off phase of screen saving (seconds)                                                                      |  |
| 83   | 85   | Low-power phase of screen saving state                                                                                                 |  |
| 84   | 86   | Power-off phase of screen saving state                                                                                                 |  |
| 89   | 90   | Locale identifier for the system default input language.                                                                               |  |
| 93   | 94   | Mouse Trails feature state. (0 or 1= disabled, >1= number of cursors in the trail)                                                     |  |
| 95   | 95   | Snap-to-default-button feature state                                                                                                   |  |
| 98   | 99   | Width of the mouse pointer WM_MOUSEHOVER message trigger rectangle                                                                     |  |
| 100  | 101  | Height of the mouse pointer WM_MOUSEHOVER message trigger rectangle                                                                    |  |
| 102  | 103  | Time in the hover rectangle for the mouse pointer to trigger a WM_MOUSEHOVER message (milliseconds)                                    |  |
| 104  | 105  | Number of lines to scroll when the mouse wheel is rotated                                                                              |  |
| 106  | 107  | Time that the system waits before displaying a shortcut menu when the mouse cursor is over a submenu item (milliseconds)               |  |
| 110  | 111  | IME status window state - per user (0=invisible, 1=visible)                                                                            |  |
| 112  | 113  | Current mouse speed (1 to 20).                                                                                                    |  |
| 120  | 121  | The number of milliseconds a thread can go without dispatching a message                                                               |  |
|      |      | before the system considers it unresponsive.                                                                                           |  |
| 122  | 123  | The number of milliseconds the system waits before terminating an application                                                          |  |
| 404  | 105  | that does not respond to a shutdown request.                                                                                           |  |
| 124  | 125  | The number of milliseconds the service control manager waits before terminating a service that does not respond to a shutdown request. |  |
| 4096 | 4097 | Active window tracking state                                                                                                    |  |
| 4098 | 4099 | Menu animation feature state.                                                                                                    |  |
| 4100 | 4101 | Combo box animation state.                                                                                                    |  |
| 4102 | 4103 | List box smooth-scrolling effect state.                                                                                                |  |
| 4104 | 4105 | Gradient effect for window title bars.                                                                                                 |  |
| 4106 | 4107 | Menu access keys underline state.                                                                                                    |  |
| 4108 | 4109 | Active window tracking Z-order state.                                                                                                  |  |
| 4110 | 4111 | Hot-tracking state.                                                                                                    |  |
| 4114 | 4115 | Menu fade animation state.                                                                                                    |  |
| 4116 | 4117 | Selection fade effect state.                                                                                                    |  |
| 4118 | 4119 | ToolTip animation state.                                                                                                    |  |
| 4120 | 4121 | Type of ToolTip animation (1 for fade, 0 for slide)                                                                                    |  |
| 4122 | 4123 | Cursor shadow state.                                                                                                    |  |
| 4124 | 4125 | State of the Mouse Sonar feature                                                                                                    |  |
| 4126 | 4127 | Mouse clicklock state                                                                                                    |  |
| 4128 | 4129 | Mouse vanish feature state                                                                                                    |  |
| 4130 | 4131 | Whether native User menus have flat menu appearance.                                                                                   |  |
| 4132 | 4133 | Drop shadow effect state.                                                                                                    |  |
| 4158 | 4159 | State of all UI effects.                                                                                                    |  |
| 8192 | 8193 | Time following user input during which the system will not allow applications to force themselves into the foreground (milliseconds)   |  |
| 8194 | 8195 | Active window tracking delay (milliseconds)                                                                                            |  |

| 8196 | 8197 | The number of times SetForegroundWindow will flash the taskbar button when rejecting a foreground switch request. |
|------|------|----------------------------------------------------------------------------------------------------|
| 8198 | 8199 | Caret width in edit controls                                                                                      |
| 8200 | 8201 | Time delay before the primary mouse button is locked.                                                             |
| 8202 | 8203 | Type of font smoothing (32769=standard anti-aliasing, 32770=ClearType).                                           |
| 8204 | 8205 | Contrast value used in ClearType smoothing (1000-2200)                                                            |
| 8206 | 8207 | Width of the left and right edges of the focus rectangle                                                          |
| 8208 | 8209 | Height of the top and bottom edges of the focus rectangle                                                         |

| GET | SET | Parameter to GET or SET |
|-----|-----|-------------------------|

# 4.3.4.407@WINTITLE

@WINTITLE[pid]: Returns the window title of the process with the specified process ID.

### Example:

```
echo %@wintitle[15380]
TCC Prompt
```

# 4.3.4.408@WMI

@WMI[namespace, "wql search" [, enum]]: Returns the result of the WMI query.

The optional *enum* parameter specifies the property instance to return for classes that return multiple properties. You can omit the *enum* parameter if you're querying a single property and instance.

For details on what information is available, see the WMI and WQL documentation on MSDN (msdn.microsoft.com).

See also WMIQUERY.

## Examples:

```
%@wmi[root\cimv2,"SELECT name FROM Win32_Processor"]
%@wmi[root\cimv2,"SELECT name, state FROM Win32_service",4]
```

# 4.3.4.409@WORD

**@WORD**[["sep\_list",]n, string]: Returns the nth word in string. The first (leftmost) word is numbered 0. If n is negative, words are counted backwards from the end of string, and the absolute value of n is used. You can specify the rightmost word by setting n to -0.

You can specify a range of words to return with the syntax:

```
@WORD[["sep_list",]start[-end | +range],string]
```

Specify an inclusive range with a -. For example:

%@word[2-4, A B C D E F G] will return "C D E". (Note that you cannot use inclusive ranges when starting from the end.)

You can specify a relative range with a +. For example:

%@word[2+1,ABCDEFG] will return "CD".

If you use a - and don't specify an end, @WORD will return all words from the *nth* one to the end of the line. For example:

%@word[2-, A B C D E F G] will return "CDEFG".

The default list of separators for <u>@FIELD</u>, <u>@FIELDS</u>, <u>@WORD</u> and <u>@WORDS</u> consists of space, tab, and comma. You can use the optional first parameter, *sep\_list*, to specify the separators that you wish to use. If you want to use a quote mark as a separator, prefix it with an <u>Escape character</u>. Alphabetic characters in *sep\_list* are case sensitive.

<u>@FIELD</u> and <u>@FIELDS</u> differ from <u>@WORD</u> and <u>@WORDS</u> in how multiple consecutive separators are counted. <u>@WORD</u> and <u>@WORDS</u> consider a sequence as a single separator, and ignore separators at either end of string. In contrast, <u>@FIELD</u> and <u>@FIELDS</u> count each occurrence of a separator individually, including those at either end of string.

Numeric input may be entered in either decimal format (a sequence of 0-9 digits) or in hexadecimal format ("0x" followed by a sequence of 0-F hex digits). To use hexadecimal form for a negative *n*, remember to use 32-bit 2's complement arithmetic, e.g., **0xFFFFFFF** for **-1**.

See also: <u>@WORDS</u>, <u>@FIELD</u>, <u>@FIELDS</u>.

#### Examples:

| function                       | value |
|--------------------------------|-------|
| %@WORD[2,NOW, , , IS THE TIME] | THE   |
| %@WORD[-0,NOW IS THE TIME]     | TIME  |
| %@WORD[-2,NOW IS THE TIME]     | IS    |
| %@WORD["=",1,2 + 2=4]          | 4     |

#### 4.3.4.410@WORDS

**@WORDS**[["sep\_list",]string]: Returns the number of words in **string**.

The default list of separators for <u>@FIELD</u>, <u>@FIELDS</u>, <u>@WORD</u> and <u>@WORDS</u> consists of space, tab, and comma. You can use the optional first parameter, **sep\_list**, to specify the separators that you wish to use. If you want to use a quote mark as a separator, prefix it with an <u>Escape character</u>. Alphabetic characters in **sep\_list** are case sensitive.

<u>@FIELD</u> and <u>@FIELDS</u> differ from <u>@WORD</u> and <u>@WORDS</u> in how multiple consecutive separators are counted. <u>@WORD</u> and <u>@WORDS</u> consider a sequence as a single separator, and ignore separators at either end of **string**. In contrast, <u>@FIELD</u> and <u>@FIELDS</u> count each occurrence of a separator individually, including those at either end of **string**.

If **string** is double quoted, you must specify **sep\_list**.

See also: @WORD, @FIELD, @FIELDS.

# Examples:

```
echo %@words[How many words in this list?]
6
echo %@words[How.many.words.in.this.list?]
1
echo %@words[".",How.many.words.in.this.list?]
6
```

## 4.3.4.411@WORKGROUP

**@WORKGROUP**[name]: Returns the workgroup of the computer specified by the DNS or NetBios name. If name is not specified, @WORKGROUP returns the workgroup of the local computer. (To query a remote computer, you must be an authenticated user on that computer.)

# 4.3.4.412@WSLPATH

@WSLPATH[filename]: Convert from the Windows filename format to WSL format. For example:

```
echo %@wslpath[c:\windows\system32\notepad.exe]
//mnt/c/windows/system32/notepad.exe
```

@WSLPATH will do a "truename" to see through network assignments, junctions, symbolic links, SUBST's, and home directory references.

### 4.3.4.413@XMLCLOSE

@XMLCLOSE[]: Close an XML file previously opened by @XMLOPEN.

@XMLCLOSE returns 0 on success, or an XML error if it fails.

#### **Example:**

Bookstore.xml:

```
<price>14.99</price>
  </book>
   <book>
       <title lang="eng">Winston Churchill: An Autobiography</title>
       <price>49.99</price>
   </book>
   </bookstore>
Bookstore.btm:
  @ECHO OFF
  SET a=%@XMLOPEN[bookstore.xml]
  SET b=%@XMLNODES[/bookstore]
  DO i = 1 to %b
            SET Title= %@XMLXPATH[/bookstore/book[%i]/title]
            SET Price= %@XMLXPATH[/bookstore/book[%i]/price]
            ECHO %Title ` costs only ` %Price
  ENDDO
  SET c=%@XMLCLOSE[]
Running bookstore.btm outputs:
  Harry Potter costs only
                                  29.99
  Learning XML costs only
                                  39.95
  Day Watch costs only
                              14.99
  Winston Churchill: An Autobiography costs only
                                                           49.99
XML Errors:
   101 Invalid attribute index
   102 No attributes available
  103 Invalid namespace index
  104 No namespaces available
   105 Invalid element index
   106 No elements available
   107 Attribute does not exist
  201 Unbalanced element tag
  202 Unknown element prefix (can't find namespace)
  203 Unknown attribute prefix (can't find namespace)
  204 Invalid XML markup
  205 Invalid end state for parser
  206 Document contains unbalanced elements
  207 Invalid XPath
  208 No such child
  209 Top element does not match start of path
  210 DOM tree unavailable
  302 Can't open file
  401 Invalid XML would be generated
  402 An invalid XML name has been specified
```

## 4.3.4.414@XMLCREATE

@XMLCREATE[filename]: Create an XML file for use by other XML variable functions.

If an XML file is already open it will be closed before the new file is created. If the file already exists, @XMLCREATE will return an error.

Returns 0 on success, or an XML error code on failure.

#### Example:

To create this XML named books.xml:

```
<book xmlns='urn:loc.gov:books' xmlns:isbn='urn:ISBN:0-395-36341-6'>
<title>Cheaper by the Dozen</title>
<isbn:number>1568491379</isbn:number>
</book>
```

Use the code:

```
echo %@xmlcreate[books.xml]
echo %@xmlstartelement[book,urn:loc.gov:books]
echo %@xmlputattr[xmlns:isbn,"",urn:ISBN:0-395-36341-6]
echo %@xmlputelement[title,urn:loc.gov:books,Cheaper by the Dozen]
echo %@xmlputelement[isbn:number,urn:ISBN:0-395-36341-6,1568491379);
echo %@xmlendelement[]
echo %@xmlclose[]
```

- 101 Invalid attribute index
- 102 No attributes available
- 103 Invalid namespace index
- 104 No namespaces available
- 105 Invalid element index
- 106 No elements available
- 107 Attribute does not exist
- 201 Unbalanced element tag
- 202 Unknown element prefix (can't find namespace)
- 203 Unknown attribute prefix (can't find namespace)
- 204 Invalid XML markup
- 205 Invalid end state for parser
- 206 Document contains unbalanced elements
- 207 Invalid XPath
- 208 No such child
- 209 Top element does not match start of path
- 210 DOM tree unavailable
- 302 Can't open file
- 401 Invalid XML would be generated
- 402 An invalid XML name has been specified

## 4.3.4.415@XMLENDELEMENT

**@XMLENDELEMENT[]**: Writes the closing tab of an XML element opened using @XMLSTARTELEMENT.

If no elements are open, @XMLENDELEMENT returns an error; if successful it returns 0.

#### Example:

To create this XML named books.xml:

```
<book xmlns='urn:loc.gov:books' xmlns:isbn='urn:ISBN:0-395-36341-6'>
<title>Cheaper by the Dozen</title>
<isbn:number>1568491379</isbn:number>
</book>
```

Use the code:

```
echo %@xmlcreate[books.xml]
echo %@xmlstartelement[book,urn:loc.gov:books]
echo %@xmlputattr[xmlns:isbn,"",urn:ISBN:0-395-36341-6]
echo %@xmlputelement[title,urn:loc.gov:books,Cheaper by the Dozen]
echo %@xmlputelement[isbn:number,urn:ISBN:0-395-36341-6,1568491379);
echo %@xmlendelement[]
echo %@xmlclose[]
```

### XML Errors:

```
101 Invalid attribute index
```

102 No attributes available

103 Invalid namespace index

104 No namespaces available

105 Invalid element index

106 No elements available

107 Attribute does not exist

201 Unbalanced element tag

202 Unknown element prefix (can't find namespace)

203 Unknown attribute prefix (can't find namespace)

204 Invalid XML markup

205 Invalid end state for parser

206 Document contains unbalanced elements

207 Invalid XPath

208 No such child

209 Top element does not match start of path

210 DOM tree unavailable

302 Can't open file

401 Invalid XML would be generated

402 An invalid XML name has been specified

## 4.3.4.416@XMLFLUSH

@XMLFLUSH[]: Flushes the XML parser buffers, and checks its end state.

@XMLFLUSH returns 0 on success, or an XML error if it fails.

#### **XML Errors:**

```
101 Invalid attribute index
102 No attributes available
103 Invalid namespace index
104 No namespaces available
105 Invalid element index
106 No elements available
107 Attribute does not exist
201 Unbalanced element tag
202 Unknown element prefix (can't find namespace)
203 Unknown attribute prefix (can't find namespace)
204 Invalid XML markup
205 Invalid end state for parser
206 Document contains unbalanced elements
207 Invalid XPath
208 No such child
209 Top element does not match start of path
210 DOM tree unavailable
302 Can't open file
401 Invalid XML would be generated
402 An invalid XML name has been specified
```

## 4.3.4.417@XMLGETATTR

@XMLGETATTR[["filename",],attributename]: Returns the value of the specified attribute.

If you do not specify a filename, @XMLGETATTR will use the file previously opened by @XMLOPEN.

You must set the XPath before calling @XMLGETATTR.

## Example:

Bookstore.xml:

```
<?xml version="1.0" encoding="ISO-8859-1"?>
<bookstore>
<book>
    <title lang="jap">Harry Potter</title>
    <price>29.99</price>
</book>
<book>
    <title lang="eng">Learning XML</title>
    <price>39.95</price>
</book>
<book>
    <title lang="ger">Day Watch</title>
    <price>14.99</price>
</book>
<book>
    <title lang="eng">Winston Churchill: An Autobiography</title>
    <price>49.99</price>
```

```
</book>
  </bookstore>
Bookstore.btm:
  @ECHO OFF
  SET a=%@XMLOPEN[bookstore.xml]
  SET b=%@XMLNODES[/bookstore]
  DO i = 1 to %b
            SET Title=%@XMLXPATH[/bookstore/book[%i]/title]
            SET Language=%@XMLGETATTR[lang]
            SET Price=%@XMLXPATH[/bookstore/book[%i]/price]
            ECHO %Title (in %Language) costs only %Price
  ENDDO
  SET c=%@XMLCLOSE[]
Running bookstore.btm outputs:
  Harry Potter (in jap) costs only 29.99
  Learning XML (in eng) costs only 39.95
  Day Watch (in ger) costs only 14.99
  Winston Churchill: An Autobiography (in eng) costs only 49.99
XML Errors:
   101 Invalid attribute index
   102 No attributes available
   103 Invalid namespace index
   104 No namespaces available
   105 Invalid element index
   106 No elements available
   107 Attribute does not exist
  201 Unbalanced element tag
  202 Unknown element prefix (can't find namespace)
  203 Unknown attribute prefix (can't find namespace)
  204 Invalid XML markup
  205 Invalid end state for parser
  206 Document contains unbalanced elements
  207 Invalid XPath
  208 No such child
  209 Top element does not match start of path
  210 DOM tree unavailable
  302 Can't open file
  401 Invalid XML would be generated
  402 An invalid XML name has been specified
```

#### 4.3.4.418@XMLHASXPATH

@XMLHASXPATH[["filename",],xpath]: Returns 1 if the xpath exists in the XML file, or 0 if it doesn't.

If you do not specify a filename, @XMLHASXPATH will use the file previously opened by @XMLOPEN.

@XMLHASXPATH may be used to check if an xpath exists before setting it via @XMLXPATH.

The XML parser in TCC-RT implements a subset of the XML XPath specification, allowing you to point to specific elements in the XML documents. The *xpath* is a series of one or more element accessors separated by '/'. The path can be absolute (starting with '/') or relative to the current XPath location.

The following are possible values for an element accessor:

| 'name'                      | A particular element name                                                                              |
|-----------------------------|----------------------------------------------------------------------------------------------------|
| name[i]                     | The i-th subelement of the current element with the given name                                         |
| [i]                         | The i-th subelement of the current element                                                             |
| [last()]                    | The last subelement of the current element                                                             |
| [last()-i]                  | The subelement located at the last location minus i in the current element                             |
| name[@attrname="attrvalue"] | The subelement containing a particular value for a given attribute (supports single AND double quotes) |
|                             | The parent of the current element                                                                      |

## **Example:**

Bookstore.xml:

```
<?xml version="1.0" encoding="ISO-8859-1"?>
  <bookstore>
  <book>
      <title lang="jap">Harry Potter</title>
      <price>29.99</price>
  </book>
  <book>
      <title lang="eng">Learning XML</title>
      <price>39.95</price>
  </book>
  <book>
      <title lang="ger">Day Watch</title>
      <price>14.99</price>
  </book>
  <book>
      <title lang="eng">Winston Churchill: An Autobiography</title>
      <price>49.99</price>
  </book>
  </bookstore>
Return 1 if the XPath exists:
  ECHO %@XMLHASXPATH["bookstore.xml",/bookstore]
  1
```

- 101 Invalid attribute index
- 102 No attributes available
- 103 Invalid namespace index
- 104 No namespaces available
- 105 Invalid element index
- 106 No elements available
- 107 Attribute does not exist
- 201 Unbalanced element tag
- 202 Unknown element prefix (can't find namespace)
- 203 Unknown attribute prefix (can't find namespace)
- 204 Invalid XML markup
- 205 Invalid end state for parser
- 206 Document contains unbalanced elements
- 207 Invalid XPath
- 208 No such child
- 209 Top element does not match start of path
- 210 DOM tree unavailable
- 302 Can't open file
- 401 Invalid XML would be generated
- 402 An invalid XML name has been specified

## 4.3.4.419@XMLNODENAMES

**@XMLNODENAMES["filename",]xpath]**: Returns a space delimited list of the element names for the specified xpath.

**filename** - name of XML file **path** - one or more element accessors separated by a /.

If you don't specify a filename (which \*must\* be in double quotes), **@XMLNODENAMES** will use the XML file previously opened by <u>@XMLOPEN</u>.

- 101 Invalid attribute index
- 102 No attributes available
- 103 Invalid namespace index
- 104 No namespaces available
- 105 Invalid element index
- 106 No elements available
- 107 Attribute does not exist
- 201 Unbalanced element tag
- 202 Unknown element prefix (can't find namespace)
- 203 Unknown attribute prefix (can't find namespace)
- 204 Invalid XML markup
- 205 Invalid end state for parser
- 206 Document contains unbalanced elements
- 207 Invalid XPath
- 208 No such child
- 209 Top element does not match start of path
- 210 DOM tree unavailable
- 302 Can't open file
- 401 Invalid XML would be generated

402 An invalid XML name has been specified

# 4.3.4.420@XMLINPUT

**@XMLINPUT**[*inputdata*]: Parse an input string as XML data. (Use this instead of <u>@XMLOPEN</u> if you don't have an input file.)

Returns 0 on success, or an XML error code on failure.

### Examples:

```
echo %@xmlinput[<test>]
0
echo %@xmlinput[><><]
204</pre>
```

#### **XML Errors:**

- 101 Invalid attribute index
- 102 No attributes available
- 103 Invalid namespace index
- 104 No namespaces available
- 105 Invalid element index
- 106 No elements available
- 107 Attribute does not exist
- 201 Unbalanced element tag
- 202 Unknown element prefix (can't find namespace)
- 203 Unknown attribute prefix (can't find namespace)
- 204 Invalid XML markup
- 205 Invalid end state for parser
- 206 Document contains unbalanced elements
- 207 Invalid XPath
- 208 No such child
- 209 Top element does not match start of path
- 210 DOM tree unavailable
- 302 Can't open file
- 401 Invalid XML would be generated
- 402 An invalid XML name has been specified

# 4.3.4.421@XMLNODES

**@XMLNODES**[["filename"],path]: Return the number of nodes (children) for the specified path in an XML file. The arguments are:

```
filename - name of XML file path - one or more element accessors separated by a /.
```

If you don't specify a filename (which \*must\* be in double quotes), @XMLXPATH will use the XML file previously opened by @XMLOPEN.

## **Example:**

### Bookstore.xml:

```
<?xml version="1.0" encoding="ISO-8859-1"?>
  <bookstore>
  <book>
       <title lang="jap">Harry Potter</title>
       <price>29.99</price>
  </book>
  <book>
       <title lang="eng">Learning XML</title>
       <price>39.95</price>
  </book>
  <book>
       <title lang="ger">Day Watch</title>
       <price>14.99</price>
  </book>
  <book>
       <title lang="eng">Winston Churchill: An Autobiography</title>
       <price>49.99</price>
  </book>
  </bookstore>
Bookstore.btm:
  @ECHO OFF
  SET a=%@XMLOPEN[bookstore.xml]
  SET b=%@XMLNODES[/bookstore]
  ECHO Total Nodes = %b
  DO i = 1 to %b
           SET Title= %@XMLXPATH[/bookstore/book[%i]/title]
           SET Price= %@XMLXPATH[/bookstore/book[%i]/price]
           ECHO %Title ` costs only ` %Price
  ENDDO
  SET c=%@XMLCLOSE[]
Running bookstore.btm outputs:
  Total Nodes = 4
  Harry Potter costs only
                               29.99
  Learning XML costs only
                               39.95
  Day Watch costs only
                           14.99
  Winston Churchill: An Autobiography costs only
                                                       49.99
XML Errors:
  101 Invalid attribute index
  102 No attributes available
  103 Invalid namespace index
  104 No namespaces available
  105 Invalid element index
```

```
106 No elements available
107 Attribute does not exist
201 Unbalanced element tag
202 Unknown element prefix (can't find namespace)
203 Unknown attribute prefix (can't find namespace)
204 Invalid XML markup
205 Invalid end state for parser
206 Document contains unbalanced elements
207 Invalid XPath
208 No such child
209 Top element does not match start of path
210 DOM tree unavailable
302 Can't open file
401 Invalid XML would be generated
402 An invalid XML name has been specified
```

# 4.3.4.422@XMLOPEN

@XMLOPEN[filename] - open an XML file for use by @XMLXPATH and/or @XMLNODES.

Returns 0 on success, or an XML error on failure;

## Example:

Bookstore.xml:

```
<?xml version="1.0" encoding="ISO-8859-1"?>
  <bookstore>
  <book>
      <title lang="jap">Harry Potter</title>
      <price>29.99</price>
  </book>
  <book>
      <title lang="eng">Learning XML</title>
      <price>39.95</price>
  </book>
  <book>
      <title lang="ger">Day Watch</title>
      <price>14.99</price>
  </book>
  <book>
      <title lang="eng">Winston Churchill: An Autobiography</title>
      <price>49.99</price>
  </book>
  </bookstore>
Bookstore.btm:
  @ECHO OFF
  SET a=%@XMLOPEN[bookstore.xml]
  SET b=%@XMLNODES[/bookstore]
```

```
DO i = 1 to %b

SET Title= %@XMLXPATH[/bookstore/book[%i]/title]

SET Price= %@XMLXPATH[/bookstore/book[%i]/price]

ECHO %Title `costs only ` %Price

ENDDO

SET c=%@XMLCLOSE[]
```

## Running bookstore.btm outputs:

```
Harry Potter costs only 29.99
Learning XML costs only 39.95
Day Watch costs only 14.99
Winston Churchill: An Autobiography costs only 49.99
```

#### **XML Errors:**

- 101 Invalid attribute index
- 102 No attributes available
- 103 Invalid namespace index
- 104 No namespaces available
- 105 Invalid element index
- 106 No elements available
- 107 Attribute does not exist
- 201 Unbalanced element tag
- 202 Unknown element prefix (can't find namespace)
- 203 Unknown attribute prefix (can't find namespace)
- 204 Invalid XML markup
- 205 Invalid end state for parser
- 206 Document contains unbalanced elements
- 207 Invalid XPath
- 208 No such child
- 209 Top element does not match start of path
- 210 DOM tree unavailable
- 302 Can't open file
- 401 Invalid XML would be generated
- 402 An invalid XML name has been specified

# 4.3.4.423@XMLOUTPUT

@XMLOUTPUT[data]: Output XML to a string after processing.

Use this instead of @XMLSAVE if you created input with @XMLINPUT and you don't want to create a file.

Returns 0 on success, or an XML error on failure;

- 101 Invalid attribute index
- 102 No attributes available
- 103 Invalid namespace index
- 104 No namespaces available
- 105 Invalid element index
- 106 No elements available

```
107 Attribute does not exist
```

201 Unbalanced element tag

202 Unknown element prefix (can't find namespace)

203 Unknown attribute prefix (can't find namespace)

204 Invalid XML markup

205 Invalid end state for parser

206 Document contains unbalanced elements

207 Invalid XPath

208 No such child

209 Top element does not match start of path

210 DOM tree unavailable

302 Can't open file

401 Invalid XML would be generated

402 An invalid XML name has been specified

## 4.3.4.424@XMLPUTATTR

# @XMLPUTATTR[name,namespaceURI,value]: Writes an XML attribute

@XMLPUTATTR writes an XML attribute on the currently opened XML element. It must be called right after calling @XMLSTARTELEMENT and before any calls to @XMLPUTSTRING, @XMLPUTCOMMENT, or @XMLPUTRAW. The file must have been opened with a previous @XMLOPEN.

If *name* is a local name without a prefix, the class will automatically introduce a new xmlns="NamespaceURI" attribute if necessary.

If *name* is in the form prefix:local, then class will automatically introduce a new xmlns:prefix="NamespaceURI" as necessary.

Certain attribute names will be handled in special ways by this method. If *name* is "xmlns" or uses the "xmlns" prefix, the attribute will be interpreted as a namespace declaration, regardless of the value of NamespaceURI. Similarly, any attribute using the "xml" prefix will be interpreted as a special attribute (like "xml:lang") and NamespaceURI will be ignored.

Returns 0 on success, or an XML error on failure.

## Example:

To create this XML named books.xml:

```
<book xmlns='urn:loc.gov:books' xmlns:isbn='urn:ISBN:0-395-36341-6'>
<title>Cheaper by the Dozen</title>
<isbn:number>1568491379</isbn:number>
</book>
```

# Use the code:

```
echo %@xmlcreate[books.xml]
echo %@xmlstartelement[book,urn:loc.gov:books]
echo %@xmlputattr[xmlns:isbn,"",urn:ISBN:0-395-36341-6]
echo %@xmlputelement[title,urn:loc.gov:books,Cheaper by the Dozen]
```

```
echo %@xmlputelement[isbn:number,urn:ISBN:0-395-36341-6,1568491379);
echo %@xmlendelement[]
echo %@xmlclose[]
```

#### XML Errors:

- 101 Invalid attribute index
- 102 No attributes available
- 103 Invalid namespace index
- 104 No namespaces available
- 105 Invalid element index
- 106 No elements available
- 107 Attribute does not exist
- 201 Unbalanced element tag
- 202 Unknown element prefix (can't find namespace)
- 203 Unknown attribute prefix (can't find namespace)
- 204 Invalid XML markup
- 205 Invalid end state for parser
- 206 Document contains unbalanced elements
- 207 Invalid XPath
- 208 No such child
- 209 Top element does not match start of path
- 210 DOM tree unavailable
- 302 Can't open file
- 401 Invalid XML would be generated
- 402 An invalid XML name has been specified

## 4.3.4.425@XMLPUTCDATA

@XMLPUTCDATA[text]: Writes an XML CDATA block.

The file must have been opened with a previous @XMLOPEN.

Returns 0 on success, or an XML error on failure;

- 101 Invalid attribute index
- 102 No attributes available
- 103 Invalid namespace index
- 104 No namespaces available
- 105 Invalid element index
- 106 No elements available
- 107 Attribute does not exist
- 201 Unbalanced element tag
- 202 Unknown element prefix (can't find namespace)
- 203 Unknown attribute prefix (can't find namespace)
- 204 Invalid XML markup
- 205 Invalid end state for parser
- 206 Document contains unbalanced elements
- 207 Invalid XPath
- 208 No such child
- 209 Top element does not match start of path
- 210 DOM tree unavailable

- 302 Can't open file
- 401 Invalid XML would be generated
- 402 An invalid XML name has been specified

## 4.3.4.426@XMLPUTCOMMENT

@XMLPUTCOMMENT[text]: Writes an XML comment block.

The file must have been opened with a previous @XMLOPEN.

Returns 0 on success, or an XML error on failure;

#### XML Errors:

- 101 Invalid attribute index
- 102 No attributes available
- 103 Invalid namespace index
- 104 No namespaces available
- 105 Invalid element index
- 106 No elements available
- 107 Attribute does not exist
- 201 Unbalanced element tag
- 202 Unknown element prefix (can't find namespace)
- 203 Unknown attribute prefix (can't find namespace)
- 204 Invalid XML markup
- 205 Invalid end state for parser
- 206 Document contains unbalanced elements
- 207 Invalid XPath
- 208 No such child
- 209 Top element does not match start of path
- 210 DOM tree unavailable
- 302 Can't open file
- 401 Invalid XML would be generated
- 402 An invalid XML name has been specified

## 4.3.4.427@XMLPUTELEMENT

**@XMLPUTELEMENT**[*name,namespaceURI, value*]: Writes a simple XML element with no attributes and the specified value between the opening and closing tags.

If *name* is a local name without a prefix, TCC-RT will automatically introduce a new xmlns="NamespaceURI" attribute if necessary.

If *name* is in the form prefix:local, then TCC-RT will automatically introduce a new xmlns:prefix="NamespaceURI" as necessary.

When calling @XMLPutElement or @XMLStartElement, if a *namespaceURI* is not specified an empty namespace will be defined for the element. If a namespace should be associated with the element, a *namespaceURI* value must be provided. When creating the XML, TCC-RT will determine if the namespace already exists to avoid duplicate definitions of the same namespace.

Returns 0 on success, or an XML error on failure;

## **Example:**

#### To create this XML:

```
<book xmlns='urn:loc.gov:books' xmlns:isbn='urn:ISBN:0-395-36341-6'>
<title>Cheaper by the Dozen</title>
<isbn:number>1568491379</isbn:number>
</book>
```

#### Use the code:

```
echo %@xmlstartelement[book,urn:loc.gov:books]
echo %@xmlputattr[xmlns:isbn,"",urn:ISBN:0-395-36341-6]
echo %@xmlputelement[title,urn:loc.gov:books,Cheaper by the Dozen]
echo %@xmlputelement[isbn:number,urn:ISBN:0-395-36341-6,1568491379);
echo %@xmlendelement[]
echo %@xmlclose[]
```

#### XML Errors:

- 101 Invalid attribute index
- 102 No attributes available
- 103 Invalid namespace index
- 104 No namespaces available
- 105 Invalid element index
- 106 No elements available
- 107 Attribute does not exist
- 201 Unbalanced element tag
- 202 Unknown element prefix (can't find namespace)
- 203 Unknown attribute prefix (can't find namespace)
- 204 Invalid XML markup
- 205 Invalid end state for parser
- 206 Document contains unbalanced elements
- 207 Invalid XPath
- 208 No such child
- 209 Top element does not match start of path
- 210 DOM tree unavailable
- 302 Can't open file
- 401 Invalid XML would be generated
- 402 An invalid XML name has been specified

## 4.3.4.428@XMLPUTSTRING

@XMLPUTSTRING[text]: Writes text inside an XML element.

The XML file must have been opened with a previous @XMLOPEN.

Returns 0 on success, or an XML error on failure;

- 101 Invalid attribute index
- 102 No attributes available
- 103 Invalid namespace index

```
104 No namespaces available
105 Invalid element index
106 No elements available
107 Attribute does not exist
201 Unbalanced element tag
202 Unknown element prefix (can't find namespace)
203 Unknown attribute prefix (can't find namespace)
204 Invalid XML markup
205 Invalid end state for parser
206 Document contains unbalanced elements
207 Invalid XPath
208 No such child
209 Top element does not match start of path
210 DOM tree unavailable
302 Can't open file
401 Invalid XML would be generated
402 An invalid XML name has been specified
```

# 4.3.4.429@XMLREMOVECHILDREN

**@XMLREMOVECHILDREN**[[path]]: Removes the children of the element at the specified (or current) XPath. The element itself remains.

If xpath is not specified, the current XPath is used.

Returns 0 on success, or an XML error on failure;

## Example:

Starting with this XML:

To remove the children of the *apple* element while leaving *apple* in place:

```
echo %@xmlremovechildren[/food/fruits/apple]
```

The XML now looks like this:

```
<food>
    <fruits>
        <apple>
        </apple>
```

```
<banana>
                       <color>yellow</color>
               </banana>
       </fruits>
   </food>
XML Errors:
   101 Invalid attribute index
   102 No attributes available
   103 Invalid namespace index
   104 No namespaces available
   105 Invalid element index
   106 No elements available
   107 Attribute does not exist
   201 Unbalanced element tag
   202 Unknown element prefix (can't find namespace)
   203 Unknown attribute prefix (can't find namespace)
   204 Invalid XML markup
   205 Invalid end state for parser
   206 Document contains unbalanced elements
   207 Invalid XPath
   208 No such child
   209 Top element does not match start of path
   210 DOM tree unavailable
   302 Can't open file
   401 Invalid XML would be generated
   402 An invalid XML name has been specified
```

# 4.3.4.430 @XMLREMOVEELEMENT

**@XMLREMOVEELEMENT**[[xpath]]: Removes the element and its children at xpath.

If xpath is not specified, the current XPath is used.

Returns 0 on success, or an XML error on failure;

### **Example:**

Starting with this XML:

To remove the apple element and all of its children:

```
echo %@xmlremoveelement[/food/fruits/apple]
  0
The XML now looks like this:
  <food>
       <fruits>
             <banana>
                    <color>yellow</color>
             </banana>
      </fruits>
  </food>
XML Errors:
   101 Invalid attribute index
```

- 102 No attributes available
- 103 Invalid namespace index
- 104 No namespaces available
- 105 Invalid element index
- 106 No elements available
- 107 Attribute does not exist
- 201 Unbalanced element tag
- 202 Unknown element prefix (can't find namespace)
- 203 Unknown attribute prefix (can't find namespace)
- 204 Invalid XML markup
- 205 Invalid end state for parser
- 206 Document contains unbalanced elements
- 207 Invalid XPath
- 208 No such child
- 209 Top element does not match start of path
- 210 DOM tree unavailable
- 302 Can't open file
- 401 Invalid XML would be generated
- 402 An invalid XML name has been specified

## 4.3.4.431@XMLRESET

@XMLRESET[]: Flushes the XML parser buffers, and initializes the parser to its default state.

Returns 0 on success, or an XML error on failure;

- 101 Invalid attribute index
- 102 No attributes available
- 103 Invalid namespace index
- 104 No namespaces available
- 105 Invalid element index
- 106 No elements available
- 107 Attribute does not exist

- 201 Unbalanced element tag 202 Unknown element prefix (can't find namespace) 203 Unknown attribute prefix (can't find namespace) 204 Invalid XML markup 205 Invalid end state for parser 206 Document contains unbalanced elements 207 Invalid XPath 208 No such child 209 Top element does not match start of path 210 DOM tree unavailable
- 302 Can't open file
- 401 Invalid XML would be generated
- 402 An invalid XML name has been specified

## 4.3.4.432@XMLSAVE

@XMLSAVE[outputfile]: Saves the modified XML document to a the specified output file.

@XMLSAVE would normally be used when you are creating a document using @XMLINPUT.

Returns 0 on success, or an XML error on failure;

# Example:

```
echo %@xmlinput[<test>]
echo %@xmlsave[testfile.json]
echo %@xmlclose[]
```

#### XML Errors:

- 101 Invalid attribute index
- 102 No attributes available
- 103 Invalid namespace index
- 104 No namespaces available
- 105 Invalid element index
- 106 No elements available
- 107 Attribute does not exist
- 201 Unbalanced element tag
- 202 Unknown element prefix (can't find namespace)
- 203 Unknown attribute prefix (can't find namespace)
- 204 Invalid XML markup
- 205 Invalid end state for parser
- 206 Document contains unbalanced elements
- 207 Invalid XPath
- 208 No such child
- 209 Top element does not match start of path
- 210 DOM tree unavailable
- 302 Can't open file
- 401 Invalid XML would be generated
- 402 An invalid XML name has been specified

## 4.3.4.433@XMLSTARTELEMENT

@XMLSTARTELEMENT[name,namespaceURI]: Writes the opening tag of a new XML element.

Writes the opening tag of a new XML element. If an XML element is already opened, then this element is written as a child.

If *name* is a local name without a prefix, the class will automatically introduce a new xmlns="NamespaceURI" attribute if necessary.

If *name* is in the form prefix:local, then class will automatically introduce a new xmlns:prefix="NamespaceURI" as necessary.

When calling @XMLPutElement or @XMLStartElement, if a NamespaceURI is not specified an empty namespace will be defined for the element. If a namespace should be associated with the element, a NamespaceURI value must be provided. When creating the XML, the class will determine if the namespace already exists to avoid duplicate definitions of the same namespace.

Returns 0 on success, or an XML error on failure;

### **Example:**

To create this XML named books.xml:

```
<book xmlns='urn:loc.gov:books' xmlns:isbn='urn:ISBN:0-395-36341-6'>
<title>Cheaper by the Dozen</title>
<isbn:number>1568491379</isbn:number>
</book>
```

Use the code:

```
echo %@xmlcreate[books.xml]
echo %@xmlstartelement[book,urn:loc.gov:books]
echo %@xmlputattr[xmlns:isbn,"",urn:ISBN:0-395-36341-6]
echo %@xmlputelement[title,urn:loc.gov:books,Cheaper by the Dozen]
echo %@xmlputelement[isbn:number,urn:ISBN:0-395-36341-6,1568491379);
echo %@xmlendelement[]
echo %@xmlclose[]
```

#### XML Errors:

```
101 Invalid attribute index
```

102 No attributes available

103 Invalid namespace index

104 No namespaces available

105 Invalid element index

106 No elements available

107 Attribute does not exist

201 Unbalanced element tag

202 Unknown element prefix (can't find namespace)

203 Unknown attribute prefix (can't find namespace)

204 Invalid XML markup

205 Invalid end state for parser

206 Document contains unbalanced elements

207 Invalid XPath

```
208 No such child
209 Top element does not match start of path
210 DOM tree unavailable
302 Can't open file
401 Invalid XML would be generated
402 An invalid XML name has been specified
```

# 4.3.4.434@XMLXPATH

```
@XMLXPATH[["filename"],path]: XML XPath query. The arguments are:
```

```
filename - name of XML file path - one or more element accessors separated by a /.
```

If you don't specify a filename (which \*must\* be in double quotes), @XMLXPATH will use the XML file previously opened by <u>@XMLOPEN</u>.

To return an attribute, preface the attribute name with an @.

The path is a series of one or more element accessors separated by '/'. The path can be absolute (starting with '/') or relative to the current XPath location. The following are possible values for an element accessor:

| 'name'                      | A particular element name                                                                              |
|-----------------------------|----------------------------------------------------------------------------------------------------|
| name[i]                     | The i-th subelement of the current element with the given name                                         |
| [i]                         | The i-th subelement of the current element                                                             |
| [last()]                    | The last subelement of the current element                                                             |
| [last()-i]                  | The subelement located at the last location minus i in the current element                             |
| name[@attrname="attrvalue"] | The subelement containing a particular value for a given attribute (supports single AND double quotes) |
|                             | The parent of the current element                                                                      |

#### Example:

# Bookstore.xml:

```
<book>
       <title lang="eng">Winston Churchill: An Autobiography</title>
       <price>49.99</price>
  </book>
  </bookstore>
Bookstore.btm:
  @ECHO OFF
  SET a=%@XMLOPEN[bookstore.xml]
  SET b=%@XMLNODES[/bookstore]
  DO i = 1 to %b
            SET Title= %@XMLXPATH[/bookstore/book[%i]/title]
            SET Price= %@XMLXPATH[/bookstore/book[%i]/price]
            ECHO %Title ` costs only ` %Price
  ENDDO
  SET c=%@XMLCLOSE[]
Running bookstore.btm outputs:
    Harry Potter costs only
                                   29.99
   Learning XML costs only
                                   39.95
    Day Watch costs only
                               14.99
   Winston Churchill: An Autobiography costs only
                                                             49.99
XML Errors:
   101 Invalid attribute index
   102 No attributes available
   103 Invalid namespace index
  104 No namespaces available
  105 Invalid element index
   106 No elements available
   107 Attribute does not exist
  201 Unbalanced element tag
  202 Unknown element prefix (can't find namespace)
  203 Unknown attribute prefix (can't find namespace)
  204 Invalid XML markup
  205 Invalid end state for parser
  206 Document contains unbalanced elements
  207 Invalid XPath
  208 No such child
  209 Top element does not match start of path
  210 DOM tree unavailable
  302 Can't open file
  401 Invalid XML would be generated
  402 An invalid XML name has been specified
```

## 4.3.4.435@YEAR

@YEAR[date[,format]]: Returns the year for the specified date. See date formats for valid formats.

@YEAR accepts an optional second parameter specifying the date format:

- 0 default
- 1 USA (mm/dd/yy)
- 2 Europe (dd/mm/yy)
- **3** Japan (yy/mm/dd)
- 4 ISO (yyyy-mm-dd)
- 5 ISO 8601 yyyy-Www-d
- 6 ISO 8601 yyyy-ddd

# Example:

```
echo %@year[5-5-2012,1]
2012
```

# 4.3.4.436@YDECODE

@YENCODE[inputfile,outputfile]: Encode a file. Returns 0 if the output file was successfully written.

Y Encoding is similar to Base64, but uses 8-bit encoding to reduce the amount of data being sent and received.

## **Example:**

```
echo %@yencode[data.file,data.file.yenc]
echo %@yencode[s,Please encode this string]
```

## 4.3.4.437@YENCODE

@YENCODE[inputfile,outputfile]: Encode a file. Returns 0 if the output file was successfully written.

Y Encoding is similar to Base64, but uses 8-bit encoding to reduce the amount of data being sent and received.

# Example:

```
echo %@yencode[data.file,data.file.yenc]
```

## 4.3.4.438@ZIPCFILE

**@ZIPCFILE**[*ziparchive*,*n*]: Returns the compressed name of file *n* in a .zip archive.

See also ZIP and UNZIP.

## Example:

```
zip tcc *.cpp
echo %@zipcfile[tcc.zip,1]
stdafx.cpp
```

## 4.3.4.439 @ZIPCFILESIZE

**@ZIPCFILESIZE**[ziparchive,n]: Returns the compressed size of file n in a .zip archive.

```
See also ZIP and UNZIP.
```

## **Example:**

```
zip tcc *.cpp
echo %@zipcfile[tcc.zip,0]
14341
```

# 4.3.4.440 @ZIPCOMMENT

@ZIPCOMMENT[ziparchive]: Returns the comment (if any) for a .zip archive.

```
See also ZIP and UNZIP.
```

## Example:

```
zip /z"TCC source files" tcc *.cpp
echo %@zipcomment[tcc.zip]
TCC source files
```

## 4.3.4.441@ZIPCOUNT

@ZIPCOUNT[ziparchive]: Returns the number of files in a .zip archive.

```
See also ZIP and UNZIP.
```

## Example:

```
zip /z"TCC source files" tcc *.cpp *.h
echo %@zipcount[tcc.zip]
147
```

# 4.3.4.442@ZIPDFILE

**@ZIPDFILE**[ziparchive,n]: Returns the decompressed name of file n in a .zip archive.

```
See also ZIP and UNZIP.
```

#### **Example:**

```
zip /R tcc test\
echo %@zipdfile[tcc.zip,4]
test\ntinit.cpp
```

#### 4.3.4.443@ZIPDFILESIZE

**@ZIPDFILESIZE**[ziparchive,n]: Returns the decompressed size of file n in a .zip archive.

```
See also ZIP and UNZIP
```

## Example:

```
zip tcc *.cpp
echo %@zipdfilesize[tcc.zip,0]
46868.
```

## 4.3.4.444@ZIPFILECRC

@ZIPFILECRC[ziparchive,n]: Returns the CRC of file n in a .zip archive.

See also ZIP and UNZIP.

# Example:

```
zip tcc *.cpp
echo %@zipfilecrc[tcc.zip,0]
244B89DE
```

# 4.3.4.445@ZIPFILECOMMENT

**@ZIPFILECOMMENT**[ziparchive,n]: Returns the comment (description) of file n in a .zip archive.

See also ZIP and UNZIP.

# Example:

```
describe ntinit.cpp "TCC startup source code"
zip /i tcc *.cpp
echo %@zipfilecomment[tcc.zip,0]
TCC startup source code
```

#### 4.3.4.446@ZIPFILEDATE

**@ZIPFILEDATE**[*ziparchive*,*n*]: Returns the date and time of file *n* in a .zip archive.

See also ZIP and UNZIP.

# Example:

```
zip tcc *.cpp
echo %@zipfiledate[tcc.zip,0]
2021-06-15 13:16:12
```

# 4.4 Command Line

This section explains the features that will help you while you are entering commands, how keystrokes are interpreted when you enter them at the command line, and how to transfer text between TCC-RT and other applications.

Some of the command line features documented in this section are:

- Command Names and Parameters
- Conditional Expressions
- Multiple Commands
- Disabling Aliases
- Command Line Length Limits
- Command Grouping

- Starting Applications
- Command Parsing
- Date Formats

## 4.4.1 Command Names & Parameters

A TCC-RT command name is followed by a space and any parameters for the command. For example, all of these could be valid commands:

```
dir
copy file1 file2 d:\
f:\util\mapmem /v
"c:\program files\JPSoft\tcmd17\tcc.exe" /LF
```

The last three commands above include both a command name, and one or more parameters. There are no spaces within the command name (except in quoted file names), but there is a space between the command name and any options or parameters, and there are spaces between the options and parameters.

Some commands may work when options or parameters are entered directly after the command (without an intervening space, e.g.  $\operatorname{dir}/p$ ), or when several options or parameters are entered without spaces between them (e.g.  $\operatorname{dir}/2/p$ ). A very few older programs may even require this approach. However, leaving out spaces this way is usually technically incorrect, and is not recommended as a general practice, as it may not work for all commands.

If the command name includes a path, the elements must be separated with backslashes (e.g. F: \UTIL\MAPMEM).

For more information on command entry see <u>Multiple Commands</u> and <u>Command Line Length Limits</u>. For details on how *TCC* handles the various elements it finds on the command line see <u>Command Parsing</u>..

# 4.4.2 Conditional Expressions

The commands <u>DO</u> (when used with the UNTIL or WHILE keyword), <u>IF</u>, <u>IFF</u>/ELSEIFF, and the variable function <u>@IF</u> evaluate a conditional expression, and perform a different action based on whether or not the expression is TRUE. The <u>SWITCH</u> command tests pairs of values for equality. Most of the <u>examples</u> below use the <u>IF</u> command, but conditional expressions could be used in the other cases above as well.

A conditional expression can be one of the following, as described below:

- relational expression
- status test
- logical expression

## **Relational Expression**

A relational expression compares two character strings, using one of the <u>relational operators</u> in the table below. Each of these two character strings can contain literal text, environment and internal variables, and variable functions, including user defined ones, in any combination. Note that double quotes are significant.

# **Numeric and String Comparison**

When comparing the two character strings, either a numeric or a string comparison will be used. A numeric comparison treats the strings as numeric values and tests them arithmetically. A string comparison treats the strings as text. The parser uses the rules described for the <a href="MVIMERIC">MVIMERIC</a> function to determine whether or not the strings are numeric, and only if both are numeric is a numeric comparison performed. If either value is non-numeric, a string comparison is used. To force a string comparison when both values may be numeric, use double quotes around the values you are testing, as shown below. Because the quote mark is not a numeric character, string comparison is performed. Numeric comparison cannot be forced. To compare hexadecimal numbers numerically, you must convert them to decimal numbers using <a href="@CONVERT">@CONVERT</a>. This is not necessary if both are the same length - string comparison and numeric comparison yield the same result.

The example below demonstrates the difference between numeric and string comparisons, as shown in the table below. Numerically, 2 is smaller, but as a string it is "larger" because its first digit is larger than the first digit of 19. So the first of these conditions will be true, and the second will be false:

| expression  | value | comparison type |
|-------------|-------|-----------------|
| 2 lt 19     | true  | numeric         |
| "2" lt "19" | false | string          |

#### **Relational Expression Formats**

The format of a relational expression is one of

num1 <u>relational operator</u> num2 string1 relational operator string2

**Note:** The correct syntax requires a space both before and after **operator** to separate it from its operands. Commonly seen constructs such as <code>%a==b</code> may or may not work depending on the specific parameters, but they are **never** recommended.

## **Relational Operators**

| operator | numeric comparison: expression is true   | string comparison: expression is true if, when            |
|----------|------------------------------------------|-----------------------------------------------------------|
|          | if                                       | ignoring character case:                                  |
| EQ or == | num1 equals num2                         | string1 equals string2                                    |
| NE or != | num1 does not equal num2                 | string1 does not equal string2                            |
| LT       | num1 is less than num2                   | string1 alphabetically precedes string2                   |
| LE       | num1 is less than or is equal to num2    | string1 alphabetically precedes or is equal to string2    |
| GE       | num1 is greater than or is equal to num2 | string1 alphabetically succeeds or is equal to string2    |
| GT       | num1 is greater than num2                | string1 alphabetically succeeds string2                   |
| EQC      | tested as strings →                      | string1 is identical to string2, including character case |
| =~       |                                          | string1 matches the regular expression in string2         |
| ! ~      | regular expression test                  | string1 doesn't match the regular expression in string2   |

Case differences are ignored in string comparisons (except by EQC). If two strings begin with the same text but one is shorter, the shorter string is considered to precede (be less than) the longer one. For example, "a" is less than "abc", and "hello\_there" is greater than "hello".

When you compare text strings, you may need to enclose the parameters in double guotes in order to avoid syntax errors which can occur if one of the parameter values is empty (e.g., due to an environment variable which has never been assigned a value). This technique will not work for numeric comparisons, as the quotes will force a string comparison, so with numeric tests you must be sure that all variables are assigned values before the test is done.

In order to maintain compatibility with CMD, TCC-RT recognizes the following additional names for conditions:

| CMD        | TCC |
|------------|-----|
| EQL or EQU | EQ  |
| NEQ        | NE  |
| LSS        | LT  |
| LEQ        | LE  |
| GTR        | GT  |
| GEQ        | GE  |

Internal variables and variable functions are very powerful when combined with string and numeric comparisons. They allow you to test the state of your system, the characteristics of a file, date and time information, or the result of a calculation. You may want to review the variables and variable functions when determining the best way to set up a condition test.

#### **Status Test**

These conditions test operating system, file system or TCC-RT status. In addition to the tests below, there are many internal variables and variable functions which allow you to test the status of many other parts of the system.

In the descriptions below of the various status tests, the status tests are true if and only if the specified condition is true.

| DEFINED <i>variable</i> | If variable exists in the environment, the expression is true. This is |
|-------------------------|------------------------------------------------------------------------|
|                         | equivalent to testing whether or not variable is nonempty.             |

Note: GOSUB variables, array variables, and internal variables do not exist in the environment, so they always fail the DEFINED test.

**ERRORLEVEL** [relational operator] n

This test retrieves the exit code of the preceding external program. By convention, programs return an exit code of 0 when they are successful and a non-zero number to indicate an error. The relational operator may be any of those listed above (e.g., EQ, GT). If no operator is specified, the default is GE. The comparison is done numerically.

Not all programs return an explicit exit code. For programs which do not, the behavior of ERRORLEVEL is undefined.

EXIST filename If filename matches a file which exists, the expression is true. You

can use wildcards in filename, in which case the expression is true if any file matching the wildcard name exists. filename may include an

absolute or relative path.

WARNING: In Windows the expression will be true if there is either a file or a directory named filename. Use ISFILE or ISDIR instead.

The special filename NUL is commonly used in CMD batch files to test the existence of a directory. The expression exist xxx\NUL is true only if xxx is a directory.

ISALIAS aliasname

If aliasname is defined as an alias, the expression is true.

ISAPP appname

If appname matches the name of an application which is currently running, the expression is true. To match a specific application, you must enter the full pathname of the application. Partial names and wildcards will yield undependable results. Both the short and long filename forms of the name will be checked (see <u>LFN File Searches</u> for details on the correspondence between short and long filenames). This test may require DEBUG privilege.

ISBATCH filename

If the specified filename is a batch file, the expression is true.

ISDIR path
DIREXIST path

If the directory specified by path exists, the expression is true. Path may be either absolute or relative. DIREXIST may be used as a synonym for ISDIR.

ISFILE filename

If filename matches a file which exists, the expression is true. You can use wildcards in the filename, in which case the expression is true if any file matching the wildcard name exists. ISFILE matches only files, not directories.

**ISFUNCTION** name

If the user-defined function name is loaded, the expression is true.

**ISINTERNAL** command

If command is an active internal command, the expression is true. Commands can be activated and deactivated with the <u>SETDOS</u> /I command.

ISLABEL label

If label exists in the current batch file, the expression is true. Labels may be one or more words long. Note that this test has nothing to do with disk partition labels.

**ISLIBRARY** name

If the name is a library function, the expression is true

**ISPLUGIN** name

If name is a <u>plugin</u> variable, function, or command, the expression is true.

ISREADABLE filename

If the filename is readable, the expression is true.

**ISSYMLINK** filename

If the file is a symbolic link, the expression is true.

ISWINDOW "title"

If a window which matches the title exists, the expression is true. double quotes must be used around the title, which may contain

wildcards and extended wildcards.

**ISWRITEABLE** *filename* 

If the filename is writeable, the expression is true.

**ISHUNG** "title"

If the specified window is not responding, the expression is true.

PLUGIN module

If the plugin module is loaded, the expression is true. Do not include an extension (i.e., ".dll"), for the module name.

## **Logical Expressions**

A logical expression is one of the following:

- a relational expression
- a status test
- the unary logical operator **NOT** (or !) followed by a logical expression
- two <u>logical expression</u>s connected by a binary logical operator

## **Logical operators**

| operator | type   | usage             | value is TRUE if                                     |
|----------|--------|-------------------|------------------------------------------------------|
| NOT      | unary  | NOT cond          | cond is FALSE.                                       |
| .AND.    | binary | cond1 .AND. cond2 | both cond1 and cond2 are TRUE.                       |
| .OR.     | binary | cond1 .OR. cond2  | at least one of cond1 and cond2 is TRUE.             |
| .XOR.    | binary | cond1 .XOR. cond2 | one of cond1 and cond2 is TRUE, and the other one is |
|          |        |                   | FALSE.                                               |

This example runs a program called **DATALOAD** if today is Monday or Tuesday (enter this on one line):

Test conditions are always scanned from left to right -- there is no implied order of precedence, as there is in some programming languages. You can, however, force a specific order of testing by grouping conditions with parentheses, for example (enter this on one line):

### **Combining logical expressions**

**Parentheses** can be used only when the portion of the **expression** inside the parentheses contains at least one of the binary logical operators **.and.**, **.or.**, or **.xor.**. Parentheses on a simple expression which does not combine two or more tests will be taken as part of the string to be tested, and will probably make the test fail. For example, the first of these tests is **FALSE**, the second is **TRUE**:

Parentheses may be nested.

### **Examples**

This batch file fragment runs a program called WEEKLY if today is Monday:

```
if "%_dow" == "mon" weekly
```

This batch file fragment tests for a string value:

```
input "Enter your selection : " %%cmd
if "%cmd" == "WP" goto wordproc
```

```
if "%cmd" NE "GRAPHICS" goto badentry
```

This example calls GO.BTM if the first two characters in the file MYFILE are GO:

```
if "%@left[2,%@line[myfile,0]]" == "GO" call go.btm
```

The first batch file fragment below tests for the existence of *A:\JAN.DOC* before copying it to drive **c** (this avoids an error message if the file does not exist):

```
if isfile a:\jan.doc copy a:\jan.doc c:\
```

This example tests the exit code of the previous program and stops all batch file processing if an error occurred:

```
if errorlevel == 0 goto success
echo "External Error; Batch File Ends!"
cancel
```

# 4.4.3 Disabling Aliases

If you are not familiar with aliases, see <u>Aliases</u> and the <u>ALIAS</u> command for complete details. See <u>LIBRARY</u> for details on library functions.

At times, you may want to temporarily disable an alias or library function that you have defined. To do so, precede the command with an asterisk (\*). For example, if you have an alias for DIR which changes the display format, you can use the following command to bypass the alias and display the directory in the standard format:

\*dir

**Note:** The leading asterisk is crucial in aliases that redefine existing commands, such as:

```
DIR=*dir /w
```

Without the asterisk, you would trigger an **alias loop error** whenever you try to use that alias, since it will endlessly try to redefine itself.

## 4.4.4 Multiple Commands

You will often know the next two or three commands that you want to execute. Instead of waiting for each one to finish before you type the next, you can type them all on the same command line, separated by the command separator (by default, an ampersand &). For example, if you know you want to copy all of your .TXT files to **D:\TEXT** and then delete all of them beginning with 'A', you could enter the following command:

```
copy *.txt d:\text\ & del a*.txt
```

You may put as many commands on the command line as you wish.

You can use multiple commands in alias definitions and batch files as well as from the command line.

#### 4.4.5 Conditional Commands

When an internal command or external program finishes, it returns a result called the <u>exit code</u>. Conditional commands allow you to perform tasks based upon the previous command's <u>exit code</u>. Many programs return 0 if they are successful and a non-zero value if they encounter an error.

## **AND operator &&**

If you separate two commands by && (AND), the second command will be executed only if the first command's <u>exit code</u> is 0. For example, the following command will only erase files if the BACKUP operation succeeds:

```
backup c:\ a: && del c:\*.bak;*.lst
```

## OR operator ||

If you separate two commands by || (OR), the second command will be executed only if the first command's <u>exit code</u> is non-zero. For example, if the following BACKUP operation fails, then <u>ECHO</u> will display a message:

```
backup c:\ a: || echo Error in the backup!
```

All internal commands return an <u>exit code</u>, but not all external programs do. Conditional commands will behave unpredictably if you use them with external programs which do not return an explicit <u>exit code</u>. To determine whether a particular external program returns a meaningful <u>exit code</u> use an ECHO %? command immediately after the program is finished. If the program's documentation does not discuss <u>exit code</u>, you may need to experiment with a variety of conditions to see how the <u>exit code</u> changes.

# 4.4.6 Command Grouping

Command grouping allows you to group a set of commands together logically by enclosing them in parentheses.

There are two primary uses for command grouping. One is to execute multiple commands in a place where normally only a single command is allowed. For example, suppose you wanted to execute two different REN commands in all subdirectories of your hard disk. You could do it like this:

```
global ren *.wx1 *.wxo
global ren *.tx1 *.txo
```

But with command grouping you can do the same thing in one command:

```
global (ren *.wx1 *.wxo & ren *.tx1 *.txo)
```

The two <u>REN</u> commands enclosed in the parentheses appear to <u>GLOBAL</u> as if they were a single command, so both commands are executed for every directory, but the directories are only scanned once, not twice, typically saving time.

This kind of command grouping is most useful with the <u>EXCEPT</u>, <u>FOR</u>, <u>GLOBAL</u>, and <u>IF</u> commands. When you use this approach in a batch file, you must either place all of the commands in the group on one line, or place the opening parenthesis at the end of a line and place the commands on subsequent lines. Examples 1 and 2 below will work properly, but Example 3 will not:

```
Example 1 (correct):
    for %f in (1 2 3) (echo hello %f & echo goodbye %f)

Example 2 (correct):
    for %f in (1 2 3) (
        echo hello %f
        echo goodbye %f
)

Example 3 (incorrect):
    for %f in (1 2 3) (echo hello %f
        echo goodbye %f)
```

If the above examples are typed at the command line, TCC-RT will issue a **More?** prompt in response to each line until the command group is closed (i.e. the final parenthesis is recognized) as discussed below.

The second common use of command grouping is to redirect input or output for several commands without repeatedly using the <u>redirection</u> symbols. For example, consider the following batch file fragment which places some header lines (including today's date) and directory displays in an output file using redirection. The first <u>ECHO</u> command creates the file using >, and the other commands append to the file using >>:

```
echo Data files %_date > filelist
dir *.dat >> filelist
echo. >> filelist
echo Text files %_date >> filelist
dir *.txt >> filelist
```

Using command grouping, these commands can be written much more simply. Enter this example on one line:

```
(echo Data files %_date & dir *.dat & echo `` & echo Text files %_date &
dir *.txt) > filelist
```

The redirection, which appears outside the parentheses, applies to all the commands within the parentheses. Because the redirection is performed only once, the commands will run slightly faster than if each command was entered separately. The same approach can be used for input <u>redirection</u> and <u>piping</u>.

You can also use command grouping in a batch file or at the prompt to split commands over several lines. This last example is like the redirection example above, but is entered at the prompt. Note the More? prompt after each incomplete line. None of the commands are executed until the command group is completed with the closing parenthesis. This example does not have to be entered on one line:

```
[c:\] (echo Data files %_date
More? dir *.dat
More? echo.
More? echo Text files %_date
```

```
More? dir *.txt) > filelist
[c:\]
```

#### Limitations

A group of commands in parentheses is like a long command line. The total length of the group is only limited by your available RAM.

You cannot use TEXT / ENDTEXT, or GOTO or GOSUB labels in a command group.

Each line you type at the normal prompt or the **More?** prompt, and each individual command within the line, must be within the usual command line length limit.

# 4.4.7 Starting Applications

TCC-RT offers several ways to start applications.

First, you can simply type the name of any application in a batch file. As long as the application's executable file is in one of the standard search directories (see below), *TCC-RT* will find it and start it. If you type the full path name of the executable file at the prompt the application will be started even if it is not in one of the standard search directories.

For additional flexibility, you can also start applications with the <u>START</u> command. <u>START</u> provides a number of switches to customize the way an application is started.

**TCC-RT** has two methods to simplify and speed up access to your applications. One is to create an <u>alias</u>, for example:

```
alias myapp d:\apps\myapp.exe
```

You can also start an application by typing the name of a data file associated with the application. **TCC** will examine the file's extension and run the appropriate application, based on <u>executable extensions</u> or <u>Windows file associations</u>.

#### **Searching for Applications**

When you start an application without specifying a path, *TCC-RT* searches for the application in the current directory, and then all directories on the PATH. *TCC-RT* also searches the **Windows** and **Windows system** directories; see the <u>PATH</u> command for details. (If you do enter an explicit path, *TCC* will only look in the directory you specified.)

If you enter a file name with no extension, *TCC-RT* will search each directory for a matching .*EXE*, .*BTM*, .*BAT*, or .*CMD* file (and .*REX* and/or .*REXX* if a REXX interpreter is loaded), then for a file matching a Windows file association or executable extension. That search order may be altered via the PathExt environment variable. If no such file is found, *TCC-RT* will move on to the next directory in the search sequence.

# 4.4.8 Escape Character

The escape character gives the character that follows a special meaning; it has a different purpose than the ASCII **ESC** that is often used in ANSI X3.64 and printer control sequences.

The default escape character is a caret (^, ASCII: 94).

Ten special characters are recognized when they are preceded by the escape character. The combination of the escape character and one of these characters is translated to a single character, as shown below. The special characters which can follow the escape character are:

#### Codes for Escape Characters

- ъ backspace
- c comma,
- e the ASCII ESC character (code 27)
- f form feed
- g bell (code 7)
- k back quote
- n line feed
- q double quote "
- r carriage return
- s space
- t horizontal tab character

If you follow the escape character with any other character, the escape character is removed and the second character is copied directly into the command line. This allows you to suppress the normal meaning of special characters (such as ? \* / \ | "  $^{\circ}$  > < and &). For example, to display a message containing a > symbol, which normally indicates redirection:

The escape character has an additional use when it is the last character on any line of a batch file. TCC-RT recognizes this use of the escape character to signal line continuation: it removes the escape character and appends the next line to the current line before executing it.

WARNING: Escape characters are considered to be normal characters on the right side of a pipe.

**Note:** The term **escape character** has additional usages not related to the above description, as detailed in ASCII. Key Codes and Key Names.

# 4.4.9 Command Parsing

Whenever you type something at the command line and press the Enter key, or include a command in a batch file, you pass a command to *TCC*, which must determine how to execute it. If you understand the general process that is used, you will be able to make the best use of the commands. Understanding these steps can be especially helpful when working with complex aliases or batch file commands.

TCC-RT goes through several steps when parsing a command line. Before it starts, it writes the entire command line (which may contain <u>multiple commands</u>) to the history log file if history logging has been enabled (with the <u>LOG /H</u> command) and the command did not come from a batch file. The first command is then isolated for processing. The following steps outline the basic processing required for each command. During that processing, additional parsing tasks may be triggered as noted and some steps may be repeated multiple times.

## 1. Separating the command from its tail

TCC-RT begins by dividing the command into a command name and a command tail. The command name is the first word in the command, and the tail is everything that follows the command name. For example, in the command line

The command name is  $\operatorname{dir}$ , and the command tail is "\*.txt /2/p/v". In some instances, the parser will be able to understand incorrect syntax such as  $\operatorname{dir/w}$ , but there should always be at least one space between the command name and its parameters.

## 2. Expanding aliases

Next, TCC-RT tries to match the command name against its list of <u>aliases</u>. If it finds a match between the command name and one of the aliases you've defined, it replaces the command name with the contents of the alias.

If the alias included parameters (%1, %2, etc.), the parameter values are filled in from the text on the command line, and any parameters used in this process are removed from the command line. The process of replacing a command name that refers to an alias with the contents of the alias, and filling in the alias parameters, is called alias expansion.

This expansion of an alias creates a new command name: the first word of the alias. This new command name is again tested against the list of aliases, and if a match is found the contents of the new alias is expanded just like the first alias. This process, called nested alias expansion, continues until the command name no longer refers to an alias.

### 3. Expanding variables

The next step is to locate any batch file parameters, environment variables, internal variables, or variable functions in the command, and replace each one with its value (see "Environment: Variables and Functions").

The variable expansion process is modified for certain internal commands, such as <u>EXCEPT</u>, <u>IF</u>, and <u>GLOBAL</u>. These commands are always followed by another command, so variable expansion takes place separately for the original command and the command that follows it.

# 4. Identifying a plugin or internal command

Once it has finished variable expansion, TCC-RT next tries to match the resulting command name with its list of <u>plugin</u> commands or <u>internal commands</u>. If it is unsuccessful, it knows that it will have to search for a batch file or external program to execute your command.

You can specify a particular plugin to execute by prefixing the function / variable / command name with the plugin name and a \$. For example:

```
echo %_myplugin$variable
echo %@myplugin$func[abc]
myplugin$mycommand
```

# 5. Displaying the command

When all of the aliases and environment variables have been expanded, TCC-RT will echo the complete command to the screen (if command line echo has been enabled) and write it to the log file (if command logging has been turned on).

### 6. Processing redirection and piping

Before it can actually execute your command, TCC-RT must scan the command tail to see if it includes redirection or piping. If so, the proper internal switches are set to send output to an alternate device or to a file instead of to the screen. A second process is started at this point, if necessary, to receive any piped output.

### 7. Processing escape characters

At this stage, any remaining <u>Escape Characters</u> are processed. However, this might also already have taken place inside some of the variable functions (such as <u>@IF</u>) that are likely to pass escaped strings in their parameters. If you are referencing one of those in an <u>ECHO</u> or similar command, you need to escape twice ("^^") or use <u>SETDOS /X</u> to avoid premature evaluation. Carefully test those situations to make sure the results are as you intended.

#### 8. Executing the command

Finally, it is time to execute the command. TCC-RT will first look for a matching <u>plugin</u> command name; if it doesn't exist then it tries to match an internal command. Otherwise, TCC-RT searches for an executable (.*EXE*) file, a batch file, or a file with an executable extension that matches the command name (see the detailed description of this search in <u>Executable Files and File Searches</u>).

If the first argument on a command line is in the format "env\_var=value command options" (and env\_var=value doesn't match an external command) then TCC-RT will set the specified environment variable to the value, execute the command, and then remove the variable.

## 9. Cleaning up

Once the internal command or external program has terminated, *TCC-RT* saves the result or exit code that the command generated, cleans up any redirection that you specified, and then returns to the original command line to retrieve the next command. When all of the commands in a command line are finished, the next line is read from the current batch file, or if no batch file is active, the prompt is displayed.

**Note:** You can disable and reenable several parts of command parsing (for example alias expansion, variable expansion, and redirection) with the <u>SETDOS /X</u> command.

# 4.4.10 Command Line Length Limits

There is no limit to the size of a TCC-RT command line (other than that imposed by Windows or the amount of RAM in the system).

# 4.4.11 Date Input Formats

### **Date Input Formats**

Commands and functions which accept a date as a parameter expect the same field order displayed by the <u>DIR</u> command and functions returning a date without a format code specifier. The year can be entered as a 4-digit or 2-digit value. Two-digit years from 80 to 99 are interpreted as 1980...1999; values from 0 to 79 are interpreted as 2000...2079. Month and day may be entered without a leading zero. Most non-numeric printing characters are accepted as field separators. All three fields must be specified, except for the ISO day format (yyyy-ddd) which requires two fields.

# 4.4.12 Case Sensitivity

With the following exceptions, TCC-RT treats upper case and lower case letters identically:

The relational operator **EQC** (in IF, IFF, DO, etc.)

The character manipulation functions @ascii, @unicode, @repeat, @replace, @similar, @strip and @wild.

The codes used to specify units of storage size (kkmMgGtT) in:

- size ranges
- · disk space and file size reporting functions

# 4.4.13 Directory Aliases

Directory Aliases are a shorthand way of specifying pathnames. For example, if you define an alias:

```
alias pf:=c:\program files
```

You can then reference the files in **c:\program files\jpsoft** by entering **pf:\jpsoft**. Directory aliases work in places that accept filenames and directory names (internal command arguments or the first argument in a command line), including filename completion. You cannot use them in arguments to external applications, as TCC-RT has no way of knowing what is a valid argument for external applications.

Directory alias names can be either two or more alphanumeric characters followed by a colon, or a single digit followed by a colon.

Directory aliases support environment variable expansion.

## 4.5 Batch Files

Whenever you have a command (internal or external) that you need to execute often, one that's too complex to be dependably typed manually at the <a href="Command Line">Command Line</a>, one that needs to be part of an exact sequence of other commands, one that you want to be able to easily repeat from another location or share with others, or you repeat very often and therefore want to have a very short name, you can store that command as part of a convenient ALIAS and/or batch file.

- Aliases
- Batch Files

# 4.5.1 Aliases

Much of the power of TCC-RT comes together in **aliases**, which give you the ability to create your own commands. An alias is a name that you select for a command or group of commands. Simple aliases substitute a new name for an existing command. More complex aliases can redefine the default settings of internal or external commands, operate as very fast in-memory batch files, and perform commands based on the results of other commands. *TCC-RT* also supports <u>Directory Aliases</u>, a shorthand way of specifying pathnames. TCC-RT supports either a local alias list that is only visible to the current TCC-RT session, or a global alias list that is shared among all TCC-RT sessions.

This section shows you some examples of the power of aliases. See the <u>ALIAS</u> command for complete details about writing your own aliases.

The simplest type of alias gives a new name to an existing command. For example, you could create a command called R (for Root directory) to switch to the root directory this way:

```
alias r=cd \
```

After the alias has been defined this way, every time you type the command R, you will actually execute the command CD \.

Aliases can also create customized versions of commands. For example, the <u>DIR</u> command can sort a directory in various ways. You can create an alias called **DE** that means "sort the directory by filename extension, and pause after each page while displaying it" like this:

```
alias de=dir /oe /p
```

Aliases can be used to execute sequences of commands as well. The following command creates an alias called <code>MUSIC</code> which saves the current drive and directory, changes to the <code>SOUNDS</code> directory on drive <code>C</code>, runs the program <code>E:\MUSIC\PLAYER.EXE</code>, and, when the program terminates, returns to the original drive and directory (enter this on one line):

```
alias music=`pushd c:\sounds & e:\music\player.exe & popd`
```

This alias is enclosed in back-quotes because it contains multiple commands. You must use the back-quotes whenever an alias contains multiple commands, environment variables, parameters (see below), redirection, or piping. See the ALIAS command for full details.

Aliases can be nested; that is, one alias can invoke another. For example, the alias above could also be written as:

```
alias play=e:\music\player.exe
alias music=`pushd c:\sounds & play & popd`
```

If you enter *MUSIC* as a command, TCC-RT executes the <u>PUSHD</u> command, detects that the next command (**PLAY**) is another alias and executes the program *E:WUSIC\PLAYER.EXE*, and, when that program exits, returns to the first alias, executes the <u>POPD</u> command, and returns to the prompt.

You can use aliases to change the default options for both internal commands and external commands. Suppose that you always want the DEL command to prompt before it erases a file:

```
alias del=*del /p
```

An asterisk \* is used in front of the second DEL to tell TCC-RT to use the original internal command, not an alias. See <u>Temporarily Disabling Aliases</u> for more information about this use of the asterisk.

You may have a program on your system that has the same name as an internal command. Normally, if you type the command name, you will start the internal command rather than the program you desire, unless you explicitly add the program's full path on the command line. For example, if you have a program named <code>DESCRIBE.EXE</code> in the <code>C:\WUTIL</code> directory, you could run it with the command <code>C:</code> \WUTIL\DESCRIBE.EXE. However, if you simply type DESCRIBE, the internal <code>DESCRIBE</code> command will be executed instead. Aliases give you two simple ways to get around this problem.

First, you could define an alias that runs the program in question, but using a different name:

```
alias desc=c:\winutil\describe.exe
```

Another approach is to use an alias to rename the internal command and use its original name for the external program. The following example creates the alias *FILEDESC* for the <u>DESCRIBE</u> command, and then uses a second alias to run <code>DESCRIBE.EXE</code> whenever you type DESCRIBE:

```
alias filedesc=*describe
alias describe=c:\winutil\describe.exe
```

You can also assign an alias to a key, so that every time you press the key, the command will be invoked. You do so by naming the alias with an at sign [@] followed by a key name. After you enter this next example, you will see a 2-column directory with paging whenever you press **Shift-F5** followed by **Enter**:

```
alias @Shift-F5=*dir /2/p
```

This alias will put the <u>DIR</u> command on the command line when you press **Shift-F5**, then wait for you to enter file names or additional switches. You must press Enter when you are ready to execute the command. To execute the command immediately, neither displaying it on the command line, nor waiting for you to press Enter, use two @ signs at the start of the alias name:

```
alias @@Shift-F5=*dir /2/p
```

The next example clears the window whenever you press Ctrl-F2:

```
alias @@Ctrl-F2=cls
```

Aliases have many other capabilities as well. The next example creates a simple command line calculator. Once you have entered the example, you can type **CALC 4\*19**, for example, and you will see the answer:

```
alias calc='echo The answer is: %@eval[%$]'
```

Our last example in this section creates an alias called **IN**. It temporarily changes directories, runs an internal or external command, and then returns to the current directory when that command is finished:

```
alias in='pushd %1 & %2$ & popd'
```

Now if you type:

```
in c:\sounds play furelise.wav
```

you will change to the *C:\SOUNDS* subdirectory, execute the command **PLAY FURELISE.WAV**, and then return to the current directory.

#### **Alias Parameters**

The above example uses two parameters: **%1** means the first parameter on the command line, and **%2\$** means the second and all subsequent parameters.

Aliases can use command line parameters or parameters like those in batch files. The command line parameters are numbered from %0 to %511. (%0 contains the alias name.) You can use double quotes to pass spaces, tabs, commas, and other special characters in an alias parameter; see <a href="Parameter">Parameter</a> Quoting for details. Alias examples in this section assume the **TCC** default of ParameterChar=\$.

Parameters that are referred to in an alias, but which are missing on the command line, appear as empty strings inside the alias. For example, if you only put two parameters on the command line, any reference in the alias to **%3** or any higher-numbered parameter will be interpreted as an empty string.

The parameter **%n\$** has a special meaning. TCC-RT interprets it to mean "the entire command line, from parameter *n* to the end." If *n* is not specified, it has a default value of **1**, so **%\$** means "the entire command line after the alias name."

The parameter %-n\$ means "the command line from parameter 1 to n - 1".

The special parameter **%#** contains the number of command line parameters.

Aliases cannot use indirect access to command parameters, e.g., **%[%n]** (where *n* is a parameter number) does not return the selected parameter.

See the ALIAS and UNALIAS commands for more information and examples.

### 4.5.2 Batch Files

A batch file is a file that contains a list of commands to execute. TCC-RT reads and interprets each line as if it had been typed at the keyboard. Like <u>aliases</u>, batch files are handy for automating computing tasks. Unlike aliases, batch files can be as long as you wish. Batch files take up separate disk space for each file, and can't usually execute quite as quickly as aliases, since they must be read from the disk.

Some of the topics included in this section are:

- .BAT, .CMD, and .BTM
- Echoing in Batch Files
- Batch File Line Continuation
- Batch File Parameters
- Using Environment Variables
- Batch File Commands
- Interrupting a Batch File
- Automatic Batch Files
- Detecting TCC and Take Command
- Using Aliases in Batch Files
- String Processing
- Batch File
- Lua Support
- Perl Support
- Perl Support
- Python Support
- REXX Support
- Tcl/tk Support
- EXTPROC / Shebang Support

#### 4.5.2.1 .BAT, .CMD & .BTM Files

A batch file can run in two different modes. In the first, traditional mode, each line of the batch file is read and executed individually, and the file is opened and closed to read each line. In the second mode the batch file is opened once, the entire file is read into memory, and the file is closed. Only the first mode can be used for self-modifying batch files (which are rare).

The batch file's extension determines its initial mode. Files with a .BAT or .CMD extension are run in the first mode. Files with a .BTM extension are run in the more efficient second mode. You can change the execution mode inside a batch file with the LOADBTM command.

### 4.5.2.2 Echoing in Batch Files

By default, each line in a batch file is displayed or "echoed" as it is executed. You can change this behavior, if you want, in several different ways:

- ▶ Any batch file line that begins with an @ symbol will not be displayed.
- The display can be turned off and on within a batch file with the <u>ECHO</u> OFF and <u>ECHO</u> ON commands.
- The default setting can be changed with the <u>SETDOS</u> /V command.

For example, the following line turns off echoing inside a batch file. The @ symbol keeps the batch file from displaying the ECHO OFF command itself:

@echo off

**TCC-RT** also has a command line echo that is unrelated to the batch file echo setting. See <u>ECHO</u> for details about both settings.

# 4.5.2.3 Special syntax for CMD compatibility

For compatibility with CMD, TCC-RT supports additional syntax to qualify references to parameters of batch files and the control variable of the <u>FOR</u> command when referenced by the **command** it executes. However, this syntax can usually be replaced by more flexible <u>Variable Functions</u>.

| CMD syntax | Expands to                                           | Suggested replacement                      |
|------------|------------------------------------------------------|--------------------------------------------|
| 용*         | All parameters                                       | <b>%\$</b>                                 |
| %~n        | unquoted (")                                         | %@replace[^",,%n]                          |
| %~fn       | Fully qualified name of %n                           | %@full[%n]                                 |
| %~dn       | Drive letter portion of %n                           | %@left[2,%@full[%n]]                       |
| %~pn       | Full path (no drive letter) of %n                    | <pre>%@right[-2,%@path[%@full[% n]]]</pre> |
| %~nn       | Root name (no extension) of %n                       | %@name[%n]                                 |
| %~xn       | File extension of %n                                 | .%@ext[%n]                                 |
| %~sn       | Fully qualified short name of %n                     | %@sfn[%n]                                  |
| %~an       | File attributes of %n                                | %@attrib[%n]                               |
| %~tn       | File date and time of %n                             | <pre>%@filedate[%n] %@filetime[% n]</pre>  |
| %~zn       | File size of %n, bytes                               | %@filesize[%n]                             |
| %~\$PATH:n | Full name of the first match for % <i>n</i> in %PATH | %@search[%n]                               |

#### Notes

In the special case where the parameter to a %~ variable is **0**, e.g., %~**f0**, the returned file name will always include the extension, as it does under CMD.

%~\$PATH:n returns an empty string if the file %n is not found in the path.

References qualified by the tilde ~ trigger an error message when used improperly, e.g. if attempting to display the size of a string parameter which is not the name of a file.

#### 4.5.2.4 Batch File Line Continuation

TCC will combine multiple lines in the batch file into a single line for processing when the escape character is the last character of each line to be combined (except the last). For example:

```
c:\> echo The quick brown fox jumped over the ^
sleeping ^
dog. > alphabet
```

### 4.5.2.5 Batch File Parameters

Like <u>aliases</u>, user-defined <u>functions</u> and application programs, batch files can examine the command line that is used to invoke them. The command tail (everything on the command line after the batch file or alias name) is separated into individual positional parameters (also called parameters or batch variables) by scanning for the spaces, tabs, commas, and equals signs (=) that separate them. For aliases and functions, a forward slash (/) triggers the beginning of a new parameter, e.g. the string **xyz/abc** is separated into parameters **foo** and **/abc**.

These parameters are numbered from **%1** to **%4095**. **%1** refers to the first parameter on the command line, **%2** to the second, and so on. It is up to the batch file to determine the meaning of each parameter. You can use double quotes to pass spaces, tabs, commas, and other special characters in a batch file parameter; see <a href="Parameter Quoting">Parameter Quoting</a> for details.

Parameters that are referred to in a batch file, but which are missing on the command line, appear as empty strings inside the batch file. For example, if you start a batch file and put two parameters on the command line, any reference in the batch file to \%3, or any higher-numbered parameter, will be interpreted as an empty string.

A batch file can use the special parameters shown in the table below:

| parameter                 | value                                                                        |
|---------------------------|------------------------------------------------------------------------------|
|                           | the name of the batch file as entered on the command line                    |
|                           | the number of command line parameters, modified by SHIFT                     |
| %n\$                      | the command tail starting with parameter number <i>n</i> , modified by SHIFT |
| %-n\$                     | the command tail from parameter 1 to <i>n</i> - 1                            |
| 응 <b>\$</b><br>응 <b>*</b> | the complete command tail, modified by SHIFT                                 |
| 응*                        | the complete command tail, unmodified by SHIFT                               |

For example, **%3\$** means the third and all subsequent parameters. The values of **%#**, **%n\$**, **%-n\$**, and **%\$** will change if you use the <u>SHIFT</u> command. To emulate CMD, <u>SHIFT</u> does not affect the value of **%** \*.

For example, if your batch file interprets the first parameter as a subdirectory name then the following line would move to the specified directory:

cd %1

A friendlier batch file would check to make sure the directory exists and take some special action if it doesn't:

```
iff isdir %1 then
    cd %1
else
    echo Subdirectory %1 does not exist!
    quit
    endiff

(See the IF and IFF commands.)
```

Batch files can also use environment variables, internal variables, and variable functions.

Batch file parameters may also use the special CMD compatibility syntax.

#### 4.5.2.5.1 Parameter Quoting

As TCC-RT <u>parses</u> the command line, it looks for the <u>command separator</u>, <u>conditional commands</u> (| | and &&), white space (spaces, tabs, and commas), percent signs % which indicate <u>variables</u> or <u>batch file</u> parameters to be expanded, and <u>redirection and piping</u> characters >, <, and |.

Normally, these special characters cannot be passed to a command as part of a parameter. However, you can include any of the special characters in a parameter by enclosing the entire parameter in single back quotes ['] or double quotes ["]. Although both back quotes and double quotes will let you build parameters that include special characters, they do not work the same way.

No alias or variable expansion is performed on a parameter enclosed in back quotes. Redirection symbols inside the back quotes are ignored. The back quotes are removed from the command line before the command is executed.

No alias expansion is performed when an expression is enclosed in double quotes. Redirection symbols inside double quotes are ignored. However, variable expansion **is** performed in expressions inside double quotes. The double quotes themselves will be passed to the command as part of the parameter.

For example, suppose you have a batch file *CHKNAME.BTM* which expects a name as its first parameter (%1). Normally the name is a single word. If you need to pass a two-word name with a space in it to this batch file you could use the command:

```
chkname 'MY NAME'
```

Inside the batch file, %1 will have the value **MY NAME**, including the space. The back quotes caused TCC-RT to pass the string to the batch file as a single parameter. The quotes keep characters together and reduce the number of parameters in the line.

For a more complex example, suppose the batch file *QUOTES.BAT* contains the following commands:

```
@echo off
echo Arg1 = %1
echo Arg2 = %2
echo Arg3 = %3
```

and that the environment variable FORVAR has been defined with this command:

```
set FORVAR=for
```

Now, if you enter the command

```
quotes 'Now is the time %forvar' all good
```

The output from QUOTES.BAT will look like this:

```
Arg1 = Now is the time %forvar
Arg2 = all
Arg3 = good
```

But if you enter the command:

```
quotes "Now is the time %forvar" all good
```

The output from QUOTES.BAT will look like this:

```
Arg1 = "Now is the time for"
Arg2 = all
Arg3 = good
```

Notice that in both cases, the quotes keep characters together and reduce the number of parameters in the line.

The following example has 7 command line parameters, while the examples above only have 3:

```
quotes Now is the time %%forvar all good
```

(The double percent signs are needed in each case because the parameter is parsed twice, once when passed to the batch file and again in the ECHO command.)

When an alias is defined in a batch file or from the command line, its parameter can be enclosed in back quotes to prevent the expansion of replaceable parameters, variables, and multiple commands until the alias is invoked. See ALIAS for details.

You can disable and reenable back quotes and double quotes with the SETDOS /X command.

# 4.5.2.6 Using Environment Variables

Batch files can use <u>environment variables</u>, <u>internal variables</u>, <u>variable functions</u>, or <u>user-defined functions</u>. You can use these variables and functions to determine system status (e.g., the CPU type), resource levels (e.g., the amount of free disk space), file information (e.g., the date and time a file was last modified), and other information (e.g., the current date and time). You can also perform arithmetic operations (including date and time arithmetic), manipulate strings and substrings, extract parts of a filename, and read and write files.

To create temporary variables for use inside a batch file, use the <u>SET</u> command to store the information you want in an environment variable. Pick a variable name that isn't likely to be in use by some other program (for example, PATH would be a bad choice), and use the <u>UNSET</u> command to remove these variables from the environment at the end of your batch file. You can use <u>SETLOCAL</u> and <u>ENDLOCAL</u> to create a "local" environment so that the original environment will be restored when your batch file is finished.

Environment variables used in a batch file may contain either numbers or text. It is up to you to keep track of what's in each variable and use it appropriately; if you don't (for example, if you use <a href="ModEVAL">\@@EVAL</a> to add a number to a text string), you'll get an error message or a meaningless return value.

#### 4.5.2.7 Batch File Commands

Some commands are particularly suited to batch file processing. Each command is explained in detail in the <u>Command Reference</u>. Here is a list of some of the commands you might find most useful:

ACTIVATE activates another window

<u>BEEP</u> produces a sound of any pitch and duration through the computer's speaker

BREAKPOINT set a breakpoint in the batch debugger executes one batch file from within another

CANCEL terminates all batch file processing clears the TCC-RT window sets the TCC-RT display colors

DEBUGSTRING send text to the debugger

**DEFER** defers a command until the batch file ends

DO starts a loop. The loop can be based on a counter, or on a conditional expression,

strings, or files. ENDDO terminates the loop

DRAWBOX draws a box on the screen

DRAWHLINE
DRAWVLINE

ECHO
ECHOS
ECHOERR
ECHOSERR

draws horizontal lines on the screen
draws vertical lines on the screen
sends text to the standard output device
sends text to the standard output device
sends text to the standard error device
sends text to the standard error device

ENDLOCAL restores the settings that were saved and allows specific variables to be exported

(see SETLOCAL)

ENDTEXT ends the block of text started with TEXT

**EVENTLOG** writes a string to the Windows application event log

FOR executes commands for each file that matches a set of wildcards, or each entry in

a list

GOSUB executes a subroutine inside a batch file (see RETURN).

GOTO branches to a different location in the batch file execute commands based on a conditional expression

IFF

INKEY collects keyboard input and store it in environment variables collects keyboard input and store it in environment variables

<u>JABBER</u> send an instant message (IM)

<u>KEYSTACK</u> sends keystrokes to applications

<u>LOADBTM</u> changes the batch file operating mode

LOCAL define variables local to a library function or batch file

MSGBOX displays a dialog box with standard buttons like Yes, No, OK, and Cancel, and

returns the user's selection

ON initializes error handling for Ctrl-C / Ctrl-Break, or for program and command

errors

OSD Display floating text on the desktop

PAUSE displays a message and waits for the user to press a key creates a customized DIR-like display of directory contents

PLAYAVI plays Windows .AVI files
PLAYSOUND plays Windows sound files
pOSTMSG send a message to a window
QUERYBOX displays a dialog box for text input

QUIT ends the current batch file and optionally returns an exit code

| REM<br>RETURN   | places a remark in a batch file terminates a subroutine (see <u>GOSUB</u> )            |
|-----------------|----------------------------------------------------------------------------------------|
| <u>SCREEN</u>   | positions the cursor on the screen and optionally prints a message at the new location |
| SCRPUT          | displays a message in color                                                            |
| <u>SENDMAIL</u> | sends an email message                                                                 |
| SETLOCAL        | saves the current disk drive, default directory, environment, alias list, and special  |
|                 | character settings (see ENDLOCAL).                                                     |
| <u>SHIFT</u>    | changes the numbering of the batch file parameters                                     |
| <u>SMPP</u>     | sends messages using the SMPP protocol                                                 |
| <u>SNPP</u>     | sends a message to an alphanumeric pager                                               |
| <u>START</u>    | starts another session or window                                                       |
| <u>SWITCH</u>   | selects a group of statements to execute based on the value of a variable              |
| <u>TEXT</u>     | displays a block of text (see ENDTEXT)                                                 |
| TIMER           | starts or reads a stopwatch                                                            |
| <u>TITLE</u>    | changes the window title                                                               |
| <u>VSCRPUT</u>  | displays a vertical message in color                                                   |
| <b>WMIQUERY</b> | Query the Windows Management Instrumentation interface                                 |
| <u>WMIRUN</u>   | Run WMI methods on local or remote machines                                            |

These commands, along with the internal variables and variable functions, make the enhanced batch file language extremely powerful.

### 4.5.2.8 Interrupting a Batch File

You can usually interrupt a batch file by pressing **Ctrl-C** or **Ctrl-Break**. Whether and when these keystrokes are recognized will depend on whether TCC-RT or an application program is running, how the application, if any, was written, whether <u>BREAK</u> is ON or OFF, and whether the <u>ON BREAK</u> command is in use.

If TCC-RT detects a **Ctrl-C** or **Ctrl-Break** when ON BREAK is not in use, it displays a prompt, for example:

```
Cancel batch job C:\CHARGE.BTM ? (Y/N/A) :
```

Enter **N** to continue, **Y** to terminate the current batch file and continue with any batch file which called it, or **A** to end all batch file processing regardless of the batch file nesting level. Answering **Y** is similar to the QUIT command; answering **A** is similar to the CANCEL command.

### 4.5.2.9 Detecting TCC and Take Command

From a batch file, you can determine if TCC-RT is loaded by doing a numeric comparison:

```
if 01 == 1 echo TCC-RT is loaded!
```

In *TCC-RT*, this is a numeric comparison and true; in CMD it is a string comparison and false. Once you have established that the batch file is running in *TCC*, you can use internal variables like \_CMDPROC, \_4VER, \_DOS, \_DOSVER, and \_WIN to further determine the operating environment.

You can determine if **TCC** is running in a **Take Command** tab window with the internal variable TCTAB:

```
if %_tctab == 1 echo TCC is running in a Take Command tab window!
```

You can prevent your batch file from running in CMD by giving it the .BTM extension. CMD doesn't recognize .BTM files as batch files.

# 4.5.2.10 Using Aliases in Batch Files

One way to simplify batch file programming is to use aliases to hide unnecessary detail inside a batch file. For example, suppose you want a batch file to check for certain errors, and display a message and exit if one is encountered. This example shows one way to do so:

```
setlocal
unalias *
alias error `echo. & echo ERROR: %$ & goto dispmenu`
alias fatalerror 'echo. & echo FATAL ERROR: %$ & quit'
alias in `pushd %1 & %2$ & popd`
if not exist setup.btm fatalerror Missing setup file!
call setup.btm
cls
:dispmenu
text
          1. Word Processing
          2. Solitaire
          3. Internet
          4. Exit
endtext
echo.
inkey Enter your choice: %%userchoice
switch %userchoice
case 1
   input Enter the file name: %%fname
   if not exist fname error File does not exist
   in d:\letters c:\windows\wordpad.exe
case 2
   in d:\finance c:\windows\sol.exe
case 3
   in d:\comm c:\windows\iexplore.exe
case 4
  goto done
default
  error Invalid choice, try again
endswitch
goto dispmenu
:done
endlocal
```

The first alias, ERROR, simply displays an error message and jumps to the label DISPMENU to redisplay the menu. The **%\$** in the second <u>ECHO</u> command displays all the text passed to ERROR as the content of the message. The similar FATALERROR alias displays the message, then exits the batch file.

The last alias, IN, expects 2 or more command line parameters. It uses the first as a new working directory and changes to that directory with a <u>PUSHD</u> command. The rest of the command line is interpreted as another command plus possible command line parameters, which the alias executes. This alias is used here to switch to a directory, run an application, and switch back. It could also be used from the command line.

The following 9 lines print a menu on the screen and then get a keystroke from the user and store the keystroke in an environment variable called **userchoice**. Then the <u>SWITCH</u> command is used to test the user's keystroke and to decide what action to take.

There's another side to aliases in batch files. If you're going to distribute your batch files to others, you need to remember that they may have aliases defined for the commands you're going to use. For example, if the user has aliased <a href="CD">CDD</a> to <a href="CDD">CDD</a> and you aren't expecting this, your file may not work as you intended. There are two ways to address this problem.

The simplest method is to use <u>SETLOCAL</u>, <u>ENDLOCAL</u>, and <u>UNALIAS</u> to clear out aliases before your batch file starts, and <u>SETDOS</u> to select the special characters you depend on, and restore them at the end, as we did in the previous example. Remember that <u>SETLOCAL</u> and <u>ENDLOCAL</u> will save and restore not only the aliases but also the environment, the current drive and directory, and various special characters.

If this method isn't appropriate or necessary for the batch file you're working on, you can also use an asterisk \* before the name of any command. The asterisk means the command that follows it should not be interpreted as an alias. For example the following command redirects a list of file names to the file FILELIST:

However, if the user has redefined DIR with an alias this command may not do what you want. To get around this just use:

The same can be done for any command in your batch file. If you use the asterisk, it will disable alias processing, and the rest of the command will be processed normally as an internal command, external command, or batch file. Using an asterisk before a command will work whether or not there is actually an alias defined with the same name as the command. If there is no alias with that name, the asterisk will be ignored and the command will be processed as if the asterisk wasn't there.

### 4.5.2.11 String Processing

As you gain experience with batch files, you're likely to find that you need to manipulate text strings. You may need to prompt a user for a name or password, process a list of files, or find a name in a phone list. All of these are examples of string processing -- the manipulation of readable text.

TCC-RT includes several features that make string processing easier. For example, you can use the <a href="INPUT">INPUT</a>, MSGBOX, and QUERYBOX commands for user input; the <a href="ECHO and ECHOERR">ECHOERR</a>, <a href="ECHOS ECHOERR">ECHOS ECHOERR</a>, <a href="SCREEN">SCREEN</a>, <a href="SCREEN">SCRPUT</a>, and <a href="VSCRPUT">VSCRPUT</a> commands for output; and the <a href="FOR">FOR</a> command or the <a href="@FILEREAD">@FILEREAD</a> function to scan through the lines of a file. In addition, <a href="Variable functions">variable functions</a> offer a wide range of <a href="strings">strings</a> and <a href="character handling">character handling</a> capabilities.

For example, suppose you need a batch file that will prompt a user for a name, break the name into a first name and a last name, and then run a hypothetical LOGIN program. LOGIN expects the

syntax /F:first /L:last with both the first and last names in upper case and neither name longer than 8 characters. Here is one way to write such a batch file:

```
@echo off
setlocal
unalias *
input Enter your name (no initials): %%name
set first=%@word[0,%name]
set flen=%@len[%first]
set last=%@word[1,%name]
set llen=%@len[%last]
iff %flen gt 8 .or. %llen gt 8 then
    echo First or last name too long
    quit
endiff
login /F:%@upper[%first] /L:%@upper[%last]
endlocal
```

The <u>SETLOCAL</u> command at the beginning of this batch file saves the environment and aliases. Then the <u>UNALIAS</u> command removes any existing aliases so they won't interfere with the behavior of the commands in the remainder of the batch file. The first block of lines ends with a <u>INPUT</u> command which asks the user to enter a name. The user's input is stored in the environment variable NAME.

The second block of lines extracts the user's first and last names from the NAME variable and calculates the length of each. It stores the first and last name, along with the length of each, in additional environment variables. Note that the <a href="mailto:owngen">owngen</a> function numbers the first word as 0, not as 1.

The <u>IFF</u> command in the third block of lines tests the length of both the first and last names. If either is longer than 8 characters, the batch file displays an error message and ends. (QUERYBOX can limit the length of input text more simply with its *IL* switch. We used a slightly more cumbersome method above in order to demonstrate the use of string functions in batch files.)

Finally, in the last block, the batch file executes the LOGIN program with the appropriate parameters, then uses the <u>ENDLOCAL</u> command to restore the original environment and alias list. At the same time, ENDLOCAL discards the temporary variables that the batch file used (NAME, FIRST, FLEN, etc.).

When you're processing strings, you also need to avoid some common traps. The biggest one is handling special characters.

Suppose you have a batch file with these two commands, which simply accept a string and display it:

```
input Enter a string: %%str
echo %str
```

Those lines look safe, but what happens if the user enters the string "some > none" (without the quotes). After the string is placed in the variable STR, the second line becomes

```
echo some > none
```

The ">" is a <u>redirection</u> symbol, so the line echoes the string "some" and redirects it to a file called NONE -- probably not what you expected. You could try using <u>double quotes</u> to avoid this kind of problem, but that won't quite work. If you use back-quotes (ECHO `%STR`), the command will echo the four-character string %STR. Environment variable names are not expanded when they are inside back-quotes.

If you use double quotes (ECHO "%STR"), the string entered by the user will be displayed properly, and so will the double quotes. With double quotes, the output would look like this:

```
"some > none"
```

As you can imagine, this kind of problem becomes much more difficult if you try to process text from a file. Special characters in the text can cause all kinds of confusion in your batch files. Text containing back-quotes, double quotes, or redirection symbols can be virtually impossible to handle correctly.

One way to overcome these potential problems is to use the <u>SETDOS /X</u> command to temporarily disable redirection symbols and other special characters. The two-line batch file above would be a lot more likely to produce the expected results if it were rewritten this way:

```
setdos /x-15678
input Enter a string: %%str
echo %str
setdos /x0
```

The first line turns off alias processing and disables several special symbols, including the command separator and all redirection symbols. Once the string has been processed, the last line re-enables the features that were turned off in the first line.

If you need advanced string processing capabilities beyond those provided by *TCC*, you may want to consider using the <u>Lua</u>, <u>Perl</u>, <u>Python</u>, or <u>REXX</u> languages. Our products can execute Perl, Python, REXX, and Ruby programs internally, and also support evaluating individual Perl, Python, REXX, and Ruby expressions internally.

## 4.5.2.12 Batch File Compression

If you have *Take Command* or *TCC*, you can compress your .*BTM* files for use with *TCC-RT* with the internal BATCOMP command. That command reduces the size of large batch files by at least a half and makes them unreadable with the <u>LIST</u> command and similar utilities. Compressed batch files run at approximately the same speed as uncompressed .*BTM* files.

You may want to consider compressing batch files if you need to distribute them to others and keep your original code secret or prevent your users from altering them. You may also want to consider compressing batch files to save some disk space on the systems where compressed files are used.

The full syntax for the batch compression command is

```
BATCOMP [/Q][/O] InputFile OutputFile
```

You must specify the full name of the input file and output files, including their extensions, on the BATCOMP command line. For example, to compress *MYBATCH.CMD* and save the result as *MYBATCH.BTM*, you use this command:

```
batcomp mybatch.cmd mybatch.btm
```

If the output file (*MYBATCH.BTM* in the examples above) already exists, BATCOMP will prompt you before overwriting the file. You can disable the prompt by including /**O** on the BATCOMP command line immediately before the input file name. Even if you use the /O option, BATCOMP will not compress a file into itself.

The /Q ("quiet") option suppresses informational messages from BATCOMP.

JP Software does not provide a utility to decompress batch files. If you use BATCOMP, make sure that you also keep a copy of the original batch file for future inspection or modification.

# 4.5.2.13 Lua support

Lua is a powerful, fast, lightweight, embeddable scripting language. *TCC-RT* includes internal support for Lua, both for executing Lua scripts and for executing individual Lua expressions. The version supplied with **TCC-RT** is Lua 5.4.6. For more information on Lua, go to <a href="http://www.lua.org">http://www.lua.org</a>.

You must enable Lua support in the <a href="OPTION">OPTION</a> / Startup page. If it is enabled, TCC-RT will automatically load LUA.DLL on your system. TCC-RT checks to see if you are running a .LUA file. If so, TCC-RT passes the file to the Lua interpreter for processing.

See also: the @LUA function.

## 4.5.2.14 Perl support

Perl is a powerful file and text processing language available on many platforms. Perl is a useful extension to the TCC-RT batch language, especially if you need advanced string processing capabilities.

The Perl language is not built into *TCC*, and must be obtained separately. The version supported by **TCC-RT** is PerlScript (the WSH COM interface), which is included in Active State Perl (free from <a href="https://www.activestate.com">www.activestate.com</a>).

You must enable Perl support in the <a href="OPTION">OPTION</a> / Startup page. If it is enabled, TCC-RT will automatically load Perl on your system. If a suitable library is found, TCC-RT checks to see if you are running a .PL file. If so, TCC-RT passes the file to your Perl interpreter for processing.

See also: the <u>@PERL</u>, <u>@PYTHON</u>, <u>@REXX</u> and <u>@RUBY</u> functions.

# 4.5.2.15 Python support

Python is a powerful file and text processing language available on many platforms. Python is an ideal extension to the TCC-RT batch language, especially if you need advanced string processing capabilities.

The Python language is not built into *TCC-RT*, and must be obtained separately. The version supported by **TCC-RT is** from <a href="https://python.org">https://python.org</a>. TCC-RT supports versions 3.12, 3.11, 3.10, 3.9, 3.8, 3.7, 3.6, 3.5, 3.4, 3.3, 3.2, 3.1, 2.7, 2.6, and 2.5. (TCC-RT will search for the Python dll's in that order.)

You must enable Python support in the <a href="OPTION">OPTION</a> / Startup page. If it is enabled, TCC-RT will automatically load a Python interpreter when it starts. If a suitable library is found, TCC-RT checks to see if you are running a **.PY** file. If so, TCC-RT passes the file to your Python interpreter for processing.

See also: the @PYTHON, @LUA, @PERL, @REXX and @RUBY functions.

### 4.5.2.16 REXX Support

REXX is a powerful file and text processing language developed by IBM, and available on many platforms. REXX is an ideal extension to the TCC-RT batch language, especially if you need advanced string processing capabilities.

The REXX language is not built into *TCC*, and must be obtained separately by downloading the free Regina REXX from <a href="http://regina-rexx.sourceforge.net/">http://regina-rexx.sourceforge.net/</a>, or ooREXX (Open Object REXX) from <a href="http://www.oorexx.org/">http://www.oorexx.org/</a>.

You must enable REXX support in the OPTION / Startup page. If it is enabled, when TCC-RT loads it asks Windows to locate specific REXX libraries associated with Regina or Open Object REXX. If a REXX library is found, TCC-RT checks to see if you are running a .REX or .REXX file, or if the first two characters on the first line of a .CMD file are [/\*], the beginning of a REXX comment. If either of these tests succeeds, TCC-RT passes the file to your REXX interpreter for processing.

When you send a command from a REXX program back to TCC-RT to be executed (for example, if you execute a DIR command within a REXX script), the REXX software must use the correct address for TCC-RT. TCC-RT uses the address **CMD** for compatibility with scripts written for CMD.

For details on communication between REXX and *TCC*, or for more information on any aspect of REXX, see the Regina or ooREXX documentation.

See also: the <u>@REXX</u>, <u>@PERL</u>, <u>@PYTHON</u>, and <u>@RUBY</u> functions.

## 4.5.2.17 Tcl/tk Support

The Tcl/tk language is not built into **TCC-RT**, and must be obtained separately. The version supported by **TCC-RT** is ActiveTcl 8.6 (free from <a href="https://www.activestate.com">www.activestate.com</a>).

You must enable Tcl support in the <a href="OPTION">OPTION</a> / Startup page. If it is enabled, TCC-RT will automatically load a Tcl interpreter when it starts. If a suitable library is found, TCC-RT checks to see if you are running a .TCL file. If so, TCC-RT passes the file to your Tcl interpreter for processing.

It's not possible for TCC-RT to determine in advance whether you're running a Tcl or a Tk script. After executing the script, **TCC-RT** checks if a Tk window is running. If so, it enters a Tk event loop and waits for the window to be closed. If not, TCC-RT assumes it was a Tcl script and TCC-RT returns immediately.

Because of the way the Tk interpreter works, it is not possible for TCC-RT to maintain a persistent interpreter after executing a Tk script. TCC-RT will close the current Tcl/tk interpreter and create a new one the next time a Tcl / tk script is executed.

See also <u>@TCL</u> and <u>@TK</u>.

### 4.5.2.18 EXTPROC / SHEBANG Support

TCC-RT offers an external processor option for batch files that lets you define an external program to process a particular .*CMD* file. To identify a .*CMD* file to be used with an external processor, place the string **EXTPROC** as the first word on the first line of the file, followed by the name of the external program that should be called. TCC-RT will start the program and pass it the name of the .*CMD* file and any command line parameters that were entered.

For example, suppose *GETDATA.CMD* contains the following lines:

EXTPROC D:\DATAACQ\DATALOAD.EXE

OPEN PORT1 READ 4000

DISKWRITE D:\DATAACQ\PORT1\RAW

Then if you entered the command:

[d:\dataacq] getdata /p17

TCC-RT would read the *GETDATA.CMD* file, determine that it began with an EXTPROC command, read the name of the processor program, and then execute the command:

D:\DATAACQ\DATALOAD.EXE D:\DATAACQ\GETDATA.CMD /p17

The hypothetical *DATALOAD.EXE* program would then be responsible for reopening the *GETDATA.CMD* file, ignoring the EXTPROC line at the start, and interpreting the other instructions in the file. It would also have to respond appropriately to the command line parameter entered (/p17).

Do not try to use TCC-RT as the external processor named on the EXTPROC line in the .*CMD* file. It will interpret the EXTPROC line as a command to reopen itself. The result will be an infinite loop that will continue until the computer runs out of resources and locks up.

TCC-RT also provides **SHEBANG** support. It works identically to **EXTPROC**, but the first line begins with a **#!**.

Note that EXTPROC and SHEBANG only work with files with a .CMD extension, not .BTM or .BAT.

# 4.6 File Selection

Most internal commands (like <u>COPY</u>, <u>DIR</u>, etc.) work on a file or a group of files. You can use several shorthand forms for naming or selecting files and the applications associated with them, or for accessing files on remote systems.

Most of the features explained in this section apply to TCC-RT commands only, and generally cannot be used to pass file names to external programs (unless those programs were specifically written to support these features).

The features discussed in this section are:

- Wildcards
- Executable Extensions
- Using Internet URLs
- <u>Using FTP and HTTP Servers</u>
- OpenAFS
- Ranges
- Attribute Switches
- Multiple Filenames
- Include Lists
- Delayed Variable Expansion
- Extended Parent Directory Names
- LFN File Searches
- @File Lists
- Command Switches for File Selection

# 4.6.1 Wildcards and Regular Expressions

Wildcards let you specify a file or group of files by typing a partial filename. The appropriate directory is scanned to find all of the files that match the partial name. You can also specify files with <u>regular expressions</u>.

Wildcards are usually used to specify which files should be processed by a command. If you need to specify which files should not be processed, see <u>File Exclusion Ranges</u> (for internal commands), or <u>EXCEPT</u> (for external commands).

Most internal commands accept filenames with wildcards anywhere that a full filename can be used. There are two wildcard characters, the <u>asterisk</u> \* and the <u>question mark</u>? Additionally, you can specify a set of characters. Note the issues about matching short file names.

**WARNING:** When you use a wildcard search for files to process in a command like <u>FOR</u> or <u>DO</u>, and you create new filenames (whether by renaming existing files or by creating new files), the new filenames may match your selection wildcard, and cause you to process them again.

TCC-RT also supports wildcards in the directory names (but not in the drive name). You can control the subdirectory recursion by specifying \* or \*\* in the path. A \* will match a single subdirectory level; a \*\* will match any all subdirectory levels for that pathname. Directory wildcards also support regular expressions. Directory wildcards cannot be used with the /O:... option (which sorts entries before executing the command). And think very carefully before using directory wildcards with a /S (recurse subdirectories) option, as this will almost certainly return unexpected results! There are a few commands which do not support directory wildcards, as they would be meaningless or destructive (for example, TREE, @FILEOPEN, @FILEDATE, etc.).

For example:

| del c:\test\test2\*\foobar  | Delete the file <b>foobar</b> in any subdirectory of <b>c:\test\test2</b> (but not in any of their subdirectories).                           |
|-----------------------------|----------------------------------------------------------------------------------------------------|
| del c:\test\**\*foo*\foobar | Delete the file <b>foobar</b> in any subdirectory under <b>c:\test</b> (and all of their subdirectories) that has "foo" anywhere in the name. |
| del c:\test\t*2\foobar      | Delete the file <b>foobar</b> in any subdirectory of <b>c:\test</b> that begins with a <b>t</b> and ends with a <b>2</b> .                    |

### Asterisk \* wildcard

An asterisk \* in a file specification means "a set of any characters or no character in this position". For example, this command will display a list of all files (including directories, but excluding those files and directories with at least one of the attributes *hidden* and *system*) in the current directory:

If you want to see all of the files with a .  $\ensuremath{\mathit{TXT}}$  extension:

If you know that the file you are looking for has a base name that begins with ST and an extension that begins with D, you can find it this way. Filenames such as STATE.DAT, STEVEN.DOC, and ST.D will all be displayed:

TCC-RT also lets you also use the asterisk to match filenames with specific letters somewhere inside the name. The following example will display any file with a . TXT extension that has the letters **AM** together anywhere inside its base name. It will, for example, display AMPLE.TXT, STAMP.TXT, CLAM.TXT, and AM.TXT, but it will ignore CLAIM.TXT:

dir \*am\*.txt

#### Question mark? wildcard

A question mark ? matches any single filename character. You can put the question mark anywhere in a filename and use as many question marks as you need. The following example will display files with names like *LETTER.DOC*, *LATTER.DAT*, and *LITTER.DU*:

dir l?tter.d??

The use of an asterisk wildcard before other characters, and of the character ranges discussed below, are enhancements to the standard Microsoft wildcard syntax, and are not likely to work properly with software other than TCC-RT.

"Extra" question marks in your wildcard specification are ignored if the file name is shorter than the wildcard specification. For example, if you have files called *LETTER.DOC*, *LETTER1.DOC*, and *LETTERA.DOC*, this command will display all three names:

dir letter?.doc

The file *LETTER.DOC* is included in the display because the "extra" question mark at the end of **LETTER?** is ignored when matching the shorter name *LETTER*.

### Specific character set

In some cases, the ? wildcard may be too general. TCC-RT also allows you to specify the exact set of what characters you want to accept (or exclude) in a particular position in the filename by using square brackets [ ]. Inside the brackets, you can put the individual acceptable characters or ranges of characters. For example, if you wanted to match <code>LETTERO.DOC</code> through <code>LETTERO.DOC</code>, you could use this command:

dir letter[0-9].doc

You could find all files that have a vowel as the second letter in their name this way. This example also demonstrates how to mix the wildcard characters:

dir ?[aeiouy]\*

You can exclude a group of characters or a range of characters by using an exclamation mark [!] as the first character inside the brackets. This example displays all filenames that are at least 2 characters long except those which have a vowel as the second letter in their names:

dir ?[!aeiouy]\*

The next example, which selects files such as *AIP*, *BIP*, and *TIP* but not *NIP*, demonstrates how you can use multiple ranges inside the brackets. It will accept a file that begins with an *A*, *B*, *C*, *D*, *T*, *U*, or *V*:

You may use a question mark character inside the brackets, but its meaning is slightly different than a normal (unbracketed) question mark wildcard. A normal question mark wildcard matches any character, but will be ignored when matching a name shorter than the wildcard specification, as described above. A question mark inside brackets will match any character, but will **not** be discarded when matching shorter filenames. For example:

will display LETTER1.DOC and LETTERA.DOC, but not LETTER.DOC.

You can repeat any of the wildcard characters in any combination you desire within a single file name. For example, the following command lists all files which have an **A**, **B**, or **C** as the third character, followed by zero or more additional characters, followed by a **D**, **E**, or **F**, followed optionally by some additional characters, and with an extension beginning with **P** or **Q**. You probably won't need to do anything this complex, but we've included it to show you the flexibility of extended wildcards:

You can also use the square bracket wildcard syntax to work around a conflict between long filenames containing semicolons [;], and the use of a semicolon to indicate an <u>include list</u>. For example, if you have a file on an LFN drive named *C:\DATA\LETTER1:V2* and you enter this command:

you will not get the results you expect. Instead of deleting the named file, *TCC-RT* will attempt to delete *LETTER1* and then *V2*, because the semicolon indicates an <u>include list</u>. However if you use square brackets around the semicolon it will be interpreted as a filename character, and not as an include list separator. For example, this command would delete the file named above:

### Matching short file names

If the Search for SFNs configuration option is set, wildcard searches accept a match on either the LFN or the SFN to match the behavior of CMD. This may cause some files to be found because of SFN match only. In most situations this is not actually desirable, and can be avoided by disabling the option (the default).

**Note:** The wildcard expansion process will attempt to allow both CMD-style "extension" matching (only one extension, at the end of the word) and the advanced TCC-RT filename matching (allowing things like \*.\*.abc) when an asterisk is encountered in the destination of a <a href="COPY">COPY</a>, <a href="MOVE">MOVE</a> or <a href="REN/RENAME">REN/RENAME</a> command.

## **Regular Expressions**

You can also use <u>regular expressions</u> for file name tests. (The type of regular expressions to use is specified by the Regular Expressions Syntax option.)

The syntax is:

::regex

For example:

dir ::ca[td]

Note that using regular expressions will slow your directory searches -- since Windows doesn't support them, the parser has to convert the filename to \*, retrieve all filenames, and then match them to the expression.

If you have any special characters (whitespace, redirection characters, escape characters, etc.) in your regular expression, you will need to enclose it in double quotes. For example:

For more information on the syntax, see Regular Expression Syntax.

**Take Command** and **TCC** include a regular expression analyzer dialog (Ctrl-F7 from the **TCC** command line, or under the Tools menu in **Take Command**.) There are two edit boxes:

- 1) The first is for the regular expression to test.. If the regular expression is valid, the dialog will display a green check to the right of the expression edit box. If the regular expression is invalid, the dialog will display a red X.
- 2) The second edit box is for the text you want to match against the regular expression. If the text matches the regex, the dialog will display a green check to the right of the test edit box. If the text doesn't match, the dialog will display a red X.

You can choose the regular expression syntax you want to use (Perl, Ruby, Java, etc.). The analyzer will default to the current default for *Take Command* and *TCC*.

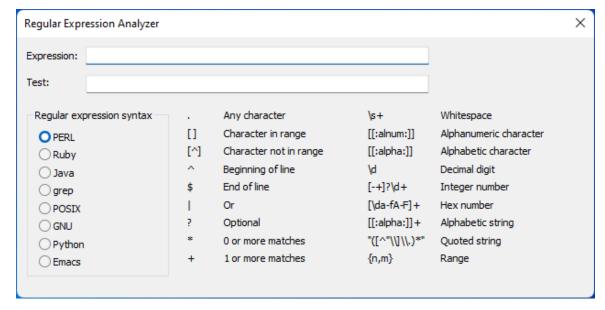

## 4.6.2 Executable Extensions

Normally, when you type a filename (as opposed to an alias or internal command name) as the first word on the command line, TCC-RT looks for a file with that name to execute.

The file's extension may be .EXE to indicate that it contains a program; .LNK to indicate that it contains information on how to execute a program under Windows; or .BTM, .BAT, or .CMD to indicate a <a href="mailto:batch">batch</a> file.

You can add to the default list of extensions, and have TCC-RT take the action you want with files that are not executable programs or batch files. The action taken is always based on the file's extension. For example, you could start your text editor whenever you type the name of a .DOC file, or start your database manager whenever you type the name of a .DAT file.

Windows also includes the ability to associate file extensions with specific applications. See <u>Windows</u> <u>File Associations</u> for details on this feature and its relationship to executable extensions. See also: <u>Executable Files and File Searches</u>.

You use environment variables to define the internal command, external program, batch file, or alias to run for each defined file extension. To create an executable extension for use only in **TCC**, use the <u>SET</u> command to create a new environment variable. An environment variable is recognized as an executable extension if its name begins with a period.

The syntax for creating an executable extension is:

```
set .ext[;.ext[;...]]=command [options]
```

where . EXT is the executable file extension; **command** is the name of the internal command, alias, external program, or batch file to run; and **[options]** are any command line startup options you want to specify for the program, batch file, or alias. You can specify multiple extensions for a single command by separating them with semicolons.

For example, if you want to run a word processor called *EDITOR* whenever you type the name of a file that has an extension of *.EDT*, you could use this command:

```
set .edt=c:\edit\editor.exe
```

If the command specified in an executable extension is a batch file or external program, TCC-RT will search the PATH for it if necessary. However, you can make sure that the correct program or batch file is used, and speed up the executable extension, by specifying the full name including drive, path, filename, and extension. You can utilize other environment variables in the specification.

Once an executable extension is defined, any time you name a file with that extension as a command, it is equivalent to having typed the value of the extension variable, followed by the name of the file.

The next example defines WORDPAD.EXE (a Windows editor) as the processor for .TXT files:

```
set .txt="c:\program files\accessories\wordpad.exe"
```

Now, if you have a file called  ${\tt HELLO.TXT}$  and enter the command

hello

TCC-RT will execute the command:

"c:\program files\accessories\wordpad.exe" c:\source\hello.txt

Notice that the full pathname of HELLO. TXT is automatically included. If you enter parameters on the command line, they are appended to the end of the command. For example, if you changed the above entry to:

```
[c:\source] hello -w
```

TCC-RT would execute the command:

```
"c:\program files\accessories\wordpad.exe" c:\source\hello.txt -w
```

In order for executable extensions to work, the command, program, batch file, or alias must be able to interpret the command line properly. For example, if a program you want to run doesn't accept a file name on its command line as shown in these examples, then executable extensions won't work with that program.

Executable extensions may include <u>wildcards</u>, so you could, for example, run your text editor for any file with an extension beginning with T by defining an executable extension called  $T^*$ . Extended wildcards (e.g., **DO[CT]** for DOC and DOT files) may also be used.

To remove an executable extension, use UNSET to remove the corresponding variable.

# 4.6.3 Using Internet URLs

If you type an Internet URL (Uniform Resource Locator) which begins with **http:** or **https:** at the prompt, **TCC** will pass the URL to Windows. Normally Windows will start your web browser, and request that the browser retrieve the page pointed to by the URL. This feature will only work if Windows can find the proper association between the **http:** or **https:** prefix and the browser software. While this association is standard for most browser installations, it may not be present on all systems.

The ability to "start" URLs in this way is restricted to those beginning with **http:** or **https:**. Other standard prefixes such as **ftp:**, **mail:**, and **news:** cannot be started directly from the prompt; you must enter these URLs directly into your browser.

HTTP and HTTPS addresses in *Take Command* and *TCC* will have any embedded spaces converted to "%20" before sending the URL to the server.

## 4.6.4 Using FTP and HTTP Servers

TCC-RT allows direct access to remote servers from internal commands such as <u>COPY</u>, <u>DEL</u>, <u>DIR</u>, <u>MOVE</u>, <u>MD</u>, <u>RD</u>, <u>REN</u>, and <u>SELECT</u> via several protocols:

- ▶ FTP (basic FTP)
- ▶ <u>TFTP</u> (Trivial FTP)
- ▶ FTPS (SSL FTP)
- ▶ <u>SFTP</u> (SSH FTP)
- HTTP (basic Web access)
- HTTPS (SSL HTTP)

**Note:** Not all protocols are supported in every internal command. For example, DIR will not work with HTTP or HTTPS (because of limitations in the HTTP / HTTPS protocol).

### • FTP support:

The basic filename syntax for anonymous connections is:

```
ftp://ftp.abc.com/...
```

For example, to get a directory of the Microsoft FTP site, you could use this command:

```
dir ftp://ftp.microsoft.com/*
```

If you don't specify a username and password, TCC-RT will look for your FTP user names and passwords in the file *FTP.CFG* (which defaults to the *Take Command* directory). You can specify another directory with the FTP.CFG configuration option. You must add entries to the *FTP.CFG* file manually. The format for each line is:

```
url [(alias)] username password [directory template]
```

For example:

```
ftp://ftp.jpsoft.com fred secret
ftp://ftp.microsoft.com anyone mypassword
```

You can have multiple users for a single FTP site (for example, an admin user and and a normal user). You need to add an alias (enclosed in parentheses) following the name of the ftp site. For example:

```
ftp://ftp.jpsoft.com (jpadmin) Bob AdminPassword
ftp://ftp.jpsoft.com (jppublic) anonymous Bob@ftp.jpsoft.com
```

You can then access the server as ftp://jpadmin or ftp://jppublic.

We recommend you encrypt this file if you're using NTFS. If *FTP.CFG* doesn't exist the first time TCC-RT looks for it, it will be created as an encrypted file (NTFS only). **Note**: If you are using FAT / VFAT, the file will not be encrypted and your user names and passwords will be unprotected in plain text.

You can also specify an explicit username and password on the command line:

```
ftp://[username:password@]ftp.abc.com/...
```

If you specify a password of \*, you will be prompted to enter the password (which will appear on the screen as asterisks). Depending on the type of operation you're doing, you may need to enter the password multiple times as TCC-RT repeatedly connects and disconnects from the server. To avoid this, use IFTP (which will also be much faster).

If you have FTP permission on server *ftp.abc.com* and a subdirectory of the root directory on that server is called *mydir*, you can display the files with this command (enter this on one line):

```
dir ftp://username:password@ftp.abc.com/mydir/*
```

You can also use the internal <u>IFTP</u> command to start an FTP session with a server and then use a simplified syntax to manipulate files on the server.

TCC-RT also supports symbolic hostnames (defined in \windows\system32\drivers\etc\hosts).

TCC-RT normally connects to the FTP server on the default FTP port 21. If the FTP server you are connecting to uses a non-standard port, enter the port number (with a preceding colon) just after the server name, for example:

dir ftp://username:password@ftp.abc.com:8765/mydir/\*

To log on to a server which supports "anonymous" logins, enter the required user name (usually "anonymous") and password (usually your email address) using the syntax shown above, for example:

dir ftp://anonymous:email@domain.com@ftp.microsoft.com/

TCC-RT will distinguish between the **@** in the email address and the **@** before the server name in order to separate the parts of the URL properly.

If you use a partial file or path reference, such as

dir ftp:myfile.txt

TCC-RT will attempt to build a fully qualified directory name in which to find the requested file or path, based on what the server reports as the current working directory. If an ftp file or path specification begins with a ~ (tilde, typically indicative of a path relative to the user's home directory), TCC-RT will instead pass the exact string directly to the remote server.

TCC-RT uses standard FTP commands to retrieve information about files and directories and manipulate those files and directories on FTP servers, and relies on the server's compliance with Internet FTP standards. If your server is not fully compliant, or does not operate in the manner that TCC-RT expects, the results may not be what you intend. For example, if the FTP server you are connecting to is case-sensitive, you may have to use the stored case of file and directory names when you use FTP commands. (If you include wildcards in the filename, TCC-RT will match filenames regardless of case.) We urge you to test each server you use with nondestructive commands like DIR before you try to copy or delete files, create or remove directories, etc.

Time-related operations (e.g. switches like <u>COPY</u> /C or /U) may not always work reliably on FTP and HTTP servers, due to differences in time zone and in the file time representations between your local system and the server. Be sure to experiment with the particular server in question before depending on commands which compare file times to yield the results you want.

**Note:** If you use a partial reference such as <code>ftp:mydir</code> outside the scope of an <code>IFTP</code> command, TCC-RT will attempt to re-establish the last connection, if any. That new connection may or may not be logged to the last used directory on that sever. We recommend you always use a full reference (including server name) unless you are specifically taking advantage of an active <code>IFTP</code> connection. You can determine if there is an active <code>IFTP</code> connection with the <code>iftp</code> and <code>iftps</code> variables.

Before you can use the built-in FTP support or the <a href="IFTP">IFTP</a> command, you must establish the necessary connection to the Internet. For example, if you use Windows Dial-Up Networking to connect to the Internet, you must start your dial up connection first. If you connect through a proxy server, you must set the Proxy configuration options.

TCC-RT will try to preserve timestamps when transferring files. The MDTM command is used when downloading, and the MFTM command is used when uploading. If the FTP server doesn't support these commands, TCC-RT will use the current date/time for the timestamp.

#### Non-standard FTP servers:

TCC-RT supports directory formats for the following:

**EPLF** 

WFTP
VMS (single-line filenames only)
NetPresenz (Macintosh)
Netware
All known UNIX and Linux formats
Windows FTP Server

If you have a non-standard FTP server that creates an unusual directory format, you can create an entry in your *FTP.CFG* file to allow TCC-RT to parse the FTP server output. The format is described in the FTP.CFG following the host name, username, and password. The format characters are:

**I"text"** Do a wildcard comparison of "text" and the directory line; if it matches, discard the entire line. (This is to allow you to skip header & footer lines that would otherwise return garbage.)

"text" Compare (and skip) a literal string (does NOT support wildcard searches)

<space> Skip whitespace (spaces, tabs)

- ! Skip non-whitespace
- Ignore a single character
- F Filename. If the F is followed by a . (i.e., "F."), the extension is the next non-whitespace string. The extension will be appended (preceded by a '.') to the filename.
- Subdirectory flag. If the S is followed by a =, the next character is the character in a "raw" directory listing that denotes a directory. If you don't specify a =, 'D' is assumed.
- T Month as a string (i.e., "Jan", "Feb", etc.)
- **U Linux**-style year (2004) or time (18:30) in the same field.
- Y Year
- M Month
- **D** Day
- h Hour
- m Minute
- **H** a or p (for am/pm)
- **Z** File size. If the Z is followed by a =, the number following that is the block size.

(Note that upper/lower case is significant for the format characters.)

For example, the FTP.CFG entry for JPSOFT.COM can be described as:

jpsoft.com anonymous JPUser@ S ! ! ! Z T D U F

#### • TFTP ("trivial FTP") support:

See the FTP section above for general notes and requirements.

**TFTP** is only available with <u>COPY</u> (and with <u>MOVE</u> when the source is a local file). The syntax is:

```
tftp://server[:port]/filename
```

For example:

```
copy update tftp://190.189.188.0/update
```

#### • HTTP ("basic Web") support:

See the <u>FTP</u> section above for general notes and requirements.

The **HTTP** syntax is:

```
http://[user:password@]server[:port]/filename
```

For example:

```
copy http://jpsoft.com/downloads/v28/tcmd.exe
```

**TCC-RT** supports HTTP compression when receiving data.

## • FTPS ("SSL FTP") support:

See the FTP section above for general notes and requirements.

The **FTPS** syntax is:

```
ftps://[user:password@]server[:port]/filename
```

For example:

```
copy ftps://bob:pass@ftp.myserver.com/tcmd/tcmd.exe
```

TCC-RT will detect if it is running detached or as a service before prompting for SSL authentication, and will provide an automatic **Y** (yes) input.

## • SFTP ("SSH FTP") support:

See the FTP section above for general notes and requirements.

The SFTP syntax is:

```
sftp://[user:password@]server[:port]/filename
```

For example:

```
copy sftp://bob:pass@ftp.myserver.com/tcmd/tcmd.exe
```

TCC-RT will detect if it is running detached or as a service before prompting for SSH authentication, and will provide an automatic **Y** (yes) input.

## • HTTPS ("SSL HTTP") support:

See the FTP section above for general syntax and requirements.

The **HTTPS** syntax is:

```
https://[user:password@]server/filename
```

For example:

```
copy https://jpsoft.com/downloads/v28/tcmd.exe
```

TCC-RT supports HTTP compression when receiving data.

## 4.6.5 OpenAFS

TCC-RT has built-in support for OpenAFS. The parser will recognize Linux-style AFS names (i.e., /afs/athena/user) and convert them to Windows-compatible names (i.e., \land \text{lafs\athena\luser}). (It will also check for custom AFS mount points, and use that name instead of afs.)

See <a href="http://www.openafs.org">http://www.openafs.org</a> for more information on OpenAFS.

## 4.6.6 Ranges

Most internal commands which accept wild cards also allow size, date, time, exclusion, description, and owner ranges to further define the files that you wish to work with. TCC-RT will examine each file's properties to determine whether or not the file meets the range criteria that you have specified.

A size, date, time, or exclusion range specification begins with the switch character /, followed by a left square bracket [ and a character that specifies the range type: **s** for size range, **d** for date range, **t** for time range, or ! for exclusion range. The **s**, **d**, or **t** is followed by a start value, and an optional comma and end value. The range ends with a right square bracket ]. For example, to select files between 100 and 200 bytes long you could use the range / [s100,200].

A description range begins with /I. See Description Ranges for the full syntax.

If you use the syntax /[=], TCC will display a dialog that allows you to select the ranges you want. For example:

copy /[=] file1 file2

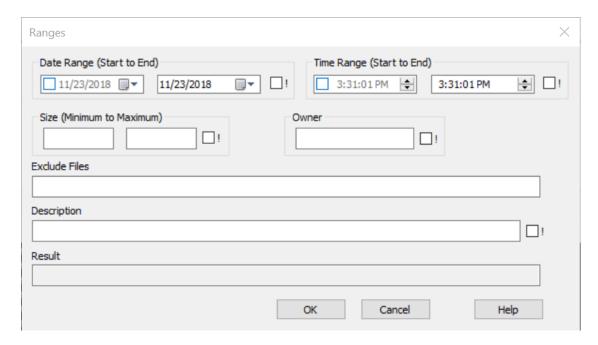

The Date, Time, Size, Owner, and Description ranges support the ! (NOT) operator to reverse the test.

#### **General Rules**

You can reverse the range test by preceding the range argument with the ! character. For example, to select files that are less than 100 bytes or more than 1000 bytes:

If you combine different types of ranges, a file must satisfy all range specifications to be included. For example,

means files last modified between February 8, 2018 and February 9, 2019, which are also between 1,024 and 2,048 bytes long.

You may not repeat the same range type in a command.

When you use range specifications in a command, they should immediately follow the command name, so that any additional switches for the command are after any range(s) used. If the range is placed later in the command it may be ignored, or cause an error. Unlike some command switches which apply to only part of the command line, the range usually applies to all file names specified for the command. Any exceptions are noted in the descriptions of individual commands.

For example, to get a directory of all the \*.C files dated October 1, 2018, you could use this command:

To delete all of the 0-byte files on your disk, you could use this command:

$$del /[s0,0] * /s$$

And to copy all of the non-zero byte files that you changed yesterday or today to your floppy disk, you can use this command:

copy 
$$/[d-1] /[s1] * a$$
:

It can be tedious to type all of the elements of a range, especially when it involves multiple dates and times. In this case you may find it easier to use aliases for common operations. For example, if you often wish to select from .DAT files modified over the last three days and copy the selected files to another drive, you might define an alias like this:

```
alias workback='select /[d-2] copy (*.dat) e:\datfiles\'
```

For more complex requirements, you may want to use internal variables (e.g. \_DATE or \_TIME) and built-in variable functions (e.g. @DATE, @TIME, @MAKEDATE, @MAKETIME, @FILEDATE, @FILETIME, or @EVAL). These variables and functions allow you to perform arithmetic and date / time calculations. You may also define your own variable functions, to perform more complex manipulations repetitively.

See the individual types for details on specifying ranges:

- Size Ranges
- Date Ranges
- Time Ranges
- Exclusion Ranges
- Owner Ranges
- Description Ranges

Ranges can be used with many commands, including <u>ATTRIB</u>, <u>COPY</u>, <u>DEL</u>, <u>DESCRIBE</u>, <u>DIR</u>, <u>DO</u>, EXCEPT, FFIND, FOR, HEAD, LIST, MOVE, PDIR, RD, REN, SELECT, TAIL, and TYPE

Ranges cannot be used with filename completion or in filename parameters for variable functions, except as described under the individual functions.

Do not use ranges with @file lists. See @file lists for details.

#### Date, Time, and Size Ranges

All ranges are inclusive. For example, a size range which selects files from 10,000 to 20,000 bytes long will match files that are exactly 10,000 bytes or 20,000 bytes long, as well as all sizes in between; a date range that selects files last modified between 2018-10-27 and 2010-18-30 will include files modified on each of those dates, and on the two days in between.

If you reverse range start and end values TCC-RT will recognize the reversal, and will use the second (lower) value as the start point of the range and the first (higher) value as its end point. For example, to select files between 100 and 200 bytes long could also be entered as /[s200,100].

#### 4.6.6.1 Size Ranges

Size ranges select files whose size is between the inclusive limits specified. The second parameter of a size range is optional. If you use a single parameter, you will select all files of the specified size or larger. You can also precede the second parameter with a plus sign [+]; when you do, it is added to the first value to determine the largest file size to include in the search.

You can exclude a size range by preceding the range with the ! character.

When you use a size range in a command it should immediately follow the command name. See General Rules for Using Ranges for additional details.

Either or both values in a size range can be suffixed with a scale factor from the table below. Lower case letters denote a power of 1,000, upper case letters a power of 1,024 (2\*\*10).

| Code | Scale Factor          |        | Cod | Scale Factor         |       | Unit Name |
|------|-----------------------|--------|-----|----------------------|-------|-----------|
|      |                       |        | е   |                      |       |           |
| k    | 1,000                 | 10**3  | K   | 1,024                | 2**10 | kilobyte  |
| m    | 1,000,000             | 10**6  | M   | 1,048,576            | 2**20 | megabyte  |
| g    | 1,000,000,000         | 10**9  | U   | 1,073,741,824        | 2**30 | gigabyte  |
| t    | 1,000,000,000,000     | 10**12 | Т   | 1,099,511,627,776    | 2**40 | terabyte  |
| р    | 1,000,000,000,000,000 | 10**15 | P   | 1,125,899,906,842,62 | 2**50 | petabyte  |
|      |                       |        |     | 4                    |       |           |

#### Examples of size ranges:

Specification Selects Files of Length

/[s0,0] zero (empty)

/[s1M] 2\*\*20 bytes or larger

/[s10k,+200] between 10,000 and 10,200 bytes, inclusive between 10 and 153,000 bytes, inclusive

/![s1K,5K] less than 1K or greater than 5K

#### 4.6.6.2 Date Ranges

Date ranges select files dated at any time of day between the inclusive limits specified. For example, *I* **[d2011-12-1,2011-12-5]** selects files that were last modified on *or* after December 1, 2011, but not modified *after* December 5, 2011.

When you use a date range in a command, only other range specifications may be between the command name and the date range. See <u>General Rules for Using Ranges</u> for additional details.

You can use hyphens, slashes, or periods to separate the month, day, and year. The year can be entered as a 2-digit or 4-digit value. Two-digit years between 80 and 99 are interpreted as 1980...1999; values between 00 and 79 are interpreted as 2000...2079. For example, /[d2010-12-31,2011-1-1] selects files modified between December 31, 2010 and January 1, 2011.

If either parameter begins with a four digit year (which must greater than 1900), it is assumed to be a date in the international format **yyyy-mm-dd**, otherwise it is assumed that the date elements are in the order appropriate for your locale. All non-ISO date examples in the HELP use the USA format: mm-dd-yy, unless otherwise stated explicitly.

The default time for the first date is the beginning of that day, and for the second date it is the end of that day. This is true even if the dates are in descending order, i.e., the first date is later than the second one. You can alter these defaults by including specific start and stop times inside the date range. The time is separated from the date with an at sign @. For example, the range /[d2010-7-01@8:00a,2010-7-03@6:00p] selects files that were modified at any time between 8:00:00 am on July 1, 2010 and 6:00:00 pm on July 3, 2010. If you prefer, you can specify the times in 24-hour format (e.g., @18:00 for the end time in the previous example).

If you omit the second parameter in a date range, TCC-RT substitutes the current date and time. For example, /[d2010-10-1] selects files dated between October 1, 2010 and the instant of command execution.

Instead of an explicit date, you may use an offset value for either the beginning or ending date, or both. An offset begins with a plus sign [+] or a minus sign [-] followed by an integer. If you use an offset for the second value, it is calculated relative to the first. If you use an offset for the first (or only) value, the current date is used as the basis for calculation. For example:

| Specification    | Selects Files                                                          |
|------------------|------------------------------------------------------------------------|
| /[d2010-1-27,+3] | modified between January 27, 2010 and January 30, 2010                 |
| /[d2010-1-27,-3] | modified between January 24, 2010 and January 27, 2010                 |
| /[d-0]           | modified today (from today minus zero days, to today)                  |
| /[d-1]           | modified yesterday or today (from today minus one day, to today)       |
| /[d-1,+0]        | modified yesterday (from today minus one day, to zero days after that) |

As a shorthand way of specifying files modified today, you can also use /[d]; this has the same effect as the /[d-0] example shown above.

Instead of a date, you can specify a file age for the first and/or second parameter. See <u>Time Stamps</u>, <u>@AGEDATE</u> and <u>@MAKEAGE</u>.

To select files last modified *n* days ago or earlier, use /[d-n,1980-1-1]. For example, to get a directory of all files last modified 3 days or more before today (*i.e.*, those files not modified within the last 3 days), you could use this command:

This reversed date range (with the later date given first) will be handled correctly by TCC-RT. It takes advantage of the facts that an offset in the start date is relative to today, and that the base or "zero" point for PC file dates is January 1, 1980 for FAT / VFAT, or January 1, 1601 for NTFS.

You cannot use offsets in the time portion of a date range (the part after an @ sign), but you can combine a time with a date offset. For example, /[d2010-12-08@12:00,+2@12:00] selects files that were last modified between noon on December 8 and noon on December 10, 2010. Similarly, /[d-2@15:00,+1] selects files last modified between 3:00 pm the day before yesterday and the end of the day one day after that, i.e., yesterday. The second time defaults to the end of the day because no time is specified.

You can exclude a date range by preceding the range with the ! character.

#### Notes:

- If the second date is the termination date, and it includes an explicit termination time, it is considered an exact value. For example, in the last example the termination time was 6PM. Files with a timestamp of 6:00:01 PM or later are not included in the date range. This is different from the behavior of time ranges.
- If you include seconds in the times you specify, they will be silently ignored (no error or warning).
- If the first date is later than the second, any time of day modifiers for the first date are silently ignored.

#### Date types and selection

Windows file systems keep track of three dates for a file: when it was created, when it was last modified (written), and when it was last accessed. You specify which date and time is used in a date range by adding **a** (access), **c** (creation), or **w** (write) after the **d** in the range. For example, to select all files created between February 1, 2010 and February 7, 2010, inclusive, you would use //dc2010-02-

**1,2010-2-7]**. If you don't specify which date and time to use, TCC-RT will use the date the file was last modified (written).

**NOTE:** On FAT32 drives which support long filenames, only the last access date is recorded; the last access time is always returned as 00:00. However, on NTFS drives, last access information includes both date and time.

Date and time ranges may not always work as you expect across a network, including on FTP or HTTP servers, due to differences in time zone and file time storage method between the local and remote systems. Be sure to do some non-destructive testing before depending on date or time ranges to yield the results you want on a remote system.

#### **Defaults for Date Ranges**

Start date: Today End date: Today

Time of first parameter:

Time of second parameter:

Missing second parameter:

Date type

Beginning of the day (00:00:00)

End of the day (23:59:59)

Current date and time

Modification (write)

#### 4.6.6.3 Time Ranges

Time ranges select files timed at any time between the two specified times of day. For example, to select files modified at or between noon and 2:00 PM on any day, use /[t12:00p,2:00p]. The times in a time range can either be in 12-hour format, with a trailing **a** for AM or **p** for PM, or in 24-hour format.

When you use a time range in a command it should immediately follow the command name. See General Rules for Using Ranges for additional details.

If you omit the second parameter in a time range, you will select files that were modified between the first time and the current time, on any date. You can also use offsets, beginning with a plus sign [+] or a minus sign [-] for either or both of the parameters in a time range. The offset values are interpreted as minutes. Some examples:

| Specification   | Selects Files                                                   |
|-----------------|-----------------------------------------------------------------|
| /[t12:00p,+120] | modified between noon and 2:00 PM on any date                   |
| /[t-120,+120]   | modified between two hours ago and the current time on any date |
| /[t0:00,11:59]  | modified in the morning on any date                             |

The separator character used in the time may vary depending upon your country information.

You can exclude a time range by preceding the range with the ! character.

#### Time types and selection

Windows keeps track of three times for a file: when it was created, when it was last modified (written), and when it was last accessed. You can specify which time is used in a time range by adding **a** (access), **c** (creation), or **w** (write) after the t in the range specification. For example, to select all files created between noon and 2:00 pm, you would use /[tc12:00p,2:00p]. If you don't specify which time to use, TCC-RT will use the time the file was last modified (written).

**NOTE:** On FAT drives which support long filenames, only the last access date is recorded; the last access time is always returned as 00:00. However, on NTFS drives, last access information includes both date and time.

Time ranges may not always work as you expect across a network, including on FTP or HTTP servers, due to differences in time zone and file time storage method between the local and remote systems. Be sure to do some non-destructive testing before depending on time ranges to yield the results you want on a remote system.

When you use a time range in a command it should immediately follow the command name. See General Rules for Using Ranges for additional details.

#### **Defaults**

Start time: Current time End time: Current time

Time type: Modification (last write)

#### 4.6.6.4 File Exclusion

Most internal commands which accept wildcards also accept file exclusion ranges to further define the files that you wish to work with. TCC-RT examines each file name and excludes files that match the names you have specified in the exclusion range.

When you use an exclusion range in a command it should immediately follow the command name. See General Rules for Using Ranges for additional details.

A file exclusion range begins with the switch character (usually a slash), followed by a left square bracket and an exclamation mark [! The range ends with a right square bracket ]. You can specify multiple file exclusions (useful if you have a alias that is defining an exclusion and you want to pass another one as an argument).

Inside the brackets, you can list one or more filenames to be excluded from the command. The filenames can include <u>wildcards</u> and <u>extended wildcards</u>, but may not include path names or drive letters. You can exclude directories by appending a \to the name.

The following example will display all files in the current directory except backup files (files with the extension .BAK or .BK):

You can combine file exclusion ranges with <u>date</u>, <u>time</u>, <u>and size ranges</u>. This example displays all files that are 10K bytes or larger in size and that were created in the last 7 days, except .C and .H files:

File exclusion ranges, a unique feature of *TCC*, work for internal commands. The <u>EXCEPT</u> command can also be used to exclude files from processing by any external or internal command which ignores files with the hidden attribute. You can utilize the file exclusion range with external commands utilizing the <u>DO</u> or <u>FOR</u> command; however, the performance will not be as good, since the external command is started separately for each match.

**Note:** File exclusion first checks to see if a file specification with embedded brackets exactly matches an existing file. If no such file is found, it interprets the brackets as wildcards.

See also: Include Lists.

#### 4.6.6.5 Owner Ranges

Most internal commands which accept wildcards also accept owner ranges to further define the files that you wish to work with. TCC-RT examines each file or directory and excludes those whose owner doesn't match that in the exclusion range.

Owner ranges support wildcard comparisons. The value is the same as shown in DIR /Q or %@owner.

The syntax is:

```
/[O"owner"]
```

If you precede the **O** with a !, the result is reversed.

The following example will display all files in the current directory owned by Bob:

The following example will display all files in the current directory **except** those owned by Bob:

#### 4.6.6.6 Description Ranges

Most internal commands which accept wildcards also accept description ranges to further define the files that you wish to work with.

When you use a description range in a command it should immediately follow the command name. See General Rules for Using Ranges for additional details.

A description range is specified as /**I**"text" where text is the description to be matched. Wildcards are supported. For example, /**I**"\*agua\*" selects all files with the string agua somewhere in the file description. The search text must be enclosed in double quotes, and must immediately follow the /**I**, with no intervening spaces.

You can select all files that have a description with /I"[?]\*" (the [?] requires that the description contain at least one character, and the \* allows any text).

You can select all files that do not have a description with /I"[]" (the [] requires that the first character, and therefore the descriptor itself, does not exist).

You can also search descriptions using regular expressions with /R"text".

If you precede the I or R with a !, the result is reversed. For example, /!I"\*beta\*" will select all of the files that do **not** have the word **beta** in their description.

See DESCRIBE for details on file descriptions.

## 4.6.7 Attribute Switches

Most file commands in TCC-RT include the **/A:** switch, which allows you to select files for the command to process based on their <u>attributes</u>. These switches all use the format **/A[:][-+]RHSAD**. The colon after /A is optional in <u>DIR</u>, <u>FFIND</u>, and <u>SELECT</u>, but is required in all other commands. The characters after the /A: specify which attributes to select, as follows:

- R Read-only
- н Hidden
- s System
- A Archive
- D Directory

On NTFS volumes, the extended attributes below are also available.

- **E** Encrypted
- c Compressed
- P Sparse file
- I Not content-indexed
- L Symbolic link or Junction (reparse point)
- Normal (cannot be used for file selection)
- o Offline
- P Pinned (Windows 10 OneDrive)
- T Temporary
- υ Unpinned (Windows 10 OneDrive)
- v Integrity (Windows Server 2012R2+ ReFS only)
- x No scrub data (Windows Server 2012R2+ ReFS only)

The **N** (normal) attribute is not stored on disk. It is dynamically generated by the operating system if none of the other attributes is set. Its use for file selection is not supported in either commands or variable functions.

If no attributes are listed at all (*i.e.*, /A:), the command will process all files, and (where applicable) all subdirectories, including hidden and system files and directories.

If attributes are combined, all the specified attributes must match for a file to be selected. For example, **/A:RHS** will select only those files with all three attributes set.

If you precede an attribute with a hyphen –, files with that attribute will be excluded. For example, **/A:RH-S** selects files which have the read-only and hidden attributes set and which do not have the system attribute set.

If you precede an attribute with a plus +, files will be selected which have that attribute turned on or off. When multiple attributes are preceded by +, only files which have at least one of these attributes will be selected. For example, **/A:+H+S** will select files with the hidden or system attribute, or both, but will not select files which have neither attribute set. **/A:R+H+S** will select files which are read-only, and also have the hidden or system attribute, or both.

You can combine the plus sign, hyphen, and unmarked attributes to build a specification as complex as you need.

If you use the format /A:=, TCC will display a dialog that allows you to select the attributes you want:

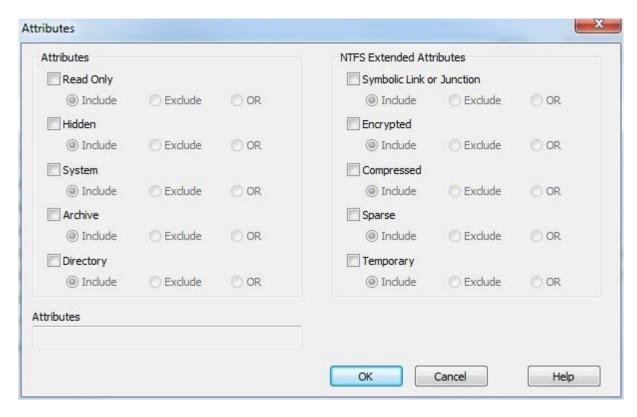

#### Example

The (dangerous!) command below will make all hidden, system, and/or read-only files in the default directory visible and writeable, but not modify the attributes of files which are neither hidden nor system nor read-only (thus not reporting files already in the desired state):

attrib /e /p /a:+
$$r$$
+ $h$ + $s$  - $r$  - $h$  - $s$ 

## 4.6.8 Multiple Filenames

Most file processing commands can work with multiple files at one time. To use multiple file names, you simply list the files one after another on the command line, separated by spaces. You can use <u>wildcards</u> in any or all of the filenames. For example, to copy all .TXT and .DOC files from the current directory to drive **A**, you could use this command:

If the files you want to work with are not in the default directory, you must include the full path with each filename:

Multiple filenames are handy when you want to work with a group of files which cannot be defined with a single filename and wildcards. They let you be very specific about which files you want to work with in a command.

When you use multiple filenames with a command that expects both a source and a destination, like <u>COPY</u> or <u>MOVE</u>, be sure that you always include a specific destination on the command line. If you

don't, the command will assume that the last filename is the destination and may overwrite important files.

Like <u>extended wildcards</u> and <u>include lists</u>, multiple filenames will work with internal commands but not with external programs, unless those programs have been written to handle multiple file names on the command line.

If you have a list of files to process that's too long to put on the command line or too time-consuming to type, see <a href="Moreoverline"><u>@File Lists</u></a> as well as the <a href="Moreoverline">DO</a>, <a href="FOR">FOR</a> and <a href="Moreoverline"><u>SELECT</u></a> commands for other ways of passing multiple file names to a command.

#### 4.6.9 Include Lists

Any internal command that accepts <u>multiple filenames</u> will also accept one or more include lists. An include list is simply a group of filenames, with or without wildcards, separated by semicolons [;]. Only the first entry in each include list may specify a path. All files in an include list must be in the same directory. You may not add a space on either side of the semicolon. See the rule below to determine when a <u>semicolon is part of a file name</u> and when it is an include list separator.

For example, you can shorten this command which uses multiple file names:

```
copy a:\details\file1.txt a:\details\file1.doc c:
```

to this using an include list:

```
copy a:\details\file1.txt;file1.doc c:
```

Include lists are similar to multiple filenames, but have three important differences.

- First, you don't have to repeat the path to your files if you use an include list, because all of the included files must be in the same directory.
- Second, if you use include lists, you aren't as likely to accidentally overwrite files if you forget a
  destination path for commands like <u>COPY</u>, because the last name in the list will be part of the
  include list, and won't be seen as the destination file name. Include lists can only be used as the
  source parameter -- the location files are coming from -- for <u>COPY</u> and other similar commands.
  They cannot be used to specify a destination for files.
- Third, multiple filenames and include lists are processed differently by the <u>DIR</u> and <u>SELECT</u> commands. If you use multiple filenames, all of the files matching the first filename are processed, then all of the files matching the second name, and so on. When you use an include list, all files that match any entry in the include list are processed together, and will appear together in the directory display or <u>SELECT</u> list. You can see this difference clearly if you experiment with both techniques and the <u>DIR</u> command. For example,

```
dir \doc\*.txt *.doc
```

will list all the .TXT files in directory  $\DOC\$  with a directory header, the file list, and a summary of the total number of files and bytes used. Then it will do the same for the .DOC files in the current directory. However,

```
dir \doc\*.txt;*.doc
```

will display all the . TXT and . DOC files in directory  $\DOC\$  in one list.

Like <u>extended wildcards</u> and <u>multiple filenames</u>, include lists work with internal commands, but not with external programs (unless they have been programmed especially to support them).

#### Semicolons in filenames

Since a semicolon (";") is a valid (albeit unfortunate) character in a file name, you must quote any such name if you don't want TCC-RT to treat it as an include list.

If a filename parameter includes a semicolon, TCC-RT first attempts to find a filename containing an embedded semicolon. If found, that filename is used. If no file is found, the semicolon is considered to be an include list separator.

See also: Exclusion Ranges.

## 4.6.10 @File Lists

Many internal commands allow you to specify a file containing a list of all of the files you want to process in the command line (instead of enumerating them individually). You specify that a file is a file list by prefixing its name with the @ sign, e.g., <u>LIST</u> @XXX specifies that <u>LIST</u> is to operate on the files listed in the file XXX instead of on XXX itself.

A file list is simply a standard text file containing the names of the files to process, one per line. This allows you to create a list of files for processing using output from DIR /B, DIR /F, or FFIND, a text editor, or any other method that produces a file in the proper format. Both absolute and relative paths may be included in the file, However, wildcards are ignored, and each line is processed literally, without any further checking. This means that if a command allows options to restrict operations based on age (/U, /C), ranges (/I..., /[t...), attributes (/A:), or location (/S), those restrictions will be ignored when processing the *@file* contents.

Commands supporting the @File syntax include:

| <u>ATTRIB</u>   | <u>FOR</u>   | <u>TAIL</u>  |
|-----------------|--------------|--------------|
| COPY            | <u>HEAD</u>  | <b>TOUCH</b> |
| DEL / ERASE     | <u>LIST</u>  | TYPE         |
| <u>DESCRIBE</u> | <u>MOVE</u>  | <u>ZIP</u>   |
| DO              | RD / RMDIR   |              |
| EXCEPT          | REN / RENAME |              |

To use a file list, precede its name with an @ sign in the command. For example, to copy all of the files listed in MYLIST.TXT to  $D: \SAVE$ :

```
copy @mylist.txt d:\save\
```

If you use a drive and/or path specification the **@** sign can appear before the path or before the file name. For example, these are equivalent:

```
copy @e:\lists\mylist.txt d:\save\
copy e:\lists\@mylist.txt d:\save\
```

To use appropriately formatted data on the Windows clipboard as an catalog file use **@CLIP**: as the file name, for example:

copy @clip: d:\save\

## @File Lists and "@" Signs in File Names

Note that the @ sign is a rarely used, but legal filename character in Windows. If a file whose name begins with @ exists and you attempt to use an @file list with the same name, the file whose name begins with @ will take precedence. For example, if c:\ contains both a file named @MYLIST.TXT and another named MYLIST.TXT, this command:

[c:\] copy @mylist.txt d:\save\

will copy the single file @MYLIST.TXT to D:\SAVE\, and will not process the list of files in MYLIST.TXT. To avoid this confusion, use a different name for one of the files.

## 4.6.11 Delayed Variable Expansion

Some of the internal commands (COPY, MOVE, PDIR, REN) support delayed variable expansion for the target filename. The function argument must be an asterisk (\*), which will be replaced by the name of each matching source file. The variable function name must be preceded by two %%'s; the first one will be removed before the command is called, and the second when the command calls the variable expansion routine. This allows much greater flexibility in building the target filenames.

For example, to copy all of your \*.MP3 files, and append the string "\_saved" to the filename part :

copy \*.mp3 %%@name[\*]\_saved.mp3

## 4.6.12 Extended Parent Directory Names

TCC-RT has an extended syntax for referencing parent directories, by adding additional . characters. Each additional . represents an additional directory level above the current directory. For example, . \\FILE.DAT\ refers to a file in the current directory, ...\\FILE.DAT\ refers to a file one level up, i.e., in the parent directory, and ...\\FILE.DAT\ refers to a file two levels up, i.e., in the parent of the parent directory. If your default directory is C:\\DATA\\FINANCE\\JANUARY\, you can copy the file \(LETTERS.DAT\) from directory C:\\DATA\ to drive \(A\): with the command

[C:\DATA\FINANCE\JANUARY] copy ...\LETTERS.DAT A:

**Note:** This extended notation may not be understood by external programs. Consider using the <u>@FULL</u> function to expand file and directory references when necessary:

[C:\DATA\FINANCE\JANUARY] myprog %@full[...\LETTERS.DAT]

#### 4.6.13 LFN File Searches

There are some special considerations applicable to volumes which support long file names (including VFAT, FAT32, and NTFS volumes). All files on such volumes have a short (FAT-compatible 8.3) file name (SFN). A file which was created (or renamed to) a name which contains lower case letters or other characters not compatible with SFNs, or a name longer than 8 characters, or an extension longer than 3 characters, or more than one period (.) in its name will have both the <u>long file name</u> (LFN) specified, and an SFN automatically generated by the file system. The SFN associated with an LFN may change when the file is moved or copied even when the LFN is not changed.

When CMD performs a wildcard search, it searches for both forms of each file name. The long filenames are checked first, followed by the short file names. Matching files which have only a short

filename will be found during the first search, because in that case the file system treats the SFN name as if it were a LFN.

For example, suppose you have two files in a directory with these names:

Long NameShort NameLetter Home.DOCLETTER~1.DOCLetter02.DOCLETTER02.DOC

A search for *LETTER??.DOC* will find both files. The second file (*Letter02.DOC*) will be found during the search of long filenames. The first file (*Letter Home.DOC*) will be found during the search of short filenames but will return LFN.

Because this dual search can result in some very unexpected or even disastrous results, *TCC-RT* defaults to searching only for the LFN. You can change the default with the **Search for SFNs** option in the OPTION / Startup dialog.

Take extra care when you use wildcards to perform operations on LFN volumes if you have set **Search for SFNs**, because you may select more files than you intended. For example, Windows often generates short filenames that end with ~1, ~2, etc. If you use a command such as:

you will delete all such files, including most files with long filenames, which is probably not the result you intended!

#### 4.6.14 Switches for File Selection

Many of the file processing commands (<u>ATTRIB</u>, <u>COPY</u>, <u>DEL</u>, <u>DESCRIBE</u>, <u>HEAD</u>, <u>MOVE</u>, <u>REN</u>, <u>TAIL</u>, <u>TYPE</u>, etc.) support several standard switches for selecting files to process. Be sure to see the individual commands for details on which switches are supported for each command and how they work, and for additional switches specific to each command. Make sure that any <u>range</u> selections precede the options below in the command line.

The common file selection switches include:

| /A:[[-+] rhsadecijlopt] | Select files based on their attributes, for example /A:RH selects files which have the read-only and hidden attributes set. See <a href="Attribute Switches">Attribute Switches</a> for details; see <a href="File Attributes">File Attributes</a> for more information on attributes. |
|-------------------------|----------------------------------------------------------------------------------------------------|
| /N                      | Don't actually process any files. This allows you to test what the results of a command would be, without actually performing the operation.                                                                                                    |
| /P                      | Prompt for confirmation of each file.                                                                                                    |
| /S[n]                   | Process files in the current directory and all of its subdirectories.                                                                                                    |

# 4.7 Input / Output Redirection

This section covers features to change how *TCC-RT* and some application programs handle input and output.

Internal commands and some external programs get their input from the computer's standard input device and send their output to the standard output device. Some programs, including *TCC-RT*, also send special messages to the standard error device. Normally, the keyboard is used for standard input

and the video display for both standard output and standard error, but you can temporarily change these assignments for special tasks.

For example, suppose you want a printed list of the files in a directory. If you change the standard output to the printer and issue a <u>DIR</u> command, the task is easy. DIR's output goes to the standard output device, and you have redirected standard output to the printer, so the DIR command prints filenames instead of displaying them on the screen. You can just as easily send the output of DIR (or any other command) to a file or a serial port.

We offer three methods of manipulating input and output: <u>Redirection, Piping</u>, and <u>Keystack</u>. All three are explained in this section.

Redirection and piping affect the standard input, standard output, and standard error devices. They do not work with application programs which read the keyboard hardware directly, or which write directly to the display. Because most Windows applications fall into that category, you will find that redirection and piping are most useful when they are combined with internal commands.

The <u>TEE</u> and <u>Y</u> commands are "pipe fittings" which add more flexibility to pipes.

**TCC-RT**'s output is normally in ANSI. If you want to redirect output in Unicode, you need to either use the <u>/U startup option</u> in **TCC-RT**, or the Unicode Output option in TCMD.INI.

- Redirection and Piping
- Keystack
- Page and File Prompts

## 4.7.1 Redirection and Pipes

This section covers redirection and pipes. You can use these features to change how TCC-RT and some application programs handle input and output.

Internal commands and some external programs get their input from the computer's standard input device and send their output to the standard output device. Some programs also send special messages to the standard error device. Normally, the keyboard is used for standard input and the video screen for both standard output and standard error, but you can temporarily change these assignments for special tasks.

For example, suppose you want a printed list of the files in a directory. If you change the standard output to the printer and issue a <u>DIR</u> command, the task is easy. <u>DIR</u>'s output goes to the standard output device, and you have redirected standard output to the printer, so the <u>DIR</u> command prints filenames instead of displaying them on the screen. You can just as easily send the output of <u>DIR</u> (or any other command) to a file or a serial port.

Redirection and piping affect the standard input, standard output, and standard error devices. They do not work with application programs which read the keyboard hardware directly, or which write directly to the screen. Because most Windows applications fall into that category, you will find that redirection and piping are most useful when they are combined with internal commands.

The <u>PEE</u>, <u>TEE</u> and <u>Y</u> commands are "pipe fittings" which add more flexibility to pipes.

**TCC**'s output is normally in ANSI. If you want to redirect output in Unicode, you need to either use the <u>/U startup option</u> in **TCC**, or the Unicode Output option in TCMD.INI.

#### 4.7.1.1 Redirection

Redirection can be used to reassign the standard input (stdin), standard output (stdout), and standard error (stderr) devices from their default settings (the keyboard and screen) to another device such as NUL or serial port, to a file, or to the Windows clipboard. You must use some discretion when you use redirection with a device.

Redirection always applies to a specific command, and lasts only for the duration of that command. When the command is finished, the assignments for standard input, standard output, and standard error revert to whatever they were before the command.

**TCC**'s output is normally in ANSI. If you want to redirect output in Unicode, you need to either use the /U startup option in **TCC**, or the Unicode Output option in TCMD.INI.

In the descriptions below, *filename* means either the name of a file or of an appropriate device (**CON** for the keyboard and screen; **CLIP:** for the clipboard; **NUL** for the "null" device, etc.).

Here are the standard redirection options supported by TCC-RT (see below for additional redirection options using numeric file handles):

- Input redirection
- Output redirection
- Special considerations for specific commands
- NoClobber
- Multiple redirections
- Creating an empty file
- Redirection by handle
- "Here-document" redirection
- ▶ "Here-string" redirection

#### Input redirection

< filename To get input from a file or device instead of from the keyboard.

#### **Output redirection**

|                                          |     | overwrite |             | append   |
|------------------------------------------|-----|-----------|-------------|----------|
| standard output                          | >   | filename  | <i>&gt;</i> | filename |
| standard error                           | >&> | filename  | >>&>        | filename |
| merge standard output and standard error | >&  | filename  | >>&         | filename |

To use redirection, place the redirection symbol and *filename* at the end of the command line, after the command name and any parameters. For example, to redirect the output of the <u>DIR</u> command to a file called *DIRLIST*, you could use a command line like this:

You can use any combination of input and output redirection for the same command, as appropriate for your purpose. For example, this command sends input to the external program **SORT** from the file *DIRLIST*, and sends output from **SORT** to the file *DIRLIST.SRT*:

sort < dirlist > dirlist.srt

You can redirect text to or from the Windows clipboard by using the pseudo-device name CLIP: (the colon is required). Redirection to the clipboard is always done using UTF16 Unicode.

If you redirect the output of a single internal command like <u>DIR</u>, the redirection ends automatically when that command is done. If you start a batch file with redirection, all of the batch file's output is redirected, and redirection ends when the batch file is done. Similarly, if you use redirection after the closing parenthesis of a <u>command group</u> (e.g., ...) > *report*), all of the output from the command group is redirected, and redirection ends when the command group is done.

You can change the format of the redirected output. These options will override the UnicodeOutput and UTF8Output directives in TCMD.INI. Note: these options only work for redirecting output from TCC-RT internal commands and batch files.

| >:a<br>>:u<br>>:8 or >:u8 | Redirected output (STDOUT and/or STDERR) is ANSI (8 bit characters) Redirected output is UTF16 Unicode Redirected output is UTF8 |
|---------------------------|----------------------------------------------------------------------------------------------------|
| >>:a                      | Appended redirected output (STDOUT and/or STDERR) is ANSI (8 bit characters)                                                     |
| >>:u<br>>>:8 or >>:u8     | Appended redirected output is UTF16 Unicode Appended redirected output is UTF8                                                   |

#### Special considerations for specific commands

You cannot redirect all output from the execution of a <u>DO</u> loop due to the restriction that the <u>DO</u> command and its matching <u>ENDDO</u> may not be part of a command group.

To redirect the output of a <u>TEXT</u> command, append the redirection syntax to the <u>TEXT</u> command.

When you execute a <u>FOR</u> or <u>GLOBAL</u> command, redirection is separately performed for each iteration, based on the directory current for that iteration. This can result in repeated overwriting of the output file, or the creation of a separate output file in each directory. To generate a single, cumulative output file, use <u>Command Grouping</u> as in the example below:

```
( for /r %f in (*.btm) echo %@full[%f] ) > c:\temp\btmlst
```

#### **NoClobber**

When output is directed to a file with >, >&, or >&>, and that file already exists, it will be overwritten. You can protect existing files by using the <u>SETDOS</u> /N1 command, the **Protect redirected output files** setting on the Startup tab of the configuration dialogs, or the Protect redirected output file option.

When output is appended to a file with >>, >>&, or >>&>, the file will be created if it doesn't already exist. However, if the NoClobber mode is set as described above, append redirection will not create a new file; instead, if the output file does not exist a "File not found" or similar error will be displayed.

You can temporarily override the current setting of NoClobber by using an exclamation mark [!] after the redirection symbol. For example, to redirect the output of DIR to the file *DIROUT*, and allow overwriting of any existing file despite the NoClobber setting:

dir >! dirout

#### **Multiple redirections**

Redirection is fully nestable. For example, you can invoke a batch file and redirect all of its output to a file or device. Output redirection on a command within the batch file will take effect for that command only; when the command is completed, output will revert to the redirected output file or device in use for the batch file as a whole.

#### Creating an empty file

You can use redirection to create an empty (zero-byte) file. To do so, enter **>filename** as a command, with no actual command before the **>** character. If you have enabled Protect redirected output file, use **>!filename**.

#### Redirection by handle

In addition to the redirection options above, TCC-RT also supports the CMD syntax:

n>file Redirect handle n to the named filen>&m Redirect handle n to the same place as handle m

**Warning:** You may not put any spaces between the n and the >, or between the >, &, and m in the second form. The values of n and m must be single decimal digits, and represent file handles. Windows defines 0, 1, and 2 as shown in the table below.

| Handle | Assignment      |
|--------|-----------------|
| 0      | standard input  |
| 1      | standard output |
| 2      | standard error  |

The *n>file* syntax redirects output from handle *n* to *file*. You can use this form to redirect two handles to different places. For example:

sends normal output to a file called OUTFILE and any error messages to a file called ERRFILE.

The  $n>\epsilon m$  syntax redirects handle n to the same destination as the previously assigned handle m. For example, to send standard error to the same file as standard output, you could use this command:

Notice that you can perform the same operations by using standard redirection features. The two examples above could be written as

and

dir >& outfile

#### "Here-document" redirection

Wherever input redirection is supported, you can use a Linux-like "here-document" approach. The syntax is:

```
program << word
```

The current batch file is read up to the next occurrence of **word**, and the resulting text becomes standard input to **program**. For example:

```
c:\test\program.exe << endinput
input 1
input 2
input 3
endinput
echo This is the next line after "program.exe"</pre>
```

#### Special features of "here document":

- If the << is followed by a hyphen (-), the leading white space on the following lines will be removed before passing them to *program* (i.e. they will be effectively left-justified).
- The parser will perform variable expansion on each line, unless the word following << is enclosed
  in double quotes.</li>

#### "Here-string" redirection

The "here-string" lets you send string text directly to a program's input. The syntax is:

```
program <<< string</pre>
```

This is similar to using <u>KEYSTACK</u>, but easier to enter for text input. (If you need to send special keys or insert waits, you'll need to use KEYSTACK.) For example, to send a string to the standard input of program:

c:\test\program.exe <<< This is some input text.</pre>

#### 4.7.1.2 Pipes

**Piping** is a special form of redirection, using an additional instance of TCC-RT for each instance of the *piping* specified in the command line.

You can create a **pipe** to send the *standard output* of a command (*command1*) to the *standard input* of another command (*command2*), and optionally also send the *standard error* as well:

| what is sent to pipe                     | command format          |
|------------------------------------------|-------------------------|
| standard output only                     | command1   command2     |
| merge standard output and standard error | command1  & command2    |
| standard error only                      | command1   &   command2 |

For example, to take the output of the <u>ALIAS</u> command (which displays a list of your aliases and their values) and pipe it to the external SORT utility to generate a sorted list, you would use the command:

```
alias | sort
```

The <u>TEE</u> and <u>Y</u> commands are "pipe fittings" which add more flexibility to pipes.

**TCC**'s output is normally in ANSI. If you want to redirect output in Unicode, you need to either use the /U startup option in **TCC**, or the Unicode Output option in **TCMD**.INI.

Like redirection, pipes are fully nestable. For example, you can invoke a batch file and send all of its output to another command with a pipe. A pipe on a command within the batch file will take effect for that command only; when the command is completed, output will revert to the pipe in use for the batch file as a whole. You may also have 2 or more pipes operating simultaneously if, for example, you have the pipes running in different windows or processes.

#### Processing each line received from a pipe

To process each line of text sent by the left side of a pipe in *TCC*, you may use the syntax below:

```
dir | for %file in (@CON:) command %file
```

This example shows how to pass each line of piped data to a *command*.

**WARNINGS:** TCC-RT implements pipes by starting a new process for the receiving program. This process goes through the standard shell start-up procedure, including execution of the <u>TCSTART</u> file, for EACH receiving program. All of the sending and receiving programs run concurrently; the sending program writes to the pipe and the receiving program reads from the pipe. When the receiving program finds an End of File signal, it finishes reading and processing the piped data, and terminates. When you use pipes with *TCC*, make sure you consider the possible consequences from using a separate process to run the receiving program, especially that it cannot create/modify/delete environment variables of the sending program, and inclusion of a command to change directories in the <u>TCSTART</u> file may cause the new process to execute in a different directory. When you use more than one pipe in a single command, e.g. the second example above with <u>LIST</u>, each pipe adds another instance of TCC-RT. If you need to execute the pipe in the same context, use in-process pipes (see below).

#### **In-Process Pipes**

In-process pipes work like the old-style DOS pipes, by creating a temporary output file, redirecting STDOUT to that file, and then redirecting the temp file to STDIN of the following command. The syntax is:

```
command1 | ! command2
```

This the same as doing:

```
command1 > temp.dat & command2 < temp.dat</pre>
```

but is easier to type & to read.

The advantage of in-process pipes is that *command2* will be run in the same context as *command1*, so you can do things like modify environment variables without having them discarded when *command2* exits. There are also some disadvantages to using this type of "pseudo-pipe" -- it will usually be slower than a true pipe; it will use some disk space for its temp file; and *command2* will not be started until *command1* has exited.

#### ANSI, Unicode, and UTF-8 Output

You can change the format of output sent to a pipe. These options will override the UnicodeOutput and UTF8Output directives in TCMD.INI. The piped output options also work with in-process pipes (i.e., |

!:u). Note: these options only work for redirecting output from TCC-RT internal commands and batch files.

:a Piped output is ANSI

|:u Piped output is UTF16 Unicode

1:8 or I:u8 Piped output is UTF8

## 4.7.2 Keystack

The **KEYSTACK** command overcomes two weaknesses of input redirection:

1) some programs ignore standard input and read the keyboard through Windows APIs, and

2) input redirection doesn't end until the program or command terminates. You can't, for example, use redirection to send the first few commands to a program and then type the rest of the commands yourself. But KEYSTACK lets you do exactly that.

<u>KEYSTACK</u> sends keystrokes to an application program. Once the <u>KEYSTACK</u> buffer is empty, the program will receive the rest of its input from the keyboard. <u>KEYSTACK</u> is useful when you want a program to take certain actions automatically when it starts. It is most often used in batch files and aliases.

To place the letters, digits, and punctuation marks you would normally type for your program into the KEYSTACK buffer, enclose them in double quotes:

```
keystack "myfile"
```

Many other keys can be entered into the Keystack using their names. This example puts the **F1** key followed by the **Enter** key in the KEYSTACK:

```
keystack F1 Enter
```

See <u>Keys and Key names</u> for details on how key names are entered. See the <u>KEYSTACK</u> command for information on using numeric key values along with or instead of key names, and other details about using the Keystack.

You must activate the window for the program that will receive the characters before you place them into the Keystack. See <u>KEYSTACK</u> for additional details; see <u>ACTIVATE</u> for information on activating a specific window.

#### 4.7.3 Page and File Prompts

#### **Page Prompts**

Several TCC-RT commands can generate prompts, which wait for you to press a key to view a new page or to perform a file activity. When TCC-RT is displaying information in page mode, for example with a DIR /P or SET /P command, it displays the message

```
Press ESC to quit, A to turn off paging or another key to continue...
```

At this prompt, you can press **Esc**, **Ctrl-C**, or **Ctrl- Break** if you want to quit the command. Pressing **A** will turn off the pause and prompt at the end of each page, and continue with the command. You can press almost any other key to continue with the command and see the next page of information.

#### **File Prompts**

During file processing, if you have activated prompting with a command such as <u>DEL</u> /P, you will see a prompt similar to the following before processing every file:

#### Y/N/A/R?

You can answer this prompt by pressing

| Υ | Yes       | process this file                         |
|---|-----------|-------------------------------------------|
| N | No        | do not process this file                  |
| Α | All       | remaining files without further prompting |
| R | Remaining | files without further prompting           |

The **R** and **A** responses are equivalent; **A** was added for compatibility with CMD versions which display a **Yes/No/All** prompt . You can also press **Esc**, **Ctrl-C**, or **Ctrl-Break** at this prompt to cancel the remainder of the command.

If you press **Ctrl-C** or **Ctrl-Break** while a batch file is running, you will see a **Cancel batch job** prompt. For information on responses to this prompt see <u>Interrupting a Batch File</u>.

#### 4.8 Tutorials

#### **Video Tutorials**

We're working on a series of video **command prompt tutorials** for CMDebug and TCC-RT. They will be posted here as soon as they are available.

• Creating and Debugging Windows Batch Files

#### **Basic Tutorials**

Take Command is a rich environment that allows you complete control of your Windows systems. We have created some quick command prompt tutorials that describe the basic features of the Take Command environment and the TCC-RT scripting language. You will come up learning curve faster if you take a few moments to look through these documents and videos.

- Scripting Language Basics
- Triggers (Event Monitoring)
- Take Command In the Internet World

## 4.8.1 Scripting Language Basics

The TCC-RT command processor is highly upwardly compatible with (and a replacement for) the default Windows command processor CMD.EXE. It is suitable for creating both simple and highly sophisticated batch programs. The language can also be used at the command prompt to create very powerful real-time manipulation of your computer.

#### **Overview**

TCC-RT has a huge set of capabilities. These capabilities are grouped into three categories:

• Internal Commands - These are the primary language constructs. Common commands include, DIR, COPY, MOVE, etc. TCC-RT gives you instant access to more than 230 internal commands. (Microsoft's CMD.EXE has fewer than 40 internal commands.).

#### Internal vs. External Commands

When we talk about an internal command, we mean the command is built into the Take Command program. With CMD, some commands, like XCOPY are actually separate programs. In PowerShell, the commands are generally external programs. PowerShell requires a separate .NET Framework to be installed on the computer for the commands to work.

- Internal Variable Internal variables are special variables built into TCC-RT to provide information about your system. They are not stored in the environment, but can be accessed as if they were environment variables in interactive commands, aliases, and batch files. Take Command provides more than 270 internal variables that can tell you a great deal about your computer and how it is operating. These include installed hardware, hardware status, operating system and software status, etc.
- Variable Functions Variable functions are very similar to internal variables, but they take one or more parameters (which can be environment variables or even other variable functions). Variable functions are useful at the command prompt as well as in aliases and batch files to check on available system resources, manipulate strings and numbers, and work with files and filenames. There are more than 360 variable functions built into *TCC-RT*.

We are not going to talk about all of the features of the *TCC-RT* Language in this tutorial. (The manual is 1,300 pages long!) We are going to assume you know the basics of CMD and point you at a few of things that *TCC-RT* does better with less work than CMD.

#### **Internal Commands**

There are several aspects of TCC-RT's internal command set that are definitely worth looking at:

- Switches
- Flow of Control Commands
- KEYSTACK Command
- HTTP and FTP
- Event Monitoring Commands (Triggers) -- We made this into a separate tutorial

Each of these is covered below:

#### 1. Switches

Switches modify commands by giving them special instructions. *TCC-RT* has a superset of the CMD switches and is generally compatible. We say generally, because unfortunately, CMD has not been consistent from version to version.

For example, in CMD, the COPY command has 7 switches (XCOPY has more). The *TCC-RT* COPY command has 34 switches. Examples of a few of the switches that the CMD COPY command does not have include:

- /N Executes the copy command and shows you what the output would be, but does not actually
  execute the command
- /O Copy the source file only if the target does not exist
- /S Copy the subdirectory tree starting with the files in the source directory plus each subdirectory
- /H Copy all matching files including those with a hidden or system attribute set
- /W Delete files in the target directory that don't exist in the source directory

These switches allow you to custom tailor the language in ways that you cannot do with CMD. They perform very powerful operations with only two or three keystrokes.

#### 2. Flow of Control Commands

One of the weakest areas of CMD is flow of control. These are the constructs like IF..THEN..ELSE or DO LOOPS that allow you to develop sophisticated batch programs. If you are creating data center batch processes, the limitations in CMD keep you from doing anything sophisticated.

TCC-RT provides a very rich set of constructs that allow you to duplicate (or exceed!) the capabilities of the typical Linux shells.

The following examples shows some of the types of DO Loops you can create:

#### Do Loops

DO count

DO FOREVER

DO varname = start TO end [BY step]

DO WHILE condition

DO UNTIL condition

DO UNTIL DATETIME date time

DO FOR n [SECONDS | MINUTES | HOURS]

DO varname IN [range...] [/I:"text" /S[n] /A:[-|+]hsad] fileset

DO varname IN [/T"delimiters"] /L stringset

DO varname IN /C stringset

DO varname in /P command

DO varname IN @file

TCC-RT also provides a very powerful IF..THEN..ELSE construct through the IFF command.

#### If...Then...Else Constructs

IFF condition1 THEN commandset1 [ELSEIFF condition2 THEN commandset2]

**[ELSE** 

commandset3]

**ENDIFF** 

The alias in this IFF example checks to see if the parameter is a subdirectory. If so, the alias deletes the subdirectory's files and removes it (enter this on one line):

#### alias prune `iff isdir %1 then & del /s /x /z %1 & else & echo %1 is not a directory! & endiff`

This example shows how a SWITCH construct works. The batch file fragment below displays one message if the user presses A, another if the user presses B or C, and a third one if the user presses any other key:

#### **Switch Constructs**

inkey Enter a keystroke: %%key

switch %key
case A
echo It's an A
case B .or. C
echo It's either B or C
default
echo It's none of A, B, or C

#### 3 .KEYSTACK

KEYSTACK takes a series of keystrokes and feeds them to a program or command as if they were typed at the keyboard. (It has no equivalent in CMD.) KEYSTACK is most often used for programs started from batch files. For example, to start Word and open the last document you worked on, you could use the command:

#### start word & keystack /w54 alt-f "1"

This causes the following:

- · Starts Word,
- The /w switch causes a delay of about three seconds (54 clock ticks at about 1/18 second each) for Word to get started,
- Places the keystrokes for alt-F (File pulldown menu), and 1 (open the most recently used file) into the buffer.

Word receives these keystrokes and performs the appropriate actions. Notice that the two commands, START and KEYSTACK are issued on a single command line. This ensures that the keystrokes are sent to Word's window, not back to Take Command.

#### 4. FTP and HTTP

*TCC-RT*'s FTP and HTTP commands allow you to treat http and ftp sites as if they were local disk drives. This is a huge advantage over CMD. <u>In Working in the Internet World</u>, we show you how to use these commands to create practical remote monitoring applications.

In simplest form, you can act as if an FTP or HTTP site is a local disk. For example, to get a directory of the JP Software FTP site, you could use this command:

#### Dir ftp://ftp.jpsoft.com/\*

The following example shows how to include an ftp user name and password:

#### Dir ftp://username:password@ftp.abc.com/mydir/\*

You can reference internet sites for DIR, COPY, MOVE, DEL and other commands. These commands also work with secure versions of FTP and HTTP.

#### 5. Event Monitoring Commands (Triggers)

One of the most powerful features in *TCC-RT* are the event monitoring commands. They allow you to watch a wide variety of activities on your computer and "trigger" processes into action to deal with or report on issues.

This is described fully in <u>Using Triggers in Take Command</u>. It's well worth the read.

#### **Internal Variables**

Internal variables are special variables built into *TCC-RT* to provide information about your system. They are not stored in the environment, but can be accessed as if they were environment variables in interactive commands, aliases, and batch files.

There are more than 280 of them (CMD has less than 10). Key types of variables include:

- Hardware status
- · Operating system and software status
- · Dates and times
- · Drives and directories
- Error codes
- · Screen, color, and cursor
- Take Command status
- Compatibility

Here is a simple example of how to use a common variable called DOW (Day Of Week):

#### if "%\_DOW" == "Mon" call c:\cleanup\weekly.bat

This example calls another batch file if today is Monday.

Before we go on...

A Quick Note:

One of the great mysteries of the command line is the % sign. What does it do? When you see a % sign in front of a variable or function, it means that the parser should evaluate the function and replace the variable or function with its text value. So, in the last example, %\_DOW is replaced with the result, which in this case is MON, TUE or whatever.

How about something more real-time that you can run in the background:

# DO FOREVER if "%\_BATTERYPERCENT" LT 25" MSGBOX Battery is low ENDDO

This command will loop forever checking the battery status and popup a message box if the battery charge is getting low. MSGBOX is actually a very powerful command in TCC-RT. Check it out in the help file.

Here is an example that checks to see if there are enough resources free before running an application.

iff %\_GDIFREE It 40 then echo Not enough GDI resources! quit else d:\mydir\myapp endiff

Take a look at the list of internal variables by category in the help file.

#### **Variable Functions**

Variable functions are one of the most powerful features of *TCC-RT*. Variable functions are very similar to internal variables, but they take one or more parameters (which can be environment variables or even other variable functions).

Variable functions are useful at the command prompt as well as in aliases and batch files to check on available system resources, manipulate strings and numbers, and work with files and filenames.

There are more than 380 Variable Functions grouped into 13 categories. They allow you to gather and manipulate system information in very powerful ways. (CMD has no variable functions.). Remember...they are all built-in.

- · Binary buffers
- · Dates and times
- · Drives and devices
- File content
- File names
- File properties
- · Input dialog boxes
- Monitoring
- Network properties
- · Numbers and arithmetic
- · Strings and characters
- System status
- Utility

Using functions, *TCC-RT* can read and write text files, as well as some specialty files, such as the Windows Registry or .ini files. In the example below, we are going to read a .csv file called names.csv (which is a text file with fields separated by commas). The file looks as follows:

Joe,100,joe@company.com Jane,200,jane@company.com Peter,400,peter@company.com

Our example will read this file a line at a time, and select the email address in each line. It will then echo them to the console.

set filename=%@expand[names\*.csv] do record in @%filename set email=%@field[",",3,%record] echo %email enddo

This code does the following:

- The first line of the example creates a variable with the full file and pathname of the .csv file using the @expand function.
- The second line uses a special case of the DO command to:
- Open the filename we set in the first line with an @filename function
- · Create a line counter that it sets to one
- Set up a new variable called "record"
- Read the first line of text up to the CR and returns it to "record"
- The @field function picks the third field in the line (which contains the email address) using a "," as the field delimiter and places it in a variable called "email". The delimiter could be anything you wanted.
- The ECHO command outputs the email address to the console

• ENDDO returns the loop to the do statement, which increments the line counter to the next line. If it's the end of the file, it terminates the loop.

This particular example seems sort of limited, but we use a variant of it to process our orders, construct registration keys and email them to our users with a remarkably small amount of code.

## 4.8.2 Event Monitoring in TCC-RT

The *TCC-RT* command interpreter provides a set of "trigger" commands that allow you to monitor activities on your computer and to trigger your computer to take an action based on changes occurring in the computer. This tutorial teaches you how to use them.

#### **Overview**

TCC-RT features a number of internal commands to allow you to do real-time monitoring of your system. These commands include:

- FOLDERMONITOR Monitor folder and/or file creation, modification, and deletion
- EVENTMONITOR Monitor event logs
- **NETMONITOR** Monitor network connections and execute a command when a network is connected or disconnected
- PROCESSMONITOR monitor processes and execute a command when a process is started or ended
- **SERVICEMONITOR** monitor Windows services and execute a command when a service is started, paused, or stopped
- USBMONITOR monitor USB connections and execute a command when a device is connected or disconnected
- FIREWIREMONITOR monitor FireWire connections and execute a command when a device is connected or disconnected
- **CLIPMONITOR** monitor the Windows Clipboard activity and execute a command when the clipboard is modified.
- DATEMONITOR Monitor the current Windows system date and time and execute a command when the date and time matches.
- DEBUGMONITOR Monitor writes to the OutputDebugString API.
- DISKMONITOR Monitor free disk space.
- REGMONITOR monitor Windows Registry keys
- SCREENMONITOR Monitor the Windows screen saver.
- BLUETOOTHMONITOR Monitor Bluetooth connections and execute a command when a
  device is connected or disconnected.
- POWERMONITOR Monitor Windows system power changes.

Using these commands, you can easily watch most activity going on in your computer and provide alerts, such as emails or take actions, such as triggering a batch process if a monitored event occurs.

You can have up to 100 monitoring commands running simultaneously in a single Take Command tab window. The examples below show how simple it is to set up triggers and give you an idea about some of the things you can do with triggers.

#### **Example 1 -- FOLDERMONITOR**

FOLDERMONITOR lets you monitor directory and file creation, deletion, renaming, and modification. Let's say you want to watch for a file called "FinalResult.htm" to be created in the "d:\Results" subdirectory, and then copy it to "http://mycompany.com/results/FinalResult.htm"

The traditional approach would be to create a script file that waited forever for the file:

(TCC-RT Syntax) FINAL.CMD:

do forever
iff exist "d:\results\FinalResult.htm" then
copy "d:\results\FinalResult.htm" "http://mycompany.com/results/FinalResult.htm"
del FinalResult.htm
rem Wait for the file again
endiff
Delay 10
enddo

This creates a separate *TCC-RT* session, wasting memory and continuously requiring a small amount of CPU time.

In TCC-RT you can do the same thing with (on one line):

foldermonitor d:\results /i"FinalResult.htm" created forever (copy "d:\results\FinalResult.htm" "http://mycompany.com/results/FinalResult.htm" & del d:\results\FinalResult.htm)

Here is what is happening:

- 1. Foldermonitor d:\results -- causes the command to watch the subdirectory d:\results
- /i"FinalResult.htm" -- says to include (watch) only files with the name FinalResult.htm in the monitoring
- 3. **created forever** -- means that we are looking only for files that are newly created and that we will do this in a continuous loop that will execute forever
- 4. (copy "d:\results\FinalResult.htm" "http://mycompany.com/results/FinalResult.htm" & del d: \results \FinalResult.htm) will copy the new file to a website and deletes the file from the d: \results directory after it has been copied. You could execute a batch file here instead of creating a command group as we have done.

This command creates a separate thread in the current *TCC-RT* session.

FOLDERMONITOR also creates four environment variables when a file or folder is created, deleted, modified, or renamed that can be queried by the command. The variables are deleted after the command is executed.

- folderaction -- The type of change to the file or folder. The possible values are:
  - o CREATED
  - o DELETED
  - MODIFIED This includes changing the file size, attributes or the date/time stamp.
  - RENAMED
- foldername -- The name of the folder being monitored
- folderfile1 -- The name of the file or folder that was created/deleted/modified/renamed. If the file
  was renamed, folderfile1 is the old name.
- \_folderfile2 -- If a file was renamed, folderfile2 is the new name

If you want to test for multiple changes, you should put the condition tests in a single FOLDERMONITOR command; otherwise FOLDERMONITOR will create a thread for each command (wasting your memory and CPU time).

For example, the following command will wait for any file to be created or changed in the d:\results directory and copy them to the web directory:

foldermonitor d:\results created modified forever (copy "%\_folderfile1" "http://mycompany.com/results/")

#### **Example 2 -- PROCESSMONITOR**

PROCESSMONITOR monitors program starts and exits.

For example, if you want to be alerted with an email whenever a particular application exits:

processmonitor myapp\* ended forever (sendmail bob@abc.com myapp Myapp just shut down!)

Here is what is happening:

- 1. processmonitor myapp\* -- looks for any process with a name beginning with "myapp"
- 2. ended forever -- means that we are looking only for processes that have terminated (for any reason)
- 3. (sendmail bob@abc.com myapp Myapp just shut down!) creates and sends an email using the internal TCC-RT Sendmail command to bob@abc.com with a subject of "myapp" and message text of "myapp just shut down"

This is good for making sure that key production processes are operating as expected.

You can also use processmonitor to watch for specific processes being started. Maybe there is a virus that has escaped in your company that executes a malicious process -- call it malproc. The following script will look for the process running on a machine, kill it and send you an email identifying where the infection is.

processmonitor malproc started forever (taskend /F malproc & sendmail bob@abc.com malproc I have malproc on my computer!)

This code does the following:

- 4. **processmonitor malproc** -- looks for any process with a name malproc
- 5. **started forever** -- means that we are looking only for processes that have just started (for any reason)
- 6. (taskend /F malproc & sendmail bob@abc.com malproc I have malproc on my computer) uses the TCC-RT TASKEND command to force (/F) malproc to terminate immediately and then creates and sends an email using the internal TCC-RT Sendmail command to bob@abc.com with a subject of "malproc" and message text of ""I have malproc on my machine"

The *TCC-RT* triggers are exceptionally powerful and flexible commands that give you the ability to monitor and manage your computers like never before.

#### 4.8.3 TCC-RT in the Internet World

The TCC-RT command interpreter has evolved to provide a variety of features that allow you to work in an Internet-centric world.

#### Overview

TCC-RT has the ability to:

- Access and Manipulate Remote Sites You can get and put files in internet sites using several techniques including:
  - o FTP (basic FTP)
  - TFTP (Trivial FTP)
  - o FTPS (SSL FTP)
  - o SFTP (SSH FTP)
  - o HTTP (basic Web access)
  - HTTPS (SSL HTTP)
- Create Web Pages TCC-RT allows you to construct web pages and populate them with real time data from your system

In this tutorial, we are going to show you a simple way to construct web pages with data from your computer and send them to a central website

#### **Example 1 -- Create A Web Page**

To create a web page, we use a very easy technique that was developed originally for Linux and has been implemented in *TCC-RT*.

The following script creates a web page (called status.html) and populates it with data about the status of your computer:

```
type <<- EndHTML >! status.html
<html>
<head>
<title>Server Status</title>
</head>
<body>
<h1>Server Status</h1>
Total memory: %@comma[%@winmemory[5]] bytes<br/>
Memory available: %@comma[%@winmemory[6]] bytes<br/>
Memory load: %@winmemory[0] %%
Free disk space on drive C: %@diskfree[c:,Mc] MB<br/>br/>
Free disk space on drive D: %@diskfree[d:,Mc] MB
Reported generated % isodate %_time by %@upper[%@filename[%_batchname]].
</body>
</html>
EndHTML
```

Here is what is happening:

- 1. <<- -- This creates a redirect that sends everything in the following lines up to EndHTML to the type command -- which creates a text output
- 2. >! -- says redirect the text output of the type command to a file called status.html. The ! after the redirection command (>) means that the system should overwrite any existing status.html file
- 3. HTML Code -- The next few lines are standard HTML code that sets up some static header text
- 4. **System Data** -- The next few lines gather data from the system. The parser will examine each line of code and do variable expansion. What this means is that if you precede text with a % sign, *TCC-RT* will

assume that everything up to the next space is a variable or function and it will convert the variable or function to its actual value.

So, for example, %@winmemory[5] is evaluated as the actual amount of memory in the system.

%@winmemory[0] is evaluated as the amount of memory (as a percentage) actually being used.

You can nest functions, so %@comma[%@winmemory[5]] will apply the comma function to the amount of memory returned, properly formatting it.

The text below shows what is in the status.html file after running the program.

<html>

<head>

<title>Server Status</title>

</head>

<body>

<h1>Server Status</h1>

Total memory: 2,147,352,576 bytes<br/>br> Memory available: 2,064,941,056 bytes<br/>br>

Memory load: 61 %

>

Free disk space on drive C: 7,483 MB<br/>br> Free disk space on drive D: 207 MB

Reported generated 2008-01-21 15:03:25 by BASICWEB.BTM.

</body>

The following screenshot shows what the file looks like in a browser.

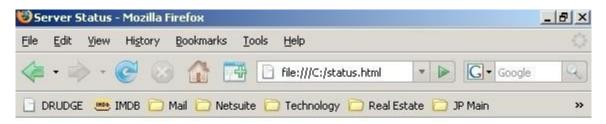

# Server Status

Total memory: 2,147,352,576 bytes Memory available: 2,064,941,056 bytes

Memory load: 61 %

Free disk space on drive C: 7,483 MB Free disk space on drive D: 207 MB

Reported generated 2008-01-21 15:03:25 by BASICWEB.BTM.

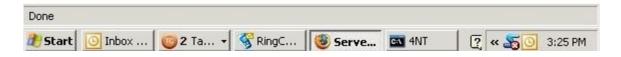

#### Example 2 -- Creating A Support System For Help Desks

If you have ever been part of a corporate help desk, you know that people often call in with issues about their computers, but you have no idea what is going on the computer. This example shows a simplified script you could put on all of the computers along with a desktop icon for users to press to execute the script. If a user has a problem this script will create a status web page and ftp: it to a central website so that the help desk group can get an idea what is going on in the computer.

We have expanded the code from the previous example:

type <<- EndHTML >! %\_winname.html

<html>

<head>

<title>Server Status</title>

</head>

</body>

<h1>Server Status</h1>

>

Total memory: %@comma[%@winmemory[5]] bytes<br/>Memory available: %@comma[%@winmemory[6]] bytes<br/>br>

Memory load: %@winmemory[0] %%

```
Free disk space on drive C: %@diskfree[c:,Mc] MB<br/>Free disk space on drive D: %@diskfree[d:,Mc] MBReported generated %_isodate %_time by %@upper[%@filename[%_batchname]].</body></html>EndHTMLtasklist >> %_winname.htmlservices >> %_winname.htmlcopy % winname.html ftp://user:[password@helpdesk.company.com/
```

In this example, we have added several features:

- 1. % winname -- This is the name of the computer. It will create a unique file name
- 2. **Tasklist** -- The tasklist command outputs a list of all currently running processes. We are using >> to append the output of tasklist to the existing html file
- 3. **Services** this is similar to the previous command, but in this case we are appending a list of system services to the html file
- 4. **Copy** -- the copy command is copying the html file to the company help desk website using ftp (with a user name and password used for security). Note that you can treat an ftp site as if it was a local directory a great feature of *TCC-RT*.

This is a very simple example. *TCC-RT* includes hundreds of additional system variables and functions that can be used to gather status information.

In addition, if you understand Windows Management Interface (WMI), *TCC-RT* allows you to query anything known by WMI, which has almost all information about the status of the computer and activities going on in it.

# 5 Troubleshooting

- ▶ Troubleshooting Service and Support
- Supported Platforms
- Error Messages
- Registration

# 5.1 Troubleshooting, Service & Support

If you need help with *CMDebug*, we encourage you to review our documentation and then contact us for assistance if required.

If you need help with sales, ordering, or registration keys, please contact our Sales and Customer Service department. See <u>Contacting JP Software</u> for our email address, mail address, and telephone numbers. Note that Sales and Customer service staff cannot assist you with technical problems and conversely Technical Support representatives cannot answer your sales or registration questions.

If you need technical support for *CMDebug*, review the <u>Technical Support</u> information section, which tells you what we need to know to provide you with accurate and timely support, then contact us via one

of the methods described there. In most instances, our Online Support Forum is the fastest and most efficient way to address your technical questions and concerns.

### 5.1.1 Technical Support

#### **Support Plans**

Standard, no-charge support is available electronically through our <u>Support Forums</u> (see below). We also offer a paid support option which includes automatic upgrades and support by private email or telephone. For complete details on all support options, including plans currently offered and support terms and conditions, see our web site at <a href="https://jpsoft.com/">https://jpsoft.com/</a>.

Before you contact Technical Support, please review the What Information do we need? section which outlines the basic data we need to best address your questions and concerns.

### **Online Support**

The primary venue for Technical Support is via our free online Support Forums, where our support personnel can read and respond to your messages, and other users can participate in and benefit from the exchange. The Forums are a lively community frequented by a number of experienced and helpful users. JP Software representatives read every Forum message and respond as promptly as reasonably possible whenever appropriate.

If you have any kind of Internet access, even if only email, chances are you can use the Forums which we make accessible as a mailing list and a set of web pages. Forum members must provide a valid email address and a full name to be able to post, but you do need not need to join or provide any information to simply visit or search the Forum. For complete details and direct access links see the support area of our web site at <a href="https://jpsoft.com/">https://jpsoft.com/</a>.

A number of other support resources are available from our web site, including documentation files, technical tips and discussions, other technical information, and links to other sites. We update this information regularly, and we encourage you to check the Technical Support area of the web site to see if the information there will address any questions you have.

If you are unable to gain access to the forum, or you need to include confidential information in your support request, contact us via email at <a href="mailto:support@jpsoft.com">support@jpsoft.com</a> and we will assist you in resolving the problem with forum access, or assist you with your request privately if appropriate. Please do not use that address for standard support questions which can be posted on the forum.

If you are a paid support customer you should use the online Support Forums for routine questions. To create a private support incident refer to the materials sent to you with your subscription for contact information, or email <a href="mailto:priority\_support@jpsoft.com">priority\_support@jpsoft.com</a> and include your support ID (mail to this address may not be answered if it does not include a valid support ID).

### What Information do we need?

Before contacting us for support, please check this help file and other documentation for answers to your question. If you can't find what you need, try the Index. If you're having trouble getting *CMDebug* to run properly, review the information on <u>Error Messages</u>, and look through the Support Forum for any last-minute information.

If you need help with sales, ordering, registration keys, or other similar non-technical issues please contact our Sales and Customer Service department. Technical Support will not be able to assist you

with those matters. Conversely, Customer Service is not equipped to answer your technical questions. See Contacting JP Software for our addresses.

Regardless of how you contact us for support, we can do a much better job of assisting you if you can give us some basic information, separate from your interpretations of or conclusions about the problem. Remember that we know NOTHING about your system or configuration unless you tell us, and we can't always make accurate guesses if you don't. The first four items listed below are essential for us to be able to understand and assist you with your problem:

- What environment are you working in? This includes the operating system version you are using, the version of the JP Software product involved, and related information such as network connections and the name and version number of any other software which appears to be involved in the problem. Use the <u>VER /R</u> command to determine the *CMDebug* version and operating system version. This item is essential! Every question posted on the Forum should include a brief identification such as "*CMDebug* 25.0.10 under Windows 10 x64" or something similar.
- What exactly did you do? A concise description of what steps you must take to make the problem appear is much more useful than a long analysis of what might be happening. In most cases, posting the exact command line(s) giving you trouble is the simplest approach.
- What did you expect to happen? Tell us the result you expected from the command or operation in question, so that we understand what you are trying to do. Something that seems "obvious" to you might not be so to others. For example, tell us "I was expecting the file name to be in upper case" or a similar brief explanation.
- What actually happened? At what point did the failure occur? If you saw an error message or other important or unusual information on the screen, what exactly did it say? Don't simply tell us "it didn't work". For example, if you were expecting output from a command and saw none, at least tell us that much.
- Briefly, what techniques did you use to try to resolve the problem? What results did you get? One technique that tends to solve many problems is to review the help for the command or feature in question and try it with the documented exact correct syntax, as opposed to some undocumented alternative.
- Can you repeat the problem or does it occur randomly? If it's random, does it seem related to the programs you're using when the problem occurs? Random or occasional problems are very difficult to diagnose. Do your best to determine some sort of pattern or sequence of events that triggers the problem. If you can't reproduce it, chances are we won't be able to either. Note that mysterious unexplainable problems often permanently disappear after simply reloading the program or even rebooting the system.
- If *CMDebug* experiences an unrecoverable failure, it will save the error information to a *cmdebug.exception.log* file that contains the error info (including the file name, function, and line number of the error). The log files will be created in the installation directory if it is writeable (i.e. not in "Program Files" or "Program Files (x86)). If not, they will be in "c:\programdata\JP Software".

### **5.1.2 Contacting JP Software**

You can contact JP Software at the following addresses. Our normal business hours are 9:00 AM to 5:00 PM weekdays, Eastern US time (except holidays).

Address: JP Software Inc.

P.O. Box 328

Chestertown, MD 21620

**USA** 

Online: Web site: <a href="https://jpsoft.com/">https://jpsoft.com/</a>

Sales / Customer Service

Technical Support: Standard (no-charge) support: Available via our online Support Forum,

accessible from the support area of our web site.

See <u>Technical Support</u> for additional details, and for information on paid support options.

**Note:** Our server implements anti-spam measures. Please make sure you are using the correct address with appropriate subject line and contents, else we might not receive your email message.

## 5.2 Supported Platforms

CMDebug is a 32-bit or 64-bit GUI application.

**TCC-RT** is a 32-bit or 64-bit console (character-mode) application.

Both are designed to run under Windows 8, 2012, 10, 2016, and 2019.

The 32-bit and 64-bit versions of *CMDebug* are identical in features. The *CMDebug* installer will automatically choose the appropriate version for your version of Windows.

## **5.3** Error Messages

This section lists error messages generated by *Take Command*, and includes a recommended course of action for most errors. If you are unable to resolve the problem after reviewing these help files, contact JP Software for technical support.

Error messages relating to files are generally reports of errors returned by Windows. You may find some of these messages (for example, "Access denied") vague enough that they are not always helpful. *Take Command* includes the file name in file error messages, but is often unable to determine a more accurate explanation of these errors. The message shown is the best information available based on the error codes returned by Windows.

The following list includes most common error messages, in alphabetical order:

**Access denied**: You tried to write to or erase a read-only file, rename a file or directory to an existing name, create a directory that already exists, remove a read-only directory or a directory with files or subdirectories still in it, or access a file in use by another program in a multitasking system.

**Alias loop**: An alias refers back to itself either directly or indirectly (*i.e.*, a = b = a), or aliases are nested more than 16 levels deep. Correct your alias list.

**Already excluded files**: You used more than one exclude range in a command. Combine the exclusions into a single range.

Array variable is already defined: You tried to create an array variable that already exists.

**Bad disk unit**: Generally caused by a disk drive hardware failure.

**Batch file missing**: TCC-RT can't find the batch (*.BTM* or *.CMD*) file it was running. It was either deleted, renamed, moved, or the disk was changed. Correct the problem and rerun the file.

**Can't COPY or MOVE file to itself**: You cannot COPY or MOVE a file to itself. TCC-RT attempts to perform full path and filename expansion before copying to help ensure that files aren't inadvertently destroyed.

**Can't create**: TCC-RT can't create the specified file. The disk may be full or write protected, or the file already exists and is read-only, or the root directory is full.

Can't delete: TCC-RT can't delete the specified file or directory. The disk is probably write protected.

**Can't end current process**: You attempted to terminate TCC-RT with a <u>TASKEND</u> command. TASKEND can only be used to end other processes; to terminate *TCC*, use the <u>EXIT</u> command.

Can't get directory: TCC-RT can't read the directory. The disk drive is probably not ready.

**Can't make directory entry**: TCC-RT can't create the filename in the directory. This is usually caused by a full root directory. Create a subdirectory and move some of the files to it.

**Can't open**: TCC-RT can't open the specified file. Either the file doesn't exist or the disk directory or File Allocation Table is damaged.

**Can't query key type**: The key name supplied to @REGQUERY refers to a key with a type that @REGQUERY does not support. See @REGQUERY for a list of supported key types.

**Can't remove current directory**: You attempted to remove the current directory, which Windows does not allow. Change to the parent directory and try again.

**CD-ROM door open** or **CD-ROM not ready**: The CD-ROM drive door is open, the power is off, or the drive is disconnected. Correct the problem and try again.

**CD-ROM not High Sierra or ISO-9660**: The CD-ROM is not recognized as a data CD (it may be a music CD). Put the correct CD in the drive and try again.

**Clipboard is empty or not text format**: You tried to retrieve some text from the Windows clipboard, but there is no text available. Correct the contents of the clipboard and try again.

**Clipboard is in use by another program**: *TCC-RT* could not access the Windows clipboard because another program was using it. Wait until the clipboard is available, or complete any pending action in the other program, then try again.

**Command line too long**: A single command or the entire command line exceeded the maximum allowable length (including during alias, variable, or function expansion). Reduce the complexity of the command or use a batch file. Also check for an alias which refers back to itself either directly or indirectly.

**Command only valid in batch file**: You have tried to use a batch file command, like DO or GOSUB, from the command line or in an alias. A few commands can only be used in batch files (see the individual commands for details).

**Contents lost before copy**: COPY was appending files, and found one of the source files is the same as the destination. That source file is skipped, and appending continues with the next file.

**Data error**: Windows can't read or write properly to the device. On a floppy drive, this error is usually caused by a defective floppy disk, dirty disk drive heads, or a misalignment between the heads on your drive and the drive on which the disk was created. On a hard drive, this error may indicate a drive that is too hot or too cold, or a hardware problem. Retry the operation; if it fails again, correct the hardware or diskette problem.

Directory stack empty: POPD or DIRS can't find any entries in the directory stack.

**Disk is write protected**: The disk cannot be written to. Check the disk and remove the write-protect tab or close the write- protect window if necessary.

**Divide by zero**: The command or function you used tried to do a division by zero. If the data causing the problem is from your own input or batch file, change the input to avoid the divide by zero condition. If the data was generated internally by *Take Command*, contact JP Software for assistance.

**Drive not ready; close door**: The removable disk drive door is open. Close the door and try again.

**Duplicate redirection**: You tried to redirect standard input, standard output, or stand error more than once in the same command. Correct the command and try again.

**Error in command line directive**: You used the *lliniline* option to place an .INI directive on the <u>startup</u> command line, but the directive is in error. Usually a more specific error message follows, and can be looked up in this list.

**Error reading**: Windows experienced an I/O error when reading from a device. This is usually caused by a bad disk, a device not ready, or a hardware error.

**Error writing**: Windows experienced an I/O error when writing to a device. This is usually caused by a full disk, a bad disk, a device not ready, or a hardware error.

Exceeded batch nesting limit: You have attempted to nest batch files more than 10 levels deep.

**Exceeded the maximum number of simultaneous monitors:** You have attempted to create more than 100 monitoring functions.

**File Allocation Table bad**: Windows can't access the FAT on the specified disk. This can be caused by a bad disk, a hardware error, or an unusual software interaction.

**File association not found**: The <u>ASSOC</u> command could not find a file association for the specified extension in the Windows registry.

File exists: The requested output file already exists, and TCC-RT won't overwrite it.

File not found: TCC-RT couldn't find the specified file. Check the spelling and path name.

**File type not found**: The <u>FTYPE</u> command could not find the specified file type in the Windows registry.

**General failure**: This is usually a hardware problem, particularly a disk drive failure or a device not properly connected to a serial or parallel port. Try to correct the problem, or reboot and try again. See also: **Data error** above.

**Infinite COPY or MOVE loop**: You tried to COPY or MOVE a directory to one of its own subdirectories and used the /S switch, so the command would run forever. Correct the command and try again.

**Insufficient disk space**: COPY or MOVE ran out of room on the destination drive. Remove some files and retry the operation.

**Invalid array argument (out of bounds)**: You tried to reference an array element that exceeded the array size.

**Invalid batch file**: The batch file is corrupted, or improperly <u>compressed</u>, or encrypted. Retry with a new copy of the file.

**Invalid count**: The character repeat count for **KEYSTACK** is incorrect.

Invalid date: An invalid date was entered. Check the syntax and reenter.

**Invalid drive**: A bad or non-existent disk drive was specified.

**Invalid parameter**: **TCC**didn't recognize a parameter. Check the syntax and spelling of the command you entered.

Invalid path: The specified path does not exist. Check the disk specification and/or spelling.

**Invalid time**: An invalid time was entered. Check the syntax and reenter.

Label not found: A GOTO or GOSUB referred to a non-existent label. Check your batch file.

**Listbox is full**: There is no more room in the Find Files / Text dialog's results box. Use a more selective search, or use the FFIND command rather than the dialog.

**Missing close paren**: A <u>KEYSTACK</u> command is missing a closing parentheses around a character group. Correct the command.

Missing ENDTEXT: A TEXT command is missing a matching ENDTEXT. Check the batch file.

**Missing GOSUB**: TCC-RT cannot perform the <u>RETURN</u> command in a batch file. You tried to do a RETURN without a <u>GOSUB</u>, or your batch file has been corrupted.

Missing SETLOCAL: An ENDLOCAL was used without a matching SETLOCAL.

No aliases defined: You tried to display aliases but no aliases have been defined.

**Not an array variable:** You tried to reference a non-existent array variable.

**No closing quote**: *TCC-RT* couldn't find a second matching back quote ['] or double-quote ["] on the command line.

**No expression**: The expression passed to the <u>%@EVAL</u> variable function is empty. Correct the expression and retry the operation.

**No shared memory found**: The <u>SHRALIAS</u> command could not find any global alias list, history list, or directory history list to retain, because you executed the command from a session with local lists. Start TCC-RT with at least one global list, then invoke SHRALIAS.

**No SMTP server**: <u>SENDMAIL</u> can't find an SMTP server. Check your INI file or mailer configuration (see SENDMAIL for additional details).

**Not a directory**: The name passed to <u>RD</u> is not a directory.

Not an alias: The specified alias is not in the alias list.

**Not in environment**: The specified variable is not in the environment.

**Not ready**: The specified device can't be accessed.

**Not same device**: This error usually appears in <u>RENAME</u>. You cannot rename a file to a different disk drive.

Out of function space: You are attempting to create a <u>User-defined Function</u> that would require more resources than what your system makes available. Shorten the function definition or delete functions you no longer need

**Out of memory**: *Take Command* or Windows had insufficient memory to execute the last command. Try to free some memory by closing other sessions. If the error persists, contact JP Software for assistance.

**Out of paper**: Windows detected an out-of-paper condition on one of the printers. Check your printer and add paper if necessary.

**Overflow**: An arithmetic overflow occurred in the <u>@EVAL</u> variable function. Check the values being passed to @EVAL.

**Read error**: Windows encountered a disk read error; usually caused by a bad or unformatted disk. See also: **Data error** above.

**Sector not found**: Disk error, usually caused by a bad or unformatted disk. See also: **Data error** above.

**Seek error**: Windows can't seek to the proper location on the disk. This is generally caused by a bad disk or drive. See also: **Data error** above.

**Sharing violation**: You tried to access a file in use by another program in a multitasking system or on a network. Wait for the file to become available, or change your method of operation so that another program does not have the file open while you are trying to use it.

**SHRALIAS already loaded**: You used the <u>SHRALIAS</u> command to load SHRALIAS.EXE, but it was already loaded. This message is informational and generally does not indicate an error condition.

**SHRALIAS not loaded**: You used the <u>SHRALIAS /U</u> command to unload SHRALIAS.EXE, but it was never loaded. This message is informational and may not indicate an error condition.

**String too long**: You tried to put more than 2038 characters into the <u>KEYSTACK</u> buffer. Reduce the number of characters you are trying to send to the application at one time.

**Syntax error**: A command or <u>variable function</u> was entered in an improper format. Check the syntax and correct the error.

Too many open files: Windows has run out of file handles.

**Unbalanced parentheses**: The number of left and right parentheses did not match in an expression passed to the <u>@EVAL</u> variable function. Correct the expression and retry the operation.

**UNKNOWN\_CMD loop**: The <u>UNKNOWN\_CMD alias</u> called itself more than ten times. The alias probably contains an unknown command itself, and is stuck in an infinite loop. Correct the alias.

**Unknown command**: A command was entered that *TCC-RT* didn't recognize and couldn't find in the current search path. Check the spelling or PATH specification. You can handle unknown commands with the UNKNOWN\_CMD alias (see <u>ALIAS</u>).

**Unknown option name**: (OPTION) You are attempting to modify or display an invalid or unknown option name.

**Unknown process**: <u>TASKEND</u> cannot find the process you specified. If you are ending a process using the title you may need to use wildcards to get a match on the title string. Correct the command and try again.

**Variable loop**: A nested environment variable refers to itself, or variables are nested more than 16 deep. Correct the error and retry the command.

**Window title not found**: The <u>ACTIVATE</u> command could not find a window with the specified title. Correct the command or open the appropriate window and try again.

**Write error**: Windows encountered a disk write error; usually caused by a bad or unformatted disk. See also: **Data error** above.

## 6 Reference

- Colors, Color Names & Codes
- ASCII Codes and Key Names

## 6.1 Colors, Color Names & Codes

You can use color names in several configuration options and in some internal commands. The general form of a color specification is:

[BRIght] fg ON [BRIght] bg

where *fg* is the foreground or text color, and *bg* is the background color.

#### **Color Names**

Color names as well as the attribute name **BRI**ght may be shortened to their first three letters. The available color names, shown below on approximations of the 8 basic background colors, are: **BLA**ck, **BLU**e, **GRE**en, **CYA**n, **RED**, **MAG**enta, **YEL**low, **WHI**te.

|               | <b>BLU</b> e | GREen | CYAn | RED | <b>MAG</b> enta | YELlow | WHIte |
|---------------|--------------|-------|------|-----|-----------------|--------|-------|
| <b>BLA</b> ck |              | GREen | CYAn | RED | <b>MAG</b> enta | YELlow | WHIte |
| <b>BLA</b> ck | <b>BLU</b> e | GRE   | CYAn | RED | <b>MAG</b> enta | YELlow | WHIte |

| <b>BLA</b> Ck | <b>BLU</b> e | GREen         | CYA  | RED | <b>MAG</b> enta | YELlow | WHIte         |
|---------------|--------------|---------------|------|-----|-----------------|--------|---------------|
| <b>BLA</b> Ck |              | <b>GRE</b> en | CYAn |     | <b>MAG</b> enta | YELlow | WHIte         |
| <b>BLA</b> Ck | BLUe         | GREen         | CYAn | RED | MAG             | YELlow | <b>WHI</b> te |
| <b>BLA</b> Ck | <b>BLU</b> e | <b>CRE</b> en | CYAn | RED | <b>MAG</b> enta | YEL    | WHIte         |
| <b>BLA</b> Ck | <b>BLU</b> e | GREen         | CYAn | RED | <b>MAG</b> enta | YELlow | WHI           |

**Note:** The colors (if any) represented by your viewer in the above table do not necessarily match the actual rendition provided by your display hardware and drivers at a *TCC* prompt. **BRI**ght backgrounds are generally always enabled under Windows.

#### **Color Codes**

You can also specify colors by numeric code (see table below) instead of by name. The numeric form is most useful in potentially long options such as ColorDIR, where using color names may take too much space. The codes are decimal numbers, with the codes for bright colors larger than those of the corresponding normal colors by 8.

The <u>COLOR</u> command also supports the CMD style color specification **bf**, where **b** and **f** are CMD.EXE's codes for background and foreground colors, respectively (shown in the CMD columns of the table below). The numeric values of these codes are the same as the **TCC** codes, but they are represented in hexadecimal.

**ANSI X3.64** color codes are also shown in the table. Note that X3.64 support for the *bright* attribute is restricted to foreground. Note that the color codes are decimal, and the codes for *background* colors are larger than those of the corresponding *foreground* colors by 10.

| SCREEN  | I COLOR       | R TCC name TCC codes (decimal) |                          | CMD codes*<br>(hexadecimal) |               | ANSI X3.64 codes<br>(decimal) |            |                              |
|---------|---------------|--------------------------------|--------------------------|-----------------------------|---------------|-------------------------------|------------|------------------------------|
| normal  | <u>bright</u> |                                | <u>norma</u><br><u>l</u> | <u>bright</u>               | <u>normal</u> | <u>bright</u>                 | foreground | <u>backgroun</u><br><u>d</u> |
| black   | gray          | <b>BLA</b> ck                  | 0                        | 8                           | 0             | 8                             | 30         | 40                           |
| blue    | blue          | <b>BLU</b> e                   | 1                        | 9                           | 1             | 9                             | 34         | 44                           |
| green   | green         | <b>GRE</b> en                  | 2                        | 10                          | 2             | A                             | 32         | 42                           |
| cyan    | cyan          | <b>CYA</b> n                   | 3                        | 11                          | 3             | В                             | 36         | 46                           |
| red     | pink          | RED                            | 4                        | 12                          | 4             | С                             | 31         | 41                           |
| magenta | magenta       | <b>MAG</b> enta                | 5                        | 13                          | 5             | D                             | 35         | 45                           |
| brown   | yellow        | YELlow                         | 6                        | 14                          | 6             | E                             | 33         | 43                           |
| white   | white         | WHIte                          | 7                        | 15                          | 7             | F                             | 37         | 47                           |

**Note:** The numeric values of the CMD and native color codes are identical, the difference is in representation only.

Use one number to substitute for the **[BRIght]** fg portion of the color name, and a second to substitute for the **[BRIght]** bg portion. For example, instead of bright white on red you could use 15 on 4 to save space in a ColorDir specification.

The <u>@OPTION</u> function returns the value of color configuration options by combining both foreground and background into a single number (0-255) using the following logic:

foreground value + (background value \* 16) = code

For example, **bright white on red** (15 on 4) can be expressed as:

```
15 + (4 * 16) = 79
```

The following batch file translates a combined numeric color code:

```
@echo off
setlocal
function x=`%@if[%1 gt 8,bri ,]%@word[%@eval[%1 %% 8],bla blu gre cya red
    mag yel whi]`
:loop
input /c /d ^nColor code? %%c
if %c gt 255 .or. %c lt 0 quit
set f=%@eval[%c %% 16] & set b=%@eval[%c \ 16]
echos The color code %c is "%f on %b" ("%@x[%f] on %@x[%b]")
goto loop
```

#### **Color Errors**

A standard color specification allows sixteen foreground and sixteen background colors. However, many monitors do not provide true renditions of certain colors. For example, most users see normal "yellow" as brown, and bright yellow as yellow; many also see normal red as red, and "bright red" as pink. Color errors are often worse when running in windowed mode, because Windows may not map the text-mode colors the way you expect. These problems are inherent in the monitor and they cannot be corrected using the *Take Command* color specifications. You can, however, define a custom color palette to get the exact colors you want, via the "Tab Colors" button on the Configure Take Command / Tab dialog.

## 6.2 ASCII Codes and Key Names

For ASCII codes and key names see:

- ASCII Tables
- Keys & Key Names

The remainder of this section gives a explanation of the ASCII character sets and key names. If you are troubleshooting a keyboard or character display problem, be sure to read all of the explanation below before referring to the tables.

The translation of a key you type on the keyboard to a displayed character on the screen depends on several related aspects of character handling. A complete discussion of these topics is well beyond the scope of this document. However, a basic picture of the steps in the keystroke and character translation process will help you understand how characters are processed in your system, and why they occasionally may not come out the way you expect.

Internally, computers use numbers to represent the keys you press and the characters displayed on the screen. To display the text that you type, your computer and operating system require five pieces of information:

1. The numeric key code for the physical key you pressed (determined by your keyboard hardware);

- 2. The specific character that key code represents based on your current keyboard layout or country setting;
- 3. The character set currently in use on your system (see below);
- 4. The international code page in use for that character set; and
- 5. The display font used to display the character.

If the key codes produced by your keyboard, the code page, and the font you choose are not fully compatible, the characters displayed on the screen will not match what you type. The differences are likely to appear in line-drawing characters, "international" (non-English) characters, and special symbols, but not in commonly-used U.S. English alphabetic, numeric, or punctuation characters.

The control codes can be entered on most keyboards by pressing the **Ctrl** key plus another character, or by pressing the special keys **Tab**, **Enter**, **Backspace**, and **Esc**.

See your operating system documentation for more information about character sets, code pages, and country and language support. Refer to your operating system and/or font documentation for details on the full character set available in any particular font.

The tables in this section are based on U.S. English conventions. Your system may differ if it is configured for a different country or language. See your operating system documentation for more information about country and language support.

#### 6.2.1 ASCII Tables

These tables show the 128-character ASCII set for U.S. English systems. Most of the characters in code range 32..126 (the only codes for which ASCII specifies displayable symbols) will be the same on non-U.S. systems. The symbols associated with all other codes vary from font to font, as well as from country to country.

For more details on ASCII, character sets, and key codes, see the general information topic on <u>ASCII</u>, <u>Key Codes</u>, <u>and ANSI X3.64 Commands</u>.

- Control Characters 0 31, 127
- Printing Characters 32 47
- Printing Characters 48 63
- Printing Characters 64 79
- Printing Characters 80 95
- Printing Characters 96 111
- Printing Characters 112 126

#### Control Characters 0 - 31, 127

| ASCII<br>(Dec) | ASCII<br>(Hex) | Ctrl +<br>Key | Acronym | Name                |
|----------------|----------------|---------------|---------|---------------------|
| 0              | 00             | @             | NUL     | null                |
| 1              | 01             | Α             | SOH     | start of header     |
| 2              | 02             | В             | STX     | start text          |
| 3              | 03             | С             | ETX     | end text            |
| 4              | 04             | D             | EOT     | end of transmission |
| 5              | 05             | E             | ENQ     | enquiry             |
| 6              | 06             | F             | ACK     | acknowledge         |

| 7   | 07 | G   | BEL | bell                 |
|-----|----|-----|-----|----------------------|
| 8   | 08 | Н   | BS  | backspace            |
| 9   | 09 | I   | HT  | horizontal tab       |
| 10  | 0A | J   | LF  | linefeed             |
| 11  | 0B | K   | VT  | vertical tab         |
| 12  | 0C | L   | FF  | form feed            |
| 13  | 0D | М   | CR  | carriage return      |
| 14  | 0E | N   | so  | shift out            |
| 15  | 0F | 0   | SI  | shift in             |
| 16  | 10 | Р   | DLE | data link escape     |
| 17  | 11 | Q   | DC1 | device control 1     |
| 18  | 12 | R   | DC2 | device control 2     |
| 19  | 13 | S   | DC3 | device control 3     |
| 20  | 14 | Т   | DC4 | device control 4     |
| 21  | 15 | J   | NAK | negative acknowledge |
| 22  | 16 | V   | SYN | synchronize          |
| 23  | 17 | W   | ETB | end text block       |
| 24  | 18 | Χ   | CAN | cancel               |
| 25  | 19 | Υ   | EM  | end of medium        |
| 26  | 1A | Z   | SUB | substitute           |
| 27  | 1B | [   | ESC | escape               |
| 28  | 1C | \   | FS  | field separator      |
| 29  | 1D | ]   | GR  | group separator      |
| 30  | 1E | ۸   | RS  | record separator     |
| 31  | 1F | _   | US  | unit separator       |
| 127 | 7F | n/a | DEL | delete               |

# **Printing Characters 32 - 47**

| <u>Dec</u> | <u>Hex</u> | Char  | Special character name |
|------------|------------|-------|------------------------|
| 032        | 20         | Space | space                  |
| 033        | 21         | !     | exclamation mark       |
| 034        | 22         | "     | quote mark             |
| 035        | 23         | #     | number sign            |
| 036        | 24         | \$    | dollar (currency) sign |
| 037        | 25         | %     | percent mark           |
| 038        | 26         | &     | ampersand              |
| 039        | 27         | •     | apostrophe             |
| 040        | 28         | (     | left parenthesis       |
| 041        | 29         | )     | right parenthesis      |
| 042        | 2A         | *     | asterisk               |
| 043        | 2B         | +     | plus sign              |
| 044        | 2C         | ,     | comma                  |
| 045        | 2D         | -     | hyphen (minus sign)    |
| 046        | 2E         |       | period                 |
| 047        | 2F         | /     | slash                  |

## **Printing Characters 48 - 63**

| Dec | <u>Hex</u> | <u>Char</u> | Special character name |
|-----|------------|-------------|------------------------|
| 048 | 30         | 0           |                        |
| 049 | 31         | 1           |                        |
| 050 | 32         | 2           |                        |
| 051 | 33         | 3           |                        |
| 052 | 34         | 4           |                        |
| 053 | 35         | 5           |                        |
| 054 | 36         | 6           |                        |
| 055 | 37         | 7           |                        |
| 056 | 38         | 8           |                        |
| 057 | 39         | 9           |                        |
| 058 | 3A         | :           | colon                  |
| 059 | 3B         |             | semicolon              |
| 060 | 3C         | <           | less than sign         |
| 061 | 3D         | =           | equal sign             |
| 062 | 3E         | >           | greater than sign      |
| 063 | 3F         | ?           | question mark          |

## **Printing Characters 64 - 79**

| Dec | Hex | Char | Special character name |
|-----|-----|------|------------------------|
| 064 | 40  | @    | at sign                |
| 065 | 41  | Α    |                        |
| 066 | 42  | В    |                        |
| 067 | 43  | С    |                        |
| 068 | 44  | D    |                        |
| 069 | 45  | E    |                        |
| 070 | 46  | F    |                        |
| 071 | 47  | G    |                        |
| 072 | 48  | Н    |                        |
| 073 | 49  | I    |                        |
| 074 | 4A  | J    |                        |
| 075 | 4B  | K    |                        |
| 076 | 4C  | L    |                        |
| 077 | 4D  | М    |                        |
| 078 | 4E  | N    |                        |
| 079 | 4F  | 0    |                        |

## **Printing Characters 80 - 95**

| <u>Dec</u> | Hex | Char | Special character name |
|------------|-----|------|------------------------|
| 080        | 50  | Р    |                        |
| 081        | 51  | Q    |                        |
| 082        | 52  | R    |                        |
| 083        | 53  | S    |                        |

| 084 | 54 | Т |               |
|-----|----|---|---------------|
| 085 | 55 | U |               |
| 086 | 56 | V |               |
| 087 | 57 | W |               |
| 088 | 58 | X |               |
| 089 | 59 | Υ |               |
| 090 | 5A | Z |               |
| 091 | 5B | [ | left bracket  |
| 092 | 5C | \ | backslash     |
| 093 | 5D | ] | right bracket |
| 094 | 5E | ۸ | caret         |
| 095 | 5F | _ | underscore    |

## **Printing Characters 96 - 111**

| <u>Dec</u> | Hex | Char | Special character name                 |
|------------|-----|------|----------------------------------------|
| 096        | 60  | •    | accent grave (back tick or back quote) |
| 097        | 61  | а    |                                        |
| 098        | 62  | b    |                                        |
| 099        | 63  | С    |                                        |
| 100        | 64  | d    |                                        |
| 101        | 65  | е    |                                        |
| 102        | 66  | f    |                                        |
| 103        | 67  | g    |                                        |
| 104        | 68  | h    |                                        |
| 105        | 69  | i    |                                        |
| 106        | 6A  | j    |                                        |
| 106        | 6B  | k    |                                        |
| 108        | 6C  | ı    |                                        |
| 109        | 6D  | m    |                                        |
| 110        | 6E  | n    |                                        |
| 111        | 6F  | 0    |                                        |

## **Printing Characters 112 - 126**

| <u>Dec</u> | Hex | Char | Special character name |
|------------|-----|------|------------------------|
| 112        | 70  | р    |                        |
| 113        | 71  | q    |                        |
| 114        | 72  | r    |                        |
| 115        | 73  | s    |                        |
| 116        | 74  | t    |                        |
| 117        | 75  | u    |                        |
| 118        | 76  | V    |                        |
| 119        | 77  | W    |                        |
| 120        | 78  | х    |                        |
| 121        | 79  | у    |                        |

| 122 | 7A | Z |              |
|-----|----|---|--------------|
| 123 | 7B | { | left brace   |
| 124 | 7C |   | vertical bar |
| 125 | 7D | } | right brace  |
| 126 | 7E | ~ | tilde        |

### 6.2.2 Key Names

Key names are used in *TCC-RT* in the <u>INKEY</u> and <u>KEYSTACK</u> commands. The format of a key name is the same in all four cases:

[Prefix-]Keyname

The valid prefix and keyname combinations are shown in the table below. Names of keys must be spelled exactly as shown, except for case. Note that you cannot specify a punctuation key.

| Prefix | Valid for keynames                                                                     |
|--------|----------------------------------------------------------------------------------------|
| none   | A-Z, 0-9, F1-F24, Tab, Bksp, Enter, Up, Down, Left, Right, PgUp, PgDn, Home, End, Ins, |
|        | Del, Esc, Apps, Sleep, Select, Execute, Print, Mute, VolumeUp, VolumeDown              |
|        | A-Z, 0-9, F1-F24, Bksp, and the non-alphanumeric keys `-=[]\;',./                      |
| Ctrl-  | A-Z, F1-F24, Tab, Bksp, Enter, Up, Down, Left, Right, PgUp, PgDn, Home, End, Ins, Del  |
| Shift- | A-Z, F1-F24, Tab                                                                       |
| LWin-  | A-Z, F1-F24                                                                            |
| RWin-  | A-Z, F1-F24                                                                            |

The prefix and key name must be separated by a hyphen (-). For example:

Some keys are intercepted by Windows and are not passed on to *CMDebug* or *TCC-RT*. For example, **Alt-Tab**, **Alt-Esc** and **Ctrl-Esc** typically pop up a task list, or are used in switching among multiple tasks. **Alt-space** brings down a menu to control window size and position, etc. Keys which are intercepted by the operating system (including menu accelerators, i.e. **Alt** plus another key) generally cannot be read in INKEY or INPUT because *TCC-RT* never receives these keystrokes. However, KEYSTACK can send them to Windows (though not to another application).

The above comments are based on common 101/102-key US-style keyboards. Some key combinations might not be available on some keyboards.

## 6.3 File Systems & File Names

The unique name of any file is composed of a drive letter, a directory path, and a filename. In Windows, each of these parts of the file's name is case insensitive; you can mix upper and lower case letters in any way you wish. (Note that when accessing Linux / UNIX FTP servers, the filenames **are** case sensitive.)

The topics below are roughly divided according to the different parts of a file name, and cover the file system structure and naming conventions:

Executable Files & File Searches

- Windows File Associations
- Drives and Volumes
- File Systems
- Directories and Subdirectories
- File Names
- File Attributes
- Time Stamps
- NTFS Streams

### 6.3.1 Executable Files & File Searches

When TCC-RT can't find a matching internal command name, it tries to find an executable file whose name matches the command name. (Executable files are typically those with an .EXE extension.)

If TCC-RT cannot find an executable program to run, it next looks for a matching <u>batch file</u> name. TCC-RT looks first for a *.BTM* file, then for a *.CMD* file, then for a *.BAT* file, and finally for a *.REX*, *.PL*, *.PY*, *.RB*, *or .TCL* file (if REXX, Perl, Python, Ruby, and/or Tcl are enabled).

You can change the list of extensions that are considered "executable", and the order in which they are searched, with the PATHEXT environment variable, and the related PathExt configuration option. PATHEXT is supported for compatibility reasons but should not generally be used as a substitute for executable extensions, which are more flexible.

**Note:** If the search for an external program or batch file fails, TCC-RT checks to see if the command name matches the name of a file with an <u>executable extension</u>. If an executable extension is found, TCC-RT runs the program specified when the association was defined. If no executable extension is found, TCC-RT will look for a direct association for the extension in the registry and insert the associated string (usually the name of an application) at the beginning of the command line, then call the Windows CreateProcess API to execute that command. If the CreateProcess call fails, or if no association was found in the registry, *TCC-RT* calls the ShellExec Windows API. TCC-RT has no control over which action the above Windows APIs will take when presented with a file name. If you are concerned about what Windows might do with an "unknown" extension, create a specific executable extension.

TCC-RT first performs this search (for an executable program, a batch file, or a file with an executable extension) in the current directory. If that search fails, they repeat the search in every directory in your search path.

The search path is a list of directories that TCC-RT (and some applications) search for executable files. For example, if you wanted TCC-RT to search the root directory of the C: drive, the \WINUTIL subdirectory on the C: drive, and the \UTIL directory on the D: drive for executable files, your search path would look like this:

PATH=C:\;C:\WINUTIL;D:\UTIL

The directory names in the search path are separated by semicolons.

You can create or view the search path with the <u>PATH</u> command. You can use the <u>ESET</u> command to edit the path. Many programs also use the search path to find their own files. The search path is stored in the environment with the name PATH.

**Take Command** also searches the \WINDOWS\SYSTEM32 directory followed by the \WINDOWS directory. (The actual directory names may be different on your system. TCC-RT will determine the correct names for the "Windows" and "Windows System" directories and use them.) This part of the

search procedure conforms with the traditional search sequences used under each Windows operating system.

**Note:** If the file is not found on the PATH, TCC-RT then checks for a corresponding **App Paths** entry in the Windows registry (either in the HKCU or HKLM tree). **App Paths** entries are created by some applications during the installation process.

Remember, TCC-RT always looks for an executable file (or a file with an executable extension or Windows file association) in the current subdirectory, then in the Windows directories if appropriate (see above), then in each directory in the search path, and then in the **App Paths** area of the registry. (You can change the search order so the current directory is not searched first; see the <u>PATH</u> command for details.)

If you include an extension as part of the command name, TCC-RT only searches for a file with that extension. Similarly, if you include a path as part of the command name, TCC-RT will look only in the directory you specified, and ignore the usual search of the current directory and the PATH.

If your command name includes a path, the elements must be separated with backslashes (e.g. c: \wp\wp). If you are accustomed to Linux syntax where forward slashes are used in command paths, and want TCC-RT to recognize this approach, you can set the Unix/Linux Paths configuration option.

Once the file is found, TCC-RT executes it based on its extension. *EXE* files are executed by passing their names to the operating system. *BTM*, *BAT*, and (if applicable) *CMD* files are executed by *TCC*, which reads each line in the file as a new command. Files with executable extensions are executed by starting the associated application, and passing the name of the file on the command line.

If you specify a file name including extension, and the file exists in the current directory (or you specify a path), but the file does not have an extension known to TCC-RT (.EXE, .BTM, .BAT, .CMD, or an executable extension), then the file name will be passed to Windows to check for file associations defined in the Windows registry. This allows you to execute any file whose extension is known to Windows, simply by typing its name. For example, if you have no executable extension defined for .PSP files, but this is an extension known to Windows, at the prompt you can simply enter a command like this:

[c:\graphics] image1.psp

and *Take Command* will request that Windows start the application for you. See <u>Windows File Associations</u> for additional details on how to control Windows file associations in TCC-RT.

The following table sums up the possible search options (the term "standard search" refers to the search of the current directory, the Windows directories, and each directory in the search path):

| Command       | TCC-RT Search Sequence                                                                                                    |
|---------------|----------------------------------------------------------------------------------------------------|
| WP            | Search for any executable file whose base name is WP.                                                                                                    |
| WP.EXE        | Search for WP.EXE; will not find files with other extensions.                                                                                                    |
| C:\WP\WP      | Looks in the C:\WP directory for any executable file whose base name is WP.                                                                                                 |
|               | Does not check the standard search directories.                                                                                                    |
| C:\WP\WP.EXE  | Looks only for the file C:\WP\WP.EXE.                                                                                                    |
| LAB.DOC       | Search for <i>LAB.DOC</i> , if <i>.DOC</i> is defined as an executable extension. Runs the associated application if the file is found. If <i>.DOC</i> is not an executable |
|               | extension, passes the name to Windows to check for a Windows file association.                                                                                              |
| C:\LI\LAB.DOC | Looks only for the file C:\L\lAB.DOC, and only if .DOC is defined as an executable extension. Runs the associated application if the file is found. If                      |

.DOC is not an executable extension, passes the name to Windows to check for a Windows file association.

If the first argument on a command line is in the format "env\_var=value command options" (and env\_var=value doesn't match an external command) then TCC-RT will set the specified environment variable to the value, execute the command, and then remove the variable.

If TCC-RT cannot find an executable file, batch program, or a file with an executable extension or Windows file association in the current directory, a directory in the search path, or the directory you specified in the command, it then looks for an alias called <code>UNKNOWN\_CMD</code> (see the <code>ALIAS</code> command for details). If you have defined an alias with that name, it is executed (this allows you to control error handling for unknown commands). If <code>TCC-RT</code> cannot find an <code>UNKNOWN\_CMD</code> alias, it will look for a plugin command named <code>UNKNOWN\_CMD</code>. Otherwise, <code>TCC-RT</code> displays an "Unknown command" error message and waits for your next instruction.

See also: the WHICH command.

### 6.3.2 Windows File Associations

Windows includes the ability to associate file extensions with specific applications. For example, a graphics program might be associated with files with a .JPG extension, while Notepad could be associated with files with a .TXT extension.

When you attempt to start an application from the command line or a batch file, *TCC-RT* first searches for an external program file with a standard extension (.*EXE*, .*CMD*, etc.). It then checks executable extensions. If all of these tests fail, TCC-RT passes the command name to Windows to see if Windows can find an association for it.

**TCC-RT** offers two commands which provide control over file associations. Both should be used with caution to avoid creating errors in the registry or damaging existing file types. The <u>ASSOC</u> command modifies or displays the associations between extensions and file types in the Windows registry. The <u>FTYPE</u> command modifies or displays the default command used to "open" a file of a specified type.

Executable extensions defined in *TCC-RT* always take precedence over file associations defined in Windows. For example, if you associate the .*TXT* extension with your own editor using a *TCC-RT* executable extension, and Windows has associated .*TXT* with Notepad, your setting will have priority, and the association with Notepad will be ignored when you invoke a .*TXT* file from within *TCC-RT*.

See also: START, ASSOC, FTYPE, Executable Extensions, Executable Files and File Searches.

### 6.3.3 Drives & Volumes

A **drive letter** designates which drive contains the file. In a file's full name, the drive letter is followed by a colon. Drive letters **A:** and **B:** are normally reserved for the floppy disk drives (now largely obsolete).

Normally, drive **C**: is the first (or only) hard disk drive. Most current operating systems can partition a large hard disk into multiple logical drives or volumes that are usually called **C**:, **D**:, **E**:, etc. Network systems (LANs) give additional drive letters to sections of the network file server drives. In addition, you can access network drives via their **UNC** (universal naming convention) name (e.g. \\data\vol1\\...), without using a drive letter. See <u>File Systems</u> for more details.

Most systems also include optical drives (i.e. CD-ROM, CD-RW, and/or DVD). The optical drive is also assigned a drive letter (or several letters, for changers), typically using letters beyond that used by the last hard disk in the system, but before any network drives.

For example, on a system with a large hard disk you might have **A**: and **B**: as floppy drives, **C**:, **D**:, and **E**: as parts of the hard disk, **F**: as a CD-ROM drive, **G**: as a DVD drive, and **H**: and **I**: as network drives.

Each volume is formatted under a particular file system; see <u>File Systems</u> for details. Additional information about disk files and directories is available under <u>Directories and Subdirectories</u>, <u>File Names</u>, and <u>File Attributes</u>.

## 6.3.4 File Systems

**CMDebug** and **TCC-RT** use only documented Windows APIs to access the file systems, so they work with any file system supported by Windows.

Additional information about disk files and directories is available under <u>Drives and Volumes</u>, <u>Directories and Subdirectories</u>, <u>File Names</u>, and <u>File Attributes</u>.

#### **Network File Systems**

A network file system allows you to access files stored on another computer on a network, rather than on your own system. *TCC-RT* supports all network file systems which are compatible with the underlying operating system. The networking software used to access remote systems (such as UNIX, Linux, OS X, etc..) which use different file systems typically emulates one of the common Windows file systems. Those emulations do not always provide a perfect duplicate of some functions (attributes, timestamps, etc.), an issue unrelated to *TCC-RT*.

File and directory names for network file systems depend on both the "server" software running on the system that has the files on it, and the "client" software running on your computer to connect it to the network. However, they usually follow the rules described here.

Most network software maps unused drive letters on your system to specific locations on the network, and you can then treat the drive as if it were physically part of your local computer.

When you use a network file system, remember that the naming rules for files on the network may not match those on your local system. For example, your local system may support long filenames while the network server or client software does not, or vice versa. TCC-RT will usually handle whatever naming conventions are supported by your network software, as long as the network software accurately reports the types of names it can handle.

In rare cases, **TCC-RT** may not be able to report correct statistics on network drives (such as the number of bytes free on a drive). This is usually because the network file system does not provide complete or accurate information.

#### **Universal Naming Convention (UNC)**

TCC-RT also allows you to use UNC directory names when changing directories.

#### **OpenAFS**

**TCC-RT** has built-in support for OpenAFS. The parser will recognize Linux-style AFS names (i.e., /afs/athena/user) and convert them to Windows-compatible names (i.e., \lafs\athena\user). (It will also check for custom AFS mount points, and use that name instead of afs.)

See <a href="http://www.openafs.org">http://www.openafs.org</a> for more information on OpenAFS.

#### 6.3.5 Directories & Subdirectories

A file system is a method of organizing all of the files on an entire disk or hard disk volume. Directories (or folders) are used to divide the files on a disk into logical groups that are easy to work with. Their purpose is similar to that of file drawers containing groups of hanging folders, hanging folders containing smaller folders, and so on. (The terms directory and folder are not synonymous but often used as such in common Windows terminology. For accuracy, we use **directory** throughout these help files unless other folder types are also specifically applicable.)

Every drive has a root or base directory, and many have one or more subdirectories. Subdirectories can also have subdirectories, extending in a branching tree structure from the root directory. The collection of all directories on a drive is often called the directory tree, and a portion of the tree is sometimes called a subtree. The terms directory and subdirectory are typically used interchangeably to mean a single subdirectory within this tree structure.

Subdirectory names follow the same naming rules as files in each operating system (see File Names).

The drive and subdirectory portions of a file's name are called the file's path. For example, the file name C:\DIR1\DIR2\MYFILE.DAT says to look for the file MYFILE.DAT in the subdirectory DIR2 which is part of the subdirectory DIR1 which is on drive C. The path for MYFILE.DAT is C:\DIR1\DIR2. The backslashes between subdirectory names are required.

Under *TCC-RT*, the path and filename can be up to 32,767 characters, though many Windows applications (including CMD and Explorer) have trouble with path and filename lengths exceeding 260 characters. Shorter paths and names are advisable under Windows whenever feasible.

**TCC-RT** maintains both a current or default drive for your system as a whole, and a current or default directory for every drive in your system. Whenever a program tries to create or access a file without specifying the file's path, the operating system uses the current drive (if no other drive is specified) and the current directory (if no other directory path is specified).

The root directory is named using the drive letter and a single backslash. For example, **D:**\ refers to the root directory of drive *D:*. Using a drive letter with no directory name at all refers to the current directory on the specified drive. For example, E:JPSOFT.DOC refers to the file *JPSOFT.DOC* in the current directory on drive **E:**, whereas E:\JPSOFT.DOC refers to the file *JPSOFT.DOC* in the root directory on drive **E**:

There are also two special subdirectory names that are useful in many situations: a single period [.] means "the current default directory." Two periods [..] means "the directory which contains the current default directory" (referred to as the parent directory). These special names can be used wherever a full directory name can be used. *TCC-RT* allows you to use additional periods to specify directories further "up" the tree (see <a href="Extended Parent Directory Names">Extended Parent Directory Names</a>).

Additional information about disk files and file systems is available under <u>Drives and Volumes</u>, <u>File Systems</u>, <u>File Names</u>, and <u>File Attributes</u>.

#### 6.3.6 File Names

#### **FAT File Names**

Under the **FAT** file system, a filename consists of a base name of 1 to 8 characters plus an optional extension composed of a period plus 1 to 3 more characters. FAT filenames with an 8-character name and a 3-character extension are sometimes referred to as short filenames (SFNs) to distinguish them from long file names (LFNs).

You can use alphabetic and numeric characters plus the punctuation marks ! # \$ % & ' () - @ ^ \_ ` { } and ~ in both the base name and the extension of a FAT filename. Because the exclamation point [!], percent sign [%], caret [^], at sign [@], parentheses [()], and back-quote [`] also have other meanings to *TCC*, it is best to avoid using them in filenames. It is also better to use only those characters found in ASCII, because changing font and/or code page may change drastically how they are displayed.

FAT file names are always stored on the disk in upper case, and are displayed in upper or lower case depending on the options you select in *TCC-RT*.

### **Long File Names**

**VFAT, FAT32** and **NTFS** allow using long file names with a maximum of 255 characters, including spaces and other characters that are not allowed in a FAT system file name, but excluding some punctuation characters which are allowed in FAT file names. See your operating system documentation for details on the characters allowed. If you use file names which contain semicolons [;], see <u>Wildcards</u> for details on avoiding problems with interpretation of those file names under *TCC-RT*.

LFNs are stored and displayed exactly as you entered them, and are not automatically shifted to upper or lower case. For example, you could create a file called *MYFILE*, *myfile*, or *MyFile*, and each name would be stored in the directory just as you entered it. However, case is ignored when looking for filenames, so you cannot have two files whose names differ only in case (*i.e.*, the three names given above would all refer to the same file). This behavior is sometimes described as "case-retentive but not case-sensitive" because the case information is retained, but does not affect access to the files. This is in contrast with Linux-style file systems, which are case sensitive, and permit **AA**, **Aa**, **aA**, and **aa** to be four different file names.

A file that has an LFN may have an additional, "FAT-compatible" name, which contains only those characters legal on a FAT volume, and which meets the 8-character name / 3-character extension limits. Programs which cannot handle long names generally can access files by using their FAT-compatible names. This name is assigned at the time the LFN is created in the specific directory, and to make it unique, it depends on what other SFNs exist in that directory at that instance. Consequently, when copying the file to another directory by its LFN the SFN generated in the target directory may be different from the SFN in the source directory.

When specifying an LFN-compatible file name, which includes spaces or other characters that would either not be allowed in a FAT name, or that may have syntactical significance for *TCC-RT*, you must place double quotes around the name in the command line. For example, suppose you have a file named *LET3* on a FAT volume, and you want to copy it to the *LETTERS* directory on drive F:, an LFN volume, and give it the name *Letter To Sara*. To do so, use either of these commands:

```
copy let3 f:\LETTERS\"Letter To Sara"
copy let3 "f:\LETTERS\Letter To Sara"
```

The LFN file systems do not explicitly define an "extension" for file names which are not FAT-compatible. However, by convention, all characters after the last period in the file name are treated as

the extension. For example, the file name "Letter to Sara" has no extension, whereas the name "Letter.to.Sara" has the extension Sara.

Additional information about disk files and file systems is available under <u>Drives and Volumes</u>, <u>File Systems</u>, <u>Directories and Subdirectories</u>, <u>File Attributes</u>, and <u>Time Stamps</u>.

#### 6.3.7 File Attributes

Each file has attributes, each of which defines a single characteristic of the file that can be either set or reset. Most file processing commands allow you to select files for processing based on their attributes. The basic attributes Archive, Read only, Hidden, System, and Directory are present on all disk volumes. NTFS volumes support additional attributes: Encrypted, Compressed, Normal, Offline, Temporary, Not content-indexed, Sparse, Junction / Symbolic Link / Reparse point, No Scrub, and Integrity. *TCC-RT* fully supports these extended attributes.

**Archive** - set by the operating system when the contents of the file are modified to indicate that it is *a candidate to be archived*, i.e., to be backed up. The attribute can be reset by any program to indicate that the file's contents have been archived. Most programs which can unset this attribute require that you use the explicit reset option, and default to retaining the status of this attribute. For example, the **TCC-RT** command **COPY** requires the **IX** option to reset this attribute.

**Read-only** - if this attribute is set, the file can't be changed or erased accidentally. Most programs honor this attribute by default, which helps to protect important files from erasure and damage.

Either of the **Hidden** and **System** attributes, when set, prevent the file from appearing in directory listings and file searches, including those performed by file processing command of **TCC-RT**, unless explicitly requested.. This both protects such files from accidental modification, and also speeds up user tasks not explicitly intended to process them.

**Directory** - this attribute is set by the operating system when a subdirectory is created, e.g., by the MKDIR command. The attribute cannot be reset. The operating system restricts all accesses to a directory file to directory manipulation operations.

**Volume label** - a special attribute of at most one directory entry in the root directory of a disk drive. The entry can be created, modified, or deleted only through the Windows utility LABEL (or equivalent third-party software). **TCC-RT** does not directly modify the volume label or any of its attributes, and provide read access only through the <u>VOL</u> command and the <u>@LABEL[]</u> variable function. All other commands ignore this directory entry.

**Normal** - this pseudo attribute is considered to be set if all other attributes (including the <u>extended</u> <u>attributes</u> available only on an NTFS volumes) are reset. It is not stored by the file system. When **TCC-RT** checks file attributes, it considers the Normal attribute as set if each of the other attributes is either reset, or unsupported by the combination of the file system and operating system.

The file attributes can also be accessed with the <u>ATTRIB</u> and <u>DIR</u> commands, and by the <u>@ATTRIB</u> and <u>@WATTRIB</u> variable functions.

Attributes can be set, reset, and viewed with the <u>ATTRIB</u> command. The <u>DIR</u> command also has options to view the attribute status of files, and to view information about normally invisible hidden and system files and directories.

### 6.3.8 File Time Stamps

Each file has one or more time stamps. They are used by the operating system to record when the file was created, last modified, or last accessed. Most *TCC-RT* file processing commands allow you to select files for processing based on their time stamps.

- Write time is the date and time the file was last written, i.e., when its content was last modified, On FAT volumes this is the only timestamp. In all commands and functions this is the timestamp used unless you specify another. On FAT and VFAT volumes, the resolution is 2 seconds. NTFS volumes have a 100 nanosecond resolution for the file creation and last write. (UNIX and Linux systems use 1 second resolution.) When a file is copied using the COPY command, even across a network, its write time is not changed. However, different file systems record time with different resolution, so minor changes may occur.
- 2. Creation time is the date and time the current instance of the file was created.
- **3.** Access time is the date, and on NTFS volumes, the time, when the file was last accessed for either reading or writing.

Several *TCC-RT* commands and functions let you specify which set of time and date stamps you want to view or work with on LFN volumes. These commands and functions use the letter

- c creation time stamp,
- w last write time stamp, and
- a last access time stamp.

Note that FAT32 and VFAT volumes store the date but not the time of the last access. On these drives the time of last access will always be 00:00.

#### Time Stamp Resolution

The resolution of time stamps as well as the range of time instances representable vary with file systems.

| file system | resolution | earliest time stamp              | latest time stamp         |
|-------------|------------|----------------------------------|---------------------------|
| FAT/VFAT    | 2 s        | 1980-01-01 00:00:00 <i>local</i> | 2107-12-31 23:59:58 local |
| NTFS        | 100 ns     | 1601-01-01 00:00:00 <i>UTC</i>   | 60056-05-28 <i>UTC</i>    |

#### NTFS Timestamp Reports

These operating systems report timestamps in local time. However, conversion between UTC and local time is based on the difference between UTC and local time at the time of conversion, instead of that in effect when the file event occurred. Consequently, if daylight saving time is currently in effect, all file events around the year will be reported in DST. conversely, when DST is not in effect, all file events around the year will be reported in standard time. This method has the advantage that differences in event times can be calculated easily. However, the times reported will not be those when the event took place if the state DST at time of event is not the same as at the time of reporting.

The <u>TOUCH</u> command can be used to modify the timestamps of files and directories.

Additional information about disk files and file systems is available under <u>Drives and Volumes</u>, <u>File Systems</u>, <u>Directories and Subdirectories</u>, and <u>File Names</u>.

#### 6.3.9 NTFS File Streams

The NTFS file system allows each file to contain multiple "streams" or sets of data. For example a compiler could use streams to store a program's source code, object code, and other data, or a word processing program could use them to store multiple versions of the same document.

Streams are specified by entering a stream name following the file name, for example:

```
myfile.doc:version1
myfile.doc:version2
```

You cannot use wildcards in stream names.

You can display stream names with the <u>DIR</u> *I*: option. The file processing commands <u>COPY</u>, <u>DEL</u>, <u>FFIND</u>, <u>HEAD</u>, <u>LIST</u>, <u>MOVE</u>, <u>TAIL</u> and <u>TYPE</u> support file streams when the stream name is explicitly specified; see the individual commands for additional details. Other file-related commands, such as ATTRIB and TOUCH work with the file as a whole, and not with any particular stream or portion of the file data.

Variable functions which reference file contents, such as <u>@FILEOPEN</u>, <u>@LINE</u>, and <u>@LINES</u> also accept stream names.

## 6.4 Regular Expression Syntax

Onigmo Regular Expressions Version 6.2.0

This section covers the Ruby regular expression syntax. For information on Perl regular expression syntax, see your Perl documentation or https://perldoc.perl.org/perlre.html.

#### Syntax elements

```
escape (enable or disable meta character meaning)
alternation
group
character class
```

#### ■ Characters

```
\t
           horizontal tab (0x09)
           vertical tab (0x0B)
\v
\n
           newline
                       (0x0A)
                      (0x0D)
\r
           return
\b
           back space
                         (80x0)
\f
           form feed
                        (0x0C)
                     (0x07)
           bell
∖a
\e
                       (0x1B)
           escape
                            (encoded byte value)
\nnn
           octal char
\xHH
           hexadecimal char
                                (encoded byte value)
\x{7HHHHHHH} wide hexadecimal char (character code point value)
           control char
                            (character code point value)
\cx
\C-x
           control char
                            (character code point value)
           meta (x|0x80)
                              (character code point value)
\M-x
M-C-x
           meta control char
                               (character code point value)
```

(\* \b is effective in character class [...] only)

```
■ Character types
```

```
any character (except newline)
\w
         word character
        Not Unicode:
           alphanumeric, "_" and multibyte char.
        Unicode:
           General_Category -- (Letter|Mark|Number|Connector_Punctuation)
\W
       non word char
        whitespace char
\s
        Not Unicode:
           \t, \n, \v, \f, \r, \x20
        Unicode:
           0009, 000A, 000B, 000C, 000D, 0085(NEL),
           General_Category -- Line_Separator
            -- Paragraph Separator
             -- Space_Separator
\S
        non whitespace char
\d
        decimal digit char
        Unicode: General Category -- Decimal Number
\D
        non decimal digit char
\h
        hexadecimal digit char [0-9a-fA-F]
\H
        non hexadecimal digit char
Character Property
   * \p{property-name}
   * \p{^property-name} (negative)
   * \P{property-name}
                          (negative)
   property-name:
            + works on all encodings
           Alnum, Alpha, Blank, Cntrl, Digit, Graph, Lower, Print, Punct, Space, Upper, XDigit,
           Word, ASCII,
              + works on UTF8, UTF16, UTF32
            ١R
                   Linebreak
```

```
Unicode:
                           (?>\x0D\x0A[\x0A-\x0D\x{85}\x{2028}\x{2029}])
                          Not Unicode:
                           (?>\x0D\x0A[\x0A-\x0D])
                    ١X
                          eXtended grapheme cluster
                          Unicode:
                           (?>\P\{M\}\p\{M\}^*)
                          Not Unicode:
                           (?m:.)
Quantifier
       greedy
                 1 or 0 times
                 0 or more times
                 1 or more times
            {n,m} at least n but not more than m times
            {n,} at least n times
            \{n\} at least 0 but not more than n times (\{0,n\})
                 n times
            {n}
       reluctant
            ??
                  1 or 0 times
                 0 or more times
            +?
                1 or more times
            {n,m}? at least n but not more than m times
            {n,}? at least n times
            \{n\}? at least 0 but not more than n times (== \{0,n\}?)
       possessive (greedy and does not backtrack after repeated)
            ?+
                  1 or 0 times
                 0 or more times
                 1 or more times
            (\{n,m\}+,\{n,\}+,\{n\}+ \text{ are possessive op. in ONIG_SYNTAX_JAVA only})
            ex. /a^*+/===/(?>a^*)/
■ Anchors
       ٨
                beginning of the line
       $
                end of the line
                word boundary
       \b
       \B
                not word boundary
       ۱A
                beginning of string
       ١Z
                end of string, or before newline at the end
       ١z
                end of string
```

#### \G matching start position (\*)

#### ■ Character class

^... negative class (lowest precedence operator)
x-y range from x to y
[...] set (character class in character class)
..&&.. intersection (low precedence at the next of ^)

ex.  $[a-w&&[^c-g]z] ==> ([a-w] AND ([^c-g] OR z)) ==> [abh-w]$ 

\* If you want to use '[', '-', ']' as a normal character in a character class, you should escape these characters by '\'.

POSIX bracket ([:xxxxx:], negate [:^xxxxx:])

#### **Not Unicode Case:**

alnum alphabet or digit char alpha alphabet code value: [0 - 127] ascii blank \t, \x20 cntrl digit include all of multibyte encoded characters graph lower print include all of multibyte encoded characters punct space \t, \n, \v, \f, \r, \x20 upper alphanumeric, " " and multibyte characters word 0-9, a-f, A-F xdigit

#### **Unicode Case:**

alnum Letter | Mark | Decimal Number Letter | Mark alpha ascii 0000 - 007F Space Separator | 0009 blank Control | Format | Unassigned | Private Use | Surrogate cntrl **Decimal Number** digit [[:^space:]] && ^Control && ^Unassigned && ^Surrogate graph lower Lowercase Letter print [[:graph:]] | [[:space:]] Connector Punctuation | Dash Punctuation | Close Punctuation | punct Final\_Punctuation | Initial\_Punctuation | Other\_Punctuation | Open\_Punctuation Space Separator | Line Separator | Paragraph Separator | 0009 | 000A | space 000B | 000C | 000D | 0085 Uppercase Letter upper Letter | Mark | Decimal Number | Connector Punctuation word 0030 - 0039 | 0041 - 0046 | 0061 - 0066 (0-9, a-f, A-F) xdigit

#### **■** Extended groups

(?#...) comment

(?imxdau-imx) option on/off

i: ignore case

m: multi-line (dot(.) match newline)

x: extended form

character set option (character range option)

d: Default (compatible with Ruby 1.9.3)

\w, \d and \s doesn't match non-ASCII characters.

\b, \B and POSIX brackets use the each encoding's rules.

a: ASCII

ONIG\_OPTION\_ASCII\_RANGE option is turned on.

\w, \d, \s and POSIX brackets doesn't match non-ASCII characters.

\b and \B use the ASCII rules.

u: Unicode

ONIG OPTION ASCII RANGE option is turned off.

 $\w (\W), \d (\D), \s (\S), \b (\B) and POSIX brackets use the each$ 

encoding's rules.

### (?imxdau-imx:subexp) option on/off for subexp

(?:subexp) not captured group captured group

(?=subexp) look-ahead

(?!subexp) negative look-ahead

(?<=subexp) look-behind

(?<!subexp) negative look-behind

Subexp of look-behind must be fixed character length. But different

character length is allowed in top level alternatives only. ex. (?<=a|bc) is OK. (?<=aaa(?:b|cd)) is not allowed.

In negative-look-behind, captured group isn't allowed, but shy group(?:)

is allowed.

\K keep

Another expression of look-behind. Keep the stuff left of the \K, don't

include it in the result.

(?>subexp) atomic group

don't backtrack in subexp.

(?<name>subexp) define named group

(All characters of the name must be a word character. And first character

must not be a digit or upper case)

Not only a name but a number is assigned like a captured group.

Assigning the same name as two or more subexps is allowed. In this case, a subexp call can not be performed although the back reference is

possible.

(?(cond)yes-subexp), (?(cond)yes-subexp|no-subexp)

conditional expression

Matches yes-subexp if (cond) yields a true value, matches no-subexp otherwise.

Following (cond) can be used:

```
(n) (n >= 1)
            Checks if the numbered capturing group has matched something.(<name>), ('name')
            Checks if a group with the given name has matched something.
```

#### ■ Back reference

```
\n back reference by group number (n >= 1)
\k<n> back reference by group number (n >= 1)
\k'n' back reference by group number (n >= 1)
\k<-n> back reference by relative group number (n >= 1)
\k'-n' back reference by relative group number (n >= 1)
\k<name>
\k'name> back reference by group name
\k'name' back reference by group name
```

In the back reference by the multiplex definition name, a subexp with a large number is referred to preferentially. (When not matched, a group of the small number is referred to.)

Back reference with nest level

level: 0, 1, 2, ...

```
k< n+level> (n >= 1)
k< n-level> (n >= 1)
\k'n+level' (n >= 1)
\k'n-level' (n >= 1)
k<-n+level> (n >= 1)
k<-n-level> (n >= 1)
k'-n+level' (n >= 1)
k'-n-level' (n >= 1)
\k<name+level>
\k<name-level>
\k'name+level'
\k'name-level'
Destinate relative nest level from back reference position.
example 1.
   A(?<a>|.|(?:(?<b>.)\g<a>\k<b+0>))\z/.match("reer")
example 2.
    r = Regexp.compile(<<'__REGEXP__'.strip, Regexp::EXTENDED)
    (?<element> \g<stag> \g<content>* \g<etag> ){0}
    (?<stag> < \g<name> \s^* > ){0}
    (?<name> [a-zA-Z_:]+ ){0}
    (?<content> [^<&]+ (\g<element> | [^<&]+)* ){0}
```

<sup>\*</sup> Back reference by group number is forbidden if named group is defined in the pattern and ONIG\_OPTION\_CAPTURE\_GROUP is not setted.

```
(?<etag> </ \k<name+1> >){0}
\g<element>
__REGEXP__
p r.match('<foo>f<bar>bbb</bar>f</foo>').captures
```

### ■ Subexp call ("Tanaka Akira special")

```
\g<name>
             call by group name
\g'name'
             call by group name
\g<n>
             call by group number (n >= 1)
\g'n'
             call by group number (n \ge 1)
\g<0>
          call the whole pattern recursively
\g'0'
        call the whole pattern recursively
          call by relative group number (n >= 1)
\q<-n>
\g'-n'
        call by relative group number (n \ge 1)
g<+n>
           call by relative group number (n \ge 1)
\g'+n'
         call by relative group number (n \ge 1)
* left-most recursive call is not allowed.
       (?<name>a|\g<name>b) => error
```

(?<name>a|b\g<name>c) => OK

- \* Call by group number is forbidden if named group is defined in the pattern and ONIG\_OPTION\_CAPTURE\_GROUP is not set.
- \* If the option status of called group is different from calling position then the group's option is effective.

```
ex. (?-i:\g<name>)(?i:(?<name>a)){0} match to "A"
```

Perl syntax:: use (?&name), (?n), (?-n), (?+n), (?R) or (?0) instead.

#### ■ Captured group

Behavior of the no-named group (...) changes with the following conditions. (But named group is not changed.)

```
case 1. /.../ (named group is not used, no option)

(...) is treated as a captured group.

case 2. /.../g (named group is not used, 'g' option)

(...) is treated as a no-captured group (?:...).

case 3. /..(?<name>..)../ (named group is used, no option)

(...) is treated as a no-captured group (?:...).

numbered-backref/call is not allowed.

case 4. /..(?<name>..)../G (named group is used, 'G' option)

(...) is treated as a captured group.
```

numbered-backref/call is allowed.

where

g: ONIG\_OPTION\_DONT\_CAPTURE\_GROUP G: ONIG OPTION CAPTURE GROUP

#### ■ Syntax dependent options

+ RUBY

(?m): dot(.) match newline

+ PERL, JAVA, and Python

(?s): dot(.) match newline

(?m): ^ match after newline, \$ match before newline

+ PERL

(?d), (?l): same as (?u)

### ■ Original extensions

- + hexadecimal digit char type \h, \H
- + named group (?<name>...)
- + named backref \k<name>
- + subexp call \g<name>, \g<group-num>

### ■ Missing features compared with Perl 5.14.0

- + \N{name}, \N{U+xxxx}, \N
- + \I,\u,\L,\U, \C
- + \v, \V, \h, \H, \o{xxx}
- + (?{code})
- + (??{code})
- + (?|...)
- + (\*VERB:ARG)
- \* \Q...\E

This is effective in PERL and JAVA.

### **■** Disabled functions by default syntax

+ capture history

#### ■ Problems

+ Invalid encoding byte sequence is not checked.

ex. UTF-8

\* Invalid first byte is treated as a character.
/./u =~ "\xa3"

<sup>\*</sup> Incomplete byte sequence is not checked.

 $\w+/ = \ "a\xf3\x8ec"$ 

## 6.5 Plugins

**TCC** plugins are user-written DLL's that allow you to write your own internal variables, variable functions, and internal commands, and have **TCC** load them at startup. Plugin names will override existing names, so you can extend and/or replace internal variables and commands. When **TCC** starts, it will automatically load any plugins in the default directory (the subdirectory PLUGINS\ in the **TCC** installation directory). The plugins will be loaded before the startup file (**TCSTART**) are executed.

You can specify a particular plugin to execute by prefixing the function / variable / command name with the plugin name and a \$. For example:

```
echo %_myplugin$variable
echo %@myplugin$func[abc]
myplugin$mycommand
```

Plugins can be written in any language that can create a Windows DLL. The **TCC** plugin SDK has samples for Visual C++ and Delphi. The SDK is available on our web site at <a href="https://ipsoft.com/downloads/sdk/sdk.zip">https://ipsoft.com/downloads/sdk/sdk.zip</a>.

#### **Keystroke Plugins:**

You can also write keystroke plugins that will be called for every keystroke entered at the command line. A keystroke plugin can perform actions when a specific key is entered, or even change the key before passing it back to the command processor. Keystroke plugins are called after key aliases, and before *TCC* looks for the default action for that key.

**V24+ only:** If the value passed in "nKey" is 0, the key is not a valid Unicode character, and the plugin needs to parse the **pszKey** string to get the name. The name will be passed in the format:

```
[Ctrl-][Alt-][Shift-]key
```

For example:

F12 Ctrl-F1 Ctrl-Alt-Left Ctrl-Shift-F5

The keystroke plugin can modify the **nKey** or **pszKey** value and pass it back to **TCC** to evaluate the default action for the (new) value. If **nKey** is != 0, **TCC** will treat it as a normal Unicode character. If **nKey** = 0, **TCC** will evaluate **pszKey** for a valid keyname.

If the plugin handled the key and doesn't want **TCC** to do anything more, set **nKey** to 0 and **pszKey** to an empty string (write a null to the first byte).

#### **Plugin Syntax:**

// PluginInfo structure - returned by plugin in response to GetPluginInfo()
call from command processor

```
// Note that the strings should all be Unicode; if your PlugIn is compiled
for ASCII you'll need to use
// the MultiByteToWideChar API to convert the strings before passing them
back to TCC
typedef struct {
                                    // name of the DLL
      TCHAR
                  *pszDll;
      TCHAR
                  *pszAuthor;
                                    // author's name
                                    // author's email
      TCHAR
                  *pszEmail;
      TCHAR
                  *pszWWW;
                                    // author's web page
                  *pszDescription; // (brief) description of plugin
      TCHAR
                  *pszFunctions;
                                    // comma-delimited list of functions in
      TCHAR
the
                                    //
                                         plugin (leading _ for internal
vars, @ for
                                         var funcs, * for keystroke
                                    //
function,
                                         otherwise it's a command)
                  nMajor;
                                    // plugin's major version #
      int
                                    // plugin's minor version #
      int
                  nMinor:
                                    // plugin's build #
                  nBuild;
      int
                                    // module handle
      HMODULE
                  hModule:
      TCHAR
                  *pszModule;
                                    // module name
} PLUGININFO, *LPPLUGININFO;
// structure passed to plugin functions to monitor keystrokes. A
//
     keystroke function can be named anything, but must prefix a
//
     * to its name in the function list (pszFunctions, above).
    If the keystroke plugin handled the keystroke and doesn't want
//
//
    to pass it back to TCC, it should set nKey = 0 and pszKey to an empty
string.
//
    The command processor will call the keystroke function with all
//
       parameters set to 0 just before accepting input for each new
       command line.
//
//
     The string pointers are Unicode
typedef struct {
      int
                  nKey;
                                    // kev entered
                                    // start row
      int
                  nHomeRow;
                                    // start column
                  nHomeColumn;
      int
                                    // current row in window
      int
                  nRow;
                  nColumn;
                                    // current column in window
      int
                                    // command line
      LPTSTR
                  pszLine;
                                    // pointer to position in line
      LPTSTR
                  pszCurrent;
                                    // if != 0, redraw the line
      int
                  fRedraw;
                                    // (v24+ only) ASCII name of key (for
      LPTSTR
                  pszKey;
example, "Ctrl-Alt-Home")
} KEYINFO, *LPKEYINFO;
```

The functions listed in "pszFunctions" and called by TCC need to be in the format:

DLLExports INT WINAPI MyFunctionName( LPTSTR pszArguments );

Internal variable names in pszFunctions (and their corresponding functions) must begin with an underscore ('\_').

Variable function names in pszFunctions must begin with an @; the corresponding function must be prefixed by "f\_". (This allows variable functions to have the same name as internal commands.)

For example:

```
pszFunctions = "reverse,@reverse"
```

Entering the name "reverse" on the command line will invoke the command reverse()

Entering the name "@reverse[]" on the command line will invoke the variable function f\_reverse()

Variable function names are limited to a maximum of 31 characters.

Internal command names are any combination of alphanumeric characters (maximum 12 characters).

#### **Calling the Plugin:**

For internal variables, pszArguments is empty (for output only)

For variable functions, pszArguments passes the argument(s) to the plugin function

For internal commands, pszArguments is the command line minus the name of the internal command

#### **Returning from the Plugin:**

For internal variables and variable functions, copy the result string over pszArguments. The maximum string length for internal variables and variable functions is 32K (32767 characters + terminating null character).

Internal variables have no meaningful integer return value. For variable functions, the integer return can be:

0 = success

< 0 = failure; error message already displayed by the PlugIn function > 0 = failure; error value should be interpreted as a system error and displayed by 4NT / TC

There is a special return value (0xFEDCBA98) that tells the parser to assume that the plugin decided not to handle the variable/function/command. The parser then continues looking for a matching internal, then external. Note that you can use this return value to have your plugin modify the command line and then pass it on to an existing internal variable/function/command!

For internal commands, return the integer result (anything left in pszArgument will be ignored)

### **Exception Handling:**

TCC will trap any exceptions occurring in the plugin, to prevent the plugin from crashing the command processor. An error message will be displayed and the plugin will return an exit code = 2.

#### **Filename Completion**

When TCC is performing filename ("tab") completion, it will look for a plugin function named TABCOMPLETION. Like TABCOMPLETE scripts, TABCOMPLETION allows you to create plugin functions to customize TCC's filename completion. The syntax is:

```
INT WINAPI TABCOMPLETION(LPCTSTR Command, LPCTSTR Argument, int
Index, LPCTSTR CommandLine);
```

Command - the name of the command at the beginning of the command line

Argument - the current argument being evaluated

Index - the offset in the command line of the beginning of Argument

CommandLine - the entire command line (double quoted)

When the plugin function finishes, it should return 0 if it processed the completion, and save the result(s) in the TABCOMPLETIONRESULT environment variable. If the function has multiple completion results, they should be added to TABCOMPLETIONRESULT, separated by a space (and double quoted if they contain any whitespace).

TCC will examine the contents of TABCOMPLETIONRESULT; if it contains a single value TCC will insert it at the completion point on the command line. If there are multiple return values, TCC will display a popup window for selection (like the F7 completion window).

TCC will try to find a filename completion script first; if none of them perform the requested completion, TCC will look for the plugin function.

You can specify a particular plugin to execute by prefixing the function / variable / command name with the plugin name and a \$. For example:

echo %\_myplugin\$variable
echo %@myplugin\$func[abc]
myplugin\$mycommand

### 6.6 Limits

Most *TCC-RT* arguments are only limited by the amount of available RAM. There are a few (like the maximum filename size) that are limited by the Windows APIs.

## **Length Limits (characters)**

| entity                         | name | value | combined |
|--------------------------------|------|-------|----------|
| environment variable           | none | none  | none     |
| alias                          | none | none  | none     |
| user defined variable function | none | none  | none     |

| command type  | before expansion | after expansion |
|---------------|------------------|-----------------|
| command line  | none             | none            |
| command group | none             | none            |

## **Nesting Limits**

| command                  | depth    |
|--------------------------|----------|
| CALL<br>DO               | no limit |
| DO                       | no limit |
| <u>FOR</u>               | no limit |
| GOSUB without parameters | no limit |
| GOSUB with parameters    | 22       |
| <u>SETLOCAL</u>          | 32       |
| <u>IFF</u>               | no limit |

## **Miscellaneous Limits (characters)**

| entity                          | limit   |
|---------------------------------|---------|
| character count in any function | none    |
| number of batch file parameters | 8,191   |
| number of GOSUB parameters      | 255     |
| file name (Windows limitation)  | 32,767  |
| include list                    | none    |
| single parameter                | none    |
| global alias list *             | 262,144 |
| global function list *          | 131,072 |
| directory stack (PUSHD)         | 16,383  |

<sup>\*</sup> The global alias list and global function list sizes may be increased with the AliasSize and FunctionSize .INI directives.

# 7 Copyright & Version

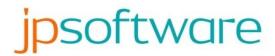

**CMDebug** and **TCC-RT** 32 for Microsoft Windows 10 / Windows 11 / Server 2016 / Server 2019 / Server 2022

Software: Copyright © 2024, Rex Conn and JP Software Inc. All Rights Reserved.

Version 32 Help System
Help text: Copyright © 2024 JP Software Inc.
All Rights Reserved.

Language translations by Christian Albaret (French), Hans-Peter Grözinger and Klaus Meinhard (German), Stefano Piccardi and Rodolfo Giovanninetti (Italian), Dmitry Yerokhin (Russian), and Orlando Hevia (Spanish).

TPIPE is a licensed version of the TextPipe Engine <a href="http://datamystic.com">http://datamystic.com</a>

The Scintilla edit control is Copyright 1998-2023 by Neil Hodgson <a href="http://www.scintilla.org">http://www.scintilla.org</a>

We gratefully acknowledge the contributions of Charles Dye, Vincent Fatica, and our other users.

This help material was last revised on Thursday, April 11, 2024

CMDebug ® is a registered trademark of JP Software Inc. JP Software, jpsoft.com, and all JP Software designs and logos are also trademarks of JP Software Inc. Other product and company names are trademarks of their respective owners.

# Index

521

! range exclusion 804

!~ regular expression inequality test 765

!= inequality test operator

-\$-

\$ parameter 782

190 && 771

() parentheses 765, 771

\* (disable alias) 770

\* (wildcard) 794

\* parameter 782

.AND. 765

.BAT extension 780

.BTM extension 780

.CMD extension 780

.INI 534

.OR. 765

.XOR. 765

? (List commands) 126

? (variable) 521, 544

? (wildcard) 794

@ at sign 815

@ABS 566

@AFSCELL 566

@AFSMOUNT 567

@AFSPATH 567

@AFSSYMLINK

@AFSVOLID 567

@AFSVOLNAME 567

@AGEDATE 567

@ALIAS 567

568 @ALTNAME

@ARRAYINFO 568

@ASCII 569

@ASSOC 139, 250, 569

@ATTRIB 569, 811

@AVERAGE 570

@B64DECODE 570

@B64ENCODE 571

@BALLOC 571

@BFREE 571

@BPEEK 571

@BPEEKSTR 572

@BPOKE 572

@BPOKESTR 572

@BREAD 573

@BSIZE 573

@BTDEVICEADDRESS 573

@BTDEVICEAUTHENTICATED 574

@BTDEVICECLASS 574

@BTDEVICECONNECTED 574

@BTDEVICELASTSEEN 574

@BTDEVICELASTUSED 574

@BTDEVICENAME 574

@BTDEVICEREMEMBERED 575

@BTRADIOADDRESS

@BTRADIOCLASS 575

@BTRADIOCONNECTABLE 575

@BTRADIODISCOVERABLE 575

@BTRADIOMANUFACTURER 575

@BTRADIONAME 576

@BTRADIOSUBVERSION 576

@BTSERVICEADDRESS 576

@BTSERVICECLASSID

576

@BTSERVICECOMMENT

@BTSERVICENAME 576

| @BTSERVICEOTHERCLASSID 577 | @ENUMSHARES 597      |
|----------------------------|----------------------|
| @BTSERVICEPORT 577         | @ERRTEXT 597         |
| @BTSERVICEPROTOCOL 577     | @EVAL 589, 598, 629  |
| @BWRITE 577                | @EXEC 602            |
| @CAPI 578                  | @EXECARRAY 528, 602  |
| @CAPS 578                  | @EXECSTR 528, 602    |
| @CDROM 579                 | _                    |
| <del>-</del>               | @EXETYPE 603         |
| @CEILING 579               | @EXPAND 604          |
| @CHAR 579                  | @EXT 604             |
| @CKSUM 580                 | @FIELD 605           |
| @CLIP 580                  | @FIELDS 605          |
| @CLIPW 580                 | @File List 815       |
| @CLIPWN 580                | @FILEAGE 606         |
| @COLOR 581                 | @FILEARRAY 529, 606  |
| @COMMA 582                 | @FILECLOSE 607       |
| @COMPARE 582               | @FILEDATE 607        |
| @COMPUTERNAME 583          | @FILEHANDLE 607      |
| @CONSOLE 583               | @FILELOCK 608        |
| @CONSOLEB 583              | @FILENAME 608        |
| @CONVERT 584               | @FILEOPEN 608        |
| @COUNT 584                 | @FILEREAD 609        |
| @CRC32 584                 | @FILEREADB 610       |
| @CWD 585                   | @FILES 610           |
| @CWDS 585                  | @FILESEEK 611        |
| @DATE 585                  | @FILESEEKL 612       |
| @DATECONV 586              | @FILESIZE 613        |
| @DATEFMT 586               | @FILETIME 613        |
| @DAY 588                   | @FILETYPE 614        |
| @DEBUG 589                 | @FILEWRITE 614       |
| @DEC 589                   | @FILEWRITEB 615      |
| @DECIMAL 589               | @FILTER 615          |
| @DESCRIPT 589              | @FINDCLOSE 616       |
| @DEVICE 590                | @FINDFIRST 616       |
| @DIGITS 590                | @FINDNEXT 617        |
| @DIRSTACK 591              | @FLOOR 617           |
| @DISKFREE 591              | @FOLDERS 618         |
| @DISKTOTAL 592             | @FONT 618            |
| @DISKUSED 592              | @FORMAT 619          |
| @DOMAIN 592                | @FORMATN 619         |
| @DOW 593                   | @FORMATNC 620        |
| @DOWF 593                  | @FSTYPE 620          |
| @DOWI 594                  | @FTYPE 139, 250, 621 |
| @DOY 594                   | @FULL 621            |
| @DRIVE 594                 | @FUNCTION 621        |
| @DRIVETYPE 595             | @GETDATE 622         |
| @DRIVETYPEEX 595           | @GETDATETIME 622     |
| @EMAIL 596                 | @GETDIR 622          |
| @ENUMSERVERS 596           | @GETFILE 623         |
| <del>-</del>               | <del>-</del> -       |

| @GETFOLDER 625        |
|-----------------------|
|                       |
| @GROUP 592, 626       |
| @HEXDECODE 627        |
| @HEXENCODE 627        |
| @HTMLDECODE 627       |
| @HTMLENCODE 627       |
| @IDOW 627             |
| @IDOWF 628            |
| @IF 628, 765          |
| @INC 629              |
| @INDEX 629            |
| @INIREAD 630          |
| @INIWRITE 631         |
| @INODE 631            |
| @INSERT 632           |
| @INSTR 632, 709       |
| @INT 632              |
| @IPADDRESS 633        |
| @IPADDRESSN 633       |
| @IPALIASES 633        |
| @IPBROADCAST 633      |
| @IPDESC 633           |
| @IPDHCP 634           |
| @IPDHCPENABLED 634    |
| @IPEXPIRES 634        |
| @IPGATEWAY 634        |
| @IPIPV6LL 634         |
| @IPIP\/6N 634         |
| @IPNAME 634           |
| @IPNAMEN 635          |
| @IPOBTAINED 635       |
| @IPOTHER 635          |
| @IPOTHERL 635         |
| @IPPHYSICAL 635       |
| _                     |
| @IPPORT 636           |
| @IPSERVICEALIASES 636 |
| @IPSTATUS 636         |
| @IPSUBNET 636         |
| @IPTYPE 636           |
| @IPWINS 637           |
| @IPWINSSERVER 637     |
| @IPWINSSERVER2 637    |
| @IPZONEID 637         |
| @ISALNUM 637          |
|                       |
| @ISALPHA 638          |
| @ISASCII 638          |
|                       |

@ISDIGIT

```
@ISFLOAT
         639
@ISLOWER
          640
@ISODOWI
         640
@ISOWEEK 640
@ISOWYEAR 640
@ISPRIME
         640
         641
@ISPRINT
         641
@ISPROC
@ISPUNCT
         641
@ISSPACE
         642
@ISUPPER
         642
@ISXDIGIT
         642
@JSONCLOSE 643
@JSONCREATE 644
@JSONENDARRAY
               645
@JSONENDOBJECT
                646
@JSONFLUSH 647
@JSONHASXPATH 648
@JSONINPUT 649
@JSONINSERTPROPERTY
@JSONINSERTVALUE
                 652
@JSONNODENAMES
                654
@JSONNODES 655
@JSONOPEN 656
@JSONOUTPUT 657
@JSONPUTNAME 658
@JSONPUTPROPERTY
                  659
@JSONPUTRAW 660
@JSONPUTVALUE
@JSONREMOVE 663
@JSONRESET 664
@JSONSAVE 665
@JSONSETNAME 666
@JSONSETVALUE 667
@JSONSTARTARRAY
                 669
@JSONSTARTOBJECT
@JSONXPATH 671
@JUNCTION 672
@LABEL 672
@LCS 673
@LEFT 673
@LEN 673
@LFN 674
@LINE 674
@LINES 674
@LINKS 675
@LOWER 675, 725
@LTRIM 675
```

@LUA 295, 676, 791 @REGQUERY 691 @MACADDRESS 676 @REGSET 692 @MAKEAGE 676 @REGSETENV @MAKEDATE 677 @REGTYPE 693 @MAKETIME 677 @REMOTE 694 @MAX 677 @REMOVABLE 694 678 @REPEAT 694 @MD5 @REPLACE 695 678 @MIN @REREPLACE 695 @MONTH 678 @MX 679 @REVERSE 695 @NAME 679 695.792 @REXX @NUMERIC 679 @RIGHT 696 @OPTION 680 696 @RTRIM @OWNER 681, 811 @RUBY 538, 696 @PARSE 681 @SCRIPT 696 @PATH 681 @SEARCH 697 682, 791 360, 697 @PERL @SELECT @SELECTARRAY @PID 682 @PIDCOMMAND 682 @SERIAL 699 @PIDUSER 682 @SERIALHW 699 @PING 683 @SERIALPORTCLOSE 699 @PINGR 683 @SERIALPORTFLUSH 699 @PLUGIN 684 @SERIALPORTOPEN 700 @PLUGINVER 684 @SERIALPORTREAD 700 @PPID 684 @SERIALPORTWRITE 701 @PRIME 684 @SERVER 701 @SERVICE 702 @PRIORITY 684 @PROCESSIO 685 703 @SFN @PROCESSTIME @SHA1 703 @PSHELL 685 @SHA256 704 @PUNYDECODE 704 685 @SHA384 @PUNYENCODE 685 @SHA512 705 @PYTHON 686, 791 @SHFOLDER 705 @SIMILAR 706 @QPDECODE 686 @SMCLOSE 707 @QPENCODE 686 707 @QUOTE 686 @SMOPEN 707 @RANDOM 686 @SMPEEK @READSCR 687 @SMPOKE 707 @READY 687 @SMREAD 708 @REGBREAD 687 @SMWRITE 708 @REGBWRITE 688 @SNAPSHOT 708 @REGCOPYKEY @STRIP 708 688 @REGCREATE 689 @SUBST 709 @REGDELKEY 689 @SUBSTR 632, 709 @SUMMARY 709 @REGEX 690, 861 @REGEXINDEX @SYMLINK 710 690, 861 @REGEXIST 691 @SYSTEMTIME 710 @REGEXSUB 691,861 @TALNUM 710

| @TALPHA 711                |
|----------------------------|
| @TARCFILE 711              |
| @TARCOUNT 711              |
| @TARDFILE 712              |
| @TARFILEDATE 712           |
| @TARFILESIZE 712           |
| @TASCII 712                |
| _                          |
| @TCL 713                   |
| @TCNTRL 713                |
| @TDIGIT 713                |
| @TIME 713                  |
| @TIMER 415, 714            |
| @TK 714                    |
| @TLOWER 714                |
| @TMP 715                   |
| @TMPWN 715                 |
| @TPRINT 715                |
| @TPRINT 715<br>@TPUNCT 716 |
| @TRIM 716                  |
| @TRIMALL 716               |
| @TRUENAME 454, 716         |
| @TRUNCATE 717              |
| @TSPACE 717                |
| @TUPPER 717                |
|                            |
| @TXDIGIT 718               |
| @UNC 718                   |
| @UNICODE 718               |
| @UNIQUE 719, 727           |
| @UNQCLOSE 719              |
| @UNQDELETE 719             |
| @UNQKVB 720                |
| @UNQKVBA 720               |
| @UNQKVF 721                |
| @UNQKVFA 721               |
| @UNQKVS 722                |
| @UNQKVSA 722               |
| @UNQOPEN 723               |
| @UNQREADB 723              |
| @UNQREADF 724              |
| @UNQREADS 724              |
| @UNQUOTE 724               |
| @UNQUOTES 725              |
| 0                          |
| @UPPER 725                 |
| @URLDECODE 725             |
| @URLENCODE 725             |
| @UTF8DECODE 725            |
| @UTFENCODE 725             |
| @UUDECODE 726              |

```
@UUENCODE 726
@UUID 726
@VARTYPE 726
@VERINFO
        727
@VERSION 727
@WATTRIB 728, 811
@WILD 729
@WINAPI 333, 578, 729
@WINCLASS 730
@WINCLIENTSIZE 730
@WINEXENAME 730
@WININFO 525, 731
@WINMEMORY 732
@WINMETRICS 732
@WINPATH 734
@WINPID 734
@WINPOS 734
@WINSIZE 734
@WINSTATE 735
@WINSYSTEM 735
@WINTITLE 737
@WMI 737
@WORD 737
@WORDS 738
@WORKGROUP 739
@WSLPATH 739
@XMLCLOSE 739
@XMLENDELEMENT 742
@XMLFLUSH 742
@XMLGETATTR 743
@XMLHASXPATH 744
@XMLINPUT 747
@XMLNODENAMES
@XMLNODES 747
@XMLOPEN 749
@XMLOUTPUT 750
@XMLPUTATTR 751
@XMLPUTCDATA 752
@XMLPUTCOMMENT
                753
@XMLPUTELEMENT 753
@XMLPUTSTRING 754
@XMLREMOVECHILDREN
                    755
@XMLREMOVEELEMENT
                   756
@XMLRESET 757
@XMLSAVE 758
@XMLSTARTELEMENT 758
@XMLXPATH 760
@YDECODE 762
```

@YEAR 761 BTRADIOCOUNT 524 BUILD 524 @YENCODE 762 CAPSLOCK 524 @ZIPCFILE 762 \_CDROMS 524, 528 @ZIPCFILESIZE 763 @ZIPCOMMENT 763, 764 \_CHILDPID 524 @ZIPCOUNT 763 \_CI 524 \_CMDLINE @ZIPDFILE 763 524 @ZIPDFILESIZE 763 \_CMDPROC 525 \_CMDSPEC @ZIPFILECRC 764 525 @ZIPFILEDATE 764 \_CO 525 \_CODEPAGE 525 COLUMN 525 COLUMNS 525 \_CONSOLEB 525 [] (wildcard) 794 \_CONSOLEPIDS 525 \_copy\_dirs 166, 520 \_copy\_errors 166, 520 \_copy\_files 166, 520 ^ caret 773 \_COUNTRY 525 \_CPU 525 CPUUSAGE 526 \_CTRL 526 \_CWD 526 ? 522 CWDS 526 4VER 522 \_CWP 526 7unzip errors 502, 520 CWPS 526 \_7unzip\_files 502, 520 \_DATE 526 \_7zip\_errors 503, 520 DATETIME 526 \_7zip\_files 503, 520 \_DAY 527 522 \_ACSTATUS \_del\_dirs 181, 520 \_ADMIN 522 \_del\_errors 181, 520 \_AFSWCELL 522 \_del\_files 181, 520 \_ALT 522 DETACHPID 527 \_attrib\_dirs 141, 520 \_dir\_dirs 192, 520 attrib errors 141, 520 dir errors 192, 520 \_attrib\_files 141, 520 \_dir\_files 192, 520 BATCH 523 \_DISK 527 BATCHLABEL 523 \_DNAME 187, 527 BATCHLINE 523 \_do\_dirs 206, 520 BATCHNAME 523 \_do\_errors 206, 520 BATCHPATH 523 \_do\_files 206, 520 BATCHTYPE 523 \_do\_loop 206 BATTERY 523 DOS 527 BATTERYLIFE 523 DOSVER 527 BATTERYPERCENT 523 \_DOW 527 BDEBUGGER 524 DOWF 527 \_BG 524 \_DOWI 528 BOOT 524 DOY 528 BTDEVICECOUNT 524

| _DRIVES 528                                    | _HWPROFILE 533         |
|------------------------------------------------|------------------------|
| _DST 528                                       | _HYPERV 533            |
| _DVDS 524, 528                                 | _IDLETICKS 533         |
| _ECHO 528                                      | _IDOW 533              |
| _EDITMODE 528                                  | _IDOWF 533             |
| ELEVATED 528                                   | IFTP 534, 535          |
| EXECARRAY 528                                  | IFTPS 534, 535         |
| EXECSTR 528                                    | IMONTH 534             |
| EXIT 528                                       | _IMONTHF 534           |
| EXPANSION 528                                  | ININAME 534            |
| ffind errors 230, 520                          | INSERT 534             |
| ffind files 230, 520                           | IP 534                 |
| ffind matches 230, 520                         | _IPADAPTER 534         |
| FG 529                                         | IPADAPTERS 534         |
| FILEARRAY 529                                  | IPARPPROXY 534         |
| <del>_</del>                                   | _                      |
| _for_errors 239, 520                           | _IPDNS 534             |
| _for_files 239, 520                            | _IPDNSOTHER 534        |
| _FTPERROR 529                                  | _IPDNSSERVER 534       |
| _GMSNMEA 531                                   | _IPROUTING 535         |
| _GPDPDOP 531                                   | _IPV6 535              |
| _GPSALT 529                                    | _ISFTP 535             |
| _GPSAZIMUTH 529                                | _ISODATE 535           |
| _GPSELEVATION 530                              | _ISODOWI 535           |
| _GPSERRORRADIUS 530                            | _ISOWDATE 535          |
| _GPSFIXQUALITY 530                             | _ISOWEEK 535           |
| _GPSFIXTYPE is a TCC-RT internal variable that | _ISOWYEAR 535          |
| returns the type of the fix as an integer. 530 | _KBHIT 535             |
| _GPSHDOP 530                                   | _LALT 535              |
| _GPSHEADING 530                                | _LASTDIR 535           |
| _GPSIDS 530                                    | LASTDISK 536           |
| _GPSLAT 531                                    | LCTRL 536              |
| _GPSLON 531                                    | _<br>_LINES_MAXLEN 674 |
| _GPSMAGHEADING 531                             | _LINES_MAXLOC 674      |
| GPSOPMODE 531                                  | LOGFILE 536            |
| GPSPRNS 532                                    | LSHIFT 536             |
| GPSSATSINVIEW 532                              | md dirs 296, 520       |
| GPSSATSUSED 532                                | md errors 296, 520     |
| GPSSELMODE 532                                 | MINUTE 536             |
| GPSSNR 532                                     | mklink errors 298, 520 |
| GPSSPEED 532                                   | mklink links 298, 520  |
| GPSSTATUS 532                                  | mklnk errors 299, 520  |
| GPSVDOP 533                                    | mklnk links 299, 520   |
| HDRIVES 533                                    | <b>–</b> –             |
| head errors 262, 520                           | _MONITURS 536          |
| head files 262, 520                            | _MONTHE 536            |
| HLOGFILE 533                                   | _MONTHF 536            |
| HOST 533                                       | _move_dirs 520         |
| _                                              | _move_errors 520       |
| _HOUR 533                                      | _move_files 520        |

| _MSGBOX_CHECKBOX 536                                                                                                    | _tar_errors 403, 520                                                                                                    |
|----------------------------------------------------------------------------------------------------|----------------------------------------------------------------------------------------------------|
| NUMLOCK 536                                                                                                    | tar files 403, 520                                                                                                    |
| OPENAFS 537                                                                                                    | TCCINSTANCES 540                                                                                                    |
| OSBUILD 537                                                                                                    | _TCCRT 540                                                                                                    |
| _                                                                                                    | <del>_</del>                                                                                                    |
| _OSBUILDEX 537                                                                                                    | _TCCRUN 540                                                                                                    |
| _PARENT 537                                                                                                    | _TCCSTART 540                                                                                                    |
| _pdir_dirs 323, 520                                                                                                    | _TCCVER 540                                                                                                    |
| _pdir_errors 323, 520                                                                                                    | _TCEXIT 540                                                                                                    |
| _pdir_files 323, 520                                                                                                    | _TCFILTER 540                                                                                                    |
| PID 537                                                                                                    | TCFOLDER 540                                                                                                    |
| _<br>_PIPE 537                                                                                                    | TCLISTVIEW 541                                                                                                    |
| PPID 537                                                                                                    | TCMDINSTANCES 541                                                                                                    |
| RALT 537                                                                                                    | TCSTART 541                                                                                                    |
| _                                                                                                    | <b>-</b>                                                                                                    |
| _RCTRL 537                                                                                                    | _TCTAB 541                                                                                                    |
| _rd_dirs 343, 520                                                                                                    | _TCTABACTIVE 541                                                                                                    |
| _rd_errors 343, 520                                                                                                    | _TCTABS 541                                                                                                    |
| _READY 538                                                                                                    | _TIME 541                                                                                                    |
| _REGISTERED 538                                                                                                    | _touch_dirs 420, 520                                                                                                    |
| _ren_dirs 349, 520                                                                                                    | _touch_errors 420, 520                                                                                                    |
| ren errors 349, 520                                                                                                    | touch files 420, 520                                                                                                    |
| ren files 349, 520                                                                                                    | TRANSIENT 541                                                                                                    |
| ROW 538                                                                                                    | type_errors                                                                                                    |
| ROWS 538                                                                                                    | _type_files 455, 520                                                                                                    |
| RSHIFT 538                                                                                                    | TZN 540, 541                                                                                                    |
| _                                                                                                    | <b>-</b>                                                                                                    |
|                                                                                                    |                                                                                                    |
| _RUBYTYPE 538, 696                                                                                                    | _TZO 540, 541                                                                                                    |
|                                                                                                    | _UNICODE 541                                                                                                    |
| _RUBYVALUE 538, 696<br>_SCROLLLOCK 538                                                                                                    | _UNICODE 541<br>_untar_errors 469, 520                                                                                                    |
| _RUBYVALUE 538, 696<br>_SCROLLLOCK 538<br>_SECOND 538                                                                                                    | _UNICODE 541<br>_untar_errors 469, 520<br>_untar_files 469, 520                                                                                                    |
| _RUBYVALUE 538, 696<br>_SCROLLLOCK 538                                                                                                    | _UNICODE 541<br>_untar_errors 469, 520                                                                                                    |
| _RUBYVALUE 538, 696<br>_SCROLLLOCK 538<br>_SECOND 538                                                                                                    | _UNICODE 541<br>_untar_errors 469, 520<br>_untar_files 469, 520                                                                                                    |
| _RUBYVALUE 538, 696 _SCROLLLOCK 538 _SECOND 538 _SELECTED 538                                                                                                    | UNICODE 541<br>_untar_errors 469, 520<br>_untar_files 469, 520<br>_unzip_errors 470, 520                                                                                                    |
| _RUBYVALUE 538, 696 _SCROLLLOCK 538 _SECOND 538 _SELECTED 538 _SERIALPORTS 539                                                                                                    | UNICODE 541 _untar_errors 469, 520 _untar_files 469, 520 _unzip_errors 470, 520 _unzip_files 470, 520                                                                                                    |
| _RUBYVALUE 538, 696 _SCROLLLOCK 538 _SECOND 538 _SELECTED 538 _SERIALPORTS 539 _SERVICE 539 _SHELL 539                                                                                                    | UNICODE 541 _untar_errors 469, 520 _untar_files 469, 520 _unzip_errors 470, 520 _unzip_files 470, 520 _USBS 541 _UTCDATE 542                                                                                                    |
| _RUBYVALUE 538, 696 _SCROLLLOCK 538 _SECOND 538 _SELECTED 538 _SERIALPORTS 539 _SERVICE 539 _SHELL 539 _SHIFT 539                                                                                                    | UNICODE 541 _untar_errors 469, 520 _untar_files 469, 520 _unzip_errors 470, 520 _unzip_files 470, 520 _USBS 541 _UTCDATE 542 _UTCDATETIME 542                                                                                                    |
| _RUBYVALUE 538, 696 _SCROLLLOCK 538 _SECOND 538 _SELECTED 538 _SERIALPORTS 539 _SERVICE 539 _SHELL 539 _SHIFT 539 _SHORTCUT 539                                                                                                    | UNICODE 541 _untar_errors 469, 520 _untar_files 469, 520 _unzip_errors 470, 520 _unzip_files 470, 520 _USBS 541 _UTCDATE 542 _UTCDATETIME 542 _UTCHOUR 542                                                                                                    |
| _RUBYVALUE 538, 696 _SCROLLLOCK 538 _SECOND 538 _SELECTED 538 _SERIALPORTS 539 _SERVICE 539 _SHELL 539 _SHIFT 539 _SHORTCUT 539 _SHRALIAS 539                                                                                                    | UNICODE 541 _untar_errors 469, 520 _untar_files 469, 520 _unzip_errors 470, 520 _unzip_files 470, 520 _USBS 541 _UTCDATE 542 _UTCDATETIME 542 _UTCHOUR 542 _UTCISODATE 542                                                                                                    |
| _RUBYVALUE 538, 696 _SCROLLLOCK 538 _SECOND 538 _SELECTED 538 _SERIALPORTS 539 _SERVICE 539 _SHELL 539 _SHIFT 539 _SHORTCUT 539 _SHRALIAS 539 _STARTPATH 539                                                                                                    | UNICODE 541 _untar_errors 469, 520 _untar_files 469, 520 _unzip_errors 470, 520 _unzip_files 470, 520 _USBS 541 _UTCDATE 542 _UTCDATETIME 542 _UTCHOUR 542 _UTCISODATE 542 _UTCISODATE 542                                                                                                    |
| RUBYVALUE 538, 696 _SCROLLLOCK 538 _SECOND 538 _SELECTED 538 _SERIALPORTS 539 _SERVICE 539 _SHELL 539 _SHELL 539 _SHORTCUT 539 _SHRALIAS 539 _STARTPATH 539 _STARTPID 539                                                                                                    | UNICODE 541 _untar_errors 469, 520 _untar_files 469, 520 _unzip_errors 470, 520 _unzip_files 470, 520 _USBS 541 _UTCDATE 542 _UTCDATETIME 542 _UTCHOUR 542 _UTCHOUR 542 _UTCMINUTE 542 _UTCMINUTE 542 _UTCSECOND 542                                                                                                    |
| _RUBYVALUE 538, 696 _SCROLLLOCK 538 _SECOND 538 _SELECTED 538 _SERIALPORTS 539 _SERVICE 539 _SHELL 539 _SHELL 539 _SHIFT 539 _SHORTCUT 539 _SHRALIAS 539 _STARTPATH 539 _STARTPID 539 _STDERR 539                                                                                                    | UNICODE 541 _untar_errors 469, 520 _untar_files 469, 520 _unzip_errors 470, 520 _unzip_files 470, 520 _USBS 541 _UTCDATE 542 _UTCDATETIME 542 _UTCHOUR 542 _UTCHOUR 542 _UTCISODATE 542 _UTCMINUTE 542 _UTCSECOND 542 _UTCSECOND 542 _UTCTIME 542                                                                                                    |
| _RUBYVALUE 538, 696 _SCROLLLOCK 538 _SECOND 538 _SELECTED 538 _SERIALPORTS 539 _SERVICE 539 _SHELL 539 _SHIFT 539 _SHORTCUT 539 _SHRALIAS 539 _STARTPATH 539 _STARTPID 539 _STDERR 539 _STDERR 539 _STDIN 539                                                                                                    | UNICODE 541 _untar_errors 469, 520 _untar_files 469, 520 _unzip_errors 470, 520 _unzip_files 470, 520 _USBS 541 _UTCDATE 542 _UTCDATETIME 542 _UTCHOUR 542 _UTCISODATE 542 _UTCMINUTE 542 _UTCSECOND 542 _UTCSECOND 542 _UTCTIME 542 _VERMAJOR 542                                                                                                    |
| _RUBYVALUE 538, 696 _SCROLLLOCK 538 _SECOND 538 _SELECTED 538 _SERIALPORTS 539 _SERVICE 539 _SHELL 539 _SHELL 539 _SHIFT 539 _SHORTCUT 539 _SHRALIAS 539 _STARTPATH 539 _STARTPID 539 _STDERR 539 _STDIN 539 _STDOUT 539                                                                                                   | UNICODE 541 _untar_errors 469, 520 _untar_files 469, 520 _unzip_errors 470, 520 _unzip_files 470, 520 _USBS 541 _UTCDATE 542 _UTCDATETIME 542 _UTCHOUR 542 _UTCHOUR 542 _UTCMINUTE 542 _UTCSECOND 542 _UTCTIME 542 _UTCTIME 542 _UTCTIME 542 _VERMAJOR 542 _VERMINOR 542                                                                                         |
| _RUBYVALUE 538, 696 _SCROLLLOCK 538 _SECOND 538 _SELECTED 538 _SERIALPORTS 539 _SERVICE 539 _SHELL 539 _SHIFT 539 _SHORTCUT 539 _SHRALIAS 539 _STARTPATH 539 _STARTPID 539 _STDERR 539 _STDOUT 539 _STDOUT 539 _STDOUT 539 _STZN 540                                                                                       | UNICODE 541 _untar_errors 469, 520 _untar_files 469, 520 _unzip_errors 470, 520 _unzip_files 470, 520 _USBS 541 _UTCDATE 542 _UTCDATETIME 542 _UTCHOUR 542 _UTCHOUR 542 _UTCSECOND 542 _UTCSECOND 542 _UTCTIME 542 _UTCTIME 542 _VERMAJOR 542 _VERMINOR 542 _VERSION 542                                                                                         |
| _RUBYVALUE 538, 696 _SCROLLLOCK 538 _SECOND 538 _SELECTED 538 _SERIALPORTS 539 _SERVICE 539 _SHELL 539 _SHELL 539 _SHIFT 539 _SHORTCUT 539 _SHRALIAS 539 _STARTPATH 539 _STARTPID 539 _STDERR 539 _STDIN 539 _STDOUT 539                                                                                                   | UNICODE 541 _untar_errors 469, 520 _untar_files 469, 520 _unzip_errors 470, 520 _unzip_files 470, 520 _USBS 541 _UTCDATE 542 _UTCDATETIME 542 _UTCHOUR 542 _UTCISODATE 542 _UTCMINUTE 542 _UTCSECOND 542 _UTCTIME 542 _UTCTIME 542 _VERMAJOR 542 _VERMINOR 542 _VERSION 542 _VIRTUALBOX 542                                                                      |
| _RUBYVALUE 538, 696 _SCROLLLOCK 538 _SECOND 538 _SELECTED 538 _SERIALPORTS 539 _SERVICE 539 _SHELL 539 _SHIFT 539 _SHORTCUT 539 _SHRALIAS 539 _STARTPATH 539 _STARTPID 539 _STDERR 539 _STDOUT 539 _STDOUT 539 _STDOUT 539 _STZN 540                                                                                       | UNICODE 541 _untar_errors 469, 520 _untar_files 469, 520 _unzip_errors 470, 520 _unzip_files 470, 520 _USBS 541 _UTCDATE 542 _UTCDATETIME 542 _UTCHOUR 542 _UTCHOUR 542 _UTCSECOND 542 _UTCSECOND 542 _UTCTIME 542 _UTCTIME 542 _VERMAJOR 542 _VERMINOR 542 _VERSION 542                                                                                         |
| _RUBYVALUE 538, 696 _SCROLLLOCK 538 _SECOND 538 _SELECTED 538 _SELECTED 538 _SERIALPORTS 539 _SERVICE 539 _SHELL 539 _SHELL 539 _SHIFT 539 _SHORTCUT 539 _SHRALIAS 539 _STARTPATH 539 _STARTPID 539 _STDERR 539 _STDERR 539 _STDOUT 539 _STDOUT 539 _STZN 540 _STZO 540                                                    | UNICODE 541 _untar_errors 469, 520 _untar_files 469, 520 _unzip_errors 470, 520 _unzip_files 470, 520 _USBS 541 _UTCDATE 542 _UTCDATETIME 542 _UTCHOUR 542 _UTCISODATE 542 _UTCMINUTE 542 _UTCSECOND 542 _UTCTIME 542 _UTCTIME 542 _VERMAJOR 542 _VERMINOR 542 _VERSION 542 _VIRTUALBOX 542                                                                      |
|                                                                                                    | UNICODE 541 _untar_errors 469, 520 _untar_files 469, 520 _unzip_errors 470, 520 _unzip_files 470, 520 _unzip_files 470, 520 _USBS 541 _UTCDATE 542 _UTCDATETIME 542 _UTCHOUR 542 _UTCHOUR 542 _UTCSECOND 542 _UTCSECOND 542 _UTCTIME 542 _VERMAJOR 542 _VERMINOR 542 _VERSION 542 _VIRTUALBOX 542 _VIRTUALPC 542                                                 |
| RUBYVALUE                                                                                                    | UNICODE 541 _untar_errors 469, 520 _untar_files 469, 520 _unzip_errors 470, 520 _unzip_files 470, 520 _unzip_files 470, 520 _USBS 541 _UTCDATE 542 _UTCDATETIME 542 _UTCHOUR 542 _UTCHOUR 542 _UTCMINUTE 542 _UTCSECOND 542 _UTCTIME 542 _VERMAJOR 542 _VERMAJOR 542 _VERMINOR 542 _VERSION 542 _VIRTUALBOX 542 _VIRTUALPC 542 _VMWARE 543                       |
| RUBYVALUE 538, 696 _SCROLLLOCK 538 _SECOND 538 _SELECTED 538 _SELECTED 538 _SERIALPORTS 539 _SERVICE 539 _SHELL 539 _SHELL 539 _SHORTCUT 539 _SHRALIAS 539 _STARTPATH 539 _STARTPID 539 _STDERR 539 _STDIN 539 _STDOUT 539 _STZN 540 _STZO 540 _sync_dirs 397, 520 _sync_files 397, 520 _SYSERR 540                        | UNICODE 541 _untar_errors 469, 520 _untar_files 469, 520 _unzip_errors 470, 520 _unzip_files 470, 520 _unzip_files 470, 520 _USBS 541 _UTCDATE 542 _UTCHOUR 542 _UTCHOUR 542 _UTCHOUR 542 _UTCSECOND 542 _UTCSECOND 542 _UTCTIME 542 _VERMAJOR 542 _VERMINOR 542 _VERMINOR 542 _VERSION 542 _VIRTUALBOX 542 _VIRTUALPC 542 _VMWARE 543 _VOLUME 543 _VXPIXELS 543 |
| RUBYVALUE 538, 696 _SCROLLLOCK 538 _SECOND 538 _SELECTED 538 _SELECTED 538 _SERIALPORTS 539 _SERVICE 539 _SHELL 539 _SHELL 539 _SHORTCUT 539 _SHRALIAS 539 _STARTPATH 539 _STARTPID 539 _STDERR 539 _STDERR 539 _STDOUT 539 _STDOUT 539 _STZN 540 _SYZO 540 _sync_dirs 397, 520 _sync_errors 397, 520 _sync_files 397, 520 | UNICODE 541 _untar_errors 469, 520 _untar_files 469, 520 _unzip_errors 470, 520 _unzip_files 470, 520 _USBS 541 _UTCDATE 542 _UTCDATETIME 542 _UTCHOUR 542 _UTCISODATE 542 _UTCMINUTE 542 _UTCSECOND 542 _UTCTIME 542 _VERMAJOR 542 _VERMAJOR 542 _VERMINOR 542 _VERSION 542 _VIRTUALBOX 542 _VIRTUALPC 542 _VMWARE 543 _VOLUME 543                              |

WINFGWINDOW AFS 804 543 Cell 566 WINNAME 543 Mount 567 WINSYSDIR 543 \_WINTICKS 543 Path 567 WINTITLE 543 Volume ID 567 WINUSER 543 Volume Name 567 WINVER 543 Alias 129, 222, 457, 567 Alias Parameters 777 WOW64 543 WOW64DIR 543 Aliases 101, 129, 222, 385, 457, 770, 777, 787 Aliases window X64 543 101 \_XEN 544 Alphabetic 638 XMOUSE 544 Alphabetic characters XPIXELS 544 Alphanumeric 637 XWINDOW 544 Alphanumeric characters 710 \_YEAR 544 Alt Key 522, 535, 537 \_YMOUSE 544 AND 771 YPIXELS ANSI 845, 847 544 \_YWINDOW 544 App Paths 853 \_zip\_errors 498, 520 Archive 811, 859 \_zip\_files 498, 520 Archive attribute 569 \_zipsfx\_errors 501, 520 Argument 782, 783 \_zipsfx\_files 501, 520 Arithmetic 371, 598 ARP Proxy 534 array variables 371, 376, 467, 508, 568, 765 Arrays 602, 606 ASCII 569, 638, 847, 848 || 771 ASCII characters 712 ASCII Tables 848 ASSOC 139, 140, 250, 569, 855 ASSOCIATE 140 =~ regular expression equality test 765 ATTRIB 141. 811 == equality test operator 765 Attributes 141, 569, 728, 811, 859 Audio capture 150 - 7 -Auto window 99 AVI 329 7UNZIP 502, 503 7ZIP 502, 503 Background Color 524, 845 Base64 Decode 570 AAC 150 Encode 571 Absolute value 566 523 Batch AC line status 522 Batch arguments 100 ACTIVATE 127 Batch call stack 149 Active Scripting 359 Batch Debugger ActiveTcl 792 Batch file BTM mode 292 Administrator 522

Batch file comments

| Batch file exit 181                                     | BMP 708                          |
|---------------------------------------------------------|----------------------------------|
| Batch file name 523                                     | Boolean 598                      |
| Batch File Parameters 382, 782                          | Boot drive 524                   |
| Batch Files 523, 777, 780, 781, 782, 784, 785,          | BOTTOM 127, 484                  |
| 786, 787, 788, 790                                      | Boxes 211                        |
| Batch Line Number 523                                   | Branching 258                    |
| Batch parameters window 100                             | BREAK 146, 315, 786              |
| Batch variables 100                                     | BREAKPOINT 146                   |
| BATCOMP 790                                             |                                  |
| Battery 523                                             | Breakpoints 99                   |
| Battery charge 523                                      | BTMONITOR 146                    |
| Beep 145, 330, 474                                      | Build 524                        |
| Binary Buffer                                           | bz2 files 147, 459               |
| Allocate 571                                            | BZIP2 147, 459                   |
|                                                         |                                  |
| Free 571                                                | - C -                            |
| Peek 571                                                | •                                |
| Peek String 572                                         | calendar 622                     |
| Poke 572                                                | CALL 148                         |
| Poke String 572                                         | Call batch file 148              |
| Read 573                                                | CALLER 149                       |
| Size 573                                                | CANCEL 150, 341                  |
| Write 577                                               | Caps Lock 281, 524               |
| Bluetooth 146                                           | CAPTURE 150                      |
| Bluetooth device address 573                            |                                  |
| Bluetooth device authenticated 574                      | CASE 395                         |
| Bluetooth device class 574                              | Case Sensitivity 777             |
| Bluetooth device connected 574                          | CD 151, 155                      |
| Bluetooth device last seen 574                          | CDD 155                          |
| Bluetooth device last used 574                          | CD-ROM 579                       |
| Bluetooth device name 574                               | Cell Name 566                    |
| Bluetooth device remembered 575                         | Character Device 590             |
| Bluetooth devices 524                                   | CHCP 160                         |
| Bluetooth radio address 575                             | CHDIR 151                        |
| Bluetooth radio class 575                               | Child Process ID 524             |
| Bluetooth radio connectable 575                         | Child processes 220              |
| Bluetooth radio discoverable 575                        | CHRONIC 161                      |
| Bluetooth radio manufacturer 575                        | cksum 580                        |
| Bluetooth radio name 576                                | Clear screen 163                 |
| Bluetooth radio name 576 Bluetooth radio subversion 576 | Client window size 730           |
| Bluetooth Radios 524                                    | CLIP 162                         |
|                                                         | Clipboard 78, 162, 163, 580      |
| Bluetooth service address 576                           | CLIPMONITOR 163                  |
| Bluetooth service class ID 576                          | CLOSE 127, 315                   |
| Bluetooth service command 576                           | Close shared memory 707          |
| Bluetooth service name 576                              | CLS 163                          |
| Bluetooth service other class ID 577                    | CMD 108                          |
| Bluetooth service port 577                              | CMD Compatibility 108, 781       |
| Bluetooth service protocol 577                          | CMD.EXE 102, 508, 781            |
| Bluetooth services 524                                  | CMD.EXE delayed expansion 108    |
|                                                         | OIVID. LAL UCIAYOU CAPAHSIUH 100 |

| CMD.EXE variables 509                            | Compressed batch file 523             |
|--------------------------------------------------|---------------------------------------|
| CMDebug Introduction 71                          | Compression 790                       |
| CMDebug new features 17, 23, 31, 45, 58, 67, 69, | Computer Name 543                     |
| 70                                               | CONDITION 315                         |
| CMDebug Overview 1                               | Conditional Breakpoints 99            |
| CMDebug Startup Options 73                       | Conditional commands 771              |
| CMDVariables 108                                 | Conditional expressions 264, 265, 765 |
| Code Page 160, 525                               | Configuration 319, 377                |
| COLOR 164                                        | Console Font 239, 618                 |
| Color Codes 845                                  | Console title 417                     |
| Color Dialog 581                                 | Console Window 76, 583                |
| Color Names 845                                  | Contact 839                           |
| Color settings 163, 164                          | Continuation 773, 782                 |
| Colorized text 359                               | Control characters 713                |
| Colors 524, 529                                  | Control Key 536, 537                  |
| Columns 525                                      | COPY 166, 176, 303, 508               |
| COM Interface 359                                | Copy directory tree 176               |
| COM1 699, 700, 701                               | Copy files 166                        |
| COM1: 539                                        | COPYCMD 508                           |
| command dialog 349                               | COPYDIR 176                           |
| Command Expansion 92                             | CopyPrompt 166                        |
| Command groups 771                               | Copyright 873                         |
| Command Line 524, 764, 776                       | Country Code 525                      |
| Command names 765                                | CPU 525, 526                          |
| Command parsing 774, 783                         | Create Directory 296                  |
| Command processor 525                            | Create shared memory 707              |
| Command processor exit codes 114                 | •                                     |
| Command processor options 110                    | Ctrl Prock 146 796                    |
| Command processor path 525                       | Ctrl-Break 146, 786                   |
| Command Processor Version 522, 540               | Ctrl-C 146, 786                       |
| Command type 483                                 | Ctrl-X 773                            |
| Command Variables 520                            | cUnQlite close database 719           |
| Commands 115, 785                                | Current command line 524              |
| Commands By Category 120                         | Current Working Directory 526, 585    |
|                                                  | Cursor 524, 525                       |
| •                                                | Cursor Column 525                     |
| CommandSep 770<br>COMMENT 166                    | Cursor Position 357, 525              |
|                                                  | Cursor shape 524, 525                 |
| Comments 348                                     | CursorIns 524                         |
| Compare directories 191                          | CursorOver 525                        |
| Comparison 765                                   |                                       |
| case insensitive 765                             | - D -                                 |
| case sensitive 765                               |                                       |
| numeric 765                                      | database 464                          |
| string 765                                       | Database query 315                    |
| Compatibility 108                                | Date 176, 414, 535, 585               |
| Compound Character 770                           | date / time picker 622                |
| Compressed 811, 859                              | Date and time 177                     |
| Compressed attribute 569                         | Date Formats 176, 566, 585, 776       |
|                                                  | Pate 1 01111ate 170, 000, 000, 770    |

| Date formatting 586             | DIRCMD 509                         |
|---------------------------------|------------------------------------|
| date picker 622                 | Directories 857                    |
| Date ranges 804, 807            | Directory 296, 811, 859            |
| DATEMONITOR 177                 | Directory Aliases 129, 777         |
| DATETIME 206                    | Directory attribute 569            |
| Day                             | Directory Dialog 622               |
| of month 527                    | Directory Navigation 204, 332, 339 |
| of week 527                     | Directory Searches 151, 155        |
| of week (full) 527              | Directory Stack 204, 332, 339, 591 |
| of week (integer) 528           | Directory tree 451                 |
| of week (localized) 533         | DIREXIST 765                       |
| of year 528                     | DIRS 204, 332, 339                 |
| Day of Month 588                | Disable 377                        |
| Day of Week 593, 594, 627, 628  | Disk hardware serial number 699    |
| Day of Year 594                 | Disk serial number 699             |
| Daylight Savings Time 528       | Disk usage 205, 248                |
| DBLCLICK 315                    | Disk volume label 476              |
| Debug Command Line 92           | Disk write verification 475        |
| Debug menu 84                   | DISKMONITOR 205                    |
| Debug Windows 93                | Display file 286                   |
| Debugger breakpoint 146         | Display Resolution 353             |
| Debugger display window 179     | DNS 206, 534                       |
| DEBUGMONITOR 178                | DNS name 583                       |
| DEBUGSTRING 179                 | DNS Server 534                     |
| Decode UU 726                   | DO 206, 765                        |
| DEDUPE 179                      | DO (FOR command) 239               |
| DEFAULT 395                     | DO UNTIL 765                       |
| Default Variables 222, 371, 466 | DO WHILE 765                       |
| DEFER 181                       | Domain 280                         |
| DEFINED 765                     | Double quotes 686, 724, 725        |
| DEL 181                         | DRAWBOX 211                        |
| DELAY 186                       | DRAWHLINE 213                      |
| Delayed Variable Expansion 816  | DRAWVLINE 213                      |
| Delete files 181                | Drive 855                          |
| Deleting library functions 462  | Drive Type 595                     |
| DELIMS (FOR command) 239        | Duplicate files 179                |
| DESCRIBE 187, 527               |                                    |
| Description ranges 804          | - E -                              |
| DescriptionName 187, 527        | - <b>-</b> -                       |
| Descriptions 811                | ECHO 214, 216, 528, 781            |
| Desktop 189, 383                | ECHOERR 216, 217                   |
| Desktop Window 708              | Echoing 781                        |
| DETACH 190, 527                 | ECHOS 214, 216                     |
| Detecting 786                   | ECHOSERR 216, 217                  |
| DHCP 634                        | ECHOX 218                          |
| DIFFER 191                      | ECHOXERR 218                       |
| digits 713                      | Edit Menu 78                       |
| DIR 192, 323, 509               | Edit Windows 93                    |

Editing commands 94 Editing keystrokes EJECTMEDIA 219 Elapsed time 415 ELSE 264, 265 ELSEIFF 265 Email 365, 367 Email server 679 Email validation 596 Enable 377 Encode UU 726 Encrypted 811, 859 Encrypted attribute 569 Encrypted batch file 523 ENDDO 206 ENDIFF 265 ENDLOCAL 219, 380 ENDSWITCH 395 ENDTEXT 412 **ENUMPROCESSES** 220 ENUMSERVERS 220 ENUMSHARES 221 Environment 222, 371, 466, 505 **Environment Variables** 100, 382, 468, 784 Environment window 100 EOL (FOR command) EQ 765 EQC 765 EQL 765 **EQU** 765 ERASE 181 Error 315, 540 Error Messages 840 Error Text 597 ERRORLEVEL 230, 315, 377, 454, 521, 522, 544, 765 ERRORMSG 315 Errors 840 Escape character 773 EscapeChar 773, 782 ESET 222, 457 Evaluate expressions 229 Event monitoring tutorial 831 EVENTLOG 225 EVENTMONITOR 226 EXCEPT 227 Exclude files 227

Exclusion ranges 804

**EXEC** 229 Executable commands 321 Executable extensions 797 Executable Files EXIST 765 EXIT 229, 528 Exit batch file 341 Exit Code 114, 521, 522, 771 229 EXPR Expressions 264, 598 Extended Attributes 728 151, 155, 339 Extended Directory Searches **Extended Parent Directory Names** EXTPROC 792 - F -FALSE 230 FAT 856 FAT32 856 FFIND 230, 248 File Age 567 File associations 139, 140, 250 File attributes 141 File date 420 File descriptions 187 File Dialog 623 File encoding type 614 File exclusion ranges 810 File Extension File Filters 423 285 File links File List 815 File Locks 608 679 File name File Names 852, 858 File Prompts 824 File Searches 816, 853 793, 817 File selection File Streams 861 File Systems 852, 856

File time 420

FILELOCK

Files

FILL

Filtering

File Time Stamps

192

211

423

FireWire connections

860

236

236, 608

FIREWIREMONITOR 236 FLAC 150 Floating text 320 Folder changes 237 Folder Dialog 625 Folder Locations 705 FOLDERMONITOR 237 FONT 239, 618 FOR 239 Foreground Color 529, 845 Foreground Window 543 FOREVER 206 Format Number 619 Format Text 619 Formatting strings 335 FREE 248 Frequency 145, 330 FSEARCH 248 FTP 266, 529, 799 FTP.CFG 799 FTPS 266, 529, 799 FTYPE 139, 140, 250, 621, 855 **FUNCTION** 251, 459 Functions 101, 505, 544, 546 Functions by Category 556 Functions Dialog Functions window 101

### - G -

GE 765 GEQ 765 GLOBAL 255 Global aliases 129 GOSUB 256, 354 GOSUB label 523 GOTO 258, 265 GT 765 GTR 765 **GUID** 726 gz archive 460 GZIP 259, 460

### - H -

H264 150 H265 150

298, 299 Hard Link Hardlinks 285 Hardware Profile 533 HASH 261 HEAD 262, 400, 455 Heading, magnetic 531 Heading, true 530 Help Menu 88 here-document 819 Hexadecimal 718 Hidden 811, 859 Hidden attribute 569 HIDE 127, 484 HistLogName 293 HistLogOn 293 HISTORY 293 History list 281 History Log File 533 Home Menu 77 Horizontal line 213 Host name 533 hour 533 HTML - save console 357 HTML decoding 627 HTML encoding 627 HTTP 799 http://jpsoft.com/ 88 HTTPS 799 Hyper-V 533

### - | -

IF 264, 628, 765 IFF 264, 265, 765 IFTP 266, 529, 534, 535, 799 275 IM Include lists 814 Indirect file 815 INKEY 269, 272 Inode 631 In-Process Pipe 822 INPUT 269, 272, 340 Input idle 477 Input redirection 824 Insert 524 Insert cursor 524 524 Insert cursor shape Insert mode 534

End array

End object

645

646

Flush 647 Installation 73 Has XPath 648 INSTALLED 274 Installing CMDebug Input 649 Insert property Instant Message 275 650 Insert value Integrity attribute 811 652 **INTERNAL** 274 Nodes 655 Open 656 Internal Commands 115, 116, 120 509, 510, 515 Output 657 Internal Variables Internet 266, 799 Put name 658 Internet tutorial 833 Put property 659 IP 633, 634, 635, 636, 637 Put raw 660 Put value 661 IP Adapter 534 Remove 663 IP Adapters 534 IP Address 534 Reset 664 IPv6 Address 535 Save 665 IPv6 link local address 634 Set name 666 Set value 667 ipworks6.dll 799 ipwssl6.dll 799 Start array 669 Start object 670 **ISALIAS** 765 ISAPP 765 XPath 671 ISDIR 765 JSON element names 654 ISFILE 765 **JSONNODENAMES** 654 **ISFUNCTION** 298, 299, 672, 811, 859 765 Junction (reparse point) **ISINTERNAL** 765 Junction (reparse point) attribute 569 ISLABEL 765 ISO 8601 776 - K -ISO date 526 ISO drive 302 Key aliases 129 ISO image 463 Key Codes 847 ISWINDOW 765 Key Names 852 ITERATE 206 key/binary value pair 720 key/file value pair 721 key/value pair 722 KEYBD 281 JABBER 275 Keyboard 281, 535 JAR 276, 461 Keypad 847 Java jar files 276, 461 KEYS 281, 852 JavaScript 359 KEYSTACK 282, 824 JOBMONITOR 277 Keystroke Aliases 777 JOBS 278 JOINDOMAIN 280 JP Software 839 JPSTREE.IDX 151, 155, 339 Label 476, 672, 859 **JSON** Latitude 531 Close 643 LBUTTON 315 Create 644 LE 765

LEAVE

LEAVEFOR (FOR command) 239 MEMORY 298 Length limits 776 Menus 76, 77, 78, 81, 86, 88 LEQ 765 Message Box 310 LFN 816, 858 Midi 330 LIBRARY 284, 462 MIN 127, 484 Library functions 284, 462 Minute 536 Limits 873 MKDIR 296 MKLINK 298 Line Continuation 773, 782 299 Link 298, 299 MKLNK LINKS 285 Modified variables 99 LIST 286 Modified window 99 List View selection 541 MONITOR 300 LOADBTM 292 Monitor commands LOADMEDIA 292 Monitor Resolution 353 LOCAL 292 Monitoring jobs 277 Local variables 292 534, 536, 678 Month LocalAliases 129 More? 771 LOCKMONITOR 293 Mount Point 567 LOG 293 MOUNTISO 302, 463 536 Log File MOUNTVHD 302, 464 Log Off 344 Mouse column position LogErrors 293 Mouse position 544 MOVE 166, 303, 310 Logical expression 765 Logical operator 765 Move directory tree 310 293 LogName Move files 303 LOGOFF 315 MOVEDIR 310 150, 330 MP3 LogOn 293 Long File Name 816 MP4 150 Longest Common Sequence 673 MSGBOX 310 Longitude 531 MSGBOX checkbox 536 353 Multihomed hosts 635 Loop Lower Case 675 Multiple Commands 770 Lower case characters 714 Multiple filenames 813 Multithreading LSS 765 413 LT 765 Lua 295, 791

MAC address 676 MailAddress 367 MailPassword 367 MailPort 367 367 MailServer MailUser 367 MAX 127, 484 **MBUTTON** 315

NE 765 NEQ 765 Nesting Level 523 NetBIOS name 583 NETMONITOR 314 Network adapter lease expiration 634 Network adapter lease obtained 635 Network adapter leased addresses Network connections 314 Network Drive Network Routing 535

MD

NMEA 2000 531 No scrub data attribute 811 Normal 811, 859 Normal attribute 569 NoSQL 464 NOT 765 Not content-indexed 811, 859 Not content-indexed attribute 569 NOTOPMOST 127, 484 NTFS 856, 861 NTFS Links 675 **NTFSDescriptions** 187 Num Lock 281 numeric 679 NumLock 536

ODBC 315, 680 ODBCCLOSE 680 ODBCOPEN 680 ODBCQUERY 680 Offline 811, 859 Offline attribute 569 ON 315, 786 On Screen Display Open UnQlite database OpenAFS 522, 537, 566, 567, 804, 856 OPTION 319, 680 Options menu 81 OR 771 OSD 320 Output formatting 335 Output redirection 328 OutputDebugString 178 Overstrike 525 Overstrike cursor shape 525 Overstrike mode Owner ranges 811

Page and file prompts 824 Page prompts Pagers 386 Parameter 783 Parameter quoting 783

ParameterChar 782 Parameters 765, 782 Parent Directory 816 Parent process Parse command line 681 Parsing 774, 783 Path 321, 681 Path name 621 PAUSE 186, 322 PDIR 192, 323 PEE 328 Perl 682, 791 PerlScript 359 PING 683 Pipe date/time stamping 455 Pipe fittings 411, 498 Pipes 818, 822 Pipes, viewing PIPEVIEW 328 Pipina 817 Pixels 544 Platforms 840 PLAYAVI 329 PLAYSOUND 145, 330 PLUGIN 330 Plugin name 684 869 Plugins POPD 204, 332, 339 POS 127, 484 Posix 100.32 Post message 333 POST EXEC 129 POSTMSG 333 Power Scheme 333 POWERMONITOR 333 PowerShell 338 PowerShell expression 685 PRE EXEC 129 PRE INPUT 129 Precision 598 Primary 539 PRINT 334 Printable characters 715 **PRINTF** 335 Priority 336, 389 Process file locks 236 Process I/O 685

Process ID

Set 692 Process ID (PID) 190, 408, 409, 524, 527, 537, 539 Set (broadcast) 693 PROCESSMONITOR 337 Registry keys 347 Programmable DIR 323 REGMONITOR 347 Proxy server 166, 303 230, 423, 690, 691, 794, 861 Regular Expressions PSHELL 338 Regular Expressions @REREPLACE 695 Punctuation characters 716 Relational expression 765 Punycode decode 685 Relational operator 765 Punycode Encode 685 REM 348 PUSHD 204, 332, 339 Remark 348 Python 686, 791 Remote Drive 694 Removable Drive 292, 694 Removable Media 219 Remove Directory 343 REN 303, 349 QUERYBOX 340 RENAME 349 QUIT 150, 341 Reparse point 151, 155 Quote-Printable MIME 686 REPEAT 353 Quotes 686, 724, 725 RESOLUTION 353 Quoting 783 **RESTORE** 127, 484 RESTOREPOINT 353 - R -RESUME 315 RETURN 256, 354 **RAM** 298 REXEC 355, 356 Random 342, 686 REXX 695, 792 Random numbers 342 RFC1867 482 Ranges 804, 806, 807, 809, 810, 811 RMDIR 343 RBUTTON 315 Row 538 RD 343 Rows 538 Read shared memory 707, 708 RSHELL 355, 356 Read-only 811, 859 Ruby 538, 696 Read-only attribute 569 Reboot 344, 472 - S -RECYCLE 346 Recycle Bin 181, 343, 346 Save environment 380 Redirection 539, 817, 818, 819 Save Window Redirection and Piping SAVECONSOLE 357 Reference 845, 847 Scan Codes 847 ReFS 856 SCREEN 357, 359 REGDIR 346 Screen saver 358 Register CMDebug 73 Screen Size 544 Registration 73 **SCREENMONITOR** 358 Registry 222, 346, 371, 466 SCRIPT 359 Copy 688 Scripting language tutorial 825 Create 689 ScrLk 538 Delete 689 Scroll Lock 281, 538 Exists 691 SCRPUT 357, 359, 476 Query 691

Second

Secondary 539 SELECT 360, 697

self-extracting executable 501

Send keystrokes 282 SENDHTML 365 SENDMAIL 367

Serial Port 699, 700, 701

Serial Ports 539 Servers 596

SERVICEMONITOR 370

SERVICES 371 SET 222, 371, 466 SETARRAY 376, 467 SETDOS 377, 524 SETERROR 377 SETLOCAL 219, 380

SETP 382

Setting colors 163, 164

Setup 837

SFN 568, 816, 858

SHA256 261 SHA512 261 SHADOW 211 Shape 524

Shared memory 707, 708

Sharenames 597 SHEBANG 792 SHIFT 382

Shift Key 536, 538, 539 Short file name 703 SHORTCUT 383 Shortcuts 383 SHRALIAS 385, 539

Shutdown 315, 344

SIZE 484

Size ranges 804, 806 SKIP (FOR command) 239

SMPP 386

SMS message 386

SNMP 387 SNPP 386

Soft Link 298, 299
Sorting 423
Sound 145, 330
Sparse file 811, 859

Sparse file attribute 569

Special Character Compatibility 773

SPONGE 387

SQL 680 SSH 388 SSHEXEC 388

Standard Error 539, 818, 819, 822 Standard Input 539, 818, 819, 822 Standard Output 530, 603, 818, 819, 820

Standard Output 539, 602, 818, 819, 822

START 389, 539
Start Options 110
Starting applications 773

Startup 73, 110
Startup command 110
Startup Directory 539
Startup drive 524

Startup options (TCC-RT) 110

Status Bar 92 Status test 765

stderr 216, 217, 218, 819

stdin 819

stdout 214, 216, 218, 819 Stopwatch 415, 714

Streams 861

String Processing 788
String substitution 509, 709
Subdirectories 192, 857
Subroutine 256, 354
Substrings 509

SummaryInformation 709 Supported Platforms 840

SUSPEND 315 SWITCH 395 Switch Desktops 189

Switches 817

Symbolic link 567, 811

Symbolic link (reparse point) 710

symbolic links 298 Symlink 179 SYNC 397

Synchronize directories 397

System 811, 859
System attribute 569
System date and time 414
System Metrics 732
System restore point 353

System time 472

System Variables 222, 371, 466

### - T -

Tab Window 541 TAIL 262, 400, 455 Take Command instances 541 TAR 403, 469 Tar archives 711, 712 **TASKBAR** 405 TASKDIALOG 406 **TASKEND** 408 **TASKLIST** 409 TCC configuration 319 TCC instances 540 TCC plugins 330 TCC run time 540 TCC startup time 540 TCC transient mode 450 TCEXIT 114 Tcl 713, 714, 792 TCMD.INI 534 TCSTART 114 **Technical Support** 837, 838 TEE 411, 498 Temporary 859 Temporary attribute 569 Temporary file Terminate batch file 150 TEXT 412 Text searches 248 TFTP 799 THEN 265 THREAD 413 Time 176, 414, 541, 713 Time ranges 804, 809 Time Stamps 860 Time Zone 540, 541 TIMER 415, 714 TITLE 127, 417, 484, 543 Tk 714, 792 TMP 418 TMP devices 715 TOAST 418 TOKENS (FOR command) 239 Tone 145, 330 Toolbar 89 Toolbox 90

TOP 127, 484 TOPMOST 127, 484 TOUCH 420 TPIPE 423 TRANS 484 TRANSIENT 450 Transient Shell 541 387 traps TRAY 484 TREE 451 Troubleshooting 837 **TRUE 454** TRUENAME 454, 716 Truncate files 717 455 TS Tutorials 825 TYPE 400, 455

### - U -

**UNALIAS** 129, 222, 457 147, 459 UNBZIP2 UNC 718, 856 UNFUNCTION 251, 459 UNGZIP 259, 460 Unicode 541, 718 Uninstalling CMDebug Unique File Name 719 UNJAR 276, 461 UNKNOWN\_CMD 129, 457, 853 UNLIBRARY 462 UNMOUNTISO 302, 463 UNMOUNTVHD 302, 464 UNQLITE 464 UnQlite add key/binary value 720 UnQlite add key/file value 721 UnQlite add key/value 722 UnQlite append 722 UnQlite append binary 720 UnQlite append file 721 UnqLite binary read 723 UnQlite delete 719 UnqLite file read 724 UnQlite open 723 UnqLite read string UNSET 222, 371, 466 UNSETARRAY 467 UNSETP 468

87

Tools Menu

UNTAR 403, 469 UNTIL 206 UNZIP 470, 498 UPDATE.EXE 109 Updating CMDebug 109 Upper Case 717, 725 UPTIME 472 **URL** 799 **URL** decoding 725 **URL** encoding 725 USB 725 USB connections USB drives 541 **USBMONITOR** 472 User 543 User defined function 621 User defined functions 251, 459 User Variables 222, 371, 466 User-defined Functions 101 UTF8 725 **UTF8** Decoding 725 UTF8 Encoding 725 Utilities Menu 86 UU Encoding 726 UUID 473, 726

# - V -

Version 27

31

Variable 546 Variable arrays 376, 467 Variable Expansion 816 Variable Functions 544, 546 Variable Functions by Category 556 Variable types 371, 376 Variables 100, 222, 371, 466, 505, 509, 510, 515, 784 VBEEP 474 VBScript 359 VDESKTOP 474 VER 475 VERIFY 475 Version 475, 522, 527, 537, 540, 727, 873 Version 22 70 Version 23 69 Version 24 67 Version 25 58 Version 26 45

Version 28 23 Version 29 17 Vertical line 213 VFAT 856 VHD image 464 VHD or VHDX drive 302 Video capture 150 Video file 329 Virtual Desktops 474 Virtual Screen 543 VirtualBox 542 VirtualPC 542 VMWare 543 VOL 476 Volatile Variables 222, 371, 466 Volume 476, 543, 855 Volume ID 567 Volume Name 567 150 VP80 VP90 150 VSCRPUT 359, 476

## - W -

Wait 186

WAITFOR 477 Wake LAN packet 478 WAKEONLAN WATCH 478 Watch variables 98 Watch window 98 WAV 330 WEBFORM 480 WEBSOCKET 481 WEBUPLOAD 482 What's New in Version 22 70 What's New in Version 23 69 What's New in Version 24 67 What's New in Version 25 58 What's New in Version 26 45 What's New in Version 27 31 What's New in Version 28 23 What's New in Version 29 17 WHICH 483 WHILE 206 White space 717 Wildcards 729, 794 127, 484 Window

| Window 127, 484                        |                       |
|----------------------------------------|-----------------------|
| Class 730                              | - X -                 |
| Position 734                           | - <b>X</b> -          |
| Process ID 737                         | X3.64 847             |
| Size 730, 734                          | x64 543               |
| State 735                              | Xen 544               |
| Title 737                              | XML                   |
| Window position 484                    | Close 739             |
| Window size 484                        | End element 742       |
| Window Title 417, 543                  | Flush 742             |
| Windows                                | Get attr 743          |
| API 729                                | Has xpath 744         |
| Memory 732                             | Input 747             |
| Workgroup 739                          | Nodes 747             |
| Windows Clipboard 162                  | Open 749              |
| Windows Directory 543                  | Output 750            |
| Windows event log 225, 226             | Put attr 751          |
| Windows File Associations 855          | Put CDATA 752         |
| Windows Management Instrumentation 737 | Put comment 753       |
| Windows Management Interface 487, 488  | Put element 753       |
| Windows memory status 298              | Put string 754        |
| Windows menu 86                        | Remove children 755   |
| Windows message box 310                | Remove element 756    |
| Windows Parameters 735                 | Reset 757             |
| Windows process 336, 337, 408, 409     | Save 758              |
| Windows Registry 346, 347              | Start element 758     |
| Windows restore point 353              | XPath 760             |
| Windows services 370, 371              | XPath 648, 671        |
| Windows session lock 293               | 71 dai                |
| Windows shortcut 383                   | V                     |
| Windows System Directory 543           | - Y -                 |
| Windows System Metrics 732             |                       |
| Windows task dialog 406                | Y 411, 498            |
| Windows taskbar 405                    | Y Decode 762          |
| Windows Toast Notifications 418        | Y Encode 762          |
| Windows Version 475, 537, 542, 543     | Year 544, 761         |
| WINS server 637                        |                       |
| WINSTATION 486                         | - Z -                 |
| WMI 487, 488, 737                      | - 🗲 -                 |
| WMIQUERY 487                           | ZIP 470, 498          |
| Workgroup 739                          | Comment 763           |
| Write shared memory 707, 708           | Compressed name 762   |
| WSETTINGS 489                          | Compressed size 763   |
| WSHELL 492                             | Count 763             |
| WSHORTCUT 495                          | CRC 764               |
| WSL 734, 739                           | Decompressed name 763 |
|                                        | File comment 764      |
|                                        | File date 764         |
|                                        |                       |

ZIP 470, 498 File size 763 Zip archives 762, 763, 764 ZIPSFX 501 ZOOM 211